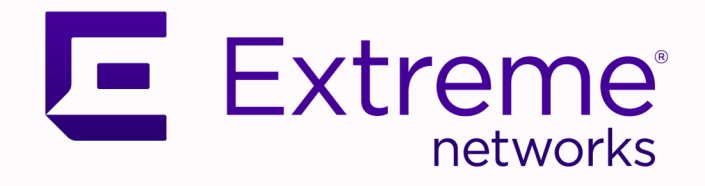

# ExtremeCloud™ Orchestrator CLI Administration Guide

Version 3.4.0

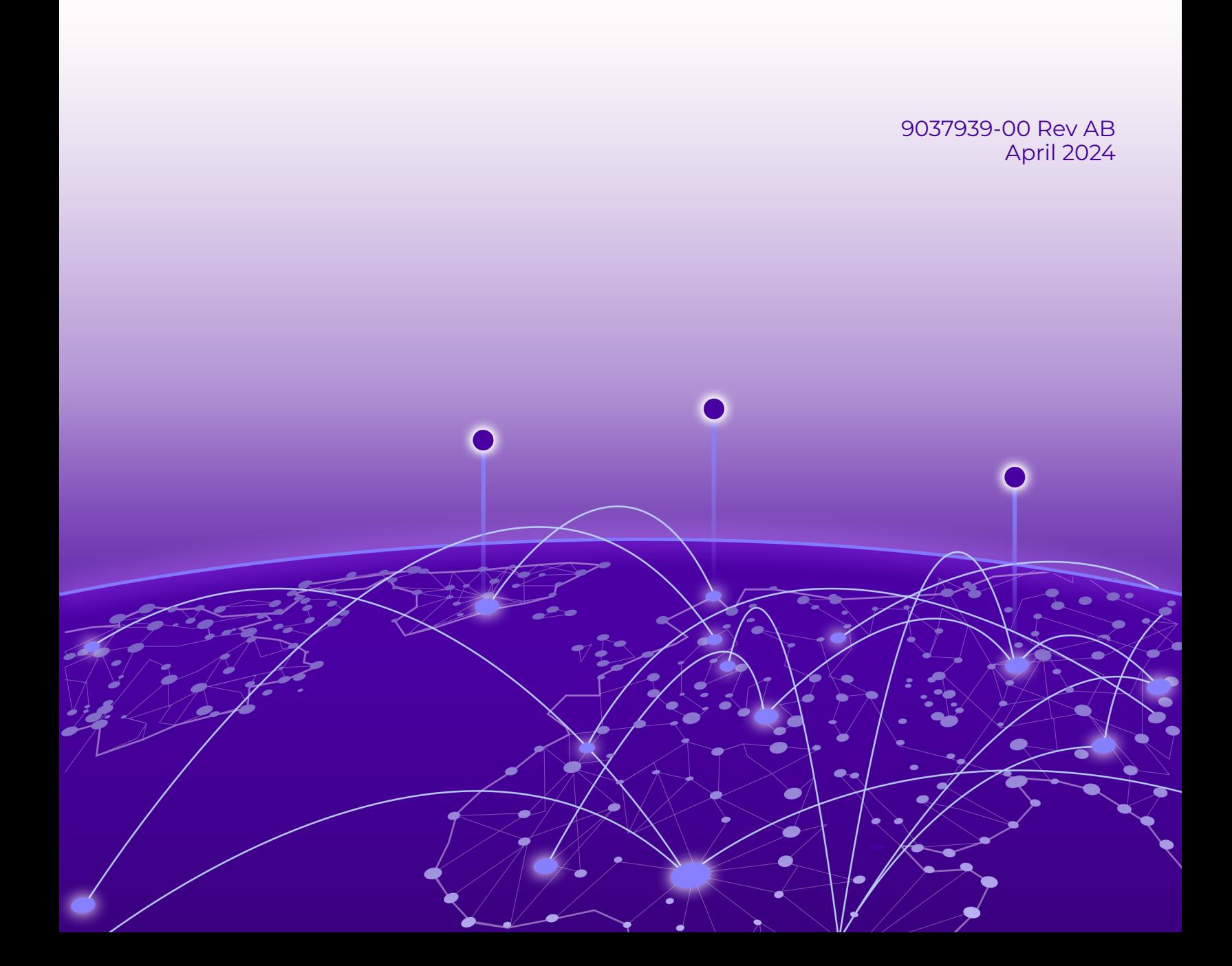

Copyright © 2024 Extreme Networks, Inc. All rights reserved.

#### Legal Notice

Extreme Networks, Inc. reserves the right to make changes in specifications and other information contained in this document and its website without prior notice. The reader should in all cases consult representatives of Extreme Networks to determine whether any such changes have been made.

The hardware, firmware, software or any specifications described or referred to in this document are subject to change without notice.

#### **Trademarks**

Extreme Networks and the Extreme Networks logo are trademarks or registered trademarks of Extreme Networks, Inc. in the United States and/or other countries.

All other names (including any product names) mentioned in this document are the property of their respective owners and may be trademarks or registered trademarks of their respective companies/owners.

For additional information on Extreme Networks trademarks, see: [https://](https://www.extremenetworks.com/about-extreme-networks/company/legal/trademarks) [www.extremenetworks.com/about-extreme-networks/company/legal/trademarks](https://www.extremenetworks.com/about-extreme-networks/company/legal/trademarks)

#### Open Source Declarations

Some software files have been licensed under certain open source or third-party licenses. End-user license agreements and open source declarations can be found at: [https://](https://www.extremenetworks.com/support/policies/open-source-declaration/) [www.extremenetworks.com/support/policies/open-source-declaration/](https://www.extremenetworks.com/support/policies/open-source-declaration/)

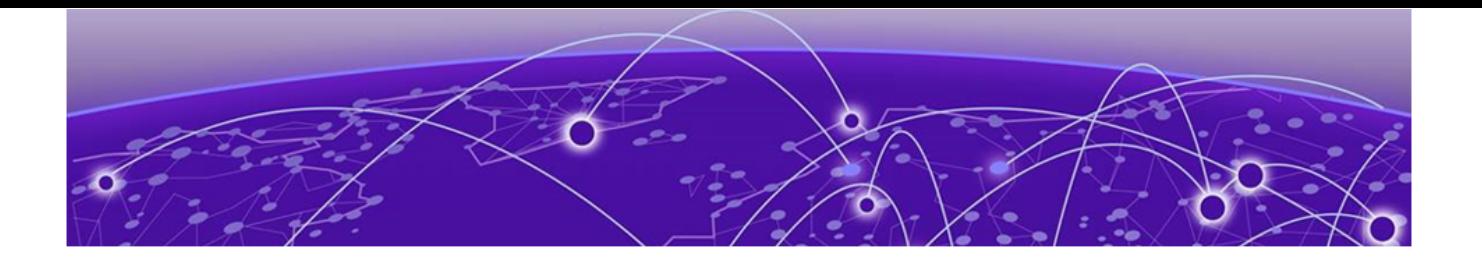

# **Table of Contents**

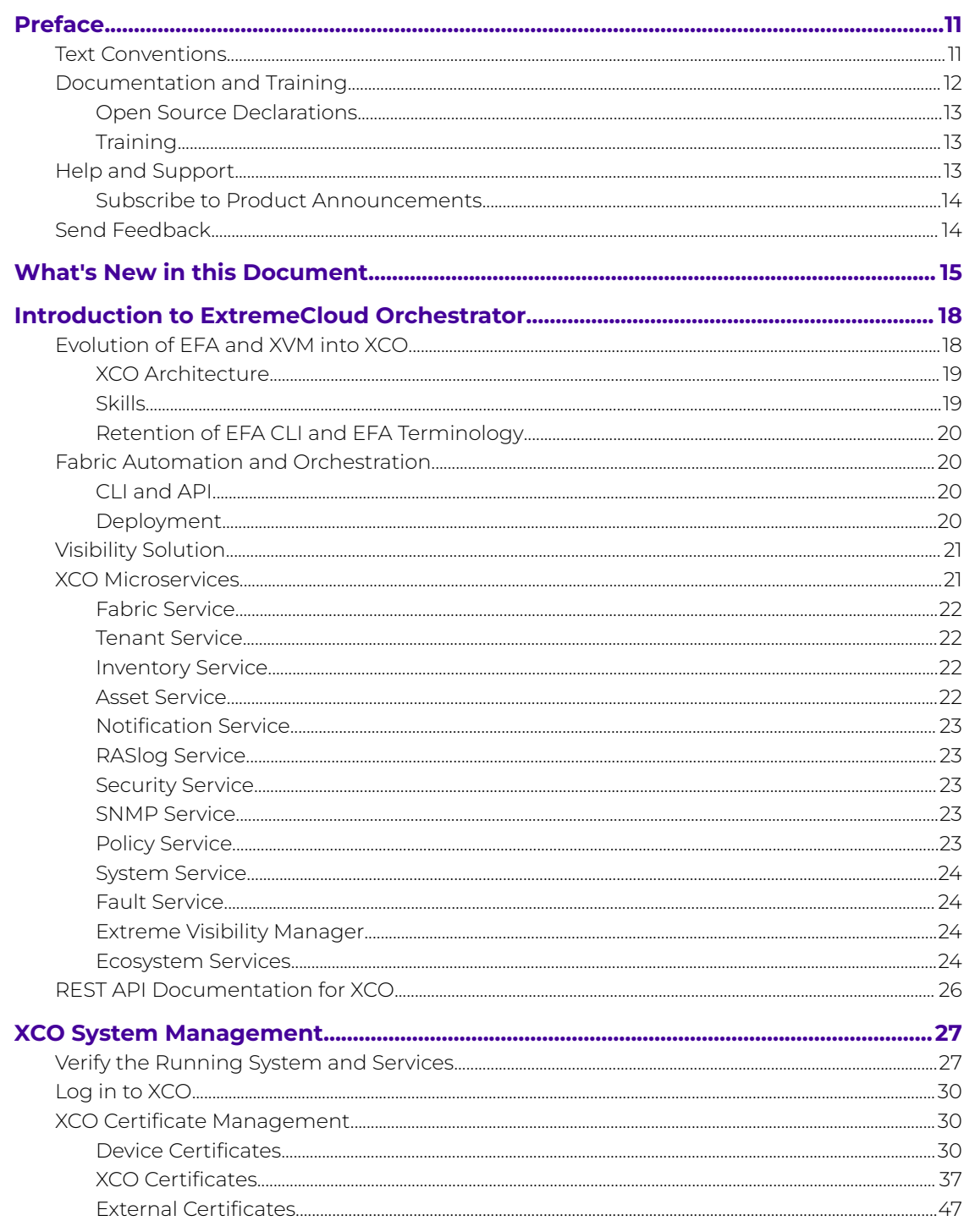

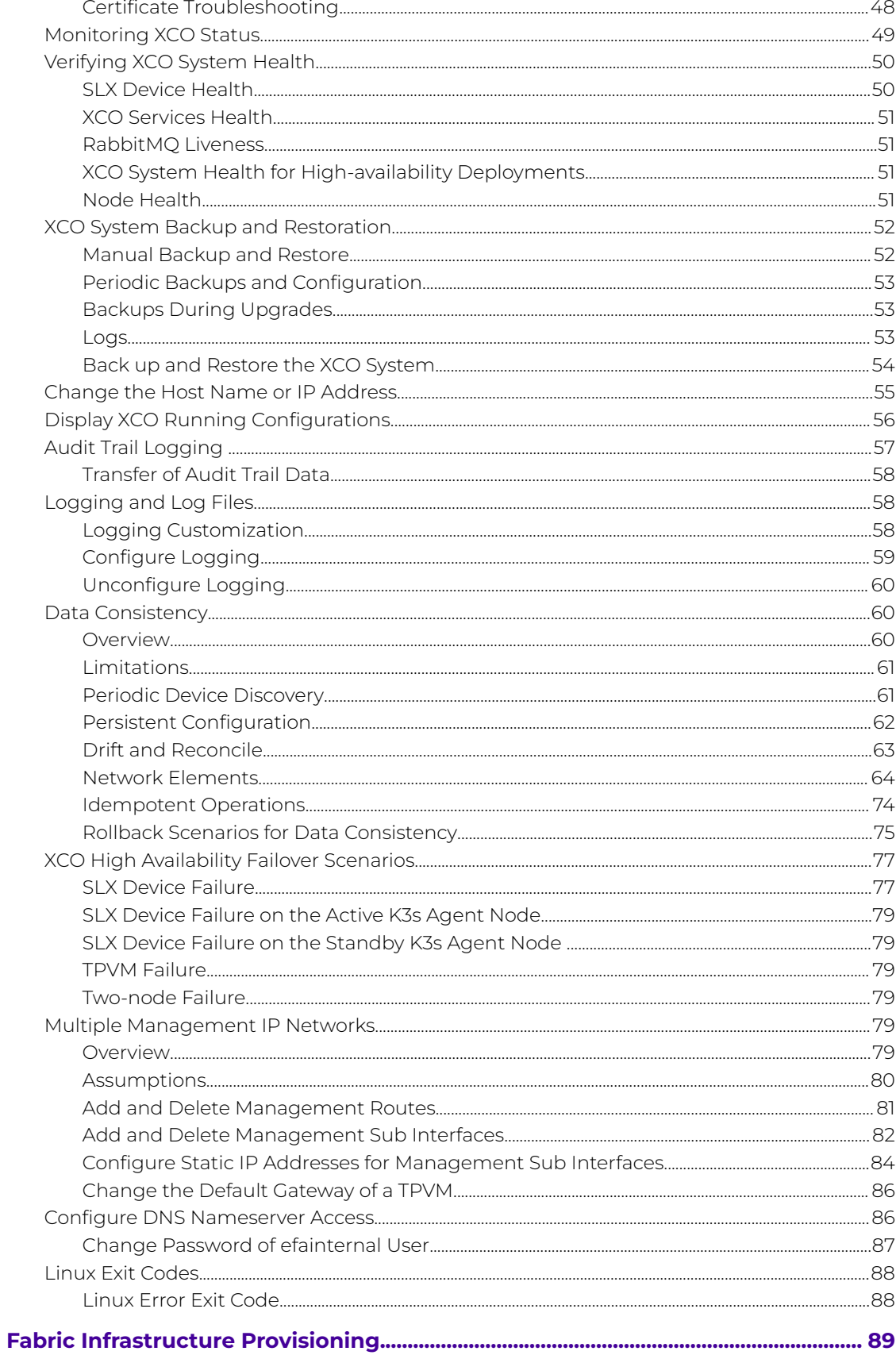

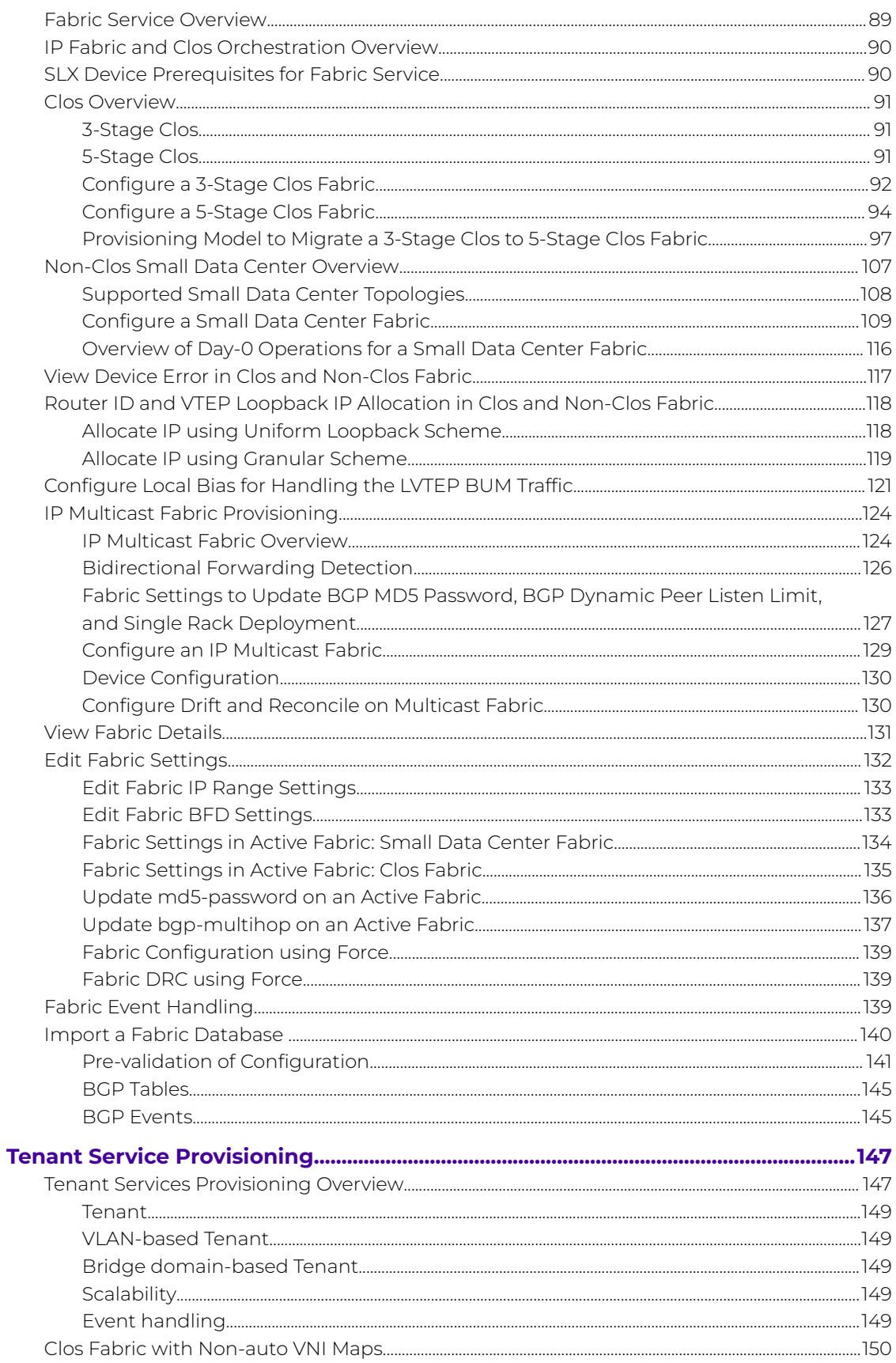

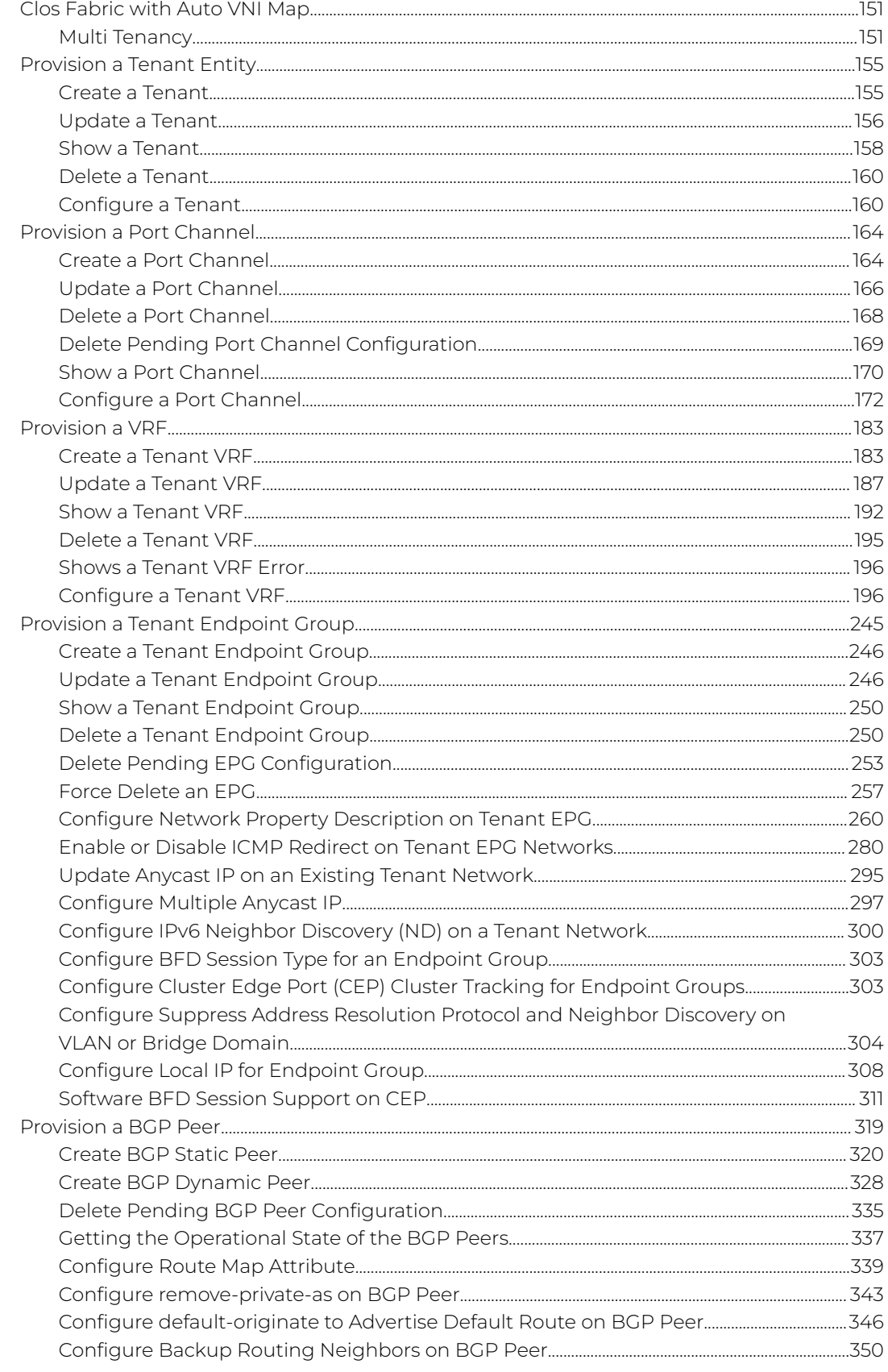

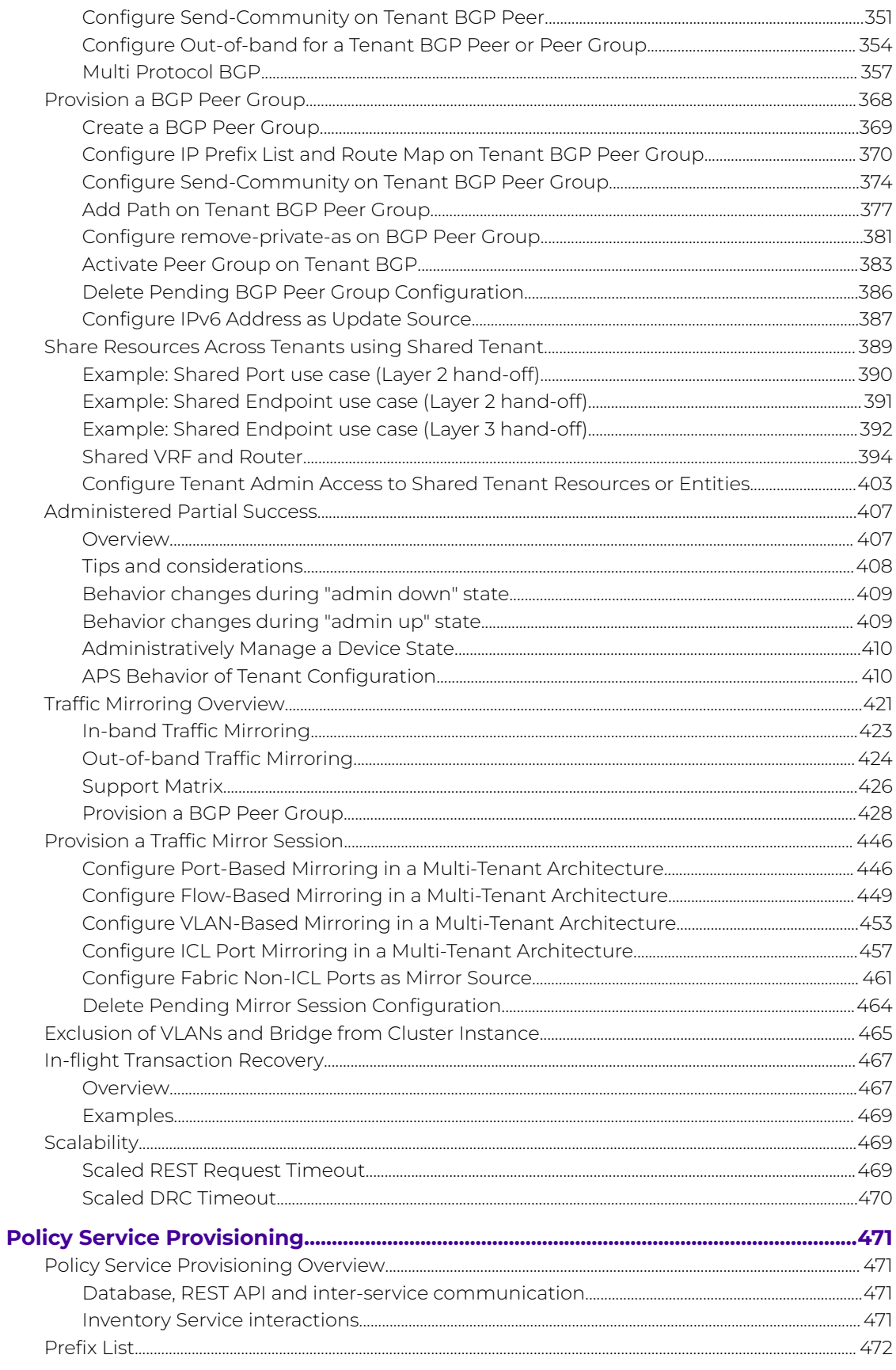

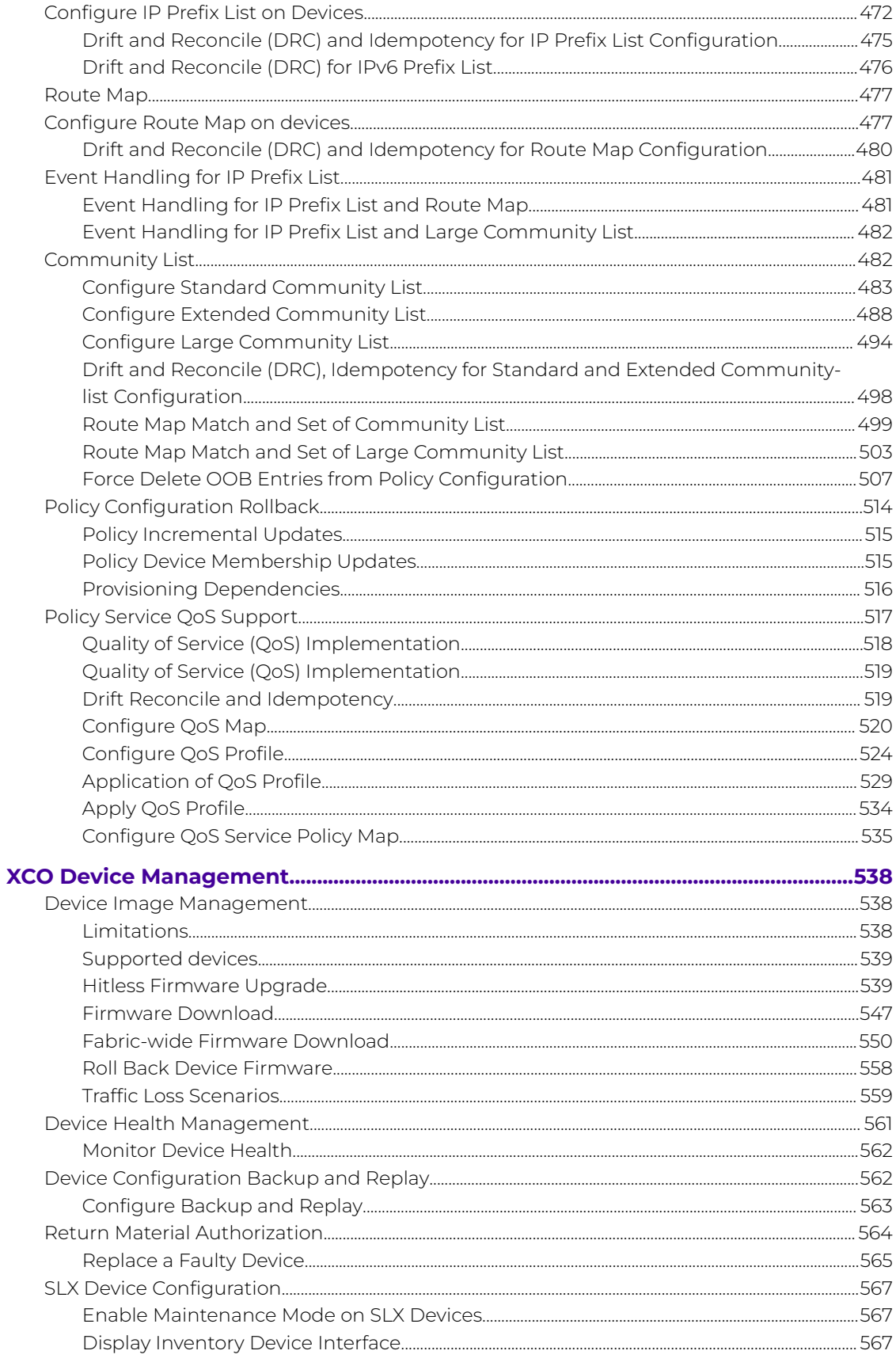

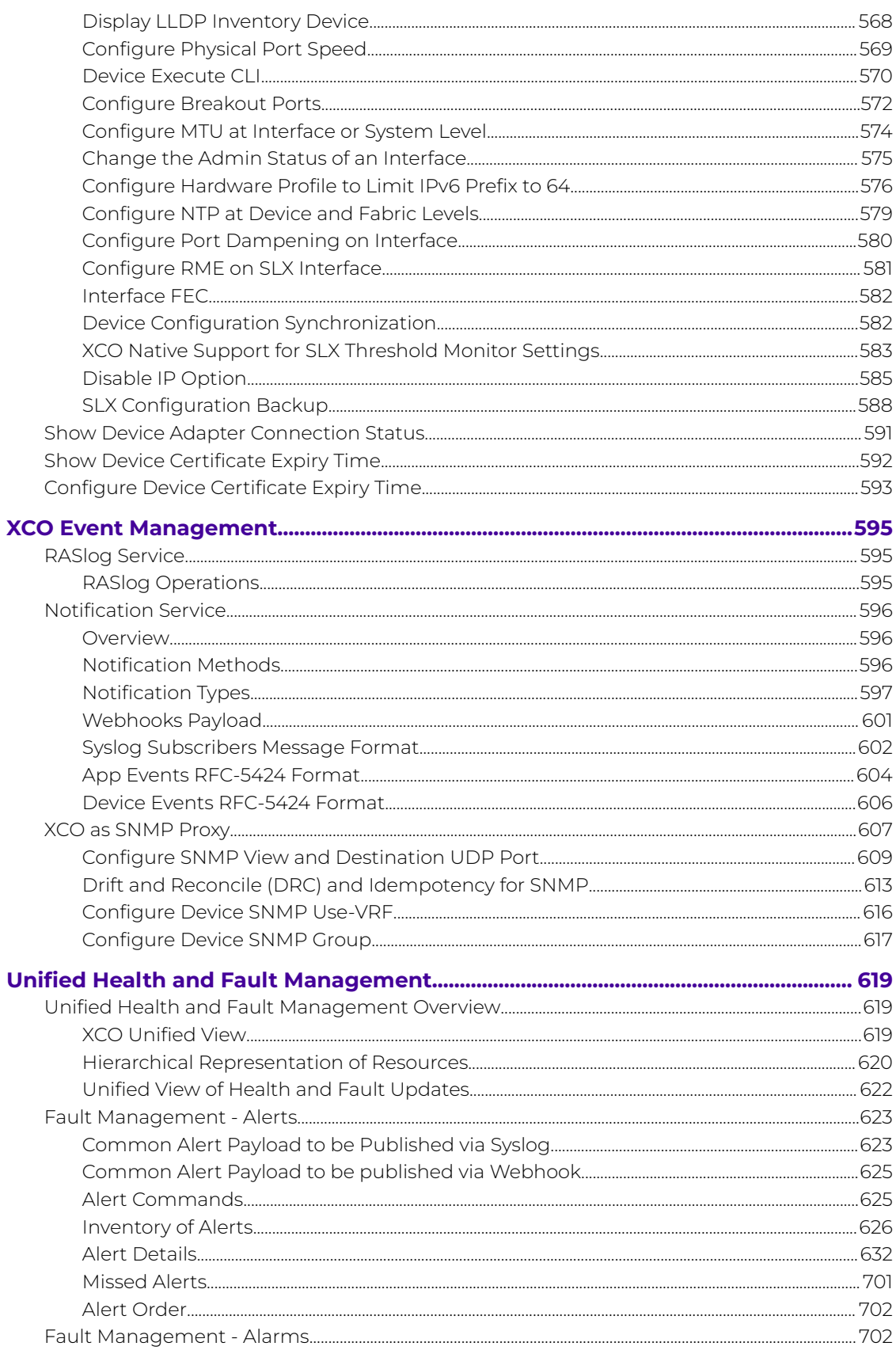

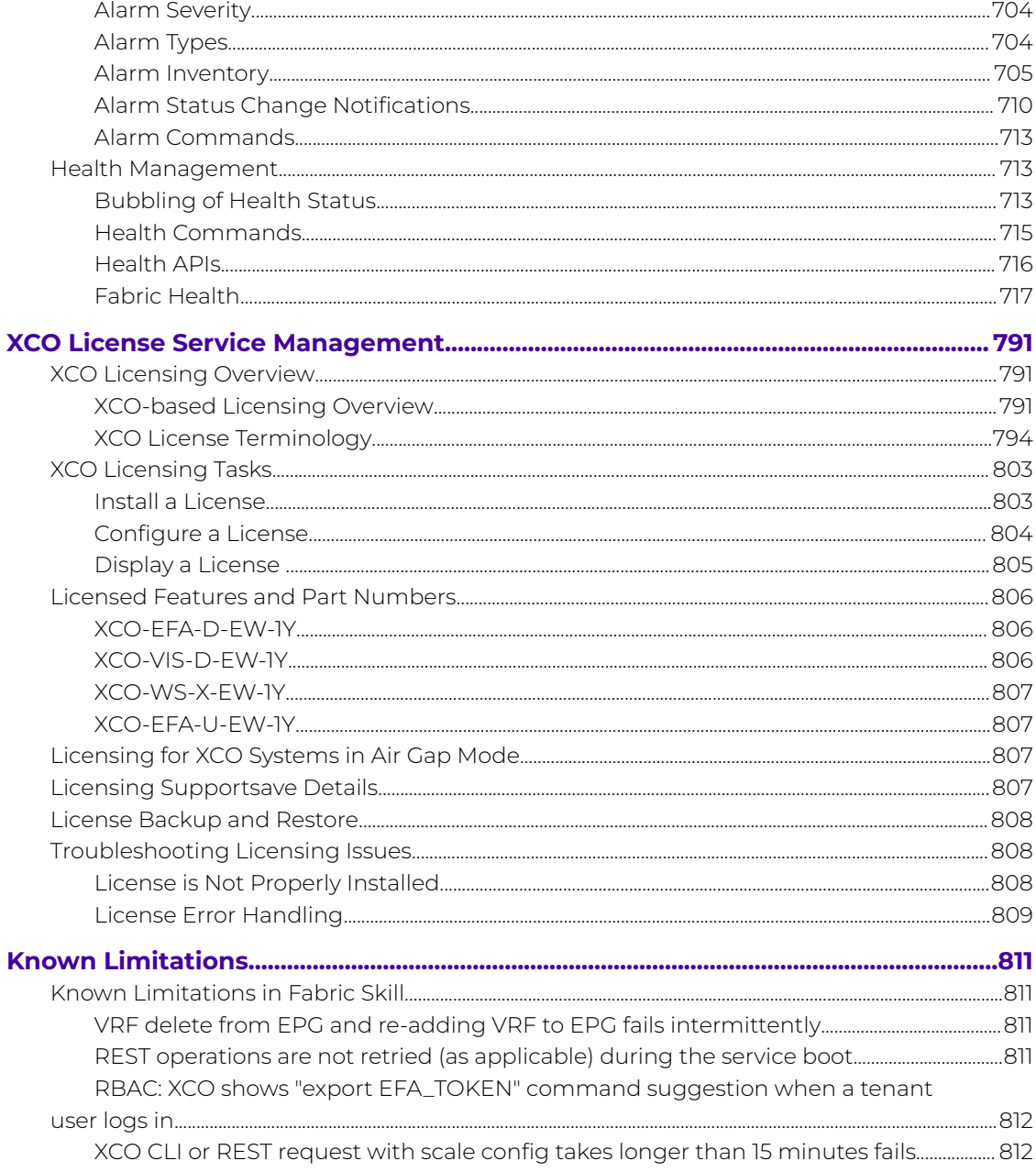

<span id="page-10-0"></span>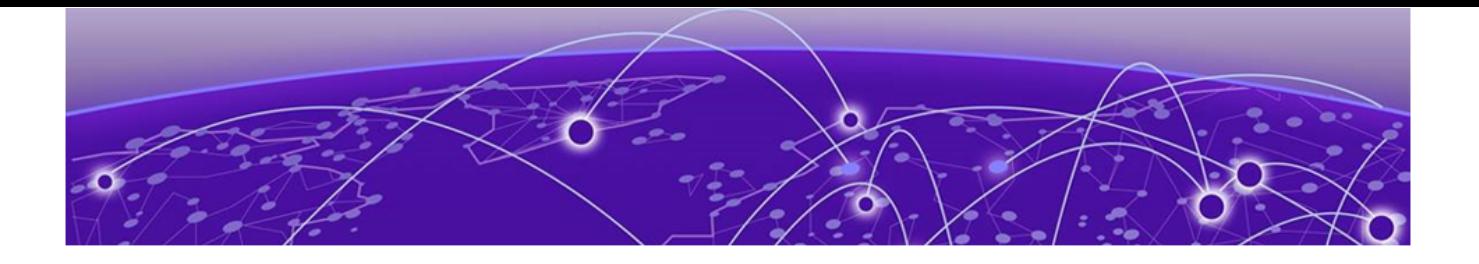

# **Preface**

Read the following topics to learn about:

- The meanings of text formats used in this document.
- Where you can find additional information and help.
- How to reach us with questions and comments.

# Text Conventions

Unless otherwise noted, information in this document applies to all supported environments for the products in question. Exceptions, like command keywords associated with a specific software version, are identified in the text.

When a feature, function, or operation pertains to a specific hardware product, the product name is used. When features, functions, and operations are the same across an entire product family, such as Extreme Networks switches or SLX routers, the product is referred to as the switch or the router.

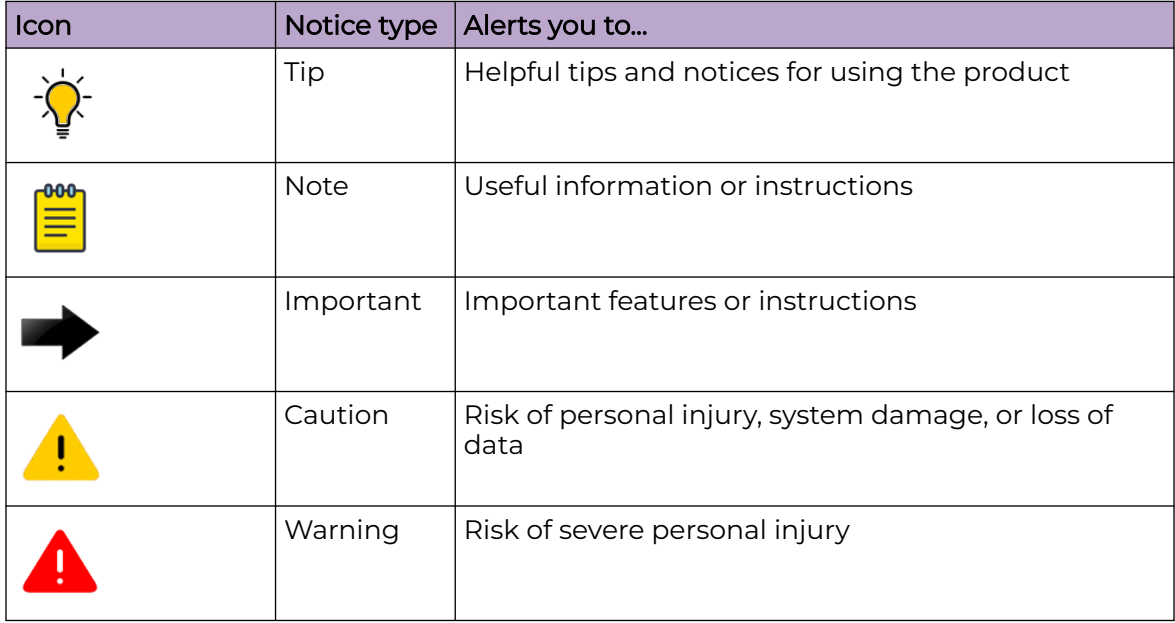

#### **Table 1: Notes and warnings**

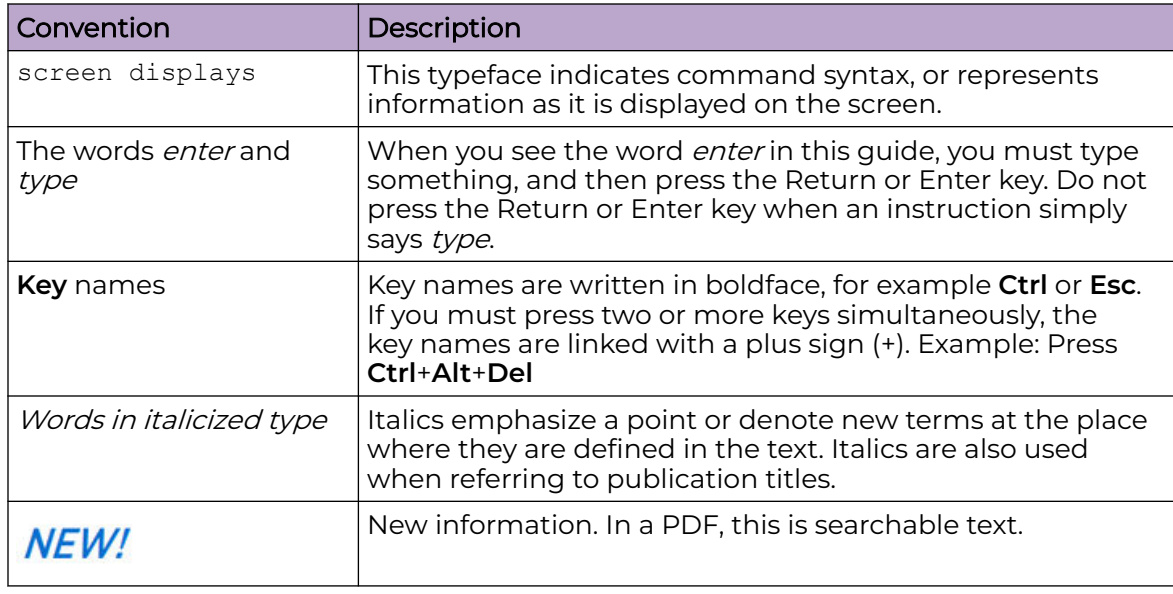

#### <span id="page-11-0"></span>**Table 2: Text**

#### **Table 3: Command syntax**

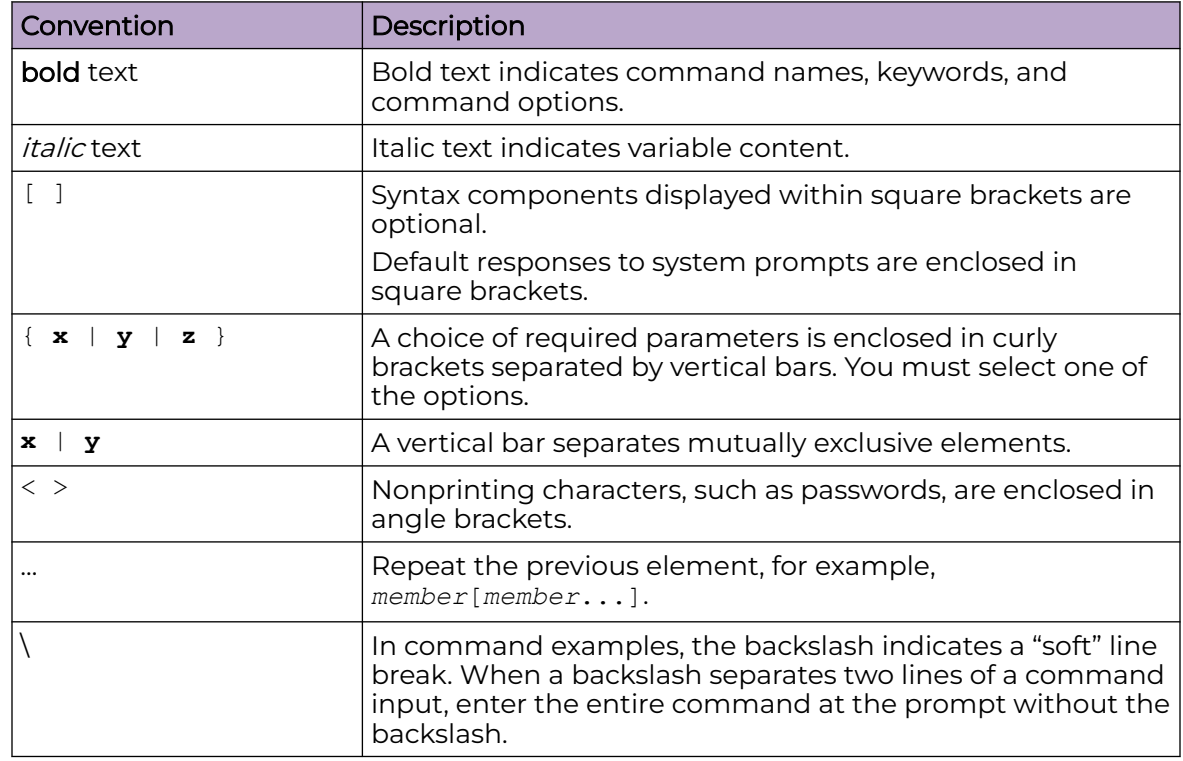

# Documentation and Training

Find Extreme Networks product information at the following locations:

<span id="page-12-0"></span>[Current Product Documentation](https://www.extremenetworks.com/support/documentation/) [Release Notes](https://www.extremenetworks.com/support/release-notes/) [Hardware and Software Compatibility](https://www.extremenetworks.com/support/compatibility-matrices/) for Extreme Networks products [Extreme Optics Compatibility](https://optics.extremenetworks.com/) [Other Resources](https://www.extremenetworks.com/resources/) such as articles, white papers, and case studies

## Open Source Declarations

Some software files have been licensed under certain open source licenses. Information is available on the [Open Source Declaration](https://www.extremenetworks.com/support/policies/open-source-declaration) page.

## **Training**

Extreme Networks offers product training courses, both online and in person, as well as specialized certifications. For details, visit the [Extreme Networks Training](https://www.extremenetworks.com/support/training) page.

# Help and Support

If you require assistance, contact Extreme Networks using one of the following methods:

#### [Extreme Portal](https://extremeportal.force.com/ExtrSupportHome)

Search the GTAC (Global Technical Assistance Center) knowledge base; manage support cases and service contracts; download software; and obtain product licensing, training, and certifications.

#### [The Hub](https://community.extremenetworks.com/)

A forum for Extreme Networks customers to connect with one another, answer questions, and share ideas and feedback. This community is monitored by Extreme Networks employees, but is not intended to replace specific guidance from GTAC.

#### [Call GTAC](http://www.extremenetworks.com/support/contact)

For immediate support: (800) 998 2408 (toll-free in U.S. and Canada) or 1 (408) 579 2800. For the support phone number in your country, visit [www.extremenetworks.com/support/contact.](https://www.extremenetworks.com/support/contact/)

Before contacting Extreme Networks for technical support, have the following information ready:

- Your Extreme Networks service contract number, or serial numbers for all involved Extreme Networks products
- A description of the failure
- A description of any actions already taken to resolve the problem
- A description of your network environment (such as layout, cable type, other relevant environmental information)
- Network load at the time of trouble (if known)
- The device history (for example, if you have returned the device before, or if this is a recurring problem)
- Any related RMA (Return Material Authorization) numbers

# <span id="page-13-0"></span>Subscribe to Product Announcements

You can subscribe to email notifications for product and software release announcements, Field Notices, and Vulnerability Notices.

- 1. Go to [The Hub](https://community.extremenetworks.com/).
- 2. In the list of categories, expand the **Product Announcements** list.
- 3. Select a product for which you would like to receive notifications.
- 4. Select **Subscribe**.
- 5. To select additional products, return to the **Product Announcements** list and repeat steps 3 and 4.

You can modify your product selections or unsubscribe at any time.

# Send Feedback

The User Enablement team at Extreme Networks has made every effort to ensure that this document is accurate, complete, and easy to use. We strive to improve our documentation to help you in your work, so we want to hear from you. We welcome all feedback, but we especially want to know about:

- Content errors, or confusing or conflicting information.
- Improvements that would help you find relevant information.
- Broken links or usability issues.

To send feedback, email us at [documentation@extremenetworks.com](mailto:documentation@extremenetworks.com).

Provide as much detail as possible including the publication title, topic heading, and page number (if applicable), along with your comments and suggestions for improvement.

<span id="page-14-0"></span>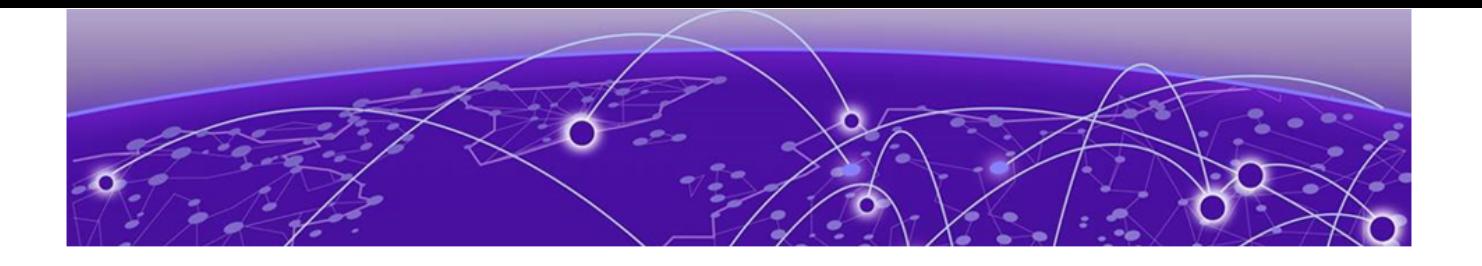

# **What's New in this Document**

The following table describes information added to this guide for the ExtremeCloud Orchestrator 3.4.0 software release.

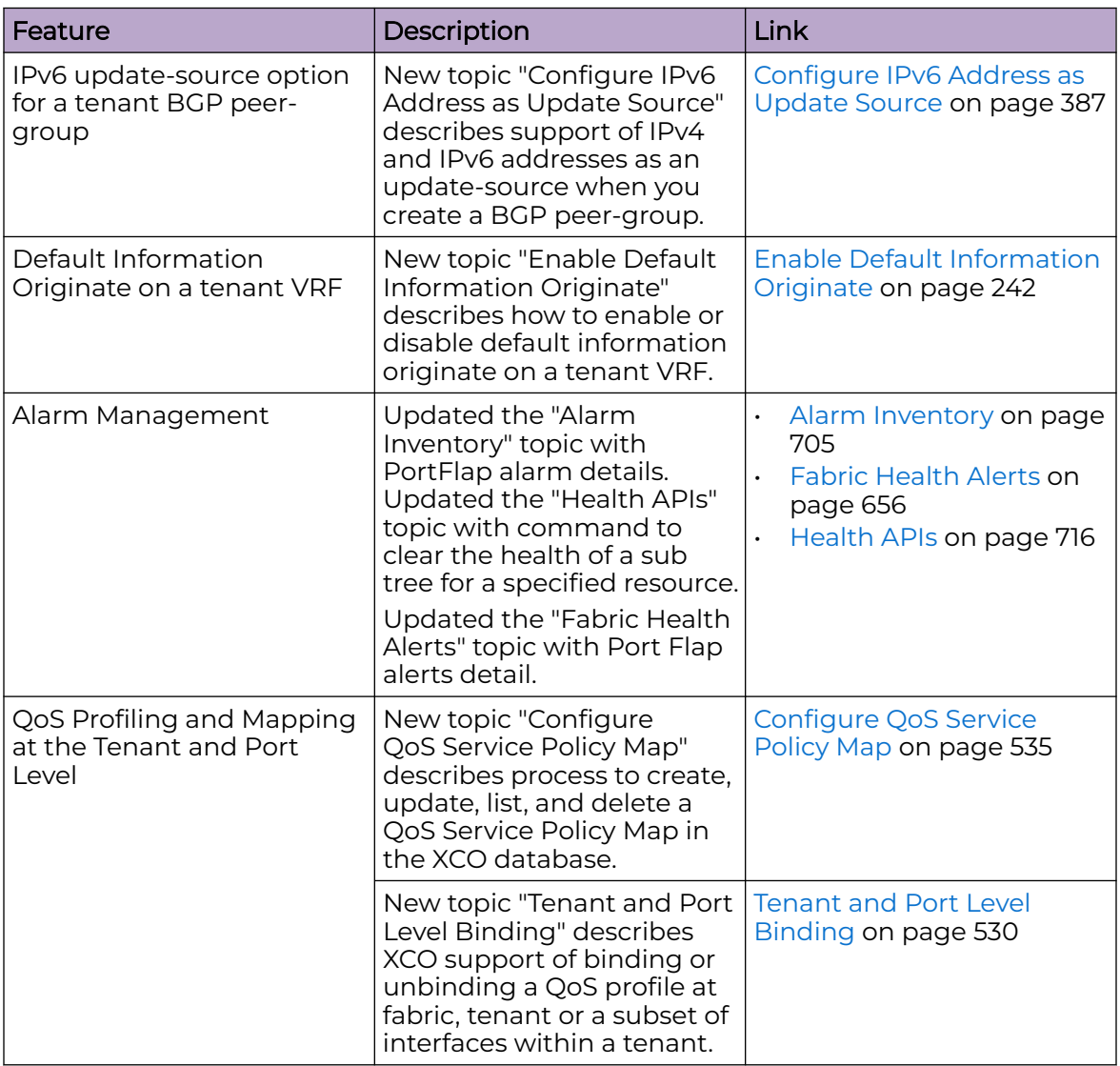

### **Table 4: Summary of changes**

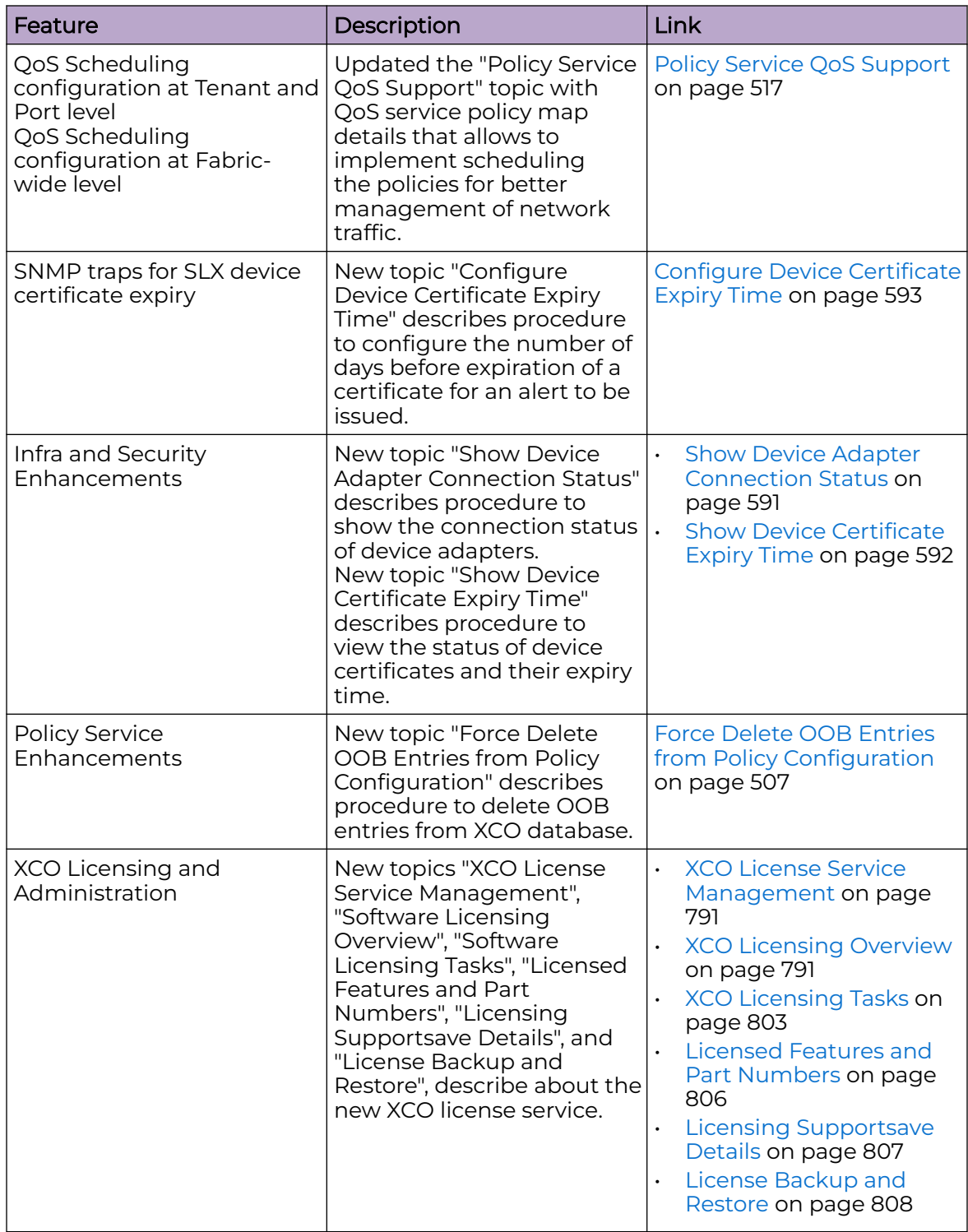

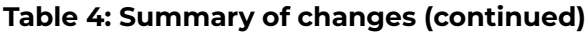

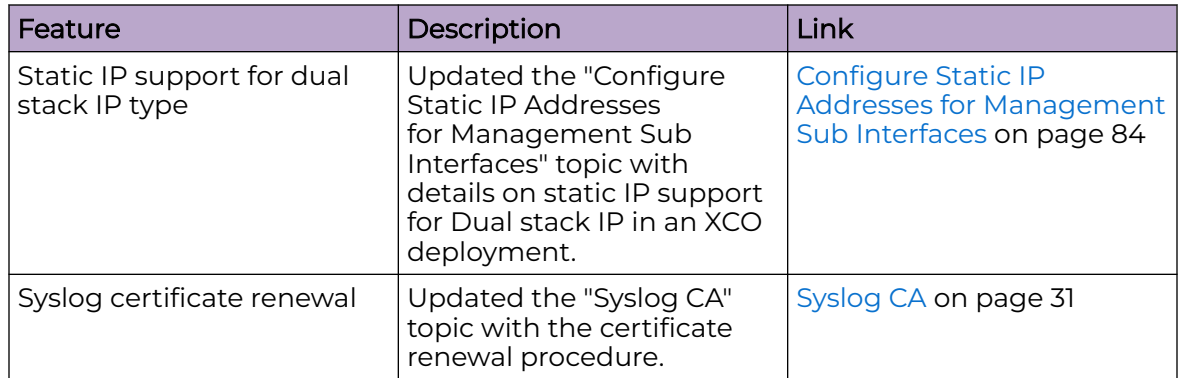

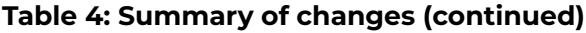

<span id="page-17-0"></span>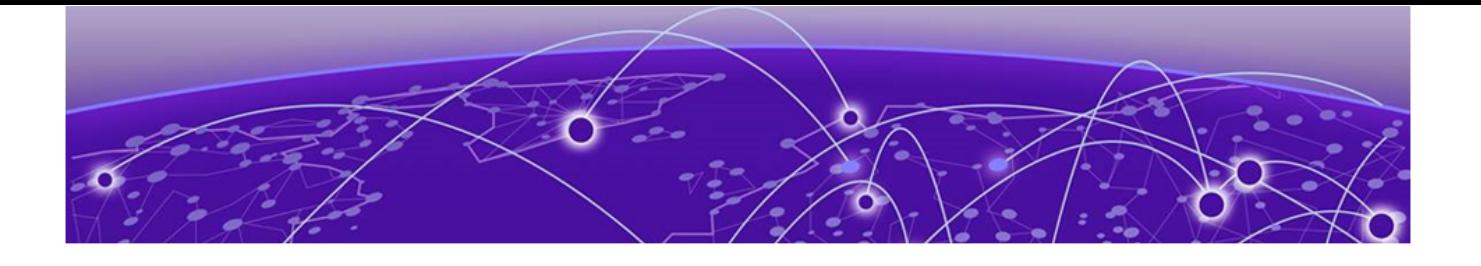

# **Introduction to ExtremeCloud Orchestrator**

Evolution of EFA and XVM into XCO on page 18 [Fabric Automation and Orchestration](#page-19-0) on page 20 [Visibility Solution](#page-20-0) on page 21 [XCO Microservices](#page-20-0) on page 21 [REST API Documentation for XCO](#page-25-0) on page 26

ExtremeCloud™ Orchestrator (XCO) is an orchestration application that provides a unified and holistic graphical user interface (GUI) and application programming interface (APIs) for visibility management (visibility skill) and fabric-wide life cycle management (fabric skill) with highly scalable and flexible deployment model for Extreme solutions.

XCO integrates Extreme Fabric Automation (EFA) and Extreme Visibility Manager (XVM) solutions into a single orchestration solution. XCO provides common infrastructure and consistent installation and upgrade strategies for MLX, SLX, Extreme 8000 series, and 9920 devices with a focus on scalability and performance.

XCO provides an industry leading user interface with a comprehensive, microservicesbased solution to tailor the network to the changing user behavior. The user interface enables IP fabric life-cycle management of SLX, and Extreme 8000 series devices and visibility and policy management of MLX, SLX, and 9920 devices.

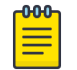

### Note

All procedures in this document are performed using the CLI commands.

# Evolution of EFA and XVM into XCO

This section provides an overview of the evolution of Extreme Fabric Automation (EFA) and Extreme Visibility Manager (XVM) into ExtremeCloud Orchestrator (XCO). This information is intended to help existing EFA and XVM users understand the transformation of EFA and XVM into XCO.

ExtremeCloud™ Orchestrator is a comprehensive microservice based, cloud-native solution that provides organizations the ability to visualize at a workspace level using the user interface or shift to the orchestration level to integrate and automate the network infrastructure through APIs.

<span id="page-18-0"></span>XCO integrates Extreme Fabric Automation (EFA) and Extreme Visibility Manager (XVM) solutions:

- EFA: Automates life-cycle management that includes design, deployment, operation, and refresh of IP fabric networks. For more information, see [Fabric](#page-19-0) [Automation and Orchestration](#page-19-0) on page 20.
- XVM: Manages network packet broker (NPB) and visibility solution. For more information, see [Visibility Solution](#page-20-0) on page 21.

### XCO Architecture

The XCO architecture is built on the concept of **composable skills** that provide specific capabilities and functions.

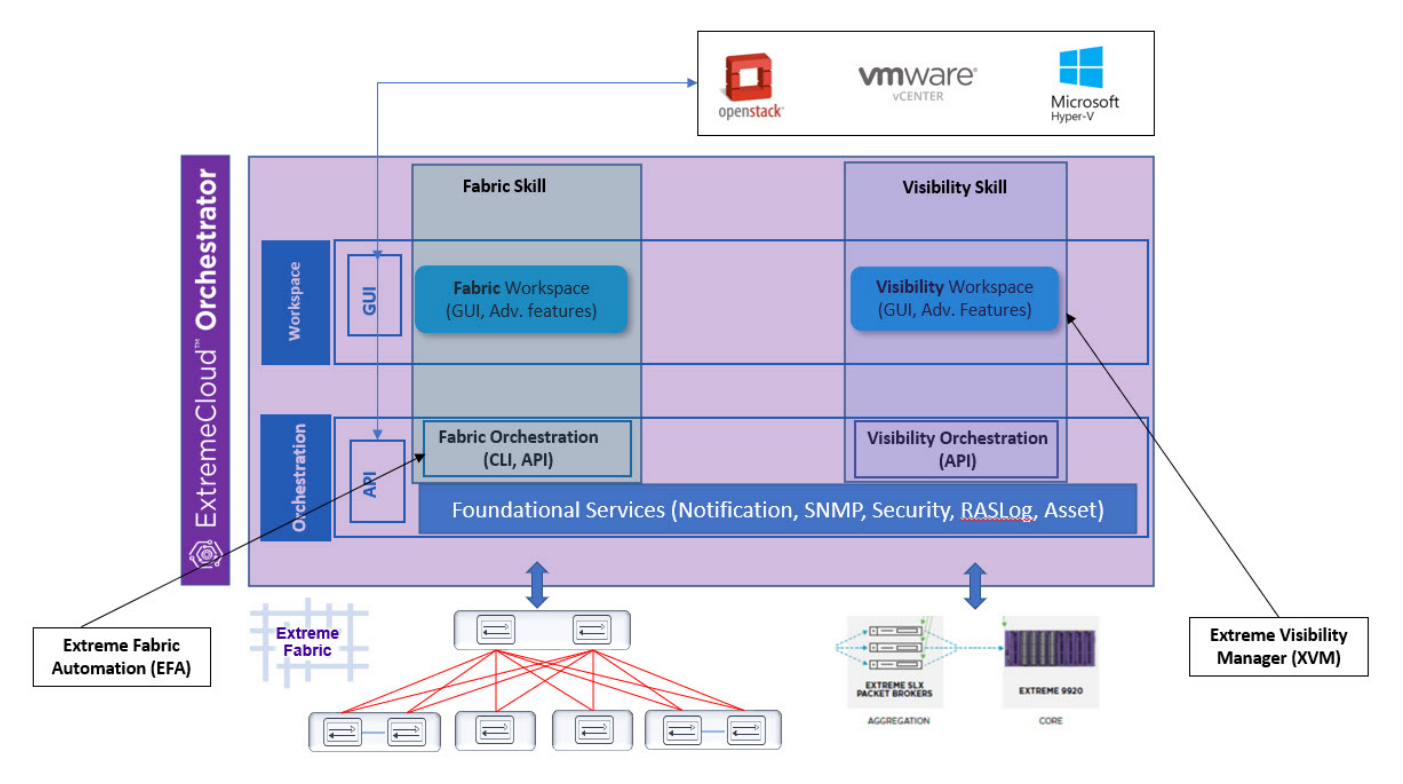

**Figure 1: Overview of ExtremeCloud Orchestrator**

## Skills

The skills within XCO are designed to work together to deliver a unified and integrated orchestration experience for the network. With this approach, organizations can quickly deploy a specific skill and can scale and evolve the orchestration capabilities as needs change over time.

Activation and access of the required skills within XCO can be done at the orchestration level or workspace level:

• Fabric Skill (formerly EFA): Provides the foundation for orchestrating the network to access the complete network as a fabric-like abstraction layer.

• Visibility Skill (formerly XVM): Provides centralized management for all Extreme Networks visibility products.

## <span id="page-19-0"></span>Retention of EFA CLI and EFA Terminology

The EFA CLI is retained in XCO to ensure backward compatibility for existing EFA users. This allows organizations to continue using the EFA CLI for the life-cycle management of IP fabric, ensuring a smooth transition to XCO. Additionally, the term EFA refers to the fabric skill within XCO.

# Fabric Automation and Orchestration

XCO automates and orchestrates SLX IP fabrics, Extreme 8000 series, and tenant networks, with support for the following:

- Building and managing small data center (non-Clos) fabrics and 3-stage and 5-stage IP Clos fabrics
- Managing tenant-aware Layer 2 and Layer 3 networks
- Integrating Virtual Management ecosystem platforms, such as VMWare vCenter, OpenStack, and Microsoft SCVMM
- Providing a single point of configuration for your entire fabric

XCO consists of core K3s containerized services that interact with each other and with other infrastructure services to provide the core functions of fabric and tenant network automation. For more information, see [XCO Microservices](#page-20-0) on page 21.

### CLI and API

Using the built-in command and OpenAPI-based REST APIs, you can discover physical and logical assets, build and manage fabrics, manage the XCO system, and configure security. For more information, see the **[ExtremeCloud Orchestrator](https://documentation.extremenetworks.com/xco/xco_3.4.0/command)** [Command Reference, 3.4.0](https://documentation.extremenetworks.com/xco/xco_3.4.0/command) and [REST API Documentation for XCO](#page-25-0) on page 26.

## Deployment

For more information about deployment scenarios, see the [ExtremeCloud Orchestrator](https://documentation.extremenetworks.com/xco/xco_3.4.0/deploy) [Deployment Guide, 3.4.0](https://documentation.extremenetworks.com/xco/xco_3.4.0/deploy).

#### XCO on TPVM

TPVM (Third-Party Virtual Machine) is a guest VM that resides on Extreme SLX devices. You can run XCO from the SLX 9150, SLX 9250, Extreme 8520, Extreme 8720, or SLX 9740 TPVM. In this context, XCO leverages the K3S Kubernetes cluster as an underlying infrastructure for the XCO services deployment. The K3S cluster is a single instance and an important component for supporting high availability. A maximum of 24 devices is supported, either 24 devices in one fabric or 24 devices across multiple fabrics.

#### XCO on an external VM

<span id="page-20-0"></span>You can deploy XCO on an external Virtual Machine to support more than 24 devices or based on where tools are deployed in the data center.

#### XCO for high availability

A high-availability cluster is a group of servers that provide continuous up time, or at least minimum down time, for the applications on the servers in the group. If an application on one server fails, another server in the cluster maintains the availability of the service or application. You can install XCO on a two-node cluster, including on TPVM, for high availability.

# Visibility Solution

ExtremeCloud Orchestrator supports several network packet broker devices as part of the visibility solution to provide centralized device and policy management.

For more information, see [ExtremeCloud Orchestrator GUI Administration Guide, 3.4.0](https://documentation.extremenetworks.com/xco/xco_3.4.0/guiadmin).

# XCO Microservices

XCO consists of core K3s containerized microservices that interact with each other and with other infrastructure services to provide the core functions of fabric and tenant network automation.

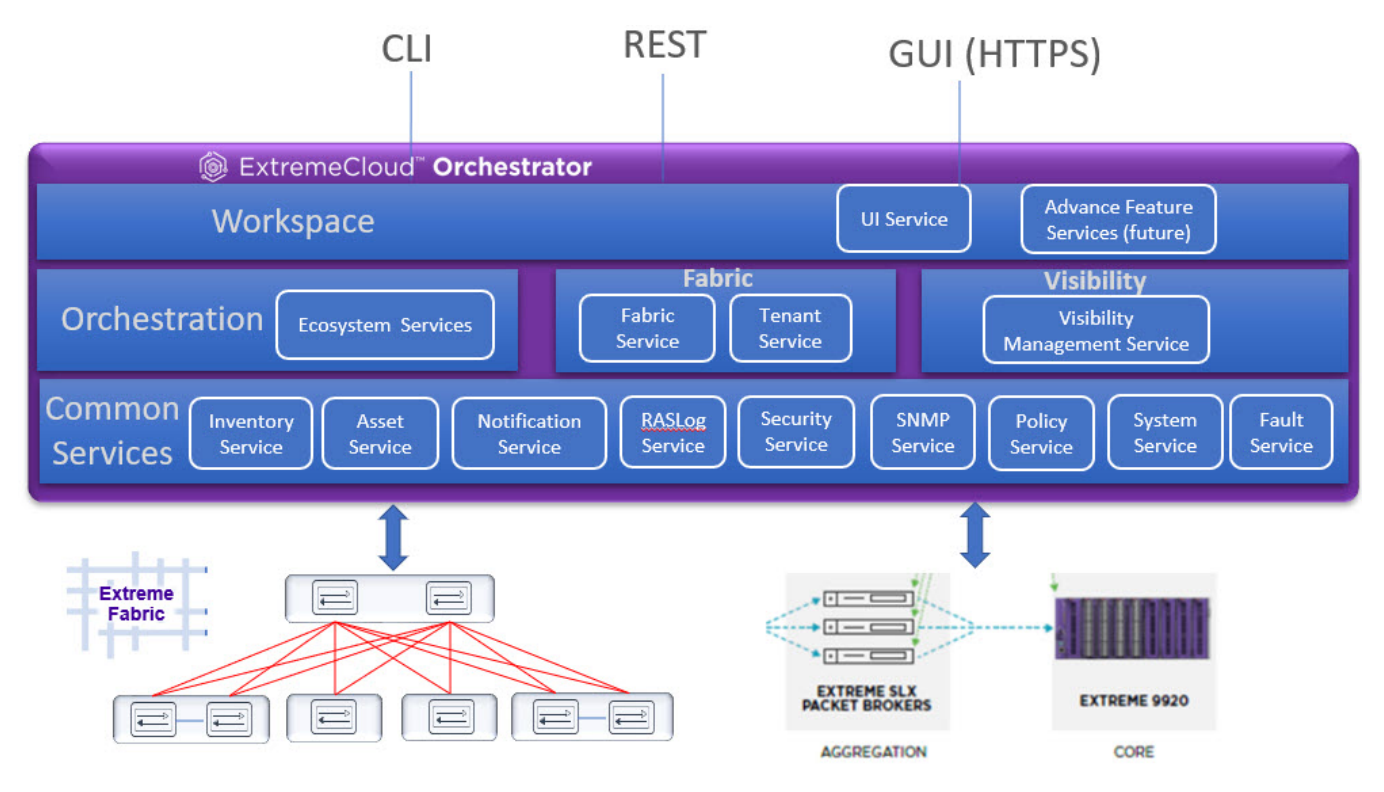

**Figure 2: Microservices in the XCO architecture**

## <span id="page-21-0"></span>Fabric Service

The Fabric Service is responsible for automating the fabric BGP underlay and EVPN overlay. By default, the EVPN overlay is enabled but you can turn it off it before provisioning, if necessary. The Fabric Service exposes the CLI and REST API for automating the fabric underlay and overlay configuration.

The Fabric Service features include:

- Support for small data centers (non-Clos)
- Support for 3-stage and 5-stage Clos fabrics
- Support for MCT configuration

Underlay automation includes interface configurations (IP numbered), BGP underlay for spine and leaf, BFD, and MCT configurations. Overlay automation includes EVPN and overlay gateway configuration.

### Tenant Service

The Tenant Service manages tenants, tenant networks, and endpoints, fully leveraging the knowledge of assets and the underlying fabric. You can use the CLI and REST API for tenant network configuration on Clos and small data center fabrics.

Tenant network configuration includes VLAN, BD, VE, EVPN, VTEP, VRF, and router BGP configuration on fabric devices to provide Layer 2 extension, Layer 3 extension across the fabric, Layer 2 hand-off, and Layer 3 hand-off at the edge of the fabric.

#### Inventory Service

The Inventory Service acts as an inventory of all the necessary physical and logical assets of the fabric devices. All other XCO services rely on asset data for their configuration automation. The Inventory Service is a REST layer on top of device inventory details, with the capability to filter data based on certain fields. The Inventory Service securely stores the credentials of devices in encrypted form and makes those credentials available to different components such as the Fabric and Tenant services.

The Inventory Service supports the **execute-cli** option for pushing configuration and exec commands to devices. Examples include configuring SNMP parameters or OSPF configurations. This means you can use XCO for SLX-OS commands and push the same configuration to multiple devices.

### Asset Service

The Asset Service provides the secure credential store and deep discovery of physical and logical assets of the managed devices. The service publishes the Asset refresh and change events to other services.

### <span id="page-22-0"></span>Notification Service

The Notification Service sends events, alerts, alarms, and tasks to external entities:

- Events: Device events derived from the syslog events received from the managed devices.
- Alerts: Notifications that services in XCO send for unexpected conditions.
- Alarms: A stateful entity that is raised and cleared by the system.
- Tasks: User-driven operations or timer-based tasks such as device registration or fabric creation.

### RASlog Service

The RASlog Service processes syslog messages from devices and forwards notifications to subscribers. For more information, see RASlog Service in the *[ExtremeCloud](https://documentation.extremenetworks.com/xco/xco_3.4.0/cliadmin)* [Orchestrator CLI Administration Guide, 3.4.0](https://documentation.extremenetworks.com/xco/xco_3.4.0/cliadmin).

#### Security Service

The Security Service consists of authentication and authorization features that enforce a security boundary between northbound clients and downstream operations between XCO and SLX devices. The service also validates users and their credentials through Role-based Access Control (RBAC) and supports local and remote (LDAP) login.

You can use LDAP with XCO for user authentication and authorization. Based on the server configuration, XCO provides various options to configure LDAP.

- TLS Service: The service enables encrypted communication from XCO to LDAP server.
- Authentication Service: The service validates user credentials and supports host user login, local user management and remote (LDAP, TACACS) login.
- Authorization Service: The service provides role management and validates the permissions that the user can perform on XCO.

For more information, see XCO User Authentication and Authorization in the [ExtremeCloud Orchestrator Security Guide, 3.4.0](https://documentation.extremenetworks.com/xco/xco_3.4.0/security)

### SNMP Service

The SNMP Service processes SNMP traps from devices and forwards notifications to subscribers. For more information, see XCO as SNMP Proxy in the *[ExtremeCloud](https://documentation.extremenetworks.com/xco/xco_3.4.0/cliadmin)* [Orchestrator CLI Administration Guide, 3.4.0](https://documentation.extremenetworks.com/xco/xco_3.4.0/cliadmin).

### Policy Service

Policy Service in XCO manages and configures IP prefix lists and route maps on fabric devices. It subscribes to the inventory service to receive events including device registration, device deletion, and changes to previously identified IP prefix lists and route maps.

## <span id="page-23-0"></span>System Service

The system service provides options to configure system-level settings, such as supportsave, backup, and feature enablement. It periodically takes a backup of the XCO system.

## Fault Service

The Fault Service raises alerts and alarms when issues are detected to enable system administrators to monitor and troubleshoot.

## Extreme Visibility Manager

Extreme Visibility Manager (Visibility Manager), a Kubernetes-based microservices application, provides centralized device and policy management as part of the Extreme Visibility solution.

Visibility Manager supports several network packet broker devices. Although devices have different functionality and different configuration methods, Visibility Manager seamlessly interacts with all supported devices for simplified management.

You use Visibility Manager to perform much of the same traffic configuration that you might otherwise perform from the command-line interface of your network packet broker operating system. And then you use Visibility Manager to analyze the traffic for insight into issues such as network usage, load-balancing irregularities, and security threats.

Visibility Manager managed objects work together to accomplish most packet broker functions. You configure the objects from the user interface.

For more information, see [Extreme Visibility Manager Administration and User Guide](https://documentation.extremenetworks.com/xvm/6.1.0/admin/GUID-A62E7124-3C32-4CDD-AABD-E2890AC70224.shtml) [Version 6.1.0.](https://documentation.extremenetworks.com/xvm/6.1.0/admin/GUID-A62E7124-3C32-4CDD-AABD-E2890AC70224.shtml)

### Ecosystem Services

XCO provides one-touch integration with these ecosystems, providing deep insight into VMs, Switches, port groups, and hosts, and the translation of these into IP fabric networking constructs.

#### VMware vCenter Service

The vCenter integration provides connectivity between XCO and vCenter using a REST API. XCO does not connect to individual ESXi servers. All integration is done through vCenter. For more information, see the [ExtremeCloud Orchestrator VMware](https://documentation.extremenetworks.com/xco/xco_3.4.0/vcenter) [vCenter Integration Guide, 3.4.0](https://documentation.extremenetworks.com/xco/xco_3.4.0/vcenter). Integration support includes the following:

- Registration or deregistration of one or more vCenter servers in XCO
- Updates for vCenter asset details
- Lists of information about vCenter servers
- Inventory integration
- Dynamic updates about Tenant Service integration from vCenter and from XCO services

#### Hyper-V

The Hyper-V integration supports networking configuration for Hyper-V servers in a datacenter, manual and automated configuration updates when VMs move, and visibility into the VMs and networking resources that are deployed in the Hyper-V setup. For more information, see [ExtremeCloud Orchestrator Hyper-V Integration](https://documentation.extremenetworks.com/xco/xco_3.4.0/hyperv) [Guide, 3.4.0](https://documentation.extremenetworks.com/xco/xco_3.4.0/hyperv). Integration support includes the following:

- SCVMM (System Center Virtual Machine Manager) server discovery
- SCVMM server update
- Periodic polling of registered SCVMM servers
- SCVMM server list
- SCVMM server delete and deregister
- Network event handling

#### OpenStack Service

The OpenStack service integrates Extreme OpenStack plugins with the rest of the XCO foundation services in an IP fabric. Integration support includes the following:

- Create, read, update, delete (CRUD) operations on networks and ports
- LAG support
- Provider network (default, PT)
- VLAN trunking
- Network operations using single-root I/O virtualization (SR-IOV), physical and virtual functions
- vMotion (virtual machine migration)
- ML2 driver with support for:
	- Network and segment provisioning for non-default provider:physical\_network (physnet) value.
	- DC-owner-based l2 extension for DC gateway.
- Topology changes for port-based extension of DC gateway addition and deletion of topology entries and its changes on XCO endpoint groups.
- Single-homed connections to the edge port
- Multi-segment support
- Journaling support for L2 and L3
- L3 service plugin:
	- Routing feature support using VRF
	- Flavor (service provider) support
	- Centralized routing
	- IPv6 support (dual stack)
- Layer 3 flavors
- Neighbor Discovery and Router Advertisement support:
	- IPv6 ND MTU support

◦ IPv6 No-Autoconfig support

# <span id="page-25-0"></span>REST API Documentation for XCO

When XCO is installed, REST API documentation is available as an HTML reference: http://<host\_ip>/docs.

The REST API is specified by OpenAPI and Swagger.

Specific API guides for the XCO services are available on the Extreme Networks website. Select **ExtremeCloud Orchestrator** here: [https://www.extremenetworks.com/support/](https://www.extremenetworks.com/support/documentation/product-type/software/) [documentation/product-type/software/](https://www.extremenetworks.com/support/documentation/product-type/software/). And then select the version of XCO you want to work with.

API guides are available for the following services:

- Authentication service
- Authorization service
- Fabric service
- FaultManager service
- Hyper-V service
- Inventory service
- Monitoring service
- Notification service
- RASlog service
- RBAC service
- SNMP service
- System service
- Tenant service
- vCenter service
- Policy service

<span id="page-26-0"></span>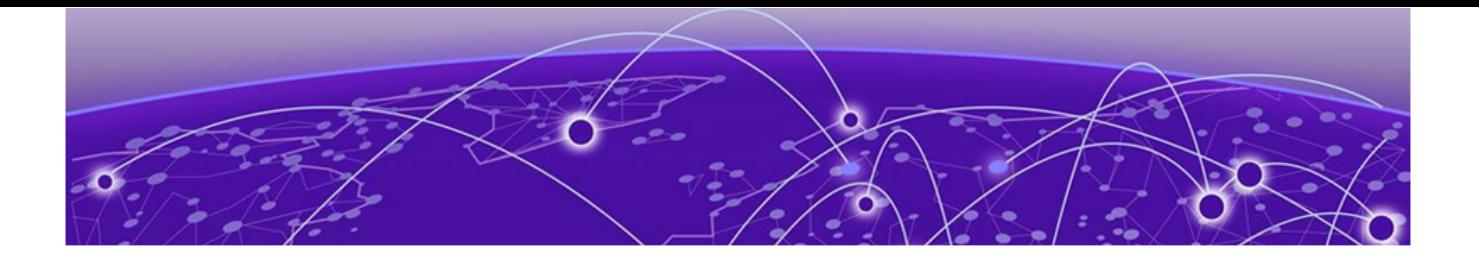

# **XCO System Management**

Verify the Running System and Services on page 27 [Log in to XCO](#page-29-0) on page 30 [XCO Certificate Management](#page-29-0) on page 30 [Monitoring XCO Status](#page-48-0) on page 49 [Verifying XCO System Health](#page-49-0) on page 50 [XCO System Backup and Restoration](#page-51-0) on page 52 [Change the Host Name or IP Address](#page-54-0) on page 55 [Display XCO Running Configurations](#page-55-0) on page 56 [Audit Trail Logging o](#page-56-0)n page 57 [Logging and Log Files](#page-57-0) on page 58 [Data Consistency](#page-59-0) on page 60 [XCO High Availability Failover Scenarios](#page-76-0) on page 77 [Multiple Management IP Networks](#page-78-0) on page 79 [Configure DNS Nameserver Access](#page-85-0) on page 86 [Linux Exit Codes](#page-87-0) on page 88

Learn about configuring system-level settings such as supportsave, backup and restore, management routes, logging, and certificates.

# Verify the Running System and Services

You can use various commands and scripts to verify the status of the XCO system, to help troubleshoot, and to view details of XCO nodes, PODs, and services.

### Before You Begin

After any of the following scenarios, wait 10 minutes for XCO micro-services to be operational before you run XCO commands.

- Powering on the OVA
- Rebooting the OVA
- Rebooting the TPVM
- Rebooting the SLX (which also reboots the TPVM)
- Rebooting the server on which the XCO is installed

#### About This Task

Follow this procedure to verify the status of the XCO system and services.

#### Procedure

- 1. Verify the K3s installation in a TPVM.
	- a. Run the **show efa status** command from the SLX command prompt.

```
Ensure that the status of all the nodes are up.
```

```
device# show efa status
===================================================
               EFA version details 
===================================================
Version : 3.4.0
Build: GA
Time Stamp: 23-03-16:23:17:04
Mode: Secure
Deployment Type: multi-node
Deployment Platform: TPVM
Deployment Suite: Fabric Automation
Deployment IP Mode: ipv4
Virtual IP: 10.20.54.87
Node IPs: 10.20.54.88,10.20.54.89
Node IPv6s: fc00::5:4288:2fff:febd:bc04,fc00::5:4288:2fff:febd:aa04
--- Time Elapsed: 9.30156ms ---
===================================================
               EFA Status
===================================================
+-----------+---------+--------+-------------+
| Node Name | Role | Status | IP
+-----------+---------+--------+-------------+
| node-1 | active | up | 10.20.54.88 |
+-----------+---------+--------+-------------+
| node-2 | standby | up | 10.20.54.89 |
+-----------+---------+--------+-------------+
--- Time Elapsed: 19.438967114s ---
```
Output varies by type of deployment, such as single-node or multi-node, and the services that are installed.

- 2. View details of XCO nodes, PODs, and services.
	- a. Run the **efa status** command.

Ensure that the status of all the nodes are up.

On a multi-node installation:

+-----------+---------+--------+---------------+ | Node Name | Role | Status | IP | | +-----------+---------+--------+---------------+ | tpvm2 | active | up | 10.20.216.242 | +-----------+---------+--------+---------------+ | tpvm1 | standby | up | 10.20.216.241 | +-----------+---------+--------+---------------+ --- Time Elapsed: 4.277420974s ---

On a single-node installation:

```
+-----------+--------+--------+-------------+
| Node Name | Role | Status | IP | |
+-----------+--------+--------+-------------+
| efa | active | up | 10.21.90.43 |
+-----------+--------+--------+-------------+
--- Time Elapsed: 1.461512261s ---
```
These examples show only a few of all possible rows of detail.

#### 3. Verify that all PODs are in a running state.

#### a. Run the **k3s kubectl get pods -n efa** command.

(efa:extreme)extreme@node-1:~\$ k3s kubectl get pods -n efa -o wide

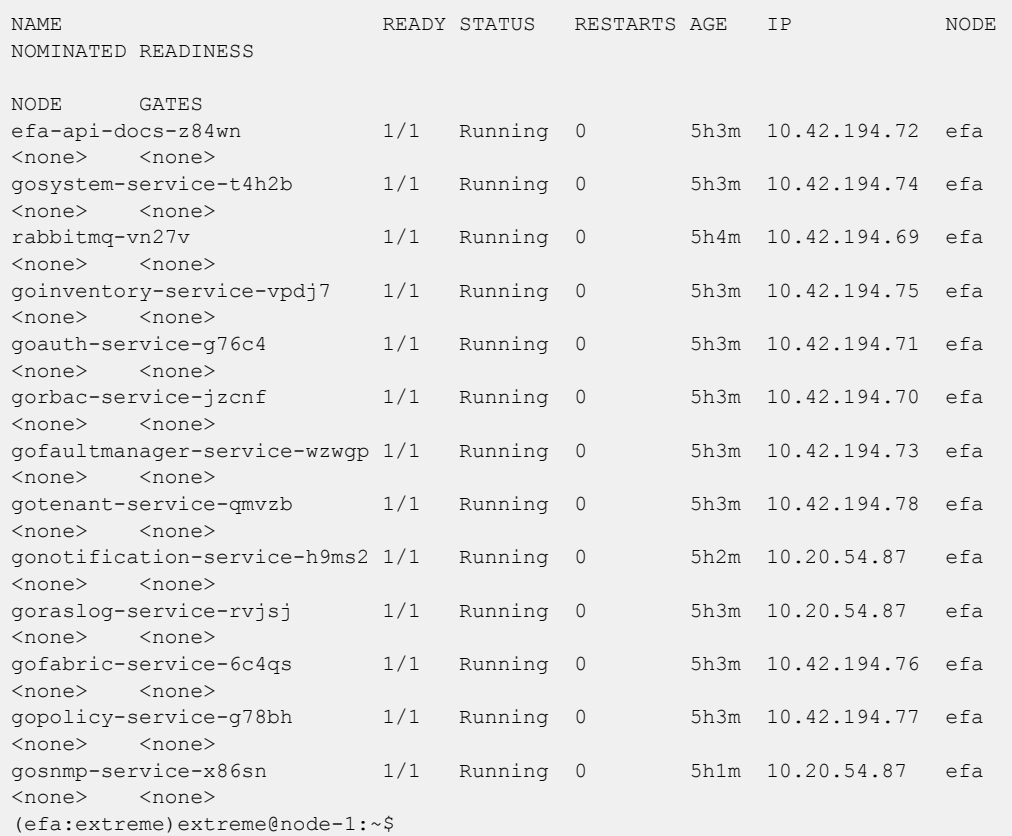

#### 4. Verify the status of the Authentication service.

#### a. Run the **systemctl status hostauth.service** script.

```
$ systemctl status hostauth.service
hostauth.service - OS Auth Service
Loaded: loaded (/lib/systemd/system/hostauth.service; enabled; vendor preset: 
enabled)
Active: active (running) since Thu 2020-04-23 07:56:20 UTC; 23 h ago
Main PID: 23839 (hostauth)
Tasks: 5
CGroup: /system.slice/hostauth.service
         23839 /apps/bin/hostauth
```
Apr 23 07:56:20 tpvm2 systemd[1]: Started OS Auth Service

- 5. Restart a service using the **efactl restart-service <service-name>** command.
- 6. Identify the active node that serves as the database for Kubernetes clusters.
	- a. Run the **ip addr show** command from all nodes.
	- b. Verify that on one of the Ethernet interfaces, the virtual IP address shows up as the secondary IP address.

# <span id="page-29-0"></span>Log in to XCO

Use of the XCO command line requires a valid, logged-in user.

### About This Task

Follow this procedure to log in to the XCO system and services.

#### Procedure

- 1. Verify the status of the XCO deployment using one of the following methods.
	- Run the SLX **show efa status** command.
	- Run the XCO **efactl status** script (or the **efa status** command, as an alternative).
- 2. Log in to XCO.

\$ efa login --username <username> Password: <password>

The <username> variable is optional. If you do not provide a user name, log-in defaults to the current (Unix) user.

With a successful log-in, the command prompt shows the logged-in user in green text. If the log-in is not successful, the command prompt is displayed in red text.

3. To log out of XCO, run the **efa logout** command.

# XCO Certificate Management

The following certificates in XCO are automatically generated during installation and registration of devices:

- Device Certificates
- XCO Certificates

## Device Certificates

Device certificates are installed and configured during the SLX and NPB device registration in XCO.

During the registration of an SLX device in XCO, the following certificates are installed on the device:

- 1. **OAuth Certificate**: The public certificate for verifying an XCO token is copied to the device. This is the JWT Certificate described in XCO Certificates.
- 2. Syslog Certificate: To push messages to XCO over port 6514.
- 3. HTTPS Certificate: To enable secure communication with the clients.

During the registration of a NPB device in XCO, the following certificates are installed on the device:

- 1. GRPC Certificate: To enable secure communication with the clients.
- 2. Syslog Certificate: To push messages to XCO over port 6514.

<span id="page-30-0"></span>Along with the certificate installation, the following configuration changes are done on the registered SLX device:

- 1. HTTP mode is disabled on the device, and HTTPS is enabled.
- 2. OAuth2 is enabled as the primary mode of authentication. Fallback is set to "local login."

Along with the certificate installation, the following configuration change is done on the registered NPB device:

- 1. Configure the grpc-server
- 2. Assign the certificate ID

Use the **efa inventory device list** command to verify the status of the certificates on the device. If the **Cert/Key Saved** column contains "N," then certificates are not installed.

#### *Syslog CA*

Use this topic to learn about the third-party certificates for RASlog service (syslog from SLX).

XCO is shipped with default certificates. These are self-signed and the same certificates are used for listening to the syslog messages received from SLX.

```
$ efa inventory device register --ip=10.x.x.x --username=admin --password=password 
 +----+------------+-----------+-------+--------------+----------+---------+--------+ 
| ID | IP Address | Host Name | Model | Chassis Name | Firmware | Status | Reason | 
+----+------------+-----------+-------+--------------+----------+---------+--------+ 
| 1 | 10.x.x.x | SLX | 3012 | SLX9250-32C | 20.2.3d | Success | | 
+----+------------+-----------+-------+--------------+----------+---------+--------+ 
Device Details 
--- Time Elapsed: 1m6.570042048s ---
```
The syslog certificate on the device is the default CA that XCO contains. XCO Intermediate CA is pushed to SLX for mutual TLS over 6514 port to receive messages from SLX.

```
SLX# show crypto ca certificates
syslog CA certificate(Server authentication): 
SHA1 Fingerprint=A3:E8:F6:CB:46:F6:43:C5:D1:90:1F:A7:C6:58:93:29:77:6F:2F:8E 
Subject: C=US, ST=CA, O=Extreme Networks, OU=Extreme Fabric Automation Intermediate, 
CN=EFA Intermediate CA/emailAddress=support@extremenetworks.com 
Issuer: C=US, ST=CA, L=SJ, O=Extreme Networks, OU=Extreme Fabric Automation, 
CN=efa.extremenetworks.com/emailAddress=support@extremenetworks.com 
Not Before: Feb 20 22:25:26 2020 GMT 
Not After : Feb 17 22:25:26 2030 GMT
```
An enhancement updates RASlog service to use the custom certificates that XCO servers use. The certificate CLI on XCO contains a new parameter, which enables you to upload CA.

```
$ efa certificate server --certificate=my_server_162.pem --key=my_server_162.key --
cacert=ca-chain.pem 
Please wait as the certificates are being installed... 
Certificates were installed! 
--- Time Elapsed: 30.946303683s ---
```
If a third-party certificate is installed on XCO along with CA, syslog CA will be pushed to the device instead of the default XCO Intermediate CA.

```
SLX# show crypto ca certificates 
syslog CA certificate(Server authentication): 
SHA1 Fingerprint=32:70:EB:91:F4:6D:9C:9F:6E:35:E0:00:20:B8:1A:FF:AF:BA:0D:8A 
Subject: C=US, O=xyz, OU=abcd, CN=INTERIM-CN 
Issuer: C=US, O=xzy, OU=abcd, CN=ROOT-CN 
Not Before: Feb 15 14:56:08 2022 GMT 
Not After : Nov 11 14:56:08 2024 GMT
```
If you do not provide any CA certificate, the default certificates of XCO are used. If there are already registered devices, then the syslog certificate is automatically updated on these devices.

#### Expiry and Alerts

Syslog CA has the same expiry as of XCO Intermediate CA or the third-party CA. Legacy notification is sent to the users in case the certificate is going to expire in 30 days. It supports the following alerts which effects the health of XCO security subsystem.

- DeviceCertificateExpiryNoticeAlert
- DeviceCertificateExpiredAlert
- DeviceCertificateUnreadableAlert

For more information, see [Fault Management - Alerts](#page-622-0) on page 623.

#### Renewal

Performing a manual device update or DRC will also update the SLX syslog certificate.

- Manual Device Update efa inventory device update (--ip [ip\_address] | --fabric [fabric\_name])
- Manual Drift Reconcile efa inventory drift-reconcile execute --ip [ip\_address] --reconcile

*OAuth Certificate*

JWT Verifier from XCO is pushed to SLX during registration.

```
SLX# show crypto ca certificates
oauth2 certificate(OAuth2 token signature validation):
SHA1 Fingerprint=57:55:2F:7A:F0:DB:23:CF:37:67:8D:AE:82:35:D8:2D:18:00:17:9E
Subject: C=US, ST=CA, O=Extreme Networks, OU=Extreme Fabric Automation,
CN=extremenetworks.com
Issuer: C=US, ST=CA, O=Extreme Networks, OU=Extreme Fabric Automation,
CN=extremenetworks.com
Not Before: Sep 2 13:26:27 2022 GMT
Not After : Aug 30 13:26:27 2032 GMT
```
#### Expiry and Alerts

Legacy notification is sent to the user if the certificate is going to expire in 30 days. It supports the following alerts which effects the health of XCO security subsystem:

- DeviceCertificateExpiryNoticeAlert
- DeviceCertificateExpiredAlert

• DeviceCertificateUnreadableAlert

For more information, see [Fault Management - Alerts](#page-622-0) on page 623.

#### Upload or Renewal

To upload the token signing certificate to the device, run the following command:

```
(efa:extreme)extreme@tpvm:~$ efa certificate device install --ip=10.x.x.x --certtype=
token
+-------------+---------+
| IP Address | Status |
+-------------+---------+
| 10.x.x.x | Success |
+-------------+---------+
---Time Elapsed: 27.233017418s ---
```
For more information about updating the certificates, see [Manual Installation of](#page-34-0) [Certificates on Devices](#page-34-0) on page 35.

On renewal of certificate, CertificateRenewalAlert is raised which changes the health of the system to green.

#### *HTTPS Certificates*

When you register a SLX device in XCO, a new certificate is generated for the HTTPS server of SLX device. The certificate is generated with the default CA that XCO contains.

The following is an example of a certificate on SLX after device registration:

```
slx-171# show crypto ca certificates
Certificate Type: https; Trustpoint: none 
certificate: 
SHA1 Fingerprint=C1:F1:2C:BF:1A:47:7B:46:5D:8F:18:99:0E:58:CF:31:8C:58:5F:CC 
Subject: CN=slx-10.x.x.x.extremenetworks.com 
Issuer: C=US, ST=CA, O=Extreme Networks, OU=Extreme Fabric Automation Intermediate, 
CN=EFA Intermediate CA/emailAddress=support@extremenetworks.com 
Not Before: Jan 10 11:12:18 2022 GMT 
Not After : Jan 10 11:12:18 2024 GMT
```
You can use the CLI command only to install third-party certificates on a single device at once.

```
(efa:extreme)extreme@tpvm:/apps/test/certs$ efa certificate device install --ip=10.x.x.x
         --cert-type https --https-certificate server.crt --https-key
      my_server.key
WARNING: This will restart the HTTP service on the devices and services will not be able 
to connect till the operation is complete. Do you want to proceed [y/n]?
y 
+--------------+---------+
| IP Address | Status | 
| 10.20.61.171 | Success |
+--------------+---------+
--- Time Elapsed: 38.516844258s ---
```
The device must have the new certificates uploaded:

```
slx-171# show crypto ca certificates 
Certificate Type: https; Trustpoint: none 
certificate: 
SHA1 Fingerprint=D8:49:5F:12:AC:FE:BB:CB:95:C2:AC:6B:AF:B6:5B:9E:24:66:59:7D 
Subject: CN=10.x.x.x/subjectAltName=IP=10.20.61.171 
Issuer: C=US, O=xyz, OU=abcd, CN=INTERIM-CN 
Not Before: Feb 10 11:23:36 2022 GMT 
Not After : Jun 25 11:23:36 2023 GMT
```
#### Expiry and Alerts

The HTTPS certificate generated for SLX has an expiry of two years from the date of registration. The device shows the following error message when an HTTP certificate expires:

```
1022 AUDIT, 2025/06/24-17:20:52 (GMT), [SEC-3112], INFO, SECURITY, admin/admin/127.0.0.1/
http/REST Interface,, SLX, Event: X509v3, Certificate Validation failed, Info: Reason =
certificate has expired,
Certificate Details = [Subject CN efa.extremenetworks.com,
Serial 16193545342960822577 Issuer /C=US/ST=CA/O=Extreme Networks/OU=Extreme Fabric
Automation Intermediate/CN=EFA Intermediate CA/emailAddress=support@extremenetworks.com].
```
Legacy notification is sent to the users if the certificate is going to expire in 30 days. It supports the following alerts which effects the health of XCO security subsystem:

```
- DeviceCertificateExpiryNoticeAlert
```

```
DeviceCertificateExpiredAlert
```

```
- DeviceCertificateUnreadableAlert
```
For more information, see [Fault Management - Alerts](#page-622-0) on page 623.

#### Upload or Renewal

To upload the HTTPS certificate to the device, use the following command:

```
(efa:extreme)extreme@tpvm:~$ efa certificate device install --ip=10.x.x.x --certtype=
https
WARNING: This will restart the HTTP service on the devices and services will not be able
to connect till the operation is complete. Do you want to proceed [y/n]?
y
+-------------+---------+
| IP Address | Status |
+-------------+---------+
| 10.x.x.x | Success |
+-------------+---------+
---Time Elapsed: 27.233017418s ---
```
For more information about updating the certificates, see [Manual Installation of](#page-34-0) [Certificates on Devices](#page-34-0) on page 35.

On renewal of certificate, CertificateRenewalAlert is raised which changes the health of the system to green.

#### <span id="page-34-0"></span>*GRPC Certificates*

When you register a NPB device in XCO, a new certificate is generated for the GRPC server of the NPB device. The certificate is generated with the default CA that XCO contains. You can use the CLI command to install third-party certificates on a single NPB device at once.

```
$ efa certificate device install --ip 10.x.x.x --grpc-certificate device1.pem --grpc-key 
device1.key
```
WARNING: This will restart the HTTP service on the SLX devices and services will not be able to connect till the operation is complete.

Do you want to proceed [y/n] +---------------+---------+ | IP Address | Status | +---------------+---------+ | 10.x.x.x | Success | +---------------+---------+

*Manual Installation of Certificates on Devices*

You can upload HTTPS and Token certificate on the devices using the following command:

```
efa certificate device install --help
Install certificates on devices
Usage:
  efa certificate device install [flags]
Flags:
      --ip string Comma separated range of device IP addresses.
                                  Example: 1.1.1.1-3,1.1.1.2,2.2.2.2
     --fabric string Specify the name of the fabric<br>--cert-type string Certificate Type (https | toke
                                Certificate Type (https | token)
      --https-certificate string Local path to the certificate pem file
      --https-key string Local path to the key pem file
      --grpc-certificate string Local path to the gRPC certificate pem file
      --grpc-key string Local path to the gRPC key pem file
      --force Update the certificate even if already present
   --- Time Elapsed: 3.350424ms ---
```
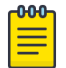

#### Note

Fabric and multiple IP do not work with https|token (**efa certificates device install --ips <ip-adddr> certType [ http|token]**).

Use the following command to install the certificates on multiple devices:

```
efa certificates device install --ip 10.139.44.147-148 --certType https
+---------------+---------+
| IP Address | Status |
+---------------+---------+
| 10.139.44.148 | Success |
+---------------+---------+
| 10.139.44.147 | Success |
+---------------+---------+
```
Use the following command to install the HTTPS certificates on the devices in fabric fabric1. If the force option is used, it will update the certificates even if already present:

```
efa certificates device install -–fabric fabric1 --certType https --force
+---------------+---------+
| IP Address | Status |
+---------------+---------+
| 10.139.44.148 | Success |
      +---------------+---------+
| 10.139.44.147 | Success |
+---------------+---------+
```
When you enter the force option, certificates on the devices of interest are updated whether they currently exist or not. If you do not enter the force option, the update reverts to only installing certificates on input devices that do not have them.

#### Example:

```
Certificates on SLX 10.139.44.147 before and after force:
SLX# show crypto ca certificates
Certificate Type: https; Trustpoint: none
certificate:
SHA1 Fingerprint=CA:7D:13:C6:44:05:71:24:6B:BC:D4:C2:75:95:B6:53:AE:74:03:C0
Subject: CN=slx-10.139.44.147.extremenetworks.com
Issuer: C=US, ST=CA, O=Extreme Networks, OU=Extreme Fabric Automation Intermediate,
CN=EFA Intermediate CA/emailAddress=support@extremenetworks.com
Not Before: Aug 2 13:42:05 2022 GMT
Not After : Aug 2 13:42:05 2024 GMT
syslog CA certificate(Server authentication):
SHA1 Fingerprint=C4:23:B1:A9:6B:DD:45:6C:AA:9B:85:10:63:65:0E:02:77:7D:68:49
Subject: C=US, ST=CA, O=Extreme Networks, OU=Extreme Fabric Automation Intermediate,
CN=EFA Intermediate CA/emailAddress=support@extremenetworks.com
Issuer: C=US, ST=CA, L=SJ, O=Extreme Networks, OU=Extreme Fabric Automation,
CN=efa.extremenetworks.com/emailAddress=support@extremenetworks.com
Not Before: Sep 2 13:14:01 2022 GMT
Not After : Aug 30 13:14:01 2032 GMT
oauth2 certificate(OAuth2 token signature validation):
SHA1 Fingerprint=57:55:2F:7A:F0:DB:23:CF:37:67:8D:AE:82:35:D8:2D:18:00:17:9E
Subject: C=US, ST=CA, O=Extreme Networks, OU=Extreme Fabric Automation,
CN=extremenetworks.com
Issuer: C=US, ST=CA, O=Extreme Networks, OU=Extreme Fabric Automation,
CN=extremenetworks.com
Not Before: Sep 2 13:26:27 2022 GMT
Not After : Aug 30 13:26:27 2032 GMT
SLX# show crypto ca certificates
Certificate Type: https; Trustpoint: none 
certificate:
SHA1 Fingerprint=73:06:CD:84:F3:C9:12:49:70:88:57:4A:A5:97:43:91:6A:BA:98:A1
Subject: CN=slx-10.139.44.147.extremenetworks.com
Issuer: C=US, ST=CA, O=Extreme Networks, OU=Extreme Fabric Automation Intermediate,
CN=EFA Intermediate CA/emailAddress=support@extremenetworks.com
Not Before: Aug 2 13:44:24 2022 GMT
Not After : Aug 2 13:44:24 2024 GMT
syslog CA certificate(Server authentication):
SHA1 Fingerprint=C4:23:B1:A9:6B:DD:45:6C:AA:9B:85:10:63:65:0E:02:77:7D:68:49
Subject: C=US, ST=CA, O=Extreme Networks, OU=Extreme Fabric Automation Intermediate,
CN=EFA Intermediate CA/emailAddress=support@extremenetworks.com
Issuer: C=US, ST=CA, L=SJ, O=Extreme Networks, OU=Extreme Fabric Automation,
CN=efa.extremenetworks.com/emailAddress=support@extremenetworks.com
Not Before: Sep 2 13:14:01 2022 GMT
Not After : Aug 30 13:14:01 2032 GMT
oauth2 certificate(OAuth2 token signature validation):
SHA1 Fingerprint=57:55:2F:7A:F0:DB:23:CF:37:67:8D:AE:82:35:D8:2D:18:00:17:9E
```
```
Subject: C=US, ST=CA, O=Extreme Networks, OU=Extreme Fabric Automation,
CN=extremenetworks.com
Issuer: C=US, ST=CA, O=Extreme Networks, OU=Extreme Fabric Automation,
CN=extremenetworks.com
Not Before: Sep 2 13:26:27 2022 GMT
Not After : Aug 30 13:26:27 2032 GMT
```
# XCO Certificates

All of the XCO components produce and use different certificates.

- 1. App Server Certificate: The certificate of XCO server for secure communication with the clients. This certificate is used on port 443 (default XCO), 8078 (monitor service of XCO), and 6514 (syslog listener on XCO).
- 2. Intermediate CA Certificate: Certificate Authority, which is the issuer of client and server certificates of XCO and HTTPS certificate of SLX.
- 3. Root CA Certificate: Certificate Authority, which is the issuer of Intermediate CA certificate.
- 4. JWT Certificate: The RSA public key for JWT verification. This is also used to send user context from XCO to SLX.
- 5. K3s Server Certificate (Internal): XCO uses K3s for management of services. This certificate is for secure communication of k3s with clients
- 6. K3s CA Certificate (Internal): XCO uses K3s for management of services. These certificates are used for generating all the certificates of K3s.
- 7. Host Authentication Service Certificate (Internal): The server certificate of host authentication service on XCO

The following tables provide information about XCO certificates.

For Alerts related to Alarm or Notifications, see [Fault Management - Alerts](#page-622-0) on page 623.

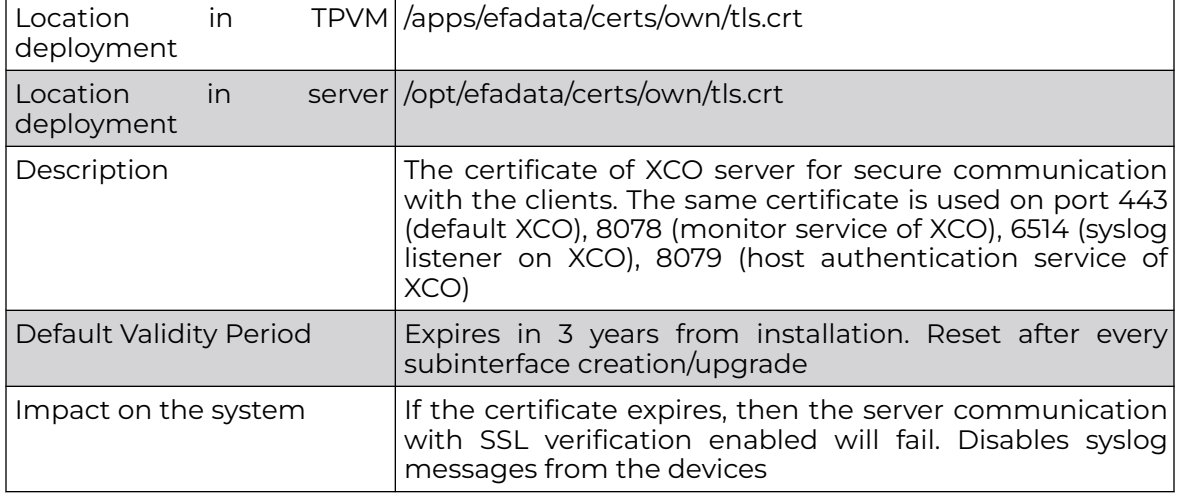

*SSL/TLS Certificate of XCO*

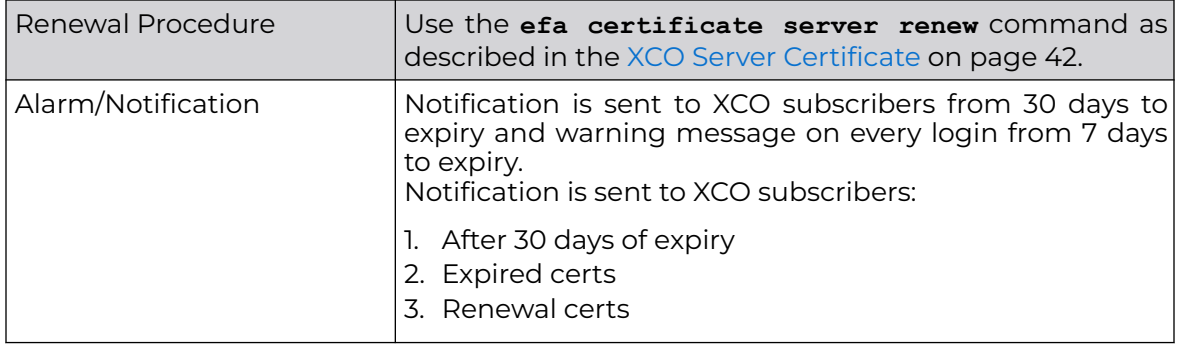

# *K3s CA Certificate*

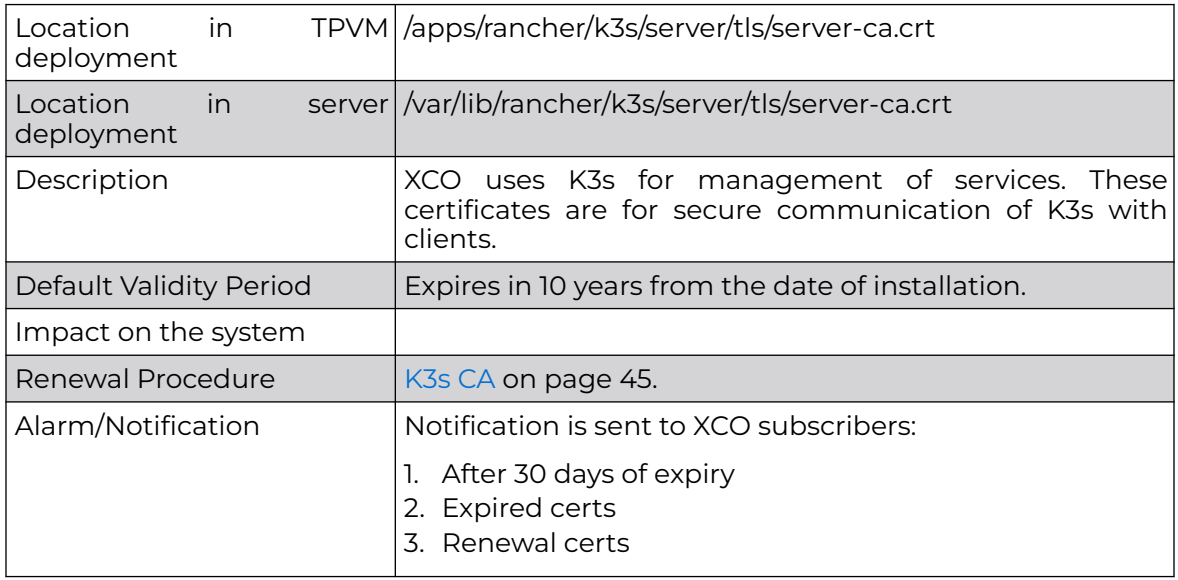

## *Intermediate CA Certificate of XCO*

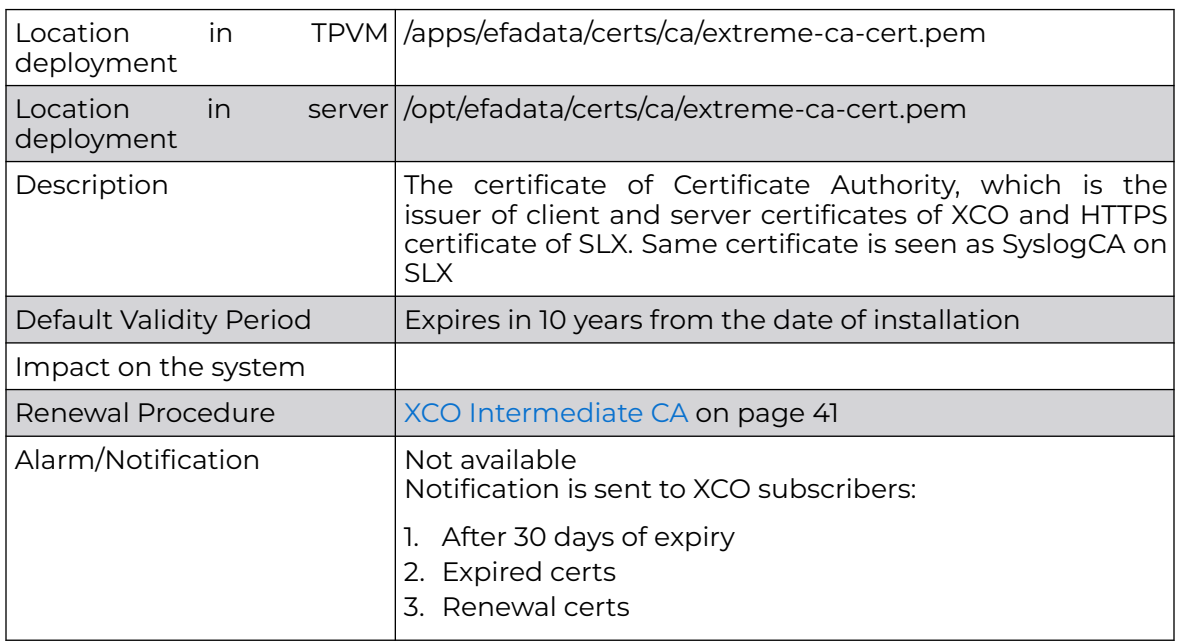

# *Root CA Certificate of XCO*

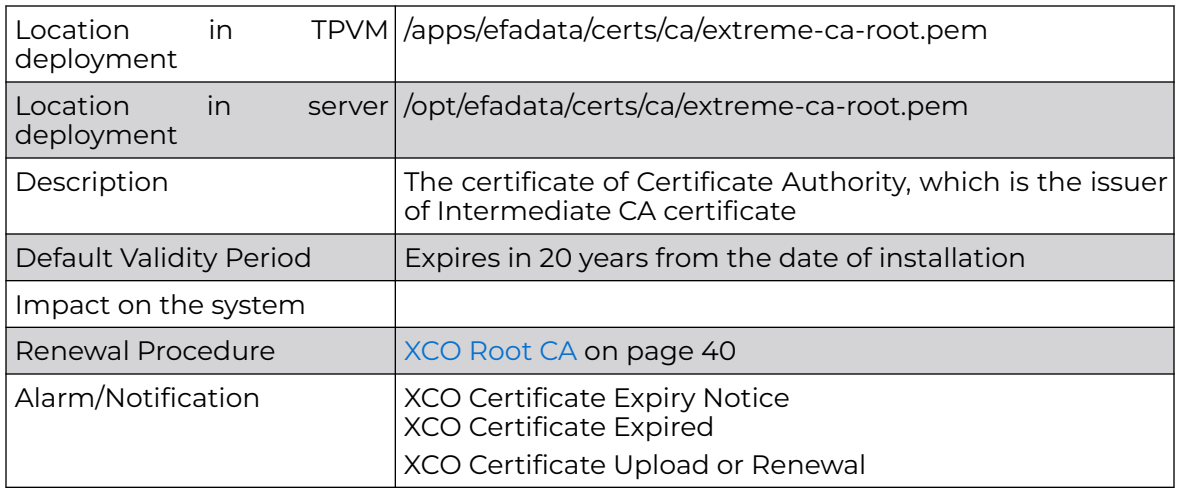

# *HTTPS Certificate of SLX*

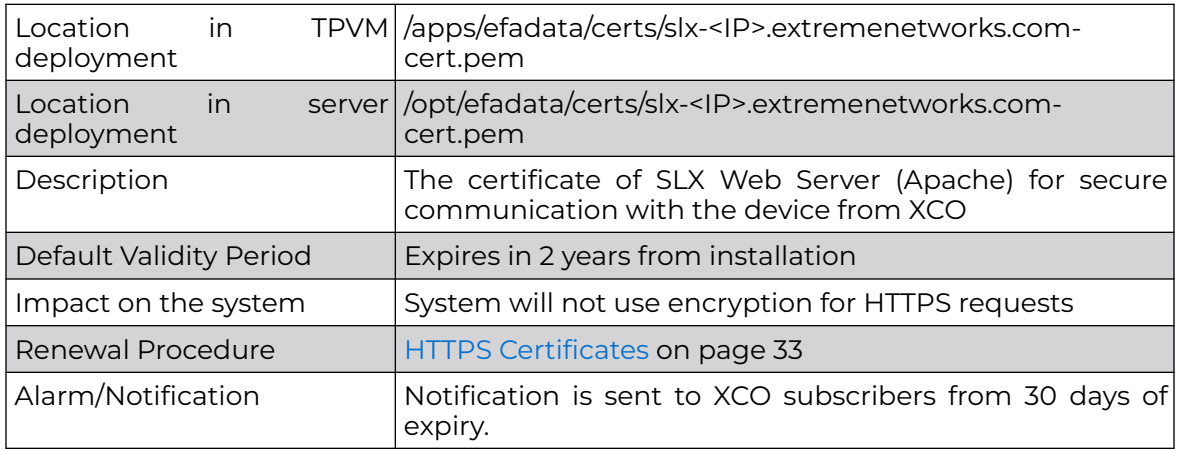

# *K3s Certificate - XCO internal*

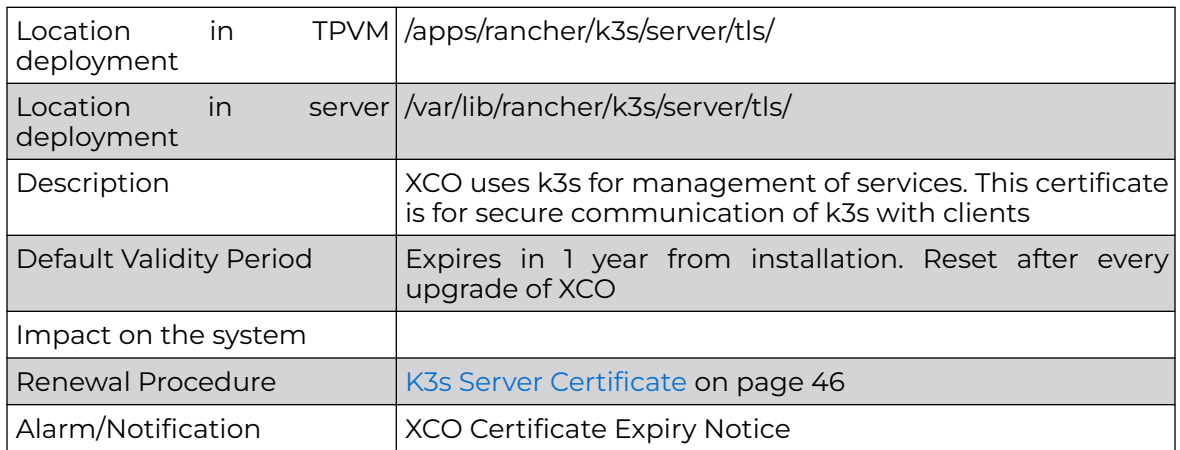

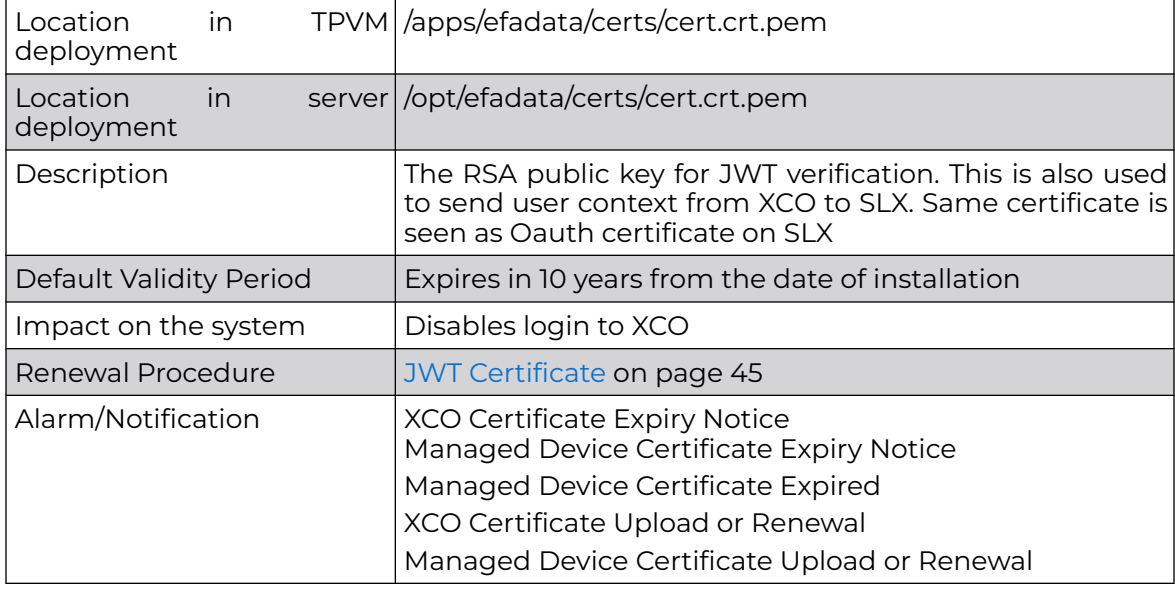

<span id="page-39-0"></span>*JWT Signing or Verification - XCO internal*

## *XCO Root CA*

XCO is shipped with Root CA that is used to generate Intermediate CA. The Root CA is unique across each XCO and is generated during installation.

### Location

- TPVM:/apps/efadata/certs/ca/extreme-ca-root.pem
- Server:/opt/efadata/certs/own/extreme-ca-root.pem

## Expiry and Alerts

The XCO Root CA is valid for 20 years from the date of installation. It supports the following alerts which effects the health of XCO security subsystem:

- CertificateExpiryNoticeAlert
- CertificateExpiredAlert
- CertificateUnreadableAlert

For more information, see [Fault Management - Alerts](#page-622-0) on page 623.

### Renewal

You can renew or regenerate the root CA by using either script or command.

To renew or regenerate the Root CA, run the renewal script **efa\_renew\_certs.sh**.

sudo bash <path to the script>/efa\_renew\_certs.sh --type rootca

<span id="page-40-0"></span>To renew or regenerate the Root CA, run the **efa certificate server renew** command.

efa certificate server renew --cert-type

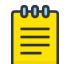

### **Note**

In TPVM, the renewal script and command are available in the /apps/efa/ and /opt/efa/ directory of a server.

After the Root CA is updated,

- New Intermediate CA is generated
- New XCO Server Certificate is generated. If a third-party certificate is used, then the server certificate generation is skipped.

On renewal of certificate, a CertificateRenewalAlert is raised which changes the health of the system to green.

*XCO Intermediate CA*

XCO is shipped with Intermediate CA that is used to

- 1. Generate server certificate of XCO
- 2. Generate HTTPS certificate of SLX
- 3. Connect from Syslog server of SLX

During an upgrade, the old certificates are retained, and will not be regenerated.

### Location

- TPVM:/apps/efadata/certs/ca/extreme-ca-cert.pem
- Server:/opt/efadata/certs/own/extreme-ca-cert.pem

### Expiry and Alerts

The XCO Intermediate CA is valid for 10 years from the date of installation. It supports the following alerts which effects the health of XCO security subsystem:

- CertificateExpiryNoticeAlert
- CertificateExpiredAlert
- CertificateUnreadableAlert

For more information, see [Fault Management - Alerts](#page-622-0) on page 623.

### Renewal

You can renew or regenerate the Intermediate CA by using either script or command.

To renew or regenerate the Intermediate CA, run the renewal script efa\_renew\_certs.sh.

sudo bash <path to the script>/efa certificate server renew.sh --type intermediateca

<span id="page-41-0"></span>To renew or regenerate the Intermediate CA, run the **efa certificate server renew** command.

efa certificate server renew --cert-type

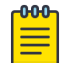

#### Note

In TPVM, the renewal script and command are available in the /apps/efa/ and /opt/efa/ directory on a server installation.

After the Intermediate CA certificate is updated,

- A new XCO server certificate is generated. If a third-party certificate is used, then the server certificate generation is skipped.
- The Syslog certificates for the registered devices are automatically updated.
- You must manually update the HTTPS certificate on the devices.

For more information about updating the certificates, see [HTTPS Certificates](#page-32-0) on page 33 for SLX.

On renewal of certificate, CertificateRenewalAlert is raised which changes the health of the system to green.

*XCO Server Certificate*

XCO is shipped with a self-signed certificate that is generated during installation. It is signed by the [XCO Intermediate CA](#page-40-0) on page 41 certificate. This certificate is used on the following ports:

- 443: Secure installation of XCO
- 8078: Monitoring service of XCO
- 6514: RASlog server on port 6514 to connect with devices

#### Third-party Certificate

You can replace server certificate with a third-party certificate acquired through trusted CAs (for example, Verisign or GoDaddy). The third-party certificate must be present in the host device that is running XCO. You can then install it with the following command:

```
$ efa certificate server --help
Install certificates for EFA
Usage:
  efa certificate server [flags]
  efa certificate server [command]
Available Commands:
  renew Renew certificates for EFA
Flags:
       --certificate string Certificate for EFA
     --key string Key File for the certificate
       --cacert string CA Certificate File
```
#### Example:

-000-

```
$ efa certificate server --certificate=my_server.pem --key=my_server.key --cacert=ca-
chain.pem
Please wait as the certificates are being installed...
Certificates were installed!
--- Time Elapsed: 30.946303683s ---
```
### Note

- If you install your own server certificate to use with the XCO HTTPS server, be sure to reinstall the certificate when you upgrade XCO.
- Generate the third-party certificates and keys without a passphrase. Certificate installation may fail if you generate the third-party certificates and keys with passphrase.
- Ensure that the certificate that is uploaded has validity of at least 90 days.
- XCO relies on common name and the SAN IPs of the certificate. For a singlenode deployment, the SAN IP field must have the management IP of the system. In multi-node deployment, ensure that the node IPs and the VIP are present.
- If there are any multiaccess subinterfaces, be sure to add these IPs to the SAN IPs when you generate a certificate.

To upload third-party certificates for HTTPS server on SLX, use the following CLI command. This works only to install certificates on a single device at once.

```
(efa:extreme)extreme@tpvm:/apps/test/certs$ efa certificate device install --ip=10.x.x.x
--cert-type https --https-certificate server.crt --https-key my_server.key
WARNING: This will restart the HTTP service on the devices and services will not be able
to connect till the operation is complete. Do you want to proceed [y/n]?
y
+--------------+---------+
| IP Address | Status |
| 10.20.61.171 | Success |
+--------------+---------+
--- Time Elapsed: 38.516844258s ---
```
The device must have the new certificates uploaded.

```
slx-171# show crypto ca certificates
Certificate Type: https; Trustpoint: none
certificate:
SHA1 Fingerprint=D8:49:5F:12:AC:FE:BB:CB:95:C2:AC:6B:AF:B6:5B:9E:24:66:59:7D
Subject: CN=10.x.x.x/subjectAltName=IP=10.20.61.171
Issuer: C=US, O=xyz, OU=abcd, CN=INTERIM-CN
Not Before: Feb 10 11:23:36 2022 GMT
Not After : Jun 25 11:23:36 2023 GMT
```
XCO utilizes the third-party certificates for northbound access. Prior to XCO 3.2.0, when you run any upgrade or node-replacement procedure, the third-party certificate is replaced with the default certificates of XCO.

It retains the certificates that you have installed during any deployment activities.

In case of any issues while installing the third-party certificates, it will revert back to use the default certificates that are shipped with XCO. The validity of the thirdparty certificates is verified during XCO upgrade and initial upload of the third-party certificates.

### Location

- Default certificate
	- TPVM: /apps/efadata/certs/own/tls.crt
	- Server: /opt/efadata/certs/own/tls.crt
- Third-party Certificate
	- TPVM: /apps/efadata/certs/thirdparty/tls.crt
	- Server: /opt/efadata/certs/thirdparty/tls.crt
- Third-party CA Certificate
	- TPVM: /apps/efadata/certs/thirdparty/custom-ca-chain.pem
	- Server: /opt/efadata/certs/thirdparty/ custom-ca-chain.pem

### Expiry and Alerts

The certificate is valid for 3 years from the date of installation. It is regenerated whenever a new multiaccess subinterface is created or deleted from XCO.

Legacy notification is sent to the user if the certificate is going to expire in 30 days. If you do not renew the certificates within 7 days of expiry, a following warning message is displayed on every login to the XCO CLI.

```
(efa:extreme)extreme@tpvm:/apps/test/certs$ efa login
Password:
Login successful.
Warning: The certificate for 'EFA' will expire on '2022-04-08 14:43:43 +0530 IST'.
--- Time Elapsed: 5.532391719s ---
```
XCO server certificate supports the following alerts which effects the health of XCO security subsystem.

- CertificateExpiryNoticeAlert
- CertificateExpiredAlert
- CertificateUnreadableAlert

For more information, see [Fault Management - Alerts](#page-622-0) on page 623.

### Renewal

To renew the server certificate, use the following command:

```
(efa:extreme)extreme@tpvm:/apps$ efa certificate server renew
Certificate renewal is successful
--- Time Elapsed: 33.516064167s -
```
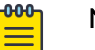

### Note

- Renewal is not applicable if the third-party certificates are installed on the system. You must upload a new certificate as described in the "Third-party certificates" section of [HTTPS Certificates](#page-32-0) on page 33.
- On renewal of certificate or a successful upload, CertificateRenewalAlert is raised which changes the health of the system to green.

### <span id="page-44-0"></span>*JWT Certificate*

XCO uses JSON Web Tokens for authentication which uses RSA key pair for signing and verification of the tokens.

## Location

- TPVM:/apps/efadata/certs/cert.crt.pem
- Server:/opt/efadata/certs/cert.crt.pem

### Expiry and Alerts

The certificate is valid for 10 years from the date of installation. It supports the following alerts which effects the health of XCO security subsystem:

- CertificateExpiryNoticeAlert
- CertificateExpiredAlert
- CertificateUnreadableAlert

For more information, see [Fault Management - Alerts](#page-622-0) on page 623.

### Renewal

To renew or regenerate token signing certificate, use the following command:

```
(efa:extreme)extreme@tpvm:/apps$ efa certificate server renew --cert-type=token
Certificate renewal is successful.
  - Time Elapsed: 27.233017418s \cdot
```
After the token certificate is updated, it has to be pushed to all the registered devices. For more information about updating the certificates, see [OAuth Certificate](#page-31-0) on page 32 for SLX.

On renewal of the certificate, CertificateRenewalAlert is raised which changes the health of the system to green.

# *K3s CA*

XCO uses K3s for management of microservices which comes up with its own certificates.

### Location

- TPVM:/apps/rancher/k3s/server/tls/server-ca.crt
- Server:/var/lib/rancher/k3s/server/tls/server-ca.crt

### Expiry and Alerts

The certificate is valid for 10 years from the date of installation and is regenerated after every upgrade. It supports the following alerts which effects the health of XCO security subsystem:

- CertificateExpiryNoticeAlert
- CertificateExpiredAlert

<span id="page-45-0"></span>• CertificateUnreadableAlert

For more information, see [Fault Management - Alerts](#page-622-0) on page 623.

#### Renewal

You can renew or regenerate the K3s CA by using either script or command.

To renew or regenerate the K3S CA, use the renewal script **efa\_k3s\_renew\_certs.sh**.

sudo bash <path to the script>/efa\_k3s\_renew\_certs.sh --type ca

To renew or regenerate the K3S CA, use the **efa certificate server renew** command.

efa certificate server renew --cert-type

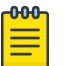

### Note

- In TPVM, the renewal script and command are available in /apps/efa/ and /opt/efa/ on a server installation.
- If there are any third-party certificates already installed on XCO, reinstall these certificates after K3s CA certificates are regenerated.

On renewal of the certificate, CertificateRenewalAlert is raised which changes the health of the system to green.

### *K3s Server Certificate*

XCO uses K3s for management of microservices which comes up with its own certificates.

### Location

- TPVM:/apps/efadata/certs/ca/extreme-ca-cert.pem
- Server:/opt/efadata/certs/own/extreme-ca-cert.pem

### Expiry and Alerts

The certificate is valid for one year from the date of installation which is reset on every upgrade. It supports the following alerts which effects the health of XCO security subsystem:

- CertificateExpiryNoticeAlert
- CertificateExpiredAlert
- CertificateUnreadableAlert

For more information, see [Fault Management - Alerts](#page-622-0) on page 623.

### Renewal

You can renew or regenerate the K3s CA by using either script or command.

You can perform the renewal of K3s Server certificate only when:

- K3s server certificate has expired
- K3s server certificates expiry is less than 90 days

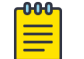

**Note** 

In TPVM, the renewal script and command are available in the /apps/efa/ and /opt/efa/ directory on a server installation.

To renew or regenerate the K3S server certificate, use the renewal script **efa\_k3s\_renew\_certs.sh**.

sudo bash <path to the script>/efa k3s renew certs.sh --type server

To renew or regenerate the K3S server certificate, use the **efa certificate server renew** command.

efa certificate server renew --cert-type

On renewal of the certificate, CertificateRenewalAlert is raised which changes the health of the system to green.

### *Host Authentication Certificate*

Before XCO 3.2.0 release, Host Authentication service runs on the XCO host with its own certificate with an expiry of 10 years. This certificate had no renewal procedure.

The Host Authentication service runs on port 8079. The port is closed from external access. This service reuses the XCO server certificate on 443 with an expiry of 3 years.

All the operations that are performed on the server certificate are applied on the Host Authentication service. This includes uploading of third-party certificate, renewal and so on.

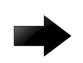

#### Important

From XCO 3.2.0, the Host Authentication Certificate is not present anymore. You can use the XCO server certificate.

# External Certificates

The following tables provide information about external certificates.

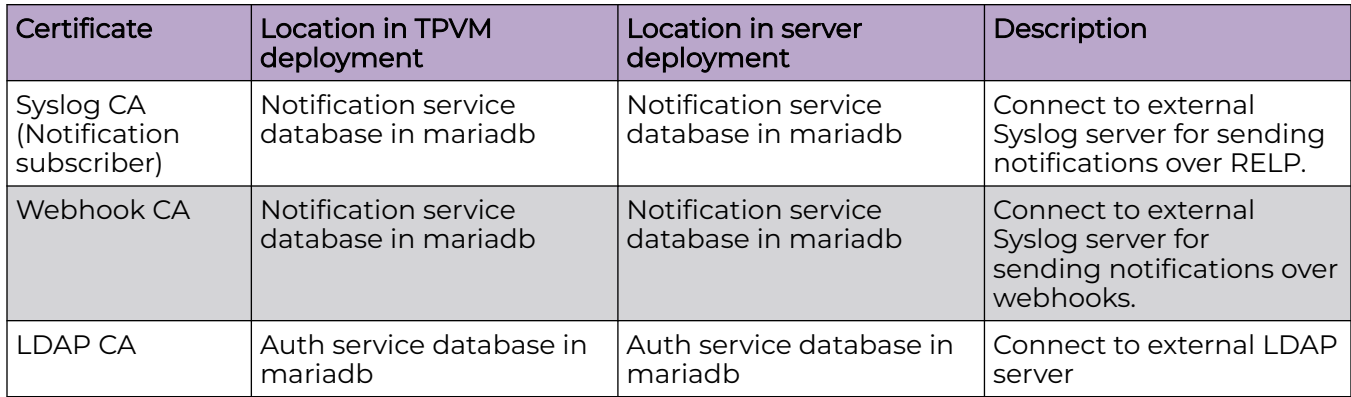

# Certificate Troubleshooting

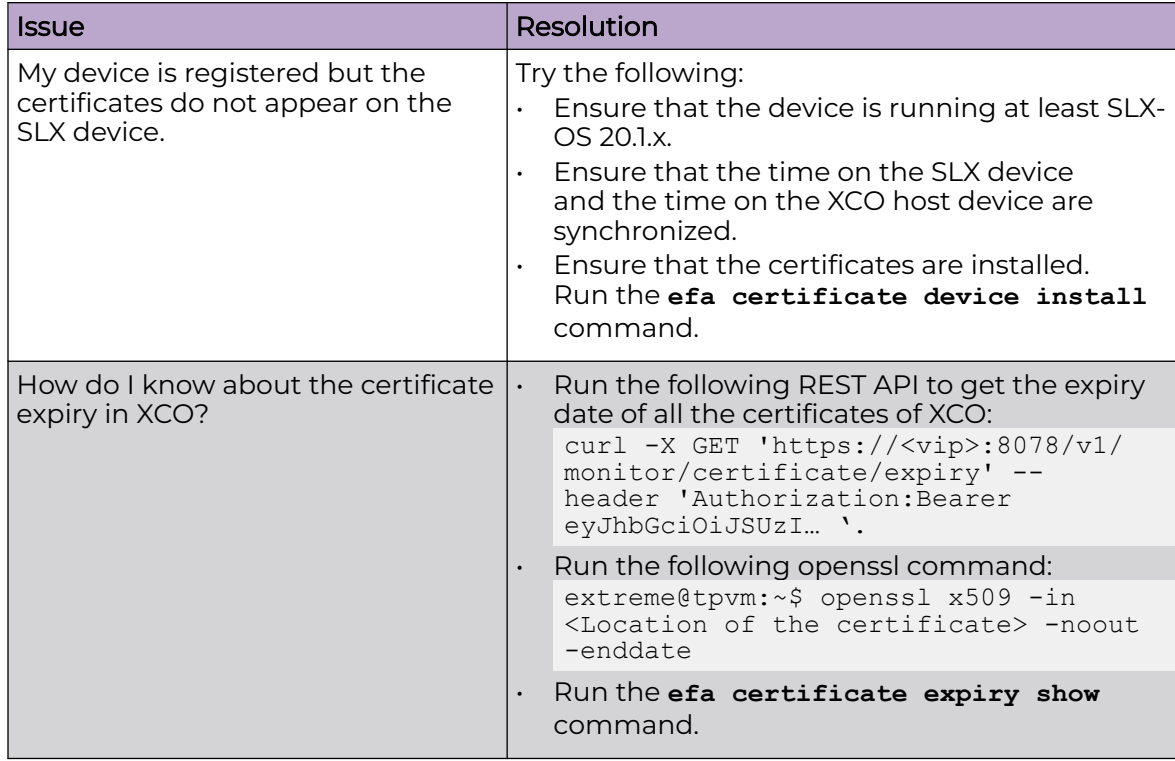

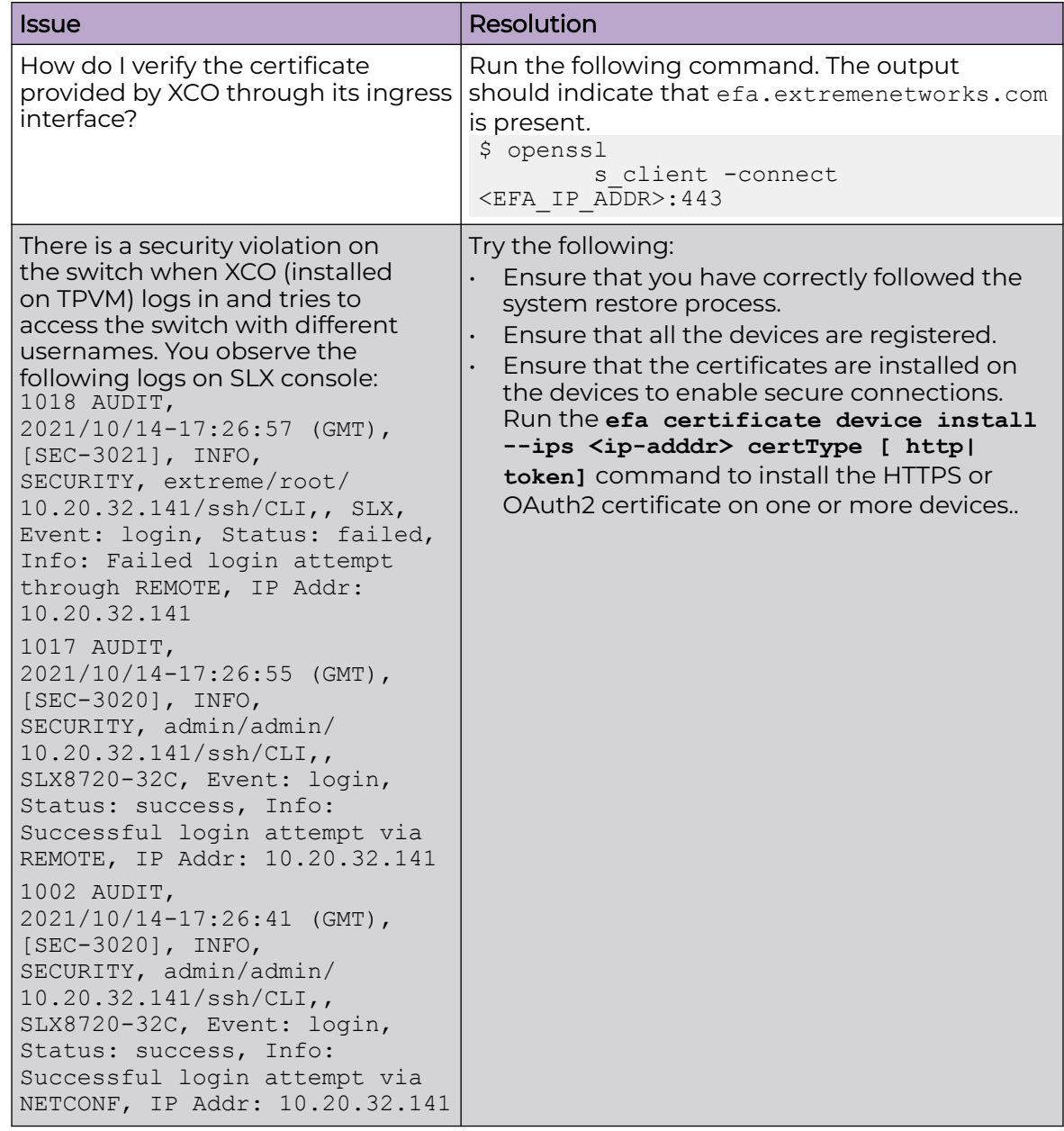

# Monitoring XCO Status

The Monitoring service provides REST API to monitor the status of the various services running in XCO.

The service runs on the host and is exposed on port 8078, which is not the port where the XCO application is running. In a multi-node deployment, this service is available on both nodes and can be accessed through the virtual IP (VIP).

• To start or stop the Monitoring service, run the **systemctl stop/start/restart monitor.service** command as a sudo or root user.

For information, see [REST API Documentation for XCO](#page-25-0) on page 26.

• Use the **efa status** command to verify application status.

For more information, see the **efa status** command in the [ExtremeCloud](https://documentation.extremenetworks.com/xco/xco_3.4.0/command) [Orchestrator Command Reference, 3.4.0](https://documentation.extremenetworks.com/xco/xco_3.4.0/command).

# Verifying XCO System Health

Use this topic to learn about the methods for verifying the health of various XCO services.

# SLX Device Health

By default, health check functionality is deactivated when SLX devices are registered. You can verify the status of the functionality with the following XCO command.

efa inventory device setting show --ip <ip-addr>

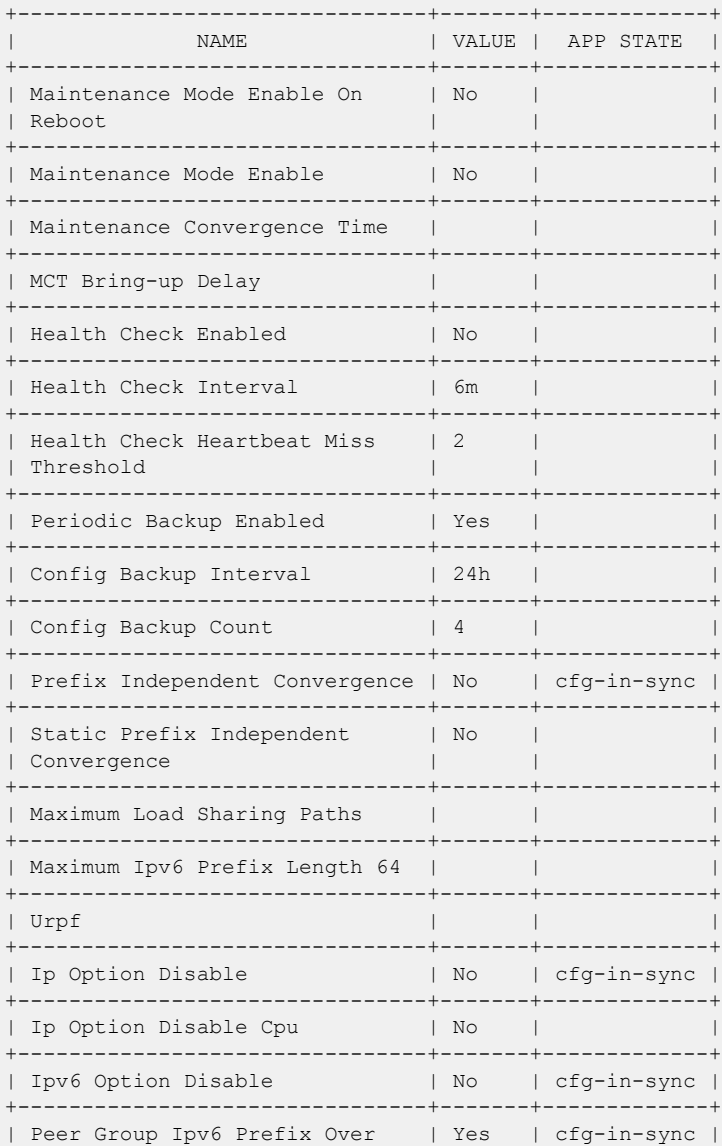

| Ipv4 Peer +--------------------------------+-------+-------------+

You can enable health check functionality on the device. And you can configure XCO to regularly back up the device configuration (every 6 minutes by default). For more information, see [Configure Backup and Replay](#page-562-0) on page 563.

If the threshold for missed heartbeats is exceeded, XCO begins the drift and reconcile process after connectivity to the device is re-established. For more information, see [Drift and Reconcile](#page-62-0) on page 63.

# XCO Services Health

All services in XCO have internal health REST APIs that Kubernetes uses to restart pods that are deemed unhealthy. The results of a liveness probe determines whether a pod is healthy. Typical values for liveness probes are as follows:

- initialDelaySeconds: 60
- periodSeconds: 10
- timeoutSeconds: 15

## RabbitMQ Liveness

The XCO message bus is the workhorse for asynchronous inter-service communication. Therefore, XCO uses the RabbitMQ built-in ping functionality to determine the liveness of the RabbitMQ pod.

As part of a health check, each XCO service also validates its connection to RabbitMQ and attempts to reconnect to RabbitMQ when necessary.

# XCO System Health for High-availability Deployments

During installation or upgrade of XCO, a system service called efamonitor is set up. This service runs validations every minute to check XCO database cluster, glusterFS, and RabbitMQ are functioning correctly.

As needed, the efamonitor service remediates the MariaDB Galera cluster and RabbitMQ connection issues, and logs the stats of the system.

## Node Health

To ensure that the active and standby nodes are operational, ping checks occur between the nodes. The pings determine whether the active node is up and running. If not, the virtual IP addresses are switched over to the other node.

To ensure that failover does not occur due to a network issue, if a ping to the peer fails, a ping is also attempted to the default gateway. If ping to default gateway fails, ping is attempted to any alternative gateway that may have been provided during installation or upgrade.

If all of the pings fail, keepalived triggers Kubernetes to switch over to the active node and to put the other node in a Fault state.

# XCO System Backup and Restoration

The backup process saves XCO data, including the database, certificates, and multiaccess network configuration. The process does not back up northbound certificates.

# Manual Backup and Restore

XCO supports backup and restore across the same IP modes. A warning message appears during restore operation.

The following table describes the support matrix for backup and restore operation across the IP modes:

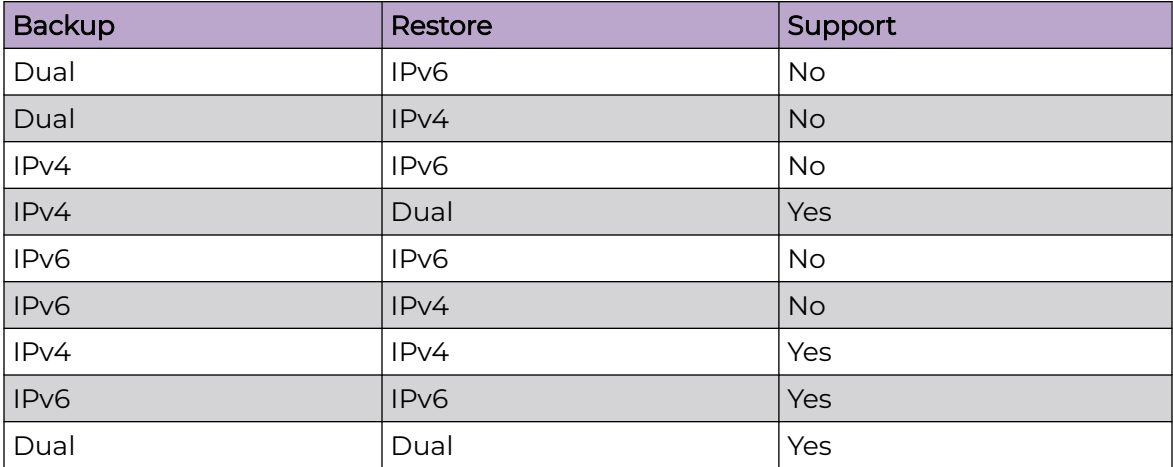

The backup process creates a backup tar file. You can select from all saved tar files during the restore process. The tar files are saved to one of the following locations.

- Server: /var/log/efa/backup
- TPVM: /apps/efa\_logs/backup

A backup generated on one XCO system can be restored on another system.

For more information, see [Back up and Restore the XCO System](#page-53-0) on page 54.

You can use the **efa system backup-list** command to see the backup files that are available to use in a restore operation. For example:

```
$ efa system backup-list
+----+-----------------------------------+---------+----------------+
                                       | Version | Generated By |
+----+-----------------------------------+---------+----------------+
| 1 | EFA-2020.08.20-20.26.46.tar | 2.3.0-1 | User |
+----+-----------------------------------+---------+----------------+
| 2 | EFA-2020.08.20-20.27.29.tar | 2.3.0-GA| System |
+----+-----------------------------------+---------+----------------+
--- Time Elapsed: 183.69386ms ---
```
# Periodic Backups and Configuration

XCO periodically backs up the system (12 AM by default, but configurable). During the backup process, all the services are locked and APIs return the message "Service is Locked with reason backup". Therefore, you cannot see the location under dropdown for Device Discovery.

The periodic backup process creates a backup tar file that is saved to the same location as the manual backup files. When new backup and supportsave files are created, according to the age of the backup files and maximum number of backup files to save, the system deletes the saved system-generated backup files, supportsave files, and manual backup files.

You can use the **efa system settings update** command to determine the backup schedule and to change the maximum number of backup files to save.

- Default backup schedule: 0:\*:\*:\*, meaning every day at midnight.
- Default maximum number of backup files: Five backup files and five supportsave files.

For more information, see the [ExtremeCloud Orchestrator Command Reference, 3.4.0](https://documentation.extremenetworks.com/xco/xco_3.4.0/command).

You can use the **efa system settings show** command to view the current backup settings.

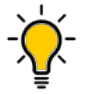

Tip

You can use the **efa system cleanup** REST API to delete a specified backup or supportsave file. This feature lets you delete files before they are automatically deleted.

You can use the **efa system settings reset** command to reset the backup system settings to default values.

# Backups During Upgrades

The upgrade process of XCO also backs up the XCO system to recover data if the upgrade fails. For more information, see "Recover from an Upgrade Failure" in the [ExtremeCloud Orchestrator Deployment Guide, 3.4.0](https://documentation.extremenetworks.com/xco/xco_3.4.0/deploy).

# Logs

Logs for backup, restore, and supportsave operations are saved to the following locations:

- Server: /var/log/efa/system and /var/log/efa/monitor
- TPVM:/apps/efa logs/system and /apps/efa logs/monitor

The REST APIs for backup, restore, and supportsave are part of the Monitoring Service and can be accessed via port 8078. The logs for the REST APIs are saved to the <log\_dir>/monitor/ location.

# <span id="page-53-0"></span>Back up and Restore the XCO System

You can back up and restore the XCO system, including the database and certificates.

### About This Task

Follow this procedure to back up and restore the XCO system.

### Procedure

- 1. To back the system, complete the following steps:
	- a. (If remote option is not specified) To back up the system, run the following command:

```
$ efa system backup
Generating backup of EFA...
Backup Location: /apps/efa_logs/backup/EFA-2023-09-10T13-21-46.413.tar
--- Time Elapsed: 10.401999384s --
```
b. (If remote option is specified) To backup the system and copy to remote server after configuring remote server settings, run the following command:.

```
$ efa system backup --remote
Generating backup of EFA... 
Backup Location on local server: /var/log/efa/backup/
EFA-3.4.0-1102-2023-08-11T17-56-46.940.tar
Backup Location on Remote Server: user@10.37.34.151:/home/user/
EFA-3.4.0-1102-2023-08-11T17-56-46.940.tar
```

```
--- Time Elapsed: 18.462460717s ---
```
- 2. To restore the system, complete the following steps:
	- a. Run the **efa system restore** command.

```
$ efa system restore
EFA-2023.01.12-11.19.52.tar (Version:2.3.2-GA, Generated by: User)
EFA-2023-01-12T04.59.09.tar (Version:2.4.0-7171, Generated by: User)
EFA-2023-01-12T13.50.00.tar (Version:2.4.0-121, Generated by: User)
EFA-2023-01-12T13.50.51.tar (Version:2.4.0-121, Generated by: System)
EFA-2023-01-12T16.11.47.tar (Version:2.4.0-1211, Generated by: System)
EFA-Upgrade-2.3.2-GA.tar (Version:2.3.2-GA, Generated by: System)
```
The command output displays a list of available backup tar files.

b. Select the backup tar file that you want to restore.

```
Choose backup option:1
Selected: EFA-2023.01.12-11.19.52.tar
Performing EFA restore using EFA-2023.01.12-11.19.52.tar
Generating backup before initiating restore
BACKUP TAR: /apps/efa logs/backup/EFA-2023.01.12-11.19.52.tar
Stopping all EFA services
All pods are terminated
Migrating database
Completed database migration
Checking if all PODS are in ready state...
Restore operation is successful
--- Time Elapsed: 9m3.079104969s ---
```
c. When the restore is complete, run **source /etc/profile**.

You can now log in to XCO.

d. To enable secure connections, install the certificates on devices.

efa certificate device install --ip 10.20.61.92 --cert-type https

The command installs the HTTPS or OAuth2 certificate on one or more devices.

- e. To get the current state of the devices, run the **efa inventory device update** command after you run the restore command.
- f. Check the status of the services to ensure that they are in-sync.

# Change the Host Name or IP Address

You can change the host name, the IP address, and the virtual IP address after XCO is deployed.

# Before You Begin

Review the following host name requirements:

- Host name changes are supported in single-node and multi-node deployments.
- IP address changes are supported in single-node deployments.
- Virtual IP address (VIP) changes are supported in multi-node deployments.
- Host names must be unique and consist of numeric characters and lowercase alphabetic characters. Do not use uppercase alphabetic characters.
- Hyphens are the only special characters allowed. No other special characters are allowed by Kubernetes for cluster formation or by the K3s service.

### About This Task

Follow this procedure to change the host name, IP address, and virtual IP address.

### Procedure

- 1. To change the host name, take the following steps.
	- a. On a server installation, run the following Linux command to change the host name of the system:

hostnamectl set-hostname <new name>

- Update the new host name in /etc/hosts.
- In a TPVM deployment, run the following SLX command to change the host name of the system.

device(config-tpvm-TPVM)# hostname <new name>

b. Run the following command as a root user or as a user with sudo privileges.

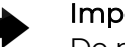

### Important

Do not reboot the system before running this command.

```
sudo bash efa-change-hostname <old host name>
Reading host name of the system
Restarting mariadb service
Restarting k3s service
Checking k3s for the new host name
Host is in ready state in k3s
Setting current host as active node
Deleting old host name references
```
Waiting for EFA containers to start Successfully updated host name in EFA

In a single-node deployment, XCO is not operational during this step. In a multinode deployment, XCO remains operational if the command is running on the standby node. XCO is not operational if the command is running on the active node.

- 2. To change the IP address of a single-node deployment, take the following steps.
	- a. Run the following command as a root user or as a user with sudo privileges.

```
sudo bash efa-change-ip
Updating IP in EFA
Restarting k3s service
Updating all files with new IP
Deleting EFA services: gonotification-service gofabric-service gotenant-service
goauth-service gorbac-service goinventory-service goopenstack-service 
govcenter-service gohyperv-service goraslog-service efa-api-docs gosystem-service
Waiting for EFA containers to start
Successfully updated IP in EFA
```
XCO is not operational during this step.

In a TPVM deployment, you can run the command from /apps/bin/.

In a single-node deployment of XCO on TPVM, changing the IP address of a node is not supported for all the IP mode (IPv4, IPv6, and Dual IP modes) deployment types.

- b. After the IP address is updated, run source /etc/profile or open a new XCO session to log in.
- 3. To change the VIP of a multi-node deployment, complete the following steps:
	- a. Change the directory.
		- On TPVM-based deployment cd /apps/bin/
		- On Server-based deployment cd /usr/local/bin
	- b. Run the following command:

sudo bash efa-change-vip <New-VIP>

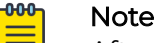

After the Virtual IP address (VIP) update is successful, it takes a few minutes to update new VIP in all the registered devices in XCO.

# Display XCO Running Configurations

You can view the running-config of all current XCO configurations for core services.

### About This Task

The output is displayed in the following order: Asset, Fabric, Tenant commands, Policy, and System running configuration. The command output contains the default values for each configuration line item.

You can use the command output for CLI playback on an empty XCO deployment, which is a useful tool for recovery.

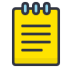

The output of **efa show-running-config** command is also captured as part of the supportsave zip file.

#### Procedure

Note

Run the **efa show-running-config** command.

```
$ efa show-running-config 
efa inventory device register --ip "10.24.80.191" --username admin --password password 
efa inventory device setting update --ip "10.24.80.191" --maint-mode-enable-on-reboot No 
--maint-mode-enable No --health-check-enable No --health-check-interval 6m
--health-check-heartbeat-miss-threshold 2 --config-backup-periodic-enable Yes 
--config-backup-interval 24h --number-of-config-backups 4 
efa inventory device register --ip "10.24.80.192" --username admin --password password 
efa inventory device setting update --ip "10.24.80.192" --maint-mode-enable-on-reboot No 
--maint-mode-enable No --health-check-enable No --health-check-interval 6m
--health-check-heartbeat-miss-threshold 2 --config-backup-periodic-enable Yes 
--config-backup-interval 24h --number-of-config-backups 4 
efa fabric create --name "default" --type clos --stage 3 --description "Default Fabric"
```
This example shows only a partial list of typical output.

# Audit Trail Logging

XCO provides full audit trail logging, including the successes and failures of user actions, which creates a 1-to-1 mapping between every action coming from XCO and a corresponding audit trail event from SLX.

Any configuration action on an SLX devices results in the generation of an audit trail. The name of the user is extracted from the token that the user logged in with. The user is assigned the role of admin as the default role on the device.

For OpenStack, the user name has the following format: <OpenStack tenant UUID> -<OpenStack user name> - <EFA tenant name>.

The following is an example of the audit log message for NETCONF or SSH sessions: 78 AUDIT, 2020/01/26-14:04:21 (GMT), [DCM-1006], INFO, DCMCFG, <ClientUserID>/ <ClientRole>/10.6.46.51/SSH/netconf,, SLX, Event: database commit transaction, Status: Succeeded, User command: "configure config username test1 role admin password \*\*\*\*".

The ClientUserID and ClientRole values are derived from the User and AuditLogRole variables, which originate from the values in the access token when the NETCONF or SSH session was established.

# Transfer of Audit Trail Data

Audit trail data from SLX devices is transferred to XCO for delivery upstream using JSON structured data.

The data is transferred to an upstream web server at a predefined URL that is registered with XCO.

Incoming syslog messages from SLX to XCO are converted by a logging service on XCO into JSON data, as in the following example:

```
"message_id": "9999",
   "message": "Hello world",
   "source_ip": "192.168.10.1",
   "user": "admin",
   "severity": "INFO",
   "timestamp", "2020-02-11 19:23:58.383304",
  "extra data": {}
}
```
XCO sends the messages by POST requests to an upstream web receiver.

# Logging and Log Files

XCO logs are saved to the following locations:

- Non-TPVM deployments: /var/log/efa. The installation logs in the /var/log/efa/ installer directory are a good source for discovering the reason for a failure.
- TPVM deployments: /apps/efa\_logs
- Kubernetes log files: /var/log/pods
- Keepalived service log files: /var/log/keepalived. The directory contains Keepalived service logs. You can use Keepalived service logs to debug failovers, double faults, and gateway connectivity.

In multi-node, high availability deployments, logs are replicated on all nodes in the cluster.

The **efa system supportsave** script gathers all logs, database dumps, pod logs, deployment details, and system support-save and then compresses them into a ZIP folder. You can share this ZIP folder with Extreme support personnel when troubleshooting an issue.

# Logging Customization

You can limit the log types that are stored and customize the log files to fit into the system resources. Systems with high resources can hold more logs for a longer period of time. Systems with low resources can reduce logging to fit the system needs.

Each service has two different customizable logs: all log, and the error log. Each customizable log may have up to 10 files of history: 1 active log file and 9 compressed history files. The active log file has a maximum size of 100MB for the base log, and 10MB for the error log. The default logging configuration for the base log captures all

logging levels between panic and debugging, while the error log captures all logging levels between panic and error. You can customize all these values through logging customization.

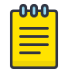

# Note

Use the **efa system logging show** command to view the current logging configuration.

# Configure Logging

You can customize logging of a service. By default, logging is configured with its default parameters and no logging types are excluded. Any log entry exceeding set limits will be lost.

### About This Task

Follow this procedure to configure a customized logging.

### Procedure

To configure logging of a service to a customized state, run the **efa system logging set** command with appropriate parameters.

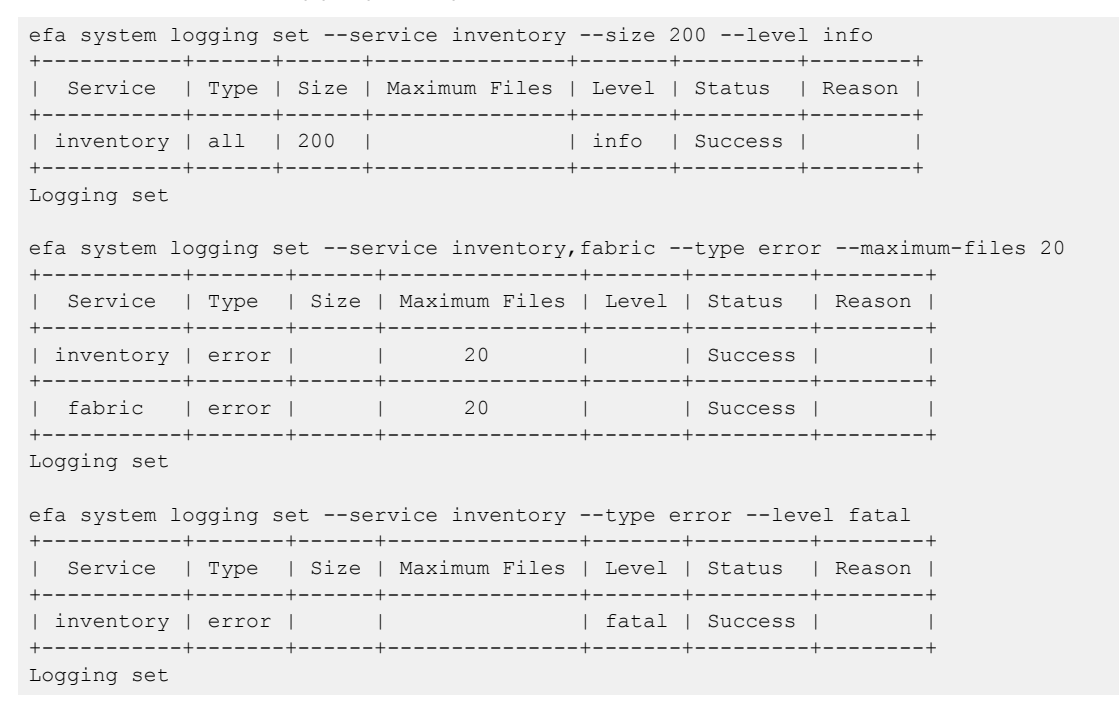

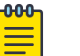

### Note

For information about commands and supported parameters to configure logging, see [ExtremeCloud Orchestrator Command Reference, 3.4.0](https://documentation.extremenetworks.com/xco/xco_3.4.0/command)

# Unconfigure Logging

You can unconfigure a logging customization. The unconfiguration sets all the logging configurations to their default values.

### About This Task

Follow this procedure to unconfigure a customized logging.

### Procedure

To unconfigure logging customization of a service to the default state, run the following command:

```
efa system logging unset [ --service service-name | --type logging-type |
```
#### -000-Note

For information about commands and supported parameters to unconfigure logging customization, see [ExtremeCloud Orchestrator Command Reference,](https://documentation.extremenetworks.com/xco/xco_3.4.0/command) [3.4.0](https://documentation.extremenetworks.com/xco/xco_3.4.0/command)

### Example

The following example sets the logging configuration to default:

```
efa system logging unset --service inventory
                  +-----------+------+---------+--------+
| Service | Type | Status | Reason |
+-----------+------+---------+--------+
| inventory | all | Success | |
+-----------+------+---------+--------+
Logging unset
efa system logging unset --service inventory,fabric --type error
+-----------+-------+---------+--------+
| Service | Type | Status | Reason |
+-----------+-------+---------+--------+
| inventory | error | Success | |
+-----------+-------+---------+--------+
| fabric | error | Success | |
+-----------+-------+---------+--------+
Logging unset
```
# Data Consistency

XCO ensures that SLX devices have the correct configuration before allowing traffic.

## **Overview**

XCO is the data owner and Single Source of Truth (SSOT) for fabric configuration. The following figure describes how data is rendered consistent among XCO services.

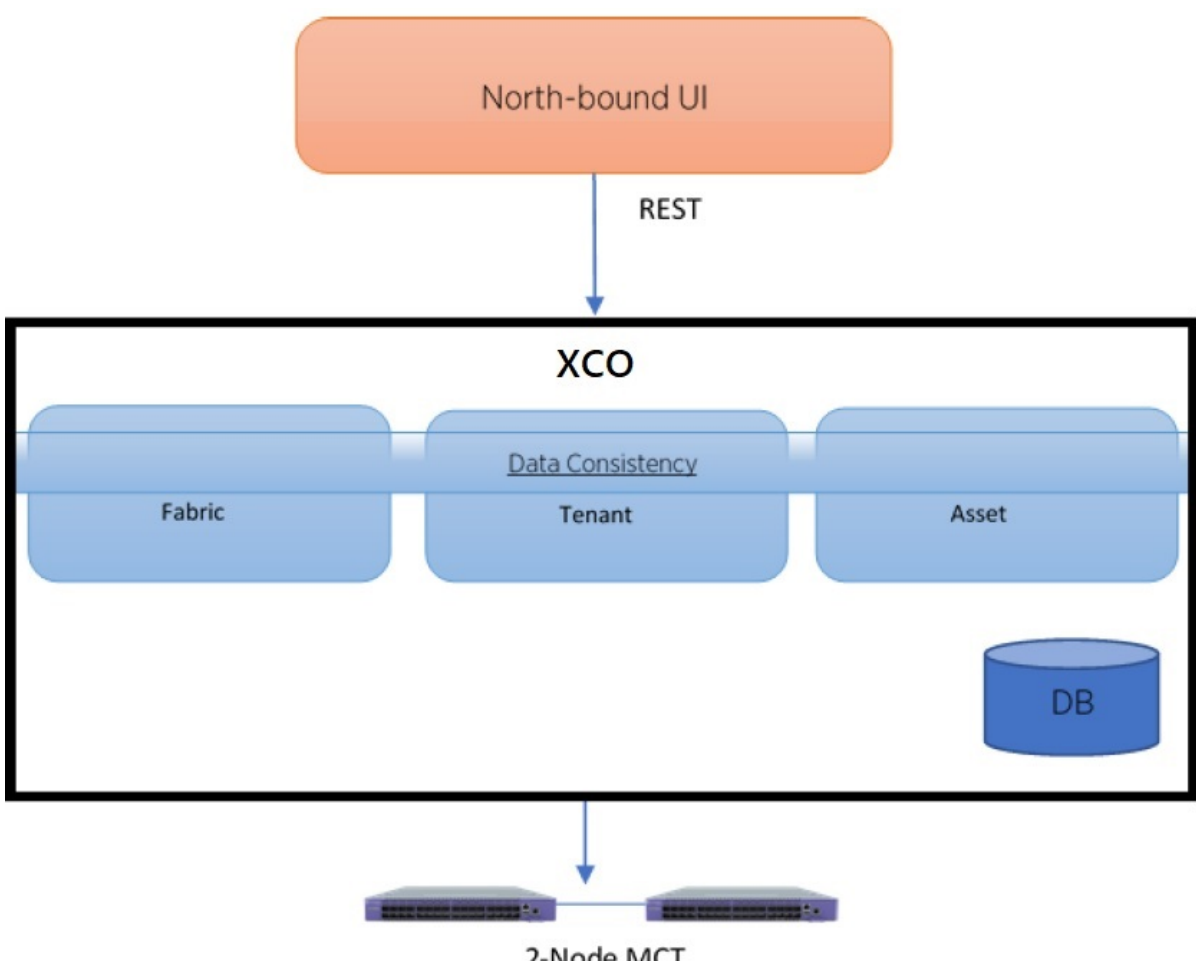

2-Node MCT

### **Figure 3: Data consistency overview**

North-bound applications invoke REST APIs to perform various operations on XCO. XCO ensures that the operations leave XCO and the fabric in a consistent state.

# Limitations

- You cannot use the SLX CLI to configure the entities that are managed by XCO.
- XCO can reconcile only those entities or configurations that it manages.
- XCO cannot modify out-of-band entities or configurations unless they conflict with the configurations that it manages.

# Periodic Device Discovery

Asset, Tenant, Fabric, and Policy Services use periodic discovery to detect out-of-sync configurations on the devices. These Services act on the published events and update the database to reflect the status of the devices as in-sync and out-of-sync.

You can perform on-demand full device discovery using the **efa inventory device update** command.

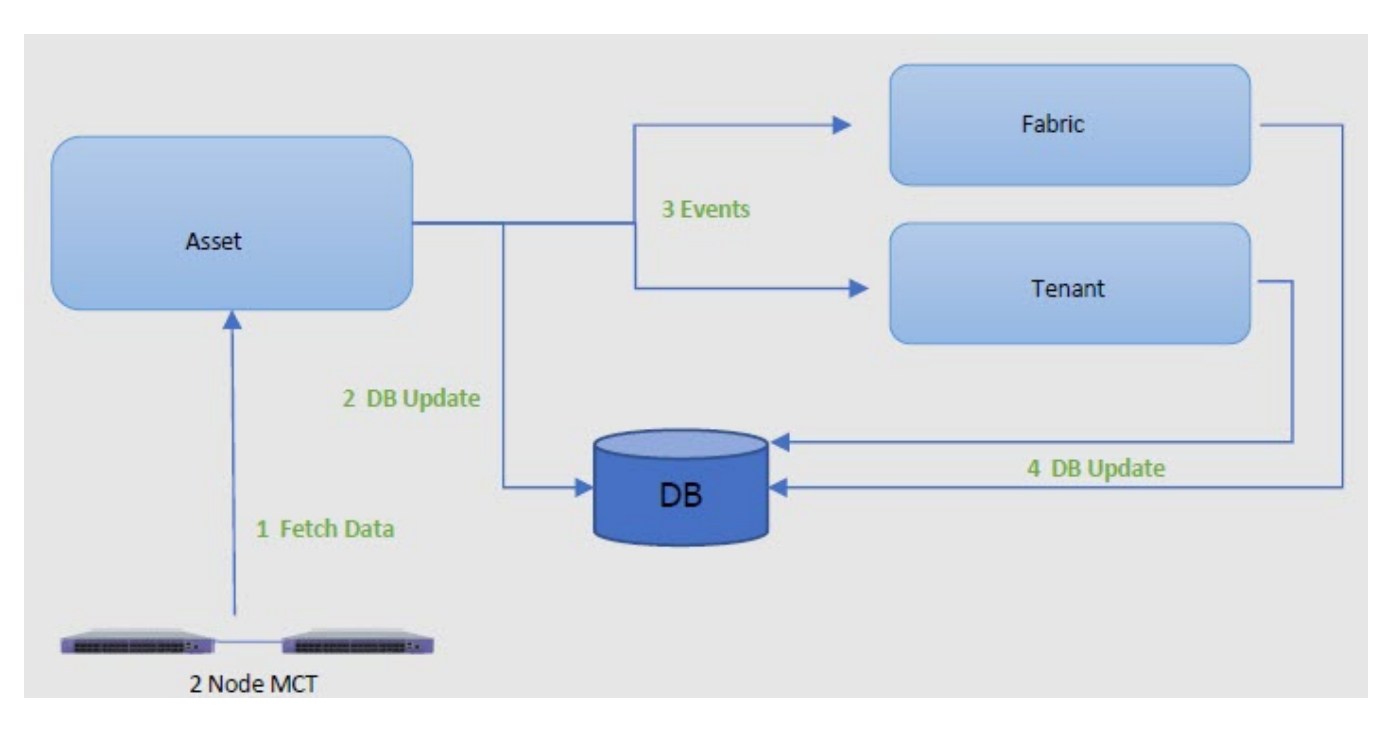

## **Figure 4: Device discovery and database updates**

The Asset service periodically polls the devices in the fabric and keeps the database and other services updated of any changes in the underlying fabric. The default polling interval is one hour, with valid values ranging from 15 minutes to 24 hours.

You can use the **efa inventory device discovery-time list** command to view the current discovery interval for a device or fabric. You can use the **efa inventory device discovery-time update** command to configure the discovery interval.

XCO determines out-of-band configuration changes on the devices. If there are no out-of-band configuration changes, the device updates are optimized.

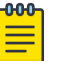

## Note

- Periodic device discovery is compatible with SLXOS 20.4.1 and later.
- Log entries do not get populated for the device discovery failures. Only the success cases get listed under the Device Discovery.

# Persistent Configuration

Extreme devices support three types of configuration files:

- Default Default configuration files are part of the firmware package for the device and are automatically applied to the startup configuration.
- Startup Startup configuration files are persistent and are applied after system reboot.
- Running Configuration currently effective on the device is the running configuration.

<span id="page-62-0"></span>For more information on configuration files, see [Extreme SLX-OS Management](https://documentation.extremenetworks.com/slxos/SW/20xx/20.2.1a/manage/GUID-130DD7E4-9B2B-46FA-AFC9-BED655125AF5.shtml) [Configuration Guide](https://documentation.extremenetworks.com/slxos/SW/20xx/20.2.1a/manage/GUID-130DD7E4-9B2B-46FA-AFC9-BED655125AF5.shtml).

In SLX-OS 20.1.1, the configuration management process maintains two databases, Running and Startup.

In SLX-OS 20.1.2 and later, all the configurations are stored in one database, which also persists.

- The **show running-config** command fetches the configuration from the database.
- The **copy running-config startup-config** command creates or updates the persistent configuration.
- After a upgrade or downgrade, replaying the startup file resumes the SLX database cleanup operations.

### *Maintenance Mode*

In SLX-OS 20.1.1, maintenance mode can be enabled by configuring **enable** under system-maintenance configuration mode. If the configuration is persistent, the switch needs to be in maintenance mode before rebooting for it to come back in maintenance mode.

In SLX-OS 20.2.1 and later, maintenance mode can be enabled by configuring **enableon-reboot** under system-maintenance configuration mode. After the reboot, the device comes back up in maintenance mode and remains operational.

SLX(config-system-maintenance)# enable-on-reboot SLX(config-system-maintenance)# [no] enable-on-reboot

The **system maintenance turn-off** command brings the system out of maintenance mode.

*Non-reachable Devices*

XCO tracks devices by running heart-beats to the SLX devices.

When a non-reachable device becomes reachable, XCO identifies any drift and performs reconciliation, if necessary.

# Drift and Reconcile

XCO supports drift and reconcile (DRC) of a configuration at device level. A single device configuration is compared with XCO. If there is a drift in the configuration, it is conciled. XCO provides APIs to initiate drift and reconcile requests. Use the XCO command **efa**

**inventory drift-reconcile execute** to run a manual DRC.

Drift and reconcile is also activated during the following operations:

- Switch replacement and RMA
- After the reboot of a device in maintenance mode
- Device firmware-download with "drc" flag

Drift and reconcile operations are run in parallel across all devices in the fabric. It ensures that the multiple DRC operations that take place during fabric-wide firmwaredownload (FWDL) or reboot of multiple devices together, run in parallel, and hence, reduce the overall maintenance window.

### **Note**

000

If **maintenance-mode-enable on reboot** is not set on the devices, Data Consistency is not guaranteed and drift and reconciliation operation is skipped.

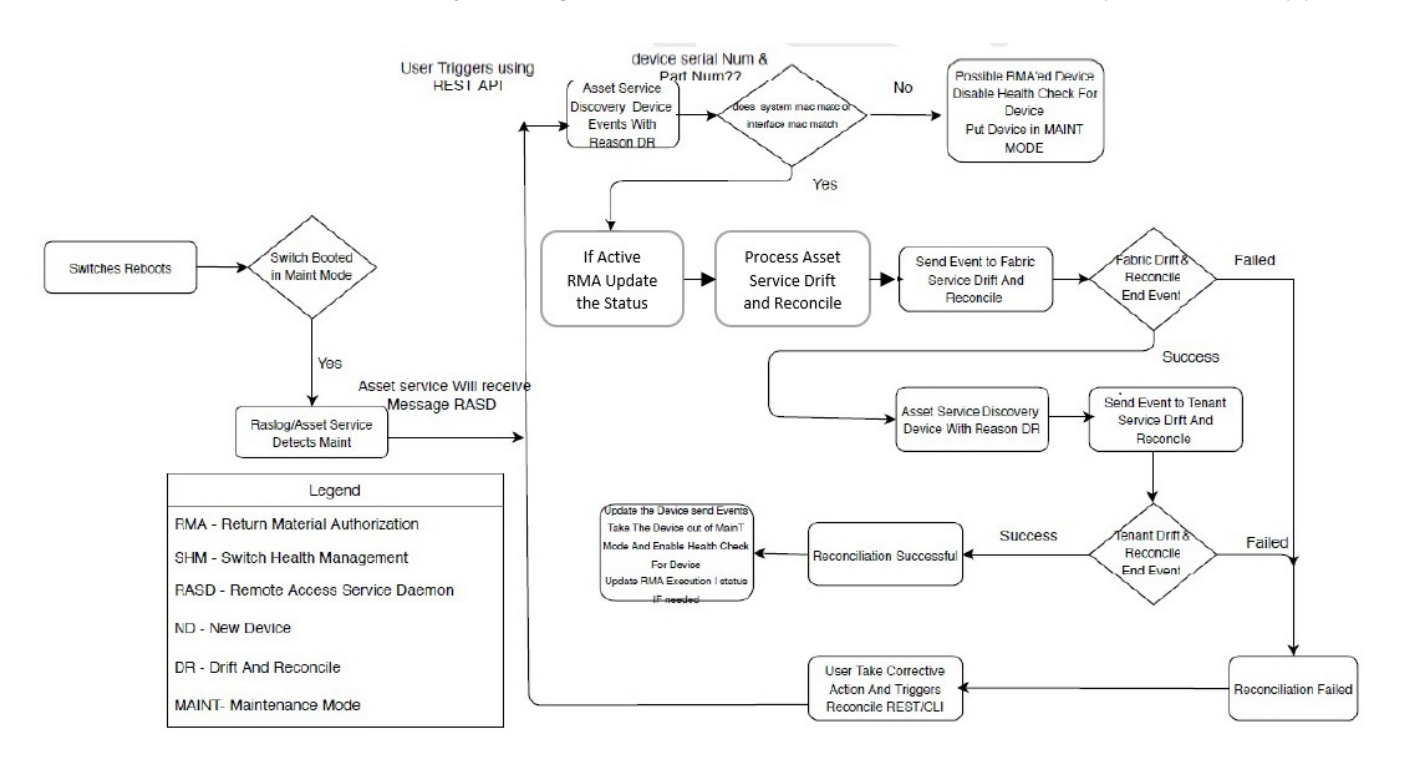

### **Figure 5: Drift and reconcile workflow**

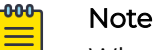

When any attribute under "router bgp" is drifted, XCO also reconciles the cluster configuration to ensure that the BGP neighbors of MCT are reconciled, and this shows up as cluster reconciled success in addition to routerbgp.

# Network Elements

Starting in XCO v2.5.0, in addition to fabric and tenant service configurations, the following asset service configurations are persisted and included in Drift and Reconcile (DRC).

The support is on two levels:

- Interface level configuration: Breakout mode, MTU, admin state, speed, FEC configuration, port dampening (link-error disable), and RME
- Global or system level configuration: NTP, SNMP v2 and v3, prefix list, and route map

### *Interface-level Configuration*

The following table describes the various attributes of an interface for which DRC and idempotency is supported.

- A drift is identified if any of the fields below is modified through the SLX, CLI command, or other management tool.
- A reconcile operation pushes the intended configuration to SLX, so bringing the SLX configuration in sync with XCO.

#### -000 Note

Clean up explicitly any conflicting configuration which could cause reconciliation of device to fail. For example, if XCO configures a port as breakout and if that configuration is drifted by adding Layer 3 configuration to a parent interface, the reconciliation fails. It is recommended to explicitly remove the conflicting configuration from the device through the SLX CLI and retry the DRC process.

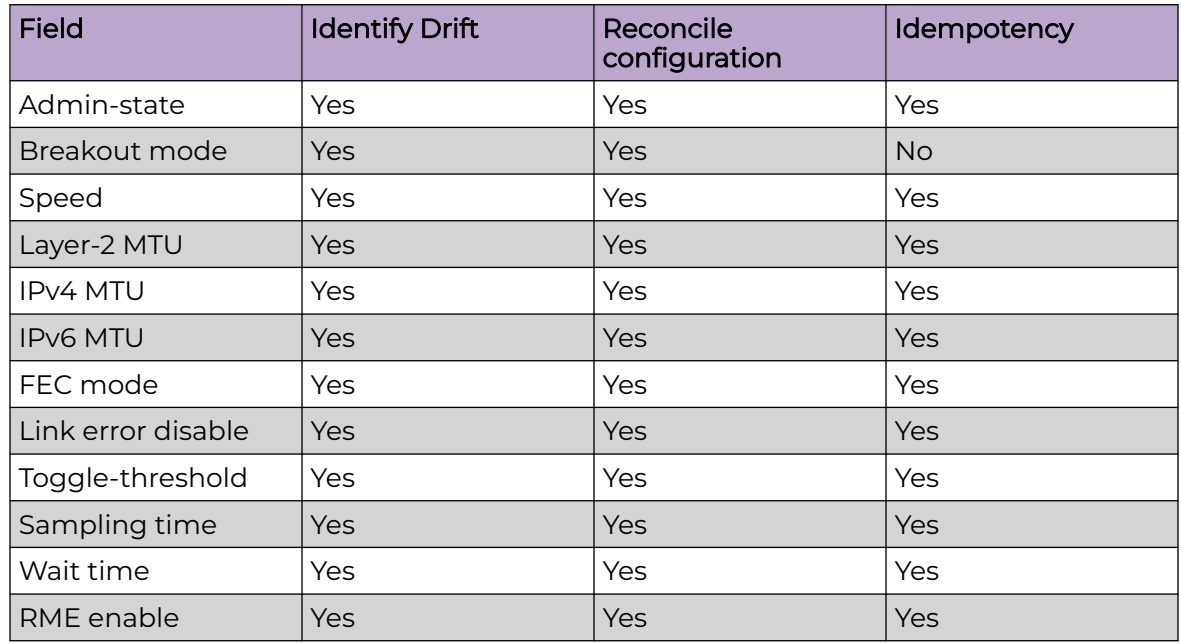

### **Table 5: Interface attributes supporting DRC and Idempotency**

### The following CLI commands are available:

- efa inventory device interface redundant-management
- efa inventory device interface set-fec
- efa inventory device interface set-link-error-disable
- efa inventory device interface unset-fec
- efa inventory device interface unset-link-error-disable

For more information, see [ExtremeCloud Orchestrator Command Reference, 3.4.0](https://documentation.extremenetworks.com/xco/xco_3.4.0/command).

*Global or System-level Configuration*

- A drift is identified if any of the fields below is modified through the SLX, CLI command, or other management tools.
- A reconcile operation pushes the intended configuration to SLX, so bringing the SLX configuration in sync with XCO.

The following CLI commands are available:

- efa inventory device setting update --prefix-independent-convergence
- efa inventory device setting update --prefix-independent-convergencestatic
- efa inventory device setting update --maximum-load-sharing-paths
- efa inventory device setting update --mct-bring-up-delay
- efa inventory device setting update --maint-mode-convergence-time

For more information, see [ExtremeCloud Orchestrator Command Reference, 3.4.0](https://documentation.extremenetworks.com/xco/xco_3.4.0/command).

### Device Reload

The device reload command allows the user to reload a device. Users can provide IPs and fabric name separated by commas. All devices in a fabric will be reloaded for any given fabric name in the command.

The following CLI command is available for device reload:

• efa inventory device reload

The **efa inventory device reload** command reloads a running SLX device.

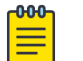

### Note

Drift and reconcile and idempotency configuration support is not applicable for device reload attribute.

For more information, see [ExtremeCloud Orchestrator Command Reference, 3.4.0](https://documentation.extremenetworks.com/xco/xco_3.4.0/command).

### Clear IP Route

The clear IP route command allows the user to clear a device's IPv4 and IPv6 routes. Users have the option to either clear an IPv4 or an IPv6 route.

The following CLI command is available for clearing IP route:

• efa inventory device clear route-all

#### **000** Note

Drift and reconcile and idempotency configuration support is not applicable for clear IP route attribute.

For more information, see [ExtremeCloud Orchestrator Command Reference, 3.4.0](https://documentation.extremenetworks.com/xco/xco_3.4.0/command).

### SNMP Configuration

The following tables describes the various attributes of SNMP and NTP for which DRC and idempotency are supported.

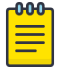

### Note

Regarding idempotency for creating an entry which already exists in XCO, an error message is returned stating that the user already exists.

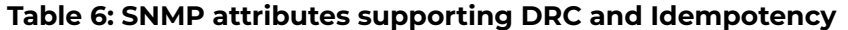

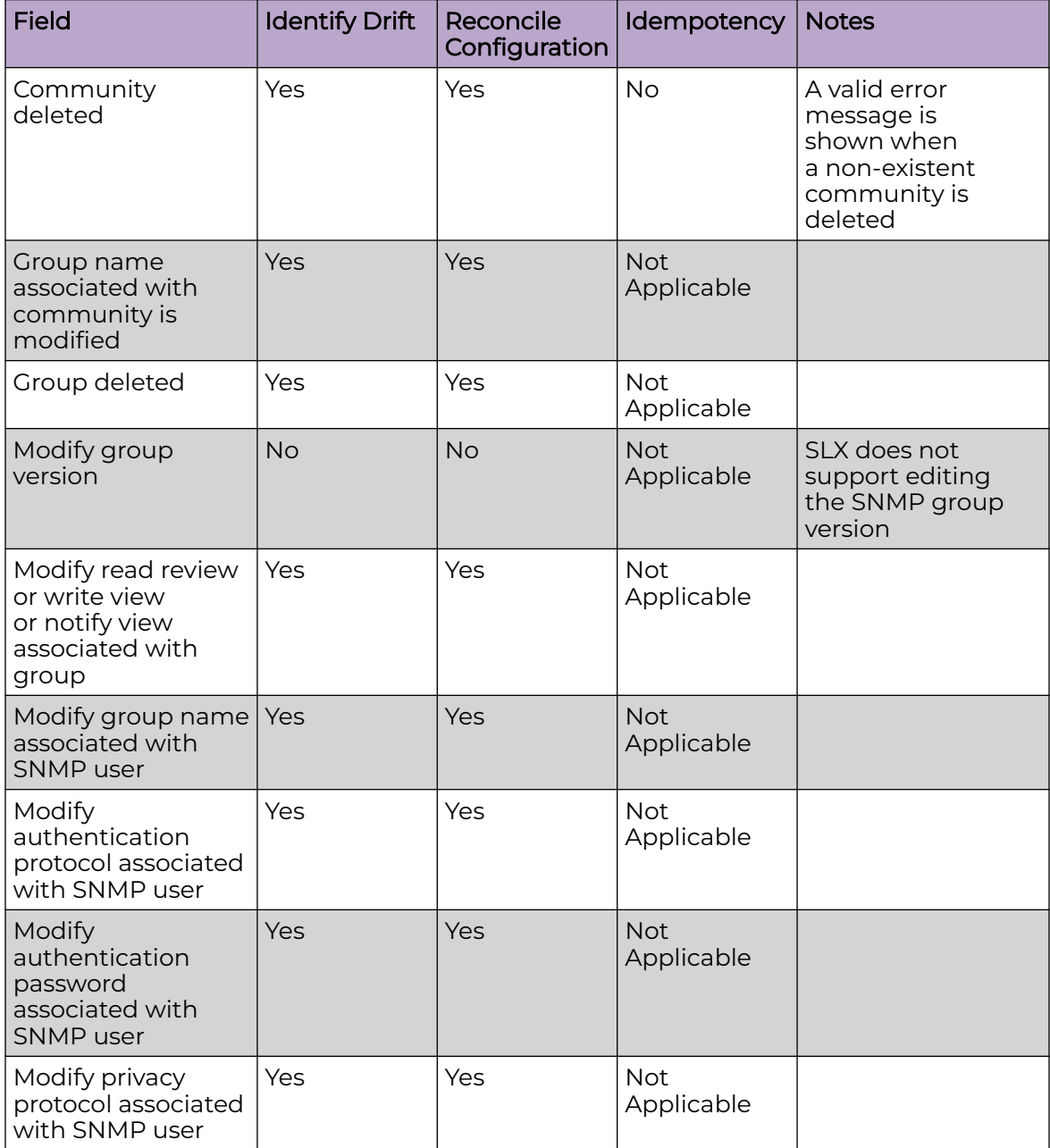

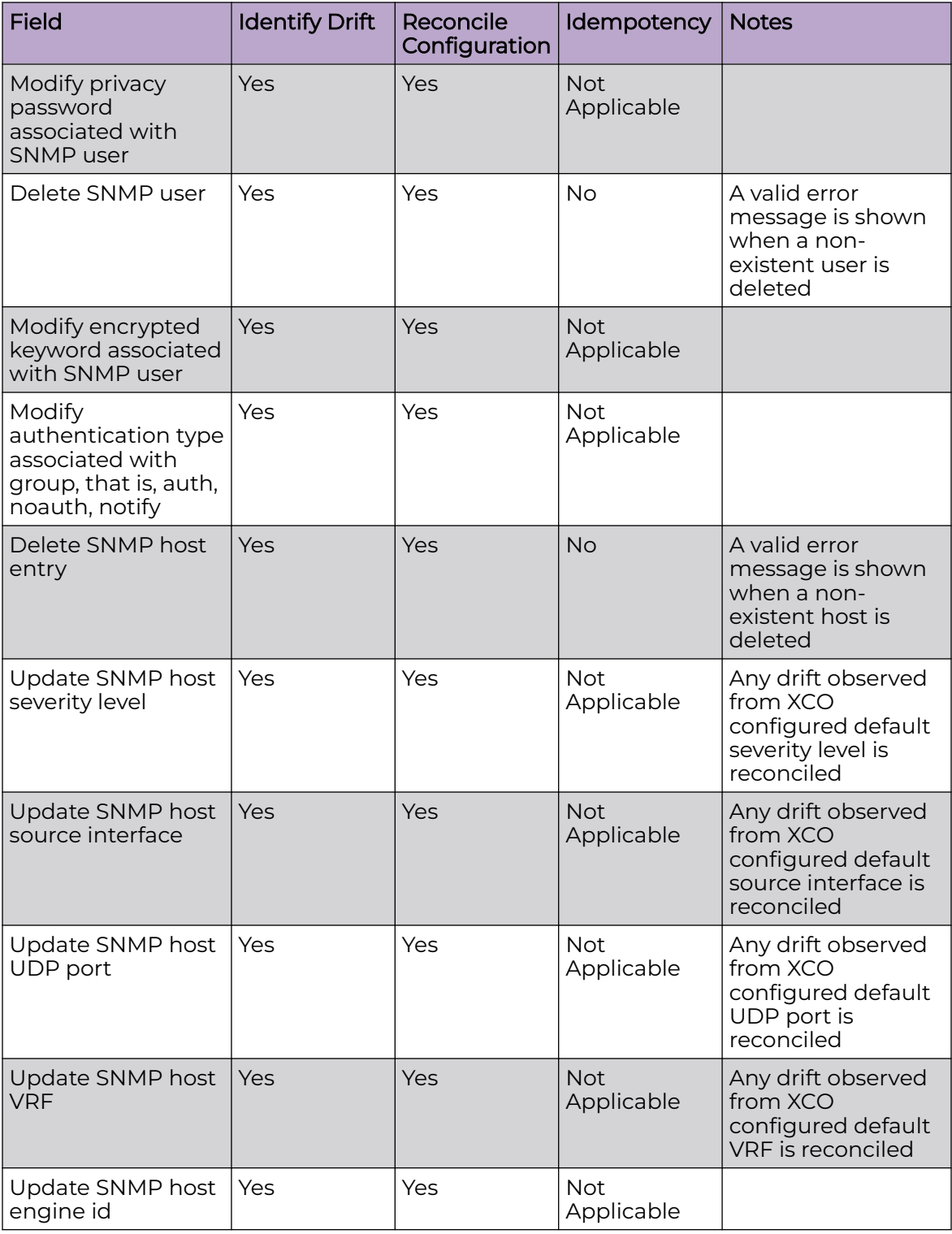

# **Table 6: SNMP attributes supporting DRC and Idempotency (continued)**

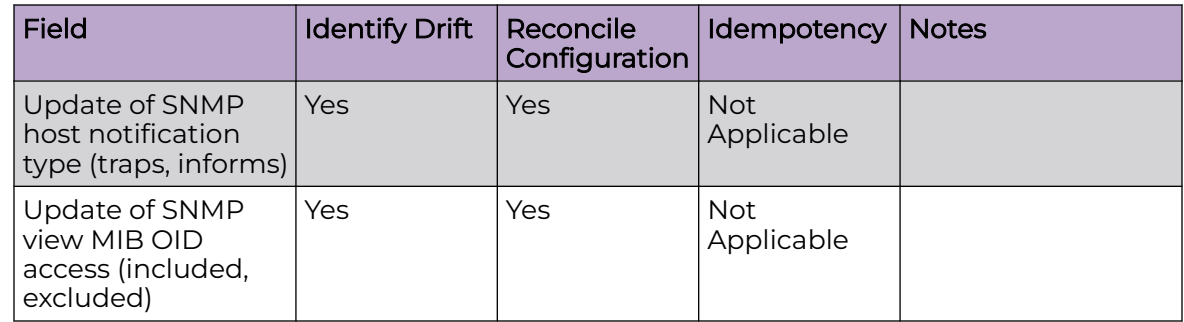

# **Table 6: SNMP attributes supporting DRC and Idempotency (continued)**

The following CLI commands are available for operations on SNMP interfaces:

- efa inventory device snmp community create
- efa inventory device snmp community delete
- efa inventory device snmp community list
- efa inventory device snmp user create
- efa inventory device snmp user delete
- efa inventory device snmp user list
- efa inventory device snmp host create
- efa inventory device snmp host delete
- efa inventory device snmp host list

For more information, see the [ExtremeCloud Orchestrator Command Reference, 3.4.0](https://documentation.extremenetworks.com/xco/xco_3.4.0/command).

# NTP Configuration

The NTP commands let you configure NTP server configuration on the SLX device. The configuration you set is persisted in the XCO database. DRC is also supported.

The following table describes the various attributes of the NTP configuration interface for which DRC and idempotency is supported. A drift is identified if any of the following fields are modified by you through SLX CLI or other management tools. Reconcile operation pushes the intended configuration to SLX which makes the SLX configuration synchronize with XCO.

On idempotency for creating an entry which already exists in XCO, an error message is returned stating that user already exists.

| <b>Field</b>                                                  | <b>Identify Drift</b> | Reconcile<br>configuration | <b>Idempotency</b>       | <b>Notes</b>                                                                             |
|---------------------------------------------------------------|-----------------------|----------------------------|--------------------------|------------------------------------------------------------------------------------------|
| NTP auth key ID<br>associated with NTP<br>serer is modified   | Yes                   | Yes                        | <b>Not</b><br>Applicable |                                                                                          |
| NTP auth key name<br>associated with NTP<br>serer is modified | Yes                   | Yes                        | <b>Not</b><br>Applicable |                                                                                          |
| NTP server deleted                                            | Yes                   | Yes                        | <b>No</b>                | A valid error<br>message is<br>shown when a<br>non existent<br>NTP server is<br>deleted. |
| Encryption type is<br>modified                                | Yes                   | Yes                        | <b>Not</b><br>Applicable |                                                                                          |
| Trusted key is<br>modified                                    | Yes                   | Yes                        | <b>Not</b><br>Applicable |                                                                                          |
| Encryption level is<br>modified                               | Yes                   | Yes                        | <b>Not</b><br>Applicable |                                                                                          |
| NTP server disable<br>modified                                | Yes                   | Yes                        | <b>Not</b><br>Applicable |                                                                                          |

**Table 7: NTP attributes supporting DRC and Idempotency**

The following CLI commands are available for operations on NTP interfaces:

- efa inventory device ntp server create
- efa inventory device ntp server delete
- efa inventory device ntp server list
- efa inventory device ntp disable-server

For more information, see the [ExtremeCloud Orchestrator Command Reference, 3.4.0](https://documentation.extremenetworks.com/xco/xco_3.4.0/command).

# IP prefix list configuration

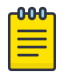

### **Note**

Regarding idempotency for creating an entry which already exists in XCO, an error message is returned stating that the user already exists.

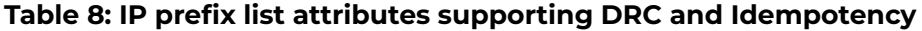

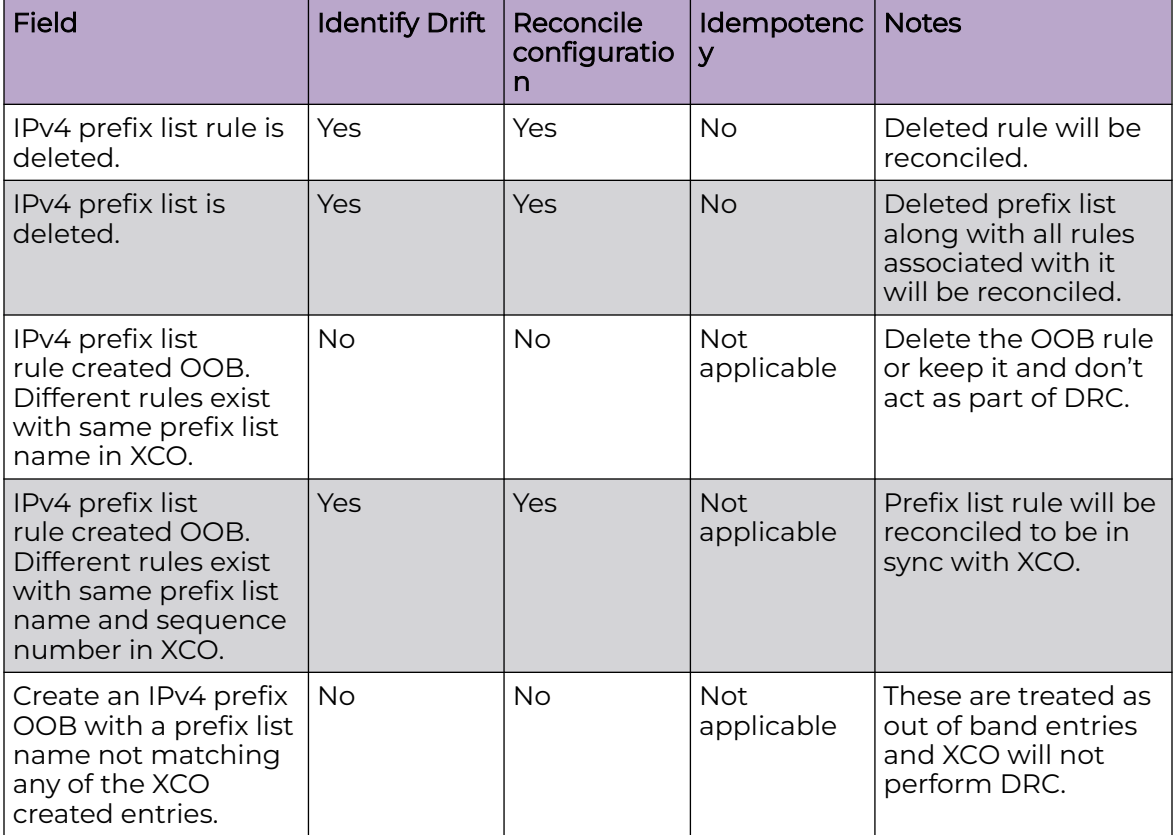

The following CLI commands are available for operations on IP prefix lists:

- **efa policy prefix-list create**
- **efa policy prefix-list list**
- **efa policy prefix-list delete**
- **efa policy prefix-list update**

For more information, see the [ExtremeCloud Orchestrator Command Reference, 3.4.0](https://documentation.extremenetworks.com/xco/xco_3.4.0/command).

# Route map configuration

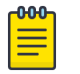

### Note

Regarding idempotency for creating an entry which already exists in XCO, an error message is returned stating that the user already exists.

### **Table 9: Route map attributes supporting DRC and Idempotency**

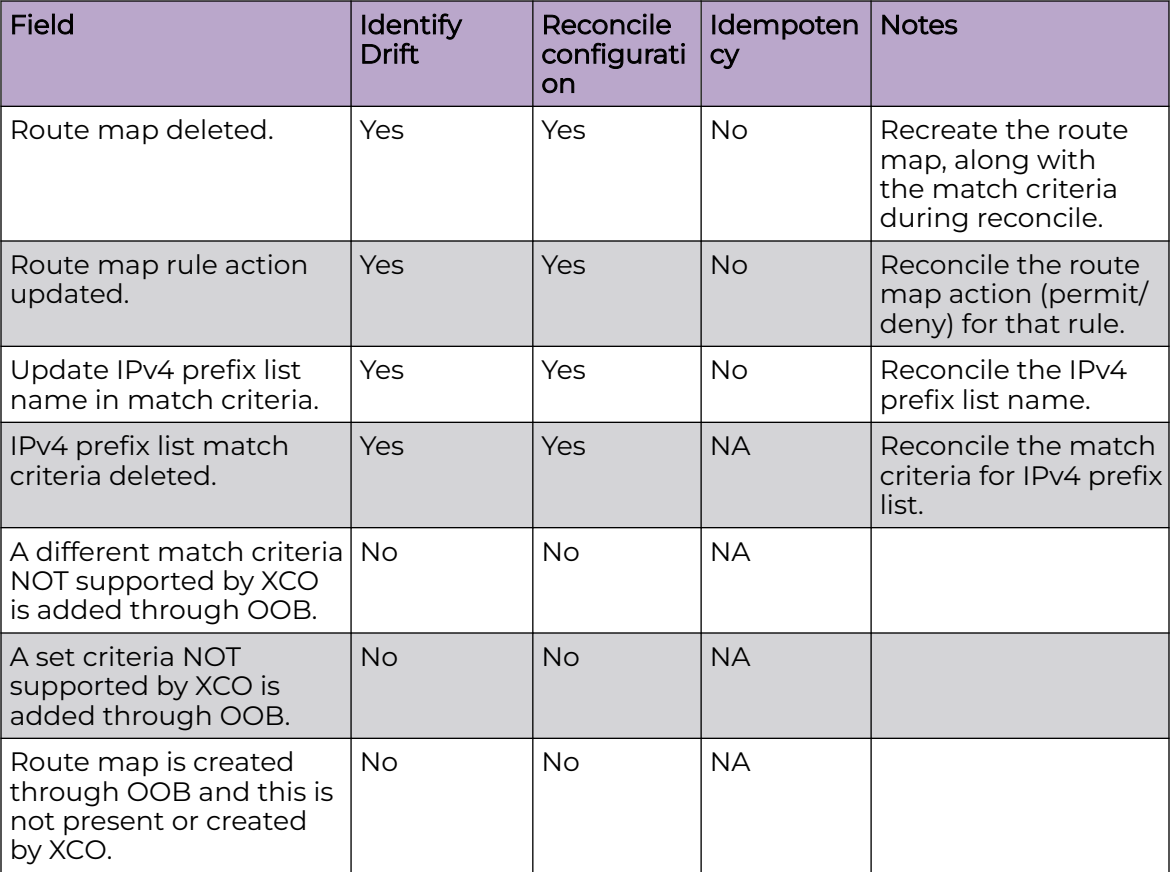

The following CLI commands are available for operations on route maps:

- **efa policy route-map create**
- **efa policy route-map update**
- **efa policy route-map delete**
- **efa policy route-map list**
- **efa policy route-map-match create**
- **efa policy route-map-match list**
- **efa policy route-map-match delete**

For more information, see the [ExtremeCloud Orchestrator Command Reference, 3.4.0](https://documentation.extremenetworks.com/xco/xco_3.4.0/command).

### Device Settings
The following table captures the various attributes of device settings for which DRC and idempotency are supported.

| Field                                                 | <b>Identify Drift</b> | Reconcile<br>Configuration | Idempotency |
|-------------------------------------------------------|-----------------------|----------------------------|-------------|
| <b>BGP</b> prefix<br>independent<br>convergence (PIC) | Yes                   | Yes                        | Yes         |
| prefix-independent-<br>convergence-static             | Yes                   | <b>Yes</b>                 | Yes         |
| ECMP routed load-<br>sharing max path                 | Yes                   | Yes                        | Yes         |
| Maintenance mode<br>convergence time                  | Yes                   | <b>Yes</b>                 | Yes         |
| Static prefix<br>independent<br>convergence (PIC)     | Yes                   | Yes                        | Yes         |

**Table 10: Device settings attributes supporting DRC and Idempotency**

#### -000-Note

Drift and reconcile and idempotency configuration support is not applicable for device update and viewing device settings.

#### BGP Prefix Independent Convergence (PIC)

Specify **Yes** to enable BGP PIC and **No** to de-configure it.

The following CLI command is available to enable BGP PIC:

• efa inventory device setting update --prefix-independent-convergence

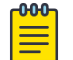

#### Note

After configuring this command, clear the routes on the device.

For more information, see [ExtremeCloud Orchestrator Command Reference, 3.4.0](https://documentation.extremenetworks.com/xco/xco_3.4.0/command).

#### ECMP Max Path

Use the command **string** to view route load-sharing maximum paths. Valid values include **8**, **16**, **32**, **64** and **128** and **0** to de-configure.

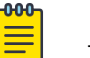

Note

The device must be reloaded for this command to take effect.

The following CLI command is available to configure ECMP route load-sharing max path:

• efa inventory device setting update --maximum-load-sharing-paths

For more information, see [ExtremeCloud Orchestrator Command Reference, 3.4.0](https://documentation.extremenetworks.com/xco/xco_3.4.0/command).

#### Device Settings Update

Configure the maintenance mode and display the available device settings.

Use the **device-ips** parameter, separated by comma, to view a range of device IP addresses.

Use the **fabric-name** parameter to specify the name of a fabric.

The **show** command displays the device settings.

The following CLI command is used to display the device settings:

```
• efa inventory device setting show [ --ip device-ips ]
```
For more information, see [ExtremeCloud Orchestrator Command Reference, 3.4.0](https://documentation.extremenetworks.com/xco/xco_3.4.0/command).

## Time Zone Configuration

By default, SLX devices come up with the GMT timezone. Using the efa inventory device timezone command, you can set the timezone per device or per fabric.

The following CLI commands are available for timezone settings:

- **efa inventory device timezone set**
- **efa inventory device timezone unset**
- **efa inventory device timezone list**

#### **Table 11: Time zone attributes supporting DRC and Idempotency**

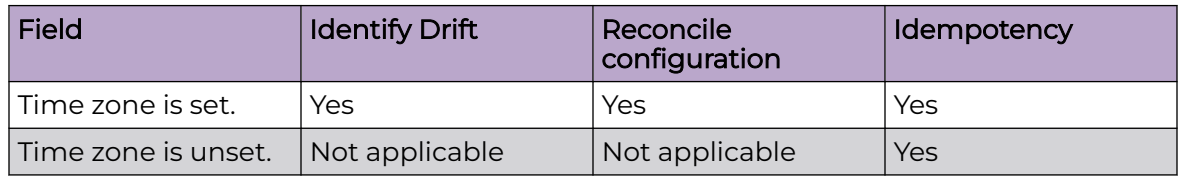

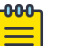

#### Note

Identify drift, drift and reconcile, and idempotency support is not applicable for time zone display.

For more information, see the [ExtremeCloud Orchestrator Command Reference, 3.4.0](https://documentation.extremenetworks.com/xco/xco_3.4.0/command).

## Idempotent Operations

The idempotent operations produce the same result for multiple identical requests or operations.

Reissuing an XCO command should leave the system in the same state as the last time the command was run. Such idempotent operations help ensure data consistency during high-availability failovers.

In this example, running the **efa fabric create** command twice, with the same

parameters, produces the same result each time. \$ efa fabric create --name fabric1 --type non-clos --description non-clos-fabric Create Fabric nonclos [Success] (efa:extreme)extreme@tpvm:~\$ efa fabric create --name fabric1 --type non-clos - description non-clos-fabric Create Fabric nonclos [Success]

# Rollback Scenarios for Data Consistency

Rollback of failed configuration changes ensures data consistency.

*Failure on Some Devices during Configuration*

When a REST operation succeeds on one device but fails on another, configuration changes are rolled back for both devices. In the following example, the operation fails on one MCT node but succeeds on the other. The whole operation fails and an error message is returned as part of the REST response.

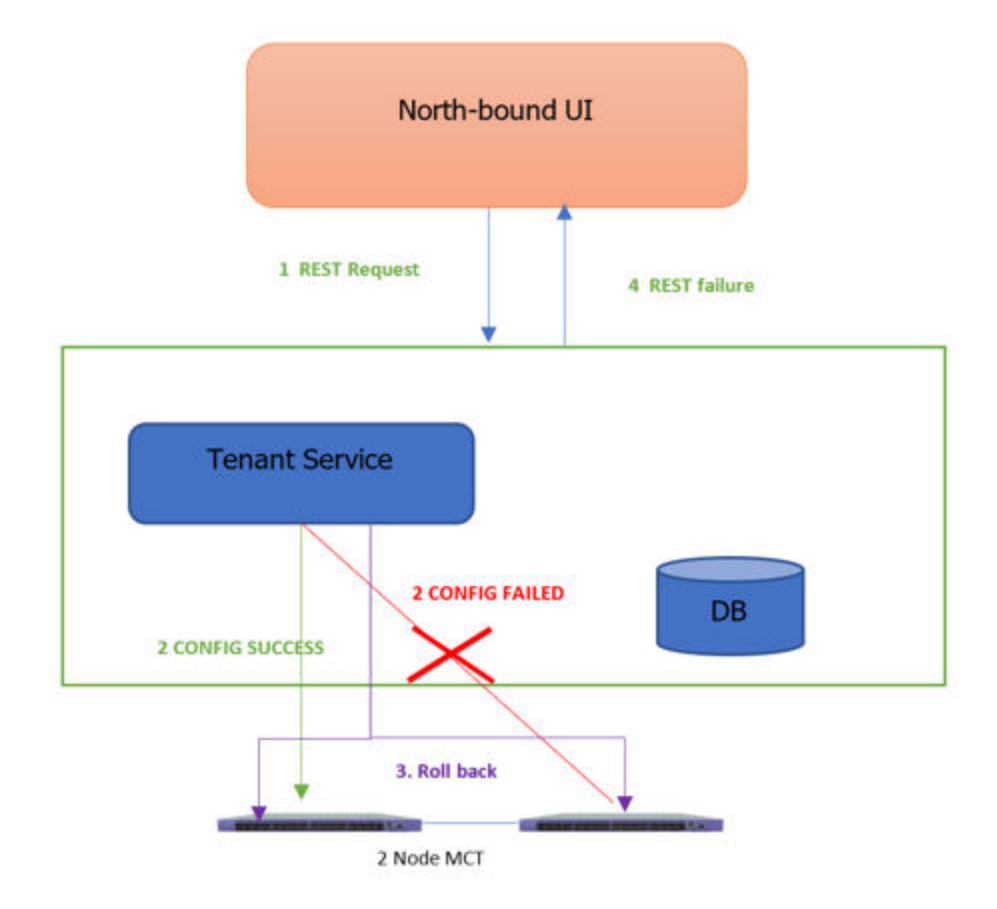

#### **Figure 6: Rollback for failure of one node**

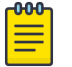

#### **Note**

This process for partial failures is the default. You can change the process to enable partial successes even when one node fails. For more information, see [Administered Partial Success](#page-406-0) on page 407.

#### *Failure on All Devices during Configuration*

When a REST operation fails on all devices in the request, configuration changes are rolled back for all devices. In this example, the operation fails on both MCT nodes and an error message is returned as part of the REST response.

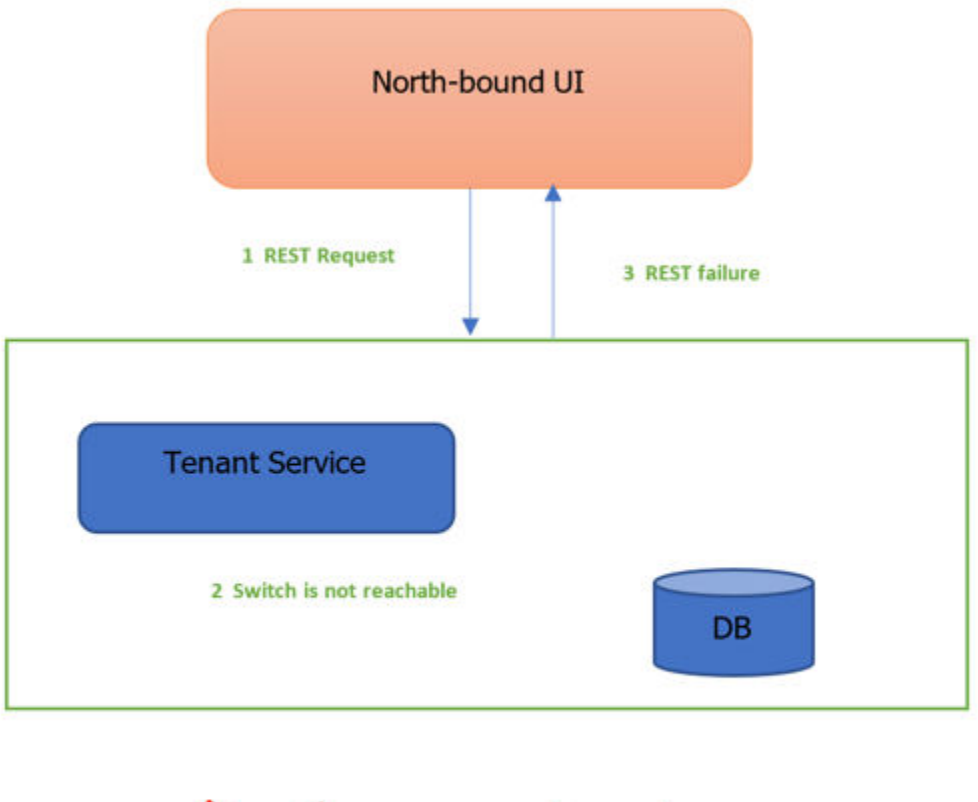

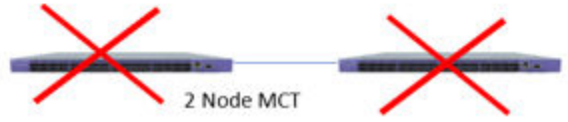

#### **Figure 7: Rollback for failure of both nodes**

#### *Failure during De-configuration*

Rollback does not occur when a REST operation fails during a de-configuration request. The status of configuration items that were not rolled back changes to "deletepending." You must manually verify and address the status of such items.

# XCO High Availability Failover Scenarios

XCO high availability provides for uninterrupted service in several different scenarios.

For information about deploying XCO for high availability, see the *[ExtremeCloud](https://documentation.extremenetworks.com/xco/xco_3.4.0/deploy)* [Orchestrator Deployment Guide, 3.4.0](https://documentation.extremenetworks.com/xco/xco_3.4.0/deploy).

## SLX Device Failure

When an SLX device fails, the SLX-OS and the XCO services running on TPVM go down for the failed node. The time it takes for failover to the standby node varies depending on whether the K3s agent node is actively running the XCO services. The following image depicts a scenario in which one SLX device fails.

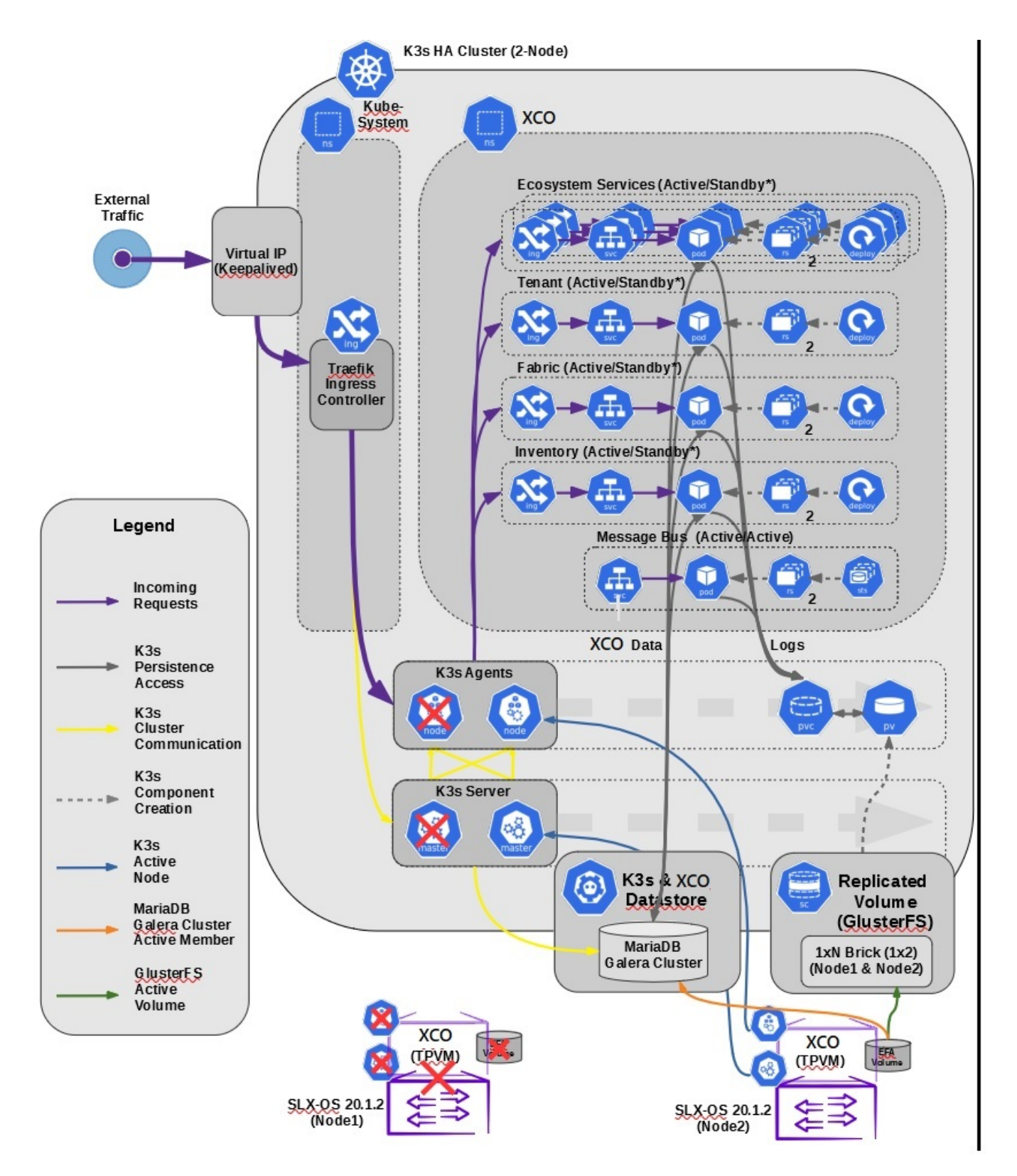

**Figure 8: SLX device failure in a two-node cluster**

# SLX Device Failure on the Active K3s Agent Node

When the K3s agent node is actively running XCO services on a node that fails, K3s initiates failover and starts the XCO services on the standby node. Failover is complete when XCO services are running on the newly active K3s agent node (node 2).

Because the GlusterFS replicated volume remains available during failover, the K3s cluster data store and the XCO data store remain operational.

When the failed node is again operational, it becomes the standby node. The K3s agent node continues to run XCO services from node 2. When both nodes are up and K3s is running, all services fetch the latest data from devices to ensure that XCO has the latest configurations.

# SLX Device Failure on the Standby K3s Agent Node

When the K3s agent node is the standby and is not running XCO services, no failover actions occur if this node fails. XCO services continue to run on the active node without interruption.

# TPVM Failure

The TPVM failure scenario is similar to that of the SLX device failure scenario. The only difference is that SLX-OS continues to operate.

## Two-node Failure

In the unlikely event that both nodes in the cluster fail at the same time (for reasons such as a power failure or the simultaneous reboot of SLX devices), XCO has built-in recovery functionality. If the cluster is not automatically recovered within 10 minutes of power being restored or within 10 minutes of the TPVM being rebooted, then you can manually recover the cluster.

# Multiple Management IP Networks

## Overview

The Multiple Management IP (MMIP) Networks feature offers the following support:

- Supports single node and multi-node deployments
- Supports TPVM deployments, server-based deployments, and VM-based deployments
- Supports the configuration of additional management IP networks and routes during XCO installation
- Supports adding and viewing management networks and routes after XCO installation
- Supports deleting management networks and routes after XCO installation
- Supports the migration of the multiple network configuration during the following XCO upgrade scenarios: single node to multi-node and multi-node to multi-node
- Supports up to 6 networks
- Supports the RMA, backup, restore, and upgrade functions

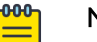

#### Note

If you do not need multiple management networks, simply reply "no" when prompted during XCO installation or upgrade. For instructions, see the installation and upgrade topics in the **[ExtremeCloud Orchestrator Deployment](https://documentation.extremenetworks.com/xco/xco_3.4.0/deploy)** [Guide, 3.4.0](https://documentation.extremenetworks.com/xco/xco_3.4.0/deploy).

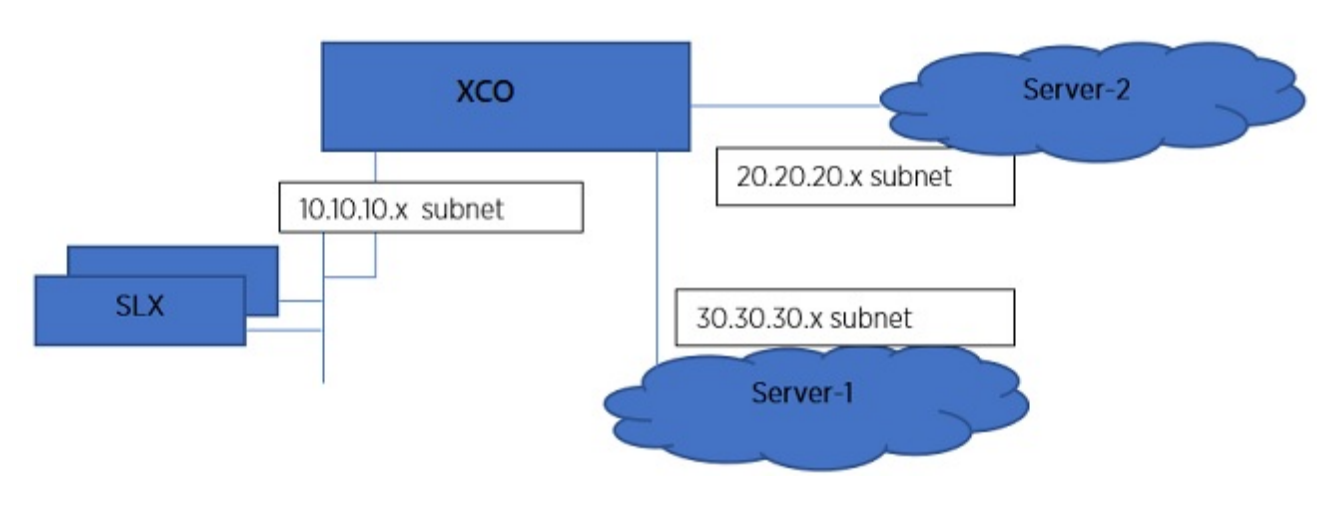

#### **Figure 9: MMIP architecture**

## Assumptions

- In a multi-node deployment, the sub-interface with the VLAN is created under the same NIC as the VIP destination. In a single-node deployment, the sub-interface is created under the NIC that you specified as the host IP installation (if there are multiple NICs). Creating sub-interfaces on different NICs of the server is not supported.
- XCO does not validate connectivity to the newer IP subnets. You are responsible for ensuring reachability.
- Changing IP subnets or IP routes is not supported. To make changes to a management network or network route, you must delete the network or route and then create a new one.
- You can expect about 20 to 30 seconds of downtime when adding or deleting management networks.
- In a multi-node deployment, both nodes have to be up and available during add and delete operations (because sub-interface creation and keepalived changes are unique to the node). Because these are infrequent operations, you should verify that both the nodes are up and in READY state before beginning add or delete operations.

# Add and Delete Management Routes

In a multi-node deployment, you can add, delete, and show management routes for Multiple Management IP (MMIP) networks.

#### About This Task

Typically, the create and delete operations do not cause a high-availability failover. The route is instantiated on the active node of the cluster. If failover does occur from node 1 to node 2, then keepalived ensures that the route transitions from node 1 to node 2.

#### Procedure

1. To add a management route, run the following command.

\$ efa mgmt route create --src <mmip-vip> --to <dest-cidr> --via <next-hop-ip>

a. Run the following command to list both IPv4 and IPv6 routes:

```
$ efa mgmt route show
       +------------+------------+------------+
| Route-Src | Route-To | Route-Via |
+------------+------------+------------+
| 2000::1 | ffee::/64 | 2000::2 |
+------------+------------+------------+
| 2000::1 | 4000::/64 | 2000::3+------------+------------+------------+
| 10.10.10.1 | 1.1.1.0/24 | 10.10.10.2 |
+------------+------------+------------+
```
b. Run the following command to list IPv4 routes:

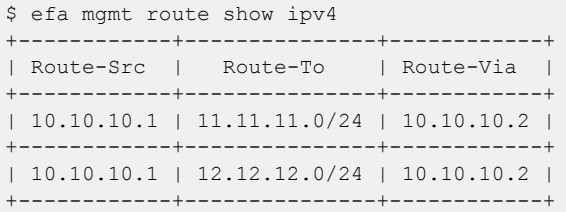

c. Run the following command to list IPv6 routes:

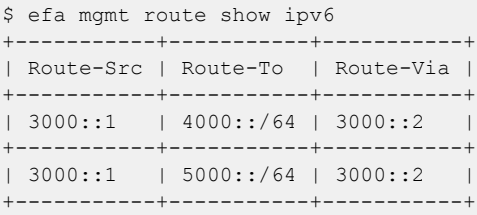

If a route with the same destination exists, the operation fails. This operation updates the keepalived configuration file on both nodes of the high-availability cluster.

2. To delete a management route, run the following command.

\$ efa mgmt route delete --src <mmip-vip> --to <dest-cidr> --via <next-hop-ip>

If a route matching the three parameters does not existing, the operation fails. If a matching route is found, the keepalived configuration file is updated and reloaded on both nodes of the high-availability cluster.

3. To generate a list of all management routes, run the following command.

```
$ efa mgmt route show 
                       +-------------+------------------+-------------+ 
| Route-Src | Route-To | Route-Via |
```
+-------------+------------------+-------------+ | 10.21.30.40 | 192.168.100.0/24 | 10.21.30.41 | +-------------+------------------+-------------+

#### *Configuration Supporting Multiple Management IP Networks*

This work flow highlights the changes that occur in your system when you configure Multiple Management IP (MMIP) networks.

#### Day 0 and Installation Configuration

- In a multi-node deployment, the VIP (virtual IP address) that you enter during installation is the same as for a non-MMIP deployment. This VIP is distinguished from those added during MMIP network operations and cannot be deleted.
- During installation, you are prompted to create additional MMIP networks and routes.
- Keepalived, ingress, and interface changes are performed on both nodes of a multinode deployment.
- Configuration is persisted for RMA purposes, so that the Supportsave function has data for debugging issues.

For step-by-step instructions for configuring MMIP during installation or upgrade, see the [ExtremeCloud Orchestrator Deployment Guide, 3.4.0](https://documentation.extremenetworks.com/xco/xco_3.4.0/deploy).

#### Day 1 to Day n Configuration

- You can use the XCO CLI or REST APIs to add and delete management routes and IP address and VLAN combinations.
- Keepalived, ingress, and interface changes are performed on both nodes of a multinode deployment.
- Configuration is persisted for RMA purposes, so that the Supportsave function has data for debugging issues.
- The backup and restore process also restores the previous configuration of the subinterfaces.

## Add and Delete Management Sub Interfaces

You can use the XCO CLI to add and delete management sub interfaces.

#### About This Task

Follow this procedure to add or delete a management sub interface.

#### Procedure

1. Run the following command to add a management sub interface:

```
efa mgmt subinterface create [ --name sub | --vlan-id vlan-id | --ip-addr ip-addr --
ipv6-address ipv6-addr ]
```
a. Run the following command to show IPv6 routes:

```
#efa mgmt subinterface show
                                           +------+-----------------+------+---------------+-------------+
| Name | Parent Interface| Vlan | IP Subnet | IPv6 Subnet |
+------+-----------------+------+---------------+-------------|
```

```
| sub1 | ens160 | 100 | 10.10.10.1/24 | |
+------+-----------------+------+---------------+-------------+
| sub2 | ens160 | 200 | 11.11.11.1/24 | 2000::1/64 |
+------+-----------------+------+---------------+-------------+
| sub3 | ens160 | 300 | 13.13.13.1/24 |
+------+-----------------+------+---------------+-------------+
| sub4 | ens160 | 400 | 14.14.14.1/24 | 3000::1/64 |
+------+-----------------+------+---------------+-------------+
```
- If a management network with the same name exists, the operation fails.
- The changes made by this operation span three different components:
	- Sub interface creation under the physical NIC
	- Keepalived configuration changes (for high-availability deployments)
	- Ingress controller changes
- If any operation to the component fails, it is marked as a failed operation and the configurations return to the previous state.
- 2. Run the following commands to delete a management sub interface:

```
efa mgmt subinterface delete --name <name>
```
If a management network with the name exists, it is deleted. Otherwise, the correct response is provided in the command output.

#### Example

```
$ efa mgmt subinterface?
Management subinterface commands
Usage:
  efa mgmt subinterface [command]
Available Commands:
  create Create sub-interface (sub-interface)
  delete Delete sub-interface (sub-interface)
  show List of sub-interfaces (sub-interfaces)
Use "efa mgmt subinterface [command] --help" for more information about a command.
$ efa mgmt subinterface create -h
Create management subinterface (sub-interface)
Usage:
  efa mgmt subinterface create [flags]
Flags:
 --name string Name of the sub-interface
 --vlan-id int VLAN Id of sub-interface
       --ip-address string IP Address of sub-interface including subnet mask.
$ efa subinterface delete -h
Delete management subinterface (sub-interface)
Usage:
  efa mgmt subinterface delete [flags]
Flags:
      --name string Name of the sub-interface
$ efa mgmt subinterface show -h
List of management sub-interfaces (sub-interfaces)
Usage:
 efa mgmt subinterface show [flags]
```

```
 Flags:
       --name string Name of the sub-interface
$ efa mgmt subinterface create --name server1 --vlan-id 20 --ip-address
         20.20.20.2/24
Subinterface server1 created successfully
$ efa mgmt subinterface delete --name server1
Subinterface server1 deleted successfully
$ efa mgmt subinterface show
     +------+------------------+------+-----------------+-------------+
| Name | Parent Interface | Vlan | IP Subnet | IPv6 Subnet |
+------+------------------+------+-----------------+-------------+
| sub1 | ens160 | 100 | 10.10.10.1/24 | |
+------+------------------+------+-----------------+-------------+
| sub2 | ens160 | 200 | 11.11.11.1/24 | 2000::1/64 |
+------+------------------+------+-----------------+-------------+
| sub3 | ens160 | 300 | 13.13.13.1/24 |
  +------+------------------+------+-----------------+-------------+
| sub4 | ens160 | 400 | 14.14.14.1/24 | 3000::1/64 |
  +------+------------------+------+-----------------+-------------+
Management Subinterfaces Details
$ efa mgmt subinterface show --name server1
      +---------------+------------------+------+---------------+
| Sub-Interface | Parent Interface | Vlan | IP Subnet |
+---------------+------------------+------+---------------+
| server1 | eth0 | 20 | 20.20.20.2/24 |
+---------------+------------------+------+---------------+
Management Subinterface Details
```
## Configure Static IP Addresses for Management Sub Interfaces

You can use the XCO CLI to add, delete, and show the static IP addresses for management sub interfaces.

#### About This Task

Follow this procedure to configure static IP address for management sub interface.

#### Procedure

- 1. To add static IP addresses to a specified sub interface, run the following command:
	- For IPv4 IP-stack type **efa mgmt subinterface staticip add** [ **--subinterface sub** | --ip1 <**ipv4-address**> |- ip2 <**ipv4-address**> ]

Here the syntax shows that ip1 and ip2 will accept only with IPv4 address.

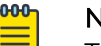

Note

The Mix mode configuration with ip1 as IPv4 address and ip2 as IPv6 address or vice versa is not supported.

```
efa mgmt subinterface staticip add –subinterface sub1 --ip1 10.10.10.1/24 –ip2 
10.10.10.2/24
```
• For IPv6 IP-stack type

```
efa mgmt subinterface staticip add [ --subinterface sub | --ip1 <ipv6-address> |--
ip2 <ipv6-address> ]
```
Here the syntax shows that ip1 and ip2 will accept only with IPv6 address.

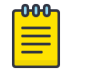

#### Note

The Mix mode configuration with ip1 as IPv4 address and ip2 as IPv6 address or vice versa is not supported.

```
efa mgmt subinterface staticip add –subinterface sub1 --ip1 2003::165/64 –ip2 
2003::166/64
```
• For Dual IP-stack type

```
efa mgmt subinterface staticip add [ --subinterface sub | --ip1 <ipv4-address-1> | 
--ip2 <ipv4-address-2> ] --ip3 <ipv6-address-1> | --ip4 <ipv6-address-2>]
```
Here the syntax shows that ip1 and ip2 addresses will be available only to IPv4 addresses, and that ip3 and ip4 addresses will be available only to IPv6 addresses.

To set up an optional static IPv6 address, ensure that the sub-interface to which it is assigned already has an IPv6 address configured. All other assumptions and validations remain consistent with those used for static IPv4 addresses in the IPv4 stack.

efa mgmt subinterface staticip add –subinterface sub1 --ip1 10.10.10.1/24 --ip2 10.10.10.2/24 –ip3 2000::1/64 --ip4 2000::2/64

2. To remove static IP addresses from a specified sub interface, run the following command:

```
efa mgmt subinterface staticip remove 
--subinterface <int-id>
```
3. To show all sub interfaces and the IP addresses that are attached to them, run the following command:

```
efa mgmt subinterface staticip show
```
# Change the Default Gateway of a TPVM

You can change the default gateway of a TPVM.

#### About This Task

Follow this procedure to change the default gateway of a TPVM for the IPv4 IP-Stack.

You can use this procedure for Dual IP-Stack type with Dual static IP configuration. For more information, see [Configure Static IP Addresses for Management Sub Interfaces](#page-83-0) on page 84.

This procedure does not affect the functioning of XCO high-availability mode.

- The gateway IP address must be in the same subnet as one of the subinterfaces that are created in XCO.
- To configure a default gateway for the subinterface subnet, use only static IPv4 addresses.
- Perform this procedure on both nodes where XCO is deployed, to avoid a loss of XCO functionality.
- Perform this procedure with caution. XCO and SLX-OS do not validate reachability of the gateway during this operation.
- Vital services, such as DNS, NTP, and LDAP, must be reachable from the new gateway.

#### Procedure

1. Add static IP addresses to the sub interface.

You can assign a maximum of one pair of static IP addresses. Only one sub interface at a time can have static IP addresses.

```
efa mgmt subinterface staticip --name <sub-int-name> --ip1 <ip-addr> 
--ip2 <ip-addr>
```
2. Change the gateway of the standby TPVM.

```
efa inventory device execute-cli --ip <standby-slx-ipaddr> 
--command "tpvm TPVM, interface management ip <standby-tpvm-ipaddr>
gw <new-gateway-ipaddr>" --config
```
3. Change the gateway of the active TPVM.

```
efa inventory device execute-cli --ip <active-slx-ipaddr> 
--command "tpvm TPVM, interface management ip <active-tpvm-ipaddr>
gw <new-gateway-ipaddr>" --config
```
# Configure DNS Nameserver Access

A well configured DNS server during XCO deployment enables XCO services access to a host DNS nameserver.

#### About This Task

Follow this procedure to enable XCO service access to a host DNS nameserver. Use the script available in the /apps/efa/ directory on a TPVM and in the /opt/efa directory on the server.

Use this procedure when you do not configure DNS server before XCO installation. When you update DNS servers on the host, use the script to update the same on XCO services.

#### **nnn** Note

- This procedure should be used when the user does not configure dns server before XCO installation. When the user updates dns servers on the host, this script has to be used to update the same on XCO services.
- Ensure that you are a root user or have sudo privileges.
- Ensure that the DNS nameserver is valid.
- In a multi-node deployment, ensure that you update the DNS nameserver on both nodes.

#### Procedure

1. To enable XCO services access to a host DNS nameserver, run the following command:

sudo <location of the script>/update-dns.sh --dns-action allow

2. To disable XCO services access to a host DNS nameserver, run the following command:

sudo <location of the script>/update-dns.sh --dns-action disallow

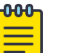

#### Note

You can change the DNS IP through netplan using the update-dns.sh script. For more details, see [ExtremeCloud Orchestrator Release Notes, 3.4.0](https://documentation.extremenetworks.com/release_notes/xco/3.4.0).

#### Change Password of efainternal User

A new user created during installation is named as efainternal user.

#### About This Task

The installation or upgrade of XCO creates a new user on the host with a random password. The name of this new user is efainternal user. Prior to XCO 3.2.0 (EFA 3.1.0 or earlier), changing the password of an efainternal user impacts the functionality of EFA.

#### Procedure

1. To update the password of 'efainternal' user in XCO, run the following script:

The script is available in the /apps/efa/ in TPVM and /opt/efa directory on a server. extreme@tpvm:~\$ sudo bash /apps/efa/update-password.sh --help

```
/opt/efa/update-password.sh Usage: 
--help - show this message
--username <user name>, name of the user
--password <password>, - OPTIONAL, password for the user
```
--random-password, -OPTIONAL, sets a random password to the user --update-reference-only, -OPTIONAL, updates reference without any password change, this is applicable for 'efainternal' user

- 2. To assign a random password, skip the password parameters.
- 3. To manually update a password on the host of all the nodes of XCO, run the following script with the update-reference-only parameter:

```
user@ubuntu:/opt $ sudo bash /opt/efa/update-password.sh --username efainternal 
Password: 
Saving EFA user information for this node 
Password update is successful.
```
# Linux Exit Codes

From XCO 3.2.0, errors found while running a command will return a Linux exit code of 1.

# Linux Error Exit Code

The following example shows that any device failure will return 1 (error).

```
$ efa inventory device interface set-admin-state --ip 10.139.44.175-177 --if-type eth --
if-name 0/1 --state up
                              +---------------+-----+------+-----------+--------+---------+------------------------+
  | DeviceIP | ID | Name | Interface | Admin | Result | Reason |
               | | | | Type } Status | | |
+---------------+-----+------+-----------+--------+---------+------------------------+
| 10.139.44.176 | | | | | Failed | Device does not exist |
| | | | } | | with IP: 10.139.44.176 |
            +---------------+-----+------+-----------+--------+---------+------------------------+
| 10.139.44.177 | | | | | Failed | Device does not exist |
               | | | | } | | with IP: 10.139.44.177 |
                           +---------------+-----+------+-----------+--------+---------+------------------------+
| 10.139.44.175 | 297 | 0/1 | ethernet | up | Success | |
     +---------------+-----+------+-----------+--------+---------+------------------------+
Interface Details
--- Time Elapsed: 23.384583544s ---
$ echo $?
1
```
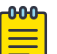

#### Note

The last line shows 0 instead of 1 even when at least one "Failed" result is reported.

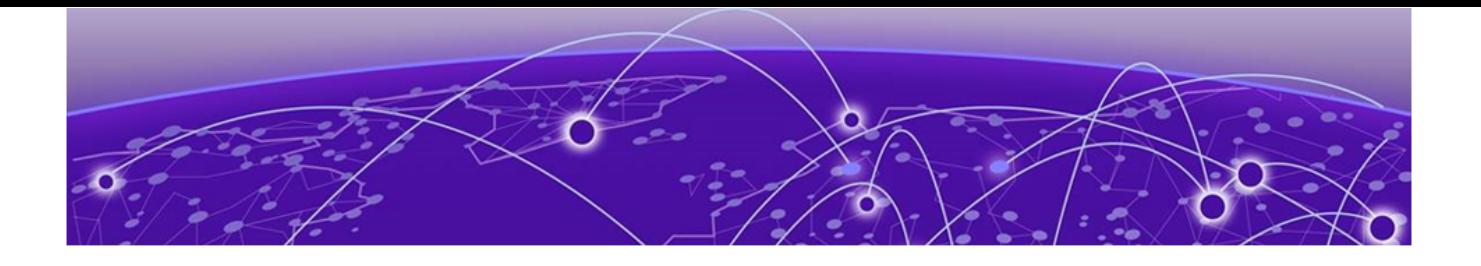

# **Fabric Infrastructure Provisioning**

Fabric Service Overview on page 89 [IP Fabric and Clos Orchestration Overview](#page-89-0) on page 90 [SLX Device Prerequisites for Fabric Service](#page-89-0) on page 90 [Clos Overview](#page-90-0) on page 91 [Non-Clos Small Data Center Overview](#page-106-0) on page 107 [View Device Error in Clos and Non-Clos Fabric](#page-116-0) on page 117 [Router ID and VTEP Loopback IP Allocation in Clos and Non-Clos](#page-117-0) [Fabric](#page-117-0) on page 118 [Configure Local Bias for Handling the LVTEP BUM Traffic](#page-120-0) on page 121 [IP Multicast Fabric Provisioning](#page-123-0) on page 124 [View Fabric Details](#page-130-0) on page 131 [Edit Fabric Settings](#page-131-0) on page 132 [Fabric Event Handling](#page-138-0) on page 139 [Import a Fabric Database o](#page-139-0)n page 140

Learn about automating the fabric underlay and overlay configuration.

# Fabric Service Overview

Fabric Service is responsible for automating the Fabric BGP underlay and EVPN overlay. By default, the EVPN overlay is enabled but can be disabled before provisioning if desired. Fabric Service exposes the CLI and REST API to clients for automating the fabric underlay and overlay configuration.

Fabric Service features include:

- Small Data Center Topology (small data center support)
- Support for 3- and 5-stage Clos fabrics
- Support for MCT configuration
- Support for Eco-System Integration; Openstack, VMWare vCenter, Microsoft Hyper-V, and SCVMM

Underlay automation includes Interface Configurations (IP Numbered), BGP Underlay for spine and leaf, BFD, and MCT configurations. Overlay automation includes EVPN

<span id="page-89-0"></span>and Overlay Gateway configuration. Fabric Service is deployed along with Inventory Service and Tenant Service.

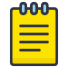

.

Note

You cannot perform fabric and tenant operations when manual DRC is in progress.

# IP Fabric and Clos Orchestration Overview

A fabric is a logical container for holding a group of devices. Here it denotes a collection of devices that are connected in a fabric topology and on which you can configure underlay and overlay.

Fabric service provides following features:

- 3-stage Clos automation
- 5-stage Clos automation
- Small Data Center automation
- Multi-Fabric automation
- Fabric topology view
- Fabric validation, error reporting, and recovery
- Single-homed leaf or multi-homed (MCT) leaf

Fabric CLIs and REST APIs provide the following:

- Mechanism to create a fabric composed of multiple DC points of delivery (PoDs).
- Mechanism to configure fabric settings. Fabric settings are collections of settings that control the various parameters of the fabric being managed, for example, Layer 2 and Layer 3 MTU, and BGP maximum paths.

For more information about the commands, see the *[ExtremeCloud Orchestrator](https://documentation.extremenetworks.com/xco/xco_3.4.0/command)* [Command Reference, 3.4.0](https://documentation.extremenetworks.com/xco/xco_3.4.0/command)

• Mechanism to fetch per-device errors occurring during fabric configuration, for which you can take corrective or remedial actions.

Errors occurring on the device during fabric creation are tagged against the devices and can be retrieved from the CLI and REST APIs for use in taking corrective or remedial actions.

# SLX Device Prerequisites for Fabric Service

The following items are required before you configure your fabric.

- Management IP addresses must be configured on all devices.
- SLX devices must have the appropriate firmware version. For more information, see the list of supported platforms in the **[ExtremeCloud Orchestrator Deployment](https://documentation.extremenetworks.com/xco/xco_3.4.0/deploy)** [Guide, 3.4.0](https://documentation.extremenetworks.com/xco/xco_3.4.0/deploy).
- <span id="page-90-0"></span>• Fabric links (links between spine and leaf, spine and super-spine, and super-spine and border leaf) cannot be a breakout port.
- SLX 9540: The appropriate TCAM profile must be set and the device rebooted. device# conf

```
Entering configuration mode terminal
device(config)# hardware
device(config-hardware)# profile tcam vxlan-ext
%Warning: To activate the new profile config, run 'copy running-config startup-config' 
followed by 'reload system'.
device(config-hardware)#
```
Refer to the release-specific Extreme SLX-OS Management Configuration Guide for the configuration steps of each platform.

# Clos Overview

XCO offers unique flexibility in supporting 3- and 5-stage Fabric Clos topologies based on a BGP underlay with a BGP or EVPN overlay.

Tenant Network onboarding services are supported on both topologies, allowing you to create connectivity for devices connected to the fabric, such as compute (servers), storage, and connectivity to external routers or gateways.

# 3-Stage Clos

3-stage Clos consists of an ingress leaf layer, a middle spine layer, and an egress leaf layer. Servers are connected to leaf devices and leaf devices are connected to all spines. No leaf devices are connected to other leaf devices, nor are spines connected to spines. Data enters at an ingress leaf, is routed through a spine to an egress leaf, and then out of the network to the next server in the path. In this topology, servers are always 3 hops (leaf, spine, leaf) away from another server.

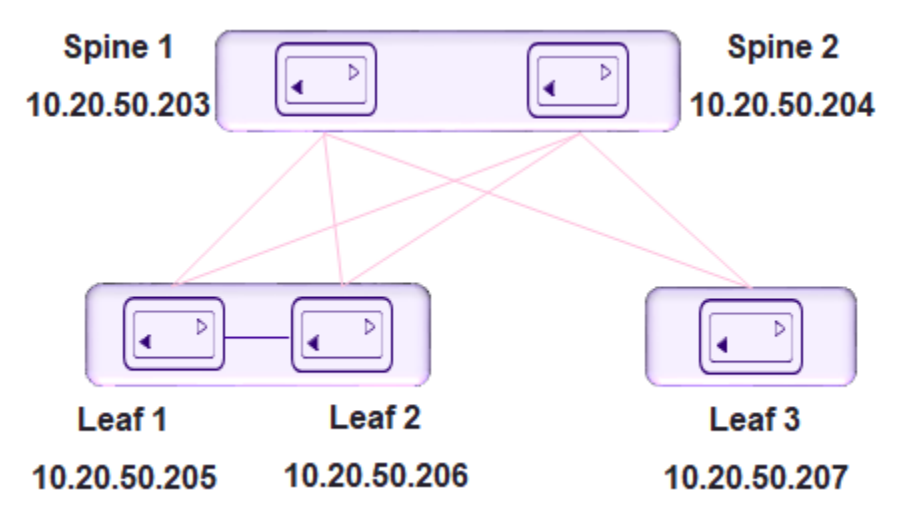

## 5-Stage Clos

5-stage Clos is a 3-stage topology that is divided into clusters and on which a Superspine layer is added. All links between leaf and spine must be connected. Spine are not

**Super Spine 2 Super Spine 1** k 10.20.50.201 10.20.50.202 Spine 1 Spine 2 Spine 4 Spine 3  $\overline{D}$ Б k ٠ 10.20.50.203 10.20.50.204 10.20.50.208 10.20.50.209 Leaf<sub>3</sub> Leaf<sub>1</sub> eaf<sub>2</sub> Leaf 4 Leaf<sub>5</sub> Leaf<sub>6</sub> 10.20.50.205 10.20.50.206 10.20.50.207 10.20.50.210 10.20.50.211 10.20.50.212

be interconnected. Similarly, all the links between the spine and Super-spine must be connected.

# Configure a 3-Stage Clos Fabric

The 3-stage topology has 2 layers of devices: leaf and spine. All links between leaf and spine must be connected. Spine nodes are not interconnected.

#### About This Task

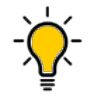

Tip If any devices in a fabric are in "admin-down" state, use of the following commands in that same fabric will not add or delete devices in the fabric: **efa**

**fabric device add-bulk** and **efa fabric device remove**.

#### Procedure

1. Create the fabric.

efa fabric create

2. Add a device to the fabric.

efa fabric device add

A device must be registered with the Inventory Service before you can add it to a fabric. However, if you provide a user name and password when you run the command, then the devices are automatically registered with the Inventory Service. See the examples at the end of this procedure.

You can add multiple devices by using the **efa fabric device add-bulk** command.

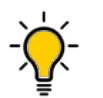

#### Tip

To validate fabric port-link status, complete the following operations before running the **efa fabric device add-bulk** command:

- a. Run the **efa inventory device register –ip <list of device-ips>** command.
- b. Run the **efa inventory device interface list –ip <device-ip>** command.

The **efa inventory device interface list –ip <device-ip>** displays the list of interfaces and details for the specified IP address, including the application state that indicates whether the device configuration is synchronized with XCO or has drifted (refreshed or deleted).

- i. Verify port link status (up or down) in Admin Status and Oper Status fields.
- ii. Confirm they are as expected.
- iii. If not, manually check for physical cabling and fix any issues. Continue with the efa fabric device add-bulk operation.

#### 3. Configure the fabric.

#### efa fabric configure

Topology validation occurs during the addition of a device and during fabric configuration. The following validations are performed.

- Leaf nodes must connect to all the spine nodes.
- A spine node must connect to all the leaf nodes.
- A border leaf node connects to all the spine nodes.
- A spine node connects to all the border leaf .
- No more than two leaf nodes connect to each other.
- No more than two border leaf nodes connect to each other.
- Border leaf node and leaf node are not connected to each other.
- Spine nodes are not connected to each other.
- Super-spine nodes are not connected to each other.
- A leaf node marked as "multi-homed" must have an MCT neighbor.
- A leaf node marked as "single-homed" is not connected to other leaf nodes.
- A border beaf node marked as "multi-homed" must have an MCT neighbor.
- A border leaf node marked as "single-homed" is not connected to other border leaf nodes.
- Device role (such as leaf, border-leaf, spine, or super-spine) is validated for a given device platform type (for example, SLX 9840 cannot be added as a leaf).

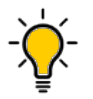

Tip

The validation process reports any errors as a response to the **efa fabric device add** or **efa fabric configure** operations. You can use the **efa fabric error show** command to export these errors to a CSV file.

```
Note
```
You cannot change fabric settings after you add devices to the fabric, with the following exceptions: --md5-password-enable, --md5-password, --bgp-dynamic-peer-listen-limit, and --single-rack-deployment settings.

#### Example

This example creates the fabric.

efa fabric create --name stage3

#### Example

This example adds multiple devices to the fabric.

```
efa fabric device add-bulk --leaf 10.20.50.205,10.20.50.206,10.20.50.207 
--spine 10.20.50.203,10.20.50.204 -- name stage3 -- username admin
--password password
```
#### Example

This example configures the fabric. efa fabric configure --name stage3

# Configure a 5-Stage Clos Fabric

The 5-stage topology has three layers of devices: leaf, spine, and super-spine.

#### About This Task

You can build a 5-stage Clos from top to bottom or bottom to top. The following example builds from top to bottom.

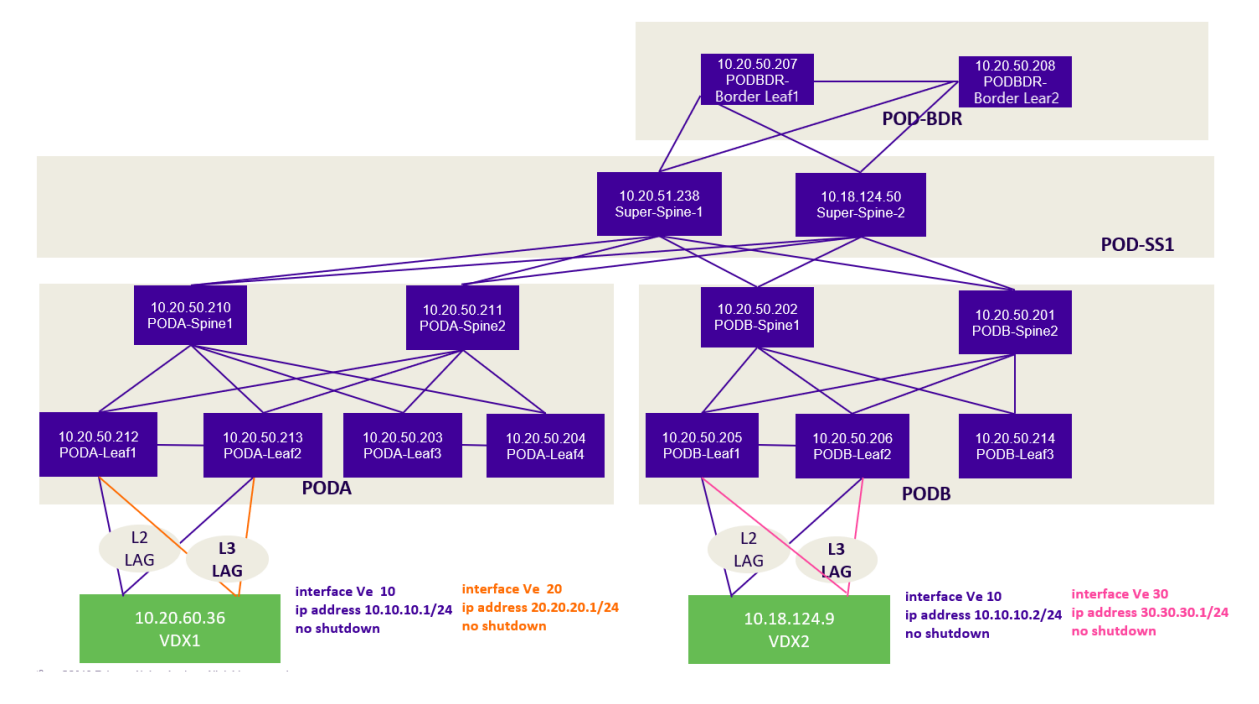

#### **Figure 10: 5-Stage Clos fabric topology**

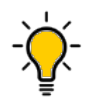

If any devices in a fabric are in "admin-down" state, use of the following commands in that same fabric will not add or delete devices in the fabric: **efa fabric device add-bulk** and **efa fabric device remove**.

#### Procedure

1. Create the fabric.

Tip

efa fabric create

2. Add a device to the fabric.

efa fabric device add

A device must be registered with the Inventory Service before you can add it to a fabric. However, if you provide a user name and password when you run the command, then the devices are automatically registered with the Inventory Service. See the examples at the end of this procedure.

You can add multiple devices by using the **efa fabric device add-bulk** command. If you choose to add multiple devices in bulk, ensure you perform the following operations first:

- Run the **efa inventory device register --ip <list-of-device-ips>** command.
- Run the **efa inventory device interface list --ip <device-ip>** command. In the output of the command, verify that the states of the port links are as you expected (in the Admin Status and Oper Status fields). If not, manually check the physical cabling and fix any issues. Then continue with the **efa fabric device add-bulk** operation.

3. Configure the fabric.

efa fabric configure

Topology validation occurs during the addition of a device and during fabric configuration. The following validations are performed:

- Leaf nodes must connect to all the spine nodes.
- A spine node must connect to all the leaf nodes.
- A border leaf node connects to all the spine nodes.
- A spine node connects to all the border leaf nodes.
- No more than two leaf nodes connect to each other.
- No more than two border leaf nodes connect to each other.
- Border leaf node and leaf node are not connected to each other.
- Spine nodes are not connected to each other.
- Super-spine nodes are not connected to each other.
- A leaf node marked as "multi-homed" must have an MCT neighbor.
- A leaf node marked as "single-homed" is not connected to other leaf nodes.
- A border leaf node marked as "multi-homed" must have an MCT neighbor.
- A border leaf node marked as "single-homed" is not connected to other border leaf nodes.
- Device role (such as leaf, border-leaf, spine, and super-spine) is validated for a given device platform type (for example, SLX 9840 cannot be added as a leaf).

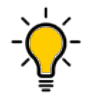

Tip

The validation process reports any errors as a response to the **efa fabric device add** or **efa fabric configure** operations. You can use the **efa fabric error show** command to export these errors to a CSV file.

#### Example

This example creates the fabric. efa fabric create --name --stage5

#### Example

This example adds a device to the fabric.

```
efa fabric device add--name stage5 --username admin --password password 
--leaf 10.20.50.205,10.20.50.206,10.20.50.207 --spine 10.20.50.203,10.20.50.204 
--three-stage-pod podA --super-spine
```
#### Example

This example adds multiple devices to the fabric.

```
efa fabric device add-bulk --name stage5 --username admin --password password 
--leaf 10.20.50.205,10.20.50.206,10.20.50.207 --spine 10.20.50.203,10.20.50.204 
--three-stage-pod podA --super-spine 10.20.50.201,10.20.50.202 --five-stage-pod podC
```
#### Example

This example configures the fabric topology. efa fabric configure --name stage5

# Provisioning Model to Migrate a 3-Stage Clos to 5-Stage Clos Fabric

#### Use the **efa fabric migrate** command.

```
efa fabric migrate
      --type {3-to-5-stage}
      --source-fabric <source-3-stage-clos-fabric> 
      --destination-3-stage-leaf-spine-pod <3-stage-pod-name>
      --destination-3-stage-border-leaf-pod <border-leaf-pod-name>
      --super-spine-asn-block <super-spine-asn-range>
      --super-spine-peer-group <peer-group-name>
efa:root)root@admin01:~# efa fabric migrate –help
Migrate a 3-stage CLOS fabric to 5-stage CLOS fabric
Usage:
  efa fabric migrate [flags]
Flags:
  --type string Type of migration [3-to-5-stage]
(default "3-to-5-stage")
  --source-fabric string Name of the 3-stage CLOS fabric to be
migrated
   --destination-3-stage-leaf-spine-pod string Name of the 3-stage POD into which the 
leaf and spine devices (of the 3-stage CLOS fabric) 
                                               need to be moved during migrate
   --destination-3-stage-border-leaf-pod string Name of the 3-stage POD into which the 
border-leaf devices (of the 3-stage CLOS fabric) 
                                               need to be moved during migrate
   --super-spine-asn-block string ASN block to be used by the super-spine 
devices of the migrated 5-stage CLOS fabric
  --super-spine-peer-group string Peer Group to be used by the spine
devices of the migrated 5-stage CLOS fabric
```
- 1. No or least traffic loss.
- 2. The command supports migration of a single fabric from 3-stage to 5-stage and not merging of multiple 3-stage Clos fabrics into a single 5-stage fabric.
- 3. If border-leaf is present / not-present in the fabric, then you must / must not provide the destination-border-leaf-pod.
- 4. If the border-leaf is connected to the spine devices in an existing 3-stage Clos fabric and you want the border-leaf to be connected to the spine even in the migrated 5-stage Clos fabric, the migration allows this.. Provide the same pod name for both the destination-3-stage-leaf-spine-pod and destination-3-stage-border-leaf-pod.
- 5. Migration is supported with multiple single-homed, multiple multi-homed borderleaf devices.

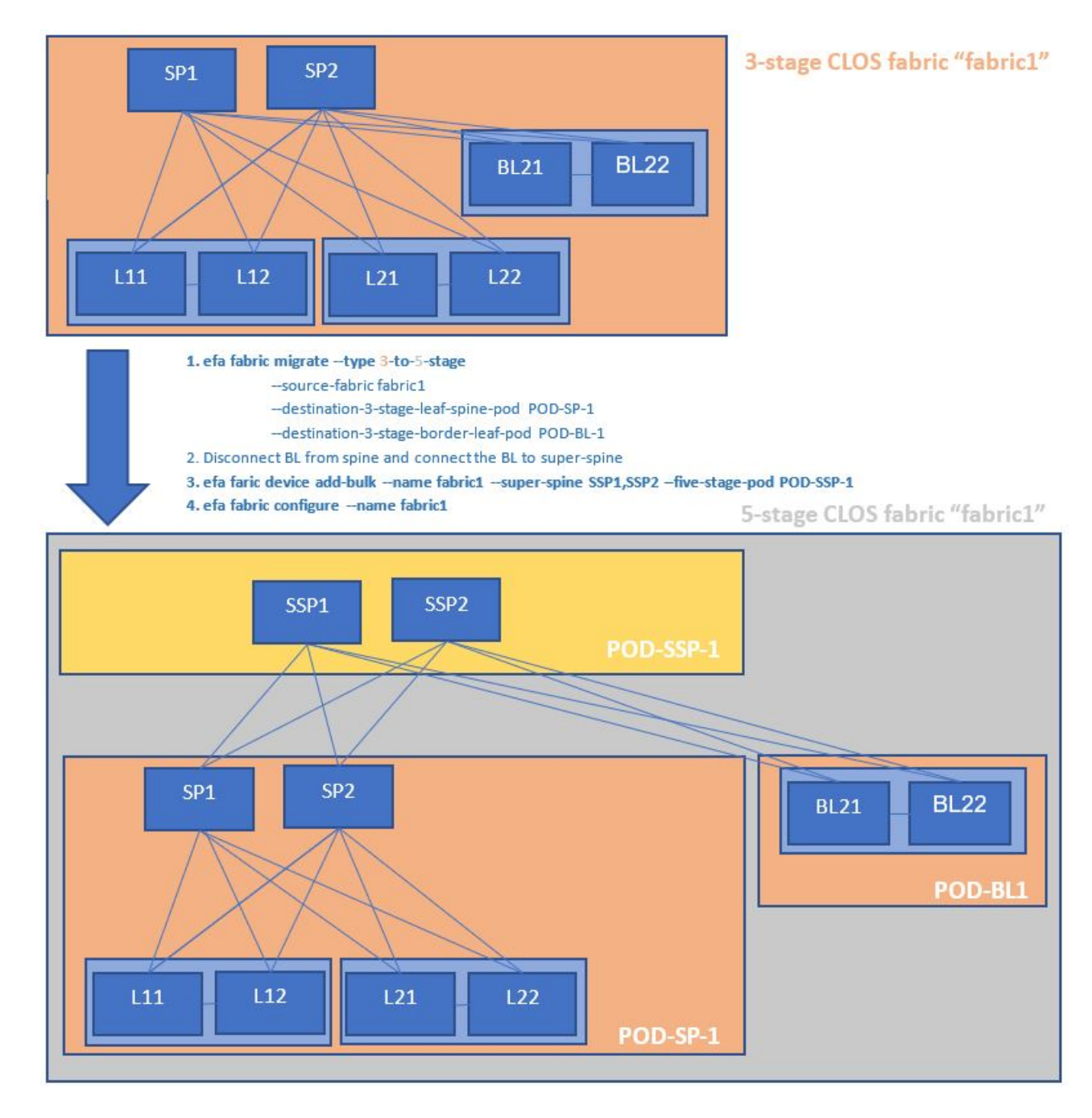

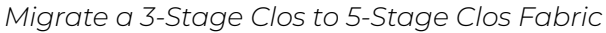

You can migrate a 3-stage Clos to 5-stage Clos fabric.

#### About This Task

Complete the following tasks to migrate a 3-stage Clos to 5-stage Clos fabric

## Procedure

- 1. [Create a 3-Stage Clos Fabric](#page-98-0) on page 99
- 2. [Migrate a 3-Stage Clos to 5-Stage Clos Fabric](#page-98-0) on page 99
- <span id="page-98-0"></span>3. [Disconnect Border-leafs from Spine and Connect to Super-spine](#page-100-0) on page 101
- 4. [Addition of Super-spine Devices to the Migrated 5-stage Clos Fabric](#page-100-0) on page 101
- 5. [Configure Migrated 5-stage Clos Fabric](#page-100-0) on page 101
- 6. [Traffic Disruption during Fabric Configure](#page-101-0) on page 102
- 7. [Verification of Fabric Underlay Configuration on the Migrated 5-stage Clos Fabric](#page-102-0) on page 103
- 8. [Verification of Fabric Physical Underlay and Overlay Topology on the Migrated 5](#page-105-0) [stage Clos Fabric](#page-105-0) on page 106

#### Create a 3-Stage Clos Fabric

You can create a 3-stage Clos fabric.

#### About This Task

Use this procedure to create a 3-stage Clos fabric.

#### Procedure

Run the following command to create a 3-stage Clos fabric:

```
$ efa fabric create --name fabric1 --stage 3
$ efa fabric device add-bulk --name fabric1 --username admin --password password 
             --spine 10.17.112.221,10.17.112.222 --border-leaf 10.17.112.225-226 --leaf 10.17.112.223-224
$ efa fabric configure --name fabric1
$ efa fabric show --name fabric1
Fabric Name: fabric1, Fabric Description: , Fabric Stage: 3, Fabric Type: clos, Fabric Status: configure-success
       +---------------+---+------+-------+-----------+------------+-----------+-----------+--------+-----+----+
| IP ADDRESS |POD| HOST | ASN | ROLE |DEVICE STATE| APP STATE | CONFIG GEN| PENDING| VTLB| LB |
       | | | NAME | | | | | REASON | CONFIGS| ID | ID |
           +---------------+---+------+-------+-----------+------------+-----------+-----------+--------+-----+----+
| 10.17.112.221 | | SP1 | 64512 |spine |provisioned |cfg in-sync| NA | NA | NA | 1 |
| 10.17.112.222 | | SP2 | 64512 |spine |provisioned |cfg in-sync| NA | NA | NA | 1 |
| 10.17.112.223 | | L11 | 65000 |leaf |provisioned |cfg in-sync| NA | NA | 2 | 1 |
| 10.17.112.224 | | L12 | 65000 |leaf |provisioned |cfg in-sync| NA | NA | 2 | 1 |
| 10.17.112.225 | | BL21 | 66000 |borderleaf |provisioned |cfg in-sync| NA | NA | 2 | 1 |
| 10.17.112.226 | | BL22 | 66000 |borderleaf |provisioned |cfg in-sync| NA | NA | 2 | 1 |
 +---------------+---+------+-------+-----------+------------+-----------+-----------+--------+-----+----+
```
#### Migrate a 3-Stage Clos to 5-Stage Clos Fabric

When the 3-stage Clos fabric is migrated to a 5-stage Clos fabric,

- 1. Fabric stage is changed from "3" to "5".
- 2. Fabric state is changed to "migrate-success" or "migrate-failed".
- 3. Leaf and Spine devices will get the POD name = destination-3-stage-leaf-spine-pod.
- 4. Border Leaf devices will get the POD name = destination-3-stage-border-leaf-pod.
- 5. App State of all the leaf, border leaf and spine devices will be changed to "cfgrefreshed".
- 6. Pending Configs of all the leaf, border leaf and spine devices will be changed to "BGP-C, BGP-D".

#### Note

-000-

Brownfield configuration is not supported on the new devices added to the fabric in "migrate-success" state.

```
$ efa fabric migrate --type "3-to-5-stage" --source-fabric fabric1 
            --destination-3-stage-leaf-spine-pod POD-SP-1 --destination-3-stage-border-leaf-pod POD-
BL-1Fabric Name: fabric1, Fabric Description: , Fabric Stage: 5, Fabric Type: clos, Fabric Status: migrate-
success
      +---------------+---------+------+------+----------+-------------+--------------+-----------
+------------------+------+----+
| IP ADDRESS | POD | HOST | ASN | ROLE | DEVICE 
STATE| APP STATE | CONFIG GEN| PENDING CONFIGS | VTLB | LB |
| | | NAME | | | | 
| REASON | | ID | ID |
          +---------------+---------+------+------+----------+-------------+--------------+-----------
        +------------------+------+----+
| 10.17.112.221 |POD-SP-1 | SP1 |64512 |spine | provisioned 
| cfg refreshed| NA |SYSP-U, BGP-C, BGP-D| NA | 1 |
| 10.17.112.222 |POD-SP-1 | SP2 |64512 |spine | provisioned 
| cfg refreshed| NA |SYSP-U,BGP-C,BGP-D| NA | 1 |
| 10.17.112.223 |POD-SP-1 | L11 |65000 |leaf | provisioned 
| cfg refreshed| NA |SYSP-U,BGP-C,BGP-D| 2 | 1 |
| 10.17.112.224 |POD-SP-1 | L12 |65000 |leaf | provisioned 
| cfg refreshed| NA |SYSP-U,BGP-C,BGP-D| 2 | 1 |
| 10.17.112.225 |POD-BL-1 | BL21 |66000 |borderleaf| provisioned | 
cfg refreshed| NA | SYSP-U, BGP-C, BGP-D| 2 | 1 |
| 10.17.112.226 |POD-BL-1 | BL22 |66000 |borderleaf| provisioned | 
cfg refreshed| NA | SYSP-U,BGP-C,BGP-D| 2 | 1 |
+---------------+---------+------+------+----------+-------------+--------------+-----------
   +------------------+------+----+
```
The following diagram depicts a 5-stage topology after fabric migration:

<span id="page-100-0"></span>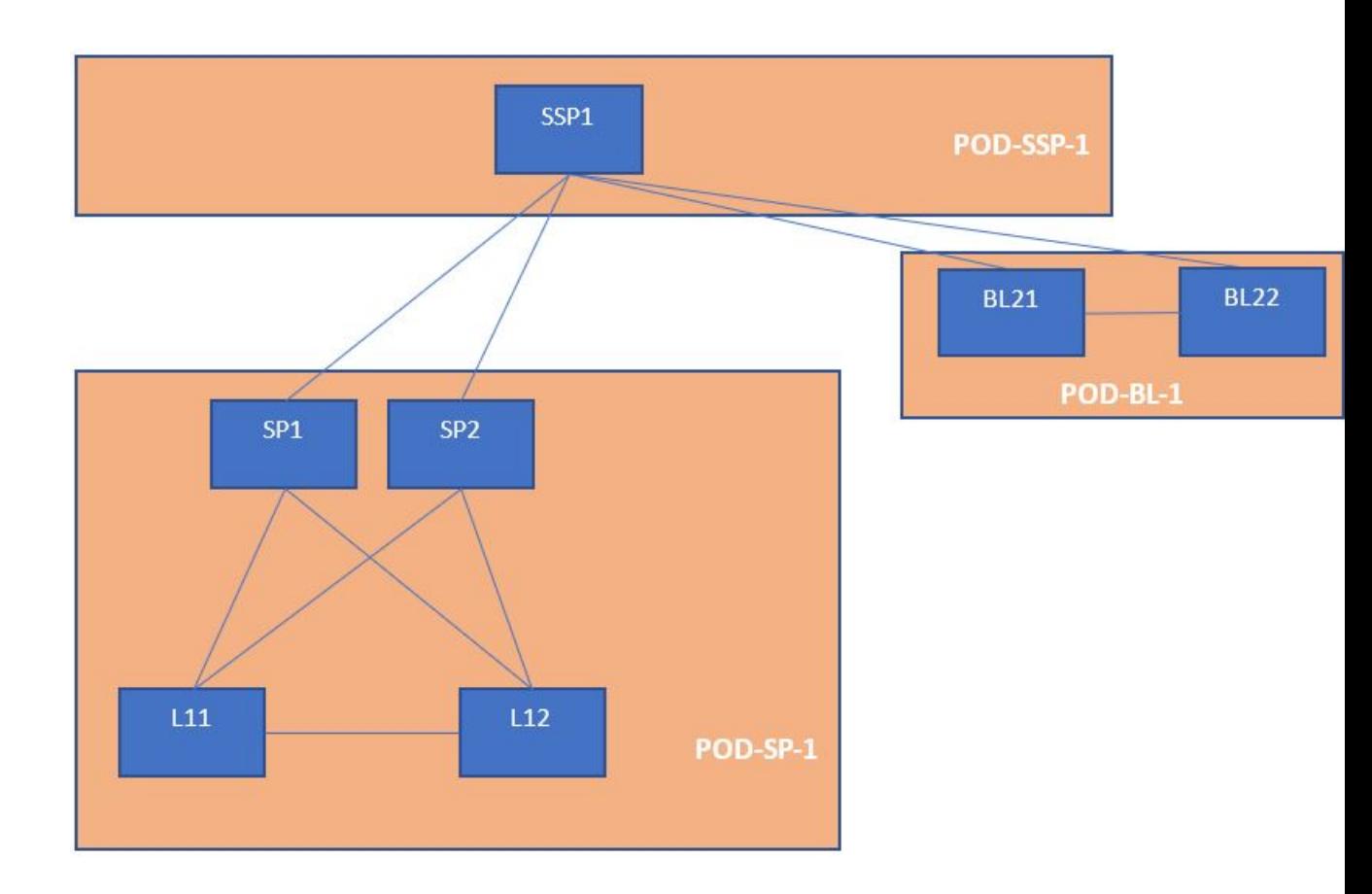

#### Disconnect Border-leafs from Spine and Connect to Super-spine

Disconnect the border-leaf devices, which were connected to spine devices in the 3-stage Clos fabric, from the spine devices, and then reconnect to the super-spine devices.

To keep the border-leaf devices connected to the spine devices (as done in the 3-stage Clos fabric) even in the 5-stage Clos fabric, do not disconnect the border-leaf devices from the spine devices, and then reconnect the border-leaf devices to the super-spine devices.

#### Addition of Super-spine Devices to the Migrated 5-stage Clos Fabric

Add the super-spine devices (which need to be part of the migrated fabric) to the migrated 5-stage Clos fabric.

```
$ efa fabric device add-bulk --name fabric1 --username admin --password password --super-
spine 10.17.112.228 --five-stage-pod POD-SSP-1
```
#### Configure Migrated 5-stage Clos Fabric

Configure the 5-stage Clos fabric with leaf, spine, super-spine, and border-leaf devices. The fabric topology validation is done during configuration of the fabric. \$ efa fabric configure --name fabric1

```
$ efa fabric show --name fabric1
Fabric Name: fabric1, Fabric Description: , Fabric Stage: 5, Fabric Type: clos, Fabric Status: 
configure-success
+---------------+----------+-----+-------+-----------+-------------+-----------+-----------+--------
+-----+----+
| IP ADDRESS | POD |HOST | ASN | ROLE | DEVICE STATE| APP STATE | CONFIG 
GEN| PENDING| VTLB| LB |
               | | |NAME | | | | | REASON | 
CONFIGS| ID | ID |
             +---------------+----------+-----+-------+-----------+-------------+-----------+-----------+--------
+-----+----+
| 10.17.112.228 |POD-SSP-1 |SSP1 | 64769 | superspine| provisioned |cfg in-sync| NA 
| NA | NA | 1 |
| 10.17.112.225 |POD-BL-1 |BL21 | 66000 | borderleaf| provisioned |cfg in-sync| NA 
| NA | 2 | 1 |
| 10.17.112.226 |POD-BL-1 |BL22 | 66000 | borderleaf| provisioned |cfg in-sync| NA 
| NA | 2 | 1 |
| 10.17.112.221 |POD-SP-1 |SP1 | 64512 | spine | provisioned |cfg in-sync| NA 
| NA | NA | 1 |
| 10.17.112.222 |POD-SP-1 |SP2 | 64512 | spine | provisioned |cfg in-sync| NA 
| NA | NA | 1 |
| 10.17.112.223 |POD-SP-1 |L11 | 65000 | leaf | provisioned |cfg in-sync| NA 
| NA | 2 | 1 |
| 10.17.112.224 |POD-SP-1 |L12 | 65000 | leaf | provisioned |cfg in-sync| NA 
| NA | 2 | 1 |
+---------------+----------+-----+-------+-----------+-------------+-----------+-----------+--------
+-----+----+
```
#### Traffic Disruption during Fabric Configure

When you run the **efa fabric configure** command on a fabric in migrate-success state, the BGP sessions will be cleared on all the devices of the fabric in a phased manner, which is similar to the clearing of BGP sessions performed during the update of MD5 password on an active fabric followed by efa fabric configure.

#### <span id="page-102-0"></span>Verification of Fabric Underlay Configuration on the Migrated 5-stage Clos Fabric

Complete the following configuration on SLX devices:

```
Spine
SP1# show running-config router 
bgp 
router 
bgp 
  local-as 
64512 
  capability as4-
enable 
  fast-external-
fallover 
 neighbor POD-SP-1-leaf-group peer-
group 
  neighbor POD-SP-1-leaf-group 
description To Leaf 
  neighbor POD-SP-1-leaf-group 
bfd 
 neighbor POD-SSP-1-spine-group 
peer-group 
  neighbor POD-SSP-1-spine-group 
remote-as 64769 
  neighbor POD-SSP-1-spine-group 
description To SuperSpine 
  neighbor POD-SSP-1-spine-group 
bfd 
  neighbor 10.10.10.32 remote-as 
65000 
  neighbor 10.10.10.32 peer-group 
POD-SP-1-leaf-group 
  neighbor 10.10.10.34 remote-as 
65000 
  neighbor 10.10.10.34 peer-group 
POD-SP-1-leaf-group 
  neighbor 10.10.10.44 remote-as 
65000 
  neighbor 10.10.10.44 peer-group 
POD-SP-1-leaf-group 
  neighbor 10.10.10.46 remote-as 
65000 
  neighbor 10.10.10.46 peer-group 
POD-SP-1-leaf-group 
  neighbor 10.10.10.65 peer-group 
POD-SSP-1-spine-group 
  address-family ipv4 
unicast 
   maximum-paths 
8 
   graceful-
restart 
   ! 
  address-family ipv6 
                                        Super Spine
                                        SSP1# show running-config router 
                                        bgp 
                                        router 
                                        bgp 
                                          local-as 
                                         64769 
                                          capability as4-
                                        enable 
                                           fast-external-
                                        fallover 
                                         neighbor POD-BL-1-leaf-group peer-
                                        group 
                                          neighbor POD-BL-1-leaf-group 
                                        description To BorderLeaf 
                                          neighbor POD-BL-1-leaf-group 
                                        bfd 
                                         neighbor POD-SP-1-spine-group 
                                        peer-group 
                                          neighbor POD-SP-1-spine-group 
                                        remote-as 64512 
                                          neighbor POD-SP-1-spine-group 
                                        description To Spine 
                                          neighbor POD-SP-1-spine-group 
                                        bfd 
                                          neighbor 10.10.10.49 remote-as 
                                        66000 
                                          neighbor 10.10.10.49 peer-group 
                                        POD-BL-1-leaf-group 
                                          neighbor 10.10.10.51 remote-as 
                                         66000 
                                          neighbor 10.10.10.51 peer-group 
                                        POD-BL-1-leaf-group 
                                          neighbor 10.10.10.53 remote-as 
                                         66000 
                                          neighbor 10.10.10.53 peer-group 
                                        POD-BL-1-leaf-group 
                                          neighbor 10.10.10.55 remote-as 
                                         66000 
                                          neighbor 10.10.10.55 peer-group 
                                        POD-BL-1-leaf-group 
                                          neighbor 10.10.10.56 remote-as 
                                         66000 
                                          neighbor 10.10.10.56 peer-group 
                                        POD-BL-1-leaf-group 
                                          neighbor 10.10.10.58 remote-as 
                                        66000 
                                          neighbor 10.10.10.58 peer-group 
                                        POD-BL-1-leaf-group 
                                          neighbor 10.10.10.61 remote-as 
                                        66000 
                                          neighbor 10.10.10.61 peer-group 
                                        POD-BL-1-leaf-group 
                                          neighbor 10.10.10.63 remote-as 
                                         66000
```
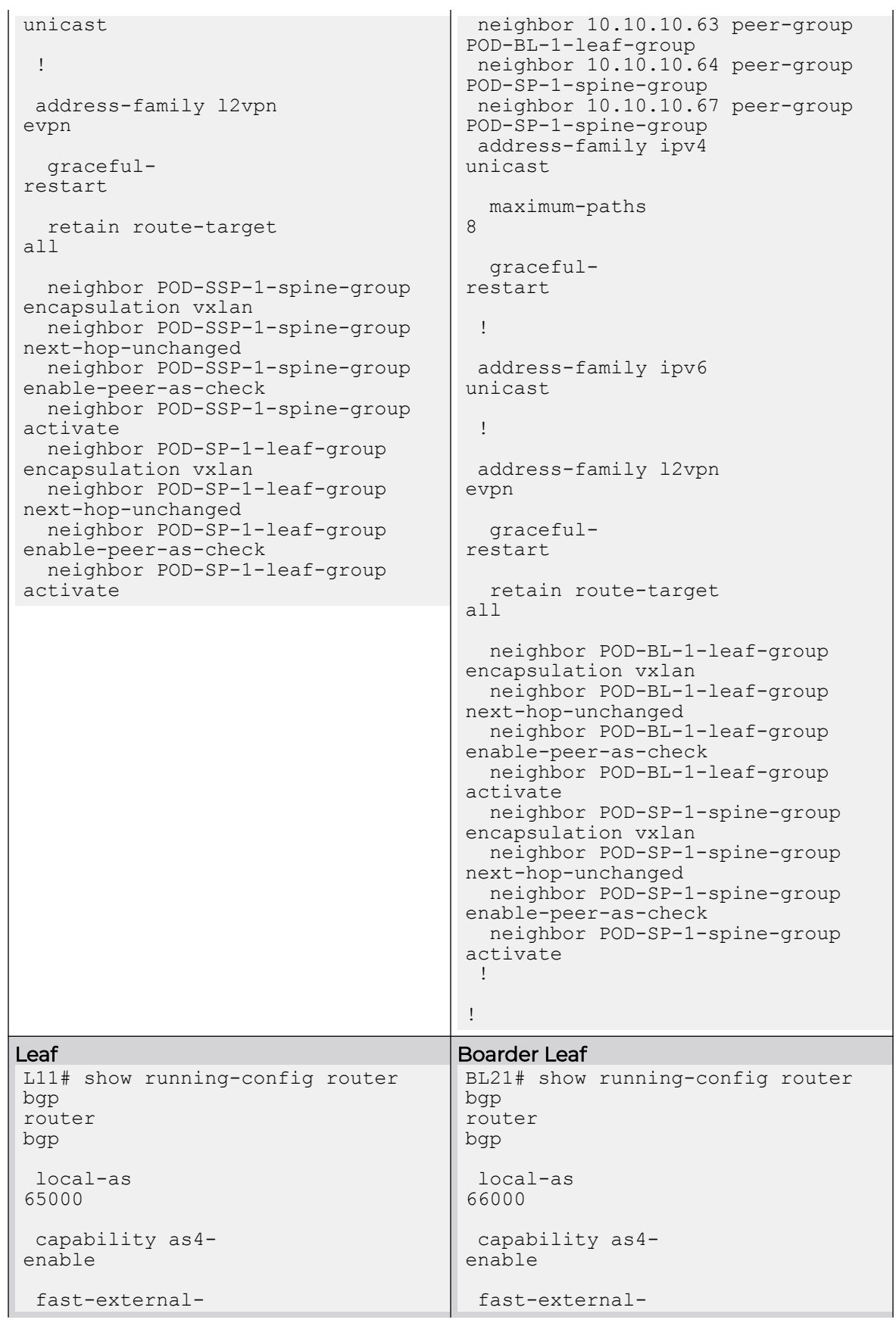

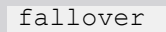

**neighbor POD-SP-1-spine-group peer-group** neighbor POD-SP-1-spine-group remote-as 64512 neighbor POD-SP-1-spine-group description To Spine neighbor POD-SP-1-spine-group bfd neighbor 10.10.10.41 peer-group POD-SP-1-spine-group neighbor 10.10.10.43 peer-group POD-SP-1-spine-group neighbor 10.10.10.45 peer-group POD-SP-1-spine-group neighbor 10.10.10.47 peer-group POD-SP-1-spine-group neighbor 10.20.20.6 remote-as 65000 neighbor 10.20.20.6 next-hopself neighbor 10.20.20.6 bfd address-family ipv4 unicast network 172.31.254.73/32 maximum-paths 8 gracefulrestart ! address-family ipv6 unicast ! address-family l2vpn evpn gracefulrestart neighbor POD-SP-1-spine-group encapsulation vxlan neighbor POD-SP-1-spine-group next-hop-unchanged neighbor POD-SP-1-spine-group enable-peer-as-check neighbor POD-SP-1-spine-group activate ! !

```
fallover
```

```
neighbor POD-BL-1-spine-group 
peer-group 
  neighbor POD-BL-1-spine-group 
description To Spine 
 neighbor POD-BL-1-spine-group 
bfd 
 neighbor POD-SSP-1-spine-group 
peer-group 
  neighbor POD-SSP-1-spine-group 
remote-as 64769 
 neighbor POD-SSP-1-spine-group 
description To SuperSpine 
 neighbor POD-SSP-1-spine-group 
bfd 
 neighbor 10.10.10.48 peer-group 
POD-SSP-1-spine-group 
 neighbor 10.10.10.52 peer-group 
POD-SSP-1-spine-group 
 neighbor 10.10.10.60 peer-group 
POD-SSP-1-spine-group 
 neighbor 10.10.10.62 peer-group 
POD-SSP-1-spine-group 
 neighbor 10.20.20.8 remote-as 
66000 
 neighbor 10.20.20.8 next-hop-
self 
 neighbor 10.20.20.8 
bfd 
 address-family ipv4 
unicast 
   network 
172.31.254.106/32 
   maximum-paths 
8 
   graceful-
restart 
  ! 
  address-family ipv6 
unicast 
  ! 
  address-family l2vpn 
evpn 
   graceful-
restart 
   neighbor POD-SSP-1-spine-group 
encapsulation vxlan 
   neighbor POD-SSP-1-spine-group 
next-hop-unchanged 
   neighbor POD-SSP-1-spine-group 
enable-peer-as-check 
   neighbor POD-SSP-1-spine-group
```
activate

<span id="page-105-0"></span>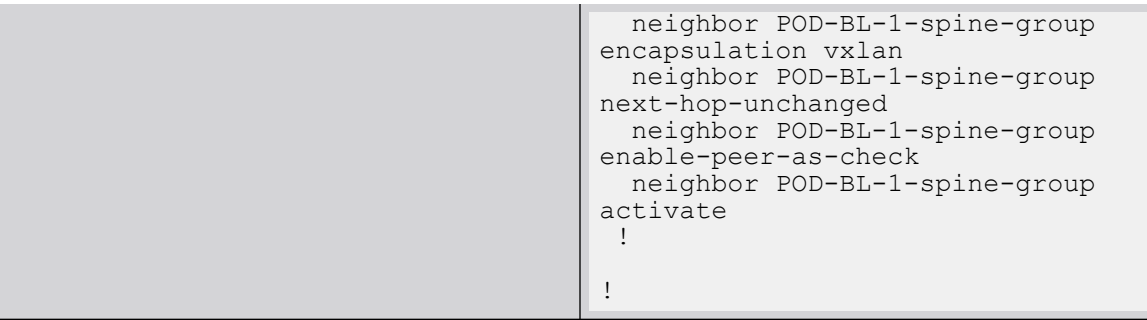

#### Verification of Fabric Physical Underlay and Overlay Topology on the Migrated 5-stage Clos Fabric

After successful migration and configuration of fabric, run the following command to verify the physical, underlay, and overlay topology of the fabric: efa fabric topology show {physical | underlay | overlay} --name fabric1

*Operations Allowed on a Fabric in Migrate-failed State*

The following operation is allowed on a fabric in migrate-failed state:

• Fabric Migrate

*Operations Allowed on a Fabric in Migrate-success State*

The following operations are allowed on a migrated fabric (fabric in migrate-success or migrate-failed state):

- 1. Fabric Clone
- 2. Fabric Delete
- 3. Fabric Device Add
- 4. Fabric Device Remove
- 5. Fabric Configure
- 6. Fabric Topology Show
- 7. Fabric Show

*Operations not Allowed on a Fabric in Migrate-success and Migrate-failed State*

- Run the **efa fabric configure** command to bring the fabric out of migratesuccess state into configure-success state.
- Run the **efa fabric migrate** command to bring the fabric out of migrate-failed state into migrate-success state.
- Run the **efa fabric configure** command to bring the fabric out of migratesuccess state into configure-success state.

The following operations are not allowed on a migrated fabric (fabric in migratesuccess or migrate-failed state):

• Drift and Reconcile on a fabric device

• Fabric Setting update

## <span id="page-106-0"></span>*Conditions Supporting Fabric Migration*

The fabric migration is allowed in the following conditions:

- 1. Fabric is a 3-stage CLOS fabric
- 2. Fabric is in created state
- 3. Fabric is in configure-success state
- 4. Fabric is in migrate-failed state

#### *Conditions Not Supporting Fabric Migration*

The fabric migration is not allowed in the following conditions:

- 1. Fabric is of non-Clos type
- 2. Fabric is already a 5-stage Clos fabric
- 3. Fabric in configure-failed state
- 4. Fabric in migrate-success state
- 5. Fabric in settings-updated state
- 6. Fabric device dev-state is other than the cfg-in-sync or cfg-refreshed state

#### *Supported Topology*

- 1. Migration of a 3-stage Clos containing Leaf, Spine, and no Border Leaf to a 5-stage Clos.
- 2. Migration of a 3-stage Clos containing Leaf, Spine, and Border Leaf to a 5-stage Clos with Border Leaf continuing to be connected to Spine.
- 3. Migration of a 3-stage Clos containing Leaf, Spine, and Border Leaf to a 5-stage Clos with Border Leaf connected to Super-spine.

# Non-Clos Small Data Center Overview

Support for Small DC Fabric offers CLI commands along with a REST API, similar to that of Clos Fabric.

Non-Clos fabric is supported on SLX 9150, SLX 9140, and SLX 9250 devices as follows:

- Single rack automation. Each rack consists of two node MCT pair.
- Multi-rack automation
- Multi-homed leaf (MCT)
- Overlay only automation
- Fabric topology view
- Fabric validation and troubleshooting

# Supported Small Data Center Topologies

XCO supports small data center (non-Clos) fabrics.

XCO provides the following support for small data center fabrics on, SLX 9150, SLX 9250, and SLX 9740 devices:

- Single rack automation. Each rack consists of a two-node MCT pair.
- Multi-rack automation
- Multi-homed leaf (MCT)
- Overlay-only automation
- Fabric topology view
- Fabric validation and troubleshooting

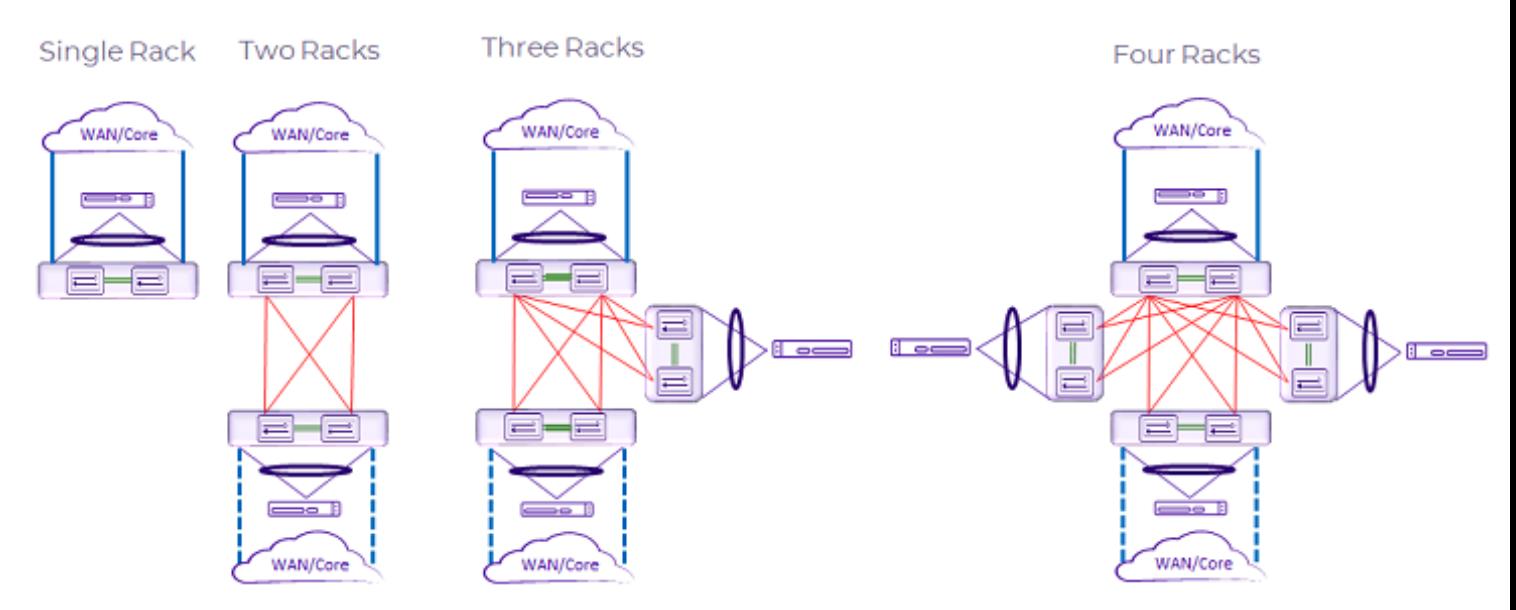

**Figure 11: Supported small data center topologies**
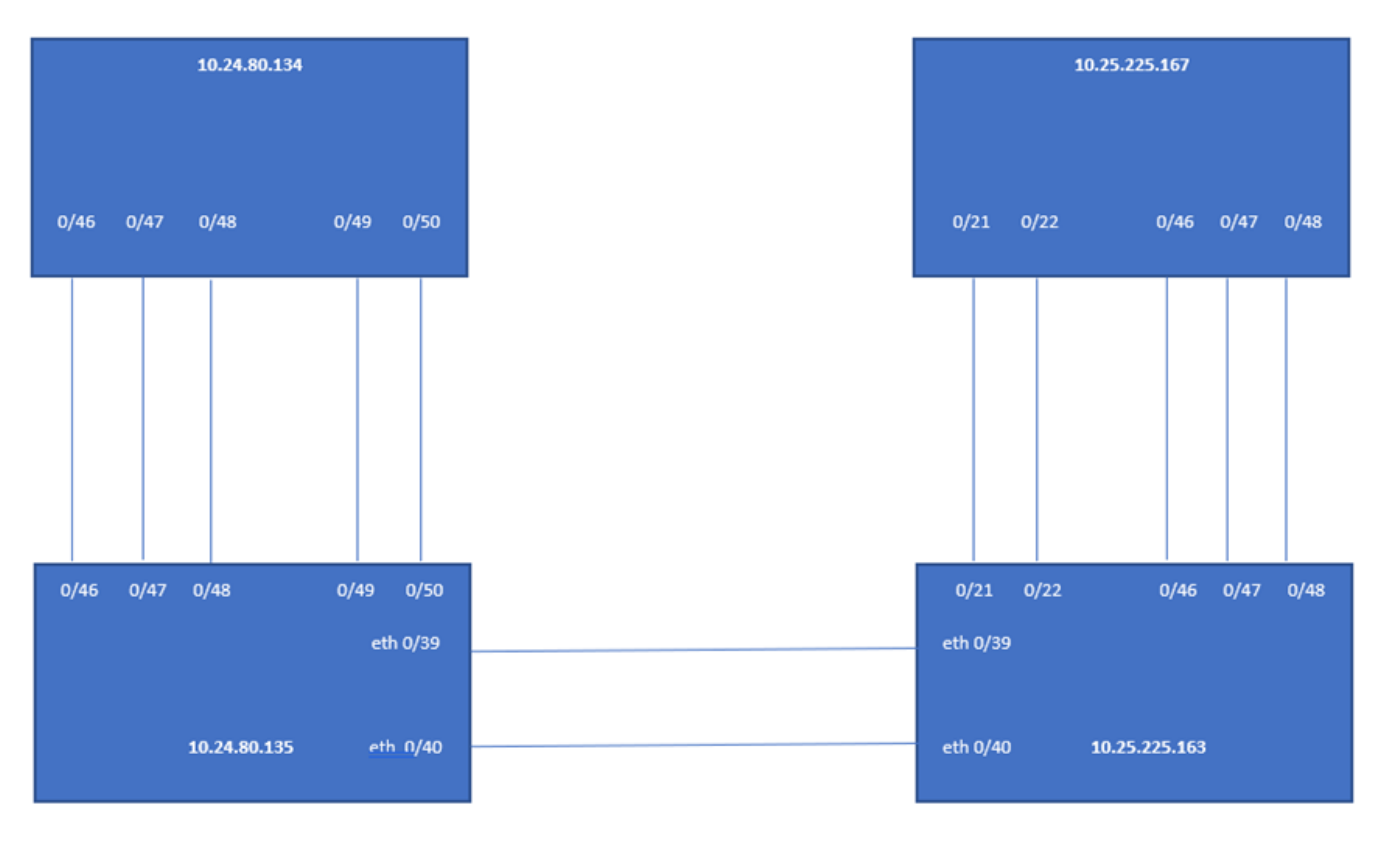

### room1-rack1

room1-rack2

### **Figure 12: Multi-rack configuration example**

### Configure a Small Data Center Fabric

### About This Task

Use this procedure to configure a small data center fabric.

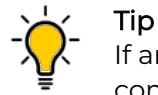

If any devices in a fabric are in "admin-down" state, use of the following commands in that same fabric will not add or delete devices in the fabric: **efa fabric device add-bulk** and **efa fabric device remove**.

### Procedure

1. Create a fabric.

efa fabric create

2. Add a device to the fabric.

efa fabric device add

A device must be registered with Inventory Service before you can add it to a fabric. However, if you provide a user name and password when you run the command, then the devices are automatically registered with the Inventory Service. See the examples at the end of this procedure.

You can add multiple devices by using the **efa fabric device add-bulk** command. If you choose to add multiple devices in bulk, ensure you perform the following operations first:

- Run the **efa inventory device register --ip <list-of-device-ips>** command.
- Run the **efa inventory device interface list --ip <device-ip>** command. In the output of the command, verify that the states of the port links are as you expected (in the Admin Status and Oper Status fields). If not, manually check the physical cabling and fix any issues. Then continue with the **efa fabric device add-bulk** operation.
- 3. Configure the fabric.

Tip

\$ efa fabric configure

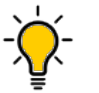

The validation process reports any errors as a response to the **efa fabric device add** or **efa fabric configure** operations. You can use the **efa fabric error show** command to export these errors to a CSV file.

### Example

```
This example creates the fabric.
$ efa fabric create --name extr-fabric --type non-clos
```
### Example

This example adds a device to the fabric.

```
efa fabric device add --name extr-fabric --ip 10.x.x.x --rack room1-rack1 
--username admin --password password
```
### Example

This example adds multiple devices to the fabric.

```
$ efa fabric device add-bulk --name extr-fabric --rack room1-rack1 
--ip 10.24.80.134,10.24.80.135 --rack room1-rack2 --ip 10.25.225.163,10.25.225.167
```
### Example

This example configures the fabric.

efa fabric configure --name extr-fabric

### *Dynamic ICL in Small Data Center*

Dynamic Inter-Chassis Link (ICL) in small data center (non-Clos) fabric dynamically identifies the ICL links for all the racks. In the latest version, you cannot specify the ICL ports manually.

Dynamic ICL in the non-Clos (small data center) fabric contains the following configuration changes:

- 1. Fabric settings CLI does not contain MCT ports and L3 backup port options.
- 2. There is no distinction between small data center and Clos MCT ports or LD-MCT ports in the backend. They do not have static configuration options and are identified by LLDP.
- 3. XCO running config does not have any references to the MCT ports.
- 4. Dynamic ICL configuration maintains backward compatibility for upgrade and downgrade operations for XCO.

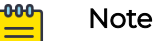

For small data center fabrics in EFA 2.5.5, MCT ICL ports are defined in the fabric settings; rack-mct-ports or rack-ld-mct-ports, and are the only ports used to form an ICL. Starting in EFA 2.6.0 and above, all the LLDP enabled ports that interconnect the MCT nodes are used for MCT ICL

Therefore, any ports, which were not previously defined in the fabric settings; rack-mct-ports or rack-ld-mct-ports, but are interconnecting the MCT nodes, will be automatically used for the MCT ICL after the upgrade from EFA 2.5.5 to EFA 2.6.0 and above.

### *Static ICL in Small Data Center*

XCO supports both Static and Dynamic ICL.

Prior to EFA 2.6.0, ports were defined statically to be part of the ICL or MCT portchannel (Static ICL) using the following fabric settings for a non-Clos fabric:

- rack-mct-ports (Applicable for the racks containing high density ports)
- rack-ld-mct-ports (Applicable for the racks containing low density ports)

The fabric settings had the default values which could be modified based on the interconnectivity between the MCT devices.

From EFA 2.6.0 onwards, the fabric settings, which were used to define the static ICL ports, are removed from XCO to support Dynamic ICL. In a dynamic ICL, all the ports inter-connecting the MCT devices will automatically participate in the ICL or MCT portchannel.

The Dynamic ICL is the **default** behavior. The static ICL support is applicable only for a non-Clos fabric.

For the fabrics created prior to XCO 3.3.0, the Dynamic ICL will continue to be effective. You can transition to static ICL by modifying the rack-mct-scheme, rack-mct-ports, and rack-ld-mct-ports fabric settings.

For the fabrics created from XCO 3.3.0 onwards, the **default** behavior is Dynamic ICL unless you choose to provide the rack-mct-scheme, rack-mct-ports, and rack-ldmct-ports fabric settings.

When you choose static ICL scheme and the ports inter-connecting the MCT devices do not contain all the ports provided in the rack-mct-ports and rack-ld-mct-ports fabric settings, system shows errors in the "efa fabric show", "efa fabric error show", and the "efa fabric health show" output when you add devices in fabric (fabric device add).

#### **000-**Note

- The fabric settings rack-mct-ports and rack-ld-mct-ports are applicable to all the high density and low density racks respectively.
- The fabric setting rack-mct-ports is applicable for the platforms with high density ports (devices with higher number of ports) and rack-ld-mctports is applicable for the platforms with low density platforms (devices with lower number of ports).
- Hardware platforms categorized as low and high density are described in the following table:

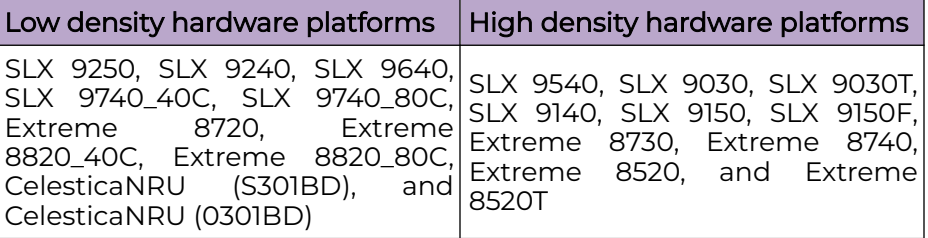

### Configure Static and Dynamic ICL

You can configure static and dynamic ICL.

### About This Task

Follow this procedure to configure static or dynamic ICL.

### Procedure

To configure static or dynamic ICL, run the following command:

```
efa fabric setting update --name <fabric-name> 
          --rack-mct-scheme <static | dynamic>
          --rack-mct-ports <port-list>
          --rack-ld-mct-ports <port-list>
```
### Example

• The following is an example output of dynamic ICL configuration:

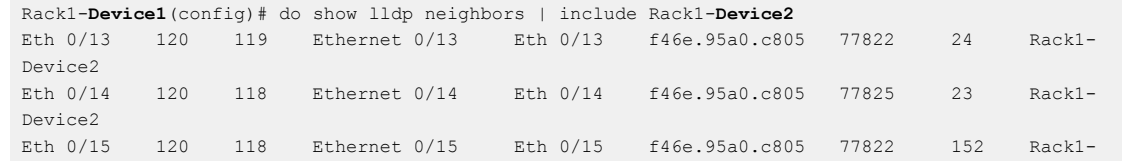

```
Device2
Rack1-Device1(config)#
Rack1-Device2(config)# do show lldp neighbors | include Rack1-Device1
Eth 0/13 120 110 Ethernet 0/13 Eth 0/13 f46e.95a2.b805 92706 23 Rack1-
Device1
Eth 0/14 120 110 Ethernet 0/14 Eth 0/14 f46e.95a2.b805 92699 23 Rack1-
Device1
Eth 0/15 120 110 Ethernet 0/15 Eth 0/15 f46e.95a2.b805 92697 152 Rack1-
Device1
Rack1-Device2(config)#
efa fabric create --name fabric1 --type non-clos 
(efa:root)root@administrator:~# efa fabric setting show --name fabric1 --advanced | grep -i mct
| MCT Link IP Range | 10.20.20.0/24 |
| MCT PortChannel | 64
| Rack MCT Scheme | Dynamic |
| Rack MCT Ports | |
efa fabric device add-bulk --name fabric1 --ip 10.20.246.1-2 --rack rack1
Add Device(s) [Success]
        Addition of Leaf device with ip-address = 10.20.246.2 [Succeeded]
        Addition of Leaf device with ip-address = 10.20.246.1 [Succeeded]
Validate Fabric [Success]
efa fabric configure --name fabric1
Rack1-Device1(config)# do show lldp neighbors | include Rack1-Device2
Eth 0/13 120 119 Ethernet 0/13 Eth 0/13 f46e.95a0.c805 77822 24 Rack1-
Device2
Eth 0/14 120 118 Ethernet 0/14 Eth 0/14 f46e.95a0.c805 77825 23 Rack1-
Device2
Eth 0/15 120 118 Ethernet 0/15 Eth 0/15 f46e.95a0.c805 77822 152 Rack1-
Device2
Rack1-Device1(config)#
Rack1-Device1(config)# do show port-channel 64
LACP Aggregator: Po 64
 Aggregator type: Standard
  Admin Key: 0064 - Oper Key 0064
 Partner System ID - 0x8000, f4-6e-95-a0-c8-05
  Partner Oper Key 0064
  Flag * indicates: Primary link in port-channel
  Number of Ports: 3
  Minimum links: 1
  Member ports:
   Link: Eth 0/13 (0xC01A100) sync: 1
   Link: Eth 0/14 (0xC01C100) sync: 1 *
   Link: Eth 0/15 (0xC01E100) sync: 1
Rack1-Device1(config)#
Rack1-Device2(config)# do show lldp neighbors | include Rack1-Device1
Eth 0/13 120 110 Ethernet 0/13 Eth 0/13 f46e.95a2.b805 92706 23 Rack1-
Device1
Eth 0/14 120 110 Ethernet 0/14 Eth 0/14 f46e.95a2.b805 92699 23 Rack1-
Device1
Eth 0/15 120 110 Ethernet 0/15 Eth 0/15 f46e.95a2.b805 92697 152 Rack1-
Device1
Rack1-Device2(config)#
Rack1-Device2(config)# do show port-channel 64
LACP Aggregator: Po 64
  Aggregator type: Standard
  Admin Key: 0064 - Oper Key 0064
 Partner System ID - 0x8000, f4-6e-95-a2-b8-05
```

```
 Partner Oper Key 0064
     Flag * indicates: Primary link in port-channel
     Number of Ports: 3
     Minimum links: 1
     Member ports:
      Link: Eth 0/13 (0xC01A100) sync: 1 *
      Link: Eth 0/14 (0xC01C100) sync: 1
      Link: Eth 0/15 (0xC01E100) sync: 1
   Rack1-Device2(config)#
• The following is an example output of static ICL configuration:
   Rack1-Device1(config)# do show lldp neighbors | include Rack1-Device2
   Eth 0/13 120 119 Ethernet 0/13 Eth 0/13 f46e.95a0.c805 77822 24 Rack1-Device2
   Eth 0/14 120 118 Ethernet 0/14 Eth 0/14 f46e.95a0.c805 77825 23 Rack1-Device2
   Eth 0/15 120 118 Ethernet 0/15 Eth 0/15 f46e.95a0.c805 77822 152 Rack1-Device2
   Rack1-Device1(config)#
   Rack1-Device2(config)# do show lldp neighbors | include Rack1-Device1
   Eth 0/13 120 110 Ethernet 0/13 Eth 0/13 f46e.95a2.b805 92706 23 Rack1-Device1
   Eth 0/14 120 110 Ethernet 0/14 Eth 0/14 f46e.95a2.b805 92699 23 Rack1-Device1
   Eth 0/15 120 110 Ethernet 0/15 Eth 0/15 f46e.95a2.b805 92697 152 Rack1-Device1
   Rack1-Device2(config)#
   (efa:root)root@administrator:~# efa fabric create --name fabric1 --type non-clos 
   (efa:root)root@administrator:~# efa fabric setting show --name fabric1 --advanced | grep -i mct
   (efa:root)root@administrator:~# efa fabric setting show --name fabric1 --advanced | grep -i mct
   | MCT Link IP Range | 10.20.20.0/24 |
   | MCT PortChannel | 64 |
   | Rack MCT Scheme | Dynamic |
   | Rack MCT Ports | |
   (efa:root)root@administrator:~#
   (efa:root)root@administrator:~# efa fabric setting update --name fabric1 –-rack-mct-scheme static 
   --rack-mct-ports 0/31,0/32
   (efa:root)root@administrator:~# efa fabric setting show --name fabric1 --advanced | grep -i mct
   | MCT Link IP Range | 10.20.20.0/24 |
   | MCT PortChannel | 64 |
   | Rack MCT Scheme | Static |
   | Rack MCT Ports | 0/31,0/32 |
   (efa:root)root@administrator:~#
   (efa:root)root@administrator:~# efa fabric device add-bulk --name fabric1 --ip 10.20.246.1-2 --
   rack rack1 --username admin --password password
   Add Device(s) [Success]
           Addition of Leaf device with ip-address = 10.20.246.1 [Succeeded]
           Addition of Leaf device with ip-address = 10.20.246.2 [Succeeded]
   Validate Fabric [Failed]
           Config MisMatch
           MCT Cluster Config missing between rack devices 10.20.246.1 and 10.20.246.2.Please remove 
   rack devices and re-add.
           Missing Links
           Device 10.20.246.1 is not connected to device 10.20.246.2 on Mct ports 0/31,0/32
   Error : fabric validation failed
   (efa:root)root@administrator:~# efa fabric device remove --name fabric1 --ip 10.20.246.1-2
   (efa:root)root@administrator:~# efa fabric setting update --name fabric1 –-rack-mct-scheme static 
   --rack-mct-ports 0/13,0/14
   (efa:root)root@administrator:~# efa fabric setting show --name fabric1 --advanced | grep -i mct
   | MCT Link IP Range | 10.20.20.0/24 |
   | MCT PortChannel | 64
```
**| Rack MCT Scheme | Static | | Rack MCT Ports | 0/13,0/14 |** (efa:root)root@administrator:~# (efa:root)root@administrator:~# efa fabric device add-bulk --name fabric1 --ip 10.20.246.1-2 - rack rack1 (efa:root)root@administrator:~# efa fabric configure --name fabric1 Rack1-**Device1**(config)# do show lldp neighbors | include Rack1-**Device2** Eth 0/13 120 119 Ethernet 0/13 Eth 0/13 f46e.95a0.c805 77822 24 Rack1-Device2 Eth 0/14 120 118 Ethernet 0/14 Eth 0/14 f46e.95a0.c805 77825 23 Rack1-Device2 Eth 0/15 120 118 Ethernet 0/15 Eth 0/15 f46e.95a0.c805 77822 152 Rack1-Device2 Rack1-Device1(config)# Rack1-Device1(config)# do show port-channel 64 **LACP Aggregator: Po 64** Aggregator type: Standard Admin Key: 0064 - Oper Key 0064 Partner System ID - 0x8000, f4-6e-95-a0-c8-05 Partner Oper Key 0064 Flag \* indicates: Primary link in port-channel Number of Ports: 2 Minimum links: 1 Member ports: **Link: Eth 0/13 (0xC01A100) sync: 1 Link: Eth 0/14 (0xC01C100) sync: 1 \*** Rack1-Device1(config)# Rack1-**Device2** (config) # do show lldp neighbors | include Rack1-**Device1**<br>Eth 0/13 120 110 Ethernet 0/13 Eth 0/13 f46e.95a2.b805 92706 Eth 0/13 120 110 Ethernet 0/13 Eth 0/13 f46e.95a2.b805 92706 23 Rack1- Device1 Eth 0/14 120 110 Ethernet 0/14 Eth 0/14 f46e.95a2.b805 92699 23 Rack1- Device1 Eth 0/15 120 110 Ethernet 0/15 Eth 0/15 f46e.95a2.b805 92697 152 Rack1- Device1 Rack1-Device2(config)# Rack1-Device2(config)# do show port-channel 64 **LACP Aggregator: Po 64** Aggregator type: Standard Admin Key: 0064 - Oper Key 0064 Partner System ID - 0x8000, f4-6e-95-a2-b8-05 Partner Oper Key 0064 Flag \* indicates: Primary link in port-channel Number of Ports: 2 Minimum links: 1 Member ports: **Link: Eth 0/13 (0xC01A100) sync: 1 \* Link: Eth 0/14 (0xC01C100) sync: 1** Rack1-Device2(config)#

#### Static ICL to Dynamic ICL Conversion

You can convert a static ICL into a dynamic ICL.

You can update the fabric settings rack-mct-scheme on an already deployed fabric provided all the racks of the existing fabric have same ports participating in the ICL or MCT port-channel.

Ensure that the ICL or MCT LLDP ports of all the racks match exactly with the rackmct-ports and rack-Id-mct-ports fabric setting.

Shutdown or disable (lldp disable) the additional LLDP ports followed by fabric configure, and then re-attempt the static ICL to dynamic ICL conversion. Once the conversion is completed, bring up the additional LLDP links followed by fabric configure.

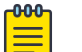

### Note

When you modify the fabric setting rack-mct-scheme to "dynamic", the fabric setting rack-Id-mct-ports is reset to the empty string.

### Dynamic ICL to Static ICL Conversion

You can convert a dynamic ICL into a static ICL.

You can update the fabric settings rack-mct-scheme, rack-mct-ports, and rack-ldmct-ports (with the definitive set of ports) on an already deployed fabric provided all the racks of the existing fabric have same ports participating in the ICL or MCT port-channel.

Ensure that the ICL or MCT LLDP ports of all the racks match exactly with the rackmct-ports and rack-ld-mct-ports fabric setting.

Shutdown or disable (or lldp disable) the additional LLDP ports followed by fabric configure, and then re-attempt the dynamic ICL to static ICL conversion. Once the conversion is completed, bring up the additional LLDP links.

## Overview of Day-0 Operations for a Small Data Center Fabric

Day-0 operations consist of forming the fabric.

This table provides examples of the commands that you use to create a small data center (non-Clos) fabric with two SLX devices. For more information about commands and supported parameters, see [ExtremeCloud Orchestrator Command Reference, 3.4.0](https://documentation.extremenetworks.com/xco/xco_3.4.0/command).

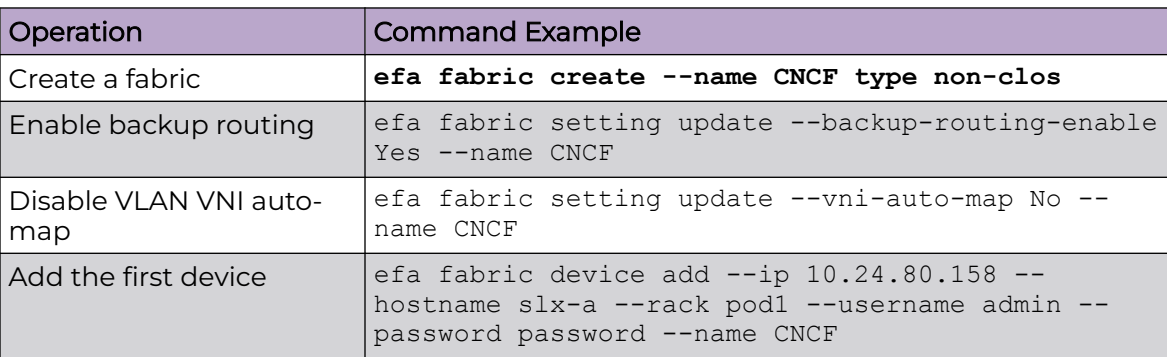

### **Table 12: Day-0 operations**

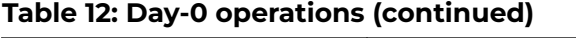

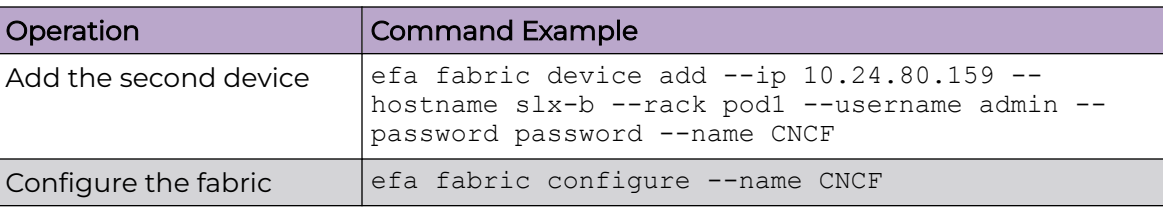

# View Device Error in Clos and Non-Clos Fabric

Use the REST APIs or CLIs to view the errors in Clos and non-Clos fabric devices.

### About This Task

Follow this procedure to show errors in Clos and non-Clos fabric devices.

### Procedure

To show the device error or failure reason, do any of the following:

- Run the **efa fabric error** show command.
- Use the GET /fabric/fabrics/errors REST API.

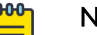

### Note

Use the --name [fabric\_name] option to filter down the command output to the fabric name.

### Example

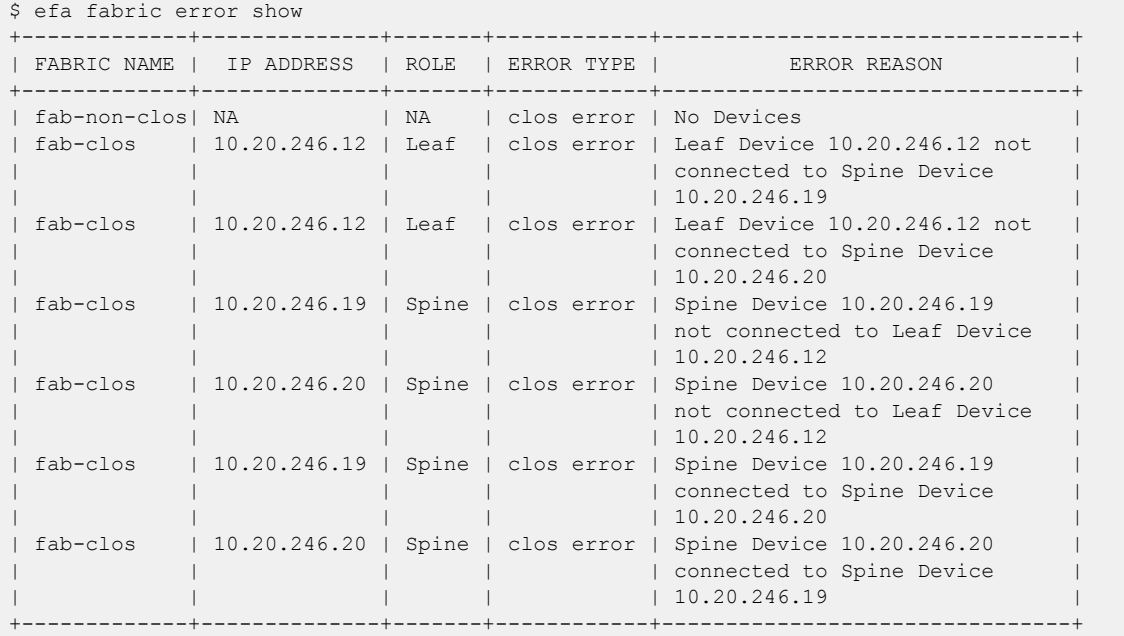

# Router ID and VTEP Loopback IP Allocation in Clos and Non-Clos Fabric

You can choose uniform or granular IP allocation scheme for Router ID and VTEP Loopback.

From XCO 3.3.0 onwards, the default scheme for an IP allocation is Uniform. This means that the IP allocation scheme for both Router ID Loopback and VTEP Loopback remains unchanged. An IP is allocated from the IP range defined in the loopback-iprange fabric setting.

To use different IP range for Router ID Loopback and VTEP Loopback, choose the Granular IP allocation scheme. Provide different IP range for Router ID Loopback and VTEP Loopback using the router-id-loopback-ip-range and vtep-loopbackip-range fabric settings.

The IP range provided by you should not overlap with the IP ranges provided in other fabric settings. For example, P2P Link IP range and MCT Link IP range.

#### $-000-$ **Note** ≣

- The existing fabrics prior to XCO 3.3.0 and the newly created fabrics from XCO 3.3.0 onwards continue to operate in the older (uniform) scheme by default. You must explicitly choose the newer (granular) scheme .
- You cannot dynamically change the older scheme to newer scheme if the devices are already added to the fabric.
- Once the fabric is configured, you can only expand the IP Range. Compressing the IP range on an active fabric is not supported.

### Allocate IP using Uniform Loopback Scheme

You can choose uniform IP allocation scheme for Router ID and VTEP Loopback.

### About This Task

Follow this procedure to allocate an IP for Router ID and VTEP Loopback using uniform scheme.

### Procedure

To allocate an IP for Router ID and VTEP Loopback using uniform scheme, run the following command:

```
efa fabric setting update --name <fabric-name> --loopback-scheme <uniform|granular>
efa fabric setting update --name <fabric-name> --loopback-ip-range <ip-range>
```
### Example

```
Fabric Name: fs-1, Fabric Description: , Fabric Type: non-clos, Fabric Status: configure-success,
Fabric Health: Green 
     +-------------+------+-----------+------------+------+--------------+-------------+------------
+---------+------+----+
| IP ADDRESS | RACK | HOST NAME | ASN | ROLE | DEVICE STATE 
| APP STATE | CONFIG | PENDING | VTLB | LB |
   | | | | | | | | 
GEN REASON | CONFIGS | ID | ID |
```
+-------------+------+-----------+------------+------+--------------+-------------+------------ +---------+------+----+ | 10.20.246.3 | r1 | NH-Leaf1 | 4200000000 | Leaf | provisioned | cfg in-sync | NA | NA | 2 | 1 | | 10.20.246.4 | r1 | NH-Leaf2 | 4200000000 | Leaf | provisioned | cfg in-sync | NA | NA | 2 | 1 | +-------------+------+-----------+------------+------+--------------+-------------+------------ +---------+------+----+ efa fabric setting show --name fs-1 | grep -i loopback **| Loopback Scheme | uniform |** | Loopback IP Range | 172.31.254.0/24 | | RouterID Loopback IP Range | 172.31.128.0/24 | | VTEP Loopback IP Range | 172.31.64.0/24 | Loopback Port Number | 1 | VTEP Loopback Port Number | 2 | Rack1-Device1(config)# do show running-config ip router-id ip router-id **172.31.254.62** NH-Leaf1(config)# do show runningconfig interface Loopback interface Loopback 1 **ip address 172.31.254.62/32** no shutdown ! interface Loopback 2 ip address 172.31.254.17/32 no shutdown ! Rack1-Device1(config)# do show running-config overlay-gateway overlay-gateway fs-1 **ip interface Loopback 2** no map vni auto map vlan 24 vni 30300 map vlan 25 vni 30301 map vlan 26 vni 30302 map bridge-domain 4095 vni 30213 map bridge-domain 4096 vni 30212 activate ! Rack1-Device1(config)#do show running-config router bgp addressfamily ipv4 unicast router bgp address-family ipv4 unicast **network 172.31.254.17/32 network 172.31.254.62/32** maximum-paths 8 graceful-restart ! Rack1-Device2(config)# do show running-config ip router-id ip router-id **172.31.254.100** Rack1-Device2(config)# do show running-config interface Loopback interface Loopback 1 **ip address 172.31.254.100/32** no shutdown ! interface Loopback 2 **ip address 172.31.254.17/32** no shutdown ! Rack1-Device2(config)# do show running-config overlay-gateway overlay-gateway fs-1 **ip interface Loopback 2** no map vni auto map vlan 24 vni 30300 map vlan 25 vni 30301 map vlan 26 vni 30302 map bridge-domain 4095 vni 30213 map bridge-domain 4096 vni 30212 activate ! Rack1-Device2(config)# do show running-config router bgp addressfamily ipv4 unicast router bgp address-family ipv4 unicast **network 172.31.254.17/32 network 172.31.254.100/32** maximum-paths 8 graceful-restart

### Allocate IP using Granular Scheme

You can choose granular IP allocation scheme for Router ID and VTEP Loopback.

### About This Task

Follow this procedure to allocate an IP for Router ID and VTEP Loopback using granular scheme.

### Procedure

To allocate an IP for Router ID and VTEP Loopback using granular scheme, run the following command:

efa fabric setting update --name <fabric-name> **--loopback-scheme** <uniform|**granular**> efa fabric setting update --name <fabric-name> **--router-id-loopback-ip-range** <ip-range> **--vtep-loopback-ip-range** <ip-range>

#### Example

efa fabric show --name fs-1

```
Fabric Name: fs-1, Fabric Description: , Fabric Type: non-clos, Fabric Status: configure-success,
Fabric Health: Green
+-------------+------+-----------+------------+------+--------------+-------------+-----------
+---------+------+----+
| IP ADDRESS | RACK | HOST NAME | ASN | ROLE | DEVICE 
STATE | APP STATE | CONFIG | PENDING | VTLB | LB |
| | | | | | | 
| GEN REASON| CONFIGS | ID | ID |
+-------------+------+-----------+------------+------+--------------+-------------+-----------
+---------+------+----+
| 10.20.246.3 | r1 | NH-Leaf1 | 4200000001 | leaf | provisioned 
| cfg in-sync | NA | NA | 2 | 1 |
| 10.20.246.4 | r1 | NH-Leaf2 | 4200000001 | leaf | provisioned 
| cfg in-sync | NA | NA | 2 | 1 |
+-------------+------+-----------+------------+------+--------------+-------------+-----------
+---------+------+----+
```
efa fabric setting show --name fs-1 | grep -i loopback

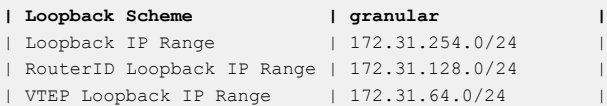

```
| Loopback Port Number | 1
| VTEP Loopback Port Number | 2 |
Rack1-Device1(config)# do show 
running-config ip router-id
 ip router-id 172.31.128.77
Rack1-Device1(config)# do show 
running-config interface Loopback
interface Loopback 1
  ip address 172.31.128.77/32
  no shutdown
 !
interface Loopback 2
  ip address 172.31.64.96/32
  no shutdown
 !
Rack1-Device1(config)# do show 
running-config overlay-gateway
overlay-gateway fs-1
 ip interface Loopback 2
  no map vni auto
  map vlan 24 vni 30300
  map vlan 25 vni 30301
  map bridge-domain 4094 vni 30212
  activate
 !
 Rack1-Device1(config)# do show 
running-config router bgp address-
family ipv4 unicast
router bgp
  address-family ipv4 unicast
   network 172.31.64.96/32
    network 172.31.128.77/32
    maximum-paths 8
    graceful-restart
   !
 !
Rack1-Device1(config)#
                                       Rack1-Device2(config)# do show 
                                        running-config ip router-id
                                        ip router-id 172.31.128.171
                                       Rack1-Device2(config)# do show 
                                       running-config interface Loopback
                                       interface Loopback 1
                                         ip address 172.31.128.171/32
                                         no shutdown
                                        !
                                       interface Loopback 2
                                         ip address 172.31.64.96/32
                                         no shutdown
                                        !
                                       Rack1-Device2(config)# do show 
                                       running-config overlay-gateway
                                       overlay-gateway fs-1
                                        ip interface Loopback 2
                                         no map vni auto
                                         map vlan 24 vni 30300
                                         map vlan 25 vni 30301
                                         map bridge-domain 4094 vni 30212
                                         activate
                                        !
                                       Rack1-Device2(config)# do show 
                                       running-config router bgp address-
                                       family ipv4 unicast
                                       router bgp
                                         address-family ipv4 unicast
                                          network 172.31.64.96/32
                                          network 172.31.128.171/32
                                          maximum-paths 8
                                          graceful-restart
                                          !
                                        !
                                       Rack1-Device2(config)#
```
# Configure Local Bias for Handling the LVTEP BUM Traffic

LVTEP is a Logical VTEP (Virtual Tunnel End Point) distributed across an MCT pair (Multi-Chassis Tunnel pair) with both devices configured with same VTEP IP. By default, the Local Bias is disabled for LVTEP BUM (Broadcast, Unicast, and Multicast) traffic handling.

### About This Task

Follow this procedure to configure Local Bias.

- When Local Bias is disabled: The LVTEP BUM traffic handling is based on the DF (Designated Forwarder). One of the MCT devices becomes the DF for odd VLANs or BDs. The other MCT device becomes the DF for even VLANs or BDs. When VTEP on one of the MCT devices fails, the other MCT device must assigned itself as the DF for ALL VLANs or BDs.
- When Local Bias is enabled: Each MCT leaf device acts as a DF for all the VLANs or BDs. Each MCT leaf device can locally forward the BUM traffic towards the remote

VTEP. This results in better traffic convergence when the LVTEP on one of the leaf devices goes down.

### Procedure

To configure the Local Bias to handle the LVTEP BUM traffic, run the following command:

efa fabric setting update -–name <fabric-name> **--overlay-gateway-broadcast-local-biasenable {Yes|No}**

• On a switching device, the lvtep-broadcast-local-bias configuration enables Local Bias to handle LVTEP BUM traffic.

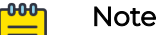

- The Local Bias configuration is not allowed if the cluster configuration already exists on the switching device.
- You can provide the overlay-gateway-broadcast-local-bias-enable fabric setting on a fabric before the fabric is configured.
- You cannot modify the fabric settings on an existing deployments.
- The lvtep-broadcast-local-bias fabric settings apply on switches even though the fabric configured the feature with the supported SLX Platforms (SLX-9540, SLX-9640, SLX-9150, SLX-9250, SLX-9740, SLX-8520, SLX-8720, SLX-882, and SLX Firmware Version 20.4.3 and above).

If there is any drift in Global Configuration, the **efa fabric show** command displays that the "SYSP-C/U" configuration is pending.

- The lvtep-broadcast-local-bias configuration is applicable only for the dualhomed leaf or border-leaf devices and is not applicable for the single-homed leaf or border-leaf devices.
- The lvtep-broadcast-local-bias configuration is applicable for both Clos and non-Clos fabrics.
- The lvtep-broadcast-local-bias fabric setting can be enabled only when the backup-routing-enable fabric setting is enabled.

For syntax and command examples, see the **[ExtremeCloud Orchestrator Command](https://documentation.extremenetworks.com/xco/xco_3.4.0/command)** [Reference, 3.4.0](https://documentation.extremenetworks.com/xco/xco_3.4.0/command).

### Example

Tho following example configures a Local Bias when you update fabric settings: \$ efa fabric setting update --name fs --overlay-gateway-broadcast-local-bias-enable yes fs Fabric Update Successful \$ efa fabric setting show --advanced --name fs +--------------------------------+------------------------+ | NAME | VALUE | +--------------------------------+------------------------+ | Fabric Name | fs | +--------------------------------+------------------------+ | Link IP Range | 10.10.10.0/23 |

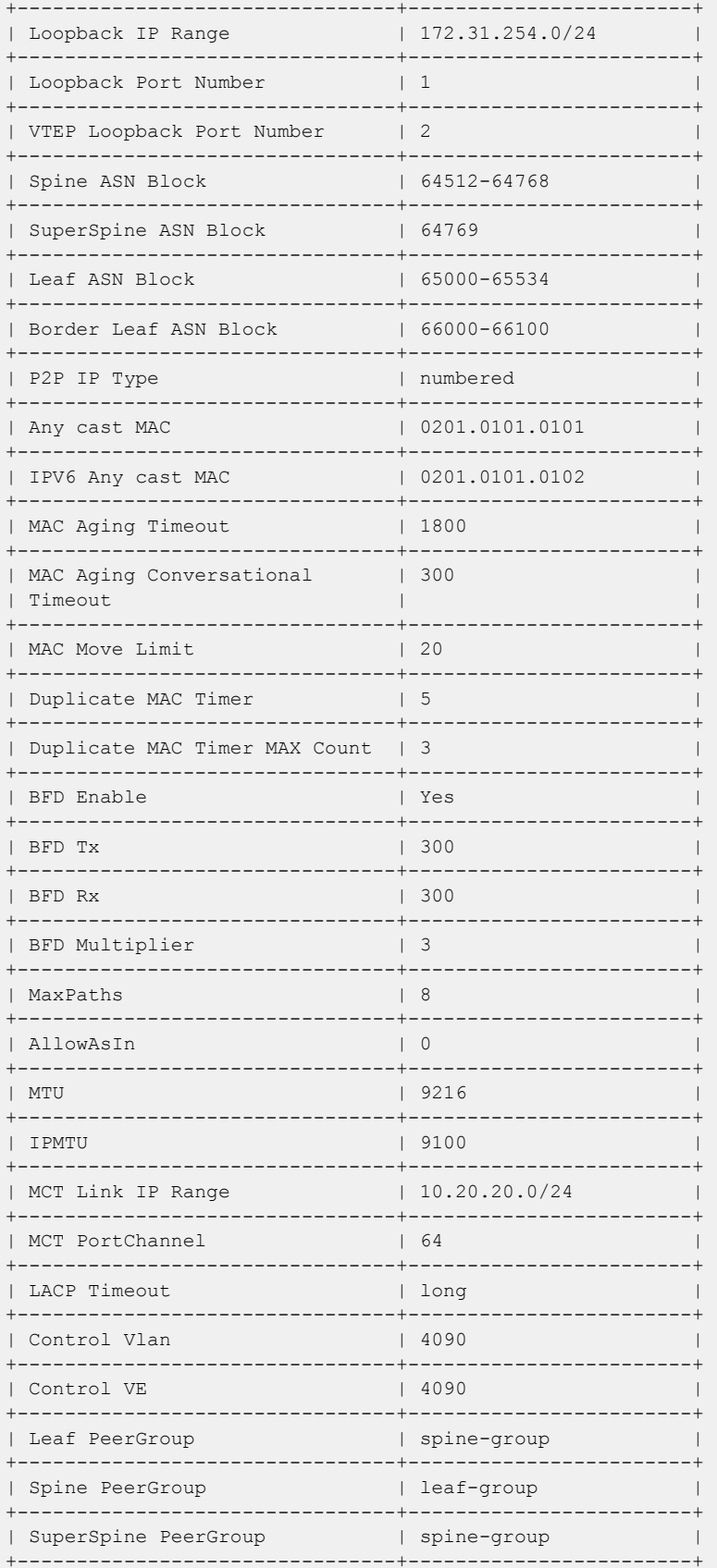

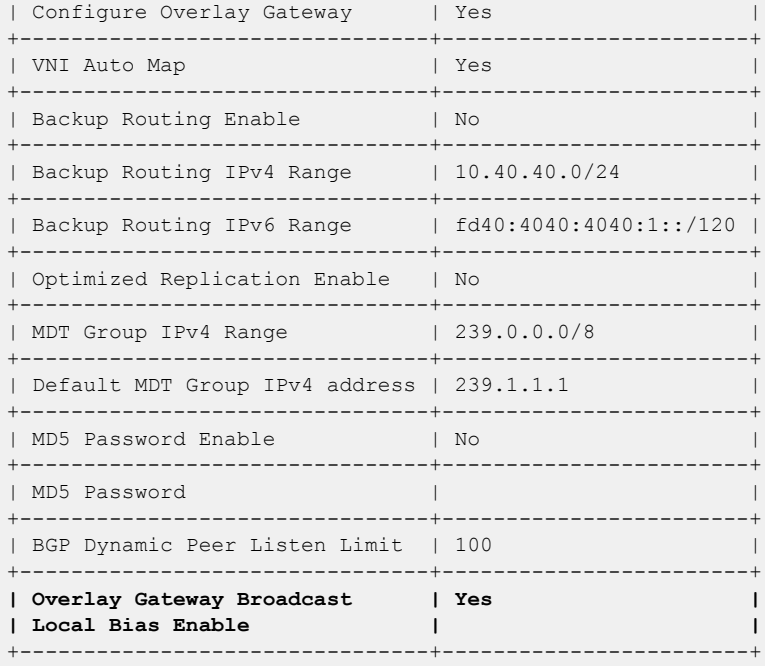

The following is an example configuration on switch devices:

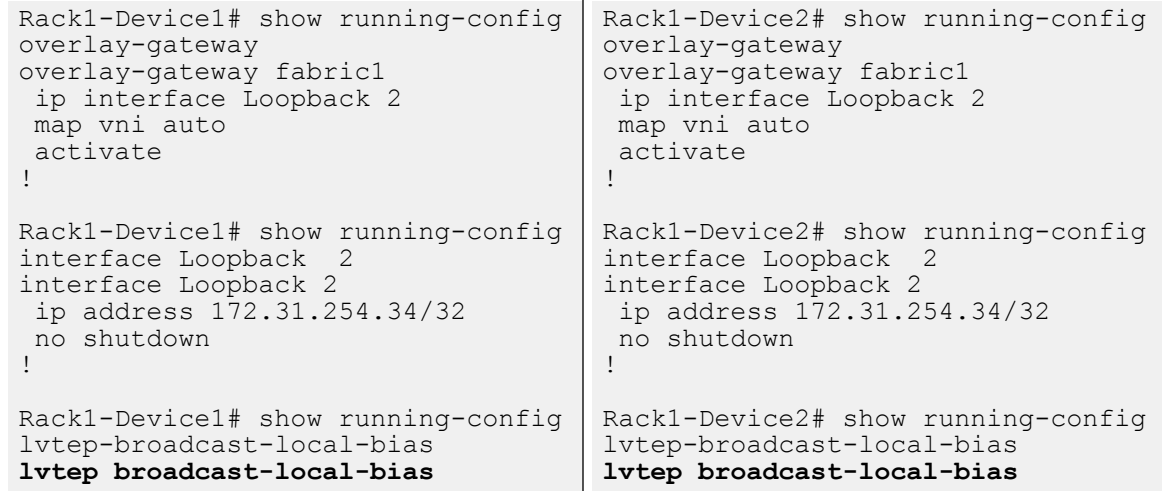

## IP Multicast Fabric Provisioning

### IP Multicast Fabric Overview

When multicast traffic is sent over unicast tunnels, ingress replication is done for each remote VTEP node. IP multicast fabric enables IP fabric to distribute BUM (Broadcast, Unknown Unicast, and Multicast Overlay) traffic using multicast VxLAN tunnels established over underlay fabric links.

Multicast Vxlan tunnels use Protocol Independent Multicast - Source Specific Multicast (PIM-SSM) and Multicast Distribution Tree (MDT) to deliver traffic effectively while minimizing packet replication in the fabric.

When multicast fabric is configured, a default MDT is created using PIM-SSM protocol running on fabric links and all the EVPN domain (VLANs and BDs) traffic is routed using the default tree.

The following figures show Clos topology for VxLAN unicast and multicast tunnels.

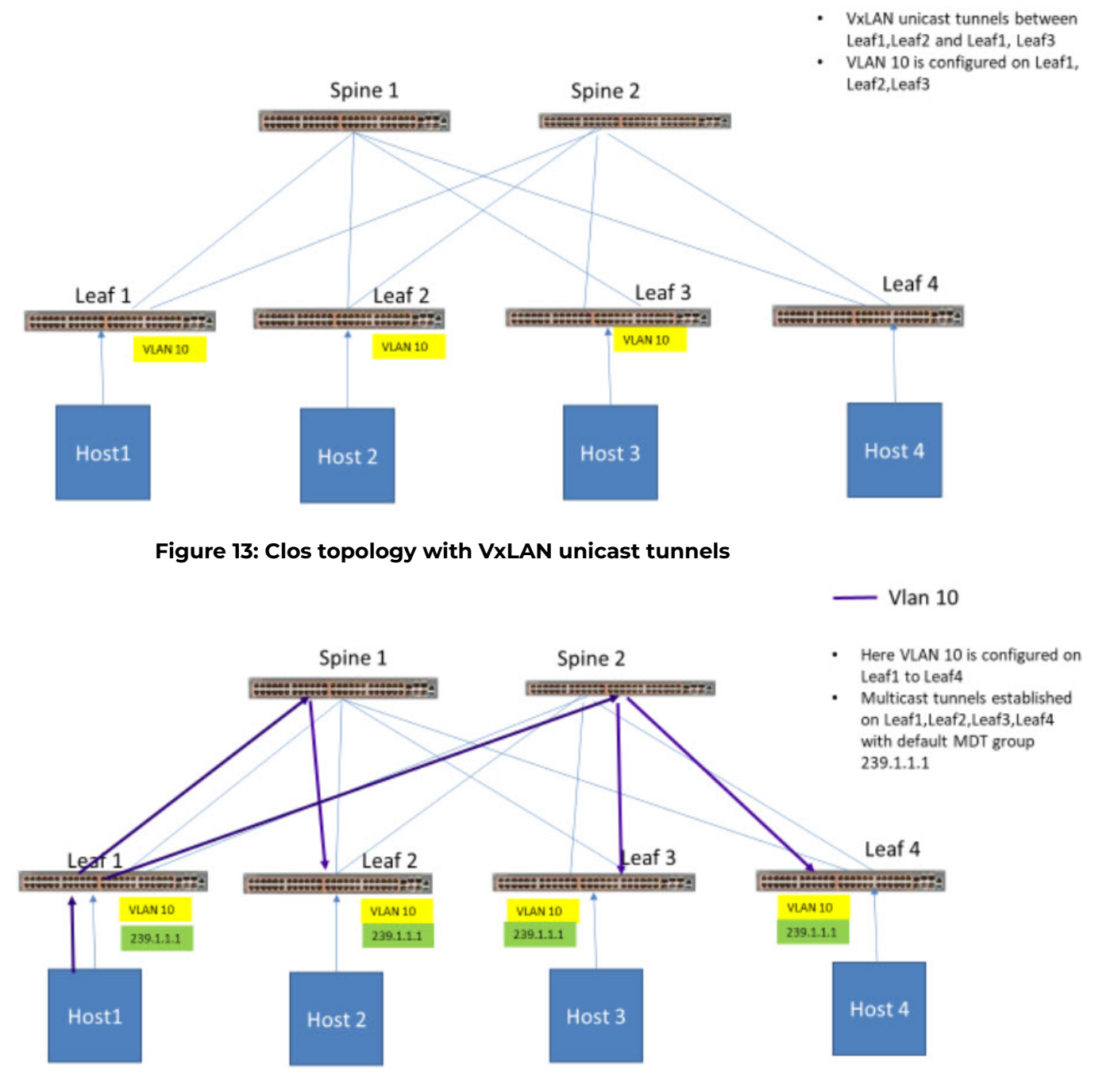

**Figure 14: Clos topology with multicast tunnels**

## Bidirectional Forwarding Detection

Bidirectional Forwarding Detection (BFD) protocol detects faults between two forwarding engines.

When fabric is created, BFD is enabled by default along with fabric links and BGP neighbors. The following example shows BFD configuration settings.

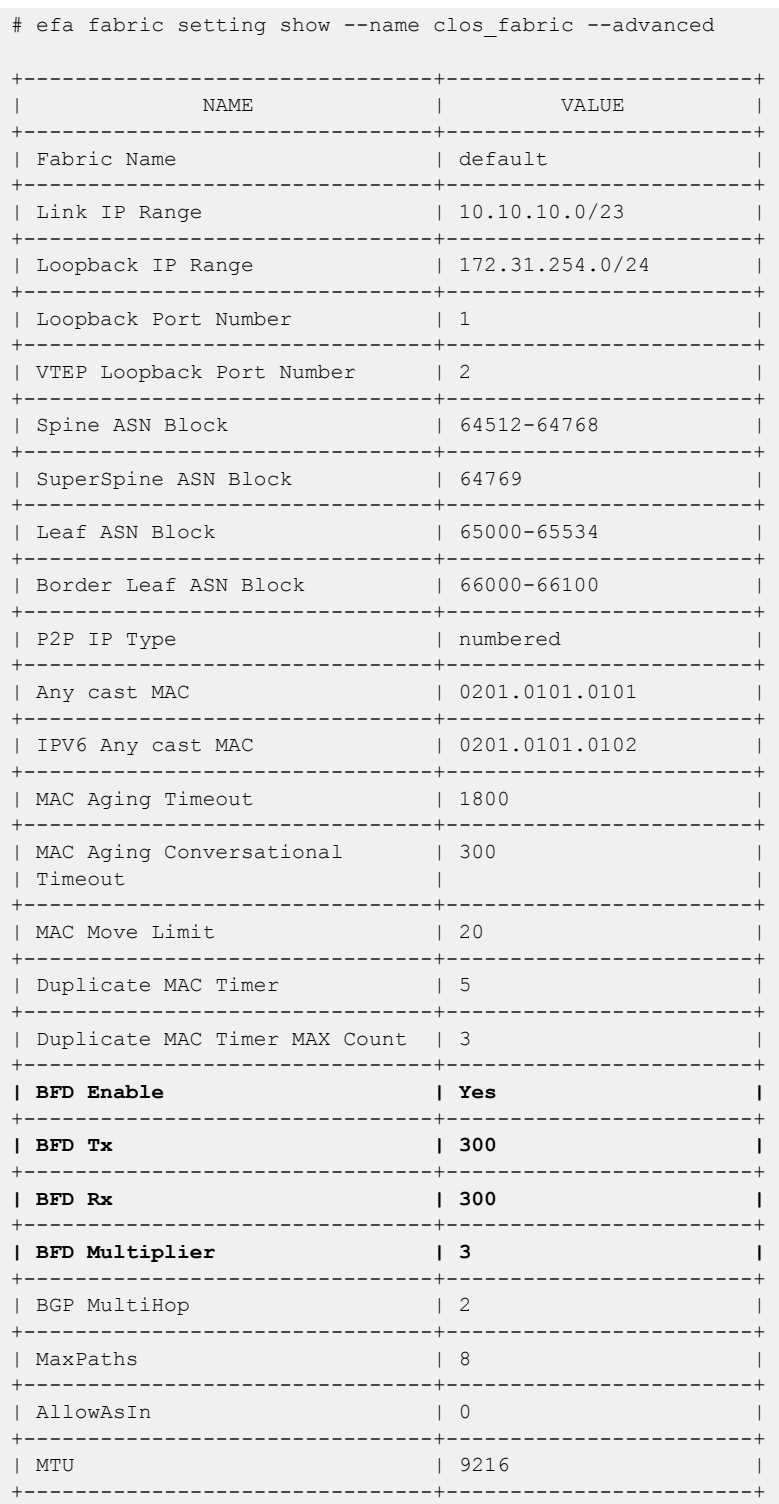

126 ExtremeCloud™ Orchestrator CLI Administration Guide for version 3.4.0.

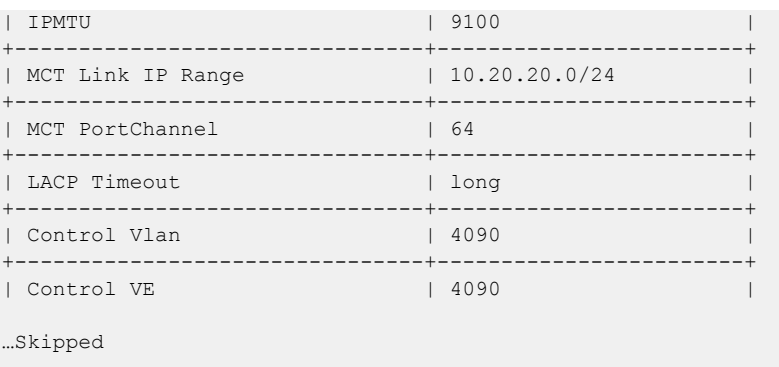

### Fabric Settings to Update BGP MD5 Password, BGP Dynamic Peer Listen Limit, and Single Rack Deployment

Use the fabric settings to update BGP MD5 password using --md5-password and --md5-password-enable. Update the BGP dynamic peer listen limit using - bgp-dynamic-peer-listen-limit. A setting to denote a single rack or multi-rack deployment --single-rack-deployment is added under fabric setting. You can update these settings after fabric is configured.

For details on BGP MD5 Authentication, see [ExtremeCloud Orchestrator Security Guide,](https://documentation.extremenetworks.com/xco/xco_3.4.0/security) [3.4.0](https://documentation.extremenetworks.com/xco/xco_3.4.0/security).

The following is an example of output from the **Rack Low Density L3 backup** and **efa fabric setting show --name --advanced** command.

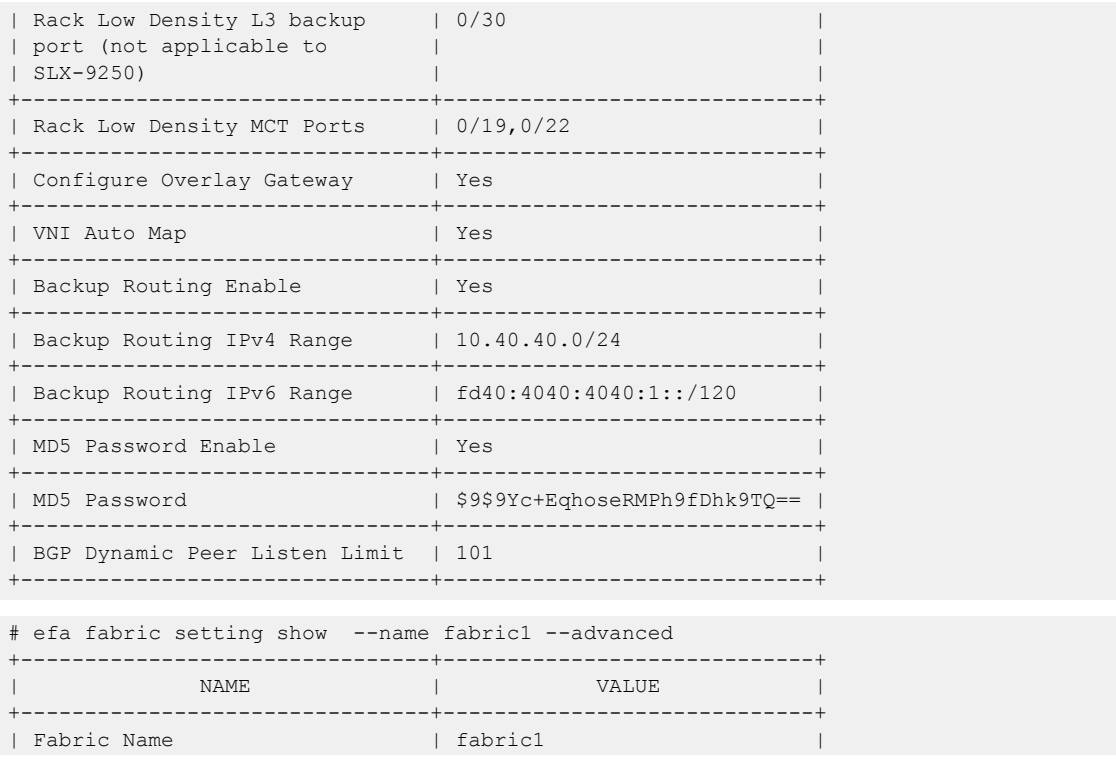

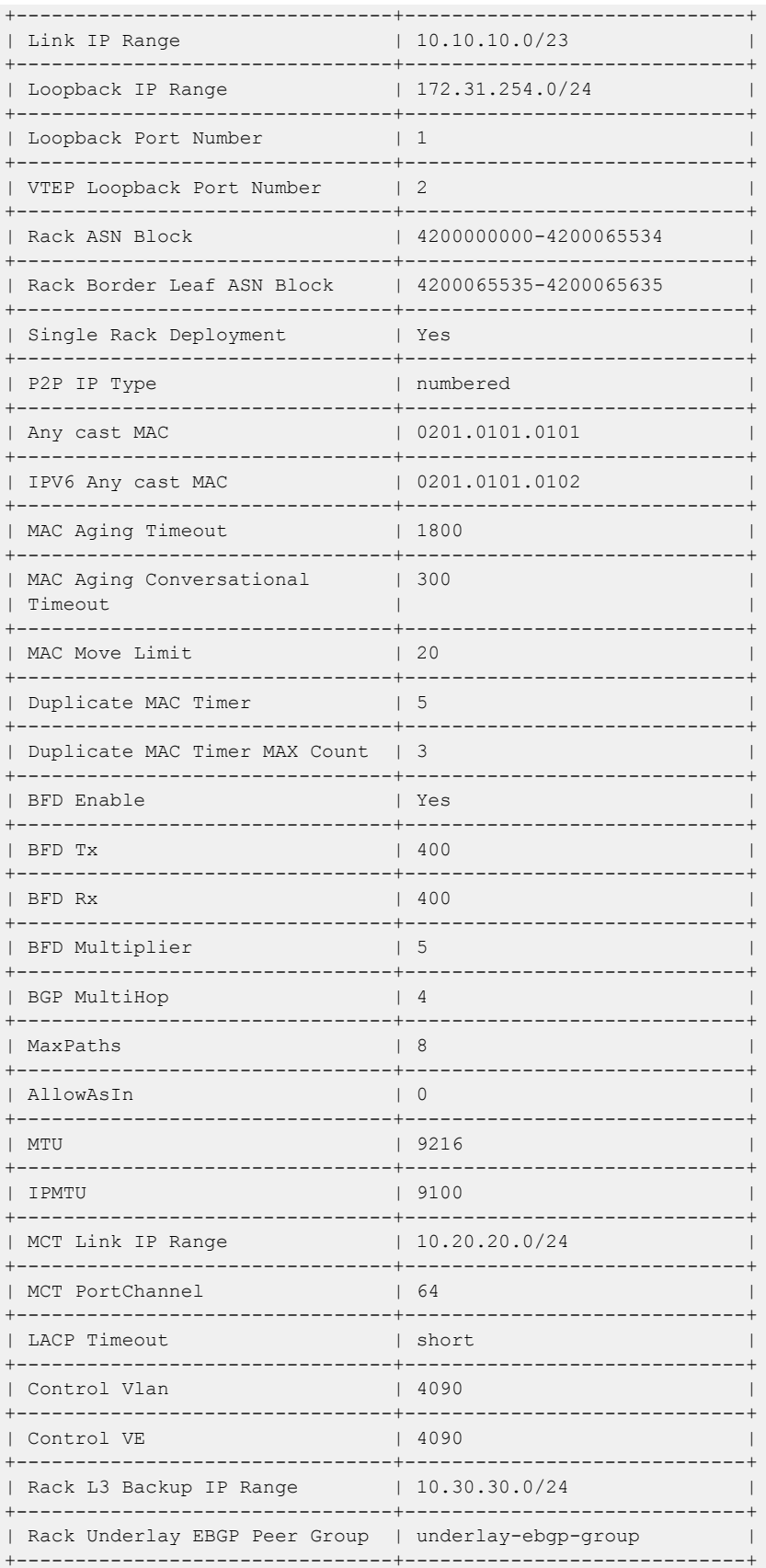

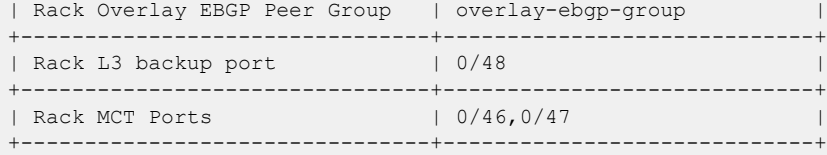

### Configure an IP Multicast Fabric

You can configure an IP multicast fabric.

### About This Task

Tip

Use this procedure to configure an IP multicast fabric.

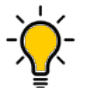

If any devices in a fabric are in "admin-down" state, use of the following commands in that same fabric will not add or delete devices in the fabric: **efa fabric device add-bulk** and **efa fabric device remove**.

### Procedure

1. Create a Clos fabric.

# efa fabric create –-name clos\_fabric --type clos --stage 3

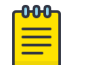

#### Note

Optimized replication is not supported on small data center fabric.

#### 2. Enable multicast fabric settings.

# efa fabric setting update –-optimized-replication-enable yes –-name clos\_fabric

3. (Optional) Override the default MDT group and group range.

```
# efa fabric setting update –-name clos_fabric –-mdtgroup-range <A.B.C.D/L> –-default-
mdtgroup <A.B.C.D>
```

```
# efa fabric setting update –-name clos_fabric –-mdtgroup-range 239.0.0.0/8 –-default-
mdtgroup 239.1.1.1
```
#### 4. Verify the fabric settings.

# efa fabric setting show --name clos fabric --advanced

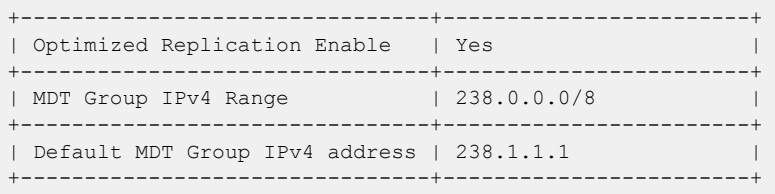

5. Add devices to the fabric.

# efa fabric device add-bulk --name clos\_fabric --leaf Leaf1IP,Leaf2IP,Leaf3IP,Leaf4IP --spine Spine1IP, Spine2IP --username admin --password password

6. Configure the fabric.

```
# efa fabric configure –name clos_fabric
```
7. Verify the fabric configuration.

# efa fabric show-config --name clos\_fabric --advanced

- All underlay configuration and overlay configurations are pushed to the devices and underlay topology is operational.
- All BGP connections between leaf and spine nodes are established and neighbors are reachable.
- Basic overlay configuration with optimized replication is configured.
- All device configurations are applied to the devices in fabric. For more information, see Device Configuration on page 130.
- 8. Create a tenant and endpoint group to bring up the multicast tunnels with leaf nodes.

```
# efa tenant create --name tenant1 --l2-vni-range 10002-14190 --
l3-vni-range 14191-14200 --vrf-count 10 --vlan-range 2-4090 --port 
Leaf1IP[0/12-16],Leaf2IP[0/12-16], Leaf3IP[0/12-16],Leaf4IP[0/12-16] --description 
Subscriber1
# efa tenant epg create --name epg1 --tenant tenant1 --port 
Leaf1IP[0/15], Leaf2IP[0/15], Leaf3IP[0/16 --switchport-mode trunk --ctag-range 100
```
### Device Configuration

When IP multicast fabric is enabled, the following device configurations are pushed to all devices in the fabric.

- router pim for default VRF is enabled on all nodes.
- ip prefix-list is configured on all nodes with the mdt-range specified in fabric settings or default range.
- Under router-pim mode, PIM-SSM is enabled for all nodes with range specified in ip prefix-list.
- Under interface mode, PIM sparse mode is enabled for all fabric links.
- Under overlay-gateway, optimized replication is enabled on all leaf nodes.
- Under optimized replication mode, underlay-default-mdtgroup is configured to default value specified in fabric settings on all leaf nodes.

### Configure Drift and Reconcile on Multicast Fabric

You can configure drift and reconcile on multicast fabric.

### About This Task

Use this procedure to configure drift and reconcile.

### Procedure

1. To configure drift and reconcile on multicast fabric, run the following command: # efa fabric debug device drift --ip A.B.C.D --name dni --reconcile

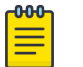

Note

Any drift in Router PIM, IP prefix list, and overlay-gateway XCO configuration compared to the configured device is detected and reconciled.

2. To configure drift and reconcile of all services on a device, run the following command:

# efa inventory drift-reconcile execute --ip A.B.C.D -–reconcile

# View Fabric Details

You can use several commands to view the details of topologies and configuration in your fabric.

### **Table 13: Fabric show commands**

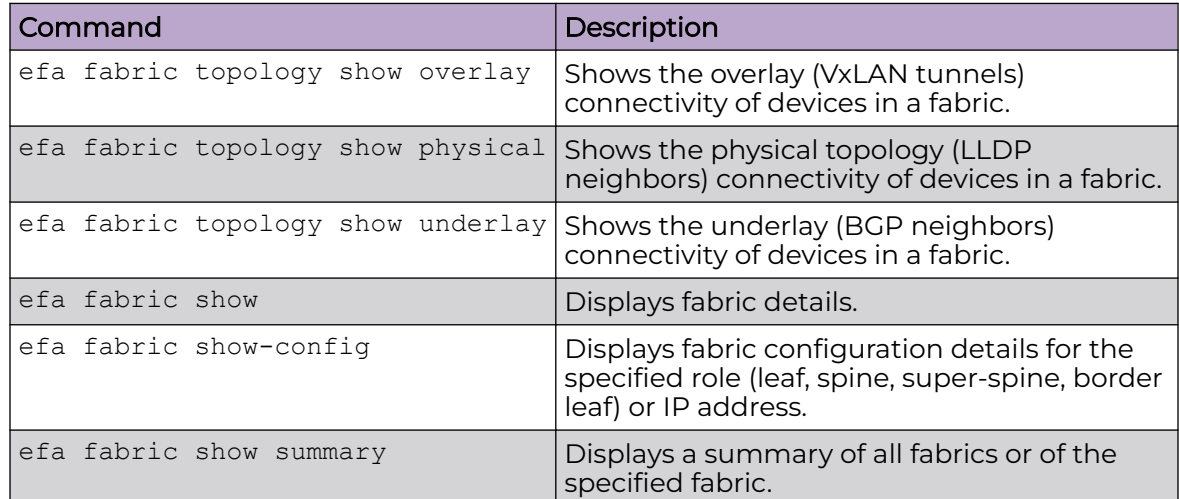

The following is an example output from the **efa fabric topology show overlay** command:

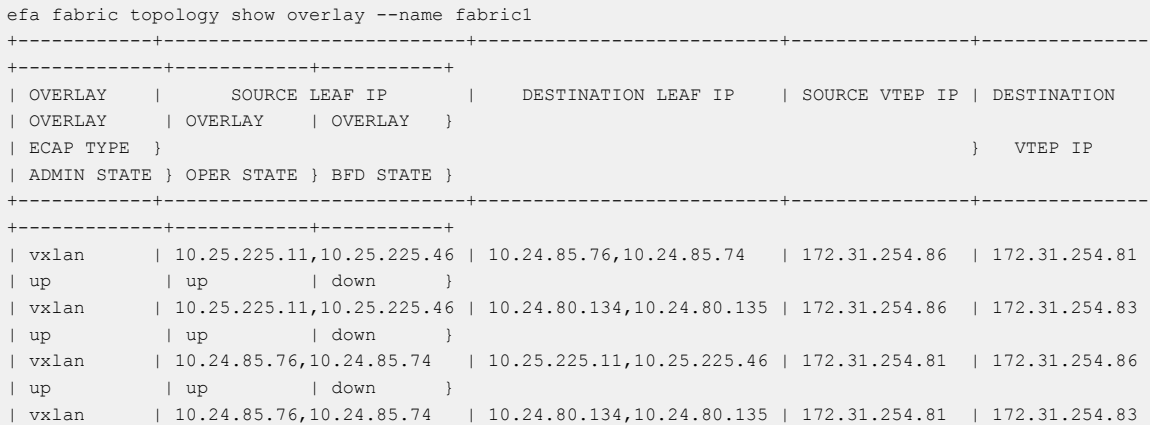

| up | up | down } | vxlan | 10.24.80.134,10.24.80.135 | 10.25.225.11,10.25.225.46 | 172.31.254.83 | 172.31.254.86 | up | up | down } | vxlan | 10.24.80.134,10.24.80.135 | 10.24.85.76,10.24.85.74 | 172.31.254.83 | 172.31.254.81 | up | up | down } +------------+---------------------------+---------------------------+----------------+--------------- +-------------+------------+-----------+

#### The following is an example output of **efa fabric show** command.

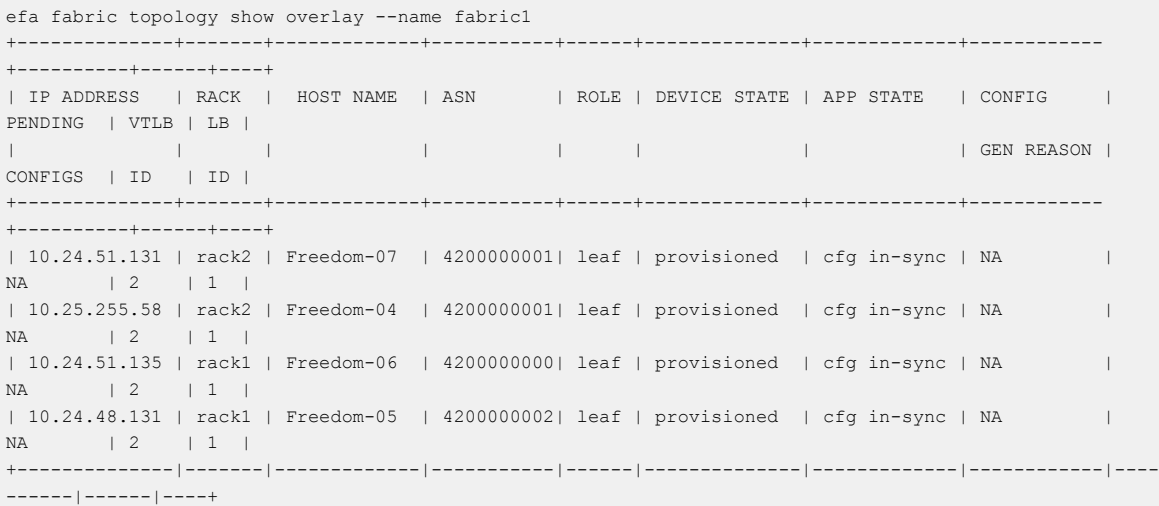

## Edit Fabric Settings

You can edit certain fabric settings after the fabric configuration.

Changes made in the fabric settings are displayed in the **efa fabric show** command output. The **efa fabric show** command output marks the changed settings as

Updated Fabric Settings and corresponding modification codes are displayed.

```
efa fabric show output:
...
Updated Fabric Settings: BGP-LL
FABRIC SETTING:
BGPLL - BGP Dynamic Peer Listen Limit, BGP-MD5 - BGP MD5 Password , BFD-RX - Bfd Rx 
Timer, BFD-TX - Bfd Tx Timer, BFD-MULTIPLIER - Bfd Timer,BFD-ENABLE - Enable Bfd, BGP-
MULTIHOP - BGP ebgp multihop, P2PLR - Point-to-Point Link Range, MCTLR - MCT Link Range, 
LOIP - Loopback IP Range..
```
- Changes are not reflected in app-state, drc-drift, and drc-reconcile show outputs.
- Changes are pushed into SLX only after you run the **efa fabric configure** command.
- After successful execution of the **efa fabric configure** command, the **efa fabric show** command clears the fabric status and fabric settings.

### Edit Fabric IP Range Settings

- You can edit the following active fabric IP range settings even after the devices are added in fabric:
	- --loopback-ip-range
	- --p2p-link-range
	- --mctlink-ip-range
- You can generate increased IP addresses or IP-Pairs and update them in the available IP-Pool. There are no updates to the used IP-pair. For example,
	- Old IP range: 10.10.10.1/24
	- New IP range: 10.10.10.1/23
	- Increased IP range: 10.10.10.1/23 10.10.10.1/24
- The increased IP addresses are available for use when new devices are added into the fabric.
- You can edit the loopback-ip-range, p2p-link-range, and mctlink-ip-range fabric settings. Within the same network, ensure that the prefix mask length is lower than the configured prefix mask length.

### Edit Fabric BFD Settings

- You can edit the following active fabric BFD settings even after the devices are added in fabric:
	- --bfd-enable <yes|no>
	- --bfd-tx <val>
	- ---bfd-rx <val>
	- --bfd-multiplier<val>

The following is an example output of the **efa fabric show** command:

```
Fabric Name: fs, Fabric Description: , Fabric Stage: 3, Fabric Type: clos, Fabric 
Status: settings-updated
```
**Updated Fabric Settings: BFD-ENABLE,BFD-TX,BFD-RX,BFD-MULTIPLIER**

```
FABRIC SETTING:
BGPLL - BGP Dynamic Peer Listen Limit, BGP-MD5 - BGP MD5 Password, BFD-RX - Bfd Rx 
Timer, BFD-TX - Bfd Tx Timer, BFD-MULTIPLIER - Bfd Timer,BFD-ENABLE - Enable Bfd,
BGP-MULTIHOP - BGP ebgp multihop, P2PLR - Point-to-Point Link Range, MCTLR - MCT Link 
Range, LOIP - Loopback IP Range
```
• The **efa fabric configure** command generates BFD recipe for router BGP, interface links, and MCT port-channel interfaces, and then pushes the configuration to the SLX devices.

# Fabric Settings in Active Fabric: Small Data Center Fabric

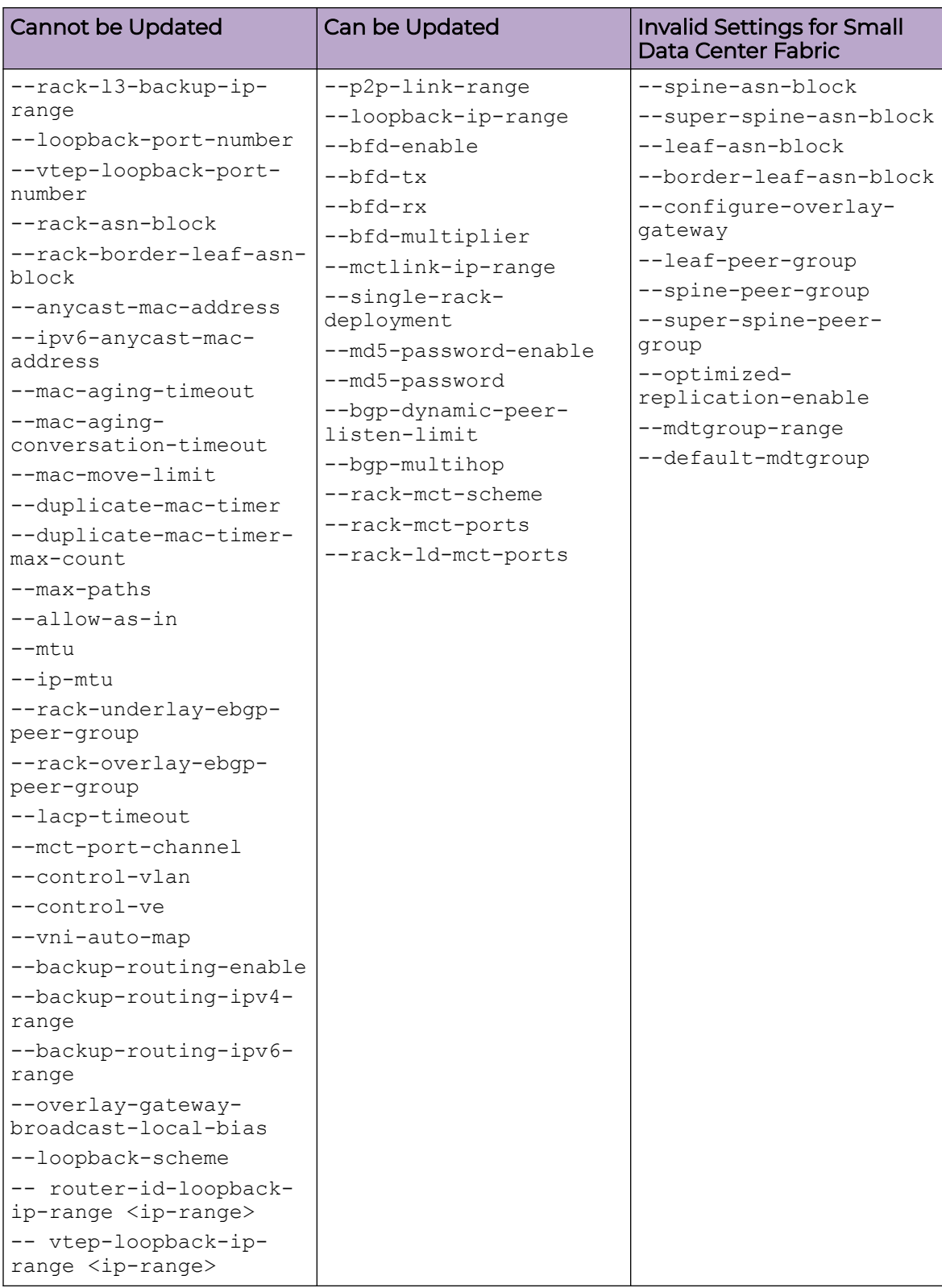

# Fabric Settings in Active Fabric: Clos Fabric

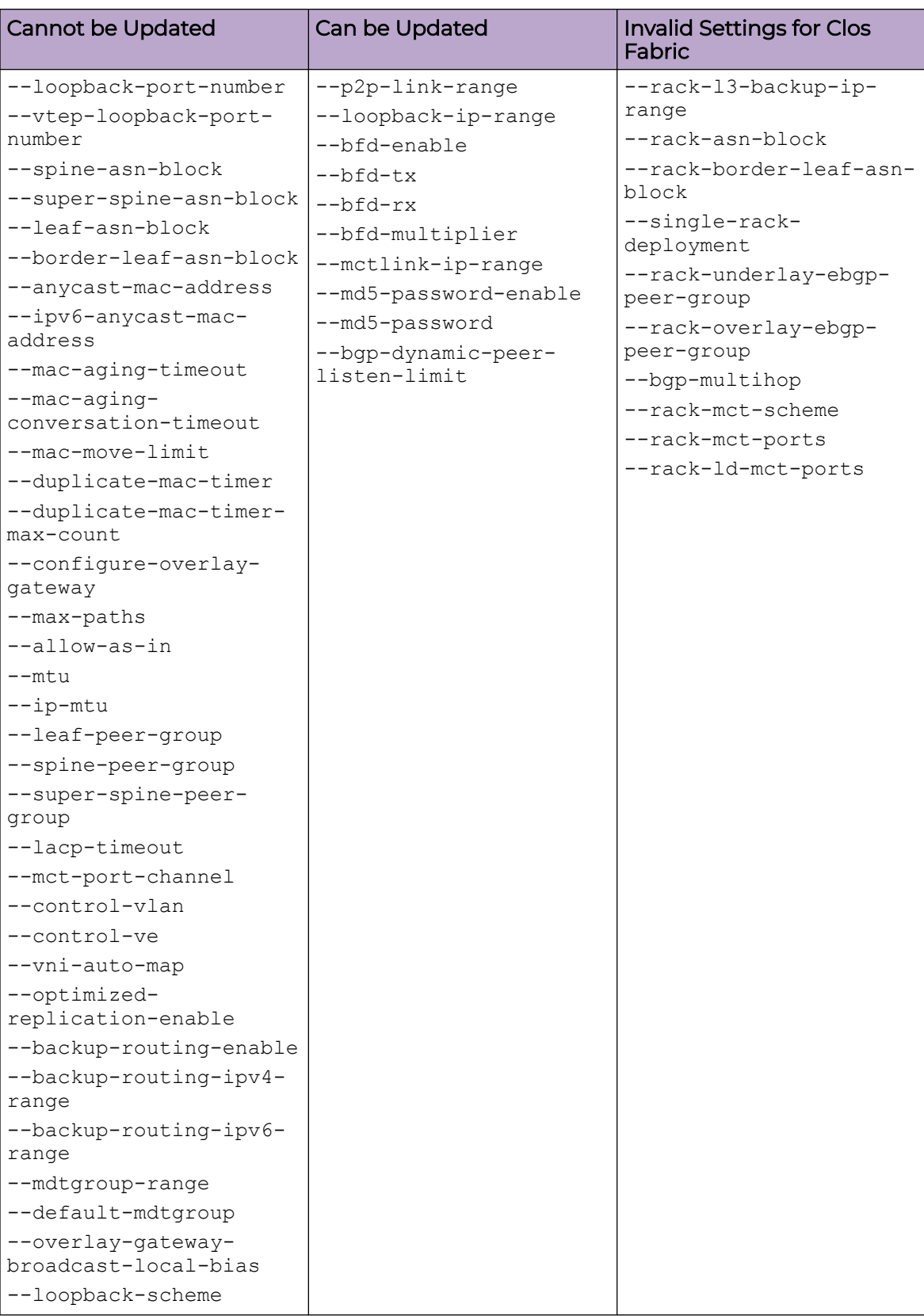

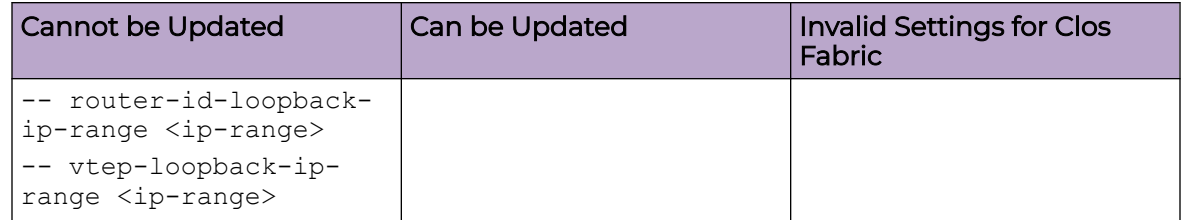

### Update md5-password on an Active Fabric

You can update an md5-password on an active fabric.

### About This Task

When you update the md5-password on an active (already configured) fabric followed by the **efa fabric configure** operation, the **efa fabric configure** operation is considered successful even though the operational state (for example, CONN) of the fabric BGP peers (after **efa fabric configure**) is worse than the previous (before **efa fabric configure**) operational state (for example, ESTABLISHED) of the fabric BGP peers. The system shows a warning message to indicate the worsened state of BGP peers.

#### -000-Note

Run the **efa fabric topology show underlay --name <fabric-name>** command to get the latest status of the BGP session.

### Procedure

1. Run the **efa fabric setting update** command.

```
efa fabric setting update --name fabric1 --md5-password-enable Yes --md5-password 
'newpassword'
```
WARNING: configuring/clearing md5-password on an active fabric will result in BGP neighbor sessions going down for a brief period when the fabric is reconfigured. Please confirm if you want to continue with the fabric setting update [y/n]?y fabric1 Fabric Update Successful

2. Run the **efa fabric configure** command.

```
efa fabric configure --name fabric1
Validate Fabric [Success]
Configure Fabric [Success]
```
10.25.225.11 : Operation[BGP Session(s) Clear Operation] **has succeeded with the warning:**[BGP neighbor session 10.20.20.121 is in CONN state and could not be established]

### Update bgp-multihop on an Active Fabric

The bgp-multihop configuration is pushed for the non-Clos fabric only when the fabric contains multiple racks. The bgp-multihop configuration is applicable on the overlay ebgp peer-group.

### About This Task

When you update the bgp-multihop on an active (already configured) fabric followed by the **efa fabric configure** operation, the **ebgp peer-group sessions** is reset. This is similar to the procedure followed during the update of md5 password followed by fabric configure.

```
-000-
```
#### Note

The fabric setting bgp-multihop is applicable for the non-Clos fabric and not applicable for the Clos fabric.

### Procedure

1. Run the **efa fabric setting update** command.

```
efa fabric setting update --bgp-multihop 25 --name fab2
WARNING: configuring/clearing md5-password, configuring bgp-multihop on an active 
fabric will result in BGP neighbor sessions going down for a brief period when the 
fabric is reconfigured.
Please confirm if you want to continue with the fabric setting update [y/n]?
y
fab2 Fabric Update Successful
— Time Elapsed: 6.7189463s —
```
2. Run the **efa fabric show** command.

```
efa fabric show --name fab2
Fabric Name: fab2, Fabric Description: , Fabric Type: non-clos, Fabric Status: 
settings-updated
Updated Fabric Settings: BGP-MULTIHOP
```
3. Run the **efa fabric configure** command.

#### **efa fabric configure --name fab2**

```
WARNING: 'fabric configure' will result in configuration change on the devices which 
are in 'cfg refreshed' or 'fabric setting refreshed' or 'cfg refresh error' state.
Please check 'fabric show' to see the 'cfg refreshed' or 'fabric setting refreshed' 
or 'cfg refresh error' devices. Please confirm if you want to continue with 'fabric 
configure' [y/n]?
y
Validate Fabric [Success]
Configure Fabric [Success]
Please verify the fabric physical/underlay topology using 'efa fabric topology show
{physical | underlay}' before attempting tenant configuration on the fabric.
— Time Elapsed: 1m0.0693633s —
```
4. Complete the following configuration on SLX devices:

```
Freedom-06# show running-config router bgp
router bgp
local-as 4200000000
capability as4-enable
fast-external-fallover
neighbor overlay-ebgp-group peer-group
neighbor overlay-ebgp-group ebgp-multihop 25
neighbor underlay-ebgp-group peer-group
```
#### Example

• The following is an example of **efa fabric show** command output:

```
efa fabric show --name fab2
Fabric Name: fab2, Fabric Description: , Fabric Type: non-clos, Fabric Status: 
configure-success
---------------------------------------------------------------------------------------
-----------------------
IP ADDRESS RACK HOST NAME ASN ROLE DEVICE STATE APP STATE CONFIG 
PENDING VTLB LB
GEN GENERAL AND STRUCK AND STRUCK AND STRUCK AND STRUCK AND STRUCK AND STRUCK AND STRUCK AND STRUCK AND STRUCK
REASON CONFIGS ID ID
10.20.246.24 room1-rack2 Freedom-08 4200000001 leaf provisioned cfg in-sync 
NA NA 2 1
10.20.246.23 room1-rack2 Freedom-07 4200000001 leaf provisioned cfg in-sync 
NA NA 2 1
10.20.246.21 room1-rack1 Freedom-05 4200000000 leaf provisioned cfg in-sync 
NA NA 2 1
10.20.246.22 room1-rack1 Freedom-06 4200000000 leaf provisioned cfg in-sync 
NA NA 2 1
```
• The following is an example of SLX configuration **before** fabric setting update and fabric configure:

```
Freedom-06# show running-config router bgp
router bgp
local-as 4200000000
capability as4-enable
fast-external-fallover
neighbor overlay-ebgp-group peer-group
neighbor overlay-ebgp-group ebgp-multihop 4
```
• The following is an example of overlay EBGP session states before the fabric configure:

Neighbor Address AS# State Time Rt:Accepted Filtered Sent To Send 172.31.254.107 4200000001 ESTAB **0h22m47s** 0 0 0 0 172.31.254.116 4200000001 ESTAB **0h23m9s** 0 0 0 0

• The following is an example of non-Overlay EBGP Session states before the fabric configure:

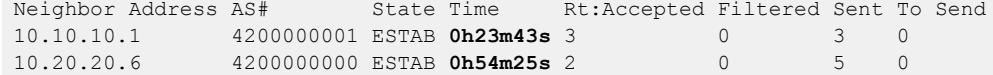

- The following is an example of overlay EBGP Session states **after** the fabric configure: Neighbor Address AS# State Time Rt:Accepted Filtered Sent To Send 172.31.254.107 4200000001 ESTAB **0h0m24s** 0 0 0 0 172.31.254.116 4200000001 ESTAB **0h0m47s** 0 0 0 0
- The following is an example of non-Overlay EBGP Session states after the fabric configure:

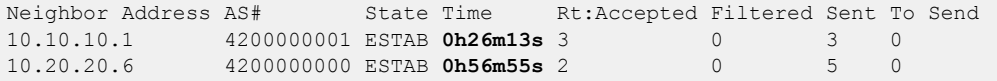

## Fabric Configuration using Force

You can configure fabric using force only via CLI.

The fabric configuration with force option from the REST API is deprecated from XCO 3.2.0 onwards. It is supported only via CLI.

```
http://localhost:8081/v1/fabric/configure?fabric-name=fabg&force=true
Response: 500 Internal server
[
{
"ip-address": "",
"error": [
{ "code": 1727, "message": "force operation is not supported using REST API for this 
release use CLI" }
]
}
]
```
### Fabric DRC using Force

If the fabric device is in the cfg-in-sync state, the **efa inventory drift-reconcile execute --ip <device-ip>** command does not result in fabric drift identification and reconciliation.

To force drift identification and reconciliation of the fabric configuration on a fabric device, use the **efa fabric debug device drift --device-ip <device-ip> --name <fabric-name> --force** command.

# Fabric Event Handling

Event handling reason code is generated only in case of a drift in configuration at the device after XCO fabric is configured. The following listed events generated by RASlog event or device update is handled in fabric services:

The **efa fabric show** command displays all the events handled at fabric services.

```
CONFIG GEN REASON:
LA/LD - Link Add/Delete, IA/ID/IU - Interface Add/Delete/Update, PLC/PLD/PLU - 
IPPrefixList Create/Delete/Update
MD/MU - MCT Delete/Update, OD/OU - Overlay Gateway Delete/Update, EU/ED - Evpn Delete/
Update, PC/PD/PU - RouterPim Create/Delete/Update
DD - Dependent Device Update, DA/DR - Device Add/ReAdd, ASN - Asn Update, SYS - System 
Properties Update
MD5 - BGP MD5 Password, BGPU - Router BGP Update, BGPLL - BGP Listen Limit, POU - Port 
Channel Update, NA - Not Applicable
```
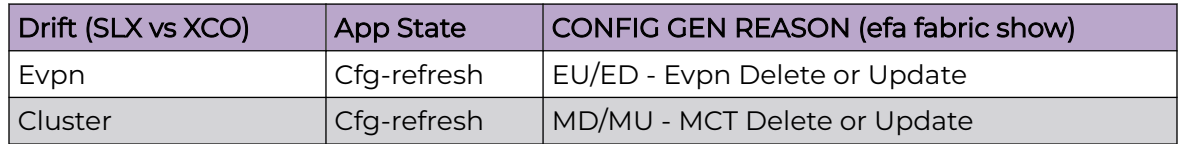

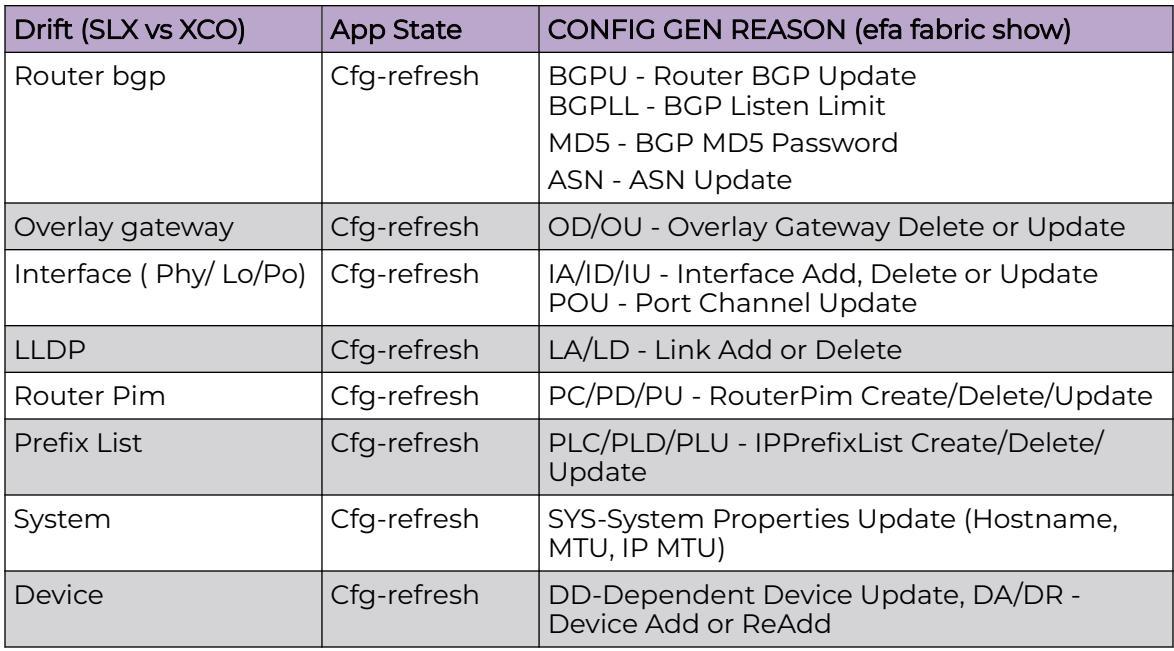

# Import a Fabric Database

You can import the fabric databases (including devices) of EFA versions (EFA 2.5.5 and later). The support of an older database by newer software is often called Brownfield support.

XCO supports the import (or migration) of fabric databases of earlier versions of EFA (2.5.5 and later) in the following ways:

- You can import devices that were configured in the fabric of the earlier version of EFA (2.5.5 and later).
- You can import the fabric that was configured in the earlier version of EFA (2.5.5 and later).
- You can import and configure the fabric and the devices using the **efa fabric import** and **efa fabric configure** commands.
- You can import only 3-stage Clos fabrics because only 3-stage Clos fabrics were supported in earlier versions of EFA (2.5.5 and later).

When you run the **efa fabric import** command, XCO performs the following tasks:

- Learns (fetches) the device configuration and registers the devices with the XCO Inventory service. If registration fails for any device, XCO removes all devices from the inventory. You must fix the errors and rerun the command.
- Fetches the older fabric settings and creates a new fabric. You provide the new fabric name when you run the command. If the fabric name you provide already exists, with devices added to it, then an error is returned. You must fix the error and then rerun the command.
- Adds the registered devices to the new fabric and validates the configurations for global devices, interfaces, MCT, overlay gateway, EVPN, and BGP. For any conflict in the configuration, XCO deletes the devices from the fabric, unregisters the devices,

and deletes the new fabric. The devices retain their pre-import configuration. You must fix the configuration conflicts and then rerun the command.

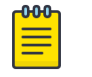

### **Note**

The following configuration deviations are allowed: the MCT cluster name, the EVPN name, the overlay gateway name, and the MCT cluster node ID. In each case, the value is taken from the device.

Upon successful migration, devices that are added to the fabric have the provisioning state of CFG-READY. You then run the **efa fabric configure** command to transition the devices to the CFG-IN-SYNC state.

### Pre-validation of Configuration

When devices with preexisting configuration are added to XCO, fabric service performs validations before adding devices to the XCO fabric.

If any of the configuration that is retrieved from the devices does not fall under the fabric settings range, an error is displayed. You can perform corrective actions to add such devices to the XCO fabric. For more information, see the following tables.

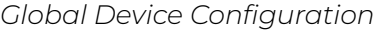

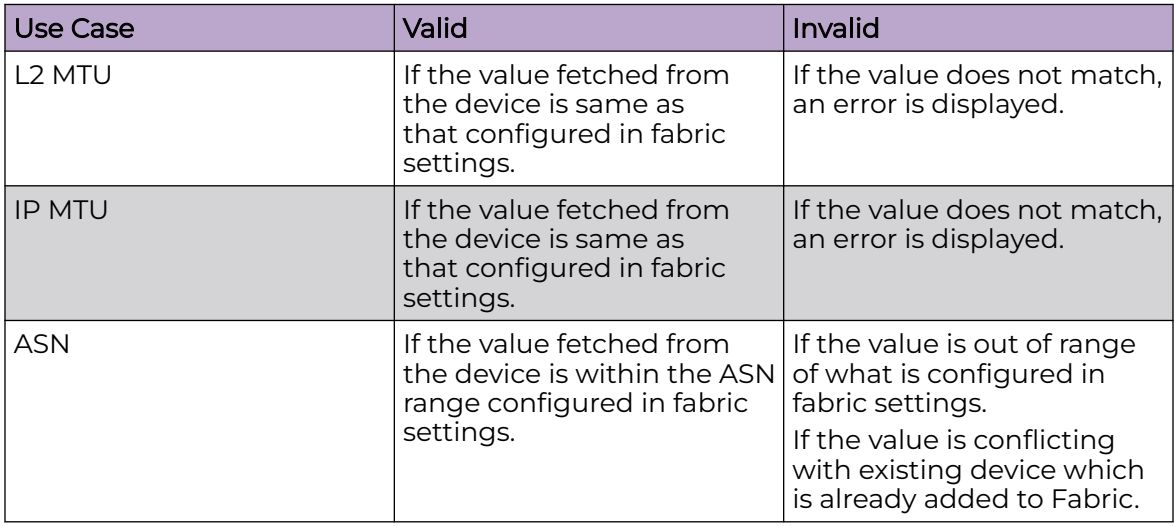

*Interface Configuration*

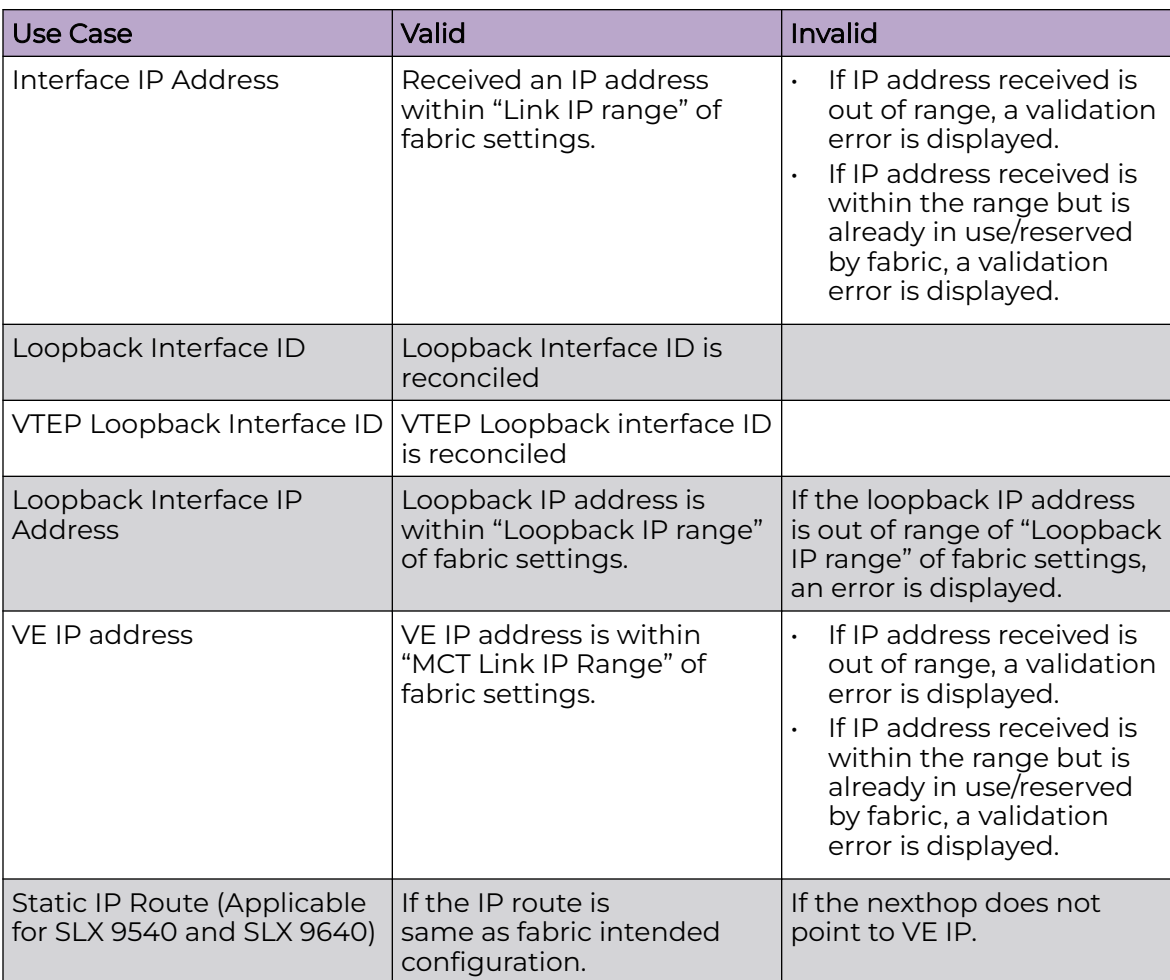

*MCT Configuration*

MCT peer and VE validations are platform specific.

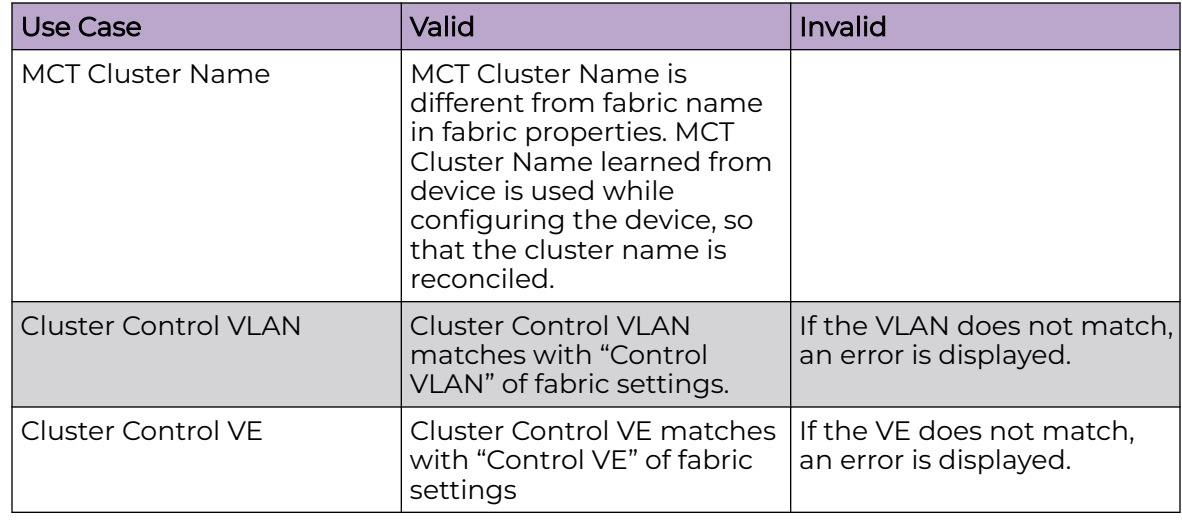

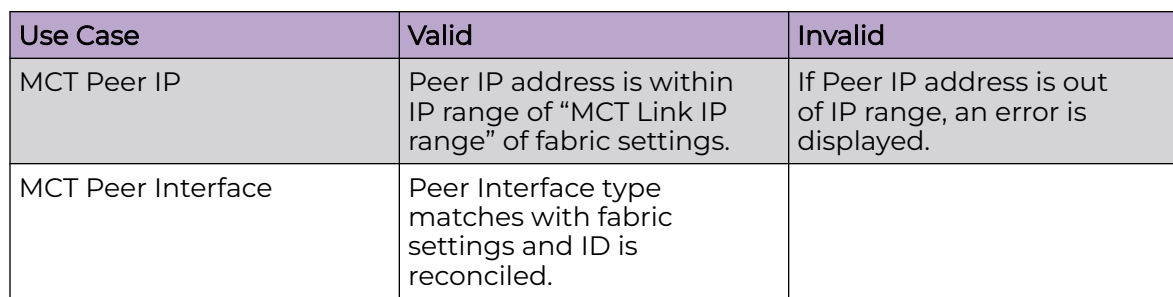

### *Overlay Gateway Configuration*

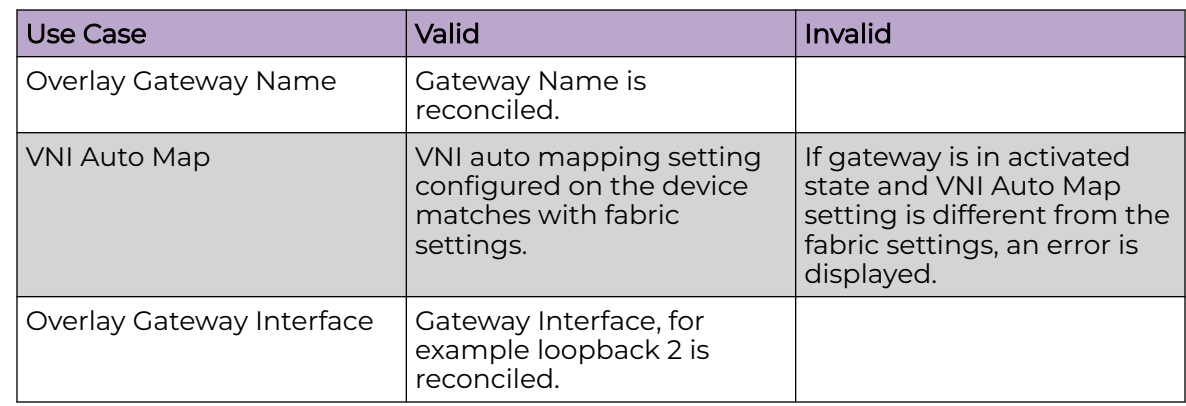

### *EVPN Configuration*

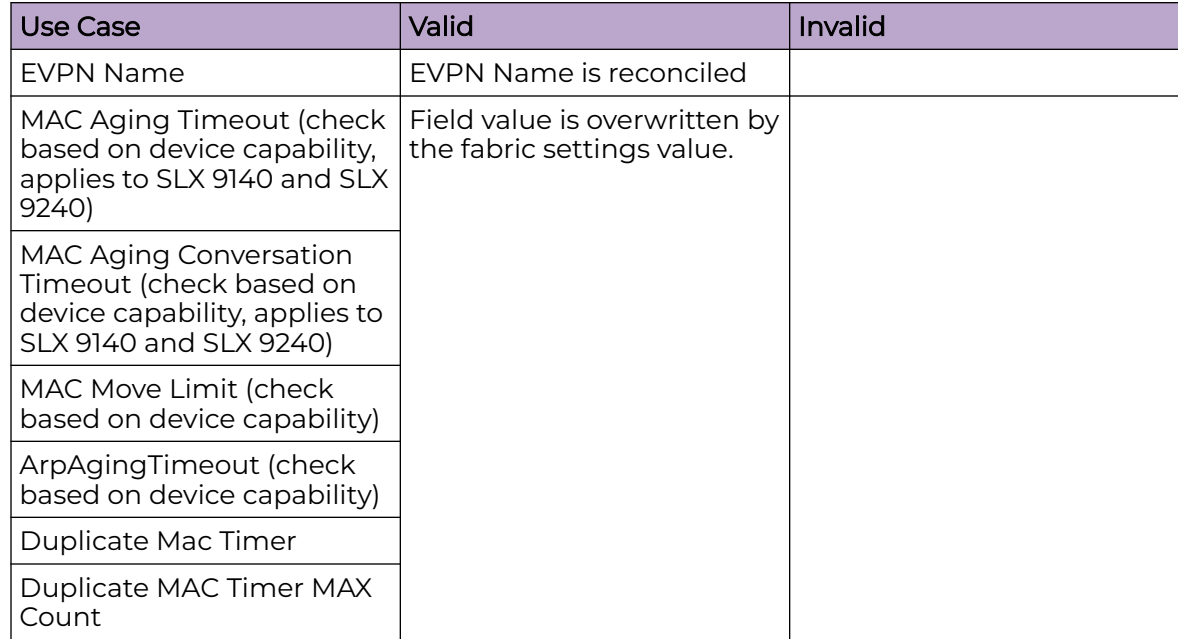

### *BGP Configuration*

To pre-validate the BGP configuration, the BGP configuration must be prepared similar to the add device phase. Once the BGP configuration is computed, the configuration retrieved from the device is compared against it.

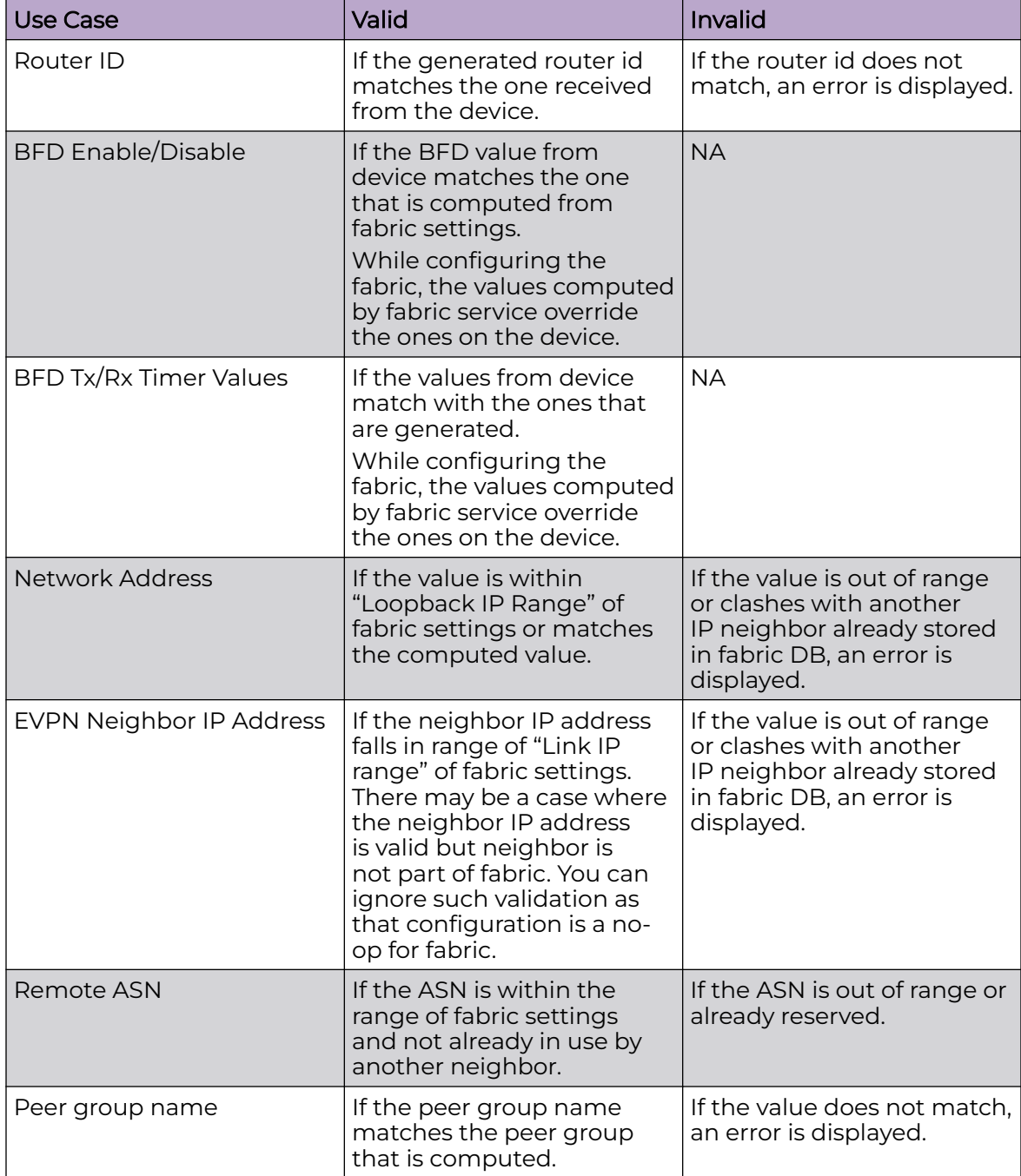
# BGP Tables

The following BGP tables help in computing the diffs for the events from the inventory service.

- Router BGP table
- BGP peer group table
- BGP IP address family table
- BGP IP neighbor address table
- BGP EVPN address family table
- BGP EVPN neighbor address table

All BGP tables handle the DB migration so that upgrade from older XCO to newer XCO works.

For more information on the attributes of each table, refer to Database schema section or fabric\_schema.sql file.

# BGP Events

The following BGP events from inventory service are handled as part of event handling.

#### *BGP Router Delete*

When router BGP delete message is received, fabric passes through all the IP and EVPN neighbors, peer group tables and the entries corresponding to the device for which router BGP delete message is received and mark the entries as 'create' to configure the router BGP and its related neighbors on the device.

## *BGP IP Neighbor Delete*

When BGP IP neighbor delete message is received, fabric passes through all the IP neighbors deleted and which exists in fabric database for a given neighbor IP or remote ASN and mark the entries as 'create' to configure the deleted IP neighbors on the device.

## *BGP IP Neighbor Update*

When BGP IP neighbor update message is received, fabric passes through all the IP neighbors matching the neighbor IP for the device in the database. If any of the fabric managed attribute in the IP neighbor table is changed, fabric marks the entries as 'update' and pushes the configuration back to the device.

## *BGP EVPN Neighbor Delete*

When BGP EVPN neighbor delete message is received, fabric passes through all the EVPN neighbors deleted and which exists in fabric database for a given neighbor IP or remote ASN and mark the entries as 'create' to configure back the deleted EVPN neighbors on the device.

#### *BGP EVPN Neighbor Update*

When BGP EVPN neighbor update message is received, fabric passes through all the EVPN neighbors matching the neighbor IP for the device in database. If any of the fabric managed attribute in the EVPN neighbor table is changed, fabric marks the entries as 'update' and pushes the configuration back to the device.

#### *Peer Group Delete*

Peer Group Delete message is received only when there are no IP/EVPN neighbors associated with it. If there are no IP/EVPN neighbors associated with it, fabric marks the Peer Group as 'delete'.

#### *Peer Group Update*

When Peer group attributes such as BFD and remote ASN change, inventory sends a peer group update message. The fabric processes this message and checks if the peer group exists in the database. If the peer group exists and there are changes to the attributes, the fabric pushes the peer group configuration with fabric intended configuration back to the device.

## *BGP IP Address Family Delete*

BGP IP Address Family Delete message is received when the IP address-family for a device is deleted through CLI or out-of-band means. When fabric receives this message, it passes through all the IP neighbors associated with that address-family and marks the entries as 'create config' to restore all the deleted IP neighbors on the device.

## *BGP EVPN Address Family Delete*

BGP EVPN Address Family Delete message is received when the EVPN address-family for a device is deleted through CLI or out-of-band means. When fabric receives the message, it passes through all the EVPN neighbors associated with that address-family and marks the entries as 'create config' to restore all the deleted EVPN neighbors on the device.

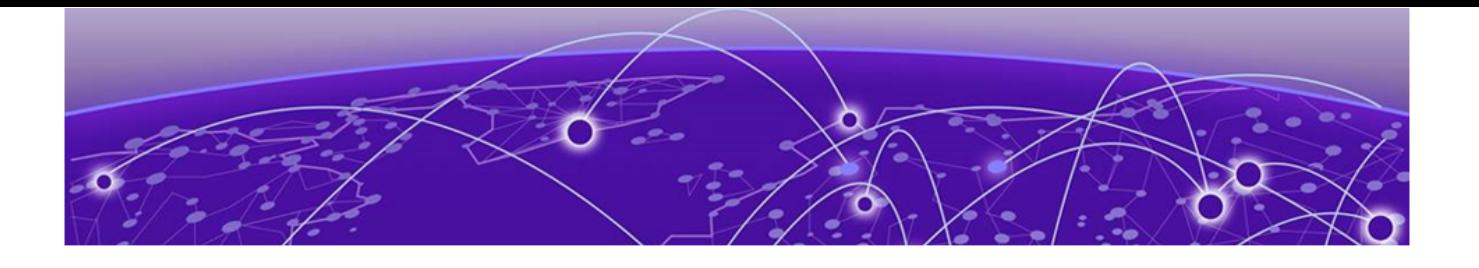

# **Tenant Service Provisioning**

Tenant Services Provisioning Overview on page 147 [Clos Fabric with Non-auto VNI Maps](#page-149-0) on page 150 [Clos Fabric with Auto VNI Map](#page-150-0) on page 151 [Provision a Tenant Entity](#page-154-0) on page 155 [Provision a Port Channel](#page-163-0) on page 164 [Provision a VRF](#page-182-0) on page 183 [Provision a Tenant Endpoint Group](#page-244-0) on page 245 [Provision a BGP Peer](#page-318-0) on page 319 [Provision a BGP Peer Group](#page-367-0) on page 368 [Share Resources Across Tenants using Shared Tenant](#page-388-0) on page 389 [Administered Partial Success](#page-406-0) on page 407 [Traffic Mirroring Overview](#page-420-0) on page 421 [Provision a Traffic Mirror Session](#page-445-0) on page 446 [Exclusion of VLANs and Bridge from Cluster Instance](#page-464-0) on page 465 [In-flight Transaction Recovery](#page-466-0) on page 467 [Scalability](#page-468-0) on page 469

Learn about configuring tenants, tenant networks, endpoints, and traffic mirror session.

# Tenant Services Provisioning Overview

Tenant Services exposes the CLI and REST API for automating the Tenant network configuration on the Clos and non-Clos (small data center) overlay fabric.

Tenant network configuration includes VLAN, BD, VE, EVPN, VTEP, VRF, and Router BGP configuration on the necessary fabric devices to provide L2-Extension, L3- Extension across the fabric, L2-Handoff, and L3-Handoff at the edge of the fabric.

Tenant Services provisioning automates the Tenant configuration, which can be a subset of the combinations provided by the switching hardware.

Tenant Services supports multiple fabrics.

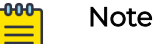

You cannot perform fabric and tenant operations when manual DRC is in progress.

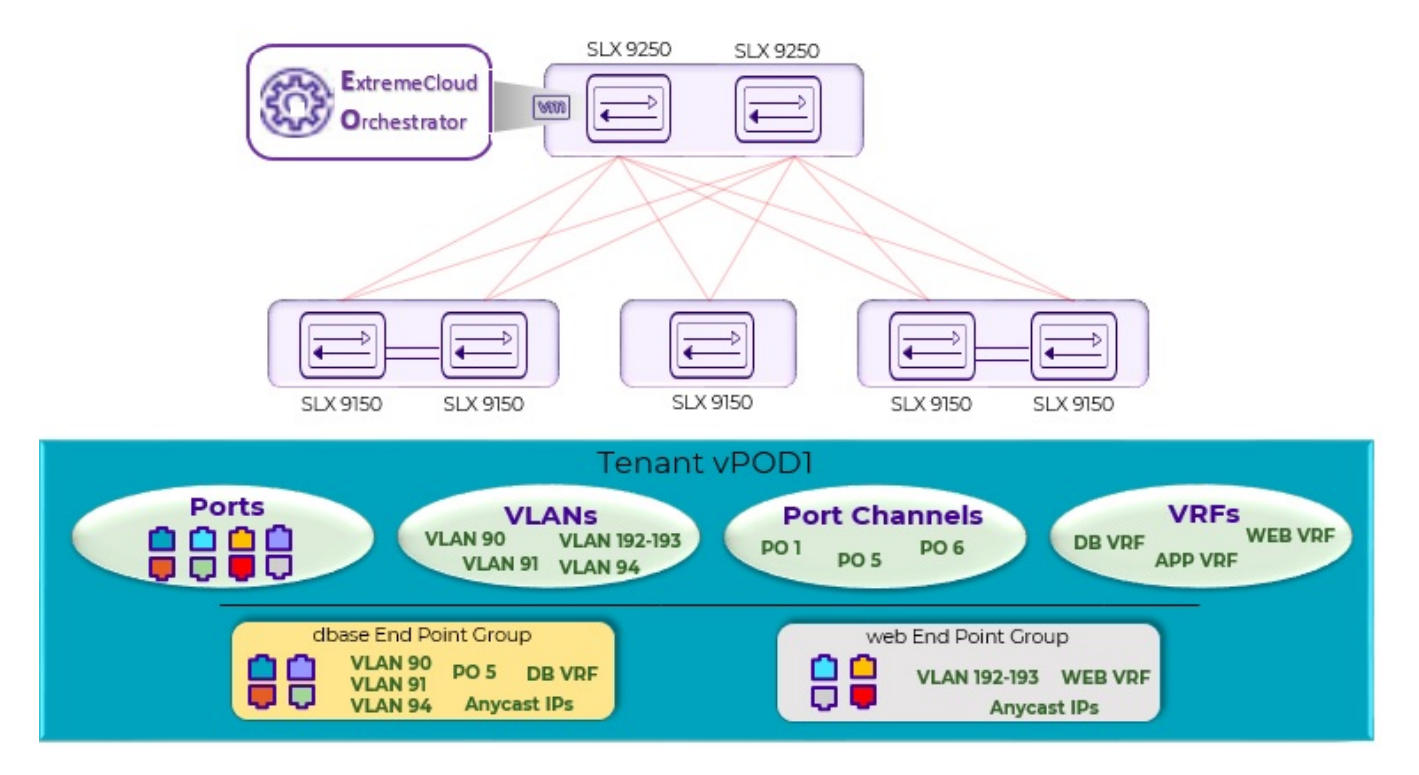

**Figure 15: Tenant Services Overview**

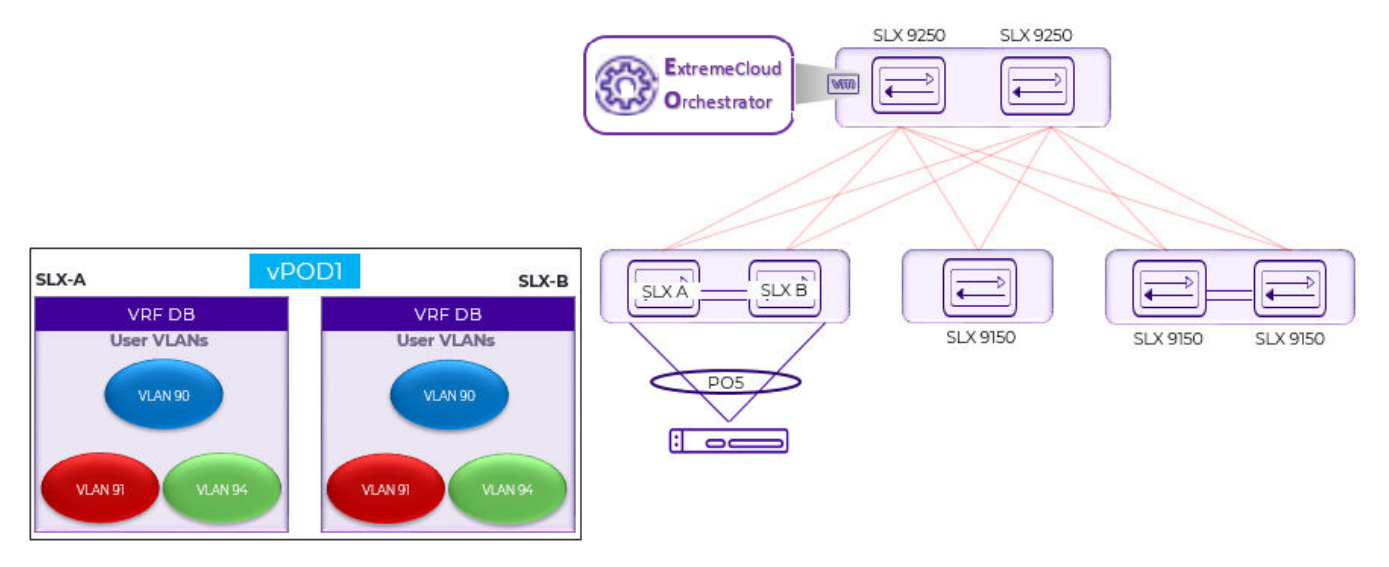

**Figure 16: Tenant Name vPOD1, VRF Name DB**

# **Tenant**

A Tenant is a logical construct that owns resources as follows:

• VLAN range: Ctags pertaining to which the traffic is expected to ingress and egress.

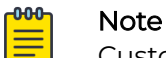

Customer VLAN tag (Ctag) is used to identify the customer broadcast domain. In the IP fabric network, it represents the customer and is mapped into a VXLAN tunnel through a virtual network identifier (VNI). The VNI is the ID used to identify the VXLAN tunnel. With auto VNI mapping, the Ctag ID equals the VNI. You can also manually map Ctags to user-defined VNIs. These VNIs can be mapped to VLAN IDs (up to 4k) or to BD's (bridge domain) IDs.

• Device ports: Ports on which the traffic is expected to ingress and egress.

# VLAN-based Tenant

For a VLAN-based tenant, realization of network on the device is done using VLAN and switchport VLANs. Bridge domains are used for EVPN IRB.

# Bridge domain-based Tenant

For a BD-based tenant, realization of network on the device is done using BD and BD-LIF. BD is used for EVPN IRB.

# **Scalability**

# **Table 14: VNI scalability**

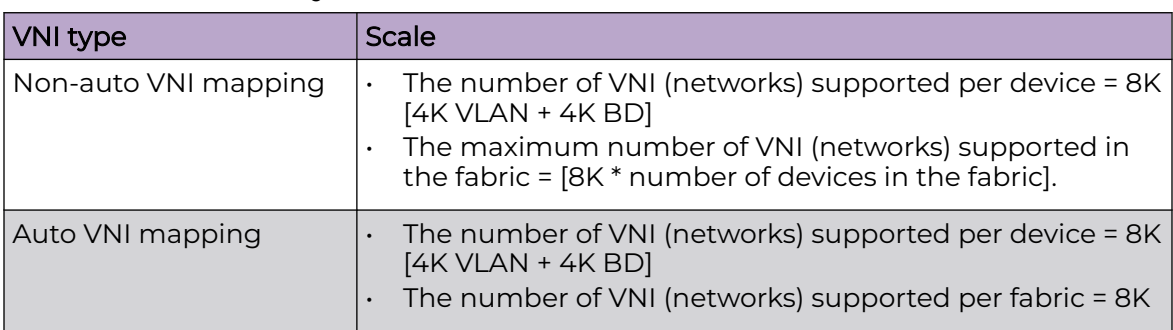

# Event handling

Event handling specifies the scope of the tenant configuration on the devices.

Devices are added to the Tenant service only when the fabric is provisioned on the devices.

<span id="page-149-0"></span>An event is an occurrence of a device being removed from the fabric or from the Inventory.

- When a device is removed from the fabric or inventory, the device is cleaned up from Tenant Service and the Tenant configuration is removed from the device.
- User-created entities, such as Tenant, VRF, and Endpoint Group, are not deleted whereas references for ports or port-channels of deleted devices are removed.

# Clos Fabric with Non-auto VNI Maps

Auto VNI simplifies the mapping IDs by using the VLAN ID as the VNI ID, for example VLAN 100 = VNI 100.

This method of mapping works well in environments where overlapping VLANs are not being used. However, if two different tenants are using VLAN 100, VNI 100 cannot be used by both. At this point, manual mapping of VLAN to VNI is required. ExtremeCloud Orchestrator simplifies this process by allowing VNI ranges for tenants to automate "manual" mapping to work for overlapping VLANs.

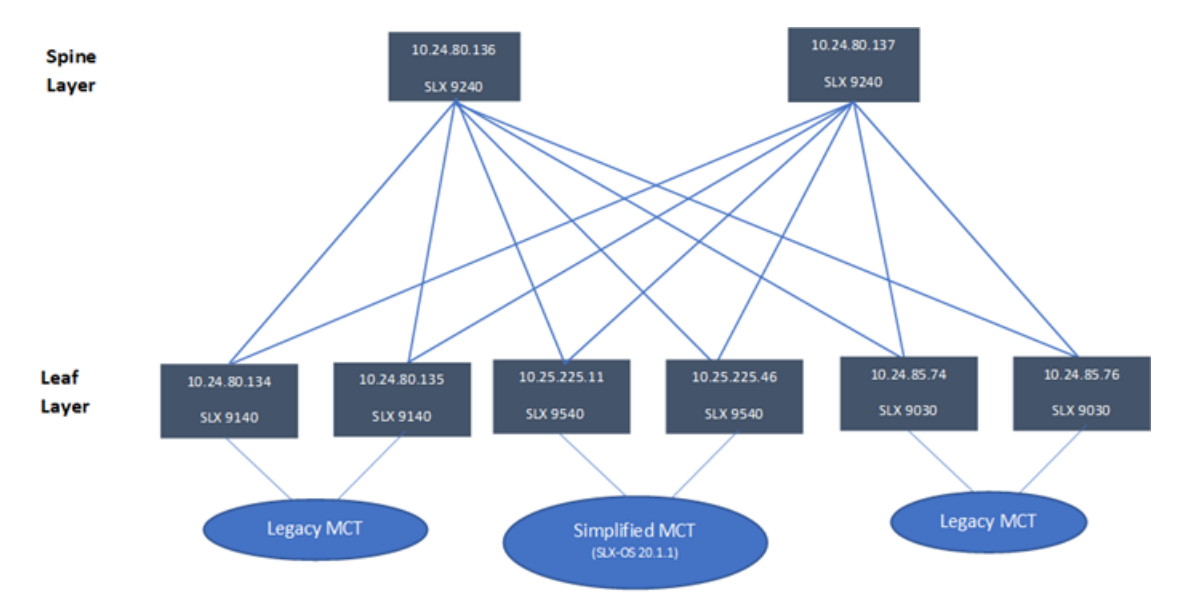

The following figure shows a 3-stage Clos topology.

## **Figure 17: 3-stage Clos topology**

The following commands configure the 3-stage Clos topology:

```
efa fabric create --name fabric1
efa fabric setting update --name fabric1 --vni-auto-map No
efa fabric device add-bulk --spine 10.24.80.136 --border-leaf 10.25.225.11,10.25.225.46 
--leaf 10.24.80.134-135,10.24.85.74,10.24.85.76 --username admin --password password 
--name fabric1
efa fabric configure --name fabric1
```
The following figure shows tenant constructs in the Clos Fabric.

<span id="page-150-0"></span>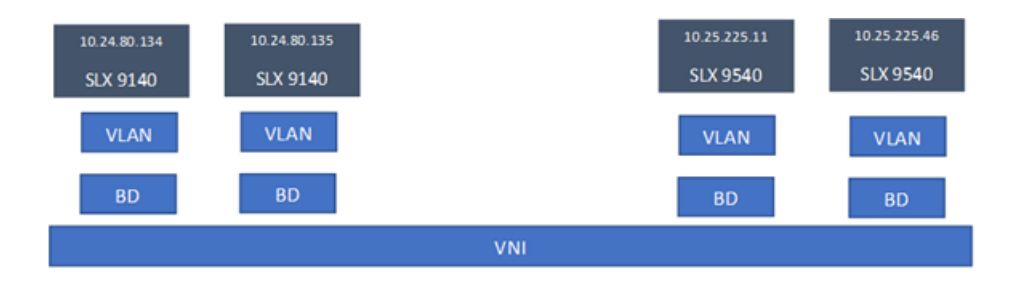

#### **Figure 18: Scope of tenant constructs**

# Clos Fabric with Auto VNI Map

- In Clos fabric with auto VNI map, the VNI is statically derived using the VLAN ID or BD ID.
	- For the VLAN case, VNI = VLAN ID
	- For the BD case, VNI = 4096 + BD ID
	- You cannot reserve l2-vni-range or l3-vni-range for a given tenant.
	- You cannot provide a specific l2-vni or l3-vni in an endpoint group.
- VLAN Based Tenants:

Multiple VLAN based tenants cannot share the same VLAN, considering the multiple tenants cannot share the same VNI.

• BD Based Tenants:

Multiple BD based tenants can share the same VLAN, as the VLANs from each tenant are mapped to a unique BD and further a unique VNI.

# Multi Tenancy

XCO supports multi tenancy by allowing multiple tenants to have overlapping ctags and non-overlapping L2VNI. A tenant ctag will get a unique L2VNI and a unique network allocated in the fabric

The following example shows a multi tenancy configuration.

```
efa tenant create --name tenant11 --vrf-count 10 --vlan-range 2-4090 --port 
10.24.80.134[0/15-17],10.24.80.135[0/15-17],10.25.225.11[0/15-17],10.25.225.46[0/15-17],10
.24.85.74[0/15-17],10.24.85.76[0/15-17] --description Subscriber1 
efa tenant show
+----------+--------+--------+-------+-------+-------+-----------------------+
| Name | L2VNI | L3VNI | VLAN | VRF | Enable| Ports |
| | -Range | -Range | -Range| -Count| -BD | |
+----------+--------+--------+-------+-------+-------+-----------------------+
| tenant11 | | | 2-4090| 10 | False | 10.24.85.74[0/15-17] |
        | | | | | | | 10.24.80.135[0/15-17] |
          | | | | | | | | | 10.25.225.11[0/15-17] |<br>| | | | | | | | | | | 10.25.225.46[0/15-17] |
          | | | | | | | 10.25.225.46[0/15-17] |
          | | | | | | | 10.24.80.134[0/15-17] |
          | | | | | | | | | | | | 10.24.85.76[0/15-17]
+----------+--------+--------+-------+-------+-------+-----------------------+
efa tenant create --name tenant12 --vrf-count 10 --vlan-range 2-4090 --port
```

```
10.24.80.134[0/18-20],10.24.80.135[0/18-20],10.25.225.11[0/18-20],10.25.225.46[0/18-20],10
.24.85.74[0/18-20],10.24.85.76[0/18-20] 
Tenant Creation Failed:
         Vlan (2) overlaps with Tenant (tenant11)
efa tenant create --name tenant21 --vrf-count 10 --enable-bd --port 
10.24.80.134[0/21-25],10.24.80.135[0/21-25],10.24.85.74[0/21-25],10.24.85.76[0/21-25],10.2
5.225.11[0/21-25],10.25.225.46[0/21-25]
efa tenant create --name tenant22 --vrf-count 10 --enable-bd --port 
10.24.80.134[0/26-30],10.24.80.135[0/26-30],10.24.85.74[0/26-30],10.24.85.76[0/26-30],10.2
5.225.11[0/26-30],10.25.225.46[0/26-30]
efa tenant show
+----------+-------+-------+-------+-------+-------+-----------------------+
| Name | L2VNI | L3VNI | VLAN | VRF | Enable| Ports |
| | -Range| -Range| -Range| -Count| -BD | |
+----------+--------+--------+-------+-----+-------+-----------------------+
| tenant11 | | | 2-4090| 10 | False | 10.25.225.46[0/15-17] |
         | | | | | | | 10.25.225.11[0/15-17] |
          | | | | | | | 10.24.80.135[0/15-17] |
          | | | | | | | 10.24.85.74[0/15-17] |
          | | | | | | | 10.24.85.76[0/15-17] |<br>| | | | | | | 10.24.80.134[0/15-17] |
         | | | | | | | 10.24.80.134[0/15-17] |
+----------+--------+--------+-------+-----+-------+-----------------------+
| tenant21 | | | 2-4090| 10 | True | 10.24.85.74[0/21-25] |
                          | | | | | | | 10.25.225.11[0/21-25] |
                          | | | | | | | 10.25.225.46[0/21-25] |
                          | | | | | | | 10.24.80.134[0/21-25] |
                          | | | | | | | 10.24.85.76[0/21-25] |
          | | | | | | | 10.24.80.135[0/21-25] |
                                                   +----------+--------+--------+-------+-----+-------+-----------------------+
| tenant22 | | | 2-4090| 10 | True | 10.24.85.76[0/26-30] |
          | | | | | | | 10.25.225.11[0/26-30] |
                   | | | | | | 10.24.80.135[0/26-30] |
                          | | | | | | | 10.25.225.46[0/26-30] |
                           | | | | | | | 10.24.85.74[0/26-30] |
          | | | | | | | 10.24.80.134[0/26-30] |
            +----------+--------+--------+-------+-----+-------+-----------------------+
efa tenant epg create --name epg11 --tenant tenant11 --po po1115,po1215,po1315 --
switchport-mode trunk --switchport-native-vlan 11 --ctag-range 11-12
efa tenant epg create --name epg21 --tenant tenant21 --po po2121,po2221,po2321 --
switchport-mode trunk --ctag-range 11-12
efa tenant epg create --name epg22 -tenant tenant21 --po po2122,po2222,po2322 -switchport-mode trunk --ctag-range 11-12
efa tenant epg show
======================================================================
Name : epg11
Tenant : tenant11
Description :
Ports :
POs : po1315, po1215, po1115
Port Property : switchport mode : trunk
            : native-vlan-tagging : false
NW Policy : ctag-range : 11-12
Network Property [Flags : * - Native Vlan]
+------+--------+------------+---------+-------------+-------------+
| Ctag | L2-Vni | Anycast-ip | BD-name | Dev-state | App-state |
```

```
+------+--------+------------+---------+-------------+-------------+
| 11* | 11 | | | provisioned | cfg-in-sync |
+------+--------+------------+---------+-------------+-------------+
| 12 | 12 | | | provisioned | cfg-in-sync |
+------+--------+------------+---------+-------------+-------------+
======================================================================
=======================
Name : epg21
Tenant : tenant21
Description :
Ports :
POs : po2121, po2221, po2321
Port Property : switchport mode : trunk
 : native-vlan-tagging : false
NW Policy : ctag-range : 11-12
Network Property [Flags : * - Native Vlan]
                                                +------+--------+------------+--------------+-------------+-------------+
| Ctag | L2-Vni | Anycast-ip | BD-name | Dev-state | App-state |
+------+--------+------------+--------------+-------------+-------------+
| 11 | 4099 | | Auto-BD-4099 | provisioned | cfg-in-sync |
+------+--------+------------+--------------+-------------+-------------+
| 12 | 4100 | | Auto-BD-4100 | provisioned | cfg-in-sync |
+------+--------+------------+--------------+-------------+-------------+
======================================================================
======================================================================
Name : epg22
Tenant : tenant21
Description :
Ports :
POs : po2122, po2222, po2322
Port Property : switchport mode : trunk
             : native-vlan-tagging : false
NW Policy : ctag-range : 11-12
Network Property [Flags : * - Native Vlan]
+------+--------+------------+--------------+-------------+-------------+
| Ctag | L2-Vni | Anycast-ip | BD-name | Dev-state | App-state |
+------+--------+------------+--------------+-------------+-------------+
| 12 | 4102 | | Auto-BD-4102 | provisioned | cfg-in-sync |
+------+--------+------------+--------------+-------------+-------------+
| 11 | 4101 | | Auto-BD-4101 | provisioned | cfg-in-sync |
+------+--------+------------+--------------+-------------+-------------+
efa tenant epg create --name epg23 --tenant tenant21 --po po2122,po2322 --switchport-
mode trunk --ctag-range 21-22 --bridge-domain 21:Auto-BD-4101 --bridge-domain 22:Auto-
BD-4102
efa tenant epg show
                     ======================================================================
Name : epg11
Tenant : tenant11
Description :
Ports
POs : po1315, po1215, po1115
Port Property : switchport mode : trunk
            : native-vlan-tagging : false
NW Policy : ctag-range : 11-12
Network Property [Flags : * - Native Vlan]
+------+--------+------------+---------+-------------+-------------+
```

```
| Ctag | L2-Vni | Anycast-ip | BD-name | Dev-state | App-state |
+------+--------+------------+---------+-------------+-------------+
| 11* | 11 | | | provisioned | cfg-in-sync |
+------+--------+------------+---------+-------------+-------------+
| 12 | 12 | | | provisioned | cfg-in-sync |
+------+--------+------------+---------+-------------+-------------+
======================================================================
                            ======================================================================
Name : epg21
Tenant : C<sub>P9</sub>11<br>Tenant : tenant21
Description :
Ports :
POs : po2121, po2221, po2321
Port Property : switchport mode : trunk
              : native-vlan-tagging : false
NW Policy : native view cagging : -------<br>NW Policy : ctag-range : 11-12
Network Property [Flags : * - Native Vlan]
+------+--------+------------+--------------+-------------+-------------+
| Ctag | L2-Vni | Anycast-ip | BD-name | Dev-state | App-state |
+------+--------+------------+--------------+-------------+-------------+
| 11 | 4099 | | Auto-BD-4099 | provisioned | cfg-in-sync |
+------+--------+------------+--------------+-------------+-------------+
| 12 | 4100 | | Auto-BD-4100 | provisioned | cfg-in-sync |
+------+--------+------------+--------------+-------------+-------------+
======================================================================
======================================================================
Name : epg22
Tenant : tenant21
Description :
Ports :<br>POs
POs : po2122, po2222, po2322
Port Property : switchport mode : trunk
             : native-vlan-tagging : false
NW Policy : ctag-range : 11-12
Network Property [Flags : * - Native Vlan]
+------+--------+------------+--------------+-------------+-------------+
| Ctag | L2-Vni | Anycast-ip | BD-name | Dev-state | App-state |
+------+--------+------------+--------------+-------------+-------------+
| 12 | 4102 | | Auto-BD-4102 | provisioned | cfg-in-sync |
+------+--------+------------+--------------+-------------+-------------+
                           | Auto-BD-4101 | provisioned | cfg-in-sync |
+------+--------+------------+--------------+-------------+-------------+
======================================================================
======================================================================
Name : epg23
Tenant : tenant21
Description :
Ports
POs :
Port Property : switchport mode : trunk
              : native-vlan-tagging : false
NW Policy : ctag-range : 21-22
Network Property [Flags : * - Native Vlan]
+------+--------+------------+--------------+-------------+-------------+
| Ctag | L2-Vni | Anycast-ip | BD-name | Dev-state | App-state |
+------+--------+------------+--------------+-------------+-------------+
| 21 | 4101 | | Auto-BD-4101 | provisioned | cfg-in-sync |
+------+--------+------------+--------------+-------------+-------------+
```
| 22 | 4102 | | Auto-BD-4102 | provisioned | cfg-in-sync | +------+--------+------------+--------------+-------------+-------------+ ======================================================================

# <span id="page-154-0"></span>Provision a Tenant Entity

A tenant is a group of users that own or have access to shared resources.

## About This Task

Complete the following tasks to provision a tenant in your XCO fabric.

#### Procedure

- 1. Create a Tenant on page 155
- 2. [Update a Tenant](#page-155-0) on page 156
- 3. [Show a Tenant](#page-157-0) on page 158
- 4. [Delete a Tenant](#page-159-0) on page 160
- 5. [Configure a Tenant](#page-159-0) on page 160
- 6. [Share Resources Across Tenants using Shared Tenant](#page-388-0) on page 389

# Create a Tenant

You can specify the resources like device ports, VLAN range, L2 VNI range, L3 VNI range, and VRF count when you create a tenant.

## About This Task

Follow this procedure to set up a logical construct called tenant.

For syntax and command examples, see the **[ExtremeCloud Orchestrator Command](https://documentation.extremenetworks.com/xco/xco_3.4.0/command)** [Reference, 3.4.0](https://documentation.extremenetworks.com/xco/xco_3.4.0/command).

#### Procedure

Run the **efa tenant create** command.

```
efa tenant create --name <tenant-name> --description <tenant-description> --l2-vni-range 
<value> --l3-vni-range <value> -- vlan-range <value> --vrf-count <value> --enable-bd –
port <list-of-ports>
```
## Example

• The following example shows how a VLAN-based tenant is created with manual VNI mapping:

```
(efa:extreme)extreme@node-1:~$ efa tenant create --name tenant11 --l2-vni-range 
10002-14190 
--l3-vni-range 14191-14200 --vlan-range 2-4090 --vrf-count 10 --port 
10.20.216.15[0/11-20],10.20.216.16[0/11-20] 
--description Subscriber1
Tenant created successfully.
```

```
--- Time Elapsed: 455.141597ms ---
```
<span id="page-155-0"></span>• The following example shows how a BD-based tenant is created with manual VNI mapping:

```
(efa:extreme)extreme@node-1:~$ efa tenant create --name tenant21 --l2-vni-range 
30002-34190 
--l3-vni-range 34191-34200 --vlan-range 2-4090 --vrf-count 10 --enable-bd 
--port 10.20.216.15[0/21-28],10.20.216.16[0/21-28]
```
Tenant created successfully.

--- Time Elapsed: 501.176996ms ---

• The following example shows how a tenant is created with auto-VNI mapping and breakout ports:

```
(efa:extreme)extreme@node-1:~$ efa tenant create --name tenant12 
--vlan-range 2-100 --vrf-count 10 --port
10.20.216.103[0/1-10],10.20.216.104[0/1-5,0/6:1-4]
```
Tenant created successfully.

--- Time Elapsed: 427.73527ms ---

• The following example shows how a shared tenant is created with shared ports: (efa:extreme)extreme@node-1:~\$ efa tenant create --name ST

```
--type shared --port 10.20.216.15[0/1-10],10.20.216.16[0/1-10]
```
Tenant created successfully.

--- Time Elapsed: 381.182892ms ---

## Update a Tenant

You can update the tenant attributes using the operations, such as desc-update, vniupdate, port-add, port-delete, vlan-add, vlan-delete, vlan-update, num-vrf-update, and enable-bd-update.

#### About This Task

Follow this procedure to update an existing tenant.

#### Procedure

Run the **efa tenant update** comamnd.

```
efa tenant update --name <tenant-name> --operation <value> --description <tenant-
description> --l2-vni-range <value> --l3-vni-range <value> --vlan-range <value> --vrf-
count <value> --enable-bd –port <list-of-ports> --force
```
#### Example

The following example shows the existing tenant configuration:

(efa:root)root@node-2:~# efa tenant show --detail

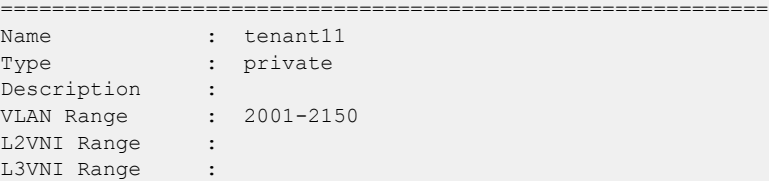

```
VRF Count : 100
Enable BD : false
Ports : 10.20.246.6[0/1-10]
                : 10.20.246.5[0/1-10]
============================================================
--- Time Elapsed: 159.855317ms ---
• The following example updates existing tenant description:
   (efa:root)root@node-2:~# efa tenant update --name tenant11 --operation desc-update --
   description tenant11Desc
   Tenant updated successfully.
   --- Time Elapsed: 109.837946ms ---
• The following example updates existing tenant description. This operation is allowed
  only when no EPG is associated with tenant:
```
(efa:root)root@node-2:~# efa tenant update --name tenant11 --operation enable-bdupdate --enable-bd

Tenant updated successfully.

--- Time Elapsed: 92.004637ms ---

• The following example updates the L2 VNI and L3 VNI for an existing tenant: (efa:root)root@node-2:~# efa tenant update --name tenant11 --operation vni-update --l2 vni-range 10002-14190 --l3-vni-range 14191-16200

Tenant updated successfully.

--- Time Elapsed: 97.955561ms ---

• The following example updates the VLAN for an existing tenant: (efa:root)root@node-2:~# efa tenant update --name tenant11 --operation vlan-update - vlan-range 2-4090

Tenant updated successfully.

--- Time Elapsed: 138.503235ms ---

• The following example updates the L2 VNI and L3 VNI for an existing tenant:

(efa:root)root@node-2:~# efa tenant update --name tenant11 --operation num-vrf-update --vrf-count 10

Tenant updated successfully.

--- Time Elapsed: 93.855235ms ---

• The following example updates the ports for an existing tenant:

```
(efa:root)root@node-2:~# efa tenant update --name tenant11 --operation port-add --port 
10.20.246.5[0/15-17],10.20.246.6[0/15-17]
```
Tenant updated successfully.

--- Time Elapsed: 185.372609ms --- (efa:root)root@node-2:~# efa tenant show --detail  $=$ ============ Name : tenant11 Type : private Description : tenant11Desc

```
VLAN Range : 2-4090
L2VNI Range : 10002-14190
L3VNI Range : 14191-16200
VRF Count : 10
Enable BD : true
Ports : 10.20.246.5[0/1-10,0/15-17]
: 10.20.246.6[0/1-10,0/15-17]===================================================
--- Time Elapsed: 69.527552ms ---
```
## Show a Tenant

You can view a brief or detailed output of all the tenants or a given tenant.

#### About This Task

Follow this procedure to show a tenant configuration.

#### Procedure

Run the **efa tenant show** command. Example

• The following example shows brief output of all VRFs:

```
(efa:root)root@node-2:~# efa tenant show
+----------+--------+-------+-------------+-------------+-----+-------
        +-----------------------------+
| Name | Type | VLAN | L2VNI Range | L3VNI Range |VRF | Enable| 
Ports |
| | | Range | | |Count| BD 
| |
+----------+--------+-------+-------------+-------------+-----+-------
+-----------------------------+
| tenant11 | private| 2-4090| 10002-14190 | 14191-16200 |10 | true | 
10.20.246.5[0/1-10,0/15-17] |
| | | | | | | | 
10.20.246.6[0/1-10,0/15-17] |
+----------+--------+-------+-------------+-------------+-----+-------
     +-----------------------------+
| tenant22 | shared | 2-21 | | | |100 | false |
10.20.246.5[0/11] |
| | | | | | | | 
10.20.246.6[0/11] |
+----------+--------+-------+-------------+-------------+-----+-------
           +-----------------------------+
Tenant Details
```
--- Time Elapsed: 163.599377ms ---

The following example shows detailed output of all tenants:

```
(efa:root)root@node-2:~# efa tenant show --detail
==========================================================
Name : tenant11
Type : private
Description : tenant11Desc
VLAN Range : 2-4090
L2VNI Range : 10002-14190
L3VNI Range : 14191-16200
VRF Count : 10
Enable BD : true
Ports : 10.20.246.6[0/1-10,0/15-17]
```

```
: 10.20.246.5[0/1-10,0/15-17]
```
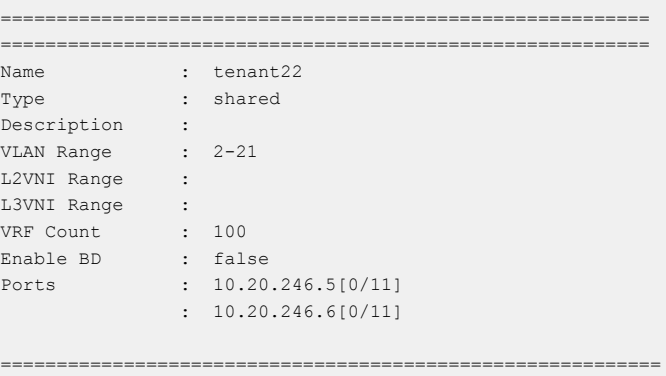

--- Time Elapsed: 145.207842ms ---

• The following example shows brief output of a specific tenant:

```
(efa:root)root@node-2:~# efa tenant show --name tenant11
+----------+---------+-------+-------------+------------+------+-------
+-----------------------------+
| Name | Type | VLAN | 
L2VNI Range | L3VNI Range | VRF | Enable| Ports | |
| | | Range | | 
| Count| BD | |
+----------+---------+-------+-------------+------------+------+-------
+-----------------------------+
| tenant11 | private | 2-4090| 10002-14190 
|14191-16200 | 10 | true | 10.20.246.5[0/1-10,0/15-17] |
| | | | | 
| | | 10.20.246.6[0/1-10,0/15-17] |
        +----------+---------+-------+-------------+------------+------+-------
+-----------------------------+
Tenant Details
```
--- Time Elapsed: 51.249187ms ---

• The following example shows detailed output of specific tenant:

(efa:root)root@node-2:~# efa tenant show --name tenant11 --detail ========================================================

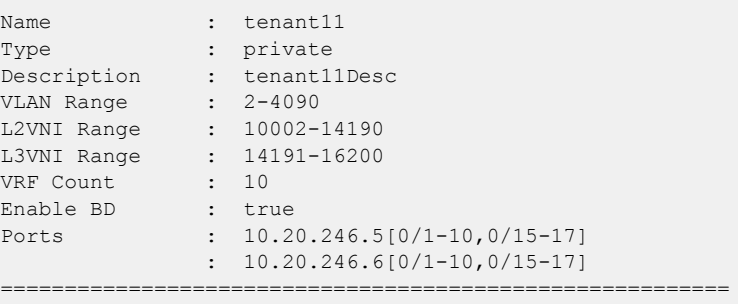

--- Time Elapsed: 79.930076ms ---

# <span id="page-159-0"></span>Delete a Tenant

You can delete a specific tenant.

#### About This Task

Note

Follow this procedure to delete a tenant.

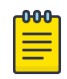

For more information on syntax and command examples, see the [ExtremeCloud Orchestrator Command Reference, 3.4.0](https://documentation.extremenetworks.com/xco/xco_3.4.0/command).

#### Procedure

Run the **efa tenant delete** command.

#### Example

• The following example deletes a specified tenant:

(efa:root)root@node-2:~# efa tenant delete --name tenant11

Tenant deleted successfully.

--- Time Elapsed: 233.713805ms ---

• The following example deletes a specified tenant even when the EPG is associated with tenant:

```
(efa:root)root@node-2:~# efa tenant delete --name tenant11 --force
```
Tenant delete with force will delete associated Vrfs, EndpointGroups and PortChannels. Do you want to proceed (Y/N): y

Tenant deleted successfully.

```
--- Time Elapsed: 1.999257174s ---
```
# Configure a Tenant

You can configure tenant in a fabric.

#### About This Task

Complete the following tasks to configure a tenant in your XCO fabric:

## Procedure

- 1. [Create a Private Tenant](#page-160-0) on page 161
- 2. [Create a Shared Tenant](#page-161-0) on page 162
- 3. [Scalability](#page-162-0) on page 163
- 4. [VLAN-based Tenant](#page-162-0) on page 163
- 5. [Bridge domain-based Tenant](#page-162-0) on page 163

#### <span id="page-160-0"></span>*Create a Private Tenant*

You can create a private tenant. Other tenants cannot use the private tenant resource. Default value of a tenant type is private.

#### About This Task

Follow this procedure to create a private tenant.

For syntax and command examples, see the *[ExtremeCloud Orchestrator Command](https://documentation.extremenetworks.com/xco/xco_3.4.0/command)* [Reference, 3.4.0](https://documentation.extremenetworks.com/xco/xco_3.4.0/command).

#### Procedure

To configure a private tenant, run the following command:

```
efa tenant create --name <tenant-name> --type <type-of-tenants> --vlan-range <vlan-range> 
--vrf-count <num-of-vrfs> --port <port-list>
```
#### Example

• The following example creates a specified tenant with type private:

```
(efa:root)root@node-2:~# efa tenant create --name "tenant11" --type private --vlan-
range 2001-2150 --vrf-count 100 --port 10.20.246.5[0/1-10],10.20.246.6[0/1-10].6[
Tenant created successfully.
```
--- Time Elapsed: 200.022138ms ---

• The following example creates a specified tenant with default type:

```
(efa:root)root@node-2:~# efa tenant create --name "tenant12" --vlan-range 2001-2150 --
vrf-count 100 --port 10.20.246.5[0/13],10.20.246.6[0/13]
```
Tenant created successfully. --- Time Elapsed: 277.145486ms --- Show tenant details (efa:root)root@node-2:~# efa tenant show --detail ============================================= Name : tenant11 Type : private Description : VLAN Range : 2001-2150 L2VNI Range : L3VNI Range : VRF Count : 100 Enable BD : false Ports : 10.20.246.5[0/1-10] : 10.20.246.6[0/1-10] ============================================= ============================================= Name : tenant12 Type : private Description : VLAN Range : 2001-2150 L2VNI Range : L3VNI Range : VRF Count : 100 Enable BD : false Ports : 10.20.246.5[0/13] : 10.20.246.6[0/13]

<span id="page-161-0"></span>============================================ ============================================ Name : tenant22 Type : shared -<br>Description :<br>VLAN Range : 2-21 VLAN Range L2VNI Range L3VNI Range :<br>VRF Count : 100 VRF Count Enable BD : false Ports : 10.20.246.5[0/11] : 10.20.246.6[0/11] ============================================ --- Time Elapsed: 72.581191ms ---

#### *Create a Shared Tenant*

You can create a shared tanant. Other tenants can share the shared tenant, such as VRF and port channel.

#### About This Task

Follow this procedure to create a shared tenant.

For syntax and command examples, see the **[ExtremeCloud Orchestrator Command](https://documentation.extremenetworks.com/xco/xco_3.4.0/command)** [Reference, 3.4.0](https://documentation.extremenetworks.com/xco/xco_3.4.0/command).

#### Procedure

Run the **efa tenant create** command.

```
efa tenant create --name <epg-name> --type shared --port <port-list> --vrf-count <num-
of-vrfs> --l3-vni-range <l3-vni-range> --vlan-range <vlan-range> --l2-vni-range <l2-vni-
range>
```
#### Example

#### The following example creates a shared tenant:

```
(efa:root)root@node-2:~# efa tenant create --name "tenant22" --type shared --vlan-range 
2-21 --vrf-count 100 --port 10.20.246.5[0/11],10.20.246.6[0/11]46.6[0/11]
```

```
Tenant created successfully.
```
--- Time Elapsed: 223.03097ms ---

#### **Show shared tenant**

==========================================================================================

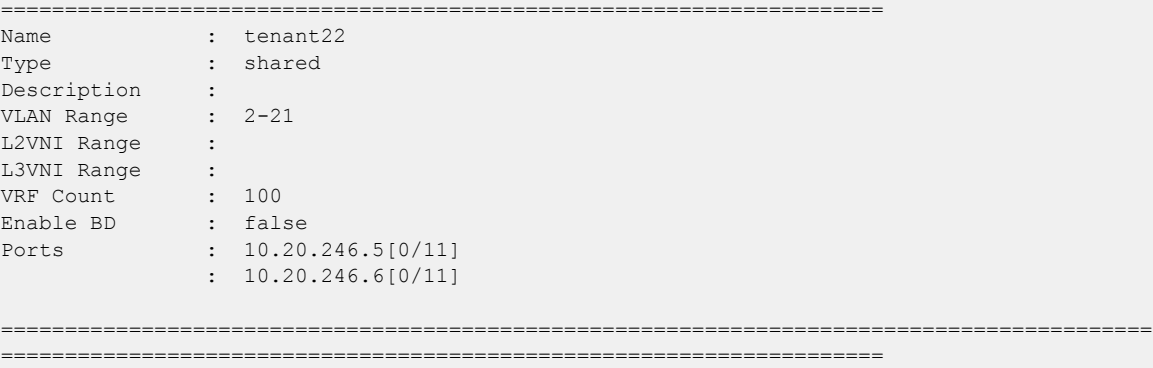

--- Time Elapsed: 72.581191ms ---

#### <span id="page-162-0"></span>*Scalability*

The following table provides the scale details for auto and non-auto VNI (Virtual Network Identifier) mapping in a fabric:

#### **Table 15: VNI Scalability**

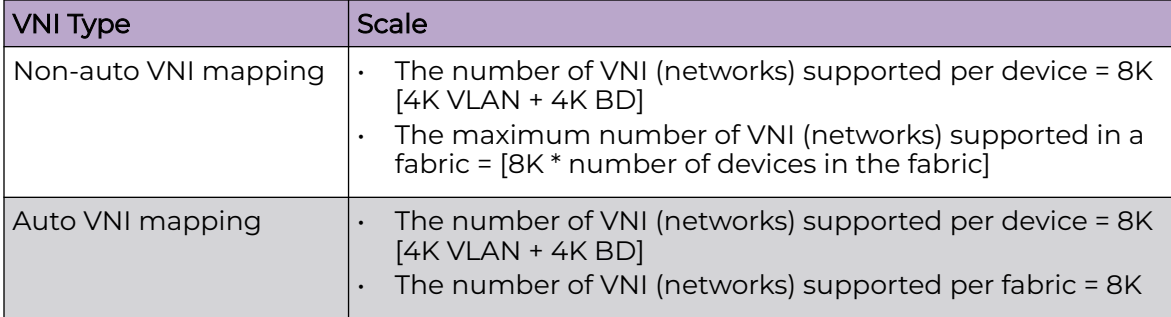

*VLAN-based Tenant*

For a VLAN-based tenant, realization of network on the device is done using VLAN and switchport VLANs. Bridge domains are used for EVPN IRB.

The following example creates a VLAN-based tenant with manual VNI mapping:

```
(efa:extreme)extreme@node-1:~$ efa tenant create --name tenant11 --l2-vni-range 
10002-14190 
--l3-vni-range 14191-14200 --vlan-range 2-4090 --vrf-count 10 --port 
10.20.216.15[0/11-20],10.20.216.16[0/11-20] 
--description Subscriber1
Tenant created successfully.
--- Time Elapsed: 455.141597ms ---
```
#### *Bridge domain-based Tenant*

For a BD-based tenant, realization of network on the device is done using BD and BD-LIF. BD is used for EVPN IRB.

The following example creates a BD-based tenant:

```
(efa:extreme)extreme@node-1:~$ efa tenant create --name tenant21 --l2-vni-range
30002-34190 --l3-vni-range 34191-34200 --vlan-range 2-4090 --vrf-count 10 --enable-bd --
port 10.20.216.15[0/21-28],10.20.216.16[0/21-28]
Tenant created successfully.
```
# <span id="page-163-0"></span>Provision a Port Channel

You can configure port channels in a fabric.

#### About This Task

Complete the following tasks to configure a port channel in your XCO fabric:

#### Procedure

- 1. Create a Port Channel on page 164
- 2. [Update a Port Channel](#page-165-0) on page 166
- 3. [Delete a Port Channel](#page-167-0) on page 168
- 4. [Show a Port Channel](#page-169-0) on page 170
- 5. [Configure a Port Channel](#page-171-0) on page 172

# Create a Port Channel

You can create a port channel for a tenant. A port channel, also known as a Link Aggregation Group (LAG) is a communication link between devices. You can specify speed, LACP negotiation, port, port channel number, LACP timeout, and the number of links that are required to be up.

#### About This Task

Follow this procedure to create a port channel.

For syntax and command examples, see the *[ExtremeCloud Orchestrator Command](https://documentation.extremenetworks.com/xco/xco_3.4.0/command)* [Reference, 3.4.0](https://documentation.extremenetworks.com/xco/xco_3.4.0/command).

#### Procedure

Run the **efa tenant po create** command to create a port channel.

```
efa tenant po create --name <po-name> --tenant <tenant-name> --description <po-
description> --mtu <1500-9216> --speed <100Mbps|1Gbps|10Gbps|25Gbps|40Gbps|100Gbps> --
negotiation <active|passive|static> --port <list-of-po-members> --min-link-count <min-
link-count> --number <po-number> --lacp-timeout <short|long>
```
#### Example

• The following example creates a dual-homed PO:

```
efa tenant po create --tenant ten1 --name ten1po1 --port 
10.20.246.5[0/1-2],10.20.246.6[0/1-2] --speed 100Gbps --negotiation active --lacp-
timeout short --min-link-count 2 --mtu 9000 --description "ten1po1 of ten1"
```

```
PortChannel created successfully.
--- Time Elapsed: 3.291185439s ---
(efa:root)root@node-2:~# efa tenant po show --name ten1po1 --tenant ten1 --detaill
  =================
Name : ten1po1
Tenant : ten1
ID : 7
Description : ten1po1 of ten1
Speed : 100Gbps
MTU : 9000
```

```
Negotiation : active
   Min Link Count : 2
   Lacp Timeout : short
   Ports : 10.20.246.6[0/1-2]
                   : 10.20.246.5[0/1-2]
   State : po-created
   Dev State : provisioned
   App State : cfg-in-sync
   ===============================================
   --- Time Elapsed: 99.584783ms ---
• The following example shows the SLX configuration on device 1:
   SSH session to admin@10.20.246.5
   SLX# sh run int po
   interface Port-channel 1
    speed 100000
    minimum-links 2
     mtu 9000
     description ten1po1 of ten1
     no shutdown
   !
   SLX# show running-config interface Ethernet 0/1-2
   interface Ethernet 0/1
    description Port-channel ten1po1 Member interface
    channel-group 1 mode active type standard
    lacp timeout short
    no shutdown
   !
   interface Ethernet 0/2
     description Port-channel ten1po1 Member interface
     channel-group 1 mode active type standard
     lacp timeout short
    no shutdown
   !
• The following example creates a single-homed PO:
```

```
efa tenant po create --tenant "ten1" --name "ten1po2" --port 10.20.246.5[0/9] --speed 
10Gbps --negotiation static --min-link-count 1 --description po2
```

```
PortChannel created successfully.
--- Time Elapsed: 3.065422112s ---
======================================================
Name : ten1po2
Tenant : ten1
ID : 6<br>Description : po2
Description
Speed : 10Gbps
MTU :
Negotiation : static
Min Link Count : 1
Lacp Timeout :
Ports : 10.20.246.5[0/9]
State : po-created
Dev State : provisioned<br>
App State : cfg-in-sync
              : cfg-in-sync
=======================================================
```

```
--- Time Elapsed: 171.910633ms ---
```
<span id="page-165-0"></span>• The following example shows an SLX configuration on devices:

```
SLX# sh run int po
interface Port-channel 1
 description po2
 no shutdown
!
```
## Update a Port Channel

You can update an existing port channel for a tenant. You can update the port-add, port-delete, lacp-timeout, description, min-link-count, mtu-add, and the mtu-delete operations.

#### About This Task

Follow this procedure to update a port channel.

#### Procedure

#### Run the **efa tenant po update** command.

```
efa tenant po update --name <po-name> --tenant <tenant-name> --operation <port-add|port-
delete|lacp-timeout|description|min-linkcount> --port <list-of-po-members> --lacp-timeout 
string <short|long> --minlink-count <min-link-count> --description <po-description>
```
#### Example

```
(efa:root)root@node-2:~# efa tenant po create --name ten1po1 --tenant ten1 --port
        10.20.246.5[0/1],10.20.246.6[0/1] --speed 10Gbps --negotiation active --
description
```
tenant1po1

PortChannel created successfully. --- Time Elapsed: 8.900145166s ---

```
(efa:root)root@node-2:~# efa tenant po show --name ten1po1 --tenant ten1 --detaill
=====================================================================================
```
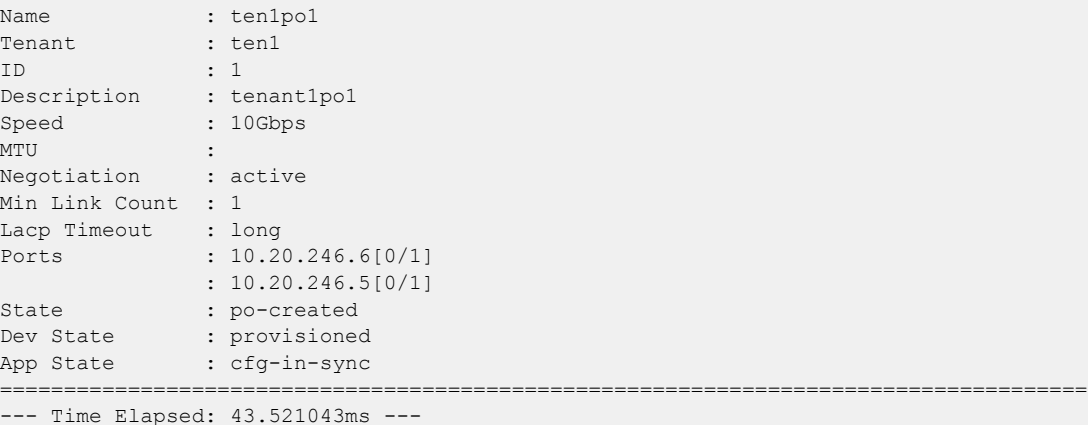

#### 1. Update MTU for Port Channel

(efa:root)root@node-2:~# efa tenant po update --name ten1po1 --tenant ten1 --operation mtu-add --mtu 5000

```
PortChannel: ten1po1 updated successfully.
```
--- Time Elapsed: 1.432588278s ---

#### 2. Update Lacp-timeout for Port Channel

(efa:root)root@node-2:~# efa tenant po update --name ten1po1 --tenant ten1 --operation lacp-timeout --lacp-timeout short

PortChannel: ten1po1 updated successfully.

--- Time Elapsed: 268.24828ms ---

#### 3. Update Port for Port Channel

(efa:root)root@node-2:~# efa tenant po update --name ten1po1 --tenant ten1 --operation port-add --port 10.20.246.5[0/2],10.20.246.6[0/2]

PortChannel: ten1po1 updated successfully.

--- Time Elapsed: 1.765536812s ---

#### 4. Update mini-link-count for Port Channel

```
(efa:root)root@node-2:~# efa tenant po update --name ten1po1 --tenant ten1 --operation 
min-link-count --min-link-count 2
```
PortChannel: ten1po1 updated successfully.

--- Time Elapsed: 1.396798321s ---

#### 5. Show Port Channel details

```
(efa:root)root@node-2:~# efa tenant po show --name ten1po1 --tenant ten1 --detail
```

```
=======================================================================================
=Name : ten1po1
Tenant : ten1
ID : 1
Description : tenant1po1
Speed : 10Gbps
MTU : 5000
Negotiation : active
Min Link Count : 2
Lacp Timeout : short
Ports : 10.20.246.6[0/1-2]
             : 10.20.246.5[0/1-2]
State : po-created
Dev State : provisioned
App State : cfg-in-sync
```
======================================================================================= ====

--- Time Elapsed: 68.366068ms ---

#### 6. Update delete MTU for Port Channel

(efa:root)root@node-2:~# efa tenant po update --name ten1po1 --tenant ten1 --operation mtu-delete

PortChannel: ten1po1 updated successfully.

--- Time Elapsed: 1.389710725s ---

#### 7. Update mini-link-count for Port Channel

```
(efa:root)root@node-2:~# efa tenant po update --name ten1po1 --tenant ten1 --operation 
min-link-count --min-link-count 1
```
PortChannel: ten1po1 updated successfully.

--- Time Elapsed: 1.371611014s ---

#### <span id="page-167-0"></span>8. Update delete Port from Port Channel

(efa:root)root@node-2:~# efa tenant po update --name ten1po1 --tenant ten1 --operation port-delete --port 10.20.246.5[0/1],10.20.246.6[0/1]

PortChannel: ten1po1 updated successfully.

--- Time Elapsed: 1.611562693s ---

#### 9. Show Port Channel details

```
(efa:root)root@node-2:~# efa tenant po show --name ten1po1 --tenant ten1 --detail
=======================================================================================
=Name : ten1po1
Tenant : ten1
ID : 1
Description : tenant1po1
Speed : 10Gbps
MTU :
Negotiation : active
Min Link Count : 1
Lacp Timeout : short
Ports : 10.20.246.6[0/2]
               : 10.20.246.5[0/2]
State : po-created
Dev State : provisioned
App State : cfg-in-sync
=======================================================================================
=--- Time Elapsed: 38.90523ms ---
```
## Delete a Port Channel

You can delete a port channel.

#### About This Task

Follow this procedure to delete a port channel.

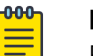

Note

For more information on syntax and command examples, see the [ExtremeCloud Orchestrator Command Reference, 3.4.0](https://documentation.extremenetworks.com/xco/xco_3.4.0/command).

#### Procedure

Run the **efa tenant po delete** command.

efa tenant po delete [ --name |--force |--tenant |--help]

#### Example

1. The following example deletes the specified POs:

```
efa tenant po delete --name po1,po2 --tenant tenant11
PortChannel: po1 deleted successfully.
PortChannel: po2 deleted successfully.
--- Time Elapsed: 1.133774283s ---
```
2. The following example deletes a PO even when it is associated with an EPGs:

```
efa tenant po delete --name pol --tenant tenant11 --force
PortChannel Delete with force will update associated EndpointGroups and Networks and 
deletes them if there are no other ports associated to them (N/Y): yPortChannel: po1 deleted successfully.
--- Time Elapsed: 1.890092303s ---
```
## Delete Pending Port Channel Configuration

You can delete pending configuration on a port channel.

#### About This Task

Follow this procedure to push or remove the pending configuration on a port channel.

#### Procedure

Run the following command:

efa tenant po configure

The **efa tenant po configure** command pushes or removes the pending configuration of a port channel when it is in one of the following states:

po-delete-pending | po-port-delete-pending | po-lacp-timeout-set-pending | po-description-set-pending | po-min-links-count-set-pending | po-mtudelete-pending

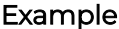

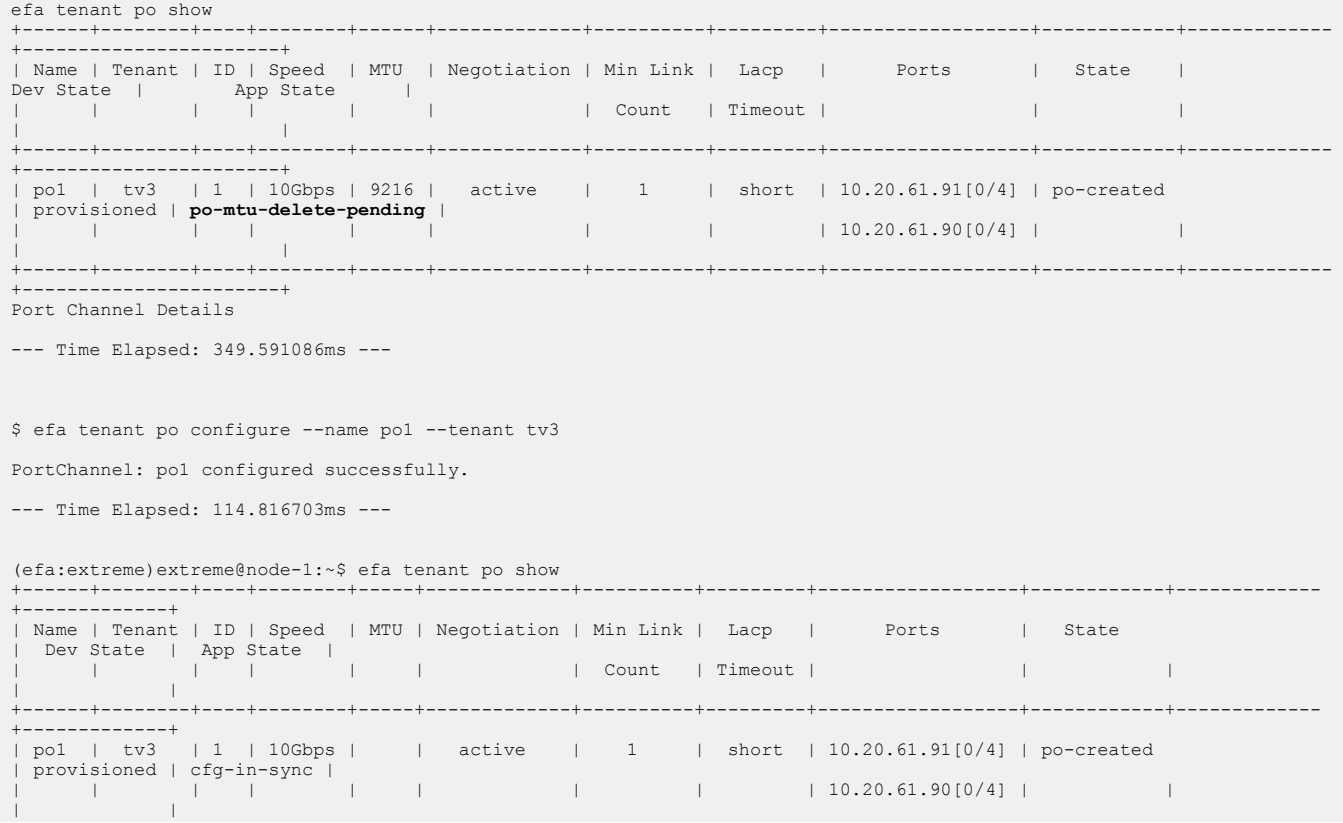

```
+------+--------+----+--------+-----+-------------+----------+---------+------------------+------------+-------------
+-------------+
Port Channel Details
--- Time Elapsed: 693.178441ms ---
```
## Show a Port Channel

You can view a brief or detailed output of the port channel of all tenants, a given tenant, or a given port channel.

#### About This Task

Follow this procedure to view a port channel configuration details.

#### Procedure

Run the **efa tenant po show** command.

```
efa tenant po show [--name po-name|--tenant tenant-name | --detail |-- help]
```
#### Example

1. The following table provides a list of port channel, device, and application state:

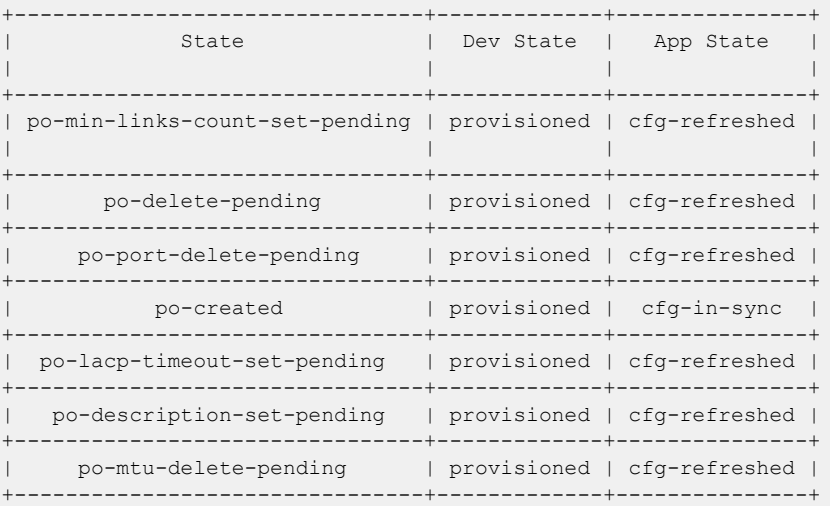

2. The following example shows detailed output of all port channels:

```
$ efa tenant po show --detail
=====================================================================================
Name : po1
Tenant : tenant11
ID : 1
Description : EFA Port-channel po1
Speed : 100Gbps
Negotiation : active
Min Link Count : 2
Lacp Timeout : short
Ports : 10.20.216.15[0/12-13]
  : 10.20.216.16[0/12-13]
State : po-created
Dev State : provisioned
App State : cfg-in-sync
======================================================================================
======================================================================================
Name : po2
```

```
Tenant : tenant11
ID : 2
Description : EFA Port-channel po3
Speed : 10Gbps
Negotiation : static
Min Link Count : 1
Lacp Timeout :
Ports : 10.20.216.15[0/15]
 : 10.20.216.16[0/15]
State : po-created
Dev State : provisioned
App State : cfg-in-sync
======================================================================================
======================================================================================
Name : po11
Tenant : tenant21
ID : 3
Description : EFA Port-channel po11
Speed : 25Gbps
Negotiation : active
Min Link Count : 1
Lacp Timeout : short
Ports : 10.20.216.15[0/22]
  : 10.20.216.16[0/22]
State : po-created
Dev State : provisioned
App State : cfg-in-sync
    ======================================================================================
--- Time Elapsed: 506.117046ms ---
```
#### 3. The following example shows brief output of a specific port channels:

```
$ efa tenant po show --tenant tenant11 --name po1
```

```
+------+----------+----+---------+-------------+----------+---------+
| Name | Tenant | ID | Speed | Negotiation | Min Link | Lacp |
      | | | | | | Count | Timeout |
+------+----------+----+---------+-------------+----------+---------+
| po1 | tenant11 | 1 | 100Gbps | active | 1 | | short |
     | | | | | | | |
+------+----------+----+---------+-------------+----------+---------+
+---------+--------------------+------------+-------------+-------------+
| Lacp | Ports | State | Dev State | App State || Timeout | | | | |
        +---------+--------------------+------------+-------------+-------------+
| short | 10.20.216.15[0/12] | po-created | provisioned | cfg-in-sync |
| | 10.20.216.16[0/12] | | | |
                                  +---------+--------------------+------------+-------------+-------------+
PortChannel Details
--- Time Elapsed: 150.30883ms ---
```
#### 4. The following example shows detailed output of all port channels of a tenant:

```
$ efa tenant po show --tenant tenant21 --detail
===========================================================================
Name : po11
Tenant : tenant21
ID : 3
Description : EFA Port-channel po11
Speed : 25Gbps
Negotiation : active
Min Link Count : 1
Lacp Timeout : short
Ports : 10.20.216.15[0/22]
 : 10.20.216.16[0/22]
State : po-created
Dev State : provisioned
App State : cfg-in-sync
```
=========================================================================== --- Time Elapsed: 223.892847ms ---

# <span id="page-171-0"></span>Configure a Port Channel

You can configure a port channel for a tenant. Use the **efa tenant po configure** command to push or remove the pending port channel configuration. The command pushes the pending configuration for a port channel.

#### About This Task

Follow this procedure to configure a port channel.

#### Procedure

Run the **efa tenant po configure** command.

efa tenant po configure [ --name | --tenant | --help ]

#### Example

The following example pushes or removes the pending port channel configuration:

```
$ efa tenant po show --name ten1po1 --tenant ten1 --detail
=========================================================
Name : ten1po1
Tenant : ten1
ID : 1
Description : tenant1po1
Speed : 10Gbps
MTU
Negotiation : active
Min Link Count : 2
Lacp Timeout : long
Ports : 10.20.246.6[0/1-2]
                 : 10.20.246.5[0/1-2]
State : port-delete-pending
Dev State : provisioned
App State : cfg-in-sync
                             ===============================
--- Time Elapsed: 111.335777ms ---
$ efa tenant po configure --name ten1po1 --tenant ten1
PortChannel: ten1po1 configured successfully.
--- Time Elapsed: 114.816703ms ---
$ efa tenant po show --name ten1po1 --tenant ten1 --detail
========================================================
Name : ten1po1
Tenant : ten1
ID : 1
Description : tenant1po1
Speed : 10Gbps
MTU : the state of \mathbf{C}Negotiation : active
Min Link Count : 2
```

```
Lacp Timeout : long
Ports : 10.20.246.6[0/1-2]
: 10.20.246.5[0/1-2]<br>State : po-created
          : po-created
Dev State : provisioned
App State : cfg-in-sync
=======================================================
--- Time Elapsed: 120.391994ms ---
```
#### *Configure Description on Port Channel*

You can configure description for each XCO port channel when you create or update a port channel. The default value of a port channel "description" is "EFA Port-channel <efa-po-name>".

#### About This Task

Follow this procedure to configure description on a port channel.

#### Procedure

1. Run the following command to configure description when you create a port channel:

```
efa tenant po create --name <po-name> --tenant <tenant-name> --description <po-
description>
         --speed <100Mbps|1Gbps|10Gbps|25Gbps|40Gbps|100Gbps> --negotiation <active|
passive|static> 
   --port <list-of-po-members> --min-link-count <min-link-count> --number <po-number>
--lacp-timeout <short|long>
```
2. Run the following command to configure description when you update a port channel:

```
efa tenant po update --name <po-name> --tenant <tenant-name>
     --operation <port-add|port-delete|lacp-timeout|description|min-link-count>
    --port <list-of-po-members> --lacp-timeout string <short|long> --min-link-count
<min-link-count> 
     --description <po-description>
```
The following example shows configuration of description attribute when you create or update a port channel:

```
efa tenant po create --name ten1po1 --tenant ten1 --port 
10.20.246.15[0/1],10.20.246.16[0/1] --speed 10Gbps --negotiation active --description 
tenant1po1
efa tenant po create --name ten1po2 --tenant ten1 --port 
10.20.246.15[0/2],10.20.246.16[0/2] --speed 10Gbps --negotiation active
```
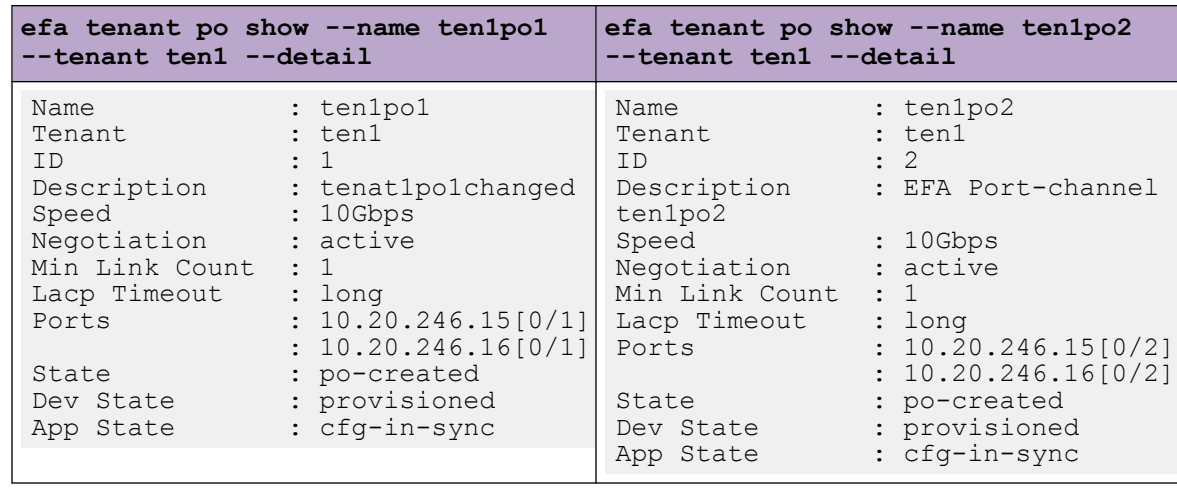

efa tenant **po update** --name ten1po1 --tenant ten1 **--operation description - description tenat1po1changed**

# *Configure Minimum Link Count on Port Channel*

You can configure minimum number of link on a port channel. You can provide an optional "min-link-count" for each XCO port channel when you create or update a port channel.

#### About This Task

Follow this procedure to configure minimum link count on a port channel.

Default value of minimum link count (min-link-count) for a port-channel is 1, which is equal to the SLX default value. When you update the min-link-count attribute, XCO validates the port count on port channel member and minimum link count on each device.

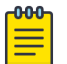

# **Note**

During upgrade from EFA 2.5.5 to the above versions of EFA, the min-link-count for the port-channels is set to the default value 1.

- **Empty port channel:** EFA 2.5.5 and above does not support empty port channel. Therefore, during upgrade from EFA 2.5.5 to the above versions of EFA, all the empty port channels are marked with "delete-pending" state.
- Non-empty port channel: During upgrade from EFA 2.5.5 to the above versions of EFA, all the non-empty port channels get configured with the default value (1) of min-link-count, and displayed in the **efa tenant po show** command output.
- Single Homed to Dual Homed port channel conversion is not allowed in EFA 2.5.5 and above.

#### Procedure

1. To configure minimum link count when you create a port channel, run the following command:

```
efa tenant po create --name <po-name> --tenant <tenant-name> --description <po-
description> 
   --speed <100Mbps|1Gbps|10Gbps|25Gbps|40Gbps|100Gbps> --negotiation <active|passive|
static> 
    --port <list-of-po-members> --min-link-count <min-link-count>
   --number <po-number> --lacp-timeout <short|long>
```
2. To configure minimum link count when you update a port channel, run the following command:

```
efa tenant po update --name <po-name> --tenant <tenant-name>
     --operation <port-add|port-delete|lacp-timeout|description|min-link-count>
    --port <list-of-po-members> --lacp-timeout string <short|long> --min-link-count
<min-link-count> 
    --description <po-description>
```
The following example configures minimum link count during port channel create and update operations:

```
efa tenant po create --name ten1po1 --tenant ten1 --port 10.20.246.15[0/1-2],10.20.246.16[0/1-2] 
--speed 10Gbps --negotiation active --description tenant1po1 --min-link-count 2
efa tenant po create --name ten1po2 --tenant ten1 --port 10.20.246.15[0/3],10.20.246.16[0/3] 
--speed 10Gbps --negotiation active 
efa tenant po update --name ten1po1 --tenant ten1 --operation port-delete --port 
10.20.246.15[0/1],10.20.246.16[0/1] --min-link-count 1
efa tenant po update --name ten1po1 --tenant ten1 --operation port-add --port 
10.20.246.15[0/1],10.20.246.16[0/1] --min-link-count 2
efa tenant po update --name ten1po1 --tenant ten1 --operation min-link-count --min-link-count 1
efa tenant po update --name ten1po1 --tenant ten1 --operation min-link-count --min-link-count 2
efa tenant po show
            +-------+------+---+------+-----------+--------+-------+--------------------+-----------
+-----------+-----------+
| Name |Tenant|ID |Speed |Negotiation|Min Link| Lacp | Ports | State | Dev 
State | App State |
| | | | | | Count |Timeout| | 
| | |
+-------+------+---+------+-----------+--------+-------+--------------------+-----------
+-----------+-----------+
|ten1po1| ten1 | 1 |10Gbps| active | 2 | long |10.20.246.15[0/1-2] |po-created |
provisioned|cfg-in-sync|
| | | | | | | |10.20.246.16[0/1-2] | 
| | |
+-------+------+---+------+-----------+--------+-------+--------------------+-----------
+-----------+-----------+
|ten1po2| ten1 | 2 |10Gbps| active | 1 | long | 10.20.246.15[0/3] |po-created |
provisioned|cfg-in-sync|
| | | | | | | | 10.20.246.16[0/3] | 
| | |
+-------+------+---+------+-----------+--------+-------+--------------------+-----------
+-----------+-----------+
```
#### *Configure MTU on Port Channel*

You can provide an MTU value on each port channel when you create or update a port channel.

#### About This Task

Follow this procedure to configure a port channel.

If you do not provide an MTU value, depending on the global MTU configuration, SLX determines a default value of MTU on port channel. If the global MTU is configured, then the MTU value of a port channel inherits the global MTU value. If you have not configured a global MTU, SLX determines a default value of MTU on port channel..

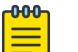

#### Note

When you configure an ethernet port as a port channel member with an MTU value, the create or update operation of port channel with this ethernet port fails with an appropriate error. Remove the MTU configuration from the ethernet port and then re-attempt the port channel create or update operation.

#### Procedure

1. To configure an MTU when you create a port channel, run the following command:

```
efa tenant po update --name <po-name> --tenant <tenant-name>
    --operation <port-add|port-delete|lacp-timeout|description|min-link-count|mtu-add|
mtu-delete>
   --port <list-of-po-members> --lacp-timeout string <short|long> --min-link-count
<min-link-count> 
   --description <po-description> --mtu <1500-9216>
```
2. Verify the switch configuration on SLX devices.

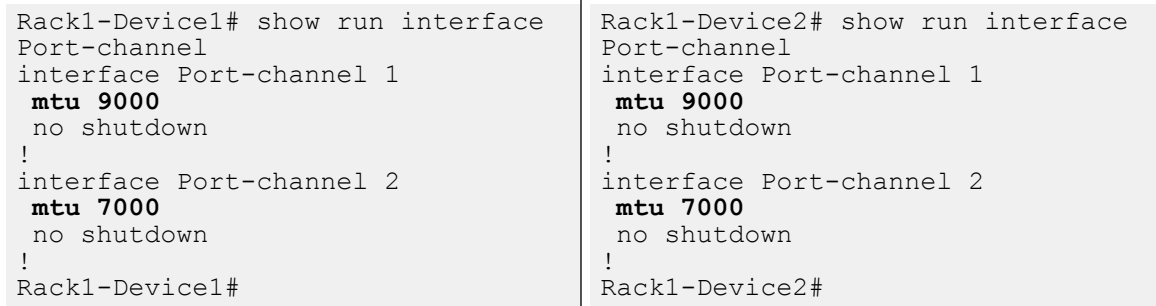

#### Example

```
efa tenant po create --name ten1po1 --tenant ten1 --port 
10.20.246.15[0/1],10.20.246.16[0/1] --speed 10Gbps --negotiation active --mtu 9000
efa tenant po create --name ten1po2 --tenant ten1 --port 
10.20.246.15[0/2],10.20.246.16[0/2] --speed 10Gbps --negotiation active
efa tenant po update --name ten1po2 --tenant ten1 --operation mtu-add –-mtu 5000
efa tenant po update --name ten1po2 --tenant ten1 --operation mtu-delete
```
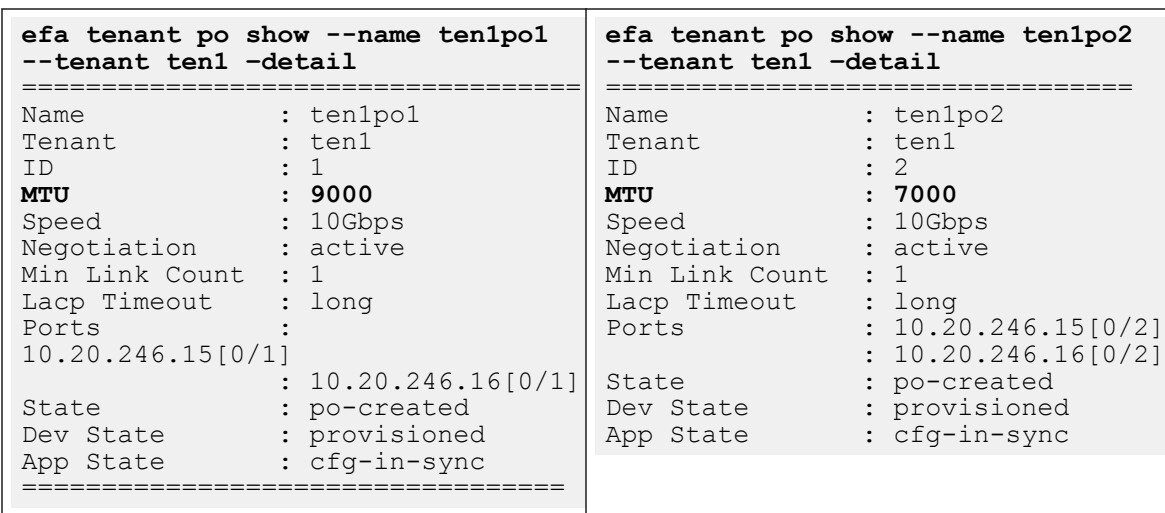

efa tenant **po update** --name ten1po2 --tenant ten1 **--operation mtu-add –-mtu 7000**

## SLX configuration example

1. The following is an example configuration on SLX device after creating ten1po1 and ten1po2:

```
SLX# sh run int po
interface Port-channel 1
 mtu 9000
 description EFA Port-channel ten1po1
 no shutdown
!
interface Port-channel 2
 description EFA Port-channel ten1po2
 no shutdown
!
```
2. The following is an example configuration on SLX device after updating ten1po2 to 5000:

```
SLX# sh run int po
interface Port-channel 1
 mtu 9000
 description EFA Port-channel ten1po1
 no shutdown
!
interface Port-channel 2
 mtu 5000
 description EFA Port-channel ten1po2
 no shutdown
!
```
3. The following is an example configuration on SLX device after updating ten1po2 delete MTU:

```
SLX# sh run int po
interface Port-channel 1
 mtu 9000
 description EFA Port-channel ten1po1
 no shutdown
!
interface Port-channel 2
 description EFA Port-channel ten1po2
```

```
 no shutdown
!
```
4. The following is an example configuration on SLX device after updating ten1po2 to 7000:

```
SLX# sh run int po
interface Port-channel 1
 mtu 9000
 description EFA Port-channel ten1po1
 no shutdown
!
interface Port-channel 2
 mtu 7000
 description EFA Port-channel ten1po2
 no shutdown
!
```
*Configure LACP-timeout on Port Channel*

You can provide a lacp-timeout value on each XCO port channel configured on the SLX port channel.

#### About This Task

Follow this procedure to configure a LACP timeout when you create or update a port channel.

If you do not provide a lacp-timeout value, the default value of the port channel lacp-timeout will be long.

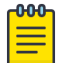

#### Note

When you configure an ethernet port as a port channel member with the lacp-timeout value, set the negotiation to active or passive.

#### Procedure

1. To configure lacp-timeout when you create a port channel, run the following command:

```
efa tenant po create --name <po-name> --tenant <tenant-name> --description 
<podescription> --speed <100Mbps|1Gbps|10Gbps|25Gbps|40Gbps|100Gbps> --negotiation 
<active|passive|static> --port <list-of-po-members> --min-link-count <min-link-count> 
--number <po-number> --lacp-timeout <short|long>
```
2. To configure lacp-timeout when you update a port channel, run the following command:

```
efa tenant po update --name <po-name> --tenant <tenant-name> --operation <port-
add|port-delete|lacp-timeout|description|min-linkcount> --port <list-of-po-members> --
lacp-timeout string <short|long> --minlink-count <min-link-count> --description <po-
description>
```
## Example

The following is an example configuration of LACP timeout on a port channel:

```
efa tenant po create --name ten1po1 --tenant ten1 --port 
10.20.246.5[0/1],10.20.246.6[0/1] --speed 10Gbps --negotiation active --lacp-timeout long
```
PortChannel created successfully.

```
--- Time Elapsed: 10.513257386s ---
```
(efa:root)root@node-2:~# efa tenant po show --name ten1po1 --tenant ten1 --detail ================================================================================= Name : ten1po1 Tenant : ten1<br>ID : 7 ID : 7 Description : EFA Port-channel ten1po1 Speed : 10Gbps MTU : Negotiation : active Min Link Count : 1 Lacp Timeout : short Ports : 10.20.246.6[0/1] : 10.20.246.5[0/1] State : po-created Dev State : provisioned App State : cfg-in-sync =================================================================================== --- Time Elapsed: 57.382422ms -- efa tenant po update --name ten1po1 --tenant ten1 --operation lacp-timeout --lacp-timeout short PortChannel: ten1po1 updated successfully. --- Time Elapsed: 1.472657838s -- efa tenant po show --name ten1po1 --tenant ten1 --detail ==================================================================================== Name : ten1po1 Tenant : ten1  $\begin{tabular}{lllllllll} \texttt{ID} & & \texttt{:}1 \\ \end{tabular}$ Description : EFA Port-channel ten1po1 Speed : 10Gbps MTU : Negotiation : active Min Link Count : 1 Lacp Timeout : short Ports : 10.20.246.6[0/1] : 10.20.246.5[0/1] State : po-created Dev State : provisioned App State : cfg-in-sync ===================================================================================== --- Time Elapsed: 54.009354ms ---

The following is an example configuration of LACP timeout on SLX device:

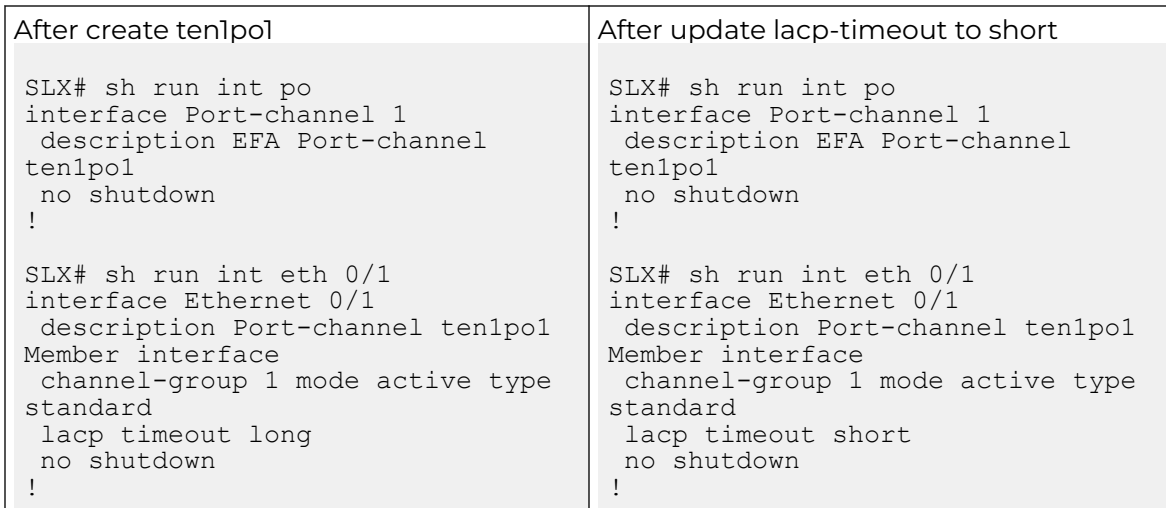

*Configure Port on a Port Channel*

You can provide a port number for each XCO port channel configured on the SLX port channel.

#### About This Task

Follow this procedure to configure a port when you create or update a port channel..

#### Procedure

1. To configure a port when you create a port channel, run the following command:

```
efa tenant po create --name <po-name> --tenant <tenant-name> --description 
<podescription> --speed <100Mbps|1Gbps|10Gbps|25Gbps|40Gbps|100Gbps> --negotiation 
<active|passive|static> --port <list-of-po-members> --min-link-count <min-link-count> 
--number <po-number> --lacp-timeout <short|long>
```
2. To configure lacp-timeout when you update a port channel, run the following command:

```
efa tenant po update --name <po-name> --tenant <tenant-name> --operation <port-
add|port-delete|lacp-timeout|description|min-linkcount> --port <list-of-po-members> --
lacp-timeout string <short|long> --minlink-count <min-link-count> --description <po-
description>
```
#### Example

The following is an example configuration of a port channel:

```
efa tenant po create --name ten1po1 --tenant ten1 --port 
10.20.246.5[0/1],10.20.246.6[0/1] --speed 10Gbps --negotiation active
PortChannel created successfully.
--- Time Elapsed: 1.964684168s -
efa tenant po show --name ten1po1 --tenant ten1 --detaill
===============================================================================
Name : ten1po1
Tenant : ten1
ID : 7
Description : EFA Port-channel ten1po1
Speed : 10Gbps
MTU
```
```
Negotiation : active
Min Link Count : 1
Lacp Timeout : long
Ports : 10.20.246.6[0/1]
               : 10.20.246.5[0/1]
State : po-created
Dev State : provisioned
App State : cfg-in-sync
==============================================================================
--- Time Elapsed: 56.120925ms ---
efa tenant po update --name ten1po1 --tenant ten1 --operation port-add --port 
10.20.246.5[0/2],10.20.246.6[0/2]
PortChannel: ten1po1 updated successfully.
--- Time Elapsed: 3.201643775s ---
efa tenant po show --name ten1po1 --tenant ten1 --detail
==============================================================================
Name : ten1po1
Tenant : ten1
ID : 7
Description : EFA Port-channel ten1po1
Speed : 10Gbps
MTU :
Negotiation : active
Min Link Count : 1
Lacp Timeout : long
Ports : 10.20.246.6[0/1-2]
              : 10.20.246.5[0/1-2]
State : po-created
Dev State : provisioned
App State : cfg-in-sync
 ===============================================================================
--- Time Elapsed: 64.672251ms ---
efa tenant po update --name ten1po1 --tenant ten1 --operation port-delete --port 
10.20.246.5[0/1],10.20.246.6[0/1]
PortChannel: ten1po1 updated successfully.
--- Time Elapsed: 1.71277107s ---
efa tenant po show --name ten1po1 --tenant ten1 --detaill
===============================================================================
Name : ten1po1
Tenant : ten1
ID : 7
Description : EFA Port-channel ten1po1
Speed : 10Gbps
MTUNegotiation : active
Min Link Count : 1
Lacp Timeout : long
Ports : 10.20.246.6[0/2]
               : 10.20.246.5[0/2]
State : po-created
Dev State : provisioned
```
App State : cfg-in-sync ================================================================================ --- Time Elapsed: 64.928169ms ---

The following is an example configuration of a port channel on SLX device:

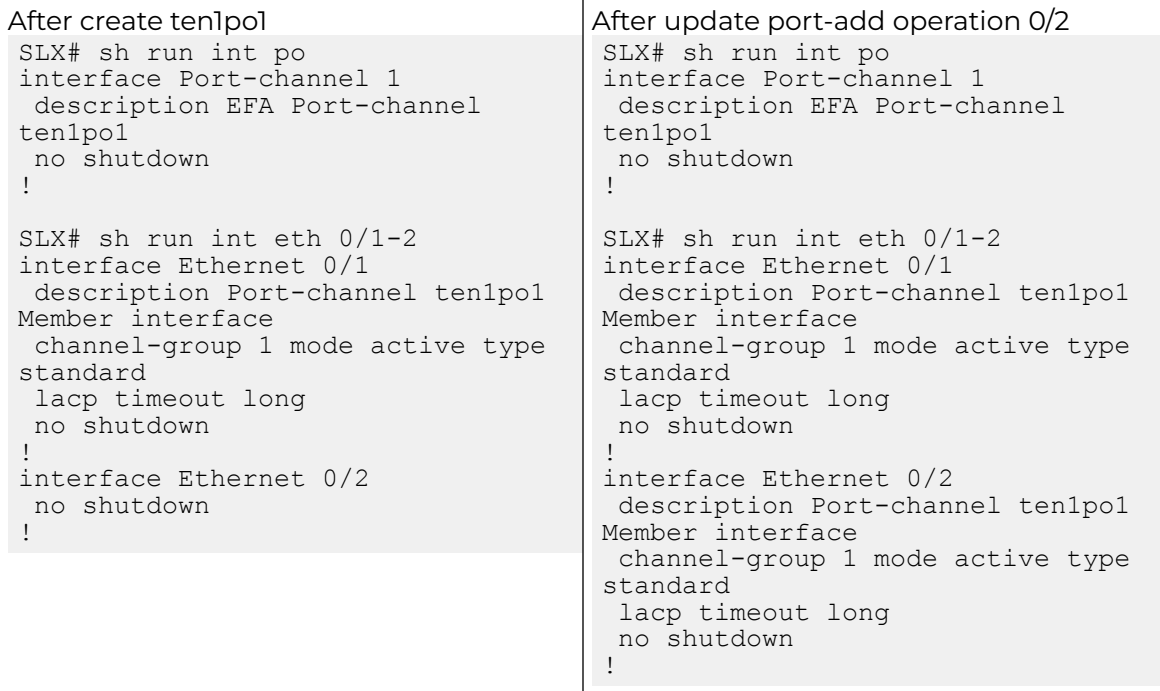

*Shared and Private Port Channel Configuration*

The following is an example configuration of shared and private port channel:

```
efa tenant po create --name sharedPO --tenant sharedTenant
    --port 10.20.246.15[0/31],10.20.246.16[0/31] --speed 10Gbps --negotiation active
efa tenant po create --name ten1po1 --tenant tenant1
    --port 10.20.246.17[0/11],10.20.246.18[0/11] --speed 10Gbps --negotiation active
efa tenant po create --name ten1po2 --tenant tenant1
    --port 10.20.246.25[0/11],10.20.246.26[0/11] --speed 10Gbps --negotiation active
efa tenant po create --name ten2po1 --tenant tenant2
     --port 10.20.246.17[0/21],10.20.246.18[0/21] --speed 10Gbps --negotiation active
efa tenant po create --name ten2po2 --tenant tenant2
    --port 10.20.246.25[0/21],10.20.246.26[0/21] --speed 10Gbps --negotiation active
efa tenant po show
+----------+--------------+----+--------+-------------+----------+---------+--------------------
+------------+-------------+-------------+
| Name | Tenant | ID | Speed | Negotiation | Min Link | 
               Ports | State | Dev State | App State |
| | | | | | Count | Timeout | 
            \begin{array}{ccccccccccccc} 1 & & & & & 1 & & 1 & & & 1 \\ & & & & & 1 & & & & 1 & & & 1 \\ & & & & & & 1 & & & & & 1 & & & 1 \\ \end{array}+----------+--------------+----+--------+-------------+----------+---------+--------------------
+------------+-------------+-------------+
| sharedPO | sharedTenant | 1 | 10Gbps | active | 1 | 
long | 10.20.246.16[0/31] | po-created | provisioned | cfg-in-sync |
```
**| | | | | | | | 10.20.246.15[0/31] | | | |** +----------+--------------+----+--------+-------------+----------+---------+-------------------- +------------+-------------+-------------+ | ten1po1 | tenant1 | 1 | 10Gbps | active | 1 | long | 10.20.246.18[0/11] | po-created | provisioned | cfg-in-sync | | | | | | | | | 10.20.246.17[0/11] | | | | +----------+--------------+----+--------+-------------+----------+---------+-------------------- +------------+-------------+-------------+ | ten1po2 | tenant1 | 1 | 10Gbps | active | 1 | long | 10.20.246.25[0/11] | po-created | provisioned | cfg-in-sync | | | | | | | | | 10.20.246.26[0/11] | | | | +----------+--------------+----+--------+-------------+----------+---------+-------------------- +------------+-------------+-------------+ | ten2po1 | tenant2 | 2 | 10Gbps | active | 1 | long | 10.20.246.18[0/21] | po-created | provisioned | cfg-in-sync | | | | | | | | |  $10.20.246.17[0/21]$  | | | | | +----------+--------------+----+--------+-------------+----------+---------+-------------------- +------------+-------------+-------------+ | ten2po2 | tenant2 | 2 | 10Gbps | active | 1 | long | 10.20.246.25[0/21] | po-created | provisioned | cfg-in-sync | | | | | | | | |  $10.20.246.26[0/21]$  | | | | | +----------+--------------+----+--------+-------------+----------+---------+-------------------- +------------+-------------+-------------+

# Provision a VRF

You can configure a VRF in a tenant network.

## About This Task

Complete the following tasks to configure a tenant VRF in your XCO fabric:

## Procedure

- 1. Create a Tenant VRF on page 183
- 2. [Update a Tenant VRF](#page-186-0) on page 187
- 3. [Show a Tenant VRF](#page-191-0) on page 192
- 4. [Delete a Tenant VRF](#page-194-0) on page 195
- 5. [Shows a Tenant VRF Error](#page-195-0) on page 196
- 6. [Configure a Tenant VRF](#page-195-0) on page 196
- 7. [Distributed and Centralized Routing](#page-222-0) on page 223

## Create a Tenant VRF

You can configure virtual routing and forwarding (VRF) for the tenant. You can specify the name of VRF and the associated tenant, target VPN community, Route Target and Route Distinguisher, Local ASN, IPv4 and IPv6 static BFD routes, IPv4 and IPv6 static next hop routes, number of load sharing paths, redistribute type, whether resilient hashing is on SLX devices, and the routing type.

## About This Task

Follow this procedure to create a tenant VRF.

#### Procedure

#### To configure a tenant VRF, run the following command:

```
efa tenant vrf create [ --name vrf-name | --tenant tenant-name | --rt-type { both | 
import | export }| --rt value |--local-asn local-asn | --ipv4-static-route-bfd route | 
--ipv6-static-route-bfd route | --ipv4-static-route-next-hop route | --ipv6-static-route-
next-hop route
| --max-path unit |--redistribute { static | connected} | --rh-maxpath { 8 | 16 | 64 | 
128 } --max-path {1-128} | --rh-ecmp-enable= {true | false } | --graceful-restart-enable= 
{true | false } | --routing-type { distributed |centralized }|--help ]
```
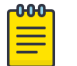

#### Note

For more information on syntax and command examples, see the [ExtremeCloud Orchestrator Command Reference, 3.4.0](https://documentation.extremenetworks.com/xco/xco_3.4.0/command).

#### Example

#### 1. The following example creates a distributed VRF:

```
(efa:root)root@node-2:~# efa tenant vrf create --tenant tenant11 --name blue11 --local-
asn 65001 --rt-type import --rt 100:100 --rt-type export --rt 100:100 --rt-type import 
--rt 200:200 --rt-type export --rt 200:200 --rt-type import --rt 300:300 --rt-type 
export --rt 400:400 --max-path 50 --redistribute connected --redistribute static --
ipv4-static-route-next-hop 10.20.246.6,192.168.0.0/24,10.10.10.1,5 --ipv4-static-route-
next-hop 10.20.246.5,192.168.10.0/24,10.10.10.5,5 --ipv6-static-route-next-hop 
10.20.246.6,2020:20::1/128,3001::2,6 --ipv6-static-route-next-hop 
10.20.246.5,2020:30::1/128,3001::3,5 --ipv6-static-route-bfd 
10.20.246.6,3001::3,3001::1,100,200,5 --ipv6-static-route-bfd 
10.20.246.6,3001::2,3001::1 --ipv6-static-route-bfd 
10.20.246.6,3001::4,3001::1,100,300,6 --ipv4-static-route-bfd 
10.20.246.5,10.10.10.1,10.10.10.254,200,300,6 --ipv4-static-route-bfd 
10.20.246.6,10.10.10.5,10.10.10.252 --rh-ecmp-enable --rh-max-path 16 --graceful-
restart-enable --routing-type distributed
```

```
Vrf created successfully.
```
--- Time Elapsed: 772.62533ms ---

```
(efa:root)root@node-2:~# efa tenant vrf show --name blue11 --tenant tenant11 --detail
     =======================================================================================
```
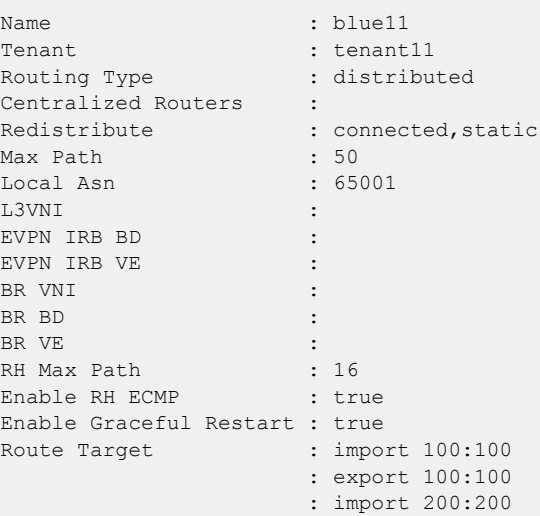

========================================================================

```
 : export 200:200
                        : import 300:300
                        : export 400:400
Static Route : Switch-IP->Network, Nexthop-IP[Route-Distance], ...
                       : 10.20.246.6 - >192.168.0.0/24, 10.10.10.1[5]2020:20::1/128,3001::2[6]
                         : 10.20.246.5->192.168.10.0/24,10.10.10.5[5] 
2020:30::1/128,3001::3[5]
Static Route BFD : Switch-IP->[DestIP, SourceIP][Interval, Min-Rx, Multiplier], ...
                        : 10.20.246.5->10.10.10.1,10.10.10.254[200,300,6]
                        : 10.20.246.6->10.10.10.5,10.10.10.252 
3001::3,3001::1[100,200,5] 3001::2,3001::1 3001::4,3001::1[100,300,6]
VRF Type :
State : vrf-create
Dev State : not-provisioned
App State : cfg-ready
=======================================================================================
========================================================================
--- Time Elapsed: 47.564929ms ---
(efa:root)root@node-2:~# efa tenant epg create --name epg1 --tenant tenant11 --port
```
10.20.246.5[0/1],10.20.246.6[0/1] --vrf blue11 --switchport-mode trunk --ctag-range

EndpointGroup created successfully.

2001 --anycast-ip 2001:10.10.11.1/24

```
--- Time Elapsed: 12.400157552s ---
```
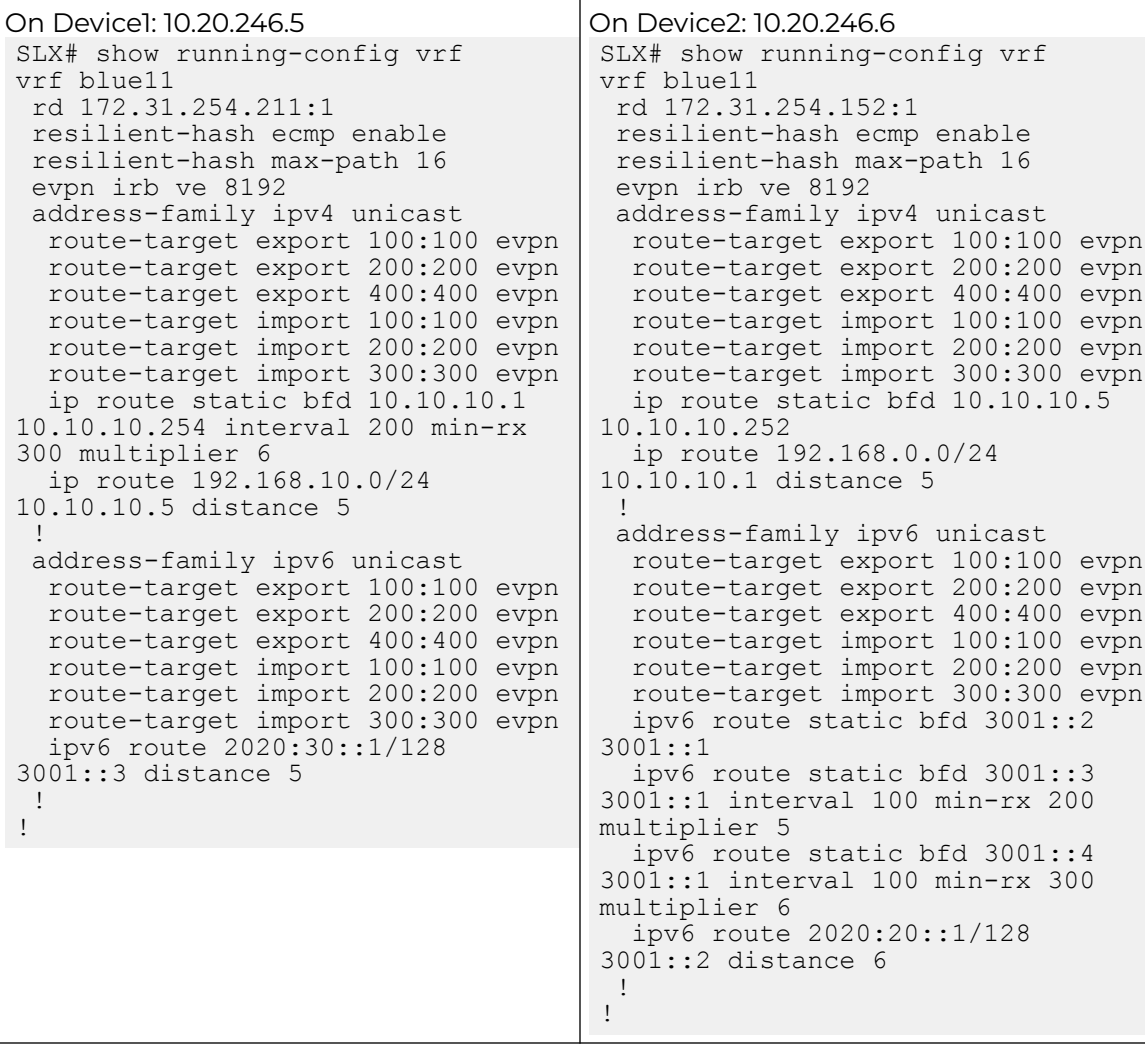

2. The following is an example configuration on SLX devices:

#### 3. The following example creates a centralized VRF:

(efa:extreme)extreme@node-1:~\$ efa tenant vrf create --name red13 --tenant tenant21 --max-path 50 --redistribute connected --redistribute static --localasn 65002 --ipv4-static-route-next-hop 10.20.216.104,192.168.0.0/24,10.10.10.1,5 --ipv4-static-route-next-hop 10.20.216.104,192.168.10.0/24,10.10.10.5,5 --ipv6-static-route-next-hop 10.20.216.104,2020:20::1/128,3001::2,6 --ipv6-static-route-next-hop 10.20.216.104,2020:30::1/128,3001::3,5 - ipv6-static-route-bfd 10.20.216.104,3001::3,3001::1,100,200,5 --ipv6 static-route-bfd 10.20.216.104,3001::2,3001::1 --ipv6-static-routebfd 10.20.216.104,3001::4,3001::1,100,300,6 --ipv4-static-route-bfd 10.20.216.104,10.10.10.1,10.10.10.254,200,300,6 --ipv4-static-route-bfd 10.20.216.104,10.10.10.5,10.10.10.252 --rh-max-path 64 --routing-type centralized - centralized-router 10.20.216.103,10.20.216.104

Vrf created successfully.

--- Time Elapsed: 726.425268ms ---

# <span id="page-186-0"></span>Update a Tenant VRF

You can update an existing VRF for a tenant.

## About This Task

Follow this procedure to update a tenant VRF.

You can update a VRF before or after you create an EPG. But, the VRF will reflect on the switches only after you create an EPG.

You can update the following operations:

- local-asn-add
- local-asn-delete
- static-route-bfd-add
- static-route-bfd-delete
- static-route-add
- static-route-delete
- max-path-add
- max-path-delete
- redistribute-add
- redistribute-delete
- rh-max-path-add
- rh-max-path-delete
- centralized-router-add
- centralized-router-delete
- rh-ecmp-update
- graceful-restart-update

## Procedure

To update a VRF, run the following command:

```
efa tenant vrf update [--name vrf-name | --tenant tenant-name | -- operation code |--
local-asn local-asn | --ipv4-static-route-bfd route | --ipv6-static-route-bfd route | --
ipv4-static-route-next-hop route | --ipv6-static-route-next-hop route | --max-path unit 
|-- redistribute {static | connected} | --rh-max-path {8 | 16 | 64 | 128 } --max-path 
{1-128} | -- rh-ecmp-enable= {true | false} | --graceful-restart-enable= {true | false } 
| --routing-type {distributed | centralized }
```
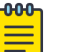

#### Note

For more information on syntax and command examples, see the [ExtremeCloud Orchestrator Command Reference, 3.4.0](https://documentation.extremenetworks.com/xco/xco_3.4.0/command).

## Example

1. The following example updates a local ASN for VRF:

```
(efa:root)root@node-2:~# efa tenant vrf update --tenant tenant11 --name blue11 --
operation local-asn-add --local-asn 75001
WARNING : This operation will result in the reset of the backup routing bgp neighbours
of the VRF. Do you want to proceed [y/n]?
y
```
Vrf updated successfully. --- Time Elapsed: 7.09160915s --- 2. The following example updates a static route for VRF: (efa:root)root@node-2:~# efa tenant vrf update --tenant tenant11 --name blue11 --operation static-route-add --ipv4-static-routenext-hop 10.20.246.6,182.20.0.0/24,11.11.11.1,5 --ipv6-static-route-next-hop 10.20.246.5,1010:30::1/128,1001::3,5 Vrf updated successfully. --- Time Elapsed: 244.090637ms --- 3. The following example updates a max-path for VRF: (efa:root)root@node-2:~# efa tenant vrf update --tenant tenant11 --name blue11 - operation max-path-add --max-path 60 Vrf updated successfully. --- Time Elapsed: 188.793294ms --- 4. The following example updates a redistribute attribute for VRF: (efa:root)root@node-2:~# efa tenant vrf update --tenant tenant11 --name blue11 - operation redistribute-add --redistribute connected Vrf updated successfully. --- Time Elapsed: 225.778861ms --- 5. The following example updates a rh-max-path for VRF: (efa:root)root@node-2:~# efa tenant vrf update --tenant tenant11 --name blue11 - operation rh-max-path-add --rh-max-path 64 Vrf updated successfully. --- Time Elapsed: 99.141472ms --- 6. The following example updates a rh-ecmp-enable for VRF: (efa:root)root@node-2:~# efa tenant vrf update --tenant tenant11 --name blue11 - operation rh-ecmp-update --rh-ecmp-enable=false

Vrf updated successfully.

--- Time Elapsed: 173.438931ms ---

7. The following example shows VRF details:

```
(efa:root)root@node-2:~# efa tenant vrf show --name blue11 --tenant tenant11 --detail
=======================================================================================
   ===============================================
```
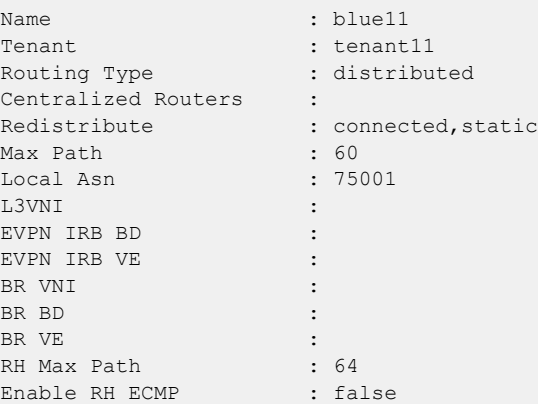

```
Enable Graceful Restart : false
Route Target : import 100:100
                        : export 100:100
                        : import 200:200
                        : export 200:200
                         : import 300:300
                         : export 400:400
Static Route : Switch-IP->Network, Nexthop-IP[Route-Distance], ...
                         : 10.20.246.6->192.168.0.0/24,10.10.10.1[5] 
2020:20::1/128,3001::2[6] 182.20.0.0/24,11.11.11.1[5]
                         : 10.20.246.5->192.168.10.0/24,10.10.10.5[5] 
2020:30::1/128,3001::3[5] 1010:30::1/128,1001::3[5]
Static Route BFD : Switch-IP->[DestIP, SourceIP][Interval, Min-Rx, Multiplier], ...
                        : 10.20.246.5 - 10.10.10.1, 10.10.10.254 [200,300,6]
                         : 10.20.246.6->10.10.10.5,10.10.10.252 
3001::3,3001::1[100,200,5] 3001::2,3001::1 3001::4,3001::1[100,300,6]
VRF Type :
State : vrf-create
Dev State : not-provisioned
App State : cfg-ready
=======================================================================================
===============================================
```
--- Time Elapsed: 59.390211ms ---

8. The following is an example of SLX Configuration:

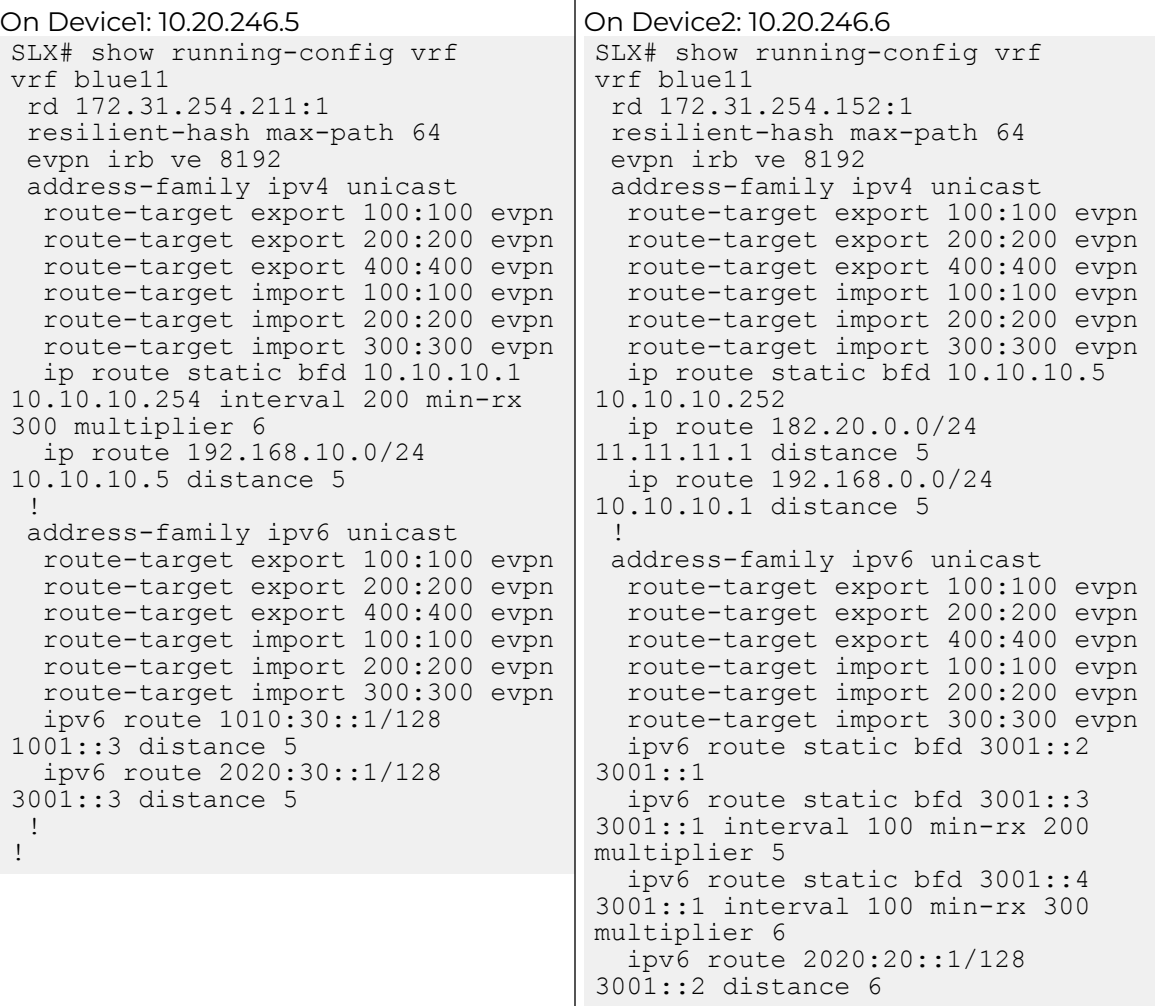

#### 9. The following example deletes a local ASN from VRF:

```
(efa:root)root@node-2:~# efa tenant vrf update --tenant tenant11 --name blue11 --
operation local-asn-delete
WARNING : This operation will result in the reset of the backup routing bgp neighbours 
of the VRF. Do you want to proceed [y/n]?
y
```

```
Vrf updated successfully.
```
--- Time Elapsed: 1.162426042s ---

10. The following example deletes a static route from VRF:

```
(efa:root)root@node-2:~# efa tenant vrf update --tenant 
tenant11 --name blue11 --operation static-route-delete --ipv4-static-route-
next-hop 10.20.246.6,182.20.0.0/24,11.11.11.1,5 --ipv6-static-route-next-hop 
10.20.246.5,1010:30::1/128,1001::3,5
```
Vrf updated successfully.

--- Time Elapsed: 162.621663ms ---

11. The following example deletes a static route BFD from VRF:

```
(efa:root)root@node-2:~# efa tenant vrf update --tenant 
tenant11 --name blue11 --operation static-route-bfd-delete --ipv6-
```
static-route-bfd 10.20.246.6,3001::3,3001::1,100,200,5 --ipv4-static-route-bfd 10.20.246.5,10.10.10.1,10.10.10.254,200,300,6

```
Vrf updated successfully.
```
--- Time Elapsed: 168.307373ms ---

12. The following example deletes Max Path from VRF:

```
(efa:root)root@node-2:~# efa tenant vrf update --tenant tenant11 --name blue11 --
operation max-path-delete
```
Vrf updated successfully.

--- Time Elapsed: 117.514104ms ---

13. The following example deletes Redistribute from VRF:

```
(efa:root)root@node-2:~# efa tenant vrf update --tenant tenant11 --name blue11 --
operation redistribute-delete --redistribute connected
```
Vrf updated successfully.

--- Time Elapsed: 202.742522ms ---

14. The following example deletes RH Max Path from VRF:

```
(efa:root)root@node-2:~# efa tenant vrf update --tenant tenant11 --name blue11 --
operation rh-max-path-delete
```
Vrf updated successfully.

--- Time Elapsed: 138.245305ms ---

#### 15. The following example shows VRF details:

```
(efa:root)root@node-2:~# efa tenant vrf show --name blue11 --tenant tenant11 --detaill
=======================================================================================
 ===================
Name : blue11
Tenant : tenant11
Routing Type : distributed
Centralized Routers :
Redistribute : static
Max Path : 0
Local Asn :
L3VNI :
EVPN IRB BD :
EVPN IRB VE :
BR VNI : the state of the state of the state of the state of the state of the state of the state of the state of the state of the state of the state of the state of the state of the state of the state of the state of the s
BR BD
BR VE
RH Max Path
Enable RH ECMP : false
Enable Graceful Restart : false
Route Target : import 100:100
                          : export 100:100
                          : import 200:200
                          : export 200:200
                          : import 300:300
                          : export 400:400
Static Route : Switch-IP->Network,Nexthop-IP[Route-Distance], ...
                         : 10.20.246.6 - > 192.168.0.0 / 24, 10.10.10.1 [5]2020:20::1/128,3001::2[6]
                          : 10.20.246.5->192.168.10.0/24,10.10.10.5[5] 
2020:30::1/128,3001::3[5]
Static Route BFD : Switch-IP->[DestIP, SourceIP][Interval, Min-Rx, Multiplier], ...
                          : 10.20.246.6->10.10.10.5,10.10.10.252 3001::2,3001::1 
3001::4,3001::1[100,300,6]
```

```
VRF Type :
State : vrf-create
Dev State : not-provisioned
App State : cfg-ready
=======================================================================================
 ===================
--- Time Elapsed: 75.948924ms ---
```
16. The following is an example of SLX Configuration:

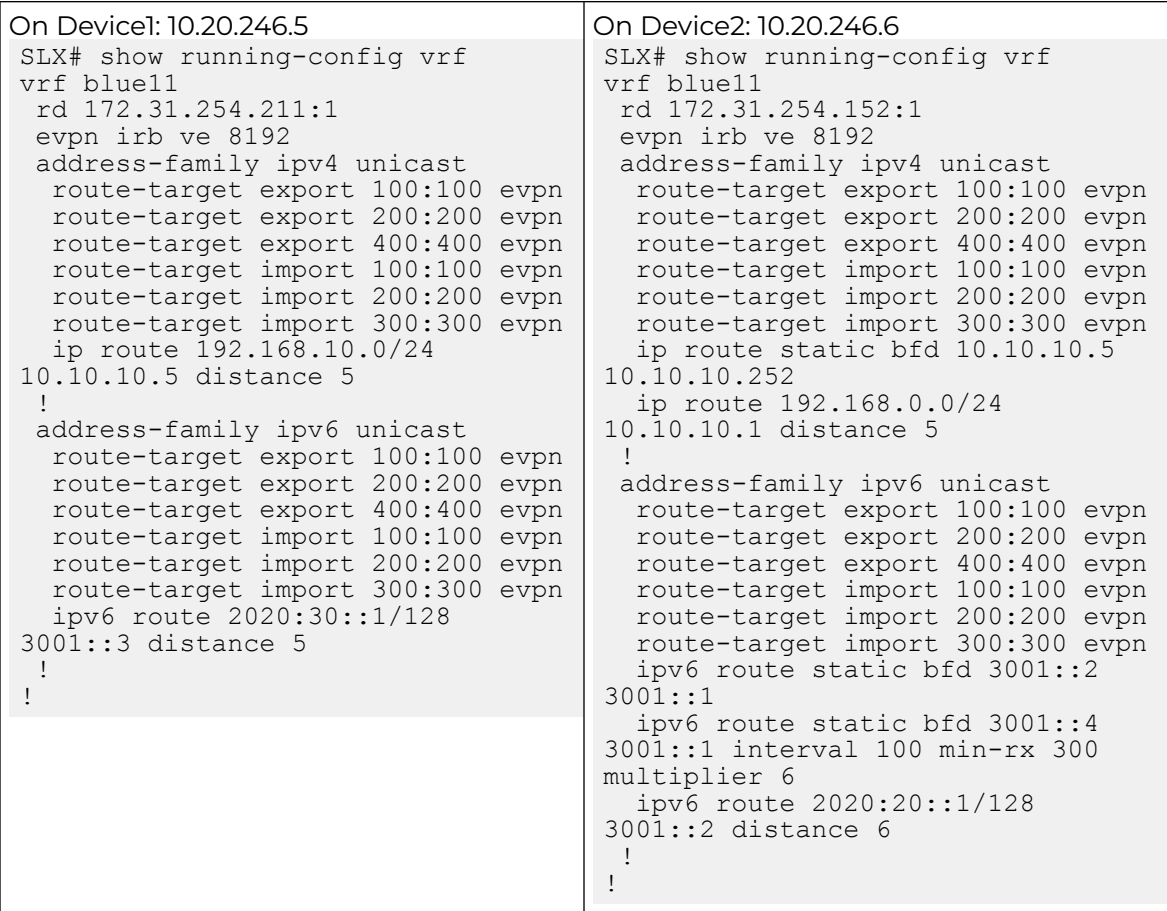

## Show a Tenant VRF

You can view a brief or detailed output of the VRF of all tenants, a given tenant, or a given VRF.

## About This Task

Follow this procedure to view a tenant VRF configuration.

## Procedure

Run the **efa tenant vrf show** command.

## Example

1. The following table shows the application and device state of all VRFs:

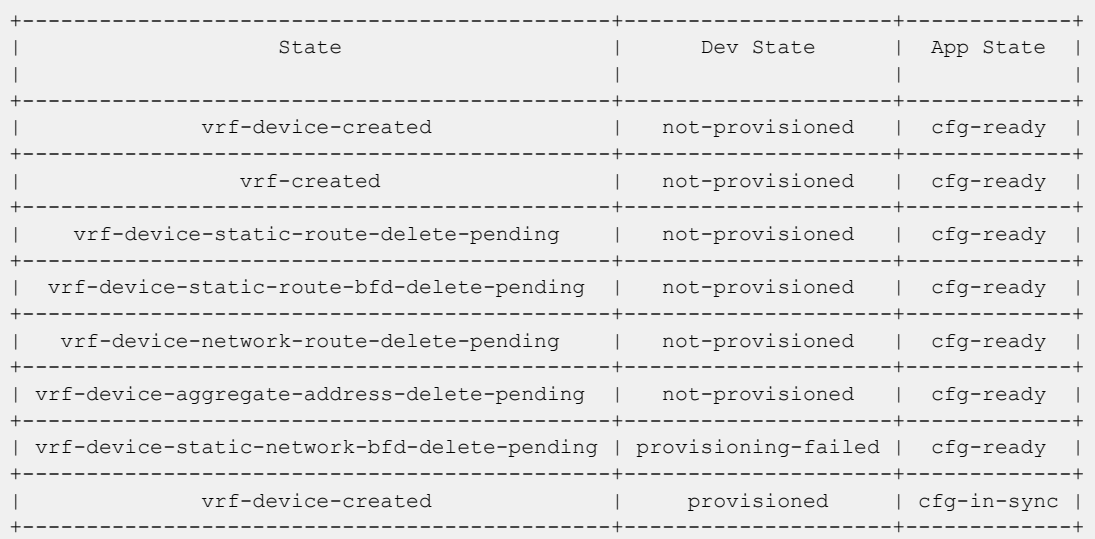

## 2. The following example shows detailed output of all VRF:

(efa:root)root@node-2:~# efa tenant vrf show --detail

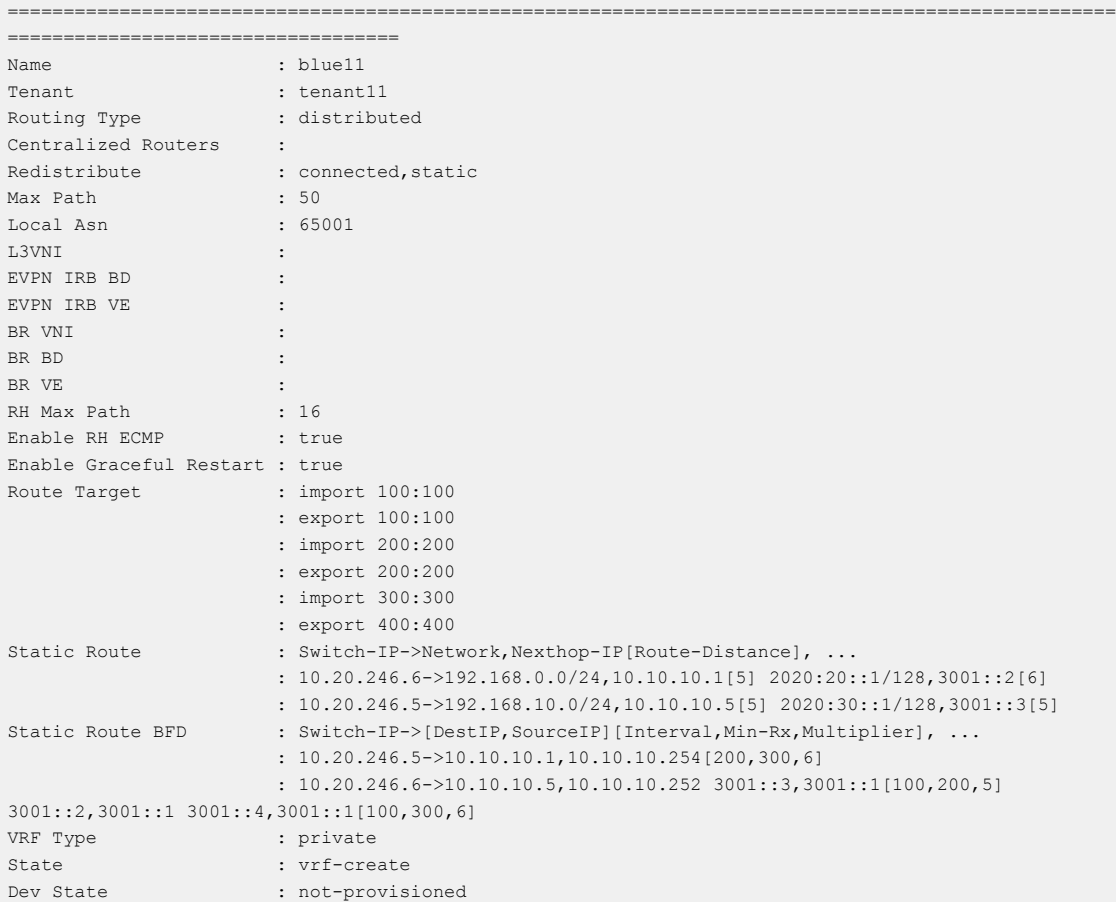

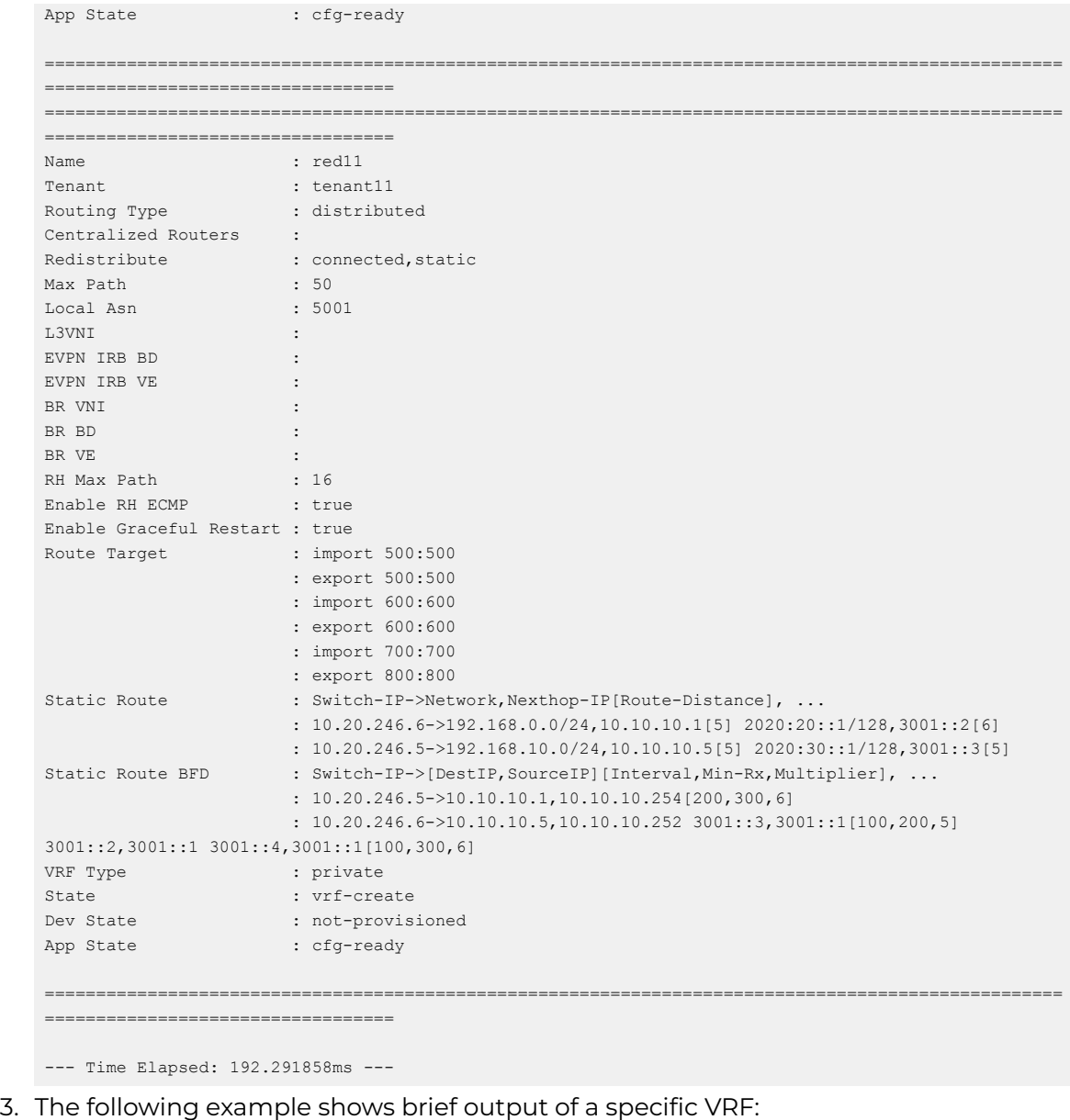

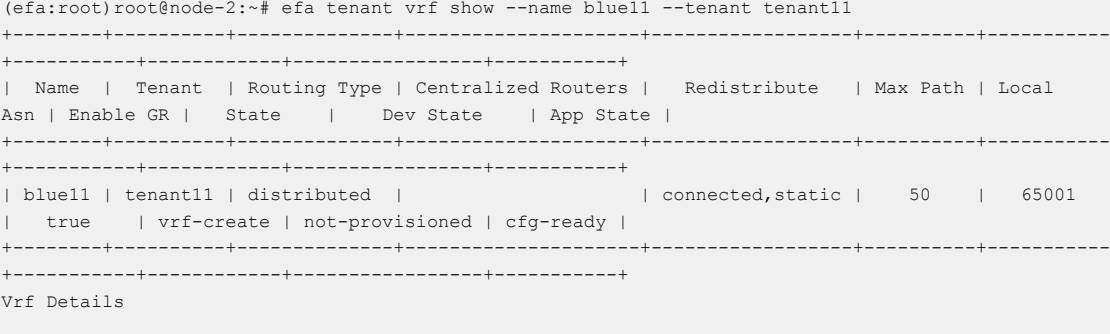

--- Time Elapsed: 59.752192ms ---

4. The following example shows detailed output of specific VRF of a tenant:

```
(efa:root)root@node-2:~# efa tenant vrf show --name blue11 --tenant tenant11 --detail
===================================================================================================
====================================
```
<span id="page-194-0"></span>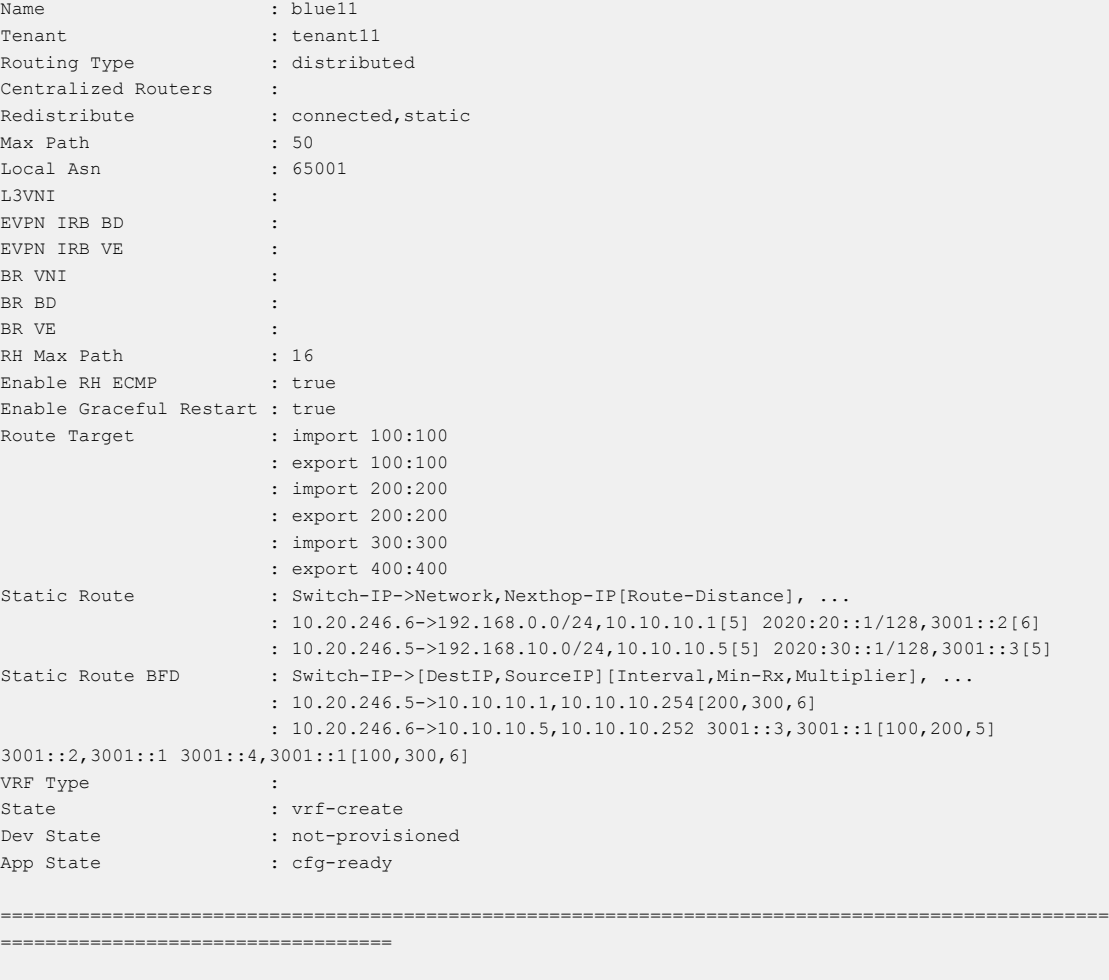

--- Time Elapsed: 58.788211ms ---

## Delete a Tenant VRF

You can delete the VRF for a tenant.

## About This Task

Follow this procedure to delete a tenant VRF.

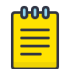

Note

For more information on syntax and command examples, see the [ExtremeCloud Orchestrator Command Reference, 3.4.0](https://documentation.extremenetworks.com/xco/xco_3.4.0/command).

## Procedure

To delete a tenant VRF, run the following command:

efa tenant vrf delete [--name vrf name |--tenant tenant name ]

#### Example

The following example deletes the specified tenant VRF:

(efa:root)root@node-2:~# efa tenant vrf delete --name red11 --tenant tenant11

Vrf: red11 deleted successfully.

--- Time Elapsed: 165.470132ms ---

## <span id="page-195-0"></span>Shows a Tenant VRF Error

You can view errors in a configuration of a Tenant VRF.

## About This Task

Note

Follow this procedure to view errors in a tenant VRF.

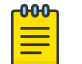

For more information on syntax and command examples, see the [ExtremeCloud Orchestrator Command Reference, 3.4.0](https://documentation.extremenetworks.com/xco/xco_3.4.0/command).

#### Procedure

To show a tenant VRF error, run the following command:.

efa tenant vrf error show [ --name vrf-name | --tenant tenant-name ]

#### Example

The following example shows output of VRF errors for a specific tenant:

```
efa tenant vrf error show --tenant tenant11 --name blue11
==============================================================
Name : blue11
Tenant : tenant11
Errors
                         +--------------+--------------------------------------------------------+
| MgmtIp | ErrorList |
+--------------+--------------------------------------------------------+
| 10.20.246.5 | Configure RemoteAsn under Router BGP failed for Vrf : |
              | blue11 due to Netconf <x> error
+--------------+--------------------------------------------------------+
| 10.20.246.6 | Configure RemoteAsn under Router BGP failed for Vrf : |
| | blue11 due to Netconf <x> error |
+--------------+--------------------------------------------------------+
--- Time Elapsed: 195.971ms ---
```
## Configure a Tenant VRF

You can configure a tenant VRF using the **efa tenant vrf configure [ --name | --tenant | --help ]** command.

## About This Task

Note

Complete the following tasks to configure a tenant VRF in the XCO fabric:

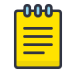

For syntax and command examples, see [ExtremeCloud Orchestrator](https://documentation.extremenetworks.com/xco/xco_3.4.0/command) [Command Reference, 3.4.0](https://documentation.extremenetworks.com/xco/xco_3.4.0/command)

#### Procedure

1. [Configure Local ASN on Tenant VRF](#page-196-0) on page 197

- <span id="page-196-0"></span>2. [Enable Graceful Restart on Tenant VRF](#page-203-0) on page 204
- 3. [Configure MaxPaths on Tenant VRF](#page-204-0) on page 205
- 4. [Configure Resilient Hashing on Tenant VRF](#page-205-0) on page 206
- 5. [Configure Redistribute Attribute on Tenant VRF](#page-206-0) on page 207
- 6. [Configure Advertise Network and Static Network on Tenant VRF](#page-207-0) on page 208
- 7. [Configure Aggregate Address on Tenant VRF](#page-209-0) on page 210
- 8. [Configure EVPN IRB VE Cluster Gateway on a Tenant VRF](#page-211-0) on page 212
- 9. [Route Distinguisher \(RD\) Allocation Independent of Route Target \(RT\)](#page-216-0) on page 217
- 10. [Configure Static VRF Route](#page-217-0) on page 218
- 11. [Configure BFD on Static VRF Route](#page-218-0) on page 219
- 12. [Configure Backup Routing on Tenant VRF](#page-219-0) on page 220
- 13. [Distributed and Centralized Routing](#page-222-0) on page 223
- 14. [BFD Timers for Router BGP BFD and Static Route BFD Sessions](#page-232-0) on page 233
- 15. [Configure Next Hop Recursion](#page-233-0) on page 234
- 16. [Configure ECMP Paths](#page-236-0) on page 237
- 17. [Enable Default Information Originate](#page-241-0) on page 242

*Configure Local ASN on Tenant VRF*

## About This Task

Follow this procedure to configure local ASN.

## Procedure

- 1. To configure local ASN when you create a tenant VRF, run the following commands: efa tenant vrf create --name <vrf-name> --tenant <tenant-name> --local-asn <local-asfor-vrf>
- 2. To configure local ASN on an existing tenant VRF, run the following commands: efa tenant vrf update --name <vrf-name> --tenant <tenant-name> --operation <local-asnadd|local-asn-delete> --local-asn <value>

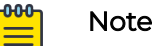

Ensure that the local ASN support on IPv6 AF is checked.

## Update Local ASN on VRF

EFA 2.5.5 or above supports update of local ASN on a tenant VRF which is already used in an endpoint group.

Backup Routing

- XCO automates the backup routing configuration among the MCT nodes by configuring IPv4 or IPv6 IBGP neighborship between the MCT nodes.
- When the local ASN for a VRF (used in an endpoint group) is updated using the local-asn-add operation, the remote-asn of the backup routing IPv4 or IPv6 IBGP neighbors also gets updated.
- When the remote ASN of an existing backup routing BGP neighbor is updated, the corresponding BGP session is reset using the clear ip bgp neighbor  $\leq$ neighbor-

ip> vrf <tenant-vrf-name> command, which lead to traffic disruption till the session is up.

• When the local ASN for a VRF (used in an endpoint group) is deleted using local-asndelete operation, the remote-asn of the backup routing IPv4 or IPv6 IBGP neighbors also gets updated to the local-asn configured at the global router bgp level followed by the backup routing bgp session reset.

Ensure that the BGP neighbors update their remote ASN based on the updated local ASN.

Configure Local ASN during VRF Create

You can configure a local ASN when you create a VRF.

#### About This Task

Follow this procedure to configure a local ASN.

#### Procedure

1. To configure local ASN when you create a VRF, run the following command:

```
efa fabric show
Fabric Name: default, Fabric Description: Default Fabric, Fabric Stage: 3, Fabric Type: clos, 
Fabric Status: created
+------------+-----+-----------+-----+------+--------------+-----------+-------------------
+-----------------+---------+-------+
| IP ADDRESS | POD | HOST NAME | ASN | ROLE | DEVICE STATE | APP STATE | CONFIG GEN REASON | 
PENDING CONFIGS | VTLB ID | LB ID |
          +------------+-----+-----------+-----+------+--------------+-----------+-------------------
      +-----------------+---------+-------+
     +------------+-----+-----------+-----+------+--------------+-----------+-------------------
     +-----------------+---------+-------+
```
Fabric Name: fs, Fabric Description: , Fabric Stage: 3, Fabric Type: clos, Fabric Status: settingsupdated

Updated Fabric Settings: BGP-LL

```
+-------------+-----+-----------+-------+------+---------------------+-------------
     +-------------------+---------------------------+---------+-------+
| IP ADDRESS | POD | HOST NAME | ASN | ROLE | DEVICE STATE | APP STATE | CONFIG GEN 
REASON | PENDING CONFIGS | VTLB ID | LB ID |
        +-------------+-----+-----------+-------+------+---------------------+-------------
+-------------------+---------------------------+---------+-------+
| 10.20.246.1 | | SLX-1 | 64512 | Spine| provisioned | cfg in-sync | 
NA | NA | NA | 1 |
| 10.20.246.7 | | SLX | 65000 | Leaf | provisioning failed | cfg ready | 
IA, IU, MD, DA | SYSP-C, MCT-C, MCT-PA, BGP-C, | 2 | 1 |
| | | | | | | 
| | INTIP-C, EVPN-C, 0-C | | |
| 10.20.246.8 | | slx-8 | 65000 | Leaf | provisioned | cfg in-sync | 
NA | NA | NA | 2 | 1 |
    +-------------+-----+-----------+-------+------+---------------------+-------------
              +-------------------+---------------------------+---------+-------+
FABRIC SETTING:
BGPLL - BGP Dynamic Peer Listen Limit, BGP-MD5 - BGP MD5 Password , BFD-RX - Bfd Rx Timer, BFD-TX 
- Bfd Tx Timer, BFD-MULTIPLIER - Bfd multiplier,
BFD-ENABLE - Enable Bfd, BGP-MULTIHOP - BGP ebgp multihop, P2PLR - Point-to-Point Link Range, 
MCTLR - MCT Link Range, LOIP - Loopback IP Range
```

```
CONFIG GEN REASON:
LA/LD - Link Add/Delete, IA/ID/IU - Interface Add/Delete/Update, PLC/PLD/PLU - IPPrefixList Create/
Delete/Update
MD/MU - MCT Delete/Update, OD/OU - Overlay Gateway Delete/Update, EU/ED - Evpn Delete/Update, 
PC/PD/PU - RouterPim Create/Delete/Update
DD - Dependent Device Update, DA/DR - Device Add/ReAdd, ASN - Asn Update, SYS - System Properties 
Update
MD5 - BGP MD5 Password, BGPU - Router BGP Update, BGPLL - BGP Listen Limit, POU - Port Channel 
Update, NA - Not Applicable
PENDING CONFIGS:
MCT - MCT Cluster, O - Overlay Gateway, SYSP - System Properties, INTIP - Interface IP, BGP - 
Router BGP
C/D/U - Create/Delete/Update, PA/PD - Port Add/Port Delete
efa fabric setting show --name fabric1 --advanced | grep -i "backup routing"
| Backup Routing Enable | Yes | Yes | Yes | Yes | Yes | Yes | Yes | Yes | Yes | Yes | Yes | Yes | Yes | Yes | Yes | Yes | Yes | Yes | Yes | Yes | Yes | Yes | Yes | Yes | Yes | Yes | Yes | Yes | Yes | Yes | Yes | Yes | Yes 
| Backup Routing IPv4 Range | 10.40.40.0/24 |
| Backup Routing IPv6 Range | fd40:4040:4040:1::/120 |
efa tenant show
                          +------+---------+------------+-------------+-------------+-----------+-----------
+----------------------+
| Name | Type | VLAN Range | L2VNI Range | L3VNI Range | VRF Count | Enable BD | 
Ports |
+------+---------+------------+-------------+-------------+-----------+-----------
+----------------------+
| ten1 | private | 11-20 | | | | | | | | | | | | false |
10.20.246.16[0/1-10] |
| | | | | | | | 
10.20.246.15[0/1-10] |
+------+---------+------------+-------------+-------------+-----------+-----------
+----------------------+
efa tenant vrf show
+----------+--------+--------------+---------------------+--------------+----------+-----------
    +-----------+--------------------+-------------+-------------+
| Name | Tenant | Routing Type | Centralized Routers | Redistribute | Max Path | Local Asn | 
Enable GR | State | Dev State | App State |
+----------+--------+--------------+---------------------+--------------+----------+-----------
    +-----------+--------------------+-------------+-------------+
| ten1vrf1 | ten1 | distributed | | connected | 8 | 5000 | 
false | vrf-device-created | provisioned | cfg-in-sync |
+----------+--------+--------------+---------------------+--------------+----------+-----------
+-----------+--------------------+-------------+-------------+
efa tenant epg show –detail
===================================================================================================
============================================================
Name : tenlepg1
Tenant : ten1
Type : extension
State :
Ports : 10.20.246.15[0/1]
PO<sub>s</sub>
Port Property : SwitchPort Mode : trunk
             : Native Vlan Tagging : false
NW Policy : Ctag Range : 11
              : VRF : ten1vrf1
              : L3Vni : 8192
    +------+-------------------------+-------+---------+--------------+--------------
+-----------------------+---------+----------------+--------------+-------------+-------------+
| Ctag | Ctag | L2Vni | BD Name | Anycast IPv4 | Anycast IPv6 | Local
```
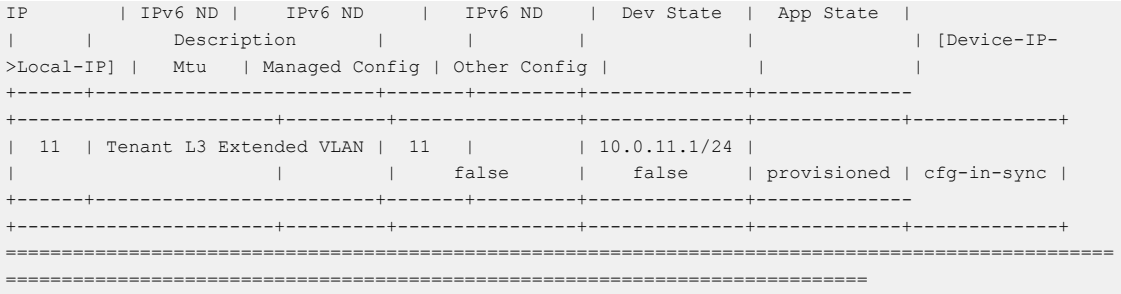

2. Complete the following configuration on SLX device:

```
L1# show running-config bridge-
domain 4095
bridge-domain 4095 p2mp
  description Tenant L3 Extended BR 
BD
  pw-profile Tenant-profile
  router-interface Ve 8191
!
L1# show running-config interface 
Ve 8191
interface Ve 8191
  vrf forwarding ten1vrf1
 ip address 10.40.40.252/31
 ipv6 address 
fd40:4040:4040:1::fe/127
  no shutdown
!
L1# do show running-config router 
bgp
router bgp
 local-as 4200000000
  capability as4-enable
  fast-external-fallover
  neighbor 10.20.20.3 remote-as 
4200000000
  neighbor 10.20.20.3 next-hop-self
  address-family ipv4 unicast
   network 172.31.254.203/32
   network 172.31.254.226/32
   maximum-paths 8
   graceful-restart
  !
  address-family ipv4 unicast vrf 
ten1vrf1
   local-as 5000
   redistribute connected
   neighbor 10.40.40.253 remote-as 
5000
   neighbor 10.40.40.253 next-hop-
self
  maximum-paths 8
 !
  address-family ipv6 unicast vrf 
ten1vrf1
   redistribute connected
   neighbor fd40:4040:4040:1::ff 
remote-as 5000
   neighbor fd40:4040:4040:1::ff 
next-hop-self
   neighbor fd40:4040:4040:1::ff 
activate
   maximum-paths 8
  !
!
                                       L1# show running-config bridge-
                                       domain 4095
                                       bridge-domain 4095 p2mp
                                         description Tenant L3 Extended BR 
                                       BD
                                         pw-profile Tenant-profile
                                         router-interface Ve 8191
                                       !
                                       L1# show running-config interface 
                                       Ve 8191
                                       interface Ve 8191
                                         vrf forwarding ten1vrf1
                                        ip address 10.40.40.252/31
                                        ipv6 address 
                                       fd40:4040:4040:1::fe/127
                                         no shutdown
                                       !
                                       L1# do show running-config router 
                                       bgp
                                       router bgp
                                        local-as 4200000000
                                         capability as4-enable
                                         fast-external-fallover
                                         neighbor 10.20.20.3 remote-as 
                                       4200000000
                                         neighbor 10.20.20.3 next-hop-self
                                         address-family ipv4 unicast
                                          network 172.31.254.203/32
                                          network 172.31.254.226/32
                                          maximum-paths 8
                                          graceful-restart
                                        !
                                         address-family ipv4 unicast vrf 
                                       ten1vrf1
                                          local-as 5000
                                          redistribute connected
                                          neighbor 10.40.40.253 remote-as 
                                       5000
                                          neighbor 10.40.40.253 next-hop-
                                       self
                                          maximum-paths 8
                                        !
                                         address-family ipv6 unicast vrf 
                                       ten1vrf1
                                          redistribute connected
                                          neighbor fd40:4040:4040:1::ff 
                                       remote-as 5000
                                          neighbor fd40:4040:4040:1::ff 
                                       next-hop-self
                                          neighbor fd40:4040:4040:1::ff 
                                       activate
                                          maximum-paths 8
                                         !
                                       !
```
Configure Local ASN During VRF Update

You can configure a local ASN when you update a VRF.

+-----------+--------------------+-------------+-------------+

## About This Task

Follow this procedure to configure a local ASN.

## Procedure

1. To configure a local ASN when you update a tenant VRF, run the following command:

```
efa tenant vrf update --name ten1vrf1 --tenant ten1 --operation local-asn-add --local-asn 6000
WARNING : This operation will result in the reset of the backup routing bgp neighbors of the VRF. 
Do you want to proceed (Y/n)?
efa tenant vrf show
+----------+--------+--------------+---------------------+--------------+----------+-----------
+-----------+--------------------+-------------+-------------+
| Name | Tenant | Routing Type | Centralized Routers | Redistribute | Max 
Path | Local Asn | Enable GR | State | Dev State | App State |
+----------+--------+--------------+---------------------+--------------+----------+-----------
+-----------+--------------------+-------------+-------------+
| ten1vrf1 | ten1 | distributed | | connected | 8 
| 6000 | false | vrf-device-created | provisioned | cfg-in-sync |
   +----------+--------+--------------+---------------------+--------------+----------+-----------
```
2. Complete the following configuration on SLX device:

```
L1# do show running-config router 
bgp
router bgp
 local-as 4200000000
 capability as4-enable
  fast-external-fallover
  neighbor 10.20.20.3 remote-as 
4200000000
  neighbor 10.20.20.3 next-hop-self
  address-family ipv4 unicast
   network 172.31.254.203/32
   network 172.31.254.226/32
   maximum-paths 8
   graceful-restart
  !
  address-family ipv4 unicast vrf 
ten1vrf1
   local-as 6000
   redistribute connected
   neighbor 10.40.40.253 remote-as 
6000
   neighbor 10.40.40.253 next-hop-
self
  maximum-paths 8
  !
  address-family ipv6 unicast vrf 
ten1vrf1
   redistribute connected
  neighbor fd40:4040:4040:1::ff 
remote-as 6000
  neighbor fd40:4040:4040:1::ff 
next-hop-self
  neighbor fd40:4040:4040:1::ff 
activate
  maximum-paths 8
  !
!
                                       L2# show running-config router bgp
                                       router bgp
                                         local-as 4200000000
                                         capability as4-enable
                                         fast-external-fallover
                                         neighbor 10.20.20.2 remote-as 
                                       4200000000
                                         neighbor 10.20.20.2 next-hop-self
                                         address-family ipv4 unicast
                                          network 172.31.254.226/32
                                          network 172.31.254.243/32
                                          maximum-paths 8
                                          graceful-restart
                                         !
                                         address-family ipv4 unicast vrf 
                                       ten1vrf1
                                          local-as 6000
                                          redistribute connected
                                          neighbor 10.40.40.252 remote-as 
                                       6000
                                          neighbor 10.40.40.252 next-hop-
                                       self
                                          maximum-paths 8
                                         !
                                         address-family ipv6 unicast vrf 
                                       ten1vrf1
                                          redistribute connected
                                          neighbor fd40:4040:4040:1::fe 
                                       remote-as 6000
                                          neighbor fd40:4040:4040:1::fe 
                                       next-hop-self
                                          neighbor fd40:4040:4040:1::fe 
                                       activate
                                          maximum-paths 8
                                         !
```
Deconfigure Local ASN during VRF Update

You can deconfigure a local ASN when you update a VRF.

## About This Task

Follow this procedure to deconfigure a local ASN.

## Procedure

1. To deconfigure a local ASN when you update a tenant VRF, run the following command:

```
efa tenant vrf update --name ten1vrf1 --tenant ten1 --operation local-asn-delete
WARNING : This operation will result in the reset of the backup routing bgp neighbors of the VRF. 
Do you want to proceed (Y/n)?
efa tenant vrf show
   +--------+------+-----------+------------+------------+----+-----+-------+------------------
+-----------+-----------+
| Name |Tenant| Routing | Centralized|Redistribute|Max |Local| Enable| 
State | Dev State | App State |
| | | Type | Routers | |Path|ASN | GR
```
<span id="page-203-0"></span>| | | | +--------+------+-----------+------------+------------+----+-----+-------+------------------ +-----------+-----------+ |ten1vrf1| ten1 |distributed| | connected | 8 | |false |vrf-device-created|provisioned|cfg-in-sync| +--------+------+-----------+------------+------------+----+-----+-------+------------------ +-----------+-----------+

2. Complete the following configuration on SLX device:

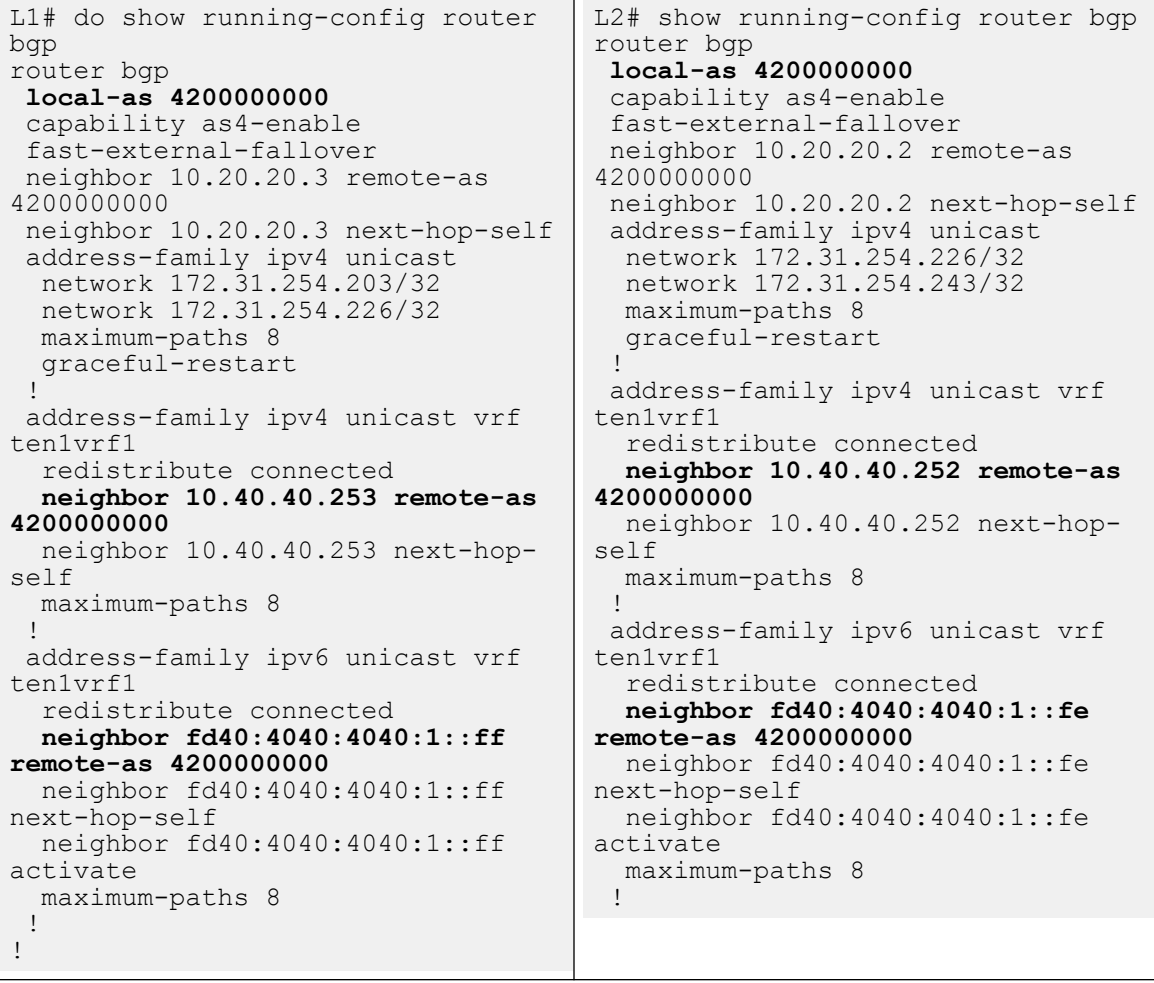

*Enable Graceful Restart on Tenant VRF*

You can enable graceful restart on each tenant VRF when you create or update a tenant VRF. Based on the endpoints present in the EPG, VRF is instantiated on the <span id="page-204-0"></span>switches when you create an L3 endpoint group or transition L2 endpoint group to L3 endpoint group.

Graceful restart automatically gets configured when you configure a VRF.

## About This Task

Follow this procedure to enable graceful restart on tenant VRF.

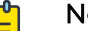

Note

By default, graceful restart is disabled. Default value of graceful restart is the switch default.

## Procedure

1. To enable graceful restart when you create a tenant VRF, run the following command:

efa tenant vrf create --name <vrf-name> --tenant <tenant-name> **--graceful-restart=true/false**

2. To enable graceful restart on an existing tenant VRF, run the following command:

```
efa tenant vrf update --name <vrf-name> --tenant <tenant-name> 
       --operation graceful-restart-update --graceful-restart=true/false
```
The following example creates a graceful restart on tenant VRF:

```
efa tenant vrf create --name vrf1 --tenant tenant1
efa tenant vrf create –name vrf10 –tenant tenant1 –-graceful-restart=true
efa tenant epg create --name tenlepg1 --tenant tenant1
      --port 10.24.80.134[0/11],10.24.80.135[0/11]
      --switchport-mode trunk –ctag-range 11 --vrf vrf1 –anycast-ip 11:10.10.11.1/24
efa tenant epg create --name ten1epg2 --tenant tenant1 
      --port 10.24.80.134[0/12],10.24.80.135[0/12]
      --switchport-mode trunk –ctag-range 12 --vrf vrf10 –anycast-ip 12:10.10.12.1/24
efa tenant vrf update –-name vrf1 –-tenant tenant1
      --operation graceful-restart-update –-graceful-restart=true
efa tenant vrf update --name vrf10 –-tenant tenant1
      --operation graceful-restart-update –graceful-restart=false
```
*Configure MaxPaths on Tenant VRF*

XCO allows provisioning of maximum paths for each tenant VRF when you create or update VRF.

## About This Task

Follow this procedure to configure maximum paths on tenant VRF.

VRF is updated on the switches when you update a VRF.

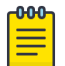

## Note

- Maximum value of max-path is 128.
- Choosing specific devices for max-path provisioning is not allowed.

## <span id="page-205-0"></span>Procedure

To configure maximum paths when you create a tenant VRF, run the following commands:

```
# efa tenant vrf create --name <vrf-name> --tenant <tenant-name> --max-path <value>
# efa tenant vrf update --name <vrf-name> --tenant <tenant-name> --operation <max-path-
add|max-path-delete> --max-path <value>
# efa tenant vrf create --name vrf1 --tenant tenant1
# efa tenant vrf create –name vrf10 –tenant tenant1
# efa tenant epg create --name ten1epg1 --tenant tenant1 --
port10.24.80.134[0/11],10.24.80.135[0/11] --switchport-mode trunk –ctag-range 11 --vrf 
vrf1 –-anycast-ip 11:10.10.11.1/24 
# efa tenant epg create --name ten1epg2 --tenant tenant1 --
port10.24.80.134[0/12],10.24.80.135[0/12] --switchport-mode trunk –ctag-range 12 --vrf 
vrf10 -–anycast-ip 12:10.10.12.1/24
# efa tenant vrf update -–name vrf10 –tenant tenant1 --operation max-paths-add --max-path
```
## *Configure Resilient Hashing on Tenant VRF*

As a load-balancing method, resilient hashing helps to lessen the possibility that a destination path is remapped when a LAG (Link Aggregation Group) link fails.

## About This Task

When you create or update a tenant VRF, you can enable ECMP resilient hashing and you can configure the maximum number of resilient hashing paths allowed (8, 16, or 64 paths). Resilient hashing is disabled by default. The default number of allowed paths is the same as the default value for the SLX devices.

## Procedure

1. To enable resilient hashing when you create a tenant VRF, use the **efa tenant vrf create** command with the **--rh-ecmp-enable** and **--rh-max-path** parameters, and set the maximum number of allowed paths. For example,

```
# efa tenant vrf create --name <vrf-name> --tenant <tenant-name> 
--rh-ecmp-enable=true/false --rh-max-path <8 | 16 | 64 | 128>
```
<span id="page-206-0"></span>2. To enable resilient hashing on an existing tenant VRF, use the **efa tenant vrf update** command with the **--rh-ecmp-enable** and **--rh-max-path** parameters, and set the maximum number of allowed paths. For example,

```
# efa tenant vrf update --name <vrf-name> --tenant <tenant-name> 
--operation <rh-max-path-add | rh-max-path-delete | rh-ecmp-update>
--rh-ecmp-enable=true/false --rh-max-path <8 | 16 | 64 | 128>
```
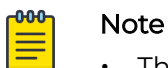

- The **--max-path** and **--rh-max-path** parameters can co-exist.
- You cannot choose the specific devices on which to configure resilient hashing. Configuration applies to all SLX devices in the tenant VRF.
- For more information about the commands, including usage examples, see the [ExtremeCloud Orchestrator Command Reference, 3.4.0](https://documentation.extremenetworks.com/xco/xco_3.4.0/command).

## *Configure Redistribute Attribute on Tenant VRF*

XCO allows provisioning of redistribute attribute per tenant VRF when you create or update a VRF.

## About This Task

VRF is updated on the switches during the user triggered VRF update operation based on the endpoints present in the endpoint groups using the VRF.

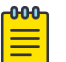

## Note

- Default value of redistribute is connected.
- Choosing specific devices for redistribute provisioning is not allowed.

## Procedure

1. To configure redistribute attribute when you create a tenant VRF, run the following command:

# efa tenant vrf create --name <vrf-name> --tenant <tenant-name> **--redistribute <list>**

2. To configure redistribute attribute on an existing tenant VRF, run the following command:

```
# efa tenant vrf update --name <vrf-name> --tenant <tenant-name> --operation 
<redistribute-add|redistribute-delete> --redistribute <static | connected>
```
Example

```
# efa tenant vrf create --name vrf1 --tenant tenant1 --redistribute static
# efa tenant vrf create –name vrf10 –tenant tenant1 
# efa tenant epg create --name ten1epg1 --tenant tenant1 --
port10.24.80.134[0/11],10.24.80.135[0/11] --switchport-mode trunk –ctag-range 11 --vrf 
vrf1 –-anycast-ip 11:10.10.11.1/24
# efa tenant epg create --name ten1epg2 --tenant tenant1 --
port10.24.80.134[0/12],10.24.80.135[0/12] --switchport-mode trunk -–ctag-range 12 --
vrf vrf10 -–anycast-ip 12:10.10.12.1/24
```

```
# efa tenant vrf update -–name vrf10 –tenant tenant1 --operation redistribute-add --
redistribute static
Device1# sh run router bgp
router bgp
local-as 4200000000
address-family ipv4unicast vrf vrf1
redistribute static
!
address-family ipv4unicast vrf vrf10
redistribute connected
redistribute static
!
Device2# sh run router bgp
router bgp
local-as 4200000000
address-family ipv4unicast vrf vrf1
redistribute static
!
address-family ipv4unicast vrf vrf10
redistribute connected
redistribute static
!
address-family ipv6unicast vrf vrf1
redistribute static
!
!address-family ipv6unicast vrf vrf10
redistribute connected
redistribute static
!
```
*Configure Advertise Network and Static Network on Tenant VRF*

You can configure "network" and "static-network" attributes (advertized by BGP) on a tenant VRF (and device) when you create and update VRF. XCO provisions the "network" and "static-network" attributes on switches when you initiate or update VRF on the switches.

XCO supports only static-network with IPv4.

## About This Task

Follow this procedure to configure network and static network advertized by BGP on tenant VRF.

## Procedure

1. To configure "network" and "static-network" when you create a tenant VRF, run the following command:

When you create L3 EPG or transition L2 EPG to L3 EPG, VRF is instantiated on the switches based on the endpoints present in the EPG.

```
efa tenant vrf create --name <vrf-name> --tenant <tenant-name>
```

```
 --ipv4-network <device-ip,network> --ipv4-network-backdoor < device-
ip,network,true|false>
```

```
 --ipv4-network-weight <device-ip,network,0-65535> --ipv4-network-route-map <device-
ip,network,route-map>
```

```
 --ipv4-static-network <device-ip,static-network> --ipv4-static-network-distance 
<device-ip,static-network,1-255>
```
 **--ipv6-network <device-ip,network> --ipv6-network-backdoor <device-ip,network,true| false>** 

 **--ipv6-network-weight <device-ip,network,0-65535> --ipv6-network-route-map <deviceip,network,route-map>**

2. To configure "network" and "static-network" when you update a tenant VRF, run the following command:

When you trigger VRF update operation, VRF is updated on the switches based on the endpoints present in the EPGs.

efa tenant vrf update --name <vrf-name> --tenant <tenant-name>

```
 --operation network-add|network-delete|static-network-add|static-network-delete
     --ipv4-network <device-ip,network> --ipv4-network-backdoor < device-
ip,network,true|false> 
     --ipv4-network-weight <device-ip,network,0-65535> --ipv4-network-route-map <device-
ip,network,route-map>
     --ipv4-static-network <device-ip,static-network> --ipv4-static-network-distance 
<device-ip,static-network,1-255>
     --ipv6-network <device-ip,network> --ipv6-network-backdoor <device-ip,network,true|
false> 
     --ipv6-network-weight <device-ip,network,0-65535> --ipv6-network-route-map <device-
ip,network,route-map>
The following example configures network and static network (advertized by BGP) on a
tenant VRF:
efa tenant vrf create --name vrf1 --tenant tenant1
     --ipv4-network 10.24.80.134,10.20.30.40/30 
     --ipv4-network 10.24.80.134,10.21.30.40/30 --ipv4-network-backdoor 
10.24.80.134,10.21.30.40/30,true
     --ipv4-static-network 10.24.80.134,11.10.30.40/30 
     --ipv4-static-network 10.24.80.134,11.20.30.40/30 --ipv4-static-network-distance 
10.24.80.134,11.20.30.40/30,169
     --ipv6-network 10.24.80.135,11::22/128 
     --ipv6-network 10.24.80.135,11::23/128 --ipv6-network-backdoor 
10.24.80.134,11::23/128,true 
     --ipv6-network 10.24.80.135,11::24/128 --ipv6-network-weight 
10.24.80.134,11::24/128,144
```
 **--ipv6-network 10.24.80.135,11::25/128 --ipv6-network-route-map** 

**10.24.80.134,11::25/128,rmap1**

```
efa tenant epg create --name tenlepg1 --tenant tenant1
    --port 10.24.80.134[0/11],10.24.80.135[0/11]
    --switchport-mode trunk –ctag-range 11 --vrf vrf1 –anycast-ip 11:10.10.11.1/24
efa tenant vrf update –-name vrf1 –-tenant tenant1
    --operation network-add
    --ipv4-network 10.24.80.134,10.22.30.40/30 --ipv4-network-weight 
10.24.80.134,10.22.30.40/30,144
    --ipv4-network 10.24.80.134,10.23.30.40/30 --ipv4-network-route-map 
10.24.80.134,10.23.30.40/30,rmap1
```
3. Verify the switch configuration on the SLX device.

```
Rack1-Device1# sh run router bgp address-
Rack1-Device2# sh run router bgp address-
family ipv4 unicast vrf vrf1
router bgp
  address-family ipv4 unicast vrf vrf1
     redistribute connected
     static-network 11.10.30.40/30
     static-network 11.20.30.40/30 
distance 169
    network 10.20.30.40/30
     network 10.21.30.40/30 backdoor
    network 10.22.30.40/30 weight 144
    network 10.23.30.40/30 route-map rmap1
\blacksquare address-family ipv6 unicast vrf vrf1
    redistribute connected
\blacksquare!
                                              family ipv4 unicast vrf vrf1
                                             router bgp
                                                address-family ipv4 unicast vrf vrf1
                                                   redistribute connected
                                              \blacksquare address-family ipv6 unicast vrf vrf1
                                                   redistribute connected
                                                  network 11::22/128
                                                  network 11::23/128 backdoor
                                                  network 11::24/128 weight 144
                                                  network 11::25/128 route-map rmap1
                                                 !
                                              !
```
## *Configure Aggregate Address on Tenant VRF*

You can configure an aggregate address (advertised by BGP) for ean tenant VRF (and device) when you create or update a VRF. XCO provisions the aggregate address on switches when VRF is instantiated or updated on the switches.

## About This Task

Follow this procedure to configure an aggregate address on tenant VRF.

## Procedure

1. To configure aggregate address when you create a tenant VRF, run the following command:

When you trigger L3 EPG create or L2 EPG transition to L3 EPG, VRF is instantiated on the switches based on the endpoints present in the EPG.

```
efa tenant vrf create --name <vrf-name> --tenant <tenant-name>
```

```
 --ipv4-aggregate-address <device-ip,aggregate-address> 
 --ipv4-aggregate-summary-only <device-ip,aggregate-address,true|false>
 --ipv4-aggregate-as-set <device-ip,aggregate-address,true|false> 
 --ipv4-aggregate-advertise-map <device-ip,aggregate-address,route-map>
 --ipv4-aggregate-suppress-map <device-ip,aggregate-address,route-map>
```
2. To configure aggregate address when you update a tenant VRF, run the following command:

When you trigger VRF update operation, VRF is updated on the switches based on the endpoints present in the EPGs.

```
efa tenant vrf update --name <vrf-name> --tenant <tenant-name> 
      --operation aggregate-address-add| aggregate-address-delete
      --ipv4-aggregate-address <device-ip,aggregate-address> 
      --ipv4-aggregate-summary-only <device-ip,aggregate-address,true|false>
      --ipv4-aggregate-as-set <device-ip,aggregate-address,true|false> 
      --ipv4-aggregate-advertise-map <device-ip,aggregate-address,route-map>
      --ipv4-aggregate-suppress-map <device-ip,aggregate-address,route-map>
The following example configures aggregate address during VRF create operation:
efa tenant vrf create --name vrf1 --tenant tenant1
      --ipv4-aggregate-address 10.24.80.134,10.20.21.40/30
      --ipv4-aggregate-summary-only 10.24.80.134,10.20.21.40/30,true
       --ipv4-aggregate-as-set 10.24.80.134,10.20.21.40/30,true 
       --ipv4-aggregate-advertise-map 10.24.80.134,10.20.21.40/30,some
       --ipv4-aggregate-suppress-map 10.24.80.134,10.20.21.40/30,some
      --ipv6-aggregate-address 10.24.80.135,10::20/126
      --ipv6-aggregate-summary-only 10.24.80.135,10::20/126,true
      --ipv6-aggregate-as-set 10.24.80.135,10::20/126,true 
      --ipv6-aggregate-advertise-map 10.24.80.135,10::20/126,some
      --ipv6-aggregate-suppress-map 10.24.80.135,10::20/126,some
efa tenant epg create --name ten1epg1 --tenant tenant1
       --port 10.24.80.134[0/11],10.24.80.135[0/11]
      --switchport-mode trunk –ctag-range 11 --vrf vrf1 –anycast-ip 11:10.10.11.1/24
efa tenant vrf update –-name vrf1 –-tenant tenant1
      --operation aggregate-address-add
      --ipv4-aggregate-address 10.24.80.134,10.21.21.40/30
      --ipv4-aggregate-summary-only 10.24.80.134,10.21.21.40/30,true
       --ipv4-aggregate-as-set 10.24.80.134,10.21.21.40/30,true 
       --ipv4-aggregate-advertise-map 10.24.80.134,10.21.21.40/30,some
      --ipv4-aggregate-suppress-map 10.24.80.134,10.21.21.40/30,some
      --ipv6-aggregate-address 10.24.80.135,11::20/126
      --ipv6-aggregate-summary-only 10.24.80.135,11::20/126,true
      --ipv6-aggregate-as-set 10.24.80.135,11::20/126,true 
      --ipv6-aggregate-advertise-map 10.24.80.135,11::20/126,some
      --ipv6-aggregate-suppress-map 10.24.80.135,11::20/126,some
```
3. Verify the switch configuration on the SLX device.

```
Rack1-Device1# sh run router bgp address-
family ipv4 unicast vrf vrf1
router bgp
  address-family ipv4 unicast vrf vrf1
     redistribute connected
     aggregate-address 10.20.21.40/30 
advertise-map some
     aggregate-address 10.20.21.40/30 as-
set
     aggregate-address 10.20.21.40/30 
summary-only
                                             Rack1-Device2# sh run router bgp address-
                                              family ipv4 unicast vrf vrf1
                                              router bgp
                                                 address-family ipv4 unicast vrf vrf1
                                                   redistribute connected
                                              \blacksquare address-family ipv6 unicast vrf vrf1
                                                   redistribute connected
                                                   aggregate-address 10::20/126 
                                              advertise-map some
                                                   aggregate-address 10::20/126 as-set
```
<span id="page-211-0"></span>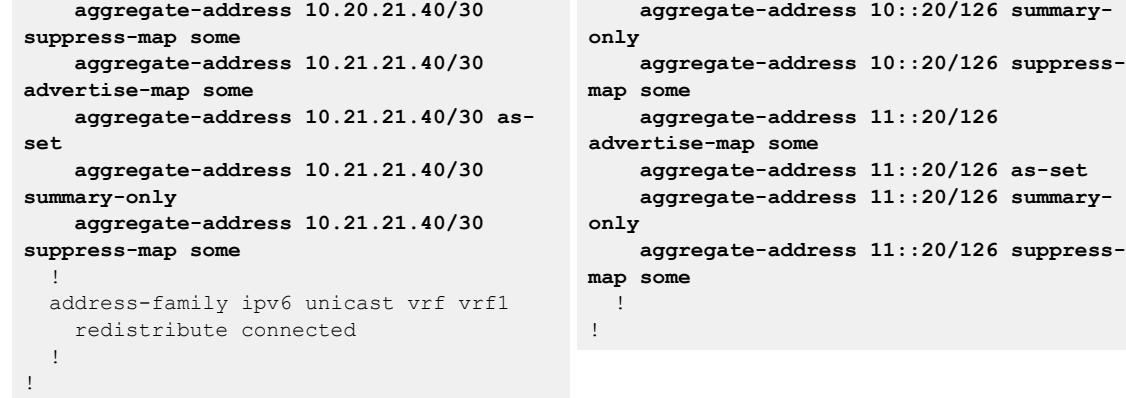

*Configure EVPN IRB VE Cluster Gateway on a Tenant VRF*

You can enable EVPN IRB VE cluster gateway.

#### About This Task

Follow this procedure to configure an EVPN IRB VE Cluster-gateway on tenant VRF.

#### $000 -$ Note  $\equiv$

- A layer3-extension is enabled by default for a Distributed VRF instantiated by XCO and you cannot disable it.
- A layer3-extension is disabled by default for a Centralized VRF instantiated by XCO and you cannot enable it.

When a layer3-extension is enabled, XCO pushes the following configurations:

- 1. EVPN IRB BD
- 2. EVPN IRB VE
- 3. Addition of the EVPN IRB BD to the EVPN instance
- 4. Addition of the EVPN IRB BD to the overlay-gateway instance
- 5. EVPN IRB VE configuration under the VRF

#### Procedure

1. To configure EVPN IRB VE cluster gateway on a distributed tenant VRF, Run the following command:

```
efa tenant vrf create --tenant <tenant-name> --name <vrf-name> 
           --layer3-extension-enable {true | false}
efa tenant vrf create --tenant "t1" --name "v1" --routing-type "distributed" --rt-type 
import --rt 101:101 --rt-type export --rt 101:101 
efa tenant vrf show --name v1 --tenant t1 –detail
       =====================================================================================
Name : v1
Tenant: : t1
Routing Type : distributed
Centralized Routers : 
Enable Layer3 Extension : true
Redistribute : connected
Max Path : 8
```
Local Asn : L3VNI : EVPN IRB BD :  $\cdot$ EVPN IRB VE : BR VNI : : BR BD  $\qquad \qquad \vdots$ BR VE RH Max Path : Enable RH ECMP : false Enable Graceful Restart : false Route Target Static Route : The static Route in the static Route in the static static static static static static static static static static static static static static static static static static static static static static static st Static Route BFD : Network Route Address : Static Network : The static Network : Aggregate Address VRF Type State : vrf-created Dev State : not-provisioned App State : cfg-ready ===================================================================================== efa tenant epg create --name epg1 --tenant t1 --switchport-mode trunk –port 10.20.246.15[0/1] --vrf v1 --switchport-native-vlan 10 --ctag-range 10 --anycast-ip 10:10.10.12.1/24 efa tenant vrf show --name v1 --tenant t1 –detail ===================================================================================== Name : v1 Tenant : t1<br>Routing Type : t1<br>c1: : distributed Centralized Routers : Enable Layer3 Extension : true Redistribute : connected Max Path : 8 Local Asn L3VNI : 10111 EVPN IRB BD : 4096 EVPN IRB VE : 8192<br>BR VNI : 10110 BR VNI BR BD : 4095 BR VE : 8191 RH Max Path :  $\cdot$ Enable RH ECMP : false Enable Graceful Restart : false Route Target : import 101:101 : export 101:101 Static Route : : Static Route BFD : : Network Route Address : Static Network : Aggregate Address : : VRF Type State : vrf-device-created Dev State : in the contract of the contract of the contract of the contract of the contract of the contract of the contract of the contract of the contract of the contract of the contract of the contract of the contract of

```
====================================================================================
```
App State : cfg-in-sync

a. Verify the switch configuration on the SLX device.

```
Rack1-Device1# show running-config 
vrf v1
vrf v1
 rd 172.31.254.19:1
  evpn irb ve 8192 cluster-gateway
  address-family ipv4 unicast
  route-target export 101:101 evpn
  route-target import 101:101 evpn
  !
 address-family ipv6 unicast
  route-target export 101:101 evpn
  route-target import 101:101 evpn
  !
!
                                      Rack1-Device2# show running-config 
                                      vrf v1
                                      vrf v1
                                        rd 172.31.254.20:1
                                        evpn irb ve 8192 cluster-gateway
                                        address-family ipv4 unicast
                                        route-target export 101:101 evpn
                                        route-target import 101:101 evpn
                                       !
                                        address-family ipv6 unicast
                                        route-target export 101:101 evpn
                                        route-target import 101:101 evpn
                                        !
                                      !
```
2. To configure EVPN IRB VE cluster-gateway on a centralized tenant VRF without layer3-extension, run the following command:

```
efa tenant vrf create --tenant <tenant-name> --name <vrf-name> 
                   --layer3-extension-enable {true | false}
efa tenant vrf create --tenant "t1" --name "v2" --routing-type "centralized" 
efa tenant vrf show --name v2 --tenant t1 –detail
======================================================================================
Name : v2
Tenant : t1
Routing Type \qquad \qquad : centralized
Centralized Routers : 10.20.246.15
                     : 10.20.246.16
Enable Layer3 Extension : false
Redistribute : connected
Max Path : 8
Local Asn : 
L3VNI : 
EVPN IRB BD : 
EVPN IRB VE : \cdotBR VNT
BR BD : 
BR VE : 
RH Max Path : \cdot :
Enable RH ECMP : false
Enable Graceful Restart : false
Route Target
Static Route
Static Route BFD :
Network Route Address :
Static Network
Aggregate Address :
VRF Type : 
State : vrf-created
Dev State : not-provisioned|
App State : cfg-ready
   =====================================================================================
efa tenant epg create --name epg1 --tenant t1 --switchport-mode trunk –port 
10.20.246.15[0/1] --vrf v2 --switchport-native-vlan 10 --ctag-range 10 --anycast-ip 
10:10.10.12.1/24
```

```
efa tenant vrf show --name v2 --tenant t1 –detail
=====================================================================================
Name : v2
Tenant : t1
Routing Type : centralized<br>Centralized Routers : 10.20.246.15
Centralized Routers
                     : 10.20.246.16
Enable Layer3 Extension : false
Redistribute : connected
Max Path : 8
Local Asn : 
L3VNI : 
EVPN IRB BD : 
EVPN IRB VE : :
BR VNI : 10110
BR BD : 4096
BR VE : 8192
RH Max Path : 
Enable RH ECMP : false
Enable Graceful Restart : false
Route Target : import 101:101
                     : export 101:101
Static Route : :
Static Route BFD :
Network Route Address :
Static Network :
Aggregate Address :
VRF Type : 
State : vrf-device-created
Dev State : provisioned
App State : cfg-in-sync
  =======================================================================================
=
```
3. To configure EVPN IRB VE cluster gateway on a centralized tenant VRF with layer3 extension, Run the following command:

```
efa tenant vrf create --tenant <tenant-name> --name <vrf-name> 
            --layer3-extension-enable {true | false}
efa tenant vrf create --tenant "t1" --name "v3" --routing-type "centralized" –-layer3-
extension-enable true
efa tenant vrf show --name v3 --tenant t1 –detail
======================================================================================
Name : v3<br>Tenant : t1Tenant : t1
Routing Type \qquad \qquad : centralized
Centralized Routers : 10.20.246.15
                         : 10.20.246.16
Enable Layer3 Extension : true
Redistribute : connected
Max Path : 8
Local Asn : 
L3VNI : 
EVPN IRB BD : 
EVPN IRB VE : :
BR VNI :
BR BD
BR VE : 
RH Max Path : 
Enable RH ECMP : false
Enable Graceful Restart : false
Route Target : The South State State State State State State State State State State State State State State S
Static Route \qquad \qquad:
Static Route BFD :
```
Network Route Address : Static Network : Aggregate Address : VRF Type : : State : vrf-created Dev State : not-provisioned App State : cfg-ready ====================================================================================== efa tenant epg create --name epg1 --tenant t1 --switchport-mode trunk –port 10.20.246.15[0/1] --vrf v3 --switchport-native-vlan 10 --ctag-range 10 --anycast-ip 10:10.10.12.1/24 efa tenant vrf show --name v3 --tenant t1 –detail =======================================================================================  $N$ ame  $\cdot$  v3 Tenant : t1<br>Routing Type : : : : ce Routing Type  $\qquad \qquad :$  centralized Centralized Routers : 10.20.246.15 : 10.20.246.16 Enable Layer3 Extension : true Redistribute : connected Max Path : 8 Local Asn L3VNI : 10111<br>
EVPN IRB BD : 4096 EVPN IRB BD EVPN IRB VE : 8192 BR VNI : 10110 BR BD : 4095 BR VE : 8191 RH Max Path :  $\qquad \qquad :$ Enable RH ECMP : false Enable Graceful Restart : false Route Target : import 101:101 : export 101:101 Static Route Static Route BFD Network Route Address Static Network Aggregate Address : VRF Type : State : vrf-device-created Dev State : provisioned App State : cfg-in-sync ======================================================================================

a. Verify the switch configuration on the SLX device.

```
Rack1-Device1# show running-config 
vrf v3
vrf v2
 rd 172.31.254.19:1
  evpn irb ve 8192 cluster-gateway
  address-family ipv4 unicast
  route-target export 101:101 evpn
  route-target import 101:101 evpn
  !
 address-family ipv6 unicast
  route-target export 101:101 evpn
  route-target import 101:101 evpn
  !
!
                                      Rack1-Device2# show running-config 
                                      vrf v3
                                      vrf v2
                                        rd 172.31.254.20:1
                                        evpn irb ve 8192 cluster-gateway
                                        address-family ipv4 unicast
                                        route-target export 101:101 evpn
                                        route-target import 101:101 evpn
                                        !
                                        address-family ipv6 unicast
                                        route-target export 101:101 evpn
                                        route-target import 101:101 evpn
                                        !
                                      !
```
## *Route Distinguisher (RD) Allocation Independent of Route Target (RT)*

You can allocate route distinguisher which is independent of route target.

### Provisioning in EFA 2.5.5 or above

The following example shows the allocation of route distinguisher:

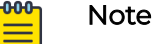

- XCO auto allocates VRF RT in the format xx:yy and VRF RD in the format <router-id>:<unique-number-per-vrf-independent-of-rt>.
- RD value has no relation to yy value of RT. XCO auto allocates an unique number of RD for each VRF which is appended to the router ID.

```
efa tenant vrf create --tenant "ten1" --name "ten1vrf1" --routing-type "distributed" --
rt-type export --rt 65010:1 --rt-type import --rt 65010:2 --max-path 8 --redistribute 
connected
```

```
efa tenant vrf create --tenant "ten1" --name "ten1vrf2" --routing-type "distributed" --
rt-type export --rt 65010:2 --rt-type import --rt 65010:1 --max-path 8 --redistribute 
connected
```
efa tenant epg create --tenant "ten1" --name "ten1epg1" --type extension --switchportmode trunk --single-homed-bfd-session-type auto --po ten1po1 **--vrf ten1vrf1** --ctag-range 25 --l3-vni 32821 --anycast-ip 25:10.0.21.1/24 --ctag-description "25:Tenant L3 Extended VLAN" --l2-vni 25:32770 --suppress-arp 25:true --suppress-nd 25:false

efa tenant epg create --tenant "ten1" --name "ten1epg2" --type extension --switchportmode trunk --single-homed-bfd-session-type auto --po ten1po1 **--vrf ten1vrf2** --ctag-range 26 --l3-vni 32823 --anycast-ip 26:11.0.21.1/24 --ctag-description "26:Tenant L3 Extended VLAN" --l2-vni 26:32771 --suppress-arp 26:true --suppress-nd 26:false

## Switch Config in EFA 2.5.5 or above

Verify the following switch configuration on SLX devices:

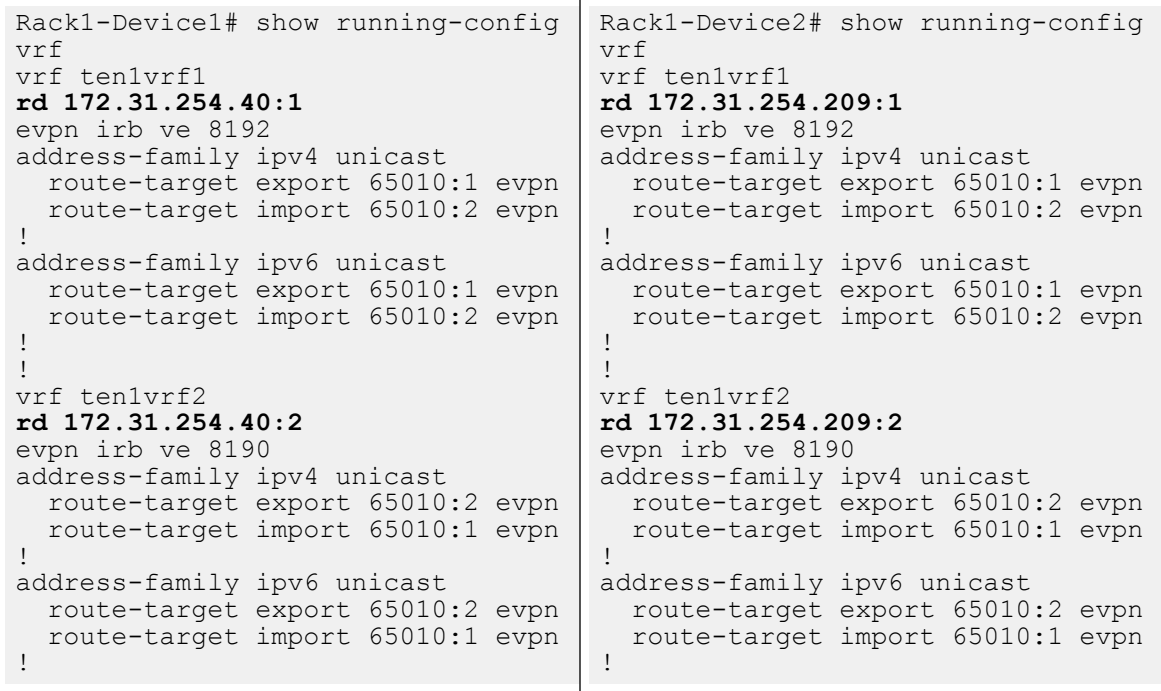

### *Configure Static VRF Route*

The static route configuration at the tenant VRF level enables you to provide static routes for each tenant VRF.

## About This Task

Follow this procedure to configure static VRF route on a tenant VRF.

## Procedure

1. To configure static VRF route, run the following commands:

```
# efa tenant vrf create [ --name vrf name | --tenant tenant name | --rttype 
<both | import | export > | --rt | --ipv4-static-route-next-hop < device 
ip,ipv4 static route network,nexthop ip,nexthop distance metric> | --ipv6-static-
route-next-hop < device ip,ipv6 static route network,nexthop ip,nexthop distance 
metric> | --local-asn | --ipv4-static-route-bfd < device-ip,dest-ipv4-addr,source-
ipv4-addr[interval,minrx,multiplier] > | --ipv6-static-route-bfd < device-ip,dest-ipv4-
addr, source-ipv4-addr[interval,min-rx,multiplier] > | --max-path uint <1-64> | --
redistribute < static | connected >| --rh-max-path uint | --rh-ecmp-enable | --help ]
```
### 2. To update static VRF route, run the following commands:

```
# efa tenant vrf update [ -–name <vrf-name> --tenant <tenant-name> --operation 
< staticroute-add | static-route-delete> --ipv6static-route-next-hop <destination, 
next-hop> --ipv4static-route-next-hop <destination, next-hop> efa tenant vrf update 
[ --name vrf name | --tenant tenant name | --operation < local-asn-add | 
local-asn-delete | static-route-bfd-add | static-route-bfd-delete | static-route-
add | static-route-delete | max-path-add | max-path-delete | redistribute-add | 
redistributedelete | rh-max-path-add | rh-max-path-delete | rh-ecmp-update > | --local-
asn | --ipv4-static-route-bfd < device IP, dest-ipv4-addr, source-ipv4-addr[interval, min-
rx,multiplielr] > | --ipv6-staticroute-bfd < device ip,dest-ipv6-addr,source-
ipv6-addr[interval,minrx,multiplielr] > | --ipv4-static-route-next-hop < device-
ip,destipv4- addr, source-ipv4-addr[interval,min-rx,multiplier],distance,metric > |
```

```
--ipv6-static-route-next-hop < device-ip,dest-ipv6-addr,source-ipv6-addr[interval,min-
rx,multiplier],distance,metric > | --max-path uint <1-64> | --redistribute < static | 
connected > | --rh-max-path uint | --rh-ecmpenable | --help ]
```
The following example configures static VRF route:

```
# efa tenant vrf create --name red --tenant tenant11 --ipv6-static-route-next-hop
10.24.80.134,2000::/64,1001::2,,2 --ipv6-static-route-next-hop 
10.24.80.134,2000::/64,1002::2 --ipv6-static-route-next-hop 
10.24.80.134,2000::/64,1003::2,,4 --ipv6-static-route-next-hop 
10.24.80.134,2000::/64,1004::2 --ipv6-static-route-next-hop 
10.24.80.135,2001::/64,1001::2,4 --ipv6-static-route-next-hop 
10.24.80.135,2001::/64,1002::2 --ipv6-static-route-next-hop 
10.24.80.135,2001::/64,1003::2 --ipv6-static-route-next-hop 
10.24.80.135,2001::/64,1004::2 --ipv4-static-route-next-hop 
10.24.80.134,22.0.0.0/24,13.0.0.1,2,9 --ipv4-static-route-next-hop 
10.24.80.134,22.0.0.0/24,13.0.0.2,,7 --ipv4-static-route-next-hop 
10.24.80.134,22.0.0.0/24,13.0.0.3 --ipv4-static-route-next-hop 
10.24.80.134,22.0.0.0/24,13.0.0.4 --ipv4-static-route-next-hop 
10.24.80.135,23.0.0.0/24,13.0.0.1 --ipv4-static-route-next-hop 
10.24.80.135,23.0.0.0/24,13.0.0.2 --ipv4-static-route-next-hop 
10.24.80.135,23.0.0.0/24,13.0.0.3 --ipv4-static-route-next-hop 
10.24.80.135,23.0.0.0/24,13.0.0.4
# efa tenant vrf show --name red --tenant tenant11 
====================================================================================
Name : red 
Tenant Name : tenant11
L3 VNI
Route Target
Static Route : Switch-IP->{Network, Nexthop-IP[Route-Distance, Route-Metric]}, ...
                      : 10.24.80.134->{22.0.0.0/24,13.0.0.1[2,9]} 
\{22.0.0.0/24, 13.0.0.2[, 7]} \{22.0.0.0/24, 13.0.0.3[, ]\} \{22.0.0.0/24, 13.0.0.4[, ]\}{2000::/64,1001::2[ ,2]} 
                               {2000::/64,1002::2[ , ]} {2000::/64,1003::2[ ,4]} 
{2000::/64,1004::2[ , ]} 
                      : 10.24.80.135 \rightarrow \{23.0.0.0/24, 13.0.0.1[, ]\}\{23.0.0.0/24, 13.0.0.2[\,\,,\,\,]\}\quad \{23.0.0.0/24, 13.0.0.3[\,\,,\,\,]\}\quad \{23.0.0.0/24, 13.0.0.4[\,\,,\,\,]\}{2001::/64,1001::2[4, ]} 
                               {2001::/64,1002::2[ , ]} {2001::/64,1003::2[ , ]} 
{2001::/64,1004::2[ , ]} 
Local Asn :
                       ==================================================================================== 
# efa tenant epg create --name ten1epg1 --tenant tenant1 --port 
10.24.80.134[0/11],10.24.80.135[0/11] --switchport-mode trunk --ctag-range 11 --vrf red
--anycast-ip 11:10.10.11.1/24
```
The metric attribute in EFA 3.0.0 and above has a value range from 1 through 16 supported by SLX.

### *Configure BFD on Static VRF Route*

At the tenant VRF level, Bidirectional Forwarding Detection (BFD) configuration enables you to use static route BFD timers.

## About This Task

Note

Follow this procedure to configure BFD on static VRF route.

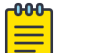

For more information on BFD timers, see [BFD Timers for Router BGP BFD and](#page-232-0) [Static Route BFD Sessions](#page-232-0) on page 233.

## Procedure

1. To configure BFD when you create a tenant VRF, run the following command:

```
# efa tenant vrf create --name <vrf-name> --tenant <tenant-name> 
--ipv6static-route-bfd <destination-ip, source-ip, bfd-min-tx, bfd-min-rx, bfd-
multiplier> 
--ipv4static-route-bfd < destination-ip, source-ip, bfd-min-tx, bfd-min-rx, bfd-
multiplier>
```
2. To configure BFD on an existing tenant VRF, run the following command:

```
# efa tenant vrf update –name <vrf-name> --tenant <tenant-name> --operation <static-
route-bfd-add|static-route-bfd-delete> --ipv6-static-route-bfd <switch-ip, destination-
ip, source-ip, bfd-min-tx, bfd-min-rx, bfd-multiplier> --ipv4static-route-bfd <switch-
ip, destination-ip, source-ip, bfd-min-tx, bfd-min-rx, bfd-multiplier>
```
## Example

The following example configures BFD on static VRF route:

```
# efa tenant vrf create --name red --tenant 
tenant11 --ipv6-static-route-bfd 10.24.80.134,1001::2,1001::1,100,200,5 --ipv6-
static-route-bfd 10.24.80.135,1011::2,1011::1,100,200,5 --ipv6-static-route-bfd 
10.24.80.134,1002::2, 1002::1 --ipv6-static-route-bfd 10.24.80.135,1012::2, 
1012::1 --ipv4-static-route-bfd 10.24.80.134,13.0.0.1,13.0.0.9,200,300,6 --ipv4-
static-route-bfd 10.24.80.135,13.0.1.1,13.0.1.9,200,300,6 --ipv4-static-route-bfd 
10.24.80.134,13.0.0.2,13.0.0.10 --ipv4-static-route-bfd 10.24.80.135,13.0.1.2,13.0.1.10
```

```
# efa tenant epg create --name ten1epg1 --tenant tenant1 --port 
10.24.80.134[0/11],10.24.80.135[0/11] --switchport-mode trunk –ctag-range 11 --vrf red –
anycast-ip 11:10.10.11.1/24
```
## *Configure Backup Routing on Tenant VRF*

You can enable backup routing when all the links from a leaf device to the spine layer are down, and tenant traffic is to be routed via the MCT neighbor.

## About This Task

Follow this procedure to configure backup routing on tenant VRF.

A pair of IPv4 and IPv6 address is allocated to each MCT pair across all the tenant VRFs, and the BGP session is established between the same IP Pair.

## Procedure

- 1. Allocate a pair of IPv4 and IPv6 address to each MCT pair across all the tenant VRFs.
	- a. Allocate a bridge domain per VRF for backup routing.
	- b. Allocate a corresponding router-interface VE per BD or VRF.
	- c. Assign the IPv4 and IPv6 address allocated to each device on each of the VE interface.

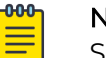

## **Note**

Same IPv4 and IPv6 address is allocated on each of the VE interface which belongs to different VRF.

- d. Establish IBGP IPv4 neighborship with the MCT peer on a set of IP address per VRF.
- e. Establish IBGP IPv6 neighborship with the MCT peer on a set of IPv6 address per VRF.
- f. Configure "next-hop-self" on both the IPv4 and IPv6 neighbor.
- g. Configure "active" on the IPv6 neighbor.

### Example:

```
efa fabric setting update --name fabric1
--backup-routing-ipv4-range 21.1.1.0/24 --backup-routing-ipv6-range 2001:21:1:1::0/120
```
### Example when backup routing is enabled:

```
efa fabric setting update --name nc --backup-routing-enable yes
```
2. Configure devices on tenant VRFs.

The following table provides an example of device configuration on a tenant VRF:

## **Table 16: Tenant1 VRF "vrf1"**

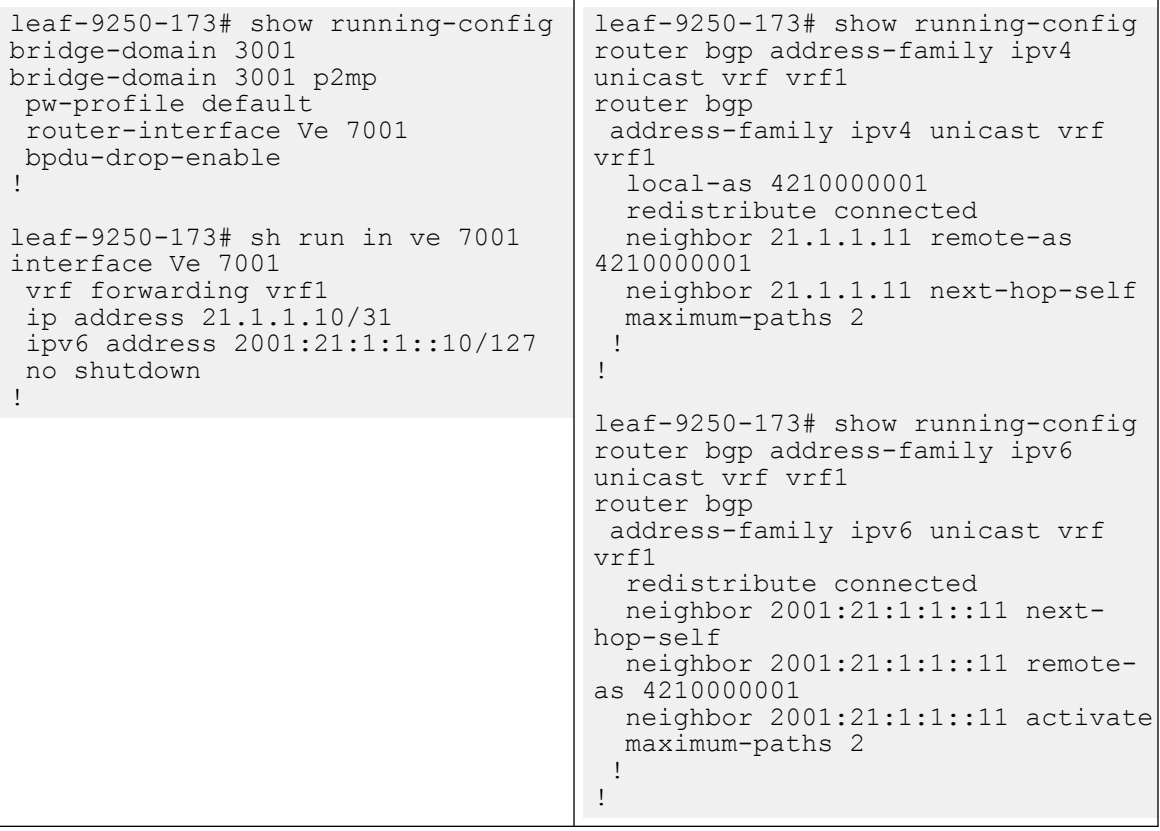

## **Table 17: Tenant2 VRF "vrf2"**

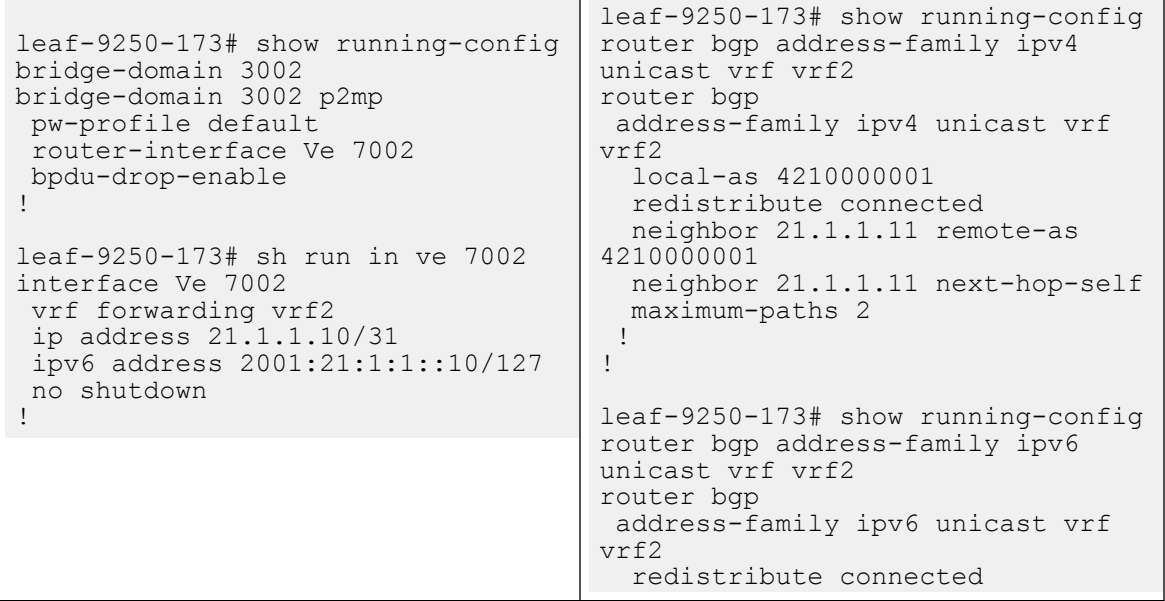

## **Table 17: Tenant2 VRF "vrf2" (continued)**

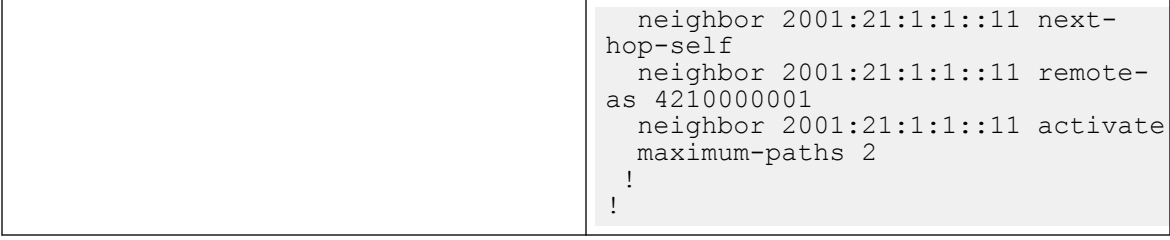

## *Distributed and Centralized Routing*

In centralized mode, routing is configured only on the border leaf pairs. In contrast, for distributed mode, routing is configured on the corresponding leaf nodes where the endpoints reside.

You can provide centralized mode or distributed mode as input when you configure a router.

openstack router create R1 --distributed openstack router create R2 --centralized

The default option is centralized

The L3 service plugin passes the routing information to XCO. Based on the configuration mode, the XCO tenant service configures VRF or routing on border leafs or on leaf nodes.

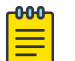

## Note

- The OpenStack integration works with only one pair of border leaf devices. The centralized routing instance is created on this pair. Ensure that you add only one border leaf pair during fabric creation.
- Only centralized router is supported. The creation of a distributed router is disabled.

## Prepare Clos Fabric for Centralized Routing

You can use the following command to create a Clos fabric containing border-leaf devices, which can be used for centralized routing.

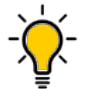

Tip

If any device in a fabric is in "admin-down" state, the following commands in the same fabric will not add or delete devices: **efa fabric device add-bulk** and **efa fabric device remove**.

```
efa fabric create --name <fabric-name> --type clos
efa fabric device add-bulk --name <fabric-name>
       --border-leaf <list-of-border-leaf-ip> --leaf <list-of-leaf-ip> 
       --spine <list-of-spine-ip>
efa fabric configure --name <fabric-name>
```
## Prepare Small Data Center Fabric for Centralized Routing

Tip

You can use the following command to create a small data center (non-Clos) fabric containing border-leaf devices, which can be used for centralized routing.

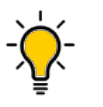

If any device in a fabric is in "admin-down" state, the following commands in the same fabric will not add or delete devices: **efa fabric device add-bulk** and **efa fabric device remove**.

```
efa fabric create --name <fabric-name> --type non-clos
efa fabric device add-bulk --name <fabric-name>
            --rack <leaf-rack-name> --ip <leaf-ip-pair> 
           --border-leaf-rack <bl-rack-name> --border-leaf-ip <bl-ip-pair>
efa fabric configure --name <fabric-name>
```
## Enable Centralized Routing on Tenant VRF

You can enable centralized routing at the tenant VRF level to override the default distributed routing behavior. A given tenant can have multiple VRFs with some VRFs operating in distributed routing mode and some VRFs operating in centralized routing mode.

## About This Task

Follow this procedure to enable centralized routing.

## Procedure

To enable centralized routing, run the following command when you create a tanant VRF:

```
efa tenant vrf create --name <vrf-name> --tenant <tenant-name> 
     --routing-type {centralized | distributed}
     --centralized-router <list-of-border-leaf-routers>
```
## Example

The following example enables centralized routing on a tenant VRF:

```
efa tenant vrf create --name VRF1 --tenant tenant1
     --routing-type centralized --centralized-router BL1-IP,BL2-IP
```
## Configure Physical Router for Centralized Routing on Tenant VRF

You can configure a physical router for centralized routing.

## About This Task

Follow this procedure to configure a physical router for centralized routing.

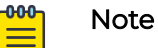

- Provide a list of border leaf IPs on which the centralized router (VRF) needs
- to be added. If a given fabric has only one BL pair and you have not provided any BL pair as centralized router, then the only available BL pair is used as centralized router by default.
- Provide only one BL pair on which the centralized router (VRF) needs to be added.
- VRF instantiation happens on the border leaf devices during the EPG (endpoint group) create or update operations.
- You cannot provide leaf, spine, or super-spine IPs as the target device for centralized routing.
- VRF (with centralized routing enabled) and its dependent L3 configuration (anycast-ip, local-ip, VRF static route, VRF static route bfd, router bgp static or dynamic peer, and router bgp peer-group) are instantiated only on the border leafs on which the parent VRF exists.

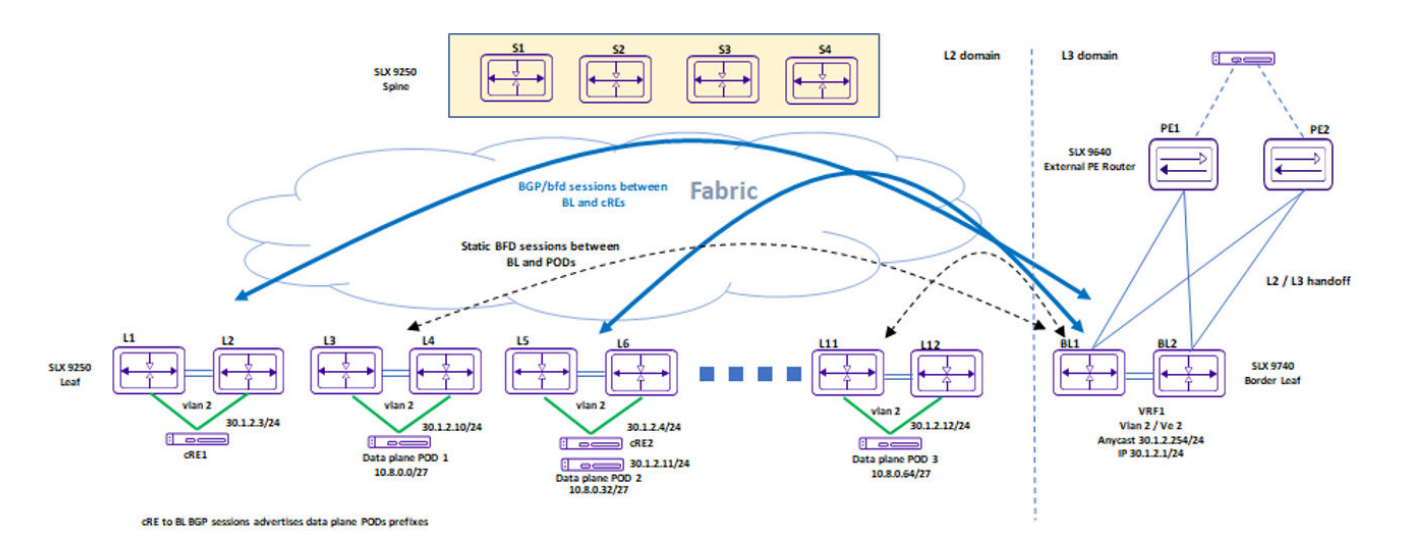

When a centralized routing is enabled for a given tenant VRF:

1. Define a target border leaf device on which the VRF needs to be instantiated.

The VRF instantiation happens only on those border leaf devices and not on any other leaf or border leaf devices.

2. You do not need to provide a target border leaf device on which the anycast IP needs to be configured.

The anycast IP is configured *automatically* on the border leaf devices on which the VRF is instantiated.

- 3. Provide a border leaf IP (on which the VRF is instantiated) for the local IP configuration.
- 4. Provide a border leaf IP (on which the VRF is instantiated) for the VRF SR (Static Route) and VRF SR-BFD (Static Route – BFD) configuration.
- 5. Provide a border leaf IP (on which the VRF is instantiated) for the BGP static and dynamic peer configuration.
- 6. Provide a border leaf IP (on which the VRF is instantiated) for the BGP peer-group configuration.

## Procedure

1. To configure physical routers for centralized routing on Tenant VRF, run the following command:

```
efa tenant vrf create --name <vrf-name> --tenant <tenant-name> 
     --routing-type {centralized | distributed}
     --centralized-router <list-of-border-leaf-routers>
```
### Example

```
efa tenant vrf create –-name VRF1 --tenant tenant1 
     --routing-type centralized --centralized-router BL1-IP,BL2-IP
```
2. Carve out of VRFs on the border-leaf pairs.

Instantiate VRFs on the border-leaf devices based on the L3 scale requirements.

Suppose the fabric has 100 VRFs with 4K anycast IP, then you can instantiate all 100 VRFs on a single border-leaf pair. If the L3 scale requirements are higher than the scale supported by a single border-leaf pair, then add additional border-leaf pair.

### Configure Anycast IP on Tenant Endpoint Group

Anycast IP automatically gets configured on the border leaf devices (BL1 and BL2) on which the VRF is instantiated.

```
efa tenant epg create --name ten1epg1 --tenant tenant1 
     --port L1-IP[0/11],L2-IP[0/11]
     --switchport-mode trunk –ctag-range 11 --vrf VRF1 --anycast-ip 11:10.10.11.1/24
```
### Configure Local IP on Tenant Endpoint Group

You can configure a local IP on tenant endpoint group.

## About This Task

Follow this procedure to configure a local IP.

## Procedure

To configure a local IP on tenant endpoint group (EPG), run the following commands:

```
efa tenant epg create --name ten1epg1 --tenant tenant1 --vrf VRF1 --switchport-mode trunk
--ctag-range 11 
     --anycast-ip 11:10.10.11.1/24 --port L1-IP[0/1],L2-IP[0/1]
     --local-ip 11,BL1-IP:11.22.33.41/24 --local-ip 11,BL2-IP:11.22.34.41/24
```
## Configure Static Route on Tenant VRF

Provide the border-leaf IP (on which the VRF is instantiated) for the VRF SR (Static Route) and VRF SR-BFD (Static Route – BFD) configuration.

## About This Task

Follow this procedure to configure a static route on tenant VRF.

## Procedure

1. To create a static route on tenant VRF, run the following command:

```
efa tenant vrf create --name <vrf-name> --tenant <tenant-name> 
     --ipv6-static-route-next-hop <border-leaf-ip, destination, next-hop, distance, 
metric>
     --ipv4-static-route-next-hop <border-leaf-ip, destination, next-hop, distance, 
metric>
```
2. To update a static route on tenant VRF, run the following command:

```
efa tenant vrf update –name <vrf-name> --tenant <tenant-name> 
     --operation <static-route-add|static-route-delete> 
     --ipv6-static-route-next-hop <border-leaf-ip, destination, next-hop, distance>
     --ipv4-static-route-next-hop <border-leaf-ip, destination, next-hop, distance>
```
## Example

The following example creates static routes on tenant VRF:

```
efa tenant vrf create --name VRF1 --tenant tenant1
     -ipv6-static-route-next-hop BLI-IP, 2000::/64, 1001::2 --ipv6-static-route-next-hop BL1-IP,2000::/64,1002::2
     --ipv6-static-route-next-hop BL2-IP,2001::/64,1001::2,4
     --ipv6-static-route-next-hop BL2-IP,2001::/64,1002::2
     --ipv4-static-route-next-hop BL1-IP,22.0.0.0/24,13.0.0.1,2
     --ipv4-static-route-next-hop BL1-IP,22.0.0.0/24,13.0.0.2
     --ipv4-static-route-next-hop BL2-IP,23.0.0.0/24,13.0.0.1 
     --ipv4-static-route-next-hop BL2-IP,23.0.0.0/24,13.0.0.2
```
## Configure Static Route BFD on Tenant VRF

Provide a border-leaf IP (on which the VRF is instantiated) for the VRF SR-BFD (Static Route – BFD) configuration.

## About This Task

Follow this procedure to configure a static route BFD on tenant VRF.

## Procedure

1. To configure static route BFD on Tenant VRF when you create a VRF, run the following command:

```
efa tenant vrf create --name <vrf-name> --tenant <tenant-name> 
      --ipv6-static-route-bfd <border-leaf-ip, destination-ip, source-ip, bfd-min-tx, 
bfd-min-rx, bfd-multiplier> 
     --ipv4-static-route-bfd <border-leaf-ip, destination-ip, source-ip, bfd-min-tx, 
bfd-min-rx, bfd-multiplier>
```
2. To configure static route BFD on Tenant VRF when you create a VRF, run the following command:

```
efa tenant vrf update –name <vrf-name> --tenant <tenant-name> 
     --operation <static-route-bfd-add|static-route-bfd-delete> 
     --ipv6-static-route-bfd <border-leaf-ip, destination-ip, source-ip, bfd-min-tx, 
bfd-min-rx, bfd-multiplier>
     --ipv4static-route-bfd <border-leaf-ip, destination-ip, source-ip, bfd-min-tx, 
bfd-min-rx, bfd-multiplier>
```
## Example

The following example creates static route BFD on tenant VRF:

```
efa tenant vrf create --name VRF1 --tenant tenant1
      --ipv6-static-route-bfd BL1-IP,1001::2,1001::1,100,200,5
      --ipv6-static-route-bfd BL2-IP,1011::2,1011::1,100,200,5
      --ipv6-static-route-bfd BL1-IP,1002::2, 1002::1
      --ipv6-static-route-bfd BL2-IP,1012::2, 1012::1
      --ipv4-static-route-bfd BL1-IP,13.0.0.1,13.0.0.9,200,300,6
      --ipv4-static-route-bfd BL2-IP,13.0.1.1,13.0.1.9,200,300,6
      --ipv4-static-route-bfd BL1-IP,13.0.0.2,13.0.0.10
      --ipv4-static-route-bfd BL2-IP,13.0.1.2,13.0.1.10
```
### Configure Peer Group on Tenant BGP

You can configure a peer group on a tenant BGP.

### About This Task

Follow this procedure to configure a peer group.

### Procedure

1. To configure BGP peer-group on tenant BGP, run the following command:

```
efa tenant service bgp peer-group create --name <peer-group-name> --tenant <tenant-
name>
       --description <description>
       --pg-name <border-leaf-ip:pg-name> 
      --pg-asn <border-leaf-ip:pg-name, remote-asn>
      --pg-bfd <border-leaf-ip:pg-name,bfd-enable(true/false),interval,min-
rx,multiplier>
       --pg-next-hop-self <border-leaf-ip:pg-name,next-hop-self(true/false/always)>
      --pg-update-source-ip <br />
\mathbf{border-leaf-ip:} pg-name, update-source-ip>
       --pg-ipv6-uc-nbr-activate <device-ip,pg-name:true/false>
```
The following example creates a BGP peer group on tenant BGP:

```
efa tenant service bgp peer-group create –name ten1BgpPG1 --tenant tenant1
     --pg-name BL1-IP:pg1 --pg-asn BL1-IP:pg1,6000 
     --pg-bfd BL1-IP:pg1,true,100,200,5
    --pg-next-hop-self BL1-IP:pg1, true
     --pg-update-source-ip BL1-IP:pg1,10.20.30.40
     --pg-ipv6-uc-nbr-activate 10.20.246.29,v1:true
```
### 2. To update BGP peer-group, run the following command:

efa tenant service bgp peer-group update --name <peer-group-name> --tenant <tenantname>

--operation <peer-group-add|peer-group-delete|peer-group-desc-update> -description <description>

```
 --pg-name <border-leaf-ip:pg-name> --pg-asn <border-leaf-ip:pg-name,remote-asn>
--pg-bfd <border-leaf-ip:pg-name,bfd-enable(true/false),interval,min-rx,multiplier>
--pg-next-hop-self <br />
\mathbf{b}order-leaf-ip:pg-name,next-hop-self(true/false/always)>
 --pg-update-source-ip <border-leaf-ip:pg-name,update-source-ip>
 --pg-ipv6-uc-nbr-activate 10.20.246.29,v1:true
```
The following example updates a BGP peer group on tenant BGP:

```
efa tenant service bgp peer-group update --name ten1BgpPG1 --tenant tenant1
      --operation peer-group-add 
      --pg-name BL1-IP:pg2 –pg-asn BL1-IP:pg2,7000 
      --pg-bfd BL1-IP:pg2,true,200,300,6 
     --pg-next-hop-self BL1-IP:pg2, true
      --pg-update-source-ip BL1-IP:pg2,10.20.30.41
      --pg-ipv6-uc-nbr-activate 10.20.246.29,v1:true
```
### Configure Static Peer on Tenant BGP

You can configure a static peer on a tenant BGP.

### About This Task

Follow this procedure to configure a static peer.

### Procedure

1. To configure BGP static peer, run the following commands:

```
efa tenant service bgp peer create --name <peer-name> --tenant <tenant-
name> 
    --ipv4-uc-nbr <border-leaf-ip,vrf-name:ipv4-neighbor,remote-
as> 
     --ipv4-uc-nbr-bfd <border-leaf-ip,vrf-name:ipv4-neighbor,bfd-enable(true/false/
always),bfd-interval,bfd-rx,bfd-mult>
     --ipv4-uc-nbr-update-source-ip <border-leaf-ip,vrf-name:ipv4-neighbor,update-
source-ip>
     --ipv4-uc-nbr-next-hop-self <border-leaf-ip,vrf-name:ipv4-neighbor,next-hop-
self(true/false/always)>
    --ipv6-uc-nbr <border-leaf-ip, vrf-name:ipv6-neighbor, remote-as>
     --ipv6-uc-nbr-bfd <border-leaf-ip,vrf-name:ipv6-neighbor,bfd-enable(t/f),bfd-
interval,bfd-rx,bfd-mult>
     --ipv6-uc-nbr-update-source-ip <border-leaf-ip,vrf-name:ipv6-neighbor,update-
source-ip>
     --ipv6-uc-nbr-next-hop-self <border-leaf-ip,vrf-name:ipv6-neighbor,next-hop-
self(true/false/always)>
```
#### The following example creates a BGP static peer on tenant BGP:

```
efa tenant service bgp peer create --name bgpservice1 --tenant 
tenant1 
     --ipv4-uc-nbr BL1-IP,VRF1:10.20.30.40,5000 
     --ipv4-uc-nbr-bfd BL1-IP,VRF1:10.20.30.40,true,100,200,5 
     --ipv4-uc-nbr-update-source-ip BL1-IP,VRF1:10.20.30.40,11.22.20.33
     --ipv4-uc-nbr-next-hop-self BL1-IP,VRF1:10.20.30.40,true
```
#### 2. To update BGP static peer, run the following commands:

```
efa tenant service bgp peer update --name <peer-name> --tenant <tenant-name>
     --operation peer-add 
     --ipv4-uc-nbr <border-leaf-ip,vrf-name:ipv4-neighbor,remote-as>
     --ipv4-uc-nbr-bfd <border-leaf-ip,vrf-name:ipv4-neighbor,bfd-enable(t/f),bfd-
interval,bfd-rx,bfd-mult>
     --ipv4-uc-nbr-update-source-ip <border-leaf-ip,vrf-name:ipv4-neighbor,update-
source-ip>
     --ipv4-uc-nbr-next-hop-self <border-leaf-ip,vrf-name:ipv4-neighbor,next-hop-
self(true/false/always)>
     --ipv6-uc-nbr <border-leaf-ip,vrf-name:ipv6-neighbor,remote-as>
     --ipv6-uc-nbr-bfd <border-leaf-ip,vrf-name:ipv6-neighbor,bfd-enable(t/f),bfd-
interval,bfd-rx,bfd-mult>
    --ipv6-uc-nbr-update-source-ip <border-leaf-ip,vrf-name:ipv6-neighbor,update-
source-ip>
```
 --ipv6-uc-nbr-next-hop-self <**border-leaf-ip**,vrf-name:ipv6-neighbor,next-hopself(true/false/always)>

The following example updates a BGP static peer on tenant BGP:

```
efa tenant service bgp peer update --name bgpservice1 --tenant tenant1 --operation 
peer-add
     --ipv6-uc-nbr BL1-IP,VRF1:10::40,5000
     --ipv6-uc-nbr-bfd BL1-IP,VRF1:10::40,true,100,200,5
```

```
 --ipv6-uc-nbr-update-source-ip BL1-IP,VRF1:10::40,11::22
```
--ipv6-uc-nbr-next-hop-self BL1-IP, VRF1:10::40, true

### Configure Dynamic Peer on Tenant BGP

You can configure a dynamic peer on a tenant BGP.

## About This Task

Follow this procedure to configure a dynamic peer.

### Procedure

1. To configure BGP dynamic peer, run the following commands:

```
efa tenant service bgp peer create --name <peer-name> --tenant <tenant-name>
     --ipv4-uc-dyn-nbr <border-leaf-ip,vrf-name:listen-range,peer-group-name,listen-
limit> 
     --ipv6-uc-dyn-nbr <border-leaf-ip,vrf-name:listen-range,peer-group-name,listen-
limit>
```
The following example creates a BGP dynamic peer on tenant BGP:

efa tenant service bgp peer create --name bgpservice1 --tenant tenant1 --ipv4-uc-dyn-nbr BL1-IP,VRF1:11.22.33.44/30,pg1,10

2. To update BGP dynamic peer, run the following commands:

```
efa tenant service bgp peer update --name <peer-name> --tenant <tenant-name>
     --operation peer-add 
    --ipv4-uc-dyn-nbr <border-leaf-ip, vrf-name:listen-range,peer-group-name,listen-
limit>
     --ipv6-uc-dyn-nbr <border-leaf-ip,vrf-name:listen-range,peer-group-name,listen-
limit>
```
The following example updates a BGP dynamic peer on tenant BGP:

```
efa tenant service bgp peer create --name bgpservice1 --tenant 
tenant1 
     --operation peer-add –ipv4-uc-dyn-nbr BL1-IP,VRF1:11::22/127,pg1,20
```
#### Centralized Routing on Single Rack Small Data Center Leaf Pair (not Border Leaf Pair)

The following items are required before you configure centralized routing on Single Rack Small Data Center Leaf Pair.

- The device-role (leaf or border-leaf) are specified during the addition of the devices to the fabric, prior to the "fabric configure".
- Border-Leaf pair can exist in a Clos or Small Data Center fabric irrespective of the VRFs instantiated in the fabric are distributed or centralized.
- Device role border-leaf implies the leaf pair used at the edge (border) of the fabric, and not restricted to the centralized routing.
- Tenant (PO, VRF, EPG, or BGP) provisioning happens on a configured fabric.
- Only the Border-Leaf devices can act as Centralized Routers.
- Default routing-type for a VRF is "distributed" and you need to explicitly provide the value "centralized" if needed.
- During creation of VRF as a CR (Centralized Router), XCO must instantiate the VRF on a pair of Border-Leaf devices.
- If the fabric (Clos or Small Data Center) has only one pair of Border-Leaf devices, then the same pair will be chosen as the designated CRs (Centralized Routers) for the VRF. Otherwise, you must explicitly provide the Border-Leaf devices as the designated CRs (Centralized Routers) during the creation of VRF.
- XCO is designed to expand or compress with the addition or deletion of racks (rack = MCT-pair) as per your requirement.
- XCO cannot determine "a given fabric is a single rack small data center fabric and can never be expanded beyond that". Hence there is no specific automation for a single-rack use case.
- For CR on a single rack small data center fabric, as a best practice, you must configure the fabric with the device-role = border-leaf for both the MCT nodes.
- Using the Day 1 Centralized Routing provisioning on a "Day 0 Configured Single Rack Leaf Small Data Center Fabric" results in failure because CR can be instantiated only on the border-leaf pair of small data center fabric.
- You cannot recreate the fabric with device-role = border-leaf.

Fabric Setting for a Single Rack Deployment

- 1. Use the following command to configure a single-rack-deployment when you update a fabric setting: efa fabric setting update --name <non-clos-fabric-name> --single-rack-deployment <Yes| No>
- 2. The fabric setting is applicable only for a Small Data Center fabric.
- 3. Default value of single-rack-delployment is No.
- 4. Single Rack Deployment

a. When the value of single-rack-deployment is Yes and the fabric is configured,

- You cannot modify the value of single-rack-deployment from Yes to No.
- The state is used as an indicator to XCO that "a given fabric is a single rack non-Clos fabric and will never be expanded beyond that", so that XCO can have specific automation for the specific scenario of allowing the non-border-leaf rack to act as CR (Centralized Router) for single rack small data center leaf pair deployments.
- You cannot expand such a fabric. If you intend to expand such a fabric, then you must delete the fabric and recreate the same with "single-rackdeployment = No".
- b. When the value of single-rack-deployment is Yes and the fabric is not configured,
	- You can modify the single-rack-deployment value from Yes to No.

## 5. Multi Rack Deployment

- a. When the value of single-rack-deployment is No and the fabric is configured or not-configured,
	- You can modify the value of single-rack-deployment from No to Yes, provided the existing number of rack in the fabric is 1.

## 6. Fabric Device Add

• Validations are done to ensure the number of racks in the given fabric adhere to the fabric settings.

Create a Tenant VRF for Single Rack Small Data Center Leaf Pair Deployment

You can create a tenant VRF on a single rack small data center deployment.

## Before You Begin

Everything about the VRF remains as it is except for the Centralized Routing usecase on Single Rack Small Data Center Leaf Pair Deployment.

## About This Task

Follow this procedure to configure a tenant VRF on single rack small data center leaf pair deployment.

## Procedure

- 1. Create a VRF on Multi Rack Small Data Center or Multi Stage Clos Deployment.
- 2. Create a VRF on Single Rack Small Data Center Border-Leaf Pair Deployment.
- 3. Create a VRF on Single Rack Small Data Center Leaf Pair Deployment (single-rackdeployment = No).
- 4. Create a VRF on Single Rack Small Data Center Leaf Pair Deployment (single-rackdeployment = Yes).
	- a. Create VRF on Distributed Router.
	- b. Create VRF on Centralized Router.
		- During the creation of CR (Centralized Router) VRF, the single leaf rack will be considered as the designated CRs.
		- VRF will be instantiated as the CR VRF as input by the user and not DR (Distributed Router).

Configure a Single-Rack Leaf in Day 0 and Day 1 Provisioning

You can configure a single-rack leaf on Day 0 and then configure centralized and distributed routing on Day 1.

# About This Task

Tip

Follow this procedure to configure a single-rack leaf in a small data center fabric.

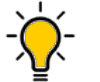

If any devices in a fabric are in "admin-down" state, use of the following commands in that same fabric will not add or delete devices in the fabric: **efa fabric device add-bulk** and **efa fabric device remove**.

## <span id="page-232-0"></span>Procedure

1. Configure a single-rack leaf in a small data center fabric on Day 0.

```
efa fabric create –name <fabric-name> --type non-clos
efa fabric device add-bulk --name <fabric-name> --rack <rack-name> --ip <ip-pair>
--username <username> --password <password>
efa fabric configure --name <fabric-name>
```
2. Configure centralized routing on Day 1.

```
efa fabric setting update –name <fabric-name> --single-rack-deployment Yes
efa tenant vrf create –name <vrf-name> --tenant <tenant-name> --routing-type 
centralized
```
3. Configure distributed routing on Day 1.

efa tenant vrf create –name <vrf-name> --tenant <tenant-name>

There are no changes in the provisioning model.

*BFD Timers for Router BGP BFD and Static Route BFD Sessions*

• On the SLX, you can provide the Bidirectional Forwarding Detection (BFD) timer configurations per static-route, per BGP peer and per BGP peer-group.

In SLX versions prior to 20.3.2:

- 1. The timer values provided per static-route, per BGP peer, and per BGP peergroup are not effective for the single-hop static route BFD sessions and singlehop router BGP BFD sessions.
- 2. For the timer values to be effective for the single-hop sessions, you must additionally configure the BFD timers also on the source interface (the interface acting as the BFD source).

But this restriction is removed from 20.3.2 onwards.

- On the SLX, you can provide the BFD timer values directly at the "router bgp" level.
	- 1. In SLX versions prior to 20.3.2:

The timer values provided directly at the "router bgp" level are effective only for the multi-hop BFD sessions of both default and non-default VRF BGP peers.

2. In SLX versions 20.3.2 or above:

The timer values provided directly at the "router bgp" level are effective for both multi-hop and single-hop BFD sessions of both default and non-default VRF BGP peers.

## Note

- Prior to upgrade of SLX-OS, ensure that you enable the maintenance mode on reboot using the **efa inventory device setting update --maintmode-enable-on-reboot Yes –ip <IP address of SLX>** command. If you have upgraded SLX-OS without enabling the maintenance mode, trigger a manual drift and reconcile (DRC) using the command **efa inventory drift-reconcile execute --ip <IP address of SLX>" –reconcile**.
- If you have not triggered the manual DRC, the **efa fabric show --name <fabric name>** command shows devices in cfg-refreshed state, and the intended BFD configuration does not get configured on the devices.
- For the static-route and router-bgp BFD enhancement to be effective, you must upgrade SLX to 20.3.2 or later.

## *Configure Next Hop Recursion*

You can enable next hop recursion (NHR) on each tenant VRF when you create or update a tenant VRF on the switches.

## Before You Begin

- By default, the NHR is disabled.
- When you upgrade to XCO 3.2.1 or later, the NHR gets disabled on VRF.
- SLXOS 20.5.1 and later supports the next hop recursion configuration on tenant VRF. For details on hardware support, refer to the [SLX-OS documentation](https://www.extremenetworks.com/support/documentation/slx-os-20-5-1/).

# About This Task

Follow this procedure to configure next hop recursion.

Based on the endpoints present in the EPG, VRF is instantiated on the switches when you create an L3 endpoint group or transition an endpoint group to L3 endpoint group. Based on the endpoints present in the EPG, VRF is updated on the switches when you update a VRF.

The next hop recursion is configured when you configure a VRF.

## Procedure

1. Run the following command to enable next hop recursion (NHR) when you create a tenant VRF:

```
efa tenant vrf create --name <vrf-name> --tenant <tenant-name> --next-hop-recursion-
enable {true|false}
```
2. Run the following command to enable next hop recursion when you update a tenant VRF:

```
efa tenant vrf update --name <vrf-name> --tenant <tenant-name> 
             --operation next-hop-recursion-update –next-hop-recursion-enable {true|
false}
```
#### Example

```
efa tenant vrf create --name vs --tenant t1 --next-hop-recursion-enable true
./efa tenant vrf show --tenant t1 --name vs --detail
Name : vs
Tenant : t1
Routing Type : distributed
Centralized Routers
Enable Layer3 Extension : true
Redistribute : connected
Max Path : 8
Local Asn : 
L3VNI : 
EVPN IRB BD : 
EVPN IRB VE : 
BR VNI : 
BR BD : the state of the state of the state of the state of the state of the state of the state of the state of the state of the state of the state of the state of the state of the state of the state of the state of the st
BR VE : 
RH Max Path : \cdot :
Enable RH ECMP : false
Enable Graceful Restart : false
Enable NextHop Recursion : true
Route Target : The South State State State State State State State State State State State State State State S
Static Route : The static Route in the static Route in the static static static static static static static static static static static static static static static static static static static static static static static st
Static Route BFD :
Network Route Address :
Static Network
Aggregate Address :
VRF Type : private
State : vrf-created
Dev State : not-provisioned
App State : cfg-ready
efa tenant epg create --name epg1 --tenant t1 --switchport-mode trunk --po po1 
--port 10.20.246.15[0/18] --vrf vs --l3-vni 30211 --ctag-range 23-25 --anycast-ip 
23:23.10.12.2/24 --anycast-ip 24:24.10.12.1/24 --anycast-ip 25:25.10.12.1/24 --suppress-
arp 25:true
efa tenant vrf show --tenant t1 --name vs --detail
Name : vs
Tenant : t1
Routing Type : distributed
Centralized Routers :
Enable Layer3 Extension : true
Redistribute : connected
Max Path : 8
Local Asn : 
L3VNI : 30211<br>EVPN IRB BD : 4096
EVPN IRB BD
EVPN IRB VE : 8192
BR VNI : and the second state of the second state of the second state of the second state of the second state of the second state of the second state of the second state of the second state of the second state of the secon
BR BD : :
BR VE : 
RH Max Path : 
Enable RH ECMP : false
Enable Graceful Restart : false
Enable NextHop Recursion : true
Route Target : import 101:101
                              : export 101:101
Static Route
Static Route BFD
```
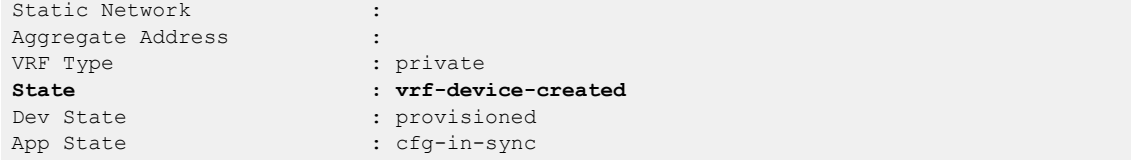

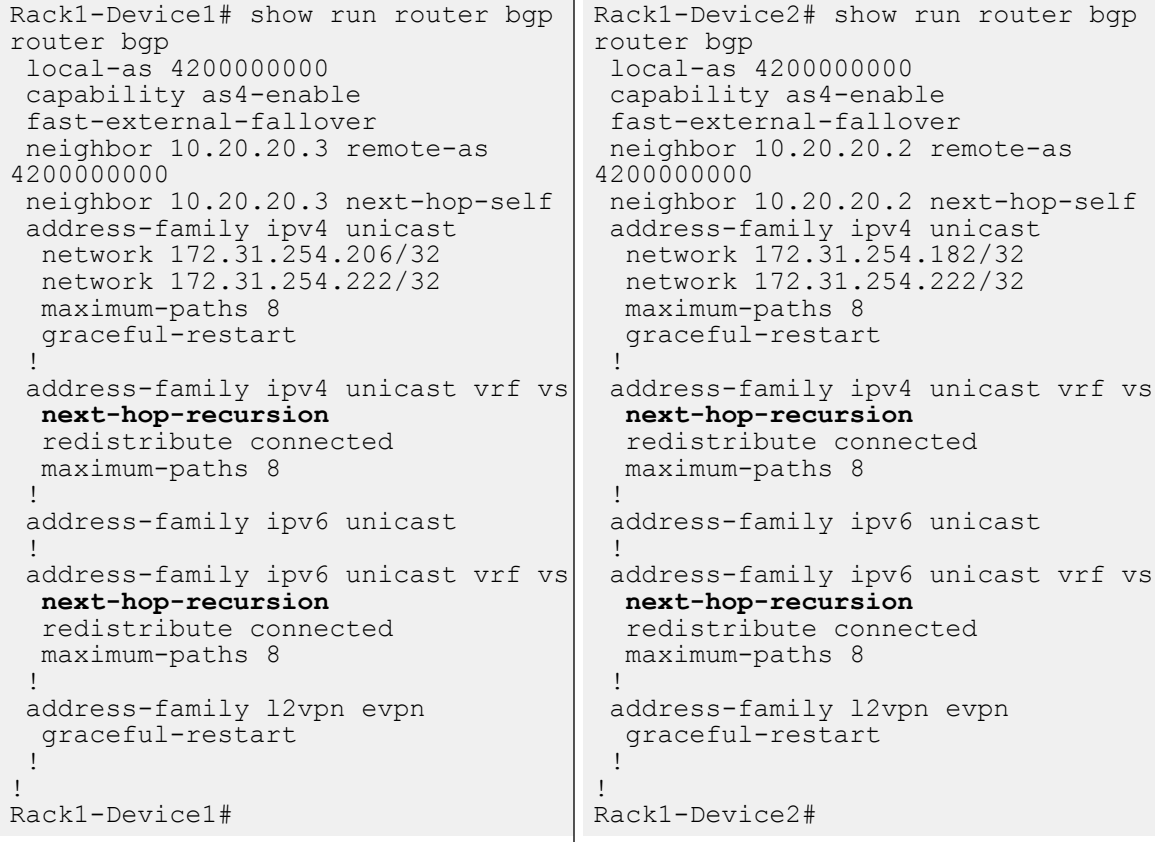

efa tenant vrf update --name vs --tenant t1 --operation next-hop-recursion-update --nexthop-recursion-enable false

```
efa tenant vrf show --tenant t1 --name vs --detail
Name : vs<br>Tenant : t1<br>
: t1
Tenant : t1
Routing Type \qquad \qquad : distributed
Centralized Routers : 
Enable Layer3 Extension : true
Redistribute : connected
Max Path : 8
Local Asn : 
L3VNI : 30211<br>EVPN IRB BD : 4096
EVPN IRB BD : 4096
EVPN IRB VE
BR VNI :
BR BD \qquad \qquad :BR VE : 
RH Max Path (1999)<br>Enable RH ECMP (1999) : false
Enable RH ECMP
```
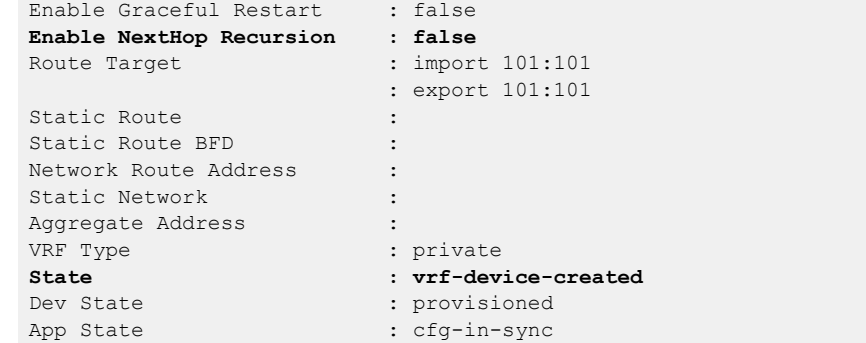

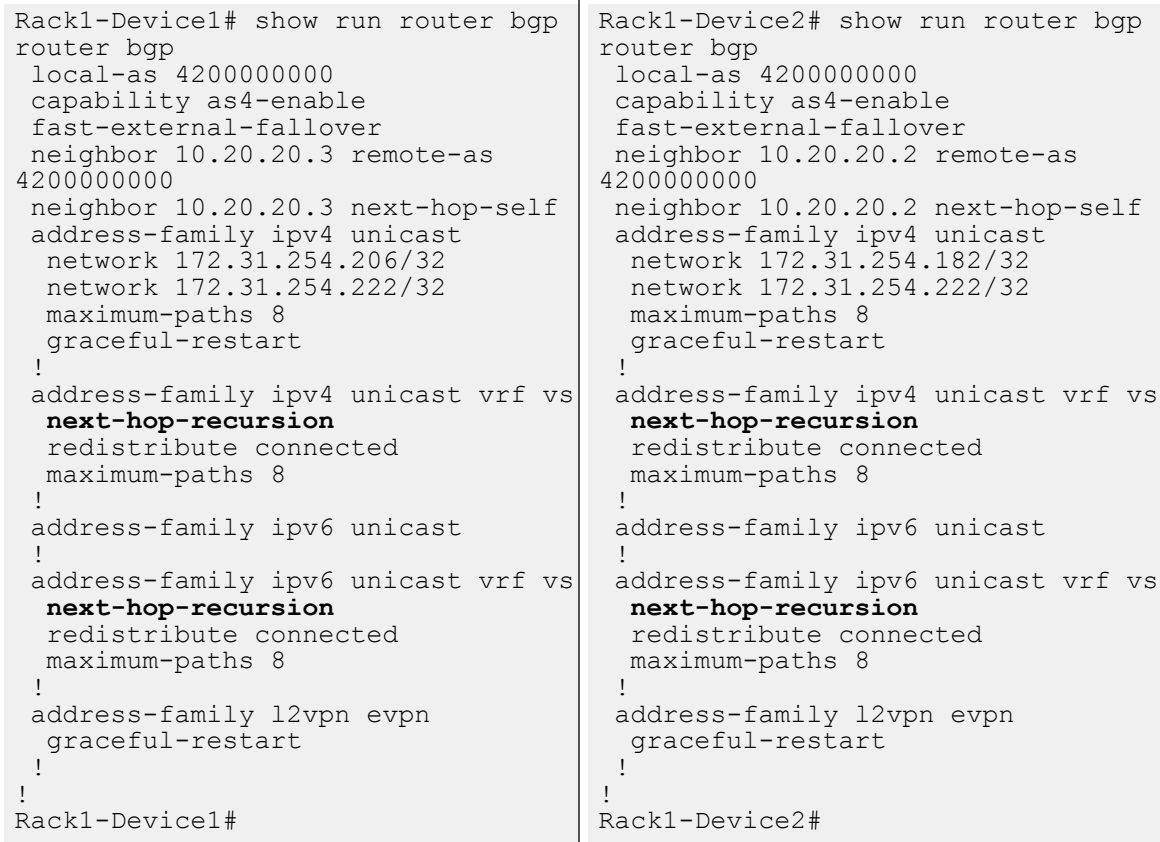

*Configure ECMP Paths*

You can configure ECMP and RH ECMP paths.

## About This Task

Follow this procedure to configure ECMP and RH ECMP maximum paths to 128.

## Procedure

To configure the EMP and RH ECMP maximum paths to 128, run the following command:

```
efa tenant vrf create --name <vrf-name> --tenant <tenant-name> 
                      --max-path <1-128> --rh-max-path <8|16|64|128>
```
efa tenant vrf update –name <vrf-name> --tenant <tenant-name>

**--operation <max-path-add | max-path-delete | rh-max-path-add | rh-max-path-add> --max-path <1-128> --rh-max-path <8|16|64|128>** Example efa:root)root@admin01:~# efa fabric show –-name fabric1 Fabric Name: fabric1, Fabric Description: , Fabric Type: non-clos, Fabric Status: configure-success, Fabric Health: Green +-------------+-------+-----------+------------+------+--------------+------------- +-------------------+-----------------+---------+-------+ | IP ADDRESS | RACK | HOST NAME | ASN | ROLE | DEVICE STATE | APP STATE | CONFIG GEN REASON | PENDING CONFIGS | VTLB ID | LB ID | +-------------+-------+-----------+------------+------+--------------+------------- +-------------------+-----------------+---------+-------+ | 10.20.246.1 | rack1 | NH-1 | 4200000000 | Leaf | provisioned | cfg in-sync | NA | NA | 2 | 1 | | 10.20.246.2 | rack1 | NH-2 | 4200000000 | Leaf | provisioned | cfg in-sync | NA | NA | 2 | 1 | +-------------+-------+-----------+------------+------+--------------+------------- +-------------------+-----------------+---------+-------+ (efa:root)root@admin01:~# efa tenant show +------+---------+------------+-------------+-------------+-----------+----------- +---------------------+--------------------------+ | Name | Type | VLAN Range | L2VNI Range | L3VNI Range | VRF Count | Enable BD | Ports | Mirror Destination Ports | +------+---------+------------+-------------+-------------+-----------+----------- +---------------------+--------------------------+ | ten1 | private | 11-20 | | | | | | | | | | | | | false | 10.20.246.1[0/1-10] | | | | | | | | | | 10.20.246.2[0/1-10] | | +------+---------+------------+-------------+-------------+-----------+----------- +---------------------+--------------------------+ (efa:root)root@admin01:~# efa tenant vrf create --name ten1vrf1 --tenant ten1 (efa:root)root@admin01:~# efa tenant vrf create --name ten1vrf2 --tenant ten1 **--max-path 128 --rh-max-path 128** (efa:root)root@admin01:~# efa tenant vrf show --detail ========================================================================================== =================================================================== Name : ten1vrf1 Tenant : ten1 Routing Type : distributed Centralized Routers :<br>Centralized Routers : Enable Layer3 Extension : true Redistribute : connected Max Path : 8 Local Asn : L3VNI : EVPN IRB BD : : EVPN IRB VE : : BR VNT : BR BD : the state of the state of the state of the state of the state of the state of the state of the state of the state of the state of the state of the state of the state of the state of the state of the state of the st BR VE RH Max Path : Enable RH ECMP : false Enable Graceful Restart : false Enable NextHop Recursion: false Route Target : : Static Route  $\qquad \qquad :$ Static Route BFD

```
Network Route Address :
Static Network :
Aggregate Address :
VRF Type : private
State : vrf-created
Dev State : not-provisioned
App State : cfg-ready
            ==========================================================================================
===================================================================
==========================================================================================
===================================================================
Name : ten1vrf2
Tenant : ten1
Routing Type \qquad \qquad : distributed
Centralized Routers :
Enable Layer3 Extension : true
Redistribute : connected
Max Path : 128
Local Asn :
L3VNI :
EVPN IRB BD :
EVPN IRB VE :
BR VNI : the state of the state of the state of the state of the state of the state of the state of the state of the state of the state of the state of the state of the state of the state of the state of the state of the s
BR BD
BR VE :<br>RH Max Path : 128
RH Max Path : 128
Enable RH ECMP : false
Enable Graceful Restart : false
Enable NextHop Recursion: false
Route Target :
Static Route : The static Route
Static Route BFD :
Network Route Address :
Static Network
Aggregate Address
VRF Type : private
State : vrf-created
Dev State : not-provisioned
App State : cfg-ready
==========================================================================================
===================================================================
(efa:root)root@admin01:~# efa tenant epg create --name ten1epg1 --tenant ten1 --port 
10.20.246.1[0/1] --switchport-mode trunk --ctag-range 11 --vrf ten1vrf1 --anycast-ip 
11:10.1.1.11/24
(efa:root)root@admin01:~# efa tenant epg create --name ten1epg2 --tenant ten1 --port 
10.20.246.1[0/2] --switchport-mode trunk --ctag-range 12 --vrf ten1vrf2 --anycast-ip 
12:10.1.1.12/24
(efa:root)root@admin01:~# efa tenant vrf show --detail
==========================================================================================
===================================================================
Name : ten1vrf1
Tenant : ten1
Routing Type : distributed
Centralized Routers :
Enable Layer3 Extension : true
Redistribute : connected
Max Path : 8
Local Asn
L3VNI : 8192
```
EVPN IRB BD : 4096<br>
EVPN IRB VE : 8192 EVPN IRB VE BR VNI : 4096 BR BD : BR VE : RH Max Path : Enable RH ECMP : false Enable Graceful Restart : false Enable NextHop Recursion: false Route Target : import 101:101 : export 101:101 Static Route : The static Route Static Route BFD : Network Route Address : Static Network Aggregate Address : VRF Type : private State : vrf-device-created Dev State : provisioned App State : cfg-in-sync ========================================================================================== =================================================================== Name : ten1vrf2 Tenant : ten1 Routing Type : distributed Centralized Routers Enable Layer3 Extension : true Redistribute : connected **Max Path : 128** Local Asn : L3VNI : 8191<br>EVPN IRB BD : 4095 EVPN IRB BD EVPN IRB VE : 8191 BR VNI : 4096 BR BD BR VE : **RH Max Path : 128** Enable RH ECMP : false Enable Graceful Restart : false Enable NextHop Recursion: false Route Target : import 102:102 : export 102:102 Static Route Static Route BFD Network Route Address : Static Network : Aggregate Address : VRF Type : private State : vrf-device-created Dev State : provisioned App State : cfq-in-sync ========================================================================================== =================================================================== efa tenant vrf update --name ten1vrf1 --tenant ten1 **--operation max-path-add --max-path 128** efa tenant vrf update --name tenlvrf1 --tenant ten1 --operation rh-max-path-add --rh-max**path 128** (efa:root)root@admin01:~# efa tenant vrf show --detail ========================================================================================== =================================================================== Name : ten1vrf1

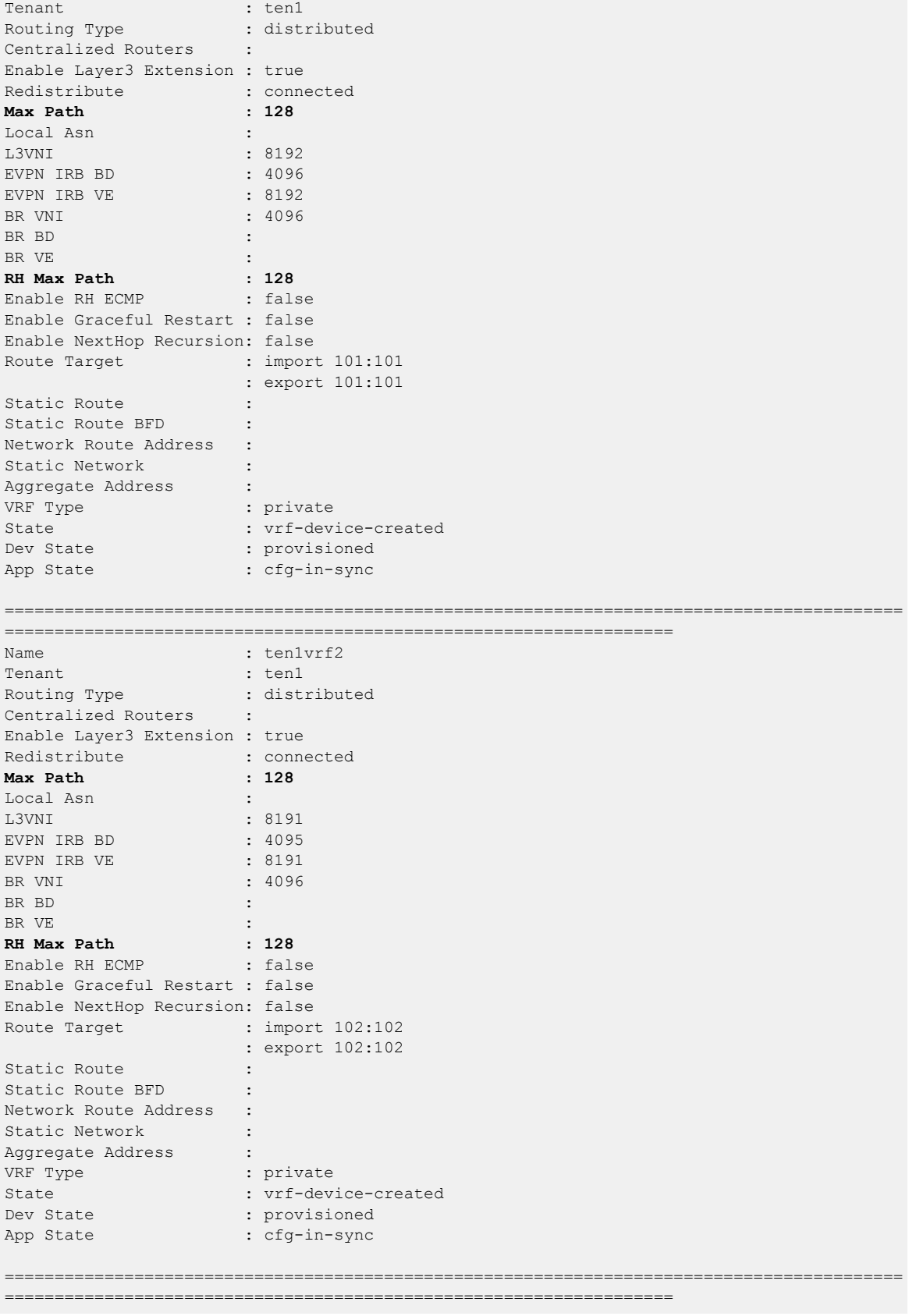

## *Enable Default Information Originate*

You can enable DIO (Default Information Originate) when you create or update a VRF. The "Default Information Originate" feature is commonly used in interior dynamic routing protocols such as iBGP. It is an important feature in network design as it ensures connectivity to networks that may not be explicitly known to all routers in the network, like the Internet. The main purpose of this feature is to allow a router to advertise a default route to other routers in the network, which is a 'catch-all' route that is used when a router does not have a more specific route for a destination in its routing table. This is represented as 0.0.0.0/0.

During Fabric creation (Clos and non-Clos), you can define the fabric wide setting to enable backup routing. When enabled, XCO creates an iBGP session between MCT Cluster peer to announce routes for traffic forwarding through the MCT peer in case all links to uplink from a given switch is lost. The creation of iBGP session is automated as part of the XCO tenant service. iBGP session announces routes correctly based on EBGP non-default static routes. If you rely on static routing, especially, default static route for routing towards the service provider router, the "default static router" is typically not announced to the MCT peer via iBGP session. This may result in traffic loss when uplinks are lost of specific MCT member.

To solve this issue, "Enable Default Information Originate" allows MCT peers to announce default routes explicitly. This can be done by configuring BGP peering with SLX configuration option "default-information-originate" at per VRF level.

## About This Task

Follow this procedure to enable or disable DIO on a tenant VRF when you create or update a VRF.

- When you create or update a tenant VRF, you can choose the option to enable DIO. If you choose to enable DIO, XCO will configure DIO on the switches.
- When you trigger L3 EPG create or L2 EPG transition to L3 EPG, VRF is instantiated on the switches based on the endpoints present in the EPG.
- When you trigger VRF update operation, VRF is updated on the switches based on the endpoints present in the EPGs.
- When you configure a VRF, the DIO automatically gets configured.

#### **000-**Note

- By default, the DIO is disabled.
- When you upgrade from pre-XCO 3.4.0 to XCO 3.4.0 or later, DIO is disabled on VRFs and you can enable it.
- For information on hardware support, refer to the SLXOS documentation.

## Procedure

1. Run the following command to enable or disable DIO when you create a VRF:

```
efa tenant vrf create --name <vrf-name> --tenant <tenant-name> --default-information-
originate-enable {true|false}
```
2. Run the following command to enable or disable DIO when you update a VRF:

```
efa tenant vrf update --name <vrf-name> --tenant <tenant-name> 
                --operation default-information-originate-update --default-information-
originate-enable {true|false}
```
### Example

```
efa tenant vrf create --name vs --tenant t1 -- default-information-originate-enable true
efa tenant vrf show --tenant t1 --name vs --detail
                                                           =================================================================
Name : vs
Tenant : t1<br>Routing Type : t1<br>dis
                                 : distributed<br>:
Centralized Routers :<br>
Enable Layer3 Extension : true
Enable Layer3 Extension
Redistribute : connected
Max Path : 8
Local Asn : 
L3VNI : 
EVPN IRB BD : :
EVPN IRB VE : 
BR VNI : 
BR BD : 
BR VE
RH Max Path
Enable RH ECMP : false
Enable Graceful Restart : false
Enable NextHop Recursion : false
Default Information Originate : true
Route Target : The South State of the Second State State State State State State State State State State State State State State State State State State State State State State State State State State State State State Sta
Static Route
Static Route BFD :<br>Network Route Address :
Network Route Address
Static Network
Aggregate Address
VRF Type : private
State : vrf-created
Dev State : not-provisioned
App State : cfg-ready
 ========================================================================
efa tenant epg create --name epg1 --tenant t1 --switchport-mode trunk --po po1 
--port 10.20.246.15[0/18] --vrf vs --l3-vni 30211 --ctag-range 23-25 --anycast-ip 
23:23.10.12.2/24 --anycast-ip 24:24.10.12.1/24 --anycast-ip 25:25.10.12.1/24 --suppress-
arp 25:true
efa tenant vrf show --tenant t1 --name vs --detail
=========================================================================
Name : vs
Tenant : t1
Routing Type : distributed
Centralized Routers :<br>Enable Layer3 Extension : true
Enable Layer3 Extension
Redistribute : connected
Max Path : 8
Local Asn
L3VNI : 30211
EVPN IRB BD : 4096
EVPN IRB VE
BR VNI : the state of the state of the state of the state of the state of the state of the state of the state of the state of the state of the state of the state of the state of the state of the state of the state of the s
BR BD : the state of the state of the state of the state of the state of the state of the state of the state of the state of the state of the state of the state of the state of the state of the state of the state of the st
BR VE
```

```
RH Max Path : \cdotEnable RH ECMP : false
Enable Graceful Restart : false
Enable NextHop Recursion : false
Default Information Originate : true
Route Target : import 101:101
                       : export 101:101
Static Route \qquad \qquad:
Static Route BFD : :
Static Network : The static Network :
Aggregate Address :
VRF Type : private
State : vrf-device-created
Dev State : provisioned
App State : cfg-in-sync
=====================================================================
```
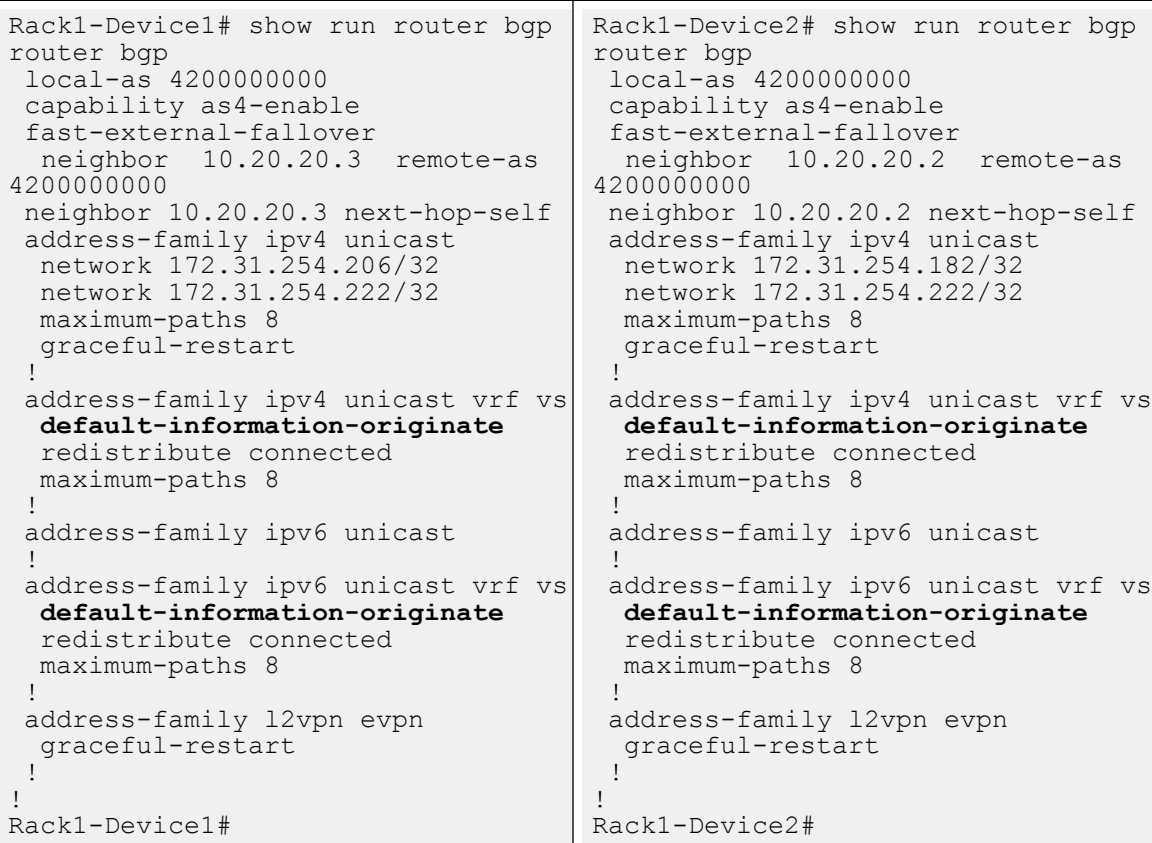

efa tenant vrf update --name vs --tenant t1 --operation next-hop-recursion-update **- operation default-information-originate-update**

efa tenant vrf show --tenant t1 --name vs --detail =========================================================================

```
Name : vs
Tenant : t1<br>Routing Type : distributed : distributed
\frac{1}{2} Centralized Routers<br>Enable <sup>7</sup>
Centralized Routers : 
Enable Layer3 Extension : true
Redistribute : connected
Max Path : 8
Local Asn :
```
========================================================================

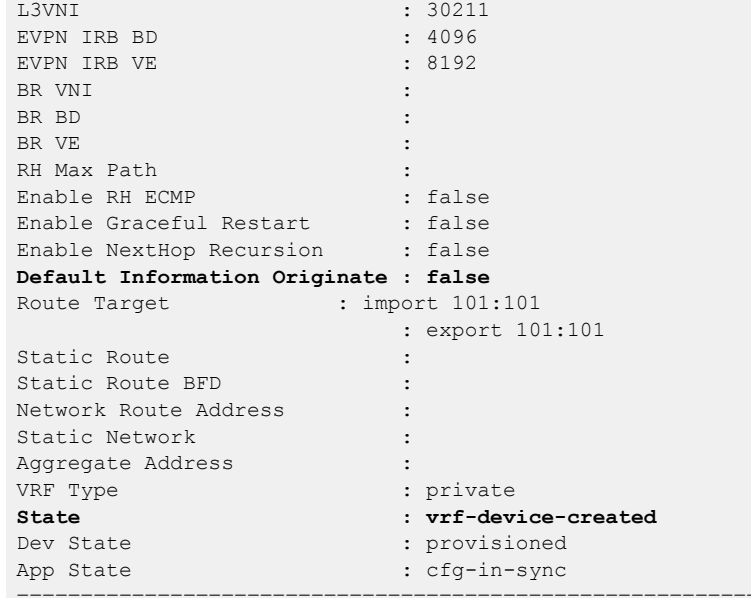

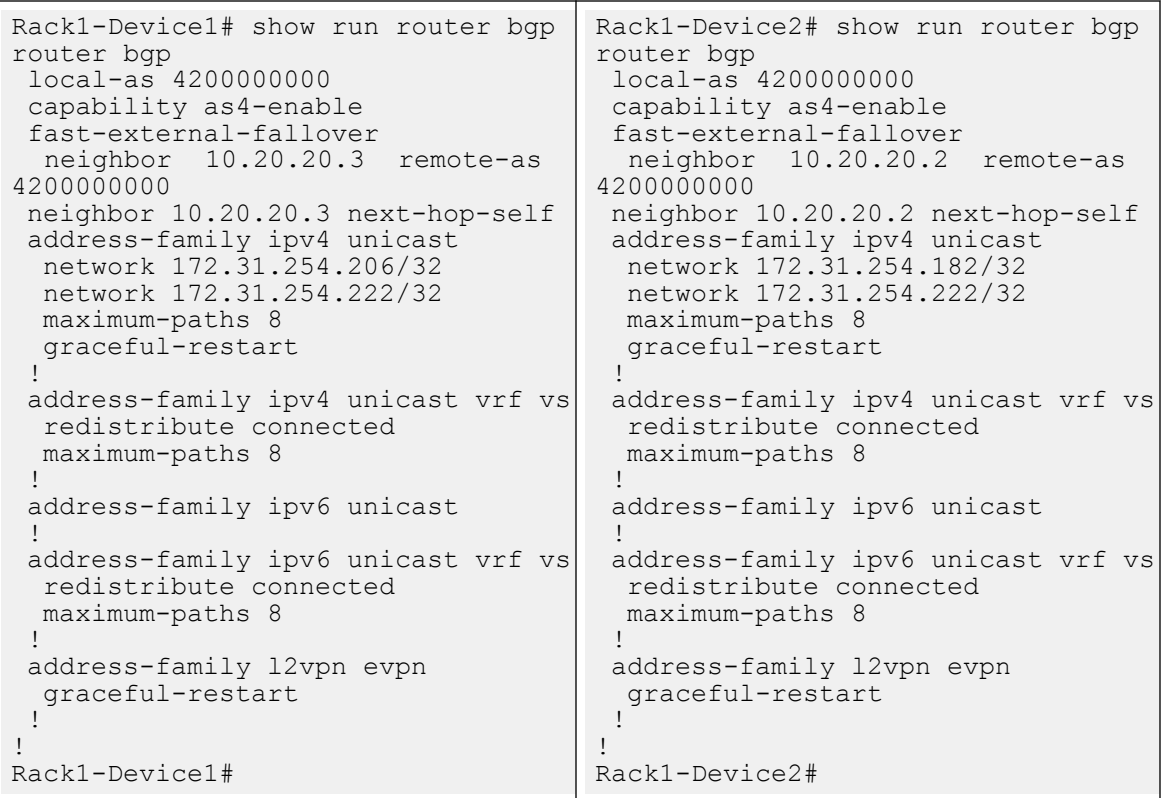

# Provision a Tenant Endpoint Group

You can provision a tenant endpoint group.

# About This Task

Complete the following tasks to provision a tenant endpoint group in your XCO fabric.

## Procedure

- 1. Create a Tenant Endpoint Group on page 246
- 2. Update a Tenant Endpoint Group on page 246
- 3. [Show a Tenant Endpoint Group](#page-249-0) on page 250
- 4. [Delete a Tenant Endpoint Group](#page-249-0) on page 250
- 5. [Configure Network Property Description on Tenant EPG](#page-259-0) on page 260
- 6. [Enable or Disable ICMP Redirect on Tenant EPG Networks](#page-279-0) on page 280
- 7. [Update Anycast IP on an Existing Tenant Network](#page-294-0) on page 295
- 8. [Configure Multiple Anycast IP](#page-296-0) on page 297
- 9. [Configure IPv6 Neighbor Discovery \(ND\) on a Tenant Network](#page-299-0) on page 300
- 10. [Configure BFD Session Type for an Endpoint Group](#page-302-0) on page 303
- 11. [Configure Cluster Edge Port \(CEP\) Cluster Tracking for Endpoint Groups](#page-302-0) on page 303
- 12. [Configure Suppress Address Resolution Protocol and Neighbor Discovery on VLAN](#page-303-0) [or Bridge Domain](#page-303-0) on page 304
- 13. [Configure Local IP for Endpoint Group](#page-307-0) on page 308
- 14. [Software BFD Session Support on CEP](#page-310-0) on page 311

# Create a Tenant Endpoint Group

An endpoint group is a logical group of endpoints, which are devices that are connected to the network. You can specify parameters, such as group name, IP address, port channels, switchport mode, BGP service type, native VLAN, CTAG range, associated VRF, Layer 2 and Layer 3 VNI, bridge domain, and neighbor discovery preferences.

## About This Task

Follow this procedure to create a tenant endpoint group.

For syntax and command examples, see the **[ExtremeCloud Orchestrator Command](https://documentation.extremenetworks.com/xco/xco_3.4.0/command)** [Reference, 3.4.0](https://documentation.extremenetworks.com/xco/xco_3.4.0/command).

## Procedure

To create a tenant endpoint group, run the following command:

efa tenant epg create --name ten1epg1 --tenant tenant1

# Update a Tenant Endpoint Group

When you update a tenant endpoint group, you can specify the resources like device ports, VLAN range, L2 VNI range, L3 VNI range, and VRF count.

## About This Task

Follow this procedure to update a tenant endpoint group.

For syntax and command examples, see the *[ExtremeCloud Orchestrator Command](https://documentation.extremenetworks.com/xco/xco_3.4.0/command)* [Reference, 3.4.0](https://documentation.extremenetworks.com/xco/xco_3.4.0/command).

### Procedure

To update a tenant endpoint group when you create a tenant, run the following command:

efa tenant create --name <tenant-name> --description <tenant-description> --l2-vni-range <value> --l3-vni-range <value> -- vlan-range <value> --vrf-count <value> --enable-bd – port <list-of-ports>

### Example

1. The following example shows add and delete operation of a port group:

\$ efa tenant epg update --name e1 --tenant tenant11 --operation port-group-add --po po2

EndpointGroup updated successfully. --- Time Elapsed: 3.84922s --- \$ efa tenant epg update --name e1 --tenant tenant11 --operation port-group-delete --po po2 EndpointGroup updated successfully. --- Time Elapsed: 1.1256584s ---

2. The following example shows add and delete operation of a port property:

\$ efa tenant epg update --name e1 --tenant tenant11 --operation port-property-add --ppmac-acl-in ext-mac-permit-any-mirror-acl

EndpointGroup updated successfully.

--- Time Elapsed: 695.8661ms ---

\$ efa tenant epg update --name e1 --tenant tenant11 --operation port-property-delete --pp-mac-acl-in ext-mac-permit-any-mirror-acl

EndpointGroup updated successfully.

--- Time Elapsed: 593.8088ms ---

3. The following example shows add and delete operation of a network property:

\$ efa tenant epg update --name e1 --tenant tenant11 --operation network-property-add --np-ip-acl-in 101:ext-ip-permit-any-mirror-acl

EndpointGroup updated successfully.

--- Time Elapsed: 3.014708s ---

\$ efa tenant epg update --name e1 --tenant tenant11 --operation network-propertydelete --np-ip-acl-in 101:ext-ip-permit-any-mirror-acl

EndpointGroup updated successfully.

4. The following example shows add and delete operation of a ctag range:

\$ efa tenant epg update --name e1 --tenant tenant11 --operation ctag-range-add --ctagrange 105 --anycast-ip 105:8.8.8.8/24

EndpointGroup updated successfully.

--- Time Elapsed: 3.7282495s ---

\$ efa tenant epg update --name e1 --tenant tenant11 --operation ctag-range-delete - ctag-range 105 --anycast-ip 105:8.8.8.8/24

EndpointGroup updated successfully.

--- Time Elapsed: 1.4266126s ---

5. The following example shows add and delete operation of anycast IP:

\$ efa tenant epg update --name e1 --tenant tenant11 --operation anycast-ip-add - anycast-ip 101:3.3.3.3/24

EndpointGroup updated successfully.

--- Time Elapsed: 3.8720945s ---

\$ efa tenant epg update --name e1 --tenant tenant11 --operation anycast-ip-delete - anycast-ip 101:3.3.3.3/24

EndpointGroup updated successfully.

--- Time Elapsed: 940.5274ms ---

6. The following example shows add and delete operation of a VRF:

\$ efa tenant epg update --name e1 --tenant tenant11 --operation vrf-delete --vrf v2

EndpointGroup updated successfully.

--- Time Elapsed: 185.5455ms ---

\$ efa tenant epg update --name e1 --tenant tenant11 --operation vrf-add --vrf v1 - ctag-range 101 --anycast-ip 101:4.4.4.4/24

EndpointGroup updated successfully.

--- Time Elapsed: 6.9365858s ---

7. The following example shows add and delete operation of a local IP:

\$ efa tenant epg update --name e1 --tenant tenant11 --operation local-ip-delete -local-ip 101,10.20.246.3:1.10.1.1/24

EndpointGroup updated successfully.

--- Time Elapsed: 2.3330832s ---

\$ efa tenant epg update --name e1 --tenant tenant11 --operation local-ip-add --localip 101,10.20.246.3:1.10.1.1/24

EndpointGroup updated successfully.

--- Time Elapsed: 840.6217ms ---

8. The following example shows add and delete operation of a DHCP relay address:

\$ efa tenant epg update --name e1 --tenant tenant11 --operation dhcp-relay-address-ipadd --dhcpv4-relay-address-ip 101,10.20.246.4:10.1.1.1

\$ efa tenant epg update --name e1 --tenant tenant11 --operation dhcp-relay-address-ip-

EndpointGroup updated successfully. --- Time Elapsed: 2.552077s ---

delete --dhcpv4-relay-address-ip 101,10.20.246.4:10.1.1.1

EndpointGroup updated successfully.

--- Time Elapsed: 756.6756ms ---

\$ efa tenant epg update --name e1 --tenant tenant11 --operation dhcp-relay-address-ipadd --dhcpv6-relay-address-ip 101,10.20.246.4:1::1

EndpointGroup updated successfully.

--- Time Elapsed: 760.959ms ---

9. The following example shows add and delete operation of a DHCP gateway:

```
$ efa tenant epg update --name e1 --tenant tenant11 --operation dhcp-relay-gateway-
ip-add --dhcpv6-relay-gateway-interface-ip 101,10.20.246.4:eth,0/5,3::3 --dhcpv6-relay-
gateway-interface 101,10.20.246.4:eth,0/5
```
EndpointGroup updated successfully.

--- Time Elapsed: 725.1882ms ---

\$ efa tenant epg update --name e1 --tenant tenant11 --operation dhcp-relay-gateway-ipdelete --dhcpv6-relay-gateway-interface-ip 101,10.20.246.4:eth,0/5,3::3 --dhcpv6-relaygateway-interface 101,10.20.246.4:eth,0/5

EndpointGroup updated successfully.

--- Time Elapsed: 768.0106ms ---

10. The following example creates a VLAN-based tenant with manual VNI mapping:

```
$ efa tenant create --name tenant11 --l2-vni-range 
10002-14190 
-13-vni-range 14191-14200 --vlan-range 2-4090 --vrf-count 10 --port
10.20.216.15[0/11-20],10.20.216.16[0/11-20] 
--description Subscriber1
```
Tenant created successfully.

--- Time Elapsed: 455.141597ms ---

11. The following example creates a BD-based tenant:

```
$ efa tenant create --name tenant21 --l2-vni-range 
30002-34190 
--l3-vni-range 34191-34200 --vlan-range 2-4090 --vrf-count 10 --enable-bd 
--port 10.20.216.15[0/21-28],10.20.216.16[0/21-28]
```
Tenant created successfully.

--- Time Elapsed: 501.176996ms ---

12. The following example creates a tenant with auto-VNI with breakout ports:

```
$ efa tenant create --name tenant12 
--vlan-range 2-100 --vrf-count 10 --port
10.20.216.103[0/1-10],10.20.216.104[0/1-5,0/6:1-4]
```
Tenant created successfully.

--- Time Elapsed: 427.73527ms ---

13. The following creates a shared tenant:

```
$ efa tenant create --name ST
```

```
--type shared --port 10.20.216.15[0/1-10],10.20.216.16[0/1-10]
```
Tenant created successfully. --- Time Elapsed: 381.182892ms ---

# <span id="page-249-0"></span>Show a Tenant Endpoint Group

An endpoint group is a logical group of endpoints, which are devices that are connected to the network. You can specify such parameters as group name, the IP address, the port channels, the switchport mode, the BGP service type, native VLAN, CTAG range, the associated VRF, the Layer 2 and Layer 3 VNI, the bridge domain, and neighbor discovery preferences.

## About This Task

Follow this procedure to show a tenant endpoint group.

For syntax and command examples, see the **[ExtremeCloud Orchestrator Command](https://documentation.extremenetworks.com/xco/xco_3.4.0/command)** [Reference, 3.4.0](https://documentation.extremenetworks.com/xco/xco_3.4.0/command).

### Procedure

To show a tenant endpoint group, run the following command:

efa tenant epg create --name ten1epg1 --tenant tenant1

## Example

# Delete a Tenant Endpoint Group

An endpoint group is a logical group of endpoints, which are devices that are connected to the network. You can specify the parameters such as group name, IP address, port channels, switchport mode, BGP service type, native VLAN, CTAG range, associated VRF, Layer 2 and Layer 3 VNI, bridge domain, and neighbor discovery preferences.

## About This Task

Follow this procedure to delete a tenant endpoint group.

For syntax and command examples, see the **[ExtremeCloud Orchestrator Command](https://documentation.extremenetworks.com/xco/xco_3.4.0/command)** [Reference, 3.4.0](https://documentation.extremenetworks.com/xco/xco_3.4.0/command).

## Procedure

To delete a tenant endpoint group, run the following command:

```
efa tenant epg delete --name ten1epg1 --tenant tenant1
```
## Example

The following is an example output of deleting an EPG:

```
efa tenant epg show --detail
=======================================================================================================
========================================================
Name : e11
Tenant : tv3
Type : extension
State : epg-with-port-group-and-ctag-range
```

```
Description :
Ports : 10.20.61.91[0/5]
: 10.20.61.90[0/5]POs :
Port Property : SwitchPort Mode : trunk
 : Native Vlan Tagging : true
            : Single-Homed BFD Session Type : auto
NW Policy : Ctag Range : 11
            : VRF : blue_dr
            : L3Vni : 14191
+-------------------------------+-------------------------------+------------------------------
+------------------------------+--------------------------------+
| MAC ACL IN | MAC ACL OUT | IP ACL IN 
| IP ACL OUT | IPv6 ACL IN |
          +-------------------------------+-------------------------------+------------------------------
+------------------------------+--------------------------------+
| ext-mac-permit-any-mirror-acl | ext-mac-permit-any-mirror-acl | ext-ip-permit-any-mirror-acl | ext-
ip-permit-any-mirror-acl | ext-ipv6-permit-any-mirror-acl |
       +-------------------------------+-------------------------------+------------------------------
+------------------------------+--------------------------------+
Port Property ACLs
            +------------------+-------------+-------------+
| Port | Dev State | App State |
+------------------+-------------+-------------+
| 10.20.61.91[0/5] | provisioned | cfg-in-sync |
          +------------------+-------------+-------------+
| 10.20.61.90[0/5] | provisioned | cfg-in-sync |
+------------------+-------------+-------------+
Port Property States
  +------+-------------+-------+---------+----------------+--------------+----------
+----------------------------+---------------+--------+---------+----------------+--------------
+-------------+-------------+
| Ctag | Ctag | L2Vni | BD Name | Anycast IPv4 | Anycast IPv6 | Suppress | Local 
IP | Icmp Redirect | IP MTU | IPv6 ND | IPv6 ND | IPv6 ND | Dev State | App 
State |
| | Description | | | | | ARP/ND | [Device-IP-
>Local-IP] | IPv4/IPv6 | | MTU | Managed Config | Other Config | 
| |
                        +------+-------------+-------+---------+----------------+--------------+----------
+----------------------------+---------------+--------+---------+----------------+--------------
+-------------+-------------+
| 11 | ctag-11 | 10002 | | 11.11.11.9/29 | 11a::1a/125 |  T/T | 10.20.61.90>11ab::31a/64, | F/F | 9000 | 9000 | true | true | provisioned | cfg-
in-sync |
| | | | | | | | | 11.11.11.1/29 | 11::11/125 | |
1011::31a/64, | | | | | | 
\frac{1}{1-\gamma} \frac{1}{1-\gamma} = \frac{1}{1-\gamma}| | | | | | | | | 11.11.11.17/29 | | | | | | 2.2.2.30/29,
2.2.2.132/29 | | | | | | | | | |
\frac{1}{1-\gamma} , \frac{1}{1-\gamma} , \frac{1}{1-\gamma} , \frac{1}{1-\gamma}| | | | | | | | 10.20.61.91-
>1011::32a/64, \vert\frac{1}{1} | \frac{1}{1} | \frac{1}{1} | \frac{1}{1} | \frac{1}{1} | \frac{1}{1} | \frac{1}{1} | \frac{1}{1} | \frac{1}{1} | \frac{1}{1} | \frac{1}{1} | \frac{1}{1} | \frac{1}{1} | \frac{1}{1} | \frac{1}{1} | \frac{1}{1} | \frac{1}{1} | \frac{1}{1} | \frac{1| | | | | | | | 2.2.2.137/29, 
|<br>| | | | | | | | | | | |<br>2.2.2.37/29, | | | | | | | |
\frac{1}{1-\gamma} \frac{1}{1-\gamma} \frac{1}{1-\gamma} = \frac{1}{1-\gamma}| | | | | | | | 
11ab::32a/64 | | | | | | 
| |
               +------+-------------+-------+---------+----------------+--------------+----------
```

```
+----------------------------+---------------+--------+---------+----------------+--------------
+-------------+-------------+
Network Property [Flags : * - Native Vlan]
+------+----------------+--------------+----------------+--------------------+---------------+
| Ctag | IPv6 ND Prefix | No Advertise | Valid Lifetime | Preferred Lifetime | Config Type |
               +------+----------------+--------------+----------------+--------------------+---------------+
| 11 | 1002::/125 | false | infinite | 1020304 | off-link |
                     +------+----------------+--------------+----------------+--------------------+---------------+
| 11 | 1003::/125 | false | 1020304 | 1020304 | no-onlink |
         +------+----------------+--------------+----------------+--------------------+---------------+
| 11 | 1004::/125 | false | infinite | infinite | no-autoconfig |
  +------+----------------+--------------+----------------+--------------------+---------------+
IPv6 ND Prefix Flags
                +------+------------+-------------+-----------+------------+-------------+
| Ctag | MAC ACL IN | MAC ACL OUT | IP ACL IN | IP ACL OUT | IPv6 ACL IN |
+------+------------+-------------+-----------+------------+-------------+
Network Property ACLs
+------+-------------------------------------
+--------------------------------------------------------------
                     +---------------------------------------------+-------------------------------------------+
| Ctag | AddressIP | AddressIPv6 : Device-IP->[{Address-IPv6,Vrf}]
OR | GatewayIP : | GatewayIPv6 : |
| | Device-IP->[{Address-IP,Vrf}] | Device-IP->[{Address-
IPv6,Vrf,InfType,InfName}] | Device-IP->{Gateway-IP,InfType,InfName} OR | Device-IP-
>{InfType,InfName,Gateway-IPv6} |
| | 
| Device-IP-\qquad>{InfType,InfName} | |
+------+-------------------------------------
+--------------------------------------------------------------
+---------------------------------------------+-------------------------------------------+
| 11 | 10.20.61.90->[{10.20.30.2,blue_dr}] | 10.20.61.90-
>[{11b::2,blue_dr}] | 10.20.61.90->{10.20.30.1,,} | 10.20.61.90-<br>
> \(10,)
>{eth, 0/10, }
| | 10.20.61.91->[{10.20.30.2,blue_dr}] | 10.20.61.91-
>[{11b::2,blue_dr}] | 10.20.61.91->{10.20.30.1,eth,0/9} | 10.20.61.91-
>{eth,0/10,} |
+------+-------------------------------------
            +---------------------------------------------+-------------------------------------------+
DHCP Relay Ips
For 'unstable' entities, run 'efa tenant po/vrf show' for details
=======================================================================================================
========================================================
--- Time Elapsed: 703.520561ms ---
efa tenant epg delete --name e11 --tenant tv3
EndpointGroup: e11 deleted successfully.
--- Time Elapsed: 170.028753ms ---
```
## Delete Pending EPG Configuration

You can delete pending configuration on an EPG.

### About This Task

Follow this procedure to push or remove the pending EPG configuration.

### Procedure

Run the following command: efa tenant epg configure

The **efa tenant epg configure** command pushes or removes the pending configuration for an EPG when it is in one of the following states:

```
epg-delete-pending | epg-port-group-delete-pending | epg-ctag-range-
delete-pending | epg-all-ctag-range-delete-pending | epg-vrf-delete-
pending | epg-dhcp-relay-address-ip-delete-pending | epg-dhcp-relay-
gateway-ip-delete-pending | epg-local-ip-delete-pending | epg-anycast-
ip-delete-pending | epg-port-property-delete-pending | epg-port-
property-update-pending | epg-network-property-delete-pending | epg-
network-property-update-pending state
```

```
efa tenant epg show --detail
=======================================================================================================
========================================================
Name : e11
Tenant : tv3
Type : extension
State : epg-port-group-delete-pending
Description :
Ports : 10.20.61.91[0/5]
              : 10.20.61.90[0/5]
POs :
Port Property : SwitchPort Mode : trunk
            er: witchfort Mode : trun ;<br>Intive Vlan Tagging : true : true
             : Single-Homed BFD Session Type : auto
NW Policy : Ctag Range : 11
            : VRF : blue dr
              : L3Vni : 14191
+-------------------------------+-------------------------------+------------------------------
+------------------------------+--------------------------------+
| MAC ACL IN | MAC ACL OUT | IP ACL IN 
| IP ACL OUT | IPv6 ACL IN |
      +-------------------------------+-------------------------------+------------------------------
         +------------------------------+--------------------------------+
| ext-mac-permit-any-mirror-acl | ext-mac-permit-any-mirror-acl | ext-ip-permit-any-mirror-acl | ext-
ip-permit-any-mirror-acl | ext-ipv6-permit-any-mirror-acl |
+-------------------------------+-------------------------------+------------------------------
+------------------------------+--------------------------------+
Port Property ACLs
                 +------------------+-------------+-------------+
| Port | Dev State | App State |
     +------------------+-------------+-------------+
| 10.20.61.91[0/5] | provisioned | cfg-in-sync |
```

```
+------------------+-------------+-------------+
| 10.20.61.90[0/5] | provisioned | cfg-in-sync |
+------------------+-------------+-------------+
Port Property States
+------+-------------+-------+---------+----------------+--------------+----------
       +----------------------------+---------------+--------+---------+----------------+--------------
+-------------+-------------+
| Ctag | Ctag | L2Vni | BD Name | Anycast IPv4 | Anycast IPv6 | Suppress | Local 
IP | Icmp Redirect | IP MTU | IPv6 ND | IPv6 ND | IPv6 ND | Dev State | App 
State |<br>| | Description | |
| | Description | | | | | ARP/ND | [Device-IP-
>Local-IP] | IPv4/IPv6 | | MTU | Managed Config | Other Config | 
| |
                +------+-------------+-------+---------+----------------+--------------+----------
                          +----------------------------+---------------+--------+---------+----------------+--------------
      +-------------+-------------+
| 11 | ctag-11 | 10002 | | 11.11.11.9/29 | 11a::1a/125 |  T/T | 10.20.61.90>11ab::31a/64, | F/F | 9000 | 9000 | true | true | provisioned | cfg-
in-sync |
| | | | | | | | | | 11.11.11.1/29 | 11::11/125 | | |
1011::31a/64, | | | | | | 
\frac{1}{1} | \frac{1}{1} | \frac{1}{1} | \frac{1}{1} | \frac{1}{1} | \frac{1}{1} | \frac{1}{1} | \frac{1}{1} | \frac{1}{1} | \frac{1}{1} | \frac{1}{1} | \frac{1}{1} | \frac{1}{1} | \frac{1}{1} | \frac{1}{1} | \frac{1}{1} | \frac{1}{1} | \frac{1}{1} | \frac{1| | | | | 11.11.11.17/29 | | | 2.2.2.30/29, 
2.2.2.132/29 | | | | | | | | |
| |
| | | | | | | | 10.20.61.91-
>1011::32a/64, | | | | | | 
\frac{1}{1} | \frac{1}{1} | \frac{1}{1} | \frac{1}{1} | \frac{1}{1} | \frac{1}{1} | \frac{1}{1} | \frac{1}{1} | \frac{1}{1} | \frac{1}{1} | \frac{1}{1} | \frac{1}{1} | \frac{1}{1} | \frac{1}{1} | \frac{1}{1} | \frac{1}{1} | \frac{1}{1} | \frac{1}{1} | \frac{1\frac{1}{2 \cdot 2 \cdot 2 \cdot 137/29}, \frac{1}{2 \cdot 2 \cdot 2 \cdot 137/29}2.2.2.37/29, | | | | | | 
\frac{1}{1-\gamma} , \frac{1}{1-\gamma} , \frac{1}{1-\gamma} , \frac{1}{1-\gamma}| | | | | | | | 
11ab::32a/64 | | | | | | 
| |
                                    +------+-------------+-------+---------+----------------+--------------+----------
       +----------------------------+---------------+--------+---------+----------------+--------------
+-------------+-------------+
Network Property [Flags : * - Native Vlan]
+------+----------------+--------------+----------------+--------------------+---------------+
| Ctag | IPv6 ND Prefix | No Advertise | Valid Lifetime | Preferred Lifetime | Config Type |
                      +------+----------------+--------------+----------------+--------------------+---------------+
| 11 | 1002::/125 | false | infinite | 1020304 | off-link |
+------+----------------+--------------+----------------+--------------------+---------------+
| 11 | 1003::/125 | false | 1020304 | 1020304 | no-onlink |
                    +------+----------------+--------------+----------------+--------------------+---------------+
| 11 | 1004::/125 | false | infinite | infinite | no-autoconfig |
+------+----------------+--------------+----------------+--------------------+---------------+
IPv6 ND Prefix Flags
                    +------+------------+-------------+-----------+------------+-------------+
| Ctag | MAC ACL IN | MAC ACL OUT | IP ACL IN | IP ACL OUT | IPv6 ACL IN |
+------+------------+-------------+-----------+------------+-------------+
Network Property ACLs
+------+-------------------------------------
+--------------------------------------------------------------
      +---------------------------------------------+-------------------------------------------+
| Ctag | AddressIP | AddressIPv6 : Device-IP->[{Address-IPv6,Vrf}] 
OR | GatewayIP : | GatewayIPv6 : |
| | Device-IP->[{Address-IP,Vrf}] | Device-IP->[{Address-
IPv6,Vrf,InfType,InfName}] | Device-IP->{Gateway-IP,InfType,InfName} OR | Device-IP-
>{InfType,InfName,Gateway-IPv6} |
```

```
| \cdot || | Device-IP-
>{InfType,InfName} | |
+------+-------------------------------------
          +--------------------------------------------------------------
      +---------------------------------------------+-------------------------------------------+
| 11 | 10.20.61.90->[{10.20.30.2,blue_dr}] | 10.20.61.90-
>[{11b::2,blue_dr}] | 10.20.61.90->{10.20.30.1,,} | 10.20.61.90-
>{eth,0/10,} |
| | 10.20.61.91->[{10.20.30.2,blue_dr}] | 10.20.61.91-
>[{11b::2,blue_dr}] | 10.20.61.91->{10.20.30.1,eth,0/9} | 10.20.61.91-
>{eth, 0/10, }
+------+-------------------------------------
+--------------------------------------------------------------
                                                           +---------------------------------------------+-------------------------------------------+
DHCP Relay Ips
For 'unstable' entities, run 'efa tenant po/vrf show' for details
=======================================================================================================
========================================================
--- Time Elapsed: 703.520561ms ---
(efa:extreme)extreme@node-1:~$ efa tenant epg configure --name e11 --tenant tv3
EndpointGroup configured successfully.
--- Time Elapsed: 4.313882699s ---
(efa:extreme)extreme@node-1:~$
(efa:extreme)extreme@node-1:~$ efa tenant epg show --detail
    =======================================================================================================
========================================================
Name : e11
Tenant : tv3
Type : extension
State : epg-with-port-group-and-ctag-range
Description :
Ports : 10.20.61.91[0/5]
POs :
Port Property : SwitchPort Mode : trunk
 : Native Vlan Tagging : true
             : Single-Homed BFD Session Type : auto
NW Policy : Ctag Range : 11
           : VRF : blue dr
            : L3Vni : 14191
+-------------------------------+-------------------------------+------------------------------
         +------------------------------+--------------------------------+
| MAC ACL IN | MAC ACL OUT | IP ACL IN 
| IP ACL OUT | IPv6 ACL IN |
+-------------------------------+-------------------------------+------------------------------
      +------------------------------+--------------------------------+
| ext-mac-permit-any-mirror-acl | ext-mac-permit-any-mirror-acl | ext-ip-permit-any-mirror-acl | ext-
ip-permit-any-mirror-acl | ext-ipv6-permit-any-mirror-acl |
    +-------------------------------+-------------------------------+------------------------------
               +------------------------------+--------------------------------+
Port Property ACLs
+------------------+-------------+-------------+
| Port | Dev State | App State |
```

```
+------------------+-------------+-------------+
| 10.20.61.91[0/5] | provisioned | cfg-in-sync |
+------------------+-------------+-------------+
Port Property States
+------+-------------+-------+---------+----------------+--------------+----------
       +----------------------------+---------------+--------+---------+----------------+--------------
+-------------+-------------+
| Ctag | Ctag | L2Vni | BD Name | Anycast IPv4 | Anycast IPv6 | Suppress | Local 
IP | Icmp Redirect | IP MTU | IPv6 ND | IPv6 ND | IPv6 ND | Dev State | App 
State |<br>| | Description | |
| | Description | | | | | ARP/ND | [Device-IP-
>Local-IP] | IPv4/IPv6 | | MTU | Managed Config | Other Config | 
| |
                +------+-------------+-------+---------+----------------+--------------+----------
                          +----------------------------+---------------+--------+---------+----------------+--------------
      +-------------+-------------+
| 11 | ctag-11 | 10002 | | 11.11.11.9/29 | 11a::1a/125 |  T/T | 10.20.61.90>11ab::31a/64, | F/F | 9000 | 9000 | true | true | provisioned | cfg-
in-sync |
| | | | | | | | | | 11.11.11.1/29 | 11::11/125 | | |
1011::31a/64, | | | | | | 
\frac{1}{1} | \frac{1}{1} | \frac{1}{1} | \frac{1}{1} | \frac{1}{1} | \frac{1}{1} | \frac{1}{1} | \frac{1}{1} | \frac{1}{1} | \frac{1}{1} | \frac{1}{1} | \frac{1}{1} | \frac{1}{1} | \frac{1}{1} | \frac{1}{1} | \frac{1}{1} | \frac{1}{1} | \frac{1}{1} | \frac{1| | | | | 11.11.11.17/29 | | | 2.2.2.30/29, 
2.2.2.132/29 | | | | | | | | |
| |
| | | | | | | | 10.20.61.91-
>1011::32a/64, | | | | | | 
\frac{1}{1} | \frac{1}{1} | \frac{1}{1} | \frac{1}{1} | \frac{1}{1} | \frac{1}{1} | \frac{1}{1} | \frac{1}{1} | \frac{1}{1} | \frac{1}{1} | \frac{1}{1} | \frac{1}{1} | \frac{1}{1} | \frac{1}{1} | \frac{1}{1} | \frac{1}{1} | \frac{1}{1} | \frac{1}{1} | \frac{1\frac{1}{2 \cdot 2 \cdot 2 \cdot 137/29}, \frac{1}{2 \cdot 2 \cdot 2 \cdot 137/29}2.2.2.37/29, | | | | | | 
\frac{1}{1-\gamma} , \frac{1}{1-\gamma} , \frac{1}{1-\gamma} , \frac{1}{1-\gamma}| | | | | | | | 
11ab::32a/64 | | | | | | 
| |
                                    +------+-------------+-------+---------+----------------+--------------+----------
       +----------------------------+---------------+--------+---------+----------------+--------------
+-------------+-------------+
Network Property [Flags : * - Native Vlan]
+------+----------------+--------------+----------------+--------------------+---------------+
| Ctag | IPv6 ND Prefix | No Advertise | Valid Lifetime | Preferred Lifetime | Config Type |
                      +------+----------------+--------------+----------------+--------------------+---------------+
| 11 | 1002::/125 | false | infinite | 1020304 | off-link |
+------+----------------+--------------+----------------+--------------------+---------------+
| 11 | 1003::/125 | false | 1020304 | 1020304 | no-onlink |
                    +------+----------------+--------------+----------------+--------------------+---------------+
| 11 | 1004::/125 | false | infinite | infinite | no-autoconfig |
+------+----------------+--------------+----------------+--------------------+---------------+
IPv6 ND Prefix Flags
                    +------+------------+-------------+-----------+------------+-------------+
| Ctag | MAC ACL IN | MAC ACL OUT | IP ACL IN | IP ACL OUT | IPv6 ACL IN |
+------+------------+-------------+-----------+------------+-------------+
Network Property ACLs
+------+-------------------------------------
+--------------------------------------------------------------
+---------------------------------------------+-------------------------------------------+
| Ctag | AddressIP | AddressIPv6 : Device-IP->[{Address-IPv6,Vrf}] 
OR | GatewayIP : | GatewayIPv6 : |
| | Device-IP->[{Address-IP,Vrf}] | Device-IP->[{Address-
IPv6,Vrf,InfType,InfName}] | Device-IP->{Gateway-IP,InfType,InfName} OR | Device-IP-
>{InfType,InfName,Gateway-IPv6} |
```

```
| | 
| | Device-IP-
>{InfType,InfName} | |
+------+-------------------------------------
+--------------------------------------------------------------
      +---------------------------------------------+-------------------------------------------+
| 11 | 10.20.61.90->[{10.20.30.2,blue_dr}] | 10.20.61.90-
>[{11b::2,blue_dr}] | 10.20.61.90->{10.20.30.1,,} | 10.20.61.90-
>\left\{\text{eth},0/10,\right\} |
| | 10.20.61.91->[{10.20.30.2,blue_dr}] | 10.20.61.91-
>[{11b::2,blue_dr}] | 10.20.61.91->{10.20.30.1,eth,0/9} | 10.20.61.91-
>{eth, 0/10, }
+------+-------------------------------------
+--------------------------------------------------------------
+---------------------------------------------+-------------------------------------------+
DHCP Relay Ips
For 'unstable' entities, run 'efa tenant po/vrf show' for details
=======================================================================================================
========================================================
--- Time Elapsed: 753.003557ms ---
```
### Force Delete an EPG

You can forcefully delete an EPG.

### About This Task

Follow this procedure to forcefully delete an EPG.

### Procedure

Run the following command: efa tenant epg delete --name <> --teannt <> --force

The force option allows you to delete an EPG when dependent peer configuration is present. It deletes the EPG and associated dependent configuration from XCO and device.

The force option allows you to delete an EPG from the application when it is stuck in unexpected state and no other operations are allowed on it. Deleting an EPG with force option cleans up the entity from application and device.

```
efa tenant epg show --detail
=======================================================================================================
========================================================
Name : e11<br>Tenant : tv3
Tenant
Type : extension<br>State : epg-port-
                : epg-port-group-delete-pending
Description :
Ports : 10.20.61.91[0/5]
                : 10.20.61.90[0/5]
P \cap \mathsf{S}
```

```
Port Property : SwitchPort Mode : trunk
: Native Vlan Tagging : true
            : Single-Homed BFD Session Type : auto
NW Policy : Ctag Range : 11
           : VRF : blue dr
 : L3Vni : 14191
+-------------------------------+-------------------------------+------------------------------
+------------------------------+--------------------------------+
| MAC ACL IN | MAC ACL OUT | IP ACL IN
| IP ACL OUT | IPv6 ACL IN |
+-------------------------------+-------------------------------+------------------------------
+------------------------------+--------------------------------+
| ext-mac-permit-any-mirror-acl | ext-mac-permit-any-mirror-acl | ext-ip-permit-any-mirror-acl | ext-
ip-permit-any-mirror-acl | ext-ipv6-permit-any-mirror-acl |
       +-------------------------------+-------------------------------+------------------------------
+------------------------------+--------------------------------+
Port Property ACLs
+------------------+-------------+-------------+
| Port | Dev State | App State |
+------------------+-------------+-------------+
| 10.20.61.91[0/5] | provisioned | cfg-in-sync |
     +------------------+-------------+-------------+
| 10.20.61.90[0/5] | provisioned | cfg-in-sync |
+------------------+-------------+-------------+
Port Property States
+------+-------------+-------+---------+----------------+--------------+----------
+----------------------------+---------------+--------+---------+----------------+--------------
+-------------+-------------+
| Ctag | Ctag | L2Vni | BD Name | Anycast IPv4 | Anycast IPv6 | Suppress | Local 
IP | Icmp Redirect | IP MTU | IPv6 ND | IPv6 ND | IPv6 ND | Dev State | App 
State |<br>| | Description | |
| | Description | | | | | ARP/ND | [Device-IP-
>Local-IP] | IPv4/IPv6 | | MTU | Managed Config | Other Config |
           \|+------+-------------+-------+---------+----------------+--------------+----------
+----------------------------+---------------+--------+---------+----------------+--------------
+-------------+-------------+
| 11 | ctag-11 | 10002 | | 11.11.11.9/29 | 11a::1a/125 | T/T | 10.20.61.90-
>11ab::31a/64, | F/F | 9000 | 9000 | true | true | provisioned | cfg-
in-sync |
| | | | | | | | 11.11.11.1/29 | 11::11/125 | |
1011::31a/64, | | | | | | 
1011::31a/64,<br>
\begin{array}{c} \mid \\ \mid \\ \mid \end{array}| | | | | | | | | 11.11.11.17/29 | | | | | | | | | | | | | 2.2.2.30/29,
2.2.2.132/29 | | | | | | | | | |
\frac{1}{1} | \frac{1}{1} | \frac{1}{1} | \frac{1}{1} | \frac{1}{1} | \frac{1}{1} | \frac{1}{1} | \frac{1}{1} | \frac{1}{1} | \frac{1}{1} | \frac{1}{1} | \frac{1}{1} | \frac{1}{1} | \frac{1}{1} | \frac{1}{1} | \frac{1}{1} | \frac{1}{1} | \frac{1}{1} | \frac{1| | | | | | | | 10.20.61.91-
>1011::32a/64, | | | | | | 
| |
| | | | | | | | 2.2.2.137/29, 
2.2.2.37/29, | | | | | | 
| |
| | | | | | | | 
|<br>|11ab::32a/64 | | | | | | | | | |
| |
                +------+-------------+-------+---------+----------------+--------------+----------
                                  +----------------------------+---------------+--------+---------+----------------+--------------
+-------------+-------------+
Network Property [Flags : * - Native Vlan]
+------+----------------+--------------+----------------+--------------------+---------------+
```

```
| Ctag | IPv6 ND Prefix | No Advertise | Valid Lifetime | Preferred Lifetime | Config Type |
+------+----------------+--------------+----------------+--------------------+---------------+
| 11 | 1002::/125 | false | infinite | 1020304 | off-link |
+------+----------------+--------------+----------------+--------------------+---------------+
| 11 | 1003::/125 | false | 1020304 | 1020304 | no-onlink |
      +------+----------------+--------------+----------------+--------------------+---------------+
| 11 | 1004::/125 | false | infinite | infinite | no-autoconfig |
      +------+----------------+--------------+----------------+--------------------+---------------+
IPv6 ND Prefix Flags
+------+------------+-------------+-----------+------------+-------------+
| Ctag | MAC ACL IN | MAC ACL OUT | IP ACL IN | IP ACL OUT | IPv6 ACL IN |
+------+------------+-------------+-----------+------------+-------------+
Network Property ACLs
+------+-------------------------------------
+--------------------------------------------------------------
                    +---------------------------------------------+-------------------------------------------+
| Ctag | AddressIP | AddressIPv6 : Device-IP->[{Address-IPv6,Vrf}] 
OR | GatewayIP : | GatewayIP : | GatewayIPv6 : | | GatewayIPv6 : | |
| | Device-IP->[{Address-IP,Vrf}] | Device-IP->[{Address-
IPv6,Vrf,InfType,InfName}] | Device-IP->{Gateway-IP,InfType,InfName} OR | Device-IP-
>{InfType,InfName,Gateway-IPv6} |
| | 
                                                          | | Device-IP-
>\{InfType, InfName\} |
+------+-------------------------------------
+--------------------------------------------------------------
  +---------------------------------------------+-------------------------------------------+
| 11 | 10.20.61.90->[{10.20.30.2,blue_dr}] | 10.20.61.90-
>[{11b::2,blue_dr}] | 10.20.61.90->{10.20.30.1,,} | 10.20.61.90-
>{eth, 0/10, }
| | 10.20.61.91->[{10.20.30.2,blue_dr}] | 10.20.61.91-
>[{11b::2,blue_dr}] | 10.20.61.91->{10.20.30.1,eth,0/9} | 10.20.61.91-
>{eth, 0/10, } |
+------+-------------------------------------
       +--------------------------------------------------------------
  +---------------------------------------------+-------------------------------------------+
DHCP Relay Ips
For 'unstable' entities, run 'efa tenant po/vrf show' for details
  =======================================================================================================
 ========================================================
--- Time Elapsed: 703.520561ms ---
efa tenant epg delete --name e11 --tenant tv3 --force
EndpointGroup delete with "force" option will delete the device configuration corresponding to the 
EndpointGroup and also deletes the EPG from the application. Do you want to proceed (Y/N): y
EndpointGroup: e11 deleted successfully.
--- Time Elapsed: 7.326435001s ---
```
# Configure Network Property Description on Tenant EPG

The EPG (endpoint group) Network Property Description enables you to configure "description" for each XCO tenant ctag which gets configured on the SLX as VLAN or BD description.

### About This Task

Follow this procedure to configure network property description on tenant EPG network.

The following table describes the default value of "description":

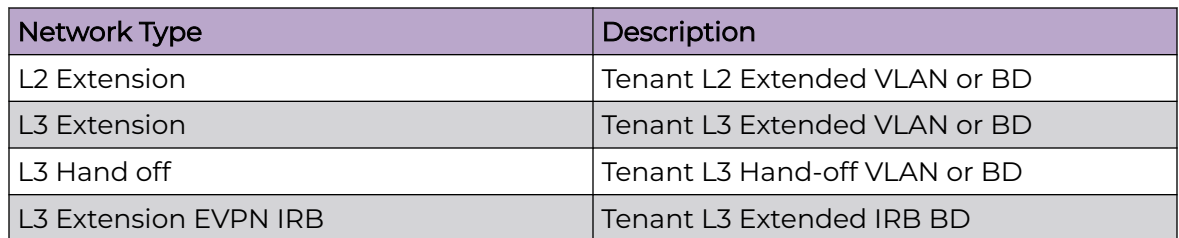

You can provide the EPG network "description" when you create or update an EPG (ctag-range-add).

### Procedure

1. To configure description when you create a tenant EPG, run the following command:

```
efa tenant epg create --name <epg-name> --tenant string <tenant-name> --port <list-of-
phy> --po <list-of-po> 
        --switchport-mode <access |trunk | trunk-no-default-native> 
        --ctag-range string <ctag-range> --ctag-description <ctag:description>
```
2. To configure description when you update a tenant EPG, run the following command:

```
efa tenant epg update --name <epg-name> --tenant <tenant-name> --operation <ctag-range-
add>
```
**--ctag-range <ctag-range> --ctag-description <ctag:description>**

The following example shows network property:

```
efa tenant show
```
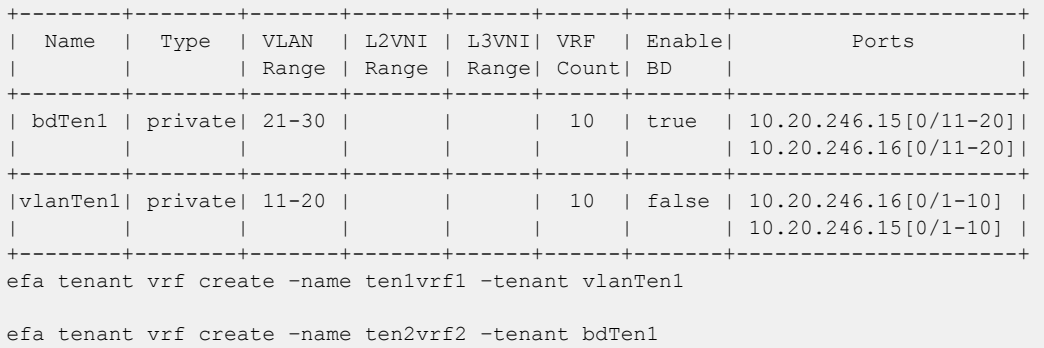

3. Run the following show command:

```
efa tenant epg show --detail
===================================================================================================
```

```
=======================
Name : epg2
Tenant : t1<br>Type : ext<br>2001 : ext
          : extension
State : epg-with-port-group-and-ctag-range 
Description : 
Ports : 10.20.246.15[0/35] 
POs : 
Port Property : SwitchPort Mode : trunk
: Native Vlan Tagging : false
            : Single-Homed BFD Session Type : auto 
NW Policy : Ctag Range : 360
             : VRF : VRF11 
             : L3Vni : 15191 
+------------+-------------+-----------+------------+-------------+ 
| MAC ACL IN | MAC ACL OUT | IP ACL IN | IP ACL OUT | IPv6 ACL IN | 
+------------+-------------+-----------+------------+-------------+ 
Port Property ACLs 
+--------------------+-------------+-------------+ 
| Port | Dev State | App State | 
            +--------------------+-------------+-------------+ 
| 10.20.246.15[0/35] | provisioned | cfg-in-sync | 
     +--------------------+-------------+-------------+ 
Port Property States 
+----+-------------+------+----+-----------+-------+---------+------------+----+----+-------
+-------+-----------+-----------+ 
|Ctag| Ctag |L2Vni |BD |Anycast |Anycast| Suppress| Local IP | IP |IPv6|IPv6 ND|IPv6 
ND| Dev State | App State | 
| | Description | |Name|IPv4 |IPv6 | ARP/ND |[Device-IP->| MTU|ND |Managed|
Other | | | 
| | | | | | | | Local-IP] | |MTU |Config |
Config | | |
       +----+-------------+------+----+-----------+-------+---------+------------+----+----+-------
+-------+-----------+-----------+ 
|360 |Tenant L3 |11003 | |36.1.1.1/24| | T/F | | | | false | 
false |provisioned|cfg-in-sync| 
| |Extended VLAN| | | | | | | | | 
| | | |
   +----+-------------+------+----+-----------+-------+---------+------------+----+----+-------
+-------+-----------+-----------+ 
Network Property [Flags : * - Native Vlan] 
+-----+--------+----------+---------+-----------+------------+ 
| Ctag| IPv6 ND| No | Valid | Preferred | Config Type|
| | Prefix | Advertise| Lifetime| Lifetime | |
+-----+--------+----------+---------+-----------+------------+ 
IPv6 ND Prefix Flags 
+-----+---------------+------------+---------------+-----------+-----------+ 
|Ctag | MAC ACL IN |MAC ACL OUT | IP ACL IN |IP ACL OUT |IPv6 ACL IN| 
           +-----+---------------+------------+---------------+-----------+-----------+ 
|360 |ext-mac-permit | |ext-ip-permit | | | |
| |-any-mirror-acl| |-any-mirror-acl| | |
+-----+---------------+------------+---------------+-----------+-----------+ 
Network Property ACLs
```
4. Verify the switch configuration on SLX device.

```
Rack1-Device1# show running-
config bridge-domain
bridge-omain 1 p2mp
 description Tenant L2 Extended BD
  pw-profile default
  logical-interface ethernet 0/11.21
  bpdu-drop-enable
  local-switching
!
bridge-domain 2 p2mp
 description Ten2BDNW1
  pw-profile default
  logical-interface ethernet 0/11.22
  bpdu-drop-enable
  local-switching
!
bridge-domain 3 p2mp
 description Tenant L3 Extended BD
  pw-profile Tenant-profile
  router-interface Ve 4099
 !
  logical-interface ethernet 0/11.23
  bpdu-drop-enable
  local-switching
  suppress-arp
!
bridge-domain 4 p2mp
 description Ten2BDNW2
  pw-profile Tenant-profile
  router-interface Ve 4100
 !
  logical-interface ethernet 0/11.24
  bpdu-drop-enable
  local-switching
  suppress-arp
!
bridge-domain 4093 p2mp
 description Tenant L3 Extended IRB BD
  pw-profile Tenant-profile
  router-interface Ve 8189
 !
  bpdu-drop-enable
  local-switching
!
bridge-domain 4094 p2mp
 description Tenant L3 Extended IRB BD
  pw-profile Tenant-profile
  router-interface Ve 8190
 !
  bpdu-drop-enable
  local-switching
!
                                            Rack1-Device2# show running-
                                            config bridge-domain
                                            bridge-domain 1 p2mp
                                              description Tenant L2 Extended BD
                                               pw-profile default
                                               logical-interface ethernet 0/11.21
                                              bpdu-drop-enable
                                               local-switching
                                             !
                                             bridge-domain 2 p2mp
                                             description Ten2BDNW1
                                               pw-profile default
                                               logical-interface ethernet 0/11.22
                                              bpdu-drop-enable
                                              local-switching
                                             !
                                            bridge-domain 3 p2mp
                                              description Tenant L3 Extended BD
                                               pw-profile Tenant-profile
                                               router-interface Ve 4099
                                              !
                                               logical-interface ethernet 0/11.23
                                              bpdu-drop-enable
                                               local-switching
                                              suppress-arp
                                             !
                                            bridge-domain 4 p2mp
                                              description Ten2BDNW2
                                               pw-profile Tenant-profile
                                              router-interface Ve 4100
                                              !
                                              logical-interface ethernet 0/11.24
                                              bpdu-drop-enable
                                               local-switching
                                               suppress-arp
                                             !
                                            bridge-domain 4093 p2mp
                                              description Tenant L3 Extended IRB BD
                                               pw-profile Tenant-profile
                                               router-interface Ve 8189
                                              !
                                              bpdu-drop-enable
                                              local-switching
                                             !
                                            bridge-domain 4094 p2mp
                                              description Tenant L3 Extended IRB BD
                                               pw-profile Tenant-profile
                                              router-interface Ve 8190
                                              !
                                              bpdu-drop-enable
                                              local-switching
                                             !
Rack1-Device1#show running-config vlan
vlan 11
 description Tenant L2 Extended VLAN
!
vlan 12
 description Ten1VLANNW1
!
vlan 13
                                            Rack1-Device2# show running-config vlan 
                                            vlan 11
                                             description Tenant L2 Extended VLAN
                                             !
                                            vlan 12
                                              description Ten1VLANNW1
                                             !
                                            vlan 13
```
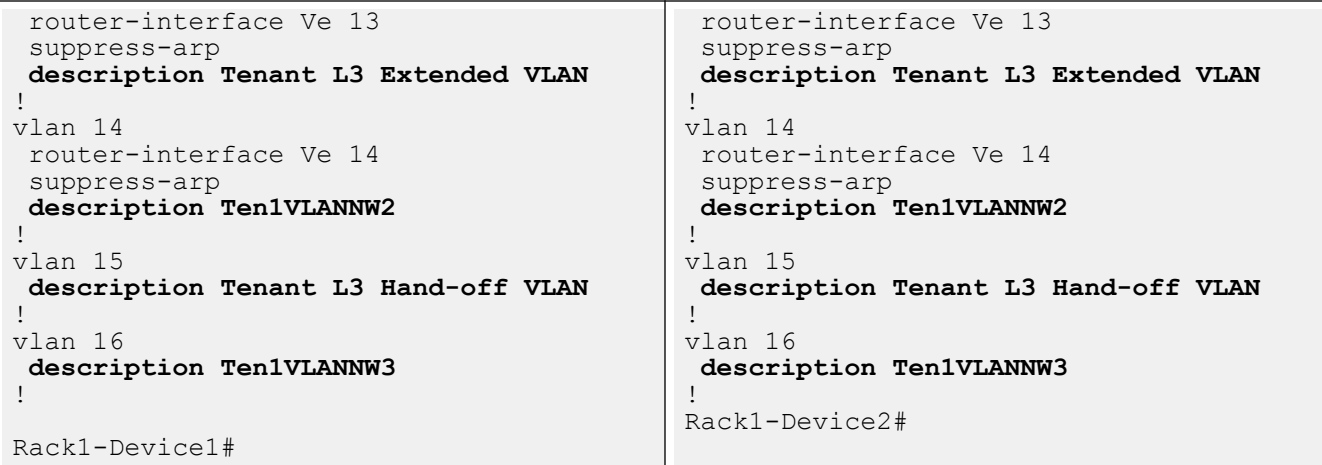

The following examples configure network property "description" on a tenant EPG network:

#### • VLAN Based L2 Extension EPG

```
efa tenant epg create --name ten1epg1 --tenant vlanTen1 --port 
10.20.246.15[0/1],10.20.246.16[0/1] 
--switchport-mode trunk --ctag-range 11-12 --ctag-description 12:Ten1VLANNW1
```
### • VLAN Based L3 Extension EPG

```
efa tenant epg create --name ten1epg2 --tenant vlanTen1 --port 
10.20.246.15[0/1],10.20.246.16[0/1] 
--switchport-mode trunk --ctag-range 13-14 --ctag-description 14:Ten1VLANNW2 --
anycast-ip 
13:10.0.13.1/24 --anycast-ip 14:10.0.14.1/24 --vrf ten1vrf1
```
### • VLAN Based L3 Hand-off EPG

```
efa tenant epg create --name ten1epg3 --tenant vlanTen1 --type l3-hand-off 
--port 10.20.246.15[0/1],10.20.246.16[0/1] --switchport-mode trunk --ctag-range 
15-16 --ctag-description 16:Ten1VLANNW3
```
### • BD Based L2 Extension EPG

```
efa tenant epg create --name ten2epg1 --tenant bdTen1 --port 
10.20.246.15[0/11],10.20.246.16[0/11] 
--switchport-mode trunk --ctag-range 21-22 --ctag-description 22:Ten2BDNW1
```
### • BD Based L3 Extension EPG

```
efa tenant epg create --name ten2epg2 --tenant bdTen1 --port 
10.20.246.15[0/11],10.20.246.16[0/11] 
--switchport-mode trunk --ctag-range 23-24 --ctag-description 24:Ten2BDNW2 --
anycast-ip 
23:10.0.23.1/24 --anycast-ip 24:10.0.24.1/24 --vrf ten2vrf
```
### *Configure Network Property on Tenant EPG*

You can configure network properties on a tenant EPG network.

### About This Task

Using the new EPG update operation network-property-add, network-propertydelete, and network-property-update to add, delete, and update the networkproperty (NP) of an EPG networks. For example, If an EPG doesn't have the NP MAC ACL applied and if you want to apply NP MAC ACL on the EPG networks, then use the network-property-add or network-property-update operation.

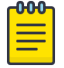

Note The network property configuration on Tenant EPG is supported only for PP ACL.

#### Procedure

1. Run the following command to add the network property when you update an EPG network:

```
efa tenant epg update --name <epg-name> --tenant <tenant-name> 
    --operation network-property-add
    --switchport-native-vlan <2-4090> --l2-vni <ctag:l2-vni>
    --ip-mtu <ctag:ip-mtu> --anycast-ip <ctag:anycast-ip> --anycast-ipv6 <ctag:anycast-ipv6
    --bridge-domain <ctag:bridge-domain> --ctag-description <ctag:vlandescription>
    --local-ip <ctag,device-ip:local-ip> --local-ipv6 <ctag,device-ip:local-ipv6>
    --ipv6-nd-mtu <ctag:mtu> --ipv6-nd-managed-config <ctag:ipv6-nd-managed-config>
    --ipv6-nd-other-config <ctag:ipv6-nd-other-config> --ipv6-nd-prefix <ctag:prefix1,prefix2
    --ipv6-nd-prefix-valid-lifetime <ctag,prefix:validTime>
    --ipv6-nd-prefix-preferred-lifetime <ctag,prefix:preferredTime>
    --ipv6-nd-prefix-no-advertise <ctag,prefix:noadvertiseflag>
    --ipv6-nd-prefix-config-type <ctag,prefix:configType>
    --suppress-arp <ctag:suppress-arp>
    --suppress-nd <ctag:suppress-nd>
     --np-mac-acl-in <ctag:acl-name> --np-mac-acl-out <ctag:acl-name>
    --np-ip-acl-in <ctag:acl-name> --np-ip-acl-out <ctag:acl-name> 
    --np-ipv6-acl-in <ctag:acl-name>
```

```
efa tenant epg update --tenant t1 --name epg2 --operation network-property-add
     --np-mac-acl-in 360:ext-mac-permit-any-mirror-acl --np-ip-acl-in 360:ext-ip-permit-any-mirror-
acl 
efa tenant epg show --detail 
                                  =====================================================================
Name : epg2
Tenant : t1
Type : extension
State : epg-with-port-group-and-ctag-range 
Description : 
Ports : 10.20.246.15[0/35] 
POs :
Port Property : SwitchPort Mode : trunk
             : Native Vlan Tagging : false
              : Single-Homed BFD Session Type : auto 
NW Policy : Ctag Range : 360
              : VRF : VRF11 
              : L3Vni : 15191 
                                   +------------+-------------+-----------+------------+-------------+ 
| MAC ACL IN | MAC ACL OUT | IP ACL IN | IP ACL OUT | IPv6 ACL IN | 
+------------+-------------+-----------+------------+-------------+ 
Port Property ACLs 
+--------------------+-------------+-------------+ 
| Port | Dev State | App State | 
    +--------------------+-------------+-------------+
```
| 10.20.246.15[0/35] | provisioned | cfg-in-sync | +--------------------+-------------+-------------+ Port Property States +-----+--------------+------+-----+------------+-------+--------+------------+------+-------- +---------------+-------------+-----------+-----------+ |Ctag | Ctag |L2Vni |BD |Anycast |Anycast|Suppress| Local IP |<br>|IP MTU| IPv6 ND| IPv6 ND | IPv6 ND | Dev State | App State | | | Description | |Name |IPv4 |IPv6 | ARP/ND |[Device-IP->| | MTU |Managed Config |Other Config | | | | | | | | | | |Local-IP] | | | | | | | +-----+--------------+------+-----+------------+-------+--------+-------------------+-------- +---------------+-------------+-----------+-----------+ |360 | Tenant L3 | 11003 | | | | 36.1.1.1/24 | | | | | T/F | | | | | false | false |provisioned|cfg-in-sync| | |Extended VLAN | | | | | | | | | | | | | +-----+--------------+------+-----+------------+-------+--------+------------+------+-------- +---------------+-------------+-----------+-----------+ Network Property [Flags : \* - Native Vlan] +------+----------------+--------------+----------------+--------------------+-------------+ | Ctag | IPv6 ND Prefix | No Advertise | Valid Lifetime | Preferred Lifetime | Config Type | +------+----------------+--------------+----------------+--------------------+-------------+ IPv6 ND Prefix Flags +-----+-----------------------------+--------+----------------------------+--------+-------+ | Ctag| MAC ACL IN |MAC | IP ACL IN |IP | IPv6 | | | |ACL OUT | |ACL OUT | ACL IN| +-----+-----------------------------+--------+----------------------------+--------+-------+ | 360 |ext-mac-permit-any-mirror-acl| |ext-ip-permit-any-mirror-acl| | | +-----+-----------------------------+--------+----------------------------+--------+-------+ Network Property ACLs Rack1Device1# show run vlan **360** vlan 360 router-interface Ve 360 suppress-arp **mac access-group ext-mac-permitany-mirror-acl in** description Tenant L3 Extended VLAN ! Rack1Device1# show run int ve **360** interface Ve 360 vrf forwarding VRF11 **ip access-group ext-ip-permit-anymirror-acl in** ip anycast-address 36.1.1.1/24 Rack1Device1# show run vlan **360** vlan 360 router-interface Ve 360 suppress-arp **mac access-group ext-mac-permitany-mirror-acl in** description Tenant L3 Extended VLAN ! Rack1Device2# show run int ve **360** interface Ve 360 vrf forwarding VRF11 **ip access-group ext-ip-permit-anymirror-acl in** ip anycast-address 36.1.1.1/24

#### 2. Run the following command to delete the network property:

no shutdown

!

```
efa tenant epg update --name <epg-name> --tenant <tenant-name> 
   --operation network-property-delete
   --switchport-native-vlan <2-4090> --l2-vni <ctag:l2-vni>
   --ip-mtu <ctag:ip-mtu> --anycast-ip <ctag:anycast-ip> --anycast-ipv6 <ctag:anycast-ipv6
   --bridge-domain <ctag:bridge-domain> --ctag-description <ctag:vlandescription>
   --local-ip <ctag,device-ip:local-ip> --local-ipv6 <ctag,device-ip:local-ipv6>
   --ipv6-nd-mtu <ctag:mtu> --ipv6-nd-managed-config <ctag:ipv6-nd-managed-config>
   --ipv6-nd-other-config <ctag:ipv6-nd-other-config> --ipv6-nd-prefix <ctag:prefix1,prefix2
   --ipv6-nd-prefix-valid-lifetime <ctag,prefix:validTime>
```
!

no shutdown

```
 --ipv6-nd-prefix-preferred-lifetime <ctag,prefix:preferredTime>
```
- --ipv6-nd-prefix-no-advertise <ctag,prefix:noadvertiseflag>
- --ipv6-nd-prefix-config-type <ctag,prefix:configType>
- --suppress-arp <ctag:suppress-arp>
- --suppress-nd <ctag:suppress-nd>
- --np-mac-acl-in <ctag:acl-name> --np-mac-acl-out <ctag:acl-name>
- --np-ip-acl-in <ctag:acl-name> --np-ip-acl-out <ctag:acl-name>
- --np-ipv6-acl-in <ctag:acl-name>

#### Example

```
efa tenant epg update --tenant t1 --name epg2 --operation network-property-delete
    --np-mac-acl-in 360:ext-mac-permit-any-mirror-acl --np-ip-acl-in 360:ext-ip-permit-any-mirror-
acl
```
#### **efa tenant epg show --detail** ====================================================================

```
Name : epg2
Tenant : t1
Type : extension
State : epg-with-port-group-and-ctag-range 
Description : 
Ports : 10.20.246.15[0/35] 
POs : 
Port Property : SwitchPort Mode : trunk
: Native Vlan Tagging : false
             : Single-Homed BFD Session Type : auto 
NW Policy : Ctag Range : 360
             : VRF : VRF11 
             : L3Vni : 15191 
        +------------+-------------+-----------+------------+-------------+ 
| MAC ACL IN | MAC ACL OUT | IP ACL IN | IP ACL OUT | IPv6 ACL IN | 
+------------+-------------+-----------+------------+-------------+ 
Port Property ACLs 
+--------------------+-------------+-------------+ 
| Port | Dev State | App State | 
+--------------------+-------------+-------------+ 
| 10.20.246.15[0/35] | provisioned | cfg-in-sync | 
+--------------------+-------------+-------------+ 
Port Property States 
+----+-------------+------+----+------------+-------+--------+----------------------+---+------
+--------------+------------+-----------+-----------+ 
|Ctag| Ctag |L2Vni |BD |Anycast IPv4|Anycast|Suppress| Local IP |IP 
|IPv6 | IPv6 ND | IPv6 ND | Dev State | App State | 
| | Description | |Name| |IPv6 | ARP/ND |[Device-IP->Local-IP] 
|MTU|ND MTU|Managed Config|Other Config| | | 
            +----+-------------+------+----+------------+-------+--------+----------------------+---+------
                 +--------------+------------+-----------+-----------+ 
|360 |Tenant L3 |11003 | |36.1.1.1/24 | | T/F | 
| | | false | false |provisioned|cfg-in-sync| 
| |Extended VLAN| | | | | | 
| | | | | | |
+----+-------------+------+----+------------+-------+--------+----------------------+---+------
+--------------+------------+-----------+-----------+ 
Network Property [Flags : * - Native Vlan] 
+------+----------------+--------------+----------------+--------------------+-------------+ 
| Ctag | IPv6 ND Prefix | No Advertise | Valid Lifetime | Preferred Lifetime | Config Type |
```

```
+------+----------------+--------------+----------------+--------------------+-------------+ 
IPv6 ND Prefix Flags 
+------+--------------------+-------------+------------------+------------+-------------+ 
| Ctag | MAC ACL IN | MAC ACL OUT | IP ACL IN | IP ACL OUT | IPv6 ACL IN | 
+------+--------------------+-------------+------------------+------------+-------------+
Network Property ACLs
```
For 'unstable' entities, run 'efa tenant po/vrf show' for detail

```
Rack1Device1# show run vlan 360 
vlan 360 
 router-interface Ve 360
  suppress-arp
  description Tenant L3 Extended 
VLAN 
! 
Rack1Device1# show run int ve 360
interface Ve 360 
 vrf forwarding VRF11 
 ip anycast-address 36.1.1.1/24 
 no shutdown 
!
                                       Rack1Device2# show run vlan 360 
                                       vlan 360 
                                         router-interface Ve 360
                                         suppress-arp
                                         description Tenant L3 Extended 
                                       VLAN 
                                        ! 
                                       Rack1Device2# show run int ve 360
                                       interface Ve 360 
                                         vrf forwarding VRF11
                                         ip anycast-address 36.1.1.1/24 
                                         no shutdown 
                                        !
```
3. Run the following command to update the network property:

```
efa tenant epg update --name <epg-name> --tenant <tenant-name> 
    --operation network-property-update
    --switchport-native-vlan <2-4090> --l2-vni <ctag:l2-vni>
    --ip-mtu <ctag:ip-mtu> --anycast-ip <ctag:anycast-ip> --anycast-ipv6 <ctag:anycast-ipv6
   --bridge-domain <ctag:bridge-domain> --ctag-description <ctag:vlandescription>
    --local-ip <ctag,device-ip:local-ip> --local-ipv6 <ctag,device-ip:local-ipv6>
   --ipv6-nd-mtu <ctag:mtu> --ipv6-nd-managed-config <ctag:ipv6-nd-managed-config>
    --ipv6-nd-other-config <ctag:ipv6-nd-other-config> --ipv6-nd-prefix <ctag:prefix1,prefix2
    --ipv6-nd-prefix-valid-lifetime <ctag,prefix:validTime>
    --ipv6-nd-prefix-preferred-lifetime <ctag,prefix:preferredTime>
    --ipv6-nd-prefix-no-advertise <ctag,prefix:noadvertiseflag>
    --ipv6-nd-prefix-config-type <ctag,prefix:configType>
    --suppress-arp <ctag:suppress-arp>
    --suppress-nd <ctag:suppress-nd>
    --np-mac-acl-in <ctag:acl-name> --np-mac-acl-out <ctag:acl-name>
    --np-ip-acl-in <ctag:acl-name> --np-ip-acl-out <ctag:acl-name>
```

```
 --np-ipv6-acl-in <ctag:acl-name>
```
#### Example

```
efa tenant epg update --tenant t1 --name epg2 --operation network-property-update
     --np-ip-acl-out 360:ext-ip-permit-any-mirror-acl --np-ipv6-acl-in 360:ext-ipv6-permit-any-
mirror-acl
```
#### **efa tenant epg show --detail**

```
===================================================================== 
Name : epg2
Tenant : t1
Type : extension
State : epg-with-port-group-and-ctag-range 
Description : 
Ports : 10.20.246.15[0/35] 
POs : 
Port Property : SwitchPort Mode : trunk
```

```
: Native Vlan Tagging : false
             : Single-Homed BFD Session Type : auto 
NW Policy : Ctag Range : 360
             : VRF : VRF11 
             : L3Vni : 15191 
    +------------+-------------+-----------+------------+-------------+ 
| MAC ACL IN | MAC ACL OUT | IP ACL IN | IP ACL OUT | IPv6 ACL IN | 
       +------------+-------------+-----------+------------+-------------+ 
Port Property ACLs 
+--------------------+-------------+-------------+ 
| Port | Dev State | App State | 
                     +--------------------+-------------+-------------+ 
| 10.20.246.15[0/35] | provisioned | cfg-in-sync | 
+--------------------+-------------+----- --------+ 
Port Property States 
+-----+--------------+------+--------+-----------+-------------+--------+----------------------
+----+-------+--------------+-------------+-----------+------------+ 
|Ctag | Ctag |L2Vni |BD Name |Anycast |Anycast IPv6 |Suppress| Local 
IP |IP |IPv6 ND| IPv6 ND | IPv6 ND | Dev State | App State | 
| | Description | |Name |IPv4 |IPv6 | ARP/ND |[Device-IP-
>Local-IP] |MTU |ND MTU |Managed Config| Other Config| | | 
+-----+--------------+------+--------+-----------+-------------+--------+----------------------
+----+-------+--------------+-------------+-----------+------------+ 
|360 |Tenant L3 |11003 | |36.1.1.1/24| | T/F | 
| | | false | false |provisioned| cfg-in-sync| 
| |Extended VLAN | | | | | | 
| | | | | | |
               +-----+--------------+------+--------+-----------+-------------+--------+----------------------
+----+-------+--------------+-------------+-----------+------------+ 
Network Property [Flags : * - Native Vlan] 
+------+----------------+--------------+----------------+--------------------+-------------+ 
| Ctag | IPv6 ND Prefix | No Advertise | Valid Lifetime | Preferred Lifetime | Config Type | 
+------+----------------+--------------+----------------+--------------------+-------------+ 
IPv6 ND Prefix Flags 
+-----+-------+--------+-------+------------------------------+-------------------------------+ 
|Ctag |MAC |MAC | IP | IP ACL OUT | IPv6 ACL IN | 
| |ACL IN |ACL OUT | ACL IN| | |
+-----+-------+--------+-------+------------------------------+-------------------------------+ 
|360 | | | | ext-ip-permit-any-mirror-acl |ext-ipv6-permit-any-mirror-acl | 
+-----+-------+--------+-------+------------------------------+-------------------------------+
Network Property ACLs
```
For 'unstable' entities, run 'efa tenant po/vrf show' for details

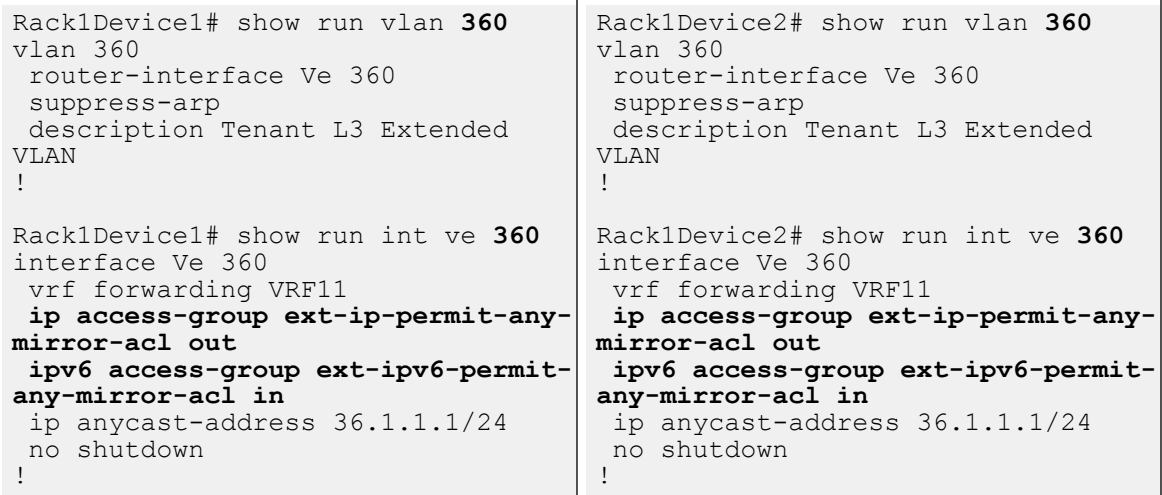

*IP DHCP Relay on Tenant EPG*

You can configure DHCP Relay Server and Gateway Configuration per tenant network.

IP DHCP relay agents are used to forward requests and responses between the DHCP clients and the DHCP servers when they are not on the same physical subnet.

IP DHCP relay agents trap the DHCP messages between the DHCP clients and the DHCP servers and generate new forwarding message.

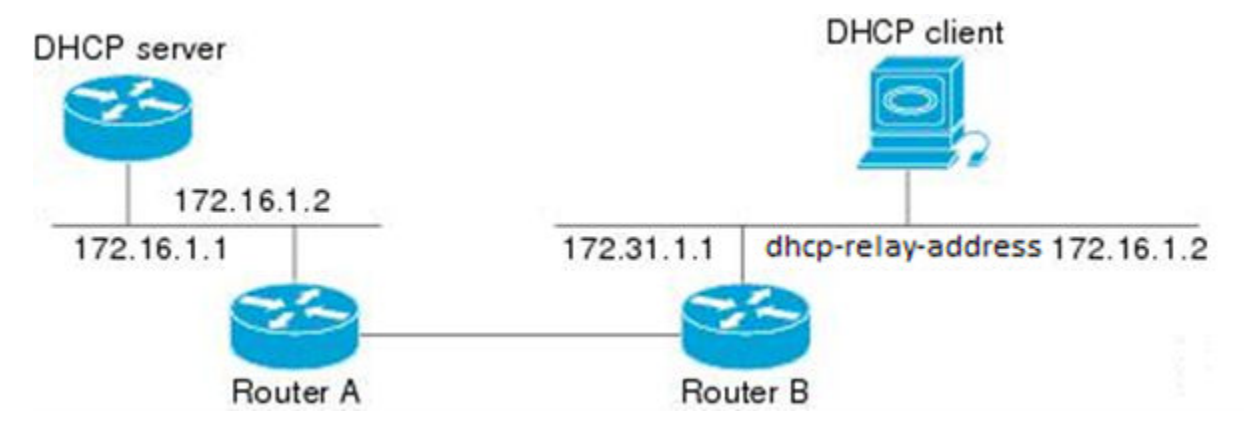

**Figure 19: DHCP Client, DHCP Server, DHCP Relay**

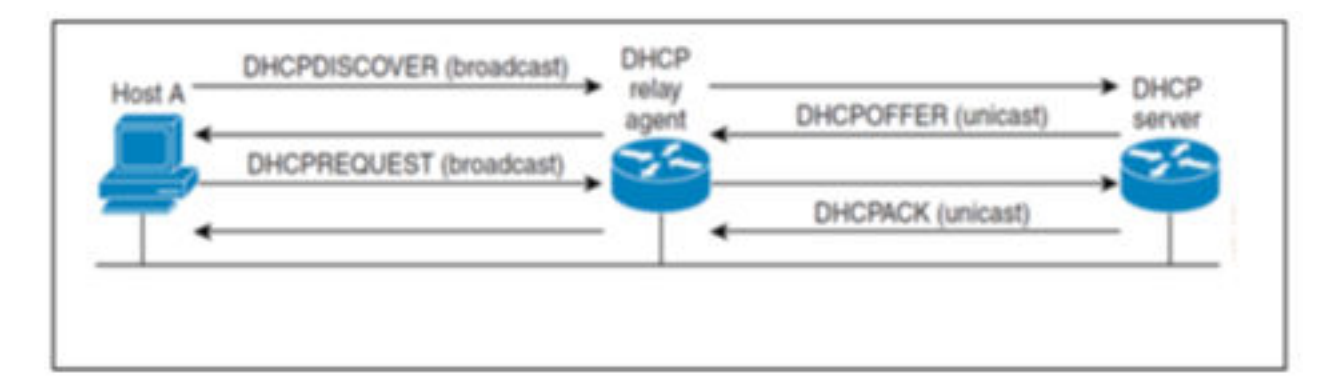

### **Figure 20: DHCP Relay Messages**

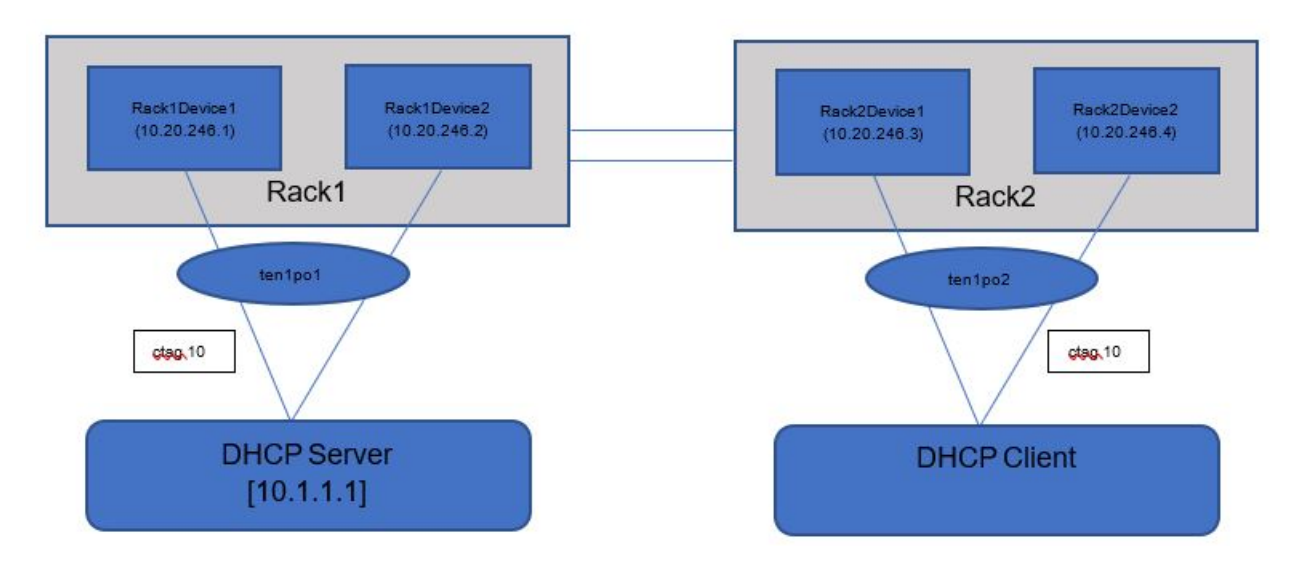

### **Figure 21: MultiRack Topology with DHCP Server, Client and Relay**

### XCO Provisioning of DHCP Relay Server and Gateway

You can provide DHCP Relay configurations (dhcp-relay- address-ip-add/delete and dhcp-relay-gateway-ip-add/delete) when you create or update an EPG.

CLI Options for DHCP Relay Server and Gateway

The following table describes the available CLI options for DHCP relay server and DHCP relay gateway (dhcp-relay-address-ip-add/delete and dhcp-relay-gateway-ipadd/delete) configurations.

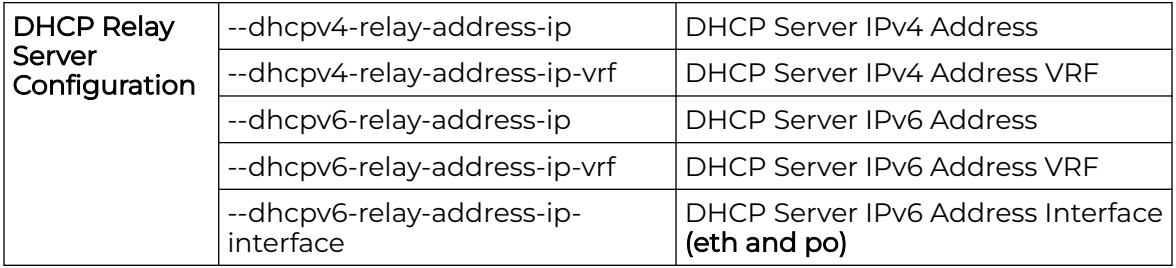

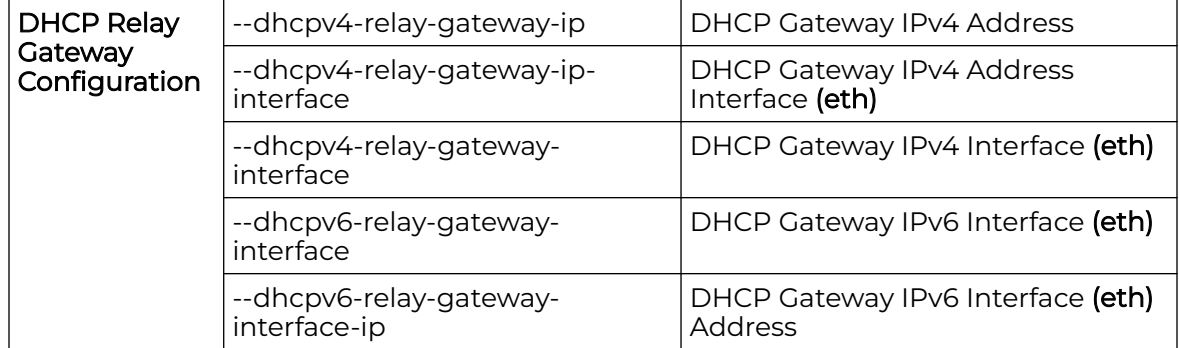

DHCP Client and DHCP Server Residing in Same VRF

When a DHCP client and a DHCP server reside in the same VRF, use the **dhcpv4 relay-address-ip** and **dhcpv6-relay-address-ip** CLI options to provide the DHCP server address for a given tenant ctag. The DHCP server VRF is auto-derived as a VRF to which the tenant ctag belongs to.

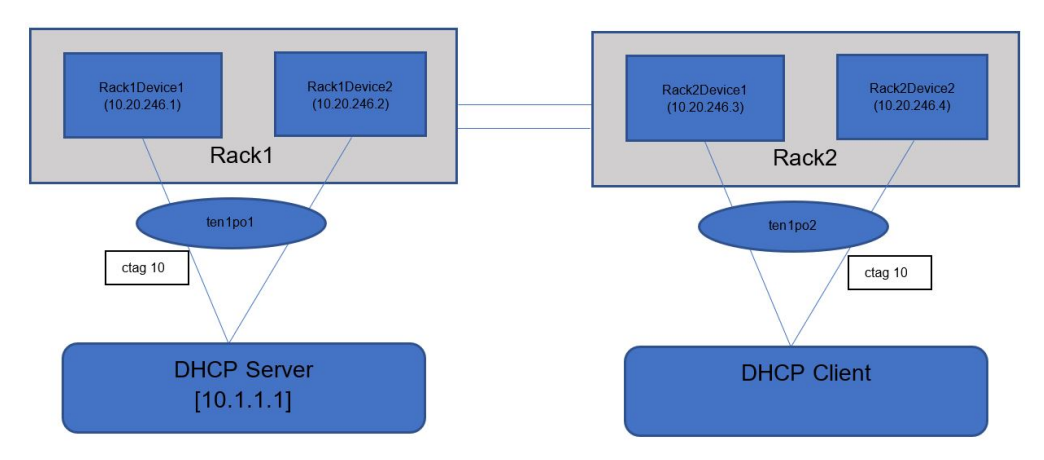

### **Figure 22: MultiRack Non-Clos Fabric with DHCP Server, Client, and Relay**

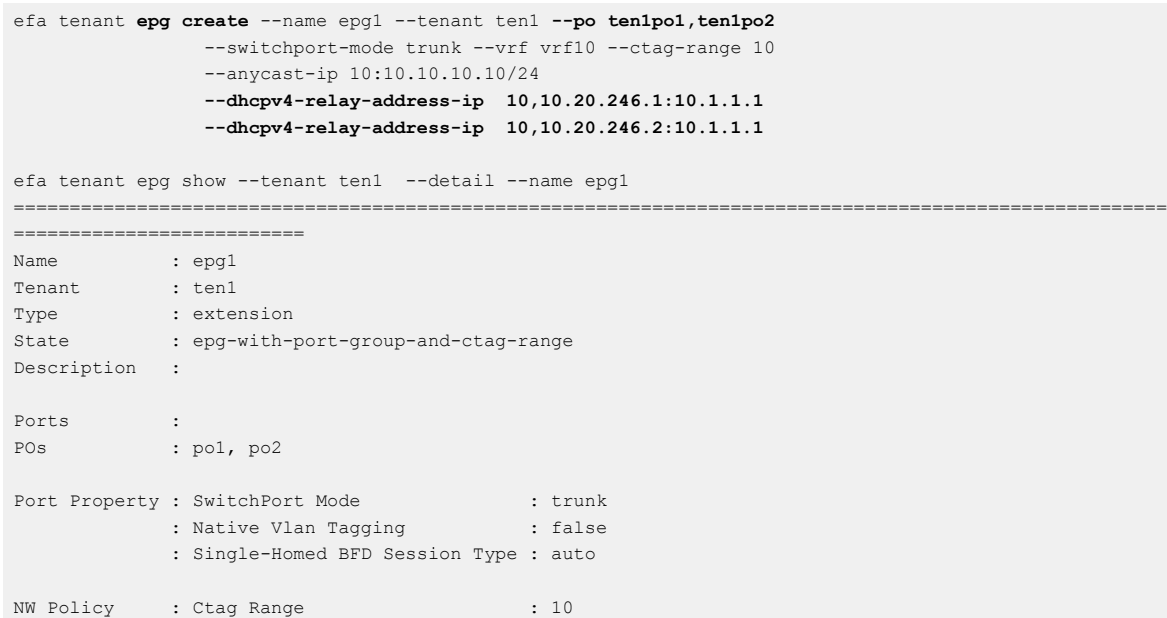

 : VRF : vrf10 : L3Vni : 8190 +------------+-------------+-----------+------------+-------------+ | MAC ACL IN | MAC ACL OUT | IP ACL IN | IP ACL OUT | IPv6 ACL IN | +------------+-------------+-----------+------------+-------------+ Port Property ACLs +---------+-------------+-------------+ | Port | Dev State | App State | +---------+-------------+-------------+ | ten1po1 | provisioned | cfg-in-sync | +---------+-------------+-------------+ | ten1po2 | provisioned | cfg-in-sync | +---------+-------------+-------------+ Port Property States +----+-------------+------+----+--------+-------+--------+----------------------+---+------ +--------------+------------+-----------+-----------+ |Ctag| Ctag |L2Vni |BD |Anycast |Anycast|Suppress| Local IP |IP |IPv6 | IPv6 ND | IPv6 ND | Dev State | App State | | | Description | |Name|IPv4 |IPv6 | ARP/ND |[Device-IP->Local-IP] |MTU|ND MTU|Managed Config|Other Config| | | +----+-------------+------+----+--------+-------+--------+----------------------+---+------ +--------------+------------+-----------+-----------+ |360 |Tenant L3 |11003 | |10.10. | | T/F | | | | false | false |provisioned|cfg-in-sync| | |Extended VLAN| | |10.10/24| | | | | | | | | | +----+-------------+------+----+--------+-------+--------+----------------------+---+------ +--------------+------------+-----------+-----------+ Network Property [Flags : \* - Native Vlan] +------+-------------------------------+ | Ctag | AddressIP | | | | Device-IP->[{Address-IP,Vrf}] | | | | +------+-------------------------------+  $| 10 | 10.20.246.1 \rightarrow [{10.1.1.1},]$  $| 10.20.246.2 \rightarrow [{10.1.1.1,}]$ +------+-------------------------------+ DHCP Relay Ips Rack1Device1# show running-config interface Ve interface Ve 10 vrf forwarding vrf10 ip anycast-address 10.10.10.10/24 **ip dhcp relay address 10.1.1.1** no shutdown Rack2Device1# show running-config interface Ve interface Ve 10 vrf forwarding vrf10 ip anycast-address 10.10.10.10/24 no shutdown ! Rack1Device2# show running-config interface Ve interface Ve 10 vrf forwarding vrf10 ip anycast-address 10.10.10.10/24 **ip dhcp relay address 10.1.1.1** no shutdown ! Rack2Device2# show running-config interface Ve interface Ve 10 vrf forwarding vrf10 ip anycast-address 10.10.10.10/24 no shutdown !

DHCP Client and DHCP Server Residing in Different VRF

Use the use-vrf option on SLX to support the DHCP client and DHCP server when they are in different VRF.

Use the following CLI options to configure a VRF for a DHCP server address:

- **dhcpv4-relay-address-ip-vrf**
- **dhcpv6-relay-address-ip-vrf**

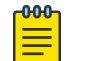

**Note** 

Configure VRF route-leaking out of band (without XCO) on the switching or routing hardware, so that the DHCP Client and DHCP Server residing in different VRFs can communicate with each other.

DHCP Relay Server IPv4 and IPv6 Support

DHCP Relay Gateway supports IPv4 and IPv6.

Use the following CLI options to configure a DHCP IPv6 server address:

- **dhcpv6-relay-address-ip**
- **dhcpv6-relay-address-ip-vrf**
- **dhcpv6-relay-address-ip-interface**

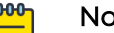

# Note

Ensure that the interface provided in the dhcpv6-relay-address-ipinterface option and the tenant ctag must belong to the same VRF.

DHCP Relay Gateway IPv4 and IPv6 Support

DHCP Relay Gateway supports IPv4 and IPv6. You can configure only one DHCP Relay Gateway per tenant network (ctag). Provide the DHCP Relay Gateway configuration when you create or update an DHCP Relay Gateway (dhcp-relay-gateway-ip-add/ delete).

Use the following CLI options to configure a DHCP Relay Gateway:

- **dhcpv4-relay-gateway-ip**
- **dhcpv4-relay-gateway-ip-interface**
- **dhcpv4-relay-gateway-interface**
- **dhcpv6-relay-gateway-interface**
- **dhcpv6-relay-gateway-interface-ip**

### *Configure Port Property on Tenant EPG*

You can configure port properties on a tenant EPG network.

### About This Task

Use the EPG update operations port-property-add, port-property-delete, and port-property-update to add, delete, and update the port property (PP) of an EPG. For example, If an EPG doesn't have the PP MAC ACL applied and if you want to apply **Note** 

PP MAC ACL on the EPG, then use the port-property-add or port-property-update operation.

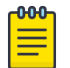

The port property configuration on Tenant EPG is supported only for PP ACL.

#### Procedure

1. Pre Configuration: Run the following command:

```
/GoDCApp/GoCommon/src/efa-client# efa tenant epg show --detail 
========================================================================
Name : epg1
Tenant : t1
Type : extension
State : epg-with-port-group-and-ctag-range 
Description : 
Ports : 10.20.246.15[0/37] 
             : 10.20.246.16[0/37]
POs : 
Port Property : SwitchPort Mode : trunk
 : Native Vlan Tagging : false 
             : Single-Homed BFD Session Type : auto 
NW Policy : Ctag Range : 300
+------------+-------------+-----------+------------+-------------+ 
| MAC ACL IN | MAC ACL OUT | IP ACL IN | IP ACL OUT | IPv6 ACL IN | 
+------------+-------------+-----------+------------+-------------+ 
Port Property ACLs
+--------------------+-------------+---------------+ 
| Port | Dev State | App State | 
+--------------------+-------------+---------------+ 
| 10.20.246.15[0/37] | provisioned | cfg-in-sync | 
         +--------------------+-------------+---------------+ 
| 10.20.246.16[0/37] | provisioned | cfg-in-sync | 
+--------------------+-------------+---------------+ 
Port Property States 
+-----+-------------+------+-----+-------+--------+--------+----------------------+----+-------
+--------------+------------+-----------+-----------+ 
|Ctag | Ctag |L2Vni |BD |Anycast| Anycast|Suppress| Local IP | IP | IPv6 | 
IPv6 ND | IPv 6 ND | Dev State | App State | 
| | Description| |Name |IPv4 | IPV6 | ARP/ND | [Device-IP->Local-IP]| MTU| ND MTU|
Managed Config|Other Config| | | 
     +-----+-------------+------+-----+-------+--------+--------+----------------------+----+-------
+--------------+------------+-----------+-----------+ 
|300 |Tenant L2 |11002 | | | | F/F | | | 
| false | false |provisioned|cfg-in-sync| 
| |Extended VLAN| | | | | | | | 
| | | | |
+-----+-------------+------+-----+-------+--------+--------+----------------------+----+-------
+--------------+------------+-----------+-----------+ 
Network Property [Flags : * - Native Vlan] 
+------+----------------+--------------+----------------+--------------------+-------------+ 
| Ctag | IPv6 ND Prefix | No Advertise | Valid Lifetime | Preferred Lifetime | Config Type | 
                +------+----------------+--------------+----------------+--------------------+-------------+ 
IPv6 ND Prefix Flags 
+------+------------+-------------+-----------+------------+-------------+ 
| Ctag | MAC ACL IN | MAC ACL OUT | IP ACL IN | IP ACL OUT | IPv6 ACL IN | 
+------+------------+-------------+-----------+------------+-------------+
```

```
Network Property ACLs 
For 'unstable' entities, run 'efa tenant po/vrf show' for details 
===================================================================================================
===========================================================
```

```
Rack1Device1# show run int eth 
0/37 
  interface Ethernet 0/37 
 cluster-track 
  switchport 
  switchport mode trunk 
 switchport trunk allowed vlan add 
300 
 no switchport trunk tag native-
vlan 
 no shutdown 
!
                                      Rack1Device2# show run int eth 
                                      0/37 
                                        interface Ethernet 0/37 
                                       cluster-track 
                                        switchport 
                                       switchport mode trunk 
                                        switchport trunk allowed vlan add 
                                      300 
                                         no switchport trunk tag native-
                                       vlan 
                                        no shutdown 
                                       !
```
2. Run the following command to add a port property when you update an EPG network:

```
efa tenant epg update --name <epg-name> --tenant <tenant-name> 
    --operation port-property-add
    --switchport-mode {access |trunk | trunk-no-default-native} --switchport-native-
vlan-tagging
   --single-homed-bfd-session-type {auto | hardware | software}
   --pp-mac-acl-in <acl-name> --pp-mac-acl-out <acl-name> 
    --pp-ip-acl-in <acl-name> --pp-ip-acl-out <acl-name>
  --pp-ipv6-acl-in <acl-name>
```

```
efa tenant epg update --tenant t1 --name epg1 --operation port-property-add
     --pp-mac-acl-in ext-mac-permit-any-mirror-acl --pp-ip-acl-in ext-ip-permit-any-mirror-acl
efa tenant epg show --detail
======================================================= 
Name : epg1
Tenant : t1
Type : extension<br>
State : extension
State : epg-with-port-group-and-ctag-range 
Description : 
Ports : 10.20.246.15[0/37] 
              : 10.20.246.16[0/37] 
POs :
Port Property : SwitchPort Mode : trunk
              : Native Vlan Tagging : false 
              : Single-Homed BFD Session Type : auto 
NW Policy : Ctag Range : 300
+------------------------------+------------+----------------------------+-----------+------------
+| MAC ACL IN |MAC ACL OUT | IP ACL IN | IP ACL OUT| IPv6 ACL 
IN| 
+------------------------------+------------+----------------------------+-----------+------------
+ 
|ext-mac-permit-any-mirror-acl | |ext-ip-permit-any-mirror-acl| | 
| 
+------------------------------+------------+----------------------------+-----------+------------
+
```

```
Port Property ACLs 
+--------------------+-------------+---------------+ 
| Port | Dev State | App State | 
              +--------------------+-------------+---------------+ 
| 10.20.246.15[0/37] | provisioned | cfg-in-sync | 
        +--------------------+-------------+---------------+ 
| 10.20.246.16[0/37] | provisioned | cfg-in-sync | 
+--------------------+-------------+---------------+ 
Port Property States 
+-----+--------------+------+----+-------+-------+---------+-----------+----+-----+-------+--------
+-----------+------------+ 
|Ctag | Ctag |L2Vni |BD |Anycast|Anycast| Suppress|Local IP |IP |IPv6 |IPv6 ND| IPv6 
ND| Dev State | App State | 
| | Description | |Name|IPv4 |IPV6 | ARP/ND |[Device-IP-|MTU |ND |Managed| Other 
| | | 
| | | | | | | |Local-IP] | |MTU |Config | Config 
| | |
+-----+--------------+------+----+-------+-------+---------+-----------+----+-----+-------+--------
+-----------+------------+ 
|300 |Tenant L2 |11002 | | | | F/F | | | | false |false 
|provisioned| cfg-in-sync| 
| |Extgended VLAN| | | | | | | | | | 
| | |
+-----+--------------+------+----+-------+-------+---------+-----------+----+-----+-------+--------
+-----------+------------+ 
Network Property [Flags : * - Native Vlan] 
+------+----------------+--------------+----------------+--------------------+-------------+ 
| Ctag | IPv6 ND Prefix | No Advertise | Valid Lifetime | Preferred Lifetime | Config Type | 
+------+----------------+--------------+----------------+--------------------+-------------+ 
IPv6 ND Prefix Flags 
+------+------------+-------------+-----------+------------+-------------+ 
| Ctag | MAC ACL IN | MAC ACL OUT | IP ACL IN | IP ACL OUT | IPv6 ACL IN | 
+------+------------+-------------+-----------+------------+-------------+ 
Network Property ACLs 
For 'unstable' entities, run 'efa tenant po/vrf show' for details 
===================================================================================================
=============================================
```

```
Rack1Device1# show run int eth 
0/37 
  interface Ethernet 0/37 
 cluster-track 
 switchport 
  switchport mode trunk 
  switchport trunk allowed vlan add 
300 
 no switchport trunk tag native-
vlan 
mac access-group ext-mac-permit-
any mirror-acl in 
 ip access-group ext-ip-permit-any-
mirror-acl in
 no shutdown 
! 
                                       Rack1Device2# show run int eth 
                                       0/37 
                                         interface Ethernet 0/37 
                                         cluster-track 
                                        switchport 
                                        switchport mode trunk 
                                         switchport trunk allowed vlan add 
                                       300 
                                         no switchport trunk tag native-
                                       vlan 
                                        mac access-group ext-mac-permit-
                                       any mirror-acl in 
                                        ip access-group ext-ip-permit-any-
                                       mirror-acl in
                                         no shutdown 
                                       !
```
#### 3. Run the following command to delete a port property:

```
efa tenant epg update --name <epg-name> --tenant <tenant-name> 
     --operation port-property-delete
     --switchport-mode {access |trunk | trunk-no-default-native} --switchport-native-
```
vlan-tagging

```
 --single-homed-bfd-session-type {auto | hardware | software}
--pp-mac-acl-in <acl-name> --pp-mac-acl-out <acl-name>
--pp-ip-acl-in <acl-name> --pp-ip-acl-out <acl-name>
 --pp-ipv6-acl-in <acl-name>
```

```
efa tenant epg update --tenant t1 --name epg1 --operation port-property-delete
     --pp-mac-acl-in --pp-ip-acl-in
efa tenant epg show --detail
======================================================= 
Name : epg1
Tenant : t1
Type : extension<br>State : epg-with-p
             : epg-with-port-group-and-ctag-range
Description : 
Ports : 10.20.246.15[0/37] 
            : 10.20.246.16[0/37] 
POs :
Port Property : SwitchPort Mode : trunk
: Native Vlan Tagging : false
              : Single-Homed BFD Session Type : auto 
NW Policy : Ctag Range : 300 
+------------+-------------+-----------+------------+-------------+ 
| MAC ACL IN | MAC ACL OUT | IP ACL IN | IP ACL OUT | IPv6 ACL IN | 
+------------+-------------+-----------+------------+-------------+ 
Port Property ACLs
                +--------------------+-------------+---------------+ 
| Port | Dev State | App State | 
                    +--------------------+-------------+---------------+ 
| 10.20.246.15[0/37] | provisioned | cfg-in-sync | 
      +--------------------+-------------+---------------+ 
| 10.20.246.16[0/37] | provisioned | cfg-in-sync | 
+--------------------+-------------+---------------+ 
Port Property States 
+----+--------------+-----+-----+-------+-------+---------+------------+---+------+--------+-------
+-----------+-----------+ 
|Ctag| Ctag |L2Vni| BD |Anycast|Anycast|Suppress |Local IP |IP |IPv6 |IPv6 ND |IPv6 
ND| Dev State |App State |
| | Description | | Name|IPv4 |IPv6 | ARP/ND |[Device-IP->|MTU|ND MTU|Managed |Other 
\mathbf{I} = \mathbf{I} \times \mathbf{I} , where \mathbf{I} = \mathbf{I}| | | | | | | |Local-IP] | | |Config |Config 
         | | |
               +----+--------------+-----+-----+-------+-------+---------+------------+---+------+--------+-------
+-----------+-----------+ 
|300 |Tenant L2 |11002| | | | F/F | | | |false |false 
|provisioned|cfg-in-sync|
| |Extended VLAN | | | | | | | | | | 
| | | 
    +----+--------------+-----+-----+-------+-------+---------+------------+---+------+--------+-------
+-----------+-----------+ 
Network Property [Flags : * - Native Vlan] 
              +------+----------------+--------------+----------------+--------------------+-------------+ 
| Ctag | IPv6 ND Prefix | No Advertise | Valid Lifetime | Preferred Lifetime | Config Type | 
               +------+----------------+--------------+----------------+--------------------+-------------+ 
IPv6 ND Prefix Flags
```

```
+------+------------+-------------+-----------+------------+-------------+ 
| Ctag | MAC ACL IN | MAC ACL OUT | IP ACL IN | IP ACL OUT | IPv6 ACL IN | 
+------+------------+-------------+-----------+------------+-------------+ 
Network Property ACLs 
For 'unstable' entities, run 'efa tenant po/vrf show' for details
```

```
Rack1Device1# show run int eth 
0/37 
  interface Ethernet 0/37 
 cluster-track 
  switchport 
 switchport mode trunk 
  switchport trunk allowed vlan add 
300 
 no switchport trunk tag native-
vlan 
 no shutdown 
! 
                                       Rack1Device2# show run int eth 
                                       0/37 
                                         interface Ethernet 0/37 
                                         cluster-track 
                                         switchport 
                                        switchport mode trunk 
                                          switchport trunk allowed vlan add 
                                       300 
                                         no switchport trunk tag native-
                                       vlan 
                                         no shutdown 
                                        !
```
============================================================================================

4. Run the following command to update a port property:

```
efa tenant epg update --name <epg-name> --tenant <tenant-name> 
     --operation port-property-update
     --switchport-mode {access |trunk | trunk-no-default-native} --switchport-native-
vlan-tagging
     --single-homed-bfd-session-type {auto | hardware | software}
    --pp-mac-acl-in <acl-name> --pp-mac-acl-out <acl-name>
     --pp-ip-acl-in <acl-name> --pp-ip-acl-out <acl-name>
     --pp-ipv6-acl-in <acl-name>
```

```
efa tenant epg update --tenant t1 --name epg1 --operation port-property-update
       --pp-ip-acl-out ext-ip-permit-any-mirror-acl --pp-ipv6-acl-in ext-ipv6-permit-any-mirror-acl
efa tenant epg show –detail
====================================================== 
Name : epg1
Tenant : t1
Type : extension
State : epg-with-port-group-and-ctag-range
```

```
Description : 
Ports : 10.20.246.15[0/37] 
             : 10.20.246.16[0/37] 
PO<sub>s</sub>
Port Property : SwitchPort Mode : trunk<br>
: Native Vlan Tagging : false
            : Native Vlan Tagging
             : Single-Homed BFD Session Type : auto 
NW Policy : Ctag Range : 300
+------------+-------------+-----------+-----------------------------
+--------------------------------+ 
| MAC ACL IN | MAC ACL 
OUT | IP ACL IN | IP ACL OUT | IPv6 ACL IN | 
      +------------+-------------+-----------+-----------------------------
+--------------------------------+ 
| | | |ext-ip-permit-any-mirror-
acl | ext-ipv6-permit-any-mirror-acl |
```

```
+------------+-------------+-----------+-----------------------------
  +--------------------------------+ 
  Port Property ACLs
               +--------------------+-------------+---------------+ 
        Port | Dev State | App State |
  +--------------------+-------------+---------------+ 
  | 10.20.246.15[0/37] | provisioned | cfg-in-sync | 
  +--------------------+-------------+---------------+ 
  | 10.20.246.16[0/37] | provisioned | cfg-in-sync | 
  +--------------------+-------------+---------------+ 
  Port Property States 
  +-----+--------------+------+----+-------+-------+---------+------------+---+----+--------+--------
  +-----------+-----------+ 
  |Ctag | Ctag |L2Vni |BD |Anycast|
  Anycast| Suppress|Local IP | |IP | IPv6|IPv6 ND | IPv6 ND|Dev State | App State |
  | | Description | |Name|IPv4 
  |IPv6 | ARP/ND |[Device-IP->|MTU|ND |Managed | Other | | | 
  | | | | | 
  | | |Local-IP] | |MTU |Config | Config | | |
  +-----+--------------+------+----+-------+-------+---------+------------+---+----+--------+--------
        +-----------+-----------+ 
  |300 |Tenant L2 |11002 | | 
  | | F/F | | | | false |false |provisioned|cfg-in-sync| 
       | |Extgended VLAN| | | 
  | | | | | | | | | |
  +-----+--------------+------+----+-------+-------+---------+------------+---+----+--------+--------
  +-----------+-----------+
  Network Property [Flags : * - Native Vlan] 
                                        +------+----------------+--------------+----------------+--------------------+-------------+ 
  | Ctag | IPv6 ND Prefix | No Advertise | Valid Lifetime | Preferred Lifetime | Config Type | 
     +------+----------------+--------------+----------------+--------------------+-------------+ 
  IPv6 ND Prefix Flags 
  +------+------------+-------------+-----------+------------+-------------+ 
  | Ctag | MAC ACL IN | MAC ACL OUT | IP ACL IN | IP ACL OUT | IPv6 ACL IN | 
  +------+------------+-------------+-----------+------------+-------------+ 
  Network Property ACLs 
  For 'unstable' entities, run 'efa tenant po/vrf show' for details
Rack1Device1# show run int eth 
                                                 Rack1Device2# show run int eth 
                                                 0/37 
                                                interface Ethernet 0/37 
                                                  cluster-track 
                                                  switchport 
                                                   switchport mode trunk 
                                                   switchport trunk allowed vlan add 
                                                 300 
                                                   no switchport trunk tag native-
                                                 vlan
```

```
0/37 
interface Ethernet 0/37 
 cluster-track 
 switchport 
  switchport mode trunk 
  switchport trunk allowed vlan add 
300 
 no switchport trunk tag native-
vlan 
ip access-group ext-ip-permit-any-
mirror-acl out 
 ipv6 access-group ext-ipv6-permit-
any-mirror-acl in
 no shutdown 
!
                                       ip access-group ext-ip-permit-any-
                                       mirror-acl out 
                                        ipv6 access-group ext-ipv6-permit-
                                       any-mirror-acl in
                                        no shutdown 
                                       !
```
# Enable or Disable ICMP Redirect on Tenant EPG Networks

You can configure ICMP Redirect on tenant EPG network.

### About This Task

Follow this procedure to enable or disable ICMP Redirect on tenant EPG networks.

You can enable or disable ICMP Redirect when you create or update an EPG using the port-group-add, ctag-range-add, vrf-add, and network-property-add or update operations.

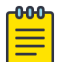

### Note

- XGS-based platforms (Extreme 8720, 8520, SLX 9150 and 9250) and J2-based SLX 9740 platform do not support ASIC for the ICMP Redirect.
- SLX-OS 20.5.1 does not support **IP ICMP Redirect**.
- Only DNX-based platforms (SLX 9540 and 9640) support ASIC for the IP ICMP Redirect.
- If you configure **IP ICMP Redirect** on supported platforms and later upgrade SLX to non-supporting platforms, then ensure to clean up the stale ICMP configuration on the existing VEs of XCO.

### Procedure

1. To configure ICMP Redirect when you create an EPG, run the following command:

efa tenant epg create –-name <epg-name> --tenant <tenant-name>

- **--ip-icmp-redirect <ctag:ip-icmp-redirect> --ipv6-icmp-redirect <ctag:ipv6-icmp-redirect>**
- 2. To configure ICMP Redirect when you update an EPG, run the following command:

```
efa tenant epg update –-name <epg-name> --tenant <tenant-name>
```

```
 --ip-icmp-redirect <ctag:ip-icmp-redirect> 
 --ipv6-icmp-redirect <ctag:ipv6-icmp-redirect>
```
3. Verify the following configuration on SLX device.

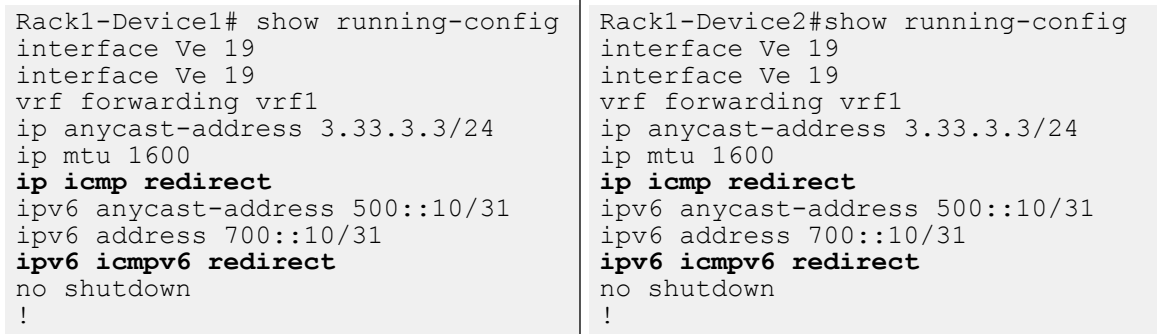

For syntax and command examples, see the **[ExtremeCloud Orchestrator Command](https://documentation.extremenetworks.com/xco/xco_3.4.0/command)** [Reference, 3.4.0](https://documentation.extremenetworks.com/xco/xco_3.4.0/command)

### Example

The following example configures an ICMP Redirect on a tenant EPG network:

```
efa tenant create --name t1 --vrf-count 10 --vlan-range 10-40 --port 
10.20.246.1[0/16-30],10.20.246.2[0/16-30] --l2-vni-range 1-40 --l3-vni-range 5000-50100
efa tenant po create --name po1 --tenant t1 --port 10.20.246.1[0/25],10.20.246.2[0/25] --speed 1Gbps --
```

```
negotiation active
efa tenant vrf create --name vrf1 --tenant t1
efa tenant epg create --tenant "t1" --name "epg1" --type extension --switchport-mode trunk --single-
homed-bfd-session-type auto --po po1 --vrf vrf1 --ctag-range 19 --l3-vni 5001 --anycast-ip 
19:3.33.3.3/24 --bridge-domain 19:Auto-BD-2 --ctag-description "19:Tenant L3 Extended BD" --l2-vni 
19:2 --ip-mtu 19:1600 --ip-icmp-redirect 19:true --ipv6-icmp-redirect 19:true
efa tenant epg update --tenant "t1" --name "epg1" --operation vrf-delete --vrf vrf1
efa tenant epg update --tenant "t1" --name "epg1" --operation vrf-add --vrf vrf1 --ctag-range 19 --l3-
vni 5001 --anycast-ip 19:3.33.3.3/24 --ctag-description "19:Tenant L3 Extended BD" --l2-vni 19:2 --ip-
mtu 19:1600 --ip-icmp-redirect 19:true --ipv6-icmp-redirect 19:true --anycast-ipv6 19:500::10/31 --
local-ipv6 19,10.20.246.1:700::10/31 --local-ipv6 19,10.20.246.2:700::10/31
efa tenant epg update --tenant "t1" --name "epg1" --operation ctag-range-add --ctag-range 20 --anycast-
ip 20:4.33.3.3/24 --ctag-description "20:Tenant L3 Extended BD" --l2-vni 20:3 --ip-icmp-redirect 
20:true
efa tenant epg update --tenant "t1" --name "epg1" --operation network-property-add --ipv6-icmp-
redirect 20:true --anycast-ipv6 20:600::10/31 --local-ipv6 20,10.20.246.1:800::10/31 --local-ipv6 
20,10.20.246.2:800::10/31
========================== EPG CREATE==================================
efa tenant create --name t1 --vrf-count 10 --vlan-range 10-40 --port 
10.20.246.1[0/16-30],10.20.246.2[0/16-30] --l2-vni-range 1-40 --l3-vni-range 5000-50100
Tenant created successfully.
--- Time Elapsed: 76.613817ms ---
efa tenant po create --name po1 --tenant t1 --port 10.20.246.1[0/25],10.20.246.2[0/25] --speed 1Gbps --
negotiation active
Port Channel created successfully.
--- Time Elapsed: 9.631186916s ---
efa tenant vrf create --name vrf1 --tenant t1
Vrf created successfully.
--- Time Elapsed: 105.271133ms ---
abc@abc-virtual-machine:~/GoDCApp/GoCommon/bin$ 
efa tenant show
               +------+---------+------------+-------------+-------------+-----------+-----------
      +-----------------------+--------------------------+
| Name | Type | VLAN Range | L2VNI Range | L3VNI Range | VRF Count | Enable BD | 
Ports | Mirror Destination Ports |
+------+---------+------------+-------------+-------------+-----------+-----------
+-----------------------+--------------------------+
| t1 | private | 10-40 | 1-40 | 5000-50100 | 10 | false | 
10.20.246.1[0/16-30] | |
| | | | | | | | 
10.20.246.2[0/16-30] | |
      +------+---------+------------+-------------+-------------+-----------+-----------
+-----------------------+--------------------------+
Tenant Details
--- Time Elapsed: 32.431956ms ---
efa tenant po show
+------+--------+----+-------+-----+-------------+----------+---------+--------------------
+------------+-------------+-------------+
| Name | Tenant | ID | Speed | MTU | Negotiation | Min Link | Lacp | Ports | 
State | Dev State | App State |<br>| | | | | | |<br>| |
| | | | | | | Count | Timeout | 
| | | |
+------+--------+----+-------+-----+-------------+----------+---------+--------------------
```

```
+------------+-------------+-------------+
| po1 | t1 | 1 | 1Gbps | | active | 1 | long | 10.20.246.1[0/25] | po-created 
| provisioned | cfg-in-sync |
| | | | | | | | | 10.20.246.2[0/25] | 
| | |
   +------+--------+----+-------+-----+-------------+----------+---------+--------------------
       +------------+-------------+-------------+
Port Channel Details
--- Time Elapsed: 58.50989ms ---
efa tenant vrf show
+------+--------+--------------+---------------------+--------------+--------------+----------
    +-----------+-----------+-------------+-----------------+-----------+
| Name | Tenant | Routing Type | Centralized Routers | Enable L3 | Redistribute | Max Path | Local 
Asn | Enable GR | State | Dev State | App State |
   | | | | | Extension | | 
          | | | | | |
+------+--------+--------------+---------------------+--------------+--------------+----------
+-----------+-----------+-------------+-----------------+-----------+
| vrf1 | t1 | distributed | | true | connected | 8 
| | false | vrf-created | not-provisioned | cfg-ready |
+------+--------+--------------+---------------------+--------------+--------------+----------
          +-----------+-----------+-------------+-----------------+-----------+
Vrf Details
--- Time Elapsed: 93.298864ms ---
abc@abc-virtual-machine:~/GoDCApp/GoCommon/bin$ 
efa tenant epg create --tenant "t1" --name "epg1" --type extension --switchport-mode trunk --single-
homed-bfd-session-type auto --po po1 --vrf vrf1 --ctag-range 19 --l3-vni 5001 --anycast-ip 
19:3.33.3.3/24 --bridge-domain 19:Auto-BD-2 --ctag-description "19:Tenant L3 Extended BD" --l2-vni 
19:2 --ip-mtu 19:1600 --ip-icmp-redirect 19:true --ipv6-icmp-redirect 19:true
Error : Input anycast ipv6 address configuration is needed for the ctag 19 when the ipv6 icmp 
redirect configuration is input for the same ctag
efa tenant epg create --tenant "t1" --name "epg1" --type extension --switchport-mode trunk --single-
homed-bfd-session-type auto --po po1 --vrf vrf1 --ctag-range 19 --l3-vni 5001 --anycast-ip 
19:3.33.3.3/24 --ctag-description "19:Tenant L3 Extended BD" --l2-vni 19:2 --ip-mtu 19:1600 --ip-icmp-
redirect 19:true --ipv6-icmp-redirect 19:true --anycast-ipv6 19:500::10/31
Error : ICMP redirect feature is not supported on the device 10.20.246.1 with the platform
SLX9740-40C. It is supported on the SLX-9540 and SLX-9640 platforms only.
efa tenant epg create --tenant "t1" --name "epg1" --type extension --switchport-mode trunk --single-
homed-bfd-session-type auto --po po1 --vrf vrf1 --ctag-range 19 --l3-vni 5001 --anycast-ip 
19:3.33.3.3/24 --ctag-description "19:Tenant L3 Extended BD" --l2-vni 19:2 --ip-mtu 19:1600 --ip-icmp-
redirect 19:true --ipv6-icmp-redirect 19:true --anycast-ipv6 19:500::10/31
    Device: 10.20.246.1
       Network Policy Error: VE configuration failed due to netconf rpc [error] '%Error:IP address is 
not configured. ', 
Error : EndpointGroup Creation failed
efa tenant epg create --tenant "t1" --name "epg1" --type extension --switchport-mode trunk --single-
homed-bfd-session-type auto --po po1 --vrf vrf1 --ctag-range 19 --l3-vni 5001 --anycast-ip 
19:3.33.3.3/24 --ctag-description "19:Tenant L3 Extended BD" --l2-vni 19:2 --ip-mtu 19:1600 --ip-icmp-
redirect 19:true --ipv6-icmp-redirect 19:true --anycast-ipv6 19:500::10/31 --local-ipv6 
19,10.20.246.1:700::10/31 --local-ipv6 19,10.20.246.2:700::10/31
EndpointGroup created successfully.
--- Time Elapsed: 26.66300489s ---
```

```
efa tenant epg show --detail
=======================================================================================================
      ========================================================
Name : epg1
Tenant : t1
Type : extension
State : epg-with-port-group-and-ctag-range
Description : 
Ports :
POs : pol
Port Property : SwitchPort Mode : trunk
 : Native Vlan Tagging : false
             : Single-Homed BFD Session Type : auto
NW Policy : Ctag Range : 19
          : VRF : vrf1
           : L3Vni : 5001
+------------+-------------+-----------+------------+-------------+
| MAC ACL IN | MAC ACL OUT | IP ACL IN | IP ACL OUT | IPv6 ACL IN |
+------------+-------------+-----------+------------+-------------+
Port Property ACLs
+------+-------------+-------------+
| Port | Dev State | App State |
+------+-------------+-------------+
| po1 | provisioned | cfg-in-sync |
+------+-------------+-------------+
Port Property States
                +------+-----------------------+-------+---------+--------------+--------------+----------
       +--------------------------+---------------+--------+---------+----------------+--------------
+-------------+-------------+
| Ctag | Ctag | L2Vni | BD Name | Anycast IPv4 | Anycast IPv6 | Suppress | 
Local IP | Icmp Redirect | IP MTU | IPv6 ND | IPv6 ND | IPv6 ND | Dev State | 
App State |
| | Description | | | | | ARP/ND | [Device-
IP->Local-IP] | IPv4/IPv6 | | MTU | Managed Config | Other Config | 
| |
                                   +------+-----------------------+-------+---------+--------------+--------------+----------
         +--------------------------+---------------+--------+---------+----------------+--------------
  +-------------+-------------+
| 19 | Tenant L3 Extended BD | 2 | | 3.33.3.3/24 | 500::10/31 | T/T | 
10.20.246.1->700::10/31 | T/T | 1600 | | false | false | 
provisioned | cfg-in-sync |
| | | | | | | | 
10.20.246.2->700::10/31 | | | | | 
| | |
+------+-----------------------+-------+---------+--------------+--------------+----------
                             +--------------------------+---------------+--------+---------+----------------+--------------
+-------------+-------------+
Network Property [Flags : * - Native Vlan]
+------+----------------+--------------+----------------+--------------------+-------------+
| Ctag | IPv6 ND Prefix | No Advertise | Valid Lifetime | Preferred Lifetime | Config Type |
+------+----------------+--------------+----------------+--------------------+-------------+
IPv6 ND Prefix Flags
+------+------------+-------------+-----------+------------+-------------+
| Ctag | MAC ACL IN | MAC ACL OUT | IP ACL IN | IP ACL OUT | IPv6 ACL IN |
+------+------------+-------------+-----------+------------+-------------+
Network Property ACLs
```
+------+-------------------------------+-------------------------------------------------------------- +---------------------------------------------+-------------------------------------------+ | Ctag | AddressIP | AddressIPv6 : Device-IP->[{Address-IPv6,Vrf}] OR | GatewayIP : | GatewayIPv6 : | | | Device-IP->[{Address-IP,Vrf}] | Device-IP->[{Address-IPv6,Vrf,InfType,InfName}] | Device-IP->{Gateway-IP,InfType,InfName} OR | Device-IP->{InfType,InfName,Gateway-IPv6} | | | | | Device-IP->{InfType,InfName} | | +------+-------------------------------+-------------------------------------------------------------- +---------------------------------------------+-------------------------------------------+ DHCP Relay Ips For 'unstable' entities, run 'efa tenant po/vrf show' for details ======================================================================================================= ======================================================== --- Time Elapsed: 146.093823ms -- abc@abc-virtual-machine:~/GoDCApp/GoCommon/bin\$ On SLX1: show runn int ve interface Ve 19 vrf forwarding vrf1 ip anycast-address 3.33.3.3/24 ip mtu 1600 **ip icmp redirect** ipv6 anycast-address 500::10/31 ipv6 address 700::10/31 **ipv6 icmpv6 redirect** no shutdown ! interface Ve 8192 vrf forwarding vrf1 ipv6 address use-link-local-only no shutdown ! On SLX2: show runn int ve interface Ve 19 vrf forwarding vrf1 ip anycast-address 3.33.3.3/24 ip mtu 1600 **ip icmp redirect** ipv6 anycast-address 500::10/31 ipv6 address 700::10/31 **ipv6 icmpv6 redirect** no shutdown ! interface Ve 8192 vrf forwarding vrf1 ipv6 address use-link-local-only no shutdown ! ========================== EPG UPDATE - VRF DELETE==================================

```
efa tenant epg update --tenant "t1" --name "epg1" --operation vrf-delete --vrf vrf1
EndpointGroup updated successfully.
--- Time Elapsed: 11.522121773s ---
efa tenant epg show --detail
=======================================================================================================
========================================================
Name : epg1<br>Tenant : t1
Tenant :
Type : extension
State : epg-with-port-group-and-ctag-range
Description : 
Ports :
POs : po1
Port Property : SwitchPort Mode : trunk
 : Native Vlan Tagging : false
             : Single-Homed BFD Session Type : auto
NW Policy : Ctag Range : 19
+------------+-------------+-----------+------------+-------------+
```

```
| MAC ACL IN | MAC ACL OUT | IP ACL IN | IP ACL OUT | IPv6 ACL IN |
+------------+-------------+-----------+------------+-------------+
Port Property ACLs
+------+-------------+-------------+
| Port | Dev State | App State |
             +------+-------------+-------------+
| po1 | provisioned | cfg-in-sync |
+------+-------------+-------------+
Port Property States
+------+-------------------------+-------+---------+--------------+--------------+----------
+-----------------------+---------------+--------+---------+----------------+--------------
+-------------+-------------+
| Ctag | Ctag | L2Vni | BD Name | Anycast IPv4 | Anycast IPv6 | Suppress | 
Local IP | Icmp Redirect | IP MTU | IPv6 ND | IPv6 ND | | IPv6 ND | | Dev State |
App State |
| | Description | | | | | ARP/ND | [Device-
IP->Local-IP] | IPv4/IPv6 | | MTU | Managed Config | Other Config | 
| |
+------+-------------------------+-------+---------+--------------+--------------+----------
+-----------------------+---------------+--------+---------+----------------+--------------
+-------------+-------------+
| 19 | Tenant L2 Extended VLAN | 2 | | | | F/F 
| | T/T | | | false | false | 
provisioned | cfg-in-sync |
                                      +------+-------------------------+-------+---------+--------------+--------------+----------
                     +-----------------------+---------------+--------+---------+----------------+--------------
+-------------+-------------+
Network Property [Flags : * - Native Vlan]
+------+----------------+--------------+----------------+--------------------+-------------+
| Ctag | IPv6 ND Prefix | No Advertise | Valid Lifetime | Preferred Lifetime | Config Type |
+------+----------------+--------------+----------------+--------------------+-------------+
IPv6 ND Prefix Flags
+------+------------+-------------+-----------+------------+-------------+
| Ctag | MAC ACL IN | MAC ACL OUT | IP ACL IN | IP ACL OUT | IPv6 ACL IN |
+------+------------+-------------+-----------+------------+-------------+
Network Property ACLs
+------+-------------------------------+--------------------------------------------------------------
                                     +---------------------------------------------+-------------------------------------------+
| Ctag | AddressIP | AddressIPv6 : Device-IP->[{Address-IPv6,Vrf}] OR 
| GatewayIP : | GatewayIPv6 : |
|<br>| GatewayIP : GatewayIPv6 : |<br>| Device-IP->[{Address-IPv6,Vrf,InfType,InfName}]
| Device-IP->{Gateway-IP,InfType,InfName} OR | Device-IP->{InfType,InfName,Gateway-IPv6} |
| | | 
| Device-IP->{InfType,InfName} | |
+------+-------------------------------+--------------------------------------------------------------
+---------------------------------------------+-------------------------------------------+
DHCP Relay Ips
For 'unstable' entities, run 'efa tenant po/vrf show' for details
  =======================================================================================================
   ========================================================
```
--- Time Elapsed: 125.742303ms --- On SLX1: how runn int ve % No entries found. On SLX2: show runn int ve % No entries found. ============================ EPG UPDATE - VRF ADD================================ efa tenant epg update --tenant "t1" --name "epg1" --operation vrf-add --vrf vrf1 --ctag-range 19 --l3 vni 5001 --anycast-ip 19:3.33.3.3/24 --ip-mtu 19:1600 --ip-icmp-redirect 19:true --ipv6-icmp-redirect 19:true --anycast-ipv6 19:500::10/31 --local-ipv6 19,10.20.246.1:700::10/31 --local-ipv6 19,10.20.246.2:700::10/31 EndpointGroup updated successfully. --- Time Elapsed: 26.989502751s -- efa tenant epg show --detail ======================================================================================================= ======================================================== Name : epg1 Tenant : t1 Type : extension<br>State : epg-with-p : epg-with-port-group-and-ctag-range Description : Ports : POs : po1 Port Property : SwitchPort Mode : trunk : Native Vlan Tagging : false : Single-Homed BFD Session Type : auto NW Policy : Ctag Range : 19 : VRF : vrf1 : L3Vni : 5001 +------------+-------------+-----------+------------+-------------+ | MAC ACL IN | MAC ACL OUT | IP ACL IN | IP ACL OUT | IPv6 ACL IN | +------------+-------------+-----------+------------+-------------+ Port Property ACLs +------+-------------+-------------+ | Port | Dev State | App State | +------+-------------+-------------+ | po1 | provisioned | cfg-in-sync | +------+-------------+-------------+ Port Property States +------+-------------------------+-------+---------+--------------+--------------+---------- +--------------------------+---------------+--------+---------+----------------+-------------- +-------------+-------------+ | Ctag | Ctag | L2Vni | BD Name | Anycast IPv4 | Anycast IPv6 | Suppress | Local IP | Icmp Redirect | IP MTU | IPv6 ND | IPv6 ND | IPv6 ND | Dev State | App State | | | Description | | | | | ARP/ND | [Device-IP->Local-IP] | IPv4/IPv6 | | MTU | Managed Config | Other Config | | | +------+-------------------------+-------+---------+--------------+--------------+---------- +--------------------------+---------------+--------+---------+----------------+-------------- +-------------+-------------+ | 19 | Tenant L3 Extended VLAN | 2 | | 3.33.3.3/24 | 500::10/31 | T/T | 10.20.246.1->700::10/31 | T/T | 1600 | | false | false | provisioned | cfg-in-sync |

| | | | | | | |

```
10.20.246.2->700::10/31 | | | | | 
| | |
+------+-------------------------+-------+---------+--------------+--------------+----------
      +--------------------------+---------------+--------+---------+----------------+--------------
       +-------------+-------------+
Network Property [Flags : * - Native Vlan]
+------+----------------+--------------+----------------+--------------------+-------------+
| Ctag | IPv6 ND Prefix | No Advertise | Valid Lifetime | Preferred Lifetime | Config Type |
                              +------+----------------+--------------+----------------+--------------------+-------------+
IPv6 ND Prefix Flags
                       +------+------------+-------------+-----------+------------+-------------+
| Ctag | MAC ACL IN | MAC ACL OUT | IP ACL IN | IP ACL OUT | IPv6 ACL IN |
+------+------------+-------------+-----------+------------+-------------+
Network Property ACLs
+------+-------------------------------+--------------------------------------------------------------
+---------------------------------------------+-------------------------------------------+
| Ctag | AddressIP | AddressIPv6 : Device-IP->[{Address-IPv6,Vrf}] OR 
| GatewayIP : | GatewayIPv6 : |
| | Device-IP->[{Address-IP,Vrf}] | Device-IP->[{Address-IPv6,Vrf,InfType,InfName}] 
| Device-IP->{Gateway-IP,InfType,InfName} OR | Device-IP->{InfType,InfName,Gateway-IPv6} |
| | | 
| Device-IP->{InfType,InfName} | |
+------+-------------------------------+--------------------------------------------------------------
            +---------------------------------------------+-------------------------------------------+
DHCP Relay Ips
For 'unstable' entities, run 'efa tenant po/vrf show' for details
      =======================================================================================================
    ========================================================
--- Time Elapsed: 113.554904ms ---
On SLX1:
show runn int ve
interface Ve 19
   vrf forwarding vrf1
   ip anycast-address 3.33.3.3/24
   ip mtu 1600
  ip icmp redirect
   ipv6 anycast-address 500::10/31
   ipv6 address 700::10/31
  ipv6 icmpv6 redirect
   no shutdown
                                                On SLX2:
                                                show runn int ve
                                                interface Ve 19
                                                  vrf forwarding vrf1
                                                  ip anycast-address 3.33.3.3/24
                                                  ip mtu 1600
                                                 ip icmp redirect
                                                 ipv6 anycast-address 500::10/31
                                                  ipv6 address 700::10/31
                                                ipv6 icmpv6 redirect
```
! interface Ve 8192 vrf forwarding vrf1 ipv6 address use-link-local-only no shutdown !

 no shutdown ! interface Ve 8192 vrf forwarding vrf1 ipv6 address use-link-local-only no shutdown !

========================== EPG UPDATE - CTAG ADD================================== efa tenant epg update --tenant "t1" --name "epg1" --operation ctag-range-add --ctag-range 20 --anycastip 20:4.33.3.3/24 --ctag-description "20:Tenant L3 Extended BD" --l2-vni 20:3 --ip-icmp-redirect 20:true

EndpointGroup updated successfully.

```
--- Time Elapsed: 19.783074534s ---
efa tenant epg show --detail
=======================================================================================================
========================================================
Name : epg1
Tenant : t1
Type : extension
State : epg-with-port-group-and-ctag-range
Description : 
Ports :
POs : po1
Port Property : SwitchPort Mode : trunk
 : Native Vlan Tagging : false
              : Single-Homed BFD Session Type : auto
NW Policy : Ctag Range : 19-20
         : VRF : vrf1
          : L3Vni : 5001
+------------+-------------+-----------+------------+-------------+
| MAC ACL IN | MAC ACL OUT | IP ACL IN | IP ACL OUT | IPv6 ACL IN |
+------------+-------------+-----------+------------+-------------+
Port Property ACLs
+------+-------------+-------------+
| Port | Dev State | App State |
+------+-------------+-------------+
| po1 | provisioned | cfg-in-sync |
    +------+-------------+-------------+
Port Property States
                             +------+-------------------------+-------+---------+--------------+--------------+----------
       +--------------------------+---------------+--------+---------+----------------+--------------
+-------------+-------------+
| Ctag | Ctag | L2Vni | BD Name | Anycast IPv4 | Anycast IPv6 | Suppress | 
Local IP | Icmp Redirect | IP MTU | IPv6 ND | IPv6 ND | IPv6 ND | Dev State | 
App State |
| | Description | | | | | ARP/ND | [Device-
IP->Local-IP] | IPv4/IPv6 | | MTU | Managed Config | Other Config | 
| |
+------+-------------------------+-------+---------+--------------+--------------+----------
      +--------------------------+---------------+--------+---------+----------------+--------------
       +-------------+-------------+
| 19 | Tenant L3 Extended VLAN | 2 | | 3.33.3.3/24 | 500::10/31 | T/T | 
10.20.246.1->700::10/31 | T/T | 1600 | | false | false |
provisioned | cfg-in-sync |
| | | | | | | | 
10.20.246.2 \rightarrow 700::10/31 | | | |
| | |
                    +------+-------------------------+-------+---------+--------------+--------------+----------
                                 +--------------------------+---------------+--------+---------+----------------+--------------
+-------------+-------------+
| 20 | Tenant L3 Extended BD | 3 | | | 4.33.3.3/24 | | | T/F
| | T/F | | | false | false | 
provisioned | cfg-in-sync |
                             +------+-------------------------+-------+---------+--------------+--------------+----------
        +--------------------------+---------------+--------+---------+----------------+--------------
+-------------+-------------+
Network Property [Flags : * - Native Vlan]
+------+----------------+--------------+----------------+--------------------+-------------+
| Ctag | IPv6 ND Prefix | No Advertise | Valid Lifetime | Preferred Lifetime | Config Type |
+------+----------------+--------------+----------------+--------------------+-------------+
IPv6 ND Prefix Flags
```
```
+------+------------+-------------+-----------+------------+-------------+
| Ctag | MAC ACL IN | MAC ACL OUT | IP ACL IN | IP ACL OUT | IPv6 ACL IN |
+------+------------+-------------+-----------+------------+-------------+
Network Property ACLs
+------+-------------------------------+--------------------------------------------------------------
+---------------------------------------------+-------------------------------------------+
| Ctag | AddressIP | AddressIPv6 : Device-IP->[{Address-IPv6,Vrf}] OR 
| GatewayIP : | GatewayIPv6 : |
| | Device-IP->[{Address-IP,Vrf}] | Device-IP->[{Address-IPv6,Vrf,InfType,InfName}] 
| Device-IP->{Gateway-IP,InfType,InfName} OR | Device-IP->{InfType,InfName,Gateway-IPv6} |
| | | 
| Device-IP->{InfType,InfName} | |
          +------+-------------------------------+--------------------------------------------------------------
+---------------------------------------------+-------------------------------------------+
DHCP Relay Ips
For 'unstable' entities, run 'efa tenant po/vrf show' for details
=======================================================================================================
========================================================
--- Time Elapsed: 133.454201ms ---
```

```
On SLX1:
show runn int ve
interface Ve 19
  vrf forwarding vrf1
  ip anycast-address 3.33.3.3/24
  ip mtu 1600
 ip icmp redirect
  ipv6 anycast-address 500::10/31
  ipv6 address 700::10/31
 ipv6 icmpv6 redirect
  no shutdown
!
interface Ve 20
  vrf forwarding vrf1
  ip anycast-address 4.33.3.3/24
 ip icmp redirect
  no shutdown
!
interface Ve 8192
  vrf forwarding vrf1
  ipv6 address use-link-local-only
  no shutdown
!
                                      On SLX2:
                                      show runn int ve
                                      interface Ve 19
                                        vrf forwarding vrf1
                                        ip anycast-address 3.33.3.3/24
                                        ip mtu 1600
                                       ip icmp redirect
                                        ipv6 anycast-address 500::10/31
                                        ipv6 address 700::10/31
                                       ipv6 icmpv6 redirect
                                        no shutdown
                                       !
                                      interface Ve 20
                                        vrf forwarding vrf1
                                        ip anycast-address 4.33.3.3/24
                                       ip icmp redirect
                                        no shutdown
                                       !
                                      interface Ve 8192
                                        vrf forwarding vrf1
                                        ipv6 address use-link-local-only
                                        no shutdown
                                       !
```

```
========================== EPG UPDATE - NETWORK PROPERTY UPDATE==================================
efa tenant epg update --tenant "t1" --name "epg1" --operation network-property-update --ip-icmp-
redirect 20:false
EndpointGroup updated successfully.
--- Time Elapsed: 10.939994832s ---
efa tenant epg show --detail
=======================================================================================================
========================================================
Name : epg1
Tenant : t1
```

```
Type : extension
State : epg-with-port-group-and-ctag-range
Description :
Ports :
POs : po1
Port Property : SwitchPort Mode : trunk
 : Native Vlan Tagging : false
            : Single-Homed BFD Session Type : auto
NW Policy : Ctag Range : 19-20
        : VRF : vrf1
         : L3Vni : 5001
+------------+-------------+-----------+------------+-------------+
| MAC ACL IN | MAC ACL OUT | IP ACL IN | IP ACL OUT | IPv6 ACL IN |
+------------+-------------+-----------+------------+-------------+
Port Property ACLs
+------+-------------+-------------+
| Port | Dev State | App State |
+------+-------------+-------------+
| po1 | provisioned | cfg-in-sync |
     +------+-------------+-------------+
Port Property States
+------+-------------------------+-------+---------+--------------+--------------+----------
+--------------------------+---------------+--------+---------+----------------+--------------
+-------------+-------------+
              | Ctag | Ctag | L2Vni | BD Name | Anycast IPv4 | Anycast IPv6 | Suppress | 
             | Icmp Redirect | IP MTU | IPv6 ND | IPv6 ND | IPv6 ND | Dev State |
App State |
| | Description | | | | | ARP/ND | [Device-
IP->Local-IP] | IPv4/IPv6 | | MTU | Managed Config | Other Config | 
| |
+------+-------------------------+-------+---------+--------------+--------------+----------
+--------------------------+---------------+--------+---------+----------------+--------------
      +-------------+-------------+
| 19 | Tenant L3 Extended VLAN | 2 | | 3.33.3.3/24 | 500::10/31 | T/T | 
10.20.246.1->700::10/31 | T/T | 1600 | | false | false | 
provisioned | cfg-in-sync |
| | | | | | | | 
10.20.246.2 \rightarrow 700::10/31 | | | | |
| | |
+------+-------------------------+-------+---------+--------------+--------------+----------
+--------------------------+---------------+--------+---------+----------------+--------------
+-------------+-------------+
| 20 | Tenant L3 Extended BD | 3 | | | 4.33.3.3/24 | | | T/F
| | F/F | | | false | false | 
provisioned | cfg-in-sync |
+------+-------------------------+-------+---------+--------------+--------------+----------
                                     +--------------------------+---------------+--------+---------+----------------+--------------
+-------------+-------------+
Network Property [Flags : * - Native Vlan]
+------+----------------+--------------+----------------+--------------------+-------------+
| Ctag | IPv6 ND Prefix | No Advertise | Valid Lifetime | Preferred Lifetime | Config Type |
+------+----------------+--------------+----------------+--------------------+-------------+
IPv6 ND Prefix Flags
                            +------+------------+-------------+-----------+------------+-------------+
| Ctag | MAC ACL IN | MAC ACL OUT | IP ACL IN | IP ACL OUT | IPv6 ACL IN |
                          +------+------------+-------------+-----------+------------+-------------+
Network Property ACLs
```
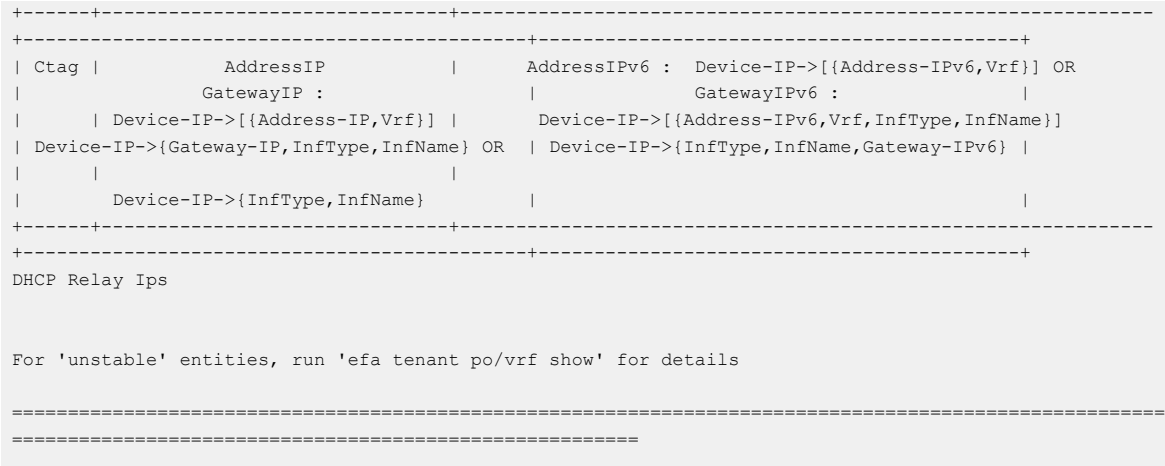

--- Time Elapsed: 194.609986ms ---

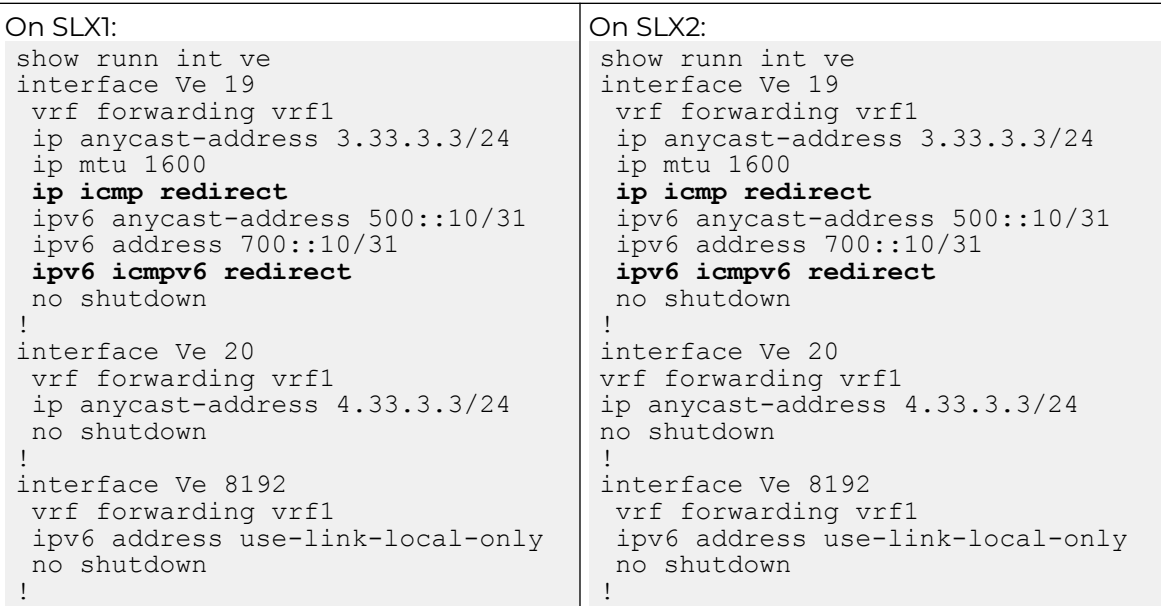

========================== EPG UPDATE - NETWORK PROPERTY ADD================================== efa tenant epg update --tenant "t1" --name "epg1" --operation network-property-add --ip-icmp-redirect 20:true

EndpointGroup updated successfully.

```
--- Time Elapsed: 8.91347074s ---
efa tenant epg show --detail
=======================================================================================================
========================================================
Name : epg1
Tenant : t1
Type : extension
State : epg-with-port-group-and-ctag-range
Description : 
Ports :
POs : po1
Port Property : SwitchPort Mode : trunk
 : Native Vlan Tagging : false
```

```
 : Single-Homed BFD Session Type : auto
NW Policy : Ctag Range : 19-20
        : VRF : vrf1
          : L3Vni : 5001
                    +------------+-------------+-----------+------------+-------------+
| MAC ACL IN | MAC ACL OUT | IP ACL IN | IP ACL OUT | IPv6 ACL IN |
         +------------+-------------+-----------+------------+-------------+
Port Property ACLs
+------+-------------+-------------+
| Port | Dev State | App State |
+------+-------------+-------------+
| po1 | provisioned | cfg-in-sync |
   +------+-------------+-------------+
Port Property States
+------+-------------------------+-------+---------+--------------+--------------+----------
+--------------------------+---------------+--------+---------+----------------+--------------
+-------------+-------------+
| Ctag | Ctag | L2Vni | BD Name | Anycast IPv4 | Anycast IPv6 | Suppress | 
Local IP | Icmp Redirect | IP MTU | IPv6 ND | IPv6 ND | IPv6 ND | Dev State |
App State |
| | Description | | | | | ARP/ND | [Device-
IP->Local-IP] | IPv4/IPv6 | | MTU | Managed Config | Other Config | 
           | |
                       +------+-------------------------+-------+---------+--------------+--------------+----------
      +--------------------------+---------------+--------+---------+----------------+--------------
 +-------------+-------------+
| 19 | Tenant L3 Extended VLAN | 2 | | 3.33.3.3/24 | 500::10/31 | T/T | 
10.20.246.1->700::10/31 | T/T | 1600 | | false | false | 
provisioned | cfg-in-sync |
| | | | | | | | 
10.20.246.2->700::10/31 | | | | | | | | | | |
| | |
                           +------+-------------------------+-------+---------+--------------+--------------+----------
+--------------------------+---------------+--------+---------+----------------+--------------
       +-------------+-------------+
| 20 | Tenant L3 Extended BD | 3 | | 4.33.3.3/24 | | | T/F
| | T/F | | | false | false | 
provisioned | cfg-in-sync |
                                   +------+-------------------------+-------+---------+--------------+--------------+----------
           +--------------------------+---------------+--------+---------+----------------+--------------
   +-------------+-------------+
Network Property [Flags : * - Native Vlan]
     +------+----------------+--------------+----------------+--------------------+-------------+
| Ctag | IPv6 ND Prefix | No Advertise | Valid Lifetime | Preferred Lifetime | Config Type |
+------+----------------+--------------+----------------+--------------------+-------------+
IPv6 ND Prefix Flags
                  +------+------------+-------------+-----------+------------+-------------+
| Ctag | MAC ACL IN | MAC ACL OUT | IP ACL IN | IP ACL OUT | IPv6 ACL IN |
+------+------------+-------------+-----------+------------+-------------+
Network Property ACLs
+------+-------------------------------+----------------------------------------------------
+---------------------------------------------+-------------------------------------------+
| Ctag | AddressIP | AddressIPv6 : Device-IP->[{Address-IPv6,Vrf}] OR
| GatewayIP : | GatewayIPv6 : |
| | Device-IP->[{Address-IP,Vrf}] | Device-IP->[{Address-IPv6,Vrf,InfType,InfName}] | Device-
IP->{Gateway-IP,InfType,InfName} OR | Device-IP->{InfType,InfName,Gateway-IPv6} |
| | | | 
Device-IP->{InfType,InfName} | |
```
+------+-------------------------------+---------------------------------------------------- +---------------------------------------------+-------------------------------------------+ DHCP Relay Ips For 'unstable' entities, run 'efa tenant po/vrf show' for details ======================================================================================================= ========================================================

--- Time Elapsed: 129.081769ms -- abc@abc-virtual-machine:~/GoDCApp/GoCommon/bin\$

```
On SLX1:
show runn int ve
interface Ve 19
  vrf forwarding vrf1
  ip anycast-address 3.33.3.3/24
  ip mtu 1600
 ip icmp redirect
  ipv6 anycast-address 500::10/31
  ipv6 address 700::10/31
 ipv6 icmpv6 redirect
  no shutdown
!
interface Ve 20
  vrf forwarding vrf1
  ip anycast-address 4.33.3.3/24
 ip icmp redirect
  no shutdown
!
interface Ve 8192
  vrf forwarding vrf1
  ipv6 address use-link-local-only
  no shutdown
!
                                      On SLX2:
                                       show runn int ve
                                      interface Ve 19
                                         vrf forwarding vrf1
                                         ip anycast-address 3.33.3.3/24
                                        ip mtu 1600
                                       ip icmp redirect
                                        ipv6 anycast-address 500::10/31
                                        ipv6 address 700::10/31
                                       ipv6 icmpv6 redirect
                                        no shutdown
                                       !
                                      interface Ve 20
                                        vrf forwarding vrf1
                                        ip anycast-address 4.33.3.3/24
                                       ip icmp redirect
                                        no shutdown
                                       !
                                      interface Ve 8192
                                        vrf forwarding vrf1
                                        ipv6 address use-link-local-only
                                        no shutdown
                                       !
```

```
========================== EPG UPDATE - NETWORK PROPERTY DELETE==================================
efa tenant epg update --tenant "t1" --name "epg1" --operation network-property-delete --ipv6-icmp-
redirect 19:true
EndpointGroup updated successfully.
--- Time Elapsed: 8.086847111s ---
efa tenant epg show --detail
=======================================================================================================
========================================================
Name : epg1<br>Tenant : t1
Tenant : t1<br>Type : ext<br>epe : epe
           : extension
            : epg-with-port-group-and-ctag-range
Description : 
Ports :
POs : po1
Port Property : SwitchPort Mode : trunk
 : Native Vlan Tagging : false
            : Single-Homed BFD Session Type : auto
NW Policy : Ctag Range : 19-20
         : VRF : vrf1
          : L3Vni : 5001
```

```
+------------+-------------+-----------+------------+-------------+
| MAC ACL IN | MAC ACL OUT | IP ACL IN | IP ACL OUT | IPv6 ACL IN |
+------------+-------------+-----------+------------+-------------+
Port Property ACLs
+------+-------------+-------------+
| Port | Dev State | App State |
              +------+-------------+-------------+
| po1 | provisioned | cfg-in-sync |
+------+-------------+-------------+
Port Property States
+------+-------------------------+-------+---------+--------------+--------------+----------
      +--------------------------+---------------+--------+---------+----------------+--------------
     +-------------+-------------+
| Ctag | Ctag | L2Vni | BD Name | Anycast IPv4 | Anycast IPv6 | Suppress | 
             | Icmp Redirect | IP MTU | IPv6 ND | IPv6 ND | IPv6 ND | Dev State |
App State |
| | Description | | | | | ARP/ND | [Device-
IP->Local-IP] | IPv4/IPv6 | | MTU | Managed Config | Other Config | 
| |
+------+-------------------------+-------+---------+--------------+--------------+----------
                        +--------------------------+---------------+--------+---------+----------------+--------------
   +-------------+-------------+
| 19 | Tenant L3 Extended VLAN | 2 | | 3.33.3.3/24 | 500::10/31 | T/T | 
10.20.246.1->700::10/31 | T/F | 1600 | | false | false | 
provisioned | cfg-in-sync |
| | | | | | | | 
10.20.246.2 \rightarrow 700::10/31 | | | |
| | |
+------+-------------------------+-------+---------+--------------+--------------+----------
                              +--------------------------+---------------+--------+---------+----------------+--------------
      +-------------+-------------+
| 20 | Tenant L3 Extended BD | 3 | | 4.33.3.3/24 | | | T/F
| | T/F | | | false | false | 
provisioned | cfg-in-sync |
+------+-------------------------+-------+---------+--------------+--------------+----------
        +--------------------------+---------------+--------+---------+----------------+--------------
+-------------+-------------+
Network Property [Flags : * - Native Vlan]
+------+----------------+--------------+----------------+--------------------+-------------+
| Ctag | IPv6 ND Prefix | No Advertise | Valid Lifetime | Preferred Lifetime | Config Type |
    +------+----------------+--------------+----------------+--------------------+-------------+
IPv6 ND Prefix Flags
            +------+------------+-------------+-----------+------------+-------------+
| Ctag | MAC ACL IN | MAC ACL OUT | IP ACL IN | IP ACL OUT | IPv6 ACL IN |
+------+------------+-------------+-----------+------------+-------------+
Network Property ACLs
                         +------+-------------------------------+--------------------------------------------------------
          +---------------------------------------------+-------------------------------------------+
| Ctag | AddressIP | AddressIPv6 : Device-IP->[{Address-IPv6,Vrf}] OR 
| GatewayIP : | GatewayIPv6 : |
| | Device-IP->[{Address-IP,Vrf}] | Device-IP->[{Address-IPv6,Vrf,InfType,InfName}] | 
Device-IP->{Gateway-IP,InfType,InfName} OR | Device-IP->{InfType,InfName,Gateway-IPv6} |
| | | 
| Device-IP->{InfType,InfName} | |
+------+-------------------------------+--------------------------------------------------------
+---------------------------------------------+-------------------------------------------+
DHCP Relay Ips
```
For 'unstable' entities, run 'efa tenant po/vrf show' for details

======================================================================================================= ========================================================

--- Time Elapsed: 147.804073ms ---

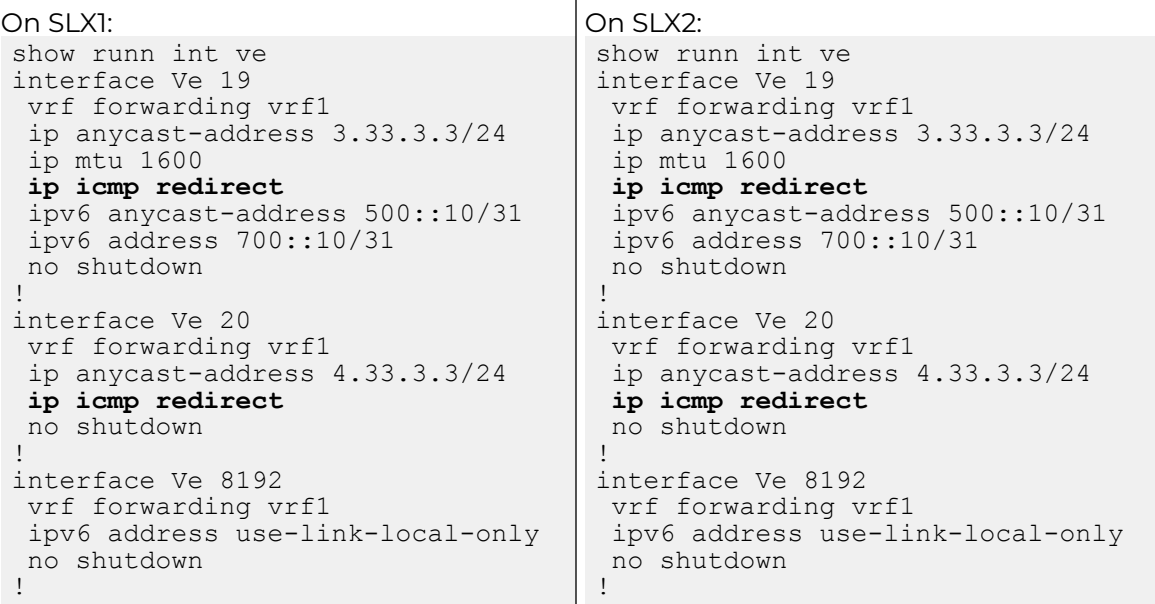

### Update Anycast IP on an Existing Tenant Network

You can add or delete an anycast IP (both IPv4 and IPv6) on an existing tenant network.

#### About This Task

Follow this procedure to add or delete anycast IPv4 and anycast IPv6 to or from an existing L3 EPG tenant network.

- You can provide IPv6 ND attributes (ipv6 nd mtu, ipv6 nd prefix, ipv6 nd m or o flags) along with anycast-ipv6 when you add an anycast IP.
- You can provide only one anycast-ipv4 and one anycast-ipv6 per tenant network even though SLX supports multiple anycast IPv4 or IPv6 per VE.

Typical usage of the API from Openstack Integration is as follows:

- 1. EPG create with a ctag.
- 2. EPG update port-group-add with endpoints (po or phy).
- 3. EPG update vrf-add with anycast-ipv4.
- 4. EPG update anycast-ip-add with anycast-ipv6.

### Procedure

1. To add an anycast IP when you update a tenant EPG network, run the following command:

```
efa tenant epg update --name <epg-name> --tenant <tenant-name> 
         --operation <anycast-ip-add | anycast-ip-delete> 
         --anycast-ip <ctag:anycast-ipv4> --anycast-ipv6 <ctag:anycast-ipv6>
```
The following example configures an anycast IP:

```
efa tenant epg show --detail
===================================================================================================
============================================================
Name : tenlepg1
Tenant : vlanTen1
Description :
Type : extension
Ports : 10.20.246.15[0/1]
: 10.20.246.16[0/1]POs :
Port Property : switchport mode : trunk
             : native-vlan-tagging : false
NW Policy : ctag-range : 11
             : vrf : ten1vrf1
            : 13-vni : 8188
Network Property [Flags : * - Native Vlan]
+----+------+------------+-------+------+----------------------+--------------+--------
       +---------------+---------------+-------------+-------------+
|Ctag|L2-Vni|Anycast-IPv4|Anycast| BD | Local IP | Ctag- | Mtu- | 
Managed | Other | Dev-state | App-state |
| | | |-IPv6 | -name| (Device-IP->Local-IP)| Description | IPv6-ND| Config-
IPv6-ND| Config-IPv6-ND| | |
+----+------+------------+-------+------+----------------------+--------------+--------
+---------------+---------------+-------------+-------------+
| 11 | 11 |10.0.11.1/24| | | | Tenant L3 | | 
False | False | provisioned | cfg-in-sync |
| | | | | | | Extended VLAN| 
| | | | |
+----+------+------------+-------+------+----------------------+--------------+--------
+---------------+---------------+-------------+-------------+
===================================================================================================
=================================================
efa tenant epg update --name ten1epg1 --tenant vlanTen1 --operation anycast-ip-add --anycast-ipv6 
11:10::1/123
efa tenant epg show --detail
===================================================================================================
=================================================
Name : tenlepg1
Tenant : vlanTen1
Description :
Type : extension
Ports : 10.20.246.15[0/1]
           : 10.20.246.16[0/1]
POs :<br>external :
Port Property : switchport mode : trunk
            : native-vlan-tagging : false
NW Policy : ctag-range : 11
 : vrf : ten1vrf1
 : l3-vni : 8188
Network Property [Flags : * - Native Vlan]
           +------+--------+--------------+--------------+---------+--------------------------------
        +-------------------------+-------------+-----------------------+---------------------
+-------------+-------------+
| Ctag | L2-Vni | Anycast-IPv4 | Anycast-IPv6 | BD-name | Local IP (Device-IP->Local-IP) | Ctag-
Description | Mtu-IPv6-ND | ManagedConfig-IPv6-ND | OtherConfig-IPv6-ND | Dev-state | App-
state |
+------+--------+--------------+--------------+---------+--------------------------------
+-------------------------+-------------+-----------------------+---------------------
+-------------+-------------+
| 11 | 11 | 10.0.11.1/24 | 10::1/123 | | | Tenant
```

```
L3 Extended VLAN | | | False | False | False | provisioned | cfg-
in-sync |
+------+--------+--------------+------+---------+--------------------------------
                     +-------------------------+-------------+-----------------------+---------------------
                 +-------------+-------------+
       ===================================================================================================
 ============================================================
```
2. To delete an anycast IP on an existing EPG tenant network, run the following command:

```
efa tenant epg update --name ten1epg1 --tenant vlanTen1 --operation anycast-ip-delete --anycast-
ipv6 11:10::1/123
efa tenant epg show
===================================================================================================
======================
Name : tenlepg1
Tenant : vlanTen1
Description :
Type : extension
Ports : 10.20.246.15[0/1]
             : 10.20.246.16[0/1]
POs :
Port Property : switchport mode : trunk
              : native-vlan-tagging : false
NW Policy : ctag-range : 11
 : vrf : ten1vrf1
 : l3-vni : 8188
Network Property [Flags : * - Native Vlan]
+------+--------+--------------+--------------+---------+--------------------------------
+-------------+-----------------------+---------------------+-------------+-------------+
| Ctag | L2-Vni | Anycast-IPv4 | Anycast-IPv6 | BD-name | Local IP (Device-IP->Local-IP) | Mtu-
IPv6-ND | ManagedConfig-IPv6-ND | OtherConfig-IPv6-ND | Dev-state | App-state |
     +------+--------+--------------+--------------+---------+--------------------------------
      +-------------+-----------------------+---------------------+-------------+-------------+
| 11 | 11 | 10.0.11.1/24 | | | 
| | False | False | provisioned | cfg-in-sync |
      +------+--------+--------------+--------------+---------+--------------------------------
    +-------------+-----------------------+---------------------+-------------+-------------+
For 'unstable' entities, run 'efa tenant po/vrf show' for details
===================================================================================================
============================================================
```
# Configure Multiple Anycast IP

You can provide multiple anycast IP address for each tenant ctag when you create or update an EPG, add ctag-range, add VRF, and add or delete anycast IP. The multiple anycast IP address is configured under the interface Ve of the switching hardware.

### About This Task

Follow this procedure to configure multiple anycast IP.

--port <port-list> --po <po-list>

#### Procedure

1. To configure multiple anycast IP when you create an EPG, run the following command:

```
efa tenant epg create --name <epg-name> --tenant <tenant-name>
         --switchport-mode <mode>
```

```
 --ctag-range <ctag-range> 
 --vrf <vrf-name>
 --anycast-ip <value> --anycast-ip <value> 
 --anycast-ipv6 <value> --anycast-ipv6 <value>
```
2. To configure multiple anycast IP when you update an EPG, run the following command:

```
efa tenant epg update --name <epg-name> --tenant <tenant-name> 
         --operation vrf-add | ctag-range-add |anycast-ip-add | anycast-ip-delete|
        --ctag-range <ctag-range> --vrf <vrf-name>
         --anycast-ip <value> --anycast-ip <value>
         --anycast-ipv6 <value> --anycast-ipv6 <value>
```
#### Example

The following example configures multiple anycast IP when you create an EPG:

```
efa tenant epg create --name e1 --tenant tenant11 --po po1 --switchport-mode trunk-no-default-native --
vrf v1 --ctag-range 101-102 --anycast-ip 101:1.1.1.254/24 --anycast-ip 101:2.1.1.254/24 --anycast-ip 
101:3.1.1.254/24 --anycast-ipv6 101:1::1/124 --anycast-ipv6 102:2::1/124
```

```
efa tenant epg show –detail
                    ====================================================================================
Name : e1
Tenant : tenant11
Type : extension
State : epgf-with-port-group-and-ctag-range
Description :
Ports :
POs : pol
Port Property : SwitchPort Mode : trunk-no-default-native
            : Single-Homed BFD Session Type : Auto
NW Policy : Ctag Range : 101-103
            : VRF : v1
             : L3Vni : 8192
+------------+-------------+-----------+------------+-------------+
| MAC ACL IN | MAC ACL OUP | IP ACL IN | IP ACL OUT | IPv6 ACL IN |
+------------+-------------+-----------+------------+-------------+
POrt Property ACLs
+------+--------------+-------------+
| Port | Dev State | App State |
+------+--------------+-------------+
| po1 | provisionied | cfg-in-sync | 
     +------+--------------+-------------+
Port Property States
+-----+-------------+-----+----+-------------+--------+--------+------------------------+---+------
+--------------+------------+-----------+-----------+
| Ctag| Ctag |L2Vni|BD |Anycast IPv4 |Anycast |Suppress| Local IP 
|IP |IPv6 |IPv6 ND |IPv6 ND | Dev State | App State |
| | Description | |Name| |IPv6 | ARP/ND | [Device-IP->Local-IP] 
|MTU|MTU ND|Managed Oonfig|Other Config| | |
   +-----+-------------+-----+----+-------------+--------+--------+------------------------+---+------
+--------------+------------+-----------+-----------|
| 101 | Tenant L3 |10000| |2.1.1.254/24 |1::1/124| T/T |10.20.246.3->1.10.1.1/24| 
| | false | false |porvisioned|cfg-in-sync|
| |Extended VLAN| | |3.1.1.254/24 | |
```

```
| | | | | |
| | | | | | | | | 
| | | | | |
| | | | |1.1.1.254/24 | | | | 
| | | | | |
          +-----+-------------+-----+----+-------------+--------+--------+------------------------+---+------
+--------------+------------+-----------+-----------|
| 102 | Tenant L3 |10001| | |2::1/124| T/T | 
| | | false | false |porvisioned|cfg-in-sync|
| |Extended VLAN| | | | | | | 
| | | | | |
+-----+-------------+-----+----+-------------+--------+--------+------------------------+---+------
  +--------------+------------+-----------+-----------+
Network Property [Flags : * - Native Vlan]
+----+--------------+------------+--------------+------------------+-----------+
|Ctag|IPv6 ND Prefix|No Advertise|Valid Lifetime|Preferred Lifetime|Config Type|
+----+--------------+------------+--------------+------------------+-----------+
IPv6 ND Prefix Flags
+------+----------------+-------------+-----------+------------+-------------+
| Ctag | MAC ACL Prefix | MAC ACL OUT | IP ACL IN | IP ACL OUT | IPv6 ACL IN |
+------+----------------+-------------+-----------+------------+-------------+
Network Property ACLs
For 'unstable' entities, run 'efa tenant po/vrf show' for details
10.20.246.25
SLX# show running-config interface 
Ve
interface Ve 101
  vrf forwarding v1
 ip anycast-address 1.1.1.254/24
  ip anycast-address 2.1.1.254/24
  ip anycast-address 3.1.1.254/24
  ipv6 anycast-address 1::1/124
  no shutdown
!
interface Ve 102
  vrf forwarding v1
  ipv6 anycast-address 2::1/124
  no shutdown
!
interface Ve 4090
  ip address 10.20.20.2/31
  no shutdown
!
interface Ve 5120
  vrf forwarding v1
  ipv6 address use-link-local-only
  no shutdown
!
                                       10.20.246.26
                                       SLX# show running-config interface 
                                        Ve
                                        interface Ve 101
                                          vrf forwarding v1
                                         ip anycast-address 1.1.1.254/24
                                          ip anycast-address 2.1.1.254/24
                                          ip anycast-address 3.1.1.254/24
                                          ipv6 anycast-address 1::1/124
                                          no shutdown
                                        !
                                        interface Ve 102
                                          vrf forwarding v1
                                          ipv6 anycast-address 2::1/124
                                         no shutdown
                                        !
                                        interface Ve 4090
                                          ip address 10.20.20.3/31
                                          no shutdown
                                        !
                                       interface Ve 5120
                                         vrf forwarding v1
                                         ipv6 address use-link-local-only
                                         no shutdown
                                        !
```
The following example configures multiple anycast IP when you update an EPG:

```
efa tenant epg update --name el --tenant tenant11 --operation anycast-ip-add --anycast-
ip 101:4.1.1.1/24
```
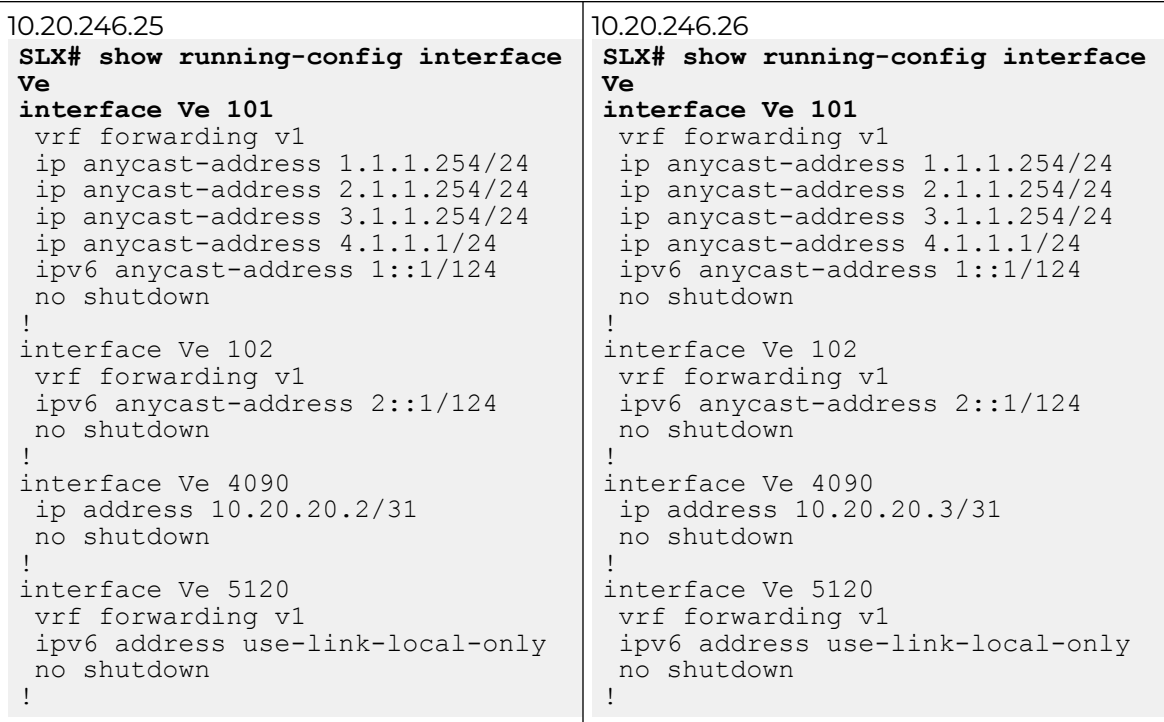

# Configure IPv6 Neighbor Discovery (ND) on a Tenant Network

You can configure IPv6 neighbor discovery (ND) attributes (MTU, M flag, O flag, and Prefixes) for each tenant network (ctag).

#### About This Task

Follow this procedure to configure IPv6 ND attributes when you create or update an EPG or add ctag-range, VRF, and anycast IP.

#### Procedure

1. To configure IPv6 ND when you create an EPG, run the following command:

```
efa tenant epg create --name <epg-name> --tenant <tenant-name> 
      --ipv6-nd-mtu <ipv6-mtu> 
      --ipv6-nd-managed-config <true | false> 
      --ipv6-nd-other-config <true | false> 
      --ipv6-nd-prefix <ctag:list-of-prefix>
      --ipv6-nd-prefix-valid-lifetime <ctag,prefix:validTime>
      --ipv6-nd-prefix-preferred-lifetime <ctag,prefix:preferredTime>
      --ipv6-nd-prefix-no-advertise <ctag,prefix:noadvertiseflag>
      --ipv6-nd-prefix-config-type <ctag,prefix:configType(no-autoconfig| no-onlink | 
off-link)>
```
2. To configure IPv6 ND when you update an EPG, run the following command:

```
efa tenant epg update --name <epg-name> --tenant <tenant-name> 
      --operation <ctag-range-add | vrf-add | anycast-ip-add> --ctag-range <ctag-
range> --vrf <vrf-name>
     --anycast-ip <ctag:anycast-ip> --anycast-ipv6 <ctag:anycast-ipv6>
```
 **--ipv6-nd-mtu <ipv6-mtu> --ipv6-nd-managed-config <true | false> --ipv6-nd-other-config <true | false> --ipv6-nd-prefix <ctag:list-of-prefix> --ipv6-nd-prefix-valid-lifetime <ctag,prefix:validTime> --ipv6-nd-prefix-preferred-lifetime <ctag,prefix:preferredTime> --ipv6-nd-prefix-no-advertise <ctag,prefix:noadvertiseflag> --ipv6-nd-prefix-config-type <ctag,prefix:configType(no-autoconfig| no-onlink | off-link)>**

The following example configures IPv6 Neighbor Discovery (ND) on a Tenant Network:

```
efa tenant show
+----------+---------+------------+-------------+-------------+-----------+-----------
+----------------------+
| Name | Type | VLAN Range | L2VNI Range | L3VNI Range | VRF Count | Enable 
BD | Ports |<br>+----------+---------+--------
                            +----------+---------+------------+-------------+-------------+-----------+-----------
+----------------------+
| vlanTen1 | private | 11-20 | | | | | | | | | | | false
| 10.20.246.15[0/1-10] |
| | | | | | | 
| 10.20.246.16[0/1-10] |
+----------+---------+------------+-------------+-------------+-----------+-----------
+----------------------+
efa tenant vrf show
+---------+---------+-----------+-----------+-------------+-----+------+-------
+------------------+------------+------------+
| Name | Tenant |Routing |Centralized| Redistribute| Max 
| Local| Enable| State | Dev State | App State |
| | |Type |Routers | | Path| 
Asn | GR | | | |
+---------+---------+-----------+-----------+-------------+-----+------+-------
+------------------+------------+------------+
|ten1vrf1 |vlanTen1 |distributed| | connected | 8 
| | false |vrf-device-created| provisioned| cfg-in-sync|
     +---------+---------+-----------+-----------+-------------+-----+------+-------
+------------------+------------+------------+
efa tenant epg create --name ten1epg1 --tenant vlanTen1 
--port 10.20.246.15[0/1],10.20.246.16[0/1] --switchport-mode trunk --ctag-range 11-13 
    --anycast-ip 11:10.0.11.1/24 --anycast-ip 12:10.0.12.1/24 --anycast-
ip 13:10.0.13.1/24 
    --ipv6-nd-mtu 12:1600 --ipv6-nd-managed-config 12:true --ipv6-nd-
other-config 12:true 
    --ipv6-nd-prefix 12:1:5::/64 --ipv6-nd-prefix-valid-lifetime 12,1:5::/64:2000 
--ipv6-nd-prefix-preferred-lifetime 12,1:5::/64:2000 
    --ipv6-nd-prefix 12:1:6::/64 --ipv6-nd-prefix-valid-lifetime 12,1:6::/64:2001 
--ipv6-nd-prefix-preferred-lifetime 12,1:6::/64:2001 
    --vrf ten1vrf1
efa tenant epg show
+---------+---------+----------+-------------------+---+------------+------------
+------+---------+------+------+
| Name | Tenant | Type | Ports |PO 
| SwitchPort | Native Vlan| Ctag | Vrf | L3Vni| State|
| | | | | | Mode 
| Tagging | Range| | | |
     +---------+---------+----------+-------------------+---+------------+------------
+------+---------+------+------+
```
|ten1epg1 |vlanTen1 | extension| 10.20.246.15[0/1] | | trunk | false | 11-13| ten1vrf1| 8192 | | | | | | 10.20.246.16[0/1] | | | | | | | | +---------+---------+----------+-------------------+---+------------+------------ +------+---------+------+------+ efa tenant epg show --detail =========================================================================== Name : ten1epg1 Tenant : vlanTen1<br>Type : extension : extension State Description : Ports : 10.20.246.15[0/1]  $: 10.20.246.16[0/1]$ POs : Port Property : SwitchPort Mode : trunk : Native Vlan Tagging : false NW Policy : Ctag Range : 11-13 : VRF : ten1vrf1 : L3Vni : 8192 +----+-------------+-----+----+------------+-------+----------------------+------ +--------------+------------+-----------+-----------+ |Ctag| Ctag |L2Vni|BD |Anycast IPv4|Anycast| Local IP |IPv6 |IPv6 ND | IPv6 ND | Dev State | App State | | |Description | |Name| |IPv6 |[Device-IP->Local-IP] |ND Mtu|Managed Config|Other Config| | | +----+-------------+-----+----+------------+-------+----------------------+------ +--------------+------------+-----------+-----------+ | 11 | Tenant L3 | 11 | |10.0.11.1/24| | | | false | false |provisioned|cfg-in-sync| | |Extended VLAN| | | | | | | | | | | +----+-------------+-----+----+------------+-------+----------------------+------ +--------------+------------+-----------+-----------+ | 12 | Tenant L3 | 12 | | 10.0.12.1/24| | |1600 | true | true |provisioned|cfg-in-sync| | |Extended VLAN| | | | | | | | | | | +----+-------------------+----+------------+-------+----------------------+------ +--------------+------------+-----------+-----------+ | 13 | Tenant L3 | 13 | |10.0.13.1/24| | | | false | false |provisioned|cfg-in-sync| | |Extended VLAN| | | | | | | | | | | +----+-------------+-----+----+------------+-------+----------------------+------ +--------------+------------+-----------+-----------+ Network Property [Flags : \* - Native Vlan] +-----+--------+----------+---------+----------+-------+ | Ctag| IPv6 ND| No | Valid | Preferred| Config| | | Prefix | Advertise| Lifetime| Lifetime | Type | +-----+--------+----------+---------+----------+-------+ | 12 |1:5::/64| false | 2000 | 2000 | | +-----+--------+----------+---------+----------+-------+ | 12 |1:6::/64| false | 2001 | 2001 | | +-----+--------+----------+---------+----------+-------+ IPv6 ND Prefix Flags For 'unstable' entities, run 'efa tenant po/vrf show' for details =================================================================

# Configure BFD Session Type for an Endpoint Group

You can determine the session type for a Bidirectional Forwarding Detection (BFD) session formed over a Cluster Edge Port (CEP) port.

### About This Task

You can assign a session type as you create an endpoint group. You can also assign a session type to an existing endpoint group.

The default is auto, which means that the BFD session type is automatically determined based on whether the service type is set to extension (software) or Layer 3 hand-off (hardware).

The value of --single-homed-bfd-session-type is configured for one endpoint group and then propagated to all Ethernet and single-homed port channel interfaces defined for that endpoint group.

XCO does not distinguish between SRIOV (single-root input/output virtualization) and non-SRIOV connections. Therefore, it treats both connections the same way. If you want to use hardware-based BFD sessions for CEP non-SRIOV connections, then create an endpoint group that contains all the CEP non-SRIOV connections and set the - single-homed-bfd-session-type to hardware.

### Procedure

1. To assign a BFD session type when you create an endpoint group, run the following command:

```
$ efa tenant epg create --name epg5 --tenant tenant11 --port 10.20.216.15[0/11]
,10.20.216.16[0/11] --po po1 --switchport-mode trunk --single-homed-bfd-session-type 
auto
```
In this example, the session type is set to 'auto'.

2. To assign a BFD session type to an existing endpoint group, run the following command:

```
$ efa tenant epg update --name epg5 --tenant tenant11 --operation port-group-add 
--port 10.20.216.15[0/11],10.20.216.16[0/11] --po po1 --switchport-mode trunk
--single-homed-bfd-session-type hardware
```
In this example, the session type is set to 'hardware'.

# Configure Cluster Edge Port (CEP) Cluster Tracking for Endpoint Groups

XCO does not provision reload-delay 90 configuration on Cluster Edge Port (CEP) interfaces. XCO instead provisions cluster-track configuration on CEP interfaces when the CEP is configured as a member of an EPG (endpoint group) during the creation or update of endpoint groups.

#### About This Task

Follow this procedure to configure Cluster Edge Port (CEP) cluster tracking for an endpoint group (EPG).

#### Procedure

To configure CEP Cluster Tracking for an EPG, run the following command:

```
# efa tenant po create --name po11 --tenant tenant1 –speed 10Gbps --negotiation active 
--port 10.24.80.134[0/15] => CEP # efa tenant po create --name po12 --tenant tenant1
-–speed 10Gbps --negotiation active -–port 10.24.80.134[0/25],10.24.80.135[0/25] => CCEP
# efa tenant epg create --name tenlepg1 --tenant tenant1 --switchport-mode trunk --ctag-
range 1001 
--port 10.24.80.134[0/35] --po po11,po12
```
#### *Enable Cluster Tracking on CEP Interfaces*

By default, XCO enables reload-delay configuration on all Cluster Edge Port (CEP) Interfaces. Reload-delay and cluster-tracking configurations are mutually exclusive.

#### About This Task

When cluster tracking is enabled, an interface can track the state of an MCT (multichassis tunnel) cluster and divert traffic to alternative paths when a cluster is down for reasons such as maintenance mode.

To enable cluster tracking on CEP interfaces, you must remove the reload-delay configuration.

#### Procedure

1. Run the following command to remove the reload-delay configuration on CEP interface:

# efa inventory device execute-cli --ip 10.18.120.187 --command "Interface ethernet 0/1, no reload-delay enable" --config

2. Run the following command to configure cluster tracking:

```
# efa inventory device execute-cli --ip 10.18.120.187 --command "Interface ethernet 
0/1, cluster-track" --config
```
### Configure Suppress Address Resolution Protocol and Neighbor Discovery on VLAN or Bridge Domain

You can configure suppress address resolution protocol and neighbor discovery on VLAN or Bridge Domain.

#### Before You Begin

Provide an option to enable or disable suppress ARP (suppress address resolution protocol) or ND (neighbor discovery) at the tenant network level so that you can choose to enable suppress ARP or ND per tenant network.

This option is mainly useful for a single rack small data center deployment where the suppress ARP or ND configuration on tenant network is not needed.

# About This Task

Note

Follow this procedure to configure suppress address resolution protocol and neighbor discovery on VLAN or Bridge Domain

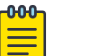

- XCO configures the suppress ARP or ND on the VLAN or BD (Bridge Domain) associated with the L3 tenant networks belonging to the distributed router.
- XCO does not configure the suppress ARP or ND on the VLAN or BD associated with the L3 tenant networks belonging to the centralized router.
- XCO doesn't configure the suppress ARP or ND on the VLAN or BD associated with the L2 tenant networks.
- For all the L3 tenant networks belonging to the distributed router, suppress ARP or ND is displayed as "true" after the upgrade from 2.4.x to 2.5.5.
- For all the L3 tenant networks belonging to the centralized router, suppress ARP or ND is displayed as "false" after the upgrade from 2.4.x to 2.5.5.
- For all the L2 tenant networks, suppress ARP or ND is displayed as "false" after the upgrade from 2.4.x to 2.5.5.

# Procedure

To configure suppress ARP or ND for performance tuning when you create a VLAN or BD, run the following command:

```
efa tenant epg create --name <epg-name> --tenant <tenant-name>
       --port <port-list> --switchport-mode <trunk|access> --ctag-range <ctag-range>
        --anycast-ip <ctag:anycast-ipv4> --anycast-ipv6 <ctag:anycast-ipv6> --vrf ten1vrf1
        --suppress-arp <ctag:true|false> --suppress-nd <ctag:true|false>
  efa tenant epg update --name <epg-name> --tenant <tenant-name> --operation vrf-add
         --anycast-ip <ctag:anycast-ipv4> --anycast-ipv6 <ctag:anycast-ipv6> --vrf 
ten1vrf1
         --suppress-arp <ctag:true|false> --suppress-nd <ctag:true|false>
efa tenant epg update --name <epg-name> --tenant <tenant-name> --operation ctag-range-add
        --ctag-range <ctag-range> --anycast-ip <ctag:anycast-ipv4> --anycast-ipv6 
<ctag:anycast-ipv6>
        --suppress-arp <ctag:true|false> --suppress-nd <ctag:true|false>
efa tenant epg update --name <epg-name> --tenant <tenant-name> --operation anycast-ip-
add
       --anycast-ip <ctag:anycast-ipv4> --anycast-ipv6 <ctag:anycast-ipv6>
         --suppress-arp <ctag:true|false> --suppress-nd <ctag:true|false>
efa fabric show
Fabric Name: default, Fabric Description: Default Fabric, Fabric Stage: 3, Fabric Type: 
clos, Fabric Status: created
           --+-----+-----------+------+----+---
+-------------------+-----------------+---------+-------+
| IP ADDRESS | POD | HOST NAME | ASN | ROLE | DEVICE STATE | APP STATE | CONFIG GEN 
REASON | PENDING CONFIGS | VTLB ID | LB ID |
+------------+-----+-----------+-----+------+--------------+-----------
               +-------------------+-----------------+---------+-------+
+------------+-----+-----------+-----+------+--------------+-----------
+-------------------+-----------------+---------+-------+
Fabric Name: fs, Fabric Description: , Fabric Stage: 3, Fabric Type: clos, Fabric Status: 
settings-updated
Updated Fabric Settings: BGP-LL
```
+-------------+---+-----------+-------+------+---------------------+------------- +-------------------+----------------------------------------------+---------+-------+ | IP ADDRESS |POD| HOST NAME | ASN | ROLE | DEVICE STATE | APP STATE | CONFIG GEN REASON | PENDING CONFIGS +-------------+---+-----------+-------+------+---------------------+------------- +-------------------+----------------------------------------------+---------+-------+ | 10.20.246.1 | | SLX-1 | 64512 | Spine| provisioned | cfg in-sync | NA | NA | NA | 1 | | 10.20.246.7 | | SLX | 65000 | Leaf | provisioning failed | cfg ready | IA, IU, MD, DA | SYSP-C, MCT-C, MCT-PA, BGP-C, INTIP-C, EVPN-C, O-C | 2 | 1 | | 10.20.246.8 | | slx-8 | 65000 | Leaf | provisioned | cfg in-sync | NA | NA | NA | NA | 2 | 1 | +-------------+---+-----------+-------+------+---------------------+------------- +-------------------+----------------------------------------------+---------+-------+ FABRIC SETTING: BGPLL - BGP Dynamic Peer Listen Limit, BGP-MD5 - BGP MD5 Password , BFD-RX - Bfd Rx Timer, BFD-TX - Bfd Tx Timer, BFD-MULTIPLIER - Bfd multiplier, BFD-ENABLE - Enable Bfd, BGP-MULTIHOP - BGP ebgp multihop, P2PLR - Point-to-Point Link Range, MCTLR - MCT Link Range, LOIP - Loopback IP Range CONFIG GEN REASON: LA/LD - Link Add/Delete, IA/ID/IU - Interface Add/Delete/Update, PLC/PLD/PLU - IPPrefixList Create/Delete/Update MD/MU - MCT Delete/Update, OD/OU - Overlay Gateway Delete/Update, EU/ED - Evpn Delete/ Update, PC/PD/PU - RouterPim Create/Delete/Update DD - Dependent Device Update, DA/DR - Device Add/ReAdd, ASN - Asn Update, SYS - System Properties Update MD5 - BGP MD5 Password, BGPU - Router BGP Update, BGPLL - BGP Listen Limit, POU - Port Channel Update, NA - Not Applicable PENDING CONFIGS: MCT - MCT Cluster, O - Overlay Gateway, SYSP - System Properties, INTIP - Interface IP, BGP - Router BGP C/D/U - Create/Delete/Update, PA/PD - Port Add/Port Delete **efa tenant show** +------+---------+------------+-------------+-------------+-----------+----------- +-----------------------+ | Name | Type | VLAN Range | L2VNI Range | L3VNI Range | VRF Count | Enable BD | Ports | +------+---------+------------+-------------+-------------+-----------+----------- +-----------------------+ | ten1 | private | 11-20 | | | 10 | false | 10.20.246.15[0/1-10] | | | | | | | | | 10.20.246.16[0/1-10] | +------+---------+------------+-------------+-------------+-----------+----------- +-----------------------+ | ten2 | private | 21-30 | | | 10 | true | 10.20.246.15[0/11-20] | | | | | | | | | 10.20.246.16[0/11-20] | +------+---------+------------+-------------+-------------+-----------+----------- +-----------------------+ efa tenant vrf show +----------+--------+--------------+---------------------+--------------+---------- +-----------+-----------+--------------------+-------------+-------------+ | Name | Tenant | Routing Type | Centralized Routers | Redistribute | Max Path | Local Asn | Enable GR | State | Dev State | App State | +----------+--------+--------------+---------------------+--------------+---------- +-----------+-----------+--------------------+-------------+-------------+  $|$  ten1vrf1  $|$  ten1  $|$  distributed  $|$ 

```
| | false | vrf-device-created | provisioned | cfg-in-sync |
      +----------+--------+--------------+---------------------+--------------+----------
+-----------+-----------+--------------------+-------------+-------------+
| ten2vrf1 | ten2 | distributed | | connected | 8 
| | false | vrf-device-created | provisioned | cfg-in-sync |
+----------+--------+--------------+---------------------+--------------+----------
+-----------+-----------+--------------------+-------------+-------------+
efa tenant epg create --name ten1epg1 --tenant ten1 --port 
10.20.246.15[0/1],10.20.246.16[0/1] 
      --switchport-mode trunk --ctag-range 11-12 
      --anycast-ip 11:10.0.11.1/24 --anycast-ip 12:10.0.12.1/24 --anycast-ipv6 
11:11::1/127 --anycast-ipv6 12:12::1/127 --vrf ten1vrf1
      --suppress-arp 11:false –suppress-nd 12:false
efa tenant epg create --name ten2epg1 --tenant ten2 --port 
10.20.246.15[0/11],10.20.246.16[0/11] 
      --switchport-mode trunk --ctag-range 21-22 
      --anycast-ip 21:10.0.21.1/24 --anycast-ipv6 21:21::1/127 --anycast-ip 
22:10.0.22.1/24 --anycast-ipv6 22:22::1/127 --vrf ten2vrf1
      --suppress-arp 21:false –suppress-nd 22:false
efa tenant epg show –detail
```

```
==========================================================================================
=====================================================================
Name : tenlepg1
Tenant : ten1
Type : extension
State :
Description :
Ports : 10.20.246.15[0/1]
             : 10.20.246.16[0/1]
POs :
Port Property : SwitchPort Mode : trunk
             : Native Vlan Tagging : false
NW Policy : Ctag Range : 11-12
 : VRF : ten1vrf1
            : VRF : tenlwrf1<br>: L3Vni : 8192
+------+-------------------------+-------+---------+--------------+--------------+--------
+----------------------+---------+----------------+--------------+-------------
+------------------+
| Ctag | Ctag | L2Vni | BD Name | Anycast IPv4 | Anycast IPv6 |
Suppress| Local IP | IPv6 ND | IPv6 ND | IPv6 ND | Dev State | 
App State |
| | Description | | | | | ARP/ND
|[Device-IP->Local-IP] | Mtu | Managed Config | Other Config | 
| |
+------+-------------------------+-------+---------+--------------+--------------
+-------------+----------------------+---------+----------------+--------------
+-------------+-------------+
| 11 | Tenant L3 Extended VLAN | 11 | | | | 10.0.11.1/24 | 11::1/127 |
F/T | | | false | false | provisioned 
| cfg-in-sync |
+------+-------------------------+-------+---------+--------------+--------------
                                +-------------+----------------------+---------+----------------+--------------
+-------------+-------------+
| 12 | Tenant L3 Extended VLAN | 12 | | | 10.0.12.1/24 | 12::1/127 |
T/F | | | false | false | provisioned
| cfg-in-sync |
                             +------+-------------------------+-------+---------+--------------+--------------
+-------------+----------------------+---------+----------------+--------------
+-------------+-------------+
  ==========================================================================================
```

```
=====================================================================
==========================================================================================
  =====================================================================
Name : ten2epg1
Tenant : ten2
Type : extension
State
Description :
Ports : 10.20.246.15[0/11]
             : 10.20.246.16[0/11]
POs :<br>Port Property : SwitchPort Mode : trunk
Port Property : SwitchPort Mode : trunk
 : Native Vlan Tagging : false
NW Policy : Ctag Range : 21-22
 : VRF : ten2vrf1
              : L3Vni : 8191
+------+-----------------------+-------+--------------+--------------+--------------
+--------+----------------------+---------+----------------+--------------+-------------
+----------------+
| Ctag | Ctag | L2Vni | BD Name | Anycast IPv4 | Anycast IPv6 |
Suppress| Local IP | IPv6 ND | IPv6 ND | IPv6 ND | Dev State | 
App State|
| | Description | | | | | 
ARP/ND |[Device-IP->Local-IP] | Mtu | Managed Config | Other Config | 
| |
+------+-----------------------+-------+--------------+--------------+--------------
+-------------+----------------------+---------+----------------+--------------
+-------------+-----------+
| 21 | Tenant L3 Extended BD | 4097 | Auto-BD-4097 | 10.0.21.1/24 | 21::1/127 | 
F/T | \qquad | \qquad | \qquad | false | false |
provisioned |cfg-in-sync|
                          +------+-----------------------+-------+--------------+--------------+--------------
                        +-------------+----------------------+---------+----------------+--------------
  +-------------+-----------+
| 22 | Tenant L3 Extended BD | 4098 | Auto-BD-4098 | 10.0.22.1/24 | 22::1/127 | 
                                T/F | | | false | false | 
provisioned |cfg-in-sync|
+------+-----------------------+-------+--------------+--------------+--------------
     +-------------+----------------------+---------+----------------+--------------
      +-------------+-----------+
     ==========================================================================================
   =====================================================================
```
# Configure Local IP for Endpoint Group

You can configure local IP address for an endpoint group.

# About This Task

Follow this procedure to add or delete local IP address configurations during the following operations:

- Creating endpoint groups (EPGs)
- Adding or deleting CTAG ranges
- Adding or deleting VRFs

The Local IP address is configured on the VE interface that is assigned to a tenant network. You can select different local IP addresses for each device in a tenant network.

#### Procedure

```
1. To configure local IP when you create an EPG, run the following commands:
```

```
efa tenant epg create --name ten1epg1 --tenant tenant1 --vrf red 
--switchport-mode trunk --ctag-range 11 --anycast-ip 11:10.10.11.1/24 
--port 10.24.80.150[0/1],10.24.80.151[0/1] 
--local-ip 11,10.24.80.150:11.22.33.41/24 --local-ip 11,10.24.80.151:11.22.34.41/24
efa tenant epg show
Name: ten1epg1
Tenant: tenant1
Description:
Type: extension
Ports : 10.24.80.151[0/1]
  : 10.24.80.150[0/1]
Port Property : switchport mode : trunk
            : native-vlan-tagging : false
NW Policy: ctag-range :11
            : vrf : red
            : vrf-State : vrf-device-created
            : vrf-Device-State : provisioned
 : vrf-App-State : cfg-refreshed
 : l3-vni : 8190
Network Property [Flags : * - Native Vlan]
| Ctag | L2-Vni | Anycast-IPv4 | Anycast-IPv6 | BD-name | Local IP (Device-IP-
>Local-IP) | Dev-state | App-state |
+------+--------+--------------+--------------+---------
+-------------------------------------+-------------+---------------+
| 11 | 11 |10.10.11.1/24 | 
| | 10.24.80.151->11.22.34.41/24 | provisioned | cfg-refreshed |
     | | | | 
| | | | |
     | | | | 
     | 10.24.80.150 \rightarrow 11.22.33.41/24 |
```
#### 2. To delete local IP when you update an EPG, run the following commands:

```
efa tenant epg update --name epgv20 --tenant tenant1 --operation 
local-ip-delete --local-ip 11,10.24.80.150:11.22.33.41/24
```

```
efa tenant epg show
Name : epgv20
Tenant : t3
Description :
Type : 13-hand-off
Ports : 10.20.50.209[0/27]
POs : posv9
Port Property : switchport mode : trunk
           : native-vlan-tagging : false
NW Policy : ctag-range : 201-202
 : vrf : vrfv20
            : l3-vni : 5110
Network Property [Flags : * - Native Vlan]
+------+--------+--------------+--------------+---------
+--------------------------------------+-------------+---------------+
| Ctag | L2-Vni | Anycast-IPv4 | Anycast-IPv6 | BD-name | Local IP (Device-IP-
>Local-IP) | Dev-state | App-state |
+------+--------+--------------+--------------+---------
+--------------------------------------+-------------+---------------+
| 201 | 201 | | | | | | | | | | 10.20.50.209-
>44.4.4.5/24 | provisioned | cfg-in-sync |
| | | | | | 
4444:44::5/120 | | |
```

```
| | | | | | 10.20.50.208-
>44.4.4.4/24 | | |
| | | | | | 
4444:44::4/120 | | |
+------+--------+--------------+--------------+---------
+--------------------------------------+-------------+---------------+
| 202 | 202 | | | | 10.20.50.209-
>44.4.5.5/24 | provisioned | cg-in-sync |
| | | | | | 
4444:45::5/120 | | |
+------+--------+--------------+--------------+---------
+--------------------------------------+-------------+---------------+
For 'unstable' entities, run 'efa tenant po/vrf show' for details
=======================================================================================
==========================================
```
3. To add local IP when you update an EPG, run the following commands:

```
efa tenant epg update --name ten1epg1 --tenant tenant1 
--operation local-ip-add --local-ip 11,10.24.80.150:11.22.33.41/24
efa tenant epg show
Name: ten1epg1
Tenant: tenant1
Description:
Type: extension
Ports : 10.24.80.151[0/1]
  : 10.24.80.150[0/1]
Port Property : switchport mode : trunk
            : native-vlan-tagging : false
NW Policy: ctag-range :11
 : vrf : red
 : vrf-State : vrf-device-created
            : vrf-Device-State : provisioned
            : vrf-App-State : cfg-refreshed
            : l3-vni : 8190
Network Property [Flags : * - Native Vlan]
+------+--------+--------------+--------------+---------
+------------------------------------------+-------------+-------------+
| Ctag | L2-Vni | Anycast-IPv4 | Anycast-
IPv6 | BD-name | Local IP (Device-IP->Local-IP) | Dev-state | App-state |
    +------+--------+--------------+--------------+---------
+------------------------------------------+-------------+-------------+
| 11 | 11 | | 
| | 10.24.80.151->11.22.34.41/24 | provisioned | cfg-in-sync |
\mathbf{I} = \mathbf{I} and \mathbf{I} = \mathbf{I} and \mathbf{I} = \mathbf{I} and \mathbf{I} = \mathbf{I}| | | | |
| | | | 
| | 10.24.80.150->11.22.33.41/24 | | |
```
#### *EPG: Network Property: IP MTU*

You can configure the maximum transmission unit (MTU) when you create or update an endpoint group.

#### About This Task

You use the --ip-mtu parameter (in the format ctag:value) to configure the MTU for the tenant network. This value is then configured on the interface VE on the SLX device.

### Procedure

1. To configure MTU when you create an endpoint group, run the **efa tenant epg create** command.

```
$ efa tenant epg create --name ten1epg1 --tenant ten1 --port 10.20.246.17[0/1],
10.20.246.18[0/1] --switchport-mode trunk --ctag-range 11-12 --anycast-
ip11:10.0.11.1/24 
--anycast-ip12:10.0.12.1/24 --anycast-ipv6 11:11::1/127 --anycast-ipv6 12:12::1/127 
--vrf ten1vrf1 --ip-mtu 11:7900 --ip-mtu 12:8900
```
This example creates an endpoint group with MTU values for Ctag 11 and Ctag 12.

2. To configure MTU for an existing endpoint group, run the **efa tenant epg update** command during vrf-add or ctag-range-add operations.

```
$ efa tenant epg update --name ten1epg1 --tenant ten1 --operation ctag-range-add 
--ctaq-range 12 --anycast-ip12:10.0.12.1/24 --anycast-ipv6 12:12::1/127 --ip-mtu12:6990
```
This example configures the MTU during a ctag-range-add operation.

3. To view the configured MTU for an endpoint group, run the **efa tenant epg show --detail** command.

# Software BFD Session Support on CEP

You can configure software Bidirectional Forwarding Detection (BFD) sessions on a Cluster Edge Port (CEP) on SLX 9150 and SLX 9250 devices. The EPG Port Property shows the bfd-software-session attribute, using which you can choose a software or hardware BFD session.

#### *BFD Session Formation with SRIOV Server*

During initial state of BFD session formation with SRIOV (single-root input or output virtualization) server:

- For MCT-1:
	- The nexthop reachability for 10.1.1.3 is via ICL.
	- It forms a software BFD session with 10.1.1.3 via ICL. It also forms a software BFD session with 10.1.1.3.
- For MCT-2:
	- The nexthop reachability for 10.1.1.3 is via CEP port eth 0/1.
	- It forms a hardware BFD session with 10.1.1.3.

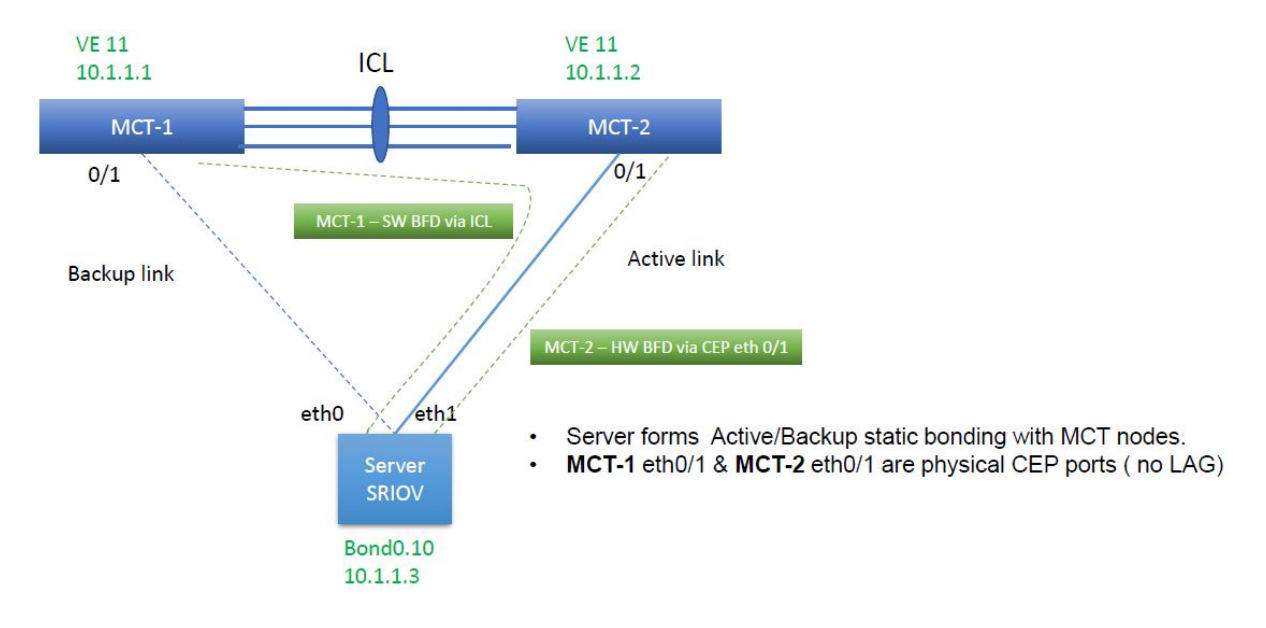

# *BFD Session Formation with SRIOV Server after Link Failover*

During the link failover of BFD session formation with SRIOV (single-root input/output virtualization) server:

- For MCT-1:
	- The Nexthop reachability for 10.1.1.3 changes from ICL to its CEP eth 0/1.
	- The BFD session changes from software to hardware. BFD reachability for 10.1.1.3 changes from ICL to its CEP eth 0/1.
- For MCT-2:
- ◦ The Nexthop reachability for 10.1.1.3 changes from CEP eth 0/1 to ICL.
	- The BFD session changes from hardware to software BFD.

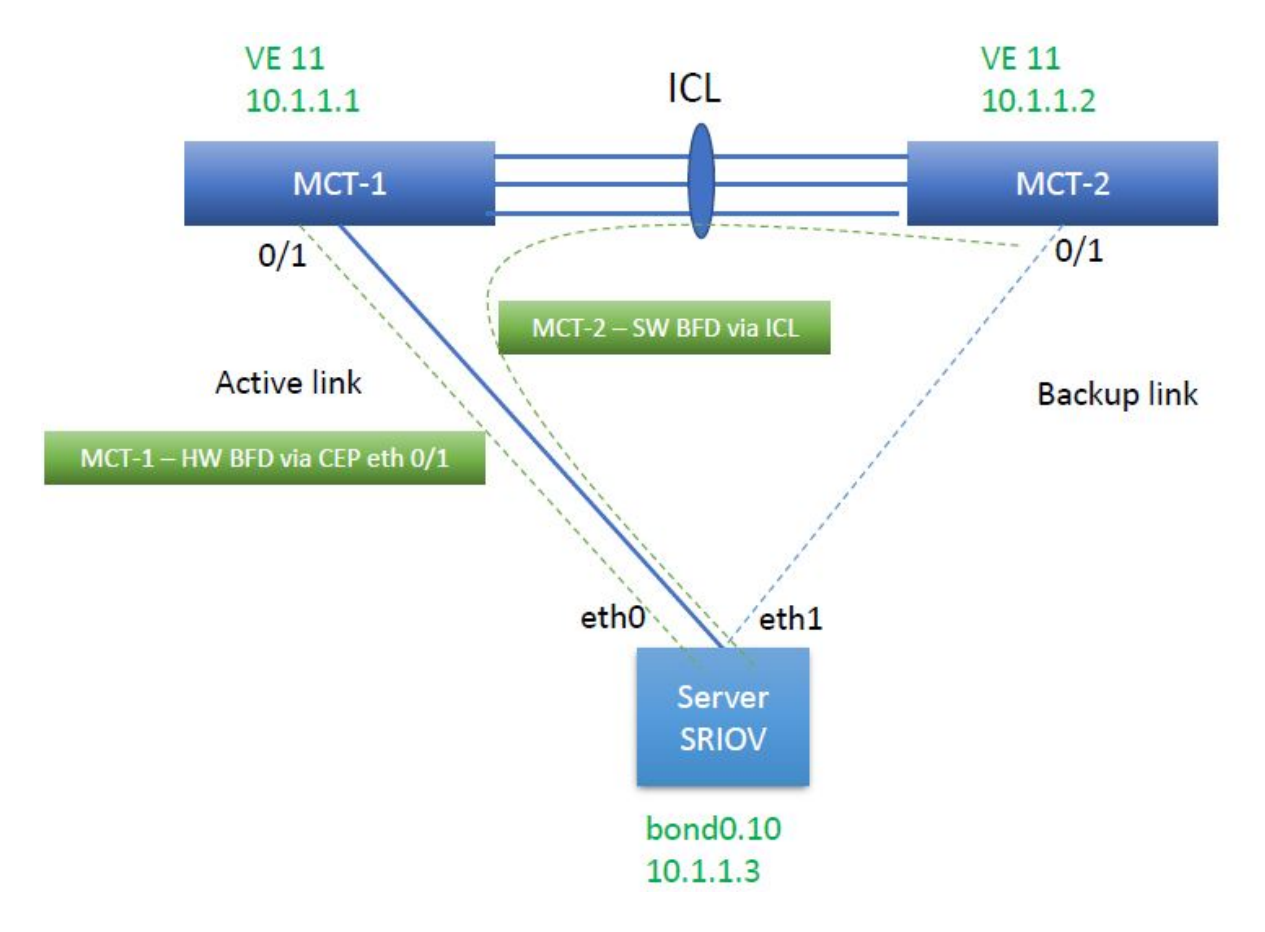

*BFD Session Formation with SRIOV Server*

• Limitation in SLX 9250 and 8720

Transition between software and hardware based BFD is not supported. Therefore, during session formation with SRIOV, BFD does not come up during link failover.

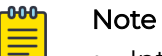

- Introduce a CLI knob to change the BFD session formed over a CEP (Ethernet or port channel) port to software BFD sessions instead of hardware BFD.
- With the CLI knob, both MCT 1 and MCT 2 can form a software BFD sessions with SRIOV server.
- During link failover, it is SW-SW BFD session transition instead of HW-SW BFD session transition.

• SLX Configuration

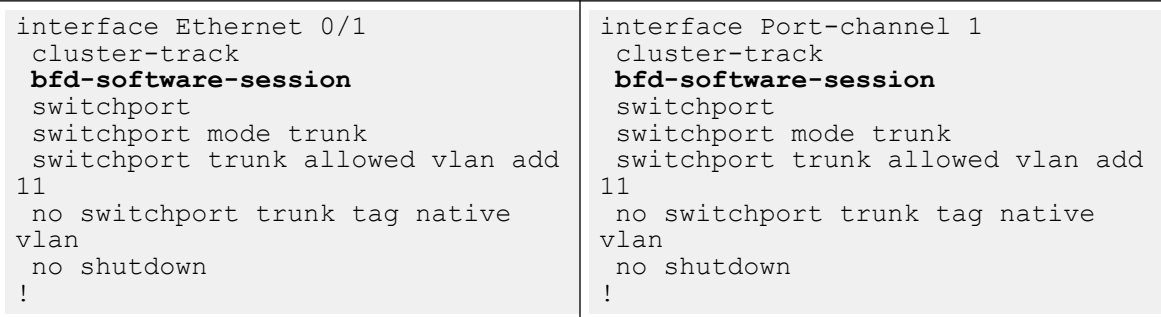

*cep-bfd-session-type Automation on EPG (Endpoint Group) Port Property*

XCO automates the cep-bfd-session-type on the CEP interfaces based on the logic with no additional input from the users.

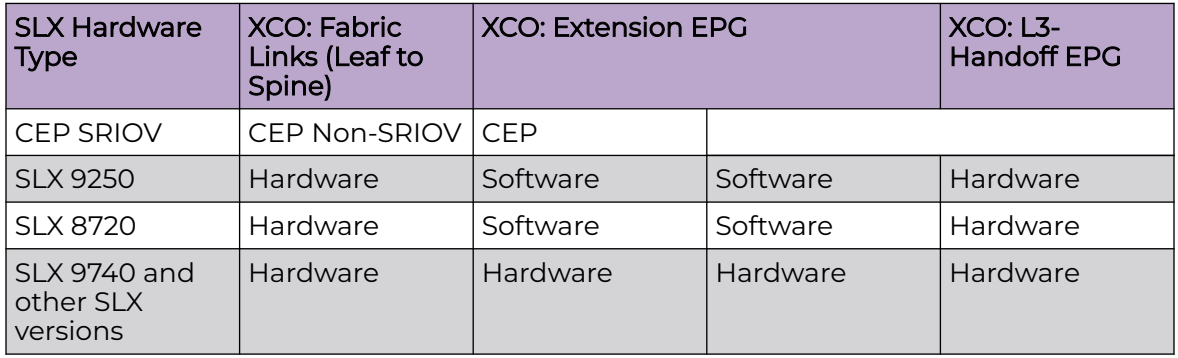

```
(efa:root)root-2:-# efa fabric show
Fabric Name: default, Fabric Description: Default Fabric, Fabric Stage: 3, Fabric Type: 
clos, Fabric Status: created
+--------+-----+-----+-----+------+-------+------+-----------+--------+-----+----+
| IP | POD | HOST| ASN | ROLE | DEVICE| APP | CONFIG GEN| PENDING| VTLB| LB |
| ADDRESS| | NAME| | | STATE | STATE| REASON | CONFIGS| ID | ID |
+--------+-----+-----+-----+------+-------+------+-----------+--------+-----+----+
Fabric Name: fs, Fabric Description: , Fabric Stage: 3, Fabric Type: clos, Fabric Status: 
settings-updated
Updated Fabric Settings: BGP-LL
+-------------+---+------+-------+------+---------------------+------------+------------
+---------------+---------+---+
| IP ADDRESS |POD| HOST | ASN | ROLE | DEVICE STATE | APP STATE | 
CONFIG GEN | PENDING | VTLB ID | LB|
| | | Name | | | | | 
| REASON | CONFIGS | ID|
      +-------------+---+------+-------+------+---------------------+------------+------------
+---------------+---------+---+
```
| 10.20.246.1 | | SLX-1| 64512 | Spine| provisioned | cfg in-sync|

| | | | | | | |

| 10.20.246.7 | | SLX | 65000 | Leaf | provisioning failed | cfg ready

NA | NA | NA | 1 |

| MCT-PA,BGP-C | | |

| | | | | | | |

| IA,IU,MD,DA| SYSP-C,MCT-C | | |

```
| INTIP-C,EVPN-C| | |
| | | | | | | | 
| O-C | 2 | 1 |
| 10.20.246.8 | | slx-8| 65000 | Leaf | provisioned | cfg in-sync| 
NA | NA | 2 | 1 |
+-------------+---+------+-------+------+---------------------+------------+------------
+---------------+---------+---+
FABRIC SETTING:
BGPLL - BGP Dynamic Peer Listen Limit, BGP-MD5 - BGP MD5 Password , BFD-RX - 
Bfd Rx Timer, BFD-TX - Bfd Tx Timer, BFD-MULTIPLIER - Bfd multiplier,
BFD-ENABLE - Enable Bfd, BGP-MULTIHOP - BGP ebgp multihop, P2PLR - Point-to-Point 
Link Range, MCTLR - MCT Link Range, LOIP - Loopback IP Range
CONFIG GEN REASON:
LA/LD - Link Add/Delete, IA/ID/IU - Interface Add/Delete/Update, PLC/PLD/PLU - 
IPPrefixList Create/Delete/Update
MD/MU - MCT Delete/Update, OD/OU - Overlay Gateway Delete/Update, EU/ED - Evpn 
Delete/Update, PC/PD/PU - RouterPim Create/Delete/Update
DD - Dependent Device Update, DA/DR - Device Add/ReAdd, ASN - Asn Update, SYS 
- System Properties Update
MD5 - BGP MD5 Password, BGPU - Router BGP Update, BGPLL - BGP Listen Limit, 
POU - Port Channel Update, NA - Not Applicable
PENDING CONFIGS:
MCT - MCT Cluster, O - Overlay Gateway, SYSP - System Properties, INTIP - Interface 
IP, BGP - Router BGP
C/D/U - Create/Delete/Update, PA/PD - Port Add/Port Delete
(efa:root)root-2:-# efa tenant show
+------+---------+-------+-------+-------+------+--------+----------------------+
| Name | Type | VLAN | L2VNI | L3VNI | VRF | Enable | Ports |
| | | Range | Range | Range | Count| BD | |
+------+---------+-------+-------+-------+------+--------+----------------------+
| ten1 | Private | 11-20 | | | 10 | false | 10.20.246.6[0/1-10]| |
| | | | | | | | 10.20.246.5[0/1-10]| |
+------+---------+-------+-------+-------+------+--------+----------------------+
efa tenant vrf create --name ten1vrf1 --tenant ten1
```
#### EPG Create

Run the following command to create a cep-bfd-session-type automation on EPG port property:

```
efa tenant epg create --name ten1epg1 --tenant ten1 
    --port 10.20.246.5[0/1],10.20.246.6[0/1] 
    --switchport-mode trunk
    --vrf ten1vrf1 --ctag-range 11
    --anycast-ip 11:20.0.11.1/24 
    --local-ip 11,10.20.246.5:10.1.1.1/24 --local-ip 11,10.20.246.6:10.1.1.2/24
```
#### Example:

```
(efa:root)root@node-2:-# efa tenant epg show --detail
===============================================================
Name : ten1epg1
Tenant : ten1
Type : extension
State
Description :
Ports : 10.20.246.5[0/1]
         : 10.20.246.6[0/1]
```

```
POs :
Port Property : SwithchPort Mode : trunk
           : Native Vlan Tagging : false
 : BFD Session Type : Auto
           : Ctag Range : 11
: VRF : ten1vrf1
 : L3Vni : 8192
+------+---------------+-------+-----+--------------+--------+--------------------------
      +------+----------------+--------------+-------------+------------+
| Ctag | Ctag | L2Vni | BD | Anycast IPv4 | Anycast| Local 
IP |IPv6 | IPv6 ND | IPv6 ND | Dev State | App State |
| | Description | | Name| | IPv6 | [Device-IP->Local-
IP] |ND Mtu| Managed Config | Other Config |
+------+---------------+-------+-----+--------------+--------+--------------------------
+------+----------------+--------------+-------------+------------+
| 11 | Tenant L3 | 11 | | 20/0.11.1/24 | | 10.20.246.5->10.1.1.1/24
| | false | false | provisioned | cfg-in-sync|
| | Extended VLAN | | | | | 10.20.246.6->10.1.1.1/24 
| | | | | | 
+------+---------------+-------+-----+--------------+--------+--------------------------
+------+----------------+--------------+-------------+------------+
Network Property [Flags : * - Native Vlan]
+------+----------------+--------------+----------------+--------------------
+-------------+
| CTAG | IPv6 ND Prefix | No Advertise 
| Valid Lifetime | Preferred Lifetime | Config Type |
+------+----------------+--------------+----------------+--------------------
+-------------+
IPv6 ND Prefix Flags
For 'unstable' entities, run 'efa tenant po/vrf show' for details
====================================================================================
```
### VRF Update

Run the following command to update a tenant VRF on the static route BFD:

```
efa tenant vrf update --name ten1vrf1 --tenant ten1 
         --operation static-route-bfd-add 
         --ipv4-static-route-bfd 10.20.246.5,10.1.1.3,10.1.1.1
         --ipv4-static-route-bfd 10.20.246.6,10.1.1.3,10.1.1.2
```
#### Example

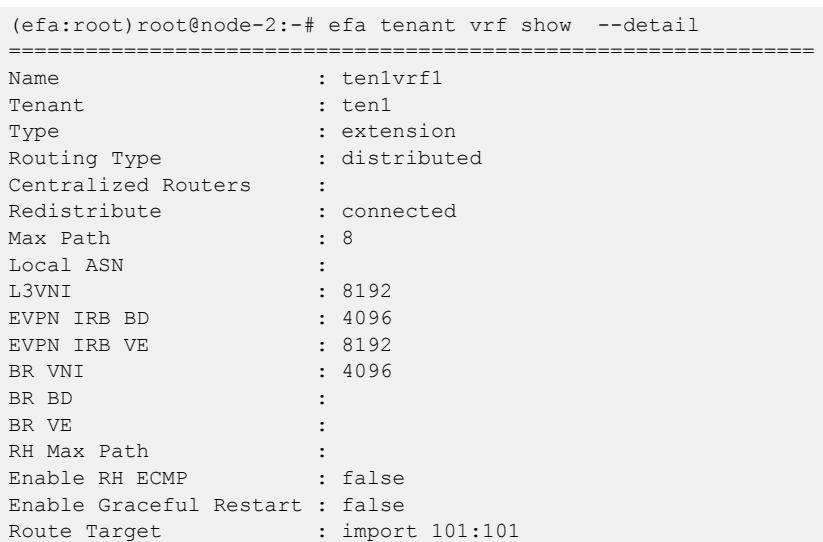

```
 : export 101:101
Static Route
Static Rout BFD : Switch-IP->[DestIP, SourceIP][Interval, Min-Rx, Multiplier], ...
                     : 10.20.246.6->10.1.1.3,10.1.1.2
                     : 10.20.246.5->10.1.1.3,10.1.1.1
State : vrf-device-created
Dev State : provisioned
App State : cfg-in-sync
```
====================================================================================

# Switch Config

```
Rack1-Device1(config)# do show 
running-config vlan 11
vlan 11
 router interface Ve 11
  suppress-arp
  description Tenant L3 Extended 
VLAN
!
Rack1-Device1(config)# do show 
running config interface Ve 11
interface Ve 11
  vrf forwarding ten1vrf1
  ip anycast address 20.0.11.1/24
 ip address 10.1.1.1/24
 no shutdown
!
Rack1-Device1(config)# do show 
running config interface Ethernet 
0/1
interface Ethernet 0/1
 cluster-track
bfd software session
  switchport
  switchport mode trunk
  switchport trunk allowed vlan add 
11
 no switchport trunk tag native-
vlan
 no shutdown
!
Rack1-Device1(config)# do show 
running config vrf ten1vrf1 
address family
ipv4 unicast
vrf ten1vrf1
  address family ipv4 unicast
   route target export 101:101 evpn
  route target import 101:101 evpn
  ip route static bfd 10.1.1.3 
10.1.1.1
  !
!
Rack1-Device1(config)#
                                      Rack1-Device2(config)# do show 
                                      running config vlan 11
                                      vlan 11
                                        router interface Ve 11
                                        suppress arp
                                        description Tenant L3 Extended 
                                      VLAN
                                       !
                                      Rack1Device2(config)# do show 
                                      running config in Ve 11
                                      interface Ve 11
                                        vrf forwarding ten1vrf1
                                        ip anycast address 20.0.11.1/24
                                        ip address 10.1.1.2/24
                                        no shutdown
                                       !
                                      Rack1Device2(config)# do show 
                                      running config int eth 0/1
                                      interface Ethernet 0/1
                                        cluster track
                                       bfd software session
                                        switchport
                                        switchport mode trunk
                                        switchport trunk allowed vlan add 
                                      11
                                        no switchport trunk tag native-
                                      vlan 
                                        no shutdown
                                       !
                                      Rack1-Device2(config)# do show 
                                      running config vrf ten1vrf1 
                                      address family
                                      ipv4 unicast
                                      vrf ten1vrf1
                                        address family ipv4 unicast
                                         route target export 101:101 evpn
                                         route target import 101:101 evpn
                                         ip route static bfd 10.1.1.3 
                                      10.1.1.2
                                         !
                                       !
                                      Rack1-Device2(config)#
```
*cep-bfd-session-type on EPG Port Property*

• The cep-bfd-session-type enables you to provide cep bfd session type per EPG which gets configured on all the ethernet and single homed port channel interfaces defined in the EPG.

- The default value of cep bfd session type is set to "auto". XCO automatically derives the appropriate cep bfd session type value based on the use case (extension or l3 hand off) and endpoint type.
- You can provide the cep bfd session type configuration when you create or update an EPG and add port group.

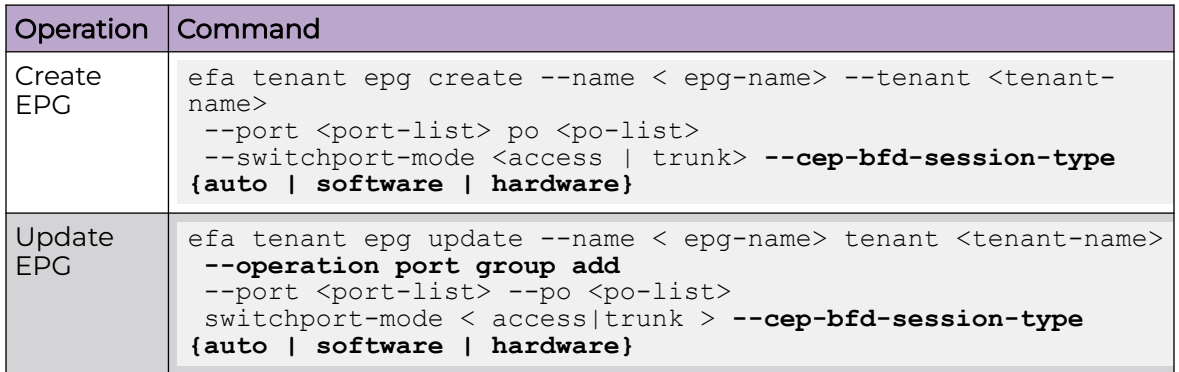

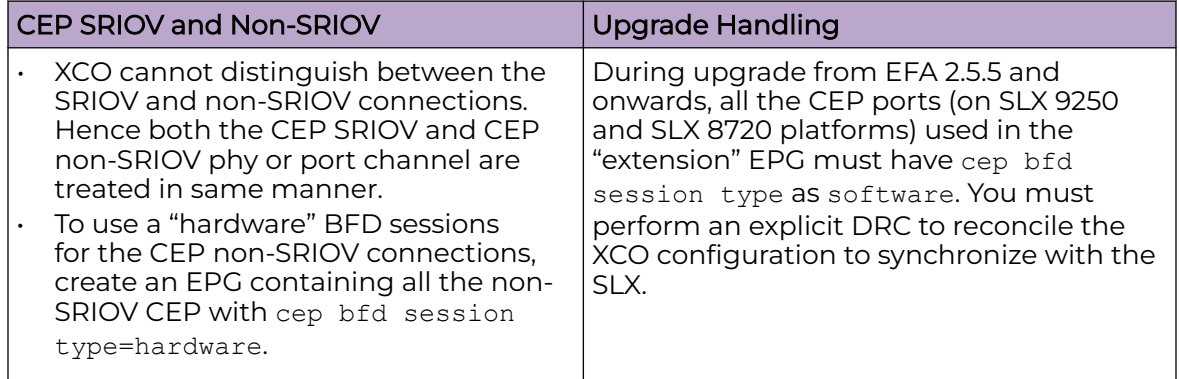

Co-existence of centralize and distributed routing on a CEP

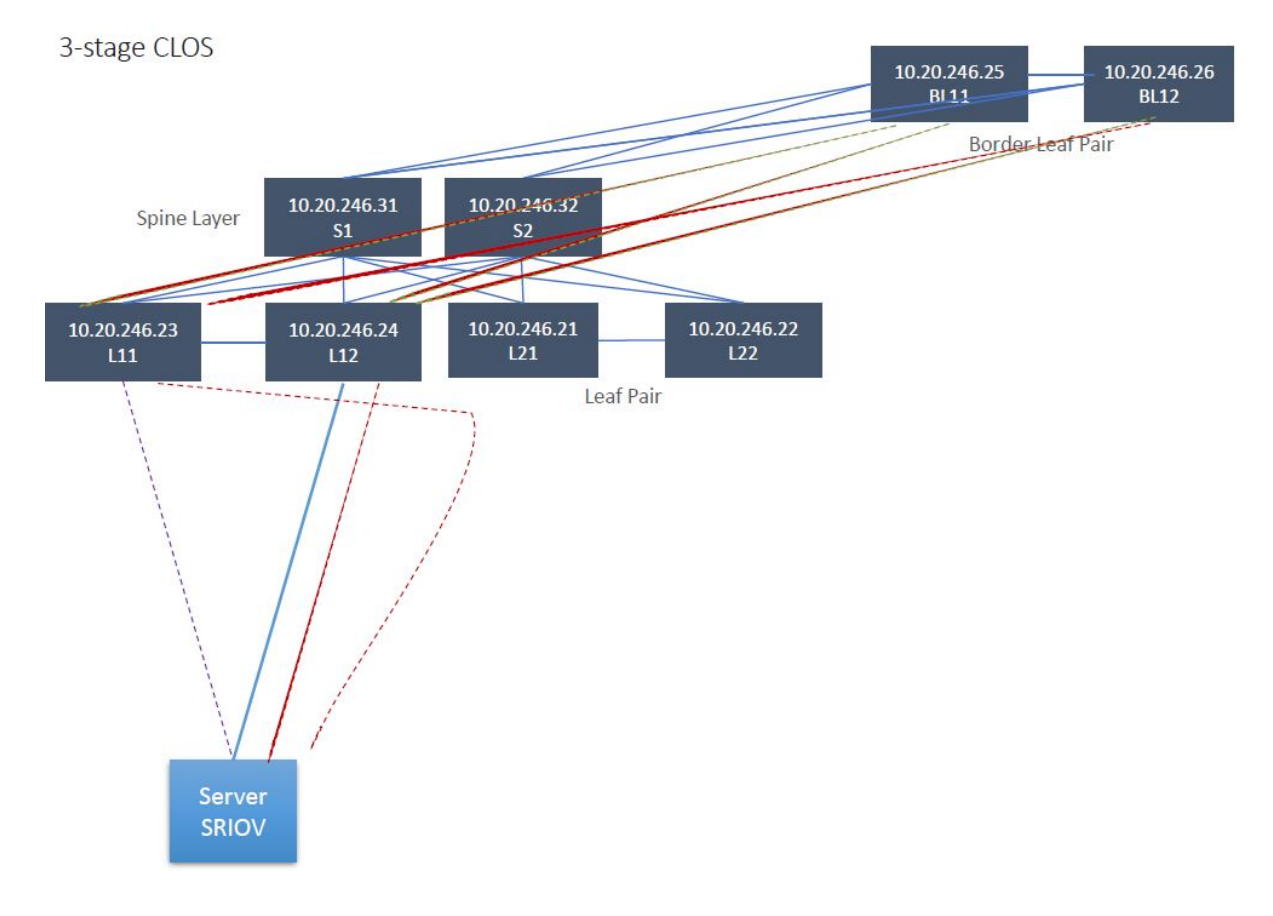

# Provision a BGP Peer

You can configure a BGP peer.

# About This Task

Complete the following tasks to configure a BGP peer in your XCO fabric:

# Procedure

- 1. [Create BGP Static Peer](#page-319-0) on page 320
- 2. [Create BGP Dynamic Peer](#page-327-0) on page 328
- 3. [Getting the Operational State of the BGP Peers](#page-336-0) on page 337
- 4. [Configure Route Map Attribute](#page-338-0) on page 339
- 5. [Configure remove-private-as on BGP Peer](#page-342-0) on page 343
- 6. [Configure default-originate to Advertise Default Route on BGP Peer](#page-345-0) on page 346
- 7. [Configure Backup Routing Neighbors on BGP Peer](#page-349-0) on page 350
- 8. [Configure Send-Community on Tenant BGP Peer](#page-350-0) on page 351
- 9. [Configure Out-of-band for a Tenant BGP Peer or Peer Group](#page-353-0) on page 354
- 10. [Configure Multi Protocol BGP on Tenant Dynamic BGP Peer](#page-364-0) on page 365
- 11. [Configure Multi Protocol BGP on Tenant Static BGP Peer](#page-356-0) on page 357
- 12. [Enable or Disable MP BGP Capability for IPv6 Prefix Exchange over IPv4 Peer](#page-365-0) on page 366

# <span id="page-319-0"></span>Create BGP Static Peer

You can configure a BGP static peer when you create or update a BGP peer.

### About This Task

Follow this procedure to configure BGP static peer.

### Procedure

1. To create a BGP static peer when you create a BGP peer, run the following command:

```
efa tenant service bgp peer create --name <br/> <br/> <br/> <br/> <br/>-name> --tenant <tenant-name>
    --ipv4-uc-nbr <device-ip,vrf-name:neighbor-ip,remote-asn> 
   --ipv4-uc-nbr-bfd <switch-ip,vrf-name:ipv4-neighbor,bfd-enable(t/f),bfd-
interval,bfd-rx,bfdmult> 
    --ipv4-uc-nbr-send-community <device-ip,vrf-name:neighbor-ip,
            all|both|extended|large|standard|large-and-standard|large-and-extended>
    --ipv6-uc-nbr-send-community <device-ip,vrf-name:neighbor-ip,
            all|both|extended|large|standard|large-and-standard|large-and-extended>
```
The following example creates a BGP static peer:

```
efa tenant service bgp peer create --name ten1bgppeer1 --tenant ten1 
    --ipv4-uc-nbr 10.20.246.15,ten1vrf1:10.20.30.40,50000 
    --ipv4-uc-nbr-bfd 10.20.246.15,ten1vrf1:10.20.30.40,true 
    --ipv4-uc-nbr-send-community 10.20.246.15,ten1vrf1:10.20.30.40,all
    --ipv4-uc-nbr 10.20.246.16,ten1vrf1:10.20.30.40,50000 
   --ipv4-uc-nbr-bfd 10.20.246.16, ten1vrf1:10.20.30.40, true
    --ipv4-uc-nbr-send-community 10.20.246.16,ten1vrf1:10.20.30.40,both
```
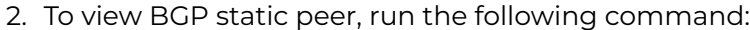

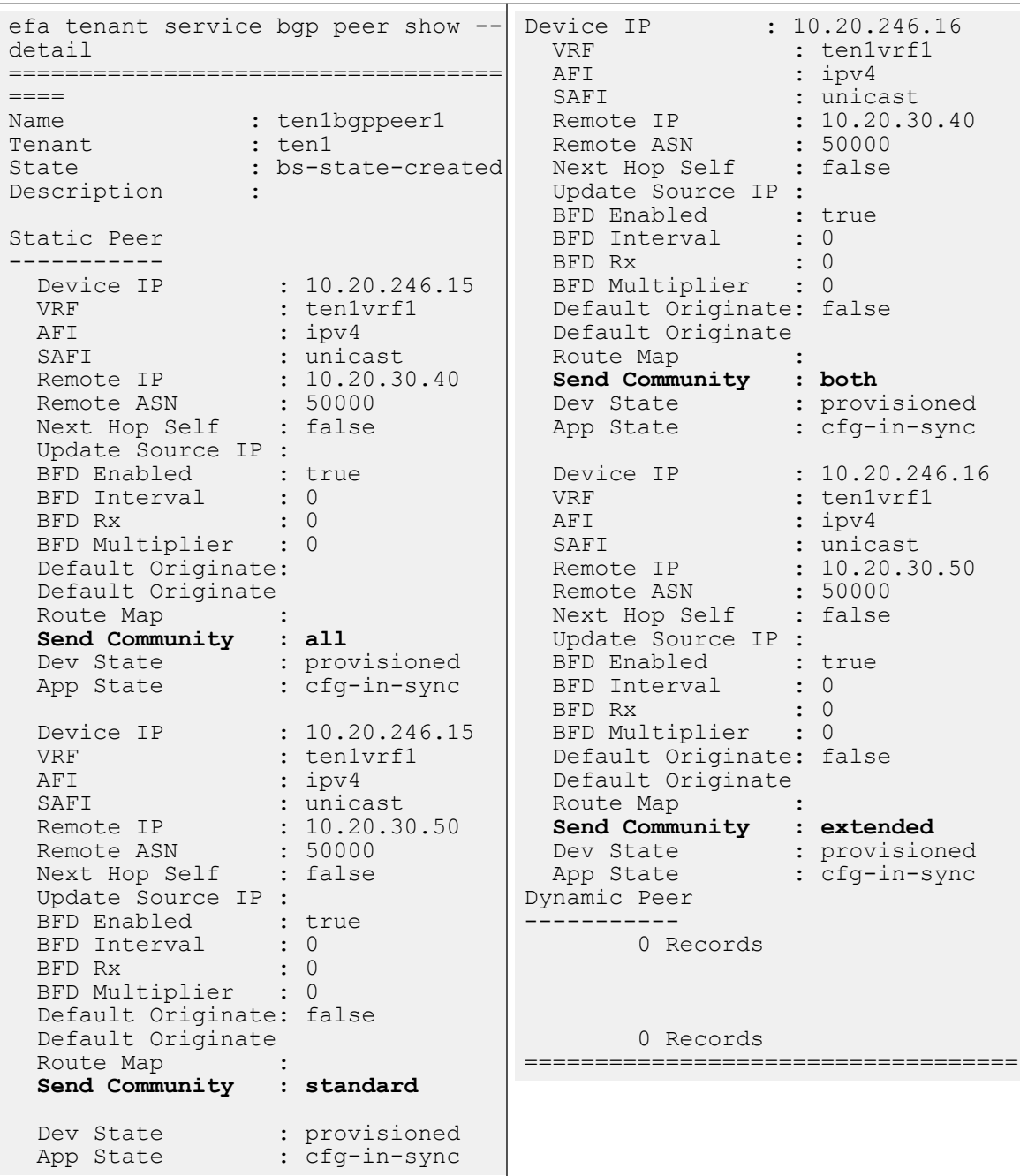

#### 3. To add a BGP static peer when you update a BGP peer, run the following command:

efa tenant service bgp peer create --name <bgp-peer-name> --tenant <tenant-name>

--ipv4-uc-nbr <device-ip,vrf-name:neighbor-ip,remote-asn>

 --ipv4-uc-nbr-bfd <switch-ip,vrf-name:ipv4-neighbor,bfd-enable(t/f),bfd-interval,bfdrx,bfdmult>

 --ipv4-uc-nbr-send-community <device-ip,vrf-name:neighbor-ip,all|both|extended|large| standard|large-and-standard|large-and-extended>

 --ipv6-uc-nbr-send-community <device-ip,vrf-name:neighbor-ip,all|both|extended|large| standard|large-and-standard|large-and-extended>

The following example adds a BGP static peer:

```
# efa tenant service bgp peer update --name bgpservice1 --tenant 
tenant1 --operation peer-add --ipv6-uc-nbr 10.24.80.134,red:10::40,5000 --ipv6-
uc-nbr-bfd 10.24.80.134,red:10::40,true,100,200,5 --ipv6-uc-nbr-update-source-ip
10.24.80.134,red:10::40,11::22 --ipv6-uc-nbr-next-hop-self 10.24.80.134,red:10::40,true
efa tenant service bgp peer show
=======================================================================================
=Name : bgpservice1
Tenant : tenant1
State : bs-state-created
+-------------+---+-----+--------+-------+-------+-------+--------+----+----------
+-----------+-----------+
|Device IP |VRF| AFI | SAFI | REMOTE| REMOTE|BFD |BFD |BFD |BFD |Dev-
state | App-state|
| | | | | IP | ASN |Enabled|Interval|Rx |
Multiplier| | |
+-------------+---+-----+--------+-------+-------+-------+--------+----+----------
+-----------+-----------+
|10.24.80.134 |red| ipv6| unicast| 10::40| 5000 |false |100 |200 |5 |
provisioned|cfg-in-sync|
+-------------+---+-----+--------+-------+-------+-------+--------+----+----------
+-----------+-----------+
=======================================================================================
----
```
4. Verify the switch configuration on SLX device.

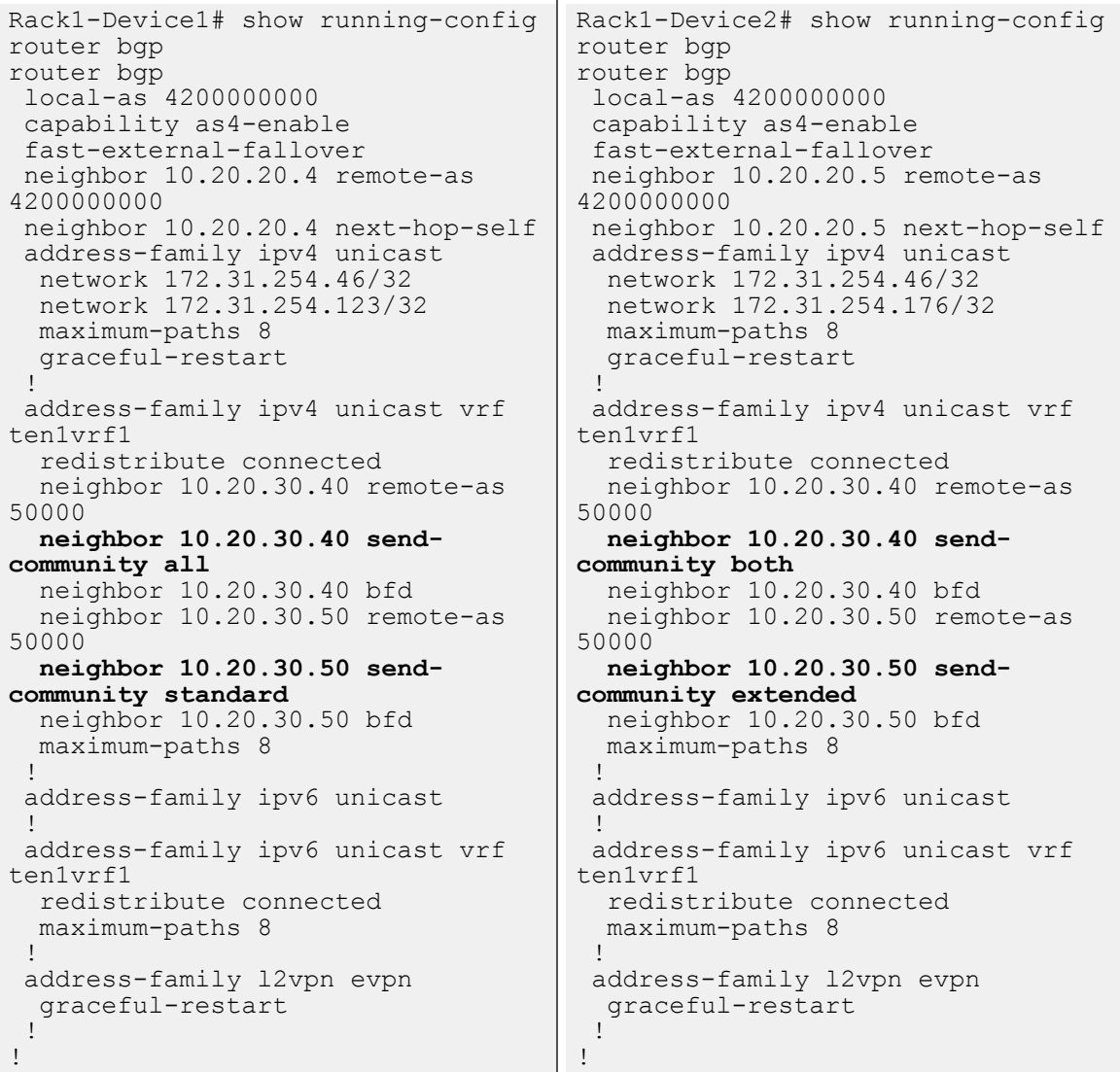

#### 5. To delete a BGP static peer when you update a BGP peer, run the following command:

# efa tenant service bgp peer update --name <peer-name> --tenant <tenant-name> **--operation peer-delete** --ipv4-unicast-neighbor <switch-ip,vrf-name:ipv4-neighbor> - ipv6-unicast-neighbor <switch-ip,vrf-name:ipv4-neighbor >

#### The following example deletes a BGP peer:

```
# efa tenant service bgp peer update --name bgpservice1 --tenant tenant1 --operation 
peer-delete --ipv4-unicast-neighbor 10.24.80.134,red:10.20.30.40
# efa tenant service bgp show
=======================================================================================
\overline{\phantom{0}}Name : bgpservice1
Tenant : tenant1
State : bs-state-created
+------------+----+----+-------+-------+-------+--------+---------+----+----------
+------------+-----------+
|Device IP |VRF |AFI |SAFI |REMOTE |REMOTE |BFD |BFD |BFD |BFD |Dev-
```
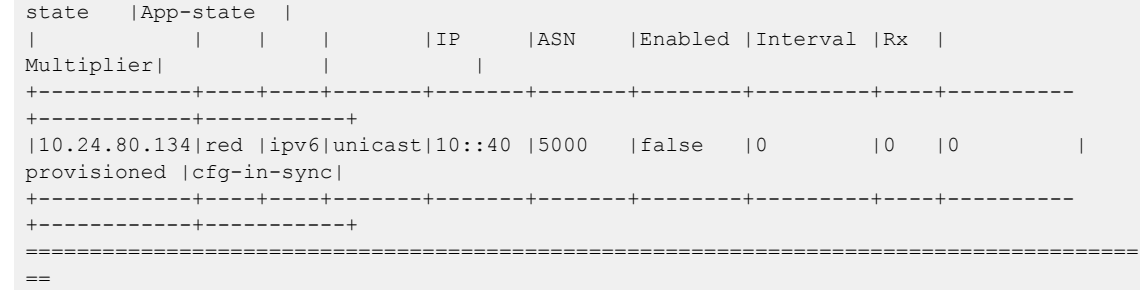

#### *Add Path on Tenant BGP Peer*

You can configure additional paths (for both IPv4 and IPv6) when you create or update a BGP peer.

#### About This Task

Follow this procedure to add paths on tenant BGP peer.

#### Procedure

1. To configure an additional path when you create a BGP peer, run the following command:

```
efa tenant service bgp peer create --name <br/> <br/> <br/> <br/> <br/> <br/>--tenant <tenant-name>
         --ipv6-uc-nbr-add-path-capability <device-ip,vrf-name:neighbor-ip,
                 {send | receive | both}>
         --ipv6-uc-nbr-add-path-advertise-all <device-ip,vrf-name:neighbor-ip,
                 {true | false}>
         --ipv6-uc-nbr-add-path-advertise-group-best <device-ip,vrf-name:neighbor-ip,
                 {true | false}>
         --ipv6-uc-nbr-add-path-advertise-best <device-ip,vrf-name:neighbor-ip,
                 2-16>
```
2. To configure an additional path when you update a BGP peer, run the following command:

```
efa tenant service bgp peer update --name <br/> <br/> <br/> <br/> <br/> <br/> <br/> <tenant <tenant-name>
         --ipv4-uc-nbr-add-path-capability <device-ip,vrf-name:neighbor-ip,
                 {send | receive | both}>
         --ipv4-uc-nbr-add-path-advertise-all <device-ip,vrf-name:neighbor-ip,
                 {true | false}>
         --ipv4-uc-nbr-add-path-advertise-group-best <device-ip,vrf-name:neighbor-ip,
                 {true | false}>
         --ipv4-uc-nbr-add-path-advertise-best <device-ip,vrf-name:neighbor-ip,
                 2-16>
```
3. Verify the configuration on the SLX device.

```
Rack1-Device1# show running-config 
router bgp
router bgp
  local-as 4200000000
  capability as4-enable
  fast-external-fallover
  neighbor 10.20.20.4 remote-as 
4200000000
  neighbor 10.20.20.4 next-hop-self
  address-family ipv4 unicast
   network 172.31.254.46/32
   network 172.31.254.123/32
   maximum-paths 8
   graceful-restart
  !
  address-family ipv4 unicast vrf 
ten1vrf1
   additional-paths select all
   redistribute connected
   neighbor 10.20.30.40 remote-as 
50000
   neighbor 10.20.30.40 additional-
paths send receive
   neighbor 10.20.30.40 additional-
paths advertise best 10 group-best 
all
   neighbor 10.20.30.40 bfd
   neighbor 10.20.30.50 remote-as 
50000
   neighbor 10.20.30.50 additional-
paths send 
   neighbor 10.20.30.50 additional-
paths advertise best 8 group-best 
all
   neighbor 10.20.30.50 bfd
   maximum-paths 8
  !
  address-family ipv6 unicast
  !
 address-family ipv6 unicast vrf 
ten1vrf1
   redistribute connected
  maximum-paths 8
 !
  address-family l2vpn evpn
   graceful-restart
  !
!
                                       Rack1-Device2# show running-config 
                                       router bgp
                                       router bgp
                                         local-as 4200000000
                                         capability as4-enable
                                         fast-external-fallover
                                         neighbor 10.20.20.5 remote-as 
                                       4200000000
                                         neighbor 10.20.20.5 next-hop-self
                                         address-family ipv4 unicast
                                          network 172.31.254.46/32
                                          network 172.31.254.176/32
                                          maximum-paths 8
                                          graceful-restart
                                        !
                                         address-family ipv4 unicast vrf 
                                       ten1vrf1
                                          additional-paths select all
                                          redistribute connected
                                          neighbor 10.20.30.40 remote-as 
                                       50000
                                          neighbor 10.20.30.40 additional-
                                       paths send receive
                                          neighbor 10.20.30.40 additional-
                                       paths advertise best 5
                                          neighbor 10.20.30.40 bfd
                                          neighbor 10.20.30.50 remote-as 
                                       50000
                                          neighbor 10.20.30.50 additional-
                                       paths receive
                                          neighbor 10.20.30.50 additional-
                                       paths advertise best 4
                                          neighbor 10.20.30.50 bfd
                                          maximum-paths 8
                                         !
                                         address-family ipv6 unicast
                                        !
                                         address-family ipv6 unicast vrf 
                                       ten1vrf1
                                          redistribute connected
                                          maximum-paths 8
                                         !
                                         address-family l2vpn evpn
                                          graceful-restart
                                         !
                                       !
```
For syntax and command examples, see the **[ExtremeCloud Orchestrator Command](https://documentation.extremenetworks.com/xco/xco_3.4.0/command)** [Reference, 3.4.0](https://documentation.extremenetworks.com/xco/xco_3.4.0/command)

# Example

The following is an example output for adding additional paths when you create or update a BGP peer:

```
efa tenant service bgp peer create --name ten1bgppeer1 --tenant ten1 
    --ipv4-uc-nbr 10.20.246.15,ten1vrf1:10.20.30.40,50000 
    --ipv4-uc-nbr-bfd 10.20.246.15,ten1vrf1:10.20.30.40,true 
    --ipv4-uc-nbr-add-path-capability 10.20.246.15,ten1vrf1:10.20.30.40,both 
    --ipv4-uc-nbr-add-path-advertise-all 10.20.246.15,ten1vrf1:10.20.30.40,true
```

```
 --ipv4-uc-nbr-add-path-advertise-group-best 10.20.246.15,ten1vrf1:10.20.30.40,true
   --ipv4-uc-nbr-add-path-advertise-best 10.20.246.15,ten1vrf1:10.20.30.40,10
    --ipv4-uc-nbr 10.20.246.16,ten1vrf1:10.20.30.40,50000 
    --ipv4-uc-nbr-bfd 10.20.246.16,ten1vrf1:10.20.30.40,true 
    --ipv4-uc-nbr-add-path-capability 10.20.246.16,ten1vrf1:10.20.30.40,both
    --ipv4-uc-nbr-add-path-advertise-all 10.20.246.16,ten1vrf1:10.20.30.40,false
    --ipv4-uc-nbr-add-path-advertise-group-best 10.20.246.16,ten1vrf1:10.20.30.40,false
    --ipv4-uc-nbr-add-path-advertise-best 10.20.246.16,ten1vrf1:10.20.30.40,5
efa tenant service bgp peer update --name ten1bgppeer1 --tenant ten1 
   --operation peer-add
    --ipv4-uc-nbr 10.20.246.15,ten1vrf1:10.20.30.50,50000 
    --ipv4-uc-nbr-bfd 10.20.246.15,ten1vrf1:10.20.30.50,true 
   --ipv4-uc-nbr-add-path-capability 10.20.246.15,ten1vrf1:10.20.30.50,send
   --ipv4-uc-nbr-add-path-advertise-all 10.20.246.15,ten1vrf1:10.20.30.50,true
    --ipv4-uc-nbr-add-path-advertise-group-best 10.20.246.15,ten1vrf1:10.20.30.50,true
    --ipv4-uc-nbr-add-path-advertise-best 10.20.246.15,ten1vrf1:10.20.30.50,8
   --ipv4-uc-nbr 10.20.246.16,ten1vrf1:10.20.30.50,50000 
    --ipv4-uc-nbr-bfd 10.20.246.16,ten1vrf1:10.20.30.50,true 
    --ipv4-uc-nbr-add-path-capability 10.20.246.16,ten1vrf1:10.20.30.50,receive
    --ipv4-uc-nbr-add-path-advertise-all 10.20.246.16,ten1vrf1:10.20.30.50,false
```
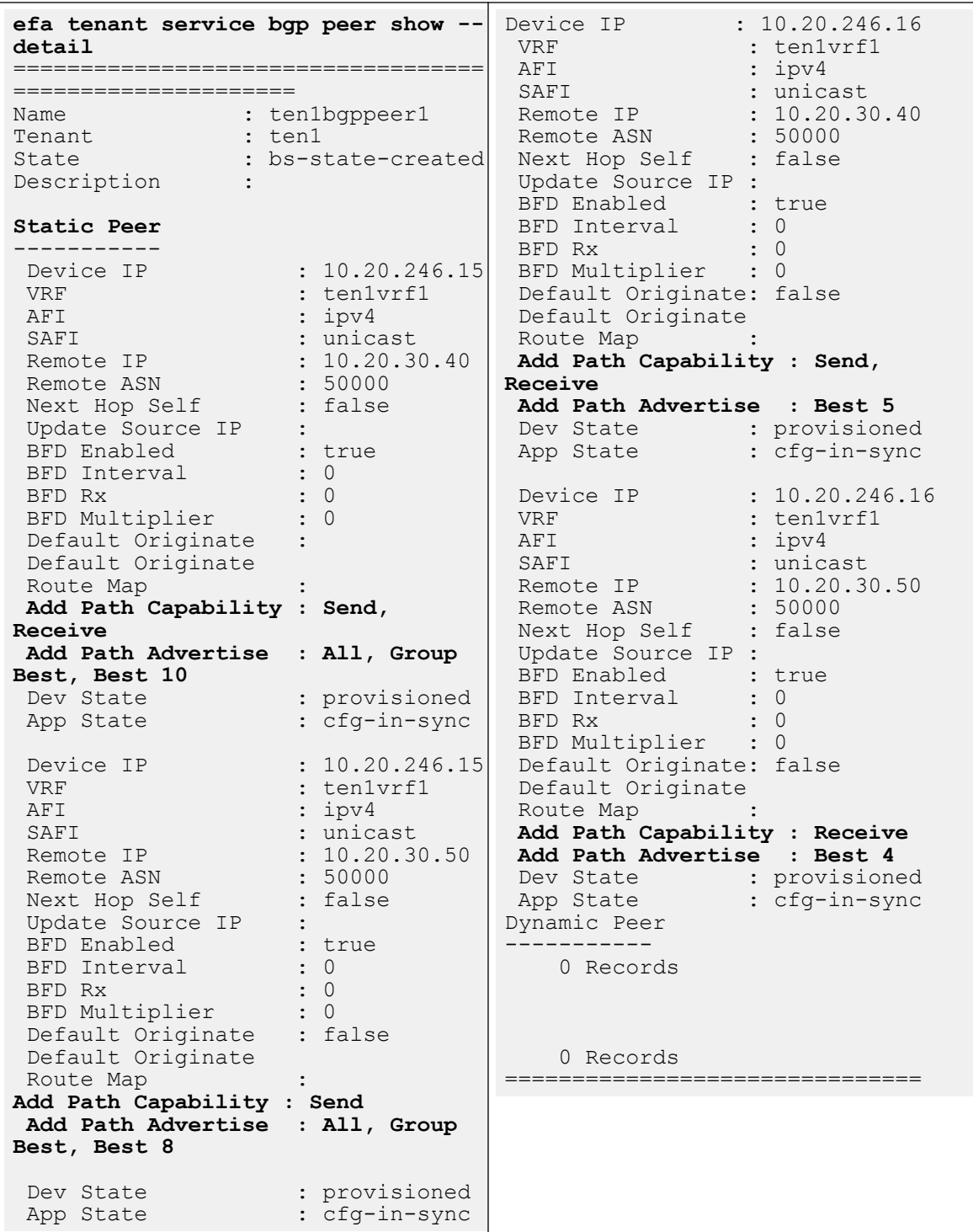

 **--ipv4-uc-nbr-add-path-advertise-group-best 10.20.246.16,ten1vrf1:10.20.30.50,false --ipv4-uc-nbr-add-path-advertise-best 10.20.246.16,ten1vrf1:10.20.30.50,4**

# Create BGP Dynamic Peer

You can configure BGP dynamic peer on a tenant BGP peer.

#### About This Task

Follow this procedure to configure a BGP dynamic peer.

#### Procedure

1. To create a BGP dynamic peer when you create a tenant BGP peer, run the following command:

The listen limit is an optional attribute when you create a BGP dynamic peer.

```
# efa tenant service bgp peer create --name <peer-name> --tenant <tenant-name>
    --ipv4-uc-dyn-nbr <switch-ip,vrf-name:listen-range,peer-group-name,listen-limit> 
   --ipv6-uc-dyn-nbr <switch-ip,vrf-name:listen-range,peer-group-name,listen-limit>
```
#### Example

```
# efa tenant service bgp peer create --name bgpservice1 --tenant tenant1 --operation 
peer-add –ipv4-uc-dyn-nbr 10.24.80.134,red:11::22/127,pg1,20
```
2. To view a BGP dynamic peer, run the following command:

```
# efa tenant service bgp peer show
===================================================================================
Name : bgpservice1
Tenant : tenant1
State : bs-state-created
+--------------+-----+------+---------+----------------+------+-------+------------
+------------+
| Device IP | VRF | AFI | SAFI | LISTEN RANGE | Peer | 
LISTEN| Dev-state | App-state |
              | | | | | | Group| LIMIT | 
             \|+--------------+-----+------+---------+----------------+------+-------+------------
+------------+
| 10.24.80.134 | red | ipv4 | unicast | 11.22.33.44/30 | pg1 | 
10 | provisioned| cfg-in-sync|
                                           +--------------+-----+------+---------+----------------+------+-------+------------
+------------+ 
| 10.24.80.134 | red | ipv6 | unicast | 11::22/127 | pg1 
| 20 | provisioned| cfg-in-sync|
   +--------------+-----+------+---------+----------------+------+-------+------------
+------------+
===================================================================================
```
#### 3. Verify the switch configuration on SLX device.

```
Rack1-Device1# sh run router bgp
router bgp
local-as 100
neighbor pg1 peer-group
neighbor pg1 remote-as 6000
address-family ipv4 unicast
!
address-family ipv4 unicast vrf red
listen-range 11.22.33.44/30 peer-group pg1 limit 10
!
address-family ipv6 unicast
!
address-family ipv6 unicast vrf red
listen-range 11::22/127 peer-group pg1 limit 20
!
address-family l2vpn evpn
```
! !

4. To delete a dynamic peer when you update a BGP peer, run the following command:

```
# efa tenant service bgp peer update --name <peer-name> --tenant <tenant-name> 
--operation peer-delete --ipv4-uc-dyn-nbr <switch-ip,vrf-name:listen-range,peer-group-
name> --ipv6-uc-dyn-nbr <switch-ip,vrf-name:listen-range,peer-group-name>
```
#### Example

# efa tenant service bgp peer create --name bgpservice1 --tenant tenant1 **--operation peer-delete –ipv4-uc-dyn-nbr 10.24.80.134,red:11::22/127,pg1**

```
# efa tenant service bgp peer show
==================================================================================
Name : bqpservice1
Tenant : tenant1
State : bs-state-created
+-------------+-----+-----+--------+---------------+-----------+--------+------------
+------------+
| Device IP | VRF | AFI | SAFI | LISTEN RANGE | Peer Group| LISTEN 
| Dev-state | App-state |
             | | | | | | Group | LIMIT | 
            \|+-------------+-----+-----+--------+---------------+-----------+--------+------------
+------------+
| 10.24.80.134| red | ipv4| unicast| 11.22.33.44/30| pg1 | 10 | provisioned| 
cfg-in-sync|
             +-------------+-----+-----+--------+---------------+-----------+--------+------------
+------------+
==================================================================================
```
5. To delete a BGP peer, run the following command:

efa tenant service bgp peer delete –-name <peer-name> --tenant <tenant-name>

#### Example

# efa tenant service bgp peer delete –name bgpservice1 –tenant tenant1

#### *Configure Listen Limit on BGP Dynamic Peer*

XCO enables configuration of global router BGP listen-limit which depends on the router BGP dynamic peer scale requirements. Listen-limit configuration defined under the "global router bgp" context signifies the maximum number of dynamic BGP peers that can be operational across the VRFs in the SLX.

## About This Task

Follow this procedure to configure listen limit.

Default value of the global router BGP listen-limit is 100, which you can modify with any value in the range of 1-2400.

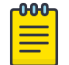

#### Note

- For the SLX version 20.3.4 or lower, the supported listen-limit range is <1-1024>.
- For the SLX version 20.4.1 or higher, the supported listen-limit range is <1-2400>.

Ensure that the listen-limit configuration defined at the "dynamic peer listen-range" level is less than or equal to the "listen-limit" configuration defined under the "global router bgp".

The maximum number of dynamic BGP peers is limited to the SLX default (100), when provisioned through XCO.

Configure the new fabric setting for each fabric using the bgp-dynamic-peer-listenlimit command. The fabric setting is applicable for Clos and small data center fabrics, and for all types of devices (leaf, border-leaf, spine, super-spine).

Configure the bgp-dynamic-peer-listen-limit value on all the devices of fabric when you configure the fabric.

You can configure the bgp-dynamic-peer-listen-limit value on an already provisioned fabric. For the new value to be effective, run the **fabric configure** command, followed by the **efa fabric setting update** command. This enables you to configure **bgp-dynamic-peer-listen-limit** on the existing pre-2.5.0 deployments.

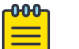

#### **Note**

You can only increase (but not decrease) the value of bgp-dynamic-peerlisten-limit on an already provisioned fabric.

## Procedure

1. To configure listen limit on BGP dynamic peer, run the following command:

efa fabric setting update –name <fabric-name> **--bgp-dynamic-peer-listen-limit <1-2400>**

2. Verify the switch configuration on the SLX device.

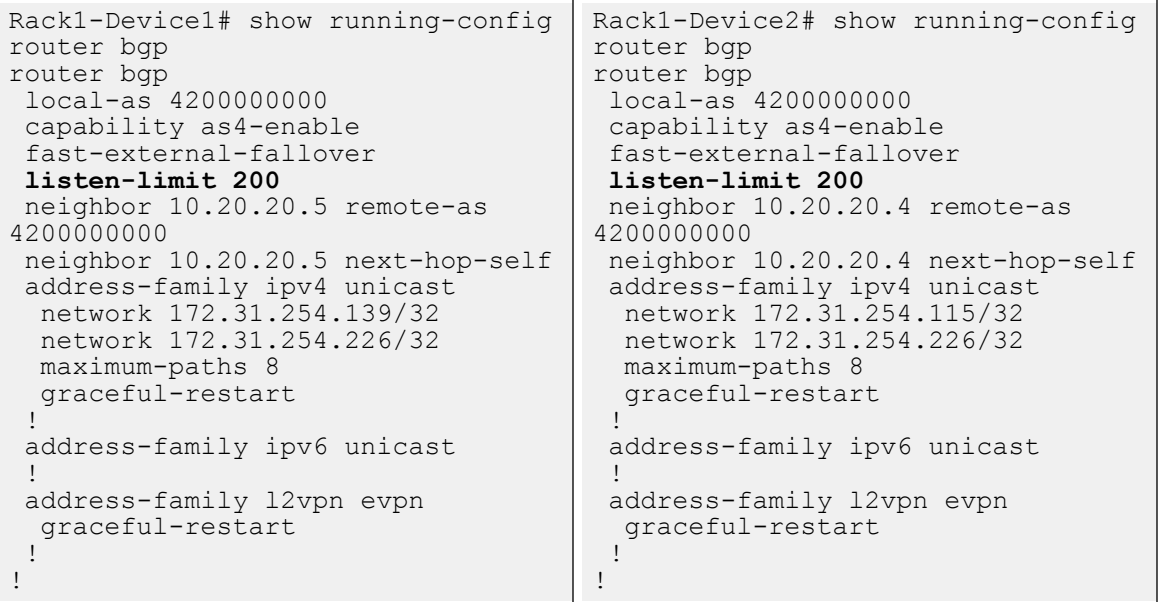

*Force Delete the Associate Dynamic Peers on a Tenant BGP Peer Group*

You can force delete a BGP peer-group to delete the associated dynamic peers.

#### About This Task

Follow this procedure to forcefully delete an associate dynamic peer.

#### Procedure

1. Run the **efa tenant service bgp peer-group show** command.

```
(efa:root)root@node-2:~# efa tenant service bgp peer-group show
=======================================================================================
========
Name : ten1bgppg1
Tenant : ten1
State : bgp-pg-created
+--------------+------+-------+---------+---------+--------+-------------------------
+-----------+------------+
| Device IP | Peer | Remote| Next Hop| Update | BFD | BFD | BFD
Dev State | App State |
| | Group| ASN | Self |Source IP| Enabled| 
[Interval,Rx,Multiplier]| | |
     +--------------+------+-------+---------+---------+--------+-------------------------
+-----------+------------+
| 10.20.246.16 | pg1 | 65002 | false | | false | |
provisioned| cfg-in-sync|
+--------------+------+-------+---------+---------+--------+-------------------------
    +-----------+------------+
| 10.20.246.15 | pg1 | 65002 | false | | false | |
provisioned| cfg-in-sync|
                      +--------------+------+-------+---------+---------+--------+-------------------------
+-----------+------------+
BGP PeerGroup Details
=======================================================================================
==========
  (efa:root)root@node-2:~# efa tenant service bgp peer show
=======================================================================================
==========
Name : ten1bgppeer1
Tenant : ten1
State : bgp-peer-created
+------+---+---+-----+-------+-------+----------+---------+--------
+-------------------------+-----+-----+
|Device|VRF|AFI| SAFI| Remote| Remote| Next Hop |Update | BFD | 
BFD |Dev |App |
|IP | | | | IP | ASN | Self |Source IP| Enabled| 
[Interval,Rx,Multiplier]|State|State|
+------+---+---+-----+-------+-------+----------+---------+--------
+-------------------------+-----+-----+
Static Peer Details
           +--------------+----------+------+--------+---------------+-------+------+------------
+-------------+
| Device-IP | VRF | AFI | SAFI | Listen Range | Listen| Peer | Dev State 
| App State |
              | | | | | | Limit | Group| 
             | \cdot |+--------------+----------+------+--------+---------------+-------+------+------------
+-------------+
| 10.20.246.15 | ten1vrf1 | ipv4 | unicast| 10.20.30.0/23 | 100 | pg1 |
```

```
provisioned| cfg-in-sync |
+--------------+----------+------+--------+---------------+-------+------+------------
+-------------+
| 10.20.246.15 | ten1vrf1 | ipv4 | unicast| 10.20.40.0/23 | 100 | pg1 | 
provisioned| cfg-in-sync |
+--------------+----------+------+--------+---------------+-------+------+------------
+-------------+
| 10.20.246.15 | ten1vrf1 | ipv6 | unicast| 10::/126 | 100 | pg1 | 
provisioned| cfg-in-sync |
     +--------------+----------+------+--------+---------------+-------+------+------------
+-------------+
| 10.20.246.15 | ten1vrf1 | ipv6 | unicast| 20::/126 | 100 | pg1 | 
provisioned| cfg-in-sync |
                        +--------------+----------+------+--------+---------------+-------+------+------------
+-------------+
| 10.20.246.16 | ten1vrf1 | ipv6 | unicast| 10::/126 | 100 | pg1 | 
provisioned| cfg-in-sync |
+--------------+----------+------+--------+---------------+-------+------+------------
+-------------+
| 10.20.246.16 | ten1vrf1 | ipv6 | unicast| 20::/126 | 100 | pg1 | 
provisioned| cfg-in-sync |
+--------------+----------+------+--------+---------------+-------+------+------------
   +-------------+
| 10.20.246.16 | ten1vrf1 | ipv4 | unicast| 10.20.30.0/23 | 100 | pg1 | 
provisioned| cfg-in-sync |
+--------------+----------+------+--------+---------------+-------+------+------------
+-------------+
| 10.20.246.16 | ten1vrf1 | ipv4 | unicast| 10.20.40.0/23 | 100 | pg1 | 
provisioned| cfg-in-sync |
+--------------+----------+------+--------+---------------+-------+------+------------
+-------------+
Dynamic Peer Details
```
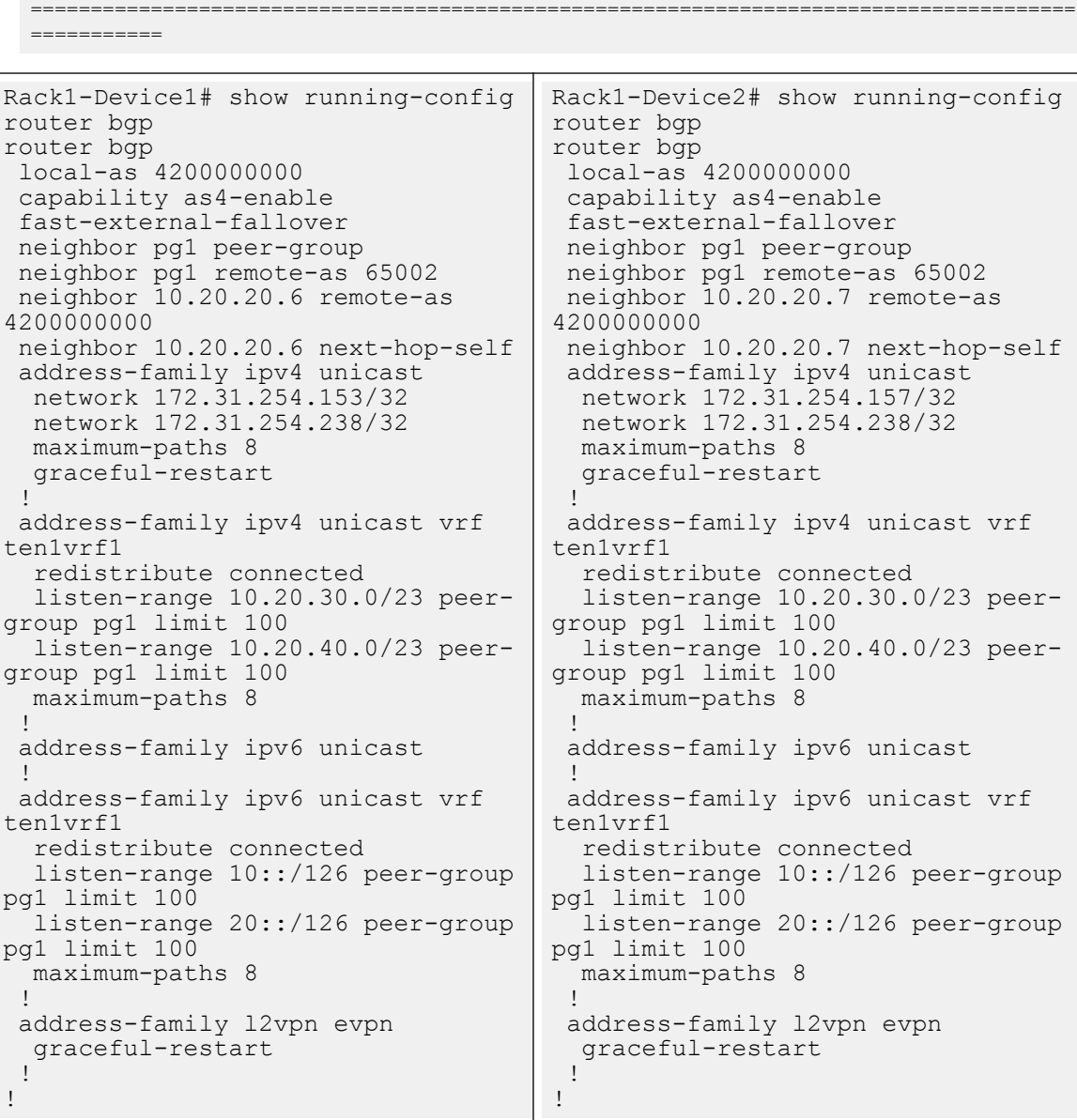

2. Run the **efa tenant service bgp peer-group delete** command. If the deletion fails, run the **efa tenant service bgp peer-group delete**

```
command with force option.
```

```
(efa:root)root@node-2:~# efa tenant service bgp peer-group delete --name ten1bgppg1 
--tenant ten1
BgpService deletion Failed:
Error : PeerGroup pg1 has dynamic Neighbor 10.20.30.0/23 configured on Device 
10.20.246.16
(efa:root)root@node-2:~# efa tenant service bgp peer-group delete --name ten1bgppg1 
--tenant ten1 –force
Bgp service peer-group delete with "force" option will delete the device configuration 
corresponding to the bgp and also deletes the bgp record from the application. Do you 
want to proceed (Y/N): Y
BgpService deleted successfully.
```

```
(efa:root)root@node-2:~# efa tenant service bgp peer-group show
--- Time Elapsed: 192.345588ms ---
(efa:root)root@node-2:~# efa tenant service bgp peer show
  ==============================================================================
Name : ten1bgppeer1
Tenant : ten1
State : bgp-peer-created
+-------+----+-----+-----+-------+-------+----------+-----------+---------
+--------------------------+------+------+
| Device| VRF| AFI | SAFI| Remote| Remote| 
Next Hop | Update | BFD | BFD | Dev | App |
| IP | | | | IP | ASN 
| Self | Source IP | Enabled | [Interval,Rx,Multiplier] | State| State|
+-------+----+-----+-----+-------+-------+----------+-----------+---------
+--------------------------+------+------+
Static Peer Details
+-----------+-----+-----+------+--------+--------+------+------+------+
| Device-IP | VRF | AFI | SAFI | Listen | Listen | Peer | Dev | App |
| | | | | Range | Limit | Group| State| State|
+-----------+-----+-----+------+--------+--------+------+------+------+
Dynamic Peer Details
================================================================================
```
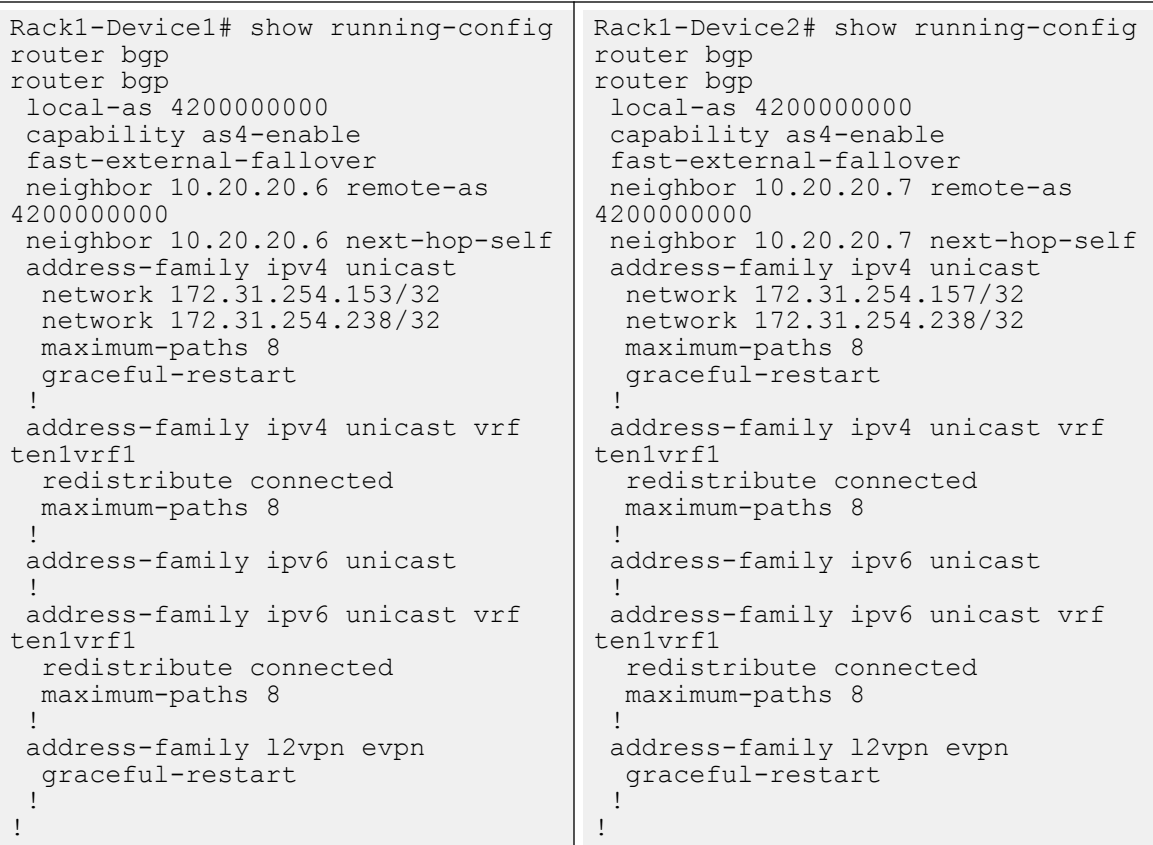

# Delete Pending BGP Peer Configuration

You can delete pending configuration on a BGP peer.

# About This Task

Follow this procedure to remove the pending configuration on a BGP peer.

## Procedure

Run the following command:

```
efa tenant service bgp peer configure
```
The **efa tenant service bgp peer configure** command pushes or removes a pending configuration for a BGP peer instance when it is in one of the following states:

bgp-peer-delete-pending | bgp-peer-peer-delete-pending

## Example

efa tenant service bgp peer show ========================================================================================== ========================================================================================== ======== Name : customer 2 Name<br>Tenant : tv3<br>**hop-State : bgp-peer-peer-delete-pending** +-------------+---------+------+---------+-----------+------------+----------+---------- +-------------+---------+--------------------------+-------------+-------------+ | Device IP | VRF | AFI | SAFI | Remote IP | Remote ASN | Activate | Next Hop | Update | BFD | BFD | Dev State | App State | | | | | | | | | Self | Source IP | Enabled | [Interval,Rx,Multiplier] | | | +-------------+---------+------+---------+-----------+------------+----------+---------- +-------------+---------+--------------------------+-------------+-------------+ | 10.20.61.91 | blue\_dr | ipv4 | unicast | 1.1.1.10 | 95001 | true | always | 10.11.12.13 | true | 50, 5000, 50 | provisioned | cfg-in-sync | +-------------+---------+------+---------+-----------+------------+----------+---------- +-------------+---------+--------------------------+-------------+-------------+ | 10.20.61.90 | blue\_dr | ipv4 | unicast | 1.1.1.10 | 95001 | true | always | 10.11.12.13 | true | 50, 5000, 50 | provisioned | cfg-in-sync | +-------------+---------+------+---------+-----------+------------+----------+---------- +-------------+---------+--------------------------+-------------+-------------+ Static Peer Details [Flag '\*' indicates Multi protocol capability] +-------------+---------+------+---------+---------------+--------+------------ +-------------+-------------+ | Device-IP | VRF | AFI | SAFI | Listen Range | Listen | Peer Group | Dev State | App State |<br>|<br>| | | | | | | Limit |  $\frac{1}{1}$  |  $\frac{1}{1}$  |  $\frac{1}{1}$  |  $\frac{1}{1}$ +-------------+---------+------+---------+---------------+--------+------------ +-------------+-------------+ | 10.20.61.91 | blue dr | ipv4 | unicast | 15.16.16.0/28 | 10 | pg1 | provisioned | cfg-in-sync | +-------------+---------+------+---------+---------------+--------+------------ +-------------+-------------+ | 10.20.61.90 | blue\_dr | ipv4 | unicast | 15.16.16.0/28 | 10 | pg1 |

```
provisioned | cfg-in-sync |
+-------------+---------+------+---------+---------------+--------+------------
+-------------+-------------+
Dynamic Peer Details
==========================================================================================
==========================================================================================
========
--- Time Elapsed: 341.331949ms ---
(efa:extreme)extreme@node-1:~$ efa tenant service bgp peer configure --name customer_2 --
tenant tv3
BgpService configured successfully.
--- Time Elapsed: 3.734570672s ---
(efa:extreme)extreme@node-1:~$ efa tenant service bgp peer show
       ==========================================================================================
==========================================================================================
========
Name : customer_2
Tenant : tv3
State : bgp-peer-created
+-------------+---------+------+---------+-----------+------------+----------+----------
+-------------+---------+--------------------------+-------------+-------------+
| Device IP | VRF | AFI | SAFI | Remote IP | Remote ASN | Activate | Next Hop 
| Update | BFD | BFD | Dev State | App State |
| | | | | | | | Self 
| Source IP | Enabled | [Interval,Rx,Multiplier] | | |
+-------------+---------+------+---------+-----------+------------+----------+----------
                                                       +-------------+---------+--------------------------+-------------+-------------+
| 10.20.61.91 | blue_dr | ipv4 | unicast | 1.1.1.10 | 95001 | true | always | 
10.11.12.13 | true | 50, 5000, 50 | provisioned | cfg-in-sync |
        +-------------+---------+------+---------+-----------+------------+----------+----------
+-------------+---------+--------------------------+-------------+-------------+
Static Peer Details
[Flag '*' indicates Multi protocol capability]
  +-------------+---------+------+---------+---------------+--------+------------
+-------------+-------------+
| Device-IP | VRF | AFI | SAFI | Listen Range | Listen | Peer Group | Dev 
State | App State |
| | | | | | Limit | 
| | |
+-------------+---------+------+---------+---------------+--------+------------
+-------------+-------------+
| 10.20.61.91 | blue_dr | ipv4 | unicast | 15.16.16.0/28 | 10 | pg1 | 
provisioned | cfg-in-sync |
+-------------+---------+------+---------+---------------+--------+------------
   +-------------+-------------+
| 10.20.61.90 | blue_dr | ipv4 | unicast | 15.16.16.0/28 | 10 | pg1 | 
provisioned | cfg-in-sync |
                           +-------------+---------+------+---------+---------------+--------+------------
+-------------+-------------+
Dynamic Peer Details
           ==========================================================================================
==========================================================================================
========
```

```
--- Time Elapsed: 425.060566ms ---
```
# Getting the Operational State of the BGP Peers

You can get an operational state of the BGP peers that belong to the tenant VRF (non-default VRF).

## About This Task

Follow this procedure to get an operational state of a BGP peer.

#### Procedure

1. Run the following command to create a BGP peer on tenant VRF:

```
efa inventory device register --ip 10.20.246.23,10.20.246.24 --username admin --
password password
efa inventory device register -ip 10.20.246.21, 10.20.246.22 --username admin --
password password
efa inventory device register --ip 10.20.246.14 --username admin --password password
efa fabric create --name fabric4 --type clos
efa fabric setting update --name fabric4 --vni-auto-map No --backup-routing-enable yes
efa fabric device add --ip 10.20.246.14 --role spine --name fabric4 --username admin 
--password password
efa fabric device add --ip 10.20.246.23 --role leaf --name fabric4 --username admin 
--password password
efa fabric device add --ip 10.20.246.24 --role leaf --name fabric4 --username admin 
--password password
efa fabric device add --ip 10.20.246.22 --role border-leaf --name fabric4 --username 
admin --password password
efa fabric device add --ip 10.20.246.21 --role border-leaf --name fabric4 --username 
admin --password password
efa fabric configure --name fabric4
efa tenant create --name tenant2 --port 10.20.246.23[0/21-24],10.20.246.24[0/21-24] --
vlan-range 100-200 --l2-vni-range 12000-13000 --vrf-count 25 --l3-vni-range 8000-9000
efa tenant po create --name po101 --port 10.20.246.23[0/22],10.20.246.24[0/22] --speed 
10Gbps --negotiation active --tenant tenant2
efa tenant vrf create --name vrf101 --tenant tenant2 --rt-type import --rt 101:102 
--rt-type export --rt 105:104
efa tenant vrf create --name vrf102 --tenant tenant2 --rt-type import 
--rt 104:105 --rt-type export --rt 200:108 --local-asn 34566 --ipv4-
static-route-next-hop 10.20.246.23,50.0.0.0/24,20.0.0.2 --ipv6-static-route-next-hop 
10.20.246.23,3001:1::/64,01::2
efa tenant epg create --name epg1 --ctag-range 100-102 --po po101 --port 
10.20.246.23[0/23] --switchport-mode trunk --tenant tenant2 --vrf vrf102 --anycast-ip 
100:10.10.10.254/24 --anycast-ip 101:10.10.1.254/24 --anycast-ip 102:10.10.2.254/24 
--anycast-ipv6 100:3001:10:0:1::1/64 --anycast-ipv6 101:3001:10:0:2::1/64 --anycast-
ipv6 102:3002:10:0:3::1/64 --local-ip 100,10.20.246.23:121.10.1.2/24 --local-ip 
101,10.20.246.23:121.10.2.2/24 --local-ipv6 102,10.20.246.23:121:a::2/64 --local-ip 
100,10.20.246.24:121.10.1.3/24 --local-ip 101,10.20.246.24:121.10.2.3/24 --local-ipv6 
102,10.20.246.24:121:a::3/64
efa tenant service bgp peer-group create --tenant tenant2 --name "pg1" 
    --pg-name 10.20.246.23:peerb1 
    --pg-asn 10.20.246.23,peerb1:4294967295 
    --pg-bfd-enable 10.20.246.23,peerb1:true 
    --pg-bfd 10.20.246.23,peerb1:30000,30000,50
```

```
 --pg-next-hop-self 10.20.246.23,peerb1:true 
    --pg-update-source-ip 10.20.246.23,peerb1:3.3.3.3 
    --pg-name 10.20.246.24:peerb1 
    --pg-asn 10.20.246.24,peerb1:4294967295 
    --pg-bfd-enable 10.20.246.24,peerb1:true 
    --pg-bfd 10.20.246.24,peerb1:30000,30000,50 
   --pg-next-hop-self 10.20.246.24, peerbl:true
    --pg-update-source-ip 10.20.246.24,peerb1:3.3.3.3
    --pg-ipv6-uc-nbr-activate <device-ip,pg-name:true>
efa tenant service bgp peer create --name B3 --tenant tenant2 
    --ipv4-uc-nbr 10.20.246.23,vrf102:121.10.1.3,34566 
    --ipv4-uc-nbr 10.20.246.23,vrf102:121.10.2.3,34566 
    --ipv6-uc-nbr 10.20.246.23,vrf102:121:a::3,34566 
    --ipv4-uc-nbr 10.20.246.24,vrf102:121.10.1.2,34566 
    --ipv4-uc-nbr 10.20.246.24,vrf102:121.10.2.2,34566 
    --ipv6-uc-nbr 10.20.246.24,vrf102:121:a::2,34566
efa tenant epg create --name epg2 --ctag-range 105-107 
    --po po101 --port 10.20.246.23[0/24] 
    --switchport-mode trunk 
    --tenant tenant2 --vrf vrf101 --anycast-ip 105:11.11.10.254/24 
    --anycast-ip 106:11.11.1.254/24 
    --anycast-ip 107:11.11.2.254/24 
    --anycast-ipv6 105:1001:11:0:1::1/64 
    --anycast-ipv6 106:1001:11:0:2::1/64 
    --anycast-ipv6 107:1002:11:0:3::1/64 
    --local-ip 105,10.20.246.23:141.10.1.2/24 
    --local-ip 106,10.20.246.23:141.10.2.2/24 
    --local-ipv6 107,10.20.246.23:141:a::2/64 
    --local-ip 105,10.20.246.24:141.10.1.3/24 
    --local-ip 106,10.20.246.24:141.10.2.3/24 
    --local-ipv6 107,10.20.246.24:141:a::3/64
efa tenant service bgp peer create --name B2 --tenant tenant2 
    --ipv4-uc-nbr 10.20.246.23,vrf101:141.10.1.3,65000 
    --ipv4-uc-nbr 10.20.246.23,vrf101:141.10.2.3,65000 
    --ipv6-uc-nbr 10.20.246.23,vrf101:141:a::3,65000 
    --ipv4-uc-nbr 10.20.246.24,vrf101:141.10.1.2,65000 
    --ipv4-uc-nbr 10.20.246.24,vrf102:141.10.2.2,65000 
    --ipv6-uc-nbr 10.20.246.24,vrf102:141:a::2,65000
efa tenant create --name tenant3 --port 10.20.246.23[0/11-14],10.20.246.24[0/11-14] --
vlan-range 30-40 --l2-vni-range 2000-3000 --vrf-count 25 --l3-vni-range 5000-6000
efa tenant po create --name po3 --port 10.20.246.23[0/11],10.20.246.24[0/11] --speed 
10Gbps --negotiation active --tenant tenant3
efa tenant vrf create --name vrf31 --tenant tenant3 --rt-type import --rt 301:302 --rt-
type export --rt 305:304
efa tenant vrf create --name vrf32 --tenant tenant3 --rt-type import 
--rt 304:305 --rt-type export --rt 300:308 --local-asn 34566 --ipv4-
static-route-next-hop 10.20.246.23,30.0.0.0/24,30.0.0.2 --ipv6-static-route-next-hop 
10.20.246.23,5001:1::/64,01::2
efa tenant epg create --name epg3 --ctag-range 30-32 --po po3 --port 
10.20.246.23[0/13] --switchport-mode trunk --tenant tenant3 --vrf vrf32 --anycast-
ip 30:30.30.10.254/24 --anycast-ip 32:30.10.1.254/24 --anycast-ip 31:30.10.2.254/24 
--anycast-ipv6 30:5001:10:0:1::1/64 --anycast-ipv6 32:5001:10:0:2::1/64 --anycast-
ipv6 31:5002:10:0:3::1/64 --local-ip 30,10.20.246.23:131.10.1.1/24 --local-ip 
32,10.20.246.24:131.10.1.2/24 --local-ipv6 31,10.20.246.23:131:a::1/64
efa tenant epg create --name epg32 --ctag-range 35-37 --po po3 --port 
10.20.246.23[0/14] --switchport-mode trunk --tenant tenant3 --vrf vrf31 --anycast-
ip 35:11.11.10.254/24 --anycast-ip 36:11.11.1.254/24 --anycast-ip 37:11.11.2.254/24
```

```
--anycast-ipv6 35:301:11:0:1::1/64 --anycast-ipv6 36:301:11:0:2::1/64 --anycast-
ipv6 37:302:11:0:3::1/64 --local-ip 35,10.20.246.23:131.10.1.1/24 --local-ip 
36,10.20.246.24:131.10.1.2/24 --local-ipv6 37,10.20.246.23:131:a::1/64
efa tenant service bgp peer-group create --tenant tenant3 --name "pg3" 
    --pg-name 10.20.246.23:peerb3 --pg-asn 10.20.246.23,peerb3:4294967295 
    --pg-bfd-enable 10.20.246.23,peerb3:true 
    --pg-bfd 10.20.246.23,peerb3:30000,30000,50 
    --pg-next-hop-self 10.20.246.23,peerb3:true 
    --pg-update-source-ip 10.20.246.23,peerb3:31.3.3.3 
    --pg-name 10.20.246.24:peerb3 
    --pg-asn 10.20.246.24,peerb3:4294967295 
    --pg-bfd-enable 10.20.246.24,peerb3:true 
   --pg-bfd 10.20.246.24, peerb3:30000,30000,50 --pg-next-hop-self
10.20.246.24,peerb3:true 
   --pg-update-source-ip 10.20.246.24, peerb3:3.3.3.3
    --pg-ipv6-uc-nbr-activate <device-ip,pg-name:true
efa tenant service bgp peer create --name B2 --tenant tenant3
    --ipv4-uc-nbr 10.20.246.23,vrf31:131.10.1.2,4200000000 
    --ipv4-uc-nbr 10.20.246.24,vrf31:131.10.1.1,4200000000 
    --ipv6-uc-nbr 10.20.246.24,vrf31:131:a::1,4200000000
```
2. Run the following command to get the operational state of BGP peers belonging to both default VRF and Tenant VRF:

efa tenant service bgp peer operational show --tenant <tenant-name> --vrf <vrf-name>

3. Run the following command to get the operational state of BGP peers for a given tenant VRF:

efa tenant service bgp peer operational show --tenant tenant11 --vrf v1

4. Run the following command to get the operational state of BGP peers for a given tenant:

efa tenant service bgp peer operational show --tenant tenant11

5. Run the following command to get the operational state of BGP peers for all tenant:

```
efa tenant service bgp peer operational show
```
## Configure Route Map Attribute

You can configure the route map attribute to enable external connectivity.

#### About This Task

Follow this procedure to configure the route map attribute when you create or update a BGP peer.

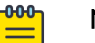

Note

For information about commands and supported parameters to configure route map attribute, see [ExtremeCloud Orchestrator Command Reference,](https://documentation.extremenetworks.com/xco/xco_3.4.0/command) [3.4.0](https://documentation.extremenetworks.com/xco/xco_3.4.0/command).

## Procedure

1. Run the following command to configure route map when you create BGP peer:

```
efa tenant service bgp peer create --name <bgp-peer-name> --tenant <tenant-name>
    --ipv4-uc-nbr <device-ip, vrf-name:neighbor-ip, remote-asn>
     --ipv4-uc-nbr-bfd <switch-ip,vrf-name:ipv4-neighbor,bfd-enable(t/f),bfd-
interval,bfd-rx,bfdmult> 
    --ipv4-uc-nbr-route-map <device-ip, vrf-name:neighbor-ip, route-mapname, direction(in/
out)>
```
2. Run the following command to configure route map when you update BGP peer:

```
efa tenant service bgp peer update --name <bgp-peer-name> --tenant <tenant-name>
     --operation peer-add
    --ipv4-uc-nbr <device-ip, vrf-name:neighbor-ip, remote-asn>
     --ipv4-uc-nbr-bfd <switch-ip,vrf-name:ipv4-neighbor,bfd-enable(t/f),bfd-
interval,bfd-rx,bfdmult>
```
--ipv4-uc-nbr-route-map <device-ip, vrf-name:neighbor-ip, route-mapname, direction(in/  $out$ ) > The following example configures route map attributes: efa tenant service **bgp peer update** --name ten1bgppeer1 --tenant ten1 **--operation peer-add** --ipv4-uc-nbr 10.20.246.15,ten1vrf1:10.20.30.50,50000 --ipv4-uc-nbr-bfd 10.20.246.15, ten1vrf1:10.20.30.50, true **--ipv4-uc-nbr-route-map 10.20.246.15,ten1vrf1:10.20.30.50,rmap2,in** --ipv4-uc-nbr 10.20.246.16,ten1vrf1:10.20.30.50,50000 --ipv4-uc-nbr-bfd 10.20.246.16, ten1vrf1:10.20.30.50, true **--ipv4-uc-nbr-route-map 10.20.246.16,ten1vrf1:10.20.30.50,rmap2,out efa tenant service bgp peer show --detail** ====================================================================== Name : ten1bgppeer1<br>Tenant : ten1 Tenant<br>State : bgp-peer-created Description : **Static Peer** ----------- Device IP : 10.20.246.15<br>VRF : ten1vrf1 VRF : ten1vrf1<br>
AFT : ten1vrf1 AFI : ipv4<br>SAFI : unic SAFI : unicast<br>Remote IP : 10.20.3  $: 10.20.30.50$ <br> $: 50000$ Remote ASN : 50000<br>Next Hop Self : false Next Hop Self Update Source IP :<br>BFD Enabled : true BFD Enabled : t:<br>
BFD Interval : 0 BFD Interval : 0<br>BFD Rx : 0<br>0 BFD Rx BFD Multiplier : 0<br>MD5 Password : \$ : \$9\$MCgKGaNt6OASX68/7TC6Lw==<br>: false Remove Private AS : false Default Originate : false Default Originate Route Map : Prefix List In : Prefix List Out Route Map In : rmap2<br>Route Map Out : rmap1 Route Map Out<br>Dev State Dev State : provisioned<br>
App State : efg-in-sync : cfg-in-sync Device IP : 10.20.246.16<br>VRF : ten1vrf1 VRF : ten1vrf1<br>
AFI : ten1vrf1<br>
: ipv4 AFI : ipv4 SAFI : unicast<br>Remote IP : fd40:40 : fd40:4040:4040:1::fe<br>: 50000 Remote ASN : 50000<br>Next Hop Self : false Next Hop Self Update Source IP :<br>BFD Enabled : true BFD Enabled : t:<br>
BFD Interval : 0 BFD Interval : 0<br>BFD Rx : 0 BFD Rx BFD Multiplier : 0 MD5 Password : \$9\$MCqKGaNt6OASX68/7TC6Lw== Remove Private AS : false Default Originate : false Default Originate Route Map :

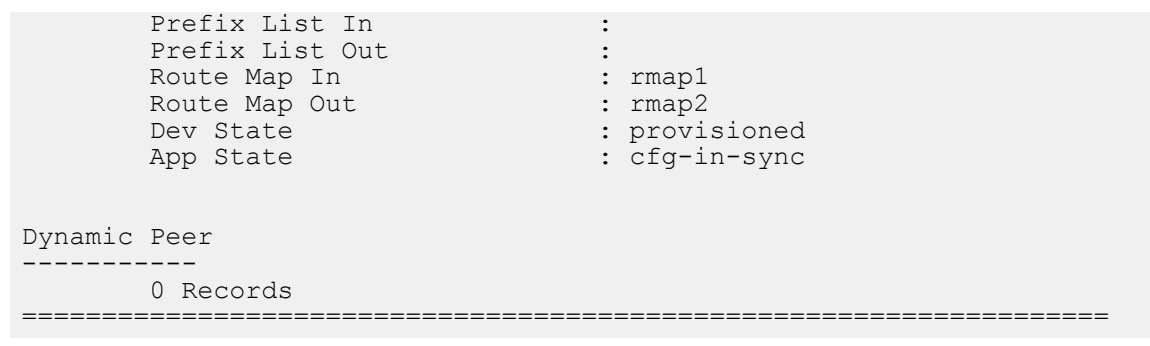

3. Verify the switch configuration on the SLX device.

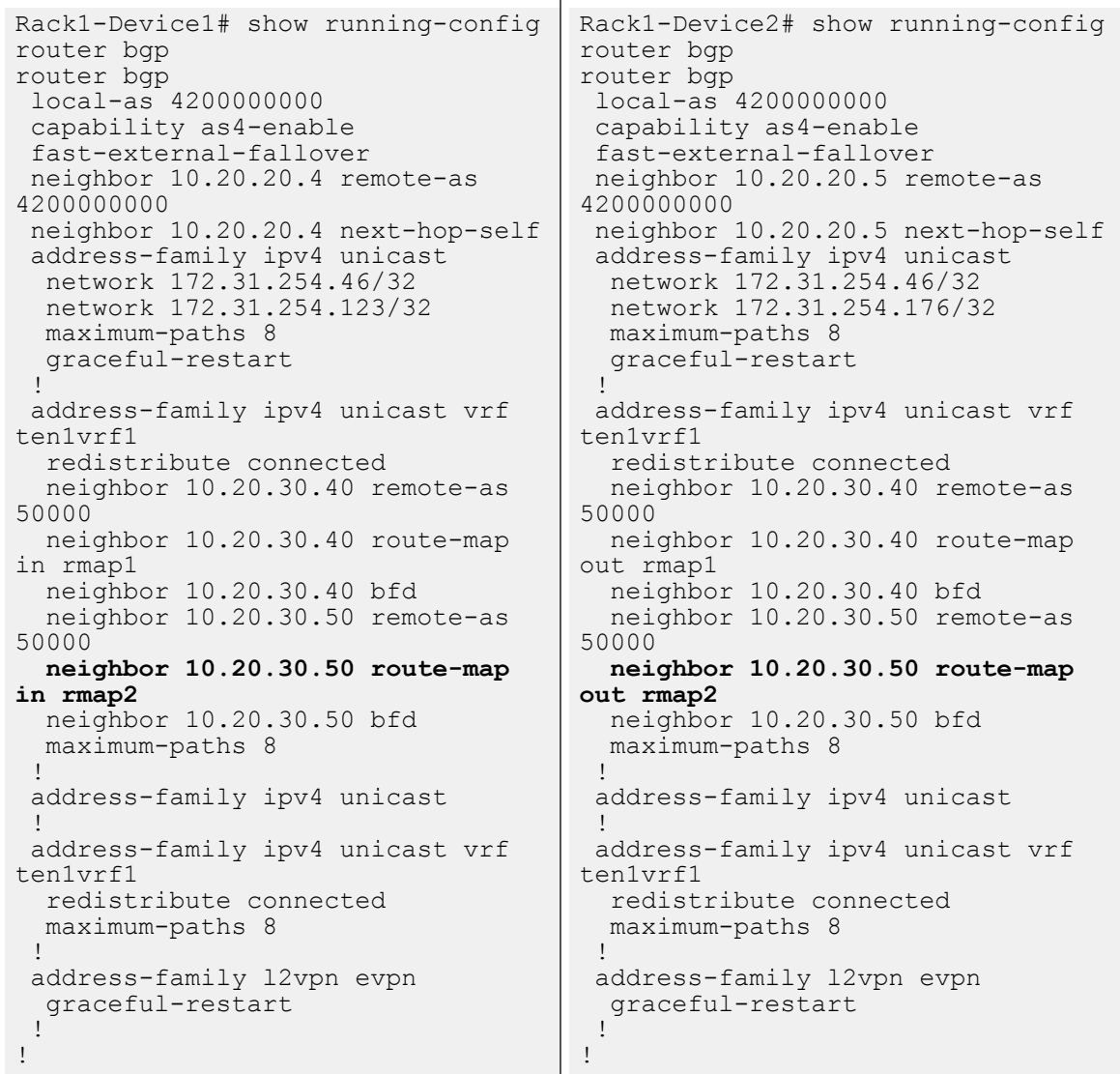

# Configure remove-private-as on BGP Peer

To enable external connectivity, configure remove-private-as attribute when you create or update BGP peer.

By default, remove-private-as is disabled.

# About This Task

Follow this procedure to configure a remove private as.

## Procedure

1. Run the following command to create remove private as when you create a BGP Peer on a tenant VRF:

```
efa tenant service bgp peer create --name <br/> <br/> <br/> <br/> <br/> <tenant <tenant-name> --
      --ipv4-uc-nbr <device-ip,vrf-name:neighbor-ip,remote-asn> 
      --ipv4-uc-nbr-bfd <switch-ip,vrf-name:ipv4-neighbor,bfd-enable(t/f),bfd-
interval,bfd-rx,bfdmult> 
      --ipv4-uc-nbr-remove-private-as <device-ip,vrf-name:neighbor-ip,true|false>
```
2. Run the following command to create remove private as when you update a BGP Peer on a tenant VRF:

```
efa tenant service bgp peer update --name <br/> <br/> <br/> <br/> <br/>--tenant <tenant-name>
```

```
 --operation peer-add
 --ipv4-uc-nbr 10.20.246.25,v1:10.20.30.50,50000 
 --ipv4-uc-nbr-bfd 10.20.246.25,v1:10.20.30.50,true 
 --ipv4-uc-nbr-remove-private-as 10.20.246.25,v1:10.20.30.50,true
 --ipv4-uc-nbr 10.20.246.26,v1:10.20.30.50,50000 
 --ipv4-uc-nbr-bfd 10.20.246.26,v1:10.20.30.50,true 
 --ipv4-uc-nbr-remove-private-as 10.20.246.26,v1:10.20.30.50,false
```
## Example:

```
efa tenant service bgp peer create --name ten1bgppeer1 --tenant tenant11 
     --ipv4-uc-nbr 10.20.246.25,v1:10.20.30.40,50000 
    --ipv4-uc-nbr-bfd 10.20.246.25, v1:10.20.30.40, true
     --ipv4-uc-nbr-remove-private-as 10.20.246.25,v1:10.20.30.40,true
     --ipv4-uc-nbr 10.20.246.26,v1:10.20.30.40,50000 
     --ipv4-uc-nbr-bfd 10.20.246.26,v1:10.20.30.40,true 
     --ipv4-uc-nbr-remove-private-as 10.20.246.26,v1:10.20.30.40,true
```

```
10.20.246.25
ORCA_01# show running-config 
router bgp
address-family ipv4 unicast vrf v1
   redistribute connected
   neighbor 10.20.30.40 remote-as 
50000
   neighbor 10.20.30.40 remove-
private-as
   neighbor 10.20.30.40 bfd
   neighbor 10.40.40.253 remote-as 
4200000000
   neighbor 10.40.40.253 next-hop-
self
  maximum-paths 8
  !
                                       10.20.246.26 
                                       ORCA_02# show running-config 
                                       router bgp
                                      address-family ipv4 unicast vrf v1
                                          redistribute connected
                                         neighbor 10.20.30.40 remote-as 
                                       50000
                                         neighbor 10.20.30.40 remove-
                                      private-as
                                          neighbor 10.20.30.40 bfd
                                          neighbor 10.40.40.252 remote-as 
                                       4200000000
                                         neighbor 10.40.40.252 next-hop-
                                       self
                                         maximum-paths 8
                                         !
```
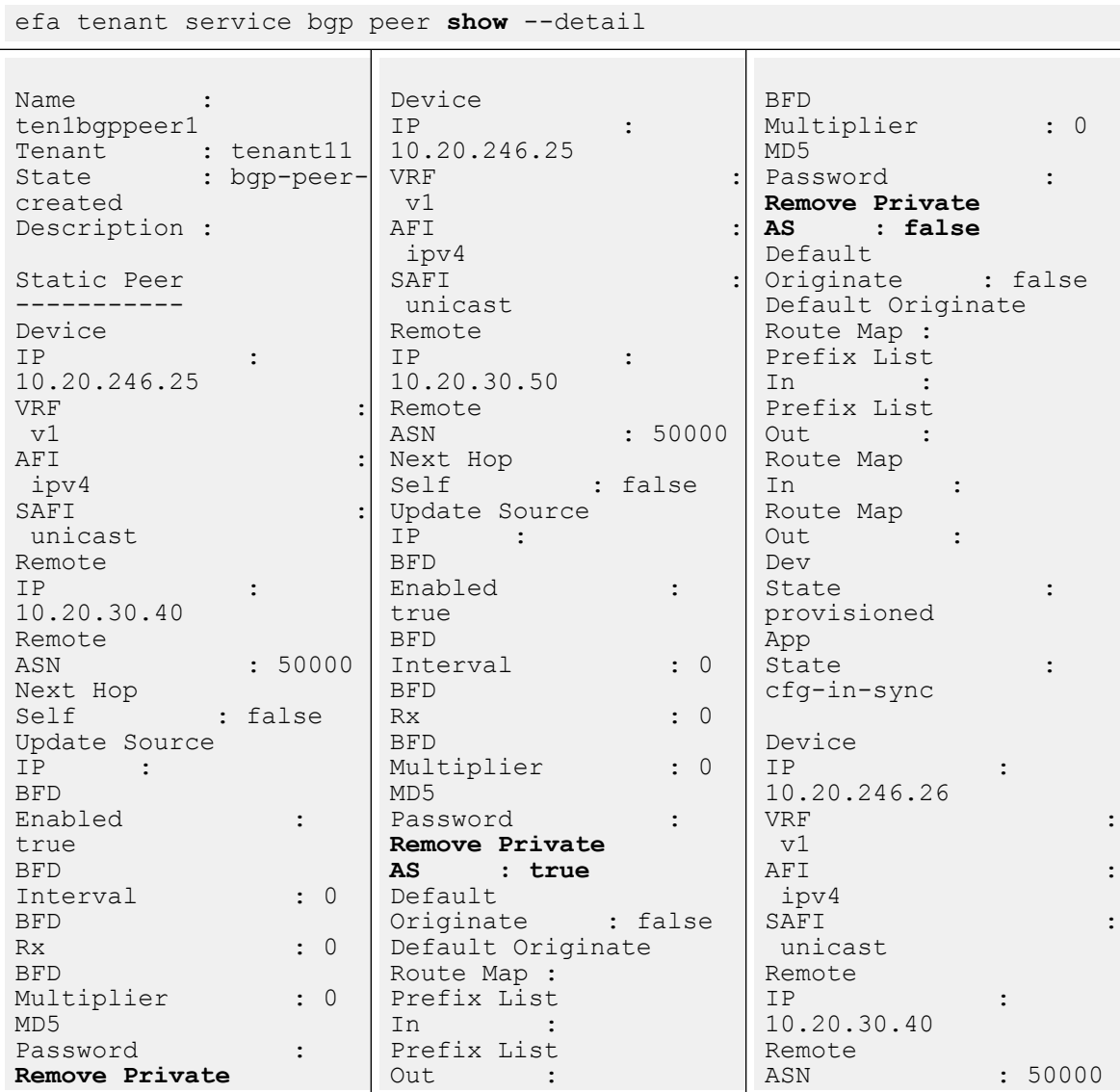

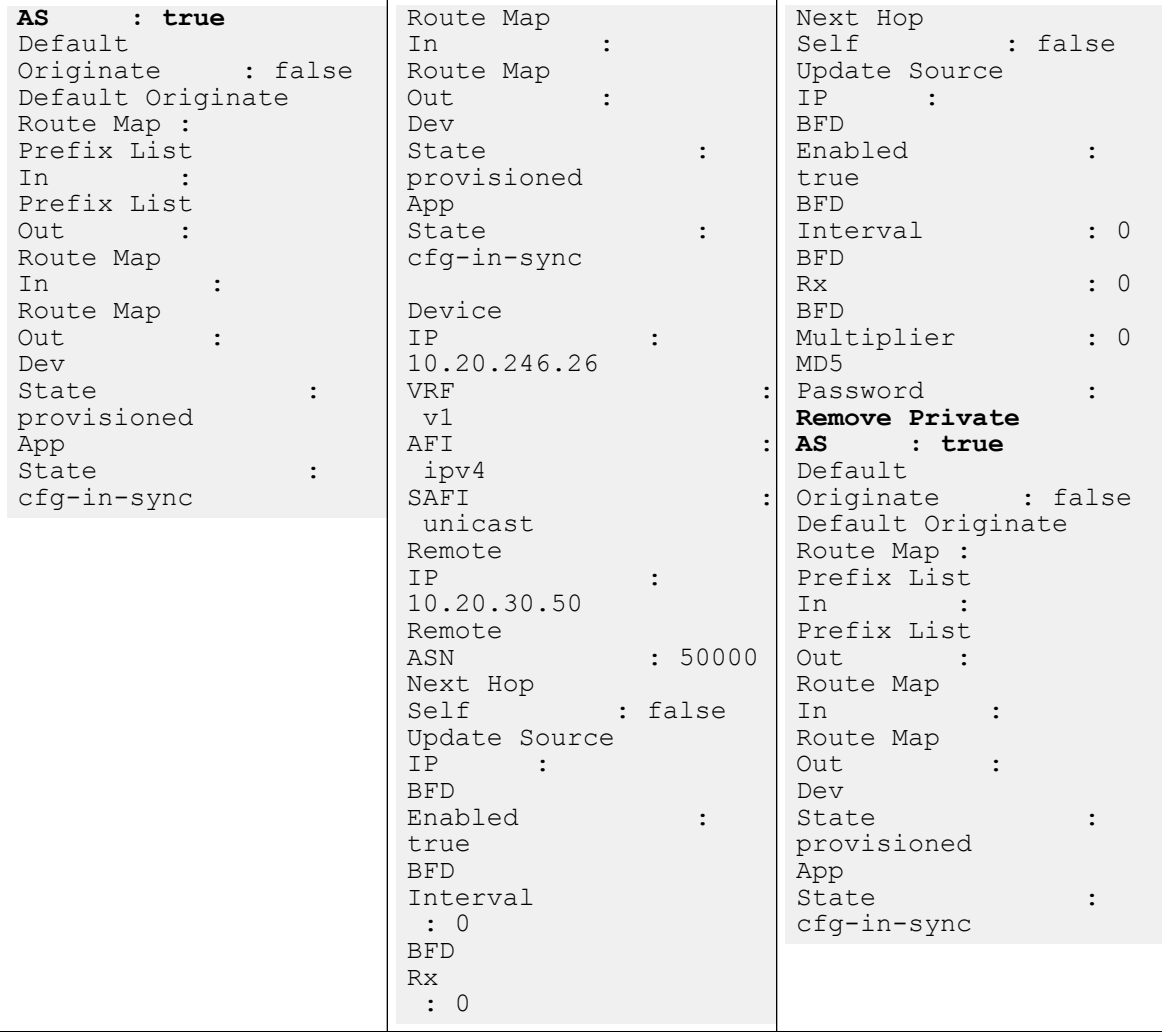

3. Verify the switch configuration on the SLX device.

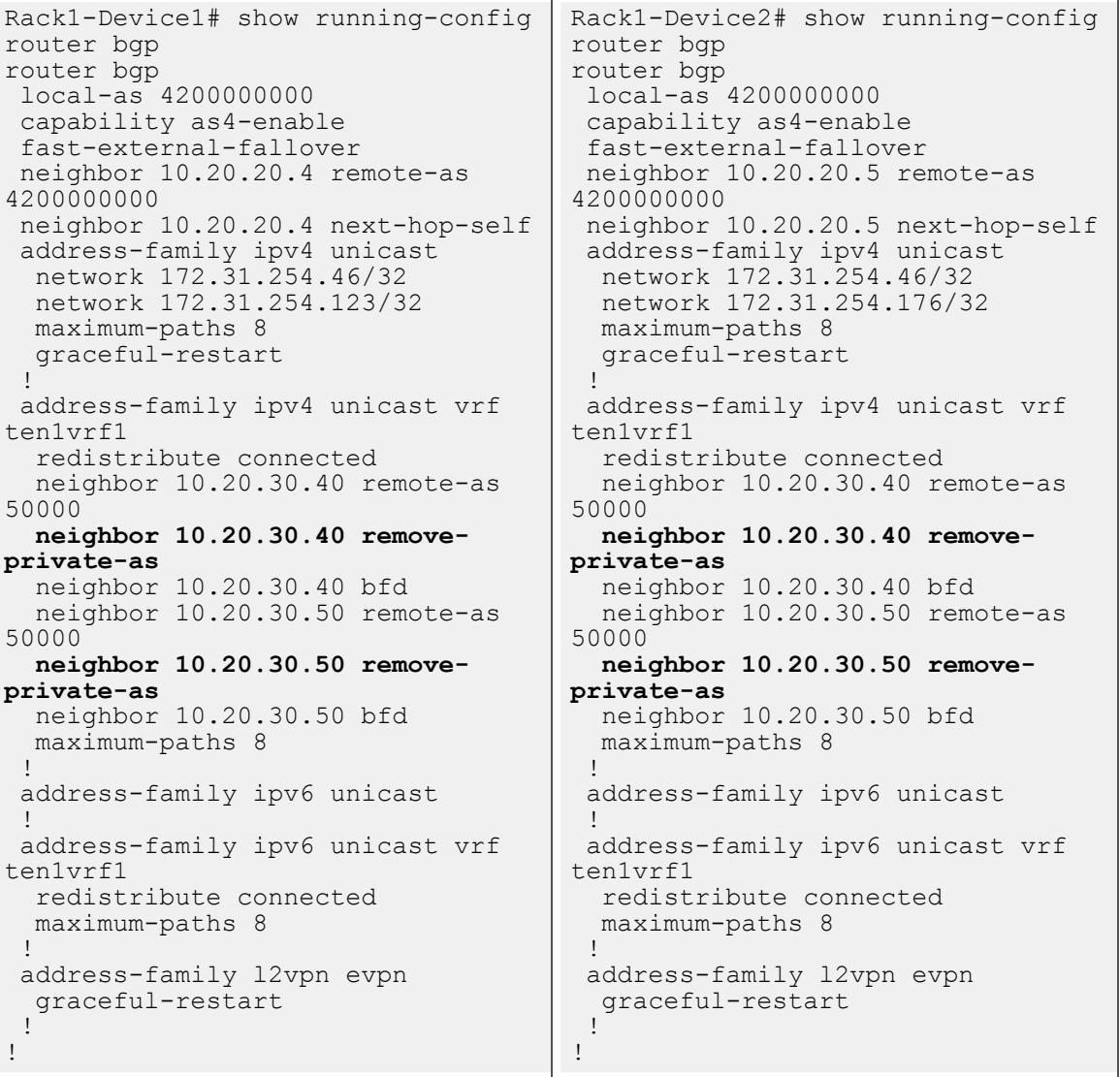

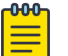

#### Note

For information about commands and supported parameters to configure remove-private-as attribute, see [ExtremeCloud Orchestrator Command](https://documentation.extremenetworks.com/xco/xco_3.4.0/command) [Reference, 3.4.0](https://documentation.extremenetworks.com/xco/xco_3.4.0/command).

# Configure default-originate to Advertise Default Route on BGP Peer

To enable external connectivity, configure the default-originate attribute when you create or update BGP peer (IPv4 and IPv6).

By default, default-originate is disabled.

## About This Task

Follow this procedure to configure default originate.

# Procedure

1. Run the following command to create a BGP Peer on a tenant VRF:

```
efa tenant service bgp peer create --name <br/> <br/> <br/> <br/>-name> --tenant <tenant-name>
      --ipv4-uc-nbr <device-ip,vrf-name:neighbor-ip,remote-asn> 
      --ipv4-uc-nbr-bfd <switch-ip,vrf-name:ipv4-neighbor,bfd-enable(t/f),bfd-
interval,bfd-rx,bfdmult> 
      --ipv4-uc-nbr-default-originate <device-ip,vrf-name:neighbor-ip,true/false>
      --ipv4-uc-nbr-default-originate-route-map <device-ip,vrf-name:neighbor-ip,route-
map>
```
2. Run the following command to update a BGP Peer on a tenant VRF:

efa tenant service bgp peer update --name <br/> <br/> <br/> <br/> <br/> <br/> <tenant <tenant-name>

```
 --operation peer-add
     --ipv4-uc-nbr <device-ip,vrf-name:neighbor-ip,remote-asn> 
    --ipv4-uc-nbr-bfd <switch-ip,vrf-name:ipv4-neighbor,bfd-enable(t/f),bfd-
interval,bfd-rx,bfdmult> 
     --ipv4-uc-nbr-default-originate <device-ip,vrf-name:neighbor-ip,true/false>
```

```
 --ipv4-uc-nbr-default-originate-route-map <device-ip,vrf-name:neighbor-ip,route-
map>
```
**Note** 

The ipv4-uc-nbr-default-originate-route-map attribute is an optional attribute.

#### Example:

```
efa tenant service bgp peer create --name ten1bgppeer1 --tenant tenant11 
      --ipv4-uc-nbr 10.20.246.3,v1:10.20.30.40,50000 
     --ipv4-uc-nbr-bfd 10.20.246.3, v1:10.20.30.40, true
      --ipv4-uc-nbr-default-originate 10.20.246.3,v1:10.20.30.40,true
      --ipv4-uc-nbr 10.20.246.4,v1:10.20.30.40,50000 
     --ipv4-uc-nbr-bfd 10.20.246.4, v1:10.20.30.40, true
```
 **--ipv4-uc-nbr-default-originate 10.20.246.4,v1:10.20.30.40,true --ipv4-uc-nbr-default-originate-route-map 10.20.246.4,v1:10.20.30.40,rmap1**

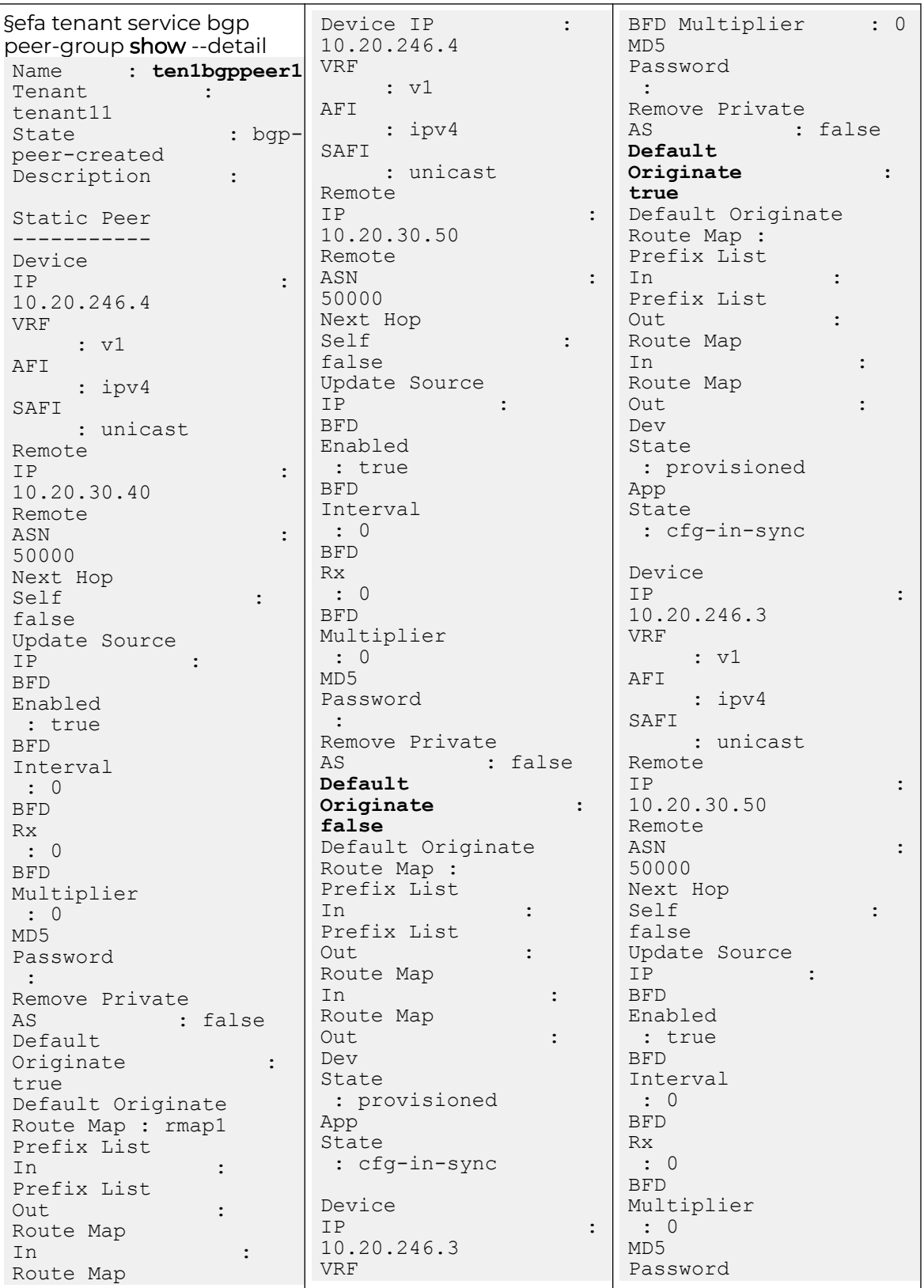

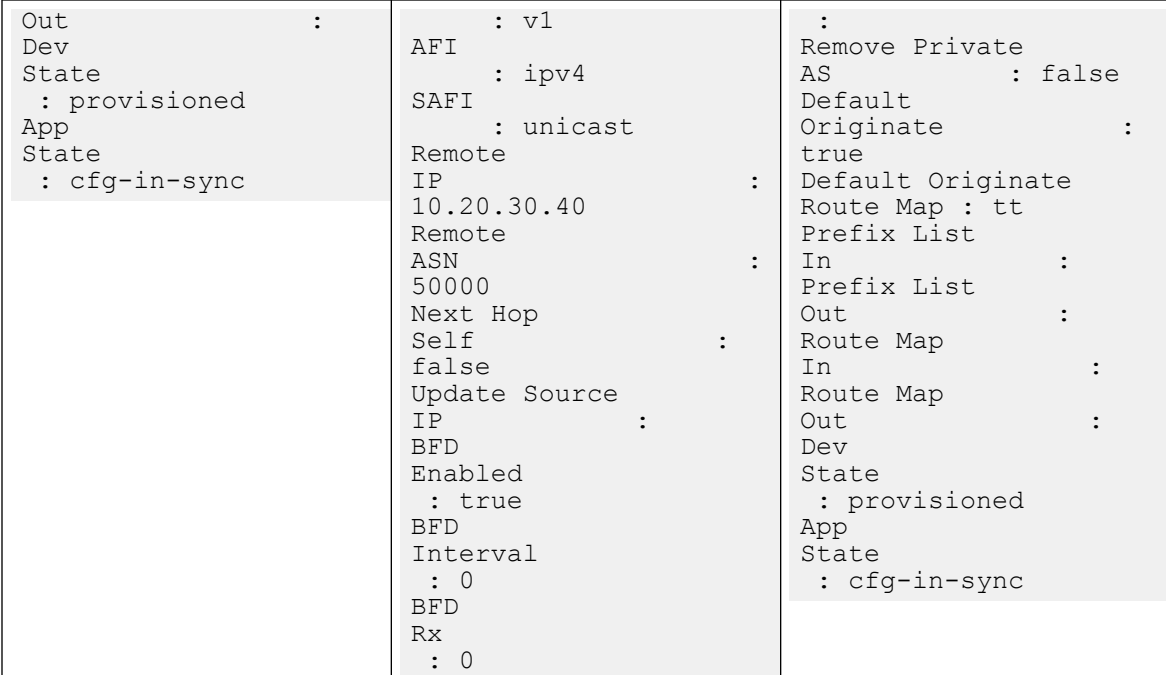

```
efa tenant service bgp peer show --detail
==============================================
Name : bgp173-2501
Tenant : tenant11
State : bgp-peer-created
Description :
Static Peer
-----------
Device IP : 10.20.246.3
 VRF : v1
 AFI : ipv4
 SAFI : unicast<br>Remote IP : 10.20.3
                     : 10.20.30.40Remote ASN : 50000
 Next Hop Self : false
  Update Source IP :<br>BFD Enabled : true<br>BFD Interval : 0
  BFD Enabled
  BFD Interval
   BFD Rx : 0
  BFD Multiplier
   MD5 Password : 
Remove Private AS : false
 Default Originate : true
   Default Originate Route Map : 
  Prefix List In :
  Prefix List Out :
  Route Map In : :
  Route Map Out
  Route Map Out :<br>
Dev State : provisioned<br>
: provisioned
  App State : cfg-in-sync
Device IP : 10.20.246.4
VRF : v1
  AFI : ipv4
  SAFI : unicast
```

```
Remote IP : 10.20.30.40
Remote ASN : 50000
Next Hop Self : false
Update Source IP :
BFD Enabled : true
BFD Interval : 0
BFD Rx : 0
BFD Multiplier : 0
  MD5 Password : 
Remove Private AS : false
 Default Originate : true
   Default Originate Route Map : rmap1
  Prefix List In :
  Prefix List Out
  Route Map In
  Route Map Out :<br>Dev State : : : : : : : : provisioned
  nev<br>Dev State<br>App State
                     \frac{1}{\text{cfg-in-sync}}============================================
```
3. Verify the switch configuration on the SLX device.

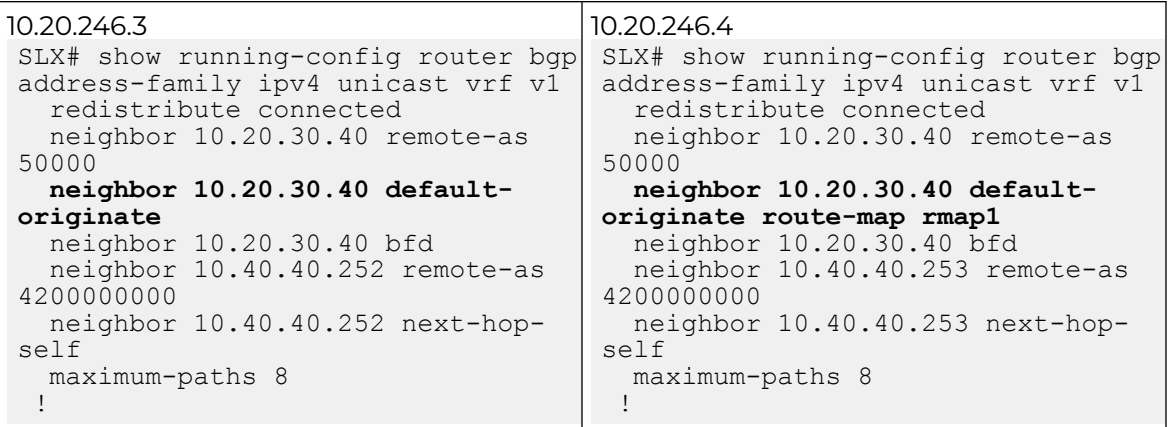

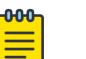

# Note

For information about commands and supported parameters to configure default-originate attribute, see [ExtremeCloud Orchestrator Command](https://documentation.extremenetworks.com/xco/xco_3.4.0/command) [Reference, 3.4.0](https://documentation.extremenetworks.com/xco/xco_3.4.0/command).

# Configure Backup Routing Neighbors on BGP Peer

You can configure backup routing neighbors with additional attributes, such as bidirectional forwarding detection, route-maps and prefix-lists. By default, backup routing neighbor is configured with remote-as and next-hop-self. You can provide md5 password as a fabric setting which is applied on the neighbors.

## About This Task

Note

Follow this procedure to configure backup routing neighbors on BGP peer.

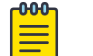

You can modify the MD5 password for the backup routing neighbors only by configuring and re-configuring the fabric.

## Procedure

1. To create backup routing neighbors when you create a BGP peer, run the following command:

```
efa tenant service bgp peer create --name <bgp-peer-name> --tenant <tenant-name>
       --ipv4-uc-nbr <device-ip,vrf-name:neighbor-ip,remote-asn>
      --ipv4-uc-nbr-bfd <switch-ip,vrf-name:ipv4-neighbor,bfd-enable(t/f),bfd-
interval,bfd-rx,bfdmult>
       --ipv4-uc-nbr-default-originate <device-ip,vrf-name:neighbor-ip,true/false>
      --ipv4-uc-nbr-default-originate-route-map <device-ip,vrf-name:neighbor-ip,route-
map>
```
2. To create backup routing neighbors when you update a BGP peer, run the following command:

```
efa tenant service bgp peer update --name <bgp-peer-name> --tenant <tenant-name>
      --operation peer-add --ipv4-uc-nbr <device-ip,vrf-name:neighbor-ip,remote-asn>
      --ipv4-uc-nbr-bfd <switch-ip,vrf-name:ipv4-neighbor,bfd-enable(t/f),bfd-
interval,bfd-rx,bfdmult>
      --ipv4-uc-nbr-default-originate <device-ip,vrf-name:neighbor-ip,true/false>
```
3. To remove the backup routing neighbors association with BGP service when you delete a BGP peer, run the following command:

```
efa tenant service bgp peer delete --name <bgp-peer-name> --tenant <tenant-name>
```
# Configure Send-Community on Tenant BGP Peer

To enable external connectivity, configure the send-community attribute when you create or update a BGP peer (IPv4 and IPv6).

## About This Task

Follow this procedure to configure send-community on tenant BGP peer.

## Procedure

1. Run the following command to configure send-community when you create a BGP peer:

```
efa tenant service bgp peer create --name <bgp-peer-name> --tenant <tenant-name> 
     --ipv4-uc-nbr <device-ip,vrf-name:neighbor-ip,remote-asn> 
     --ipv4-uc-nbr-bfd <switch-ip,vrf-name:ipv4-neighbor,bfd-enable(t/f),bfd-
interval,bfd-rx,bfdmult> 
     --ipv4-uc-nbr-send-community <device-ip,vrf-name:neighbor-ip,
            all|both|extended|large|standard|large-and-standard|large-and-extended>
     --ipv6-uc-nbr-send-community <device-ip,vrf-name:neighbor-ip,
            all|both|extended|large|standard|large-and-standard|large-and-extended>
```
2. Run the following command to configure send-community when you update a BGP peer:

```
efa tenant service bgp peer update --name <br/> <br/> <br/> <br/> <br/> <br/> <br/> <tenant <tenant-name>
     --operation peer-add
     --ipv4-uc-nbr <device-ip,vrf-name:neighbor-ip,remote-asn> 
    --ipv4-uc-nbr-bfd <switch-ip,vrf-name:ipv4-neighbor,bfd-enable(t/f),bfd-
interval,bfd-rx,bfdmult> 
     --ipv4-uc-nbr-send-community <device-ip,vrf-name:neighbor-ip,
            all|both|extended|large|standard|large-and-standard|large-and-extended>
```
 **--ipv6-uc-nbr-send-community <device-ip,vrf-name:neighbor-ip, all|both|extended|large|standard|large-and-standard|large-and-extended>**

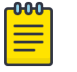

## Note

ipv4-uc-nbr-send-community and ipv6-uc-nbr-send-community are an optional attributes.

The following example configures send-community when you create or update a BGP peer:

```
efa tenant service bgp peer create --name ten1bgppeer1 --tenant ten1 
     --ipv4-uc-nbr 10.20.246.15,ten1vrf1:10.20.30.40,50000 
     --ipv4-uc-nbr-bfd 10.20.246.15,ten1vrf1:10.20.30.40,true 
     --ipv4-uc-nbr-send-community 10.20.246.15,ten1vrf1:10.20.30.40,all
     --ipv4-uc-nbr 10.20.246.16,ten1vrf1:10.20.30.40,50000 
     --ipv4-uc-nbr-bfd 10.20.246.16,ten1vrf1:10.20.30.40,true 
     --ipv4-uc-nbr-send-community 10.20.246.16,ten1vrf1:10.20.30.40,both
efa tenant service bgp peer update --name ten1bgppeer1 --tenant ten1 
     --operation peer-add
     --ipv4-uc-nbr 10.20.246.15,ten1vrf1:10.20.30.50,50000 
     --ipv4-uc-nbr-bfd 10.20.246.15,ten1vrf1:10.20.30.50,true 
     --ipv4-uc-nbr-send-community 10.20.246.15,ten1vrf1:10.20.30.50,standard
     --ipv4-uc-nbr 10.20.246.16,ten1vrf1:10.20.30.50,50000
```
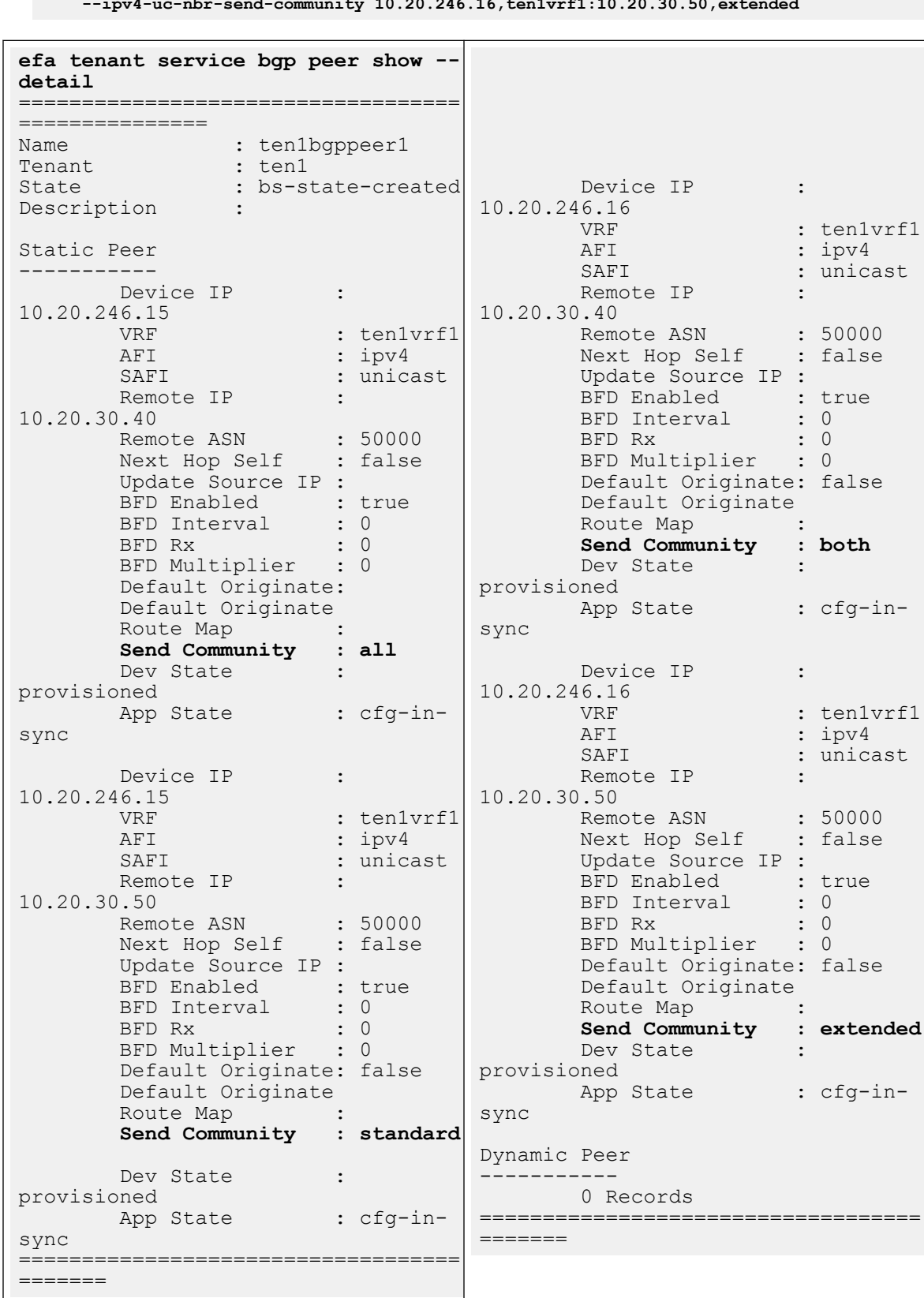

 --ipv4-uc-nbr-bfd 10.20.246.16,ten1vrf1:10.20.30.50,true **--ipv4-uc-nbr-send-community 10.20.246.16,ten1vrf1:10.20.30.50,extended** 3. Verify the configuration on SLX device.

```
Rack1-Device1# show running-config 
router bgp
router bgp
  local-as 4200000000
 capability as4-enable
  fast-external-fallover
  neighbor 10.20.20.4 remote-as 
4200000000
  neighbor 10.20.20.4 next-hop-self
  address-family ipv4 unicast
   network 172.31.254.46/32
   network 172.31.254.123/32
   maximum-paths 8
   graceful-restart
  !
  address-family ipv4 unicast vrf 
ten1vrf1
   redistribute connected
   neighbor 10.20.30.40 remote-as 
50000
   neighbor 10.20.30.40 send-
community all
   neighbor 10.20.30.40 bfd
   neighbor 10.20.30.50 remote-as 
50000
   neighbor 10.20.30.50 send-
community standard
   neighbor 10.20.30.50 bfd
   maximum-paths 8
  !
  address-family ipv6 unicast
  !
  address-family ipv6 unicast vrf 
ten1vrf1
   redistribute connected
   maximum-paths 8
  !
  address-family l2vpn evpn
   graceful-restart
  !
!
                                       Rack1-Device2# show running-config 
                                       router bgp
                                       router bgp
                                         local-as 4200000000
                                         capability as4-enable
                                         fast-external-fallover
                                         neighbor 10.20.20.5 remote-as 
                                       4200000000
                                         neighbor 10.20.20.5 next-hop-self
                                         address-family ipv4 unicast
                                          network 172.31.254.46/32
                                          network 172.31.254.176/32
                                          maximum-paths 8
                                          graceful-restart
                                         !
                                         address-family ipv4 unicast vrf 
                                       ten1vrf1
                                          redistribute connected
                                          neighbor 10.20.30.40 remote-as 
                                       50000
                                          neighbor 10.20.30.40 send-
                                       community both
                                          neighbor 10.20.30.40 bfd
                                          neighbor 10.20.30.50 remote-as 
                                       50000
                                          neighbor 10.20.30.50 send-
                                       community extended
                                          neighbor 10.20.30.50 bfd
                                          maximum-paths 8
                                         !
                                         address-family ipv6 unicast
                                         !
                                         address-family ipv6 unicast vrf 
                                       ten1vrf1
                                          redistribute connected
                                          maximum-paths 8
                                         !
                                         address-family l2vpn evpn
                                          graceful-restart
                                         !
                                       !
```
# Configure Out-of-band for a Tenant BGP Peer or Peer Group

You can create out-of-band (OOB) BGP peer group and BGP static or dynamic peer for the use in XCO. Provide the exact BGP peer group or BGP peer configuration in XCO. The configuration enables XCO to manage the BGP peer group and BGP peer created by OOB.

# About This Task

Follow this procedure to configure out-of-band BGP peer or peer group for a tenant.

# Procedure

1. On both devices, run the **show running-config router bgp** command to configure OOB.

2. Run the following command for XCO consumption of OOB BGP Peer Group:

```
(efa:root)root@node-2:~# efa tenant service bgp peer-group create --name ten1bgppg1 --
    tenant ten1 
         --pg-name 10.20.246.15:pg1 
         --pg-asn 10.20.246.15,pg1:65001 
        --pg-name 10.20.246.16:pg1 
         --pg-asn 10.20.246.16,pg1:65001
         --pg-ipv6-uc-nbr-activate <device-ip,pg-name:true/false>
   Error : conflicting peer group: [10.20.246.15, pg1:, 65001, false,,] and
    [10.20.246.15,pg1:,65002,false,,] which is not created by Tenant service
    (efa:root)root@node-2:~# efa tenant service bgp peer-group create --name ten1bgppg1 --
    tenant ten1 
        --pg-name 10.20.246.15:pg1 
        --pg-asn 10.20.246.15,pg1:65002 
        --pg-name 10.20.246.16:pg1 
         --pg-asn 10.20.246.16,pg1:65001
         --pg-ipv6-uc-nbr-activate <device-ip,pg-name:true/false>
   Error: conflicting peer group: [10.20.246.16, pg1:, 65001, false,,] and
    [10.20.246.16,pg1:,65002,false,,] which is not created by Tenant service
    (efa:root)root@node-2:~# efa tenant service bgp peer-group create --name ten1bgppg1 --
    tenant ten1 
        --pg-name 10.20.246.15:pg1 
         --pg-asn 10.20.246.15,pg1:65002 
         --pg-name 10.20.246.16:pg1 
         --pg-asn 10.20.246.16,pg1:65002
         --pg-ipv6-uc-nbr-activate <device-ip,pg-name:true/false>
   BgpService created successfully.
    (efa:root)root@node-2:~# efa tenant service bgp peer-group show
    =======================================================================================
     =========================
   Name : ten1bgppg1
   Tenant : ten1
   State : bgp-pg-created
             +-------------+------+--------+---------+----------+--------+-------------------------
      +------------+-----------+
    | Device IP | Peer | Remote | Next Hop | Update | BFD | BFD BFD
    | Dev State | App State |
                 | | Group| ASN | Self |Source IP |Enabled |[Interval,Rx,Multiplier] 
    | | |
            +-------------+------+--------+---------+----------+--------+-------------------------
    +------------+-----------+
    | 10.20.246.16| pg1 | 65002 | false | | | | false |
   provisioned |cfg-in-sync|
            +-------------+------+--------+---------+----------+--------+-------------------------
    +------------+-----------+
    | 10.20.246.15| pg1 | 65002 | false | | false | |
   provisioned |cfg-in-sync|
         +-------------+------+--------+---------+----------+--------+-------------------------
    +------------+-----------+
   BGP PeerGroup Details
    =======================================================================================
    =========================
3. Run the following command for XCO consumption of OOB BGP Peer.
```

```
(efa:root)root@node-2:~# efa tenant service bgp peer create --name ten1bgppeer1 --
tenant ten1
```
--ipv4-uc-dyn-nbr 10.20.246.15,ten1vrf1:10.20.30.0/23,pg1,100

```
 --ipv4-uc-dyn-nbr 10.20.246.15,ten1vrf1:10.20.40.0/23,pg1,100 
     --ipv4-uc-dyn-nbr 10.20.246.16,ten1vrf1:10.20.30.0/23,pg1,100 
     --ipv4-uc-dyn-nbr 10.20.246.16,ten1vrf1:10.20.40.0/23,pg1,50
Error : conflicting dynamic neighbors: [10.20.246.16,ten1vrf1:10.20.40.0/23,pg1,50] 
and [10.20.246.16,ten1vrf1:10.20.40.0/23,pg1,100]
(efa:root)root@node-2:~# efa tenant service bgp peer create --name ten1bgppeer1 --
tenant ten1 
     --ipv4-uc-dyn-nbr 10.20.246.15,ten1vrf1:10.20.30.0/23,pg1,100 
     --ipv4-uc-dyn-nbr 10.20.246.15,ten1vrf1:10.20.40.0/23,pg1,100 
     --ipv4-uc-dyn-nbr 10.20.246.16,ten1vrf1:10.20.30.0/23,pg1,100 
     --ipv4-uc-dyn-nbr 10.20.246.16,ten1vrf1:10.20.40.0/23,pg1,100
BGP Peer created successfully.
(efa:root)root@node-2:~# efa tenant service bgp peer show
=======================================================================================
========
Name : ten1bgppeer1
Tenant : ten1
State : bgp-peer-created
+----------+----+----+-----+------+------+--------+---------+-------
+------------------------+-----+-----+
|Device IP |VRF |AFI |SAFI |Remote|Remote|Next Hop| Update | BFD | 
BFD |Dev |App |
| | | | |IP |ASN | Self |Source IP|Enabled|
[Interval,Rx,Multiplier]|State|State|
+----------+----+----+-----+------+------+--------+---------+-------
+------------------------+-----+-----+
Static Peer Details
+--------------+---------+------+--------+--------------+------+------+------------
+-----------+
| Device-IP | VRF | AFI | SAFI | Listen Range |Listen| Peer | Dev State | 
App State |
| | | | | |Limit | Group| 
| |
+--------------+---------+------+--------+--------------+------+------+------------
+-----------+
| 10.20.246.16 |ten1vrf1 | ipv4 | unicast| 10.20.30.0/23| 100 | pg1 |provisioned |
cfg-in-sync|
+--------------+---------+------+--------+--------------+------+------+------------
+-----------+
| 10.20.246.16 |ten1vrf1 | ipv4 | unicast| 10.20.40.0/23| 100 | pg1 |provisioned |
cfg-in-sync|
             +--------------+---------+------+--------+--------------+------+------+------------
+-----------+
| 10.20.246.15 |ten1vrf1 | ipv4 | unicast| 10.20.30.0/23| 100 | pg1 |provisioned |
cfg-in-sync|
                +--------------+---------+------+--------+--------------+------+------+------------
+-----------+
| 10.20.246.15 |ten1vrf1 | ipv4 | unicast| 10.20.40.0/23| 100 | pg1 |provisioned |
cfg-in-sync|
                    +--------------+---------+------+--------+--------------+------+------+------------
+-----------+
Dynamic Peer Details
=======================================================================================
========
```
# Multi Protocol BGP

You can configure multi protocol BGP on BGP static and dynamic peers.

XCO supports IPv4 BGP session which can carry IPv6 prefixes.

This allows you to scale IPv4 or IPv6 dual stack without creating an IPv6 or IPv4 BGP or BFD session. This is applicable for both **static** and **dynamic** BGP peers.

Dynamic BGP peers are always associated with a BGP peer-group.

*Configure Multi Protocol BGP on Tenant Static BGP Peer*

You can configure multi protocol BGP.

## About This Task

Follow this procedure to configure multi protocol BGP on tenant static BGP peer.

The session specific configurations of an IPv4 BGP neighbor are placed under the IPv4 address-family. The IPv4 route (prefix) specific configurations of an IPv4 BGP neighbor are placed under the IPv4 address-family. The IPv6 route (prefix) specific configurations of an IPv4 BGP neighbor are placed under the IPv6 address-family.

You can enable multi protocol BGP on a static peer by activating an IPv4 neighbor under the IPv6 address-family.

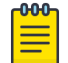

Note

Backup routing neighbors do not support multi protocol BGP.

## Procedure

- 1. On SLX devices, run the following commands under IPv4 or IPv6 address-family:
	- a. IPv4 Address-family

```
• Session Specific Configuration
```

```
NH-Leaf1(config-bgp-ipv4u-vrf)# neighbor 25.x.x.x ?
Possible completions:
  advertisement-interval Minimum interval between sending BGP routing updates
  announce-rpki-state Announce RPKI state
                      Override matching AS-number while sending update
 bfd Enable BFD session for the neighbor
 description Neighbor by description
  ebgp-btsh Enable EBGP TTL Security Hack Protection
 ebgp-multihop Allow EBGP neighbors not on directly connected
networks
 enforce-first-as Enforce the first AS for EBGP routes
 graceful-restart Enable graceful restart for the neighbor
  local-as Assign local-as number to neighbor
  maxas-limit Impose limit on number of ASes in AS-PATH attribute
  next-hop-self Disable the next hop calculation for this neighbor
  password Enable TCP-MD5 password protection
 remote-as Specify a BGP neighbor<br>remove-private-as Remove private AS numb
                      Remove private AS number from outbound updates
 shutdown Administratively shut down this neighbor
  soft-reconfiguration Per neighbor soft reconfiguration
  static-network-edge Neighbor as special service edge, static-network 
shall not be advertised if installed as DROP
```
timers BGP per neighbor timers

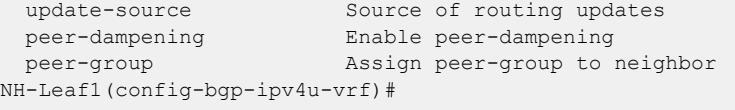

#### • Route Specific Configuration

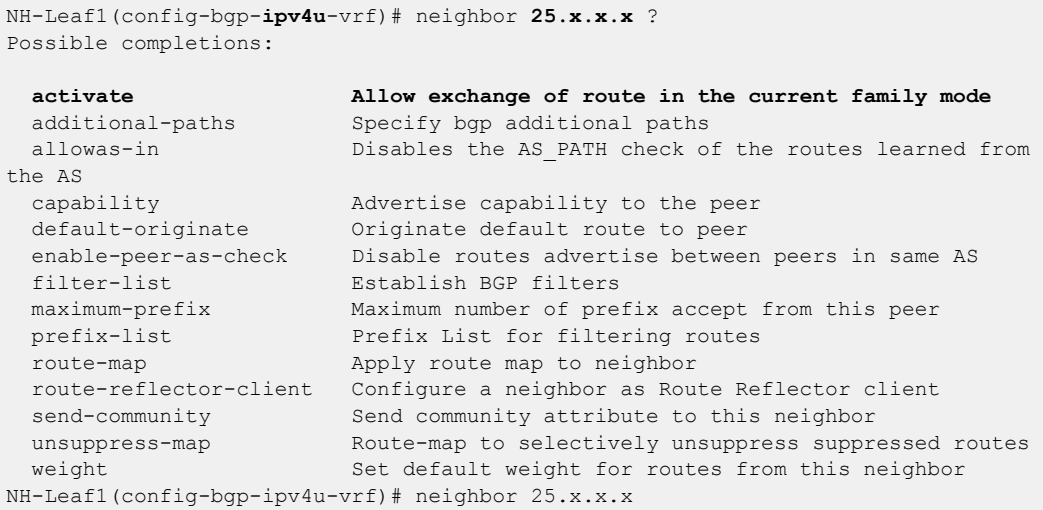

#### b. IPv6 Address Family

#### • Route Specific Configuration

NH-Leaf1(config-bgp-**ipv6u**-vrf)# neighbor **25.x.x.x** ? Possible completions:

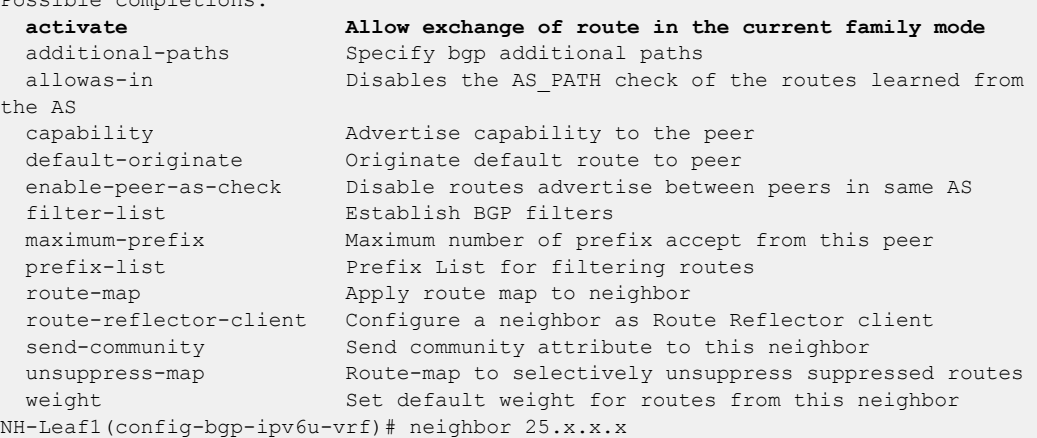

2. In XCO, configure neighbor <peer-group> activate under IPv6 address family of the default VRF when you create a BGP peer group. Multi protocol is enabled by default in Dynamic peers.

```
efa tenant service bgp peer create --name <bgp-service-peer-name> --tenant <tenant-
name> --description <description> 
    --ipv4-uc-nbr <device-ip, vrf-name:ipv4-neighbor, remote-as>
     --ipv4-uc-nbr-activate-in-ipv6-uc-af <device-ip,vrf-name:ipv4-neighbor,true/
false>
    --ipv6-uc-nbr <device-ip, vrf-name:ipv6-neighbor, remote-as>
     --md5-password-prompt-enable=true | false
     --ipv4-uc-nbr-md5-password <device-ip,vrf-name:ipv4-neighbor,ipv4-md5-password>
     --ipv6-uc-nbr-md5-password <device-ip,vrf-name:ipv6-neighbor,ipv6-md5-password>
     --ipv4-uc-nbr-next-hop-self <device-ip,vrf-name:ipv4-neighbor,next-hop-self(true/
false/always)>
     --ipv6-uc-nbr-next-hop-self <device-ip,vrf-name:ipv6-neighbor,next-hop-self(true/
false/always)>
```

```
 --ipv4-uc-nbr-bfd <device-ip,vrf-name:ipv4-neighbor,bfd-enable(true/false),bfd-
interval,bfd-min-rx,bfd-multiplier>
     --ipv6-uc-nbr-bfd <device-ip,vrf-name:ipv6-neighbor,bfd-enable(true/false),bfd-
interval,bfd-min-rx,bfd-multiplier>
     --ipv4-uc-nbr-update-source-ip <device-ip,vrf-name:ipv4-neighbor,update-source-ip>
     --ipv6-uc-nbr-update-source-ip <device-ip,vrf-name:ipv6-neighbor,update-source-ip>
     --ipv4-uc-nbr-remove-private-as <device-ip,vrf-name:ipv4-neighbor,remove-private-
as(true/false)>
     --ipv6-uc-nbr-remove-private-as <device-ip,vrf-name:ipv6-neighbor,remove-private-
as(true/false)>
    --ipv4-uc-nbr-default-originate <device-ip, vrf-name:ipv4-neighbor, default-
originate(true/false)>
     --ipv4-uc-nbr-default-originate-in-ipv6-uc-af <device-ip,vrf-name:ipv4-
neighbor,default-originate(true/false)>
    --ipv6-uc-nbr-default-originate <device-ip, vrf-name:ipv6-neighbor, default-
originate(true/false)>
     --ipv4-uc-nbr-default-originate-route-map <device-ip,vrf-name:ipv4-neighbor,route-
map-name>
     --ipv4-uc-nbr-default-originate-route-map-in-ipv6-uc-af <device-ip,vrf-name:ipv4-
neighbor,route-map-name>
     --ipv6-uc-nbr-default-originate-route-map <device-ip,vrf-name:ipv6-neighbor,route-
map-name>
     --ipv4-uc-nbr-prefix-list <device-ip,vrf-name:ipv4-neighbor,prefix-list-
name, direction(in/out)>
     --ipv4-uc-nbr-prefix-list-in-ipv6-uc-af <device-ip,vrf-name:ipv4-neighbor,prefix-
list-name,direction(in/out)>
     --ipv6-uc-nbr-prefix-list <device-ip,vrf-name:ipv6-neighbor,prefix-list-
name, direction(in/out)>
    --ipv4-uc-nbr-route-map <device-ip, vrf-name:ipv4-neighbor, route-map-
name, direction(in/out)>
     --ipv4-uc-nbr-route-map-in-ipv6-uc-af <device-ip,vrf-name:ipv4-neighbor,route-map-
name,direction(in/out)>
    --ipv6-uc-nbr-route-map <device-ip, vrf-name:ipv6-neighbor, route-map-
name, direction(in/out)>
     --ipv4-uc-nbr-send-community <device-ip,vrf-name:ipv4-neighbor,all | both | large 
| extended | standard | large-and-standard | large-and-extended >
     --ipv4-uc-nbr-send-community-in-ipv6-uc-af <device-ip,vrf-name:ipv4-neighbor,all | 
both | large | extended | standard | large-and-standard | large-and-extended >
     --ipv6-uc-nbr-send-community <device-ip,vrf-name:ipv6-neighbor,all | both | large 
| extended | standard | large-and-standard | large-and-extended >
     --ipv4-uc-nbr-add-path-capability <device-ip,vrf-name:ipv4-neighbor, send | 
receive | both>
     --ipv4-uc-nbr-add-path-capability-in-ipv6-uc-af <device-ip,vrf-name:ipv4-neighbor, 
send | receive | both>
    --ipv6-uc-nbr-add-path-capability <device-ip,vrf-name:ipv6-neighbor, send |
receive | both>
     --ipv4-uc-nbr-add-path-advertise-all <device-ip,vrf-name:ipv4-neighbor,add-path-
advertise-all(true/false)>
     --ipv4-uc-nbr-add-path-advertise-all-in-ipv6-uc-af <device-ip,vrf-name:ipv4-
neighbor,add-path-advertise-all(true/false)>
     --ipv6-uc-nbr-add-path-advertise-all <device-ip,vrf-name:ipv6-neighbor,add-path-
advertise-all(true/false)>
     --ipv4-uc-nbr-add-path-advertise-best <device-ip,vrf-name:ipv4-neighbor,2-16>
     --ipv4-uc-nbr-add-path-advertise-best-in-ipv6-uc-af <device-ip,vrf-name:ipv4-
neighbor,2-16>
     --ipv6-uc-nbr-add-path-advertise-best <device-ip,vrf-name:ipv6-neighbor,2-16>
     --ipv4-uc-nbr-add-path-advertise-group-best <device-ip,vrf-name:ipv4-neighbor,add-
path-advertise-group-best(true/false)>
     --ipv4-uc-nbr-add-path-advertise-group-best-in-ipv6-uc-af <device-ip,vrf-name:ipv4-
neighbor,add-path-advertise-group-best(true/false)>
     --ipv6-uc-nbr-add-path-advertise-group-best <device-ip,vrf-name:ipv6-neighbor,add-
path-advertise-group-best(true/false)>
     --ipv4-uc-dyn-nbr <device-ip,vrf-name:ipv4-listen-range,peer-group-name,listen-
limit>
```

```
 --ipv6-uc-dyn-nbr <device-ip,vrf-name:ipv6-listen-range,peer-group-name,listen-
limit>
efa tenant service bgp peer update --name <bgp-service-peer-name> --tenant <tenant-
name> --description <description> --operation <peer-add | peer-delete>
    --ipv4-uc-nbr <device-ip, vrf-name:ipv4-neighbor, remote-as>
     --ipv4-uc-nbr-activate-in-ipv6-uc-af <device-ip,vrf-name:ipv4-neighbor,true/
false>
    --ipv6-uc-nbr <device-ip, vrf-name:ipv6-neighbor, remote-as>
     --md5-password-prompt-enable=true | false
     --ipv4-uc-nbr-md5-password <device-ip,vrf-name:ipv4-neighbor,ipv4-md5-password>
     --ipv6-uc-nbr-md5-password <device-ip,vrf-name:ipv6-neighbor,ipv6-md5-password>
     -ipv4-uc-nbr-next-hop-self <device-ip,vrf-name:ipv4-neighbor,next-hop-self(true/
false/always)>
     --ipv6-uc-nbr-next-hop-self <device-ip,vrf-name:ipv6-neighbor,next-hop-self(true/
false/always)>
     --ipv4-uc-nbr-bfd <device-ip,vrf-name:ipv4-neighbor,bfd-enable(true/false),bfd-
interval,bfd-min-rx,bfd-multiplier>
     --ipv6-uc-nbr-bfd <device-ip,vrf-name:ipv6-neighbor,bfd-enable(true/false),bfd-
interval,bfd-min-rx,bfd-multiplier>
     --ipv4-uc-nbr-update-source-ip <device-ip,vrf-name:ipv4-neighbor,update-source-ip>
     --ipv6-uc-nbr-update-source-ip <device-ip,vrf-name:ipv6-neighbor,update-source-ip>
     --ipv4-uc-nbr-remove-private-as <device-ip,vrf-name:ipv4-neighbor,remove-private-
as(true/false)>
     --ipv6-uc-nbr-remove-private-as <device-ip,vrf-name:ipv6-neighbor,remove-private-
as(true/false)>
     --ipv4-uc-nbr-default-originate <device-ip,vrf-name:ipv4-neighbor,default-
originate(true/false)>
     --ipv4-uc-nbr-default-originate-in-ipv6-uc-af <device-ip,vrf-name:ipv4-
neighbor,default-originate(true/false)>
    --ipv6-uc-nbr-default-originate <device-ip,vrf-name:ipv6-neighbor,default-
originate(true/false)>
     --ipv4-uc-nbr-default-originate-route-map <device-ip,vrf-name:ipv4-neighbor,route-
map-name>
     --ipv4-uc-nbr-default-originate-route-map-in-ipv6-uc-af <device-ip,vrf-name:ipv4-
neighbor,route-map-name>
     --ipv6-uc-nbr-default-originate-route-map <device-ip,vrf-name:ipv6-neighbor,route-
map-name>
     --ipv4-uc-nbr-prefix-list <device-ip,vrf-name:ipv4-neighbor,prefix-list-
name, direction(in/out)>
     --ipv4-uc-nbr-prefix-list-in-ipv6-uc-af <device-ip,vrf-name:ipv4-neighbor,prefix-
list-name,direction(in/out)>
     --ipv6-uc-nbr-prefix-list <device-ip,vrf-name:ipv6-neighbor,prefix-list-
name,direction(in/out)>
     --ipv4-uc-nbr-route-map <device-ip,vrf-name:ipv4-neighbor,route-map-
name, direction(in/out)>
     --ipv4-uc-nbr-route-map-in-ipv6-uc-af <device-ip,vrf-name:ipv4-neighbor,route-map-
name,direction(in/out)>
    --ipv6-uc-nbr-route-map <device-ip, vrf-name:ipv6-neighbor, route-map-
name,direction(in/out)>
      --ipv4-uc-nbr-send-community <device-ip,vrf-name:ipv4-neighbor,all | both | large 
| extended | standard | large-and-standard | large-and-extended >
     --ipv4-uc-nbr-send-community-in-ipv6-uc-af <device-ip,vrf-name:ipv4-neighbor,all | 
both | large | extended | standard | large-and-standard | large-and-extended >
     --ipv6-uc-nbr-send-community <device-ip,vrf-name:ipv6-neighbor,all | both | large 
| extended | standard | large-and-standard | large-and-extended >
     --ipv4-uc-nbr-add-path-capability <device-ip,vrf-name:ipv4-neighbor, send | 
receive | both>
     --ipv4-uc-nbr-add-path-capability-in-ipv6-uc-af <device-ip,vrf-name:ipv4-neighbor, 
send | receive | both>
     --ipv6-uc-nbr-add-path-capability <device-ip,vrf-name:ipv6-neighbor, send | 
receive | both>
     --ipv4-uc-nbr-add-path-advertise-all <device-ip,vrf-name:ipv4-neighbor,add-path-
advertise-all(true/false)>
     --ipv4-uc-nbr-add-path-advertise-all-in-ipv6-uc-af <device-ip,vrf-name:ipv4-
```
```
neighbor,add-path-advertise-all(true/false)>
     --ipv6-uc-nbr-add-path-advertise-all <device-ip,vrf-name:ipv6-neighbor,add-path-
advertise-all(true/false)>
     --ipv4-uc-nbr-add-path-advertise-best <device-ip,vrf-name:ipv4-neighbor,2-16>
     --ipv4-uc-nbr-add-path-advertise-best-in-ipv6-uc-af <device-ip,vrf-name:ipv4-
neighbor,2-16>
     --ipv6-uc-nbr-add-path-advertise-best <device-ip,vrf-name:ipv6-neighbor,2-16>
     --ipv4-uc-nbr-add-path-advertise-group-best <device-ip,vrf-name:ipv4-neighbor,add-
path-advertise-group-best(true/false)>
     --ipv4-uc-nbr-add-path-advertise-group-best-in-ipv6-uc-af <device-ip,vrf-name:ipv4-
neighbor,add-path-advertise-group-best(true/false)>
     --ipv6-uc-nbr-add-path-advertise-group-best <device-ip,vrf-name:ipv6-neighbor,add-
path-advertise-group-best(true/false)>
     --ipv4-uc-dyn-nbr <device-ip,vrf-name:ipv4-listen-range,peer-group-name,listen-
limit>
     --ipv6-uc-dyn-nbr <device-ip,vrf-name:ipv6-listen-range,peer-group-name,listen-
limit>
```
#### Example

```
(efa:root)root@Server41:~# efa tenant service bgp peer create --name customer_1 --tenant 
tv3 \
-ipv4-uc-nbr 10.20.49.119, v1:10.10.10.11, 95001 \
--ipv4-uc-nbr-md5-password 10.20.49.119, v1:10.10.10.11, password \
--ipv4-uc-nbr-bfd 10.20.49.119, v1:10.10.10.11, true, 50, 5000, 50 \
--ipv4-uc-nbr-next-hop-self 10.20.49.119, v1:10.10.10.11, always \
--ipv4-uc-nbr-update-source-ip 10.20.49.119, v1:10.10.10.11, 10.11.12.13 \
-ipv4-uc-nbr-remove-private-as 10.20.49.119, v1:10.10.10.11, true \-ipv4-uc-nbr-default-originate 10.20.49.119, v1:10.10.10.11, true \--ipv4-uc-nbr-default-originate-route-map 10.20.49.119, v1:10.10.10.11, rt1 \
-ipv4-uc-nbr-route-map 10.20.49.119, v1:10.10.10.11, customer 1 v4 in, in \-ipv4-uc-nbr-prefix-list 10.20.49.119, v1:10.10.10.11, customer 1 v4 out, out \-ipv4-uc-nbr-send-community 10.20.49.119, v1:10.10.10.11, all \setminus-ipv4-uc-nbr-add-path-capability 10.20.49.119, v1:10.10.10.11, both \--ipv4-uc-nbr-add-path-advertise-all 10.20.49.119, v1:10.10.10.11, true \-ipv4-uc-nbr-add-path-advertise-best 10.20.49.119, v1:10.10.10.11,16 \-ipv4-uc-nbr-add-path-advertise-group-best 10.20.49.119, v1:10.10.10.11, true \-ipv4-uc-nbr-activate-in-ipv6-uc-af 10.20.49.119, v1:10.10.10.11, true \--ipv4-uc-nbr-default-originate-in-ipv6-uc-af 10.20.49.119,v1:10.10.10.11,true \
--ipv4-uc-nbr-default-originate-route-map-in-ipv6-uc-af 10.20.49.119,v1:10.10.10.11,rt1 \
--ipv4-uc-nbr-send-community-in-ipv6-uc-af 10.20.49.119, v1:10.10.10.11, all \
--ipv4-uc-nbr-add-path-capability-in-ipv6-uc-af 10.20.49.119, v1:10.10.10.11, both \
--ipv4-uc-nbr-add-path-advertise-all-in-ipv6-uc-af 10.20.49.119,v1:10.10.10.11,true \
--ipv4-uc-nbr-add-path-advertise-best-in-ipv6-uc-af 10.20.49.119,v1:10.10.10.11,16 \
--ipv4-uc-nbr-add-path-advertise-group-best-in-ipv6-uc-af 
10.20.49.119,v1:10.10.10.11,true \
-ipv4-uc-nbr-route-map-in-ipv6-uc-af 10.20.49.119, v1:10.10.10.11, customer 1 v6 in, in \--ipv4-uc-nbr-prefix-list-in-ipv6-uc-af 10.20.49.119, v1:10.10.10.11, customer 1 v6 out, out
(efa:root)root@Server41:~# efa tenant service bgp peer update --name customer_1 --tenant 
tv3 --operation peer-add \
--ipv4-uc-nbr 10.20.49.118,v1:10.10.10.12,95001 \
--ipv4-uc-nbr-md5-password 10.20.49.118, v1:10.10.10.12, password \
--ipv4-uc-nbr-bfd 10.20.49.118, v1:10.10.10.12, true, 50, 5000, 50 \
-ipv4-uc-nbr-next-hop-self 10.20.49.118, v1:10.10.10.12, always \
--ipv4-uc-nbr-update-source-ip 10.20.49.118,v1:10.10.10.12,10.11.12.12 \
--ipv4-uc-nbr-remove-private-as 10.20.49.118, v1:10.10.10.12, true \
--ipv4-uc-nbr-default-originate 10.20.49.118, v1:10.10.10.12, true \
--ipv4-uc-nbr-default-originate-route-map 10.20.49.118, v1:10.10.10.12, rt1
-ipv4-uc-nbr-route-map 10.20.49.118, v1:10.10.10.12, customer 1 v4 in, in \-ipv4-uc-nbr-prefix-list 10.20.49.118, v1:10.10.10.12, customer 1 v4 out, out \--ipv4-uc-nbr-send-community 10.20.49.118,v1:10.10.10.12,all \
--ipv4-uc-nbr-add-path-capability 10.20.49.118, v1:10.10.10.12, both \
-ipv4-uc-nbr-add-path-advertise-all 10.20.49.118, v1:10.10.10.12, true \-ipv4-uc-nbr-add-path-advertise-best 10.20.49.118, v1:10.10.10.12, 16 \
```

```
--ipv4-uc-nbr-add-path-advertise-group-best 10.20.49.118, v1:10.10.10.12, true \
-ipv4-uc-nbr-activate-in-ipv6-uc-af 10.20.49.118, v1:10.10.10.12, true \--ipv4-uc-nbr-default-originate-in-ipv6-uc-af 10.20.49.118,v1:10.10.10.12,true \
--ipv4-uc-nbr-default-originate-route-map-in-ipv6-uc-af 10.20.49.118,v1:10.10.10.12,rt1 \
-ipv4-uc-nbr-send-community-in-ipv6-uc-af 10.20.49.118, v1:10.10.10.12, all \--ipv4-uc-nbr-add-path-capability-in-ipv6-uc-af 10.20.49.118,v1:10.10.10.12,both \
--ipv4-uc-nbr-add-path-advertise-all-in-ipv6-uc-af 10.20.49.118,v1:10.10.10.12,true \
--ipv4-uc-nbr-add-path-advertise-best-in-ipv6-uc-af 10.20.49.118,v1:10.10.10.12,16 \
--ipv4-uc-nbr-add-path-advertise-group-best-in-ipv6-uc-af 
10.20.49.118,v1:10.10.10.12,true \
-ipv4-uc-nbr-route-map-in-ipv6-uc-af 10.20.49.118, v1:10.10.10.12, customer 1 v6 in, in \--ipv4-uc-nbr-prefix-list-in-ipv6-uc-af 10.20.49.118, v1:10.10.10.12, customer 1 v6 out, out
(efa:root)root@Server41:~# efa tenant service bgp peer show --detail
==========================================================================================
=====
Name : customer 1
Tenant : tv3
State : bgp-peer-created
Description :
Static Peer
-----------
      Device IP : 10.20.49.119
 VRF : v1
      AFI : ipv4
      SAFI : unicast
      Remote IP : 10.10.10.11
      Remote ASN : 95001
      Activate : true
      Next Hop Self : always
      Update Source IP : 10.11.12.13
      BFD Enabled : true
       BFD Interval : 50
       BFD Rx : 5000
       BFD Multiplier : 50
      MD5 Password : $9$MCgKGaNt6OASX68/7TC6Lw==<br>Remove Private AS : true<br>Default Originate
      Remove Private AS
      Default Originate
       Default Originate Route Map : rt1
      Send Community : all
       Prefix List In :
      Prefix List Out : customer_1_v4_out
      Route Map In : customer_1__v4_in
      Route Map Out
      Add Path Capability : both
      Add Path Advertise : All, Group Best, Best 16
      Dev State : provisioned
      App State : cfg-in-sync
        --Multi protocol capability--
      AFI : ipv6
      SAFI : unicast
      Activate : true
      Default Originate : true
       Default Originate Route Map : rt1
      Send Community : all
      Prefix List In :
      Prefix List Out : customer_1__v6_out
      Route Map In : customer 1 v6 in
      Route Map Out : : : :
      Add Path Capability : both
      Add Path Advertise : All, Group Best, Best 16
      Dev State : provisioned
      App State : cfg-in-sync
```
Device IP : 10.20.49.118 VRF : v1 AFI : ipv4 SAFI : unicast Remote IP : 10.10.10.12 Remote ASN : 95001 Activate : true<br>Next Hop Self : always Next Hop Self Update Source IP : 10.11.12.12 BFD Enabled : true BFD Interval : 50 BFD Rx : 5000 BFD Multiplier : 50 MD5 Password : \$9\$MCgKGaNt6OASX68/7TC6Lw== Remove Private AS : true Default Originate : true Default Originate Route Map : rt1 Send Community : all Prefix List In : Prefix List Out : customer\_1\_\_v4\_out<br>Route Map In : customer\_1\_\_v4\_in : customer 1 v4 in Route Map Out : Add Path Capability : both Add Path Advertise : All, Group Best, Best 16 Dev State  $\begin{array}{ccc} \text{1} & \text{2} & \text{2} \\ \text{2} & \text{3} & \text{4} \\ \text{3} & \text{4} & \text{5} \\ \text{4} & \text{5} & \text{6} \\ \text{5} & \text{6} & \text{7} \\ \text{7} & \text{7} & \text{7} \\ \text{8} & \text{9} & \text{10} \\ \text{9} & \text{10} & \text{11} \\ \text{10} & \text{11} & \text{12} \\ \text{11} & \text{12} & \text{13} \\ \text{12} & \text{13} & \$ : cfg-in-sync --Multi protocol capability-- AFI : ipv6 SAFI : unicast Activate : true Default Originate : true Default Originate Route Map : rt1 Send Community : all Prefix List In : Prefix List Out : customer 1 v6 out Route Map In : customer\_1\_\_v6\_in Route Map Out Add Path Capability : both Add Path Advertise : All, Group Best, Best 16 Dev State : : : : : : : provisioned App State : cfg-in-sync Dynamic Peer ------------ 0 Records

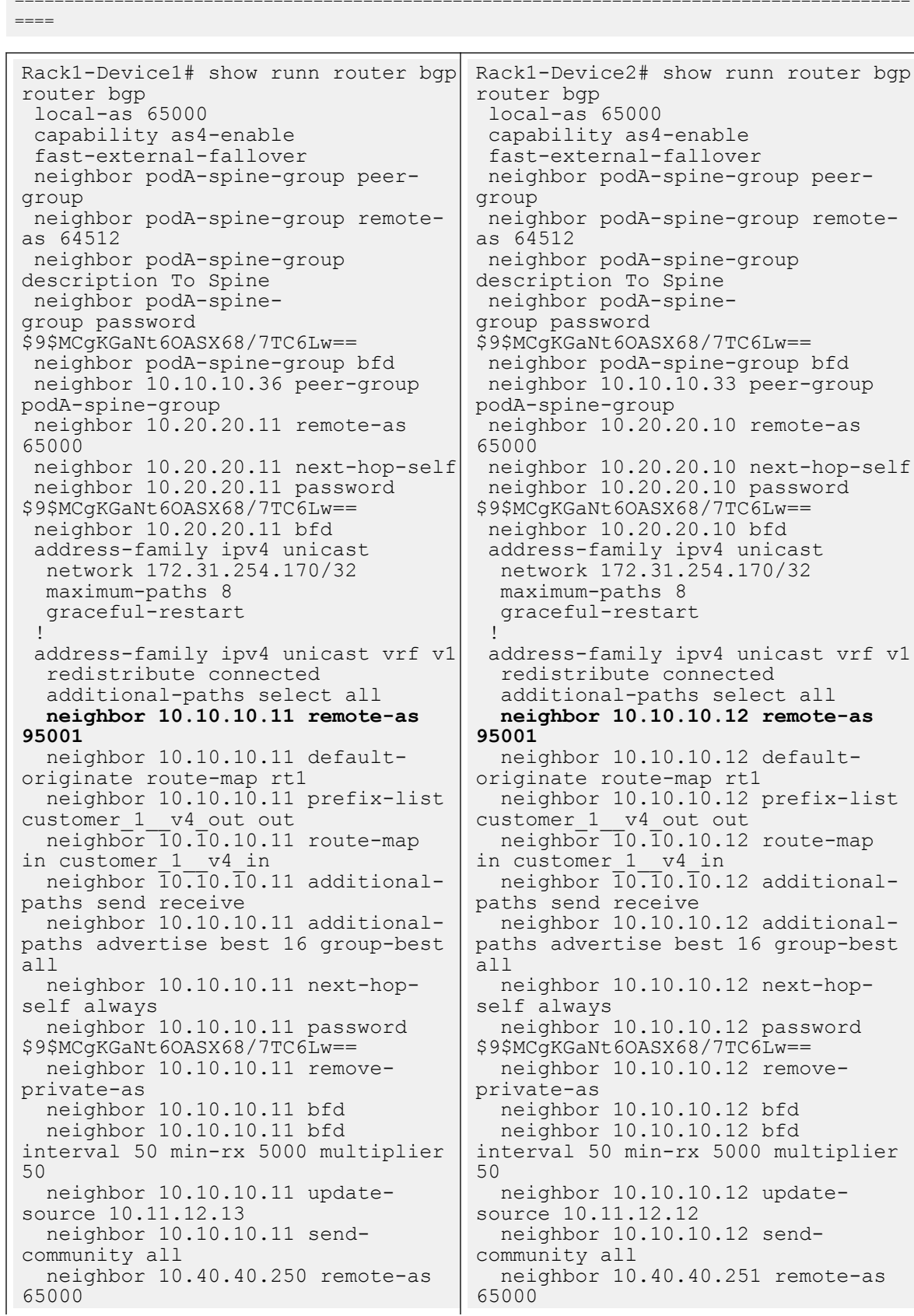

==========================================================================================

 neighbor 10.40.40.250 next-hopself neighbor 10.40.40.250 password \$9\$MCgKGaNt6OASX68/7TC6Lw== maximum-paths 8 ! address-family ipv6 unicast ! address-family ipv6 unicast vrf v1 redistribute connected additional-paths select all neighbor fd40:4040:4040:1::fc remote-as 65000 neighbor fd40:4040:4040:1::fc next-hop-self neighbor fd40:4040:4040:1::fc password \$9\$MCgKGaNt6OASX68/7TC6Lw== neighbor fd40:4040:4040:1::fc activate **neighbor 10.10.10.11 activate neighbor 10.10.10.11 sendcommunity all neighbor 10.10.10.11 defaultoriginate route-map rt1 neighbor 10.10.10.11 prefix-list customer\_1\_\_v6\_out out neighbor 10.10.10.11 route-map in customer\_1\_\_v6\_in neighbor 10.10.10.11 additionalpaths send receive neighbor 10.10.10.11 additionalpaths advertise best 16 group-best all** maximum-paths 8 ! address-family l2vpn evpn graceful-restart neighbor podA-spine-group encapsulation vxlan neighbor podA-spine-group nexthop-unchanged neighbor podA-spine-group enablepeer-as-check neighbor podA-spine-group activate ! ! Rack1-Device1# neighbor 10.40.40.251 next-hopself neighbor 10.40.40.251 password \$9\$MCgKGaNt6OASX68/7TC6Lw== maximum-paths 8 ! address-family ipv6 unicast ! address-family ipv6 unicast vrf v1 redistribute connected additional-paths select all neighbor fd40:4040:4040:1::fd remote-as 65000 neighbor fd40:4040:4040:1::fd next-hop-self neighbor fd40:4040:4040:1::fd password \$9\$MCgKGaNt6OASX68/7TC6Lw== neighbor fd40:4040:4040:1::fd activate **neighbor 10.10.10.12 activate neighbor 10.10.10.12 sendcommunity all neighbor 10.10.10.12 defaultoriginate route-map rt1 neighbor 10.10.10.12 prefix-list customer\_1\_\_v6\_out out neighbor 10.10.10.12 route-map in customer\_1\_\_v6\_in neighbor 10.10.10.12 additionalpaths send receive neighbor 10.10.10.12 additionalpaths advertise best 16 group-best all** maximum-paths 8 ! address-family l2vpn evpn graceful-restart neighbor podA-spine-group encapsulation vxlan neighbor podA-spine-group nexthop-unchanged neighbor podA-spine-group enablepeer-as-check neighbor podA-spine-group activate ! ! Rack1-Device2#

*Configure Multi Protocol BGP on Tenant Dynamic BGP Peer*

You can configure multi protocol BGP.

### About This Task

Follow this procedure to configure multi protocol BGP on tenant dynamic BGP peer.

### Procedure

1. On SLX devices, run the following command to activate an associated BGP peer group under the IPv6 address family of a default VRF:

```
router bgp
  local-as 100
   neighbor pg1 peer-group
   neighbor pg1 remote-as 100
   listen-range 10.1.0.0/16 peer-group pg1 limit 20
   address-family ipv6 unicast
     neighbor pg1 activate
   !
!
```
2. In XCO, configure neighbor <peer-group> activate under IPv6 address family of a default VRF when you create a BGP peer group. Multi protocol is enabled by default in Dynamic peers.

*Enable or Disable MP BGP Capability for IPv6 Prefix Exchange over IPv4 Peer*

You can enable or disable multi protocol BGP on tenant BGP peer group by adding IPv6 prefix over the IPv4 peer for all the BGP peer groups.

### About This Task

Follow this procedure to enable or disable IPv6 prefix over IPv4 peer.

#### 000 Note =

- The IPv6 Prefix over IPv4 Peer feature for all the BGP peer groups is disabled by default on SLX.
- Ensure the following configuration changes to enable the IPv4 BGP peers associated with the BGP peer groups to carry the IPv6 prefixes:
	- Enable the IPv6 Prefix Over IPv4 Peer feature.
	- Activate the BGP peer group under the IPv6 address-family of the default-vrf.
- Upgrading XCO to the version 3.3.1 and later does not impact existing peer groups and peers. The configuration stays intact.
- The IPv4 BGP sessions mapped to the peer group with IPv6 address family enabled will be cleared when the IPv6-Prefix over IPv4-Peer is enabled or disabled.

#### Procedure

Run the following command to enable or disable IPv6 prefix over IPv4 peer for all the BGP peer groups in the device inventory:

```
efa inventory device setting update [flags]
     --ip string Specifies a comm-separated rangeof device IP addresses. For example: 1.1.1.1-3,1.1.1.2,2.2.2.2
     --fabric string Specify the name of the fabric
     --maint-mode-enable-on-reboot string Finter Yes to configure maintenance
mode enable on reboot and No to de-configure
     --maint-mode-enable string Theory Enter Yes to configure maintenance
mode enable and No to de-configure
      --maint-mode-convergence-time string Maximum time in seconds that 
maintenance mode is allowed to complete operations, valid values 100-500 and 0 to de-
```
configure --mct-bring-up-delay string and Delay, in seconds, waited before MCT cluster bring-up, valid values 10-600 and 0 to de-configure --health-check-enable string Enter Yes to enable health check and No to disable health check --health-check-interval string Health check interval in seconds/ minutes, valid values for Fabric device 6m-24h, valid values for NPB device 30s-24h Example. 30s or 99m or 1h20m or 20m, default 6m for Fabric device, 30s for NPB device --health-check-heartbeat-miss-threshold string Health check's heartbeat miss threshold value, valid value range in between 2-5, default 2 --config-backup-periodic-enable string Enter Yes to enable periodic config backup and No to disable periodic config backup --config-backup-interval string Config Backup interval in minutes, valid values 3m-30h Example. 99m or 1h20m or 20m , default 24h --number-of-config-backups string Config Backup Count, valid values 2-20, default 4 --prefix-independent-convergence string Enter Yes to enable BGP PIC and No to de-configure --prefix-independent-convergence-static string Enter Yes to enable Static PIC and No to de-configure --maximum-load-sharing-paths string Config route load-sharing maximum paths, valid values 8,16,32,64, default 64 paths --maximum-ipv6-prefix-length-64 string Enter Yes to configure the maximum route prefix length of 64. This configuration is applicable for Extreme 8520, 8720 and 8820 hardware --maximum-ipv6-prefix-length-64-urpf string Enter Yes to configure the maximum route prefix length of 64 along with unicast reverse path forwarding. This configuration is applicable for Extreme 8520, 8720 and 8820 hardware **--peer-group-ipv6-prefix-over-ipv4-peer string** Enter Yes to enable the peer group ipv6prefix over ipv4peer. Enter No to disable. This configuration is supported from the firmware version 20.5.2a. IPv4 BGP sessions mapped to peer group with IPv6 address family enabled will be cleared.

The following is an example of enabling or disabling IPv6 prefix over IPv4 peer for all the BGP peer groups in the system:

efa inventory device setting update --ip 10.20.x.x --peer-group-ipv6-prefix-over-ipv4 peer yes +--------------+---------------------------------------+---------+-------+-------+ | IP ADDRESS | NAME | STATUS | VALUE | ERROR | +--------------+---------------------------------------+---------+-------+-------+ | 10.20.x.x | **peer-group-ipv6-prefix-over-ipv4-peer** | Success | Yes | |

#### **efa inventory device setting show –-ip 10.20.x.x**

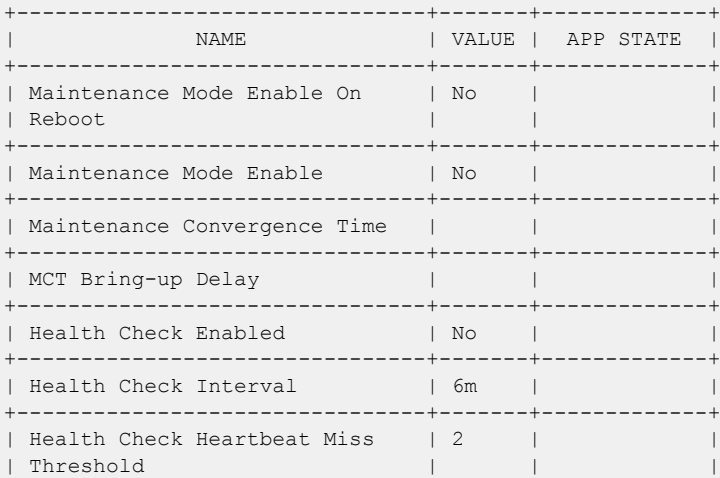

+--------------+---------------------------------------+---------+-------+-------+

```
+--------------------------------+-------+-------------+
| Periodic Backup Enabled | Yes | |
+--------------------------------+-------+-------------+
| Config Backup Interval | 24h | |
+--------------------------------+-------+-------------+
| Config Backup Count | 4 | |
+--------------------------------+-------+-------------+
| Prefix Independent Convergence | No | cfg-in-sync |
+--------------------------------+-------+-------------+
| Static Prefix Independent | No |
| Convergence | | |
               +--------------------------------+-------+-------------+
| Maximum Load Sharing Paths | |
                          +--------------------------------+-------+-------------+
| Maximum Ipv6 Prefix Length 64 | |
+--------------------------------+-------+-------------+
| Urpf | | |
+--------------------------------+-------+-------------+
| Ip Option Disable | No | cfg-in-sync |
     +--------------------------------+-------+-------------+
| Ip Option Disable Cpu | No |
+--------------------------------+-------+-------------+
| Ipv6 Option Disable | No | cfg-in-sync |
+--------------------------------+-------+-------------+
| Peer Group Ipv6 Prefix Over | Yes | cfg-in-sync |
| Ipv4 Peer | | |
+--------------------------------+-------+-------------+
Rack1-Device1# sh run router bgp
router bgp
  local-as 4200000000
  capability as4-enable
 peer-group ipv6prefix-over-ipv4peer
  fast-external-fallover
  neighbor 10.20.y.y remote-as 4200000000
  neighbor 10.20.y.y next-hop-self
  address-family ipv4 unicast
  network 172.xx.254.119/32
  network 172.xx.254.215/32
   maximum-paths 8
   graceful-restart
  !
  address-family ipv6 unicast
 !
  address-family l2vpn evpn
   graceful-restart
  !
!
```
## Provision a BGP Peer Group

You can configure a BGP peer group.

### About This Task

Complete the following tasks to configure a BGP peer group in your XCO fabric:

### Procedure

- 1. [Create a BGP Peer Group](#page-368-0) on page 369
- 2. [Configure IP Prefix List and Route Map on Tenant BGP Peer Group](#page-369-0) on page 370
- 3. [Configure Send-Community on Tenant BGP Peer Group](#page-373-0) on page 374
- <span id="page-368-0"></span>4. [Add Path on Tenant BGP Peer Group](#page-376-0) on page 377
- 5. [Configure remove-private-as on BGP Peer Group](#page-380-0) on page 381
- 6. [Activate Peer Group on Tenant BGP](#page-382-0) on page 383
- 7. [Delete Pending BGP Peer Group Configuration](#page-385-0) on page 386
- 8. [Configure IPv6 Address as Update Source](#page-386-0) on page 387

### Create a BGP Peer Group

You can configure a BGP peer group.

#### About This Task

Follow this procedure to configure a BGP peer group.

#### Procedure

1. To create a BGP peer group, run the following command:

```
# efa tenant service bgp peer-group create --name <peer-group-name> --tenant <tenant-
name> --description <description>
    --pg-name <switch-ip:pg-name> 
    --pg-asn <switchip:pg-name, remote-asn>
    --pg-bfd <switch-ip:pg-name,bfd-enable(true/false),interval,minrx,multiplier>
     --pg-next-hop-self <switch-ip:pg-name,next-hop-self(true/false/always)> 
     -–pg-update-source-ip <switch-ip:pg-name,update-source-ip>
     --pg-ipv6-uc-nbr-activate <device-ip,pg-name:true/false>
```
The following example creates a BGP peer group:

```
# efa tenant service bgp peer-group create –name ten1BgpPG1 --tenant tenant1 
     --pg-name 10.24.80.134:pg1 
     --pg-asn 10.24.80.134:pg1,6000 
    --pg-bfd 10.24.80.134:pg1, true, 100, 200, 5
    --pg-next-hop-self 10.24.80.134:pg1, true
     --pg-update-source-ip 10.24.80.134:pg1,10.20.30.40
     --pg-ipv6-uc-nbr-activate 10.20.246.29,v1:true
```
#### 2. To update a BGP peer group, run the following command:

```
# efa tenant service bgp peer-group update --name <peer-group-name> --tenant <tenant-
name>
```

```
--operation <peer-group-add|peer-group-delete|peer-group-desc-update>
   --description <description> --pg-name <switch-ip:pg-name> --pg-asn <switch-ip:pg-
name, remote-asn>
```

```
--pg-bfd <switch-ip:pq-name,bfd-enable(true/false),interval,min-rx,multiplier>
 --pg-next-hop-self <switch-ip:pg-name,next-hop-self(true/false/always)> 
 --pg-update-source-ip <switch-ip:pg-name,update-source-ip>
 --pg-ipv6-uc-nbr-activate 10.20.246.29,v1:true
```
The following is an example of updating a BGP peer group:

```
efa tenant service bgp peer-group update --name ten1BgpPG1 --tenant tenant1
     --operation peer-group-add --pg-name 10.24.80.134:pg2 –pg-asn 
10.24.80.134:pg2,7000 --pg-bfd 10.24.80.134:pg2,true,200,300,6 --pg-next-hop-self 
10.24.80.134:pg2,true --pg-update-source-ip 10.24.80.134:pg2,10.20.30.41 --pg-ipv6-uc-
nbr-activate 10.20.246.29,v1:true
```
#### 3. To show a BGP peer group, run the following command:

```
efa tenant service bgp peer-group show
=======================================================================================
==============
Name : ten1BgpPG1
```

```
Tenant : tenant1
State : bs-state-created
+--------------+----------+-------+-----+--------+---------+----+-----------
+------------+----------+
| Device IP |PeerGroup | REMOTE| ASN | BFD | BFD | BFD| BFD | Dev-
state | App-state|
                         | | | ASN | | Enabled| Interval| Rx | 
Multiplier| | |
+--------------+----------+-------+-----+--------+---------+----+-----------
+------------+----------+
| 10.24.80.134 | pg1 | 6000 | true| 100 | 200 | 5 |provisioned| cfg-in-
sync| | 
| 10.24.80.134 | pg2 | 7000 | true| 200 | 300 | 6 |provisioned| cfg-in-
sync| |
            +--------------+----------+-------+-----+--------+---------+----+-----------
+------------+----------+
=======================================================================================
 ==============
```
4. To delete a BGP peer group, run the following command:

# efa tenant service bgp peer-group delete --name ten1BgpPG1 --tenant tenant1

5. Verify the switch configuration on SLX devices.

```
Rack1-Device1# show running-config router bgp
router bgp
local-as 100
neighbor pg1 peer-group
neighbor pg1 remote-as 6000
neighbor pg1 update-source 10.20.30.40
neighbor pg1 next-hop-self neighbor pg1 bfd
neighbor pg1 bfd interval 100 min-rx 200 multiplier 5
neighbor pg2 peer-group
neighbor pg2 remote-as 7000
neighbor pg2 update-source 10.20.30.41
neighbor pg2 next-hop-self neighbor pg2 bfd
neighbor pg2 bfd interval 200 min-rx 300 multiplier 6
address-family ipv4 unicast
!
address-family ipv6 unicast
!
address-family l2vpn evpn
!
```
### Configure IP Prefix List and Route Map on Tenant BGP Peer Group

To enable external connectivity, you can configure the IP prefix list and route map attributes in ingress or egress direction when you create or update BGP peer group.

#### About This Task

Follow this procedure to configure IP prefix list and route map attributes.

#### Procedure

1. Run the following command to configure IP prefix list and route map attributes when you create BGP peer group:

```
efa tenant service bgp peer-group create --name <bgp-pg-name> --tenant <tenant-name>
     --pg-name <device-ip:pg-name> --pg-asn <device-ip,pg-name:remote-asn>
     --pg-bfd-enable <device-ip,pg-name:true|false> 
     --pg-ipv4-uc-nbr-prefix-list <device-ip,pg-name:prefix-list-name,direction>
     --pg-ipv4-uc-nbr-route-map <device-ip,pg-name:route-map-name,direction>
```
 **--pg-ipv6-uc-nbr-prefix-list <device-ip,pg-name:prefix-list-name,direction> --pg-ipv6-uc-nbr-route-map <device-ip,pg-name:route-map-name,direction>**

The following example configures IP prefix list and route map:

```
efa tenant service bgp peer-group create --name ten1bgppg1 --tenant ten1 
     --pg-name 10.20.246.15:pg1 --pg-asn 10.20.246.15,pg1:55001 
     --pg-bfd-enable 10.20.246.15,pg1:true 
     --pg-ipv4-uc-nbr-prefix-list 10.20.246.15,pg1:ipPrefixList1,in
     --pg-ipv6-uc-nbr-prefix-list 10.20.246.15,pg1:ipPrefixList2,out 
     --pg-ipv4-uc-nbr-route-map 10.20.246.15,pg1:routeMap2,in 
     --pg-ipv6-uc-nbr-route-map 10.20.246.15,pg1:routeMap1,in
     --pg-name 10.20.246.16:pg1 --pg-asn 10.20.246.16,pg1:55001 
     --pg-bfd-enable 10.20.246.16,pg1:true 
     --pg-ipv4-uc-nbr-prefix-list 10.20.246.16,pg1:ipPrefixList1,in
     --pg-ipv6-uc-nbr-prefix-list 10.20.246.16,pg1:ipPrefixList1,out 
     --pg-ipv4-uc-nbr-route-map 10.20.246.16,pg1:routeMap1,in 
     --pg-ipv6-uc-nbr-route-map 10.20.246.16,pg1:routeMap1,out
```
2. Run the following command to configure IP prefix list and route map attributes when you update BGP peer group:

```
efa tenant service bgp peer-group update --name <bgp-pg-name> --tenant <tenant-name>
     --operation peer-group-add
     --pg-name <device-ip:pg-name> --pg-asn <device-ip,pg-name:remote-asn>
     --pg-bfd-enable <device-ip,pg-name:true|false> 
     --pg-ipv4-uc-nbr-prefix-list <device-ip,pg-name:prefix-list-name,direction>
     --pg-ipv4-uc-nbr-route-map <device-ip,pg-name:route-map-name,direction>
     --pg-ipv6-uc-nbr-prefix-list <device-ip,pg-name:prefix-list-name,direction>
     --pg-ipv6-uc-nbr-route-map <device-ip,pg-name:route-map-name,direction>
```
The following example configures IP prefix list and route map:

```
efa tenant service bgp peer-group update --name ten1bgppg1 --tenant ten1 
         --operation peer-group-add
         --pg-name 10.20.246.15:pg2 --pg-asn 10.20.246.15,pg2:55002 
         --pg-bfd-enable 10.20.246.15,pg2:true 
         --pg-ipv6-uc-nbr-prefix-list 10.20.246.15,pg2:ipPrefixList2,out 
         --pg-ipv4-uc-nbr-route-map 10.20.246.15,pg2:routeMap2,in
         --pg-name 10.20.246.16:pg2 --pg-asn 10.20.246.16,pg2:55002 
         --pg-bfd-enable 10.20.246.16,pg2:true
```
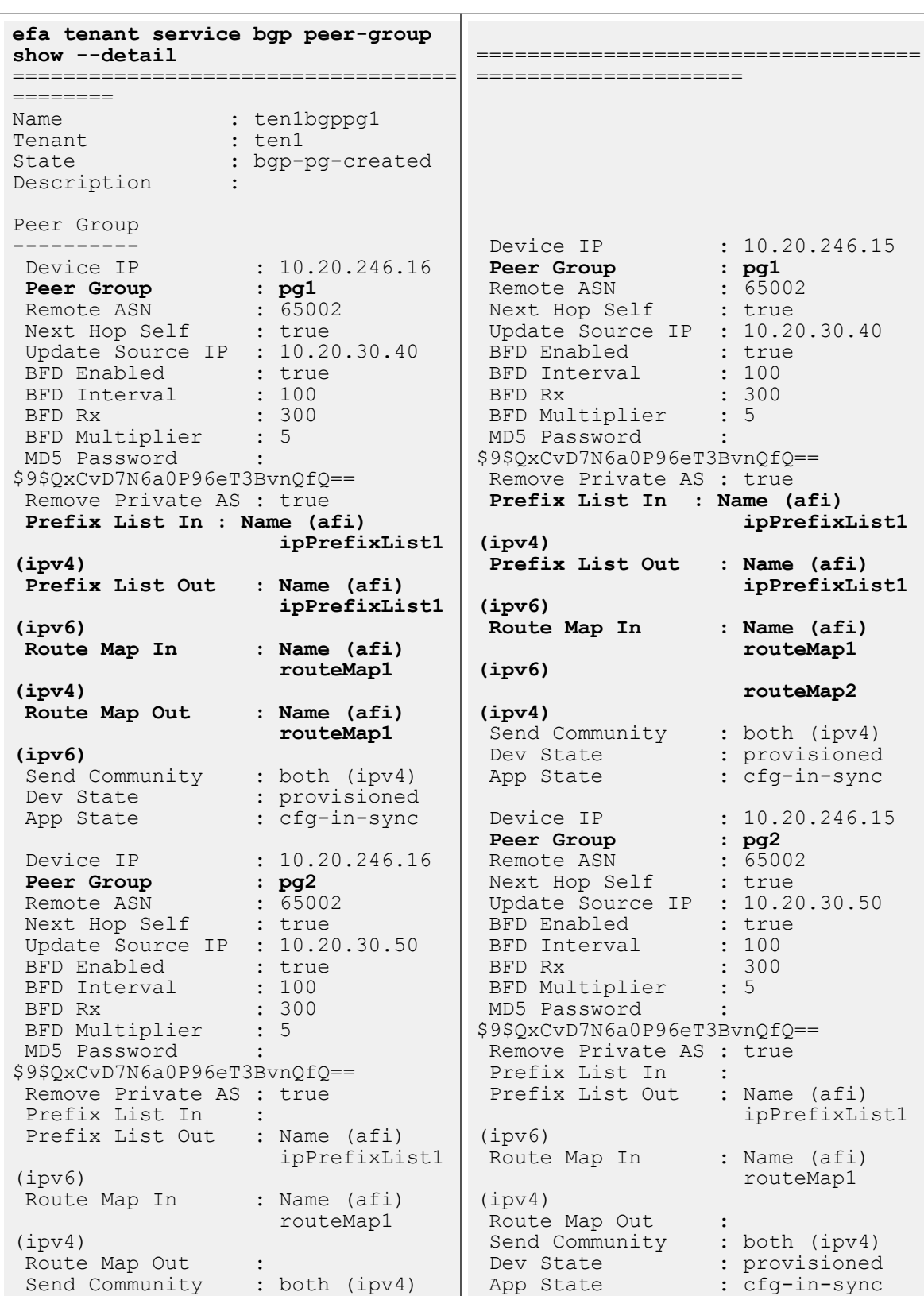

 **--pg-ipv6-uc-nbr-prefix-list 10.20.246.16,pg2:ipPrefixList1,out --pg-ipv4-uc-nbr-route-map 10.20.246.16,pg2:routeMap1,in**

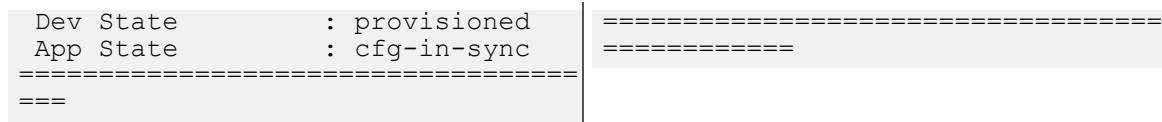

3. Verify the switch configuration on the SLX device.

```
Rack1-Device1# show running-config 
router bgp
router bgp
  local-as 4200000000
  capability as4-enable
  fast-external-fallover
 neighbor pg1 peer-group
  neighbor pg1 remote-as 65002
  neighbor pg1 update-source 
10.20.30.40
  neighbor pg1 next-hop-self
  neighbor pg1 password 
$9$QxCvD7N6a0P96eT3BvnQfQ==
  neighbor pg1 remove-private-as
  neighbor pg1 bfd
  neighbor pg1 bfd interval 100 min-
rx 300 multiplier 5
 neighbor pg2 peer-group
  neighbor pg2 remote-as 65002
  neighbor pg2 update-source 
10.20.30.50
  neighbor pg2 next-hop-self
  neighbor pg2 password 
$9$QxCvD7N6a0P96eT3BvnQfQ==
  neighbor pg2 remove-private-as
  neighbor pg2 bfd
  neighbor pg2 bfd interval 100 min-
rx 300 multiplier 5
 neighbor 10.20.20.4 remote-as 
4200000000
  neighbor 10.20.20.4 next-hop-self
  address-family ipv4 unicast
   network 172.31.254.214/32
   network 172.31.254.228/32
   neighbor pg2 route-map in 
routeMap2
   neighbor pg1 prefix-list 
ipPrefixList1 in
   neighbor pg1 route-map in 
routeMap2
   maximum-paths 8
   graceful-restart
 !
  address-family ipv6 unicast
   neighbor pg2 prefix-list 
ipPrefixList2 out
   neighbor pg1 prefix-list 
ipPrefixList2 out
   neighbor pg1 route-map in 
routeMap1
  !
  address-family l2vpn evpn
   graceful-restart
  !
!
                                        !
                                        !
                                        !
                                       !
```
Rack1-Device2# show running-config router bgp router bgp local-as 4200000000 capability as4-enable fast-external-fallover **neighbor pg1 peer-group** neighbor pg1 remote-as 65002 neighbor pg1 update-source 10.20.30.40 neighbor pg1 next-hop-self neighbor pg1 password \$9\$QxCvD7N6a0P96eT3BvnQfQ== neighbor pg1 remove-private-as neighbor pg1 bfd neighbor pg1 bfd interval 100 minrx 300 multiplier 5 **neighbor pg2 peer-group** neighbor pg2 remote-as 65002 neighbor pg2 update-source 10.20.30.50 neighbor pg2 next-hop-self neighbor pg2 password \$9\$QxCvD7N6a0P96eT3BvnQfQ== neighbor pg2 remove-private-as neighbor pg2 bfd neighbor pg2 bfd interval 100 minrx 300 multiplier 5 neighbor 10.20.20.5 remote-as 4200000000 neighbor 10.20.20.5 next-hop-self address-family ipv4 unicast network 172.31.254.214/32 network 172.31.254.246/32 **neighbor pg2 route-map in routeMap1 neighbor pg1 prefix-list ipPrefixList1 in neighbor pg1 route-map in routeMap1** maximum-paths 8 graceful-restart address-family ipv6 unicast **neighbor pg2 prefix-list ipPrefixList1 out neighbor pg1 prefix-list ipPrefixList1 out neighbor pg1 route-map out routeMap1** address-family l2vpn evpn graceful-restart

## <span id="page-373-0"></span>Configure Send-Community on Tenant BGP Peer Group

To enable external connectivity, you can configure the send-community attribute when you create or update the BGP peer group.

### About This Task

Follow this procedure to configure send-community on tenant BGP peer group.

#### Procedure

1. Run the following command to configure send-community when you create a BGP peer group:

```
efa tenant service bgp peer-group create --name <bgp-pg-name> --tenant <tenant-name>
    --pg-name <device-ip:pg-name> --pg-asn <device-ip,pg-name:remote-asn>
     --pg-bfd-enable <device-ip,pg-name:true|false> 
     --pg-ipv4-uc-nbr-send-community <device-ip,pg-name:
          all|both|extended|large|standard|large-and-extended|large-and-standard>
     --pg-ipv6-uc-nbr-send-community <device-ip,pg-name:
          all|both|extended|large|standard|large-and-extended|large-and-standard>
```
2. Run the following command to configure send-community when you update a BGP peer group:

```
efa tenant service bgp peer-group update --name <bgp-pg-name> --tenant 
<tenant-name> --operation peer-group-add --pg-name <device-ip:pg-name> --pg-asn 
<device-ip,pg-name:remote-asn> --pg-bfd-enable <device-ip,pg-name:true|false> --pg-
ipv4-uc-nbr-send-community <device-ip,pg-name: all|both|extended|large|standard|large-
and-extended|large-and-standard> --pg-ipv6-uc-nbr-send-community <device-ip,pg-name: 
all|both|extended|large|standard|large-and-extended|large-and-standard>
```
The following is an example output of configuring send-community when you create or update a BGP peer group:

```
efa tenant service bgp peer-group create --name ten1bgppg1 --tenant ten1 
     --pg-name 10.20.246.15:pg1 --pg-asn 10.20.246.15,pg1:55001 
     --pg-bfd-enable 10.20.246.15,pg1:true 
     --pg-ipv4-uc-nbr-send-community 10.20.246.15,pg1:standard
     --pg-name 10.20.246.16:pg1 --pg-asn 10.20.246.16,pg1:55001 
     --pg-bfd-enable 10.20.246.16,pg1:true 
     --pg-ipv4-uc-nbr-send-community 10.20.246.16,pg1:extended
efa tenant service bgp peer-group update --name ten1bgppg1 --tenant ten1
```

```
 --operation peer-group-add
 --pg-name 10.20.246.15:pg2 --pg-asn 10.20.246.15,pg2:55002 
 --pg-bfd-enable 10.20.246.15,pg2:true 
 --pg-ipv6-uc-nbr-send-community 10.20.246.15,pg2:all
 --pg-name 10.20.246.16:pg2 --pg-asn 10.20.246.16,pg2:55002
```
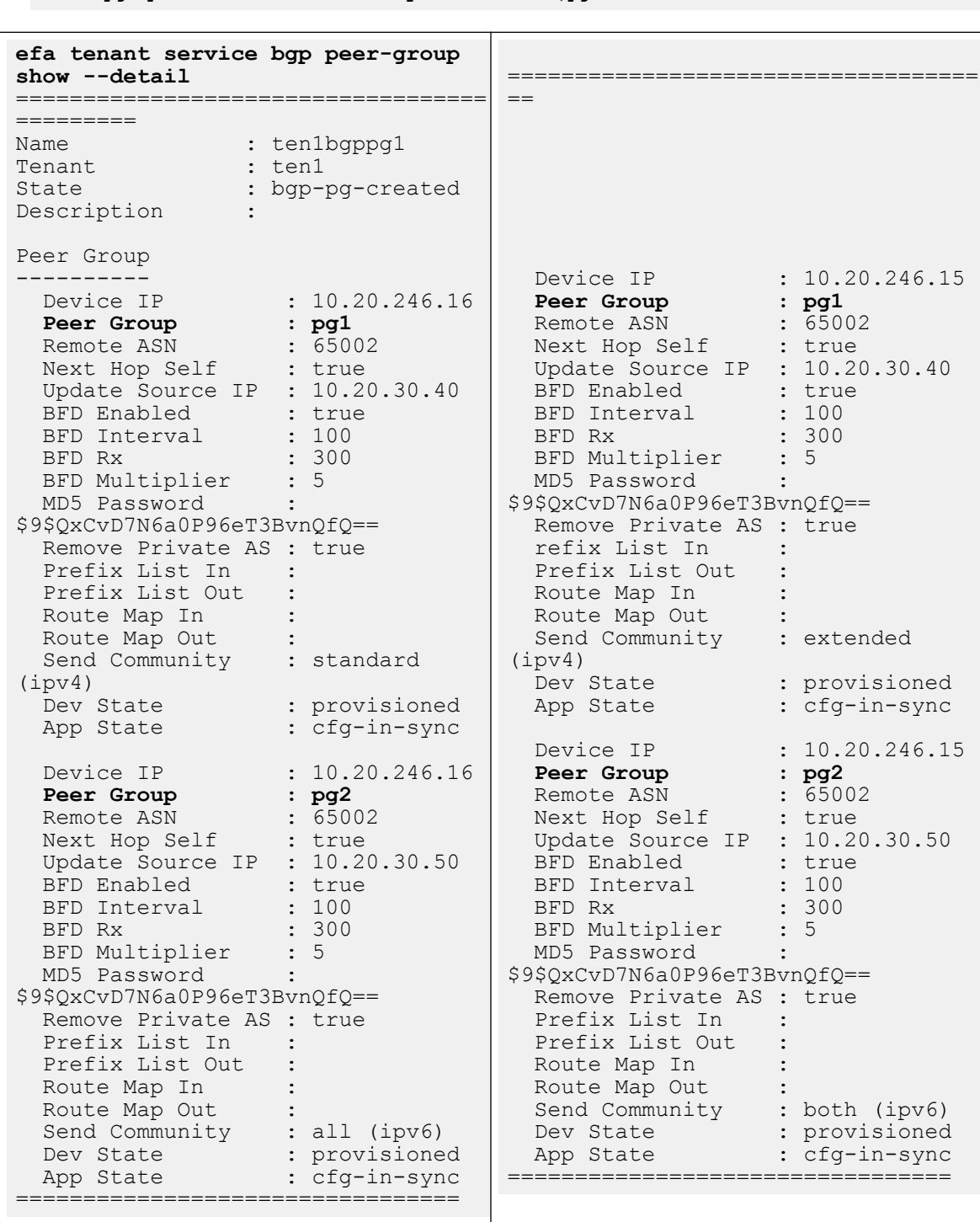

 --pg-bfd-enable 10.20.246.16,pg2:true **--pg-ipv6-uc-nbr-send-community 10.20.246.16,pg2:both**

min-

min-

3. Verify the switch configuration on SLX device.

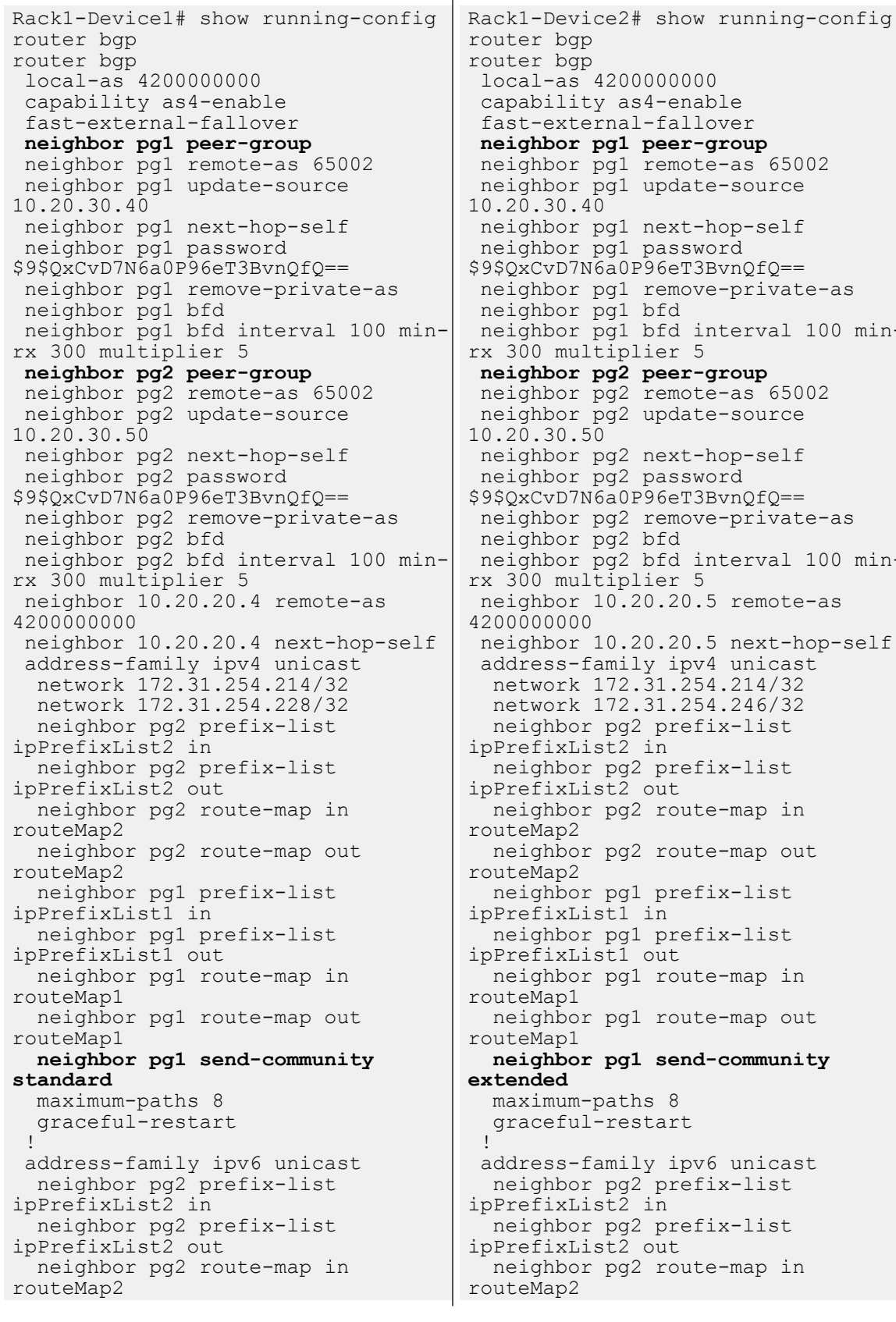

<span id="page-376-0"></span>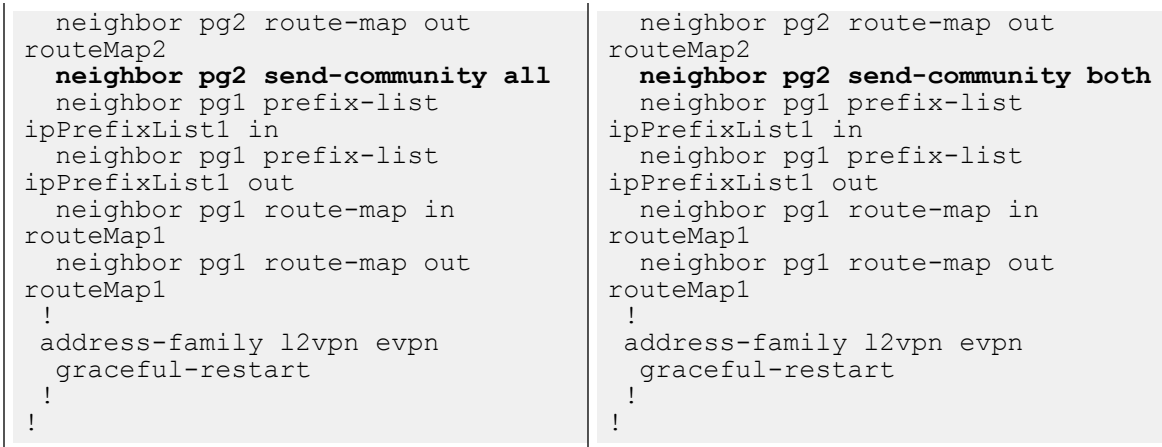

## Add Path on Tenant BGP Peer Group

You can add paths on tenant BGP peer group.

### About This Task

Follow this procedure to configure additional paths (for both IPv4 and IPv6) when you create or update a BGP peer-group.

#### Procedure

1. To configure an additional path when you create a BGP peer-group, run the following command:

```
efa tenant service bgp peer-group create --name <bgp-pg-name> --tenant <tenant-name>
    --pg-ipv4-uc-nbr-add-path-capability <device-ip,pg-name:{send | receive | both}>
    --pg-ipv4-uc-nbr-add-path-advertise-all <device-ip,pg-name:{true | false}>
    --pg-ipv4-uc-nbr-add-path-advertise-group-best <device-ip,pg-name:{true | false}>
    --pg-ipv4-uc-nbr-add-path-advertise-best <device-ip,pg-name: 2-16>
```
2. To configure an additional path when you update a BGP peer-group, run the following command:

```
efa tenant service bgp peer-group update --name <bgp-pg-name> --tenant <tenant-name>
    --pg-ipv4-uc-nbr-add-path-capability <device-ip,pg-name:{send | receive | both}>
    -pg-ipv4-uc-nbr-add-path-advertise-all <device-ip,pg-name:{true | false}>
    -pg-ipv4-uc-nbr-add-path-advertise-group-best <device-ip,pg-name:{true | false}>
    -pg-ipv4-uc-nbr-add-path-advertise-best <device-ip,pg-name: 2-16>
```
3. Verify the switch configuration on the SLX device.

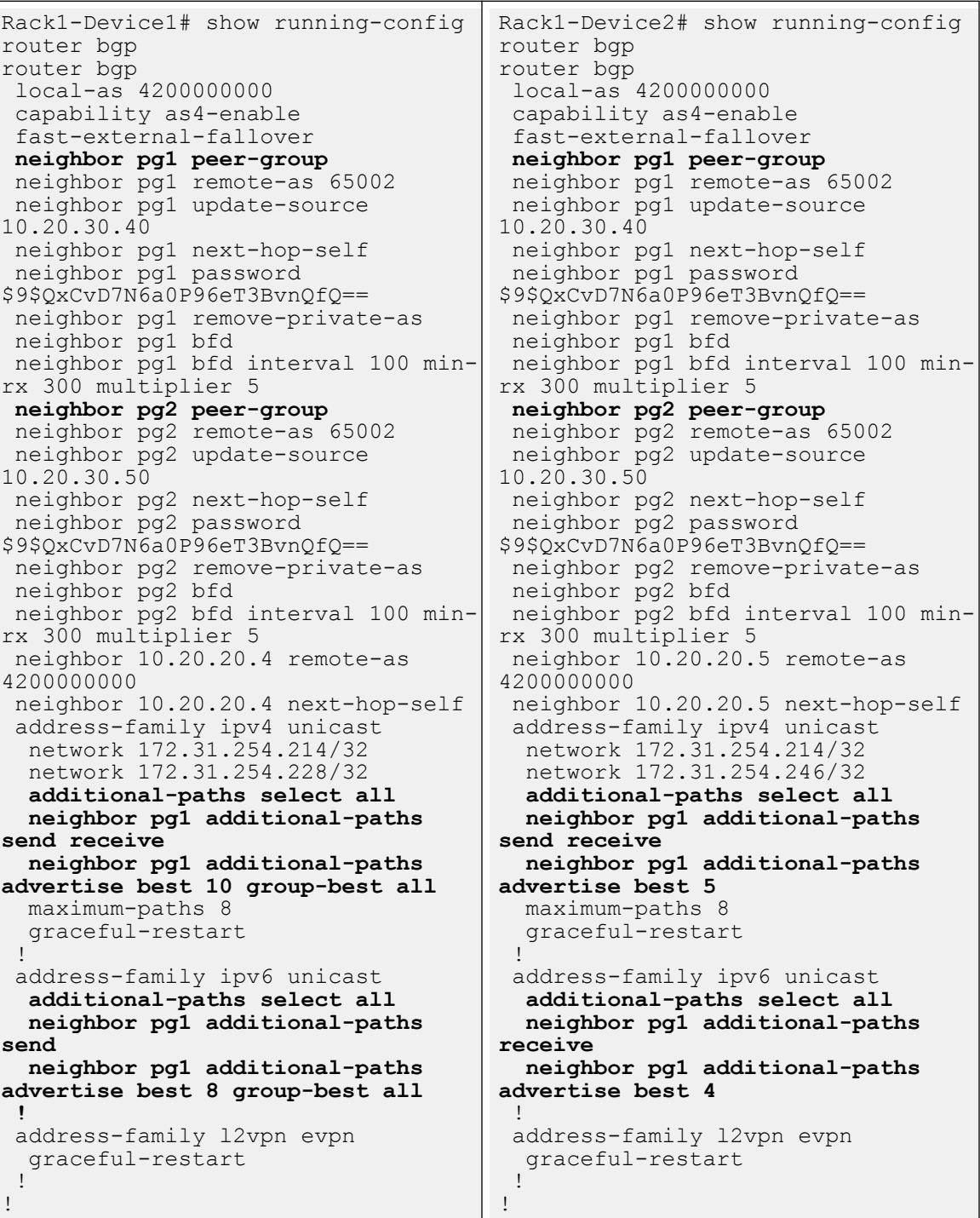

For syntax and command examples, see the **[ExtremeCloud Orchestrator Command](https://documentation.extremenetworks.com/xco/xco_3.4.0/command)** [Reference, 3.4.0](https://documentation.extremenetworks.com/xco/xco_3.4.0/command)

#### Example

The following is an example output for adding an additional paths when you create or update a BGP peer group:

```
efa tenant service bgp peer-group create --name ten1bgppg1 --tenant ten1 
        --pg-name 10.20.246.15:pg1 --pg-asn 10.20.246.15,pg1:55001 
        --pg-bfd-enable 10.20.246.15,pg1:true 
        --pg-ipv4-uc-nbr-add-path-capability 10.20.246.15,pg1:both
        --pg-ipv4-uc-nbr-add-path-advertise-all 10.20.246.15,pg1:true 
        --pg-ipv4-uc-nbr-add-path-advertise-group-best 10.20.246.15,pg1:true 
        --pg-ipv4-uc-nbr-add-path-advertise-best 10.20.246.15,pg1:10 
        --pg-name 10.20.246.16:pg1 --pg-asn 10.20.246.16,pg1:55001 
        --pg-bfd-enable 10.20.246.16,pg1:true 
        --pg-ipv4-uc-nbr-add-path-capability 10.20.246.16,pg1:both
        --pg-ipv4-uc-nbr-add-path-advertise-all 10.20.246.16,pg1:false
        --pg-ipv4-uc-nbr-add-path-advertise-group-best 10.20.246.16,pg1:false 
        --pg-ipv4-uc-nbr-add-path-advertise-best 10.20.246.16,pg1:5
efa tenant service bgp peer-group update --name ten1bgppg1 --tenant ten1 
        --operation peer-group-add 
        --pg-name 10.20.246.15:pg2 --pg-asn 10.20.246.15,pg2:55002 
        --pg-bfd-enable 10.20.246.15,pg2:true 
        --pg-ipv4-uc-nbr-add-path-capability 10.20.246.15,pg2:send
        --pg-ipv4-uc-nbr-add-path-advertise-all 10.20.246.15,pg2:true
        --pg-ipv4-uc-nbr-add-path-advertise-group-best 10.20.246.15,pg2:true
        --pg-ipv4-uc-nbr-add-path-advertise-best 10.20.246.15,pg2:8
        --pg-name 10.20.246.16:pg2 --pg-asn 10.20.246.16,pg2:55002 
        --pg-bfd-enable 10.20.246.16,pg2:true 
        --pg-ipv4-uc-nbr-add-path-capability 10.20.246.16,pg2:receive
```

```
 --pg-ipv4-uc-nbr-add-path-advertise-all 10.20.246.16,pg2:false
```
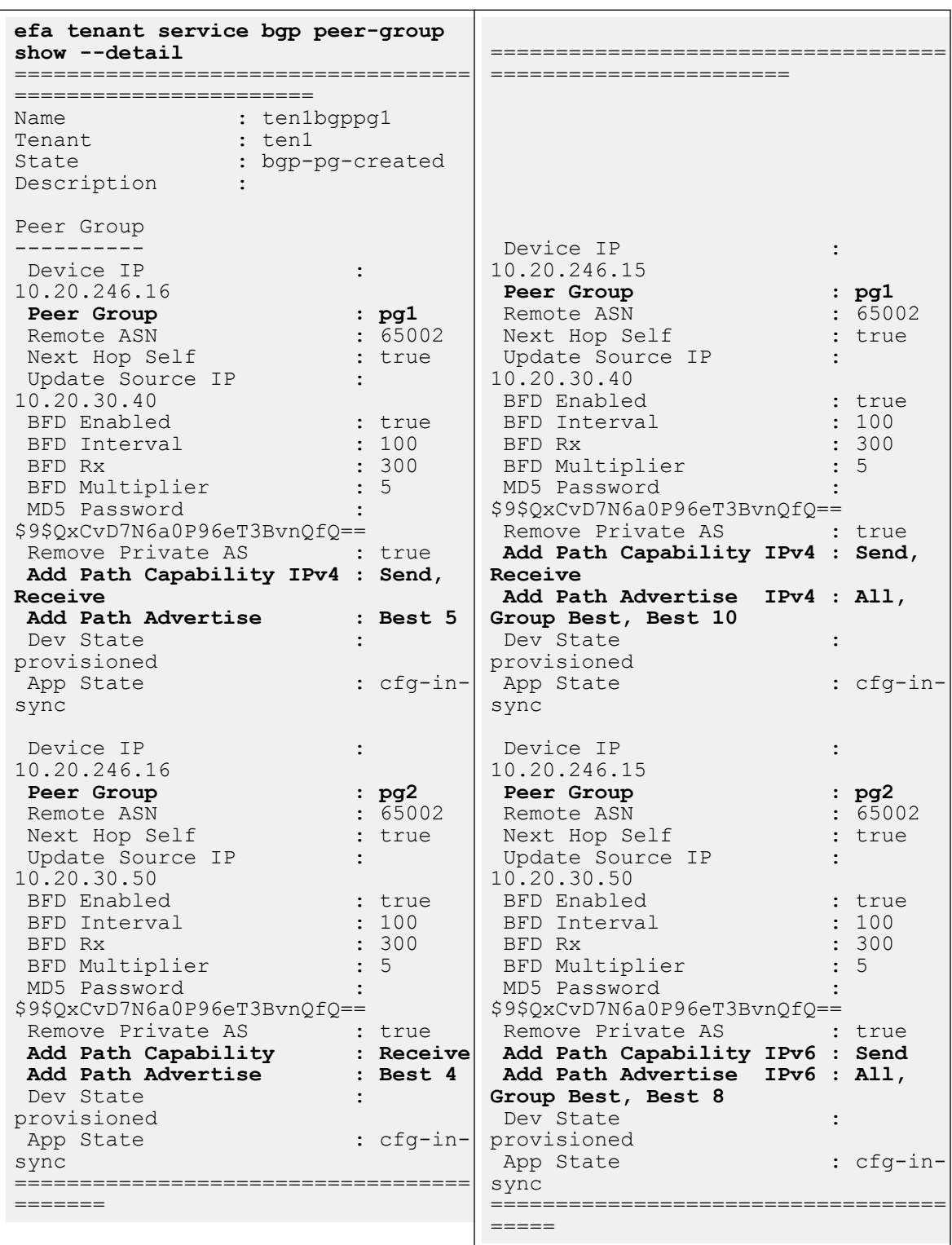

 --pg-ipv4-uc-nbr-**add-path-advertise-group-best** 10.20.246.16,pg2:**false** --pg-ipv4-uc-nbr-**add-path-advertise-best** 10.20.246.16,pg2:**4**

## <span id="page-380-0"></span>Configure remove-private-as on BGP Peer Group

To enable external connectivity, configure the remove-private-as attribute when you create or update BGP peer group.

By default, remove-private-as is disabled.

BFD Multiplier :

## About This Task

Follow this procedure to configure remove-private-as.

### Procedure

1. Run the following command to configure a remove-private-as when you create a BGP Peer-Group on a tenant VRF:

```
efa tenant service bgp peer-group create --name <br/> <br/> <br/> <br/>-name> --tenant <tenant-name>
    --pg-name <device-ip:pg-name> --pg-asn <device-ip,pg-name:remote-asn>
     --pg-bfd-enable <device-ip,pg-name:true|false> 
     --pg-remove-private-as <device-ip,pg-name:true|false>
```
2. Run the following command to configure a remove-private-as when you update a BGP Peer-Group on a tenant VRF:

```
efa tenant service bgp peer-group update --name <br/> <br/> <br/> <br/> <br/> <br/> <tenant <tenant-name>
     --operation peer-group-add
    --pg-name <device-ip:pg-name> --pg-asn <device-ip,pg-name:remote-asn>
     --pg-bfd-enable <device-ip,pg-name:true|false> 
     --pg-remove-private-as <device-ip,pg-name:true|false>
```
#### Example:

```
efa tenant service bgp peer-group create --name ten1bgppg1 --tenant ten1 
     --pg-name 10.20.246.15:pg1 --pg-asn 10.20.246.15,pg1:55001 
     --pg-bfd-enable 10.20.246.15,pg1:true 
     --pg-remove-private-as 10.20.246.15,pg1:true 
     --pg-name 10.20.246.16:pg1 --pg-asn 10.20.246.16,pg1:55001 
     --pg-bfd-enable 10.20.246.16,pg1:true 
     --pg-remove-private-as 10.20.246.16,pg1:true
efa tenant service bgp peer-group update --name ten1bgppg1 --tenant ten1 
     --operation peer-group-add 
     --pg-name 10.20.246.15:pg2 --pg-asn 10.20.246.15,pg2:55002 
     --pg-bfd-enable 10.20.246.15,pg2:true 
     --pg-remove-private-as 10.20.246.15,pg2:true 
     --pg-name 10.20.246.16:pg2 --pg-asn 10.20.246.16,pg2:55002 
     --pg-bfd-enable 10.20.246.16,pg2:true 
     --pg-remove-private-as 10.20.246.16,pg2:true
efa tenant service bgp peer-group show --detail
     ===============================================
Name : ten1bgppg1
Tenant : ten1
State : bgp-pg-state-created
Peer Group
----------
        Device IP : 10.20.246.15
        Peer Group : pg1
        Remote ASN : 55001
       Next Hop Self : false
        BFD Enabled : true
       BFD Interval :
       BFD Rx
```
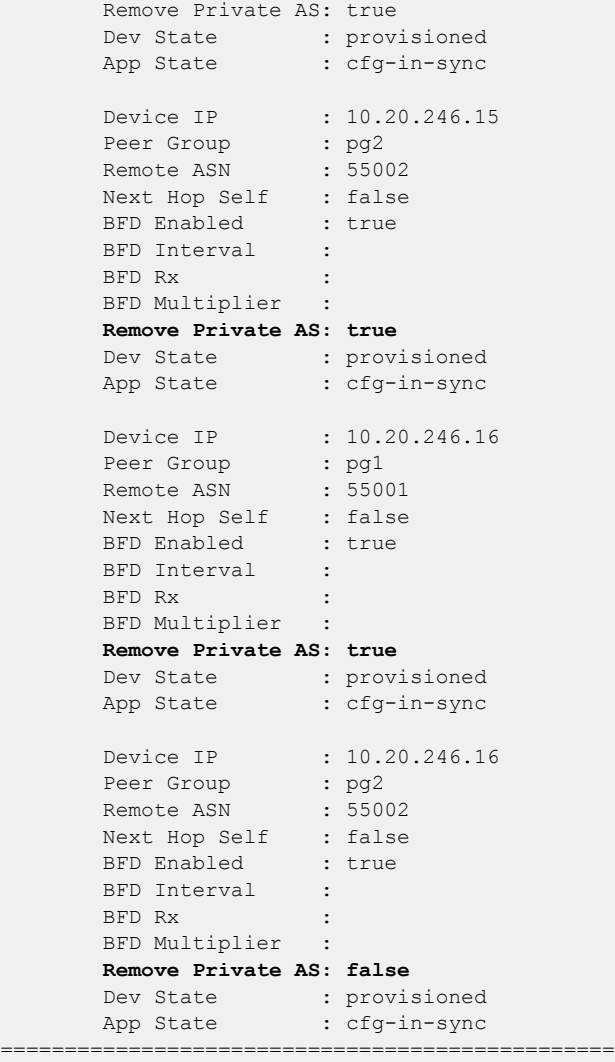

<span id="page-382-0"></span>3. Verify the switch configuration on the SLX device.

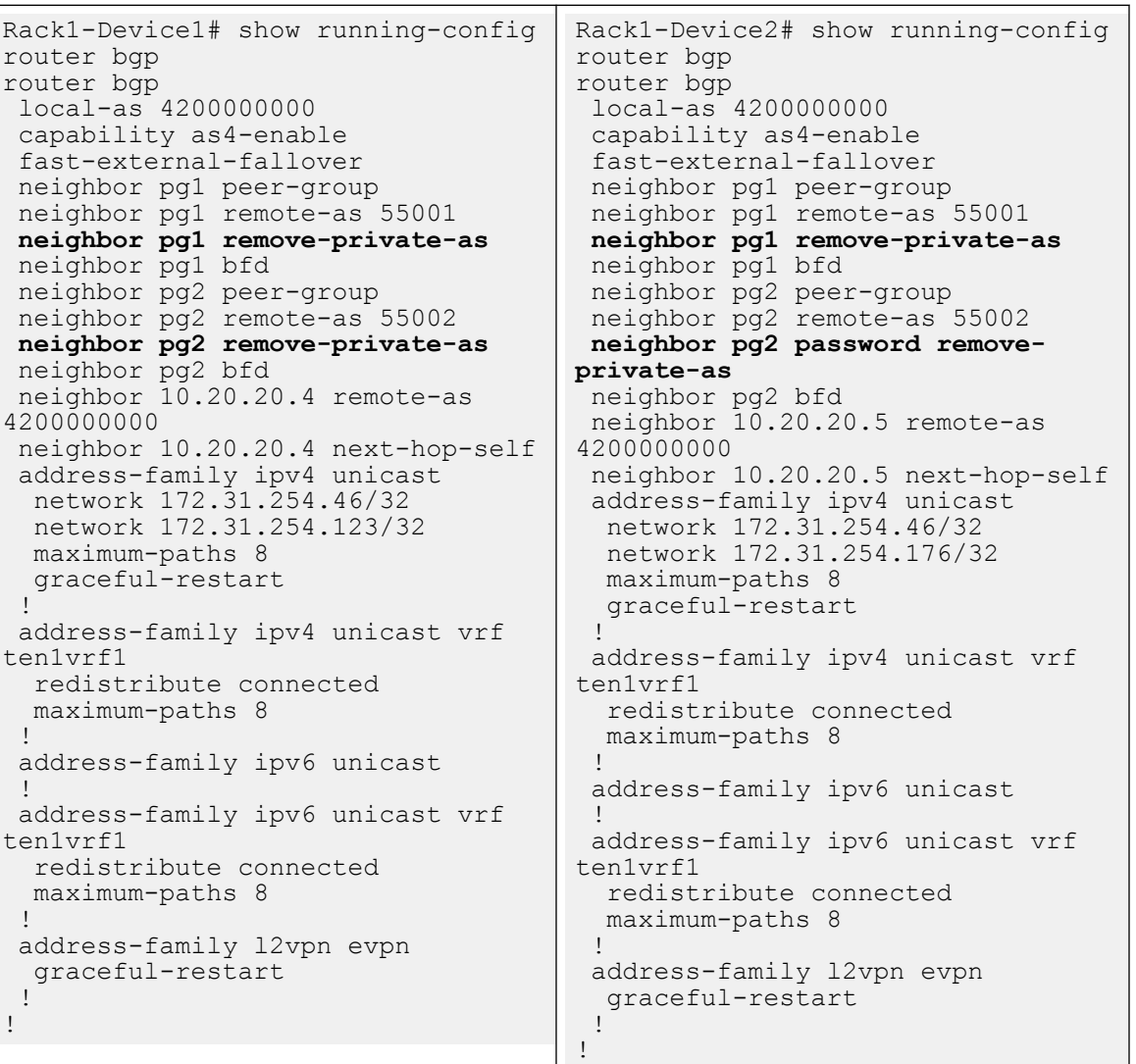

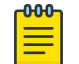

## Note

For information about commands and supported parameters to configure remove-private-as attribute, see [ExtremeCloud Orchestrator Command](https://documentation.extremenetworks.com/xco/xco_3.4.0/command) [Reference, 3.4.0](https://documentation.extremenetworks.com/xco/xco_3.4.0/command).

## Activate Peer Group on Tenant BGP

Activate BGP peer group under the IPv6 unicast address family of the default VRF.

### About This Task

Follow this procedure to activate a tenant BGP peer group.

XCO does not activate the BGP peer group when you create a BGP peer group.

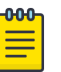

### Note

- During upgrade, all the BGP peer groups without an IPv6 listen-range association are deactivated from the IPv6 address-family.
- An upgrade from XCO 3.2.1 to XCO 3.3.0 and later will refresh all the existing peer groups which are not associated with any IPv6 listen-range.
- When you upgrade from XCO 3.2.1 to XCO 3.3.0 and later, all the existing peer groups, which are not associated with any IPv6 listen-range, will be refreshed. Within 30 min from the upgrade, an auto DRC gets initiated,and deactivates all such Peer-groups under IPv6 address-family, and moves them back to the in-sync state.
- Be aware that it takes 15 minutes to get it reflected in device and XCO, and till then XCO reflects it in the drift state. As a best practice, do not perform a manual DRC.

### Procedure

Run the following command to activate a BGP peer group:

efa tenant service bgp peer-group <create/update>

#### Example

```
efa tenant service bgp peer-group create --tenant "t1" --name "vs" 
         --pg-name 10.20.246.30:v1 --pg-asn 10.20.246.30,v1:5200 
          --pg-ipv6-uc-nbr-activate 10.20.246.30,v1:true
         --pg-ipv4-uc-nbr-route-map 10.20.246.30, v1: customer 1 in, in
         --pg-ipv4-uc-nbr-prefix-list 10.20.246.30, v1: customer 1 in, in
          --pg-name 10.20.246.30:v2 --pg-asn 10.20.246.30,v2:5201 
         -pq-name 10.20.246.30: v3 --pg-asn 10.20.246.30, v3:5203 --pg-name 10.20.246.30:v4 --pg-asn 10.20.246.30,v4:5204 
          --pg-name 10.20.246.29:v1 --pg-asn 10.20.246.29,v1:5200 
          --pg-ipv6-uc-nbr-activate 10.20.246.29,v1:true
         --pg-ipv4-uc-nbr-route-map 10.20.246.29, v1: customer 1 in, in
         --pg-ipv4-uc-nbr-prefix-list 10.20.246.29, v1: customer 1 in, in
          --pg-name 10.20.246.29:v2 --pg-asn 10.20.246.29,v2:5201 
          --pg-name 10.20.246.29:v3 --pg-asn 10.20.246.29,v3:5203 
          --pg-name 10.20.246.29:v4 --pg-asn 10.20.246.29,v4:5204
efa tenant service bgp peer create --tenant "t1" --name "vs" 
          --ipv4-uc-dyn-nbr 10.20.246.29,vs:15.16.16.0/28,v1,20 
          --ipv4-uc-dyn-nbr 10.20.246.29,vs:15.16.17.0/28,v3,20 
          --ipv4-uc-dyn-nbr 10.20.246.29,vs:15.16.18.0/28,v4,20 
          --ipv6-uc-dyn-nbr 10.20.246.29,vs:14::/127,v2,10 
          --ipv6-uc-dyn-nbr 10.20.246.29,vs:15::/127,v3,10 
          --ipv4-uc-dyn-nbr 10.20.246.30,vs:15.16.16.0/28,v1,20 
          --ipv4-uc-dyn-nbr 10.20.246.30,vs:15.16.17.0/28,v3,20 
          --ipv4-uc-dyn-nbr 10.20.246.30,vs:15.16.18.0/28,v4,20
```
 --ipv6-uc-dyn-nbr 10.20.246.30,vs:14::/127,v2,10 --ipv6-uc-dyn-nbr 10.20.246.30,vs:15::/127,v3,10

```
Rack1-Device1# show runn router bgp
router bgp
  local-as 4200000000
  capability as4-enable
  fast-external-fallover
 neighbor v1 peer-group
  neighbor v1 remote-as 5200
  neighbor v2 peer-group
  neighbor v2 remote-as 5201
  neighbor v3 peer-group
  neighbor v3 remote-as 5203
  neighbor v4 peer-group
  neighbor v4 remote-as 5204
   neighbor 10.20.20.7 remote-as 
4200000000
 neighbor 10.20.20.7 next-hop-self
  address-family ipv4 unicast
   network 172.31.254.35/32
  network 172.31.254.185/32<br>neighbor v1 prefix
                v1 prefix-list
customer_1_in in
      neighbor v1 route-map in 
customer_1_in
   maximum-paths 8
   graceful-restart
  !
  address-family ipv4 unicast vrf vs
   redistribute connected
   listen-range 15.16.16.0/28 peer-
group v1 limit 20
   listen-range 15.16.17.0/28 peer-
group v3 limit 20
   listen-range 15.16.18.0/28 peer-
group v4 limit 20
  maximum-paths 8
  !
  address-family ipv6 unicast
  neighbor v1 activate
   neighbor v2 activate
  neighbor v3 activate
 !
  address-family ipv6 unicast vrf vs
   redistribute connected
   listen-range 14::/127 peer-group 
v2 limit 10
   listen-range 15::/127 peer-group 
v3 limit 10
  maximum-paths 8
 !
  address-family l2vpn evpn
   graceful-restart
  !
!
Rack1-Device1#
                                      Rack1-Device1# show runn router bgp
                                       router bgp
                                         local-as 4200000000
                                         capability as4-enable
                                         fast-external-fallover
                                        neighbor v1 peer-group
                                         neighbor v1 remote-as 5200
                                         neighbor v2 peer-group
                                         neighbor v2 remote-as 5201
                                         neighbor v3 peer-group
                                         neighbor v3 remote-as 5203
                                         neighbor v4 peer-group
                                         neighbor v4 remote-as 5204
                                          neighbor 10.20.20.6 remote-as 
                                       4200000000
                                         neighbor 10.20.20.6 next-hop-self
                                         address-family ipv4 unicast
                                          network 172.31.254.35/32
                                         network 172.31.254.66/32<br>neighbor v1 prefi
                                                            prefix-list
                                       customer_1_in in
                                             neighbor v1 route-map in 
                                       customer_1_in
                                          maximum-paths 8
                                          graceful-restart
                                        !
                                         address-family ipv4 unicast vrf vs
                                          redistribute connected
                                           listen-range 15.16.16.0/28 peer-
                                       group v1 limit 20
                                           listen-range 15.16.17.0/28 peer-
                                       group v3 limit 20
                                          listen-range 15.16.18.0/28 peer-
                                       group v4 limit 20
                                          maximum-paths 8
                                        !
                                         address-family ipv6 unicast
                                          neighbor v1 activate
                                          neighbor v2 activate
                                          neighbor v3 activate
                                        !
                                         address-family ipv6 unicast vrf vs
                                          redistribute connected
                                          listen-range 14::/127 peer-group 
                                       v2 limit 10
                                          listen-range 15::/127 peer-group 
                                       v3 limit 10
                                          maximum-paths 8
                                        !
                                         address-family l2vpn evpn
                                          graceful-restart
                                        !
                                       !
                                       Rack1-Device1#
```
## <span id="page-385-0"></span>Delete Pending BGP Peer Group Configuration

You can delete pending configuration on a BGP peer group.

#### About This Task

Follow this procedure to remove the pending configuration on a BGP peer group.

#### Procedure

Run the following command:

efa tenant service bgp peer-group configure

The **efa tenant service bgp peer-group configure** command pushes or removes a pending configuration on a BGP peer group instance when it is in one of the following states:

bgp-pg-delete-pending | bgp-pg-peer-group-delete-pending | bgp-pg-peergroup-activate-pending

#### Example

efa tenant service bgp peer-group show ========================================================================================== ===================================================================== Name : tv3 pg1 Tenant : tv3 **State : bgp-pg-peer-group-delete-pending** +-------------+------------+--------+------------------------+----------+------------ +---------+--------------------------+-------------+-------------+ | Device IP | Peer Group | Remote | Activate | Next Hop | Update | BFD | BFD | Dev State | App State | | | | ASN | [AFI,SAFI->Activate] | Self | Source IP | Enabled | [Interval,Rx,Multiplier] | | | +-------------+------------+--------+------------------------+----------+------------ +---------+--------------------------+-------------+-------------+ | 10.20.61.91 | pg1 | 95002 | ipv4, unicast -> true | true | 10.10.10.3 | true | 660, 506, 20 | provisioned | cfg-in-sync | | | | | ipv6, unicast -> false | | | | | | | +-------------+------------+--------+------------------------+----------+------------ +---------+--------------------------+-------------+-------------+ | 10.20.61.90 | pg1 | 95002 | ipv4, unicast -> true | true | 10.10.10.3 | true | 660, 506, 20 | provisioned | cfg-in-sync | | | | | ipv6, unicast -> false | | | | | | | +-------------+------------+--------+------------------------+----------+------------ +---------+--------------------------+-------------+-------------+ BGP PeerGroup Details ========================================================================================== ===================================================================== --- Time Elapsed: 433.275989ms ---(efa:extreme)extreme@node-1:~\$ efa tenant service bgp peer-group configure --name tv3\_pg1 --tenant tv3 BgpService configured successfully.

```
--- Time Elapsed: 8.920535933s ---
(efa:extreme)extreme@node-1:~$ efa tenant service bgp peer-group show
==========================================================================================
   =====================================================================
Name : tv3 pg1
Tenant : tv3
State : bgp-pg-created
+-------------+------------+--------+------------------------+----------+------------
+---------+--------------------------+-------------+-------------+
| Device IP | Peer Group | Remote | Activate | Next Hop | Update | 
BFD | BFD | Dev State | App State |
| | | ASN | [AFI,SAFI->Activate] | Self | Source IP | 
Enabled | [Interval,Rx,Multiplier] | | |
+-------------+------------+--------+------------------------+----------+------------
                      +---------+--------------------------+-------------+-------------+
| 10.20.61.91 | pg1 | 95002 | ipv4, unicast -> true | true | 10.10.10.3 | 
true | 660, 506, 20 | provisioned | cfg-in-sync |
| | | | ipv6, unicast -> false | | 
| | | | |
+-------------+------------+--------+------------------------+----------+------------
+---------+--------------------------+-------------+-------------+
BGP PeerGroup Details
==========================================================================================
=====================================================================
--- Time Elapsed: 433.275989ms ---
```
## Configure IPv6 Address as Update Source

Note

You can configure IPv6 address as an update-source.

### About This Task

Follow this procedure to configure IPv6 address as an update-source in the XCO fabric.

Starting from XCO 3.4.0 and SLX 20.5.30 and later, tenant BGP peer-groups support both IPv4 and IPv6 addresses as an update-source. The feature is supported on the following platforms: Extreme 8520, SLX 9540 or 9640, SLX 9150 or 9250, SLX 9740, Extreme 8820, and Extreme 8720.

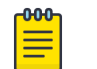

- XCO version 3.4.0 does not support Dual IPv6 addresses, which is IPv6 plus IPv4 formats.
- XCO versions below 3.4.0 and SLX versions below 20.5.3 support updatesource attribute for tenant BGP peer-groups, but only IPv4 address can be configured as update-source.

#### Procedure

1. Run the following command to configure IPv6 address as an update-source when you create a BGP peer-group:

```
efa tenant service bgp peer-group create --tenant <tenant-name> --name <peer-group-
name> 
                --pg-name device-ip:peer-group-name --pg-update-source-ip device-
```

```
ip,peer-group-name:update-source-ip
```
2. Run the following command to configure IPv6 address as an update-source when you update a BGP peer-group:

```
efa tenant service bgp peer-group update --tenant <tenant-name> --name <peer-group-
name> --operation peer-group-add
                --pg-name device-ip:peer-group-name --pg-update-source-ip device-
ip,peer-group-name:update-source-ip
```
#### Example

```
efa tenant service bgp peer-group create --tenant "tenant1" --name "bgpPeerGroup2" 
            --pg-name 10.20.246.15:bgppg2 --pg-asn 10.20.246.15,bgppg2:100 --pg-update-
source-ip 10.20.246.15,bgppg2:10::10
efa tenant service bgp peer-group update --tenant "tenant1" --name "bgpPeerGroup2" --
operation peer-group-add
            --pg-name 10.20.246.15:bgppg1 --pg-asn 10.20.246.15,bgppg1:200 --pg-update-
source-ip 10.20.246.15,bgppg1:10::20
efa tenant service bgp peer-group show --tenant tenant1 –detail
==============================================================================
Name : bgpPeerGroup2
Tenant : tenant1
State : bgp-pg-created
Description
Peer Group
----------
      Device IP : 10.20.246.15
      Peer Group : bgppg2
      Remote ASN : 100
      Next Hop Self : false
       Update Source IP : 10::10
       BFD Enabled : false
      BFD Interval
      BFD Rx
       BFD Multiplier :
       MD5 Password :
      Remove Private AS : false
      Activate : Activate (afi)
                           true (ipv4)
                           false (ipv6)
       Prefix List In :
      Prefix List Out :
      Route Map In :
      Route Map Out
      Send Community
       Add Path Capability :
        Add Path Advertise :
       Dev State : provisioned
      App State : cfg-in-sync
        Device IP : 10.20.246.15
       Peer Group : bgppg1
Remote ASN : 200
Next Hop Self : false
        Update Source IP : 10::20
```

```
BFD Enabled : false
 BFD Interval :
 BFD Rx :
 BFD Multiplier :
 MD5 Password :
Remove Private AS : false
Activate : Activate (afi)
                  true (ipv4)
                  false (ipv6)
Prefix List In :
Prefix List Out
Route Map In :
Route Map Out :
Send Community :
 Add Path Capability :
Add Path Advertise
Dev State : provisioned
App State : cfg-in-sync
   ========================
```

```
Rack1-Device1# sh run router bgp
router bgp
local-as 4200000000
capability as4-enable
fast-external-fallover
neighbor bgppg2 peer-group
neighbor bgppg2 remote-as 100
neighbor bgppg2 update-source 10::10
neighbor bgppg1 peer-group
neighbor bgppg1 remote-as 200
neighbor bgppg1 update-source 10::20
neighbor 10.20.20.3 remote-as 4200000000
neighbor 10.20.20.3 next-hop-self
address-family ipv4 unicast
  network 172.31.254.24/32
  network 172.31.254.43/32
  maximum-paths 8
  graceful-restart
!
address-family ipv6 unicast
!
address-family l2vpn evpn
   graceful-restart
!
!Rack1-Device1#
```
## Share Resources Across Tenants using Shared Tenant

One tenant, with the role=shared attribute, owns the resources and entities that can be shared across all the other tenants, called non-Shared Tenant. The tenant service can have one Shared Tenant that services all the shared resources. The Shared Tenant owns the physical ports, Layer 2 and Layer 3 VNI number ranges, VLAN number ranges, and the VRF numbers. The Shared Tenant can create the endpoints and the VRFs, but not the endpoint groups.

A non-Shared Tenant cannot use the ports that the Shared Tenant owns if the ports are already part of an endpoint. A non-Shared Tenant cannot create an endpoint using the ports that the Shared Tenant owns.

# Example: Shared Port use case (Layer 2 hand-off)

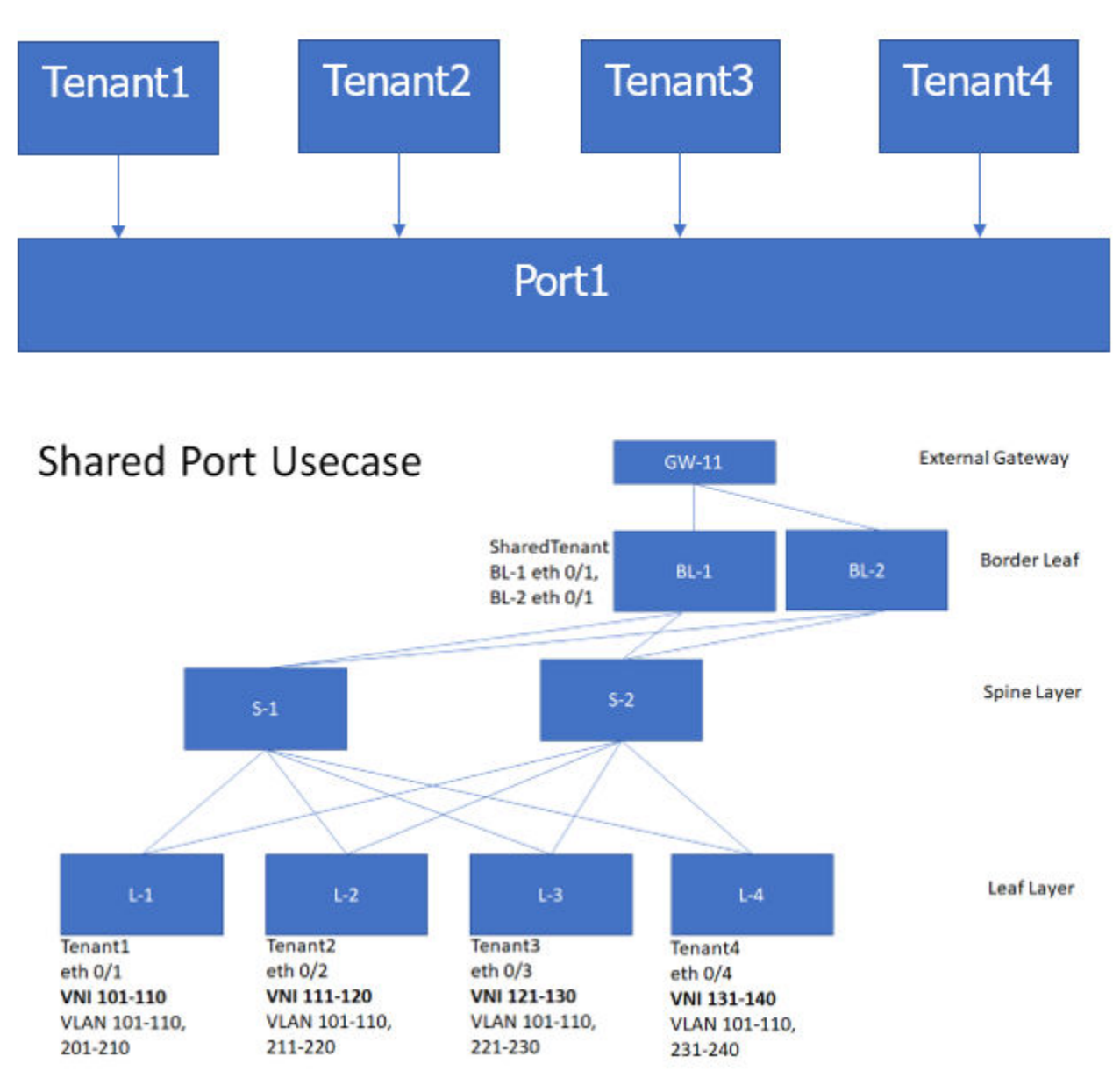

The following examples show the commands and syntax used to configure the Shared Port.

```
efa tenant create --name tenant1 --l2-vni-range 101-110 --vlan-range 101-110,201-210 
--port L-1[0/1]
efa tenant create --name tenant2 --l2-vni-range 111-120 --vlan-range 101-110,211-220 
--port L-2[0/2]
efa tenant create --name tenant3 --l2-vni-range 121-130 --vlan-range 101-110,221-230 
--port L-3[0/3]
efa tenant create --name tenant4 --l2-vni-range 131-140 --vlan-range 101-110,231-240 
--port L-4[0/4]
```
efa tenant create --name SharedTenant --port BL-1[0/1], BL-2[0/1] --type shared

```
efa tenant epg create --name ten1epg1 -–tenant tenant1 --port L-1[0/1] 
--switchport-mode trunk --ctag-range 101-110 --l2-vni 101:101 --l2-vni 102:102
--l2-vni 110:110
efa tenant epg create --name ten2epg1 -–tenant tenant2 --port L-2[0/2] 
--switchport-mode trunk --ctag-range 101-110 --l2-vni 101:111 --l2-vni 102:112 
--l2-vni 110:120
efa tenant epg create --name ten3epg1 --tenant tenant3 --port L-3[0/3]
--switchport-mode trunk --ctag-range 101-110 --l2-vni 101:121 --l2-vni 102:122
--l2-vni 110:130
efa tenant epg create --name ten4epg1 --tenant tenant4 --port L-4[0/4]--switchport-mode trunk --ctag-range 101-110 --l2-vni 101:131 --l2-vni 102:132
--l2-vni 110:140
efa tenant epg create --name ten1epg2 -–tenant tenant1 -–port BL-1[0/1],BL-2[0/1] 
--switchport-mode trunk --ctag-range 201-210 --l2-vni 201:101 --l2-vni 202:102
--l2-vni 210:110
efa tenant epg create --name ten2epg2 -–tenant tenant2 -–port BL-1[0/1],BL-2[0/1] 
--switchport-mode trunk --ctag-range 211-220 --l2-vni 211:111 --l2-vni 212:112
--l2-vni 220:120
efa tenant epg create --name ten3epg2 –-tenant tenant3 -–port BL-1[0/1],BL-2[0/1] 
--switchport-mode trunk --ctag-range 221-230 --l2-vni 221:121 --l2-vni 212:122
--l2-vni 230:130
efa tenant epg create --name ten4epg2 –-tenant tenant4 -–port BL-1[0/1],BL-2[0/1] 
--switchport-mode trunk --ctag-range 231-240 --l2-vni 231:131 --l2-vni 212:132
```
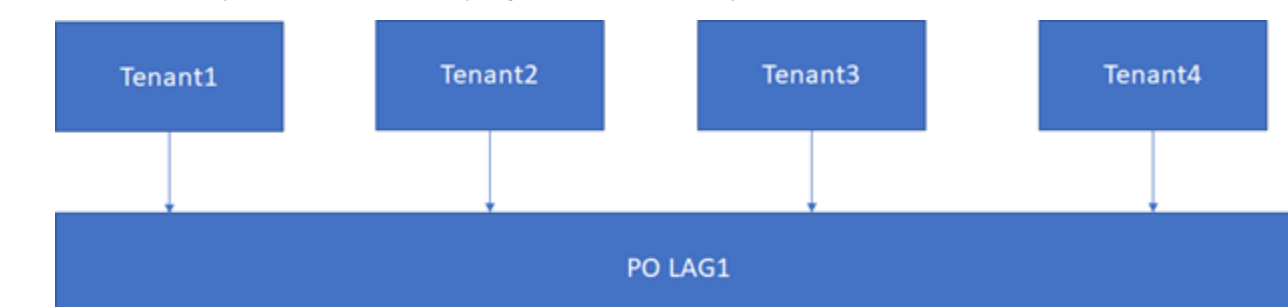

## Example: Shared Endpoint use case (Layer 2 hand-off)

--l2-vni 240:140

The following examples show the commands and syntax used to configure the Shared Endpoint.

```
efa tenant create --name SharedTenant --port BL-1[0/1],BL-2[0/1] 
-–l3-vni-range 1001-1010 –-vrf-count 10 --type shared efa tenant vrf create --name red 
--tenant SharedTenant
efa tenant epg create --name tenlepg1 --tenant tenant1 --port L-1[0/1]
--switchport-mode trunk --ctag-range 101-102 --l2-vni 101:101 --l2-vni 102:102 
--anycast-ip 101:10.10.10.1/24 --vrf red –-l3-vni 1001
efa tenant epg create --name ten2epg1 --tenant tenant2 --port L-2[0/2] 
--switchport-mode trunk --ctag-range 101-102 --l2-vni 101:111 --l2-vni 102:112 
--anycast-ip 101:10.10.11.1/24 --vrf red -–l3-vni 1001
efa tenant epg create --name ten3epg1 --tenant tenant3 --port L-3[0/3] 
--switchport-mode trunk --ctag-range 101-102 --l2-vni 101:121 --l2-vni 102:122 
--anycast-ip 101:10.10.12.1/24 --vrf red –-l3-vni 1001
efa tenant epg create --name ten1epg1 --tenant tenant4 --port L-4[0/4] 
--switchport-mode trunk --ctag-range 101-102 --l2-vni 101:131 --l2-vni 102:132 
--anycast-ip 101:10.10.13.1/24 --vrf red -–l3-vni 1001
```
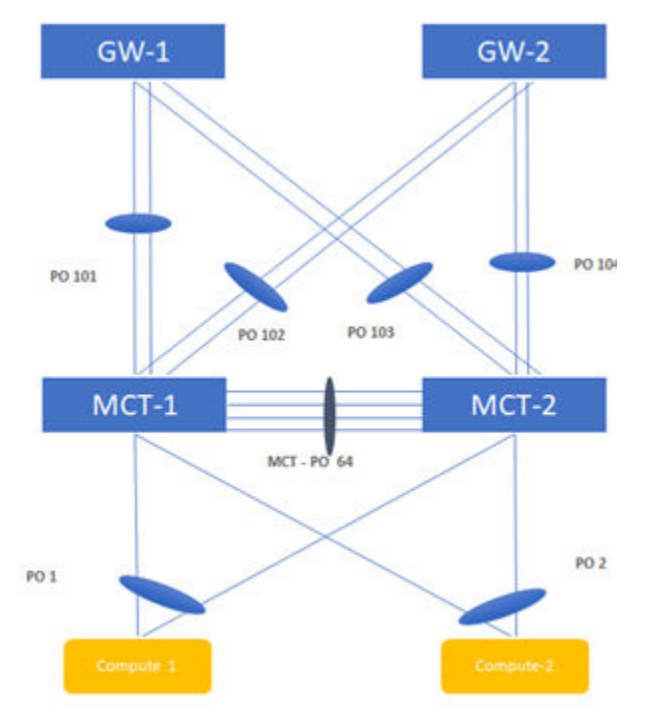

### Example: Shared Endpoint use case (Layer 3 hand-off)

#### **Figure 23: Topology**

The following examples show the commands and syntax used to configure the Shared Endpoint.

```
efa tenant create --name tenant1 --l2-vni-range 1001-1010 --vlan-range 1001-1010 
--port BL-1[0/11],BL-2[0/11] --l3-vni-range 10001-10010 --vrf-count 10
efa tenant create --name tenant2 --l2-vni-range 1101-1110 --vlan-range 1101-1110 
--port BL-1[0/21],BL-2[0/21] --l3-vni-range 20001-20010 --vrf-count 10
```

```
efa tenant vrf create --name vrf1 --tenant Tenant1
efa tenant vrf create --name vrf2 --tenant Tenant2
```

```
efa tenant epg create --name ten1epg1 --tenant tenant1 --port BL-1[0/11]
--switchport-mode trunk --ctag-range 1001 --l2-vni 1001:1001 --anycast-ip 
1001:10.10.10.1/24 
--vrf vrf1 –-l3-vni 1001
efa tenant epg create --name ten2epg1 --tenant tenant2 --port BL-1[0/21]
--switchport-mode trunk --ctag-range 1101 --l2-vni 1101:1101 --anycast-ip 
1101:10.10.11.1/24
```
--vrf vrf2 -–l3-vni 1002

```
efa tenant create --name SharedTenant --port BL-1[0/1-8],BL-2[0/1-8] --type shared
```

```
efa tenant po create --name po101 --tenant SharedTenant --speed 10Gbps 
--negotiation active -–port BL-1[0/1],BL-1[0/2] 
efa tenant po create --name po102 --tenant SharedTenant --speed 10Gbps 
--negotiation active -–port BL-1[0/3],BL-1[0/4]
```
#### VRF1

```
efa tenant epg create –-name ten1epg2 –-tenant tenant1 --type l3-handover 
--po po101 –-switchport-mode trunk –-ctag-range 101 -–vrf vrf1 –-local-ipv4-address 
11.1.1.1/30 
-local-ipv6-address 2001:11:1:1/126 --remote-ipv4-address 11.1.1.2 --remote-ipv6-
address 
2001:11:1:1::2 --remote-as 4220000001 –-bfd -–bfd-interval 100 –-bfd-min-rx 200 –-bfd-
multiplier 10
```

```
efa tenant epg create --name ten1epg3 --tenant tenant1 --type 13-handover
--po po102 –-switchport-mode trunk –-ctag-range 201 -–vrf vrf1 –-local-ipv4-address 
12.1.1.1/30 
-local-ipv6-address 2001:12:1:1:1/126 --remote-ipv4-address 12.1.1.2 --remote-ipv6-
address 
2001:12:1:1::2 --remote-as 4220000001 -–bfd –-bfd-interval 100 –-bfd-min-rx 200 –-bfd-
multiplier 10
```
### VRF2

```
efa tenant epg create -–name ten2epg2 –-tenant tenant2 --type l3-handover --po po101 
–-switchport-mode trunk –-ctag-range 102 –-vrf vrf2 –-local-ipv4-address 11.2.1.1/30 
--local-ipv6-address 2001:11:2:1::1/126 --remote-ipv4-address 11.2.1.2 --remote-ipv6-
address 
2001:11:1:1::2 --remote-as 4220000001 –-bfd -–bfd-interval 100 –-bfd-min-rx 200 –-bfd-
multiplier 10
```

```
efa tenant epg create –-name ten2epg3 -–tenant tenant2 --type l3-handover --po po102 
–-switchport-mode trunk –-ctag-range 202 –-vrf vrf2 -–local-ipv4-address 12.2.1.1/30 
–-local-ipv6-address 2001:12:2:1::1/126 –-remote-ipv4-address 12.2.1.2 –-remote-ipv6-
address 
2001:12:2:1::2 --remote-as 4220000001 –-bfd –-bfd-interval 100 –-bfd-min-rx 200 –-bfd-
multiplier 10
```
# Shared VRF and Router

XCO provides a provisioning model to support sharing of VRF or Router across multiple tenants. The following models are supported:

- Inter-POD (Inter-Tenant) routing (Tenant1 routing to Tenant2 and vice versa)
- Multiple tenants accessing a shared resource (for example, storage)
- Multiple tenants using a shared VRF for l3-hand-off

Entities (VRFs) created by the shared tenant are available for the use by all the Private Tenants.

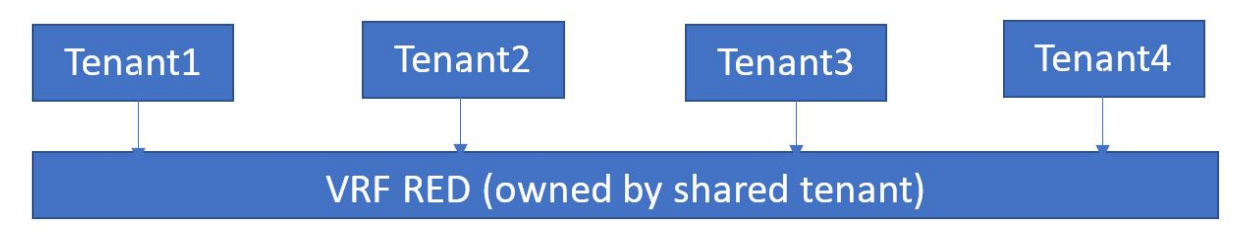

*Configure Shared Tenant, Shared VRF, and Private EPG using Shared VRF*

You can configure shared tenant, shared VRF, and private EPG.

## About This Task

Follow this procedure to configure shared tenant, shared VRF, and private EPG.

### Procedure

1. To configure Shared Tenant, run the following command:

```
efa tenant create --name <epg-name> --type shared --port <port-list>
     --vrf-count <num-of-vrfs> --l3-vni-range <l3-vni-range>
     --vlan-range <vlan-range> --l2-vni-range <l2-vni-range>
```
2. To configure Shared VRF under the ownership of Shared Tenant, run the following command:

efa tenant vrf create --name <vrf-name> --tenant **<shared-tenant-name>**

3. To configure endpoint group (EPG) under the ownership of Private Tenant using the Shared VRF, run the following command:

```
efa tenant epg create --name <epg-name> --tenant <private-tenant>
    --po <po-list> --switchport-mode <trunk|access> --ctag-range <ctag-range>
     --anycast-ip <ctag:anycast-ip> --vrf <shared-vrf-owned-by-shared-tenant>
```
### *Configure L3-Hand-Off EPG and BGP Peer under Ownership of Shared Tenant*

L3-Hand-Off endpoint groups (EPG) created under the ownership of Shared Tenant are exclusively meant for the hand-off of the Shared VRF. You cannot create the Extension EPGs under the ownership of Shared Tenant. BGP peer created under the ownership of Shared Tenant are exclusively meant for the hand-off of the Shared VRF.

### Before You Begin

Follow this procedure to configure L3-hand-off EPG and BGP peer.

#### Procedure

1. To configure shared tenant, run the following command:

```
efa tenant create --name <epq-name> --type shared --port <port-list>
     --vrf-count <num-of-vrfs> --l3-vni-range <l3-vni-range>
     --vlan-range <vlan-range> --l2-vni-range <l2-vni-range>
```
2. To configure shared VRF under the ownership of shared tenant, run the following command:

efa tenant vrf create --name <vrf-name> --tenant **<shared-tenant-name>**

3. To configure L3-hand-off EPG under the ownership of shared tenant using the Shared VRF, run the following command:

```
efa tenant epg create --name <epg-name> --type 13-hand-off --tenant <shared-tenant-
name-owning-the-shared-vrf>
     --po <po-list> --switchport-mode <trunk|access> --ctag-range <ctag-range>
     --local-ip <ctag,device-ip:local-ip> --vrf <shared-vrf-owned-by-shared-tenant>
```
4. To configure BGP peer under the ownership of shared tenant using the shared VRF, run the following command:

```
efa tenant service bgp peer create --name <bgp-peer-name> --tenant <shared-tenant-
owning-the-shared-vrf>
     --ipv4-uc-nbr <device-ip,shared-vrf-owned-by-shared-tenant:bgp-peer-ip,bgp-peer-
remote-asn>
```
*Shared VRF and Router Usecase with Examples*

Learn the examples of various use cases of shared VRF, tenant, port channel, and router.

#### Topology

The following example shows the fabric topology:

```
efa fabric create --name fabric1 --type non-clos
efa fabric setting update --name fabric1 
     --vni-auto-map No --backup-routing-enable Yes
efa fabric device add-bulk --name fabric1 
     --rack rack1 --ip 10.20.246.25-26 --rack rack2 --ip 10.20.246.17-18 
     --border-leaf-rack rack3 --border-leaf-ip 10.20.246.15-16 
     --username admin --password password
efa fabric configure --name fabric1 
efa fabric show
Fabric Name: default, Fabric Description: Default Fabric, Fabric Stage: 3, Fabric Type: 
clos, Fabric Status: created
          +--------+-----+-----+-----+------+-------+------+-----------+--------+------+---+
| IP | POD | HOST| ASN | ROLE | DEVICE| APP | CONFIG | PENDING| VTLB | LB|
| ADDRESS| | NAME| | | STATE | STATE| GEN REASON| CONFIGS| ID | ID|
              +--------+-----+-----+-----+------+-------+------+-----------+--------+------+---+
Fabric Name: fs, Fabric Description: , Fabric Stage: 3, Fabric Type: clos, Fabric Status: 
settings-updated
Updated Fabric Settings: BGP-LL
+------------+---+------+-------+-------+-------------+------------+------------
+-------------------------+------+---+
```

```
| IP ADDRESS |POD| HOST | ASN | ROLE | DEVICE 
STATE| APP STATE | CONFIG GEN | PENDING CONFIGS | VTLB |LB | |
| | | NAME | | | | 
| REASON | | ID |ID |
+------------+---+------+-------+-------+-------------+------------+------------
+-------------------------+------+---+
| 10.20.246.1| | SLX-1| 64512 | Spine | provisioned 
| cfg in-sync| NA | NA | NA | 1 |
| 10.20.246.7| | SLX | 65000 | Leaf | provisioning| 
cfg ready | IA,IU,MD,DA| SYSP-C,MCT-C,MCT-PA, | 2 | 1 |
| | | | | | failed | 
| BGP-C,INTIP-C,EVPN-C,O-C| |
| 10.20.246.8| | slx-8| 65000 | Leaf | provisioned 
| cfg in-sync| NA | NA | 2 | 1 |
+------------+---+------+-------+-------+-------------+------------+------------
+-------------------------+------+---+
FABRIC SETTING:
BGPLL - BGP Dynamic Peer Listen Limit, BGP-MD5 - BGP MD5 
Password , BFD-RX - Bfd Rx Timer, BFD-TX - Bfd Tx Timer, BFD-MULTIPLIER - Bfd multiplier,
BFD-ENABLE - Enable Bfd, BGP-MULTIHOP - BGP ebgp multihop, 
P2PLR - Point-to-Point Link Range, MCTLR - MCT Link Range, LOIP - Loopback IP Range
CONFIG GEN REASON:
LA/LD - Link Add/Delete, IA/ID/IU - Interface Add/Delete/
Update, PLC/PLD/PLU - IPPrefixList Create/Delete/Update
MD/MU - MCT Delete/Update, OD/OU - Overlay Gateway 
Delete/Update, EU/ED - Evpn Delete/Update, PC/PD/PU - RouterPim Create/Delete/Update
DD - Dependent Device Update, DA/DR - Device Add/ReAdd, 
ASN - Asn Update, SYS - System Properties Update
MD5 - BGP MD5 Password, BGPU - Router BGP Update, 
BGPLL - BGP Listen Limit, POU - Port Channel Update, NA - Not Applicable
PENDING CONFIGS:
MCT - MCT Cluster, O - Overlay Gateway, SYSP 
- System Properties, INTIP - Interface IP, BGP - Router BGP
C/D/U - Create/Delete/Update, PA/PD - Port Add/Port Delete
  10.20.246.25
                 10.20.246.26
                              10.20.246.17
                                             10.20.246.18
                                                              10.20.246.15
                                                                             10.20.246.16
   (Leaf-11)(leaf-12)(leaf-22)(BL-1)(BL-2)(leaf-21)ten1po2ten2po2
                                                ten2po1rack1
                                        rack2
```
rack3
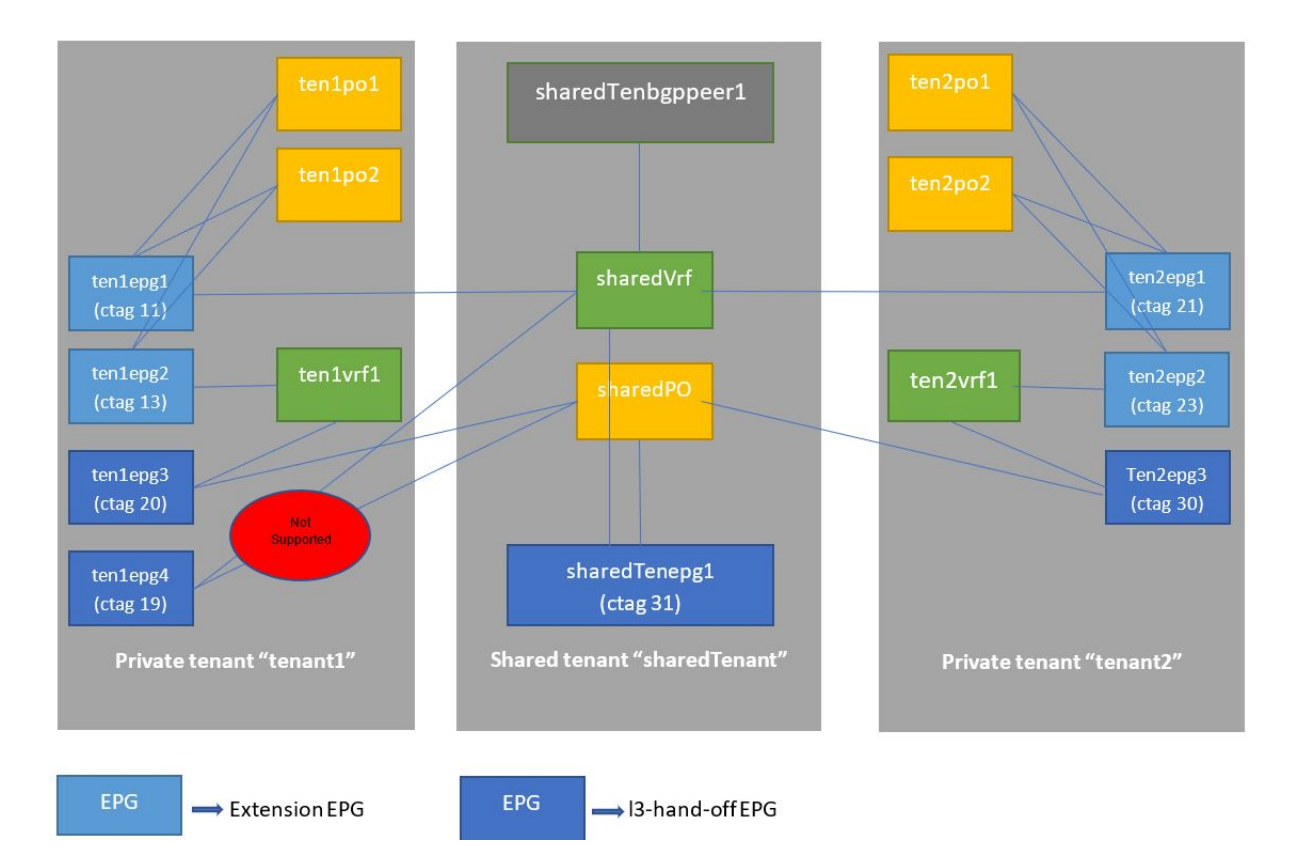

### **Figure 24: Shared VRF Configuration Overview**

### Shared Tenant and Private Tenant Configuration

The following example configures shared and private tenant:

```
efa tenant create --name sharedTenant --type shared --port 
10.20.246.15[0/31],10.20.246.16[0/31] 
    --vrf-count 10 --l3-vni-range 31001-31020
    --vlan-range 31-40 --l2-vni-range 30011-30020
efa tenant create --name tenant1 --port 
10.20.246.17[0/11-20],10.20.246.18[0/11-20],10.20.246.25[0/11-20],10.20.246.26[0/11-20] 
    --vlan-range 11-20 --l2-vni-range 10011-10020 --vrf-count 10 --l3-vni-range 
11001-11020
efa tenant create --name tenant2 --port 
10.20.246.17[0/21-30],10.20.246.18[0/21-30],10.20.246.25[0/21-30],10.20.246.26[0/21-30] 
    --vlan-range 21-30 --l2-vni-range 20011-20020 --vrf-count 10 --l3-vni-range 
21001-21020
efa tenant show
+------------+---------+-------+-------------+-------------+------+-------
+-----------------------+
| Name | Type | VLAN | L2VNI 
Range | L3VNI Range | VRF | Enable| Ports |
| | | Range | | 
| Count| BD | |
+------------+---------+-------+-------------+-------------+------+-------
+-----------------------+
|sharedTenant| shared | 31-40 | 30011-30020 | 
31001-31020 | 10 | false | 10.20.246.15[0/31] |
| | | | |
```

```
| | | 10.20.246.16[0/31] |
        +------------+---------+-------+-------------+-------------+------+-------
            +-----------------------+
| tenant1 | private | 11-20 | 10011-10020 
| 11001-11020 | 10 | false | 10.20.246.18[0/11-20] |
| | | | | 
      \begin{array}{|c|c|c|c|c|c|}\n\hline\n & & 10.20.246.17[0/11-20] & \hline\n\end{array}| | | | | 
      | | | 10.20.246.25[0/11-20] |
| | | | | 
      | | | 10.20.246.26[0/11-20] |
        +------------+---------+-------+-------------+-------------+------+-------
      +-----------------------+
  | tenant2 | private | 21-30 | 20011-20020 
| 21001-21020 | 10 | false | 10.20.246.26[0/21-30] |
| | | | | 
            | | | 10.20.246.18[0/21-30] |
                | | | | | 
      | | | 10.20.246.17[0/21-30] |
                 | | | | | 
     | | | 10.20.246.25[0/21-30] |
+------------+---------+-------+-------------+-------------+------+-------
+-----------------------+
```
#### Shared PO and Private PO Configuration

The following example configures shared and private port channel:

```
efa tenant po create --name sharedPO --tenant sharedTenant
   --port 10.20.246.15[0/31],10.20.246.16[0/31] --speed 10Gbps --negotiation active
efa tenant po create --name ten1po1 --tenant tenant1
   --port 10.20.246.17[0/11],10.20.246.18[0/11] --speed 10Gbps --negotiation active
efa tenant po create --name ten1po2 --tenant tenant1
   --port 10.20.246.25[0/11],10.20.246.26[0/11] --speed 10Gbps --negotiation active
efa tenant po create --name ten2po1 --tenant tenant2
   --port 10.20.246.17[0/21],10.20.246.18[0/21] --speed 10Gbps --negotiation active
efa tenant po create --name ten2po2 --tenant tenant2
    --port 10.20.246.25[0/21],10.20.246.26[0/21] --speed 10Gbps --negotiation active
efa tenant po show
                      +----------+--------------+----+--------+-------------+----------+---------
             +--------------------+------------+-------------+-------------+
| Name | Tenant | ID | Speed | Negotiation 
                        Ports | State | Dev State | App State |
| | | | | | 
Count | Timeout | | | | |
          +----------+--------------+----+--------+-------------+----------+---------
             +--------------------+------------+-------------+-------------+
| sharedPO | sharedTenant | 1 | 10Gbps | active 
| 1 | long | 10.20.246.16[0/31] | po-created | provisioned | cfg-in-sync |
| | | | | | 
| | 10.20.246.15[0/31] | | | |
       +----------+--------------+----+--------+-------------+----------+---------
                            +--------------------+------------+-------------+-------------+
| ten1po1 | tenant1 | 1 | 10Gbps | active
| 1 | long | 10.20.246.18[0/11] | po-created | provisioned | cfg-in-sync |
| | | | | | 
| | 10.20.246.17[0/11] | | | |
+----------+--------------+----+--------+-------------+----------+---------
+--------------------+------------+-------------+-------------+
| ten1po2 | tenant1 | 1 | 10Gbps | active 
\begin{array}{ccc} | & 1 & | \end{array} \begin{array}{ccc} | & 10.20.246.25[0/11] & | & \text{po-created} & | & \text{provisioned} & | & \text{cfg-in-sync} \end{array}| | | | |
```
| | | 10.20.246.26[0/11] | | | | +----------+--------------+----+--------+-------------+----------+--------- +--------------------+------------+-------------+-------------+ | ten2po1 | tenant2 | 2 | 10Gbps | active | 1 | long | 10.20.246.18[0/21] | po-created | provisioned | cfg-in-sync | | | | | | | | | 10.20.246.17[0/21] | | | | +----------+--------------+----+--------+-------------+----------+--------- +--------------------+------------+-------------+-------------+ | ten2po2 | tenant2 | 2 | 10Gbps | active | 1 | long | 10.20.246.25[0/21] | po-created | provisioned | cfg-in-sync | | | | | | | | | 10.20.246.26[0/21] | | | | +----------+--------------+----+--------+-------------+----------+--------- +--------------------+------------+-------------+-------------+

### Shared VRF and Private VRF

The following example configures shared and private VRF:

efa tenant vrf create --name sharedVrf **--tenant sharedTenant** efa tenant vrf create --name ten1vrf1 **--tenant tenant1** efa tenant vrf create --name ten2vrf1 **--tenant tenant2 efa tenant vrf show** +-----------+--------------+--------------+---------------------+--------------+---------- +-----------+-----------+------------+-----------------+-----------+ Name | Tenant | Routing Type | Centralized Routers | Redistribute | Max Path | Local Asn | Enable GR | State | Dev State | App State | +-----------+--------------+--------------+---------------------+--------------+---------- +-----------+-----------+------------+-----------------+-----------+ **| sharedVrf | sharedTenant | distributed | | connected | 8 | | false | vrf-create | not-provisioned | cfg-ready |** +-----------+--------------+--------------+---------------------+--------------+---------- +-----------+-----------+------------+-----------------+-----------+ | ten1vrf1 | tenant1 | distributed | | connected | 8 | | false | vrf-create | not-provisioned | cfg-ready | +-----------+--------------+--------------+---------------------+--------------+---------- +-----------+-----------+------------+-----------------+-----------+ | ten2vrf1 | tenant2 | distributed | | connected | 8 | | false | vrf-create | not-provisioned | cfg-ready | +-----------+--------------+--------------+---------------------+--------------+---------- +-----------+-----------+------------+-----------------+-----------+

#### Shared VRF: Inter POD Routing

The following example configures inter POD routing using shared VRF:

```
• Endpoint groups (EPGs) owned by different Private Tenants using the shared VRF
```

```
efa tenant epg create --name tenlepg1 --tenant tenant1 --po tenlpo1, tenlpo2 --
switchport-mode trunk 
         --ctag-range 11 --anycast-ip 11:10.0.11.1/24 –vrf sharedVrf
efa tenant epg create --name ten2epg1 --tenant tenant2 --po ten2po1,ten2po2 --
switchport-mode trunk 
         --ctag-range 21 --anycast-ip 21:10.0.21.1/24 --vrf sharedVrf
```
• Endpoint groups (EPGs) owned by different Private Tenants using their own private VRF:

```
efa tenant epg create --name ten1epg2 --tenant tenant1 --po ten1po1,ten1po2 --
switchport-mode trunk 
        --ctaq-range 13 --anycast-ip 13:10.0.13.1/24 --vrf tenlvrf1
```
efa tenant epg create --name ten2epg2 --tenant tenant2 --po ten2po1, ten2po2 -switchport-mode trunk --ctag-range 23 --anycast-ip 23:10.0.23.1/24 --vrf ten2vrf1 efa tenant epg show +----------+---------+-----------+-------+---------+------------+------------- +------------+-----------+-------+-------+ | Name | Tenant | Type | Ports | PO | SwitchPort | Native Vlan | Ctag Range | Vrf | L3Vni | State | | | | | | | | | | | | | | | | | | Mode | Tagging | | | | | +----------+---------+-----------+-------+---------+------------+------------- +------------+-----------+-------+-------+ | ten1epg1 | tenant1 | extension | | | ten1po2 | trunk | false | 11 | sharedVrf | 31001 | | | | | | | ten1po1 | | | | | | | +----------+---------+-----------+-------+---------+------------+------------- +------------+-----------+-------+-------+ | ten1epg2 | tenant1 | extension | | ten1po1 | trunk | false | 13 | ten1vrf1 | 11001 | | | | | | | | | | | | | | | | ten1po2 | | | | | | | +----------+---------+-----------+-------+---------+------------+------------- +------------+-----------+-------+-------+ | ten2epg1 | tenant2 | extension | | ten2po1 | trunk | false | 21 | sharedVrf | 31001 | | | | | | | | | | | | | | | | | ten2po2 | | | | | | | | | | | | | | | | | | | +----------+---------+-----------+-------+---------+------------+------------- +------------+-----------+-------+-------+ | ten2epg2 | tenant2 | extension | | ten2po2 | trunk | false | 23 | ten2vrf1 | 21001 | | | | | | | ten2po1 | | | | | | | | | | | | | | | | | | | +----------+---------+-----------+-------+---------+------------+------------- +------------+-----------+-------+-------+

#### L3 Hand-off using EPG and BGP Peer Owned by Shared Tenant Using Shared VRF

The following example configures an L3 Hand-off:

- Endpoint Group (EPG) owned by Shared Tenant handling off Shared VRF efa tenant **epg create** --name sharedTenepg1 **--tenant sharedTenant** --type l3-hand-off **--po sharedPO** --switchport-mode trunk **--ctag-range 31 --vrf sharedVrf** --local-ip 31,10.20.246.15:10.0.31.2/24 --local-ip 31,10.20.246.16:10.0.31.2/24
- BGP peer owned by Shared Tenant handling off Shared VRF
- efa tenant service **bgp peer create** --name sharedTenbgppeer1 **--tenant sharedTenant** --ipv4-uc-nbr 10.20.246.15,**sharedVrf**:10.0.31.3,50000 --ipv4-uc-nbr 10.20.246.16,**sharedVrf**:10.0.31.3,50000

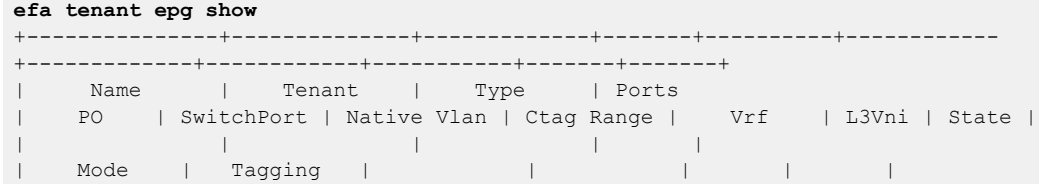

+---------------+--------------+-------------+-------+----------+------------ +-------------+------------+-----------+-------+-------+ **| sharedTenepg1 | sharedTenant | l3-hand-off | | sharedPO | trunk | false | 31 | sharedVrf | 31001 | | | | | | | | | | | | | |** +---------------+--------------+-------------+-------+----------+------------ +-------------+------------+-----------+-------+-------+ | ten1epg2 | tenant1 | extension | | ten1po2 | trunk | false | 13 | ten1vrf1 | 11001 | | | | | | | ten1po1 | | | | | | | +---------------+--------------+-------------+-------+----------+------------ +-------------+------------+-----------+-------+-------+ | ten1epg3 | tenant1 | l3-hand-off | | sharedPO | trunk | false | 20 | ten1vrf1 | 11001 | | | | | | | | | | | | | | +---------------+--------------+-------------+-------+----------+------------ +-------------+------------+-----------+-------+-------+ | ten1epg4 | tenant1 | l3-hand-off | | sharedPO | trunk | false | 19 | sharedVrf | 31001 | | | | | | | | | | | | | | +---------------+--------------+-------------+-------+----------+------------ +-------------+------------+-----------+-------+-------+ **| ten1epg1 | tenant1 | extension | | ten1po2 | trunk | false | 11 | sharedVrf | 31001 | | | | | | | ten1po1 | | | | | | |** | | | | | | | | | | | | +---------------+--------------+-------------+-------+----------+------------ +-------------+------------+-----------+-------+-------+ | ten2epg3 | tenant2 | l3-hand-off | | sharedPO | trunk | false | 30 | ten2vrf1 | 21001 | | | | | | | | | | | | | | +---------------+--------------+-------------+-------+----------+------------ +-------------+------------+-----------+-------+-------+ | ten2epg1 | tenant2 | extension | | ten2po2 | trunk | false | 21 | sharedVrf | 31001 | | | | | | | ten2po1 | | | | | | | | | | | | | | | | | | | +---------------+--------------+-------------+-------+----------+------------ +-------------+------------+-----------+-------+-------+ | ten2epg2 | tenant2 | extension | ten2po1 | trunk | false | 23 | ten2vrf1 | 21001 | | | | | | | ten2po2 | | | | | | | | | | | | +---------------+--------------+-------------+-------+----------+------------ +-------------+------------+-----------+-------+-------+ **efa tenant service bgp peer show --detail** =========================================== Name : sharedTenbgppeer1 Tenant : sharedTenant State : bs-state-created Description : Static Peer ----------- Device IP : 10.20.246.15

 VRF : sharedVrf AFI : ipv4 SAFI : unicast<br>Remote IP : 10.0.31.3 Remote IP : 10.0.31.3 Remote ASN : 50000 Next Hop Self : false Update Source IP : BFD Enabled : false BFD Interval : 0 BFD Rx : 0 BFD Multiplier : 0 MD5 Password : Dev State : provisioned App State : cfg-in-sync Device IP : 10.20.246.16 VRF : sharedVrf AFI : ipv4 SAFI : unicast Remote IP : 10.0.31.3<br>Remote ASN : 50000 Remote ASN Next Hop Self : false Update Source IP : BFD Enabled : false<br>BFD Interval BFD Interval BFD Rx : 0 BFD Multiplier : 0 MD5 Password : Dev State : provisioned App State : cfg-in-sync Dynamic Peer ----------- 0 Records ===========================================

*Sharing Multiple VRFs with the Same RT (route-target)*

You can configure VRFs to share with the same route target.

### About This Task

Follow this procedure to share multiple VRFs with the same route target.

#### Procedure

1. If you are running EFA 2.5.5 or above, run the following command:

```
efa tenant vrf create --tenant "ten1" --name "ten1vrf1" --routing-type "distributed" 
--rt-type import --rt 100:100 --rt-type export --rt 100:100 --rt-type import --rt 
200:200 --rt-type export --rt 200:200 --rt-type import --rt 300:300 --rt-type export 
--rt 400:400 --max-path 8 --redistribute connected
```
efa tenant vrf create --tenant "ten2" --name "ten2vrf1" --routing-type "distributed" **--rt-type import --rt 100:100 --rt-type export --rt 100:100** --rt-type import --rt 200:200 --rt-type export --rt 200:200 --rt-type import --rt 300:300 --rt-type export --rt 400:400 --max-path 8 --redistribute connected

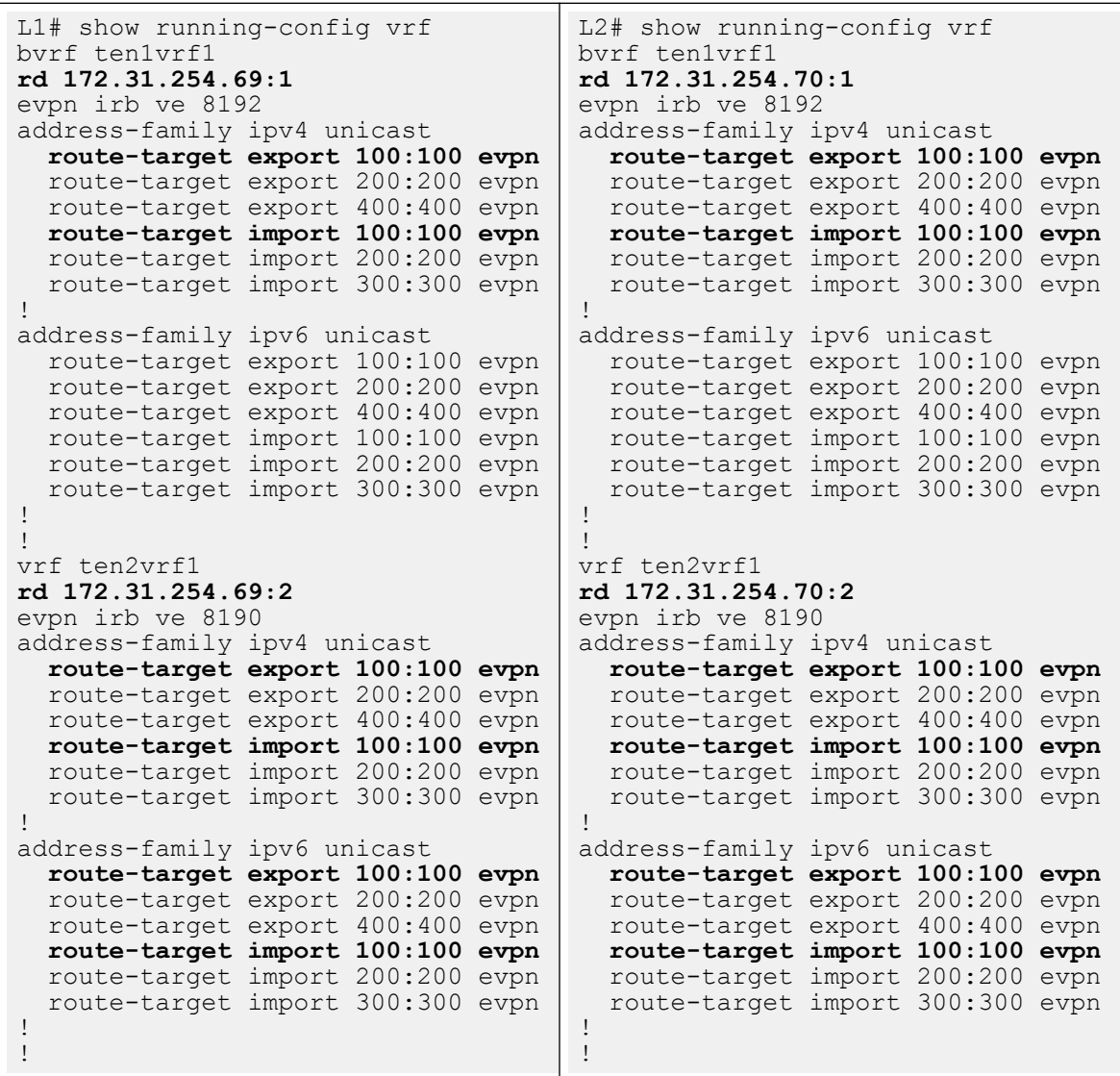

2. If you are running EFA 2.5.5 or above, verify the switch configuration on SLX device.

## Configure Tenant Admin Access to Shared Tenant Resources or Entities

In XCO versions prior to 3.0.0, running the REST GET API or the equivalent CLI without tenant filter disables the tenant admin to view the resources or entities owned by the tenant admin and the resources or entities owned by the shared tenant.

In XCO versions 3.0.0 or above, running the REST GET API or the equivalent CLI without tenant filter enables the tenant admin to view the resources or entities owned by the tenant admin and the resources or entities owned by the shared tenant.

### About This Task

Follow this procedure to configure tenant admin access to shared tenant resources.

### Procedure

```
1. Log in to XCO as a root user.
```

```
(efa:root)root@administrator-00:~# efa tenant show
                          +-------------+--------+-------+-------------+-------------+------+-------
      +-------------------+------------------+
  Name | Type | VLAN | L2VNI Range
| L3VNI Range | VRF | Enable| Ports | Mirror | |
| | | Range | | 
| Count| BD | | Destination Ports|
+-------------+--------+-------+-------------+-------------+------+-------
    +-------------------+------------------+
| roottenant |private | 2-20 | 10000-10099 
| 10110-10119 | 10 | false | 10.20.246.4[0/20] | 10.20.246.4[0/21]|
        | | | | | 
\vert \vert 10.20.246.3[0/20] \vert 10.20.246.3[0/21]\vert+-------------+--------+-------+-------------+-------------+------+-------
       +-------------------+------------------+
|sharedtenant |shared | 2-20 | 20000-20099 | 
20110-20119 | 10 | false | 10.20.246.4[0/22] | 10.20.246.3[0/23]|
         | | | | | 
     | | | 10.20.246.3[0/22] | 10.20.246.4[0/23]|
      +-------------+--------+-------+-------------+-------------+------+-------
      +-------------------+------------------+
    | t1 |private | 2-20 | 30000-30099 
| 30110-30119 | 10 | false | 10.20.246.4[0/24] | 10.20.246.3[0/25]|
| | | | | 
| | | 10.20.246.3[0/24] | 10.20.246.4[0/25]|
       +-------------+--------+-------+-------------+-------------+------+-------
+-------------------+------------------+
| t2 |private | 2-20 | 40000-40099 
 | 40110-40119 | 10 | false | 10.20.246.4[0/26] | 10.20.246.4[0/27]|
       | | | | | 
| | | 10.20.246.3[0/26] | 10.20.246.3[0/27]|
      +-------------+--------+-------+-------------+-------------+------+-------
+-------------------+------------------+
Tenant Details
(efa:root)root@administrator-00:~# efa tenant po show
+----------+--------------+----+--------+-----+-------------+----------+---------
       +-------------------+------------+-------------+-------------+
| Name | Tenant | ID | Speed | MTU | Negotiation 
| Min Link | Lacp | Ports | State | Dev State | App State |
| | | | | | 
| Count | Timeout | | | | |
      +----------+--------------+----+--------+-----+-------------+----------+---------
                      +-------------------+------------+-------------+-------------+
  | rootpo | roottenant | 2 | 10Gbps | | active 
   | 1 | long | 10.20.246.4[0/20] | po-created | provisioned | cfg-in-sync |
         | | | | | | 
                 | 10.20.246.3[0/20] |+----------+--------------+----+--------+-----+-------------+----------+---------
+-------------------+------------+-------------+-------------+
| sharedpo | sharedtenant | 3 | 10Gbps | | active
| 1 | long | 10.20.246.4[0/22] | po-created | provisioned | cfg-in-sync |
| | | | | | 
| | | 10.20.246.3[0/22] | | | |
         +----------+--------------+----+--------+-----+-------------+----------+---------
       +-------------------+------------+-------------+-------------+
| po1 | t1 | 4 | 10Gbps | | active 
| 1 | long | 10.20.246.4[0/24] | po-created | provisioned | cfg-in-sync |
| | | | | | 
| | | 10.20.246.3[0/24] | | | |
+----------+--------------+----+--------+-----+-------------+----------+---------
```

```
+-------------------+------------+-------------+-------------+
| po2 | t2 | 5 | 10Gbps | | active 
| 1 | long | 10.20.246.4[0/26] | po-created | provisioned | cfg-in-sync |
| | | | | | 
| | | 10.20.246.3[0/26] | | | |
  +----------+--------------+----+--------+-----+-------------+----------+---------
      +-------------------+------------+-------------+-------------+
Port Channel Details
(efa:root)root@administrator-00:~# efa tenant vrf show
+-----------+--------------+--------------+------------+--------------+-----+------
      +-------+--------------------+----------------+------------+
| Name | Tenant | Routing Type | Centralized| 
Redistribute | Max | Local| Enable| State | Dev State | App State |
| | | | Routers | 
| Path| Asn | GR | | | |
+-----------+--------------+--------------+------------+--------------+-----+------
  +-------+--------------------+----------------+------------+
| rootvrf | roottenant | distributed | | 
connected | 8 | | false | vrf-device-created | provisioned |cfg-in-sync |
+-----------+--------------+--------------+------------+--------------+-----+------
  +-------+--------------------+----------------+------------+
| sharedvrf | sharedtenant | distributed | | 
connected | 8 | | | false | vrf-device-created | provisioned | cfg-in-sync |
+-----------+--------------+--------------+------------+--------------+-----+------
+-------+--------------------+----------------+------------+
| myv1 | t1 | distributed | | 
connected | 8 | | false | vrf-device-created | provisioned |cfg-in-sync |
  +-----------+--------------+--------------+------------+--------------+-----+------
+-------+--------------------+----------------+------------+
| myv2 | t2 | distributed | |
connected | 8 | | false | vrf-created |not-provisioned | cfg-ready |
   +-----------+--------------+--------------+------------+--------------+-----+------
+-------+--------------------+----------------+------------+
Vrf Details
(efa:root)root@administrator-00:~# efa tenant epg show
+-----------+--------------+-------------+-------+--------+------------+-------------
  +------+----------+-------+---------------------+
| Name | Tenant | Type | Ports 
| PO | SwitchPort | Native Vlan | Ctag | Vrf | L3Vni | State |
| | | | | 
| Mode | Tagging | Range| | | |
+-----------+--------------+-------------+-------+--------+------------+-------------
  +------+----------+-------+---------------------+
| rootepg | roottenant | extension | 
| rootpo | trunk | false | 10 | rootvrf | 10111 | epg-with-port-group |
| | | | | 
| | | | | | | | | | | | -and-ctag-range |
              +-----------+--------------+-------------+-------+--------+------------+-------------
+------+----------+-------+---------------------+
| sharedepg | sharedtenant | l3-hand-off | 
  | | false | | | | epg-empty |<br>| | | | | epg-empty |
          | | | | | 
          \mathbf{h} , and the set of the set of the set of the set of the set of the set of the set of the set of the set of the set of the set of the set of the set of the set of the set of the set of the set of the set of the set 
                                         +-----------+--------------+-------------+-------+--------+------------+-------------
+------+----------+-------+---------------------+
| epg1 | t1 | extension | 
| po1 | trunk | false | 11 | myv1 | 30111 | epg-with-port-group |
| | | | | 
| | | | | | | | | | | | -and-ctag-range |
  +-----------+--------------+-------------+-------+--------+------------+-------------
+------+----------+-------+---------------------+
```
| epg2 | t2 | extension | | po2 | trunk | false | 12 |sharedvrf | 20111 | epg-with-port-group | | | | | | | | | | | | | | | | | | and-ctag-range | +-----------+--------------+-------------+-------+--------+------------+------------- +------+----------+-------+---------------------+ EndpointGroup Details

#### 2. Log in to XCO as a tenant user.

```
(efa:t1user)root@administrator-00:~# efa tenant show
  +--------------+---------+------------+-------------+-------------+-----------
 +-----------+-------------------+--------------------------+
   | Name | Type | VLAN Range | L2VNI Range 
| L3VNI Range | VRF Count | Enable BD | Ports | Mirror Destination Ports |
+--------------+---------+------------+-------------+-------------+-----------
+-----------+-------------------+--------------------------+
| sharedtenant | shared | 2-20 | 20000-20099 
| 20110-20119 | 10 | false | 10.20.246.4[0/22] | 10.20.246.4[0/23] |
| | | | | 
| | | 10.20.246.3[0/22] | 10.20.246.3[0/23] |
        +--------------+---------+------------+-------------+-------------+-----------
+-----------+-------------------+--------------------------+
| t1 | private | 2-20 | 30000-30099 
| 30110-30119 | 10 | false | 10.20.246.4[0/24] | 10.20.246.4[0/25] |
| | | | | 
| | | 10.20.246.3[0/24] | 10.20.246.3[0/25] |
          +--------------+---------+------------+-------------+-------------+-----------
         +-----------+-------------------+--------------------------+
Tenant Details
(efa:t1user)root@administrator-00:~# efa tenant po show
     +----------+--------------+----+--------+-----+-------------+----------+---------
            +-------------------+------------+-------------+-------------+
 Name | Tenant | ID | Speed | MTU | Negotiation
| Min Link | Lacp | Ports | State | Dev State | App State |
| | | | | | 
| Count | Timeout | | | | |
                     +----------+--------------+----+--------+-----+-------------+----------+---------
    +-------------------+------------+-------------+-------------+
 sharedpo | sharedtenant | 3 | 10Gbps | | active
  | 1 | long | 10.20.246.4[0/22] | po-created | provisioned | cfg-in-sync |
| | | | | | 
| | | 10.20.246.3[0/22] | | | |
     +----------+--------------+----+--------+-----+-------------+----------+---------
              +-------------------+------------+-------------+-------------+
| po1 | t1 | 4 | 10Gbps | | active 
| 1 | long | 10.20.246.4[0/24] | po-created | provisioned | cfg-in-sync |
| | | | | | 
| | | 10.20.246.3[0/24] | | | |
      +----------+--------------+----+--------+-----+-------------+----------+---------
     +-------------------+------------+-------------+-------------+
Port Channel Details
(efa:t1user)root@administrator-00:~# efa tenant vrf show
   +-----------+--------------+--------------+------------+--------------+-----+------
                        +-------+--------------------+-------------+-------------+
| Name | Tenant | Routing Type | Centralized| 
Redistribute | Max | Local| Enable| State | Dev State | App State |
| | | | Routers | 
| Path| Asn | GR | | | |
    +-----------+--------------+--------------+------------+--------------+-----+------
+-------+--------------------+-------------+-------------+
| sharedvrf | sharedtenant | distributed | 
| connected | 8 | | | false | vrf-device-created | provisioned | cfg-in-sync |
 +-----------+--------------+--------------+------------+--------------+-----+------
```

```
+-------+--------------------+-------------+-------------+
| myv1 | t1 | distributed | 
| connected | 8 | | | false | vrf-device-created | provisioned | cfg-in-sync |
        +-----------+--------------+--------------+------------+--------------+-----+------
    +-------+--------------------+-------------+-------------+
Vrf Details
(efa:t1user)root@administrator-00:~# efa tenant epg show
  +----------+-------------+------------+------+-----+------------+------------+------
+-----+-------+---------------------+
| Name | Tenant | Type | Ports| 
PO | SwitchPort |Native Vlan | Ctag |Vrf | L3Vni | State | |
| | | | | | | | | Mode
| Tagging | Range| | | |
+----------+-------------+------------+------+-----+------------+------------+------
+-----+-------+---------------------+
| sharedepg| sharedtenant| 13-hand-off| | |
| false | | | | epg-empty |
| | | | | | 
| | | | | |
+----------+-------------+------------+------+-----+------------+------------+------
+-----+-------+---------------------+
| epg1 | t1 | extension | | 
po1 | trunk | false | 11 |myv1 | 30111 | epg-with-port-group |
| | | | | | 
| | | | | | | -and-ctag-range |
+----------+-------------+------------+------+-----+------------+------------+------
+-----+-------+---------------------+
EndpointGroup Details
```
## Administered Partial Success

### **Overview**

By default, when a REST operation succeeds on one device but fails on another, configuration changes are rolled back for both devices. For more information, see [Rollback Scenarios for Data Consistency](#page-74-0) on page 75.

However, for a two-leaf MCT pair, you can administratively change the process to permit configuration to succeed even when one device is down. This process, called an administered partial success, is as follows.

- You use the **efa inventory admin-state** command to change the state of the unreachable device to "admin down." The device then goes into maintenance mode. For more information about changing a device state, see [Administratively Manage a](#page-409-0) [Device State](#page-409-0) on page 410.
- XCO filters out configurations destined for MCT pair as follows.
	- Create-related and delete-related configurations destined for the "admin up" device succeed.
	- Create-related configurations are not attempted for the "admin down" device, but the configurations are considered a success. These configurations are marked as pending, to be pushed to the device when it comes back up.
	- Delete-related configurations (de-configurations) are not attempted for the "admin down" device and the operation fails with an error in the REST response.

You can retry these de-configurations after the device transitions to "admin up" state.

XCO does not want to leave stale configurations on the devices because if stale configurations are left on the devices, then bringing the devices (with stale configurations) back into XCO are erroneous considering the full brownfield support is missing in XCO.

- When the device is again reachable, you change the state of the device to "adminup."
- XCO pushes the pending configurations to the device, and the drift and reconcile process ensures that the configurations in XCO and the device are synchronized. For more information, see [Drift and Reconcile](#page-62-0) on page 63.
- The device comes out of maintenance mode.

## Tips and considerations

- You can use Switch Health Management to verify the reachability of a device. Use the **--health-check-interval** and **--health-check-heartbeat-miss-threshold** settings of the **efa inventory device setting update** command. For more information, see [Monitor Device Health](#page-561-0) on page 562.
- You can retry the same CLI or REST operation after the "admin down" devices transition to "admin up" state so that the deconfiguration is attempted on all the devices. You can use the "force" option available in the REST API to forcefully delete the entities from XCO even in case of partial success topology.
- You can use the **efa tenant debug device drift** command to determine any drift between the intended XCO configuration and the device configuration. These commands also identify the app state and the dev state: **efa tenant epg show** and

### **efa tenant po show**.

- XCO blocks the tenant reconciliation API, and rest of the tenant APIs support partial success behavior.
- If a high-availability failover or restart occurs while a device is in "admin down" or "admin up" state, you must reapply the state.
- If an operation such as drift and reconcile or a firmware download is in progress when you submit the command to change the state, the command is blocked until the operation is complete.
- This feature is supported only for devices in an MCT pair. Standalone devices are not supported.
- You can change the status of only one device in an MCT pair to "admin down" to benefit from administered partial success.
	- When both devices are in "admin down" state, the topology is considered a complete failure. Configuration attempts on these devices are rejected and error messages are returned in the REST responses. Administered partial success is not applicable.
	- When both devices are in "admin up" state, the topology is considered a complete success. Configuration attempts on these devices are accepted. Administered partial success is not applicable.

## Behavior changes during "admin down" state

After a device state changes to "admin down," the following behavior changes occur.

- Switch Health Management does not trigger the drift and reconcile process.
- A device going into maintenance mode does not trigger the drift and reconcile process.
- The following commands are blocked from affecting the device.

### **Table 18: Blocked commands**

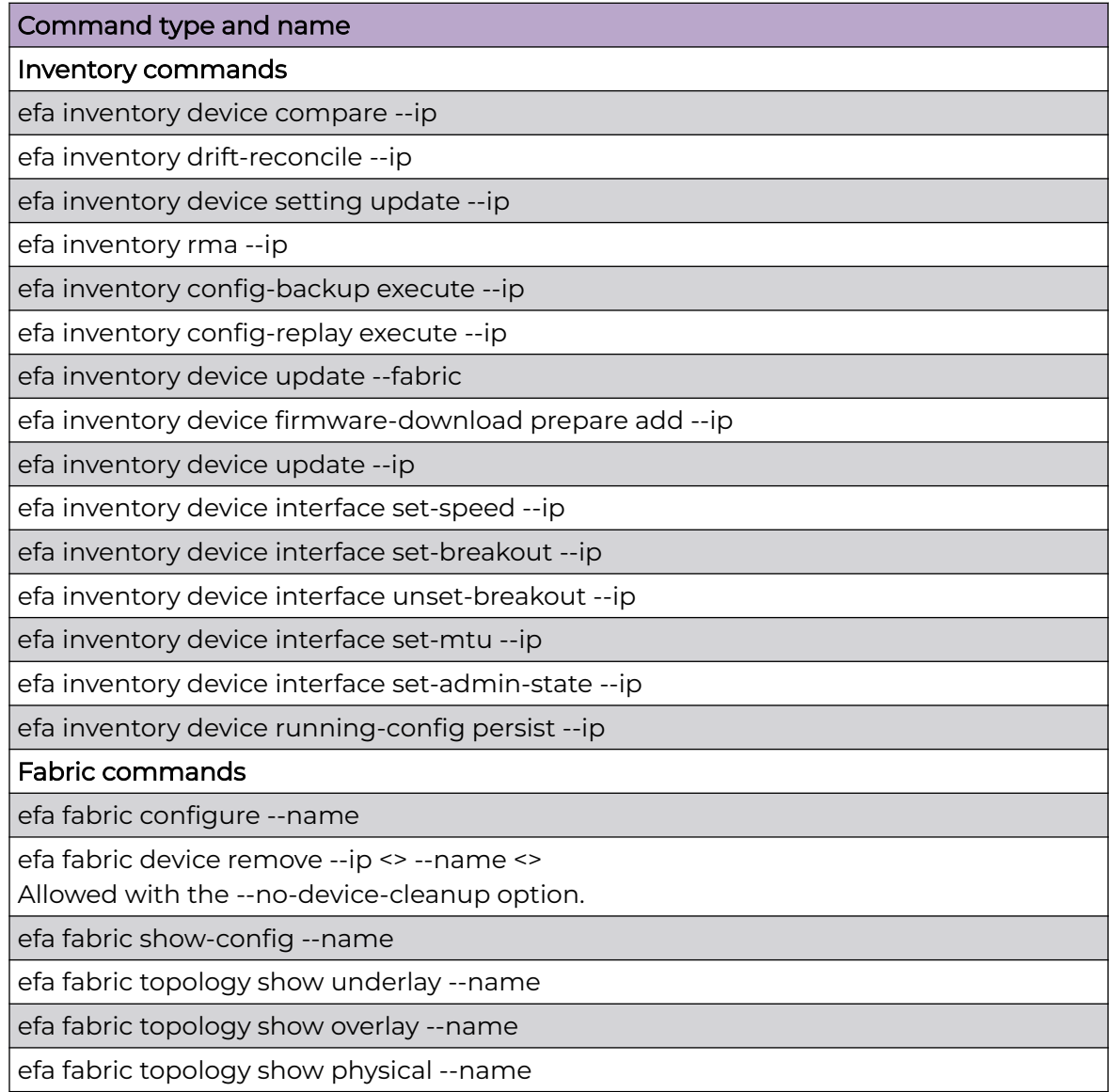

## Behavior changes during "admin up" state

After a device is returned to "admin up" state and after the drift and reconcile process is complete (which the state change triggers), Switch Health Management and drift and reconcile resume normal behavior. Also, the blocked commands are unblocked.

## <span id="page-409-0"></span>Administratively Manage a Device State

You can administratively manage the state of an SLX device using the XCO command line.

### About This Task

You can change a state to up or down, delete a state from the history, and view the state history and the current state. For details about the command and its parameters, see the [ExtremeCloud Orchestrator Command Reference, 3.4.0](https://documentation.extremenetworks.com/xco/xco_3.4.0/command).

### Procedure

1. To change a device to the up state, run the following command:

```
$ efa inventory admin-state up --ip <device IP>
AdminStateUp [success]
Admin State Up execution UUID: 8d9fa0cf-dc76-42cc-ac7a-57902a47c1b2
```
This example changes the state of a specified IP address and generates a UUID, which you can use in the **efa inventory admin-state detail** command:

2. To change a device to the down state, run the following command:

```
$ efa inventory admin-state down --ip <device IP>
AdminStateDown [success]
Admin State Down execution UUID: 28eb0845-7a7a-4851-b453-b3020c6900f2
```
This example changes the state of a specified IP address and generates a UUID, which you can use in the **efa inventory admin-state detail** command.

3. To view the details of a state change, run the following command:

\$ efa inventory admin-state detail --uuid 28eb0845-7a7a-4851-b453-b3020c6900f2

4. To view the history of the admin changes of a specified device, run the following command:

# efa inventory admin-state history --ip <device IP>

5. To display the admin state and the health check state of a device, run the following command:

\$ efa inventory admin-state show --ip <device IP>

6. To delete the instance of the admin state change of a device, run the following command:

\$ efa inventory admin-state delete --key <device IP or UUID>

## APS Behavior of Tenant Configuration

Use this topic to know about the APS behavior of tenant configuration.

*Existing behavior*

Configuration or Deconfiguration is never attempted on admin down switching devices.

## Target Devices

Devices on which the configuration is intended to be pushed.

### Complete Failure Topology

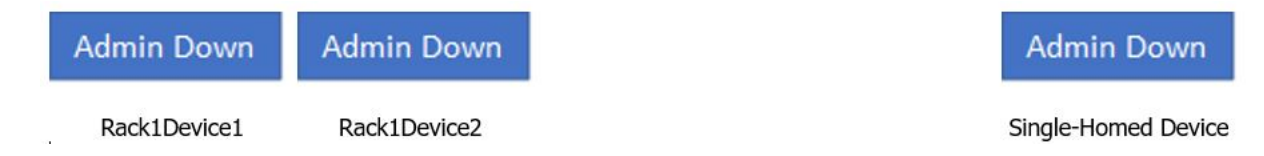

- Topology having at least one single-homed device in admin down state or atleast one dual-homed device pair with both the devices in admin down state is a "complete failure topology".
- Any Tenant CLI or REST API of create or delete nature attempted on the target devices having "complete failure topology" is rejected with an appropriate error and result in a complete failure. XCO does not have any configuration recipe prepared for this REST API or CLI as the entire request is rejected. For example, an EPG (endpoint group) create attempted on a single-homed device which is admin down state.

### Complete Success Topology

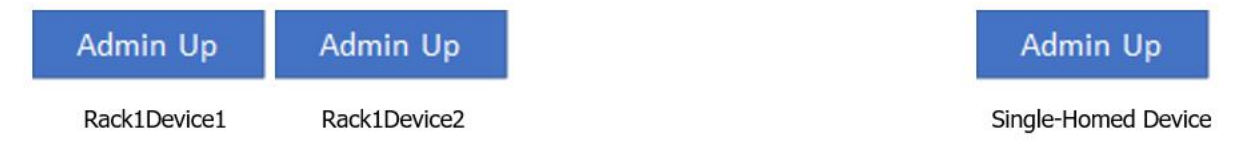

- Topology with all the single-homed devices and all the dual-homed device pair in admin up state is a "complete success topology".
- Any Tenant CLI or REST API of create or delete nature attempted on the target devices having "complete success topology" results in the configuration recipe preparation for all the target devices and the configuration is attempted on all the target devices as all the target devices are in "admin up" state.

### Partial Success Topology

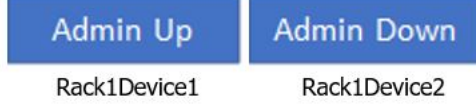

- Topology which is not a "complete failure topology" and have at least one dualhomed device pair with one of the device in admin down state and the other device in admin up state is a "partial success topology".
- Any Tenant CLI or REST API of create nature attempted on the target devices having "partial success topology" will result in the configuration being attempted on the "admin up" devices and configuration not being attempted on the "admin down" devices. Even though configuration is not attempted for "admin down" devices, the configuration is treated as success for the "admin down" devices.

Configuration recipe is prepared and persisted in XCO for all the devices, and the configuration is auto reconciled with the devices when the "admin down" devices transition to "admin up".

When the devices are in the "admin up" state, the XCO intended configuration synchronizes with the device configuration.

• Any Tenant CLI or REST API of delete nature attempted on the target devices having "partial success topology" results in deconfiguration attempted on the "admin up" devices, and deconfiguration not attempted on the "admin down" devices. The CLI or REST API operation fails with an appropriate error indicating that the deconfiguration not being attempted on the "admin down" devices.

The reason being XCO does not want to leave stale configurations on the devices because if the stale configurations are left on the devices, then bringing the devices (having stale configurations) back into XCO is erroneous considering the full brownfield support is missing in XCO. You can retry the same CLI or REST API operation after the "admin down" devices transition to "admin up" state so that the deconfiguration is attempted on all the devices. You can always use "force" option available in REST API to forcefully delete the entities from XCO even in case of partial success topology.

- Drift between the XCO intended configuration and device config is shown in the **efa tenant debug device drift** CLI or REST API output and in the corresponding entity GET or SHOW output (for example, **efa tenant epg show** and **efa tenant** po show in the form of "app-state" and "dev-state".
- XCO blocks the tenant reconciliation API and rest of the tenant APIs support partial success behavior.

*APS: Pre-provisioning Support by Modifying the Target Device List to Include the MCT Neighbor*

## Rack1Device1 (UP)

Rack1Device2 (DOWN)

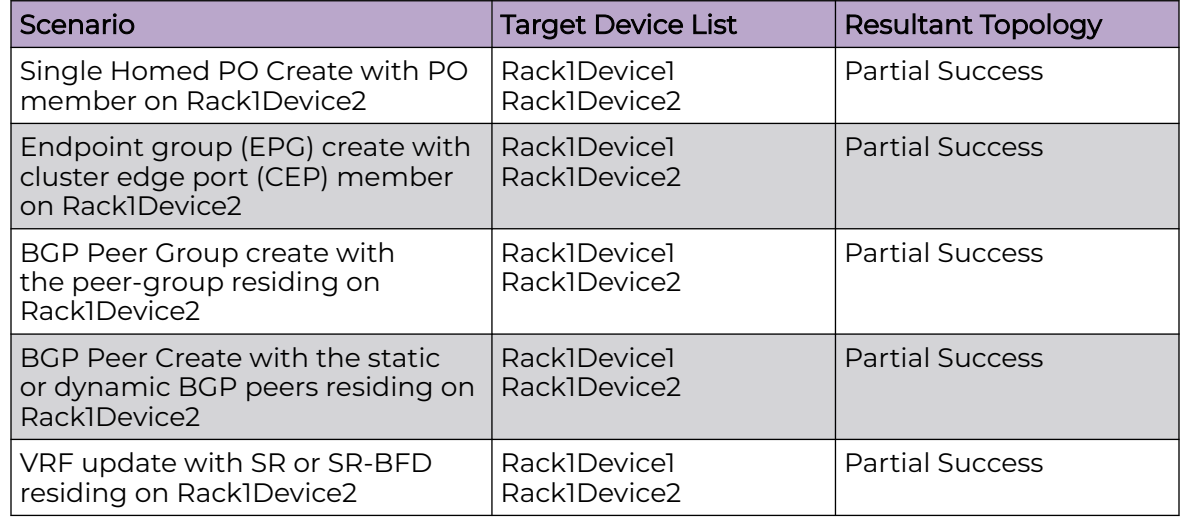

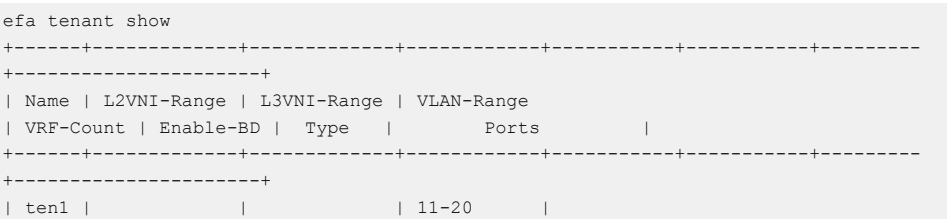

10 | False | private | 10.20.246.15[0/1-10] | | | | | | | | | 10.20.246.16[0/1-10] | +------+-------------+-------------+------------+-----------+-----------+--------- +----------------------+ Tenant Details efa inventory admin-state down --ip 10.20.246.15 AdminStateDown [success] Admin State Down execution UUID: 6eaa1ebe-40fe-4628-8d5c-df11ffc4521e execute the CLI to get details : efa inventory admin-state detail --uuid 6eaa1ebe-40fe-4628-8d5c-df11ffc4521e efa inventory admin-state detail --uuid 6eaa1ebe-40fe-4628-8d5c-df11ffc4521e +--------------------------------+--------------------------------------+ | NAME | VALUE | VALUE | VALUE | VALUE | VALUE | VALUE | VALUE | VALUE | VALUE | VALUE | VALUE | VALUE | VALUE | VALUE | VALUE | VALUE | VALUE | VALUE | VALUE | VALUE | VALUE | VALUE | VALUE | VALUE | VALUE | VALUE | VALUE +--------------------------------+--------------------------------------+ | UUID | 6eaa1ebe-40fe-4628-8d5c-df11ffc4521e | +--------------------------------+--------------------------------------+ | Device IP | 10.20.246.15 | +--------------------------------+--------------------------------------+ | Admin State Action | down | +--------------------------------+--------------------------------------+ | Status | success | success | success | success | success | success | success | success | success | success | success | success | success | success | success | success | success | success | success | success | success | s +--------------------------------+--------------------------------------+ | Fabric Status | success | +--------------------------------+--------------------------------------+ | Tenant Status | success +--------------------------------+--------------------------------------+ | Maintenance Mode Enable Status | success | +--------------------------------+--------------------------------------+ | Start Time | 2021-02-06 21:18:53 -0800 PST | +--------------------------------+--------------------------------------+ | Last Modified | 2021-02-06 21:19:59 -0800 PST | +--------------------------------+--------------------------------------+ | Duration | 1m5.517263907s |

+--------------------------------+--------------------------------------+

#### Behavior in XCO

```
efa tenant po create --name ten1po1 --tenant ten1 --port 10.20.246.15[0/1-2] --speed 10Gbps --
negotiation active
efa tenant epg create --name ten1epg1 --tenant ten1 --po ten1po1 --switchport-mode trunk --ctag-range 
11-12 --anycast-ip 11:10.0.11.1/24 --anycast-ip 12:10.0.12.1/24 --vrf ten1vrf1
efa tenant service bgp peer create --name ten1bgppeer1 --tenant ten1 --ipv4-uc-nbr 
10.20.246.15,ten1vrf1:10.0.0.0,65001
efa tenant service bgp peer-group create --name ten1bgppeergroup1 --tenant ten1 --pg-name 
10.20.246.15:pg1 --pg-asn 10.20.246.15,pg1:65010
efa tenant po show --name ten1po1 --tenant ten1
+---------+--------+----+--------+-------------+----------+---------+---------------------+------------
+-----------------+-----------+
| Name | Tenant | ID | Speed | Negotiation | Min Link | Lacp | Ports | State
| Dev State | App State |
| | | | | | Count | Timeout | | 
   | | |
       +---------+--------+----+--------+-------------+----------+---------+---------------------+------------
                      +-----------------+-----------+
| ten1po1 | ten1 | 1 | 10Gbps | active | 1 | long | 10.20.246.15[0/1-2] | po-created 
| not-provisioned | cfg-ready |
+---------+--------+----+--------+-------------+----------+---------+---------------------+------------
```
+-----------------+-----------+ efa tenant vrf show --name ten1vrf1 --tenant ten1 (efa:root)root@node-2:~# efa tenant vrf show --name ten1vrf1 --tenant ten1 +----------+--------+--------------+-----------+------------------+-----+------+-------+------------ +-----------------+-----------+ | Name | Tenant | Routing | Centralized | Redistribute | Max | Local| Enable| State | Dev State | App State | | | | Type | Routers | | Path| Asn | GR | | | | +----------+--------+------------+-------------+------------------+-----+------+-------+------------ +-----------------+-----------+ | ten1vrf1 | ten1 | distributed| | connected,static | 50 | 65002| false | vrf-create | not-provisioned | cfg-ready | +----------+--------+------------+-------------+------------------+-----+------+-------+------------ +-----------------+-----------+ efa tenant epg show --detail ======================================================================================================= ======================================================== Name : ten1epg1 Tenant : ten1 Description : Type : extension Ports : POs : : unstable : ten1po1 Port Property : switchport mode : trunk : native-vlan-tagging : false NW Policy : ctag-range : 11-12 : vrf : ten1vrf1 [unstable] : l3-vni : 8192 Network Property [Flags : \* - Native Vlan] +------+--------+--------------+--------------+---------+-------------------------------- +-------------------------+-------------+-----------------------+--------------------- +-----------------+-----------+ | Ctag | L2-Vni | Anycast-IPv4 | Anycast-IPv6 | BD-name | Local IP (Device-IP->Local-IP) | Ctag-Description | Mtu-IPv6-ND | ManagedConfig-IPv6-ND | OtherConfig-IPv6-ND | Dev-state | Appstate | +------+--------+--------------+--------------+---------+-------------------------------- +-------------------------+-------------+-----------------------+--------------------- +-----------------+-----------+ | 11 | 11 | 10.0.11.1/24 | | | | Tenant L3  $\begin{array}{ccccccccccc}\n & \multicolumn{3}{c}\n & \multicolumn{3}{c}\n & \multicolumn{3}{c}\n & \multicolumn{3}{c}\n\end{array}\n\quad \text{Example 1:} \begin{array}{c}\n & \multicolumn{3}{c}\n & \multicolumn{3}{c}\n\end{array}\n\quad \text{Example 2:} \begin{array}{c}\n & \multicolumn{3}{c}\n & \multicolumn{3}{c}\n\end{array}\n\quad \text{Example 3:} \begin{array}{c}\n & \multicolumn{3}{c}\n\end{array}\n\quad \text{Example 4:} \begin{array}{c}\n & \multicolumn{3}{c}\n\end{array}\$ ready | +------+--------+--------------+--------------+---------+-------------------------------- +-------------------------+-------------+-----------------------+--------------------- +-----------------+-----------+ | 12 | 12 | 10.0.12.1/24 | | | | Tenant L3 Extended VLAN | | | False | False | False | not-provisioned | cfgready | +------+--------+--------------+--------------+---------+-------------------------------- +-------------------------+-------------+-----------------------+--------------------- +-----------------+-----------+ efa tenant service bgp peer-group show ======================================================================================================= ======================================================== Name : ten1bgppeergroup1 Tenant : ten1 State : bgp-pg-state-created Description : +--------------+-----------------+--------+--------+----------+-----+-----------+---------------

```
+------------------+-----------------+-----------+
| Device IP | PEER-GROUP-NAME | REMOTE | BFD | BFD | BFD | BFD | Next-Hop-Self | 
Update-Source-IP | Dev-state | App-state |
| | | ASN | Enabled| Interval | Rx | Multiplier| 
| | | |
        +--------------+-----------------+--------+--------+----------+-----+-----------+---------------
         +------------------+-----------------+-----------+
| 10.20.246.15 | pg1 | 65010 | false | 0 | 0 | 0 | false 
| | not-provisioned | cfg-ready |
                                                     +--------------+-----------------+--------+--------+----------+-----+-----------+---------------
      +------------------+-----------------+-----------+
efa tenant service bgp peer show
=======================================================================================================
=====================================================================================
Name : ten1bgppeer1
Tenant : ten1
State : bs-state-created
Description :
Static Peer:
+--------------+----------+------+---------+----------+--------+--------+---------+-----+-----------
+----------+----------+-----------------+-----------+
| Device IP | VRF | AFI | SAFI | REMOTE | REMOTE | BFD | BFD | BFD | BFD | 
Next Hop | Update | Dev-state | App-state |
                                          | | | | | IP | ASN | Enabled| Interval| Rx | Multiplier| 
Self | Source IP| | |
            +--------------+----------+------+---------+----------+--------+--------+---------+-----+-----------
                  +----------+----------+-----------------+-----------+
| 10.20.246.15 | ten1vrf1 | ipv4 | unicast | 10.0.0.0 | 65001 | false | 0 | 0 | 0 | 
false | | not-provisioned | cfg-ready |
+--------------+----------+------+---------+----------+--------+--------+---------+-----+-----------
    +----------+----------+-----------------+-----------+
Dynamic Peer:
                                    +-----------+-----+-----+------+--------------+------------+--------------+-----------+-----------+
| Device IP | VRF | AFI | SAFI | Listen Range | Peer Group | Listen Limit | Dev-state | App-state |
        +-----------+-----+-----+------+--------------+------------+--------------+-----------+-----------+
=======================================================================================================
=====================================================================================
efa inventory admin-state up --ip 10.20.246.15
AdminStateUp [success]
Admin State Up started execution UUID: 0ae0db00-c0de-4d55-8410-6d67bca4ad65
efa inventory admin-state detail --uuid 0ae0db00-c0de-4d55-8410-6d67bca4ad65
+-----------------------------+--------------------------------------+
| NAME | VALUE |
                +-----------------------------+--------------------------------------+
| UUID | 0ae0db00-c0de-4d55-8410-6d67bca4ad65 |
+-----------------------------+--------------------------------------+
| Device IP | 10.20.246.15 |
+-----------------------------+--------------------------------------+
| Admin State Action | up |
                             +-----------------------------+--------------------------------------+
| Status | success | success | success | success | success | success | success | success | success | success | success | success | success | success | success | success | success | success | success | success | success | s
+-----------------------------+--------------------------------------+
| Fabric Status | success |
+-----------------------------+--------------------------------------+
| Tenant Status | success |
+-----------------------------+--------------------------------------+
| Drift and Reconcile id | a3c987ea-f709-4f7c-8ae4-bc5c9481cc55 |
+-----------------------------+--------------------------------------+
| Drift and Reconcile Status | DR Completed |
+-----------------------------+--------------------------------------+
```

```
| Start Time | 2021-02-06 21:39:09 -0800 PST |
+-----------------------------+--------------------------------------+
| Last Modified | 2021-02-06 21:47:09 -0800 PST |
+-----------------------------+--------------------------------------+
| Duration | 8m0.126957723s |
         +-----------------------------+--------------------------------------+
--- Time Elapsed: 47.334754ms ---
(efa:root)root@node-2:~#
efa tenant vrf show --name ten1vrf1 --tenant ten1
       +----------+--------+--------------+-------------+------------------+-----+-------+--------
       +--------------------+-------------+-------------+
| Name | Tenant | Routing Type | Centralized | Redistribute | Max | Local | Enable | 
State | Dev State | App State |
| | | | Routers | | Path| Asn | GR 
| | | |
+----------+--------+--------------+-------------+------------------+-----+-------+--------
+--------------------+-------------+-------------+
| ten1vrf1 | ten1 | distributed | | connected,static | 50 | 65002 | false | vrf-
device-created | provisioned | cfg-in-sync |
+----------+--------+--------------+-------------+------------------+-----+-------+--------
        +--------------------+-------------+-------------+
efa tenant po show
    +---------+--------+----+--------------------------+--------+-------------+--------------
+---------------------+-------------+------------+-------------+--------------+
                             | Name | Tenant | ID | Description | Speed | Negotiation | MinLinkCount | 
Ports | LacpTimeout | State | Dev-State | App-State |
      +---------+--------+----+--------------------------+--------+-------------+--------------
+---------------------+-------------+------------+-------------+--------------+
| ten1po1 | ten1 | 1 | EFA Port-channel ten1po1 | 10Gbps | active | 1
10.20.246.15[0/1-2] | long | po-created | provisioned | cfg-in-sync |
       +---------+--------+----+--------------------------+--------+-------------+--------------
                      +---------------------+-------------+------------+-------------+--------------+
efa tenant epg show
=======================================================================================================
       ========================================================
Name : tenlepq1
Name<br>Tenant : ten1
Description :
Type : extension
Ports :
POs :
              : unstable : ten1po1
Port Property : switchport mode : trunk
             : native-vlan-tagging : false
NW Policy : ctag-range : 11-12
            : vrf : ten1vrf1
              : l3-vni : 8192
Network Property [Flags : * - Native Vlan]
      +------+--------+--------------+--------------+---------+--------------------------------
         +-------------------------+-------------+-----------------------+---------------------+-------------
+--------------+
| Ctag | L2-Vni | Anycast-IPv4 | Anycast-IPv6 | BD-name | Local IP (Device-IP->Local-IP) | Ctag-
Description | Mtu-IPv6-ND | ManagedConfig-IPv6-ND | OtherConfig-IPv6-ND | Dev-state | App-
state |
+------+--------+--------------+--------------+---------+--------------------------------
+-------------------------+-------------+-----------------------+---------------------+-------------
       +--------------+
| 11 | 11 | 10.0.11.1/24 | | | | Tenant L3 
Extended VLAN | | | | False | | False | | False | | provisioned | cfg-in-sync
\vert+------+--------+--------------+--------------+---------+--------------------------------
```
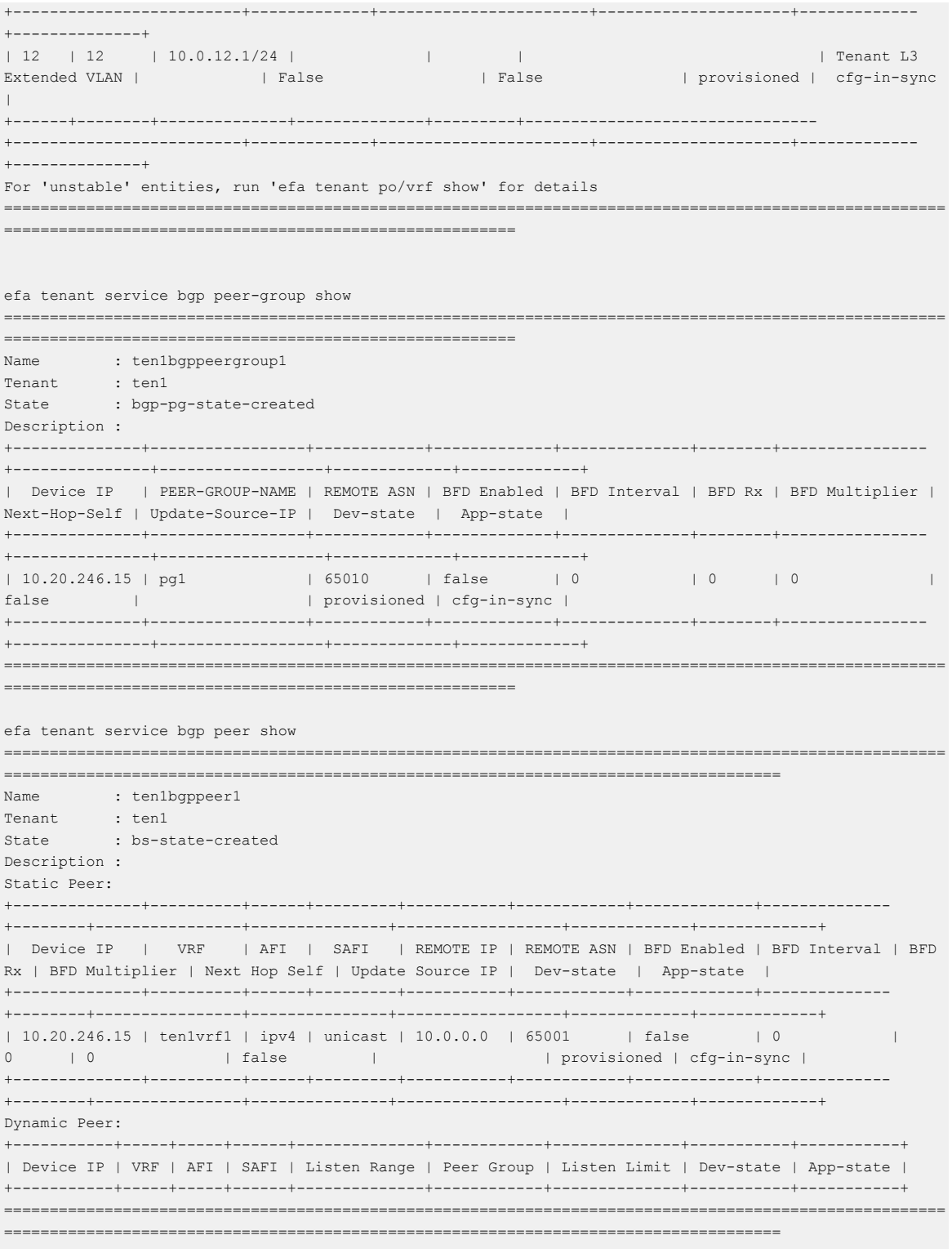

#### $-0.0 - 0 -$ Note

During PST (Partial Success Topology), attempting to delete a tenant entity may move its dev-state to 'not-provisioned' and its app-state to 'cfg-ready/cfgrefreshed' state.

*APS: Deletion Support for Pre-provisioned Configurations*

### Issue in XCO

Creation of XCO entities (PO and EPG) on an admin down device followed by the deletion of same EFA entities (PO and EPG) on the same admin down device used to fail even though the configuration was never pushed to the devices.

### Solution

Succeed the deletion of the XCO entities (PO and EPG) if the resultant configuration to be deleted has never been pushed to the devices.

### Pre-provisioned config

The pre-provisioned config is present in XCO DB and not present on the SLX.

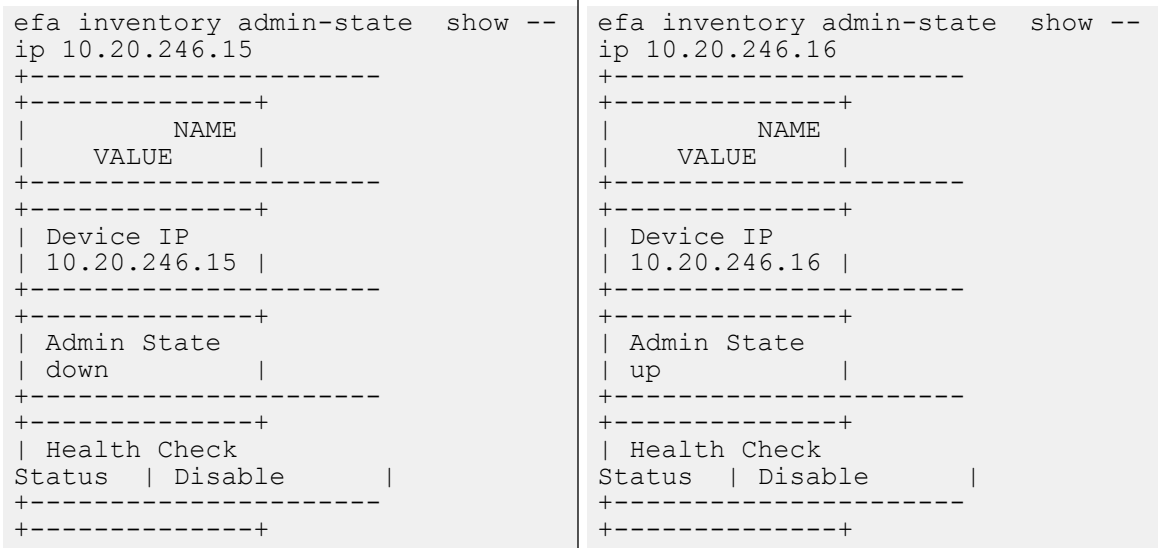

efa tenant po create --name ten1po1 --tenant ten1 --port 10.20.246.15[0/1],10.20.246.16[0/1] --speed 10Gbps --negotiation active efa tenant vrf create --name ten1vrf1 --tenant ten1 efa tenant epg create --name ten1epg1 --tenant ten1 --po ten1po1 --switchport-mode trunk --ctag-range 11-12 --anycast-ip 11:10.0.11.1/24 --anycast-ip 12:10.0.12.1/24 --vrf ten1vrf1 efa tenant service bgp peer create --name ten1bgppeer1 --tenant ten1 --ipv4-uc-nbr 10.20.246.15,ten1vrf1:10.0.0.0,65001 --ipv4-uc-nbr 10.20.246.16,ten1vrf1:10.1.0.0,65001 efa tenant service bgp peer-group create --name ten1bgppeergroup1 --tenant ten1 --pg-name 10.20.246.15:pg1 --pg-asn 10.20.246.15,pg1:65010 --pg-name 10.20.246.16:pg1 --pg-asn 10.20.246.16,pg1:65010 efa tenant po show +---------+--------+----+--------------------------+--------+-------------+-------------- +-------------------+-------------+------------+-----------------+-----------+ | Name | Tenant | ID | Description | Speed | Negotiation | MinLinkCount | Ports | LacpTimeout | State | Dev-State | App-State | +---------+--------+----+--------------------------+--------+-------------+-------------- +-------------------+-------------+------------+-----------------+-----------+ | ten1po1 | ten1 | 1 | EFA Port-channel ten1po1 | 10Gbps | active | 1 | 10.20.246.15[0/1] | long | po-created | not-provisioned | cfg-ready | | | | | | | |  $| 10.20.246.16[0/1] |$ 

+---------+--------+----+--------------------------+--------+-------------+-------------- +-------------------+-------------+------------+-----------------+-----------+ efa tenant service bgp peer-group show ========================================================================================== ===================================================================== Name : ten1bgppeergroup1 Tenant : ten1 State : bgp-pg-state-created Description : +--------------+-----------------+------------+-------------+--------------+-------- +----------------+---------------+------------------+-----------------+-------------+ | Device IP | PEER-GROUP-NAME | REMOTE ASN | BFD Enabled | BFD Interval | BFD Rx | BFD Multiplier | Next-Hop-Self | Update-Source-IP | Dev-state | App-state | +--------------+-----------------+------------+-------------+--------------+-------- +----------------+---------------+------------------+-----------------+-------------+ | 10.20.246.16 | pg1 | 65010 | false | 0 | 0 | 0 | 0 | false | | provisioned | cfg-in-sync | +--------------+-----------------+------------+-------------+--------------+-------- +----------------+---------------+------------------+-----------------+-------------+ | 10.20.246.15 | pg1 | 65010 | false | 0 | 0 | 0 | 0 | false | | not-provisioned | cfg-ready | +--------------+-----------------+------------+-------------+--------------+-------- +----------------+---------------+------------------+-----------------+-------------+ ========================================================================================== ===================================================================== efa tenant vrf show --name ten1vrf1 --tenant ten1 ========================================================================================== ===================================================================== Name : ten1vrf1<br>Vrf State : vrf-devic Vrf State : vrf-device-created Vrf Device State : not-provisioned Vrf App State : cfg-ready Tenant Name : ten1 Routing Type : distributed L3 VNI : 8191 IRB BD : 4095 IRB VE : 8191 BR BD BR VE : : BR VNI : 4096 RH max path : RH ecmp enable Graceful restart enable : Route Target : import 101:101 : export 101:101 Static Route : Switch-IP->Network, Nexthop-IP[Route-Distance], ... the control of the control of the control of Local Asn is a contract to the set of the set of the set of the set of the set of the set of the set of the set of the set of the set of the set of the set of the set of the set of the set of the set of the set of the set Static Route BFD : Switch-IP->[DestIP, SourceIP][Interval, Min-Rx, Multiplier], ... the control of the control of the control of Max Path : 8 Redistribute : connected ========================================================================================== ===================================================================== efa tenant epg show ========================================================================================== ===================================================================== Name : tenlepg1 Tenant : ten1 Description : Type : extension

```
Ports :
POs :
 : unstable : ten1po1
Port Property : switchport mode : trunk
: native-vlan-tagging : false<br>NW Policy : ctag-range : 11-12
            : ctag-range : 11-12 : vrf : ten1vrf1 [unstable]
 : l3-vni : 8191
Network Property [Flags : * - Native Vlan]
+------+--------+--------------+--------------+---------+--------------------------------
+-------------------------+-------------+-----------------------+---------------------
+-----------------+-----------+
| Ctag | L2-Vni | Anycast-IPv4 | Anycast-IPv6 | BD-name | Local IP (Device-IP->Local-IP) 
| Ctag-Description | Mtu-IPv6-ND | ManagedConfig-IPv6-ND | OtherConfig-IPv6-ND 
| Dev-state | App-state |
+------+--------+--------------+--------------+---------+--------------------------------
+-------------------------+-------------+-----------------------+---------------------
      +-----------------+-----------+
| 11 | 11 | 10.0.11.1/24 | | | 
| Tenant L3 Extended VLAN | | False | False | 
not-provisioned | cfg-ready |
+------+--------+--------------+--------------+---------+--------------------------------
  +-------------------------+-------------+-----------------------+---------------------
+-----------------+-----------+
| 12 | 12 | 10.0.12.1/24 | | | 
| Tenant L3 Extended VLAN | | False | False | 
not-provisioned | cfg-ready |
+------+--------+--------------+--------------+---------+--------------------------------
+-------------------------+-------------+-----------------------+---------------------
+-----------------+-----------+
For 'unstable' entities, run 'efa tenant po/vrf show' for details
==========================================================================================
=====================================================================
efa tenant service bgp peer show
     ==========================================================================================
==========================================================================================
========
Name : ten1bgppeer1
Tenant : ten1
State : bs-state-created
Description :
Static Peer:
+--------------+----------+------+---------+-----------+------------+-------------
+--------------+--------+----------------+---------------+------------------
+-----------------+-------------+
| Device IP | VRF | AFI | SAFI | REMOTE IP | REMOTE ASN | BFD Enabled | BFD 
Interval | BFD Rx | BFD Multiplier | Next Hop Self | Update Source IP | Dev-state 
| App-state |
    +--------------+----------+------+---------+-----------+------------+-------------
+--------------+--------+----------------+---------------+------------------
+-----------------+-------------+
| 10.20.246.16 | ten1vrf1 | ipv4 | unicast | 10.1.0.0 | 65001 | | false | | |
0 | 0 | 0 | false | | 
provisioned | cfg-in-sync |
   +--------------+----------+------+---------+-----------+------------+-------------
   +--------------+--------+----------------+---------------+------------------
+-----------------+-------------+
| 10.20.246.15 | ten1vrf1 | ipv4 | unicast | 10.0.0.0 | 65001 | false | 
                           0 | 0 | 0 | false | | not-
provisioned | cfg-ready |
+--------------+----------+------+---------+-----------+------------+-------------
+--------------+--------+----------------+---------------+------------------
+-----------------+-------------+
```

```
Dynamic Peer:
+-----------+-----+-----+------+--------------+------------+--------------+-----------
+-----------+
| Device IP | VRF | AFI | SAFI | Listen Range | Peer Group | Listen Limit | Dev-state | 
App-state |
+-----------+-----+-----+------+--------------+------------+--------------+-----------
     +-----------+
==========================================================================================
==========================================================================================
 ========
```
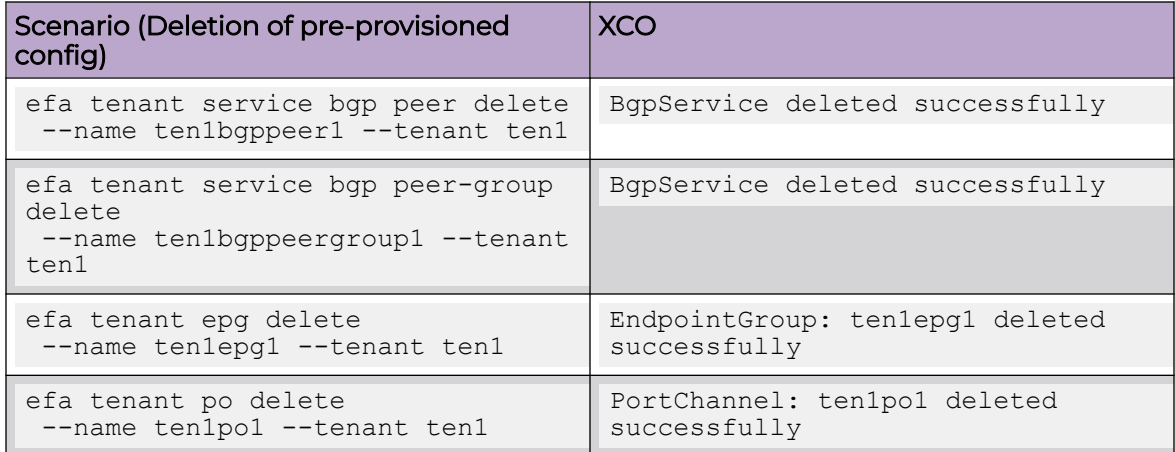

# Traffic Mirroring Overview

XCO supports traffic monitoring on both Clos and non-Clos (small data center) fabrics for troubleshooting issues with applications and fabrics. XCO performs traffic monitoring by means of packet mirroring in a cloud-native infrastructure solution and network functions virtualization in infrastructure deployments.

You can mirror the ingress and egress traffic from the following ports:

- Leaf ports connecting to the compute devices
- Leaf ports connecting to the neighboring MCT leaf device (ICL ports)
- Border leaf ports connecting to the external gateway
- Border leaf ports connecting to the neighboring MCT border leaf device (ICL ports)
- Spine ports connecting to leaf devices (Fabric non-ICL ports)
- Spine ports connecting to super-spine devices (Fabric non-ICL ports)
- Super-Spine ports connecting to spine and border-leaf devices (Fabric non-ICL ports)

There are two types of traffic mirroring:

- 1. In-band traffic mirroring
- 2. Out-of-band traffic mirroring

The following table describes the comparison between In-band and Out-of-band traffic mirroring solution:

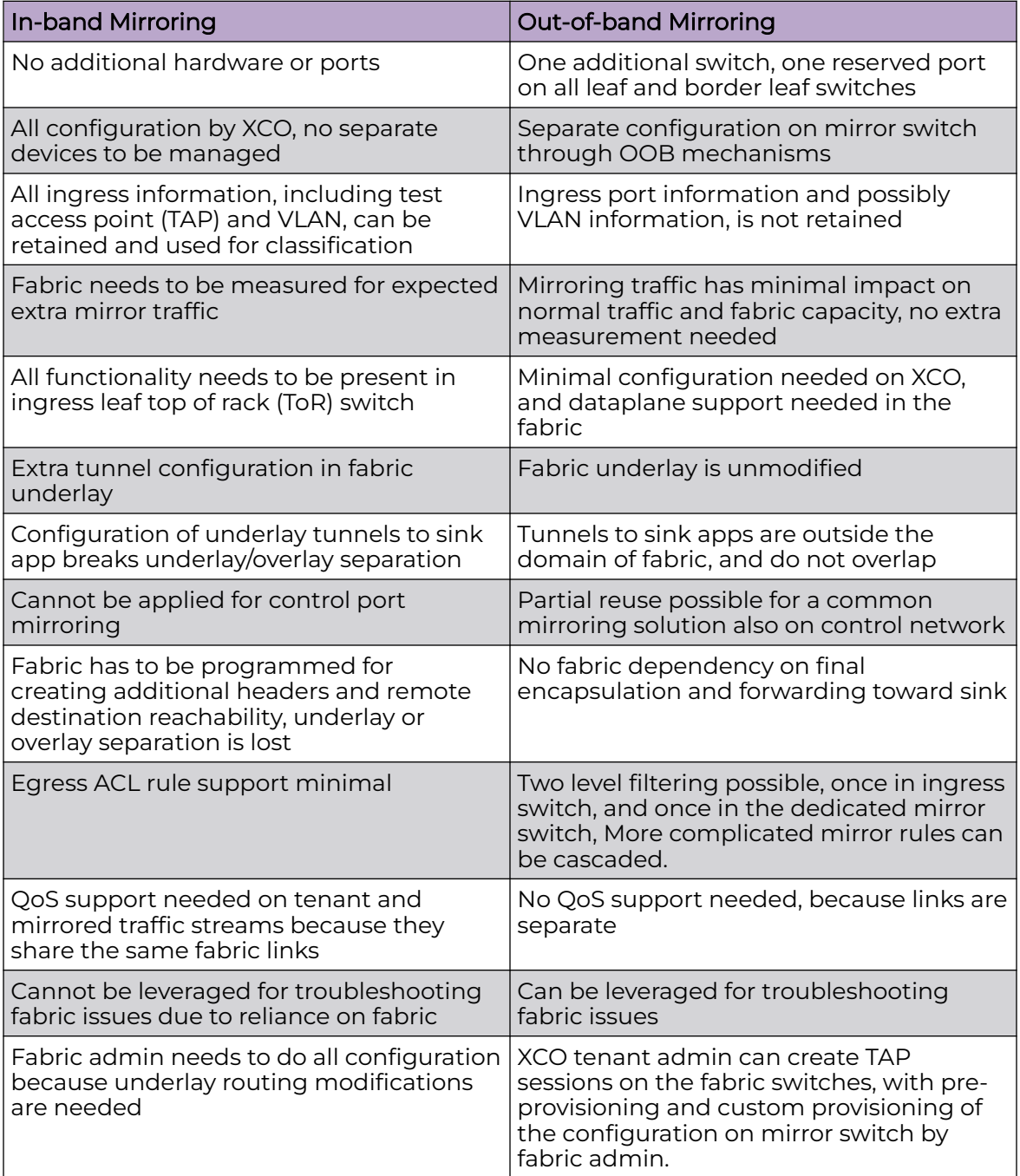

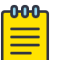

## Note

For information about commands and supported parameters to configure traffic mirroring, see [ExtremeCloud Orchestrator Command Reference, 3.4.0](https://documentation.extremenetworks.com/xco/xco_3.4.0/command).

## In-band Traffic Mirroring

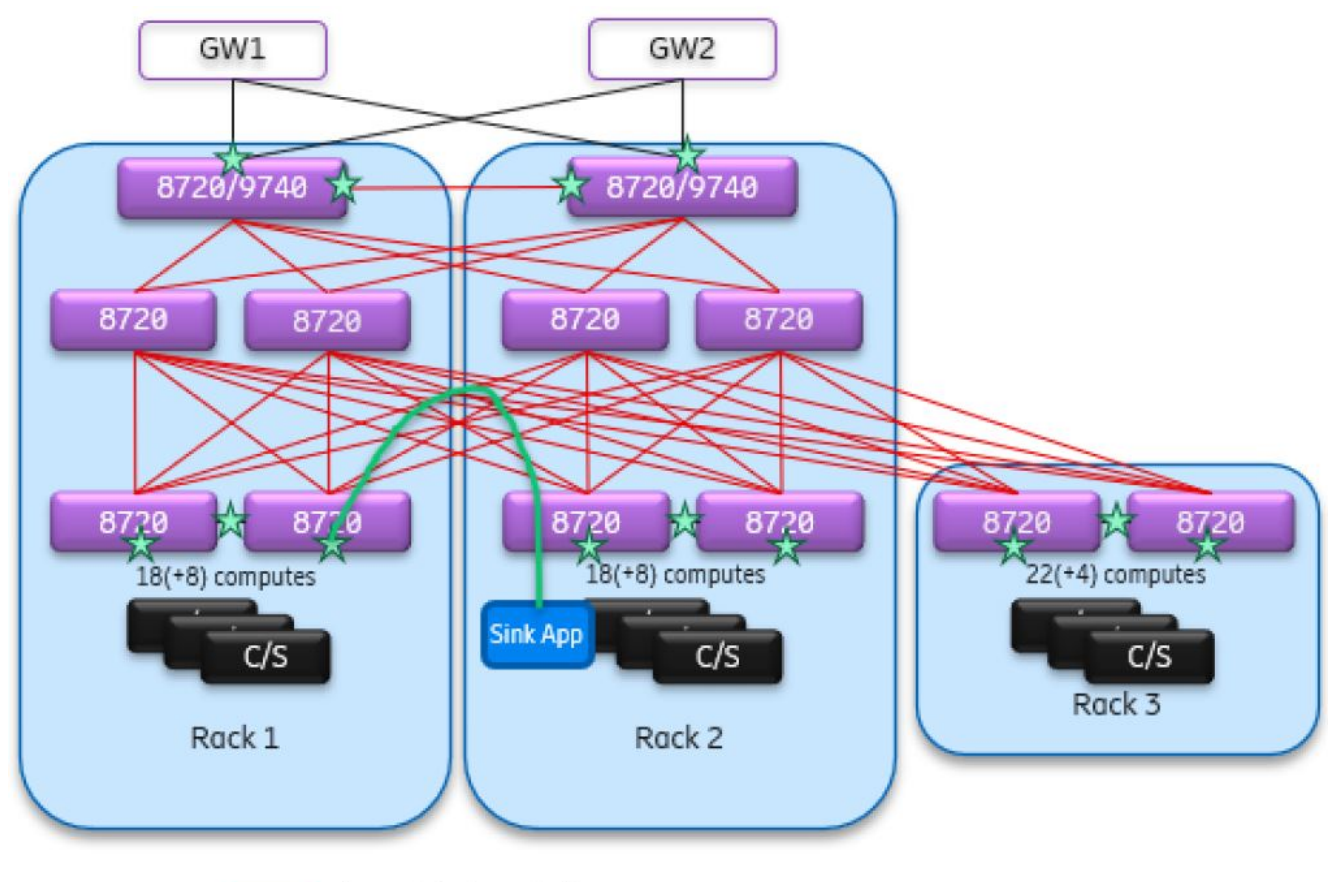

Tunneled mirrored pkts

## **Figure 25: In-band traffic mirroring topology**

- Fabric links are used for carrying mirrored and tenant traffic. Mirrored traffic needs to be encapsulated in ERSPAN headers to support multiple sessions.
- Separate tunnels are created over fabric links between the ingress leaf switch and either egress leaf switch or directly to the sink.
- Sink can be deployed in computes, in separate stand-alone servers, or outside the datacenter.
- No separate ports or devices are required for mirroring.

## Out-of-band Traffic Mirroring

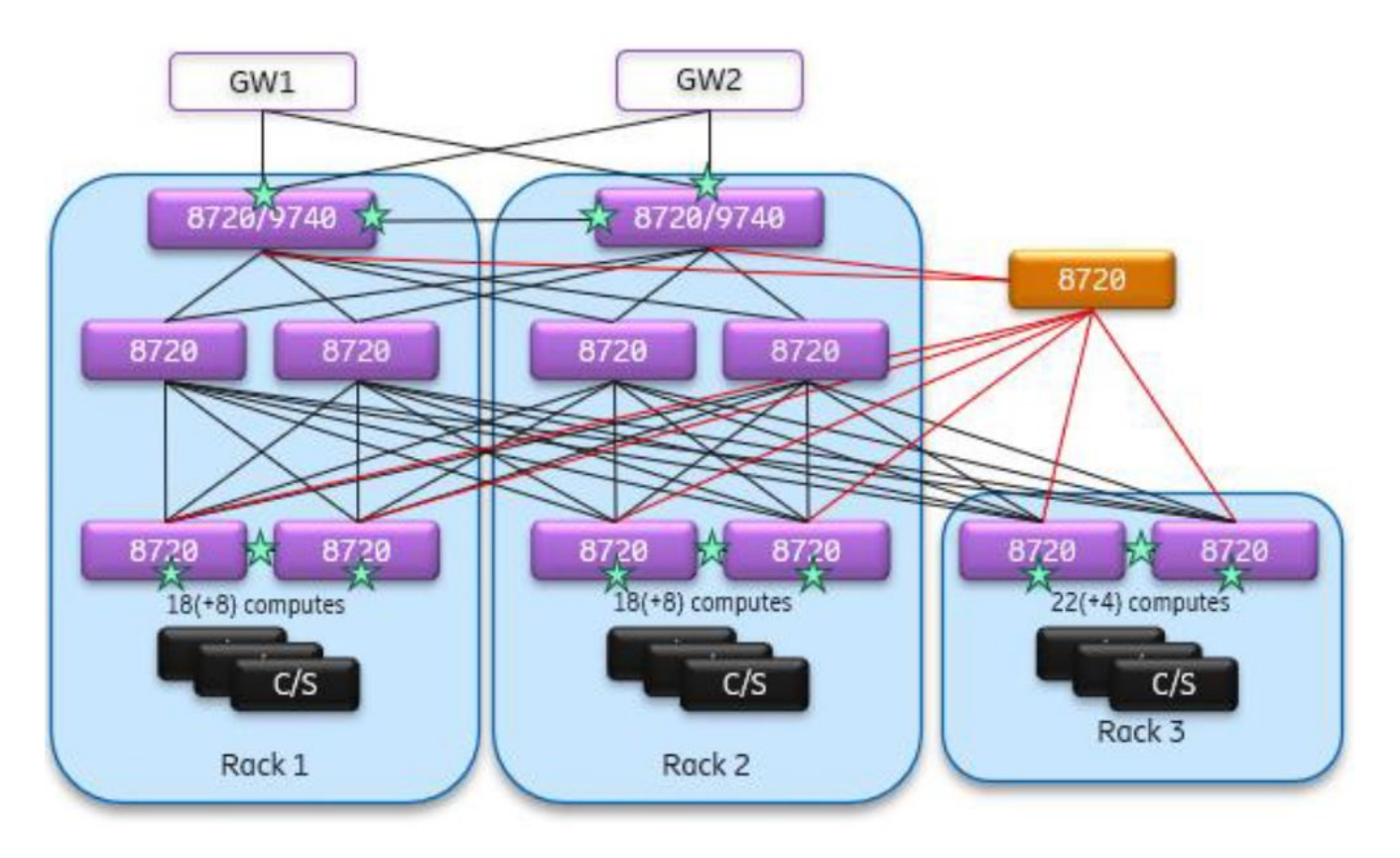

Fabric links for tenant traffic

OOB links for mirrored traffic

## **Figure 26: Out-of-band traffic mirroring topology**

- The mirrored traffic is captured on the ingress or egress leaf switch and carried on a separate set of links to a separate add-on mirror switch.
- One port is reserved on each fabric leaf and border leaf switch, and connected to the mirror switch through separate OOB cabling.
- XCO configures basic mirroring sessions and actions on fabric switches.
- Advanced configuration on the mirror switch is handled separately, not by XCO.
- Connectivity between the TAP (traffic access point) sink (a class or function designed to receive incoming events from another object or function.) and the mirror switch can be configured and customized separately through OOB mechanism.
- Demultiplexing on sessions involving traffic access points (TAP) can be performed using filtering on packet header fields in the sink application.
- 100Gbps links are required between the mirror switch and each fabric switch.
- The mirror switch may be an 8720 or a specialized packet broker with advanced functions.

There are three types of out-of-band traffic mirroring:

- ◦ Port-based traffic mirroring
	- Flow-based traffic mirroring
	- VLAN-based traffic mirroring
	- ICL port mirroring

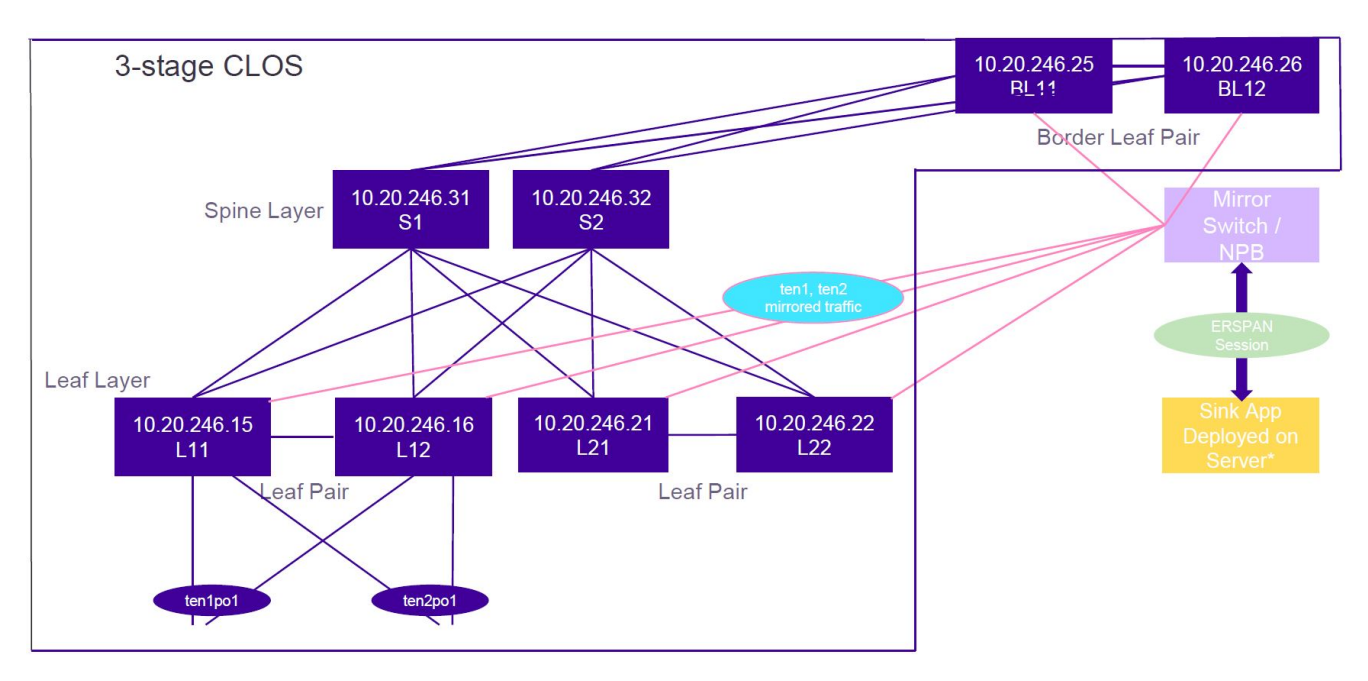

**Figure 27: Port-based traffic mirroring topology**

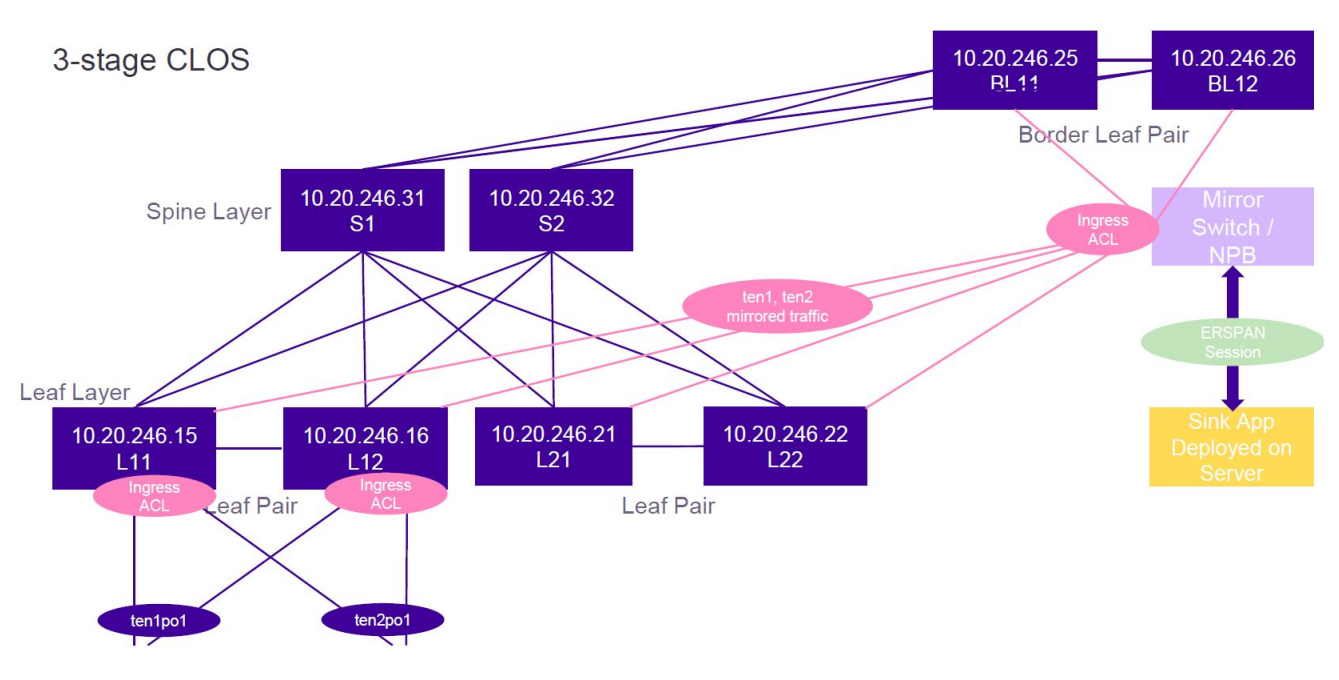

**Figure 28: Flow-based traffic mirroring topology**

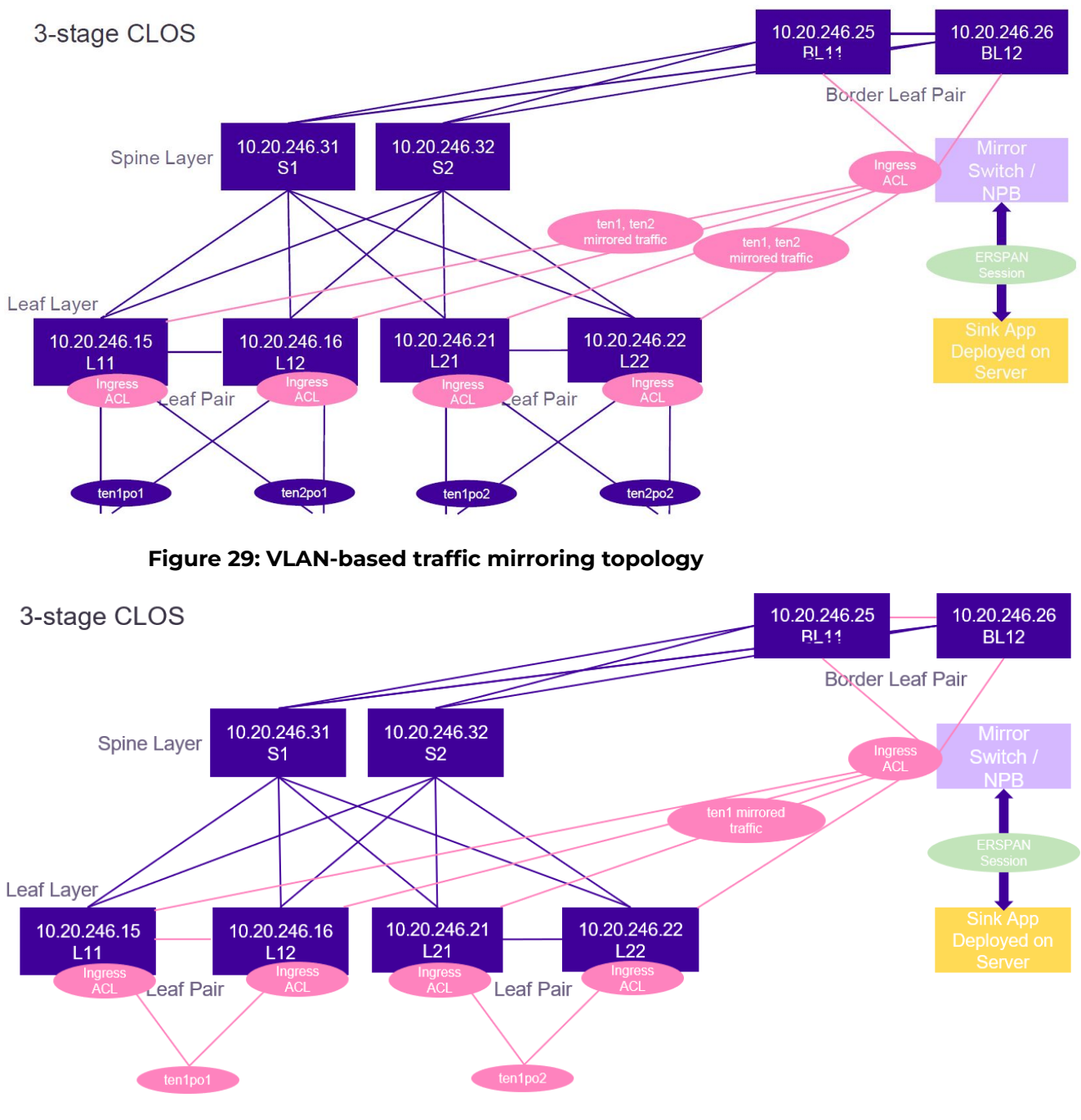

## **Figure 30: ICL port traffic mirroring topology**

## Support Matrix

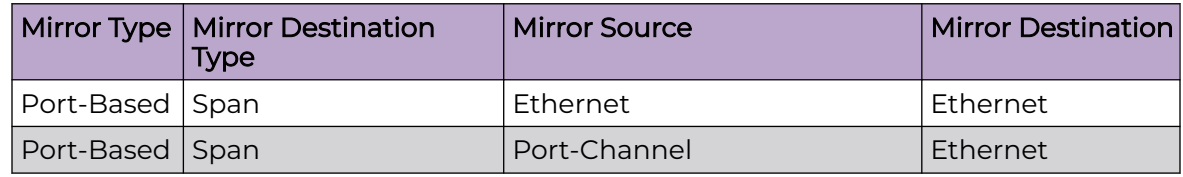

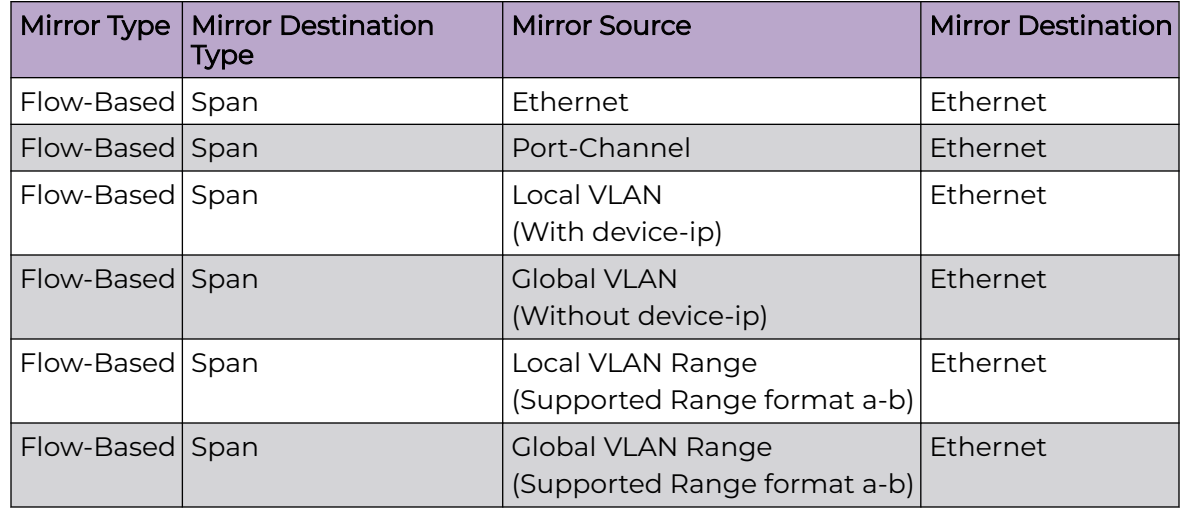

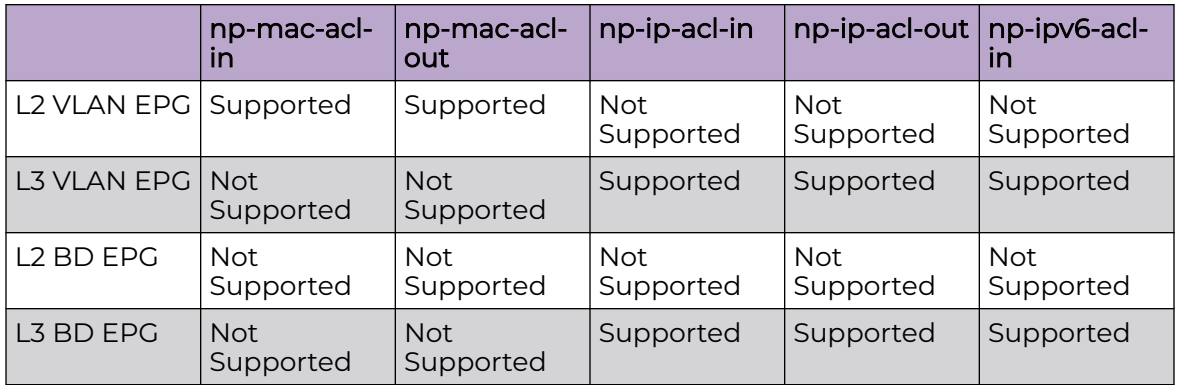

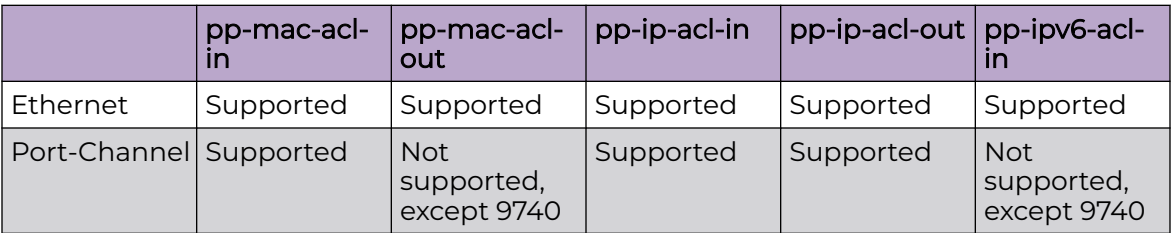

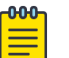

## Note

- Only SPAN is supported as Destination Type and the Mirror Direction support is platform dependent.
- Only Ethernet interface is supported as Mirror Destination.
- Mirror Destination port value is mandatory for a mirror source when you create a mirror session, except for a Global VLAN SPAN.

## Provision a BGP Peer Group

You can configure a BGP peer group.

## About This Task

Complete the following tasks to configure a BGP peer group in your XCO fabric:

## Procedure

- 1. [Create a BGP Peer Group](#page-368-0) on page 369
- 2. [Configure IP Prefix List and Route Map on Tenant BGP Peer Group](#page-369-0) on page 370
- 3. [Configure Send-Community on Tenant BGP Peer Group](#page-373-0) on page 374
- 4. [Add Path on Tenant BGP Peer Group](#page-376-0) on page 377
- 5. [Configure remove-private-as on BGP Peer Group](#page-380-0) on page 381
- 6. [Activate Peer Group on Tenant BGP](#page-382-0) on page 383
- 7. [Delete Pending BGP Peer Group Configuration](#page-385-0) on page 386
- 8. [Configure IPv6 Address as Update Source](#page-386-0) on page 387

## *Create a BGP Peer Group*

You can configure a BGP peer group.

## About This Task

Follow this procedure to configure a BGP peer group.

## Procedure

1. To create a BGP peer group, run the following command:

```
# efa tenant service bgp peer-group create --name <peer-group-name> --tenant <tenant-
name> --description <description>
     --pg-name <switch-ip:pg-name> 
    --pg-asn <switchip:pg-name, remote-asn>
    --pg-bfd <switch-ip:pg-name,bfd-enable(true/false),interval,minrx,multiplier>
     --pg-next-hop-self <switch-ip:pg-name,next-hop-self(true/false/always)> 
     -–pg-update-source-ip <switch-ip:pg-name,update-source-ip>
     --pg-ipv6-uc-nbr-activate <device-ip,pg-name:true/false>
```
The following example creates a BGP peer group:

```
# efa tenant service bgp peer-group create –name ten1BgpPG1 --tenant tenant1 
     --pg-name 10.24.80.134:pg1 
     --pg-asn 10.24.80.134:pg1,6000 
    --pg-bfd 10.24.80.134:pg1, true, 100, 200, 5
    --pg-next-hop-self 10.24.80.134:pg1, true
     --pg-update-source-ip 10.24.80.134:pg1,10.20.30.40
     --pg-ipv6-uc-nbr-activate 10.20.246.29,v1:true
```
## 2. To update a BGP peer group, run the following command:

```
# efa tenant service bgp peer-group update --name <peer-group-name> --tenant <tenant-
name> 
    --operation <peer-group-add|peer-group-delete|peer-group-desc-update>
   --description <description> --pg-name <switch-ip:pg-name> --pg-asn <switch-ip:pg-
name, remote-asn>
   --pg-bfd <switch-ip:pg-name,bfd-enable(true/false),interval,min-rx,multiplier>
     --pg-next-hop-self <switch-ip:pg-name,next-hop-self(true/false/always)> 
     --pg-update-source-ip <switch-ip:pg-name,update-source-ip>
     --pg-ipv6-uc-nbr-activate 10.20.246.29,v1:true
```
The following is an example of updating a BGP peer group:

```
efa tenant service bgp peer-group update --name ten1BgpPG1 --tenant tenant1 
    --operation peer-group-add --pg-name 10.24.80.134:pg2 -pg-asn
10.24.80.134:pg2,7000 --pg-bfd 10.24.80.134:pg2,true,200,300,6 --pg-next-hop-self 
10.24.80.134:pg2,true --pg-update-source-ip 10.24.80.134:pg2,10.20.30.41 --pg-ipv6-uc-
nbr-activate 10.20.246.29,v1:true
```
3. To show a BGP peer group, run the following command:

```
efa tenant service bgp peer-group show
=======================================================================================
==============
Name : ten1BgpPG1
Tenant : tenant1
State : bs-state-created
   +--------------+----------+-------+-----+--------+---------+----+-----------
+------------+----------+
| Device IP |PeerGroup | REMOTE| ASN | BFD | BFD | BFD| BFD | Dev-
state | App-state|
| | | ASN | | Enabled| Interval| Rx | 
Multiplier| | | | | |
+--------------+----------+-------+-----+--------+---------+----+-----------
+------------+----------+
| 10.24.80.134 | pg1 | 6000 | true| 100 | 200 | 5 |provisioned| cfg-in-
sync| |
| 10.24.80.134 | pg2 | 7000 | true| 200 | 300 | 6 |provisioned| cfg-in-
sync| |
+--------------+----------+-------+-----+--------+---------+----+-----------
    +------------+----------+
=======================================================================================
==============
```
4. To delete a BGP peer group, run the following command:

# efa tenant service bgp peer-group delete --name ten1BgpPG1 --tenant tenant1

5. Verify the switch configuration on SLX devices.

```
Rack1-Device1# show running-config router bgp
router bgp
local-as 100
neighbor pg1 peer-group
neighbor pg1 remote-as 6000
neighbor pg1 update-source 10.20.30.40
neighbor pg1 next-hop-self neighbor pg1 bfd
neighbor pg1 bfd interval 100 min-rx 200 multiplier 5
neighbor pg2 peer-group
neighbor pg2 remote-as 7000
neighbor pg2 update-source 10.20.30.41
neighbor pg2 next-hop-self neighbor pg2 bfd
neighbor pg2 bfd interval 200 min-rx 300 multiplier 6
address-family ipv4 unicast
!
address-family ipv6 unicast
!
address-family l2vpn evpn
!
```
*Configure IP Prefix List and Route Map on Tenant BGP Peer Group*

To enable external connectivity, you can configure the IP prefix list and route map attributes in ingress or egress direction when you create or update BGP peer group.

### About This Task

Follow this procedure to configure IP prefix list and route map attributes.

### Procedure

1. Run the following command to configure IP prefix list and route map attributes when you create BGP peer group:

```
efa tenant service bgp peer-group create --name <bgp-pg-name> --tenant <tenant-name>
     --pg-name <device-ip:pg-name> --pg-asn <device-ip,pg-name:remote-asn>
     --pg-bfd-enable <device-ip,pg-name:true|false> 
     --pg-ipv4-uc-nbr-prefix-list <device-ip,pg-name:prefix-list-name,direction>
     --pg-ipv4-uc-nbr-route-map <device-ip,pg-name:route-map-name,direction>
     --pg-ipv6-uc-nbr-prefix-list <device-ip,pg-name:prefix-list-name,direction>
     --pg-ipv6-uc-nbr-route-map <device-ip,pg-name:route-map-name,direction>
```
The following example configures IP prefix list and route map:

```
efa tenant service bgp peer-group create --name ten1bgppg1 --tenant ten1 
     --pg-name 10.20.246.15:pg1 --pg-asn 10.20.246.15,pg1:55001 
     --pg-bfd-enable 10.20.246.15,pg1:true 
     --pg-ipv4-uc-nbr-prefix-list 10.20.246.15,pg1:ipPrefixList1,in
     --pg-ipv6-uc-nbr-prefix-list 10.20.246.15,pg1:ipPrefixList2,out 
     --pg-ipv4-uc-nbr-route-map 10.20.246.15,pg1:routeMap2,in 
     --pg-ipv6-uc-nbr-route-map 10.20.246.15,pg1:routeMap1,in
     --pg-name 10.20.246.16:pg1 --pg-asn 10.20.246.16,pg1:55001 
     --pg-bfd-enable 10.20.246.16,pg1:true 
     --pg-ipv4-uc-nbr-prefix-list 10.20.246.16,pg1:ipPrefixList1,in
     --pg-ipv6-uc-nbr-prefix-list 10.20.246.16,pg1:ipPrefixList1,out 
     --pg-ipv4-uc-nbr-route-map 10.20.246.16,pg1:routeMap1,in 
     --pg-ipv6-uc-nbr-route-map 10.20.246.16,pg1:routeMap1,out
```
2. Run the following command to configure IP prefix list and route map attributes when you update BGP peer group:

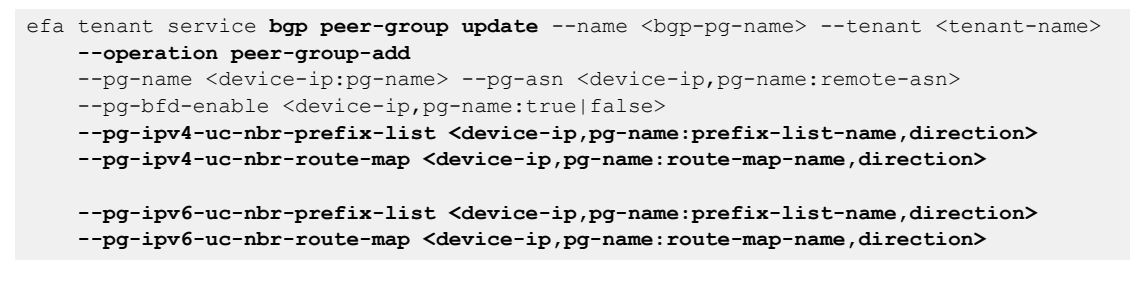

The following example configures IP prefix list and route map:

efa tenant service **bgp peer-group update** --name ten1bgppg1 --tenant ten1 **--operation peer-group-add** --pg-name 10.20.246.15:pg2 --pg-asn 10.20.246.15,pg2:55002 --pg-bfd-enable 10.20.246.15,pg2:true **--pg-ipv6-uc-nbr-prefix-list 10.20.246.15,pg2:ipPrefixList2,out --pg-ipv4-uc-nbr-route-map 10.20.246.15,pg2:routeMap2,in** --pg-name 10.20.246.16:pg2 --pg-asn 10.20.246.16,pg2:55002 --pg-bfd-enable 10.20.246.16,pg2:true

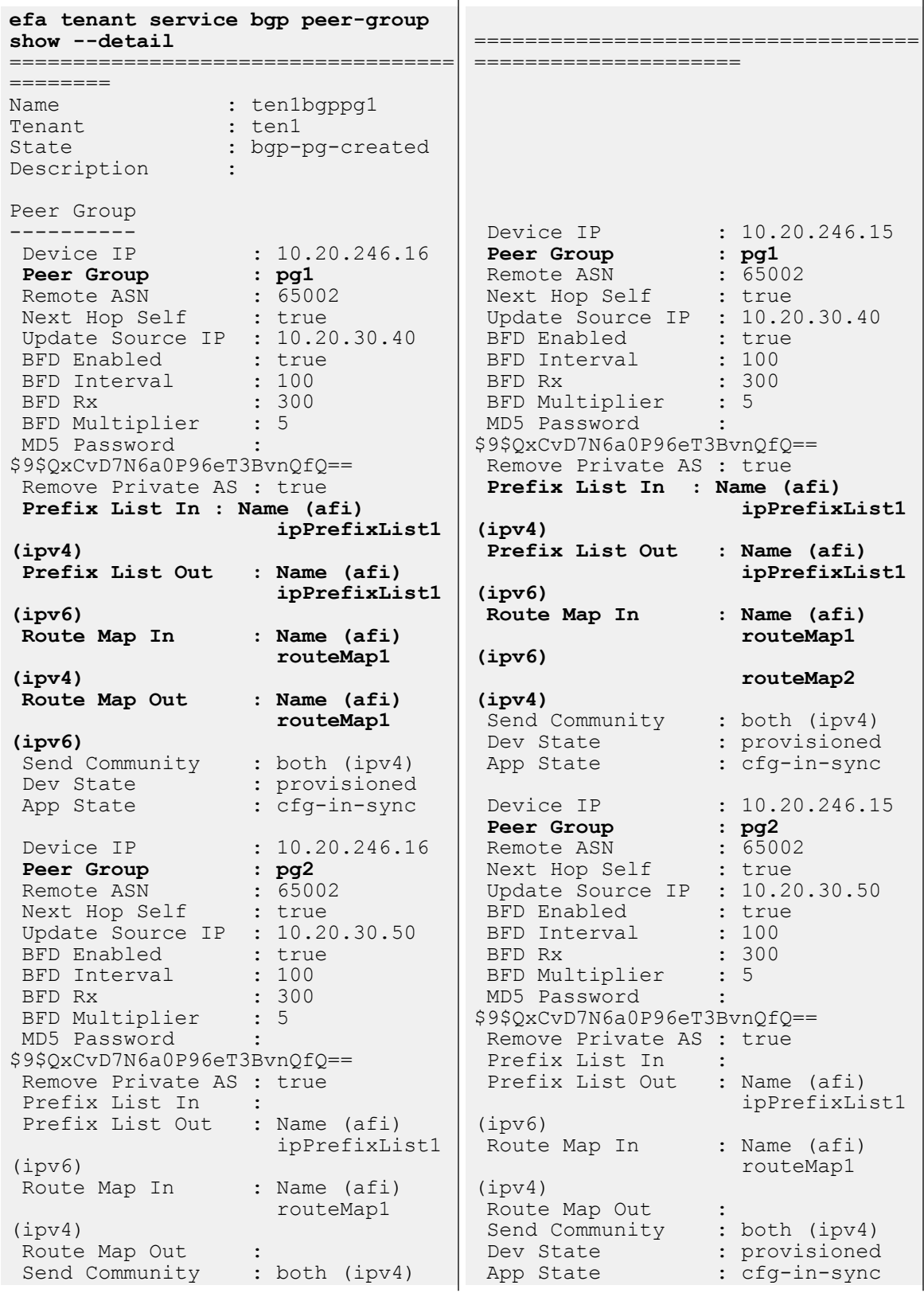

 **--pg-ipv6-uc-nbr-prefix-list 10.20.246.16,pg2:ipPrefixList1,out --pg-ipv4-uc-nbr-route-map 10.20.246.16,pg2:routeMap1,in**

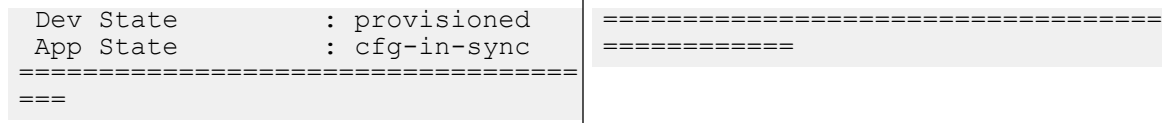

3. Verify the switch configuration on the SLX device.

```
Rack1-Device1# show running-config 
router bgp
router bgp
  local-as 4200000000
  capability as4-enable
  fast-external-fallover
 neighbor pg1 peer-group
  neighbor pg1 remote-as 65002
  neighbor pg1 update-source 
10.20.30.40
  neighbor pg1 next-hop-self
  neighbor pg1 password 
$9$QxCvD7N6a0P96eT3BvnQfQ==
  neighbor pg1 remove-private-as
  neighbor pg1 bfd
  neighbor pg1 bfd interval 100 min-
rx 300 multiplier 5
 neighbor pg2 peer-group
  neighbor pg2 remote-as 65002
  neighbor pg2 update-source 
10.20.30.50
  neighbor pg2 next-hop-self
  neighbor pg2 password 
$9$QxCvD7N6a0P96eT3BvnQfQ==
  neighbor pg2 remove-private-as
  neighbor pg2 bfd
  neighbor pg2 bfd interval 100 min-
rx 300 multiplier 5
 neighbor 10.20.20.4 remote-as 
4200000000
  neighbor 10.20.20.4 next-hop-self
  address-family ipv4 unicast
   network 172.31.254.214/32
   network 172.31.254.228/32
   neighbor pg2 route-map in 
routeMap2
   neighbor pg1 prefix-list 
ipPrefixList1 in
   neighbor pg1 route-map in 
routeMap2
   maximum-paths 8
   graceful-restart
 !
  address-family ipv6 unicast
   neighbor pg2 prefix-list 
ipPrefixList2 out
   neighbor pg1 prefix-list 
ipPrefixList2 out
   neighbor pg1 route-map in 
routeMap1
 !
  address-family l2vpn evpn
   graceful-restart
  !
!
                                       Rack1-Device2# show running-config 
                                       router bgp
                                       router bgp
                                         local-as 4200000000
                                         capability as4-enable
                                         fast-external-fallover
                                        neighbor pg1 peer-group
                                         neighbor pg1 remote-as 65002
                                         neighbor pg1 update-source 
                                       10.20.30.40
                                         neighbor pg1 next-hop-self
                                         neighbor pg1 password 
                                       $9$QxCvD7N6a0P96eT3BvnQfQ==
                                         neighbor pg1 remove-private-as
                                         neighbor pg1 bfd
                                         neighbor pg1 bfd interval 100 min-
                                       rx 300 multiplier 5
                                        neighbor pg2 peer-group
                                         neighbor pg2 remote-as 65002
                                         neighbor pg2 update-source 
                                       10.20.30.50
                                         neighbor pg2 next-hop-self
                                         neighbor pg2 password 
                                       $9$QxCvD7N6a0P96eT3BvnQfQ==
                                         neighbor pg2 remove-private-as
                                         neighbor pg2 bfd
                                         neighbor pg2 bfd interval 100 min-
                                       rx 300 multiplier 5
                                         neighbor 10.20.20.5 remote-as 
                                       4200000000
                                         neighbor 10.20.20.5 next-hop-self
                                         address-family ipv4 unicast
                                          network 172.31.254.214/32
                                          network 172.31.254.246/32
                                          neighbor pg2 route-map in 
                                       routeMap1
                                          neighbor pg1 prefix-list 
                                       ipPrefixList1 in
                                          neighbor pg1 route-map in 
                                       routeMap1
                                          maximum-paths 8
                                          graceful-restart
                                        !
                                         address-family ipv6 unicast
                                          neighbor pg2 prefix-list 
                                       ipPrefixList1 out
                                          neighbor pg1 prefix-list 
                                       ipPrefixList1 out
                                          neighbor pg1 route-map out 
                                       routeMap1
                                        !
                                         address-family l2vpn evpn
                                          graceful-restart
                                        !
                                       !
```
#### *Configure Send-Community on Tenant BGP Peer Group*

To enable external connectivity, you can configure the send-community attribute when you create or update the BGP peer group.

#### About This Task

Follow this procedure to configure send-community on tenant BGP peer group.

#### Procedure

1. Run the following command to configure send-community when you create a BGP peer group:

```
efa tenant service bgp peer-group create --name <bgp-pg-name> --tenant <tenant-name>
    --pg-name <device-ip:pg-name> --pg-asn <device-ip,pg-name:remote-asn>
     --pg-bfd-enable <device-ip,pg-name:true|false> 
     --pg-ipv4-uc-nbr-send-community <device-ip,pg-name:
          all|both|extended|large|standard|large-and-extended|large-and-standard>
     --pg-ipv6-uc-nbr-send-community <device-ip,pg-name:
          all|both|extended|large|standard|large-and-extended|large-and-standard>
```
2. Run the following command to configure send-community when you update a BGP peer group:

```
efa tenant service bgp peer-group update --name <bgp-pg-name> --tenant 
<tenant-name> --operation peer-group-add --pg-name <device-ip:pg-name> --pg-asn 
<device-ip,pg-name:remote-asn> --pg-bfd-enable <device-ip,pg-name:true|false> --pg-
ipv4-uc-nbr-send-community <device-ip,pg-name: all|both|extended|large|standard|large-
and-extended|large-and-standard> --pg-ipv6-uc-nbr-send-community <device-ip,pg-name: 
all|both|extended|large|standard|large-and-extended|large-and-standard>
```
The following is an example output of configuring send-community when you create or update a BGP peer group:

```
efa tenant service bgp peer-group create --name ten1bgppg1 --tenant ten1 
     --pg-name 10.20.246.15:pg1 --pg-asn 10.20.246.15,pg1:55001 
     --pg-bfd-enable 10.20.246.15,pg1:true 
     --pg-ipv4-uc-nbr-send-community 10.20.246.15,pg1:standard
     --pg-name 10.20.246.16:pg1 --pg-asn 10.20.246.16,pg1:55001 
     --pg-bfd-enable 10.20.246.16,pg1:true 
     --pg-ipv4-uc-nbr-send-community 10.20.246.16,pg1:extended
efa tenant service bgp peer-group update --name ten1bgppg1 --tenant ten1
```

```
 --operation peer-group-add
 --pg-name 10.20.246.15:pg2 --pg-asn 10.20.246.15,pg2:55002 
 --pg-bfd-enable 10.20.246.15,pg2:true 
 --pg-ipv6-uc-nbr-send-community 10.20.246.15,pg2:all
 --pg-name 10.20.246.16:pg2 --pg-asn 10.20.246.16,pg2:55002
```
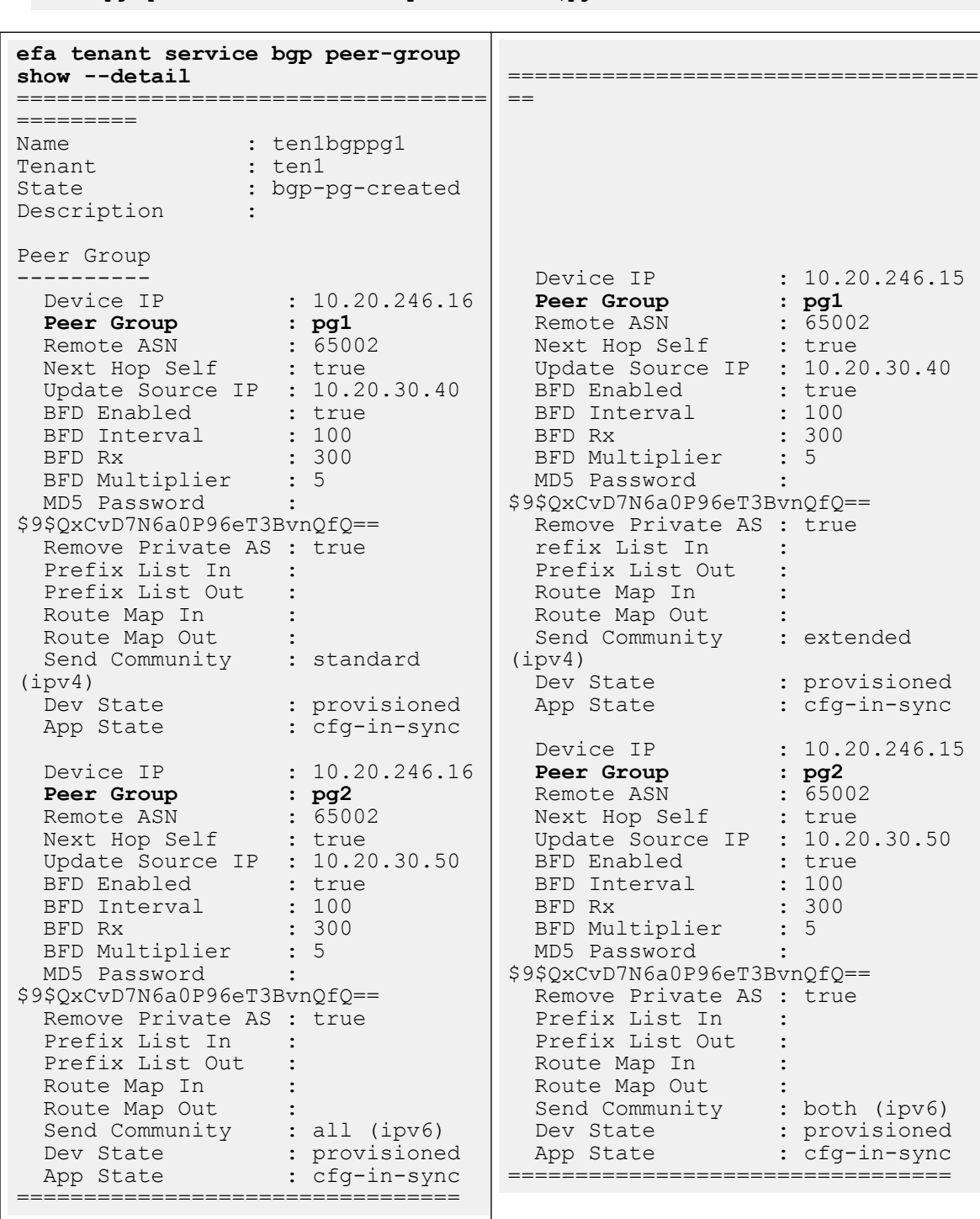

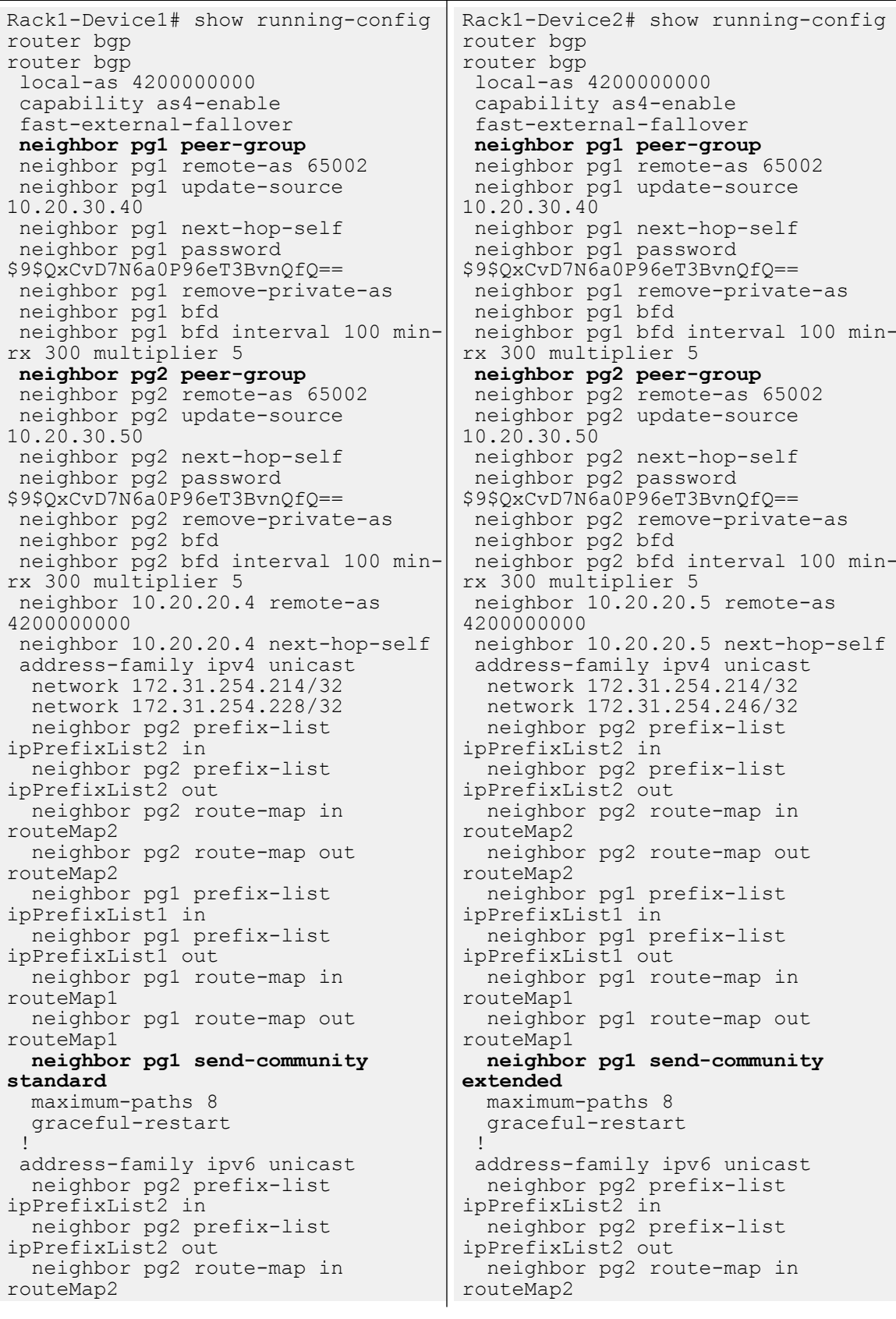

```
 neighbor pg2 route-map out 
routeMap2
   neighbor pg2 send-community all
   neighbor pg1 prefix-list 
ipPrefixList1 in
   neighbor pg1 prefix-list 
ipPrefixList1 out
   neighbor pg1 route-map in 
routeMap1
   neighbor pg1 route-map out 
routeMap1
 !
 address-family l2vpn evpn
   graceful-restart
  !
!
                                           neighbor pg2 route-map out 
                                       routeMap2
                                          neighbor pg2 send-community both
                                          neighbor pg1 prefix-list 
                                       ipPrefixList1 in
                                          neighbor pg1 prefix-list 
                                       ipPrefixList1 out
                                          neighbor pg1 route-map in 
                                       routeMap1
                                          neighbor pg1 route-map out 
                                       routeMap1
                                         !
                                         address-family l2vpn evpn
                                          graceful-restart
                                         !
                                       !
```

```
Add Path on Tenant BGP Peer Group
```
You can add paths on tenant BGP peer group.

### About This Task

Follow this procedure to configure additional paths (for both IPv4 and IPv6) when you create or update a BGP peer-group.

#### Procedure

1. To configure an additional path when you create a BGP peer-group, run the following command:

```
efa tenant service bgp peer-group create --name <bgp-pg-name> --tenant <tenant-name>
    --pg-ipv4-uc-nbr-add-path-capability <device-ip,pg-name:{send | receive | both}>
    --pg-ipv4-uc-nbr-add-path-advertise-all <device-ip,pg-name:{true | false}>
    --pg-ipv4-uc-nbr-add-path-advertise-group-best <device-ip,pg-name:{true | false}>
    --pg-ipv4-uc-nbr-add-path-advertise-best <device-ip,pg-name: 2-16>
```
2. To configure an additional path when you update a BGP peer-group, run the following command:

```
efa tenant service bgp peer-group update --name <br/> <br/>bgp-pg-name> --tenant <tenant-name>
    --pg-ipv4-uc-nbr-add-path-capability <device-ip,pg-name:{send | receive | both}>
   -pg-ipv4-uc-nbr-add-path-advertise-all <device-ip,pg-name:{true | false}>
   -pg-ipv4-uc-nbr-add-path-advertise-group-best <device-ip,pg-name:{true | false}>
   -pg-ipv4-uc-nbr-add-path-advertise-best <device-ip,pg-name: 2-16>
```
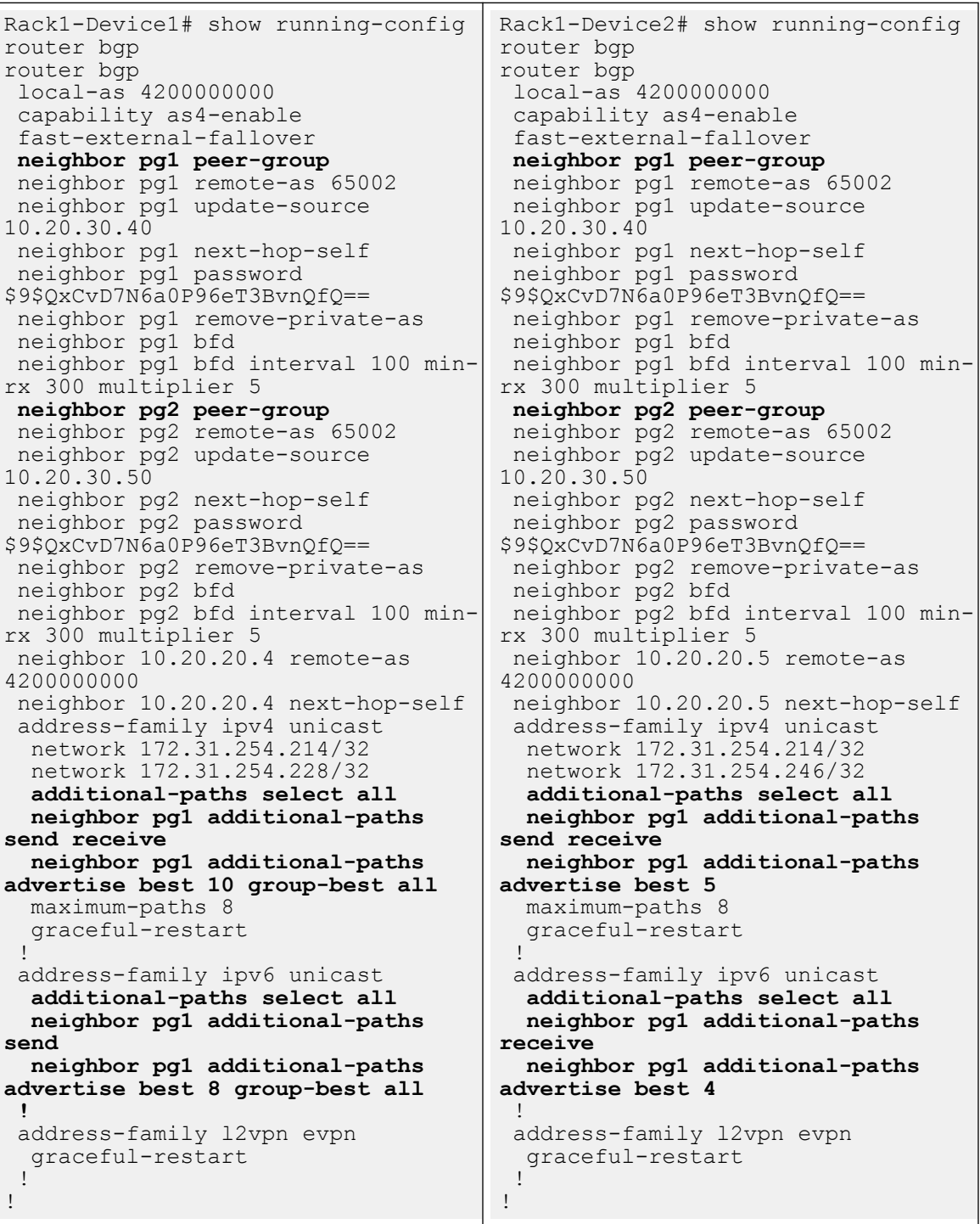

For syntax and command examples, see the **[ExtremeCloud Orchestrator Command](https://documentation.extremenetworks.com/xco/xco_3.4.0/command)** [Reference, 3.4.0](https://documentation.extremenetworks.com/xco/xco_3.4.0/command)

#### Example

The following is an example output for adding an additional paths when you create or update a BGP peer group:

```
efa tenant service bgp peer-group create --name ten1bgppg1 --tenant ten1 
        --pg-name 10.20.246.15:pg1 --pg-asn 10.20.246.15,pg1:55001 
        --pg-bfd-enable 10.20.246.15,pg1:true 
        --pg-ipv4-uc-nbr-add-path-capability 10.20.246.15,pg1:both
        --pg-ipv4-uc-nbr-add-path-advertise-all 10.20.246.15,pg1:true 
        --pg-ipv4-uc-nbr-add-path-advertise-group-best 10.20.246.15,pg1:true 
        --pg-ipv4-uc-nbr-add-path-advertise-best 10.20.246.15,pg1:10 
        --pg-name 10.20.246.16:pg1 --pg-asn 10.20.246.16,pg1:55001 
        --pg-bfd-enable 10.20.246.16,pg1:true 
        --pg-ipv4-uc-nbr-add-path-capability 10.20.246.16,pg1:both
        --pg-ipv4-uc-nbr-add-path-advertise-all 10.20.246.16,pg1:false
        --pg-ipv4-uc-nbr-add-path-advertise-group-best 10.20.246.16,pg1:false 
        --pg-ipv4-uc-nbr-add-path-advertise-best 10.20.246.16,pg1:5
efa tenant service bgp peer-group update --name ten1bgppg1 --tenant ten1 
        --operation peer-group-add 
        --pg-name 10.20.246.15:pg2 --pg-asn 10.20.246.15,pg2:55002 
        --pg-bfd-enable 10.20.246.15,pg2:true 
        --pg-ipv4-uc-nbr-add-path-capability 10.20.246.15,pg2:send
        --pg-ipv4-uc-nbr-add-path-advertise-all 10.20.246.15,pg2:true
        --pg-ipv4-uc-nbr-add-path-advertise-group-best 10.20.246.15,pg2:true
        --pg-ipv4-uc-nbr-add-path-advertise-best 10.20.246.15,pg2:8
        --pg-name 10.20.246.16:pg2 --pg-asn 10.20.246.16,pg2:55002 
        --pg-bfd-enable 10.20.246.16,pg2:true 
        --pg-ipv4-uc-nbr-add-path-capability 10.20.246.16,pg2:receive
```

```
 --pg-ipv4-uc-nbr-add-path-advertise-all 10.20.246.16,pg2:false
```
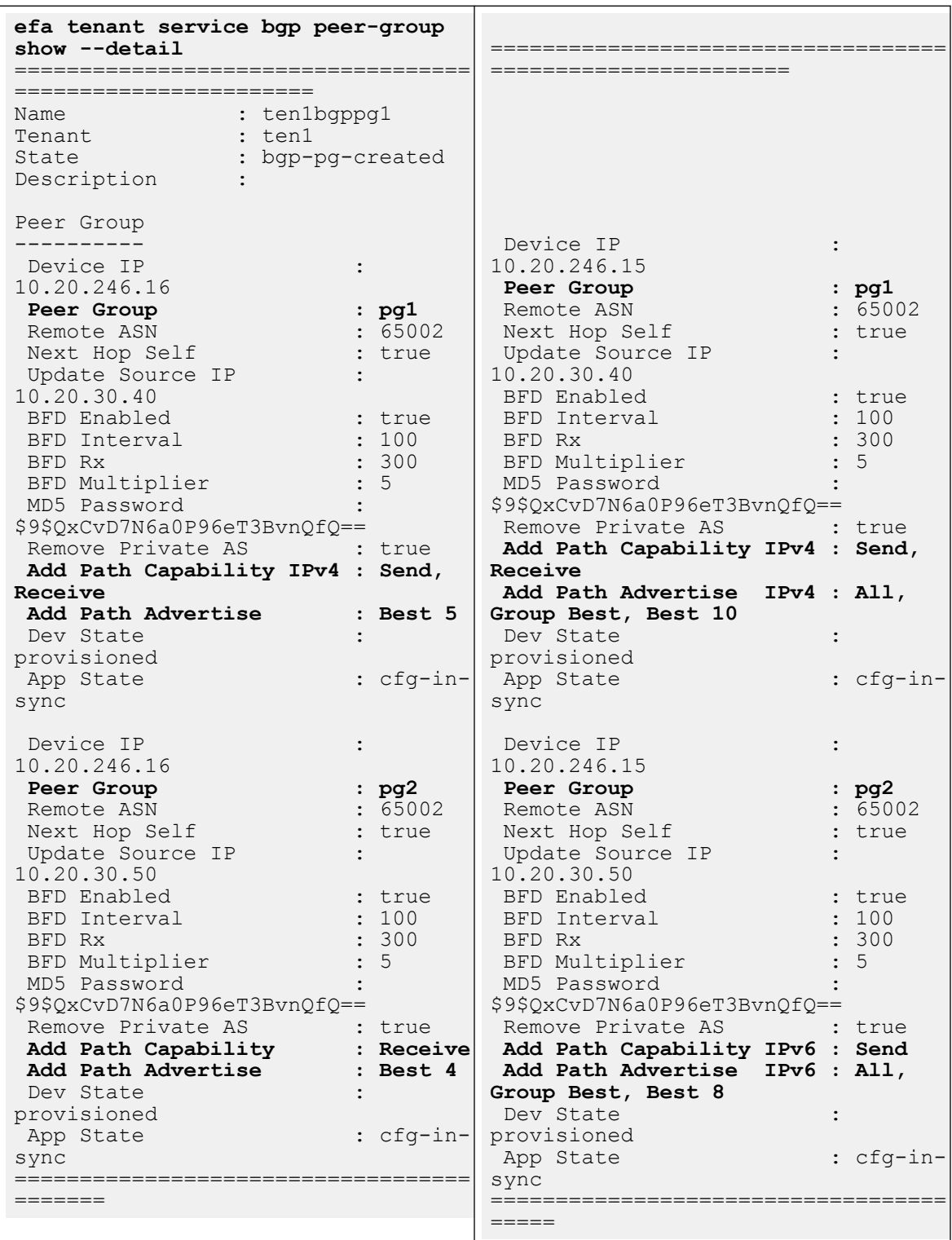

 --pg-ipv4-uc-nbr-**add-path-advertise-group-best** 10.20.246.16,pg2:**false** --pg-ipv4-uc-nbr-**add-path-advertise-best** 10.20.246.16,pg2:**4**

#### *Configure remove-private-as on BGP Peer Group*

To enable external connectivity, configure the remove-private-as attribute when you create or update BGP peer group.

By default, remove-private-as is disabled.

### About This Task

Follow this procedure to configure remove-private-as.

#### Procedure

1. Run the following command to configure a remove-private-as when you create a BGP Peer-Group on a tenant VRF:

```
efa tenant service bgp peer-group create --name <br/> <br/>bgp-pg-name> --tenant <tenant-name>
    --pg-name <device-ip:pg-name> --pg-asn <device-ip,pg-name:remote-asn>
     --pg-bfd-enable <device-ip,pg-name:true|false> 
     --pg-remove-private-as <device-ip,pg-name:true|false>
```
2. Run the following command to configure a remove-private-as when you update a BGP Peer-Group on a tenant VRF:

```
efa tenant service bgp peer-group update --name <br/> <br/> <br/> <br/> <br/> <br/> <tenant <tenant-name>
     --operation peer-group-add
    --pg-name <device-ip:pg-name> --pg-asn <device-ip,pg-name:remote-asn>
     --pg-bfd-enable <device-ip,pg-name:true|false> 
     --pg-remove-private-as <device-ip,pg-name:true|false>
```
#### Example:

```
efa tenant service bgp peer-group create --name ten1bgppg1 --tenant ten1 
     --pg-name 10.20.246.15:pg1 --pg-asn 10.20.246.15,pg1:55001 
     --pg-bfd-enable 10.20.246.15,pg1:true 
     --pg-remove-private-as 10.20.246.15,pg1:true 
     --pg-name 10.20.246.16:pg1 --pg-asn 10.20.246.16,pg1:55001 
     --pg-bfd-enable 10.20.246.16,pg1:true 
     --pg-remove-private-as 10.20.246.16,pg1:true
efa tenant service bgp peer-group update --name ten1bgppg1 --tenant ten1 
     --operation peer-group-add 
     --pg-name 10.20.246.15:pg2 --pg-asn 10.20.246.15,pg2:55002 
     --pg-bfd-enable 10.20.246.15,pg2:true 
     --pg-remove-private-as 10.20.246.15,pg2:true 
     --pg-name 10.20.246.16:pg2 --pg-asn 10.20.246.16,pg2:55002 
     --pg-bfd-enable 10.20.246.16,pg2:true 
     --pg-remove-private-as 10.20.246.16,pg2:true
efa tenant service bgp peer-group show --detail
     ===============================================
Name : ten1bgppg1
Tenant : ten1
State : bgp-pg-state-created
Peer Group
----------
        Device IP : 10.20.246.15
        Peer Group : pg1
        Remote ASN : 55001
       Next Hop Self : false
        BFD Enabled : true
       BFD Interval :
       BFD Rx
       BFD Multiplier :
```
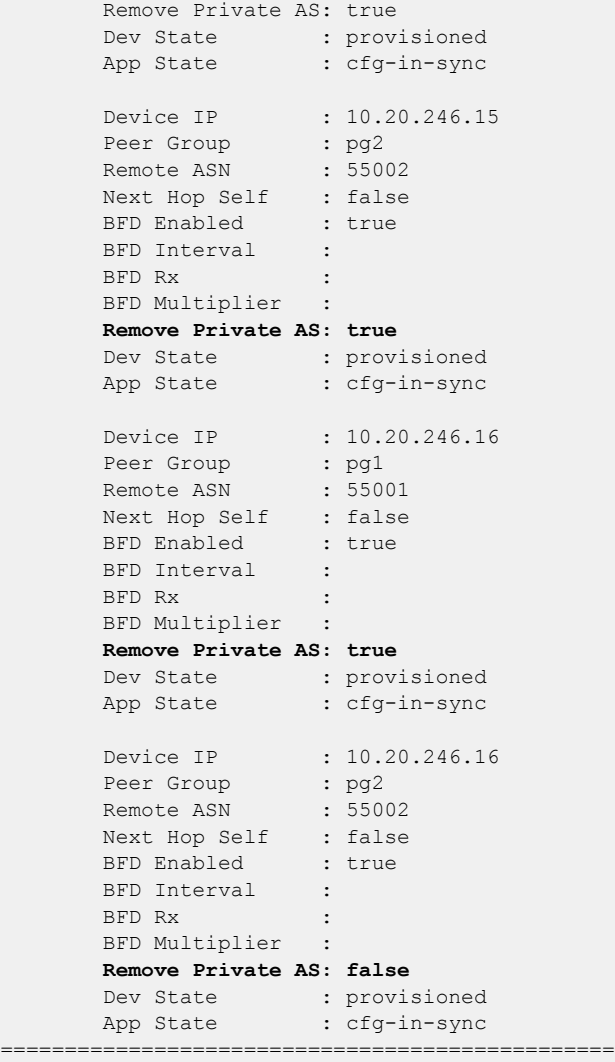

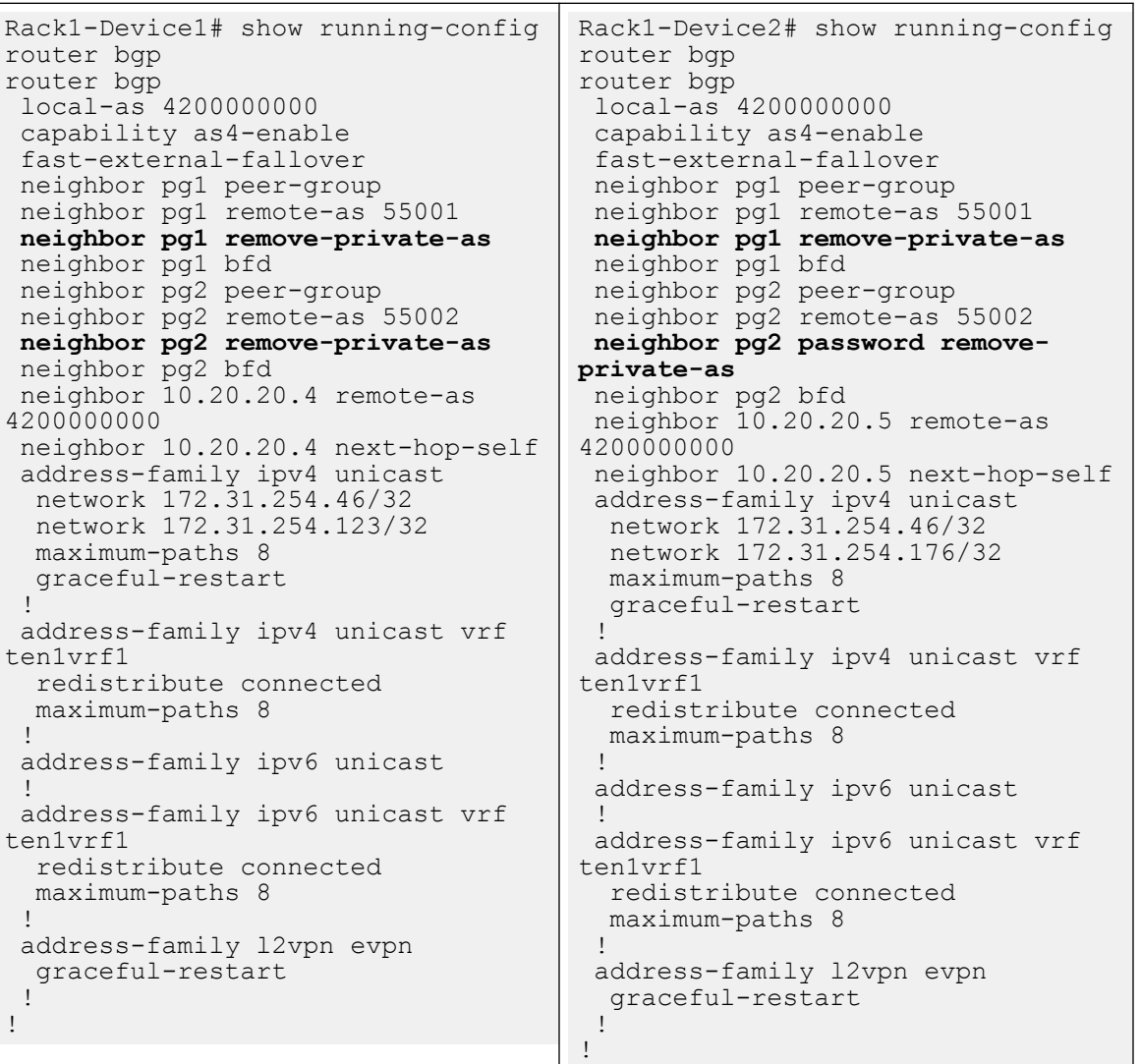

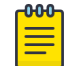

## Note

For information about commands and supported parameters to configure remove-private-as attribute, see [ExtremeCloud Orchestrator Command](https://documentation.extremenetworks.com/xco/xco_3.4.0/command) [Reference, 3.4.0](https://documentation.extremenetworks.com/xco/xco_3.4.0/command).

## *Activate Peer Group on Tenant BGP*

Activate BGP peer group under the IPv6 unicast address family of the default VRF.

## About This Task

Follow this procedure to activate a tenant BGP peer group.

XCO does not activate the BGP peer group when you create a BGP peer group.

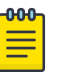

## Note

- During upgrade, all the BGP peer groups without an IPv6 listen-range association are deactivated from the IPv6 address-family.
- An upgrade from XCO 3.2.1 to XCO 3.3.0 and later will refresh all the existing peer groups which are not associated with any IPv6 listen-range.
- When you upgrade from XCO 3.2.1 to XCO 3.3.0 and later, all the existing peer groups, which are not associated with any IPv6 listen-range, will be refreshed. Within 30 min from the upgrade, an auto DRC gets initiated,and deactivates all such Peer-groups under IPv6 address-family, and moves them back to the in-sync state.
- Be aware that it takes 15 minutes to get it reflected in device and XCO, and till then XCO reflects it in the drift state. As a best practice, do not perform a manual DRC.

## Procedure

Run the following command to activate a BGP peer group:

efa tenant service bgp peer-group <create/update>

#### Example

```
efa tenant service bgp peer-group create --tenant "t1" --name "vs" 
          --pg-name 10.20.246.30:v1 --pg-asn 10.20.246.30,v1:5200 
          --pg-ipv6-uc-nbr-activate 10.20.246.30,v1:true
         --pg-ipv4-uc-nbr-route-map 10.20.246.30, v1: customer 1 in, in
         --pg-ipv4-uc-nbr-prefix-list 10.20.246.30, v1: customer 1 in, in
          --pg-name 10.20.246.30:v2 --pg-asn 10.20.246.30,v2:5201 
          --pg-name 10.20.246.30:v3 --pg-asn 10.20.246.30,v3:5203 
          --pg-name 10.20.246.30:v4 --pg-asn 10.20.246.30,v4:5204 
          --pg-name 10.20.246.29:v1 --pg-asn 10.20.246.29,v1:5200 
          --pg-ipv6-uc-nbr-activate 10.20.246.29,v1:true
         --pg-ipv4-uc-nbr-route-map 10.20.246.29, v1: customer 1 in, in
         --pg-ipv4-uc-nbr-prefix-list 10.20.246.29, v1: customer 1 in, in
          --pg-name 10.20.246.29:v2 --pg-asn 10.20.246.29,v2:5201 
          --pg-name 10.20.246.29:v3 --pg-asn 10.20.246.29,v3:5203 
          --pg-name 10.20.246.29:v4 --pg-asn 10.20.246.29,v4:5204
efa tenant service bgp peer create --tenant "t1" --name "vs" 
          --ipv4-uc-dyn-nbr 10.20.246.29,vs:15.16.16.0/28,v1,20 
          --ipv4-uc-dyn-nbr 10.20.246.29,vs:15.16.17.0/28,v3,20 
          --ipv4-uc-dyn-nbr 10.20.246.29,vs:15.16.18.0/28,v4,20 
          --ipv6-uc-dyn-nbr 10.20.246.29,vs:14::/127,v2,10 
          --ipv6-uc-dyn-nbr 10.20.246.29,vs:15::/127,v3,10 
          --ipv4-uc-dyn-nbr 10.20.246.30,vs:15.16.16.0/28,v1,20 
          --ipv4-uc-dyn-nbr 10.20.246.30,vs:15.16.17.0/28,v3,20 
          --ipv4-uc-dyn-nbr 10.20.246.30,vs:15.16.18.0/28,v4,20
```
 --ipv6-uc-dyn-nbr 10.20.246.30,vs:14::/127,v2,10 --ipv6-uc-dyn-nbr 10.20.246.30,vs:15::/127,v3,10

```
Rack1-Device1# show runn router bgp
router bgp
  local-as 4200000000
  capability as4-enable
  fast-external-fallover
 neighbor v1 peer-group
  neighbor v1 remote-as 5200
  neighbor v2 peer-group
  neighbor v2 remote-as 5201
  neighbor v3 peer-group
  neighbor v3 remote-as 5203
  neighbor v4 peer-group
  neighbor v4 remote-as 5204
   neighbor 10.20.20.7 remote-as 
4200000000
 neighbor 10.20.20.7 next-hop-self
  address-family ipv4 unicast
   network 172.31.254.35/32
  network 172.31.254.185/32<br>neighbor v1 prefix
                v1 prefix-list
customer_1_in in
      neighbor v1 route-map in 
customer_1_in
   maximum-paths 8
   graceful-restart
  !
  address-family ipv4 unicast vrf vs
   redistribute connected
   listen-range 15.16.16.0/28 peer-
group v1 limit 20
   listen-range 15.16.17.0/28 peer-
group v3 limit 20
   listen-range 15.16.18.0/28 peer-
group v4 limit 20
  maximum-paths 8
  !
  address-family ipv6 unicast
  neighbor v1 activate
   neighbor v2 activate
  neighbor v3 activate
 !
  address-family ipv6 unicast vrf vs
   redistribute connected
   listen-range 14::/127 peer-group 
v2 limit 10
   listen-range 15::/127 peer-group 
v3 limit 10
  maximum-paths 8
 !
  address-family l2vpn evpn
   graceful-restart
  !
!
Rack1-Device1#
                                      Rack1-Device1# show runn router bgp
                                       router bgp
                                         local-as 4200000000
                                         capability as4-enable
                                         fast-external-fallover
                                        neighbor v1 peer-group
                                         neighbor v1 remote-as 5200
                                         neighbor v2 peer-group
                                         neighbor v2 remote-as 5201
                                         neighbor v3 peer-group
                                         neighbor v3 remote-as 5203
                                         neighbor v4 peer-group
                                         neighbor v4 remote-as 5204
                                          neighbor 10.20.20.6 remote-as 
                                       4200000000
                                         neighbor 10.20.20.6 next-hop-self
                                         address-family ipv4 unicast
                                          network 172.31.254.35/32
                                         network 172.31.254.66/32<br>neighbor v1 prefi
                                                            prefix-list
                                       customer_1_in in
                                             neighbor v1 route-map in 
                                       customer_1_in
                                         maximum-paths 8
                                          graceful-restart
                                        !
                                         address-family ipv4 unicast vrf vs
                                          redistribute connected
                                           listen-range 15.16.16.0/28 peer-
                                       group v1 limit 20
                                           listen-range 15.16.17.0/28 peer-
                                       group v3 limit 20
                                          listen-range 15.16.18.0/28 peer-
                                       group v4 limit 20
                                          maximum-paths 8
                                        !
                                         address-family ipv6 unicast
                                          neighbor v1 activate
                                          neighbor v2 activate
                                          neighbor v3 activate
                                        !
                                         address-family ipv6 unicast vrf vs
                                          redistribute connected
                                          listen-range 14::/127 peer-group 
                                       v2 limit 10
                                          listen-range 15::/127 peer-group 
                                       v3 limit 10
                                          maximum-paths 8
                                        !
                                         address-family l2vpn evpn
                                          graceful-restart
                                        !
                                       !
                                       Rack1-Device1#
```
#### *Delete Pending BGP Peer Group Configuration*

You can delete pending configuration on a BGP peer group.

#### About This Task

Follow this procedure to remove the pending configuration on a BGP peer group.

#### Procedure

Run the following command:

efa tenant service bgp peer-group configure

The **efa tenant service bgp peer-group configure** command pushes or removes a pending configuration on a BGP peer group instance when it is in one of the following states:

bgp-pg-delete-pending | bgp-pg-peer-group-delete-pending | bgp-pg-peergroup-activate-pending

#### Example

efa tenant service bgp peer-group show ========================================================================================== ===================================================================== Name : tv3 pg1 Tenant : tv3 **State : bgp-pg-peer-group-delete-pending** +-------------+------------+--------+------------------------+----------+------------ +---------+--------------------------+-------------+-------------+ | Device IP | Peer Group | Remote | Activate | Next Hop | Update | BFD | BFD | Dev State | App State | | | | ASN | [AFI,SAFI->Activate] | Self | Source IP | Enabled | [Interval,Rx,Multiplier] | | | +-------------+------------+--------+------------------------+----------+------------ +---------+--------------------------+-------------+-------------+ | 10.20.61.91 | pg1 | 95002 | ipv4, unicast -> true | true | 10.10.10.3 | true | 660, 506, 20 | provisioned | cfg-in-sync | | | | | ipv6, unicast -> false | | | | | | | +-------------+------------+--------+------------------------+----------+------------ +---------+--------------------------+-------------+-------------+ | 10.20.61.90 | pg1 | 95002 | ipv4, unicast -> true | true | 10.10.10.3 | true | 660, 506, 20 | provisioned | cfg-in-sync | | | | | ipv6, unicast -> false | | | | | | | +-------------+------------+--------+------------------------+----------+------------ +---------+--------------------------+-------------+-------------+ BGP PeerGroup Details ========================================================================================== ===================================================================== --- Time Elapsed: 433.275989ms ---(efa:extreme)extreme@node-1:~\$ efa tenant service bgp peer-group configure --name tv3\_pg1 --tenant tv3 BgpService configured successfully.

```
--- Time Elapsed: 8.920535933s ---
(efa:extreme)extreme@node-1:~$ efa tenant service bgp peer-group show
==========================================================================================
   =====================================================================
Name : tv3 pg1
Tenant : tv3
State : bgp-pg-created
+-------------+------------+--------+------------------------+----------+------------
+---------+--------------------------+-------------+-------------+
| Device IP | Peer Group | Remote | Activate | Next Hop | Update | 
BFD | BFD | Dev State | App State |
| | | ASN | [AFI,SAFI->Activate] | Self | Source IP | 
Enabled | [Interval,Rx,Multiplier] | | |
+-------------+------------+--------+------------------------+----------+------------
+---------+--------------------------+-------------+-------------+
| 10.20.61.91 | pg1 | 95002 | ipv4, unicast -> true | true | 10.10.10.3 | 
true | 660, 506, 20 | provisioned | cfg-in-sync |
| | | | ipv6, unicast -> false | | 
| | | | |
+-------------+------------+--------+------------------------+----------+------------
+---------+--------------------------+-------------+-------------+
BGP PeerGroup Details
==========================================================================================
=====================================================================
--- Time Elapsed: 433.275989ms ---
```
## Provision a Traffic Mirror Session

You can configure a traffic mirror session.

## About This Task

Complete the following tasks to configure a traffic mirror session in your XCO fabric:

#### Procedure

- 1. Configure Port-Based Mirroring in a Multi-Tenant Architecture on page 446
- 2. [Configure Flow-Based Mirroring in a Multi-Tenant Architecture](#page-448-0) on page 449
- 3. [Configure VLAN-Based Mirroring in a Multi-Tenant Architecture](#page-452-0) on page 453
- 4. [Configure ICL Port Mirroring in a Multi-Tenant Architecture](#page-456-0) on page 457
- 5. [Configure Fabric Non-ICL Ports as Mirror Source](#page-460-0) on page 461

## Configure Port-Based Mirroring in a Multi-Tenant Architecture

You can configure port-based mirroring in a multi-tenant architecture.

#### About This Task

Follow this procedure to configure post-based mirroring.

#### Procedure

1. Run the following commands to configure access control list applications on Ethernet or port channel and VLAN or virtual Ethernet:

efa tenant service mirror session create –-name <session-name> **--tenant <tenant-name>** --source {<device-ip>,<eth | po | vlan>,<if-name>} --type {<source-device-ip>,<eth | po | vlan>,<source-if-name>:<**port-based** | flow-based>} --destination {<source-device-ip>,<eth | po | vlan>,<source-if-name> :<br></source-int-ame} </source-device-ip>,<eth | po | vlan>,<destination-if-name}<br>--destination-type {<source-device-ip>,< eth | po | vlan>,<source-if-name --direction {<source-device-ip>,< eth | po | vlan>,<source-if-name> : <tx | rx | both>} (efa:root)root@node-2:~# efa tenant show +------------+--------+------+-----+------+------+-------+----------------------+-------------------+ | Name | Type | VLAN |L2VNI| L3VNI| VRF | Enable| Ports | Mirroring Ports | | | | Range|Range| Range| Count| BD | | | +------------+--------+------+-----+------+------+-------+----------------------+-------------------+ | sharedTenant| shared | | | | | | | | | | 10.20.246.16[0/31]| | | | | | | | | | 10.20.246.21[0/31]| | | | | | | | | | 10.20.246.22[0/31]| | | | | | | | | | 10.20.246.25[0/31]| | | | | | | | | | 10.20.246.26[0/31]| +------------+--------+------+-----+------+------+-------+----------------------+-------------------+ ten1 | private| 11-20| | | | | 10 | false | 10.20.246.15[0/1-10] | | | | | | | | 10.20.246.16[0/1-10] | | +------------+--------+------+-----+------+------+-------+----------------------+-------------------+ | ten2 | private| 21-30| | | 10 | false | 10.20.246.15[0/11-20]| | | | | | | | | | 10.20.246.16[0/11-20]| | +------------+--------+------+-----+------+------+-------+----------------------+-------------------+ (efa:root)root@node 2:~# efa tenant po show +-------+-------+----+------+-----+------------+---------+--------+-------------------+----------- +-------------+------------+ | Name | Tenant| ID |Speed | MTU |Negotiation |Min Link | Lacp | Ports | State | Dev State | App State |<br>| | | | | | | | Count | Timeout|<br>| | | | | +-------+-------+----+------+-----+------------+---------+--------+-------------------+----------- +-------------+------------+ |ten1po1| ten1 | 2 |10Gbps| | active | 1 | long | 10.20.246.15[0/1] | po-created| provisioned | cfg-in-sync| | | | | | | | | | 10.20.246.16[0/1] | | | | +-------+-------+----+------+-----+------------+---------+--------+-------------------+----------- --------------+-------------+<br>ten2po1| ten2 | 3 | 10Gbps |ten2po1| ten2 | 3 |10Gbps| | active | 1 | long | 10.20.246.15[0/11]| po-created| provisioned | cfg-in-sync| | | | | | | | | | 10.20.246.16[0/11]| | | | +-------+-------+----+------+-----+------------+---------+--------+-------------------+----------- +-------------+------------+

Example:

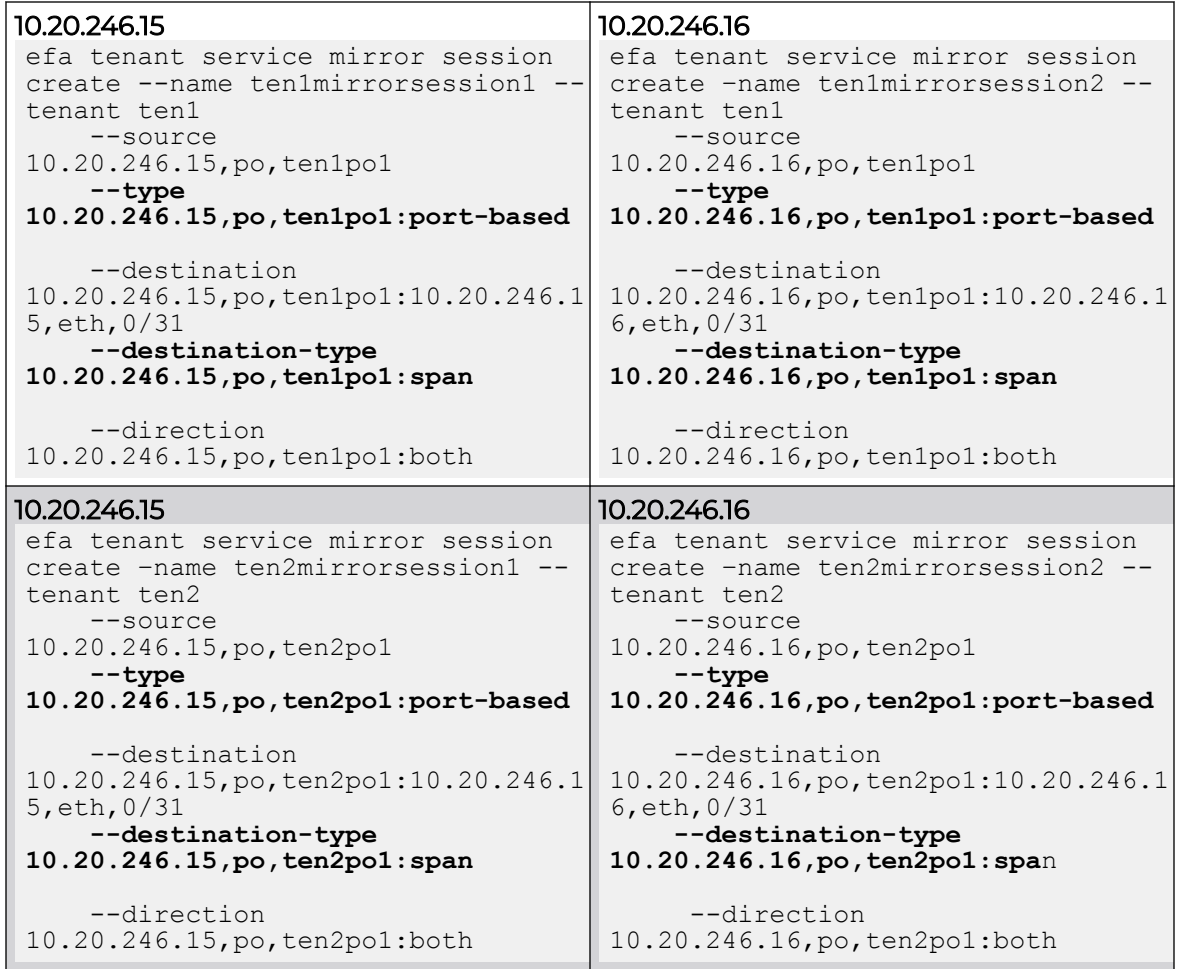

<span id="page-448-0"></span>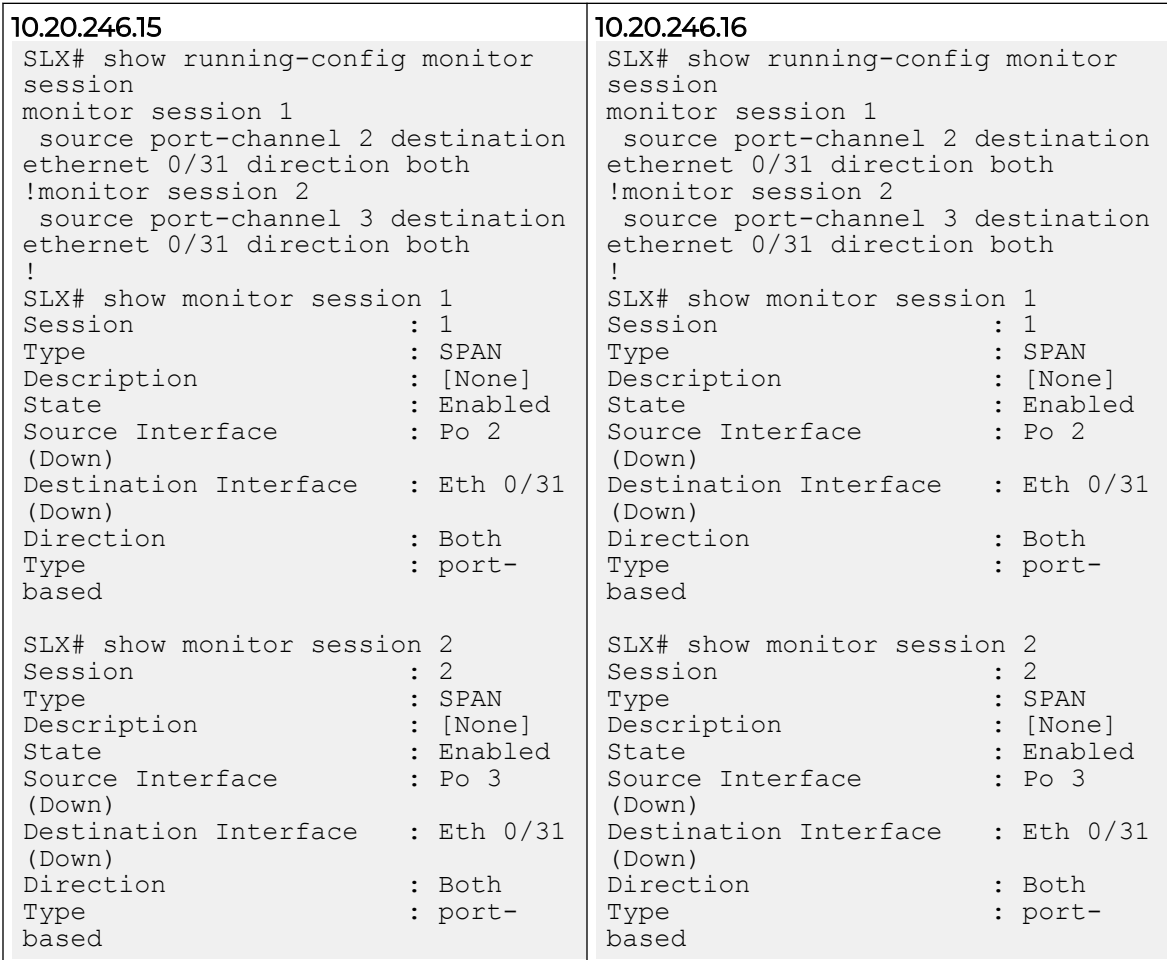

## Configure Flow-Based Mirroring in a Multi-Tenant Architecture

You can configure flow-based mirroring in a multi-tenant architecture.

## About This Task

Follow this procedure to configure flow-based mirroring.

## Procedure

1. Run the following commands to configure access control list applications on Ethernet or port channel and VLAN or virtual Ethernet:

```
efa tenant epg create --name <epg-name> --tenant <tenant-name>
    --switchport --switchport-mode trunk –ctag-range <ctag-range>
    --port <mirror-source-port-list> --po <mirror-source-po-list>
    --pp-mac-acl-in <acl-name> --pp-mac-acl-out <acl-name>
    --pp-acl-in <acl-name> --pp-ip-acl-out <acl-name>
    --np-mac-acl-in <ctag:acl-name> --np-mac-acl-out <ctag:acl-name>
    --np-ip-acl-in <ctag:acl-name> --np-ip-acl-out <ctag:acl-name>
```
2. Run the following commands to configure a mirror session:

```
efa tenant service mirror session create –name? <session-name> --tenant <tenant-name>
  --source {<device-ip>,<eth | po | vlan>,<if-name>}
  --type {<source-device-ip>,<eth | po | vlan>,<source-if-name>:<port-based | flow-
based>}
  --destination {<source-device-ip>,<eth | po | vlan>,<source-if-name> :
     <destination-device-ip>,<eth | po | vlan>,<destination-if-name}
  --destination-type {<source-device-ip>,< eth | po | vlan>,<source-if-name>:<span>}
   --direction {<source-device-ip>,< eth | po | vlan>,<source-if-name> : <tx | rx | 
both>}
(efa:root)root@node-2:~# efa tenant show
+--------------+---------+------+------+------+------+-------+----------------------
   +-------------------+
| Name | Type | VLAN | L2VNI| L3VNI| VRF | Enable| 
Ports | Mirroring Ports |
         | | | Range| Range| Range| Count| BD | 
| |
       +--------------+---------+------+------+------+------+-------+----------------------
  +-------------------+
| sharedTenant | shared | | | | | | | | false |
| 10.20.246.15[0/31]|
                    | | | | | | | | 
| 10.20.246.16[0/31]|
            | | | | | | | | 
| 10.20.246.21[0/31]|
                     | | | | | | | | 
| 10.20.246.22[0/31]|
        | | | | | | | | 
| 10.20.246.25[0/31]|
      | | | | | | | | 
| 10.20.246.26[0/31]|
    +--------------+---------+------+------+------+------+-------+----------------------
  +-------------------+
                                     | 10 | false | 10.20.246.15[0/1-10]
           | | 
                    | | | | | | | | 10.20.246.16[0/1-10] 
               \|+--------------+---------+------+------+------+------+-------+----------------------
             +-------------------+
| ten2 | private |21-30 | | | | | 10 | false |
10.20.246.15[0/11-20]| |
| | | | | | | | 
10.20.246.16[0/11-20]| |
+--------------+---------+------+------+------+------+-------+----------------------
+-------------------+
(efa:root)root@node 2:~# efa tenant po show
             +---------+------+----+------+-----+------------+---------+-------+-------------------
+------------+------------+------------+
| Name |Tenant| ID |Speed | MTU |Negotiation |Min Link | Lacp 
      | Ports | State | Dev State | App State |
| | | | | | | Count |Timeout| 
| | | |
     +---------+------+----+------+-----+------------+---------+-------+-------------------
  +------------+------------+------------+
| ten1po1 | ten1 | 2 | 10Gbps| | active | 1 | long
| 10.20.246.15[0/1] | po-created |provisioned |cfg-in-sync |
| | | | | | | | | 10.20.246.16[0/1] 
| | | |
                     +---------+------+----+------+-----+------------+---------+-------+-------------------
```

```
+------------+------------+------------+
| ten2po1 |ten2 | 3 |10Gbps| | active | 1 | long 
| 10.20.246.15[0/11]| po-created |provisioned |cfg-in-sync |
| | | | | | | | | 
10.20.246.16[0/11] | | | |
+---------+------+----+------+-----+------------+---------+-------+-------------------
    +------------+------------+------------+
```
Example

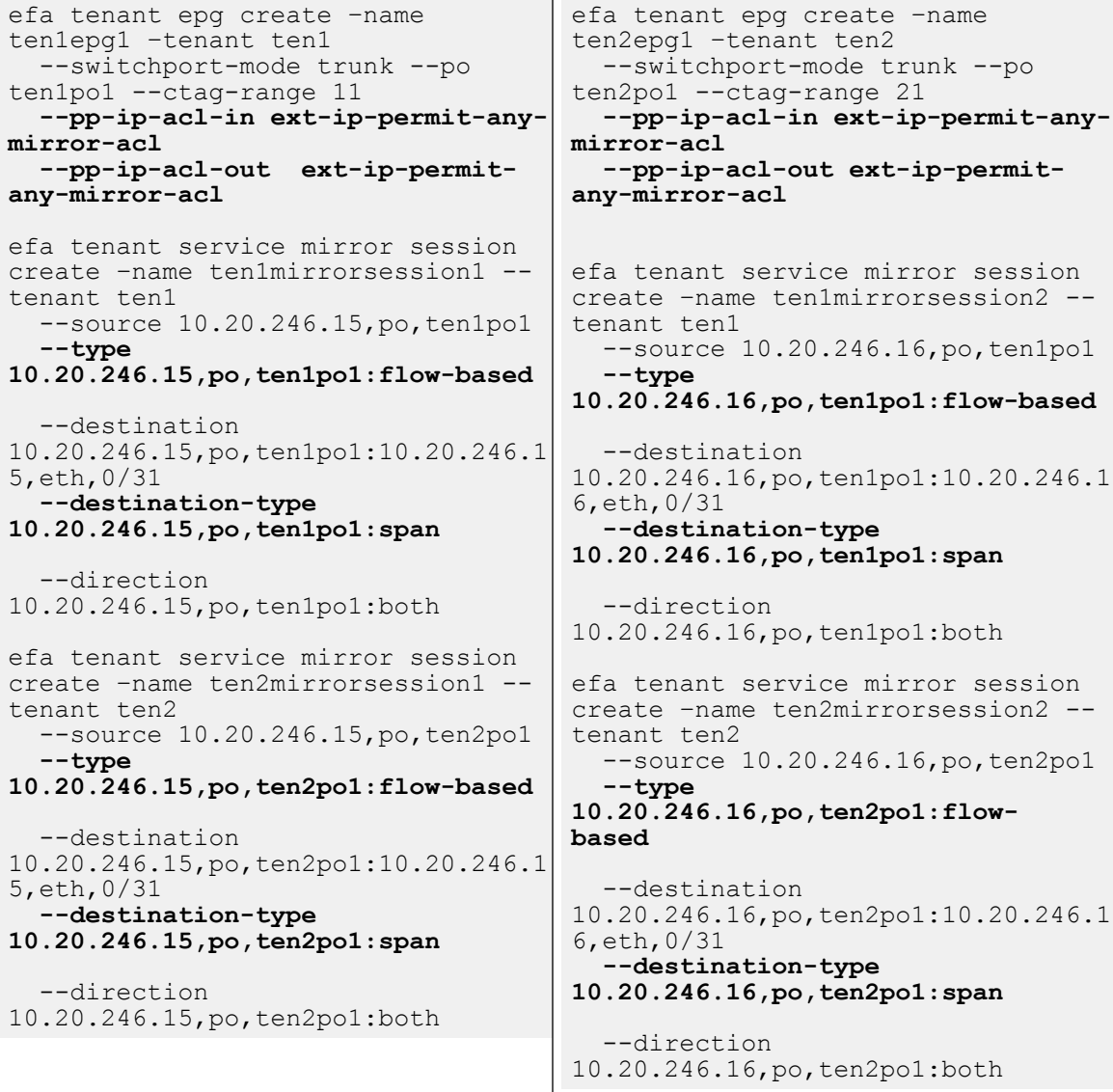

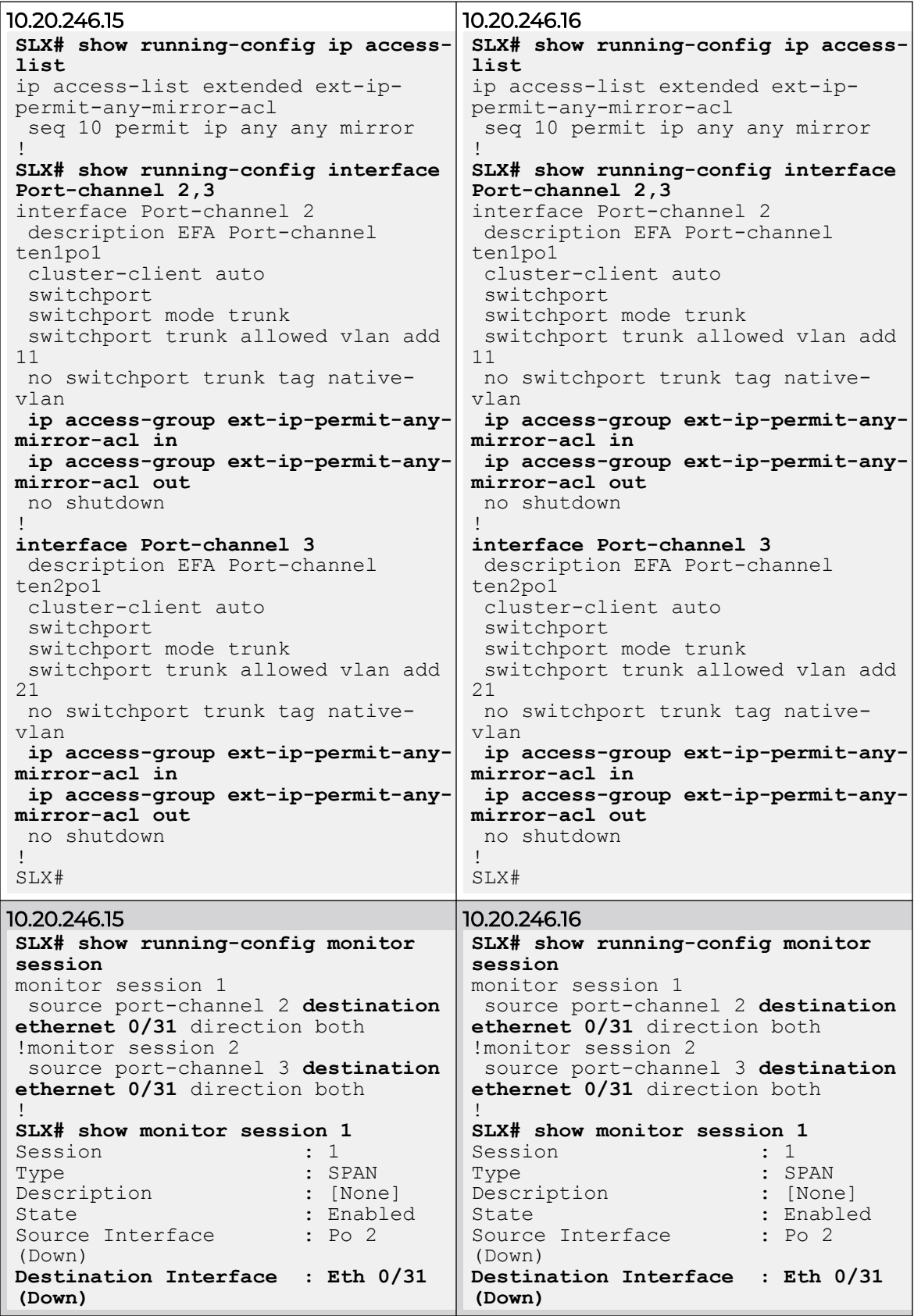

<span id="page-452-0"></span>

| Direction<br>Type                |  | : Both<br>: flow-based | Direction<br>Type                |  | : Both<br>: flow-based |
|----------------------------------|--|------------------------|----------------------------------|--|------------------------|
| SLX# show monitor session 2      |  |                        | SLX# show monitor session 2      |  |                        |
| Session                          |  | $\therefore$ 2         | Session                          |  | $\therefore$ 2         |
| Type                             |  | : SPAN                 | Type                             |  | : SPAN                 |
| Description                      |  | $:$ [None]             | Description                      |  | : [None]               |
| State                            |  | : Enabled              | State                            |  | : Enabled              |
| Source Interface                 |  | : Po <sub>3</sub>      | Source Interface                 |  | : Po <sub>3</sub>      |
| (Down)                           |  |                        | (Down)                           |  |                        |
| Destination Interface : Eth 0/31 |  |                        | Destination Interface : Eth 0/31 |  |                        |
| (Down)                           |  |                        | (Down)                           |  |                        |
| Direction                        |  | : Both                 | Direction                        |  | : Both                 |
| Type                             |  | : flow-based           | Type                             |  | : flow-based           |

*Access Control List and Data Consistency Support*

XCO provisions the Access Control List (ACL) internally because there is no ACL CRUD support available from the XCO side.

Full-fledged data consistency support (any drift in the ACL rules is identified and reconciled) is available when the ACL CRUD is supported via XCO.

## Configure VLAN-Based Mirroring in a Multi-Tenant Architecture

You can configure VLAN-based mirroring in a multi-tenant architecture.

## Before You Begin

VLAN-based mirroring applies only to VLAN-based tenants and not to BD (bridge domain)-based tenants.

## About This Task

Follow this procedure to configure VLAN-based mirroring.

## Procedure

1. Run the following commands to configure access control list applications on Ethernet or Port channel and VLAN or Virtual Ethernet:

efa tenant epg create --name <epg-name> --tenant <tenant-name> --switchport --switchport-mode trunk –ctag-range <ctag-range> --port <mirror-source-port-list> --po <mirror-source-po-list>

 **--pp-mac-acl-in <acl-name> --pp-mac-acl-out <acl-name> --pp-ip-acl-in <acl-name> --pp-ip-acl-out <acl-name>**

 **--np-mac-acl-in <ctag:acl-name> --np-mac-acl-out <ctag:acl-name> --np-ip-acl-in <ctag:acl-name> --np-ip-acl-out <ctag:acl-name>**

2. Run the following commands to configure a mirror session:

```
--source {<device-ip>,<eth | po | vlan>,<if-name>}
   --type {<source-device-ip>,<eth | po | vlan>,<source-if-name>:<port-based | flow-
based>}
```
efa tenant service mirror session create –name <session-name> **--tenant <tenant-name>**

```
--destination {<source-device-ip>,<eth | po | vlan>,<source-if-name> :
             <destination-device-ip>,<eth | po | vlan>,<destination-if-name}
```
 --destination-type {<source-device-ip>,< eth | po | vlan>,<source-if-name>:<span>} --direction {<source-device-ip>,< eth | po | vlan>,<source-if-name> : <tx | rx | both>} (efa:root)root@node-2:~# efa tenant show +-------+-------+------+------+------+------+------+--------------------- +------------------+ |Name | Type | VLAN | L2VNI| L3VNI| VRF |Enable| Ports | Mirroring Ports | | | | Range| Range| Range| Count|BD | | | +-------+-------+------+------+------+------+------+--------------------- +------------------+ |shared | Shared | | | | | 0 |false | |10.20.246.16[0/31]| |Tenant | | | | | | | | | | |10.20.246.21[0/31]| | | | | | | |  $|10.20.246.22[0/31]|$ <br> $|$   $|$   $|$   $|$   $|$ | | | | | | | | |10.20.246.25[0/31]| | | | | | | | | |10.20.246.26[0/31]| +-------+-------+------+------+------+------+------+--------------------- +------------------+ |<br>| ten1 |private| 11-20| | | | 10 |false |10.20.246.15[0/1-10] | |  $\frac{1}{2}$   $\frac{1}{2}$   $\frac{1}{2}$   $\frac{1}{2}$   $\frac{1}{2}$   $\frac{1}{2}$   $\frac{1}{2}$   $\frac{1}{2}$   $\frac{1}{2}$   $\frac{1}{2}$ |10.20.246.16[0/1-10] | | | | | | | | | |10.20.246.21[0/1-10] | | | | | | | | | |10.20.246.22[0/1-10] | | +-------+-------+------+------+------+------+------+--------------------- +------------------+ | ten2 |private| 21-30| | | 10 |false |10.20.246.15[0/11-20]| | | | | | | | | |10.20.246.16[0/11-20]| | | | | | | | |  $|10.20.246.21[0/11-20]|$ | | | | | | | |10.20.246.22[0/11-20]| | +-------+-------+------+------+------+------+------+--------------------- +------------------+ (efa:root)root@node 2:~# efa tenant po show +--------+-------+-----------+-----+-----------+----------+-------+------------------- +-----------+-------------+-------------+ | Name |Tenant |ID | Speed | MTU |Negotiation| Min Link | Lacp | Ports | State | Dev State | App State | | | | | | | | Count |Timeout| | | | | +--------+-------+-----------+-----+-----------+----------+-------+------------------- +-----------+-------------+-------------+ |ten1po1 |ten1 | 2 | 10Gbps| | active | 1 | long | 10.20.246.15[0/1] | po-created| provisioned | cfg-in-sync | | | | | | | | | | 10.20.246.16[0/1] | | | | +--------+-------+-----------+-----+-----------+----------+-------+------------------- +-----------+-------------+-------------+

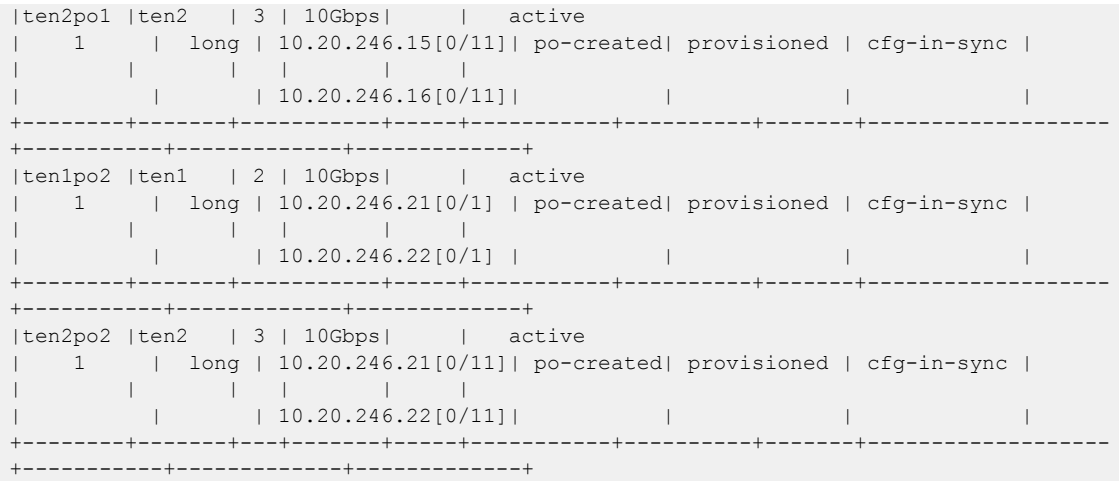

Example

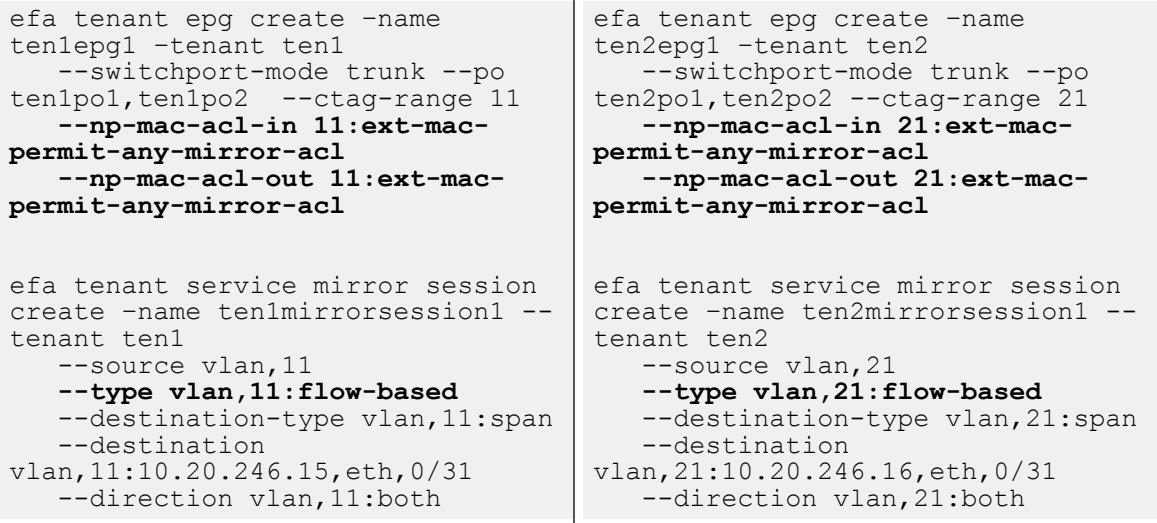

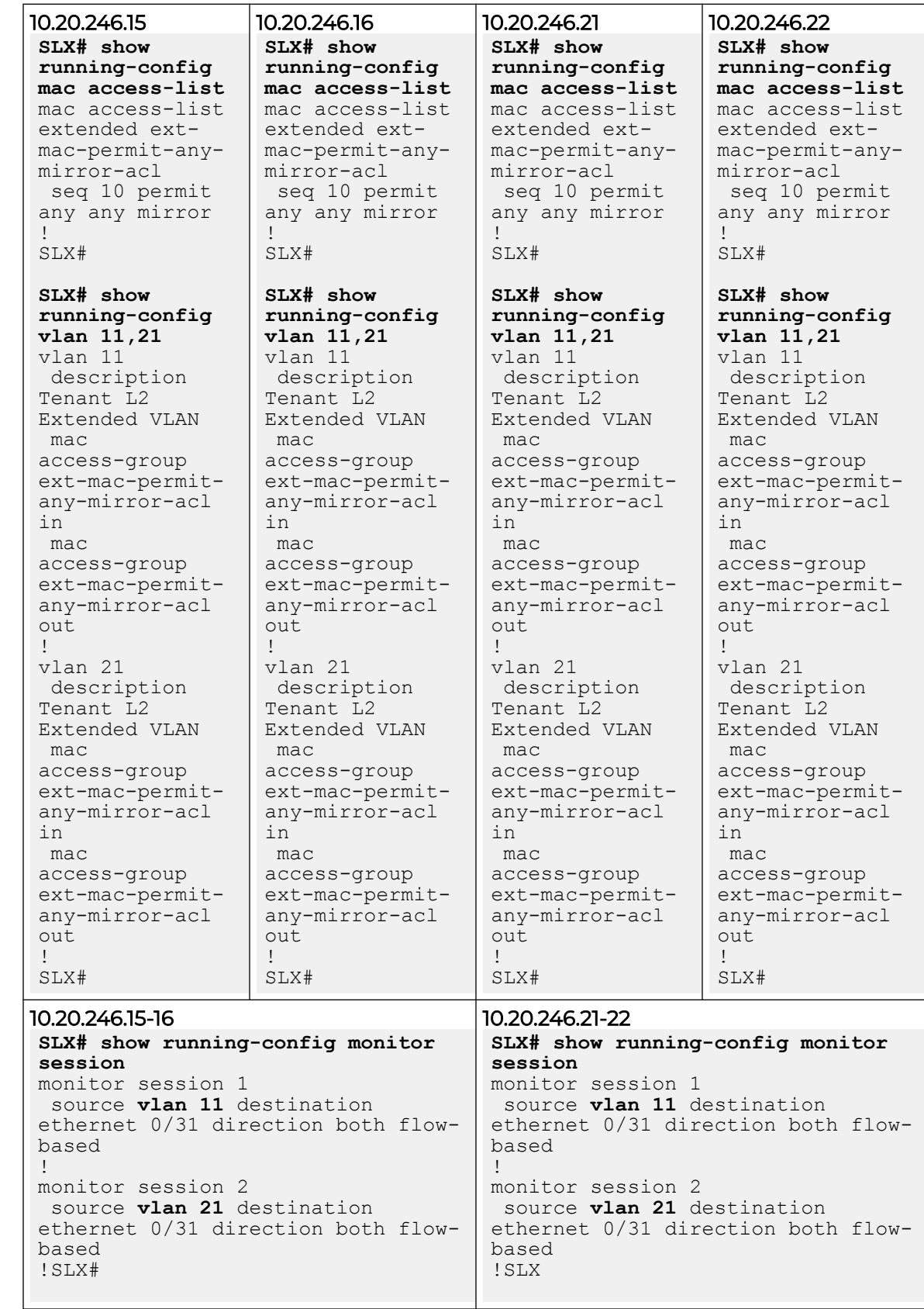

<span id="page-456-0"></span>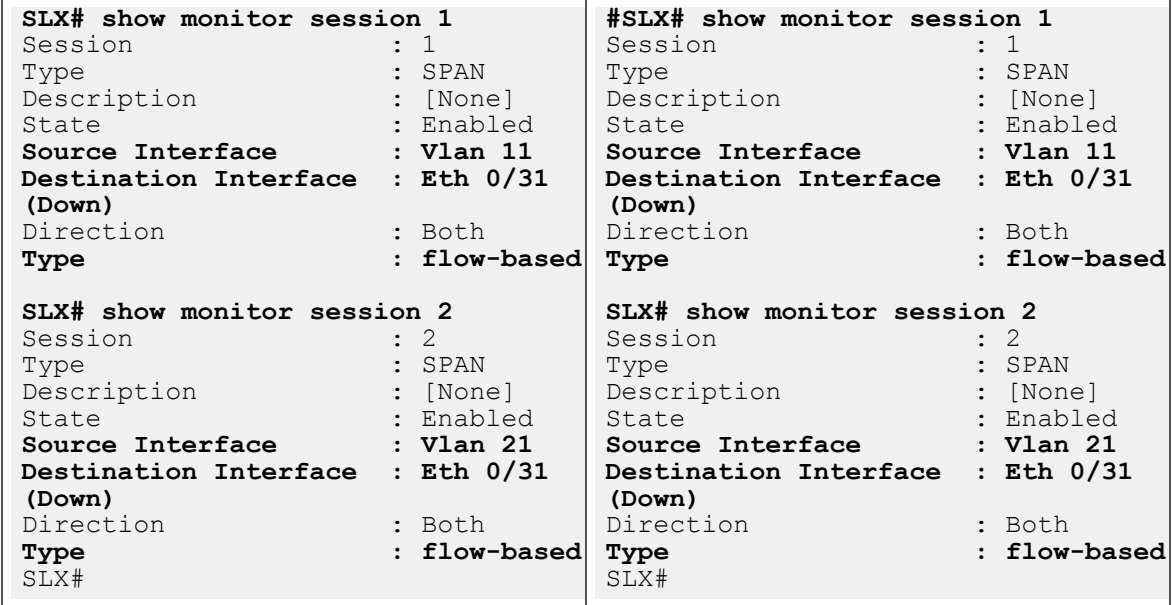

## Configure ICL Port Mirroring in a Multi-Tenant Architecture

You can configure an ICL port mirroring in a multi-tenant architecture.

### About This Task

Follow this procedure to configure an ICL port mirroring.

#### Procedure

1. Run the following commands to configure access control list applications on Ethernet or Port channel and VLAN or Virtual Ethernet:

```
 --type port-profile
 --po <mirror-source-po-list>
```
efa tenant epg create --name <epg-name> --tenant <tenant-name>

```
 --pp-ipv6-acl-in <acl-name>
 --pp-ip-acl-in <acl-name> --pp-ip-acl-out <acl-name>
```
2. Run the following commands to configure a mirror session:

```
efa tenant service mirror session create -name <session-name> --tenant <tenant-name>
    --source {<device-ip>,<eth | po | vlan>,<if-name>}
    --type {<source-device-ip>,<eth | po | vlan>,<source-if-name>:<port-based | flow-
based>}
    --destination-type {<source-device-ip>,< eth | po | vlan>,<source-if-name>:<span>}
    --destination {<source-device-ip>,<eth | po | vlan>,<source-if-name> :
           <destination-device-ip>,<eth | po | vlan>,<destination-if-name}
   --direction {<source-device-ip>,< eth | po | vlan>,<source-if-name> : <tx | rx |
both>}
(efa:root)root@node-2:~# efa tenant show
+-------+------+------+------+------+------+-------+----------------------------
+-------------------+
|Name | Type | VLAN | L2VNI|L3VNI | VRF |Enable | 
Ports | Mirroring Ports |
   | | | Range| Range|Range | Count|BD |
```
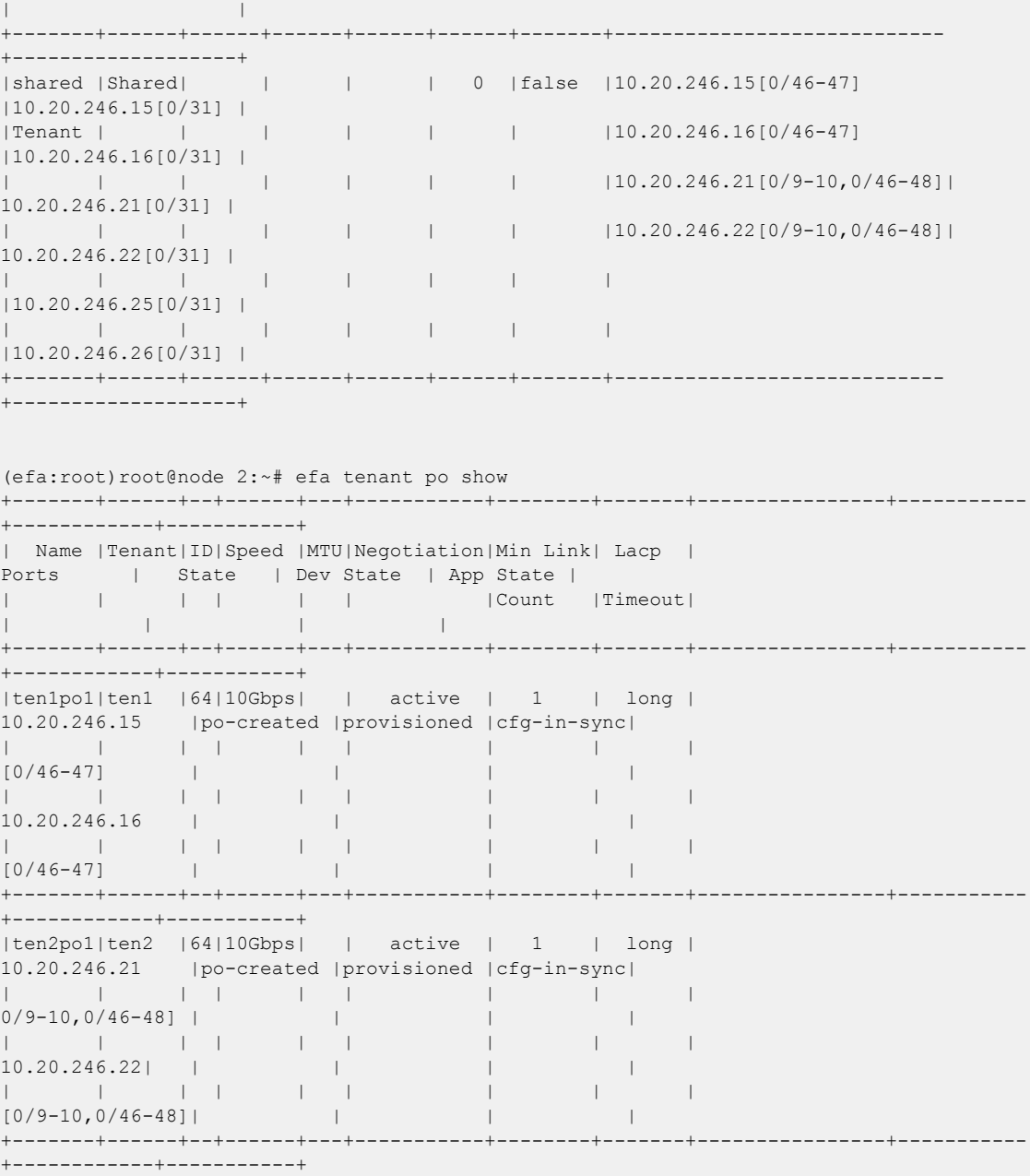

Example

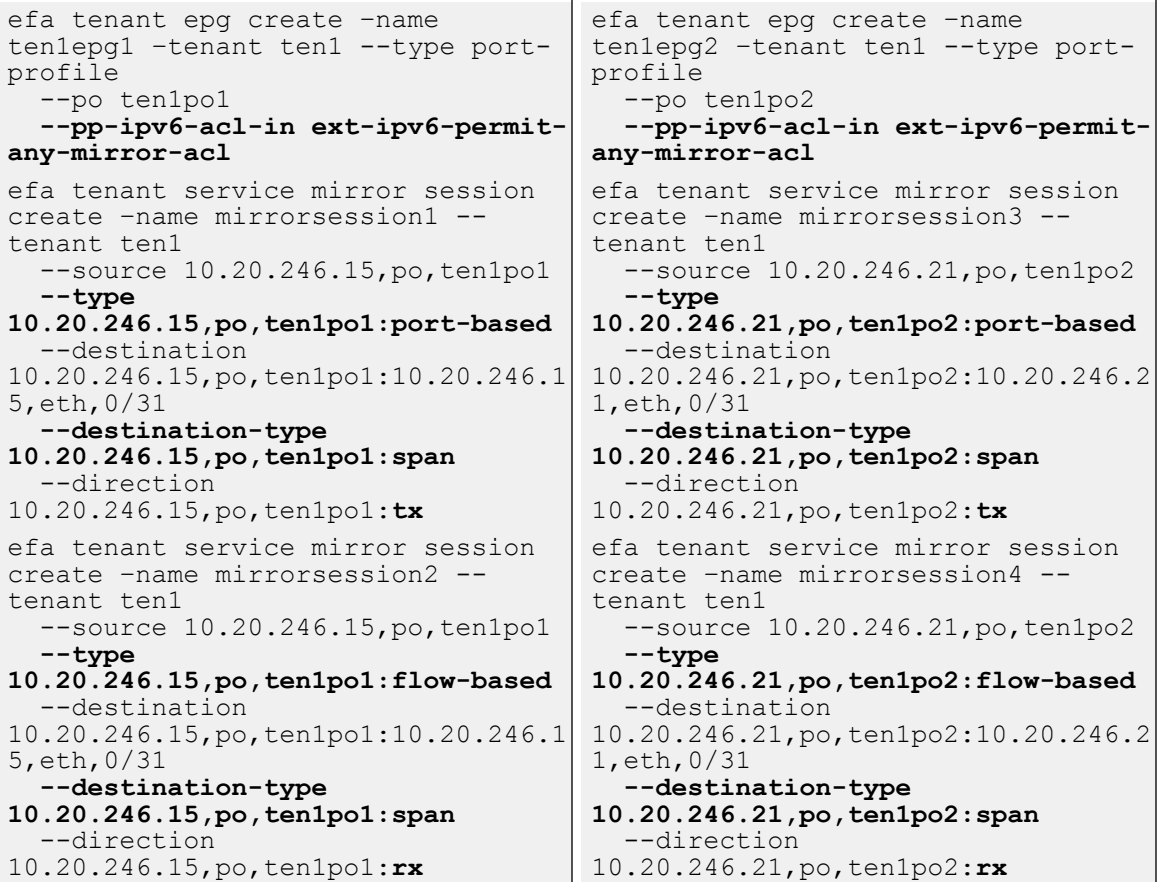

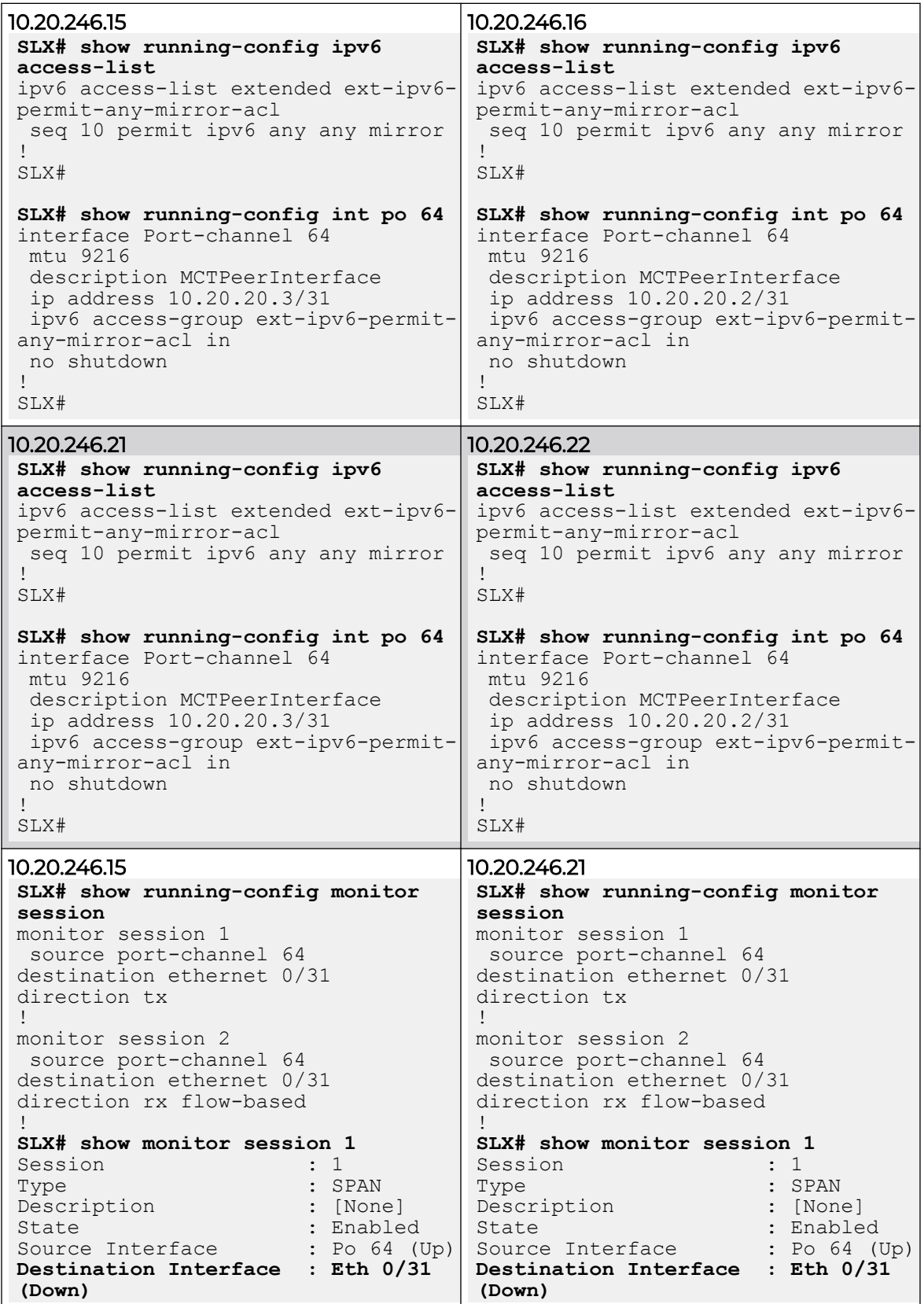

<span id="page-460-0"></span>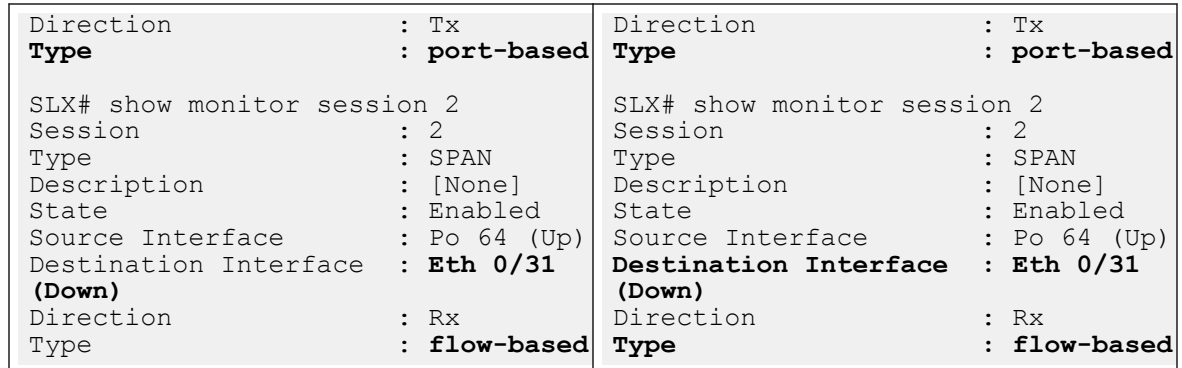

## Configure Fabric Non-ICL Ports as Mirror Source

You can configure fabric non-ICL port as mirror source.

## About This Task

Follow this procedure to configure fabric non-ICL port mirror source.

Mirror the traffic from the spine and super spine ports onto the mirror destination port. The provisioning model is inline with the ICL port channel mirroring.

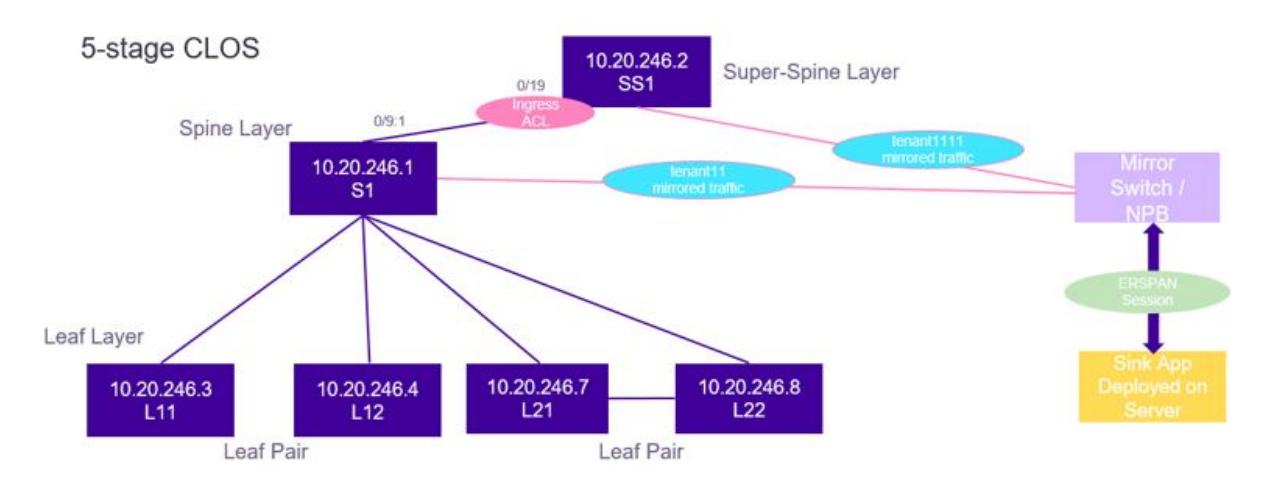

#### **Figure 31: 5-stage Clos topology**

## **Note**

 $-0.00 -$ 

- 1. Spine and super spine ports can be a member of the shared tenant only and not the private tenant.
- 2. Spine and super spine ports can be a member of the port profile EPG only and not any other EPG.
- 3. You cannot create a port channel using the spine and super spine ports.
- 4. You cannot apply any other configurations on the spine or super spine.

## Procedure

1. Create a shared tenant using the spine and super spine ports.

2. Create an EPG port profile with spine and super spine ports as endpoints of an EPG. Ensure that the port profile EPG is under the shared tenant. This creates an ACL application on the spine and super spine ports for flow-based mirroring.

```
efa tenant epg create --name <epg-name> --tenant <tenant-name>
      --type port-profile --port <spine-and-super-spine-mirror-ports> 
      --pp-ip-acl-in <acl-name> --pp-ip-acl-out <acl-name> --pp-ipv6-acl-in <acl-name>
```
3. Create a mirror session using spine and super spine ports as a mirror source.

```
efa tenant service mirror session create –name <session-name> --tenant <tenant-name>
    --source {<device-ip>,<eth | po | vlan>,<if-name>}
    --type {<source-device-ip>,<eth | po | vlan>,<source-if-name>:<port-based | flow-
based>}
    --destination-type {<source-device-ip>,< eth | po | vlan>,<source-if-name>:<span>}
    --destination {<source-device-ip>,<eth | po | vlan>,<source-if-name> :
                   <destination-device-ip>,<eth | po | vlan>,<destination-if-name>
    --direction {<source-device-ip>,< eth | po | vlan>,<source-if-name> : <tx | rx |
both>}
```
#### For example,

```
(efa:root)root@node-2:~# efa tenant show
+---------+------+-------+-----+------+-----+------+-------------------------
+--------------------+
| Name | Type |VLAN |L2VNI| L3VNI|VRF |Enable| 
Ports | Mirror Destination |
| | |Range |Range| Range|Count|BD | 
|Ports |
+---------+------+-------+-----+------+-----+------+-------------------------
  +--------------------+
|tenant11 |shared|100-103| | |10 |false |10.20.246.1 
|10.20.246.1[0/17-18]|
| | | | | | | |
[0/10-11,0/31-32,0/9:1-4]|10.20.246.1[0/17-18]|
| | | | | | | |
10.20.246.3[0/10-15] |10.20.246.3[0/1-9] |
| | | | | | | |
10.20.246.4[0/1-15] |
+---------+------+-------+-----+------+-----+------+-------------------------
+--------------------+
|tenant111|shared|104-105| | |10 |false |10.20.246.1 
|(0/13-15,0/19,| | | | | | | |
[0/14-15, 0/13:1-4] [0/12:1-4]| | | | | | | |
10.20.246.2 |
+---------+------+-------+-----+------+-----+------+-------------------------
+--------------------+
(efa:root)root@node-2:~# efa tenant epg show
+-------+---------+------------+-----------+--+---------+-----------+-----+---+------
+-------------------+
| Name | Tenant | Type | Ports 
|PO|Switch |Native Vlan|Ctag |Vrf| L3Vni| State |
| | | | | |POrt Mode| 
Tagging |Range| | | |
+-------+---------+------------+-----------+--+---------+-----------+-----+---+------
+-------------------+
|epgv421|tenant111|port-profile|10.20.246.2| | | false 
| | | |epg-with-port-group|
| | | |[0/19] | | 
| | | | | |
+-------+---------+------------+-----------+--+---------+-----------+-----+---+------
+-------------------+
efa tenant service mirror session create --name
```

```
m2 --tenant "tenant11" --source 10.20.246.1,eth,0/9:1 
        --type 10.20.246.1,eth,0/9:1:port-based
        --destination 10.20.246.1,eth,0/9:1:10.20.246.1,eth,0/17
        --destination-type 10.20.246.1,eth,0/9:1:span 
        --direction 10.20.246.1,eth,0/9:1:rx
efa tenant service mirror session create --name 
m3 --tenant tenant11 --source 10.20.246.1,eth,0/9:1
        --type 10.20.246.1,eth,0/9:1:port-based
        --destination 10.20.246.1,eth,0/9:1:10.20.246.1,eth,0/17
        --destination-type 10.20.246.1,eth,0/9:1:span 
        --direction 10.20.246.1,eth,0/9:1:tx
efa tenant epg create -name epgv421 -tenant tenant111 --type port-profile
        --port 10.20.246.2[0/19] --pp-ipv6-acl-in ext-ipv6-permit-any-mirror-acl
efa tenant service mirror session create --name 
ms3 --tenant tenant111 --source 10.20.246.2,eth,0/19
        --type 10.20.246.2,eth,0/19:flow-based
        --destination 10.20.246.2,eth,0/19:10.20.246.2,eth,0/18
        --destination-type 10.20.246.2,eth,0/19:span 
        --direction 10.20.246.2,eth,0/19:tx
efa tenant service mirror session create --name 
ms4 --tenant tenant111 --source 10.20.246.2,eth,0/19
     --type 10.20.246.2,eth,0/19:flow-based
     --destination 10.20.246.2,eth,0/19:10.20.246.2,eth,0/18
     --destination-type 10.20.246.2,eth,0/19:span 
     --direction 10.20.246.2,eth,0/19:rx
```
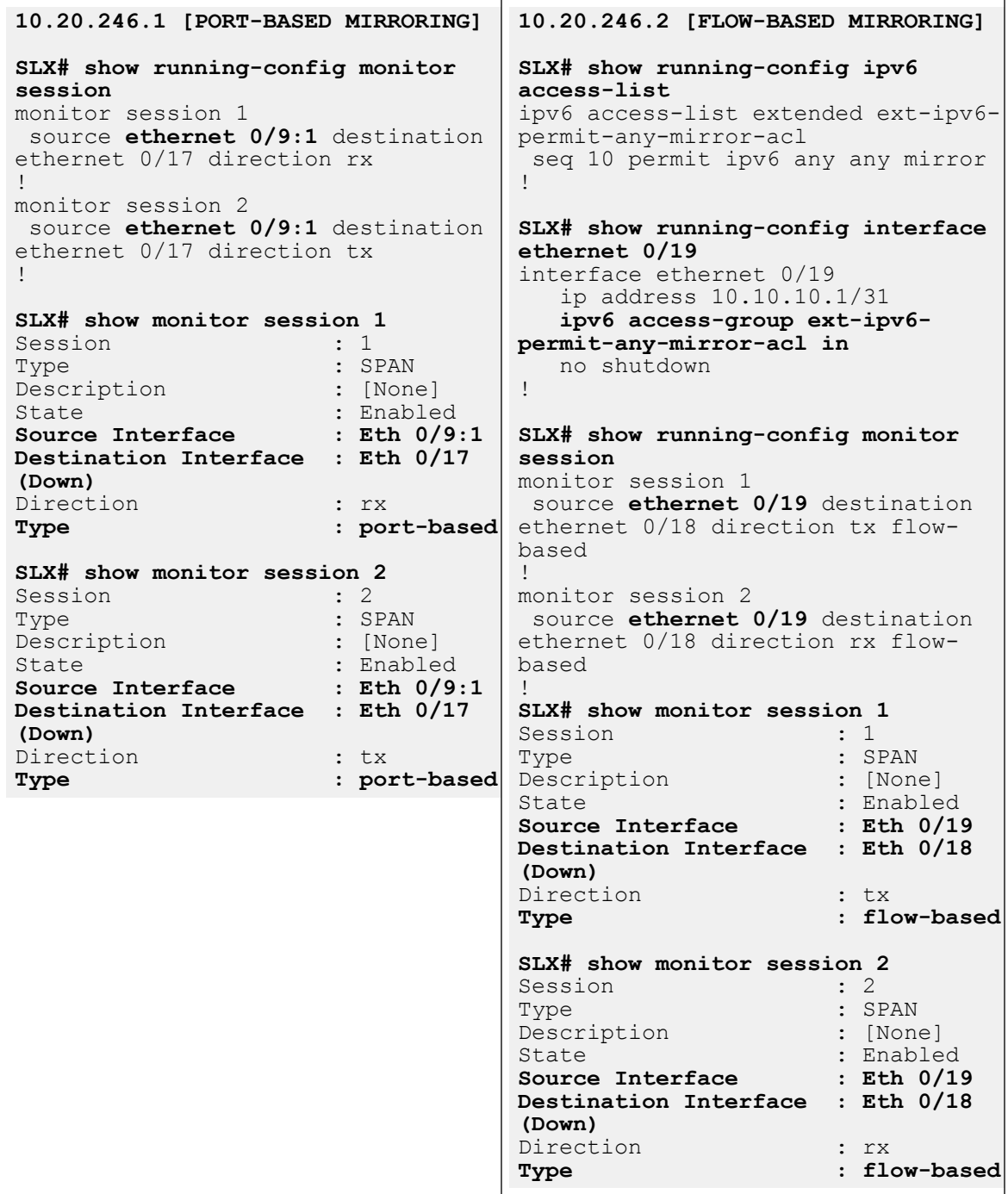

## Delete Pending Mirror Session Configuration

You can delete pending mirror session configuration.

## About This Task

Follow this procedure to remove the pending mirror session configuration.

### Procedure

Run the following command:

efa tenant service mirror session configure

The **efa tenant service mirror session configure** command pushes or removes a pending configuration for a mirror session when it is in mirror-session-deletepending state.

#### Example

```
efa tenant service mirror session show
==========================================================================================
     =====================================================================
Name : m1
Tenant : tv3
State : mirror-session-delete-pending
Description :
+------+------------+----------------------------+-------------
+----------------------------+------------------------+-----------+-------------
+-------------+
| Name | Type | Source | Destination |
Destination | Device Session ID | Direction | Dev State | App State |
| | | [Device-IP,IfType,IfName] | Type | [Device-
IP,IfType,IfName] | [Device-IP,SessionID] | | | |
+------+------------+----------------------------+-------------
            +----------------------------+------------------------+-----------+-------------
+-------------+
| m1 | port-based | 10.20.61.90,eth,0/6 | span | 
10.20.61.90,eth,0/11 | 10.20.61.90,1 | both | provisioned | cfg-in-sync |
| | | | 
| | | | 
           | |
+------+------------+----------------------------+-------------
+----------------------------+------------------------+-----------+-------------
  +-------------+
==========================================================================================
=====================================================================
--- Time Elapsed: 371.329541ms ---
efa tenant service mirror session configure --name m1 --tenant tv3
Mirror Service Session configured successfully.
--- Time Elapsed: 6.232577569s ---
(efa:extreme)extreme@node-1:~$ efa tenant service mirror session show
--- Time Elapsed: 286.058769ms ---
```
# Exclusion of VLANs and Bridge from Cluster Instance

XCO excludes VLANs and bridge domains used in the Layer 3 hand-off (toward the external gateway) endpoint group from the cluster instance by configuring member vlan remove <vlan-range> and member bridge-domain remove <bd-range> under the cluster instance.

During XCO upgrade, XCO marks all the VLANs and Bridge Domains (BD) used in l3-hand-off EPGs with the intended member vlan remove <vlan-range> and member bridge-domain remove <bd-range> configuration and shows as configuration drift. On reconciliation of the drift, XCO pushes member vlan remove <vlan-range> and member bridge-domain remove <bd-range> configuration under the cluster.

## XCO Provisioning

```
# efa tenant create --name tenant1 --port 10.24.80.134[0/1-10],10.24.80.135[0/1-10] 
--vlan-range 2001-2010
# efa tenant po create --name po1 --tenant tenant1 --port 
10.24.80.134[0/1],10.24.80.135[0/1] 
--speed 10Gbps --negotiation active
# efa tenant epg create --name L3HandoffEPG1Ten1 --tenant tenant1 --ctag-range 2001-2003 
--switchport-mode trunk --po po1 --type l3-hand-off
Device1 # show run interface Port-channel 1
interface Port-channel 1
cluster-client auto
switchport
switchport mode trunk
switchport trunk allowed vlan add 2001-2003
no switchport trunk tag native-vlan
no shutdown
!
Device1# show running config-evpn
evpn-fabric1
route-target both auto ignore-as
rd auto
duplicate-mac-timer 5 max-count 3
!
Device1# show running-config cluster
cluster fabric1-cluster-1
peer 10.20.20.5
peer-interface Port-channel 64
peer-keepalive
auto
!
member vlan-all
member vlan remove 2001-2003
member bridge-domain all
!
Device2 # show run interface Port-channel 1
interface Port-channel 1
cluster-client auto
switchport
switchport mode trunk
switchport trunk allowed vlan add 2001-2003
no switchport trunk tag native-vlan
no shutdown
!
Device2# show running config-evpn
evpn-fabric1
```

```
route-target both auto ignore-as
rd auto
duplicate-mac-timer 5 max-count 3
!
Device2# show running-config cluster
cluster fabric1-cluster-1
peer 10.20.20.5
peer-interface Port-channel 64
peer-keepalive
auto
!
member vlan-all
member vlan remove 2001-2003
member bridge-domain all
!
```
# In-flight Transaction Recovery

XCO can recover in-flight (in-progress) transactions after a service restart or highavailability failover.

## **Overview**

In-flight transactions are those that are outstanding in the execution log after a restart or a failover. After a service restart or high-availability failover, XCO recovers in-flight transactions by rolling them backward or rolling them forward.

- When transactions are rolled backward, the requested action is incomplete.
- When transactions are rolled forward, the requested action is completed.

By default, the in-flight transaction recovery feature enables the automatic recovery of Day-1 through Day-N operations for tenant-related configurations. You can use the **efa system feature update --inflight-transaction-auto-recovery disable**

command to disable the feature. The following table describes the recovery strategy when the feature is enabled:

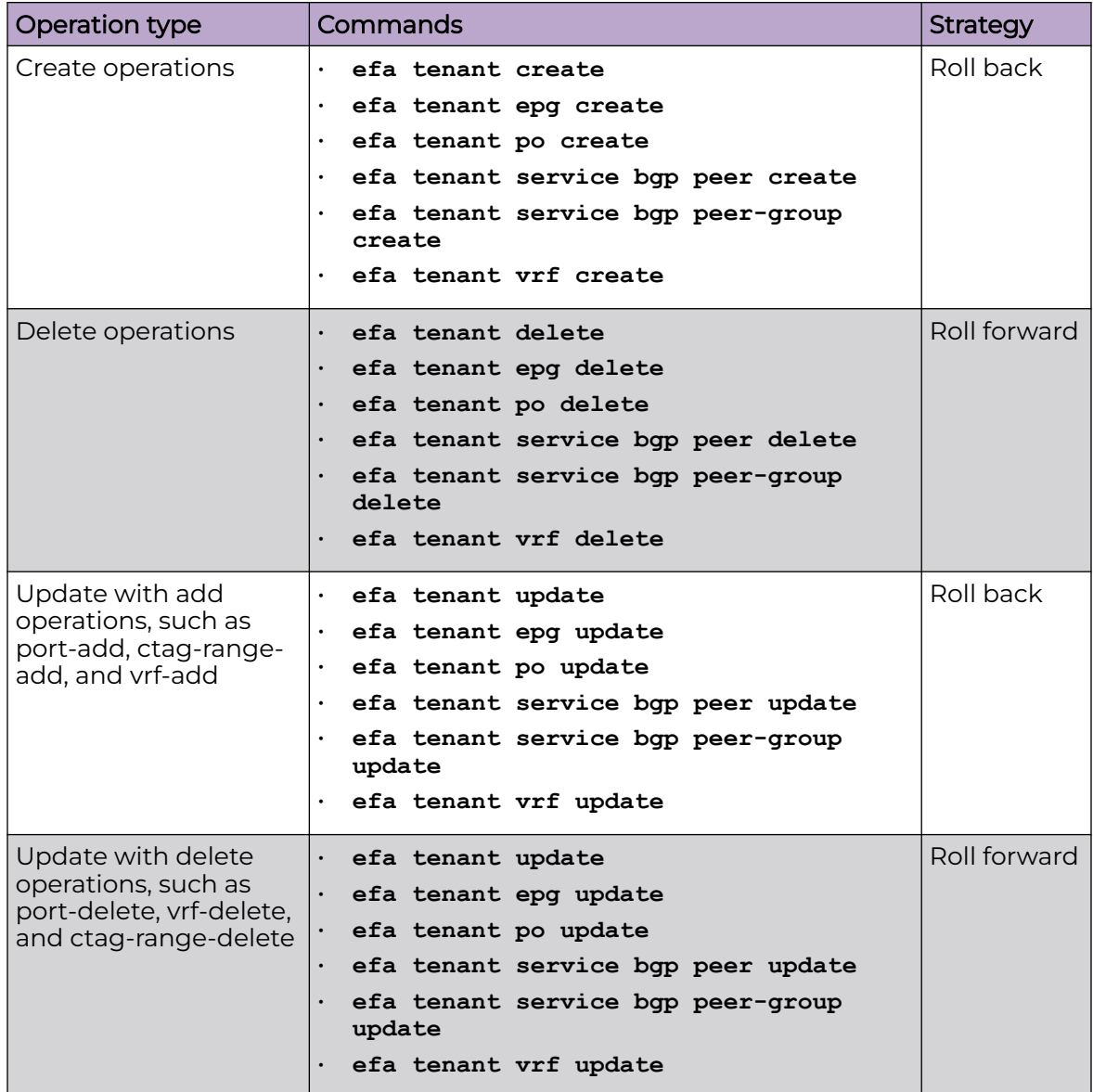

### **Table 19: Recovery strategy**

Consider the following expected behaviors for in-flight transaction recovery:

- During operations that take a long time, such as drift and reconcile and firmware downloads, tenant operations and recovery operations are blocked.
- When multiple transactions are pending in the execution log after a restart or a failover, recovery occurs in the order in which the operations appear in the execution log.
- If a service restart or high availability failover occurs during transaction recovery, then the status of those recovery operations is changed to a normal state. For example, if a restart occurs during the rollback of an endpoint group (EPG), the
status changes to delete-pending. There is no automatic recovery of interrupted recovery transactions. You must manually verify and address the status of such operations.

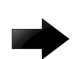

#### Important

Day-0 and administrative operations (those for the Inventory Services and Fabric Services) are not recovered automatically. If these operations are interrupted by a service restart or a failover, you must manually redo the operations.

### Examples

The following example enables automatic in-flight transaction recovery:

```
efa system feature update --inflight-transaction-auto-recovery enable
Feature Setting Updated Successful
--- Time Elapsed: 634.557118ms
```
The following example disables automatic in-flight transaction recovery:

```
efa system feature update --inflight-transaction-auto-recovery disable
Feature Setting Updated Successful
--- Time Elapsed: 634.557125ms --
```
# **Scalability**

Use this topic to learn about the scalability of tenant configuration DRC timeout and REST request timeout.

### Scaled REST Request Timeout

When you run a scaled XCO tenant REST request (which takes more than 15 minutes), it fails with the following error:

Service is not available or internal server error has occurred, please try again later.

Run the **show** command to verify the successful completion of failed REST request.

# Scaled DRC Timeout

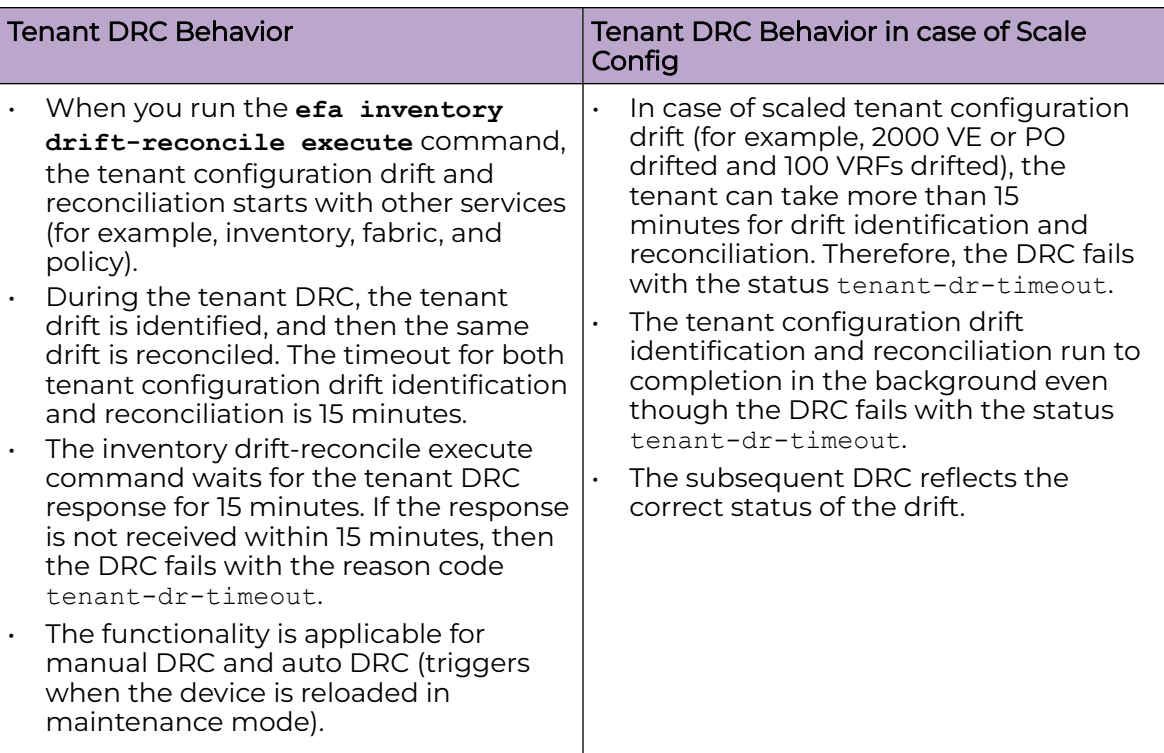

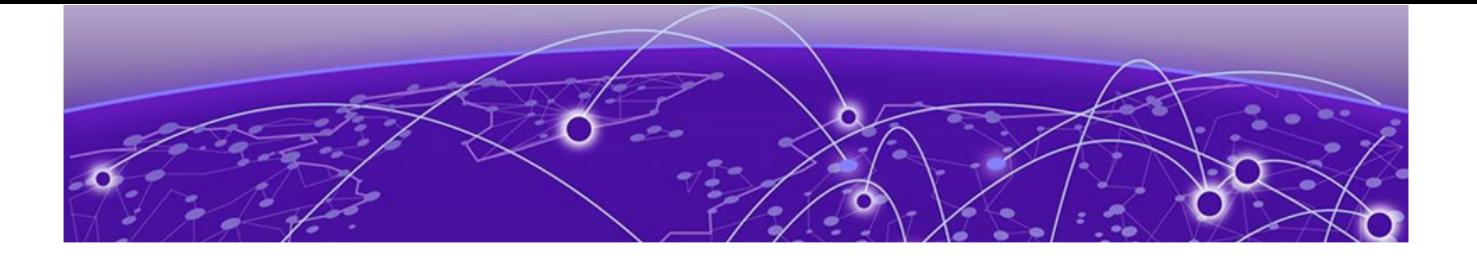

# **Policy Service Provisioning**

Policy Service Provisioning Overview on page 471 [Prefix List](#page-471-0) on page 472 [Configure IP Prefix List on Devices](#page-471-0) on page 472 [Route Map](#page-476-0) on page 477 [Configure Route Map on devices](#page-476-0) on page 477 [Event Handling for IP Prefix List](#page-480-0) on page 481 [Community List](#page-481-0) on page 482 [Policy Configuration Rollback](#page-513-0) on page 514 [Policy Service QoS Support](#page-516-0) on page 517

Learn about configuring policy service, such as IP prefix list, community list, route maps, and QoS support on fabric devices.

# Policy Service Provisioning Overview

Policy Service in XCO manages and configures policies, such as IP prefix lists and route maps, on fabric devices.

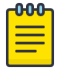

### Note

Brownfield deployment does not support the configuration managed by Policy Service.

### Database, REST API and inter-service communication

Policy Service has its own database and provides REST APIs for its clients to configure and manage entities. It also registers with RabbitMQ to receive or publish messages.

### Inventory Service interactions

Policy Service subscribes to the Inventory Service to receive events including device registration, device deletion, and changes to previously identified IP prefix lists and route maps.

During initialization or startup of the Policy Service, it fetches the essential entities, like device info, using REST APIs to populate its database.

Policy Service supports Drift and Reconcile (DRC) to receive and process the DRC events.

### <span id="page-471-0"></span>Prefix List

A prefix list allows routing systems to determine which routes to accept when they peer with their neighbors. A prefix list includes IP prefixes with a match criteria that allows or denies route redistribution. Prefix lists may contain one or more ordered entries which are processed sequentially.

XCO enables you to create, delete, and list IPv4 prefix list on a set of fabric devices. If you have not specified the ge or le value, then entry is matched with an exact prefix.

# Configure IP Prefix List on Devices

Policy service supports configuration of IP prefix list for IPv4 and IPv6.

#### About This Task

Follow this procedure to configure IP prefix list

#### Procedure

1. Run the following command to configure the IPv4 prefix list:

```
efa policy prefix-list create ?
Flags:
 --type string Type of prefix-list. Valid types is ipv4|ipv6
 --name string Name of Prefix list
 --rule stringArray Rule in format seq[seq-num], action[permit/deny],
prefix[IPv4 prefix|IPv6 prefix],ge[prefix-len],le[prefix-len]. Example: seq [5], 
action[permit], prefix [10.0.0.0/8|2001:db8: :/32],ge[10], le[24]
```
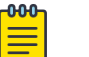

#### Note

Use the ge and le keywords to specify the range of the prefix length for exact match. Exact match is assumed when neither ge nor le is specified.

The following example creates an IPv4 prefix list:

```
efa policy prefix-list create –-name prefix_v4 –-type ipv4 –-rule 
seq[5],action[permit],prefix[10.0.0.0/8],ge[16]
```
The following example creates an IPv6 prefix list:

```
efa policy prefix-list create --type ipv6 --name prefix 1 in -rule "seq[11],
action[permit], prefix[2001:db8::/48]"
Name: prefix 1 in
+------+---------+--------+---------------+----+----+---------+
| Type | Seq num | Action | Prefix | Ge | Le | Status
+------+---------+--------+---------------+----+----+---------+
| ipv6 | 11 | permit | 2001:db8::/48 | | | | Success |
+------+---------+--------+---------------+----+----+---------+
Prefix-list details
```
2. Run the following command to configure or remove prefix-list configuration on devices:

You can also use this command to add or remove rules.

```
efa policy prefix-list update –type [ipv4|ipv6] --name [list name] --operation 
[operation name]
```
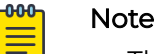

- The add-device and remove-device operations configure or remove a prefix list rules on the specified devices.
- The add-rule and remove-rule operations configure or remove a prefix list rules on the specified devices. If the prefix list is configured on the device, the rule is added or removed from the device.

The following is an example of IPv4 prefix list update:

• Add device

The following example configures prefix list on the devices:

```
efa policy prefix-list update –-name prefix_v4 –-type ipv4 –-operation add-device 
--ip 10.20.246.10-11
```
• Delete device

The following example removes prefix list from the devices:

```
efa policy prefix-list update –-name prefix_v4 –-type ipv4 –-operation remove-
device --ip 10.20.246.10-11
```
• Add rule

The following example adds rule to the already created prefix list:

```
efa policy prefix-list update –-name prefix_v4 –-type ipv4 –-operation add-rule –-
rule seq[5],action[permit],prefix[10.0.0.0/8],ge[16]
```
• Delete rule

The following example removes rule from the existing prefix list:

```
efa policy prefix-list update –-name prefix_v4 –-type ipv4 –-operation remove-rule 
–-rule seq[5],action[permit],prefix[10.0.0.0/8],ge[16]
```
The following example updates an IPv6 prefix list:

```
efa policy prefix-list update --type ipv6 --name prefix_1_in --operation add-device 
--ip 10.20.246.29-30
+-------------+------+---------+--------+---------------+----+----+
| Name | Type | Seq num | Action | Prefix | Ge | Le |
+-------------+------+---------+--------+---------------+----+----+
| prefix 1 in | ipv6 | 11 | permit | 2001:db8::/48 | | |
                    +-------------+------+---------+--------+---------------+----+----+
Prefix-list details
+--------------+---------+--------+
| IP Address | Result | Reason |
      +--------------+---------+--------+
| 10.20.246.29 | Success | |
        +--------------+---------+--------+
| 10.20.246.30 | Success | |
+--------------+---------+--------+
```
Device Results

```
efa policy prefix-list update --type ipv6 --name prefix_1_in --rule 
"seq[11],action[permit],prefix[2001:db8::/48],ge[64],le[128]" --operation add-rule
          +-------------+------+---------+--------+---------------+----+-----+
| Name | Type | Seq num | Action | Prefix | Ge | Le |
+-------------+------+---------+--------+---------------+----+-----+
                                | permit | 2001:db8::/32 | 48 | 128 |
            +-------------+------+---------+--------+---------------+----+-----+
| prefix_1_in | ipv6 | 14 | permit | 2003:db8::/32 | 64 | 128 |
+-------------+------+---------+--------+---------------+----+-----+
| prefix_1_in | ipv6 | 15 | deny | 2003:db8::/63 | 64 | 128 |
         +-------------+------+---------+--------+---------------+----+-----+
| prefix_1_in | ipv6 | 11 | permit | 2001:db8::/48 | 64 | 128 |
    +-------------+------+---------+--------+---------------+----+-----+
Prefix-list details
+--------------+---------+--------+
| IP Address | Result | Reason |
+--------------+---------+--------+
| 10.20.246.29 | Success | |
+--------------+---------+--------+
| 10.20.246.30 | Success | |
              +--------------+---------+--------+
Device Results
```
a. Verify the switch configuration on the SLX device.

```
SLX# show running-config ip prefix-list
ip prefix-list prefix_v4 seq 5 permit 10.0.0.0/8 ge 16
```
3. Run the following command to show the IPv4 prefix list on a list of devices:

```
efa policy prefix-list list ?
Flags:
 --type string Type of prefix-list. is ipv4 or ipv6
 --ip string Comma separated range of device IP addresses. Example: 
1.1.1.1-3,1.1.1.2,2.2.2.2
```
The following example shows an IPv4 prefix list:

#### IPv4 prefix list show

```
efa policy prefix-list list –-type ipv4 –-ip 10.20.246.10-11
```
Name: prefix\_v4

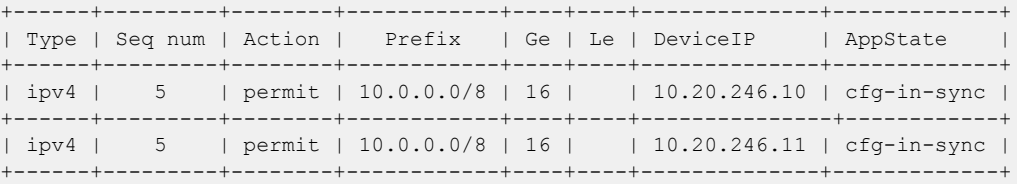

The following example shows an IPv6 prefix list:

#### IPv6 prefix list show

```
efa policy prefix-list list --type ipv6 --ip 10.20.246.29-30
Prefix-list details:
Name: prefix 1 in
                +------+---------+--------+---------------+----+----+--------------+------------------+
| Type | Seq num | Action | Prefix | Ge | Le | DeviceIP | AppState |
+------+---------+--------+---------------+----+----+--------------+------------------+
```

```
| ipv6 | 11 | permit | 2001:db8::/48 | | | | 10.20.246.29 | cfg-in-sync
 +------+---------+--------+---------------+----+----+--------------+------------------+
| ipv6 | 11 | permit | 2001:db8::/48 | | | | 10.20.246.30 | cfg-in-sync |
+------+---------+--------+---------------+----+----+--------------+------------------+
efa policy prefix-list list --type ipv6
Prefix-list details:
Name: prefix 1 in
+------+---------+--------+---------------+----+----+
| Type | Seq num | Action | Prefix | Ge | Le |
   +------+---------+--------+---------------+----+----+
| ipv6 | 11 | permit | 2001:db8::/48 | | |
+------+---------+--------+---------------+----+----+
```
4. Run the following command to delete the IPv4 prefix list on all devices:

This step deletes the prefix list on all devices and XCO.

efa policy prefix-list delete ? Flags: --type string Type of prefix-list. is ipv4 or ipv6 --name string Name of Prefix list

The following example deletes an IPv4 prefix list with name prefix\_v4:

efa policy prefix-list delete –-type ipv4 –-name prefix\_v4

The following example deletes an IPv6 prefix list:

System validates the IP prefix list name and type before running the delete operation. If a prefix list is bound to BGP peer or peer-group, an attempt to delete prefix-list will check for the presence of binding and report an error.

```
efa policy prefix-list delete --name plist2 --type ipv6
            +--------+------+---------+
| Name | Type | Status |
+--------+------+---------+
| plist2 | ipv6 | Success |
      +--------+------+---------+
Prefix-list details
+--------------+---------+--------+
| IP Address | Result | Reason |
+--------------+---------+--------+
| 10.20.246.29 | Success | |
        +--------------+---------+--------+
| 10.20.246.30 | Success | |
+--------------+---------+--------+
```
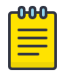

#### Note

For more information about commands and supported parameters, see [ExtremeCloud Orchestrator Command Reference, 3.4.0](https://documentation.extremenetworks.com/xco/xco_3.4.0/command).

### Drift and Reconcile (DRC) and Idempotency for IP Prefix List Configuration

The following table captures the various attributes of IP prefix list for which DRC and idempotency is supported.

• A drift is identified if any of the fields are modified through SLX, CLI or other management tools.

• A reconcile operation pushes the intended configuration to SLX, so bringing the SLX configuration in sync with XCO.

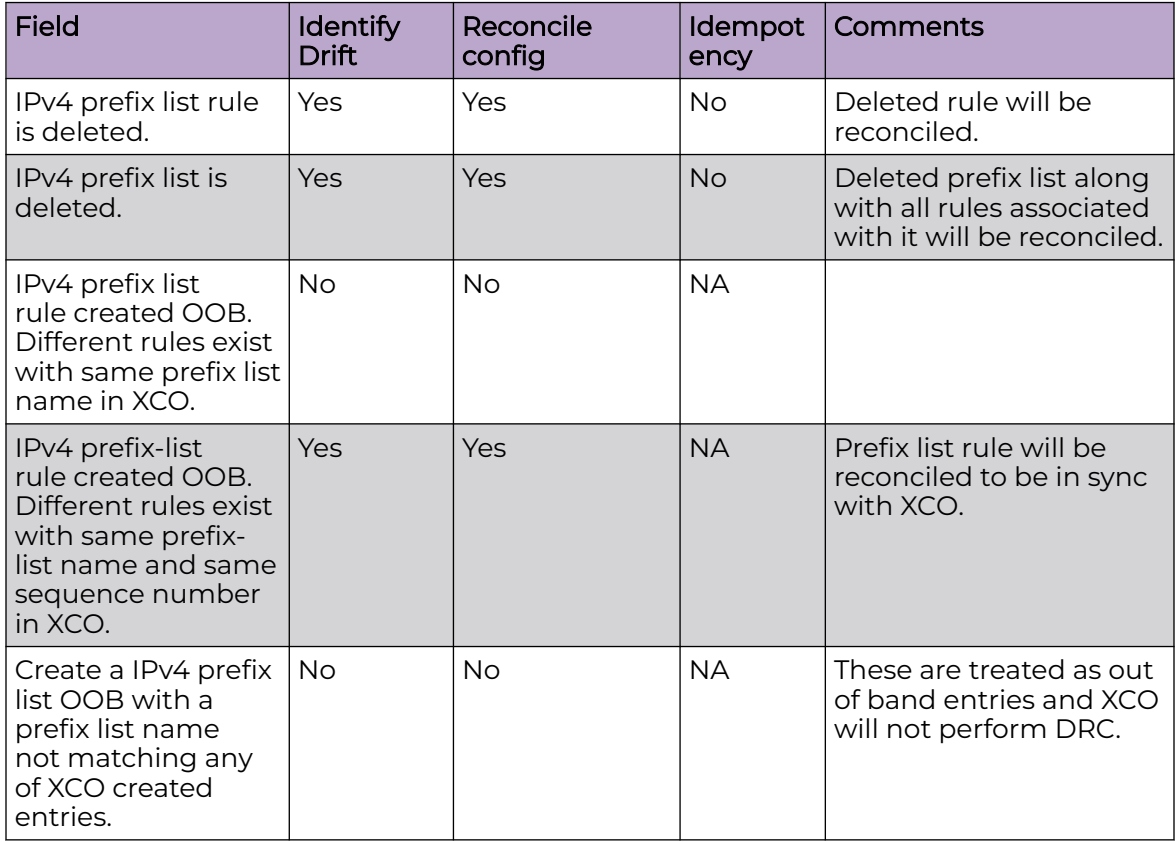

# Drift and Reconcile (DRC) for IPv6 Prefix List

The drift and reconcile (DRC) for IPv6 prefix list is similar to IPv4 prefix list. If you associate a prefix list is with a route map whose association was changed on the device, then the DRC process computes the diff and reports the differences.

```
Config Drift: Prefix List
+-------------+------+-----+-------------------+--------------+
| NAME | TYPE | SEQ | APP STATE | CHILD CONFIG |
+-------------+------+-----+-------------------+--------------+
| prefix_2_in | ipv6 | 11 | cfg-entry-added | |
| prefix_2_in | ipv6 | 12 | cfg-entry-added | |
+-------------+------+-----+-------------------+--------------+
Config Drift: Route Map
+-----------+--------+-----+-------------------+--------------------------------+
| NAME | ACTION | SEQ | APP STATE | CHILD CONFIG |
+-----------+--------+-----+-------------------+--------------------------------+
| rmap_test | permit | 9 | cfg-entry-added | matchIPv6PrefixList |
         | | | | | prefix_3_in |
| rmap test | permit | 9 | cfg-entry-deleted | matchIPv6PrefixList
                  | | | | | prefix_2_in |
| rmap_test | permit | 10 | cfg-entry-deleted | matchIPv6PrefixList
          | | | | | prefix_3_in |
| rmap_test | permit | 10 | cfg-entry-added | matchIPv6PrefixList |
```
 $|$  |  $|$  |  $|$  |  $|$  |  $|$  |  $|$  |  $|$  |  $|$  |  $|$  |  $|$  |  $|$  |  $|$  |  $|$  |  $|$  |  $|$  |  $|$  |  $|$  |  $|$  |  $|$  |  $|$  |  $|$  |  $|$  |  $|$  |  $|$  |  $|$  |  $|$  |  $|$  |  $|$  |  $|$  |  $|$  |  $|$  |  $|$  |  $|$  |  $|$  |  $|$  |  $|$  |  $|$  +-----------+--------+-----+-------------------+--------------------------------+

# <span id="page-476-0"></span>Route Map

Route map is a route policy. It can use prefix list, access list, as-path, and community list to create an effective route policy. A route map consists of series of statements that check if a route matches the policy to permit or deny a route.

XCO enables you to create, delete, and update the route maps on a set of devices in fabric. Note that the IPv4 prefix list is the ONLY supported match criterion, and no other match criteria is supported. Also, no set criteria is supported.

# Configure Route Map on devices

You can configure route map on a device.

#### About This Task

Follow this procedure to configure route map on devices.

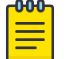

# Note

For information about commands and supported parameters to configure route map, see [ExtremeCloud Orchestrator Command Reference, 3.4.0](https://documentation.extremenetworks.com/xco/xco_3.4.0/command).

#### Procedure

1. Run the following command to configure the route map with one or more rules:

```
efa policy route-map create ?
Flags:
     --name string Mame of route-map
     --rule stringArray Rule in format seq[seq-num], action[permit/deny]
```
The following is an example of creating a route map rmap\_1 with two rules:

```
efa policy route-map create –-name rmap_1 –-rule seq[5],action[permit] –-rule 
seq[10],action[permit]
```
2. Run the following command to update the route map configuration on a list of devices:

The update command configures the route map on device, removes configuration from a device or updates action of route-maps.

```
efa policy route-map update ?
Flags:
       --name string Name of route-map
      --name string a state of every many --rule string Rule in format seq[seq-num], action[permit/deny]
       --operation string Valid options are add-device, remove-device, update-action
       --ip string Comma separated range of device IP addresses. Example: 
1.1.1.1-3,1.1.1.2,2.2.2.2
```
- You can associate a route map with multiple rules.
- The add-device operation adds all the rules of the route map on the specified devices.

• The delete-device operation deletes all the rules of the route map on the specified devices.

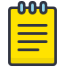

#### Note

The delete-device operation fails if the route map is bound to any BGP neighbor.

For an update-action operation, specify the route map name and the rule. You can modify the action to permit or deny for a specific rule. You can provide only one rule at a time.

The following are the examples of route map configuration update:

- Add device: Configures a route map rule on devices 10.20.246.10 and 10.20.246.11. Assume there are two route map rules for a map named rmap\_1 that already exists in XCO:
	- a. rmap\_1 seq 5 action permit
	- b. rmap\_1 seq 10 action permit

```
efa policy route-map update –-name rmap_l –-operation add-device --ip 
10.20.246.10-11
```
**Delete device:** Removes route map from the specified devices: efa policy route-map update –-name rmap\_l –-operation delete-device --ip

```
10.20.246.10-11
```
- Update action: Changes the action from permit to deny for the specified rule: efa policy route-map update –-name rmap\_l –-rule seq[5],action[deny] –-operation update-action
- a. Verify the switch configuration on the SLX device.

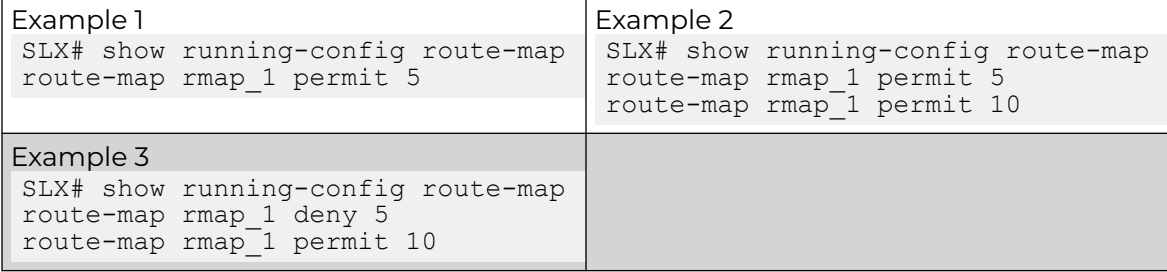

3. Run the following command to create route map match criteria:

```
efa policy route-map-match create ?
Flags:
     --name string Name of route-map
     --rule string Rule in format seq[seq-num], action[permit/deny]
      --match-ipv6-prefix string IPv6 prefix-list name
```
The following is an example of route map match create in IPv6:

```
efa policy route-map-match create –-name rmap_1 –-rule seq[5],action[permit] --match-
ipv6-prefix prefix_1
```
a. Verify the switch configuration on the SLX device.

```
SLX# show running-config route-map
route-map rmap_1 permit 5
match ip address prefix-list prefix_1
```
4. Run the following command to remove the route map match criteria:

The IPv6 prefix list is the only match supported.

```
efa policy route-map-match delete ?
Flags:
       --name string string and Name of route-map<br>--rule string
      --rule string Rule in format seq[seq-num], action[permit/deny]
       --match-ipv6-prefix string IPv6 prefix-list name
```
The following is an example of route map match delete in IPv6:

```
efa policy route-map-match delete --name rmap_1 --rule seq[5], action[permit]
```
a. Verify the switch configuration on the SLX device.

SLX# show running-config route-map route-map rmap\_1 permit 5

5. Run the following command to display the route map for a list of devices:

In the command output, the App State column reflects the state of configuration on the specified device. When there is drift in a rule, the App State is shown as cfg-refreshed.

```
efa policy route-map list ?
Flags:
       --ip string Comma separated range of device IP addresses. Example: 
1.1.1.1-3,1.1.1.2,2.2.2.2
```
#### Example:

```
efa policy route-map list –-ip 10.20.246.10-11 
Route-map details: 
Name: rmap_1 
Seq: 5 
Action: permit 
Match-ipv6-prefixlist: 
    Prefix-list: prefix_1 
Name: rmap 2
Seq: 5 
Action: permit 
Match-ipv6-prefixlist: 
    Prefix-list: prefix_1 
IP Addresses: 
+----------------+-----+---------------+-----------------+ 
| Name | Seq | IP Address | App State | 
+--------------+-----+---------------+-------------------+ 
| rmap 1 | 5 | 10.20.246.10 | cfg-in-sync
         +--------------+-----+---------------+-------------------+ 
| rmap 1 | 5 | 10.20.246.11 | cfg-in-sync
              +--------------+-----+---------------+-------------------+ 
| rmap_2 | 5 | 10.20.246.10 | cfg-in-sync | 
                      +--------------+-----+---------------+-------------------+ 
| rmap 2 | 5 | 10.20.246.11 | cfg-in-sync
+--------------+-----+---------------+-------------------+
```
6. Run the following command to delete a route map and the associated rules on the devices:

```
efa policy route-map delete ?
Flags:
```

```
 --name stringArray Name of route-map
--seq string Sequence numbers. For example 5, 10, 20, or all
```
- The command removes the route map rule from the XCO database and from the associated devices.
- You can delete a specific rule of a route map by specifying the route map name and the sequence number of the rule.
- You can delete all the route map rules for a specific route map name by specifying the sequence number as "all".
- The result of this command depends on whether the route map is bound with a BGP neighbor.
	- If the route map is bound to BGP peer, you cannot delete the last route map rule.
	- If the route map has no bindings, the command deletes the configuration on all devices associated with the route map.

The following example deletes two rules with sequence numbers 5 and 10 from a route map (rmap\_1) that has three rules:

- rmap\_1 seq 5 action permit
- rmap\_1 seq 10 action permit
- rmap\_1 seq 20 action permit efa policy route-map delete –-name rmap\_l –-seq 5,10
- a. Verify the switch configuration on the SLX device.

```
SLX1# show running-config route-map rmap_1
route-map rmap_1 permit 20
```
# Drift and Reconcile (DRC) and Idempotency for Route Map Configuration

The following table captures the various attributes of route map for which DRC and idempotency is supported.

- A drift is identified if any of the fields are modified through SLX, CLI, or other management tools.
- A reconcile operation pushes the intended configuration to SLX, so bringing the SLX configuration in sync with XCO.

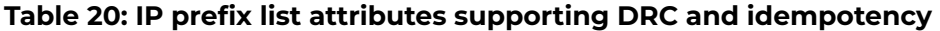

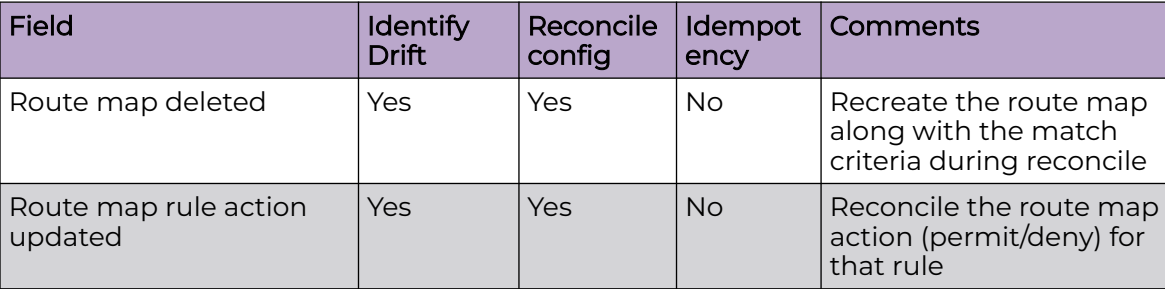

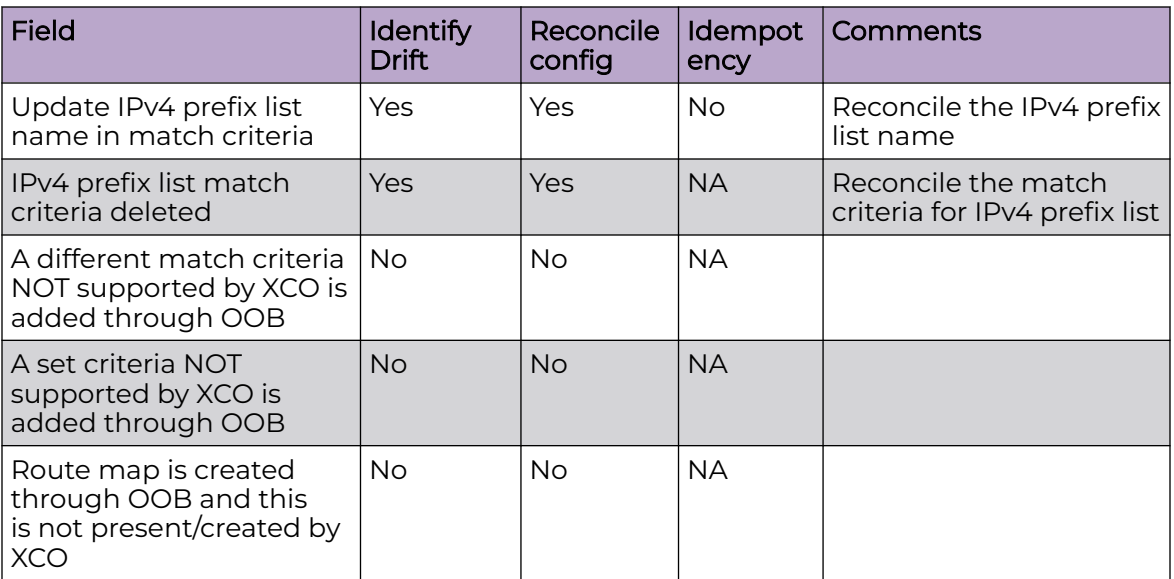

### <span id="page-480-0"></span>**Table 20: IP prefix list attributes supporting DRC and idempotency (continued)**

# Event Handling for IP Prefix List

# Event Handling for IP Prefix List and Route Map

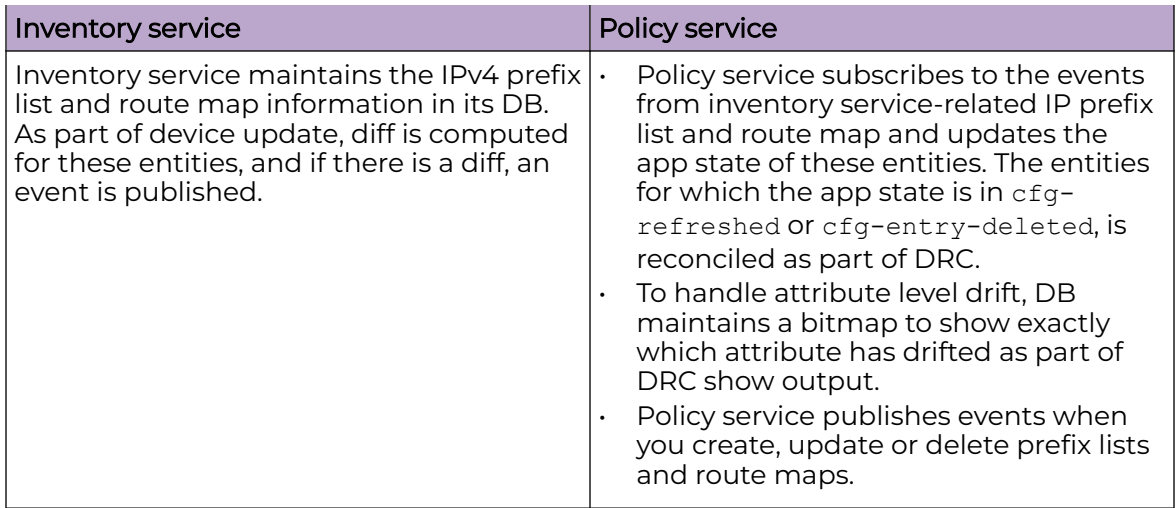

# <span id="page-481-0"></span>Event Handling for IP Prefix List and Large Community List

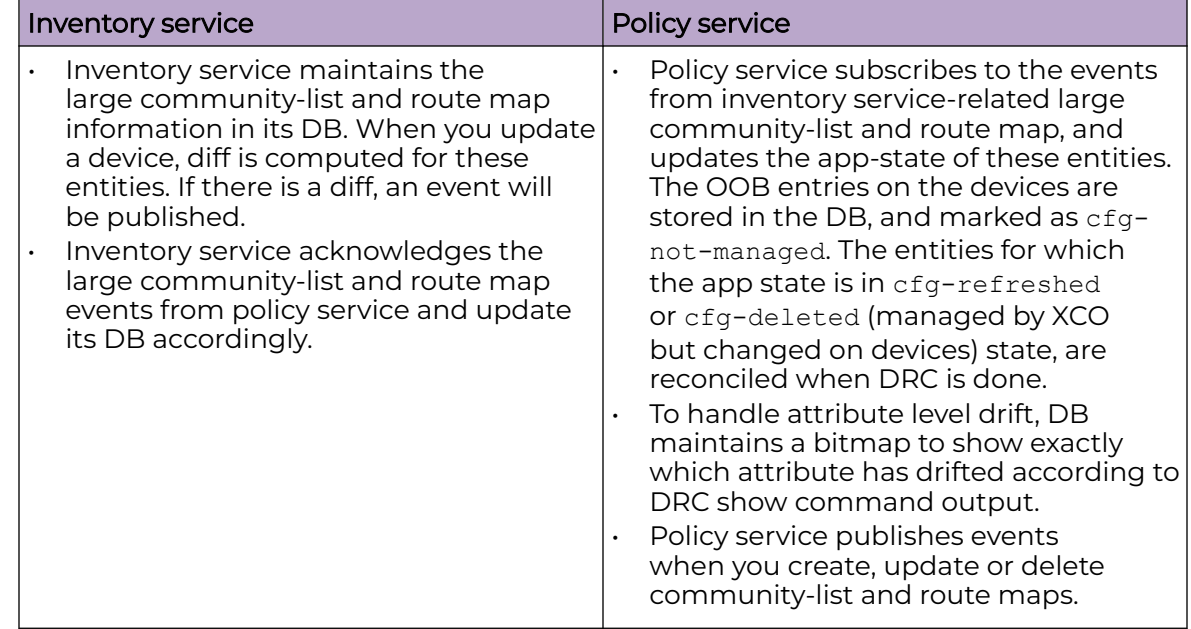

# Community List

Use a community list to

- Create groups of BGP communities to use in a match part of a route map.
- Control which routes are accepted, preferred, distributed, or advertised.
- Set, append, or modify the communities of a route.

The following are the three types of community list which SLX supports.

- 1. Standard: 4 bytes BGP community
- 2. **Extended:** 8 bytes BGP community
- 3. Large: 12 bytes BGP community

XCO supports configuration of standard and extended community list. You can create, delete, update, and list standard and extended community list on a set of devices in fabric.

Create and update operations support rollback. If a configuration on one device fails, the configuration is rolled back on successfully configured devices. This ensures the consistent configuration of policies across all devices.

Delete operations do not support rollback. As a best practice, remove the configuration. If removing configuration on a device fails, the command displays an error for that device. The configuration that was removed successfully on other devices, will not be added back.

# Configure Standard Community List

You can configure standard community list.

#### Before You Begin

- Ensure that the community list name begins with an alphabet followed by one or more alphanumeric characters.
- Ensure that the community list rule is inside single or double quotes.
- If the community list is not associated with a device, the created community rules are stored in XCO DB only. If the community list is already associated with a device, the created rules are also pushed to the devices in addition to stored in DB.

#### About This Task

Follow this procedure to configure standard community list.

#### Procedure

1. Run the following command to create a standard community list:

```
efa policy community-list create [flags]
Flags:
      --name string Name of the community list.
     --type string Type of the community list. Valid options are standard,
extended
     --rule stringArray Rule in format seq[seq-num], action[permit/deny], std-
value[<1-4294967295>|<AA:NN, AA & NN is 2 bytes>|internet|local-as|no-export|no-
advertise] (or) ext-value[regular expression].
```

```
Example: "seq[5],action[permit],std-value[6550:125;local-as;internet]" (or) 
"seq[4],action[deny],ext-value[^65000:.*_]"
```
#### Example:

```
efa policy community-list create –-name comm1 –-type standard –-rule 
"seq[5],action[permit],std-value[100;11:22;local-as;no-export]"
```
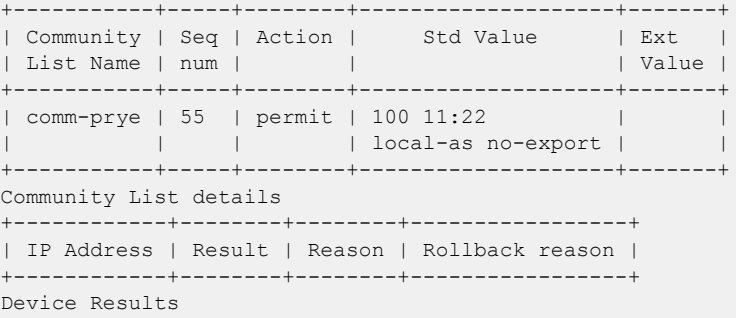

**efa policy community-list create –-name stdext1 –-type extended –-rule "seq[5],action[permit],ext-value[\_2000\_]"**

+---------------------+---------+--------+-----------+-----------+ | Community List Name | Seq num | Action | Std Value | Ext Value | +---------------------+---------+--------+-----------+-----------+ | stdext1 | 5 | permit | | | 2000\_ | +---------------------+---------+--------+-----------+-----------+ Community List details +------------+--------+--------+-----------------+ | IP Address | Result | Reason | Rollback reason |

+------------+--------+--------+-----------------+

Device Results

2. Run the following command to update a community list.

```
efa policy community-list update [flags]
```

```
Flags:
```

```
--name string Name of the community list.
      --type string Type of the community list. Valid options are standard, 
extended
      --rule string and Rule in format seq[seq-num], action[permit/deny], std-
```

```
value[<1-4294967295>|<AA:NN, AA & NN is 2 bytes>|internet|local-as|no-export|no-
advertise] (or) ext-value[regular expression]. Example: seq[5], action[permit], std-
value[6550:125;local-as;internet] (or) seq[4],action[deny],ext-value[^65000:.*_]
      --operation string Valid options are update-rule, add-device, remove-device
      --ip string Comma separated range of device IP addresses. Example: 
"1.1.1.1-3","1.1.1.2","2.2.2.2"
```
#### Example:

• Add Device

```
efa policy community-list update --name stdext1 --type extended --operation add-
device --ip 10.20.246.29-30
+---------------------+---------+--------+-----------+-----------+
| Community List Name | Seq num | Action | Std Value | Ext Value |
+---------------------+---------+--------+-----------+-----------+
| stdext1 | 4 | deny | | | 1000_ |
+---------------------+---------+--------+-----------+-----------+
| stdext1 \qquad | 5 | permit | | 2000 |
+---------------------+---------+--------+-----------+-----------+
| stdext1 | 7 | deny | | _3000_ |
+---------------------+---------+--------+-----------+-----------+
Community List details
+--------------+---------+--------+-----------------+
| IP Address | Result | Reason | Rollback reason |
+--------------+---------+--------+-----------------+
| 10.20.246.29 | Success | |
+--------------+---------+--------+-----------------+
| 10.20.246.30 | Success | |
+--------------+---------+--------+-----------------+
Device Results
show running-config ip community-list
ip community-list extended stdext1 seq 4 deny 1000
ip community-list extended stdext1 seq 5 permit _2000_
```
#### Verify the switch configuration on SLX devices.

ip community-list extended stdext1 seq 7 deny \_3000\_

```
SLX# show running-config ip community-list
ip community-list standard comm1 seq 5 permit 0:100 11:22 local-as no-export
ip community-list extended commExt1 seq 3 permit _30000_
```
• Delete Device

```
efa policy community-list update --name comm1 --type standard --operation remove-
device --ip 10.20.63.140-141
+---------------------+---------+--------+-----------+-----------+
| Community List Name | Seq num | Action | Std Value | Ext Value |
+---------------------+---------+--------+-----------+-----------+
| comm1 | 3 | permit | 65:12 |
+---------------------+---------+--------+-----------+-----------+
Community List details
+--------------+---------+--------+-----------------+
| IP Address | Result | Reason | Rollback reason |
```

```
+--------------+---------+--------+-----------------+
| 10.20.63.140 | Success | | |
+--------------+---------+--------+-----------------+
| 10.20.63.141 | Success | | |
+--------------+---------+--------+-----------------+
Device Results
```
#### • Update rule

efa policy community-list update --name commExt1 --type extended --operation updaterule --rule "seq[1],action[permit],ext-value[\_30000\_]"

```
+---------------------+---------+--------+
| Community List Name | Seq num | Action |
+---------------------+---------+--------+
```
| commExt1 | 1 | permit | +---------------------+---------+--------+

Community List details

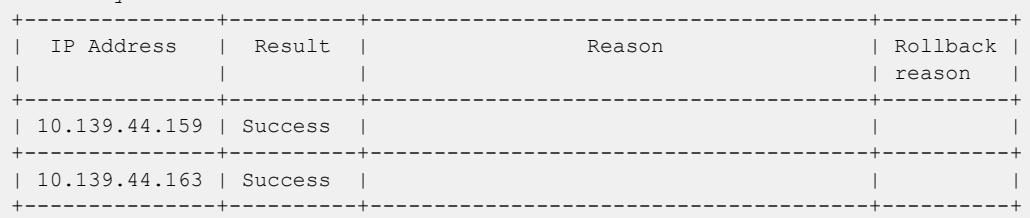

Device Results

```
On 10.139.44.159:
show running-config ip community-list
ip community-list extended commExt1 seq 30 action permit _30000_
```
efa policy community-list update –-name comm1 –-type standard –-operation updaterule "–-rule seq[5]","action[permit]","std-value[100;no-advertise]"

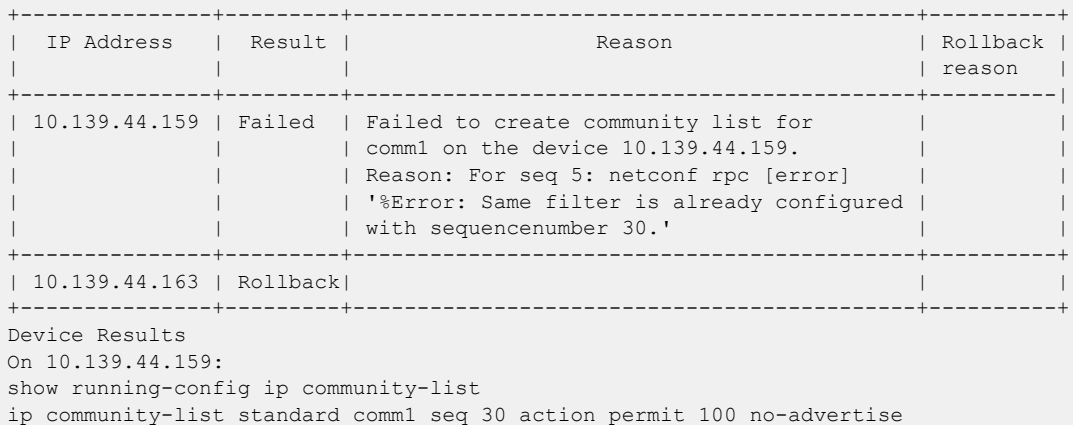

3. Run the following command to delete a community list.

```
 efa policy community-list delete [flags]
Flags:
      --name string Name of the community list.
      --type string Type of the community list. Valid options are standard, extended.
     --seq string Sequence numbers. For example 5,10,20 or all
```
- The CLI deletes the standard community list rules on all devices for the name, type, and sequence number provided and then deletes the community list rules from XCO.
- Pre-validation is done for seq IDs provided or for all sequence ids in case of 'all'. If any out-of-band, seq ID is provided in the request (or 'all' is specified and any

out-of-band seq ID exists), the operation is errored out without proceeding to remove config from device or XCO DB.

• You must either provide only XCO managed seq IDs in the CLI or REST request or remove the out-of-band seq IDs from device and execute the CLI or REST request again.

#### Example:

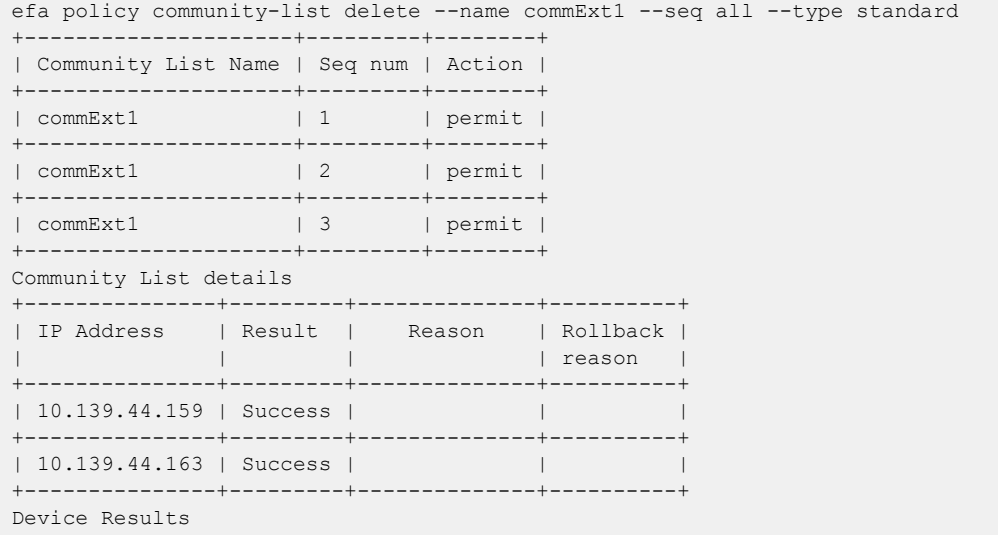

4. Run the following command to show a community list.

efa policy community-list list [flags]

```
Flags:
       --ip string Comma separated range of device IP addresses. Example: 
1.1.1.1-3,1.1.1.2,2.2.2.2
      --name string Name of the community list.
      --type string Type of the community list. Valid options are standard, extended
```
#### Example,

```
efa policy community-list list
```
Community list details: Name: clist1 Seq: 5 Action: deny StdValue: 50:125 internet local-as no-advertise ExtValue:

Name: clist1 Seq: 15 Action: deny StdValue: 50:125 local-as ExtValue:

Name: clist2 Seq: 1 Action: permit StdValue: ExtValue: 2000

efa policy community-list list –-type standard –-ip 10.20.246.29-30

```
Community list details:
Name: clist1
Seq: 5
Action: deny
StdValue: 50:125 internet local-as no-advertise
ExtValue:
Name: clist1
Seq: 15
Action: deny
StdValue: 50:125 local-as
ExtValue:
IP Addresses:
+--------+-----+--------------+-------------+
| Name | Seq | IP Address | App State |
+--------+-----+--------------+-------------+
| clist1 | 5 | 10.20.246.29 | cfg-in-sync |
+--------+-----+--------------+-------------+
| clist1 | 5 | 10.20.246.30 | cfg-in-sync |
+--------+-----+--------------+-------------+
| clist1 | 15 | 10.20.246.29 | cfg-in-sync |
          +--------+-----+--------------+-------------+
| clist1 | 15 | 10.20.246.30 | cfg-in-sync |
+--------+-----+--------------+-------------+
```
*Rollback Support*

A new column "Rollback reason" in the device results output displays the reason when the rollback operation has failed.

If the "Result" column displays "Failed", the "Reason" and "Rollback reason" columns display sufficient information to capture why the operation has failed.

If the "Result" column displays "Rollback", then the given operation has been rollbacked successfully on the associated device.

Default value of "Success" means everything was OK on that device for the given operation.

```
efa policy community-list create --name commExt1 --type extended --rule 
"seq[3],action[permit],ext-value[_30000_]"
+---------------------+---------+--------+
| Community List Name | Seq num | Action |
   +---------------------+---------+--------+
| commExt1 | 3 | permit |
+---------------------+---------+--------+
Community List details
+---------------+----------+----------------------------------------+----------+
| IP Address | Result | Reason | Rollback |
                                                                 | reason |
        +---------------+----------+----------------------------------------+----------+
| 10.139.44.159 | Failed | Failed to create community list for |
               | | | commExt1 on the device 10.139.44.159. | |
               | | Reason: For seq 3: netconf rpc [error] | | |
               | | | '%Error: Same filter is already | |
               | | | configured with sequence number 30.' | |
+---------------+----------+----------------------------------------+----------+
```

```
| 10.139.44.163 | Rollback | | |
+---------------+----------+----------------------------------------+----------+
Device Results
```
# Configure Extended Community List

You can configure an extended community list.

#### Before You Begin

- Ensure that the extended community list (extcommunity-list) name begins with an alphabet followed by one or more alphanumeric characters.
- Ensure that the extended community list rule is inside single or double quotes.
- If the extended community list is not associated with a device, the created community rules are stored in XCO DB only. If the excommunity list is already associated with a device, the created community rules are also pushed to the devices and stored in XCO DB.

For supported commands on extended community list, see *[ExtremeCloud Orchestrator](https://documentation.extremenetworks.com/xco/xco_3.4.0/command)* [Command Reference, 3.4.0](https://documentation.extremenetworks.com/xco/xco_3.4.0/command).

#### About This Task

Follow this procedure to configure an extended community list.

#### Procedure

1. Run the following command to create an extended community list:

efa policy extcommunity-list create

#### The following is an example of configuring an extended community list:

```
efa policy extcommunity-list create --name excommlist-1 --type standard --rule 
"seq[4],action[permit],soo[10.11.2.3:22]"
efa policy extcommunity-list create --name excommlist-1 --type standard --rule 
"seq[5],action[deny],rt[1:345]"
efa policy extcommunity-list create --name excommlist-1 --type standard --rule 
"seq[6],action[permit],rt[1:45],soo[10.11.2.3:22]"
efa policy extcommunity-list create --name excommlist-1 --type standard --rule 
"seq[7],action[deny],rt[1:345],soo[6:12]"
efa policy extcommunity-list create --name excommlist-2 --type extended --rule 
"seq[2],action[permit],ext-value[_15000_]"
efa policy extcommunity-list create --name excommlist-2 --type extended --rule 
"seq[5],action[deny],ext-value[_20000_]"
+--------------------+-----+--------+----+--------------+-------+
| Extended community | Seq | Action | Rt | Soo | Ext |
| list name | num | | | | | | | | | Value |
   +--------------------+-----+--------+----+--------------+-------+
| excommlist-1 | 4 | permit | | 10.11.2.3:22 | |
                    +--------------------+-----+--------+----+--------------+-------+
Extended community list details
+------------+--------+--------+-----------------+
| IP Address | Result | Reason | Rollback reason |
+------------+--------+--------+-----------------+
Device Results
+--------------------+-----+--------+-------+--------------+-------+
| Extended community | Seq | Action | Rt | Soo | Ext
```

```
| list name | num | | | | | | | | Value |
       +--------------------+-----+--------+-------+--------------+-------+
| excommlist-1 | 5 | deny | 1:345 | | | | |
+--------------------+-----+--------+-------+--------------+-------+
Extended community list details
+------------+--------+--------+-----------------+
| IP Address | Result | Reason | Rollback reason |
+------------+--------+--------+-----------------+
Device Results
+--------------------+-----+--------+------+--------------+-------+
| Extended community | Seq | Action | Rt | Soo | Ext
| list name | num | | | | Value |
                    +--------------------+-----+--------+------+--------------+-------+
| excommlist-1 | 6 | permit | 1:45 | 10.11.2.3:22 | |
                          +--------------------+-----+--------+------+--------------+-------+
Extended community list details
+------------+--------+--------+-----------------+
| IP Address | Result | Reason | Rollback reason |
+------------+--------+--------+-----------------+
Device Results
+--------------------+-----+--------+----+-------+---------+
| Extended community | Seq | Action | Rt | Soo | Ext |
| list name | num | | | | | | Value
+--------------------+-----+--------+----+-------+---------+
| excommlist-2 | 2 | permit | | | | 15000 |
              +--------------------+-----+--------+----+-------+---------+
Extended community list details
+------------+--------+--------+-----------------+
| IP Address | Result | Reason | Rollback reason |
+------------+--------+--------+-----------------+
Device Results
+--------------------+-----+--------+----+-----+---------+
| Extended community | Seq | Action | Rt | Soo | Ext | |
| list name | num | | | | | Value |
+--------------------+-----+--------+----+-----+---------+
| excommlist-2 | 5 | deny | | | | 20000 |
                   +--------------------+-----+--------+----+-----+---------+
Extended community list details
+--------------------+-----+--------+---+-------------+------+
| Extended community | Seq | Action | Rt| Soo | Ext |
| list name | num | | | | Value|
  +--------------------+-----+--------+---+-------------+------+
| excommlist-1 | 4 | permit | |10.11.2.3:22 | |
+--------------------+-----+--------+---+-------------+------+
Extended community list details
+------------+--------+--------+-----------------+
| IP Address | Result | Reason | Rollback reason |
+------------+--------+--------+-----------------+
Device Results
```
2. Run the following command to update an extended community list:

efa policy extcommunity-list update

#### Example:

• The following is an example of adding a device when you update an extended community list:

```
efa policy extcommunity-list update --name excommlist-1 --type standard --operation 
add-device --ip 10.20.246.29,10.20.246.30
```
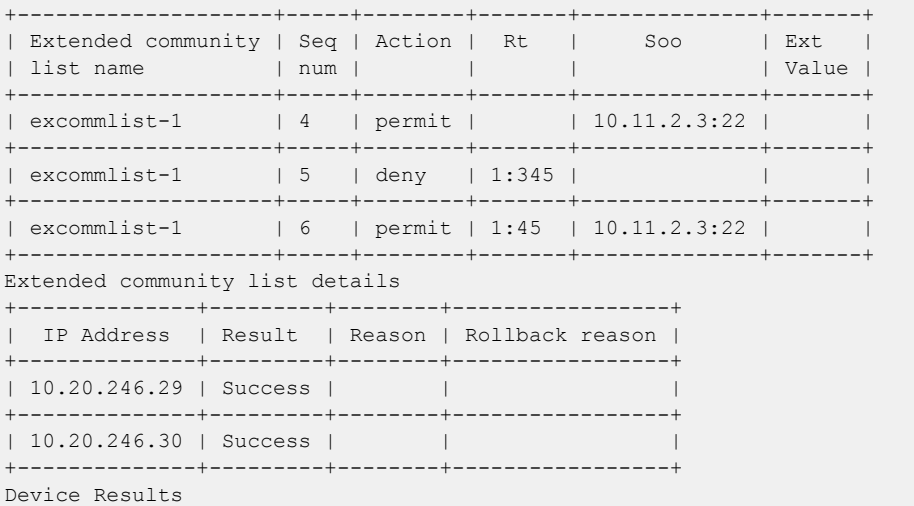

efa policy extcommunity-list update --name excommlist-2 --type extended --operation add-device --ip 10.20.246.29,10.20.246.30

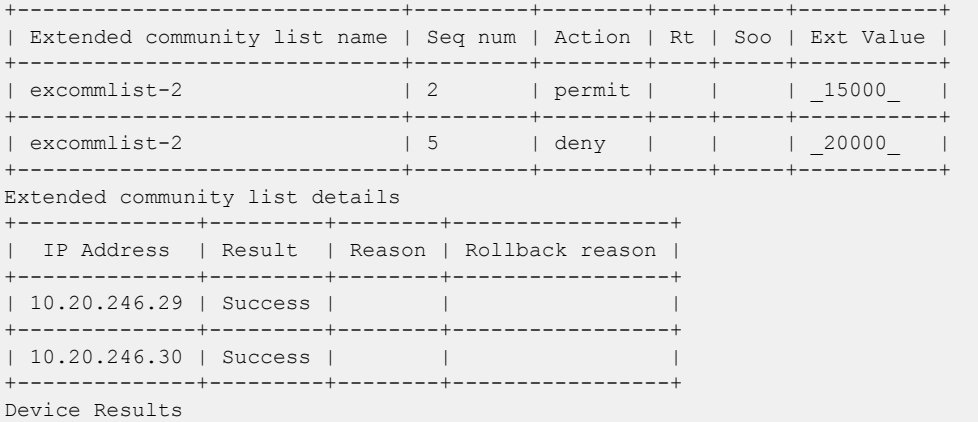

• The following is an example of deleting a device when you update an extended community list:

efa policy extcommunity-list update --name excommlist-2 --type extended **--operation remove-device** --ip 10.20.246.29,10.20.246.30 +------------------------------+---------+-----+---------+

```
| Extended community | Seq | Action | Rt | Soo | Ext |
| list name | num | | | | Value |
+--------------------+-----+--------+----+-----+---------+
| excommlist-2 | 2 | permit | | | | 15000 |
+--------------------+-----+--------+----+-----+---------+
| excommlist-2 | 5 | deny | | | _25000_ |
+--------------------+-----+--------+----+-----+---------+
Extended community list details
+--------------+---------+--------+-----------------+
| IP Address | Result | Reason | Rollback reason |
+--------------+---------+--------+-----------------+
| 10.20.246.29 | Success | | |
       +--------------+---------+--------+-----------------+
| 10.20.246.30 | Success | |
+--------------+---------+--------+-----------------+
Device Results
efa policy extcommunity-list update --name excommlist-1 --type standard --operation
```
remove-device --ip 10.20.246.29,10.20.246.30

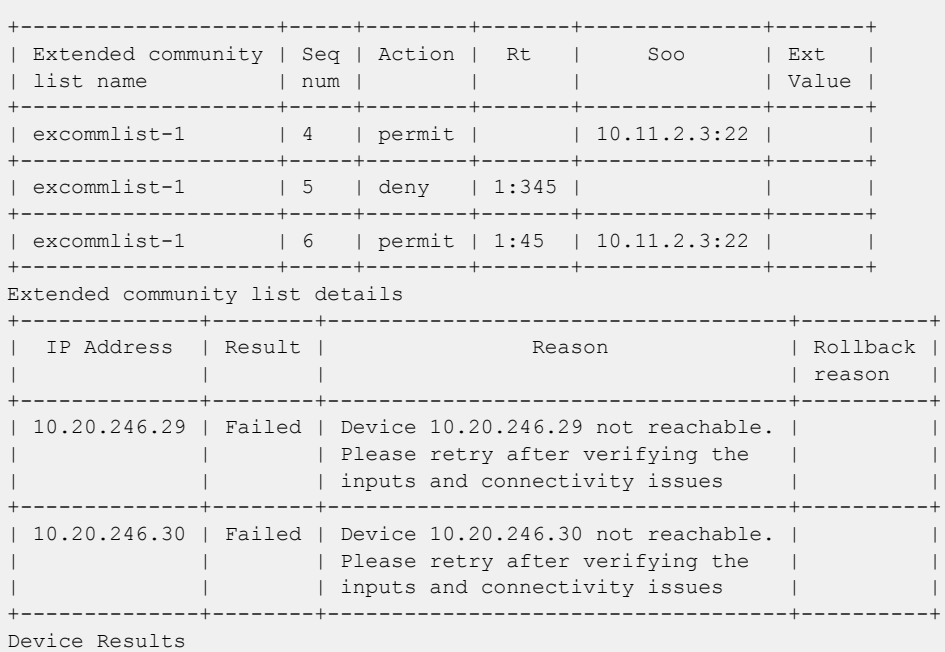

• The following is an example of updating a rule when you update an extended community list:

efa policy extcommunity-list update –-name excommlist-2 –-type extended **–-operation update-rule** –-rule "seq[5],action[deny],ext-value[\_25000\_]"

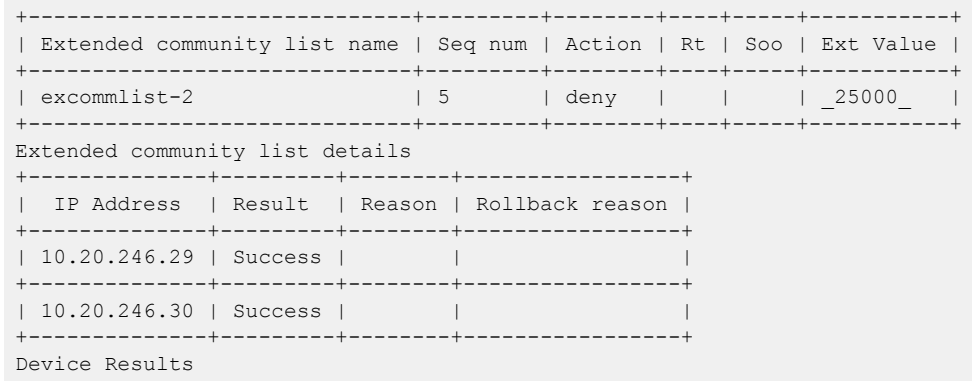

efa policy extcommunity-list update –-name excommlist-1 –-type standard –-operation update-rule –-rule "seq[5],action[permit],rt[0:123],soo[0:12]"

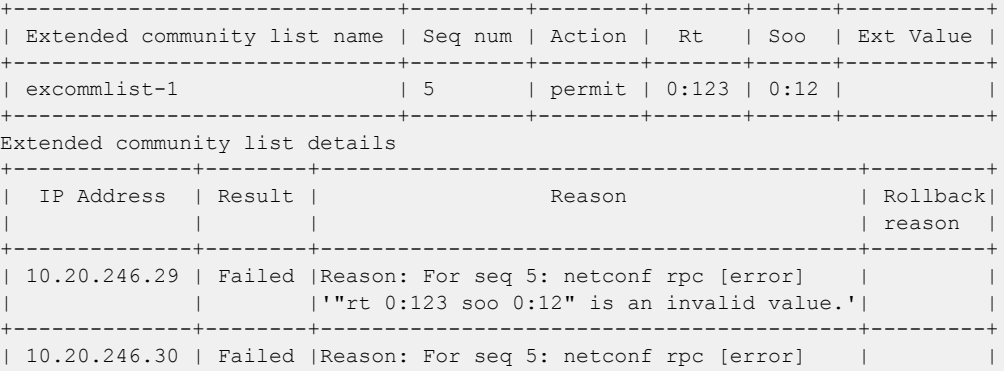

| | |'"rt 0:123 soo 0:12" is an invalid value.'| | +--------------+--------+------------------------------------------+---------+ Device Results

- 3. Run the following command to delete an extended community list: efa policy extcommunity-list delete
	- The CLI deletes the extended community list rules on all devices for the name, type, and sequence provided and then deletes the extended community list rules from XCO.
	- Pre-validation is done for seq IDs provided or for all sequence IDs in case of 'all'. If any out-of-band and seq ID is provided in the request (or 'all' is specified and any out-of-band seq ID exists), the operation is errored out without proceeding to remove config from device or XCO DB.
	- You must either provide only XCO managed seq IDs in the CLI or REST request or remove the out-of-band seq IDs from device, and then run the CLI or REST request again.

The following example deletes an extended community list:

```
efa policy extcommunity-list delete --name excommlist-2 --type extended --seq all
          +------------------------------+--------+--------+----+----+----------+
| Extended community list name | Seq num| Action | Rt |Soo | Ext Value|
+------------------------------+--------+--------+----+----+----------+
| excommlist-2 | 2 | permit | | | 15000_ |
                          +------------------------------+--------+--------+----+----+----------+
| excommlist-2 | 5 | deny | | | 25000_ |
+------------------------------+--------+--------+----+----+----------+
Extended community list details
                     +--------------+---------+--------+-----------------+
| IP Address | Result | Reason | Rollback reason |
      +--------------+---------+--------+-----------------+
| 10.20.246.29 | Success | |
      +--------------+---------+--------+-----------------+
| 10.20.246.30 | Success | | |
+--------------+---------+--------+-----------------+
Device Results
```
4. Run the following command to list the extended community-list on a list of devices or to filter by name or by type:

efa policy extcommunity-list list

The following example shows an extended community list configuration on list of devices:

```
efa policy extcommunity-list list
Extended community list details:
Name: excommlist-1
Seq: 5
Action: permit
Route Target: 1:100 2:200 3:145 4:123
Site of Origin: 1.2.3.4:12 5:400 10.11.12.13:22
ExtValue:
Name: excommlist-1
Seq: 6
Action: permit
Route Target: 1:45
```

```
Site of Origin: 10.11.2.3:22
ExtValue:
Name: excommlist-1
Seq: 9
Action: deny
Route Target: 1:345
Site of Origin: 6:12
ExtValue:
Name: excommlist-2
Seq: 2
Action: permit
Route Target:
Site of Origin:
ExtValue: _15000_
efa policy extcommunity-list list --ip 10.20.246.29 --name excommlist-1
Extended community list details:
Name: excommlist-1
Seq: 6
Action: permit
Route Target: 1:45
Site of Origin: 10.11.2.3:22
ExtValue:
Name: excommlist-1
Seq: 9
Action: deny
Route Target: 1:345
Site of Origin: 6:12
ExtValue:
IP Addresses:
+--------------+-----+--------------+-------------+
| Name | Seq | IP Address | App State |
+--------------+-----+--------------+-------------+
| excommlist-1 | 6 | 10.20.246.29 | cfg-in-sync |
+--------------+-----+--------------+-------------+
| excommlist-1 | 9 | 10.20.246.29 | cfg-in-sync |
+--------------+-----+--------------+-------------+
efa policy extcommunity-list list --ip 10.20.246.29 --name excommlist-2
Extended community list details:
Name: excommlist-2
Seq: 2
Action: permit
Route Target:
Site of Origin:
ExtValue: _15000_
Name: excommlist-2
Seq: 5
Action: deny
Route Target:
Site of Origin:
ExtValue: 20000
IP Addresses:
```
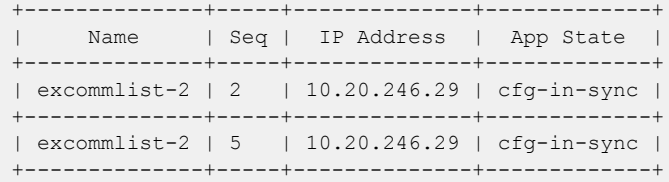

### Configure Large Community List

You can configure a large community list.

#### About This Task

Follow this procedure to configure a large community list.

- If the large community list not associated with a device, the configured large community rules will be stored in the Policy service DB.
- If the large community list is already associated with devices, the configured large community rules will also be pushed to the devices.
- The large community list configuration supports rollback. The rollback will be attempted on all the associated devices.

For supported commands on large community list, see **[ExtremeCloud Orchestrator](https://documentation.extremenetworks.com/xco/xco_3.4.0/command)** [Command Reference, 3.4.0](https://documentation.extremenetworks.com/xco/xco_3.4.0/command).

#### Procedure

1. Run the following command to create a large community list: efa policy large-community-list create

#### Example:

```
efa policy large-community-list create –-name lgcomm1 –-type standard –-rule 
"seq[5],action[permit],std-value[10:10:10;20:20:20]"
   +---------------------+---------+--------+-------------------+-----------+
| Community List Name | Seq num | Action | Std Value | Ext Value |
            +---------------------+---------+--------+-------------------+-----------+
| lgcomm1 | 5 | permit | 10:10:10 20:20:20 |
+---------------------+---------+--------+-------------------+-----------+
Community List details
+------------+--------+--------+-----------------+
| IP Address | Result | Reason | Rollback reason |
+------------+--------+--------+-----------------+
Device Results
efa policy large-community-list create –-name lgcommExt1 –-type extended –-rule 
"seq[5],action[permit],ext-value[_645XX:.*:.*]"
                   +---------------------+---------+--------+-------------------+--------------- +
| Community List Name | Seq num | Action | Std Value | Ext Value |
+---------------------+---------+--------+-------------------+----------------+
| lgcommExt1 | 5 | permit | | _645XX:.*:.* |
      +---------------------+---------+--------+-------------------+--------------- +
Community List details
+------------+--------+--------+-----------------+
| IP Address | Result | Reason | Rollback reason |
  +------------+--------+--------+-----------------+
Device Results
```

```
efa policy large-community-list create --name lgcomm1 --type standard --rule 
"seq[15],action[permit],std-value[10:10:10 20:20:20]"
+---------------------------+---------+--------+-------------------+-----------+
| Large Community List Name | Seq num | Action | Std Value | Ext Value |
+---------------------------+---------+--------+-------------------+-----------+
| lgcomm1 | 15 | permit | 10:10:10 20:20:20 | |
+---------------------------+---------+--------+-------------------+-----------+
Large Community List details
+---------------+----------
+--------------------------------------------------------------+-----------------+
| IP Address | Result 
                                 \begin{array}{c|c|c|c|c|c} \texttt{Realson} & & \texttt{Realback reason} & \texttt{[} & \texttt{Realback reason} & \texttt{[} & \texttt{Realback reason} & \texttt{[} & \texttt{Realback reason} & \texttt{[} & \texttt{Realback reason} & \texttt{[} & \texttt{Realback reason} & \texttt{[} & \texttt{Realback reason} & \texttt{[} & \texttt{Realbackness} & \texttt{[} & \texttt{RealSigma} & \texttt{[} & \texttt{RealSigma} & \texttt{[} & \texttt{ModSigma} & \texttt{[} & \texttt{ModSigma} & \texttt{[} & \texttt+---------------+----------
+--------------------------------------------------------------+-----------------+
| 10.139.44.159 | Failed 
| Policy lgcomm1 type large-community-list seq# 15 operation | |
           | | | 
failed on device 10.139.44.159 due to Reason: For seq | |
| | | 
15: netconf rpc [error] '%Error: Same filter is already | |
| | | 
configured with sequence number 10.' | |
      +---------------+----------
                                        +--------------------------------------------------------------+-----------------+
| 10.139.44.160 | Rollback 
| | |
+---------------+----------
                               +--------------------------------------------------------------+-----------------+
Device Results
```
2. Run the following command to update a large community list: efa policy large-community-list update

You can use the **efa policy large-community-list update** command to update (add or remove) devices. Use the update operation to configure or deconfigure the large community list rules on a device or list of devices. The update operation supports rollback for add device where rollback is attempted on failed devices.

Example:

• The following is an example of adding a device when you update a large community list:

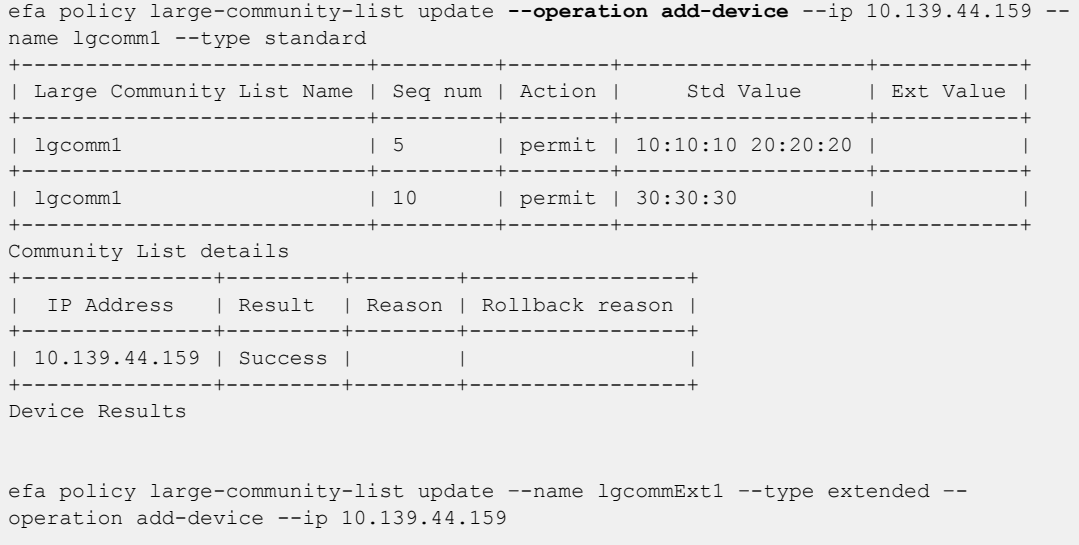

```
+---------------------+---------+--------+----------------------+-----------------+
| Community List Name | Seq num | Action | Std Value | Ext Value. |
+---------------------+---------+--------+----------------------+-----------------+
| lgcommExt1 | 5 | permit | | 645XX:.*:.* |
+---------------------+---------+--------+----------------------+-----------------+
Community List details
+---------------+---------+--------+-----------------+
| IP Address | Result | Reason | Rollback reason |
+---------------+---------+--------+-----------------+
| 10.139.44.159 | Success | | |
+---------------+---------+--------+-----------------+
Device Results
```
The following is an example of a switch configuration on SLX devices:

```
SLX# show running-config ip large-community-list
ip large-community-list standard lgcomm1 seq 5 permit 10:10:10 20:20:20
ip large-community-list standard lgcomm1 seq 10 permit 30:30:30
ip large-community-list extended lgcommExt1 seq 5 permit _645XX:.*:.*
efa policy large-community-list update --operation add-device --ip 
10.139.44.159-160 --name lgcomm1 --type standard 
+---------------------------+---------+--------+-------------------+-----------+
| Large Community List Name | Seq num | Action | Std Value | Ext Value |
+---------------------------+---------+--------+-------------------+-----------+
| lgcomm1 | 5 | permit | 10:10:10 20:20:20 |
+---------------------------+---------+--------+-------------------+-----------+
| lgcomm1 | 10 | permit | 30:30:30 | | |
            +---------------------------+---------+--------+-------------------+-----------+
Community List details
+---------------+---------
+--------------------------------------------------------------+-----------------+
| IP Address | Result 
                             | Reason | Rollback reason |
+---------------+---------
+--------------------------------------------------------------+-----------------+
| 10.139.44.159 | Success 
\mathbf{I} , and the set of the set of the set of the set of the set of the set of the set of the set of the set of the set of the set of the set of the set of the set of the set of the set of the set of the set of the set 
+---------------+---------
+--------------------------------------------------------------+-----------------+
| 10.139.44.160 | Failed 
| Policy lgcomm1 type large-community-list seq# 5 operation | |
| | | 
failed on device 10.139.44.160 due to Reason: For seq 10: | |
| | | 
netconf rpc [error] '%Error: An IP Community access-list | |
| | | 
with this name and instance number already exists' |+---------------+---------
                                        +--------------------------------------------------------------+-----------------+
Device Results
```
• The following is an example of removing a device when you update a large community list:

efa policy large-community-list update –-name lgcomm1 –-type standard **–-operation remove-device** --ip 10.139.44.159

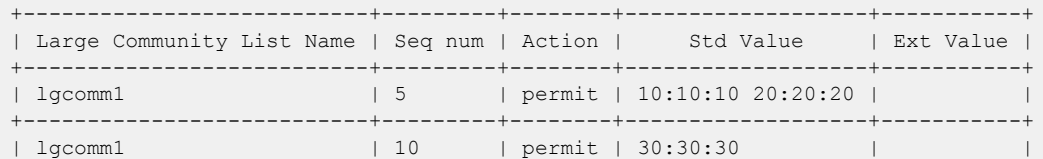

```
+---------------------------+---------+--------+-------------------+-----------+
Community List details
+---------------+---------+--------+-----------------+
| IP Address | Result | Reason | Rollback reason |
+---------------+---------+--------+-----------------+
| 10.139.44.159 | Success | | |
  +---------------+---------+--------+-----------------+
Device Results
```
3. Run the following command to delete a large community list:

The CLI deletes a large community list rules on all devices for the given type and sequence and then deletes the large community list rules from XCO. efa policy large-community-list delete

The following example deletes a large community list:

```
efa policy large-community-list delete --name lgcomm1 --seq all --type standard
             +---------------------+---------+--------+-------------------+-----------+
| Community List Name | Seq num | Action | Std Value | Ext Value |
+---------------------+---------+--------+-------------------+-----------+
| lgcomm1                 | 5       | deny   | 10:10:10 20:20:20 |         |
+---------------------+---------+--------+-------------------+-----------+
| lgcomm1 | 10 | permit | 30:30:30 |
                    +---------------------+---------+--------+-------------------+-----------+
Community List details
+---------------+---------+--------+-----------------+
| IP Address | Result | Reason | Rollback reason |
+---------------+---------+--------+-----------------+
| 10.139.44.159 | Success | | |
  +---------------+---------+--------+-----------------+
Device Results
```
4. Run the following command to list the large community list for a list of devices or to filter by name or by type:

efa policy large-community-list list

The following example shows the large community list configuration on list of devices:

```
efa policy large-community-list list
large community list details:
Name: lgcomm1
Seq: 5
Action: deny
StdValue: 10:10:10 20:20:20
ExtValue: 
Name: lgcomm1
Seq: 10
Action: permit
StdValue: 30:30:30
ExtValue:
Name: lgcommExt1
Seq: 5
Action: permit
StdValue: 
ExtValue: 645XX:.*:.*efa policy large-community-list list –-type standard –-ip 10.139.44.159
```
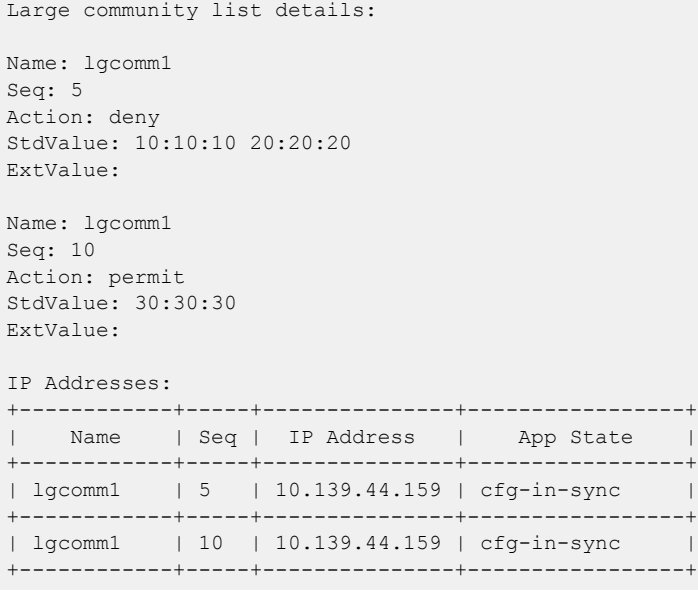

# Drift and Reconcile (DRC), Idempotency for Standard and Extended Community-list **Configuration**

The following table describes the various attributes of standard and extended community list for which DRC and idempotency is supported. A drift is identified if any of the fields below are modified by user through SLX CLI or other management tools. Reconcile operation pushes the intended configuration to SLX, so bringing the SLX configuration in sync with XCO.

If you create an entry for idempotency which already exists in XCO, the system shows an error message stating that entry already exists.

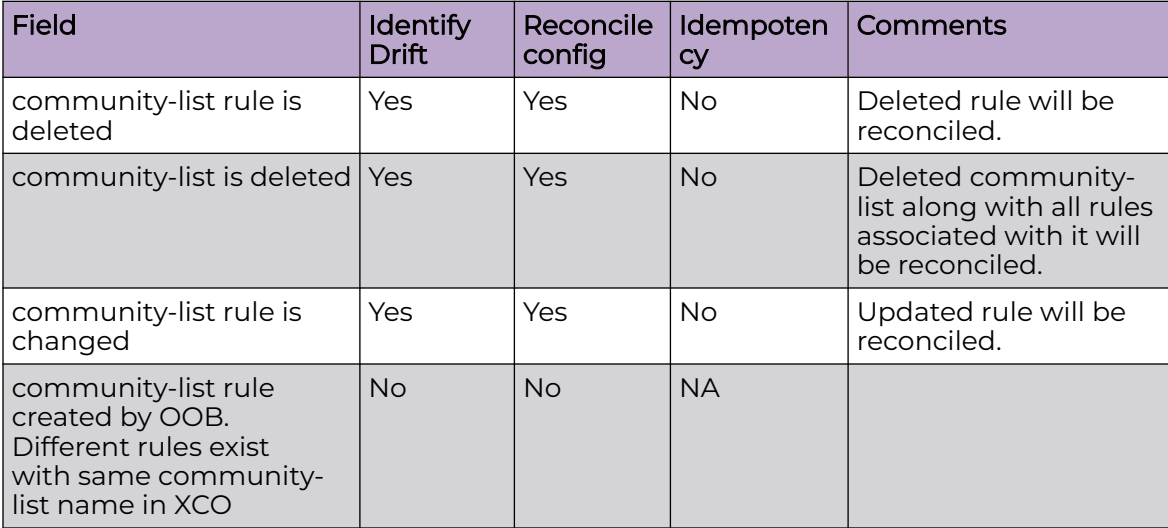

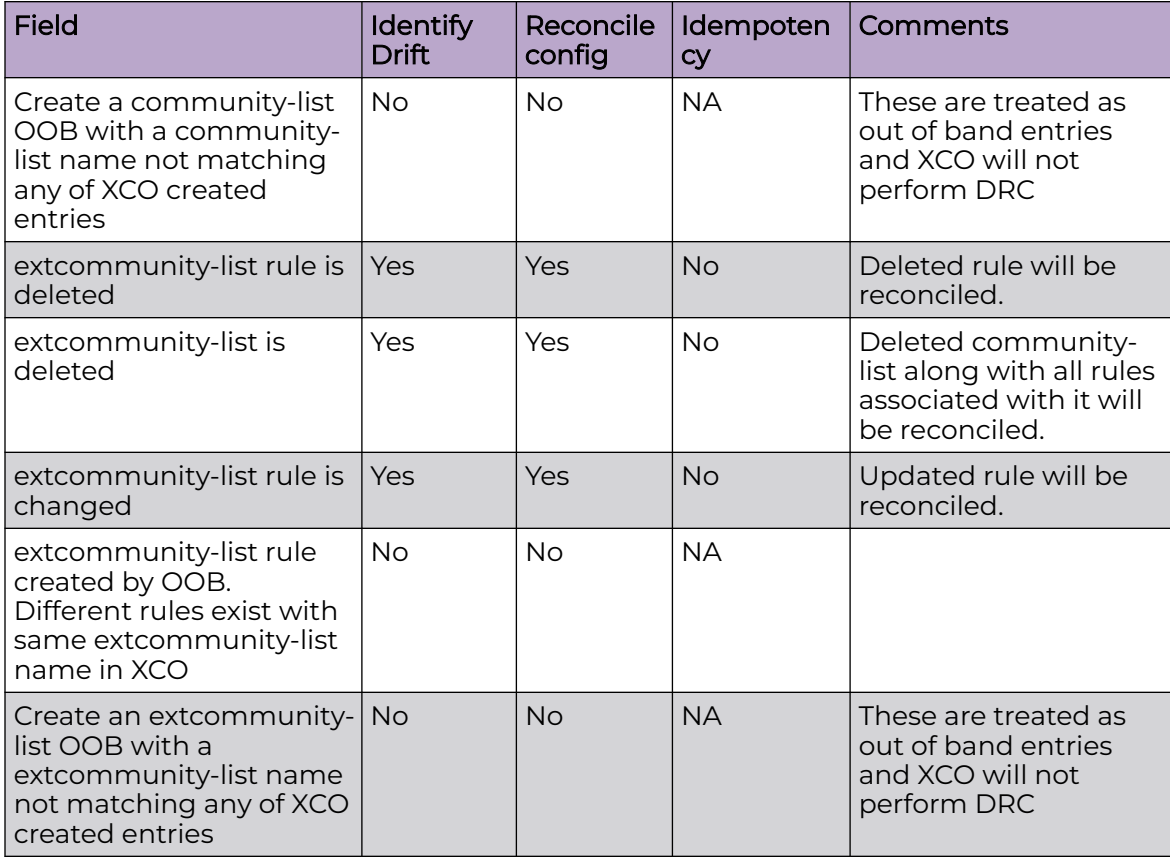

# Route Map Match and Set of Community List

Route map is a route policy which can use prefix list, access-lists, as-path, and community list to create a route policy. A route map consists of series of statements that check if a route matches the policy to permit or deny a route. You can also use set criteria to alter the properties of route as they are installed in the routing table.

In EFA 3.1.0, you can create or delete route map match and set criteria on a set of devices in fabric.

Create and update operations support rollback. If configuration on one device fails, the configuration is rolled back on devices that were successfully configured. This ensures consistent configuration of policies across all devices.

Delete operations do not support rollback. As a best practice, you must remove the configuration. If removing configuration on a device fails, the command displays an error for that device. The configuration which was removed successfully on other devices, will not be added back.

XCO supports CLIs for the following route map match and set criteria:

- 1. Route map match criteria to standard and extended community list
- 2. Route map set criteria of standard and extended community attributes

3. Route map set criteria of standard community-list delete

*Configure Route Map Match and Set of Community List*

You can configure route map match and set of community list.

#### About This Task

Follow this procedure to configure route map match and set of community list.

#### Procedure

1. Run the following command to create a route map match of a certain match type.

```
efa policy route-map-match create [flags]
```
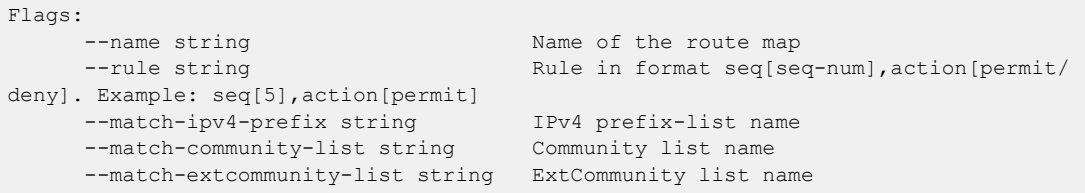

#### Example:

```
efa policy route-map-match create --name foo --rule seq[10],action[permit] --match-
extcommunity-list extFoo
+----------------+---------+--------+
| Route Map Name | Seq num | Action |
+----------------+---------+--------+
| foo | 10 | permit |
+----------------+---------+--------+
Route Map details
         +---------------+---------+--------+-----------------+
| IP Address | Result | Reason | Rollback reason |
+---------------+---------+--------+-----------------+
| 10.139.44.162 | Success | |
+---------------+---------+--------+-----------------+
```
a. Verify the switch configuration on SLX devices.

route-map foo permit 10 match extcommunity extFoo

2. Run the following command to remove a route map match of a certain match type.

efa policy route-map-match delete [flags]

```
Flags:
    --name string and a string Name of the route map
    --rule string Rule Rule in format seq[seq-num], action[permit/
deny]. Example: seq[5],action[permit]
 --match-ipv4-prefix string IPv4 prefix-list name
 --match-community-list string Community list name
   --match-extcommunity-list string ExtCommunity list name
```
#### Example:

```
efa policy route-map-match delete --name foo --rule seq[10],action[permit] --match-
extcommunity-list extFoo
    +----------------+---------+--------+
| Route Map Name | Seq num | Action |
+----------------+---------+--------+
| foo | 10 | permit |
+----------------+---------+--------+
Route Map details
```

```
+---------------+---------+--------+-----------------+
| IP Address | Result | Reason | Rollback reason |
+---------------+---------+--------+-----------------+
| 10.139.44.162 | Success | | |
+---------------+---------+--------+-----------------+
```
a. Verify the switch configuration on SLX devices.

```
route-map foo permit 10
!
```
3. Run the following command to set the standard and extended community list attributes.

The CLI sets the community list for deletion.

```
efa policy route-map-set create [flags]
Flags:
     --name string and the name of the route map
     --rule string The Rule in format seq[seq-num], action[permit/
deny]. Example: seq[5],action[permit]
     --set-community string --set-community [<1-4294967295>|<AA:NN, AA
& NN is 2 bytes>|internet|local-as|no-export|no-advertise]. Example: 6550:125,local-
as,internet
     --set-extcommunity-rt string --set-extcommunity-rt [ASN:NN|IpAddress:NN,
ASN & NN is 2 or 4 bytes | additive]. Example: 2:300,12.12.13.33:24
     --set-extcommunity-soo string --set-extcommunity-soo [ASN:NN|IpAddress:NN,
ASN & NN is 2 or 4 bytes]. Example: 32:124
      --set-communitylist-delete string --set-communitylist-delete [community-list 
name]
```
#### Example:

```
efa policy route-map-set create --name foo --rule seq[10],action[permit] --set-
community 6550:125, internet, local-as
+----------------+---------+--------+
| Route Map Name | Seq num | Action |
+----------------+---------+--------+
| foo | 10 | permit |
+----------------+---------+--------+
Route Map details
     +---------------+---------+--------+-----------------+
| IP Address | Result | Reason | Rollback reason |
+---------------+---------+--------+-----------------+
| 10.139.44.161 | Success | | |
+---------------+---------+--------+-----------------+
| 10.139.44.162 | Success | | |
+---------------+---------+--------+-----------------+
Device Results
--- Time Elapsed: 10.33886575s ---
```
a. Verify the switch configuration on SLX devices.

```
SLX# show running-config route-map
route-map foo permit 10
set community 6550:125 local-as internet
!
```
4. Run the following command to delete the set directive on route map.

```
efa policy route-map-set delete [flags]
Flags:
    --name string and the Name of the route map
    --rule string Rule in format seq[seq-num], action[permit/
deny]. Example: seq[5], action[permit]
```

```
 --set-community string --set-community [<1-4294967295>|<AA:NN, AA 
& NN is 2 bytes>|internet|local-as|no-export|no-advertise]. Example: 6550:125,local-
as,internet
     --set-extcommunity-rt string --set-extcommunity-rt [ASN:NN|IpAddress:NN,
ASN & NN is 2 or 4 bytes | additive]. Example: 2:300,12.12.13.33:24
     --set-extcommunity-soo string --set-extcommunity-soo [ASN:NN|IpAddress:NN,
ASN & NN is 2 or 4 bytes]. Example: 32:124
      --set-communitylist-delete string --set-communitylist-delete [community-list 
name]
```
#### Example:

```
efa policy route-map-set delete --name foo --rule seq[10],action[permit] --set-
community 6550:125, internet, local-as
+----------------+---------+--------+
| Route Map Name | Seq num | Action |
+----------------+---------+--------+
| foo | 10 | permit |
   +----------------+---------+--------+
Route Map details
+---------------+---------+--------+-----------------+
| IP Address | Result | Reason | Rollback reason |
     +---------------+---------+--------+-----------------+
| 10.139.44.161 | Success | | |
         +---------------+---------+--------+-----------------+
| 10.139.44.162 | Success | | |
+---------------+---------+--------+-----------------+
Device Results
--- Time Elapsed: 11.547377938s ---
```
a. Verify the switch configuration on SLX devices.

```
SLX# show running-config route-map
route-map foo permit 10
!
```
*Drift and Reconcile (DRC) and Idempotency for Route Map Match and Set Configuration*

The following table describes the various attributes of route map match and set for which DRC and idempotency is supported. A drift is identified if any of the fields mentioned in the following table are modified by user through SLX CLI or other management tools. Reconcile operation pushes the intended configuration to SLX, so bringing the SLX configuration in sync with XCO.

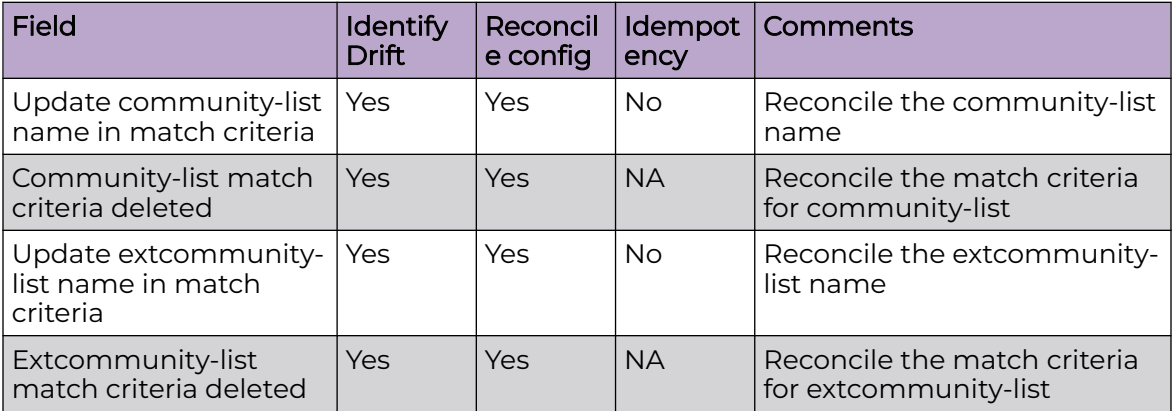

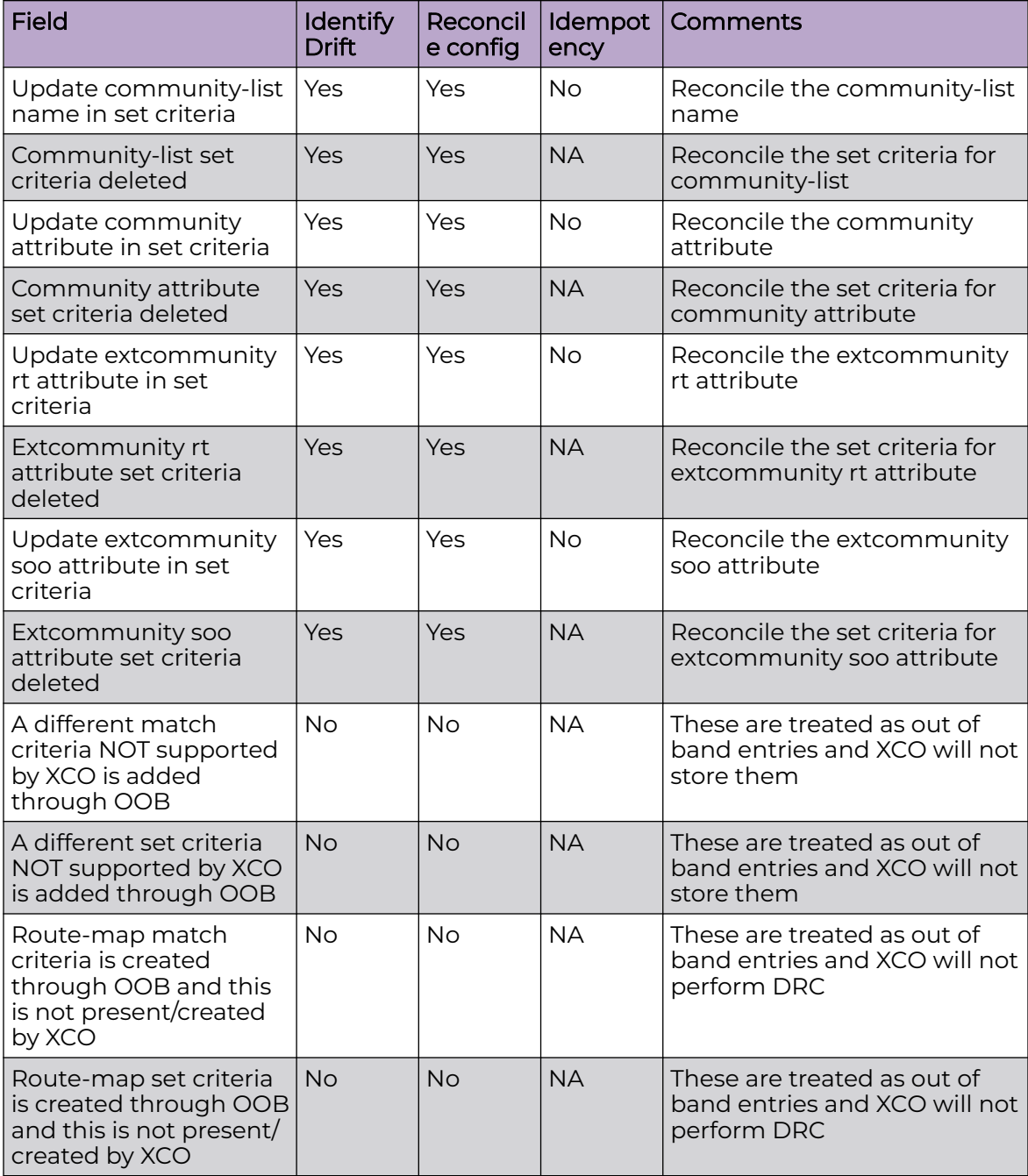

# Route Map Match and Set of Large Community List

Route map is a route policy. It can use prefix-list, access-lists, as-path, large community list etc. to create an effective route policy. A route-map consists of series of statements that check if a route matches the policy to permit or deny a route. Also, set criteria can be used to alter the properties of route as they are installed in the routing table.

XCO 3.2.0 supports match and set criteria for large community list and IPv6 prefix list.

XCO supports the following CLIs:

- route-map match on large community list
- route-map set large community attributes
- route-map set large community-list delete

For supported commands on route map match and set, see *[ExtremeCloud](https://documentation.extremenetworks.com/xco/xco_3.4.0/command)* [Orchestrator Command Reference, 3.4.0](https://documentation.extremenetworks.com/xco/xco_3.4.0/command).

#### *Configure Route Map Match*

You can configure a route map match.

#### About This Task

Follow this procedure to configure a route map match.

#### Procedure

1. Run the following command to create a route map match:

efa policy route-map-match create

#### Example:

```
efa policy route-map-match create --name rmap1 --rule "seq[1],action[permit]" --match-
largecommunity-list lgcomm1
+----------------+---------+--------+
| Route Map Name | Seq num | Action |
+----------------+---------+--------+
| rmap1 | 1 | permit |
+----------------+---------+--------+
Route Map details
+---------------+---------+--------+-----------------+
| IP Address | Result | Reason | Rollback reason |
+---------------+---------+--------+-----------------+
| 10.139.44.159 | Success | |
  +---------------+---------+--------+-----------------+
Device Results
```
2. Verify the following configuration on SLX devices:

```
SLX# show running-config route-map
route-map rmap1 permit 1
  match large-community-list lgcomm1
```
3. Run the following command to delete a route map match:

efa policy route-map-match delete

#### Example:

```
efa policy route-map-match delete --name rmap1 --rule "seq[1],action[permit]" --match-
largecommunity-list lgcomm1
+----------------+---------+--------+
| Route Map Name | Seq num | Action |
+----------------+---------+--------+
| rmap1 | 1 | permit |
+----------------+---------+--------+
Route Map details
+---------------+---------+--------+-----------------+
| IP Address | Result | Reason | Rollback reason |
       +---------------+---------+--------+-----------------+
| 10.139.44.159 | Success |
```
+---------------+---------+--------+-----------------+ Device Results

4. Verify the following configuration on SLX devices:

SLX# show running-config route-map route-map rmap1 permit 1

#### *Configure Route Map Set*

You can configure a route map set.

#### About This Task

Follow this procedure to configure a route map set.

#### Procedure

1. Run the following command to create a route map set:

```
efa policy route-map-set create
```
#### Example:

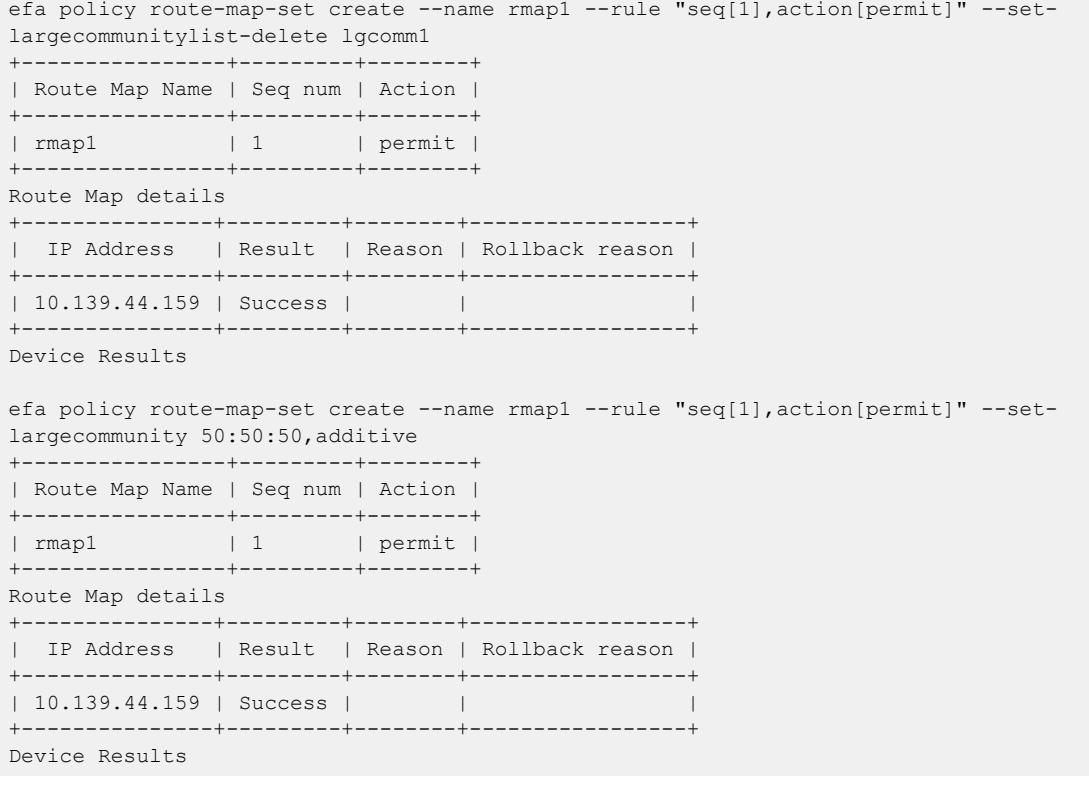

2. Verify the following configuration on SLX devices:

```
SLX# show running-config route-map
route-map rmap1 permit 1
 set large-community 50:50:50 additive
 set large-community-list lgcomm1 delete
!
```
3. Run the following command to delete a route map set:

```
efa policy route-map-set delete
```
#### Example:

```
efa policy route-map-set delete --name rmap1 --rule "seq[1],action[permit]" --set-
largecommunity 50:50:50,additive --set-largecommunitylist-delete lg1
      +----------------+---------+--------+
| Route Map Name | Seq num | Action |
+----------------+---------+--------+
| rmap1 | 1 | permit |
+----------------+---------+--------+
Route Map details
+---------------+---------+--------+-----------------+
| IP Address | Result | Reason | Rollback reason |
+---------------+---------+--------+-----------------+
| 10.139.44.159 | Success | | |
+---------------+---------+--------+-----------------+
Device Results
```
*Drift and Reconcile (DRC), Idempotency for Route Map Configuration for Large Community List*

The following table describes the various attributes of route map for which DRC and idempotency is supported. A drift is identified if any of the fields below are modified by user through SLX CLI or other management tools. Reconcile operation pushes the intended configuration to SLX, therefore, bringing the SLX configuration in sync with XCO.

If you create an entry for idempotency which already exists in XCO, the system shows an error message stating that entry already exists.

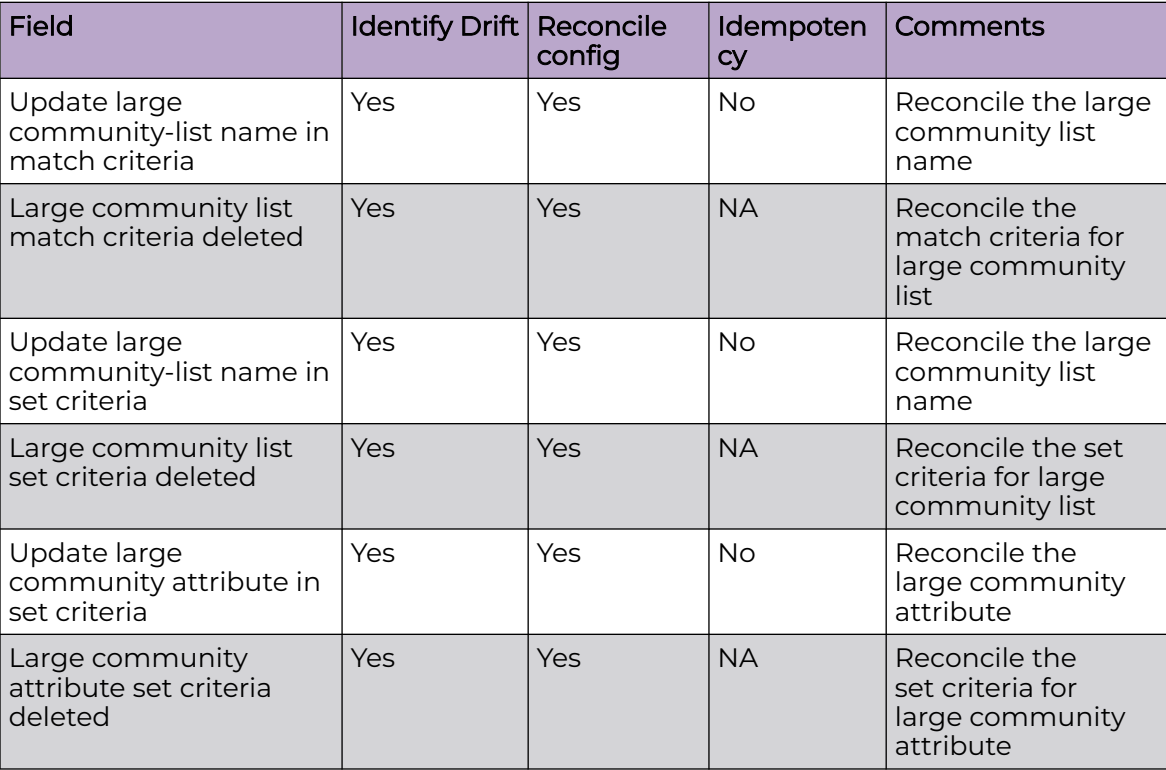

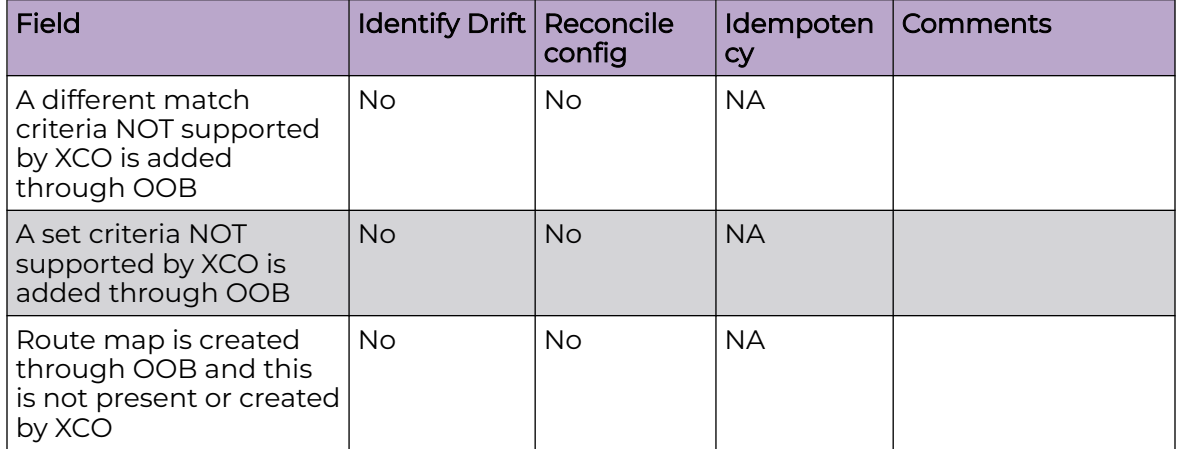

# Force Delete OOB Entries from Policy Configuration

You can delete out-of-band (OOB) entries from the XCO database and remove the configuration from associated devices.

## About This Task

Follow this procedure to force delete OOB entries from policy configuration.

To delete OOB entries for every delete command on a policy type, you can use an optional command line parameter "--force". However, if the command line options contain XCO-managed entries, a warning message appears before you proceed to delete and unconfigure them from the associated devices.

# Procedure

1. To delete all OOB rules associated with community-list "clist-oob" of "standard" type, run the **efa policy community-list delete --name clist-oob --type standard –-oob** command.

If the sequence numbers are specified and they include both XCO-managed and OOB entries, then all rules that match the provided sequence numbers associated with given community list will be deleted.

```
efa policy community-list list --type standard --ip 10.20.246.29,10.20.246.30
Name: clist-oob
Seq: 24
Action: deny
StdValue: 10:100 local-as
ExtValue:
Name: clist-oob
Seq: 23
Action: permit
StdValue: local-as
ExtValue:
IP Addresses:
+-----------+-----+--------------+-----------------+
| Name | Seq | IP Address | App State |
      +-----------+-----+--------------+-----------------+
| clist-oob | 24 | 10.20.246.29 | cfg-in-sync |
+-----------+-----+--------------+-----------------+
```
| clist-oob | 23 | 10.20.246.29 | cfg-not-managed | +-----------+-----+--------------+-----------------+

2. To delete all OOB rules of the "extended" type, run the **efa policy extcommunity-**

**list delete –name eclist-oob --type extended --seq all –-oob** command.

You can also specify the sequence numbers you want to delete from the OOB list. The system will perform basic validation on the provided sequence numbers to ensure that they are associated with the correct community list.

```
efa policy extcommunity-list list --type extended --ip 10.20.246.29,10.20.246.30
Extended community list details:
Name: eclist-oob
Seq: 4
Action: deny
Route Target:
Site of Origin:
ExtValue: ^65000:.*_
Name: extcomm2
Seq: 4
Action: deny
Route Target:
Site of Origin:
ExtValue: ^65000:.*_
IP Addresses:
+------------------+-----+--------------+-----------------+
| Name | Seq | IP Address | App State |
+------------------+-----+--------------+-----------------+
| eclist-oob | 4 | 10.20.246.29 | cfg-not-managed |
+------------------+-----+--------------+-----------------+
| extcomm2 | 4 | 10.20.246.29 | cfg-in-sync |
+------------------+-----+--------------+-----------------+
```
3. To delete all OOB rules associated with the route map "rmap-oob", run the **efa**

```
policy route-map delete --name rmap-oob --seq all --oob command.
```

```
efa policy route-map list --ip 10.20.246.29 --detail 
Route Map details:
Name: rmap-oob
Seq: 32
Action: permit
Matches:
   match: matchExtcommunityList eclist-oob [cfg-not-managed]
   match: matchCommunityList clist-oob [cfg-not-managed]
   match: matchLargeCommunityList lclist-oob [cfg-not-managed]
Sets:
    set: setLargeCommunityList lclist-oob [cfg-not-managed]
Name: rmap1
Seq: 5
Action: permit
Matches:
  match: matchExtcommunityList extcommunitystd1
Sets:
Name: rmap1
Seq: 65535
Action: permit
Matches:
Sets:
   set: setCommunityValue 6550:125 internet local-as
IP Addresses:
```

```
+----------+-------+--------------+-----------------+
| Name | Seq | IP Address | App State |
+----------+-------+--------------+-----------------+
| rmap-oob | 32 | 10.20.246.29 | cfg-not-managed |
        +----------+-------+--------------+-----------------+
| rmap1 | 5 | 10.20.246.29 | cfg-in-sync |
       +----------+-------+--------------+-----------------+
| rmap1 | 65535 | 10.20.246.29 | cfg-in-sync |
+----------+-------+--------------+-----------------+
```
4. To delete all OOB rules associated with the prefix list "plist-oob", run the **efa policy prefix-list delete --type ipv4 --name plist-oob --oob** command.

```
efa policy prefix-list list --type ipv4 --ip 10.20.246.29
```
Prefix-list details:

```
Name: plist-oob
+------+---------+--------+------------+----+----+--------------+-----------------+
| Type | Seq num | Action | Prefix | Ge | Le | DeviceIP | AppState |
  +------+---------+--------+------------+----+----+--------------+-----------------+
| ipv4 | 4 | permit | 1.1.1.1/32 | | | | 10.20.246.29 | cfg-not-managed |
      +------+---------+--------+------------+----+----+--------------+-----------------+
```
5. To delete all OOB rules associated with the prefix list "plis6t-oob" of IPv6 type, run the **efa policy prefix-list delete --type ipv6 --name plist6-oob --oob** command.

```
efa policy prefix-list list --type ipv6 --ip 10.20.246.29
Prefix-list details:
Name: plist6-oob
+------+---------+--------+---------------+----+----+--------------+-----------------+
| Type | Seq num | Action | Prefix | Ge | Le | DeviceIP | AppState
+------+---------+--------+---------------+----+----+--------------+-----------------+
| ipv6 | 12 | deny | 2006:db8::/44 | | | 10.20.246.29 | cfg-not-managed |
+------+---------+--------+---------------+----+----+--------------+-----------------+
```
6. To delete all OOB rules associated with the large community list "lclist-oob" of standard type, run the **efa policy large-community-list delete --name lclist-oob --type standard --seq all –-oob** command.

```
efa policy large-community-list list --type standard --ip 10.20.246.29
Large Community list details:
Name: lclist-oob
Seq: 12
Action: permit
StdValue: 10:11:12
ExtValue:
Name: llist1
Seq: 5
Action: permit
StdValue: 10:20:30 50:60:70
ExtValue:
IP Addresses:
+------------+-----+--------------+-----------------+
| Name | Seq | IP Address | App State |
        +------------+-----+--------------+-----------------+
| lclist-oob | 12 | 10.20.246.29 | cfg-not-managed |
+------------+-----+--------------+-----------------+
```

```
| llist1 | 5 | 10.20.246.29 | cfg-in-sync |
+------------+-----+--------------+-----------------+
```
7. To delete all OOB rules associated with the QoS map "dscp-tc" of "dscp-tc-map" type, run the **efa policy qos map delete --name dscp-tc --type dscp-tc-map –-oob** command.

```
✗ efa policy qos map list --type dscp-tc-map --ip 10.20.246.29-30
QoS map details:
Name: dscp-tc
Type: dscp-tc-map
+------+----+----+
| DSCP | TC | DP |
      +------+----+----+
| 0 | 0 | 2 |
+------+----+----+
| 1 | 0 | 2 |
+------+----+----+
| 2 | 0 | 2 |
+------+----+----+
| 3 | 0 | 2 |
+------+----+----+
Name: dscp-tc-oob
Type: dscp-tc-map
+------+----+----+
| DSCP | TC | DP |
+------+----+----+
| 0 | 2 | 2 |
+------+----+----+
| 1 | 2 | 2 |
+------+----+----+
| 2 | 2 | 2 |
      +------+----+----+
| 4 | 2 | 2 |
       -+----| 5 | 2 | 2 |
+------+----+----+
Device Bindings:
+-------------+------+--------------+-----------------+
| dscp-tc | 62 | 10.20.246.29 | cfg-in-sync |
+-------------+------+--------------+-----------------+
| dscp-tc | 62 | 10.20.246.30 | cfg-in-sync |
       +-------------+------+--------------+-----------------+
| dscp-tc | 63 | 10.20.246.29 | cfg-in-sync
+-------------+------+--------------+-----------------+
| dscp-tc | 63 | 10.20.246.30 | cfg-in-sync
                 +-------------+------+--------------+-----------------+
| dscp-tc-oob | 0 | 10.20.246.29 | cfg-not-managed |
+-------------+------+--------------+-----------------+
| dscp-tc-oob | 1 | 10.20.246.29 | cfg-not-managed |
```
8. To delete all OOB rules associated with the QoS map "pcp-tc" of "pcp-tc-map" type, run the **efa policy qos map delete --name pcp-tc --type pcp-tc-map –-oob** command.

```
✗ efa policy qos map list --type pcp-tc-map --ip 10.20.246.29-30
```

```
QoS map details: 
Name: pcp-tc
Type: pcp-tc-map
+-----+----+----+
| PCP | TC | DP |
+-----+----+----+
| 0 | 5 | 1 |
+-----+----+----+
```

```
| 4 | 5 | 1 |
+-----+----+----+
| 5 | 5 | 1 |
+-----+----+----+
| 6 | 5 | 1 |
+-----+----+----+
Name: pcp-tc-oob
Type: pcp-tc-map
 +-----+----+----+
| PCP | TC | DP |
+-----+----+----+
| 2 | 3 | 0 |
+-----+----+----+
| 3 | 4 | 0 |
 +-----+----+----+
Device Bindings:
 +------------+-----+--------------+-----------------+
| pcp-tc | 6 | 10.20.246.29 | cfg-in-sync |
       +------------+-----+--------------+-----------------+
 | pcp-tc | 6 | 10.20.246.30 | cfg-in-sync |
 +------------+-----+--------------+-----------------+
| pcp-tc-oob | 2 | 10.20.246.29 | cfg-not-managed |
 +------------+-----+--------------+-----------------+
| pcp-tc-oob | 3 | 10.20.246.29 | cfg-not-managed |
+------------+-----+--------------+-----------------+
```
9. To delete all OOB rules associated with the QoS map "tc-pcp" of "tc-pcp-map" type, run the **efa policy qos map delete --name tc-pcp --type tc-pcp-map –-oob** command.

```
✗ efa policy qos map list --type tc-pcp-map --ip 10.20.246.29-30
Name: tc-pcp
Type: tc-pcp-map
+----+----+-----+
| TC | DP | PCP |
+----+----+-----+
| 5 | 1 | 6 |
+----+----+-----+
Name: tc-pcp-oob
Type: tc-pcp-map
+----+----+-----+
| TC | DP | PCP |
+----+----+-----+
| 2 | 0 | 5 |
+----+----+-----+
| 3 | 1 | 4 |
+----+----+-----+
Device Bindings:
+------------+----+----+--------------+-----------------+
| Name | TC | DP | IP Address | App State |
+------------+----+----+--------------+-----------------+
| tc-pcp | 5 | 1 | 10.20.246.29 | cfg-in-sync |
+------------+----+----+--------------+-----------------+
| tc-pcp | 5 | 1 | 10.20.246.30 | cfg-in-sync |
+------------+----+----+--------------+-----------------+
| tc-pcp-oob | 2 | 0 | 10.20.246.29 | cfg-not-managed |
+------------+----+----+--------------+-----------------+
| tc-pcp-oob | 3 | 1 | 10.20.246.29 | cfg-not-managed |
        +------------+----+----+--------------+-----------------+
```
10. To delete all OOB rules associated with the QoS service policy map "sp2", run the **efa**

**policy qos service-policy-map delete --name sp2 –-oob** command.

```
✗ efa policy qos service-policy-map list --ip 10.20.246.29-30
QoS Service Policy Map details:
+------+-----------------+----------------+---------+
| Name | Strict Priority | DWRR Weights | Class |
+------+-----------------+----------------+---------+
| sp2 | 4 | 25,25,25,25 | default |
+------+-----------------+----------------+---------+
| sp2 | 4 | 25,25,25,25 | default |
          +------+-----------------+----------------+---------+
| sp5 | 3 | 20,20,20,20,20 | default |
+------+-----------------+----------------+---------+
| sp6 | 5 | 50,25,25 | default |
+------+-----------------+----------------+---------+
```
Device Bindings:

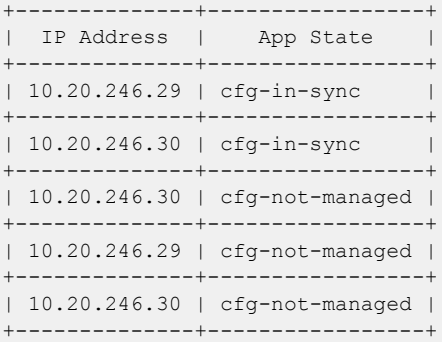

#### Example

```
efa policy community-list list --type standard --ip 10.20.246.29,10.20.246.30
Name: clist-oob
Seq: 24
Action: deny
StdValue: 10:100 local-as
ExtValue:
Name: clist-oob
Seq: 23
Action: permit
StdValue: local-as
ExtValue:
IP Addresses:
+-----------+-----+--------------+-----------------+
| Name | Seq | IP Address | App State |
+-----------+-----+--------------+-----------------+
| clist-oob | 24 | 10.20.246.29 | cfg-in-sync |
     +-----------+-----+--------------+-----------------+
| clist-oob | 23 | 10.20.246.29 | cfg-not-managed |
+-----------+-----+--------------+-----------------+
efa policy extcommunity-list delete –name eclist-oob --type extended --seq all –-oob
```
To delete all OOB rules of the "extended" type, use the above command. You can specify the sequence numbers to be deleted from the OOB list. Basic validation is performed on the sequence numbers provided to ensure they are associated with the given community list.

```
efa policy extcommunity-list list --type extended --ip 10.20.246.29,10.20.246.30
Extended community list details:
Name: eclist-oob
Seq: 4
Action: deny
Route Target:
Site of Origin:
ExtValue: ^65000:.*
Name: extcomm2
Seq: 4
Action: deny
Route Target:
Site of Origin:
ExtValue: ^65000:.*_
IP Addresses:
+------------------+-----+--------------+-----------------+
| Name | Seq | IP Address | App State |
+------------------+-----+--------------+-----------------+
| eclist-oob | 4 | 10.20.246.29 | cfg-not-managed |
+------------------+-----+--------------+-----------------+
| extcomm2 | 4 | 10.20.246.29 | cfg-in-sync |
+------------------+-----+--------------+-----------------+
efa policy route-map delete --name rmap-oob --seq all –force
✗ efa policy route-map list --ip 10.20.246.29 --detail 
Route Map details:
Name: rmap-oob
Seq: 32
Action: permit
Matches:
   match: matchExtcommunityList eclist-oob [cfg-not-managed]
   match: matchCommunityList clist-oob [cfg-not-managed]
   match: matchLargeCommunityList lclist-oob [cfg-not-managed]
Sets:
   set: setLargeCommunityList lclist-oob [cfg-not-managed]
Name: rmap1
Seq: 5
Action: permit
Matches:
  match: matchExtcommunityList extcommunitystd1
Sets:
Name: rmap1
Seq: 65535
Action: permit
Matches:
Sets:
   set: setCommunityValue 6550:125 internet local-as
IP Addresses:
+----------+-------+--------------+-----------------+
| Name | Seq | IP Address | App State |
+----------+-------+--------------+-----------------+
| rmap-oob | 32 | 10.20.246.29 | cfg-not-managed |
+----------+-------+--------------+-----------------+
| rmap1 | 5 | 10.20.246.29 | cfg-in-sync |
+----------+-------+--------------+-----------------+
| rmap1 | 65535 | 10.20.246.29 | cfg-in-sync |
+----------+-------+--------------+-----------------+
```

```
efa policy prefix-list delete --type ipv4 --name plist-oob –-oob
✗ efa policy prefix-list list --type ipv4 --ip 10.20.246.29
Prefix-list details:
Name: plist-oob
+------+---------+--------+------------+----+----+--------------+-----------------+
| Type | Seq num | Action | Prefix | Ge | Le | DeviceIP | AppState |
+------+---------+--------+------------+----+----+--------------+-----------------+
| ipv4 | 4 | permit | 1.1.1.1/32 | | | 10.20.246.29 | cfg-not-managed |
+------+---------+--------+------------+----+----+--------------+-----------------+
efa policy prefix-list delete --type ipv6 --name plist6-oob –-oob
✗ efa policy prefix-list list --type ipv6 --ip 10.20.246.29
Prefix-list details:
Name: plist6-oob
+------+---------+--------+---------------+----+----+--------------+-----------------+
| Type | Seq num | Action | Prefix | Ge | Le | DeviceIP | AppState
+------+---------+--------+---------------+----+----+--------------+-----------------+
| ipv6 | 12 | deny | 2006:db8::/44 | | | | 10.20.246.29 | cfg-not-managed |
+------+---------+--------+---------------+----+----+--------------+-----------------+
efa policy large-community-list delete --name lclist-oob --type standard --seq all –-oob
✗ efa policy large-community-list list --type standard --ip 10.20.246.29
Large Community list details:
Name: lclist-oob
Seq: 12
Action: permit
StdValue: 10:11:12
ExtValue:
Name: llist1
Seq: 5
Action: permit
StdValue: 10:20:30 50:60:70
ExtValue:
IP Addresses:
+------------+-----+--------------+-----------------+
| Name | Seq | IP Address | App State |
+------------+-----+--------------+-----------------+
| lclist-oob | 12 | 10.20.246.29 | cfg-not-managed |
+------------+-----+--------------+-----------------+
| llist1 | 5 | 10.20.246.29 | cfg-in-sync |
+------------+-----+--------------+-----------------+
efa policy qos map delete --name dscp-tc --type dscp-tc-map –-oob
```
# Policy Configuration Rollback

Perform the configuration rollback on route map, community list, and extcommunity list.

# <span id="page-514-0"></span>Policy Incremental Updates

The first type of configuration change is incremental updates to already provisioned objects, such as adding or removing rules or augmenting the contents within the rule (adding matches or sets). Ensure that the incremental update configuration is successful on all associated devices or not installed at all (rollback). In this scenario, following are the configuration output:

```
efa policy route-map-set create --name foo --rule seq[10],action[permit] --set-community 
6550:125,internet,local-as 
+----------------+---------+--------+ 
| Route Map Name | Seq num | Action | 
+----------------+---------+--------+ 
| foo | 10 | permit | 
+----------------+---------+--------+ 
Route Map details 
+---------------+---------+--------+-----------------+ 
| IP Address | Result | Reason | Rollback reason | 
+---------------+---------+--------+-----------------+ 
| 10.139.44.161 | Failed |Some Err| | 
     +---------------+---------+--------+-----------------+ 
| 10.139.44.162 | Rollback| | | 
      +---------------+---------+--------+-----------------+ 
Device Results 
--- Time Elapsed: 10.33886575s ---
```
In the above output, the configuration failed on .161 but was successful on .162. However, since the policy change was unsuccessful on .161 the configuration is rolled back on .162. The Result of "rollback" indicates that the configuration was or is compatible with the configured device. It is possible that during the "Rollback" operation the configuration or Unprovisioning action fails. In this scenario the Result will also be designated as "fail" but the cause of the failure, ie err message, will be contained ikn the "Rollback reason column".

When performing "remove updates" on content within a policy the command is prevalidated to ensure none of the specified rules are not managed by XCO (XCO will not delete any policy information created Out of Band by the users). In this scenario, the CLI is errored out without proceeding to remove configuration from device or XCO DB. When the error is encountered, the user can either:

- Remove the device that contains the OOB configuration (see Policy Device Membership Updates on page 515)
- Remove the configuration from the device by using its native CLI.

# Policy Device Membership Updates

The second type of policy configuration is the association or disassociation (add-device or remove-device) of a policy object to a device or list of devices.

#### *Add Device*

Add device operation is similar to the policy incremental updates. Ensure that the addition of the policy is successful on all specified device or not installed on any devices. The transaction status is reported identically as described in the [Policy Incremental](#page-514-0) [Updates](#page-514-0) on page 515. The following output shows that the addition of .162 would have been "successful" but was rolled back due to the failure of .161.

Route Map details +---------------+---------+--------+-----------------+ | IP Address | Result | Reason | Rollback reason | +---------------+---------+--------+-----------------+ | 10.139.44.161 | Fail |Some Err| | +---------------+---------+--------+-----------------+ | 10.139.44.162 | Rollback| | | +---------------+---------+--------+-----------------+ Device Results

#### *Remove Device*

Remove device is considered "best effort". If any one of the specified devices "fails" the transaction there is no action taken and the configuration is still removed from all other devices whether successful or not. Unlike increment rule deletes there is no pre-validation or restriction with respect to devices that contain OOB create rules. If a device contains OOB entries they are ignored by XCO and no attempt to delete the configuration form the device will be made. For device remove XCO only removes configuration from the device and it's internal DB for objects that XCO created.

The output of device addition and removal is identical to the output described in the [Policy Incremental Updates](#page-514-0) on page 515. The following table depicts that the command was run for two devices to be removed. The device .161 failed for "Some Err", the device may or may not still contain the configuration. However, the DB will still contain a mapping between the failed device and the specified policy object. Device .162 was successfully removed and the DB and Device no longer contains the original configuration.

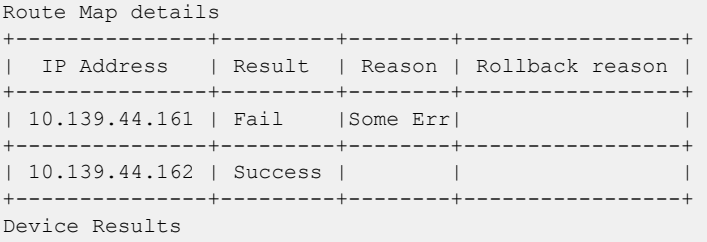

# Provisioning Dependencies

There are certain system operation that will be treated as and "error" when configuration is executed the results in the configuration being rollbacked. The following is a list of system operations or states that will result in a rollback of a configuration request.

- DRC If one of the specified devices within the command is actively performing DRC, the configuration will fail resulting in a rollback of configuration of all the specified devices.
- Admin Down If one or more specified devices are in the administrative "Admin Down" state, the configuration will fail resulting in a rollback of configuration of all the specified devices.
- Firmware Download If one of the specified devices within the command is actively performing a firmware download, the configuration will fail resulting in a rollback of configuration of all the specified devices.
- Concurrent configuration from a previous request If one of the specified devices within the command is still actively performing a previous configuration request, all the subsequent request will fail resulting in a rollback of configuration of all the specified devices until the initial configuration is completed.

# Policy Service QoS Support

Quality of Service (QoS) support includes setting QoS DSCP trust and defining & applying the QoS PCP and DSCP ingress and egress maps on Ethernet interfaces and Port Channels.

• The XCO-driven application of policy is dynamic and can vary depending on the port's role, whether it belongs to a fabric, tenant, port channel, or tenant endpoint group.

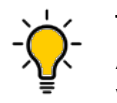

Tip As a best practice, avoid running user-driven policy operations in parallel with fabric, tenant, port channel, and tenant endpoint group operations.

To ensure that the fabric, tenant, port channel, and tenant endpoint group configurations are effective, run the **show** command before proceeding with the policy operations, and vice-versa.

- Before running the force operations, including deletion, ensure that you unbind the policies (QoS) from all the relevant targets (fabric, tenant, port, port channel, and tenant endpoint group) to avoid stale policies (QoS) in the system.
- Before running the QoS policy bind commands, remove the conflicting or additional OOB (Out Of Band) QoS configurations from the switches to ensure that the correct policies are applied to the ports.
- There is no support for a lossless hardware profile. Therefore, you must switch the configuration on SLX devices to a lossy hardware profile before provisioning QoS policies from XCO.
- There is no support for egress QoS maps. While XCO allows the configuration of egress QoS maps, as a best practice, do not configure any egress QoS maps from XCO due to limitations in SLX support of egress QoS maps.

QoS support in XCO 3.4.0 is as follows.

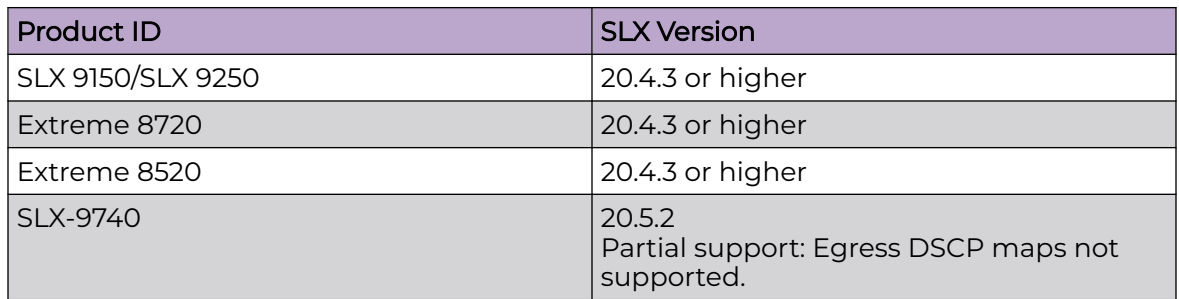

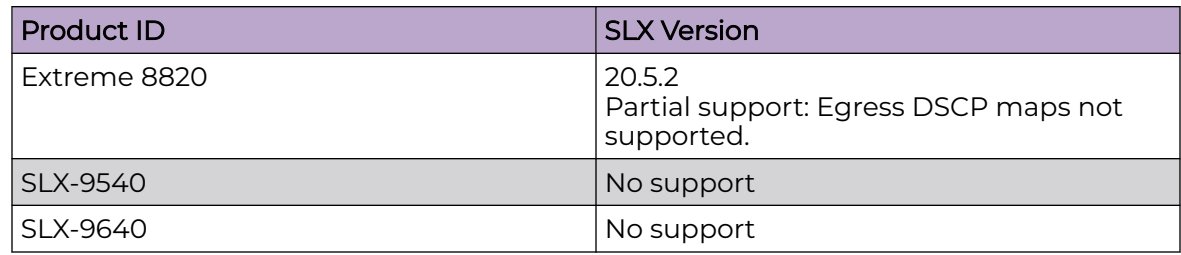

# Quality of Service (QoS) Implementation

There are two ways you can implement quality of service (QoS) in XCO:

• QoS Map

QoS map defines mapping of header fields to QoS traffic classes on the device.

The following header fields are considered for classification:

- PCP field in the VLAN Tag
- DSCP field in IP header

You can map each of the header fields with the eight different traffic classes TC0- TC7. You can define QoS maps for mapping.

For egress traffic, you can also specify the mapping between TC to PCP or DSCP field in the QoS maps. For example, you can define classification based on DSCP bits in the IP Header of the incoming packets. Each of the 64 DSCP values can be mapped to any one of the eight traffic classes.

## • QoS Profile

A QoS profile is a collection of information that can be applied on an interface or device that controls the queuing and dequeuing of traffic flow based on packet header information or internal queuing. QoS Profile defines the following:

- Mapping of DSCP header from the IP header
- CoS information (Priority Code Points) to internal traffic classes (TC)
- Drop precedence (DP)
- conversely mapping the TC to egress DSCP or PCP values

The information includes global, interface, and flow configurations. The profile is a list of rules that define a desired QoS behavior.

QoS profile is supported only for the physical interfaces. PO, VE, and breakout ports do not support QoS profile.

You can use a QoS profile to define the classification and actions applied to the traffic such as the following:

- Specify default traffic class for untagged frames.
- Enable trust for DSCP values on all ingress traffic.
- Specify maps for classification to traffic classes.
- Specify maps for remarking rules (mutation maps).
- Specify strict priority and/or DWRR weights.
- Specify interface-based rate-limiting or egress shaping.
- Specify flow-based rate-limiting or policing.

# Quality of Service (QoS) Implementation

There are two ways you can implement quality of service (QoS) in XCO:

• QoS Map

QoS map defines mapping of header fields to QoS traffic classes on the device.

The following header fields are considered for classification:

- PCP field in the VLAN Tag
- DSCP field in IP header

You can map each of the header fields with the eight different traffic classes TC0- TC7. You can define QoS maps for mapping.

For egress traffic, you can also specify the mapping between TC to PCP or DSCP field in the QoS maps. For example, you can define classification based on DSCP bits in the IP Header of the incoming packets. Each of the 64 DSCP values can be mapped to any one of the eight traffic classes.

## • QoS Service Policy Map

QoS service policy maps are used to define policies for scheduling, policing, and shaping network traffic.

XCO 3.4.0 allows you to implement scheduling policies for better management of network traffic. With XCO 3.4.0, you can assign strict priority to certain traffic class queues while using DWRR (Deficit Weighted Round Robin) with customized weights for other traffic class queues.

This enables you to efficiently manage network traffic and ensure that high-priority traffic is given the appropriate amount of bandwidth.

## • Association of Service Policy to QoS Profile

You can associate a QoS service policy map with a QoS profile by providing its name. Once associated, the policy settings (such as strict priority and DWRR) will be applied to all ports that the QoS profile is bound to.

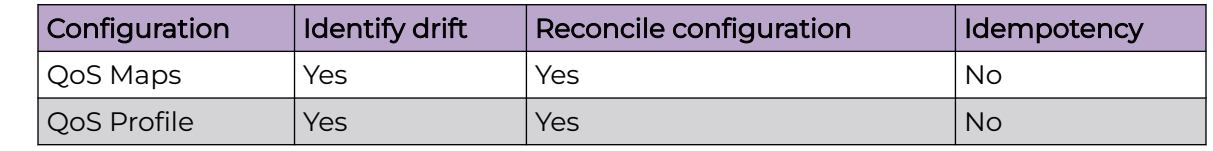

# Drift Reconcile and Idempotency

# Configure QoS Map

You can use the efa policy qos map command to create, delete, update, and list QoS map.

# About This Task

Follow this procedure to configure QoS map.

# Procedure

1. To create a QoS map, run the **efa policy qos map create** command.

For PCP and TC, the value list can have comma separated or range values between 0 to 7. For DSCP the value can be between 0 to 63. The following are the examples for PCP to TC and DSCP to TC mapping. Valid values for DP is 0 to 2. The **efa policy qos map create** command allows you to map many values to a single destination. The **dscp-tc** command allows you to map multiple dscp values to the same Traffic Class and Drop Precedence. For example, dscp[2-5;11] tc[2] dp[1] maps dscp values 2, 3, 4, 5, and 11 to traffic class with a drop precedence of 1.

a. The following CLI creates a QoS map tenant1PcpToTCMap, which will classify packets with PCP values 0 to 7 in different Traffic Classes. You can provide values as a range:

```
% efa policy qos map create –-name tenant1PcpToTCMap –-type pcp-to-tc –-rule 
"pcp[0],tc[7],dp[1]" --rule "pcp[1],tc[6]" --rule "pcp[2-5]tc[5],dp[2]"
```
b. The following CLI creates a QoS map tenant1DscpToTCMap, which will classify packets with various DSCP values into different Traffic Classes. You can provide values as a range. Values that are not specified will be classified into default classes.

```
% efa policy qos map create –-name tenant1DscpToTCMap –-type dscp-to-tc –-rule 
"dscp[14-25],tc[7],dp[2]" --rule "dscp[8],tc[1]" --rule "dscp[10],tc[1],dp[1]"
```
- 2. To update QoS map, run the **efa policy qos map update** command.
	- a. The following command updates the mapping for QoS map tenant1PcpToTCMap for the PCP values specified in the command. The original configuration prior to the "update" is as follows.

```
efa policy qos map create –-name tenant1PcpToTCMap –-type pcp-to-tc –-rule 
"pcp[0],tc[7],dp[1]" --rule "pcp[1],tc[6]" --rule "pcp[2-5]tc[4],dp[2]"
```
Now map pcp 0 and pcp 1 to different traffic classes using the following command:

```
% efa policy qos map update –-name tenant1PcpToTCMap –-type pcp-to-tc –-rule 
"pcp[0],tc[6],dp[1]" --rule "pcp[1],tc[7]"
```
b. The following command updates the mapping for QoS map tenant1DscpToTCMap for the DSCP values specified in the command. Mapping that are not specified will remain unchanged. The original configuration prior to the "update" is as follows.

```
% efa policy qos map create –-name tenant1DscpToTCMap –-type dscp-to-tc –-rule 
"dscp[14-25],tc[7],dp[2]" --rule "dscp[8],tc[1]" --rule "dscp[10],tc[1],dp[1]"
```
Now provide additional DSCP mappings beyond those originally specified using the following command:

```
% efa policy qos map update –-name tenant1DscpToTCMap –-type dscp-to-tc –-rule 
"dscp[0-7],tc[1]" --rule "dscp[22-38],tc[5],dp[1]"
```
3. To delete QoS map, run the **efa policy qos map delete** command.

The **efa policy qos map delete** command deletes the configuration from XCO database. Deletion of QoS map fails if it is part of a profile.

a. The following command deletes the QoS map tenant1PcpToTCMap from XCO database:

% efa policy qos map delete –-name tenant1PcpToTCMap –-type pcp-to-tc

b. The following command deletes the user defined DSCP to TC mapping for DSCP values 0 to 7 in the QoS map tenant1DscpToTCMap. This will cause the traffic with DSCP values 0 to 7 to be classified based on the system defaults. % efa policy qos map delete –-name tenant1DscpToTCMap –-type dscp-to-tc –rule

"dscp[0-7]"

4. To list QoS maps, run the **efa policy qos map list** command.

When you provide the  $-\text{-}i$  poption, the app-state of configuration will be displayed for a given device.

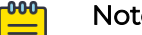

**Note** 

The app-state only conveys the state of the map on the device and not the bindings to the interfaces. To see the app-state of the maps applied on an interface, check the output of QoS profile list commands.

a. The following command lists configuration details of the QoS Map tenant1DscpToTCMap10 that was created with parameters:

```
% efa policy qos map create –-name tenant1DscpToTCMap10 –-type dscp-to-tc –-rule 
"dscp[0-7],tc[3],dp[1]'' -- rule "dscp[8],tc[1]'' --rule "dscp[10],tc[1],dp[1]''% efa policy qos map list –-name tenant1DscpToTCMap10 –-type dscp-to-tc
```
QoS Map details: Name: tenant1DscpToTCMap10 +-------+-------+-------+ | DSCP | TC | DP | +-------+-------+-------+ | 0 | 3 | 1 | +-------+-------+-------+ | 1 | 3 | 1 | +-------+-------+-------+ | 2 | 3 | 1 | +-------+-------+-------+ | 3 | 3 | 1 | +-------+-------+-------+ | 4 | 3 | 1 | +-------+-------+-------+ | 5 | 3 | 1 | +-------+-------+-------+ | 6 | 3 | 1 | +-------+-------+-------+ | 7 | 3 | 1 | +-------+-------+-------+ | 8 | 1 | 0 | +-------+-------+-------+ | 10 | 1 | 1 | +-------+-------+-------+

b. The following command lists configuration details of the QoS map tenant1DscpToTCMap with the app state on the specified devices:

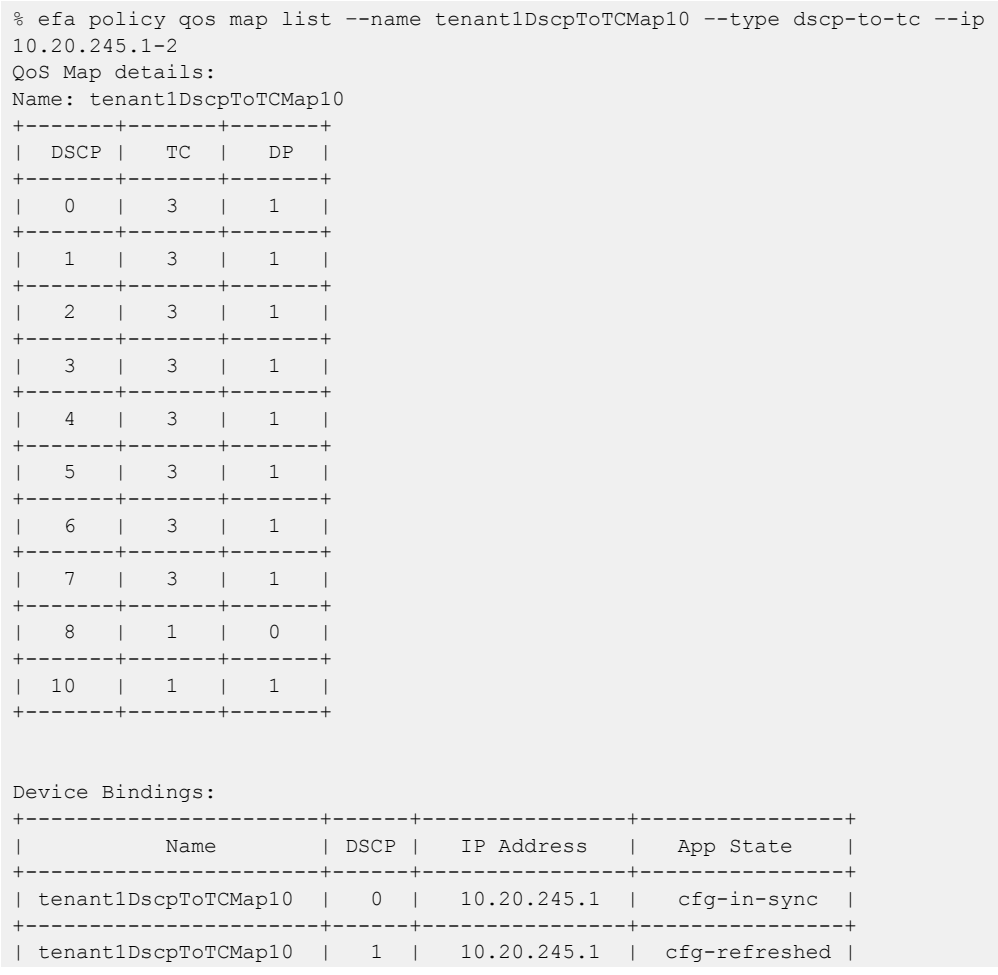

```
+-----------------------+------+----------------+----------------+ 
| tenant1DscpToTCMap10 | 2 | 10.20.245.1 | cfg-in-sync | 
+-----------------------+------+----------------+----------------+ 
| tenant1DscpToTCMap10 | 3 | 10.20.245.1 | cfg-in-sync | 
+-----------------------+------+----------------+----------------+ 
| tenant1DscpToTCMap10 | 4 | 10.20.245.1 | cfg-in-sync | 
+-----------------------+------+----------------+----------------+ 
| tenant1DscpToTCMap10 | 5 | 10.20.245.1 | cfg-in-sync | 
+-----------------------+------+----------------+----------------+ 
| tenant1DscpToTCMap10 | 6 | 10.20.245.1 | cfg-in-sync | 
                              +-----------------------+------+----------------+----------------+ 
| tenant1DscpToTCMap10 | 7 | 10.20.245.1 | cfg-in-sync | 
+-----------------------+------+----------------+----------------+ 
| tenant1DscpToTCMap10 | 8 | 10.20.245.1 | cfg-refreshed | 
+-----------------------+------+----------------+----------------+ 
| tenant1DscpToTCMap10 | 10 | 10.20.245.1 | cfg-in-sync | 
+-----------------------+------+----------------+----------------+
```
c. The following command lists configuration details of all the QoS maps of type dscp-to-tc with the app state on specified device:

```
% efa policy qos map list –-type dscp-to-tc –-ip 10.20.245.1 
QoS Map details: 
Name: tenant1DscpToTCMap15 
+ - - - - - - - - - - - - - - -| DSCP | TC | DP |
```
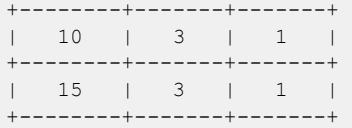

#### Name: oobDscpToTCMap1

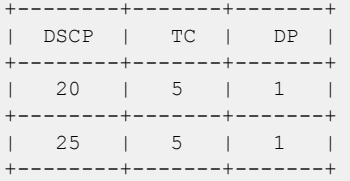

#### Device Bindings:

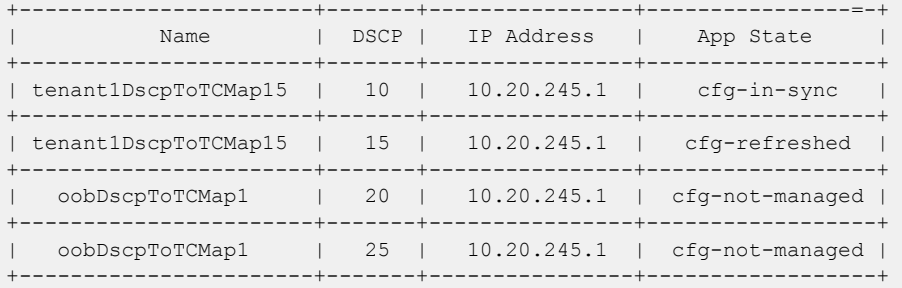

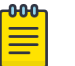

## Note

For more information about commands and supported parameters, see [ExtremeCloud Orchestrator Command Reference, 3.4.0](https://documentation.extremenetworks.com/xco/xco_3.4.0/command).

# Configure QoS Profile

You can use the efa policy qos profile command to create, delete, update, bind, unbind, and list QoS profile.

# About This Task

Follow this procedure to configure QoS profile on a fabric.

# Procedure

- 1. Create the maps.
	- a. Use maps for the association of DSCP or PCP values to TC and the converse mapping. Maps associate a header value or defined TC to another value. The map types referenced by a QoS Profile are pcp-tc-map, dscp-tc-map, tc-pcp-map, and tc-dscp-map. The first step is to define the maps to which the profile will be referenced.

Run the following command to create one of each map. The command for creating the four map types are similar and are of the form "from value" -> "to value". For example, pcp-to-tc type takes a "pcp" value and maps it to a "TC + DP" combination.

```
efa policy qos map create –-name mapName –-type pcp-to-tc –-rule 
"pcp[0],tc[7],dp[1]" --rule "pcp[1],tc[6]" --rule "pcp[2-5]tc[5],dp[2]"
efa policy qos map create --name tc2pcp --type tc-pcp-map --rule "pcp[5],tc[2]" 
--rule "pcp[2],tc[3],dp[1]"
efa policy qos map create --name dscp2tc --type dscp-tc-map --rule "dscp[5],tc[2]" 
--rule "dscp[2],tc[3],dp[1]"
efa policy qos map create --name tc2dscp --type tc-dscp-map --rule
```
"dscp[63],tc[0],dp[1]" --rule "dscp[0],tc[1],dp[0]"

b. Once a "rule" is added to a map to change the behavior of the rule, use the "update" version of the command. For example, one of the pcp-to-tc rule maps pcp 0 to TC 7 DP1. If it is now desired to map pcp 0 to TC 6 DP 1, run the following command:

efa policy qos map update –-name mapName –-type pcp-to-tc –-rule "pcp[0],tc[6],dp[1]"

c. If the desired mapping is no longer desired and to set the mapping of pcp 0 back to the default setting, delete the existing rule by running the following command:

efa policy qos map delete –-name mapName –-type pcp-to-tc –-rule "pcp[0]"

2. Once the maps are created, create a QoS Profile that reference to the existing maps. Run the following command to create a profile:

```
efa policy qos profile create --name qf1 --trust dscp --pcp-tc pcp2tc --dscp-tc 
dscp2tc --tc-pcp tc2pcp --tc-dscp tc2dscp
```
This command contains maps to be used on an interface for different mappings or mutations and if manipulation of DSCP on Layer 2 interfaces are allowed. For more details on how the profile is applied to a device, see step 4.

3. Run the following command to apply the QoS profile to the fabric:

QoS Profiles are applied at the fabric level and will be applied to all interfaces of all devices that belong to the specified fabric.

```
efa policy qos profile bind --name qf1 --fabric MyFabric
```
4. To delete QoS profile after it is applied, run the following unbind command:

The delete command of QoS profile removes (or defaults) specified parameter from an existing profile. If no parameter is specified, the QoS profile will be deleted. This change will be made to the XCO database. It might take effect on devices if the configuration is applied on the devices.

efa policy qos profile unbind --name qf1 --fabric MyFabric

• The following CLI removes the specific rules, for example, the DSCP to TC map associated with the profile:

```
% efa policy qos profile delete –-name fabricProfile1 –-dscp-tc
```
- The following CLI deletes the entire profile, fabricProfile1: % efa policy qos profile delete –-name fabricProfile1
- 5. To list QoS profiles, run the **efa policy qos profile list** command.

If you provide an IP option, the app state of the configuration will be displayed for the given devices.

• The following CLI lists the configuration details of QoS profile qosProfile1: % efa policy qos profile list –-name qosProfile1

```
QoS Profile details: 
Name: qosProfile1 
Pcp->TC: Map1
```
• The following CLI lists configuration details of QoS profile qosProfile10 where multiple user defined maps and trust are specified as 'auto':

```
% efa policy qos profile list –-name qosProfile10
```

```
QoS Profile details: 
Name: qosProfile10 
Trust: auto 
Pcp->TC: Map1 
Dscp->TC: Map2 
TC->Dscp: Map3
```
• The following CLI lists configuration details of QoS profile qosProfile10 when you provide a range of devices (Binding or app states of given QoS profile on multiple devices):

```
% efa policy qos profile list –-name qosProfile10 –-ip 10.20.245.1-3 
QoS Profile details: 
Name: qosProfile10 
Trust: auto 
Pcp->TC: Map1 
Dscp->TC: Map2 
TC->Dscp: Map3 
Device Bindings: 
+--------------+---------------+--------------+ 
| Name | IP Address | App State | 
+--------------+---------------+--------------+ 
| qosProfile10 | 10.20.245.1 | cfg-in-sync | 
     +--------------+---------------+--------------+
```
| | 10.20.245.2 | cfg-in-sync | +--------------+---------------+--------------+ | | 10.20.245.3 | cfg-in-sync | +--------------+---------------+--------------+

• The following CLI lists configuration details of QoS profile qosProfile10 when you provide a device (Binding or app states of given QoS profile on a single device). This command displays the app state of QoS Profile on all interfaces of the device:

```
% efa policy qos profile list –-name qosProfile10 –-ip 10.20.245.1
```

```
QoS Profile details: 
Name: qosProfile10 
Trust: auto 
Pcp->TC: Map1 
Dscp->TC: Map2 
TC->Dscp: Map3 
Device Bindings: 
+--------------+---------------+--------------+--------------+ 
| Name | IP Address | Interface | App State | 
       +--------------+---------------+--------------+--------------+ 
| qosProfile10 | 10.20.245.1 | Ethernet 0/1 | cfg-in-sync | 
+--------------+---------------+--------------+--------------+ 
| | | Ethernet 0/2 | cfg-in-sync | 
+--------------+---------------+--------------+--------------+ 
| | | Ethernet 0/3 | cfg-in-sync | 
     +--------------+---------------+--------------+--------------+ 
        | | | Ethernet 0/4 | cfg-in-sync | 
+--------------+---------------+--------------+--------------+
```
• The following CLI lists configuration details of QoS profile qosProfile10 when you provide a device and interface. This command displays the app state of the QoS profile parameters on a given interface of the specified device:

```
% efa policy qos profile list –-name qosProfile10 –-ip 10.20.245.1 --interface 
"Ethernet 0/3" 
QoS Profile details: 
Name: qosProfile10 
Trust: auto 
Pcp->TC: Map1 
Dscp->TC: Map2 
TC->Dscp: Map3 
Device Bindings: 
+--------------+---------------+--------------+----------+--------------+ 
| Name | IP Address | Interface | Parameter| App State | 
   +--------------+---------------+--------------+----------+--------------+ 
| qosProfile10 | 10.20.245.1 | Ethernet 0/3 | Trust | cfg-in-sync | 
+--------------+---------------+--------------+----------+--------------+ 
              | | | | Pcp->TC | cfg-in-sync | 
     +--------------+---------------+--------------+----------+--------------+ 
            | | | | Dscp->TC | cfg-in-sync | 
   +--------------+---------------+--------------+----------+--------------+ 
| | | | TC->Dscp | cfg-in-sync | 
+--------------+---------------+--------------+----------+--------------+
```

```
6. Complete the following configuration on SLX devices:
```

```
efa policy qos map create --type dscp-tc --name dscp2tc --rule "dscp[1],tc[1],dp[1]"
efa policy qos map create --type pcp-tc --name pcp2tc --rule "pcp[2],tc[5],dp[2]"
efa policy qos map create --type tc-dscp --name tc2dscp --rule "tc[4],dp[2],dscp[44]"
efa policy qos map create --type tc-pcp --name tc2pcp --rule "tc[3],dp[1],pcp[3]"
efa policy qos profile create --name qosProfile1 --rule --dscp-tc[dscp2tc] --tc-
dscp[tc2dscp] --pcp-tc[pcp2tc] --tc-pcp[tc2pcp] --trust[dscp]
efa policy qos profile bind --profile qosProfile1 --fabric fabric1
```
The following example describes how an SLX configuration is applied on devices for QoS profile:

a. The required QoS maps are created on the fabric devices.

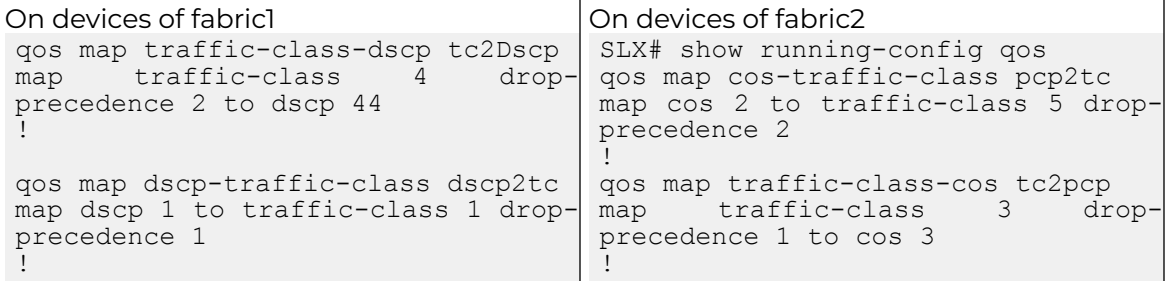

b. The trust dscp configuration is applied to all the L2 interfaces.

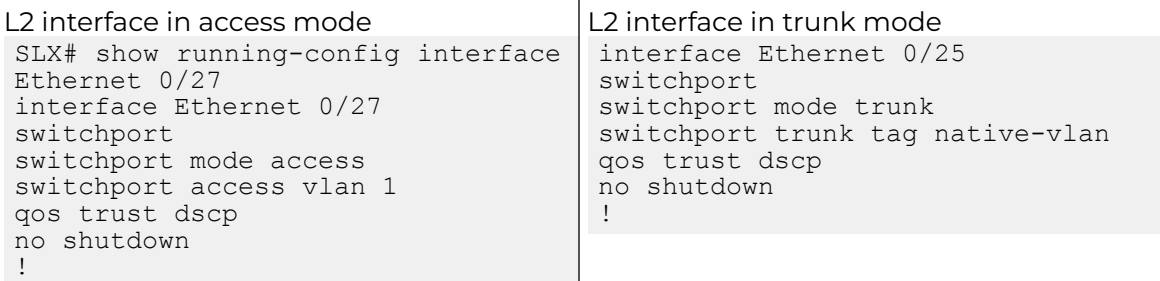

c. PCP to TC and TC to PCP maps are applied on all L2 interfaces in trunk mode. interface Ethernet 0/25

```
switchport
switchport mode trunk
switchport trunk tag native-vlan
qos trust dscp
qos traffic-class-cos tc2pcp
qos cos-traffic-class pcp2tc
no shutdown
!
```
When you set the trust to auto in the profile, the configuration is as follows.

```
interface Ethernet 0/25
switchport
switchport mode trunk
switchport trunk tag native-vlan
qos traffic-class-cos tc2pcp
qos cos-traffic-class pcp2tc
no shutdown
!
```
- d. DSCP to TC is applied to all the L3 interfaces and L2 interfaces if qos trust is set to DSCP.
	- L2 interface in trunk mode

```
interface Ethernet 0/25
switchport
switchport mode trunk
switchport trunk tag native-vlan
qos trust dscp
qos traffic-class-cos tc2pcp
qos cos-traffic-class pcp2tc
qos dscp-traffic-class dscp2tc
```
no shutdown !

L2 interface in access mode

```
interface Ethernet 0/27
switchport
switchport mode access
switchport access vlan 1
qos trust dscp
qos dscp-traffic-class dscp2tc
no shutdown
!
```
• L3 interface

```
interface Ethernet 0/26
qos dscp-traffic-class dscp2tc
no shutdown
!
```
- e. TC to DSCP maps are applied to all the L3 interfaces and L2 interfaces irrespective of qos trust dscp setting.
	- L2 interface in trunk mode

```
interface Ethernet 0/25
switchport
switchport mode trunk
switchport trunk tag native-vlan
qos trust dscp
qos traffic-class-cos tc2pcp
qos cos-traffic-class pcp2tc
qos traffic-class-dscp tc2Dscp
qos dscp-traffic-class dscp2tc
qos remark dscp
no shutdown
!
```
• L2 interface in access mode (trust enabled)

```
interface Ethernet 0/27
switchport
switchport mode access
switchport access vlan 1
qos trust dscp
qos traffic-class-dscp tc2Dscp
qos dscp-traffic-class dscp2tc
qos remark dscp
no shutdown
!
```
• L2 interface in access mode (trust not enabled)

```
interface Ethernet 0/28
switchport
switchport mode access
switchport access vlan 1
qos traffic-class-dscp tc2Dscp
qos remark dscp
no shutdown
!
```
L3 interface

```
interface Ethernet 0/26
qos traffic-class-dscp tc2Dscp
qos dscp-traffic-class dscp2tc
no shutdown
!
```
# Application of QoS Profile

You can apply QoS profiles to the interfaces in a hierarchical manner.

You can apply a QoS profile at the following three conceptual levels:

- 1. **Fabric Interface level:** Configuration is applied to the physical interfaces that are part of devices in a fabric.
- 2. Tenant interface level: Configuration is applied to all the interfaces that are part of the tenant.
- 3. Individual Interface level: Configuration is applied to a subset of interfaces within a specified Tenant.

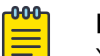

Note

XCO 3.3.0 and later supports application of profile only at fabric level.

The QoS profiles applied at individual interface level will have highest precedence than the QoS profiles applied at the fabric level. If no profile is applied on an interface, system level defaults will take effect.

#### *Device Application*

A QoS profile contains five configuration elements but not all the five configuration elements are applied to every interface. How the information is applied to an interface is dependent on the "switchport mode" of the interface. The following table describes the mapping between QoS configuration element and switchport mode:

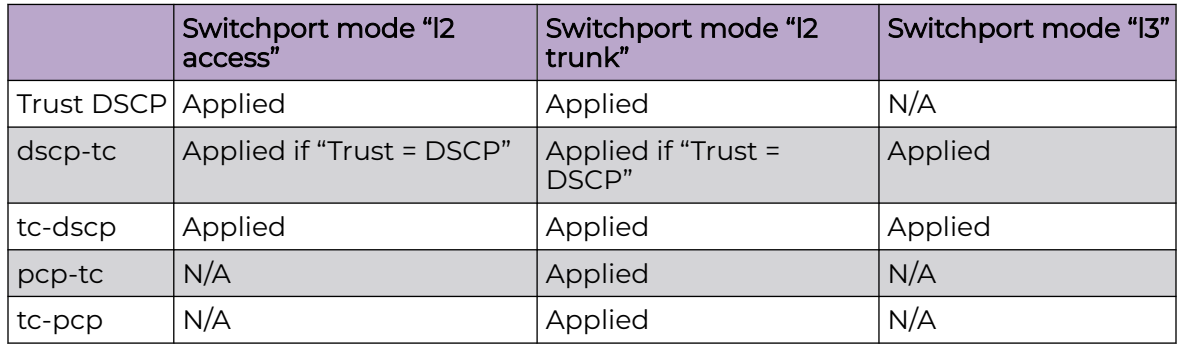

#### *L3 mode*

DSCP is always trusted and the "Trust DSCP" element is ignored or not required to associate dscp-tc or tc-dscp. L3 interfaces do not operate on L2 headers and therefore the pcp-tc and tc-pcp have no bearings on the L3 interface. The results of applying the five configuration on an L3 port will result in the following configuration on a device:

```
interface Ethernet 0/5
  qos traffic-class-dscp tc2dscp
  qos dscp-traffic-class dscp2tc
  no shutdown
!
```
#### *L2 Access mode*

No mapping or mutation is performed using PCP on access interfaces to the defined maps are not applied. The dscp-tc map is only applied to the interface if the "trust" element is set to "dscp". If the Trust element is not specified or is set explicitly to "auto" the dscp-tc mapping will not be configured on the interface. If tc-dscp is contained in the profile it will be configured on the interface along with the "remark dscp" configuration. The results of applying the five configuration on an L2 Access port will result in the following configuration on a device:

```
interface Ethernet 0/1
  switchport
  switchport mode access
  switchport access vlan 1
  qos trust dscp
  qos remark dscp
  qos traffic-class-dscp tc2dscp
  qos dscp-traffic-class dscp2tc
  no shutdown
!
```
#### *L2 Trunk mode*

L2 Trunks use the PCP of the l2 header to map to and from different traffic classes on the device so any pcp-tc or tc-pcp specified configuration is mapped to an interface operating in this mode. As for the use of dscp-tc or tc-dscp are handled as is for l2 access interface. The dscp-tc map is only applied to the interface if the "trust" element is set to "dscp". If the Trust element is not specified or is set explicitly to "auto" the dscp-tc mapping will not be configured on the interface. If tc-dscp is contained in the profile it will be configured on the interface along with the "remark dscp" configuration. The results of applying the five configuration on an L2 Trunk port would result in the following configuration on a device:

```
interface Ethernet 0/2
 switchport
  switchport mode trunk
 switchport trunk tag native-vlan
  qos trust dscp
  qos remark dscp
  qos traffic-class-cos tc2pcp
  qos cos-traffic-class pcp2tc
  qos traffic-class-dscp tc2dscp
  qos dscp-traffic-class dscp2tc
  no shutdown
```
## *Tenant and Port Level Binding*

You can apply profiles at both the tenant and port levels.

The following diagram illustrates how concurrent profiles are applied at different levels in a hierarchy and how they affect system configuration. The QoS profiles applied to individual interfaces have the highest priority, while those applied to the fabric level have the lowest priority. If no profile is applied on an interface, the default settings at the system level will be used.

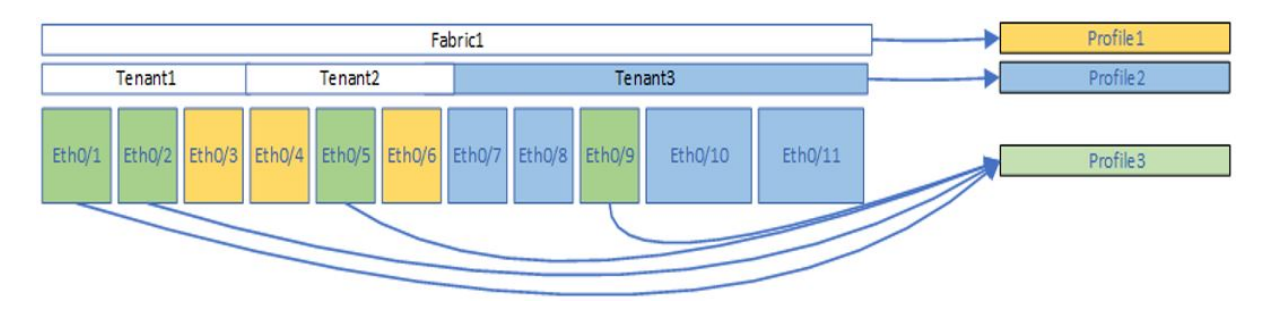

Use the following command to bind or unbind a profile at fabric, tenant or a subset of interfaces within a tenant:

% efa policy qos profile [bind | unbind] --profile <qosProfileName> --fabric|tenant

#### QoS Profile Application to Fabric

% efa policy qos profile [bind | unbind] --profile <qosProfileName>

--fabric <fabricName> indicates the specified profile is being applied to a set of interfaces belonging to the specified fabric.

Use the QoS profile command to:

- Apply the QoS Profile settings on the fabric devices and interfaces which is considered as a default fabric configuration. Tenant or interface configuration will override this configuration.
- Remove the QoS Profile settings from all fabric devices and interfaces. Only device level configuration with fabric configuration will be removed. Tenant or interfacelevel configurations will not be affected.

#### Example:

- 1. The following command applies the configuration of a QoS Profile named fabricProfile1 to all devices and/or interfaces in "fabric1": % efa policy qos profile bind --profile fabricProfile1 --fabric fabric1
- 2. The following command removes the configuration of a QoS profile named fabricProfile1 from all devices and/or interfaces on fabric1, on which the configuration has been applied:

```
% efa policy qos profile unbind --profile fabricProfile1 -–fabric fabric1
```
#### QoS Profile Application to Tenant

% efa policy qos profile [bind | unbind] --profile <qosProfileName>

- $\cdot$  --tenant  $\le$ tenantName> = This indicates the specified profile is being applied to a set of interfaces belonging to the specified tenant.
- --port "IP[ifName,ifName ...], IP[ifName, ..]" This parameter is optional and only used to associate a policy to a subset of interfaces within a tenant.
- IP  $\lceil$  if  $\lceil$  if  $N$  ame...] This is an identifier of the device and interface on which the specified policy is to be applied.
- ifName This is an abbreviated name of standard interface types. For example, eth = ethernet. The ifName can contain a comma separated list of interfaces on the device. For example, 1.1.1.1[0/1,0/2].

Use the QoS profile command to:

- Apply the QoS profile settings on devices and interfaces assigned to a tenant. Note that this configuration will overwrite any fabric level QoS configuration. However, if a member interface of a tenant already has a QoS profile assigned at the "individual interface" level, this command will not overwrite or change the existing configuration.
- Remove the QoS profile settings from all devices and interfaces of a Tenant. When removing a tenant QoS binding, if there is an existing profile binding on the fabric which contains tenant, then the tenant QoS configuration is removed and the QoS configuration specified in the fabric binding is applied.
- Apply the commands to all interfaces within a tenant by removing the  $\,$  interface  $\,$ option or to a subset of interfaces within the tenant by providing a list of the interfaces using the – interface option.
- Ensure that first you create a tenant and then apply the profile to the interfaces within the tenant because application of QoS profiles to an interface requires the interfaces to be a member of subset within a tenant.

## Example of bind operation:

- 1. The following command applies the configuration of a QoS profile named tenantProfile1 to all devices and/or interfaces in "tenant1": % efa policy qos profile bind --profile tenantProfile1 --tenant tenant1
- 2. The following example applies the configuration of QoS profile "fabricProfile1" to all devices and interfaces in fabric "fabric1". efa policy qos profile bind --profile fabricProfile1 --fabric fabric1
- 3. The following example applies the configuration of QoS profile "fabricProfile2" to all internal ports in fabric "fabric1", but excludes applying the configuration on any edge interfaces. These ports were previously bound with "fabricProfile1" in the above example.

```
efa policy qos profile bind --profile fabricProfile2 --fabric fabric1 --port "fabric-
internal"
```
4. The following example applies the configuration of a QoS profile named "tenantProfile1" to all devices or interfaces in "tenent1". efa policy qos profile bind --profile tenantProfile1 --tenant tenant1

## Example fo unbind operation:

1. The following example removes the configuration of a specified QoS profile from all devices and interfaces on a specified fabric.

efa policy qos profile unbind --profile fabricProfile1 -–fabric fabric1

2. The following example removes the configuration of a QoS profile named "tenantProfile2" from all devices or interfaces on "tenant1" on which the configuration has been applied.

efa policy qos profile unbind --profile tenantProfile1 --tenant tenant1

3. The following example removes the configuration of a QoS profile named "tenantProfile2" from device IP 1.1.1.1 ethernet 0/1 (ethernet 0/1 is a member of tenant1)

```
efa policy qos profile unbind --profile tenantProfile2 --tenant tenant1 --port
"1.1.1.1[0/1]" --po 3,4
```
#### Bind Operation Example of Concurrently Applied Profiles

This topic describes examples on configuring fabric, tenants and QoS profiles and illustrates how the binding of QoS profiles within the binding hierarchy operates.

#### Example:

To start the base configuration, a Fabric1 is created that contains Ethernet interface Eth0/1-Eth0/11. There are also three QoS profiles created, Profile1-Profile3 that have not yet been bound at any level in the hierarchy.

- 1. Three Tenants are created. Tenant1 has eth0/1-0/3, Tenant2 has eth0/4-eth0/6, and Tenant3 has eth0/7-eth0/11. Profile1 is applied to Fabric1:
- efa policy qos profile bind --profile Profile1 --fabric fabric1 2. Apply Profile2 to Tenant 3:
- efa policy qos profile bind --profile Profile2 --tenant tenant3
- 3. Apply Profile3 directly to few discrete interfaces. To achieve the configuration depicted in the following diagram, run three "bind" command. One command for each subset of interfaces within the three Tenants. %efa policy qos profile bind --profile Profile3 --tenant tenant1 – interfaces "1.1.1.1[0/1,0/2]" %efa policy qos profile bind --profile Profile3 --tenant tenant2 – interfaces "1.1.1.1[0/5]" %efa policy qos profile bind --profile Profile3 --tenant tenant3 –-

#### Example:

interfaces "1.1.1.1[0/9]"

To start the base configuration, a Fabric1 is created that contains Ethernet interface Eth0/1-Eth0/11. There are also three QoS profiles created, Profile1-Profile3 that have not yet been bound at any level in the hierarchy. After the configuration, the only allowable options are either to bind a profile to Fabric1 or create tenants and apply profiles to those tenants.

1. Create three tenants and assign Profile2 to Tenant3: efa policy qos profile bind --profile Profile2 --tenant tenant3

2. Apply Profile3 directly to few discrete interfaces. To achieve the configuration depicted in the following diagram the user will need to issue 3 "bind" command. One command for each subset of interfaces within the 3 Tenants: %efa policy qos profile bind --profile Profile3 --tenant tenant1 -– interfaces "1.1.1.1[0/1,0/2]" %efa policy qos profile bind --profile Profile3 --tenant tenant2 -interfaces "1.1.1.1[0/5]" %efa policy qos profile bind --profile Profile3 --tenant tenant3 interfaces "1.1.1.1[0/9]"

3. Apply Profile1 to Fabric1. % efa policy qos profile bind --profile Profile1 --fabric fabric1

#### Unbind Operation Example of Concurrently Applied Profiles

The following is the initial configuration for the two example is as follows.

```
% efa policy qos profile bind --profile Profile1 --fabric fabric1
% efa policy qos profile bind --profile Profile2 --tenant tenant3
% efa policy qos profile bind --profile Profile3 --tenant tenant1 --interfaces
"1.1.1.1[0/1,0/2]"
% efa policy qos profile bind --profile Profile3 --tenant tenant2 -–interfaces 
"1.1.1.1[0/5]"
```
% efa policy qos profile bind --profile Profile3 --tenant tenant3 -–interfaces "1.1.1.1[0/9]"

#### Example:

1. Use the following command to remove the binding of Profile3 from eth 0/9: efa policy qos profile unbind --profile Profile3 --tenant tenant3 –interfaces "1.1.1.1[0/9]"

The configuration of "Profile3" is removed from Eth0/9. Eth0/9 is reconfigured to contain the QoS configuration contained in "Profile2" as eth0/9 is a member of Tenant3, and Tenant 3 has Profile2 actively applied.

2. Use the following command to remove the binding of Profile2 from tenant3: efa policy qos profile unbind --profile Profile2 --tenant tenant3

The configuration of "Profile2" is removed from Eth0/7, Eth0/8, Eth0/10, and Eth0/11. These four interfaces will be reconfigured to contain the QoS configuration contained in "Profile1".

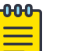

#### **Note**

Since Profile3 is applied to Eth0/9 using the –-interface option when removing the Tenant3 binding even though Eth0/9 is member of Tenant3, the configuration of Eth0/9 is unchanged and still contains the configuration associated with Profile3.

# Apply QoS Profile

You can bind or unbind a profile using the **efa policy qos profile [bind | unbind] --profile <qosProfileName> --fabric|tenant**

## About This Task

Follow this procedure to bind or unbind a profile at fabric, tenant or a subset of interfaces within a tenant.

Use the **efa policy qos profile [bind | unbind] --profile <qosProfileName> --fabric|tenant** command to apply or remove the QoS profile.

- You can apply the QoS profile settings on devices and interfaces of a fabric. This configuration is treated as the default fabric configuration and any tenant or interface configuration will override this configuration.
- Remove the QoS profile settings from all devices and interfaces of a fabric. It removes only those configuration on devices which has fabric configuration. Any tenant or interface level configurations will not be affected.

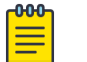

#### Note

For more information about commands and supported parameters, see [ExtremeCloud Orchestrator Command Reference, 3.4.0](https://documentation.extremenetworks.com/xco/xco_3.4.0/command).

#### Procedure

Run the following command to bind or unbind the QoS profile configuration:

% efa policy qos profile [bind | unbind] --profile <qosProfileName> --fabric|tenan

## Example

1. The following CLI applies the configuration of a QoS profile fabricProfile1 to all devices and interfaces in fabric1:

% efa policy qos profile bind --profile fabricProfile1 --fabric fabric1

2. The following CLI removes the configuration of a QoS profile fabricProfile1 from all devices and interfaces in fabric1:

% efa policy qos profile unbind --profile fabricProfile1 -–fabric fabric1

# Configure QoS Service Policy Map

You can configure a QoS service policy map.

## About This Task

Follow this procedure to configure a QoS service policy map.

For more information about commands and supported parameters, see *[ExtremeCloud](https://documentation.extremenetworks.com/xco/xco_3.4.0/command)* [Orchestrator Command Reference, 3.4.0](https://documentation.extremenetworks.com/xco/xco_3.4.0/command).

## Procedure

1. Run the following command to create a QoS service policy map:

The command creates the QoS service policy map configuration in the XCO database. This configuration is not pushed to the device. Configuration will only be pushed when the service policy map is associated with a QoS profile and the QoS profile is bound.

```
% efa policy qos service-policy-map create ?
  --name string Name of the QoS service policy map
   --rule stringArray Rule in format 
   "strict-priority[3],dwrr[25;25;25;25;0],class[default]"
Values of strict-priority as defined below
  <0 No strict priority queue; all are DWRR
  Traffic Class 7 strict priority queue; rest are DWRR
2 Traffic Class 6 through 7 strict priority queues; rest are DWRR
3 Traffic Class 5 through 7 strict priority queues; rest are DWRR
4 Traffic Class 4 through 7 strict priority queues; rest are DWRR
5 Traffic Class 3 through 7 strict priority queues; rest are DWRR
6 Traffic Class 2 through 7 strict priority queues; rest are DWRR
7 Traffic Class 1 through 7 strict priority queues; rest are DWRR >
```
- For weights, the value list can have semicolon separated weights for traffic class queues which do not have strict priority. The sum of all the weights must equal to 100.
- SLXOS Default: All TC queues are strict priority. TC7 has the highest priority and TC0 has the lowest.

The following command creates a QoS service policy map named servicePolicy1, which specifies strict priority for traffic classes 5-7 and specifies DWRR weights for traffic classes 0-4:

```
% efa policy qos service-policy-map create –-name servicePolicy1 –-rule "strict-
priority[3],dwrr[25;25;25;25;0],class[default]"
```
2. Run the following command to update a QoS service policy map:

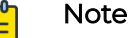

You cannot update the content of a policy map when an actively bound QoS profile references the map.

```
% efa policy qos service-policy-map update ?
  --name string Mame of the QoS service policy map
   --rule stringArray Rule in format 
  "strict-priority[3],dwrr[25;25;25;25;0],class[default]"
Values of strict-priority as defined below
  <0 No strict priority queue
1 Traffic Class 7 strict priority queue
2 Traffic Class 6 through 7 strict priority queues
3 Traffic Class 5 through 7 strict priority queues
  Traffic Class 4 through 7 strict priority queues
5 Traffic Class 3 through 7 strict priority queues
6 Traffic Class 2 through 7 strict priority queues
7 Traffic Class 1 through 7 strict priority queues>
Only "default" for class attribute is supported
```
The value list can have semicolon separated weights for traffic class queues which do not have strict priority. The sum of all the weights must equal to 100.

The following command updates the QoS service policy map named servicePolicy1 for strict priority value of 2 and new weights:

```
% efa policy qos service-policy-map update –-name servicePolicy1 –-rule "strict-
priority[2],dwrr[50;25;25;0;0;0],class[default]"
```
Running the **efa policy qos service-policy-map update** command updates the configuration on the switch as follows.

```
S4(config-policymap-class)# do show running-config policy-map
policy-map servicePolicy1
  class default
   scheduler strict-priority 2 dwrr 50 25 25 0 0 0
```
3. Run the following command to delete a QoS service policy map:

```
% efa policy qos service-policy-map delete?
  --name string Mame of the QoS service policy map
```
The following command deletes the QoS service policy map servicePolicy1:

- % efa policy qos service-policy-map delete –-name servicePolicy1
- 4. Run the following command to list a QoS service policy map:

```
% efa policy qos service-policy-map list?
 --name string Mame of the QoS service policy map
  --ip string IP Address
```
• The following command lists configuration details of the QoS service policy map servicePolicy1:

```
% efa policy qos service-policy-map list –-name servicePolicy1 
QoS Service Policy Map details:
Name: servicePolicy1
                                    +------------------+-------------------+---------+
| Strict Priority | DWRR weights | Class |
+------------------+-------------------+---------+
```
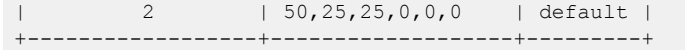

• The following command lists configuration details of the QoS map servicePolicy1 along with the app state on specified devices:

% efa policy qos service-policy-map list –-name servicePolicy1 –-ip 10.20.245.1-2 QoS Service Policy Map details:

Name: servicePolicy1

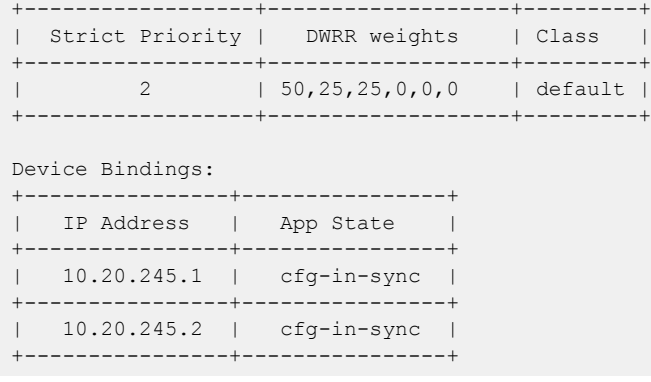

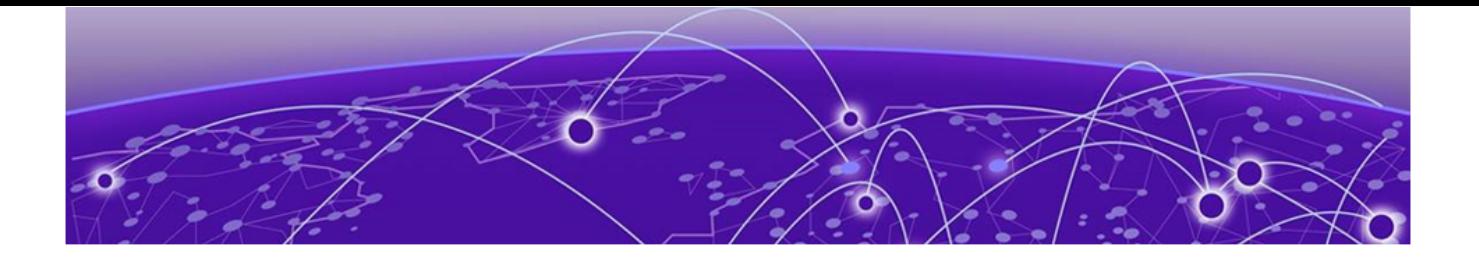

# **XCO Device Management**

Device Image Management on page 538 [Device Health Management](#page-560-0) on page 561 [Device Configuration Backup and Replay](#page-561-0) on page 562 [Return Material Authorization](#page-563-0) on page 564 [SLX Device Configuration](#page-566-0) on page 567 [Show Device Adapter Connection Status](#page-590-0) on page 591 [Show Device Certificate Expiry Time](#page-591-0) on page 592 [Configure Device Certificate Expiry Time](#page-592-0) on page 593

Learn about managing and configuring XCO and SLX devices.

# Device Image Management

XCO supports the following firmware download features.

- Firmware download with maintenance mode supporting the following:
	- Asynchronously launched operations
	- Sanity and pre-install script verification
	- Set convergence timeout, enable, and disable
	- Persisting the running configuration so that running configuration and maintenance mode configuration are preserved after reboot
	- Firmware download with the no commit option to enable restoration of firmware to a previous version
- Firmware host registration, with support for register, update, delete, and list operations
- Firmware download preparation, with support for add, remove, and list operations
- Firmware download with the show option, to display a table of devices in the fabric and their corresponding status

# Limitations

- The device firmware must be SLX-OS 20.1.1 or later to support firmware download with maintenance mode for a hitless firmware upgrade.
- This feature assumes an existing host that contains SLX-OS firmware images ready to be downloaded.
- You can use this feature on a device where XCO TPVM is deployed, as long as you follow the instructions in [ExtremeCloud Orchestrator Deployment Guide, 3.4.0](https://documentation.extremenetworks.com/xco/xco_3.4.0/deploy).
- If you downgrade software from version 20.1.2a to 20.1.1, you must manually remove certificates.

## Supported devices

The SLX-OS firmware download with maintenance mode is supported on the following SLX devices running SLX-OS 20.1.1 and later.

- SLX 9540
- SLX 9640
- SLX 9150-48Y
- SLX 9150-48XT
- $\cdot$  SLX 9250
- $\cdot$  SI X 9740

# Hitless Firmware Upgrade

A hitless firmware upgrade uses the maintenance mode feature of the SLX device to gracefully divert traffic away from the device to alternate paths. The device can be put into maintenance mode and a firmware upgrade can be performed. The device can safely be rebooted and the new firmware activated without traffic loss. When the device is taken out of maintenance mode, traffic is allowed on the newly upgraded device.

#### *Super-Spine Firmware Upgrade in Clos*

- 1. The firmware on the first super-spine is downloaded.
- 2. Enabling maintenance mode on a super-spine involves the Border Gateway Protocol (BGP). The graceful\_shutdown parameter is sent to all the super-spine's underlay neighbors (all connected spines). Each neighbor processes the graceful\_shutdown and refreshes their routes to use the alternate path. Maintenance mode is enabled on the first super-spine and traffic is diverted to the second super-spine.
- 3. The running-configuration is saved on the first super-spine to preserve all current configurations including the maintenance mode enable configuration.
- 4. The device is rebooted for firmware activation without traffic loss.
- 5. Once the new firmware is activated, maintenance mode can be disabled. The graceful shutdown parameter is removed from all the underlay neighbors and traffic to the first super-spine is allowed again.
- 6. The running-config is persisted again to ensure the maintenance mode disabled state is retained.

The same process can be carried out on the second super-spine to upgrade the firmware without traffic loss.

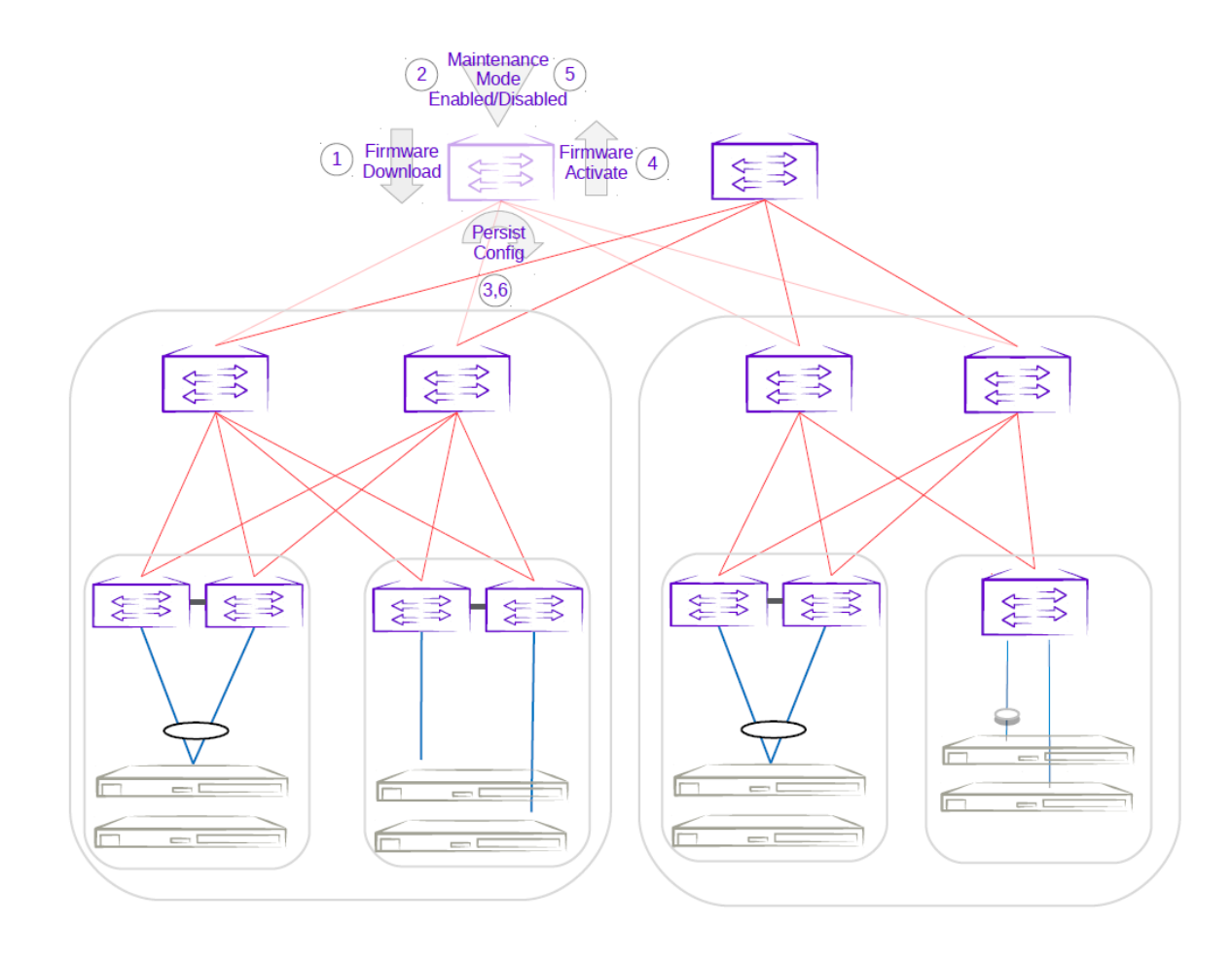

**Figure 32: First super-spine firmware upgrade with maintenance mode**
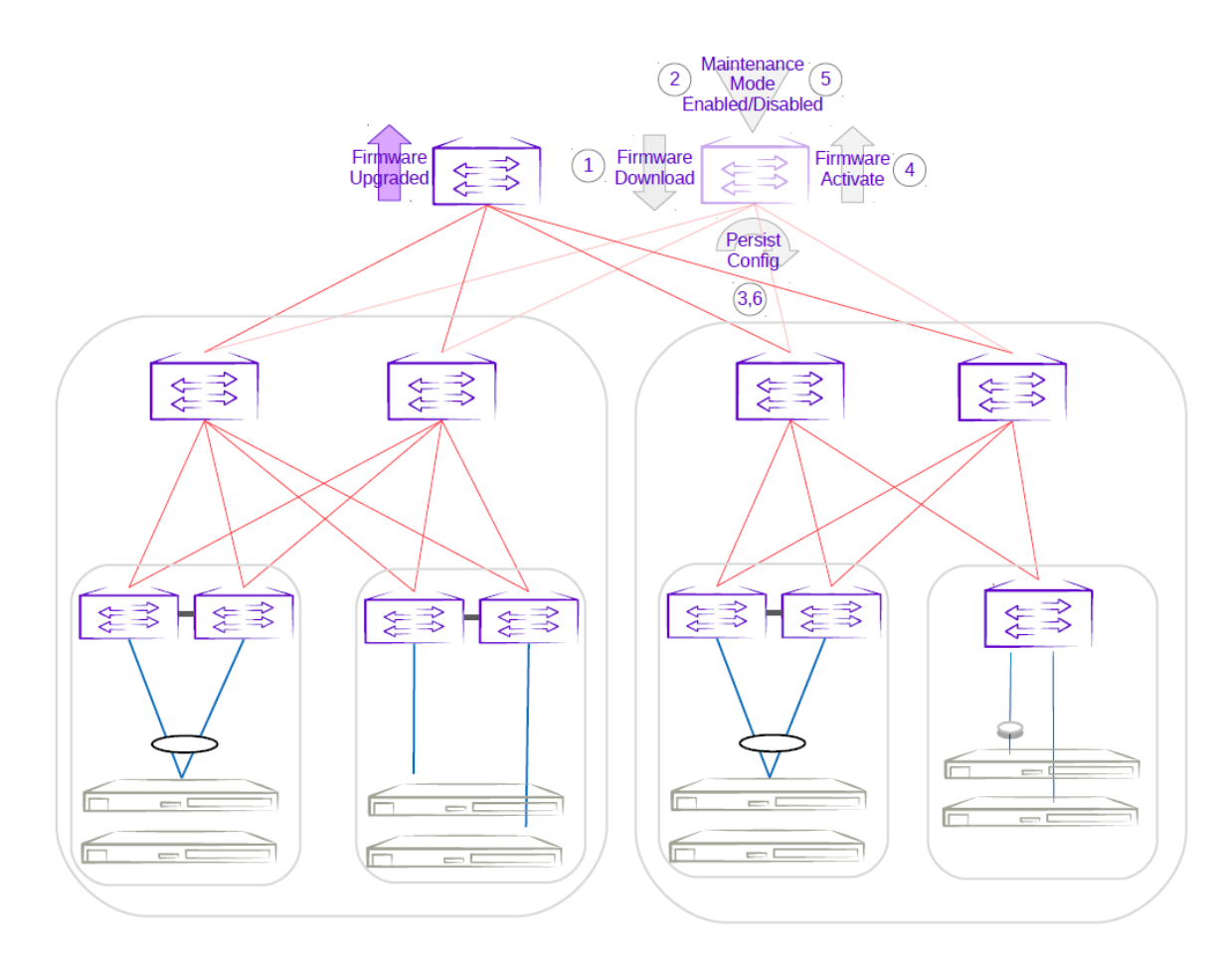

# **Figure 33: Second super-spine firmware upgrade with maintenance mode**

*Spine Firmware Upgrade in Clos*

- 1. The firmware on the first spine is downloaded.
- 2. Enabling maintenance mode on a spine also involves the Border Gateway Protocol (BGP). The graceful shutdown parameter is sent to all the spine's underlay neighbors (all leafs in the pod and super-spines). The neighbors no longer send traffic to the first spine going into maintenance mode and redirect traffic to an alternate path.
- 3. The running-configuration is saved on the first spine to preserve all current configurations including the maintenance mode enable configuration.
- 4. The device is rebooted for firmware activation without traffic loss.
- 5. Once the new firmware is activated, maintenance mode is disabled to allow traffic again through the upgraded spine.
- 6. The running-config is saved again to ensure the maintenance mode config remains disabled.

The same process can be carried out on the second spine to upgrade the firmware without traffic loss.

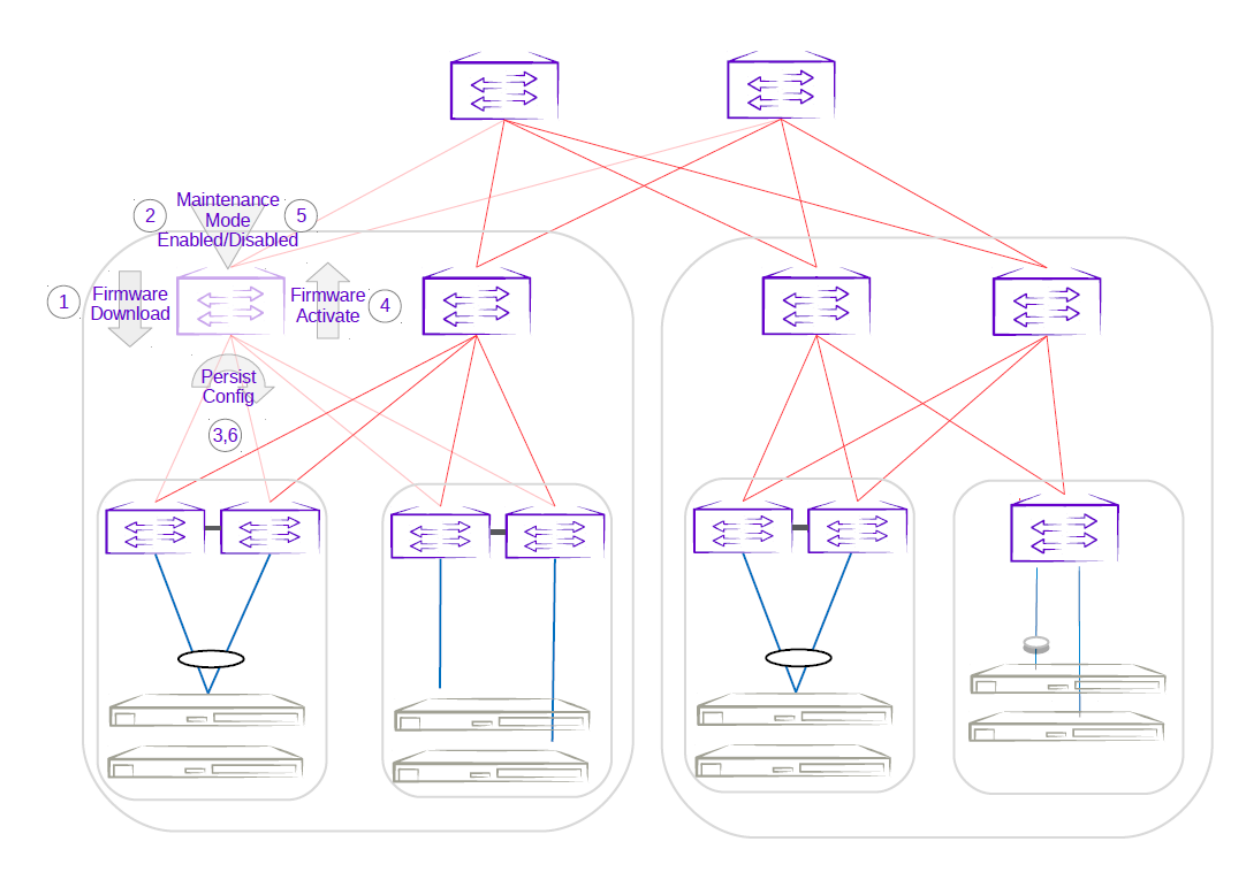

**Figure 34: First spine firmware upgrade with maintenance mode**

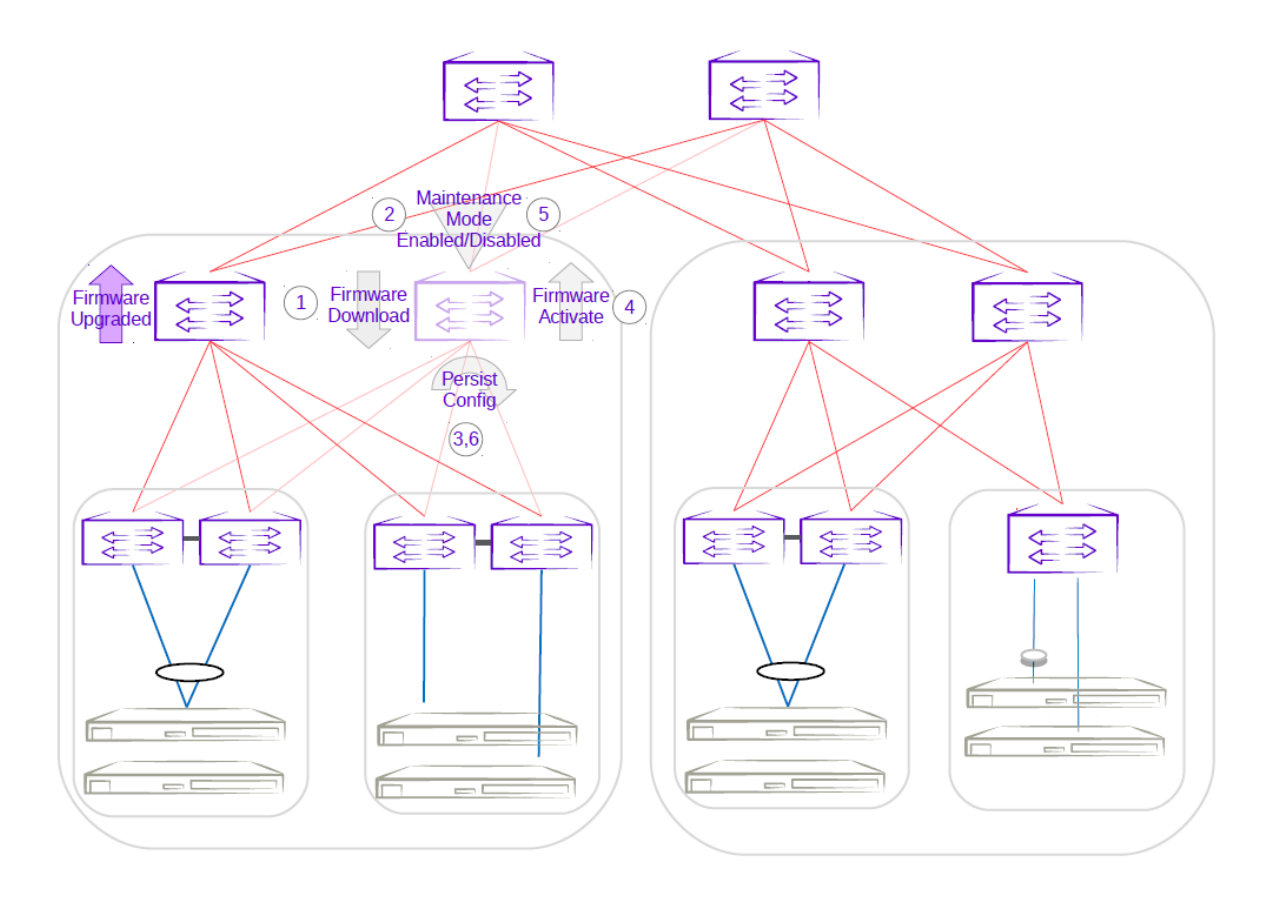

# **Figure 35: Second spine firmware upgrade with maintenance mode**

*Firmware Upgrade of an MCT Leaf Pair with Dual-Homed Servers in Clos*

- 1. The firmware on the MCT leaf is downloaded.
- 2. Enabling maintenance mode on an MCT leaf involves the Border Gateway Protocol (BGP) and MCT or NSM. The graceful shutdown parameter is sent to all the leaf's underlay neighbors (all spines in the pod). The neighbors no longer send traffic to the MCT leaf going into maintenance mode and redirect traffic from spines to the peer MCT leaf. MCT instructs the peer leaf to become the designated forwarder, ICL is shut down, and CCE ports for clients are also shut down. Traffic from dual-homed servers is redirected to the peer leaf. With maintenance mode enabled, traffic is completely redirected to the peer leaf.
- 3. The running-configuration is saved on the first MCT leaf to preserve all current configurations including the maintenance mode enable configuration.
- 4. The device is rebooted for firmware activation without traffic loss.
- 5. After the firmware is upgraded, the maintenance mode is disabled to allow traffic again through the upgraded MCT leaf.
- 6. The running-config is saved again to ensure the maintenance mode config remains disabled.

The same process can be carried out on the second MCT leaf to upgrade the firmware without traffic loss.

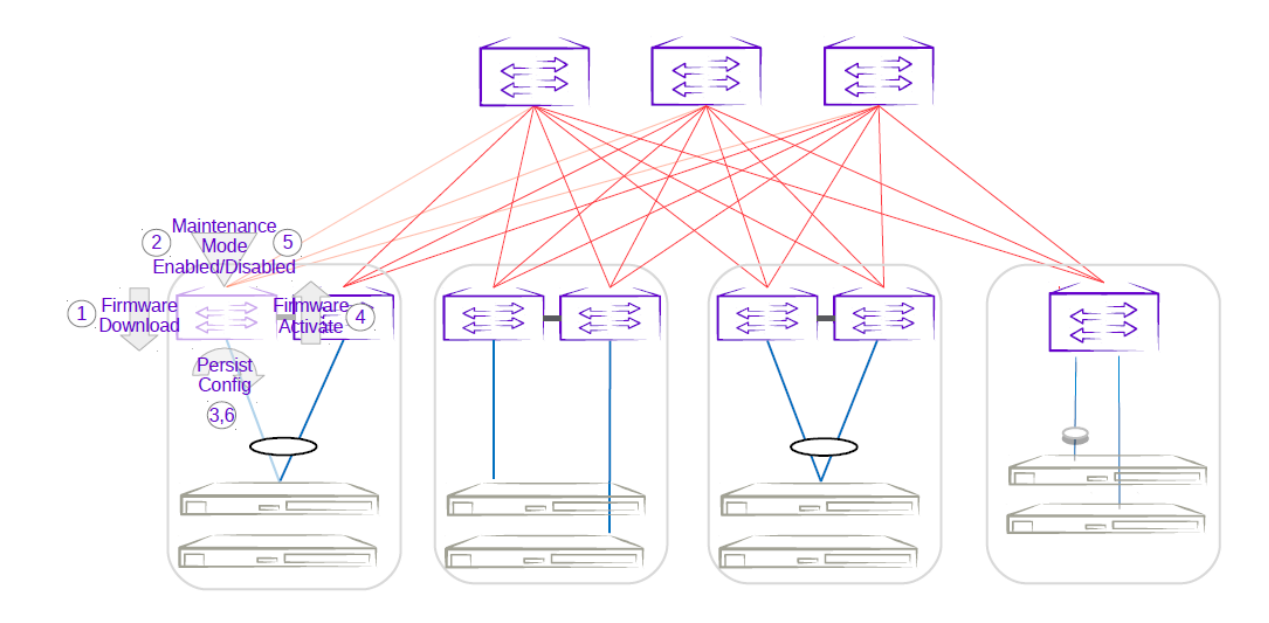

**Figure 36: First MCT leaf firmware upgrade with maintenance mode**

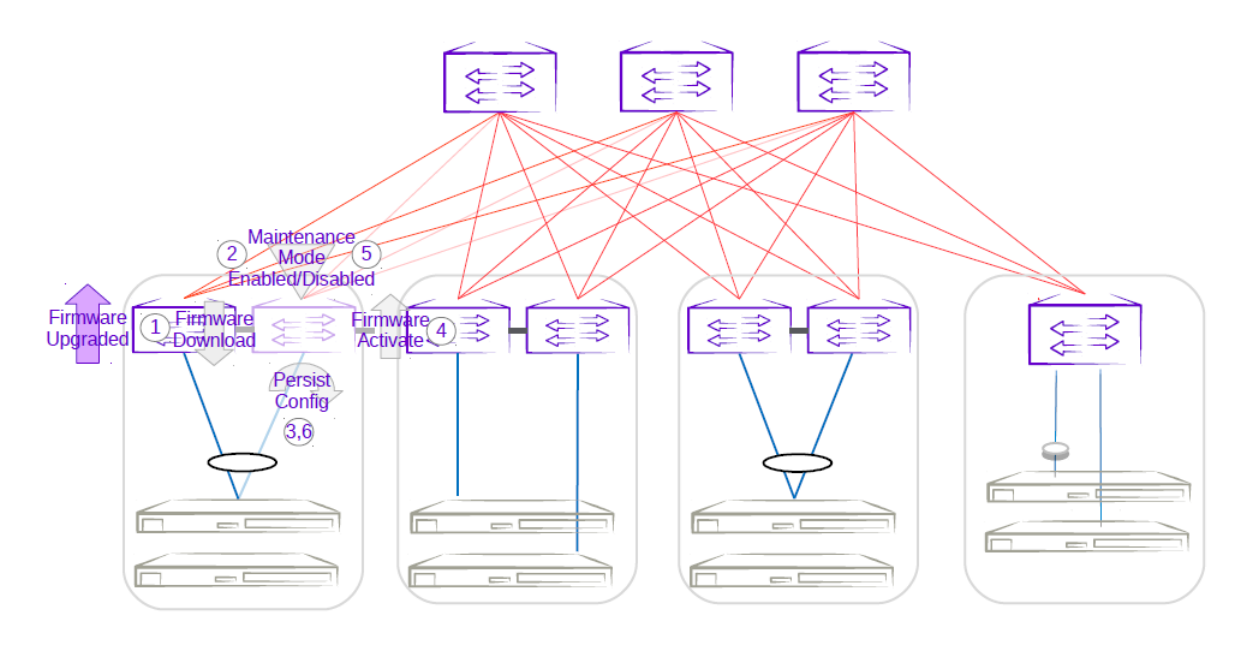

## **Figure 37: Second MCT leaf firmware upgrade with maintenance mode**

*Firmware Upgrade of a Three-Rack Centralized MCT Pair in Small Data Center*

- 1. The firmware on the MCT leaf is downloaded.
- 2. Enabling maintenance mode on one of the leafs in the centralized MCT leaf pair follows the same behavior as the MCT leaf pair in a Clos topology. The only difference is the iBGP Layer 3 backup link between MCT leaf pairs. Maintenance mode results in the traffic being redirected to the peer leaf in the centralized MCT leaf pairs.
- 3. The running-configuration is saved on the first MCT leaf to preserve all current configurations including the maintenance mode enable configuration.
- 4. The device is rebooted for firmware activation without traffic loss.
- 5. After the firmware is upgraded, the maintenance mode is disabled to allow traffic again through the upgraded MCT leaf.
- 6. The running-config is saved again to ensure the maintenance mode config remains disabled.

The same process can be carried out on the second MCT leaf to upgrade the firmware without traffic loss.

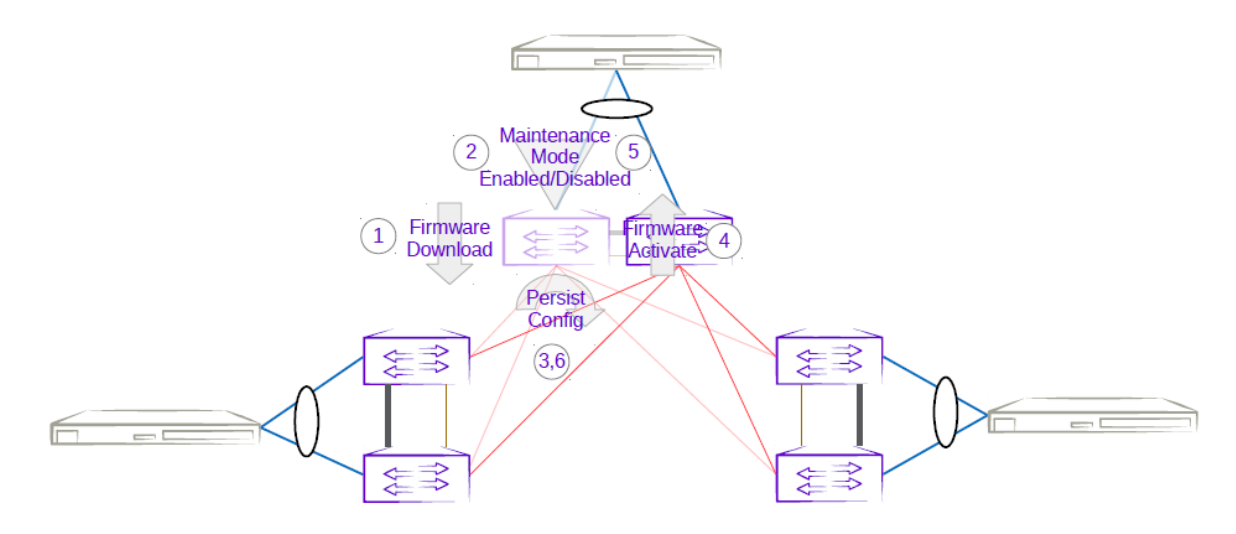

**Figure 38: Three-rack centralized first MCT leaf firmware upgrade with maintenance mode**

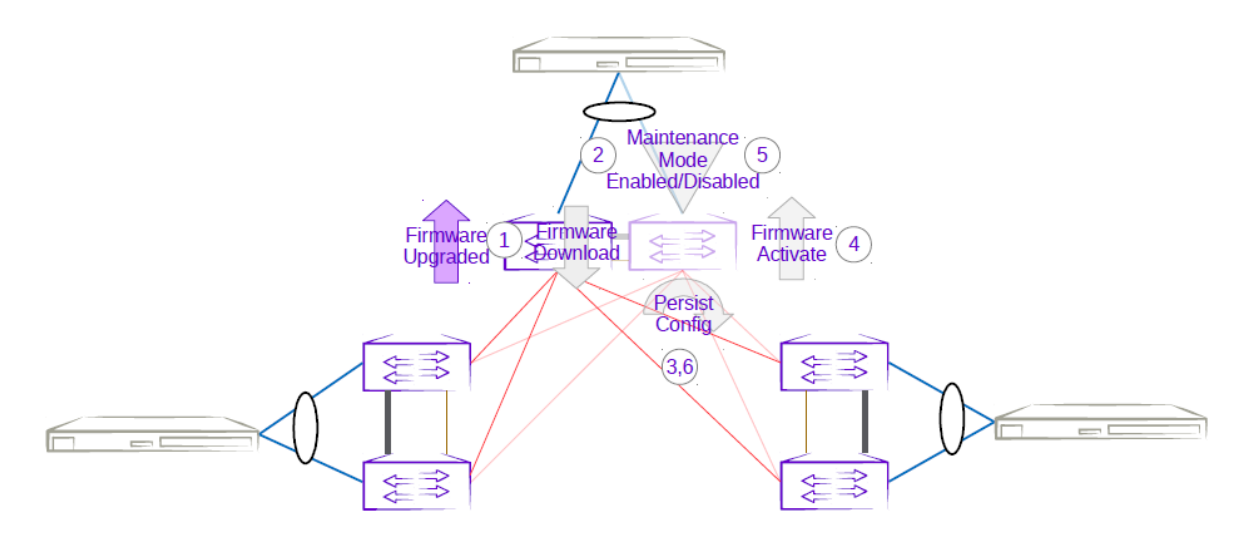

#### **Figure 39: Three-rack centralized second MCT leaf firmware upgrade with maintenance mode**

*Firmware Upgrade of a Three-Rack Ring MCT Pair in Small Data Center*

- 1. The firmware on the MCT leaf is downloaded.
- 2. Enabling maintenance mode on one of the leafs in a three-rack ring MCT leaf pair follows the same behavior as the MCT leaf pair in a Clos topology. The only difference

is the iBGP Layer 3 backup link between MCT leaf pairs. Maintenance mode results in the traffic being redirected to the peer MCT leaf.

- 3. The running-configuration is saved on the first MCT leaf to preserve all current configurations including the maintenance mode enable configuration.
- 4. The device is rebooted for firmware activation without traffic loss.
- 5. After the firmware is upgraded, the maintenance mode is disabled to allow traffic again through the upgraded MCT leaf.
- 6. The running-config is saved again to ensure the maintenance mode config remains disabled.

The same process can be carried out on the second MCT leaf to upgrade the firmware without traffic loss.

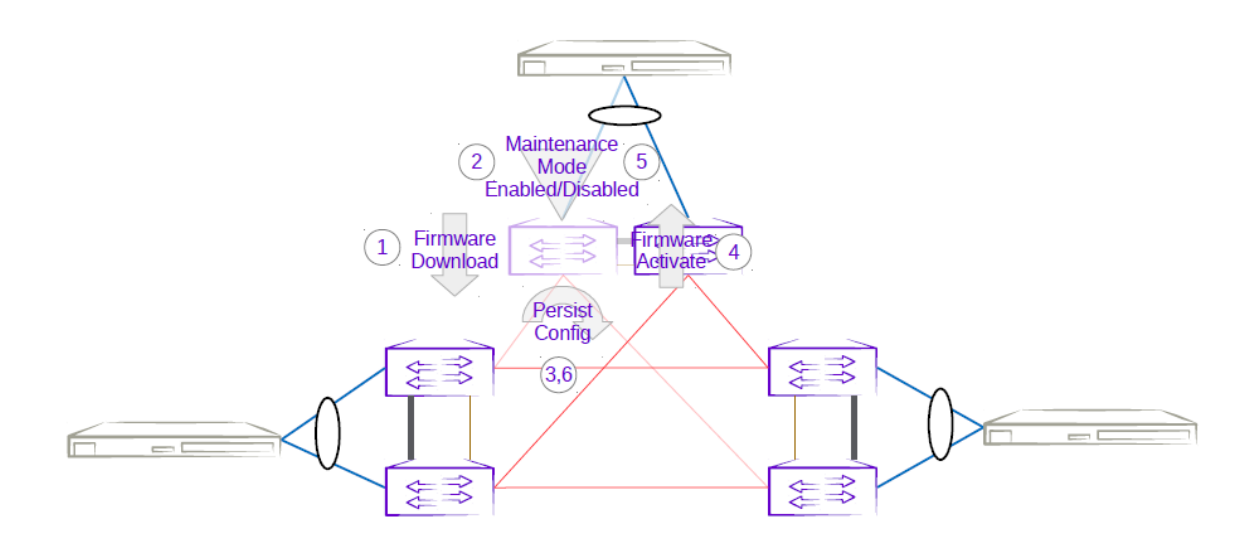

**Figure 40: Three-rack ring first MCT leaf firmware upgrade with maintenance mode**

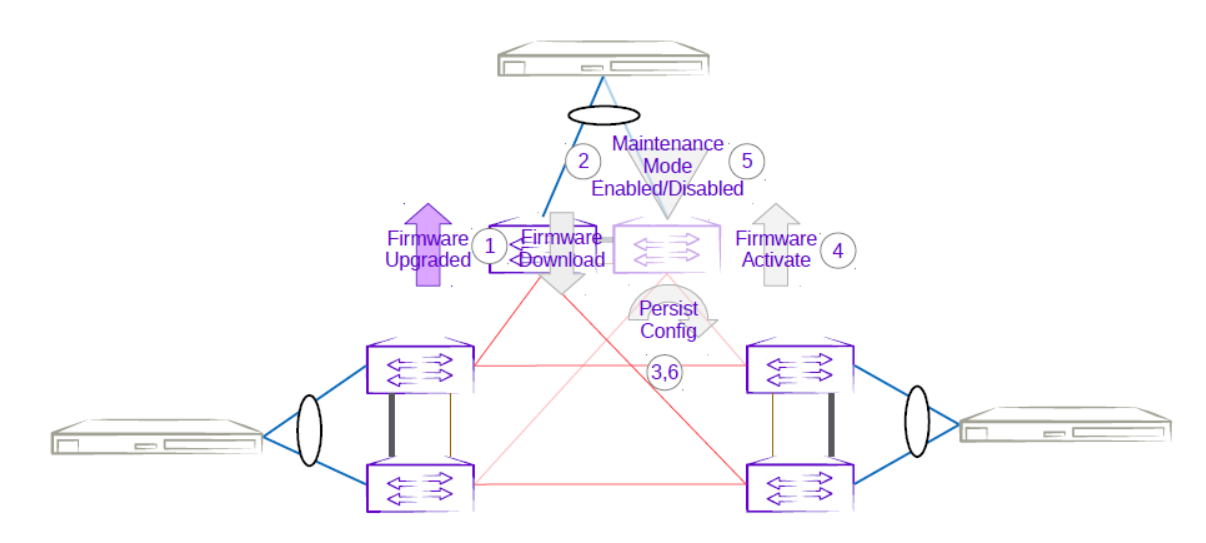

#### **Figure 41: Three-rack ring second MCT leaf firmware upgrade with maintenance mode**

# Firmware Download

Use this topic to complete the firmware download and upgrade on fabric devices.

For more information about commands and supported parameters, see *[ExtremeCloud](https://documentation.extremenetworks.com/xco/xco_3.4.0/command)* [Orchestrator Command Reference, 3.4.0](https://documentation.extremenetworks.com/xco/xco_3.4.0/command)

### *Firmware Upgrade with Minimal Traffic Loss*

When updating firmware on a device, you typically begin by putting the device into maintenance mode so that traffic is diverted away from the device onto alternate paths. After performing the update, reboot the device, activate the new firmware, and take the device out of maintenance mode.

Alternatively, if it is not necessary to divert traffic away from the device, you can leave the device in active mode while updating the firmware. This enables the firmware to download faster.

### *Firmware Download Restart on HA Failover or Inventory Service Restart*

Starting with EFA version 2.5.5, an in-progress firmware download restarts automatically if a high availability (HA) failover occurs, or if the inventory service restarts. This simplifies the process of preparing for the firmware download.

### *Firmware Download Implicit Fullinstall Support*

The firmware download process automatically detects which devices require a firmware download fullinstall. You are warned that fullinstall is going to begin, because the fullinstall takes more time to complete. You do not need to provide any extra input outside of the normal prepare command.

XCO firmware download implicitly uses the "no reboot" option when running the firmware download command on the device. The SLX firmware download fullinstall command supports "no reboot" option starting with SLXOS 20.2.3ea. This is the minimum required SLX version which should already be installed on the device for XCO firmware download to perform fullinstalls to a later SLX version on the device.

SLX firmware download does not support nocommit and fullinstall options specified together, so XCO firmware-download reports an error if there are devices requiring a fullinstall and the --noAutoCommit flag has been specified.

1. The **firmware download prepare** command shows a warning when XCO detects that the device requires a full installation. The prepare is still successful.

# Example: [Supposing **firmware download prepare** detects a fullinstall is required for 10.20.246.4]

```
efa inventory device firmware-download prepare add --ip 10.20.246.4 --firmware-host 
10.20.241.101 --firmware-directory /team/ztp/build/slx/slxos20.1.2e
   +-------+------+-----+--------+---+----+------------------+---------+----------------
+--------+-------------------+
```

```
|IP | Host |Model|Chassis |ASN|Role|Current Firmware |Firmware | Firmware 
|Target | Last Update Time |
|Address| Name | | | | | | | | | | | | | Directory
|Firmware| |
+-------+------+-----+--------+---+----+------------------+---------+----------------
+--------+-------------------+
|10.20 | NH- |3012 |SLX9250 |0 |Leaf|20.2.3slxos20.2.3b|10.20.241|/team/ztp/build/|
20.1.2e |2021-03-30 22:12:52|
|.246.4 | Leaf2| |-32C |0 | |_210309_0732 |.241.101 |slx/
slxos20.1.2e| |+0000 UTC |
+-------+------+-----+--------+---+----+------------------+---------+----------------
+--------+-------------------+
Firmware Download Prepare Add Details
Validate Firmware Download Prepare Add [success]
Warning(s)
    10.20.246.4: Full installation is required to firmware download 20.1.2e from 
existing version. Firmware download will take longer to complete on device 10.20.246.4
```
2. The **firmware download execute** command shows an error when --noAutoCommit is specified and one or more devices require a full installation.

Example: [Supposing **firmware download execute --noAutoCommit** is issued and fullinstall is required for 10.20.246.4]

```
efa inventory device firmware-download execute --fabric non_clos --noAutoCommit
Firmware Download Execute [failed]
    10.20.246.4: Device 10.20.246.4 cannot perform firmware download with noAutoCommit 
and fullinstall requirement
```
#### *XCO Command Blocking during Firmware Download*

Before starting the firmware download, XCO verifies that all system services are not currently busy. If the verification does not complete within 2 minutes and 30 seconds, XCO displays an error. Retry the firmware download later.

#### Inventory Command Blocking

The following inventory commands are blocked when a firmware download is in progress for a specific device:

- Network Essentials (Native CLIs)
- Device Execute CLI
- Device Delete

#### Fabric Command Blocking

- The following fabric commands are blocked when at least one of the device is in fwdl-in-progress state:
	- **Fabric device add**

```
Example: [Supposing firmware download is in progress for 10.20.246.1]
```

```
efa fabric device add --ip 10.20.246.2 --rack rack1 --name non-clos --username 
admin --password password
```
**Error: Device(s) 10.20.246.1 are going through firmware download**

◦ **Fabric device remove**

#### Example: [Supposing firmware download is in progress for 10.20.246.1]

```
efa fabric device remove --name non-clos --ip 10.20.246.1,10.20.246.2
          Remove Device(s) [Failed]
         Removal of device with ip-address = [Failed]
Reason: Device(s) 10.20.246.1 are going through firmware download
```
◦ **Fabric configure**

#### Example: [Supposing firmware download is in progress for 10.20.246.1]

```
efa fabric configure --name non-clos
```

```
Error: Device(s) 10.20.246.1 are going through firmware download
```
- The following fabric commands are allowed even when the devices are in  $fwdl-in$ progress state:
	- Fabric device remove with "no-device-cleanup" flag
	- Fabric delete with "force" option
	- Fabric topology show physical/underlay/overlay to display the output by excluding the devices in fwdl-in-progress-state

#### Tenant Command Blocking

• If the target device list for a particular tenant operation has at least one device in fwdl-in-progress state, then the entire operation is rejected with an error to the user.

#### Example: [Supposing firmware download is in progress for 10.24.80.158]

```
efa tenant po create --name po1 --tenant t1 --speed 10Gbps --negotiation active --port 
10.24.80.158[0/3], 10.24.80.159[0/3]
PortChannel creation failed: 
       Error: Firmware download is in progress for the devices [10.24.80.158]
```
If the target device list for a particular tenant operation has no device in  $fwd1-in$ progress state, then the operation proceeds as usual.

#### Example: [Supposing firmware download is in progress for 10.24.80.158]

```
efa tenant po create --name po1 --tenant t1 --speed 10Gbps --negotiation active --port 
10.24.80.159[0/3]
```
PortChannel creation succeeded

#### *Failures During Group-based Firmware Download Execution*

Failures can occur during the firmware download process such as network connectivity issues. Any such failures for a device during the group-based firmware download execution remain in the error state, and the execution proceeds to the next group

by default. The **firmware download execute** command contains a new --groupexecution parameter to control this behavior. The two policies are:

- continue-on-error (default): If any device results in an error during the firmware download process, firmware download execution will continue and process all the remaining groups. The overall status is failed.
- stop-on-error: If any device results in an error during the firmware download process, the firmware download execution will not proceed to the next group. Any devices in the remaining groups are left in a prepared state. The overall status is failed.

In the event of an error, you can restart the firmware download operation.. The execution automatically restarts on the firmware download process on failed device(s) per group

### *Group-based Firmware Download Restore*

When the --noAutoCommit option is used with the firmware download execution, the device retains the previous firmware image. It enables you to test out the new firmware and decide to keep it by issuing a firmware download commit or go back to the previous firmware image by issuing a firmware download restore.

You can also apply the firmware download commit to all the devices in the fabric simultaneously. However, the firmware download restore implicitly reloads the device, so that the firmware download restore must be staged to prevent and minimize traffic loss.

You can invoke the firmware download restore for a fabric or for a set of IP addresses. In both the cases, the restore is applied in the same group order defined by the prepared list.

IP addresses based restore must be called for devices in the same fabric.

Group execution policy is inherited from what was specified in the firmware download execute CLI.

# Fabric-wide Firmware Download

### About This Task

Follow this procedure for upgrading the firmware of devices in a Clos fabric. It describes how to upgrade the device of standby XCO node and MCT leaf pairs, force a failover to change the active node to standby, and then upgrade the SLX of new standby node and remaining MCT leaf pairs.

To upgrade firmware in a small data center configuration, see *[ExtremeCloud](https://documentation.extremenetworks.com/xco/xco_3.4.0/deploy)* [Orchestrator Deployment Guide, 3.4.0](https://documentation.extremenetworks.com/xco/xco_3.4.0/deploy).

#### Procedure

1. Prepare and run the firmware download on the devices in the fabric, in batches. In batch-1, add the device that hosts the standby node and devices on right side of the

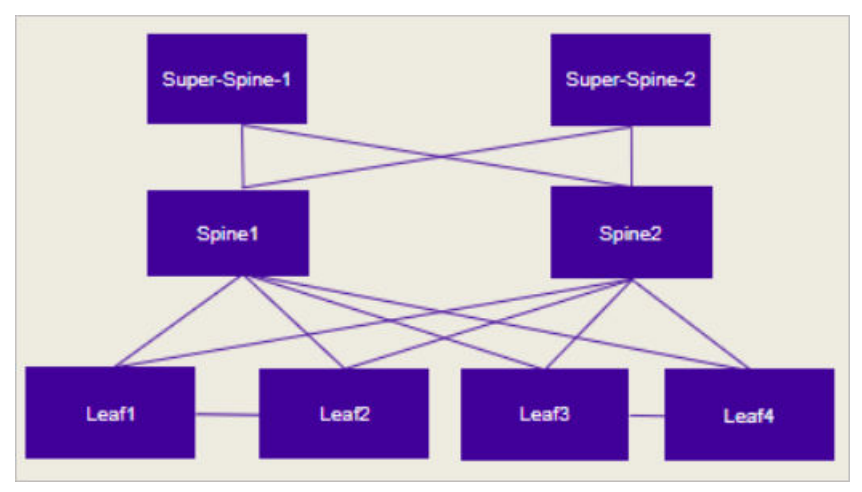

fabric. The diagram that follows illustrates the right and left devices in the batches of a fabric.

#### **Figure 42: Batches for fabric-wide update**

a. Prepare the firmware download.

```
$ efa inventory device firmware-download prepare add --fabric <fabric name> --
firmware-host <IP of firmware download host>
--firmware-directory <path to target firmware build>
```
The command returns the following information in a table: IP address, host name, model, chassis name, ASN, role, current firmware, firmware host, firmware directory, target firmware, and last update time.

b. Download the firmware with or without the -noAutoCommit, -noMaintMode, and -drc options, as desired.

```
$ efa inventory device firmware-download execute --help
Execute firmware download for executed devices
Usage:
  efa inventory device firmware-download execute [flags]
Flags:
     --fabric string Fabric
      --prepared-list-name string Prepared list name
     --noAutoCommit Configure Auto commit in Firmware Download
      --noMaintMode Configure Maintenance Mode in Firmware Download
      --noActivate Configure Activation in Firmware Download
     --drc configure a drift reconciliation operation is
performed after Firmware Download
      --group-execution string Configure Group Execution Policy <continue-on-
error | stop-on-error> in Firmware Download.
  --- Time Elapsed: 814.943µs ---
(efa:user)user@server2:~$
```
c. Monitor the progress of the firmware download.

```
$ efa inventory device firmware-download show 
--fabric <fabric name>
```
d. Repeat step c until the firmware download is complete.

Each time you repeat step c, the command returns a table that details the progress of the firmware download. The download is complete when the Update State column shows Completed and the Status column shows Firmware Not Committed when –noAutoCommit is used and Firmware Committed without – noAutoCommit.

2. Commit the firmware across all devices in the fabric.

```
$ efa inventory device firmware-download commit –fabric <fabric name>
```
OR

```
$ efa inventory device firmware-download commit –ip <IP address of all devices in 
fabric>
```
The download is complete when the Update State column shows **Completed** on all devices and the Status column shows Firmware Committed.

#### *Group-based Firmware Download Preparation*

The firmware download prepare commands **add** and **delete** accept a new --group <#> parameter. Group creation and deletion is inferred by the existence of a prepared device in a group. These commands enable you to build and modify a custom prepared list for the entire fabric.

#### *Fabric-based Firmware Download Preparation*

The firmware download prepare **add** and **delete** command accept a new --fabric <fabric name> parameter. This parameter automatically generates a group-based prepared list for the entire fabric or delete any existing prepared list for the entire fabric.

You can review and further modify the auto-generated prepared list using the groupbased prepare commands if required.

#### Clos Topology (3-Stage and 5-Stage)

The following rules for Clos topologies generate a fabric-based prepared list:

- The first group contains all non-MCT leaf devices and the MCT peer with the lower IP address from all MCT leaf and border-leaf devices.
- The second group contains the MCT peer with the higher IP address from all MCT leaf and border-leaf devices.
- The subsequent groups contains a single spine per group starting from the lowest to highest IP address of the spines.

The remaining groups contain a single super-spine per group starting from the lowest to highest IP address of the super-spines.

### Small Data Center Topology (Centralized Rack and Rack Ring)

The following rules for small data center topologies generate a fabric-based prepared list:

- Due to potential loss of connectivity between racks (rack ring topology), all the devices are prepared for a serial upgrade (one device per group).
- The order is rack-by-rack, with the lower IP address peer followed by the higher IP address peer.

### *Group-based Firmware Download Execution*

A single firmware download execution starts with the smallest group number performing the firmware download simultaneously on all devices prepared in the group and continue processing each group sequentially up through the largest group number. The group numbers need not be contiguously defined.

The prepared list remains until the entire group-based firmware download execution is completed and the firmware is committed or restored.

The following diagrams show an example of the group-based firmware download execution when prepared using the fabric-based auto-generated prepared list.

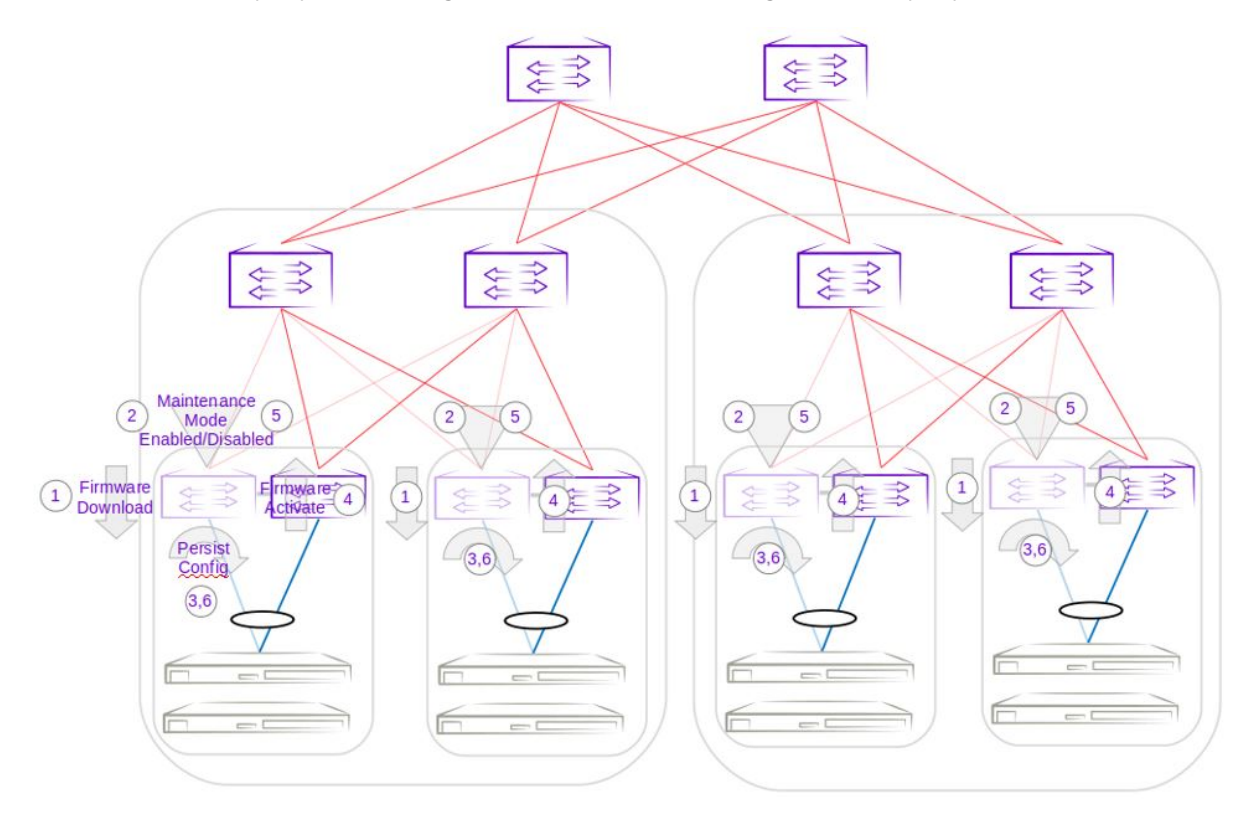

**Figure 43: Group 1 - Firmware download execution of lower IP address MCT Peer leaf devices**

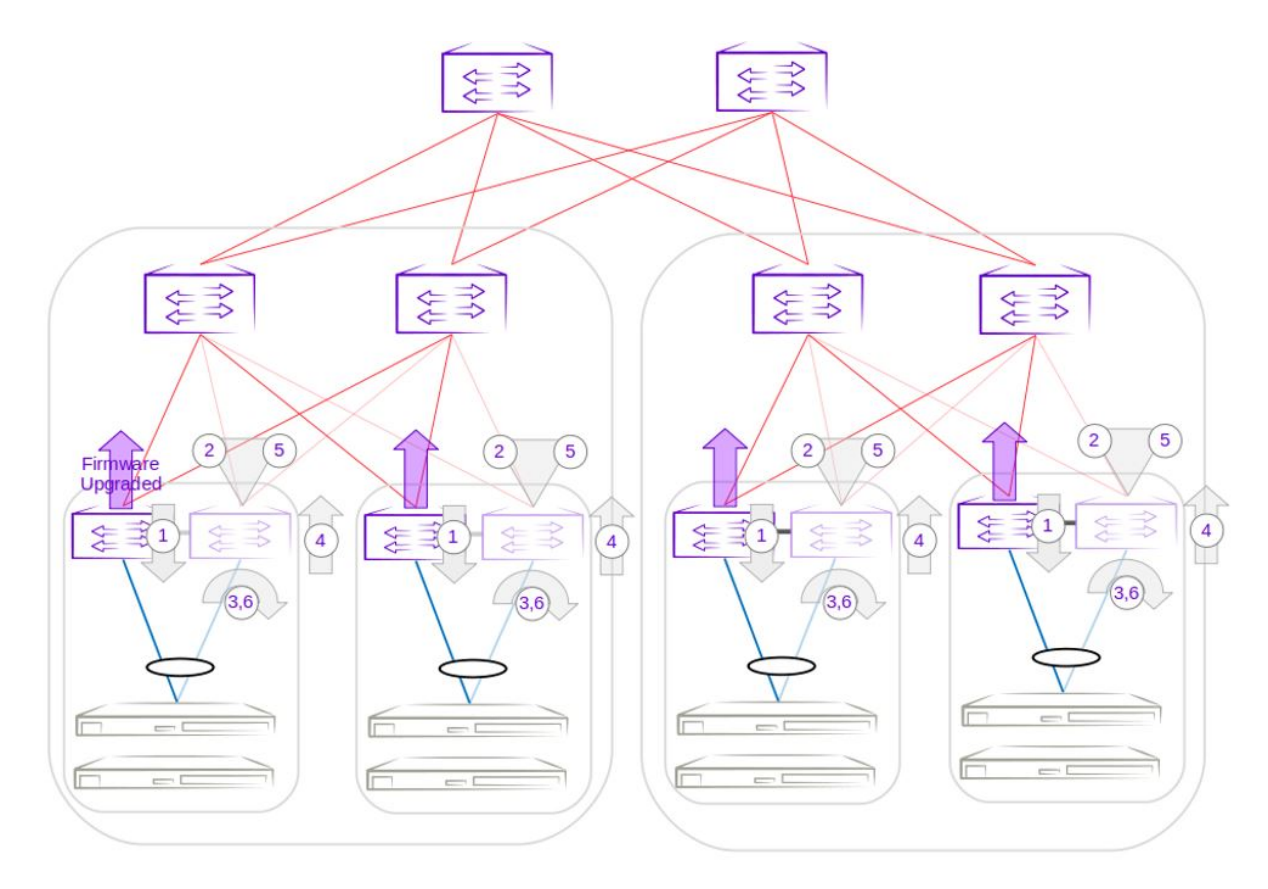

**Figure 44: Group 2 - Firmware download execution of higher IP address MCT Peer leaf devices**

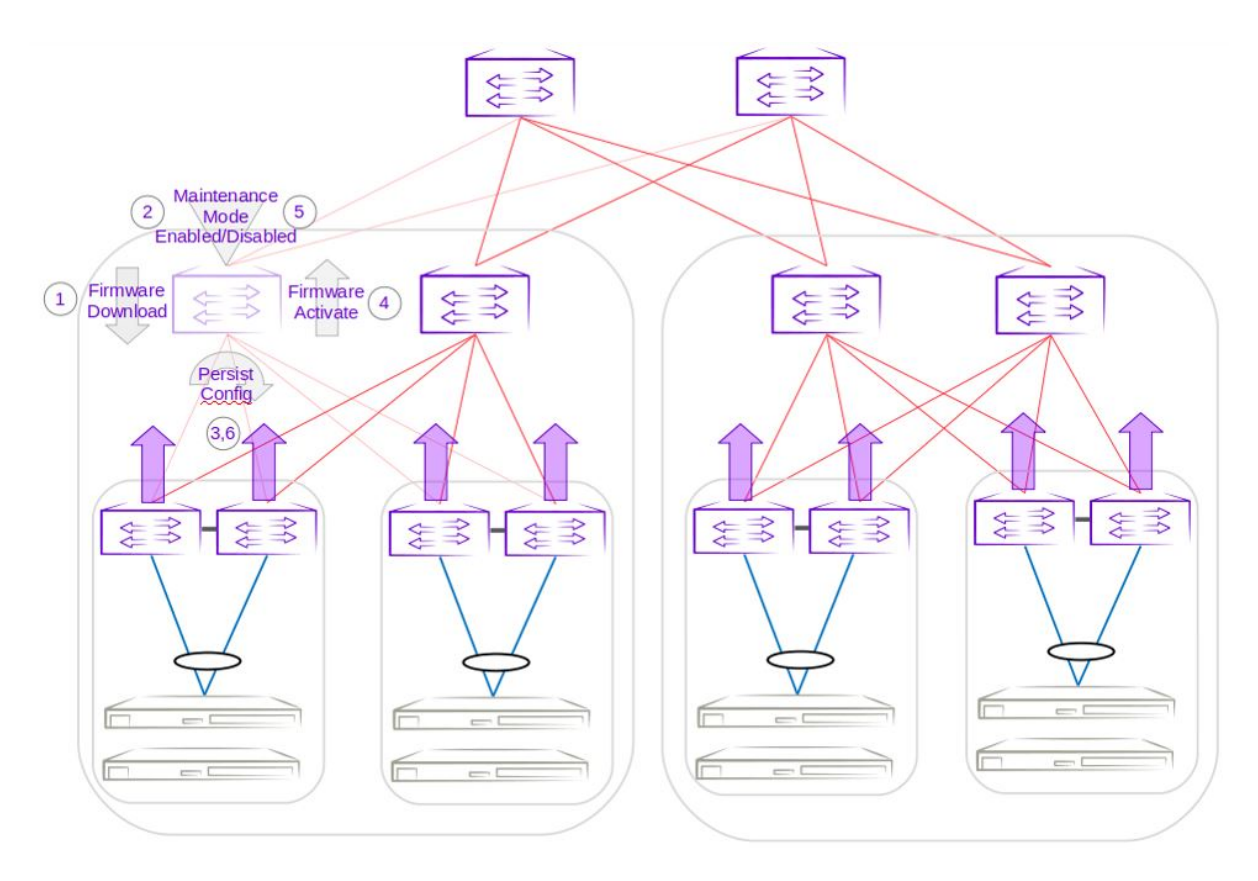

**Figure 45: Group 3 - Firmware download execution of lowest IP address spine device**

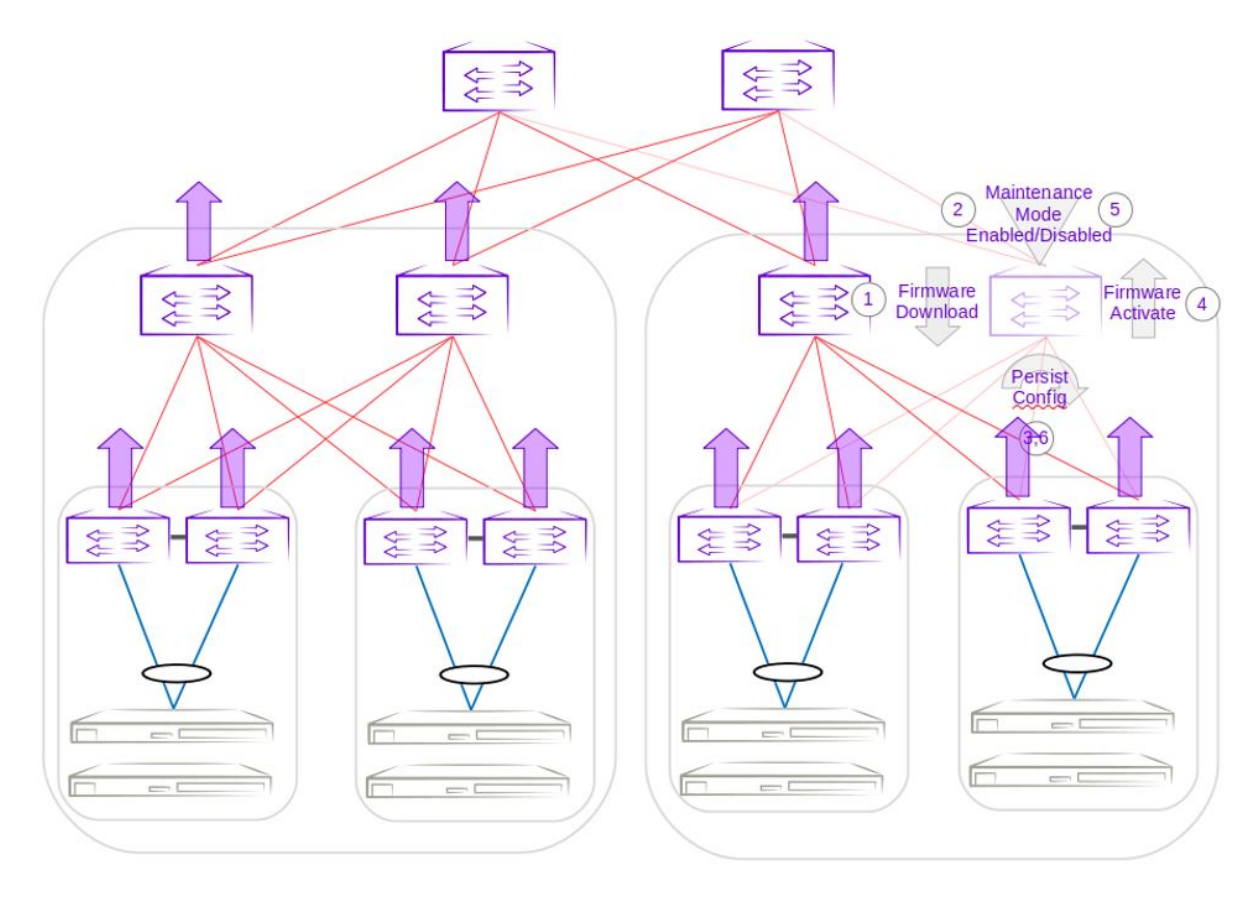

**Figure 46: Group 4 - Firmware download execution of highest IP address spine device**

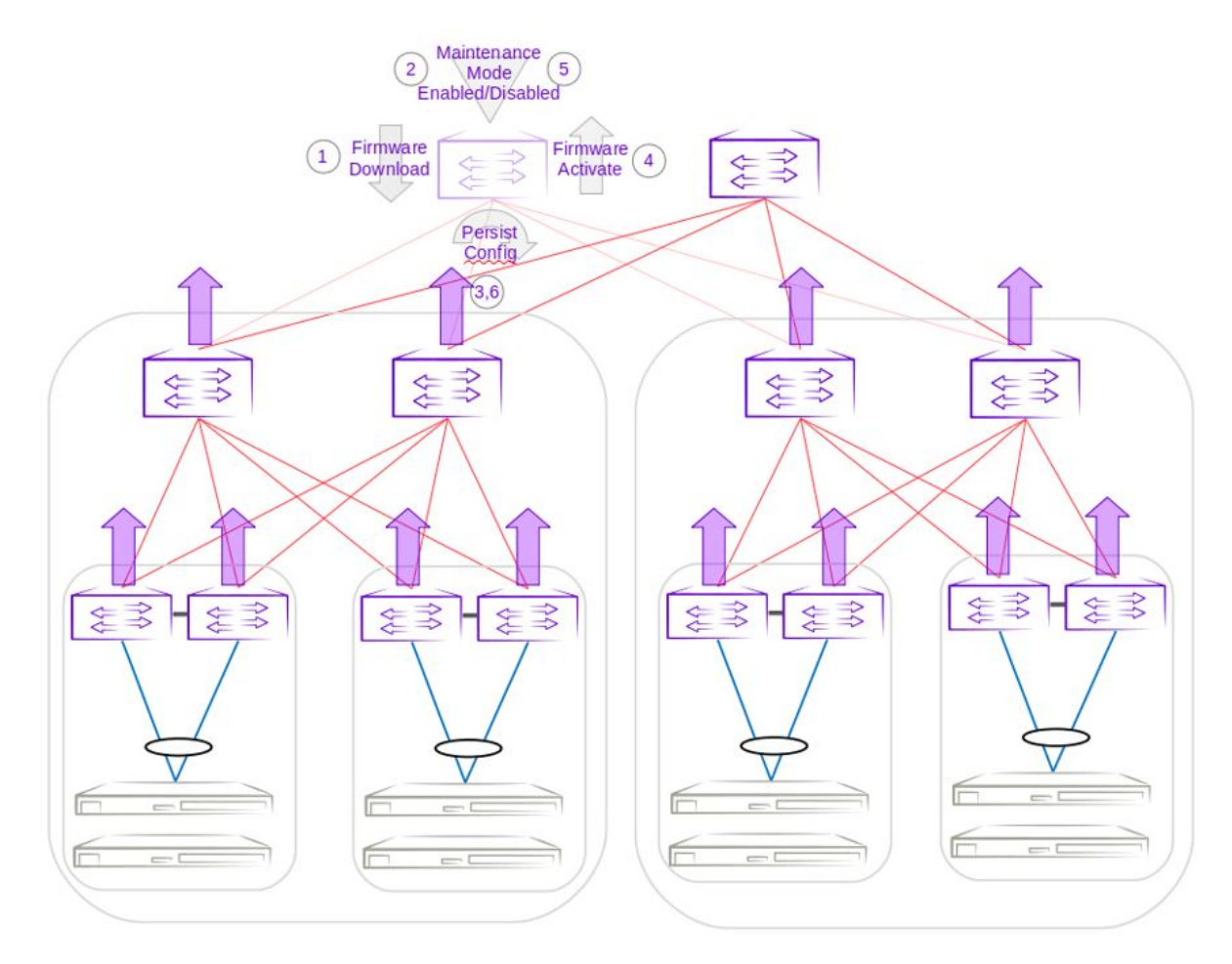

**Figure 47: Group 5 - Firmware download execution of lowest IP address super-spine device**

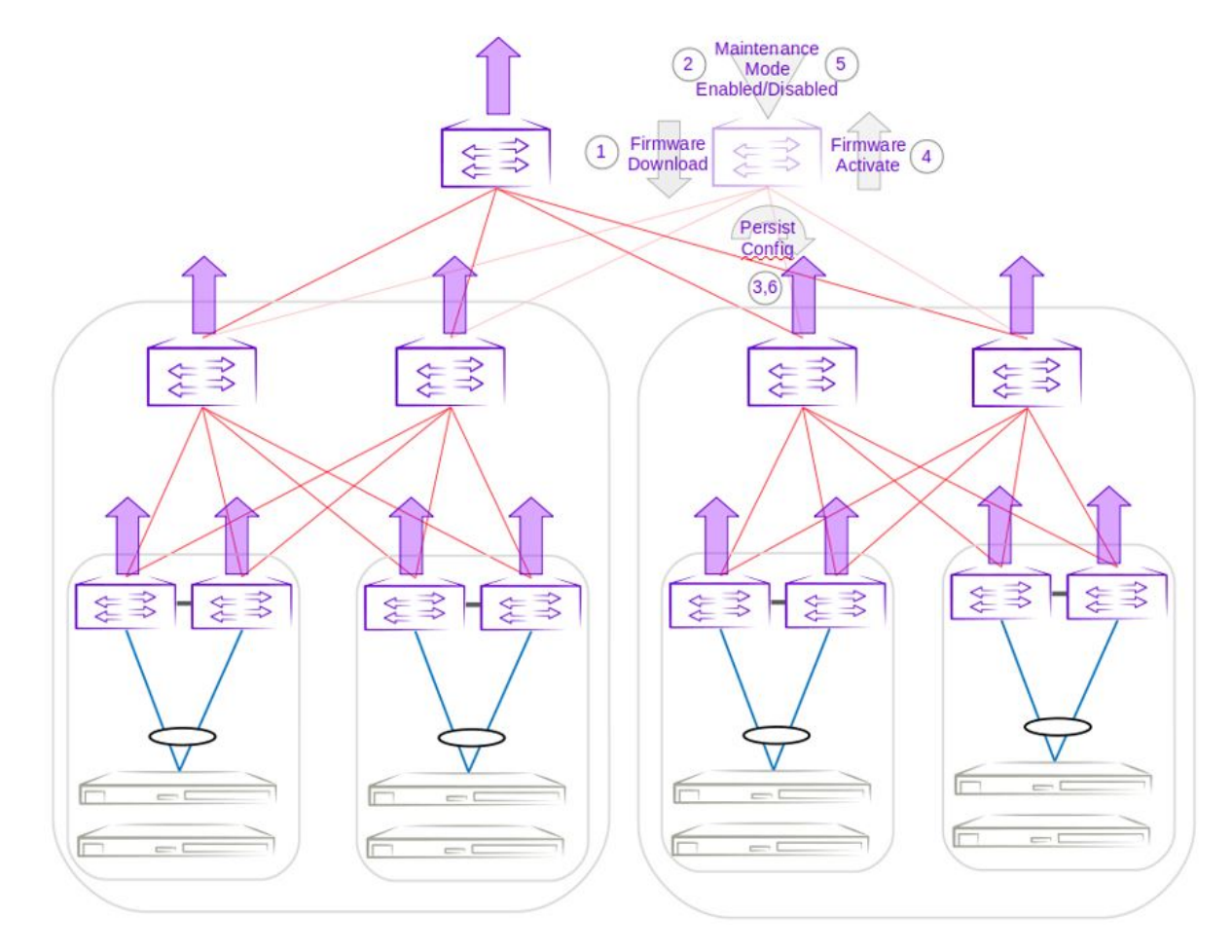

**Figure 48: Group 6 - Firmware download execution of highest IP address superspine device**

# Roll Back Device Firmware

You can roll back the firmware on the device when it is in "Firmware Not Committed" status.

## About This Task

This is the recommended method for rolling back firmware when it is not committed. Run firmware restore on all devices in the fabric.

## Procedure

Run the following command to restore the firmware across all devices in the fabric:

\$ efa inventory device firmware-download restore –fabric <fabric name> OR \$ efa inventory device firmware-download restore –fabric <IP address of all devices in fabric>

The download is complete when the Update State column shows Completed on all devices and the Status column shows Firmware Committed.

# Traffic Loss Scenarios

## *Single Leaf*

Traffic loss is expected when you upgrade a single leaf that is not in an MCT pair. Because there are no alternate paths for the single leaf, maintenance mode is not enabled. Only the configuration is persisted, and a firmware upgrade is carried out. A traffic loss warning is flagged when you upgrade a single non-MCT leaf.

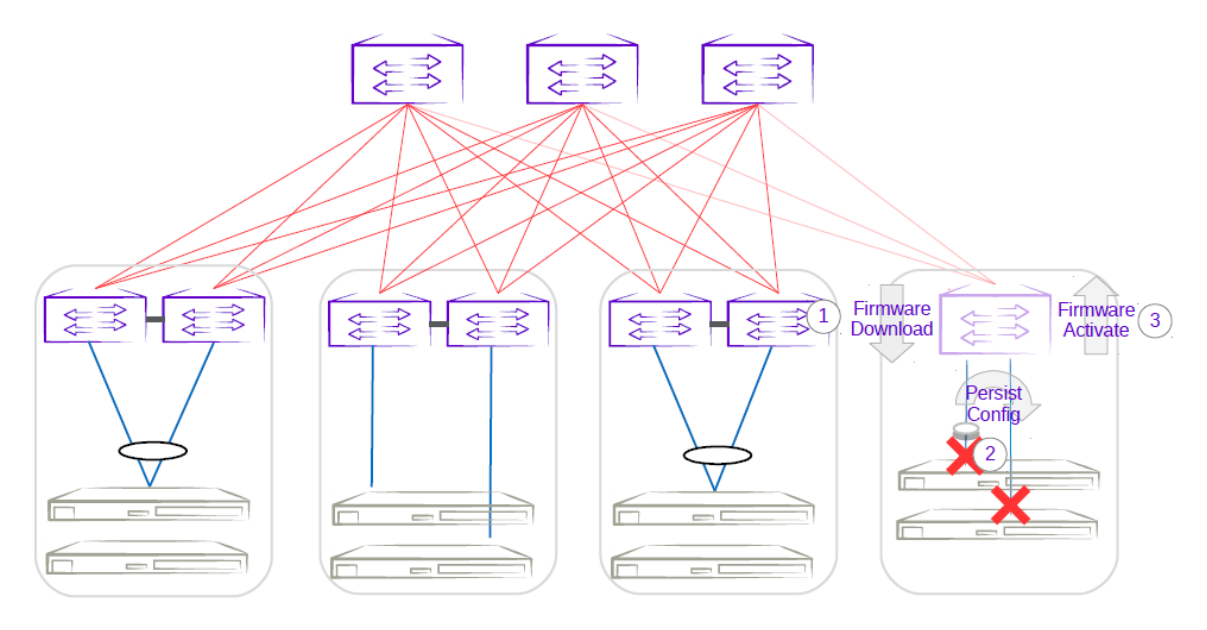

# **Figure 49: Single-leaf traffic loss**

## *Single-Homed Server*

Traffic loss is also expected for any singled-homed server. Detecting single-homed servers are not in the scope of this feature so a generic warning is provided at the start of a firmware download.

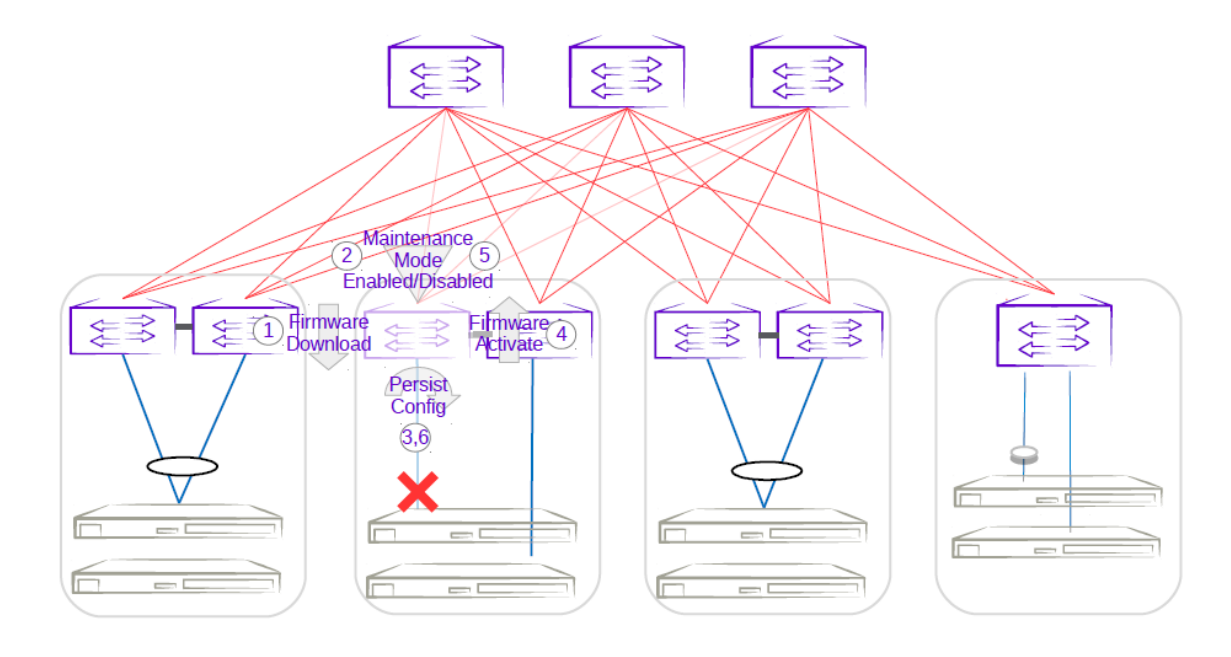

# **Figure 50: Single-homed server traffic loss**

### *Non-Redundant Spine or Super-Spine*

This is not a typical deployment, but traffic loss is expected in this scenario. Because no alternate paths exist for non-redundant devices, maintenance mode is not enabled for this case. A traffic loss warning is flagged when you upgrade non-redundant devices.

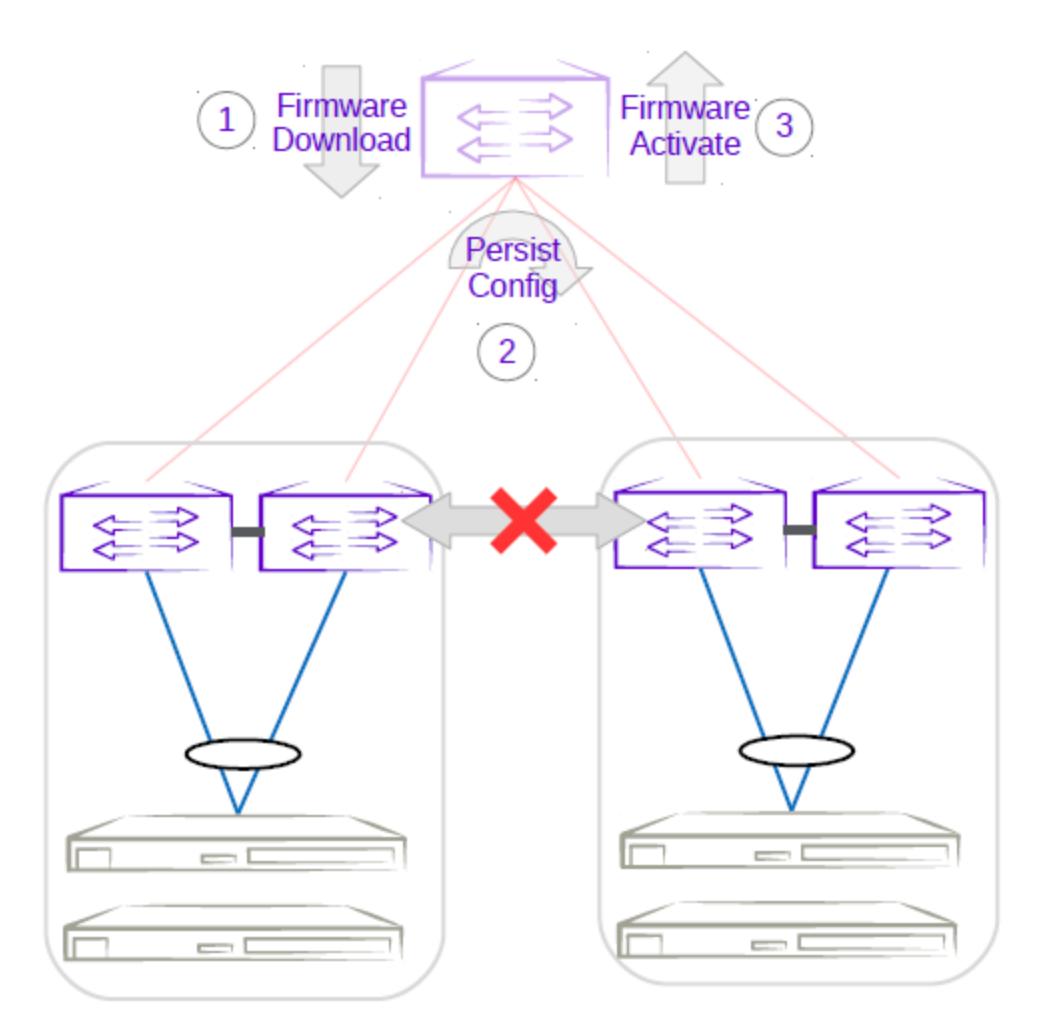

# **Figure 51: Non-redundant spine traffic loss**

# Device Health Management

Device Health Management (DHM) performs drift and reconciliation services, restoring fabric related configurations.

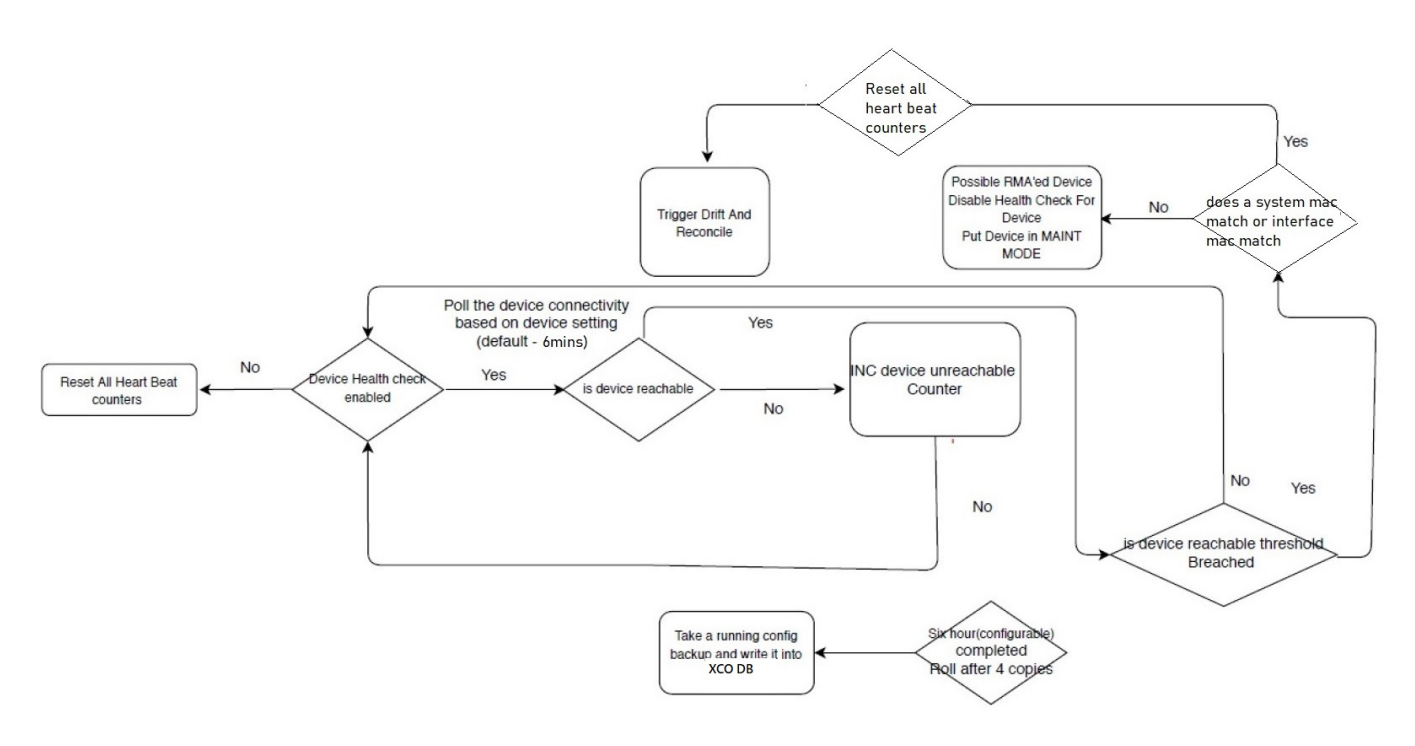

### **Figure 52: Device Health Management work flow**

# Monitor Device Health

The devices registered with XCO can be monitored for connectivity issues. If connectivity violates pre-defined thresholds, XCO starts drift and reconciliation.

## About This Task

Follow this procedure to monitor device health.

#### Procedure

1. Enable device health check.

# efa inventory device setting update --ip 10.24.14.133 --health-check-enable yes

2. Configure health check interval.

# efa inventory device setting update --ip 10.24.14.133 --health-check-interval 30mins

3. Configure health check threshold.

```
# efa inventory device setting update --ip 10.24.14.133 --health-check-heartbeat-miss-
threshold 2
```
4. View device health status.

# efa inventory device health status --ip 10.24.14.133

5. (Optional) Disable device health check.

# efa inventory device setting update --ip 10.24.14.133 --health-check-enable no

# Device Configuration Backup and Replay

The Device Configuration Backup and Replay feature enables backup of the device configuration based on inventory device settings or user-run commands and REST APIs.

<span id="page-562-0"></span>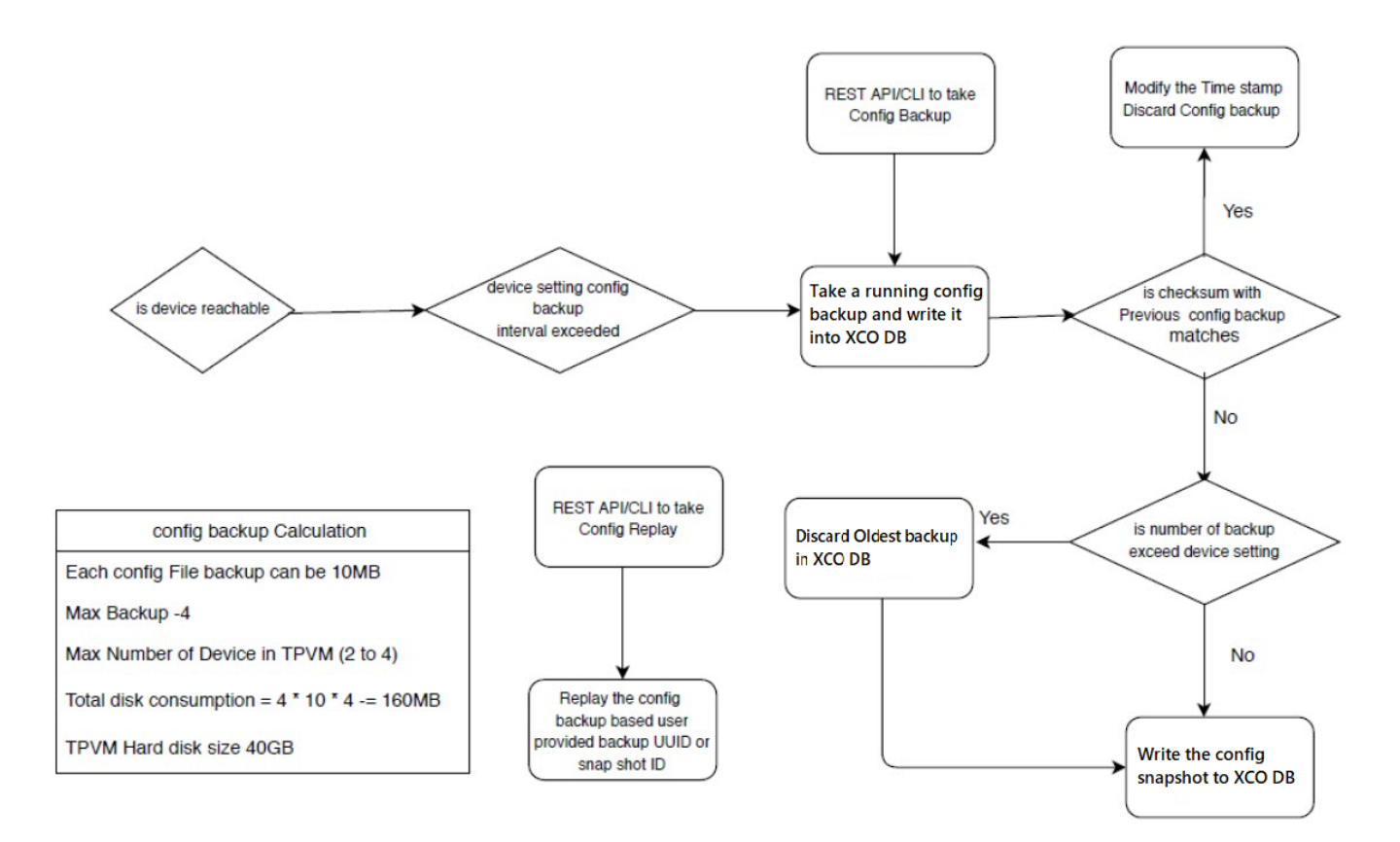

## **Figure 53: Workflow**

# Configure Backup and Replay

You can configure backup and replay of device.

## About This Task

Use this procedure to configure backup and replay.

#### Procedure

1. Enable periodic config-backup.

```
# efa inventory device setting update --ip 10.24.14.133 --config-backup-periodic-
enable yes
```
2. Configure device backup.

```
efa inventory device setting update --ip 10.24.14.133 --config-backup-interval 30m 
[3m-1800m, default 1440m]
# efa inventory device setting update --ip 10.24.14.133 --number-of-config-backups 2
[2-20, default 4]
# efa inventory config-backup execute --ip 10.24.14.133
```
3. View config-backup history.

```
# efa inventory config-backup history --ip 10.24.14.133
# efa inventory config-backup detail –-uuid 1111-1111-1111 --show-config
# efa inventory config-backup detail –-uuid 1111-1111-1111 --show-config -–file-dump 
<filename>
```
<span id="page-563-0"></span>4. (Optional) Delete config-backup.

# efa inventory config-backup delete --key 10.24.14.133 # efa inventory config-backup delete --key 1111-1111-111

- 5. Determine the backup restore method:
	- To restore backup using the startup-config file, proceed to the next step.
	- To restore backup using the running-config file, go to Step 7.

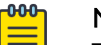

```
Note
```
The startup-config backup restore method requires device reboot to restore the configuration.

6. Configure device replay using the appropriate command.

```
• Config-replay without rebooting the device:
   # efa inventory config-replay execute --ip 10.24.14.133 --uuid 1111-1111-111 --
   startup-config --no-reboot
```
- Config-replay with device reboot: # efa inventory config-replay execute --ip 10.24.14.133 --uuid 1111-1111-111 - startup-config
- 7. Configure device replay using running-config.

```
# efa inventory config-replay execute --ip 10.24.14.133 –-uuid 1111-1111-111
```
8. View config-replay history.

```
# efa inventory config-replay history --ip 10.24.14.133
# efa inventory config-replay detail –-uuid 1111-1111-1111
```
9. (Optional) Delete config-replay.

```
# efa inventory config-replay delete --key 10.24.14.133
# efa inventory config-replay delete --key 1111-1111-111
```
# Return Material Authorization

With the Return Material Authorization (RMA) process, you can replace a faulty device with a new device that has the same configuration.

The high-level process is as follows. For specific steps and commands, see [Replace a](#page-564-0) [Faulty Device](#page-564-0) on page 565.

- 1. Verify prerequisites.
	- Periodic configuration backup must be enabled on all devices that may need RMA. This prerequisite ensures that you have the latest configuration file to be used for recovery.
	- Maintenance mode must be enabled upon reboot on all devices.
- 2. Remove the faulty device and replace it with the new device. Ports on this device must be administratively up and online.

The ports on the new device must have the same connections as the old device. For example, if the old device Ethernet port1 and port2 went to port3 and port4 of another device, the new replacement device must have these exact same Ethernet port connections.

- <span id="page-564-0"></span>3. Configure the new device with the same management IP address and credentials as the old device.
- 4. Start the RMA process from the command line or with the REST API.

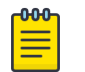

**Note** 

As a best practice, run the **efa inventory rma execute** command with the configuration backup ID so that the configuration is properly restored. If you run the command without the backup ID, you must manually update the configuration on the new device.

During the RMA process, the following actions occur:

- The device boots up in maintenance mode.
- XCO updates the device ID for the connection details in the database.
- Maintenance mode is initiated if the device is not already in maintenance mode.
- XCO replays the backed-up configuration specified by the config-backup-id parameter of the **efa inventory rma execute** command.
- XCO begins the drift reconcile process, which involves device discovery, device update, and fabric and tenant reconciliation. For more information, see [Drift and](#page-62-0) [Reconcile](#page-62-0) on page 63.

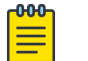

### Note

If the RMA command fails during this stage, you can manually run the drift reconcile process from the CLI. If the RMA process fails for any other reason, restart the RMA process.

- When drift reconcile is complete, the device is taken out of maintenance mode.
- During the RMA process, XCO health checks are deactivated and RASlog does not trigger drift reconcile.
- 5. Install the HTTPS or OAuth2 certificate on the new device.

#### Note

The following conditions result in the RMA process failing:

- If there is mismatch in device IP and credentials
- If the device maintenance mode is not successful

In both the conditions, reject the device replacement with the new device.

# Replace a Faulty Device

You can use the XCO command line to replace a faulty device with a new device and maintain the configuration of the old device.

#### Before You Begin

- Ensure that periodic configuration backup is enabled on all devices that may need RMA. This prerequisite ensures that you have the latest configuration file to be used for recovery.
- Ensure that maintenance mode is enabled upon reboot on all devices.

You can replace the following SLX devices with the Extreme devices:

- SLX 9250 with Extreme 8720
- SLX 9150 with Extreme 8520
- SLX 9740 with Extreme 8820

## About This Task

This procedure describes how to replace a faulty device as part of the Return Material Authorization (RMA) process. For more information, see [Return Material Authorization](#page-563-0) on page 564.

### Procedure

1. Obtain the configuration backup of the old device.

For more information, see [Configure Backup and Replay](#page-562-0) on page 563.

# efa inventory config-backup execute --ip <ip-addr>

This step generates a configuration backup ID that you use in step 5.

- 2. Replace the faulty device with the new device.
- 3. Ensure that the ports of the new device are administratively up and online.

The ports on the new device must have the same connections as the old device. For example, if the old device Ethernet port1 and port2 went to port3 and port4 of another device, the new replacement device must have these exact same Ethernet port connections.

- 4. Configure the new device with the same management IP address and credentials as the old device.
- 5. Start the RMA process.

# efa inventory rma execute --ip <ip-addr> --config-backup-id <id>

#### -000-Note

As a best practice, run the command with the  $--$ config-backup-id <id> option so that the configuration is properly restored. If you run the command without the backup ID, you must manually update the configuration on the new device.

#### 6. View the RMA history and detail.

# efa inventory rma history -–ip <ip-addr> # efa inventory rma detail –uuid <uuid>

7. View the drift reconcile history and detail.

```
# efa inventory drift-reconcile history -–device-ip <ip-addr>
```
- # efa inventory drift-reconcile detail –-uuid <uuid>
- 8. Install the HTTPS or OAuth2 certificate on the new device.

# efa certificates device install --ips <device-ip-addr> --certType [https|token]

- 9. (Optional) Delete the RMA record.
	- # efa inventory rma delete -–ip <ip-addr>
- 10. (Optional) Manually start the drift reconcile process if the RMA process fails during the drift reconcile stage.

# efa inventory drift-reconcile execute --ip <ip-addr> --reconcile

# SLX Device Configuration

# Enable Maintenance Mode on SLX Devices

You can enable maintenance mode on the SLX devices that XCO manages.

### About This Task

By default, XCO performs Drift and Reconcile actions on the SLX devices that enter into maintenance mode after reboot, taking those devices out of maintenance mode after successfully reconciling the configuration on them. For more information about Drift and Reconcile, see [Drift and Reconcile](#page-62-0) on page 63.

You can enable maintenance mode on SLX devices without triggering Drift and Reconcile. Take the following steps.

#### Procedure

1. Disable syslog.

```
efa inventory device execute-cli --ip 10.18.120.187 --command "no logging syslog-
server 10.18.120.140 use-vrf mgmt-vrf" --config
```
2. Enable maintenance mode.

```
efa inventory device setting update --maint-mode-enable Yes --ip 10.18.120.187
The device remains in maintenance mode until you disable the mode.
```
If both maint-mode-enable and maintenance-mode-enable-on-reboot are set on the device, the Drift and Reconcile action is not triggered on device reboot.

- 3. Disable maintenance mode.
	- a. Enable syslog.

```
efa inventory device execute-cli --ip 10.18.120.187 --command "logging syslog-
server 10.18.120.140 use-vrf mgmt-vrf" -–config
```
b. Run Drift and Reconcile.

efa inventory drift-reconcile execute --ip 10.18.120.187 –reconcile The Drift and Reconcile process takes the device out of maintenance mode.

# Display Inventory Device Interface

You can display interfaces for each device.

#### About This Task

Follow this procedure to display and verify interfaces for each device.

You can verify that the interfaces are in the right state. The command helps you to see the current state and some details of the physical interfaces including breakout ports from XCO.

#### Procedure

Run the following command to display details of the physical interfaces:

```
efa inventory device interface list
```
This command displays the list of interfaces and details for the specified IP address, including the application state that indicates whether the device configuration is synchronized with XCO or has drifted (refreshed or deleted).

#### Example

The following example displays the physical interfaces of a device:

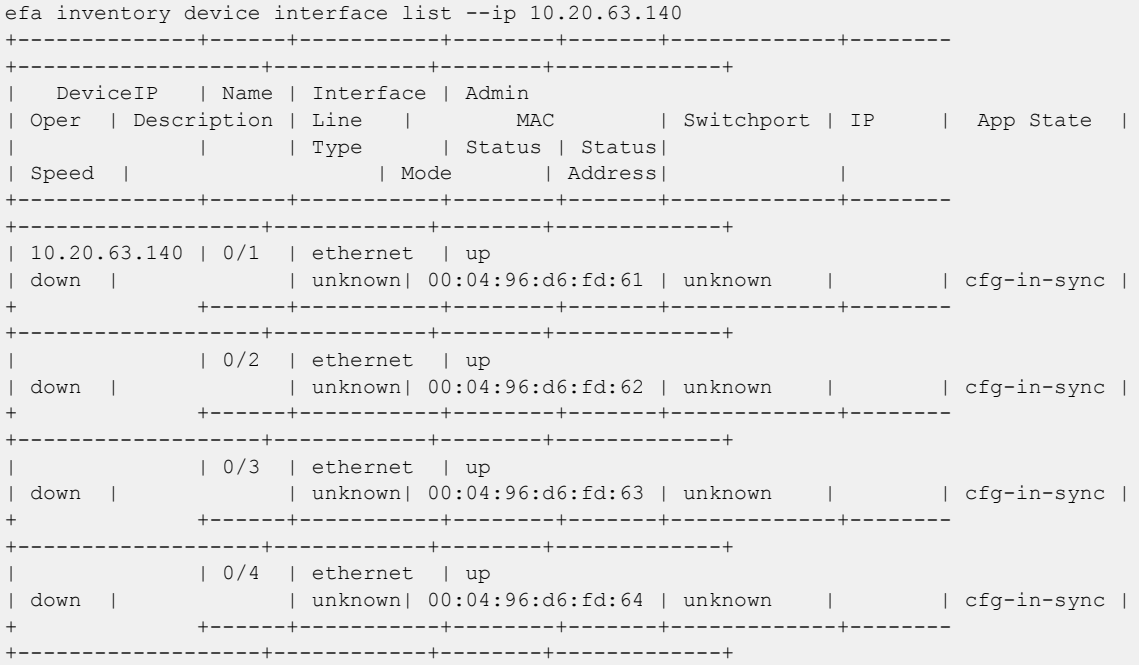

# Display LLDP Inventory Device

You can display LLDP neighbors for each device.

## About This Task

Follow this procedure to display LLDP neighbors for each device.

#### Procedure

To display details of LLDP neighbors, run the following command: efa inventory device lldp list

The **efa inventory device lldp list** lists the LLDP (Link Layer Discovery Protocol) neighbors for a device.

#### Example

The following example displays LLDP neighbors of a device:

```
(efa:extreme)extreme@tpvm-111:~$ efa inventory device lldp list --ip 10.20.63.140
+--------------+--------------+----------------+-------+--------------+-----------------
+------------+----------------------+
| DeviceIP | Local | Local Int MAC | PO | Remote | Remote
Interface| Remote | Remote Interface |
| | Interface | | Number| Interface | MAC 
| System Name| Description
+--------------+--------------+----------------+-------+--------------+-----------------
```
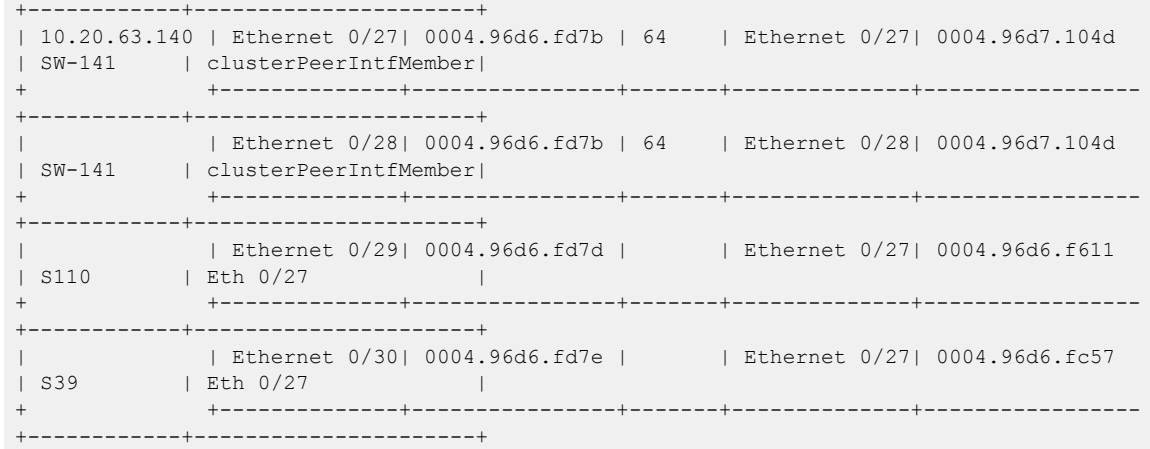

# Configure Physical Port Speed

### About This Task

Follow this procedure to configure physical port speed.

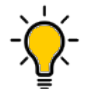

# Tip

In SLX-OS, you can use the **show interface ethernet** command to see the current speed setting for the Ethernet interfaces on your device.

You can change the port speed for one or more IP addresses. For more configuration examples, see the *[ExtremeCloud Orchestrator Command Reference, 3.4.0](https://documentation.extremenetworks.com/xco/xco_3.4.0/command)*.

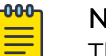

# **Note**

The **efa inventory device interface set-speed** command is an operational (or exec) command, not a configuration command. With operational commands, there is no configuration persistence, no drift identification, and no configuration reconciliation. You run operational commands as needed.

#### Procedure

Run the **efa inventory device interface set-speed** command.

This example sets the port speed on multiple IP addresses.

```
efa inventory device interface set-speed --ip 10.25.225.167,10.24.48.131,
10.24.51.135 --if-name 0/20-22 --speed 25gbps
+---------------+-----+------+----------------+------------+---------+--------+
  | DeviceIP | ID | Name | Interface Type | Port Speed | Result | Reason |
+---------------+-----+------+----------------+------------+---------+--------+
| 10.25.225.167 | 9 | 0/21 | ethernet | 25gbps | Success | |
                + +-----+------+----------------+------------+---------+--------+
                | 89 | 0/20 | ethernet | 25gbps | Success |
               + +-----+------+----------------+------------+---------+--------+
               | | 1 | 0/22 | ethernet | 25gbps | Success | |
                      +---------------+-----+------+----------------+------------+---------+--------+
| 10.24.51.135 | 16 | 0/21 | ethernet | 25gbps | Success |
                      + +-----+------+----------------+------------+---------+--------+
                | 86 | 0/20 | ethernet | 25gbps | Success | |
+ +-----+------+----------------+------------+---------+--------+
```
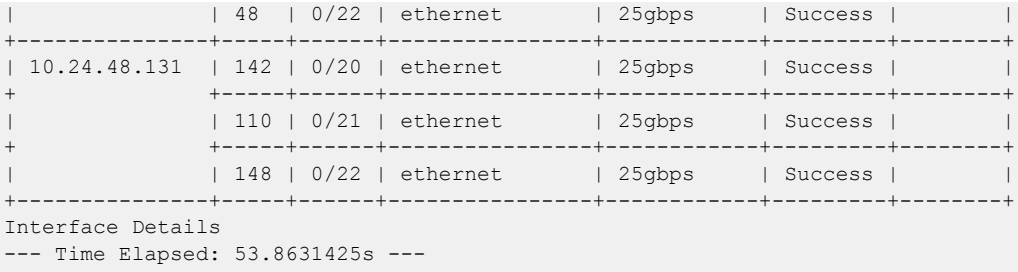

#### *Device Running Config Persist*

Use the **device running config-persist** command to save the running-config to startup-config on the devices from XCO.

The following example shows the output of the running-config persist on a specific device:

```
(efa:root)root@ubuntu:~# efa inventory device running-config persist --ip 10.20.48.161
Persist Device(s) Running-Config[success]
+--------------+-----------+--------+---------+--------+
| IP Address | Host Name | Fabric | Status | Reason |
+--------------+-----------+--------+---------+--------+
| 10.20.48.161 | leaf1 | fs | Success | |
                               +--------------+-----------+--------+---------+--------+
Persist Running-Config Details
--- Time Elapsed: 10.10378192s ---
```
The following example output shows that fabric option is used to perform running config persist on all fabric devices:

```
(efa:root)root@ubuntu:~# efa inventory device running-config persist --fabric fs
Persist Device(s) Running-Config[success]
        +--------------+-----------+--------+---------+--------+
| IP Address | Host Name | Fabric | Status | Reason |
+--------------+-----------+--------+---------+--------+
| 10.20.48.161 | leaf1 | fs | Success | |
          +--------------+-----------+--------+---------+--------+
| 10.20.48.162 | leaf2 | fs | Success | |
   +--------------+-----------+--------+---------+--------+
Persist Running-Config Details
--- Time Elapsed: 10.115473486s ---
```
# Device Execute CLI

Device Execute CLI runs a specified command on one or more devices.

The following example shows the output of a device execute CLI which runs the **show run int eth 0/5** command:

```
(efa:root)root@ubuntu:~# efa inventory device execute-cli --command "show run int eth 
0/5-6" --ip 10.20.48.161
Execute CLI[success]
+--------------+-----------+--------+------------------------+---------+--------
+-------------------------------+
| IP Address | Host Name | Fabric | Command 
| Status | Reason | Output | Output
+--------------+-----------+--------+------------------------+---------+--------
+-------------------------------+
```

```
| 10.20.48.161 | leaf1 | fs | show run
int eth 0/5-6 | Success | | leaf1# show run int eth 0/5-6 |
| | | | | 
    | interface Ethernet 0/5 |
      | | | | | 
| | no shutdown |
| | | | | 
    | | ! |
       | | | | | 
    | interface Ethernet 0/6 |
      | | | | | 
    | | no shutdown |
      | | | | | 
| | ! |
       | | | | | 
| | |
        +--------------+-----------+--------+------------------------+---------+--------
+-------------------------------+
Execute CLI Details
--- Time Elapsed: 6.27803233s ---
```
Using fabric option, you can use the execute CLI to run a specified command on all the devices of a fabric.

```
(efa:root)root@ubuntu:~# efa inventory device execute-cli --command "show run int eth 
0/5" --fabric fs
Execute CLI[success]
+--------------+-----------+--------+----------------------+---------+--------
+-----------------------------+
| IP Address | Host Name | Fabric | Command 
| Status | Reason | Output |
+--------------+-----------+--------+----------------------+---------+--------
+-----------------------------+
| 10.20.48.161 | leaf1 | fs | show run
int eth 0/5 | Success | | leaf1# show run int eth 0/5 |
| | | | | 
       | interface Ethernet 0/5 |
           | | | | | 
        | | no shutdown |
          | | | | | 
| | ! |
              | | | | | 
       | | |
      +--------------+-----------+--------+----------------------+---------+--------
      +-----------------------------+
| 10.20.48.162 | leaf2 | fs | show
run int eth 0/5 | Success | | leaf2# show run int eth 0/5 |
| | | | | 
       \begin{array}{c|c|c|c|c|c} & & & & & \mid & & \mid & \text{interfacen} & \text{interfacen}| | | | | 
| | no shutdown |
| | | | | 
       | | ! |
| | | | | 
| | |
+--------------+-----------+--------+----------------------+---------+--------
+-----------------------------+
Execute CLI Details
--- Time Elapsed: 5.132525111s ---
```
# Configure Breakout Ports

You can break a port into multiple interfaces, such as breaking one 40G port into four 10G ports. You can also revert the breakout.

## About This Task

In SLX-OS, you can use the **show running-config hardware** command to determine whether breakout mode is configured for a device.

You can break a port into the following modes: one 10g port, one 25g port, one 100g port, two 40g ports, two 50g ports, four 10g ports, and four 25g ports.

The breakout interfaces you create are identified by the name of the original interface followed by a suffix.

When you run revert a breakout, the breakout interfaces are deconfigured and deleted. The original Ethernet interface in the default configuration is created automatically.

You can configure breakout for one or more IP addresses. For more configuration examples, see the [ExtremeCloud Orchestrator Command Reference, 3.4.0](https://documentation.extremenetworks.com/xco/xco_3.4.0/command).

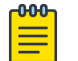

#### Note

The **efa inventory device interface set-breakout** command is an operational (or exec) command, not a configuration command. With operational commands, there is no configuration persistence, no drift identification, and no configuration reconciliation. You run operational commands as needed.

#### Procedure

1. To break a port into multiple ports, run the **efa inventory device interface set-breakout** command.

This example breaks three interfaces into four ports each.

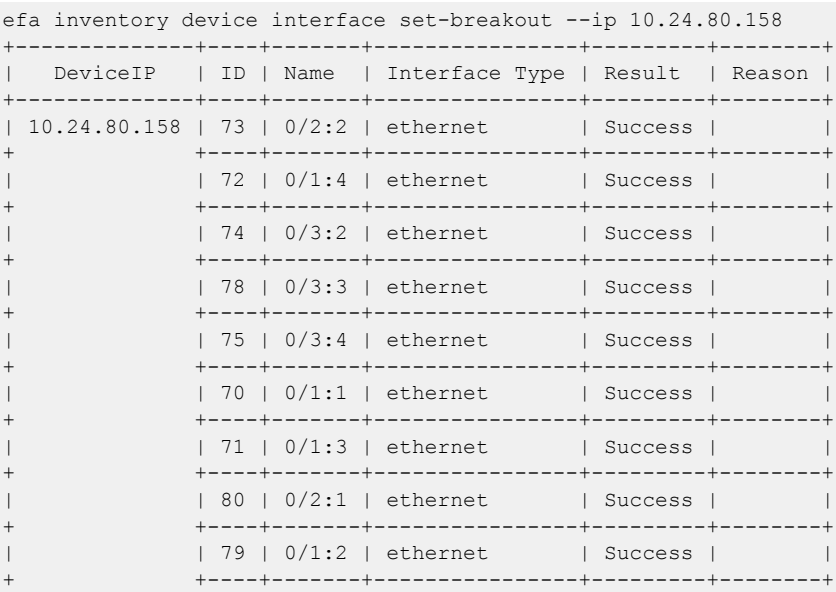

```
| | 76 | 0/2:3 | ethernet | Success | |
+ +----+-------+----------------+---------+--------+
| | 69 | 0/3:1 | ethernet | Success | |
+ +----+-------+----------------+---------+--------+
| | 77 | 0/2:4 | ethernet | Success | |
+--------------+----+-------+----------------+---------+--------+
Interface Details
--- Time Elapsed: 48.3801684s ---
```
2. To revert the breakout of multiple ports to the original configuration, run the **efa**

**inventory device interface unset-breakout** command.

This example removes breakout mode on multiple devices.

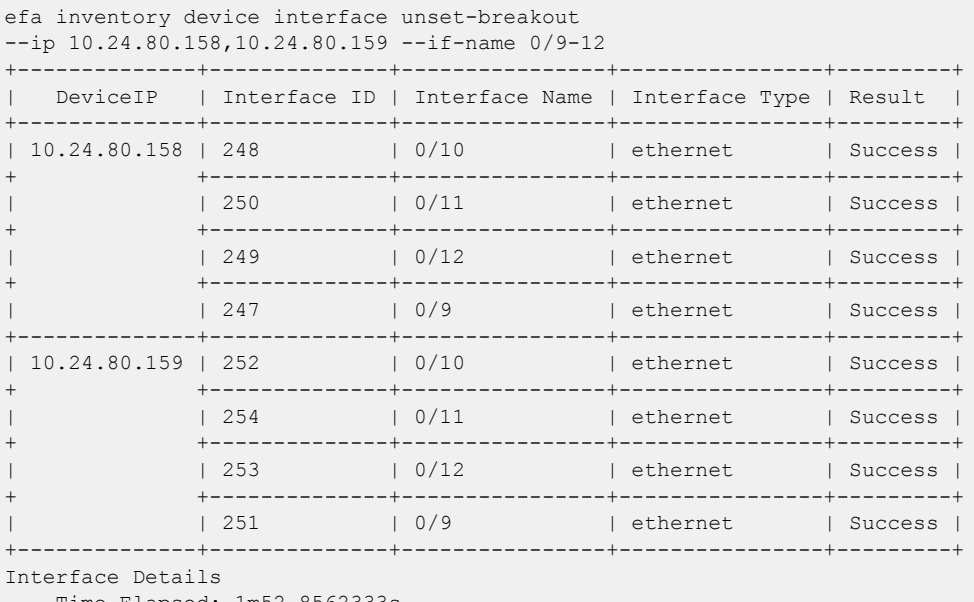

- --- Time Elapsed: 1m52.8562333s ---
- 3. To list the breakout interfaces from XCO, run the **efa inventory device interface list-breakout** command.

The **efa inventory device interface list-breakout** lists breakout ports, including the application state that indicates if the configuration on the device is in sync or has drifted (refreshed or deleted) with respect to XCO.

This example lists all breakout interfaces created on devices..

\$ efa inventory device interface list-breakout --ip 10.20.246.18 +--------------+--------+-----------------+ | IP Address | Name | AppState | +--------------+--------+-----------------+ | 10.20.246.18 | 0/52:1 | cfg-refreshed | + +--------+-----------------+ | | 0/52:2 | cfg-refreshed | + +--------+-----------------+ | | 0/52:3 | cfg-refreshed | + +--------+-----------------+ | | 0/52:4 | cfg-refreshed | + +--------+-----------------+ | | 0/53:1 | cfg-in-sync | + +--------+-----------------+ | | 0/53:2 | cfg-in-sync | + +--------+-----------------+ | | 0/53:3 | cfg-in-sync |

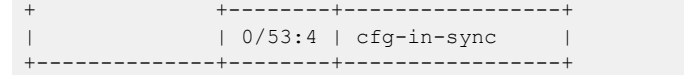

# Configure MTU at Interface or System Level

You can configure the MTU (maximum transmission unit) at the system level or at the physical port level for Layer 2, IPv4, and IPv6.

### About This Task

Follow this procedure to configure MTU at interface or system level.

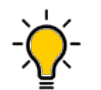

Tip In SLX-OS, you can use the **show interface ethernet** command to see the current MTU configuration for an interface.

You can change the MTU for one or more IP addresses. For more configuration examples, see the [ExtremeCloud Orchestrator Command Reference, 3.4.0](https://documentation.extremenetworks.com/xco/xco_3.4.0/command).

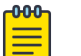

# Note

The **efa inventory device interface set-mtu** command is an operational (or exec) command, not a configuration command. With operational commands, there is no configuration persistence, no drift identification, and no configuration reconciliation. You run operational commands as needed.

### Procedure

1. At the interface level, run the **efa inventory device interface set-mtu** command.

This example configures the MTU on multiple IP addresses.

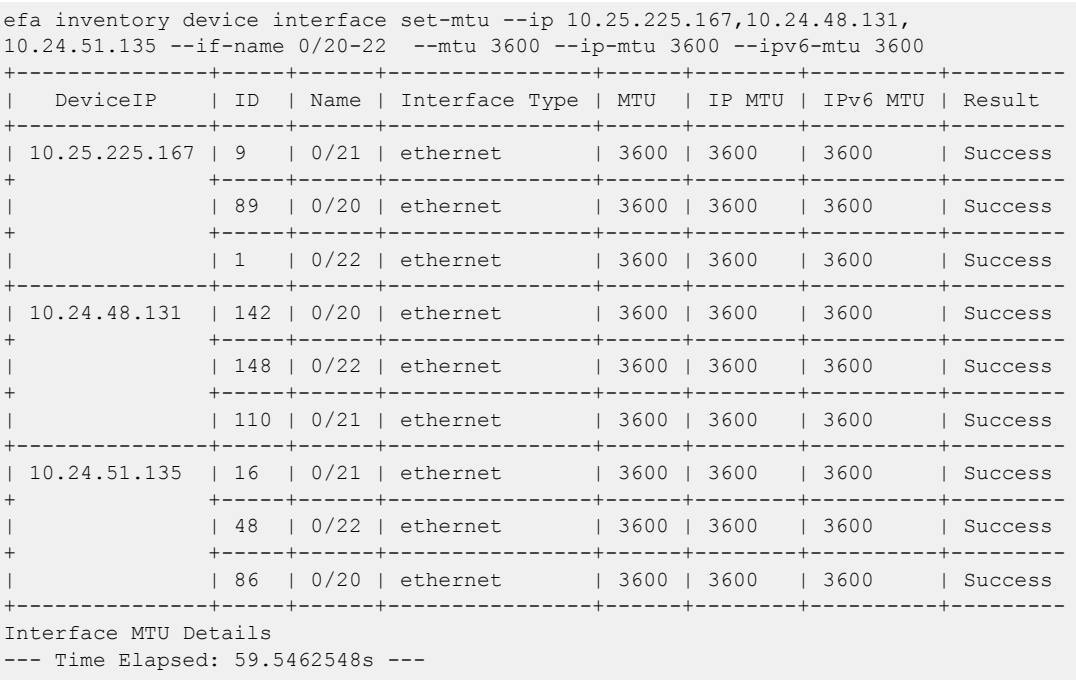

2. At the interface level, run the **efa inventory device interface unset-mtu** command.

This example unsets the MTU and IP-MTU from an interface.

```
efa inventory device interface unset-mtu --ip 10.20.24.10 --if-name=0/6 --mtu –ip-mtu
  +------------+----+------+----------+------+-----+------+--------+-------+
  | DeviceIP | ID | Name | Interface| MTU | IP | IPv6 | Result | Reason|
| | ID | | Type | MTU | MTU | MTU | | |
+------------+----+------+----------+------+-----+------+--------+-------+
| 10.20.24.10| 451| 0/6 | ethernet | true | true| false| Success| |
+------------+----+------+----------+------+-----+------+--------+-------+
Interface MTU Details
--- Time Elapsed: 6.469215243s ---
```
#### **-0-0-0-**Note ⋿

Drift and Reconcile does not enforce the unset-mtu setting and enables an OOB (out-of-band) change to stay on the device.

# Change the Admin Status of an Interface

You can bring an interface administratively up or down.

### About This Task

Tip

Follow this procedure to change the admin status of an interface.

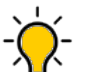

In SLX-OS, you can use the **show interface ethernet** command to see the status of the Ethernet interfaces on your device.

You can change the Admin Status for one or more IP addresses or for a specified fabric. For more configuration examples, see the *[ExtremeCloud Orchestrator Command](https://documentation.extremenetworks.com/xco/xco_3.4.0/command)* [Reference, 3.4.0](https://documentation.extremenetworks.com/xco/xco_3.4.0/command).

#### -000-**Note**

The **efa inventory device interface set-admin-state** command is an operational (or exec) command, not a configuration command. With operational commands, there is no configuration persistence, no drift identification, and no configuration reconciliation. You run operational commands as needed.

#### Procedure

Run the **efa inventory device interface set-admin-state** command.

This example changes the Admin State on multiple IP addresses.

```
efa inventory device interface set-admin-state 
--ip 10.25.225.167,10.24.48.131,10.24.51.135 --if-name 0/20-22 --state up
  +---------------+-----+------+----------------+--------------+---------+--------+
| DeviceIP | ID | Name | Interface Type | Admin Status | Result | Reason |
+---------------+-----+------+----------------+--------------+---------+--------+
| 10.24.48.131 | 110 | 0/21 | ethernet | up | Success | | |
              + +-----+------+----------------+--------------+---------+--------+
        | 142 | 0/20 | ethernet | up | Success |
```
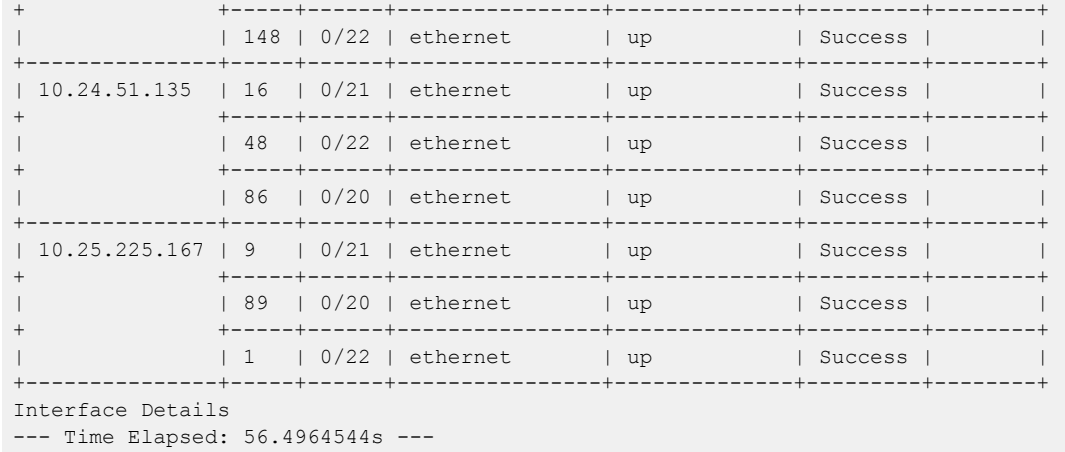

# Configure Hardware Profile to Limit IPv6 Prefix to 64

You can configure a hardware profile to limit the maximum length of IPv6 prefix to 64. The hardware profile configuration lets you increase the scale of IPv6 prefix installed on the routing hardware.

# About This Task

Note

Follow this procedure to configure a hardware profile.

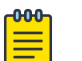

- The hardware profile configuration is applicable only to Extreme 8520, 8720, 8820, 9150, and 9250 hardware on the SLX firmware version 20.2.1 and above.
- You can configure CMD on the deployed fabric follow by warning message to reboot the system
- The default value (of maximum-ipv6-prefix-length-64 string) is "" empty string. You can configure Yes or No.
- If you configure device settings at fabric level and then add a new device to the fabric, the configured device settings at fabric level will not be applicable to the newly added device. You need to configure the device settings to the newly added device as shown in the following example: - efa inventory device setting update --maximum-ipv6-prefix-length-64 Yes -urpf Yes --fabric fs - Adding a new device-3 to the fabric (configured settings **--urpf yes at fabric level won't derived and effect to device-3)** - efa inventory device setting update --maximum-ipv6-prefix-length-64 Yes **--urpf Yes –ip device-3 (user again configure the value)**

## Procedure

1. Run the following command:

```
efa inventory device setting update
Error : Please specify any one of Ip Address or Fabric Name.
update device setting
efa inventory device setting update [flags]
```
**--ip string Specifies a comma-separated range of device IP addresses. For example: 1.1.1.1-3,1.1.1.2,2.2.2.2** --fabric string  $S$  specify the name of the fabric --maint-mode-enable-on-reboot string Enter Yes to configure maintenance mode enable on reboot and No to de-configure --maint-mode-enable string enter Yes to configure maintenance mode enable and No to de-configure --maint-mode-convergence-time string Maximum time in seconds that maintenance mode is allowed to complete operations, valid values 100-500 and 0 to de-configure --mct-bring-up-delay string  $Delay$ , in seconds, waited before MCT cluster bring-up, valid values 10-600 and 0 to de-configure --health-check-enable string Enter Yes to enable health check and No to disable health check --health-check-interval string Health check interval in seconds/ minutes, valid values for Fabric device 6m-24h, valid values for NPB device 30s-24h Example. 30s or 99m or 1h20m or 20m, default 6m for Fabric device, 30s for NPB device --health-check-heartbeat-miss-threshold string Health check's heartbeat miss threshold value, valid value range in between 2-5, default 2 --config-backup-periodic-enable string Enter Yes to enable periodic config backup and No to disable periodic config backup --config-backup-interval string Config Backup interval in minutes, valid values 3m-30h Example. 99m or 1h20m or 20m , default 24h --number-of-config-backups string Config Backup Count, valid values 2-20, default 4 --prefix-independent-convergence string and Enter Yes to enable BGP PIC and No to de-configure --prefix-independent-convergence-static string Enter Yes to enable Static PIC and No to de-configure **--maximum-load-sharing-paths string Config route load-sharing maximum paths, valid values 8,16,32,64,128 and 0 to de-configure --maximum-ipv6-prefix-length-64 string Enter Yes to configure the maximum route prefix length of 64, valid values Yes/No, default "". This configuration is applicable for SLX-9150, SLX-9250, Extreme 8720 and Extreme 8520 hardware --urpf string Enter Yes to configure the unicast reverse path forwarding, valid values Yes/No, default "". This configuration is applicable for SLX-9150, SLX-9250, Extreme 8720 and Extreme 8520 hardware --ip-option-disable string Enter Yes to disable processing IP packets with IP options. Enter No to enable processing IP packets with ip options --ip-option-disable-cpu string Enter Yes to disable processing IP packets with IP options destined to the CPU. Enter No to enable processing IP packets with IP options destined to the CPU --ipv6-option-disable string Enter Yes to disable processing IPV6 packets with IP options. Enter No to enable processing IPV6 packets with IP options** --- Time Elapsed: 54.634847ms ---

2. Complete the following configuration on SLX device:

```
Rack1-Device1# show running-config hardware
hardware
   profile route enable ipv6-max-prefix-64 urpf
!
```
#### Example

The following example configures a hardware profile that limit the maximum length of IPv6 prefix to 64:

```
$ efa inventory device setting update --maximum-ipv6-prefix-length-64 Yes --urpf Yes --ip 
10.20.48.93 
+-------------+-------------------------------+---------+-------+-------+ 
| IP ADDRESS | NAME | STATUS | VALUE | ERROR |
+-------------+-------------------------------+---------+-------+-------+
```
| 10.20.48.93 | Maximum Ipv6 Prefix Length 64 | Success | Yes | | + +-------------------------------+---------+-------+-------+ | | Urpf | Success | Yes | | +-------------+-------------------------------+---------+-------+-------+

Warning: Maximum Ipv6 Prefix Length 64 configuration will not take effect until reloaded. Execute the CLI to reload : efa inventory device reload --ip 10.20.48.93 Warning: Urpf configuration will not take effect until reloaded. Execute the CLI to reload : efa inventory device reload --ip 10.20.48.93 --- Time Elapsed: 14.1348949s ---

#### **\$ efa inventory device setting show --ip 10.20.48.93**

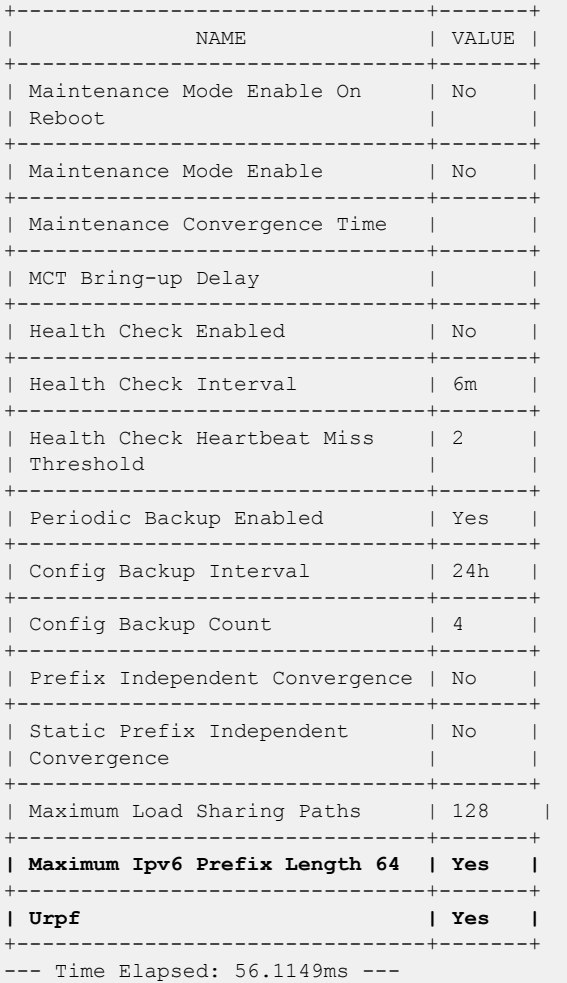

## Configure NTP at Device and Fabric Levels

Use the native commands to configure the NTP server on the SLX device. The configuration is persisted in the XCO database. DRC is supported.

#### About This Task

Follow this procedure to configure NTP server at device and fabric level.

#### Procedure

1. Run the **efa inventory device ntp server create** command to create an NTP server.

```
efa inventory device ntp server create ?
Flags:
      --ip string Comma separated range of device IP addresses. 
    --ntp-ip string NTP server IP address
 --auth-key int Authentication key ID. Values 1 to 65535
 --auth-key-name string Key name
      --encryption-type string Encryption type. Valid values are md5, sha1
     --trusted-key bool Trusted key.
     --fabric string fabric name
```
#### Example:

```
efa inventory device ntp server create –ntp-ip 3.3.3.3 –-auth-key 1 –-auth-key-name 
ntpsecret –-encryption-type md5 –trusted-key –-ip 10.20.246.10
```

```
efa inventory device ntp server create -ntp-ip 3.3.3.3 --auth-key 1 --auth-key-name
ntpsecret –-encryption-type md5 –trusted-key –-fabic clos_fabric
```
2. On the SLX device, verify the NTP configuration.

```
SLX# show running-config ntp
ntp authentication-key 1 md5 $9$750C7e0ayuI31YUga1Clmg== encryption-level 7
ntp authenticate
ntp server 3.3.3.3 key 1
```
3. Run the **efa inventory device ntp server delete** command to delete an NTP server.

```
efa inventory device ntp server delete ?
Flags:
      --ip string Comma separated range of device IP addresses. 
     --ntp-ip string NTP server IP address
      --fabric string fabric name
```
#### Example:

efa inventory device ntp server delete –-ntp-ip 3.3.3.3 –-ip 10.20.246.10

efa inventory device ntp server delete –-ntp-ip 3.3.3.3 –-fabric clos\_fabric

4. Run the **efa inventory device ntp server list** command to display the list of NTP servers configured using XCO.

```
efa inventory device ntp server list ?
Flags:
       --ip string Comma separated range of device IP addresses. 
       --fabric string fabric name
```
#### Example:

efa inventory device ntp server ntp server list –-ip 10.20.246.10 efa inventory device ntp server ntp server list –-fabric clos\_fabric

5. Run the **efa inventory device ntp disable-server** command to disable SLX acting as an NTP servers to other clients. SLX cannot be an NTP server to other hosts.

```
efa inventory device ntp disable-server ?
Flags:
      --ip string Comma separated range of device IP addresses. 
     --enable Disable ntp server. Valid values are yes/no.
     --list List disable-server on devices.
      --fabric string fabric name
```
#### Example

- Disable the NTP server on given device efa inventory device ntp disable-server –-enable yes –-ip 10.20.246.10
- Enable the NTP server on given device efa inventory device ntp disable-server –-enable no –-ip 10.20.246.10
- Disable the NTP server at fabric level efa inventory device ntp disable-server –-enable yes –-fabric clos\_fabric
- Enable the NTP server at fabric level efa inventory device ntp disable-server –-enable no –-fabric clos\_fabric
- List the NTP disable-server on given device efa inventory device ntp disable-server --list --ip 10.20.246.10
- List the NTP disable-server on at fabric level efa inventory device ntp disable-server --list --fabric clos\_fabric

## Configure Port Dampening on Interface

You can configure port dampening on SLX interface to minimize excessive interface flapping.

#### About This Task

Follow this procedure to configure port dampening on SLX interface.

#### Procedure

1. To configure port dampening on the SLX interface, run the **set-link-errordisable** command.

```
(efa:root)root@ubuntu:~# efa inventory device interface set-link-error-disable --ip 
10.20.48.161 --if-name 0/20 --toggle-threshold 10 --sampling-time 20 --wait-time 10
+--------------+----+------+------------------+---------------+-----------+---------
+--------+
| DeviceIP | ID | Name | Toggle Threshold | Sampling Time | Wait 
Time | Result | Reason |
+--------------+----+------+------------------+---------------+-----------+---------
+--------+
| 10.20.48.161 | 11 | 0/20 | 10 | 20 | 10 
| Success | |
                   +--------------+----+------+------------------+---------------+-----------+---------
+--------+
```

```
Interface Details
--- Time Elapsed: 5.982855992s ---
```
2. Complete the following configuration on SLX devices:

```
leaf1# sh run int eth 0/20
interface Ethernet 0/20
 link-error-disable 10 20 10
 no shutdown
!
```
## Configure RME on SLX Interface

You can configure Redundant Management Ethernet (RME) on the SLX interface.

#### About This Task

Follow this procedure to set threshold monitor options.

Use the following CLIs to configure Redundant Management Ethernet (RME) on the SLX interface. This feature is supported only on 9150, 9250, 9740 SLX platforms. The configuration set by you is persisted in XCO database. DRC is supported.

XCO automatically sets the PPS (packets per second) value after RME is enabled. For SLX 9150 and 9250 devices, PPS is set to 8000.

On SLX 9740, the BPS (bits per second) is set to 20000 Kbps after RME is enabled.

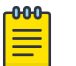

Note

For information about the commands on RME, see the **[ExtremeCloud](https://documentation.extremenetworks.com/xco/xco_3.4.0/command)** [Orchestrator Command Reference, 3.4.0](https://documentation.extremenetworks.com/xco/xco_3.4.0/command)

#### Procedure

1. Run the **efa inventory device interface redundant-management** command.

```
efa inventory device interface redundant-management [flags]
Flags:
       --ip string Comma separated range of device IP addresses. 
      --if-name string only one interface name. Example: 0/50
      --enable string Valid values: true, false
--- Time Elapsed: 9.610987ms ---
```
#### Example:

```
efa inventory device interface redundant-management –-ip 10.20.246.10 –-if-name 0/17 
–-enable true
```
- Run the following command to disable RME: efa inventory device interface redundant-management –-ip 10.20.246.10 –-if-name 0/17 –-enable false
- 2. Configure device on the SLX.

```
SLX# show running-config interface eth 0/17
interface Ethernet 0/17
 redundant-management enable
 no shutdown
!
```
## Interface FEC

You can configure Forwarding Error Correction (FEC) on the SLX interface.

#### About This Task

Follow this procedure to configure Forwarding Error Correction (FEC) on the SLX interface.

The configuration set by you will continue to exist in the XCO database. DRC is supported. The default value of FEC configured by SLX is auto (auto-negotiation).

#### Procedure

1. Run the **efa inventory device interface set-fec** command to configure Forwarding Error Correction (FEC) on the SLX interface.

```
(efa:root)root@ubuntu:~# efa inventory device interface set-fec --ip 10.20.48.161 --if-
type eth --if-name 0/20 --mode rs-fec
      +--------------+----+------+----------------+----------+---------+--------+
| DeviceIP | ID | Name | Interface Type | FEC Mode | Result | Reason |
+--------------+----+------+----------------+----------+---------+--------+
| 10.20.48.161 | 9 | 0/20 | ethernet | rs-fec | Success | |
+--------------+----+------+----------------+----------+---------+--------+
Interface Details
--- Time Elapsed: 4.934749593s ---
```
2. Complete the following configuration on SLX devices:

```
leaf1# sh run int eth 0/20
 interface Ethernet 0/20
 fec mode RS-FEC
 no shutdown !
```
3. Run the **efa inventory device interface unset-fec** command to unset FEC on the interface:

```
(efa:root)root@ubuntu:~# efa inventory device interface unset-fec --ip 10.20.48.161 --
if-type eth --if-name 0/20 
+--------------+----+------+----------------+---------+--------+ 
| DeviceIP | ID | Name | Interface Type | Result | Reason | 
          +--------------+----+------+----------------+---------+--------+ 
| 10.20.48.161 | 0 | 0/20 | ethernet | Success | | 
   +--------------+----+------+----------------+---------+--------+
Interface Details
--- Time Elapsed: 4.906542529s ---
```
## Device Configuration Synchronization

During the first service boot after upgrade to XCO, XCO queries the SNMP and NTP configuration on the device. These configurations persist in the database, which is managed by XCO.

Breakout interfaces and interfaces that are in admin-state down, with non-auto speed or non-default MTU values, persist in the database and are managed by XCO

If you update the configuration, use the XCO CLI, not the SLX-OS CLI on the device. This ensures that the device configuration matches the XCO configuration.

## XCO Native Support for SLX Threshold Monitor Settings

#### *Set Threshold Monitor Options*

The threshold settings trigger events from SLX when the threshold limits are met. This feature is supported on SLX 20.4.2 and above.

#### About This Task

Follow this procedure to set threshold monitor options.

#### **Table 21: Drift Reconcile & Idempotency Support**

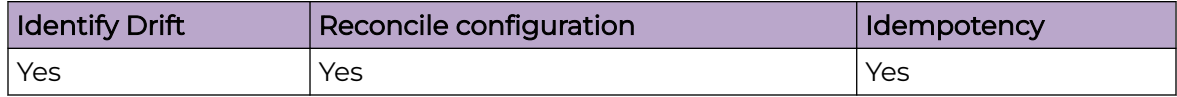

#### Procedure

Run the following command:

```
efa inventory device threshold-monitor set [ --ip device-ips | --fabric fabric-name | 
--type { cpu | memory | bfd-session | lif | mac-table | vxlan-tunnel } | --actions { all 
none raslog snmp loginfo } | --high-limit percentage | --low-limit percentage | --retry
retry-interval |
```
#### **Parameters**

```
--ip device-ips
Specifies a comma-separated range of device IP addresses. For example:
10.1.1.13,10.1.1.50,10.1.1.101.
--fabric fabric-name
Specify the name of the fabric.
--type type
Specify the type of threshold being configured. Valid types are cpu, memory, bfd-session, 
lif, mac-table, and vxlan-tunnel
--actions actions
Specifies the action to take upon exceeding the high-limit or low-limit. Valid actions 
are all, none, raslog, snmp, and loginfo. Loginfo is only valid for type cpu/memory. 
[all] Both RASLOG and SNMP trap will be generated. [none] No action will be taken. 
[raslog] RASLOG will be generated. [snmp] SNMP trap will be generated. [loginfo] 
Diagnostic data collection along with RASLOG.
--high-limit percentage
Specifies the high limit threshold percentage. Valid values for type cpu is 0-95 with 
Default 50. Valid values for type memory is 0-95 with Default 70. Valid values for types 
bfd-session/lif/mac-table/vxlan-tunnel is 10-100 with Default 90. 
--low-limit percentage 
Specifies the low limit threshold percentage. Not applicable for type cpu/memory. Valid 
values for types bfd-session/lif/mac-table/vxlan-tunnel is 10-99 with Default 70.
--retry retry-interval
Specifies the number of polling interval retries that will be attempted before desired 
action is taken. Only applicable for –type cpu/memory. Valid values are 1-100. The 
default retries is 3.
```
#### Example

This example shows the current inventory threshold-monitor settings for the specified device.

```
efa inventory device threshold-monitor list --ip 10.10.10.75
+------------+-------------+--------+-----------+----------+------+-----------+
| IP Address | Type | Actions | High Limit | Low Limit | Retry | AppState
```
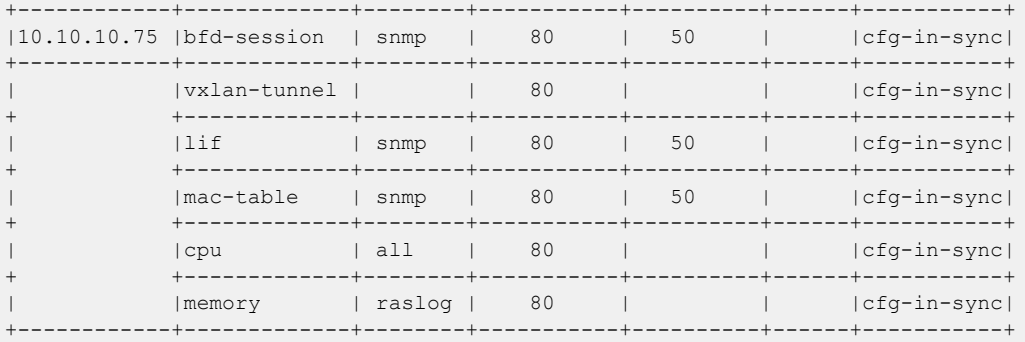

#### Example

This example sets a CPU threshold-monitor to trigger an SNMP event when the CPU threshold exceeds 80%. To trigger an event, ensure that the threshold exceeds 3 times (retry) with a polling interval of 60 seconds. It takes a total of 3 minutes before the notification is sent.

efa inventory device threshold-monitor set –-type cpu --ip 10.10.10.153-154 –-actions snmp -–high-limit 80 retry 3

This example sets a mac-table threshold-monitor to trigger an SNMP event when the high-limit threshold exceeds 80% or the low-limit threshold exceeds 50%. You can trigger a maximum of 3 SNMP events over the 60 second interval for the threshold exceeding 80% (high) or 50% (low) limits.

```
efa inventory device threshold-monitor set –-type mac-table --fabric fabric1 –-actions 
snmp -–high-limit 80 –low-limit 50
```
#### *Unset Threshold Monitor Settings*

You can unset threshold monitor settings.

#### About This Task

Use this procedure to unset threshold monitor settings.

#### Procedure

Run the following command:

```
efa inventory device threshold-monitor unset [ --ip device-ip --fabric fabric-name --type
{ cpu | memory | bfd-session | lif | mac-table | vxlan-tunnel }]
```
#### Parameters

```
--ip device-ips
Specifies a comma-separated range of device IP addresses. For example:
10.1.1.13,10.1.1.50,10.1.1.101.
--fabric fabric-name
Specify the name of the fabric.
--type type
Specify the type of threshold being unconfigured. Valid types are cpu, memory, bfd-
session, lif, mac-table, and vxlan-tunnel
```
#### Example

This example unsets the current inventory threshold-monitor settings for the specified device.

efa inventory device threshold-monitor unset --ip 10.10.10.75-76

This example unsets a single inventory threshold-monitor setting for the specified device.

efa inventory device threshold-monitor unset --ip 10.10.10.75 --type cpu

#### *Display Threshold Monitor Settings*

You can use the CLI commands to display threshold monitor settings which are part of the device settings.

#### About This Task

Follow this procedure to display threshold monitor settings.

#### Procedure

Run the following command:

**efa inventory device threshold-monitor list --ip** *device-ips* **--fabric** *fabric-name*

#### **Parameters**

```
--ip device-ips
Specifies a comma-separated range of device IP addresses. For example:
10.1.1.13,10.1.1.50,10.1.1.101.
--fabric fabric-name
Specify the name of the fabric.
```
#### Example

This example shows the current inventory threshold-monitor settings for the specified device.

```
efa inventory device threshold-monitor list --ip 10.10.10.75
+--------+-------------+--------+------+------+------+-----------+
|IP | Type | Actions| High | Low | Retry| AppState |
|Address | | | Limit| Limit| | |
       +--------+-------------+--------+------+------+------+-----------+
|10.10 | bfd-session | snmp | 80 | 50 | |cfg-in-sync|
|.10.75 | | | | | |
+ +-------------+--------+------+------+------+-----------+
| | vxlan-tunnel| | 80 | | |cfg-in-sync|
+ +-------------+--------+------+------+------+-----------+
| | lif | snmp | 80 | 50 | |cfg-in-sync|
+ +-------------+--------+------+------+------+-----------+
| | mac-table | snmp | 80 | 50 | |cfg-in-sync|
+ +-------------+--------+------+------+------+-----------+
| | cpu | all | 80 | | 3 |cfg-in-sync|
+ +-------------+--------+------+------+------+-----------+
| | | memory | raslog | 80 | | | 3 |cfg-in-sync
+--------+-------------+--------+------+------+------+-----------+
```
## Disable IP Option

You can disable IP options. The **ip option disable** command blocks packets that have IP options. The **ip option disable-cpu** command configures dropping of packets with the destination as the device's CPU (Control Plane Processing Unit).

## About This Task

Follow this procedure to disable or enable processing of IP (IPv4 and IPv6) packets with IP options.

You can configure IPv4 and IPv6 options on a device.

- SLX 9540 and SLX 9640 do not support **ip option disable-cpu**.
- SLX 20.3.4 supports **ip option disable** and **ipv6 option disable**.
- SLX 20.4.2 supports **ip option disable-cpu**.

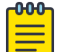

#### Note

For information about commands and supported parameters to enable or disable IPv4 and IPv6 options, see [ExtremeCloud Orchestrator Command](https://documentation.extremenetworks.com/xco/xco_3.4.0/command) [Reference, 3.4.0](https://documentation.extremenetworks.com/xco/xco_3.4.0/command).

#### Procedure

Run the following command to update IPv4 and IPv6 options:

```
efa inventory device setting update --ip <device ips> --ip-option-disable { Yes | No } 
--ip-option-disable-cpu { Yes | No } --ipv6-option-disable { Yes | No }
```
#### Example

• The following example disables IP option processing and IPv6 option processing while allowing IP option processing destined to the CPU.

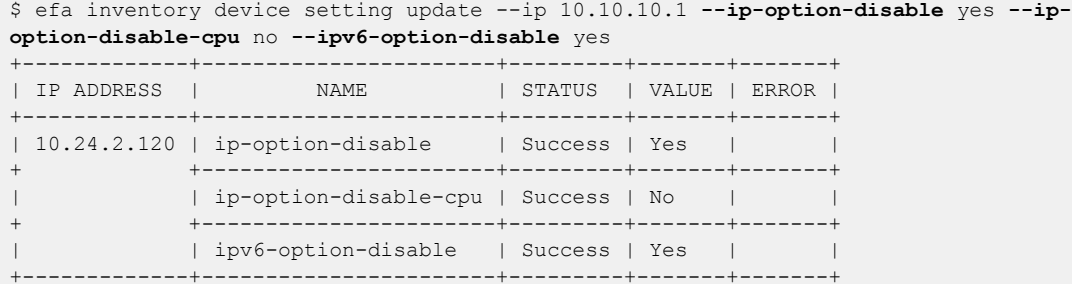

• The following example shows the current inventory device settings for a specified device when IP option disable is set to "Yes" and IPv6 option disable is set to "Yes".

```
$ efa inventory device setting show --ip 10.10.10.1 
+--------------------------------+-------+-------------+ 
            | NAME | VALUE | APP STATE | 
+--------------------------------+-------+-------------+ 
| Maintenance Mode Enable On | No |
| Reboot | | | 
+--------------------------------+-------+-------------+ 
| Maintenance Mode Enable | No |
     +--------------------------------+-------+-------------+ 
| Maintenance Convergence Time | 100 | cfg-in-sync | 
+--------------------------------+-------+-------------+ 
| MCT Bring-up Delay | | |
```
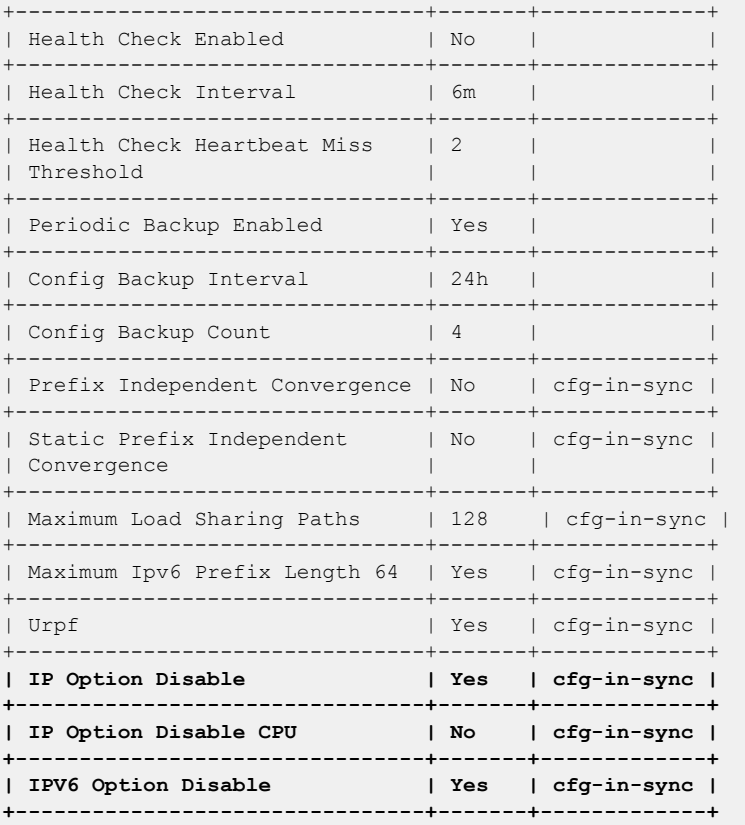

The following is an associated SLX configuration:

```
NHLeaf1# show running-config ip option
ip option disable
NHLeaf1# show running-config ipv6 option
ipv6 option disable
```
• The following example shows the current inventory device settings for a specified device when IP option disable-cpu is set to "Yes".

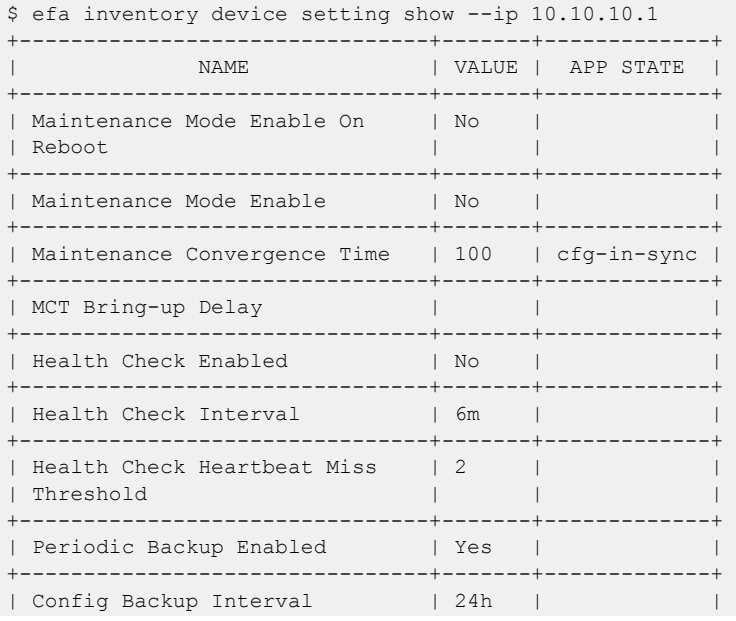

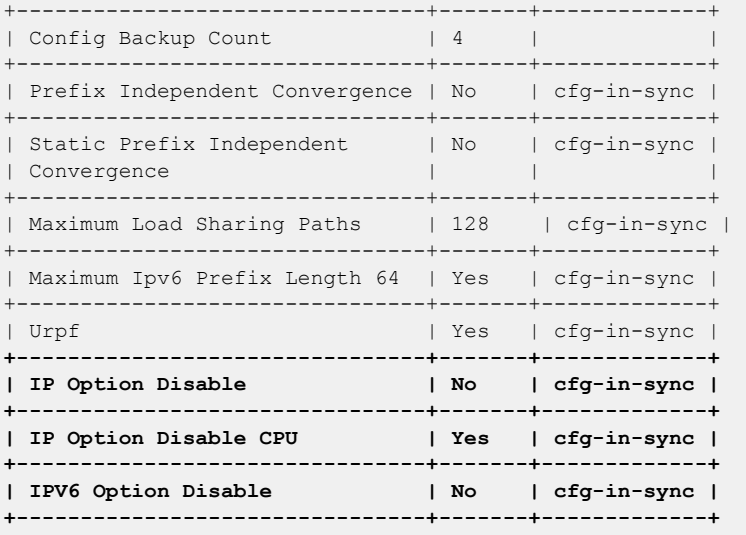

The following is an associated SLX configuration:

NHLeaf1# show running-config ip option ip option disable-cpu NHLeaf1# show running-config ipv6 option

## SLX Configuration Backup

You can back up the device running the configuration that can be included as part of the existing XCO backup.

- Only one copy per device is included in a particular backup file.
- During a backup operation, no configuration changes are allowed through XCO.
- You can run a backup on demand or at an interval of your choosing.
- Any failure during the backup process is reported.
- The maximum supported password length is 16 characters.

#### *CLI Commands for Backups*

Device backup is integrated with the existing system backup CLI.

Additional parameters allow you to specify either the fabric name or list of devices for which to run a backup.

## Showing and Updating Backup Settings

There are commands for showing and updating backup settings.

## Showing Backup Settings

efa system settings show lets you display all the system settings that have been configured.

#### Example

```
efa system settings show
+----------------------------+-------------+
```
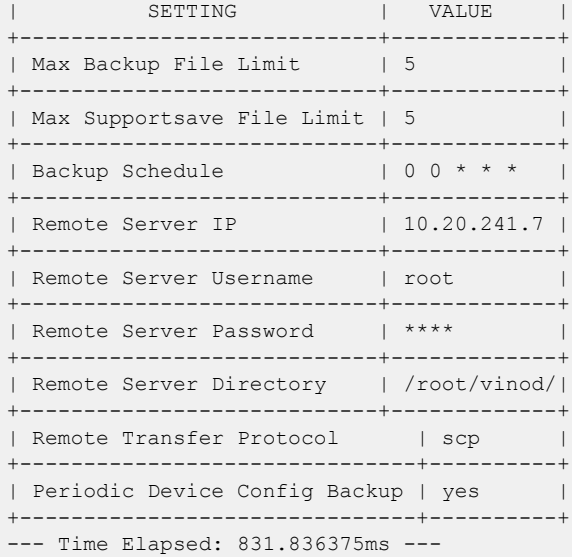

For more information, see efa system settings show in the [ExtremeCloud](https://documentation.extremenetworks.com/xco/xco_3.4.0/command) [Orchestrator Command Reference, 3.4.0](https://documentation.extremenetworks.com/xco/xco_3.4.0/command).

#### Updating Backup Settings

There are settings for configuring remote server details where the backup is copied. In case remote server details are missing, the backup is copied on the same server where XCO is installed, which is also the current behavior of the system backup.

Passwords are encrypted using an AES algorithm and stored in the database.

Remote server validation is performed to validate whether the provided details of a remote server are valid or reachable (if you enter only an IP address, the application checks in the database for the remaining parameters - if they are missing, then it is treated as an error). All four parameters (IP, username, password, and directory-path) are expected for validation, either from the user or the database.

Transfer of a backup archive on a remote server is done through the SCP protocol.

The efa system settings update command lets you make the updates.

#### Example

```
efa system settings update --remote-server-ip ip/ipv6 10.20.241.7 
--remote-server-username root --remote-server-password pass --remote-server-directory /
root/vinod/ 
Setting Update Successful
--- Time Elapsed: 148.800033ms ---
```
#### Resetting System Backup Settings

You can reset the updated system backup settings to default values.

The efa system settings reset command lets you make the updates.

#### Example

```
efa system settings reset --max-backup-files 
Reset System Settings is Successful
```
For more information, see efa system settings reset in the *[ExtremeCloud](https://documentation.extremenetworks.com/xco/xco_3.4.0/command)* [Orchestrator Command Reference, 3.4.0](https://documentation.extremenetworks.com/xco/xco_3.4.0/command).

#### Backup

To perform the backup, use the efa system backup command with options for specifying fabric or device details.

For more information, see efa system backup in the *[ExtremeCloud Orchestrator](https://documentation.extremenetworks.com/xco/xco_3.4.0/command)* [Command Reference, 3.4.0](https://documentation.extremenetworks.com/xco/xco_3.4.0/command).

Backup Scenarios

The following backup scenarios showcase the use of different options with the efa system backup command.

#### Run system backup on remote

```
efa system backup --remote
Generating backup of EFA...
Backup Location: /var/log/efa/backup/EFA-3.1.0-110-2022-03-28T11-37-00.936.tar
--- Time Elapsed: 5.741750131s ---
```
#### Run system backup without device configuration backup

```
efa system backup --remote
Generating backup of EFA...
Backup Location: root@10.20.241.7:/root/vinod/EFA--3.1.0-110-2022-03-28T11-37-00.936.tar
--- Time Elapsed: 5.741750131s ---
```
#### Run system backup by taking configuration backup of all devices that are part of the fabric specified

```
efa system backup --fabric default --remote
Generating backup of EFA...
Backup Location: root@10.20.241.7:/root/vinod/EFA--3.1.0-110-2022-03-28T11-37-00.936.tar
--- Time Elapsed: 5.741750131s ---
```
#### Run system backup by taking configuration backup of all fabrics and its devices

```
efa system backup –-fabric-all --remote
Generating backup of EFA...
Backup Location: root@10.20.241.7:/root/vinod/EFA--3.1.0-110-2022-03-28T11-37-00.936.tar
--- Time Elapsed: 5.741750131s -
```
#### Run system backup by taking configuration backup of all devices that are specified

```
efa system backup --device-ip 10.20.1.2,10.20.1.3,10.20.1.4 --remote
Generating backup of EFA...
Backup Location: root@10.20.241.7:/root/vinod/EFA--3.1.0-110-2022-03-28T11-37-00.936.tar
--- Time Elapsed: 5.741750131s --
```
#### Error message: Fabric does not exist

```
efa system backup --fabric default --remote
Generating backup of EFA...
Backup Location: root@10.20.241.7:/root/vinod/EFA--3.1.0-110-2022-03-28T11-37-00.936.tar
Backup is partially success: 
     Fabric does not exist 
--- Time Elapsed: 5.741750131s ---
```
#### Error message: Device not found

```
efa system backup --device-ip 10.20.1.5,10.20.1.6 --remote
Generating backup of EFA...
Backup Location: root@10.20.241.7:/root/vinod/EFA--3.1.0-110-2022-03-28T11-37-00.936.tar
Backup is partially success: 
     Device 10.20.1.5 not found
--- Time Elapsed: 5.741750131s ---
```
#### Error message: Operation not allowed

```
efa system backup --device-ip 10.20.1.2,10.20.1.3 --remote
Generating backup of EFA...
Backup Location: root@10.20.241.7:/root/vinod/EFA--3.1.0-110-2022-03-28T11-37-00.936.tar
Backup is partially success: 
     Devices [10.20.1.2] failed to get config backup as its locked for configuration 
change by process [Firmware download]. 
--- Time Elapsed: 5.741750131s ---
```
#### Backup Schedule

Existing features of the wider backup schedule work here, too. Additionally, the backup gets SLX configuration backup of all those devices that are associated with a valid fabric.

## Show Device Adapter Connection Status

You can view the connection status of device adapters.

#### About This Task

Follow this procedure to show the connection status of device adapters.

Device adapters are utilized to connect to registered devices. Monitoring the status of these adapters is helpful in identifying connectivity issues.

#### Procedure

To show the connection status of device adapters, run the following command: efa inventory debug device-adapter-status

# $-0.0 - 0 -$

Note

For information about commands and supported parameters to see [ExtremeCloud Orchestrator Command Reference, 3.4.0](https://documentation.extremenetworks.com/xco/xco_3.4.0/command).

#### Example

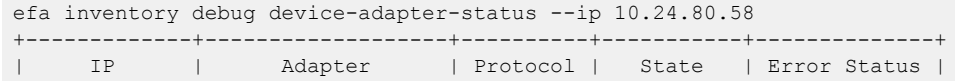

```
+-------------+-------------------+----------+-----------+--------------+
| 10.24.80.58 | SwitchRestAdapter | https | Connected | Success |
+-------------+-------------------+----------+-----------+--------------+
| 10.24.80.58 | SwitchSSHAdapter | SSH | Connected | Success |
+-------------+-------------------+----------+-----------+--------------+
| 10.24.80.58 | SwitchNcAdapter | NetConf | Connected | Success |
      +-------------+-------------------+----------+-----------+--------------+
Device Adapter Status
--- Time Elapsed: 5.867081913s ---
```
# Show Device Certificate Expiry Time

You can view the status of device certificates and their expiry time.

#### About This Task

Follow this procedure to check the status and expiry time of device certificates.

During the registration process, devices are equipped with certificates that are used for connectivity logging. These certificates hold important information such as their type, expiration date, and status, including whether they are synchronized with XCO certificates. These details are particularly useful when debugging connectivity issues.

#### Procedure

To show the device certificate status including expiration time, run the following command:

efa certificate device expiry show

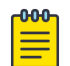

#### Note

For information about commands and supported parameters to see [ExtremeCloud Orchestrator Command Reference, 3.4.0](https://documentation.extremenetworks.com/xco/xco_3.4.0/command).

#### Example

```
efa certificate device expiry show --ip 10.139.44.147
+---------------+----------+-------------------------------+------------------------
+---------+<br>| IP
| IP | Type | Expiry | EFA/Device 
Sync Status | Status |
+---------------+----------+-------------------------------+------------------------
+---------+
| 10.139.44.147 | HTTPS | 2025-08-06 18:11:47 +0000 GMT | 
In Sync | Success |
        +---------------+----------+-------------------------------+------------------------
  +---------+
| 10.139.44.147 | SyslogCA | 2033-09-03 17:58:17 +0000 GMT | 
In Sync | Success |
                                      +---------------+----------+-------------------------------+------------------------
+---------+
| 10.139.44.147 | OAuth2 | 2033-09-03 18:07:50 +0000 GMT | 
In Sync | Success |
+---------------+----------+-------------------------------+------------------------
+---------+
Device Certificate Expiry Show
--- Time Elapsed: 53.13444312s ---
```
# Configure Device Certificate Expiry Time

You can configure alerts for a TLS certificate expiration.

## About This Task

Follow this procedure to configure alerts for a TLS certificate expiration in SLX.

The configuration enables SLX to send the alerts via RASLOG and SNMP traps. You can configure the following severity level along with the time period:

- Critical
- Major
- Minor
- Info

The time period for generating SNMP traps corresponds to the input time in days before certificate expiry. The input range is from 1 to 90 days, with a 0 value used to de-configure.

#### Procedure

To configure the device certificates expiry time, run the following command:

```
efa inventory device setting update --crypto-cert-expiry-info 
efa inventory device setting update --crypto-cert-expiry-minor 
efa inventory device setting update --crypto-cert-expiry-major 
efa inventory device setting update --crypto-cert-expiry-critical
```
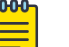

Note

For information about commands and supported parameters to see [ExtremeCloud Orchestrator Command Reference, 3.4.0](https://documentation.extremenetworks.com/xco/xco_3.4.0/command).

#### **Table 22: Drift Reconcile and Idempotency Support**

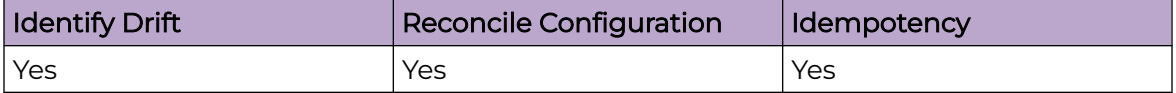

#### Example

efa inventory device setting update --ip 10.20.24.10,10.20.24.12 --crypto-cert-expiryinfo 50 +---------------+--------------------------------+---------+-------+-------+  $\begin{array}{ccccccc}\n\text{IP} & \text{ADDRESS} & & | & & \text{NAME} & & \text{STATUS} & | & \text{VALUE} & | & \text{ERROR} & | \\
\end{array}$ +---------------+--------------------------------+---------+-------+-------+ | 10.20.24.10 | Crypto Cert Expiry Info | Success | 50 | | +---------------+--------------------------------+---------+-------+-------+ efa inventory device setting update --ip 10.20.24.10,10.20.24.12 --crypto-cert-expiryminor 30 +---------------+--------------------------------+---------+-------+-------+ | IP ADDRESS | NAME | STATUS | VALUE | ERROR | +---------------+--------------------------------+---------+-------+-------+ | 10.20.24.10 | Crypto Cert Expiry Minor | Success | 30 | | +---------------+--------------------------------+---------+-------+-------+ efa inventory device setting update --ip 10.20.24.10,10.20.24.12 --crypto-cert-expirymajor 10 +---------------+--------------------------------+---------+-------+-------+

 $\begin{array}{c|c|c|c|c|c|c} \hline \text{I\ \texttt{I}} & \text{I\ \texttt{I}} & \text{I} & \text{I} & \$ +---------------+--------------------------------+---------+-------+-------+ | 10.20.24.10 | Crypto Cert Expiry Major | Success | 10 | | +---------------+--------------------------------+---------+-------+-------+ efa inventory device setting update --ip 10.20.24.10,10.20.24.12 --crypto-cert-expirycritical 5 +---------------+--------------------------------+---------+-------+-------+  $\begin{array}{ccccccc} & & & & & & \\ \text{NAME} & & & & & & \\ \text{STATUS} & & & & & \\ \text{VALUE} & & & & & \\ \text{ERROR} & & & & \\ \end{array}$ +---------------+--------------------------------+---------+-------+-------+ | 10.20.24.10 | Crypto Cert Expiry Critical | Success | 5 | | +---------------+--------------------------------+---------+-------+-------+

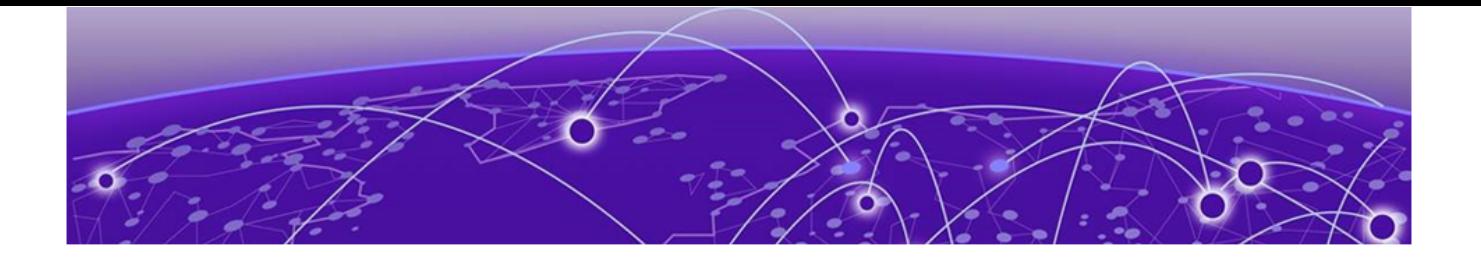

# **XCO Event Management**

RASlog Service on page 595 [Notification Service](#page-595-0) on page 596 [XCO as SNMP Proxy](#page-606-0) on page 607

Learn about RASlog, SNMP, and Notification services.

# RASlog Service

The RASlog Service is aware of all devices that are registered with the services in XCO and processes events only from those devices. Messages from other devices are dropped.

The RASlog Service performs the following functions:

- Acts as a syslog server to process syslog messages from devices
- Acts as an SNMP trap receiver to process traps from devices

With the RASlog Service, XCO receives events from network devices and the Inventory service learns of relevant changes. The Inventory Service can fetch the current state of network topology and update Fabric and Tenant services.

## RASlog Operations

XCO is registered as a syslog recipient on the devices as part of the device registration. If there are any changes to the link after fabric or tenant formation, the RASlog service receives the syslog message.

The sequence of RASlog operations is as follows:

- 1. The RASlog Service processes the syslog message and notifies all services through message-bus.
- 2. The Inventory Service receives the RASlog Service message and updates relevant asset details in the database.
- 3. The Inventory Service notifies Fabric and Tenant Services of any changes in the configurations.
- 4. Fabric and Tenant Services review the state changes and display information about any pending configurations.

You can choose to update fabric or tenants for the current state.

- <span id="page-595-0"></span>5. When a device is deleted from the Inventory Service, XCO is unregistered as a syslog recipient from the device. If unregistration of XCO fails, deletion still proceeds.
- 6. The RASlog Service listens to Device Registration and Device Deletion messages to ensure that messages from registered devices are not dropped.

# Notification Service

## **Overview**

Notification service notifies the external entities about the events and alerts that occur on XCO and XCO managed devices.

Device events are derived from the syslog events that are received from the devices that are managed by XCO.

Alerts are notifications that XCO services send for unexpected conditions, such as the following:

- Loss of switch connectivity
- Failure to configure the fabric, tenant, or endpoint group (EPG) on the device
- Failure to perform operations such as port up or port down, set speeds, and breakout mode
- Firmware download failure
- Devices exiting maintenance mode
- Certificate expiry, expired alerts
- Storage threshold alerts

Task notifications are based on user-driven or timer-based operations, such as the following:

- Registering or updating a device
- Device timer collection completed
- Adding devices to a fabric
- Creating, updating, or deleting a fabric
- Creating, updating, or deleting a tenant
- Creating, updating, or deleting an endpoint group

Alarm notifications are sent out when alarms are raised or cleared, and when severities are updated.

## Notification Methods

XCO supports two methods of notification: HTTPS webhook and syslog (using Reliable Event Logging Protocol [RELP] over Transport Layer Security [TLS]). The format of the notifications is the same for both methods. You can configure one or both methods.

## Webhook

This REST API-based method is a POST operation. The notification payload is in the body of the HTTPS call. Use the **efa notification subscribers add-https** command to register a subscriber for this method of notification.

#### Syslog over RELP

In this client-server method, the client initiates the connection and the server listens. In this scenario, the client is the Notification service and the server is the remote system where syslog is configured to work with RELP. Any external server that is configured with RELP can be registered as a subscriber to XCO notifications.

When RELP is configured with TLS, XCO must be installed in secure mode. For more information, see the "XCO Installation Modes" topic in the *[ExtremeCloud](https://documentation.extremenetworks.com/xco/xco_3.4.0/deploy)* [Orchestrator Deployment Guide, 3.4.0](https://documentation.extremenetworks.com/xco/xco_3.4.0/deploy).

Communication from SLX devices occurs over TLS. The certificates required for SLX devices to work with secure syslog are generated when the devices are registered.

Use the **efa notification subscribers add-syslog-relp** command to register a subscriber for this method of notification.

## **Note**

000 ≡

- Notification service will be disabled and will not send any alerts or events to those subscribers that fail to send messages due to connectivity issues. There will be a five minute periodic timer to verify the connectivity status of the failed subscribers.
- EFA-008000 is a special event which will be received by the subscribers during the verification of connectivity between XCO notification service and subscribers. Subscribers receiving this message are indicated that there was a prior connectivity issue and it is now resolved.
- As a best practice, use the rsyslog server version 8.36.0 and above. Avoid the following issue in 8.36.0:

Oversized messages causes server close/reset connection.

In the syslog version lower than 8.36.0, such notifications are dropped.

## Notification Types

XCO notifies the subscribers on the following event or alert types:

- DEVICE\_EVENTS Syslog or RASlog events generated by the devices
- APP\_EVENTS Task or user events generated by XCO
- APP\_ALERTS Alerts are generated by XCO. Prior to EFA 3.1.0, alerts were in nonstandard or legacy format. EFA 3.1.0 introduces fault-alerts which has more alert specific data.
- APP\_ALARMS Alarms are generated by XCO.

By default, the subscribers receive all the event or alert types and users have the option to configure the filters during registration of subscribers. The filter option is applicable to both HTTPS and RELP subscribers.

# Note

- Existing subscribers (registered in EFA 3.0.0 or earlier) receive all notification alert or event types when upgraded to EFA 3.1.0.
- For modifying the filter values, users must unsubscribe or delete and re-add it. EFA 3.1.0 does not support updating filter value.
- Webhook subscribers receive only fault-alerts introduced in EFA 3.1.0.
- Syslog subscribers receive either legacy alerts or fault-alerts based on the RFC5424 flag.

## *Notification Sub-Filtering*

XCO provides an additional filtering capability of logging stream, including sub-filtering of SLX messages by message type and filtering of XCO and SLX messages by minimum severity level.

Sub-filtering of DEVICE\_EVENTS notifications are only supported on SLX devices.

## *Terminology*

The following table describes the messaging terminology used for notifying events in XCO system.

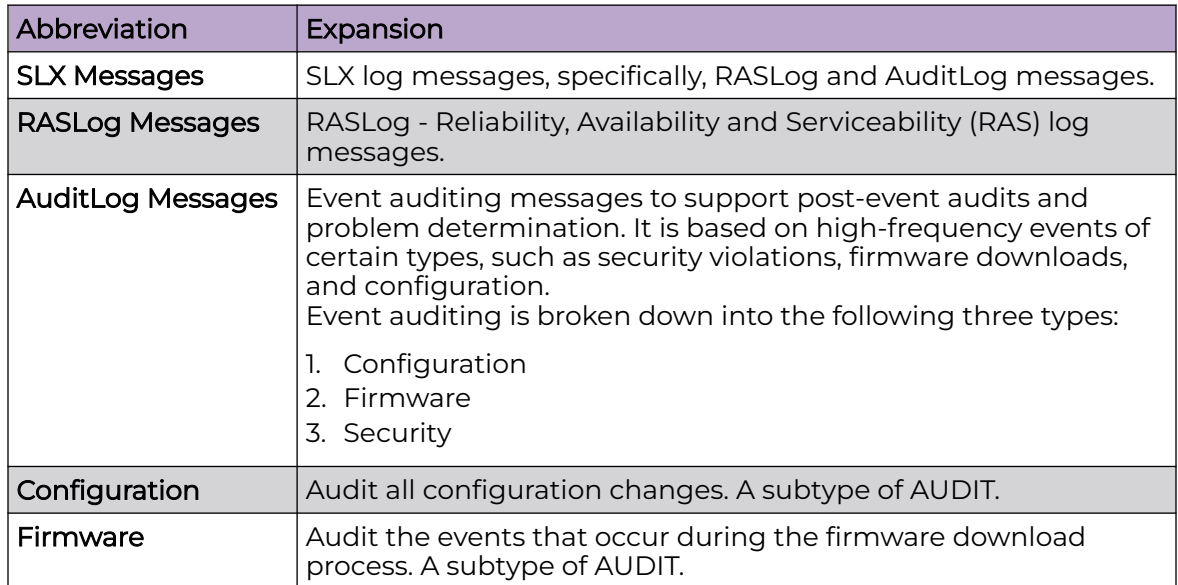

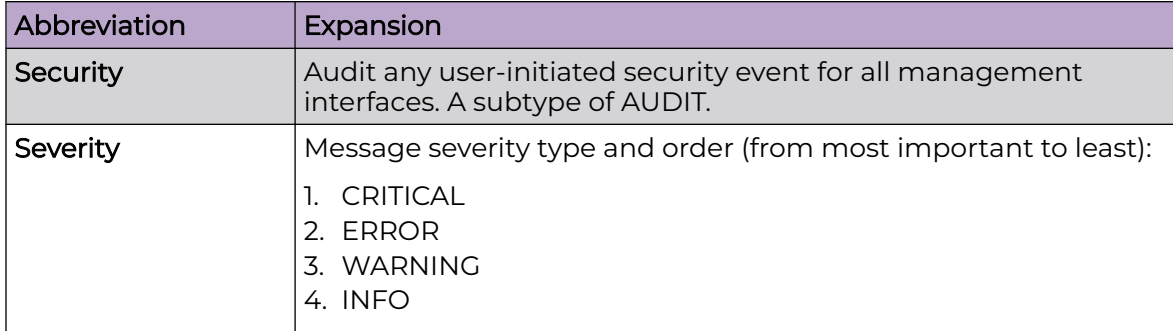

## *Additional Notification Filtering*

A sub-filtering capability of the logging streams includes filtering of device, XCO, and SLX events or alert types by minimum severity level.

#### Device Event Sub-Filtering

Device Events send two types of messages: RASLOG and AUDIT. To refine your filter, use a combination of the keywords, such as raslog, audit-configuration, audit-firmware, and audit-security.

The sub-filtering is only applicable for SLX devices.

## Event and Alert Sub-Filtering by Minimum Severity Level

You can reduce the filtering and device event sub-filtering notifications by filtering XCO and SLX events or alert types by minimum severity level. If you provide Info or no sub-filter value for the sub-filter, then no filtering will be done. A higher level severity value, such as Critical, Error or Warning results in filtering out all the messages of lower severity.

The device alerts and alarms messages of major or critical severity are not filtered because they are at or above the highest minimum-severity level. The device alerts and alarms messages of minor severity are treated as severity level of error for sub-filtering.

The following table describes the use of commands for filtering device events:

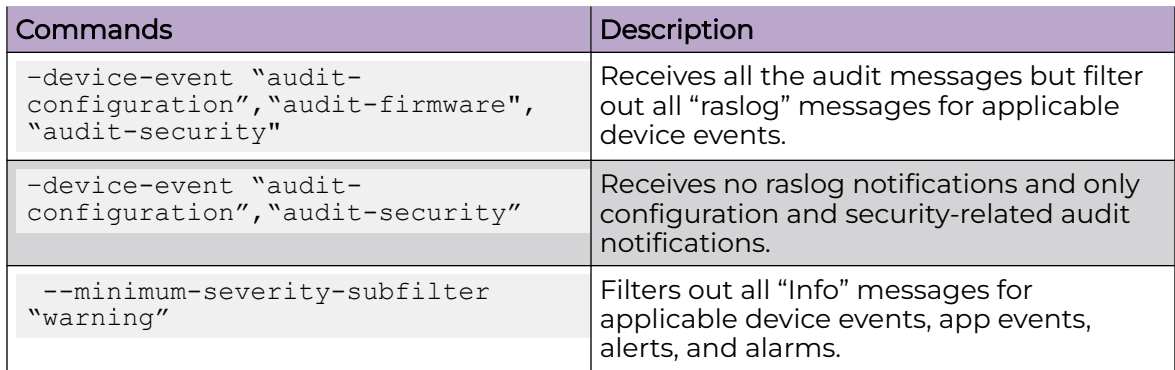

*Sub-Filter CLI*

You can enable subscribers with all the notification types of device events and alerts.

Use the following command to a register a new subscriber to the Notification service with an HTTPS webhook:

```
(efa:root)XCO-Server# efa notification subscribers add-https
Register a new https webhook subscriber to the notification service.
```
For syntax and command examples, see the **[ExtremeCloud Orchestrator Command](https://documentation.extremenetworks.com/xco/xco_3.4.0/command)** [Reference, 3.4.0](https://documentation.extremenetworks.com/xco/xco_3.4.0/command)

1. The following example enables webhook subscriber only with device event audit configuration:

```
#efa notification subscribers add-https --url https://127.0.0.1:5000 –username 
jarvis --password vision --insecure --filter DEVICE_EVENTS --device-event audit-
firmware,audit-security,audit-configuration 
Successfully registered subscriber.
```

```
+-----------+---------------------------------------------------+
| attribute | value |
+-----------+---------------------------------------------------+
| id | 18 |
                        +-----------+---------------------------------------------------+
| handler | http |
+-----------+---------------------------------------------------+
| endpoint | https://127.0.0.1:5000 |
+-----------+---------------------------------------------------+
| config | {"cacert":"","filters":["DEVICE_EVENTS"], |
| |"device-event":["audit-firmware",audit-security", |
| | "audit-configuration"],"insecure":true,"password":|
| |"vision","username":"jarvis"} |
+-----------+---------------------------------------------------+
Notification Subscriber ID=18
--- Time Elapsed: 2.148580069s ---
```
2. The following example enables warning or higher notification of app alerts and device events, and only device events with audit-security and audit-configuration:

```
#efa notification subscribers add-syslog-relp --address 127.0.0.1:1601 --insecure 
--filter APP ALERTS, DEVICE EVENTS --device-event audit-security, audit-configuration -
minimum-severity warning
Successfully registered subscriber.
```

```
+-----------+--------------------------------------------------------+
| attribute | value |
      +-----------+--------------------------------------------------------+
| id | 19 |
               +-----------+--------------------------------------------------------+
| handler | relp
+-----------+--------------------------------------------------------+
| endpoint | 127.0.0.1:1601 |
+-----------+--------------------------------------------------------+
| config | {"cacert":"","conn-timeout":10,"filters":["APP_ALERTS",|
            | | "DEVICE_EVENTS"],"device-event":["audit-security", |
| } "audit-configuration"],"minimum-severity","warning", |
           | | "insecure":true} |
+-----------+--------------------------------------------------------+
Notification Subscriber ID=19
--- Time Elapsed: 2.172557260s ---
```
3. The following example enables all notification types on syslog subscriber of severity error or higher:

```
#efa notification subscribers add-syslog-relp --address 127.0.0.1:1601 --insecure --
minimum-severity error
Successfully registered subscriber.
+-----------+---------------------------------------------+
| attribute | value |
+-----------+---------------------------------------------+
| id | 20 |
          +-----------+---------------------------------------------+
| handler | relp
+-----------+---------------------------------------------+
| endpoint | 127.0.0.1:1601 |
      +-----------+---------------------------------------------+
| config | {"cacert":"","conn-timeout":10,"filters":[],|
| | "minimum-severity","error","insecure":true} |
+-----------+---------------------------------------------+
Notification Subscriber ID=20
--- Time Elapsed: 2.042797881s ---
```
*Sub-Filter Options during XCO Upgrade*

XCO upgrade (for example, from EFA 3.1.0 to XCO 3.3.0) with log streaming contains default sub-filters which is equivalent to no sub-filter.

- For a device event, the default is equivalent to a sub-filter with raslog, auditconfiguration, audit-firmware, and audit-security.
- For minimum severity, the default is equivalent to a sub-filter with info.

When you upgrade from EFA 3.1.0 to XCO 3.3.0, changes to the external webhook or syslog server are not necessary.

## Webhooks Payload

Webhooks payload is a key-value pair which can hold information for all notification types. Some fields are common and some are applicable only to particular notification types. Webhooks send only the fault alerts introduced in EFA 3.1.0.

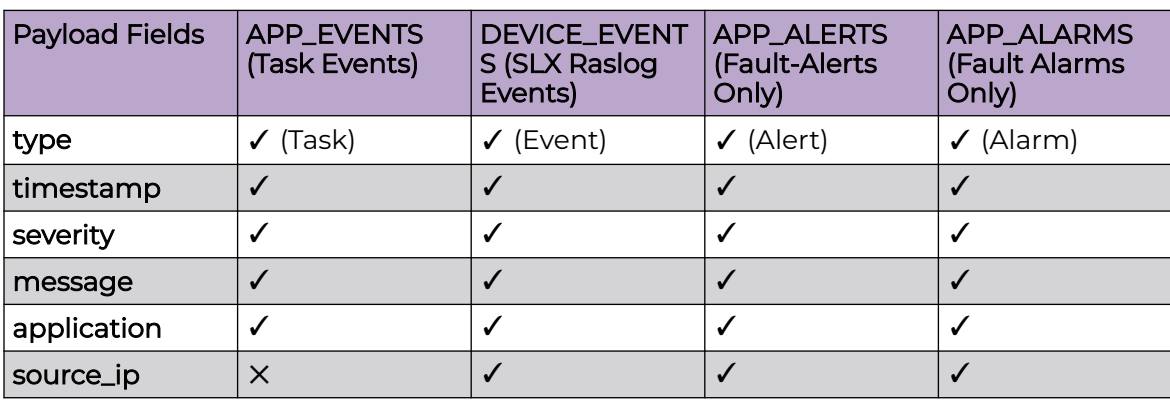

The following table summarizes the supported key-value pairs:

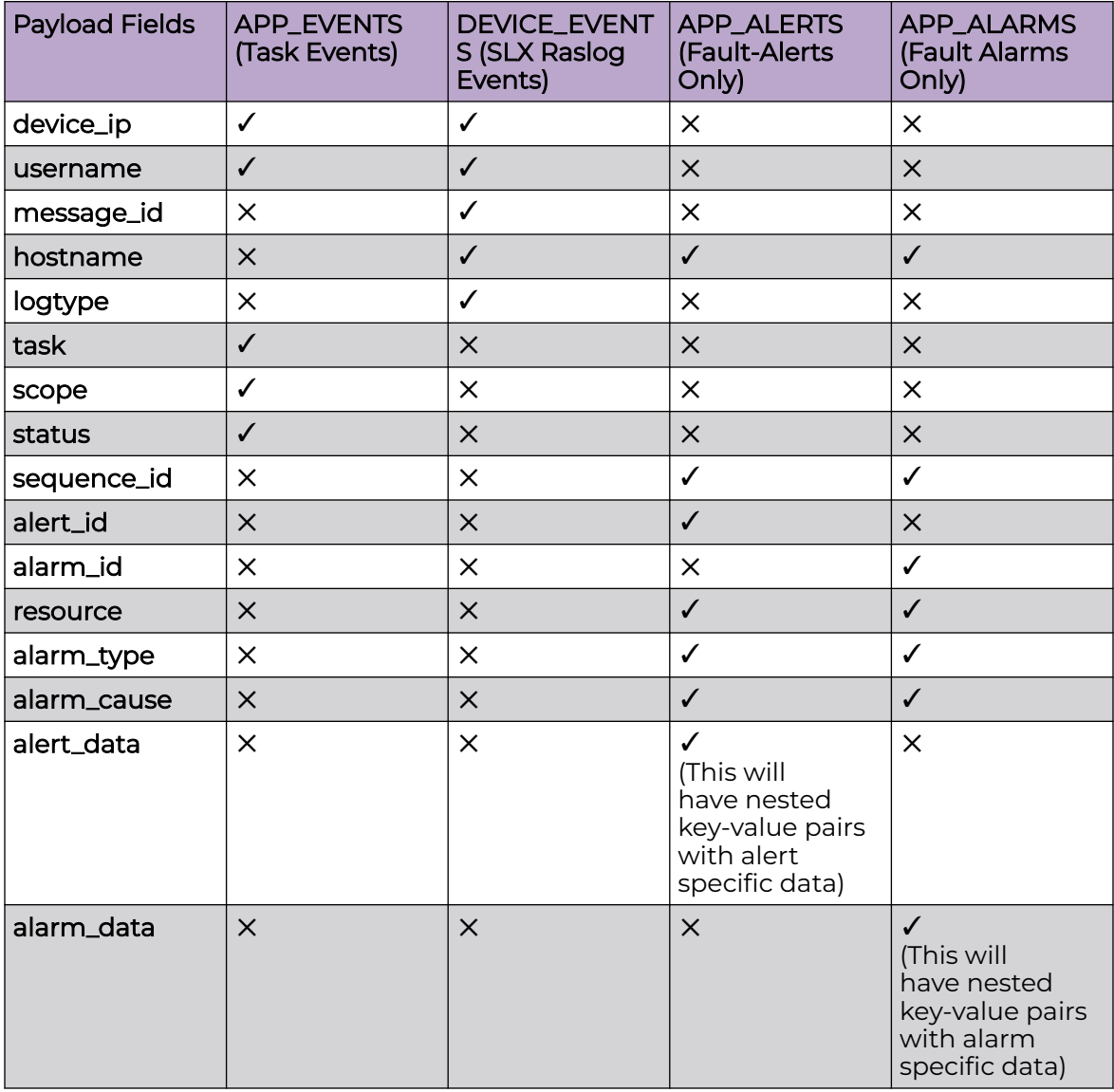

# Syslog Subscribers Message Format

EFA 3.1.0 introduces RFC5424 format for all notification types. Using RFC5424 flag at the subscriber level, syslog subscribers can choose the message format.

The following table summarizes the effect of the RFC5424 flag on syslog subscribers:

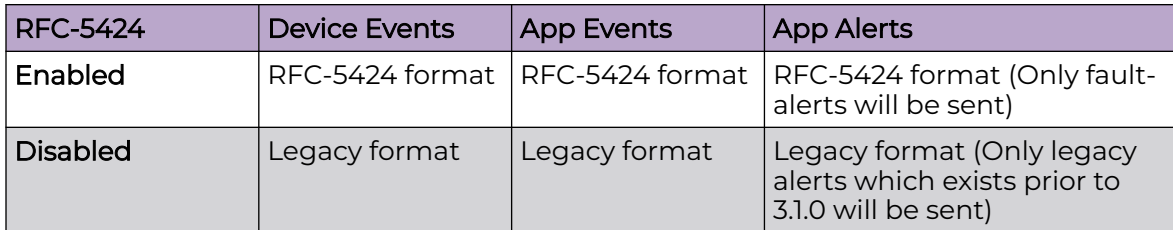

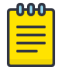

## Note

- 1. For existing subscribers (registered in EFA 3.0.0 or earlier) RFC5424 flag is disabled after upgrading to EFA 3.1.0.
- 2. For modifying the RFC5424 flag, unsubscribe or delete and re-add it. EFA 3.1.0 does not support updating the RFC5424 flag.

## CLI changes

```
(efa:root)root@pasu-dev-server:~/build/efa# efa notification subscribers add-syslog-
relp --help
Register a new RELP syslog subscriber to the notification service.
Usage:
  efa notification subscribers add-syslog-relp [flags]
Flags:
      --address string 30 Address for syslog server in the format host:port (Required),
Default port: 514
      --insecure Perform insecure SSL connection and transfers. (Optional)
       --cacert string Local path to the cacert pem file for SSL verification. 
(Optional, required if not insecure)
       --conn-timeout int Timeout to open a connection to the server (Optional) (default 
10)
       --filter strings Comma separated filter values. Possible values are 
"DEVICE_EVENTS" - RAS/syslog events from devices, "APP_ALERTS" - fault alerts from 
application, "APP EVENTS" - task events from application. If no filters are provided it
means all types. E.g. --filters DEVICE EVENTS, APP ALERTS, APP EVENTS. (Optional)
       --rfc5424 Enable RFC5424 message format for syslog subscribers 
(Optional) (default: non-RFC5424 format)
   --- Time Elapsed: 2.756476ms ---
```
The following example enables RFC-5424 format:

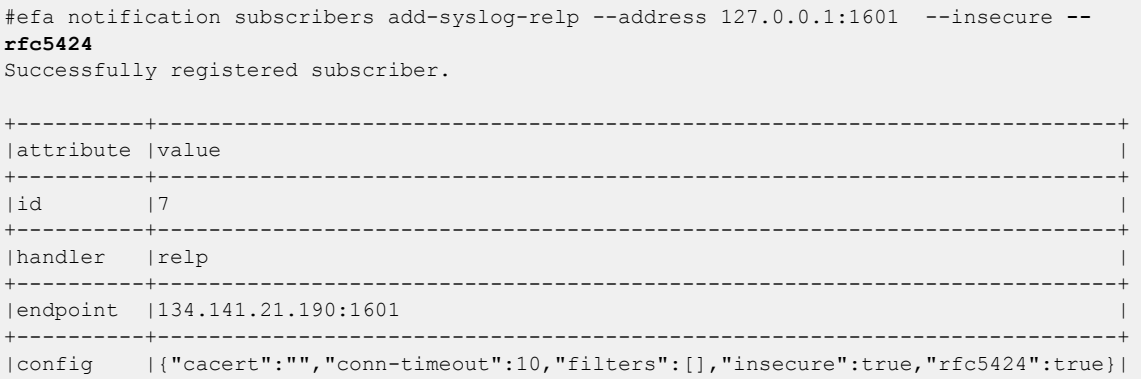

```
+----------+---------------------------------------------------------------------------+
Notification Subscriber ID=7
```
# App Events RFC-5424 Format

This provides the common fields of the APP\_EVENTS object that would be sent over the Syslog channel.

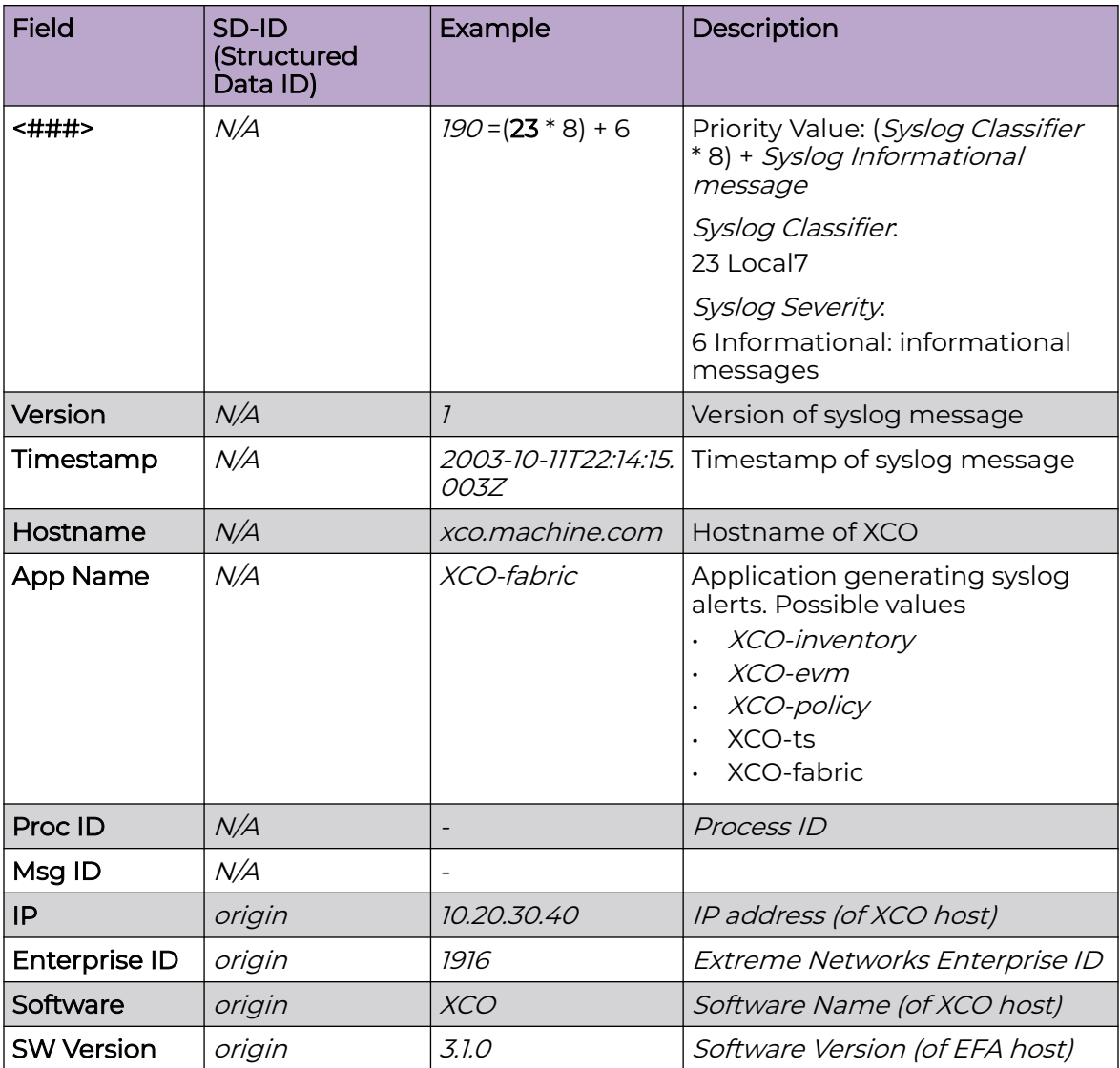

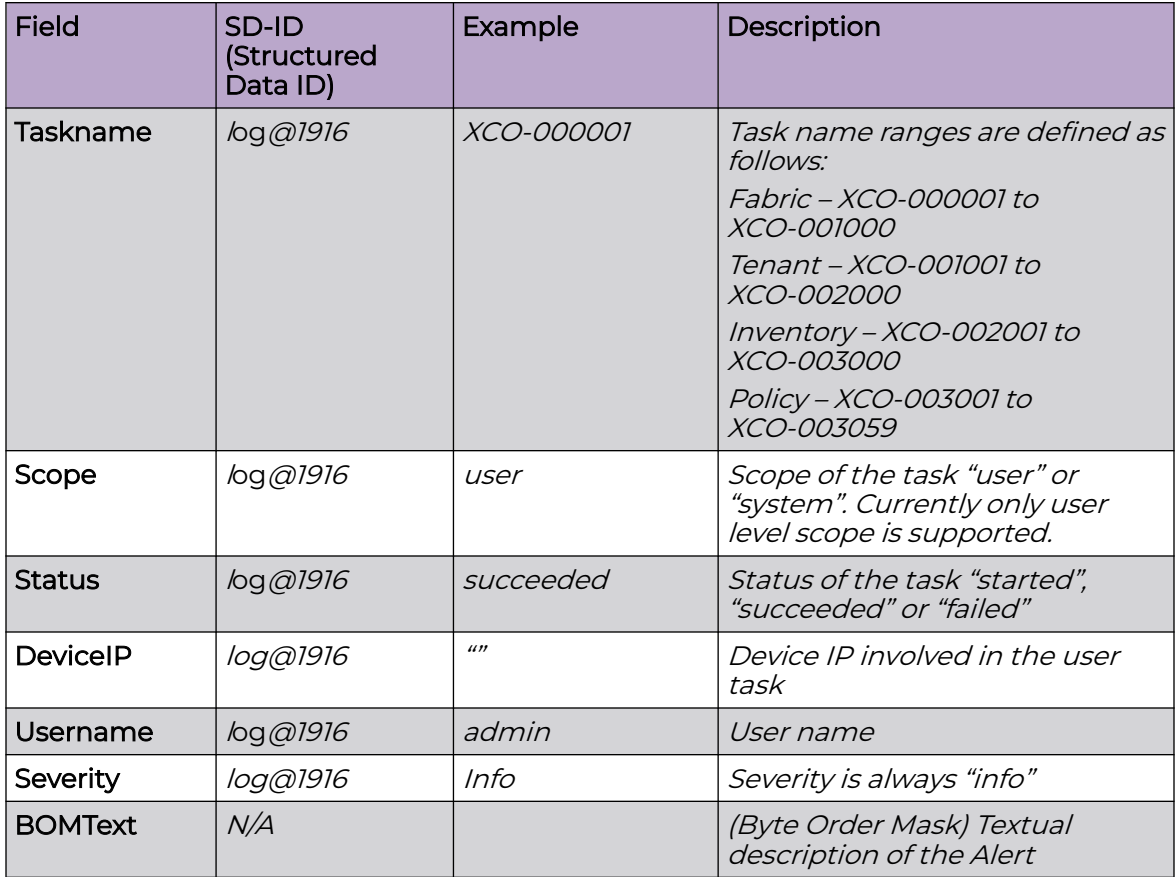

Map APP\_EVENTS to RELP/Syslog fields (RFC-5424)

```
<190>1 2022-10-10T21:29:45-07:00 pasu-dev-server EFA-ts - - 
[origin ip="10.20.241.27" enterpriseId="1916" software="EFA" swVersion="3.1.0 "]
[log@1916 taskname="EFA-001002" scope="user" status="succeeded" deviceip="" 
username="root" severity="info"] 
BOM Tenant create request success :request={"name":"ts"}
```
# Device Events RFC-5424 Format

This provides the common fields of the DEVICE\_EVENTS object that would be sent over the Syslog channel.

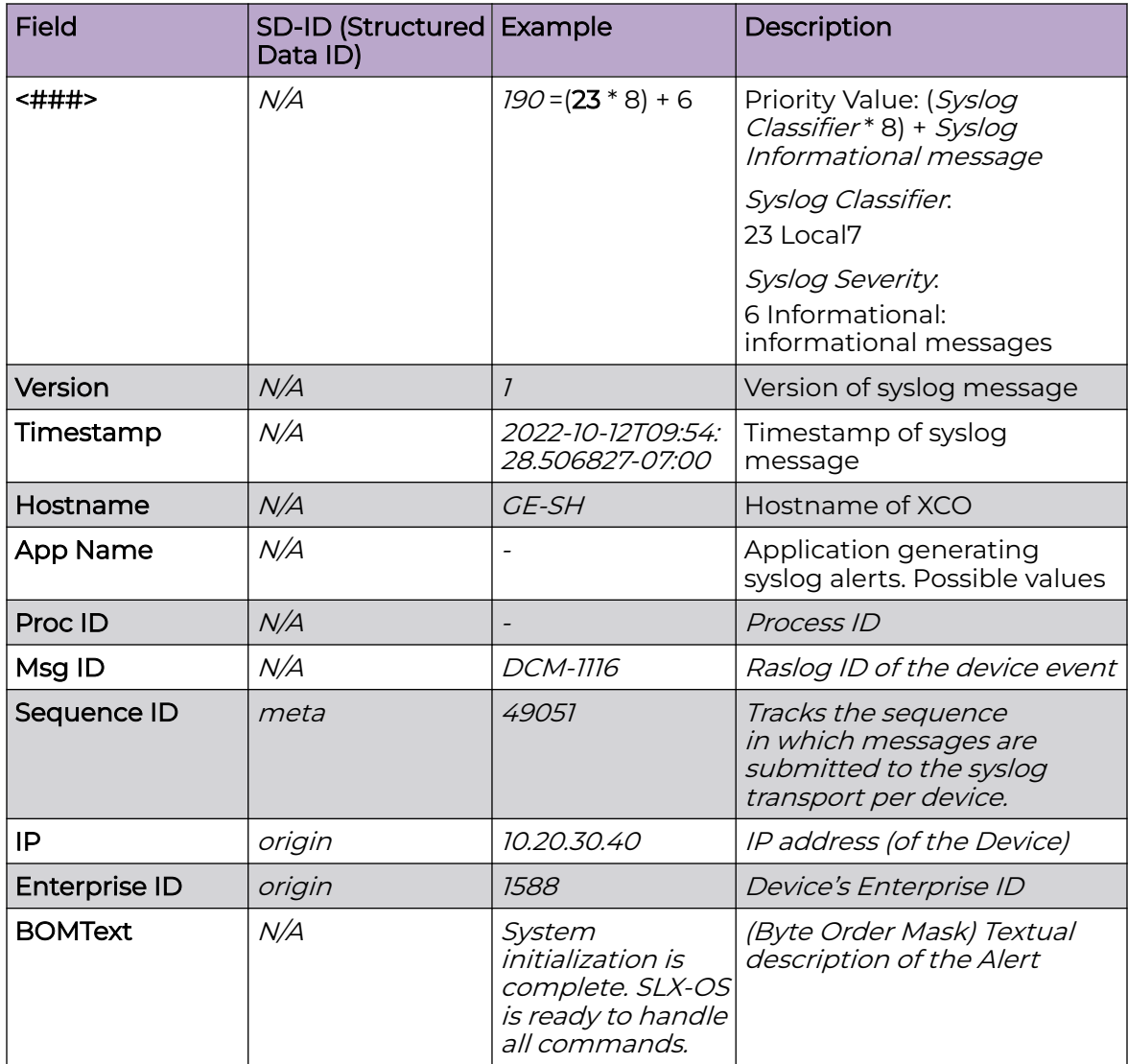

Map DEVICE\_EVENTS to RELP/Syslog fields (RFC-5424)

```
<190>1 2022-10-12T09:54:28.506827-07:00 GE-SH - - DCM-1116
[meta sequenceId="49051"]
[origin ip="10.24.0.56" enterpriseId="1588"]
[log@1588 value="RASLOG"]
[timestamp@1588 value="2022-10-12T16:54:24.395333"]
[msgid@1588 value="DCM-1116"]
[attr@1588 value=" WWN 10:00:00:04:96:b8:37:5b"]
[severity@1588 value="INFO"]
[swname@1588 value="SLX9740-80C"]
BOMSystem initialization is complete. SLX-OS is ready to handle all commands.
```
# <span id="page-606-0"></span>XCO as SNMP Proxy

Simple Network Management Protocol (SNMP) traps are alert messages sent from a remote SNMP-enabled device to a central collector, the SNMP Manager. Trap messages are the main form of communication between SNMP monitoring tools – an SNMP Agent and an SNMP Manager.

XCO acts as the SNMP Manager for all the SLX devices and agents and receives the traps from all the devices in its inventory. Once you register an SLX device with XCO, XCO automatically configures the SLX device to send v3 traps to XCO.

XCO acts as an SNMP proxy for all the SNMP v2 and v3 traps received from the SLX devices, forwarding them onto an external trap receiver, if there is one.

- XCO subscribes to be a v3 trap receiver with a predefined v3 user name, authentication key, and privacy key.
- If you set up XCO to be a v2c trap receiver, you must provide a community string.

During an update operation, XCO verifies that it is still registered to receive traps from the SLX devices. If a device is unregistered from XCO, the SNMP configuration on the device is updated to no longer send traps to the XCO IP address.

## Commands for configuring SNMP

The following commands are available for configuring SNMP on the SLX device. The configuration you set is persisted in the XCO database. DRC is supported.

- efa inventory device snmp community create
- efa inventory device snmp community delete
- efa inventory device snmp community list
- efa inventory device snmp user create
- efa inventory device snmp user delete
- efa inventory device snmp user list
- efa inventory device snmp host create
- efa inventory device snmp host delete
- efa inventory device snmp host list
- efa inventory device snmp view create
- efa inventory device snmp view delete
- efa inventory device snmp view list

For more information about these commands, see [ExtremeCloud Orchestrator](https://documentation.extremenetworks.com/xco/xco_3.4.0/command) [Command Reference, 3.4.0](https://documentation.extremenetworks.com/xco/xco_3.4.0/command).

#### **Notes**

- The device IP address is the one included in SNMP-COMMUNITY-MIB::snmpTrapAddress.0. It is not the XCO IP address.
- XCO forwards all received traps. In other words, no trap is filtered out.

• Port 162 on the host where XCO is installed must be available. During a fresh installation, the port availability is checked and the installer returns an error if the port is not available. However, during an upgrade from a previous version of XCO, you must ensure that the port is free.

For more information about SLX-OS MIBs, see the *Extreme SLX-OS MIB Reference* for your version of SLX-OS.

## Limitations

- A maximum of four trap subscribers is supported.
- V2c and v3 SNMP subscribers are not validated.
- Only traps generated by SLX devices are forwarded. Alerts and alarms from XCO itself are not forwarded.
- Only traps are forwarded. Current XCO tasks or alerts and syslog messages are not forwarded as traps.
- SNMP Informs are not supported.
- There is no in-band support for trap forwarding.
- The Drift and Reconcile process does not show a drift in device configuration for SNMP v3 trap configuration that XCO has pushed. However, every time the device update operation runs, XCO checks if the device is configured to send traps to XCO and if not, pushes the configuration again.
- For a multi-node deployment during failover of the active node, some traps might be missed while the SNMP service is bootstrapping on the new active node. There is no loss of traps if the standby node goes down.

## Migration of existing switch configuration

When you boot the service for the first time after upgrade, any SNMP and NTP configuration on the switch are queried and persisted in the database and managed by XCO.

Similarly, any breakout interfaces or interfaces that have status admin-state DOWN and have a non-auto speed or non-default MTU value are persisted in the database and managed by XCO.

If you have additional updates to make to these configurations, you must make them manually using the XCO commands only.

If these configurations are updated using the SLX commands directly on the switch (meaning, not by using the XCO CLI), they are considered as drifted and are reconciled.

#### gosnmp-service

The gosnmp-service is responsible for persisting the trap subscribers, receiving the SNMP traps, and forwarding them to the subscribers.

The service is stateless, so no historical data (that is, previously received traps) is persisted.

For high availability deployment, the service runs in active-active mode, however, since the VIP is bound to one host at a time, the pod running on the active node receives the traps. On failover, the standby node takes over and the SNMP service running on that node forwards the traps.

You may have multiple IP subnets configured to access XCO. In such a case, XCO creates multiple subinterfaces under the management interface to which XCO is bound. XCO does not determine which interface sends out the trap, syslog or webhook. The administrator is responsible for configuring a route to the recipient. If one is found, the server sends out the trap. For more information, see [Multiple Management IP](#page-78-0) [Networks](#page-78-0) on page 79.

# Configure SNMP View and Destination UDP Port

SNMP view is a group of MIB OIDs that limits viewing and configuring access within SNMP. SNMP communities and SNMP users can be configured to use a view. When accessing SNMP through a community or users, access will be limited to OIDs included in the view. By default, communities and users can use default efav3View view of XCO.

## About This Task

Follow this procedure to configure SNMP view and destination UDP port.

## **Table 23: Drift Reconcile & Idempotency Support**

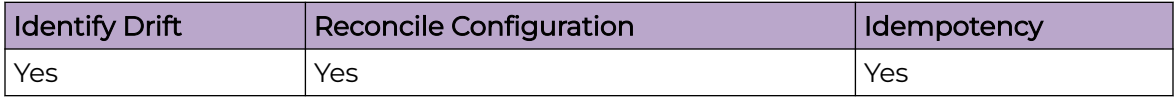

## Procedure

- 1. Create SNMP view.
	- a. Run the following command to create an SNMP view:

```
efa inventory device snmp view create [ -ip device-ips | --name view-name | --mib-
tree mib-oid | --mib-tree-access access
--ip device-ips
Comma separated range of device IP addresses. Example: 1.1.1.1-3,1.1.1.2,2.2.2.2
--name view-name
 View name
--mib-tree mib-oid
 MIB subtree in the form of Object identifier. Example: 1.3.6.1
--mib-tree-access access
 Mib-tree access. Valid values are: included, excluded
```
The following example creates a view on a specified device:

```
efa inventory device snmp view create --ip 10.139.44.153-154 --name view1 --mib-
tree 1.3.6.1 --mib-tree-access included
+---------------+-------+----------+-----------------+---------+--------+
| IP Address | Name | MIB-Tree | MIB-Tree-Access | Status | Reason |
+---------------+-------+----------+-----------------+---------+--------+
| 10.139.44.153 | view1 | 1.3.6.1 | included | Success | |
         +---------------+-------+----------+-----------------+---------+--------+
| 10.139.44.154 | view1 | 1.3.6.1 | included | Success | |
   +---------------+-------+----------+-----------------+---------+--------+
```

```
Snmp view details
```
b. Run the following command to delete an SNMP view:

```
efa inventory device snmp view delete [ --ip device-ips | --name view-name | --mib-
tree mib-oid |
--ip device-ips
 Comma separated range of device IP addresses. Example: 1.1.1.1-3,1.1.1.2,2.2.2.2
--name view-name
 View name
--mib-tree mib-oid
 MIB subtree in the form of Object identifier. Example: 1.3.6.1
```
The following example deletes a view on a specified device:

```
efa inventory device snmp view delete --ip 10.139.44.153-154 --name view1 --mib-
tree 1.3.6.1
+---------------+-------+----------+---------+--------+
| IP Address | Name | MIB-Tree | Status | Reason |
     +---------------+-------+----------+---------+--------+
| 10.139.44.153 | view1 | 1.3.6.1 | Success | |
+---------------+-------+----------+---------+--------+
| 10.139.44.154 | view1 | 1.3.6.1 | Success | |
            +---------------+-------+----------+---------+--------+
```
Snmp view details

c. Run the following command to list SNMP view:

```
efa inventory device snmp view list [ --ip device-ips |
```

```
--ip device-ips
 Comma separated range of device IP addresses. Example: 1.1.1.1-3,1.1.1.2,2.2.2.2
```
The following example shows the current SNMP view for the specified device:

```
efa inventory device snmp view list --ip 10.139.44.153-154
            +---------------+-------+----------+-----------------+----------+
| IP Address | Name | MIB-Tree | MIB-Tree_Access | AppState |
       +---------------+-------+----------+-----------------+----------+
| 10.139.44.153 | view1 | 1.2.3.4 | included | |
                 + +-------+----------+-----------------+----------+
                 | | view2 | 1.2.3.4 | included | |
+---------------+-------+----------+-----------------+----------+
| 10.139.44.154 | view3 | 1.2.3.5 | excluded | |
                                                 +---------------+-------+----------+-----------------+----------+
```
Snmp view details

d. Run the following command to create an SNMP community and SNMP group:

```
efa inventory device snmp community create [ --ip device-ips | --name community | 
--group group | --enable-read-access | --enable-write
access | --enable-notify-access | --view view-name ]
```

```
--ip device-ip
Specifies a comma-separated range of device IP addresses. Example: 
1.1.1.1-3,1.1.1.2,2.2.2.2.
--name community
Specifies an SNMP community name.
--group group
Specifies an SNMP group name.
--enable-read-access
Sets read access for the view.
```

```
--enable-write-access
Sets write access for the view.
--enable-notify-access
Sets notify access for the view.
--view
Optionally specify a SNMP view name. Default view efav3View.used when not specified.
```
The following example creates a community using a specified device:

```
efa inventory device snmp community create --ip 10.139.44.153 --name community1 --
group group1 --enable-read-access --view view1
            +---------+----------------+-------+------+------+--------+------+--------+-------+
| IP | Community |Group |Read |Write | Notify |View |Status |Reason |
| Address| Name | |view |view | view | | | |
      +---------+----------------+-------+------+------+--------+------+--------+-------+
| 10.139 | $9$smklvisSghO |group1 |view1 | | |view1 |Success | |
| .44.153 | ZEQvXJKBDeA== | | | | | | | |
                         +---------+----------------+-------+------+------+--------+------+--------+-------+
Snmp community details
```
e. Run the following command to list an SNMP community:

```
efa inventory device snmp community list [--ip device-ip ]
```

```
--ip device-ip
Specifies a comma-separated range of device IP addresses. Example: 
1.1.1.1-3,1.1.1.2,2.2.2.2
```
The following example creates a community using a specified device:

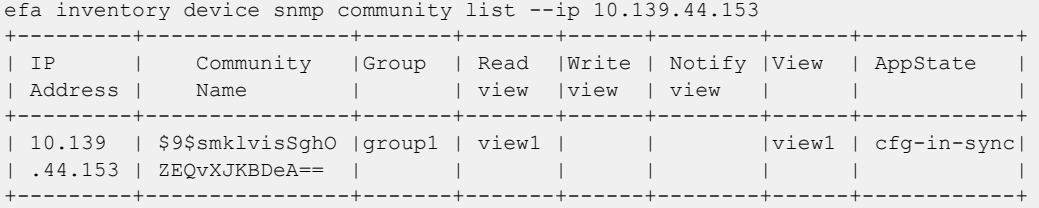

f. Run the following command to create an SNMP user and SNMP group:

```
efa inventory device snmp user create [--ip device-ip | --name community
| --group group | --enable-read-access | --enable-write-access | --
enable-notify-access | --auth-protocol md5 | sha | --auth-pass
authphrase | --priv-protocol AES128 | DES | --priv-pass privphrase |
--view view-name]
Parameters
--ip device-ip
Specifies a comma-separated range of device IP addresses. Example: 
1.1.1.1-3,1.1.1.2,2.2.2.2.
--name community
Specifies an SNMP community name.
--group group
Specifies an SNMP group name.
--enable-read-access
Sets read access for the view.
--enable-write-access
Sets write access for the view.
--enable-notify-access
Sets notify access for the view.
--auth-protocol md5 | sha
Sets notify access for the view. This parameter is set to off, by default.
--auth-pass passphrase
Authentication password.
--priv-protocol AES128 | DES
```

```
Privacy protocol.
--priv-pass privphrase
Privacy password.
--view view-name
Optionally specify a SNMP view name. Default view efav3View.used when not specified.
```
#### The following example creates users using a specified device:

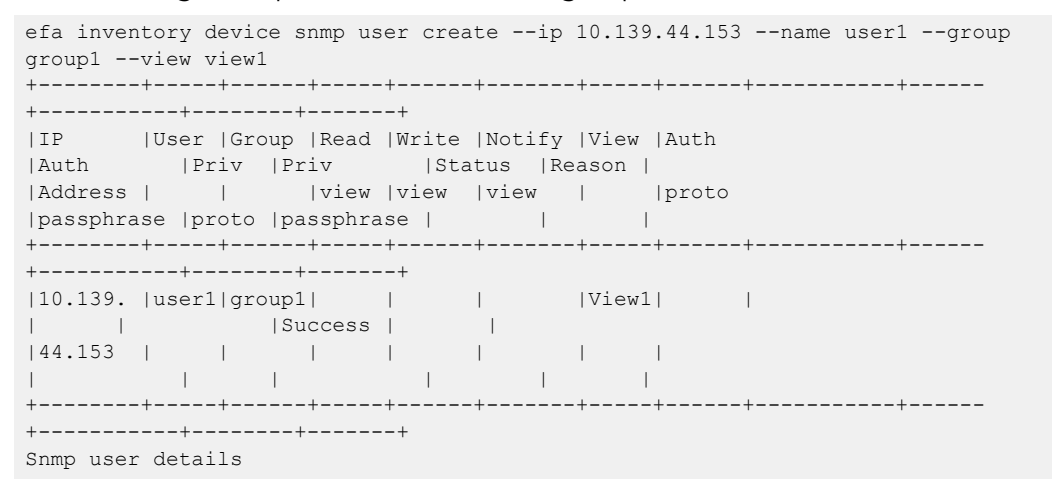

g. Run the following command to list an SNMP users:

```
efa inventory device snmp user list [--ip device-ip ]
```

```
--ip device-ip
Specifies a comma-separated range of device IP addresses. Example: 
1.1.1.1-3,1.1.1.2,2.2.2.2
```
The following example list SNMP users:

```
efa inventory device snmp user list --ip 10.139.44.153
+--------+-----+------+-----+------+-------+------+-----------+------+-----------
+-----+------------+
|IP |User |Group |Read |Write |Notify |View |Auth |Auth |Priv 
|Priv |AppState |
|Address | |view |view |view | | |proto |passphrase |proto |passphrase
| | |
+--------+-----+------+-----+------+-------+------+-----------+------+-----------
+-----+------------+
|10.139 |user1|group1| | | |View1 | | | 
| |cfg-in-sync |
|.44.153 | | | | | | | | | | | | |
| | |
+--------+-----+------+-----+------+-------+------+-----------+------+-----------
+-----+------------+
Snmp user details
```
- 2. Create SNMP host.
	- a. Run the following command to create SNMP v2c or v3 host with a specified UDP port:

```
efa inventory device snmp host create [--ip device-ip | --host-ip IPv4 | IPv6 | 
FQDN |--community community | --user user | --version v2c | v3
| --notify-type traps | informs | --engine-id remote_id | --udp-port port]
-ip device-ip Specifies a comma-separated range of device IP
                              addresses. Example: 1.1.1.1-3,1.1.1.2,2.2.2.2.
--host-ip IPv4 | IPv6 | FQDN Specifies a host IP address.
--community community Specifies a community name. Applicable for v2c
```
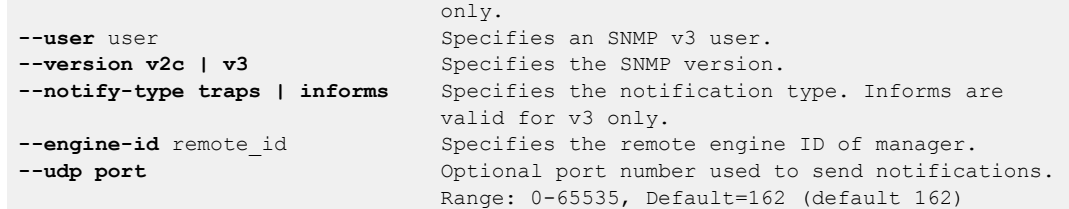

The following example creates and lists SNMP host:

```
efa inventory device snmp host create --ip 10.139.44.153 --host-ip 1.1.1.1 --user 
user1 --version v3 --notify-type traps --udp-port 163
+--------+-----+-----+----------+-------+-------+----------+---------+----+---------
+--------+-------+
|IP | Host |User | Community | Notify | Engine | Source | Vrf | |UDP | Severity
|Status |Reason |
|Address |IP | | | |Type |ID |Interface | |port|
| | |
+--------+-----+-----+----------+-------+-------+----------+---------+----+---------
+--------+-------+
|10.139 |1.1 |user1| |traps | |management|mgmt-vrf |163 |None 
|Success | | |
|.44.153 |.1.1 | | | | |chassis-ip| | | 
| | | 
+--------+-----+-----+----------+-------+-------+----------+---------+----+---------
+--------+-------+
Snmp host details
efa inventory device snmp host list --ip 10.139.44.153
+--------+-----+-----+----------+-------+---------+----------+---------+-----
+---------+------------+
|IP | Host | User | Community | Notify | Remote | Source |
Vrf | UDP | Severity | AppState |
|Address |IP | | | | | |Type |EngineID |Interface |
|port | | |
+--------+-----+-----+----------+-------+---------+----------+---------+-----
+---------+------------+
|10.139 |1.1 |user1| |traps | |management|mgmt-
vrf |163 |None |cfg-in-sync |
|.44.153 |.1.1 | | | | |chassis-ip| 
|163 | | |
+--------+-----+-----+----------+-------+---------+----------+---------+-----
+---------+------------+
Snmp host details
```
#### Drift and Reconcile (DRC) and Idempotency for SNMP

The table below captures the various attributes of the SNMP configuration interface for which DRC and idempotency is supported. A drift is identified if any of the fields below is modified through the SLX CLI or other management tool. A reconcile operation pushes the intended configuration to SLX, so keeping the SLX configuration in sync with XCO.

Regarding idempotency for creating an entry which already exists in XCO, an error message is returned stating that the user already exists.

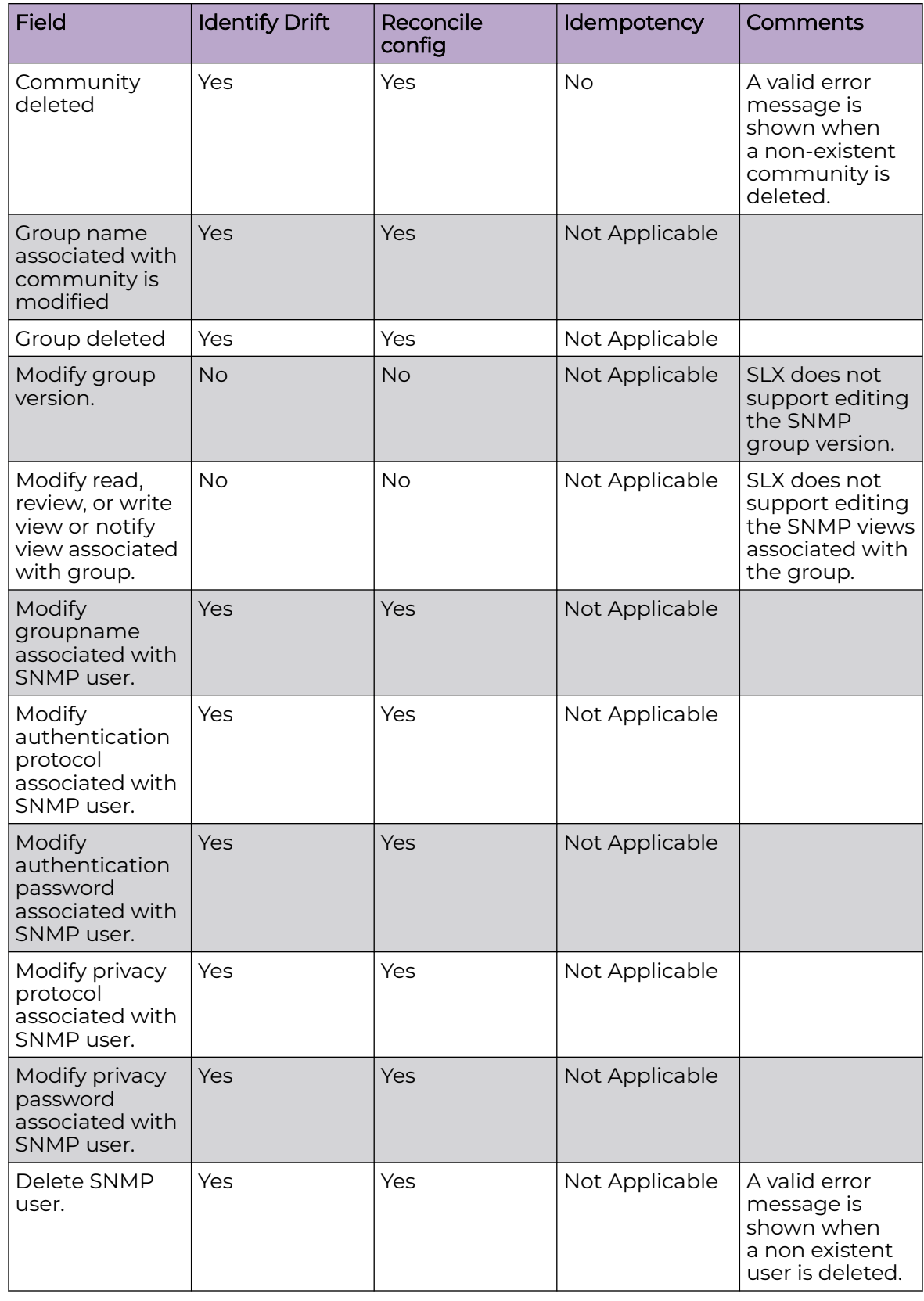

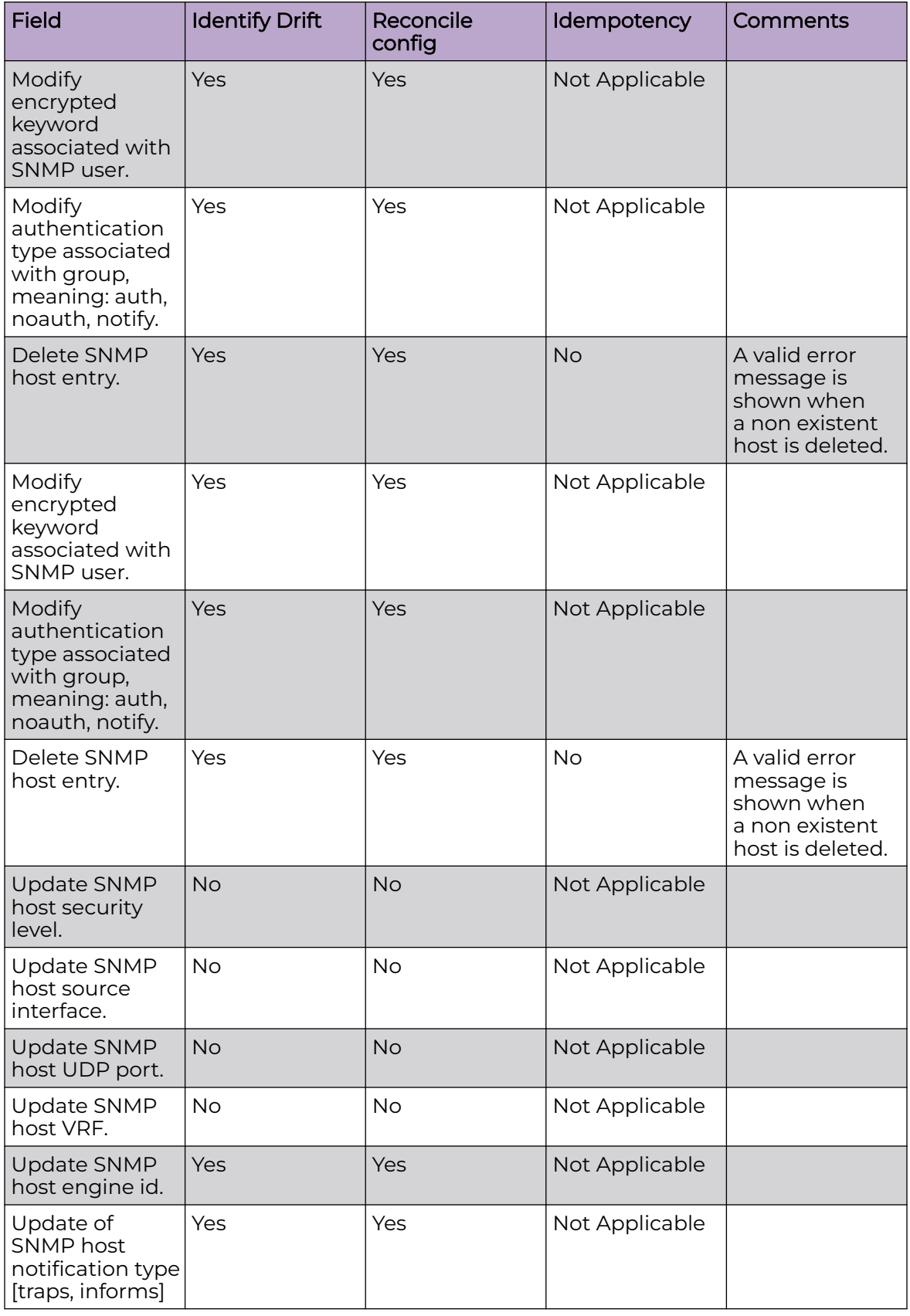

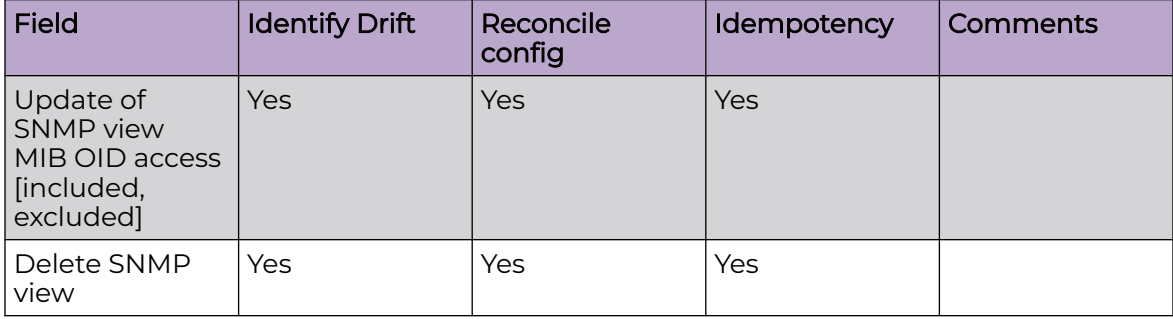

# Configure Device SNMP Use-VRF

An SNMP Use-vrf is a group of VRFs for SNMP listening service.

#### About This Task

Follow this procedure to configure device SNMP Use-VRF.

For information about commands and supported parameters, see [ExtremeCloud](https://documentation.extremenetworks.com/xco/xco_3.4.0/command) [Orchestrator Command Reference, 3.4.0](https://documentation.extremenetworks.com/xco/xco_3.4.0/command).

#### **Table 24: Drift Reconcile & Idempotency support for Device SNMP Use-VRF**

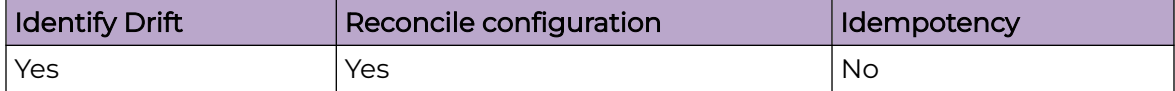

#### Procedure

1. To configure an SNMP use-vrf, run the **efa inventory device snmp use-vrf create** command.

The following example creates a use-vrf on specified devices:

```
efa inventory device snmp use-vrf create --name vrf1 --ip 10.139.44.159-160 --shutdown
```
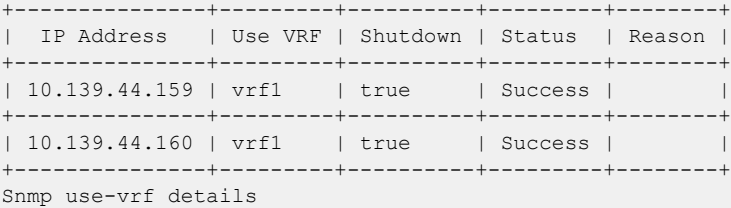

2. To delete an SNMP Use-vrf, run the **efa inventory device snmp use-vrf delete** command.

The following example deletes a use-vrf on specified devices:

efa inventory device snmp use-vrf delete --name vrf1 --ip 10.139.44.159-160 +---------------+-----------+---------+--------+ | IP Address | User Name | Status | Reason | +---------------+-----------+---------+--------+ | 10.139.44.160 | vrf1 | Success | | +---------------+-----------+---------+--------+ | 10.139.44.159 | vrf1 | Success | | +---------------+-----------+---------+--------+ Snmp user details

3. To list an SNMP Use-vrfs on device, run the **efa inventory device snmp use-vrf list** command.

The following example shows the SNMP use-vrfs for the specified devices:

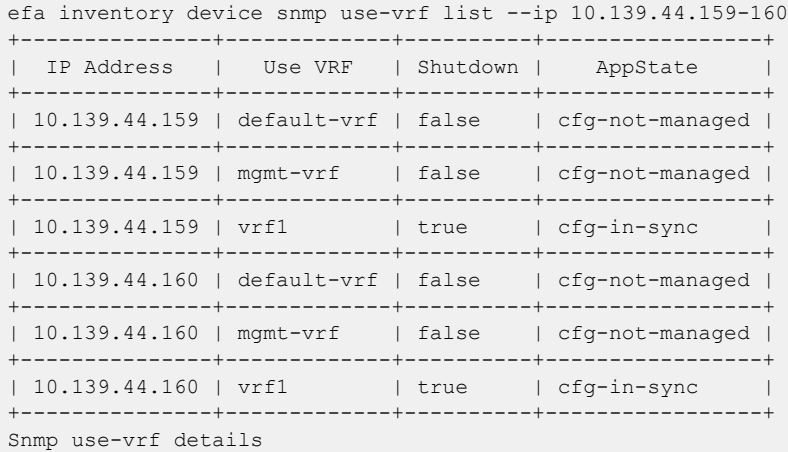

# Configure Device SNMP Group

You can update or delete a device SNMP group.

#### About This Task

Follow this procedure to update or delete a device SNMP group.

- The SNMP v2c/v3 group is created automatically when you create your first associated community or user.
- The SNMP v2c/v3 group is deleted automatically when you delete the last associated community or user.

For information about commands and supported parameters, see [ExtremeCloud](https://documentation.extremenetworks.com/xco/xco_3.4.0/command) [Orchestrator Command Reference, 3.4.0](https://documentation.extremenetworks.com/xco/xco_3.4.0/command).

#### Procedure

1. To update a device SNMP group, run the **efa inventory device snmp group update** command.

The following example updates a group:

```
efa inventory device snmp group update --name "test-grp-v2" --version v2c --read-view 
"test-view-1" --ip 10.139.44.159
+---------------+-------------+---------+-------------+------------+-------------
+------------+---------+--------+
| IP Address | Group Name | Version | Read view | Write 
view | Notify view | Auth Level | Status | Reason |
+---------------+-------------+---------+-------------+------------+-------------
+------------+---------+--------+
| 10.139.44.159 | test-grp-v2 | v2c
            | | | Success | |
+---------------+-------------+---------+-------------+------------+-------------
+------------+---------+--------+
Snmp group details
```
2. To list SNMP groups on device, run the **efa inventory device snmp group list** command.

The following example lists groups on a specific device:

```
efa inventory device snmp group list --ip 10.139.44.159
+---------------+-------------+---------+-------------+------------+-------------
+------------+-----------------+
| IP Address | Group Name | Version | Read view | Write 
view | Notify view | Auth Level | AppState
+---------------+-------------+---------+-------------+------------+-------------
+------------+-----------------+
| 10.139.44.159 | efav3Group | v3 | | 
| efav3View | noauth | cfg-not-managed |
                                 +---------------+-------------+---------+-------------+------------+-------------
+------------+-----------------+
| 10.139.44.159 | test-grp-v2 | v2c | test-view-1 | efav3View
            | noauth | cfg-in-sync |
+---------------+-------------+---------+-------------+------------+-------------
+------------+-----------------+
Snmp group details
```
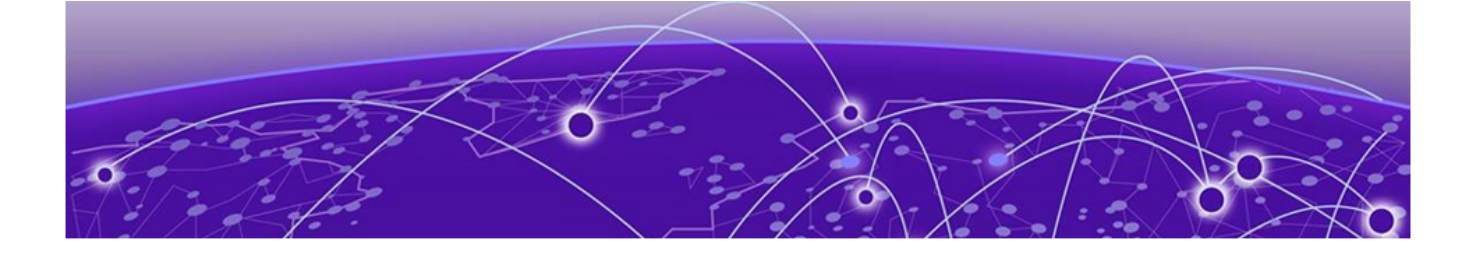

# **Unified Health and Fault Management**

Unified Health and Fault Management Overview on page 619 [Fault Management - Alerts](#page-622-0) on page 623 [Fault Management - Alarms](#page-701-0) on page 702 [Health Management](#page-712-0) on page 713

Learn about managing alerts, alarms, and health status of managed entities in XCO.

# Unified Health and Fault Management Overview

The Fault Management system raises alerts and alarms and maintains historical data. The Health Management system maintains the current health status of managed entities in XCO.

A Resource Path is used to identify an entity under the Health Management system and associate an alert and corresponding alarm raised by the Fault Management system.

# XCO Unified View

The XCO Unified view allows the users to get the overall health of XCO and if unhealthy, identify the managed entity and infer the associated alert and corresponding alarm which has contributed to the unhealthy state. The XCO Unified View addresses all the managed entities as Resource Paths and represents the health status in a uniform response. This allows users to query and parse the health status quickly and consistently. All Fault Management and Health Management features are available for TPVM and Server deployments.

# Hierarchical Representation of Resources

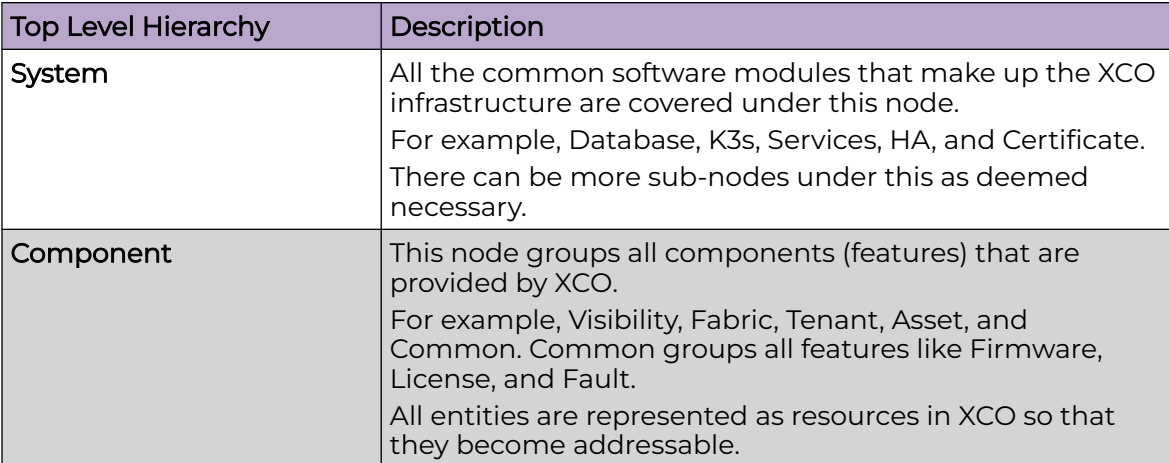

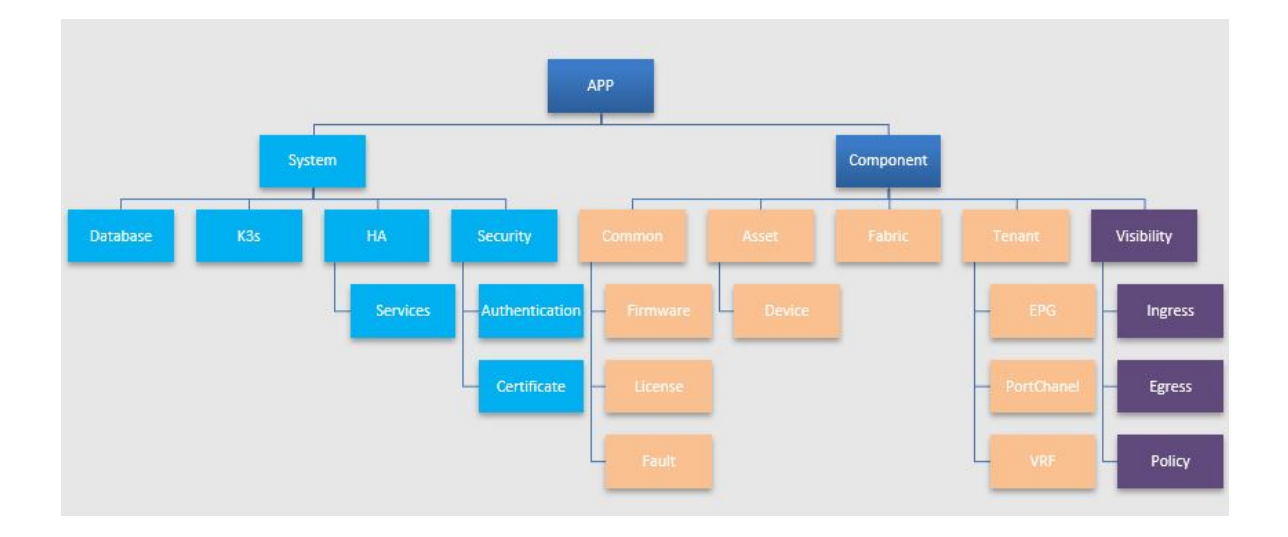

#### Example:

- Certificate Management: /App/System/Security/Certificate
- Fabric named FabricOne: /App/Component/fabric\_name=FabricOne

Representing managed objects (for example, Fabric, Tenant, EPG, Devices, and Interfaces) and the software components (for example, License, Security, and Fault) as resource has the following advantages:

- Generic APIs can be provided for accessing the entities.
- All the resources can also be active participants in the system (for example, raise alerts or alarms).
- It provides a pluggable data model to support newer network types.
- It provides a deterministic way for modeling the operational model.

# Unified View of Health and Fault Updates

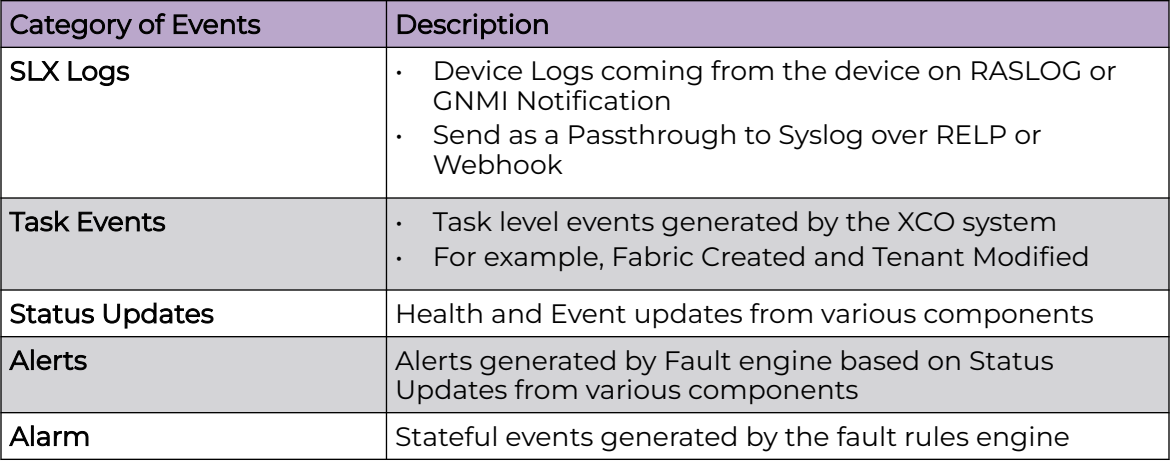

#### Note

SLX Logs and Task Events are delivered using the Notification Service.

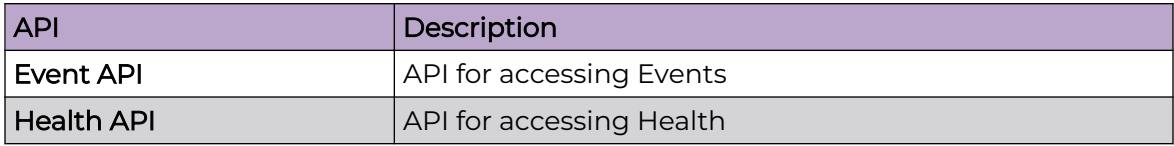

# <span id="page-622-0"></span>Fault Management - Alerts

Learn about all the possible alerts that are raised by Fault Management.

# Common Alert Payload to be Published via Syslog

The following table provides the common fields of an alert object that are sent over the Syslog channel:

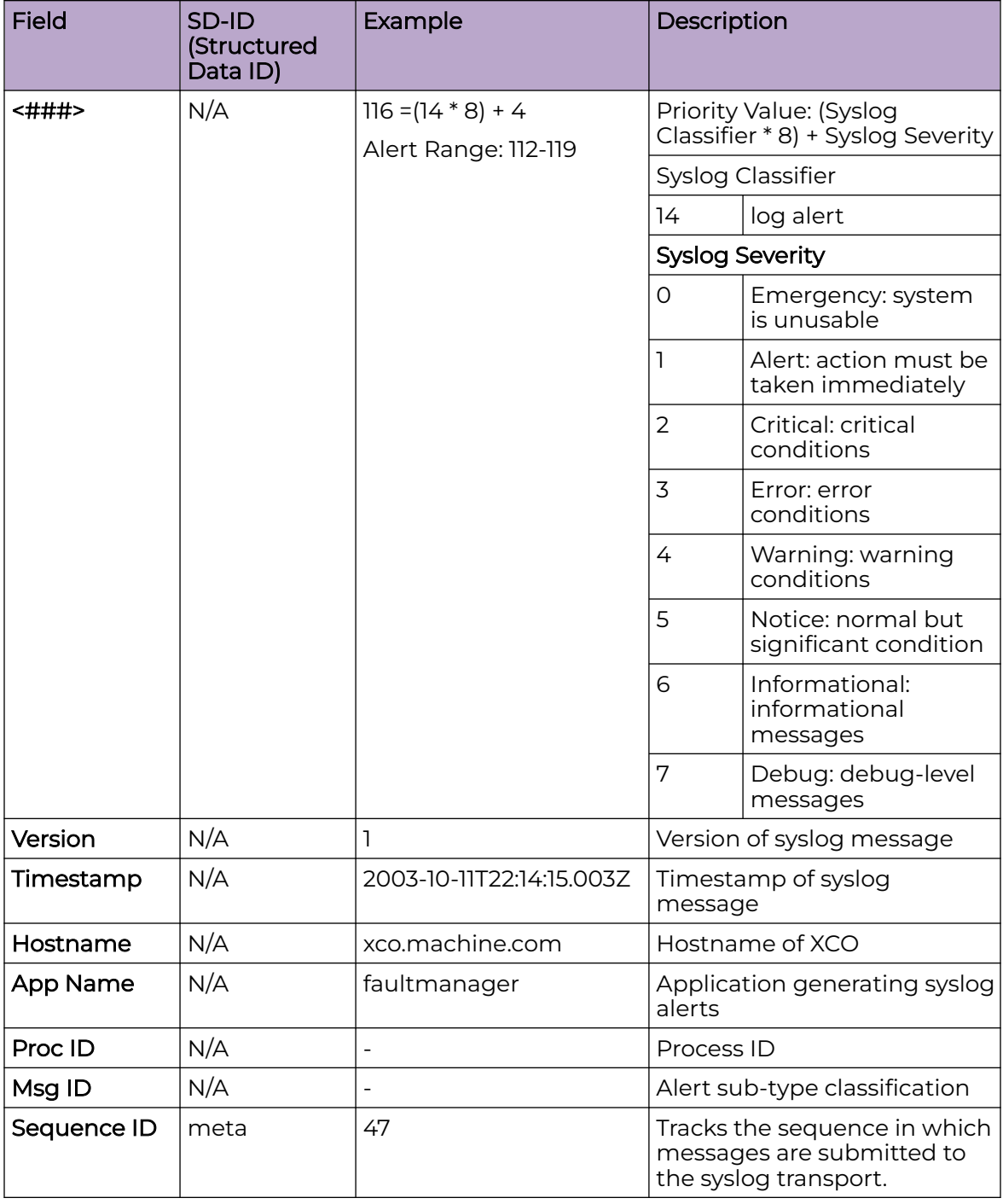

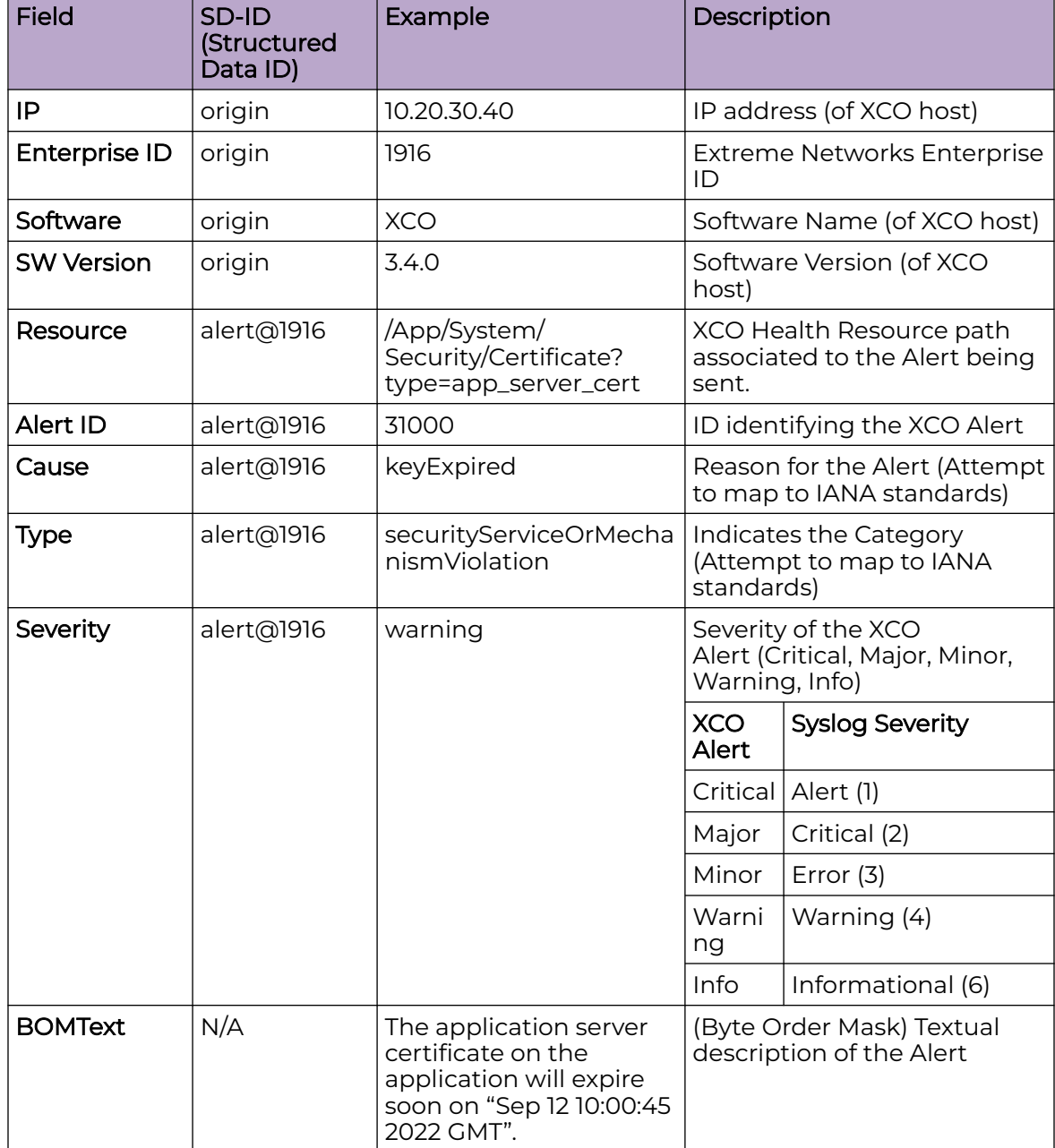

The following example maps alerts to RELP or Syslog fields:

```
<116>1 2003-10-11T22:14:15.003Z xco.machine.com faultmanager - - 
    [meta sequenceId="47"]
    [origin ip="10.20.30.40" enterpriseId="1916" software="XCO" swVersion="3.4.0"]
    [alert@1916 
    resource="/App/System/Security/Certificate?type=app_server_cert" 
     alertId="31000" 
     cause="keyExpired" 
     type="securityServiceOrMechanismViolation" 
     severity="warning"]
    [alertData@1916 
    type="app_server_cert"
   expiry_data="Sep 12 10:00:45 2022 GMT"]
```
 **BOMThe application server certificate on the application will expire soon on "Sep 12 10:00:45 2022 GMT".**

## Common Alert Payload to be published via Webhook

You can map alerts to Webhook payload.

```
{ 
   "type": "Alert", 
   "timestamp": "2022-09-15T10:43:54.131202268-07:00", 
   "severity": "major", 
  "message": "Authentication failed for user \"root\".", 
  "application": "faultmanager", 
   "source_ip": "10.1.1.1", 
  "device_ip": "", 
   "username": "", 
   "message_id": "", 
   "hostname": "tpvm1", 
   "logtype": "", 
   "task": "", 
   "scope": "", 
   "status": "", 
   "sequence_id": 7, 
  "alert id": 31010,
   "alarm_id": 0,
   "resource": "/App/System/Security/Authentication", 
  "alarm type": "securityOrMechanicalViolation",
  "alarm cause": "credentialError",
   "alert_data": { 
      "username": "root" 
   }
}
```
## Alert Commands

You can use alert commands to verify historical alerts and then filter the alerts based on resource, ID, severity or sequence ID.

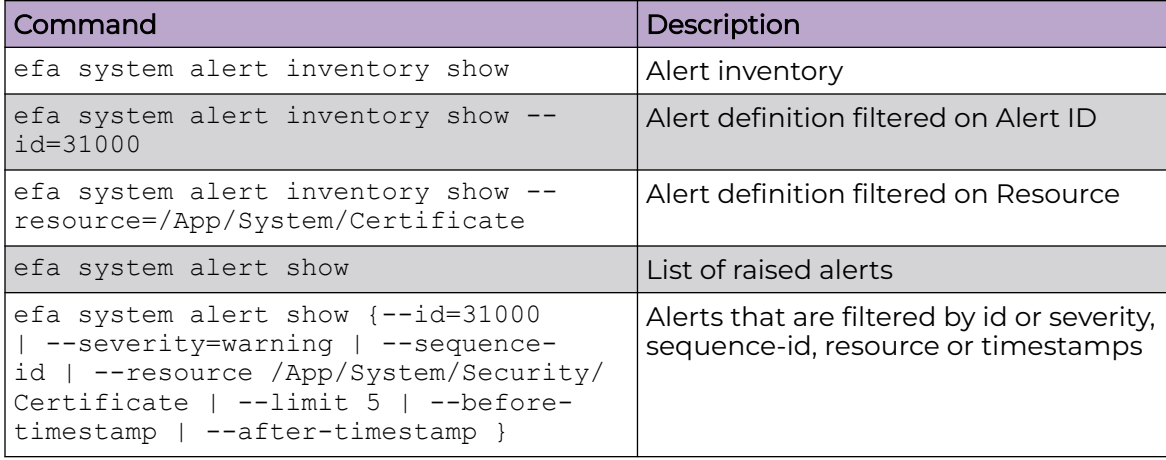

The following table lists alert commands.

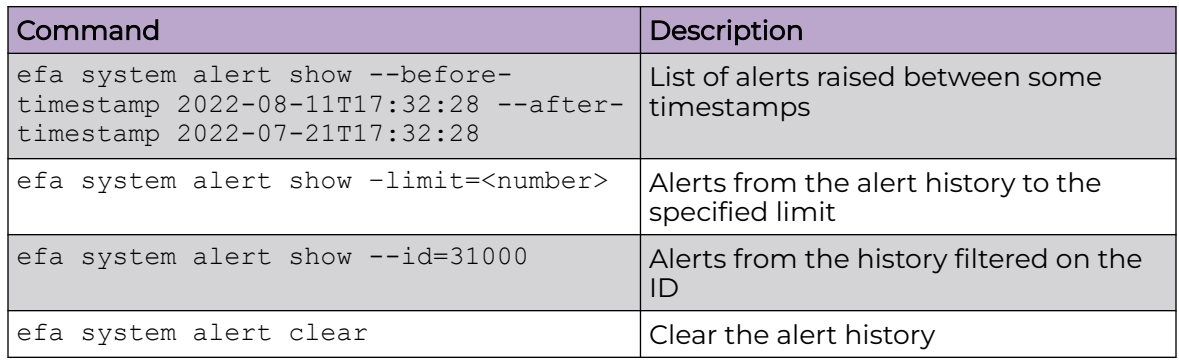

# Inventory of Alerts

Use the information in the following tables to learn about the inventory of all possible alerts that are raised by Fault Management.

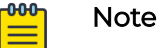

# • Fault Management does not generate alerts for any backup operations that are done for upgrade or restore.

• The SystemBackupRestoreInitiatedAlert is temporary and is visible only at the start of the restore process. This alert will not appear in the alert history after the restore is completed.

*Alarm Alerts Inventory*

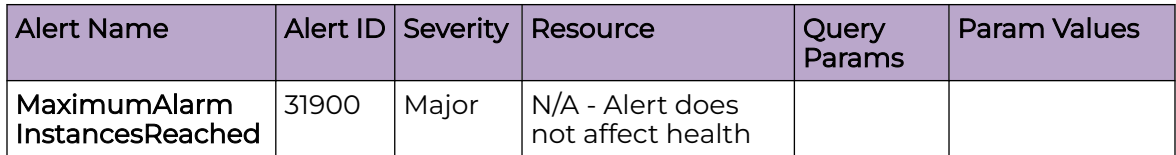

*Backup and Restore Alerts Inventory*

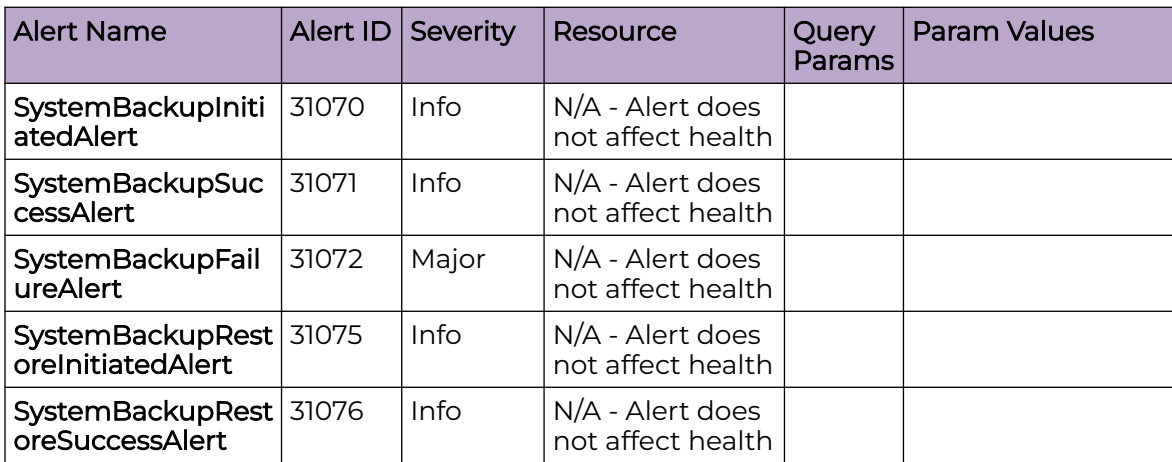

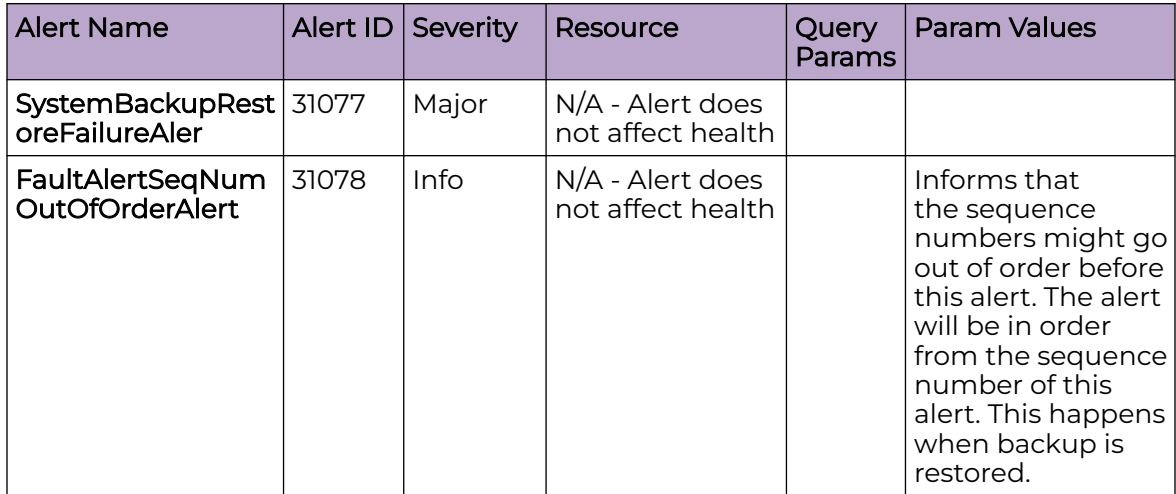

## *Certificate Alerts Inventory*

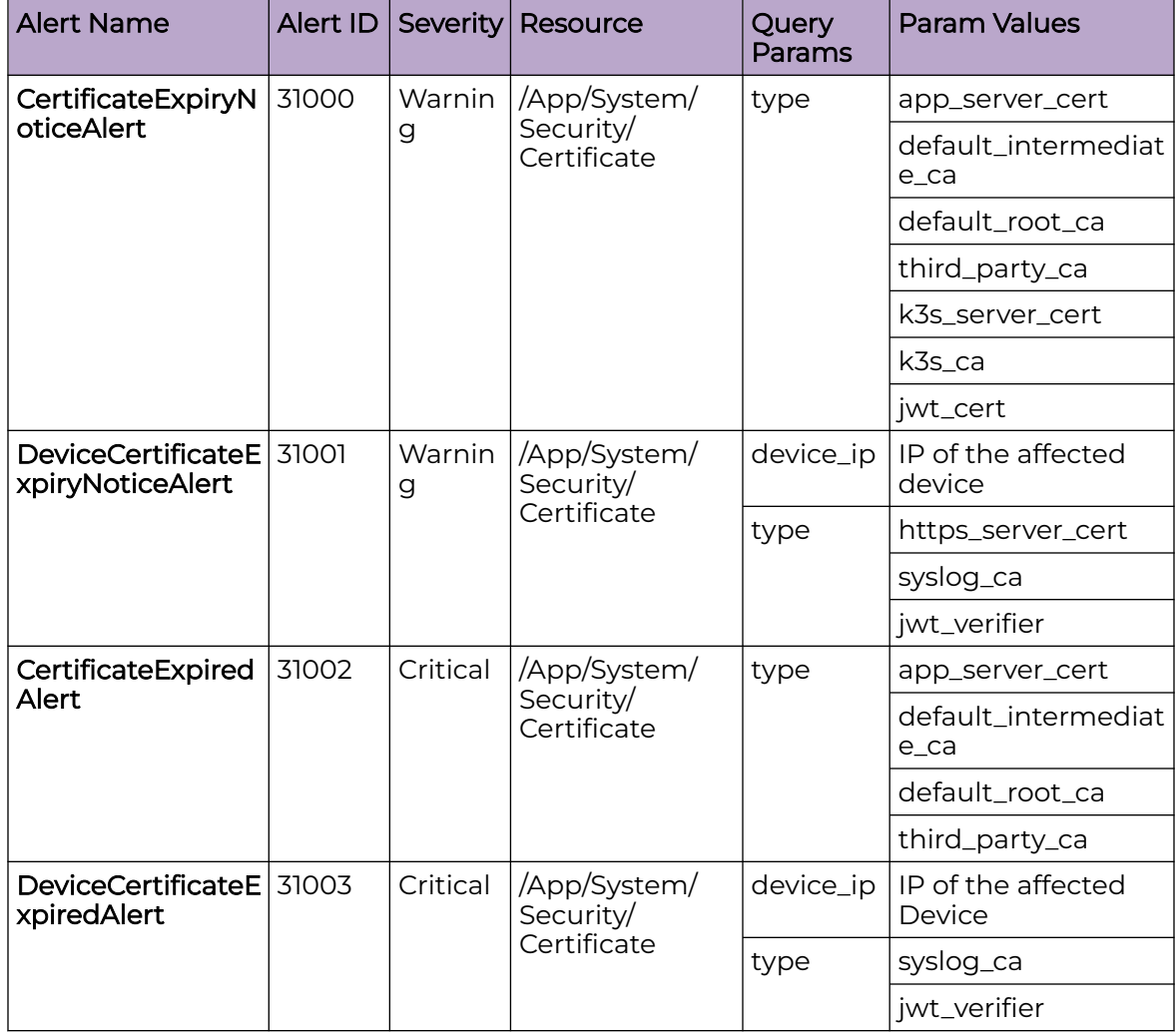

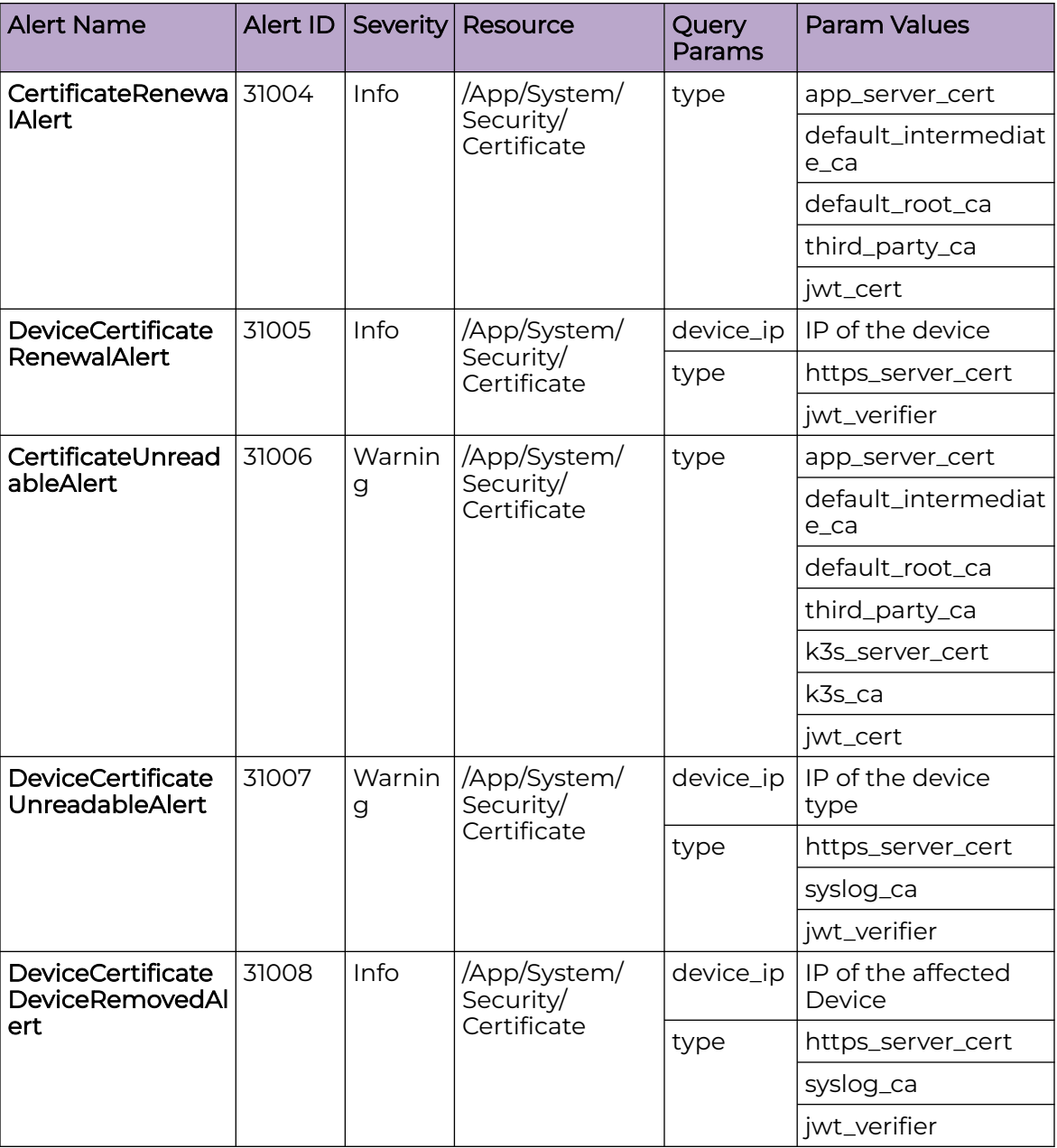

*Device Connectivity Alerts Inventory*

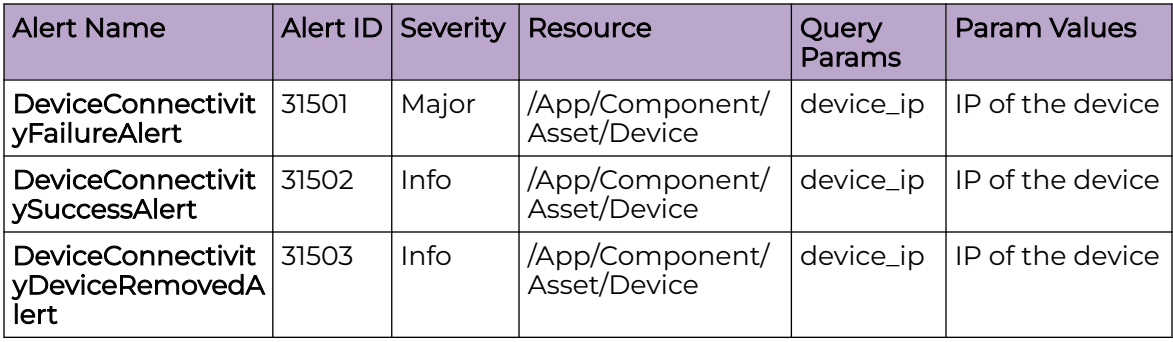

#### *Device Link Alerts Inventory*

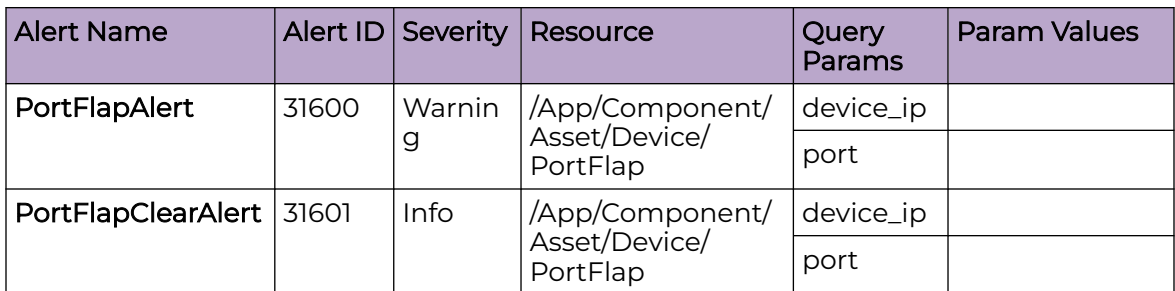

*Fabric Health Alerts Inventory*

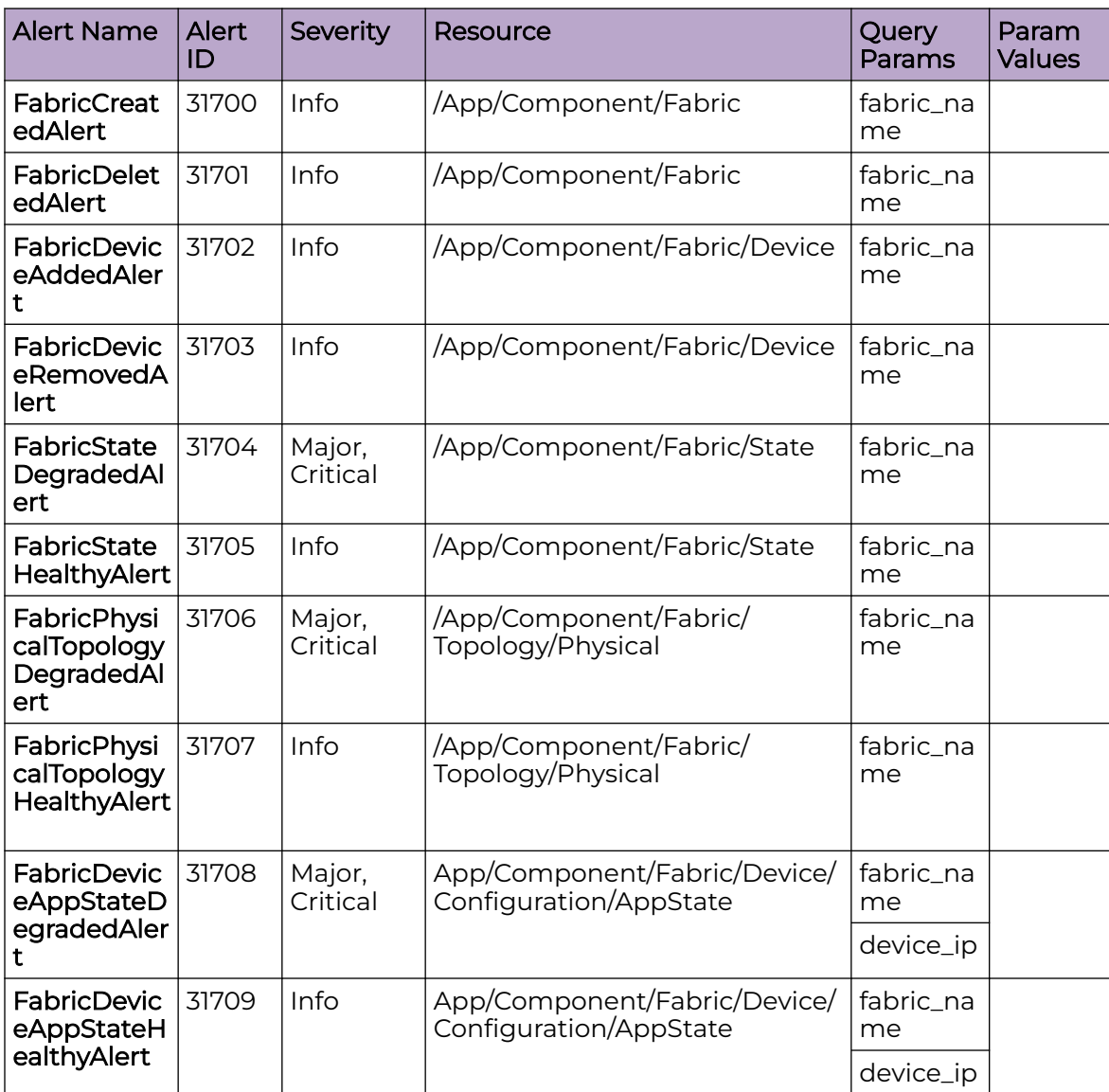

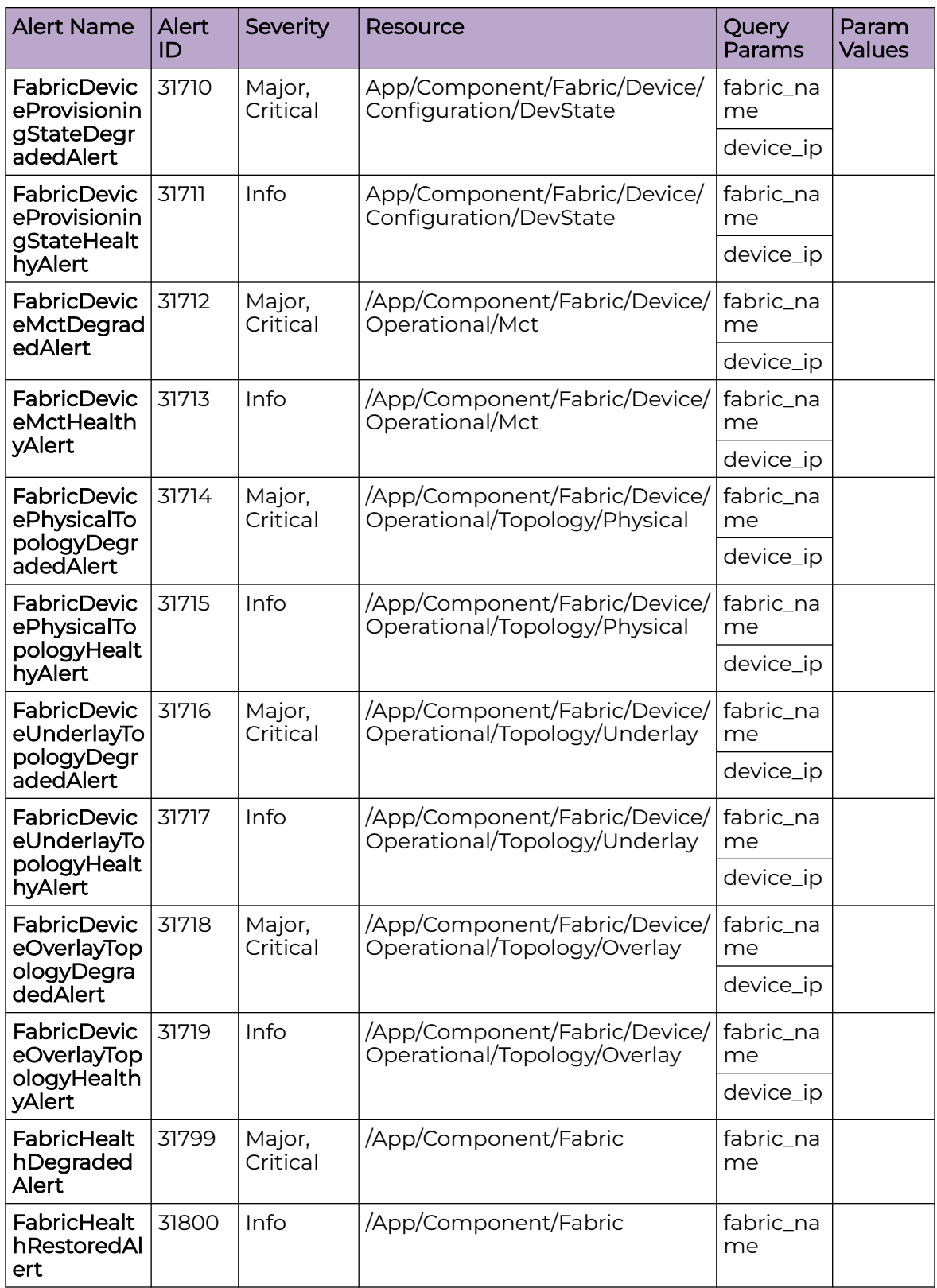

# *High Availability Alerts Inventory*

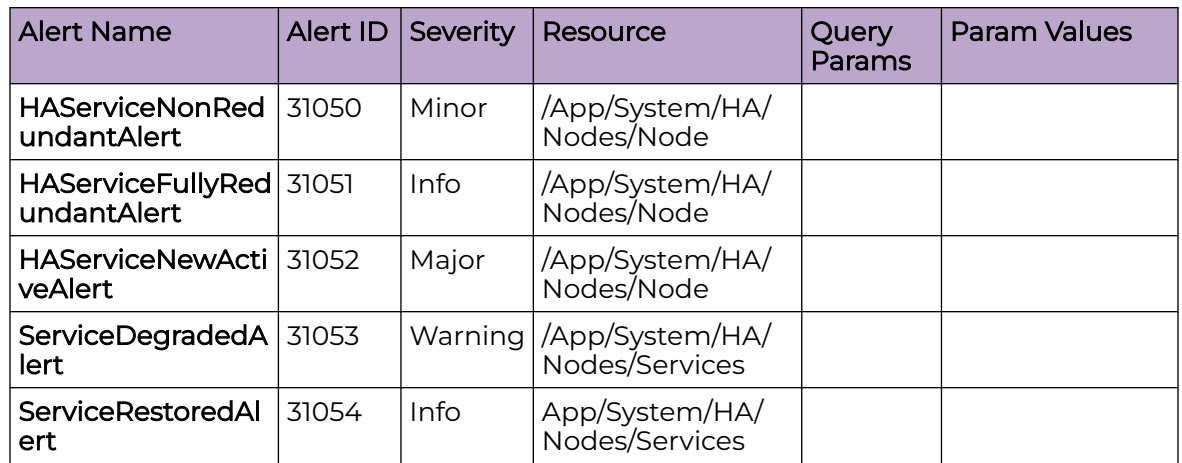

*Login Alerts Inventory*

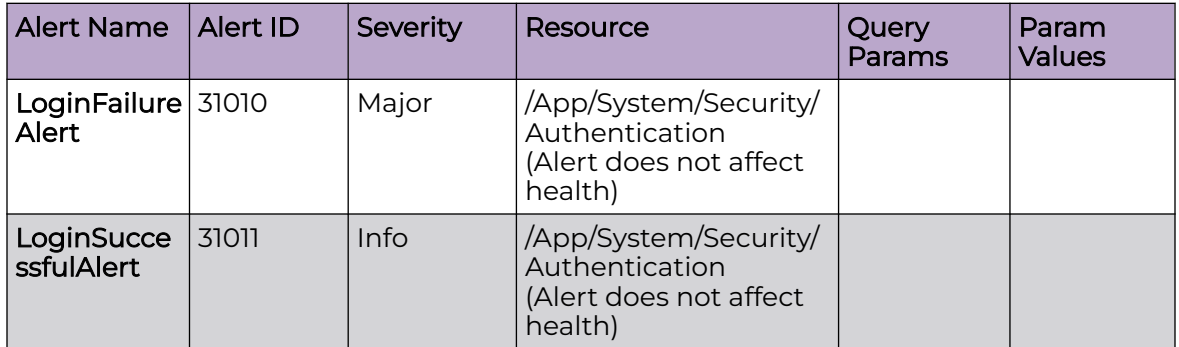

#### *LDAP Alerts Inventory*

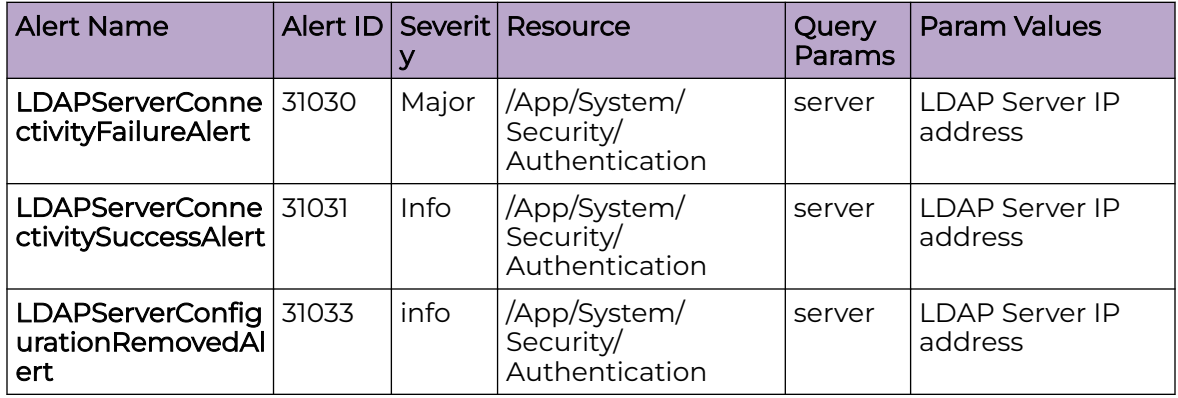

#### *Storage Utilization Alerts Inventory*

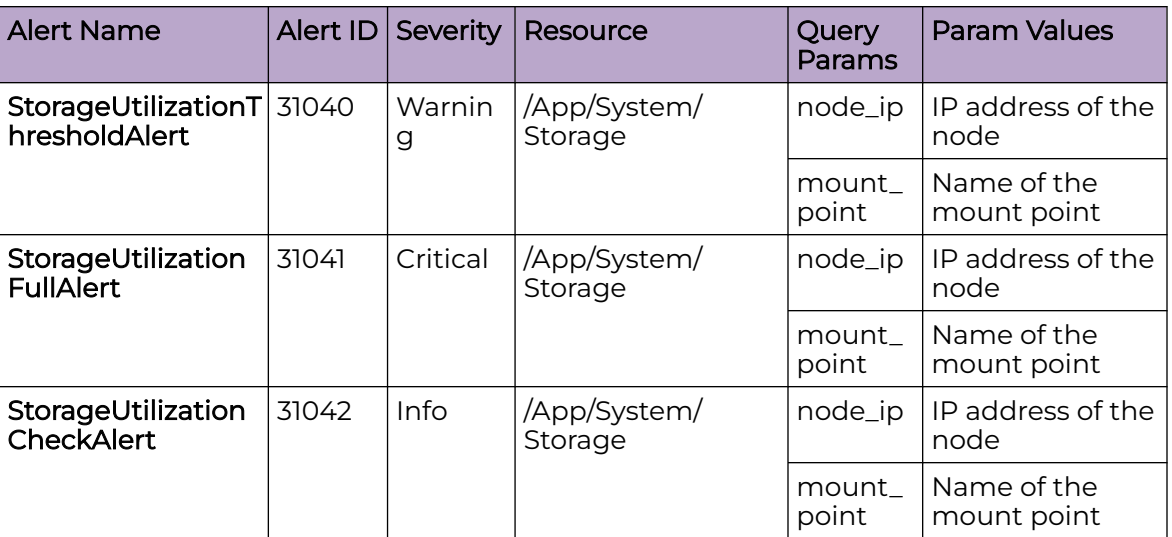

#### *Upgrade Alerts Inventory*

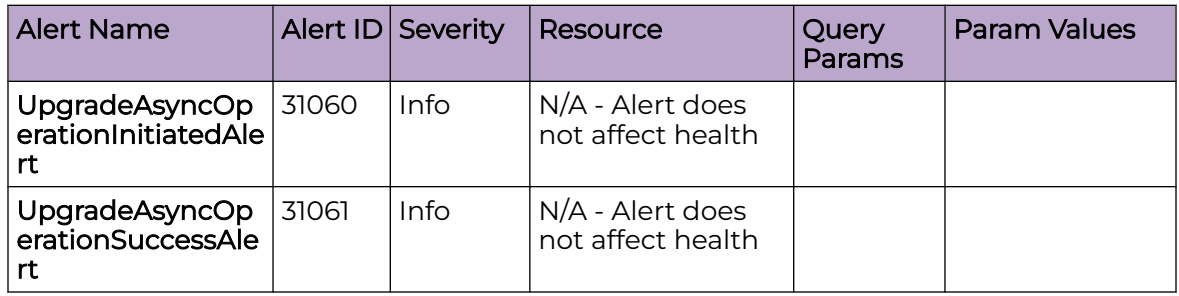

# Alert Details

The following topics describe all possible alerts in detail that are raised by Fault Management.

- [Backup and Restore Alerts](#page-632-0) on page 633
- [Certificate Alerts](#page-639-0) on page 640
- [Device Connectivity Alerts](#page-650-0) on page 651
- [High Availability Alerts](#page-684-0) on page 685
- [Login Alerts](#page-689-0) on page 690
- [LDAP Alerts](#page-691-0) on page 692
- [Storage Alerts](#page-695-0) on page 696
- [Upgrade Alerts](#page-699-0) on page 700

## <span id="page-632-0"></span>*Alarm Alerts*

Use the information in the following tables to learn about all possible login alerts in detail that are raised by Fault Management.

#### Maximum Alarm Instances Reached

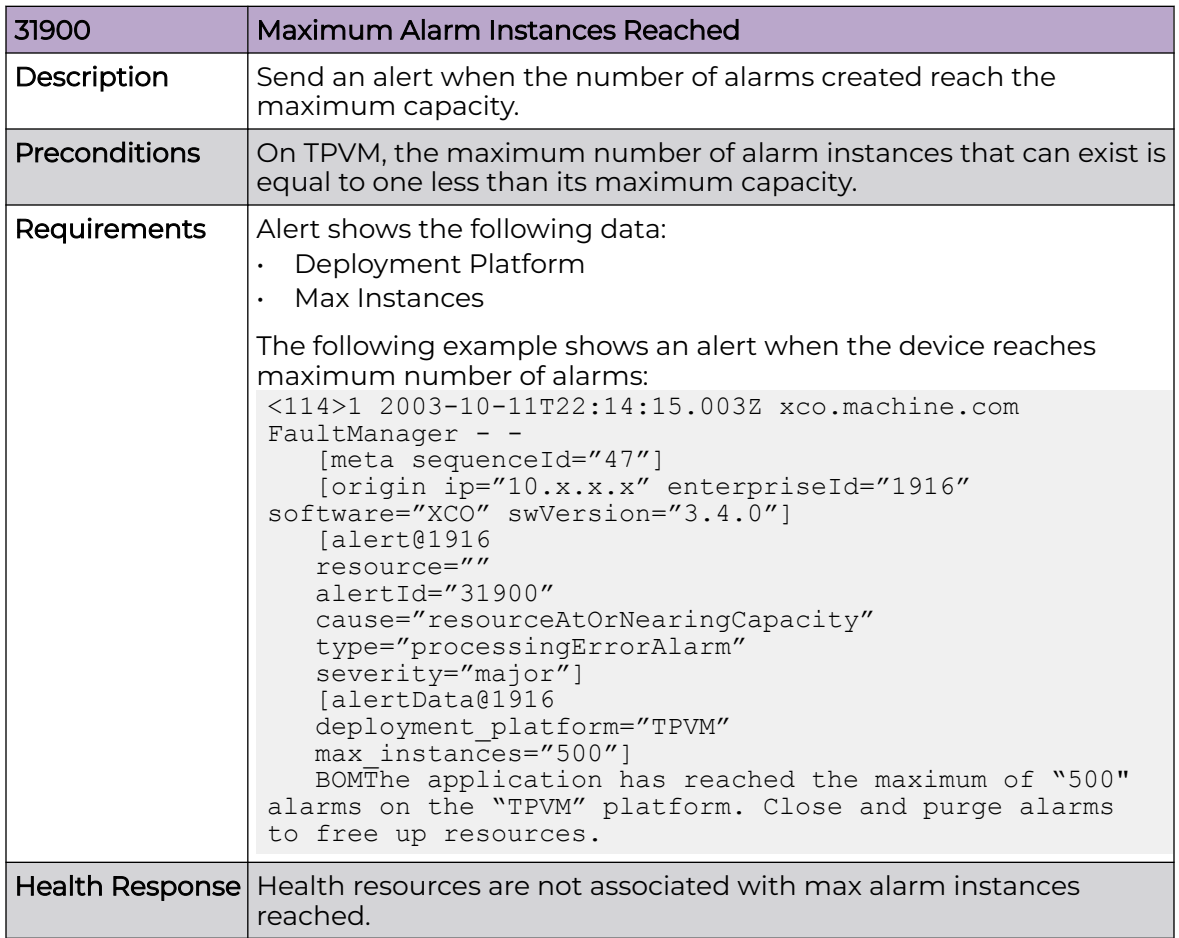

#### *Backup and Restore Alerts*

Use the information in the following tables to learn about all possible backup and restore alerts that are raised by Fault Management.

#### System Backup Initiated

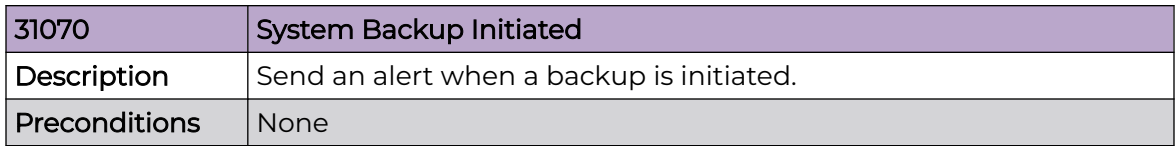

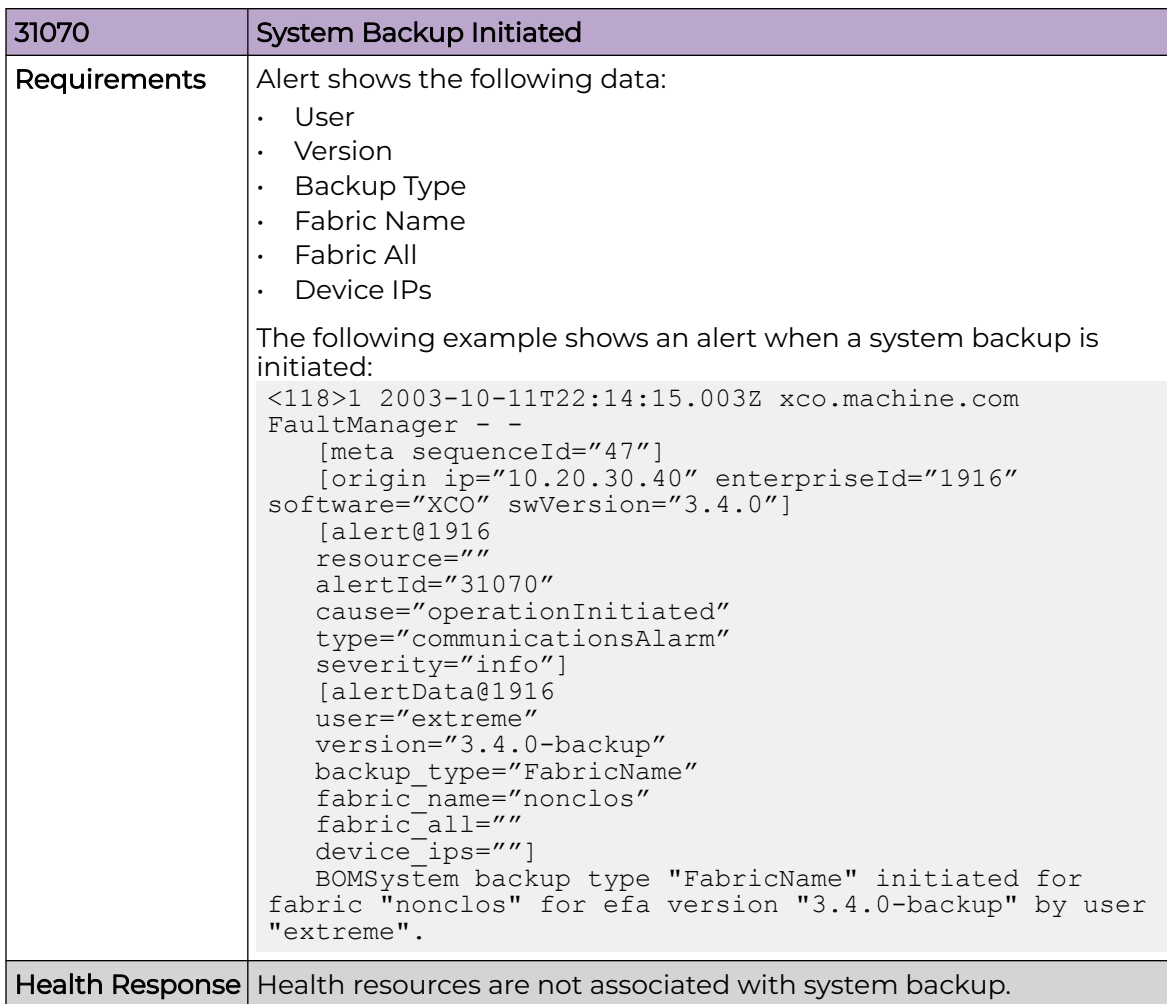

#### System Backup Success

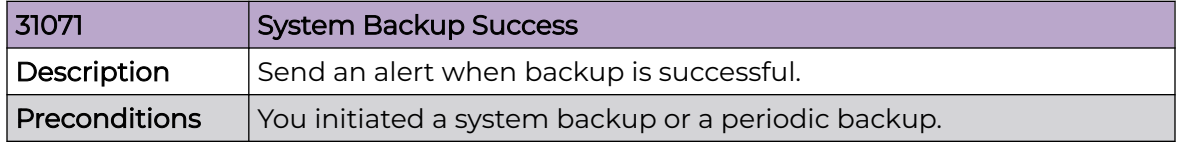

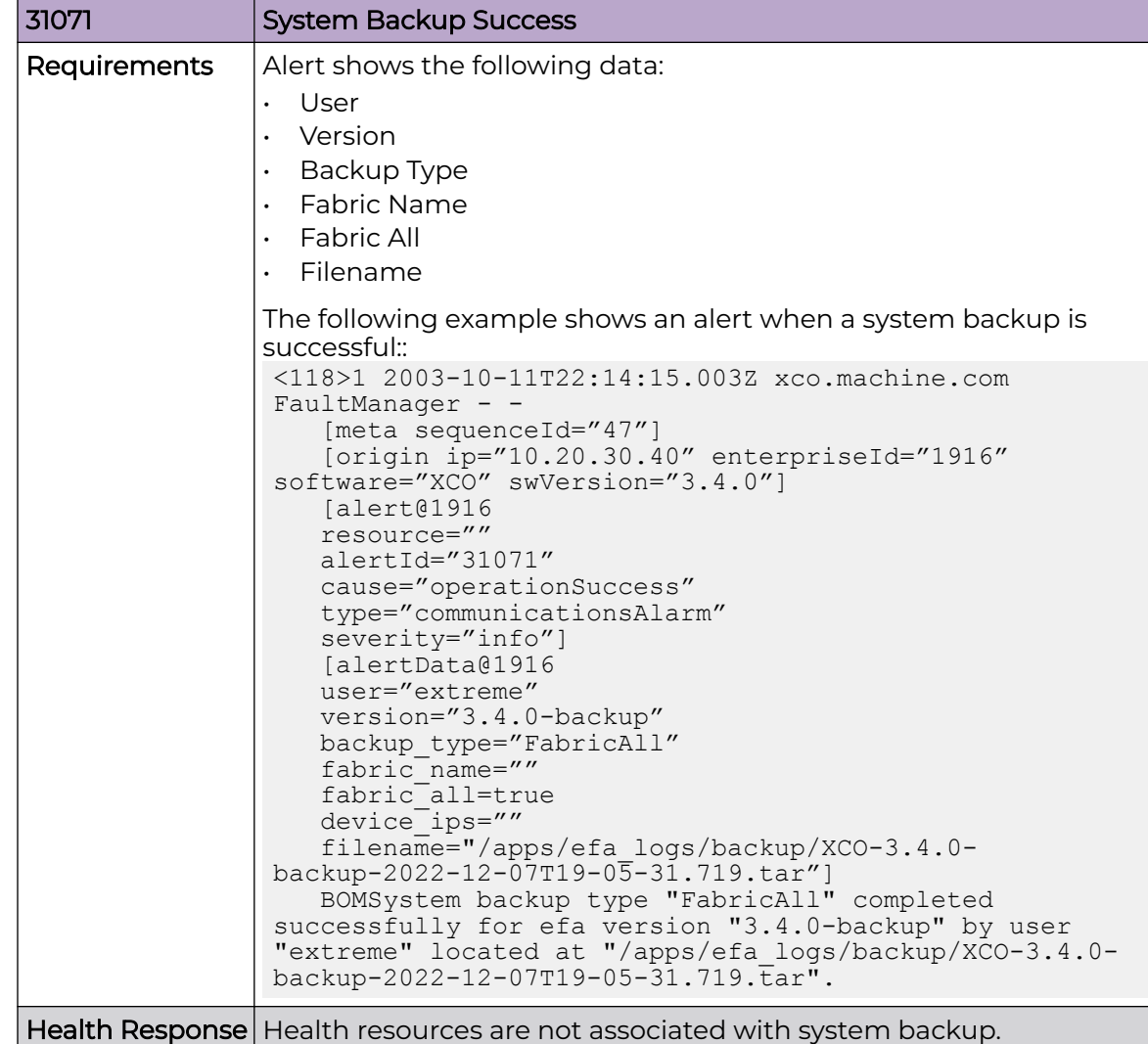

#### System Backup Failure

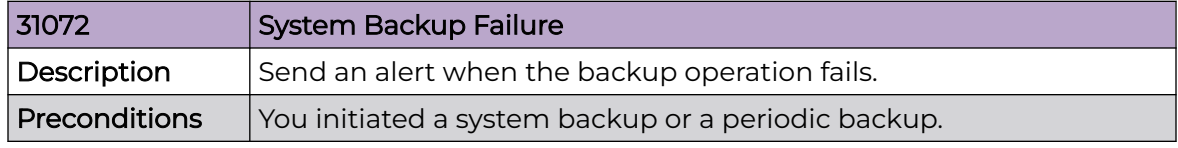

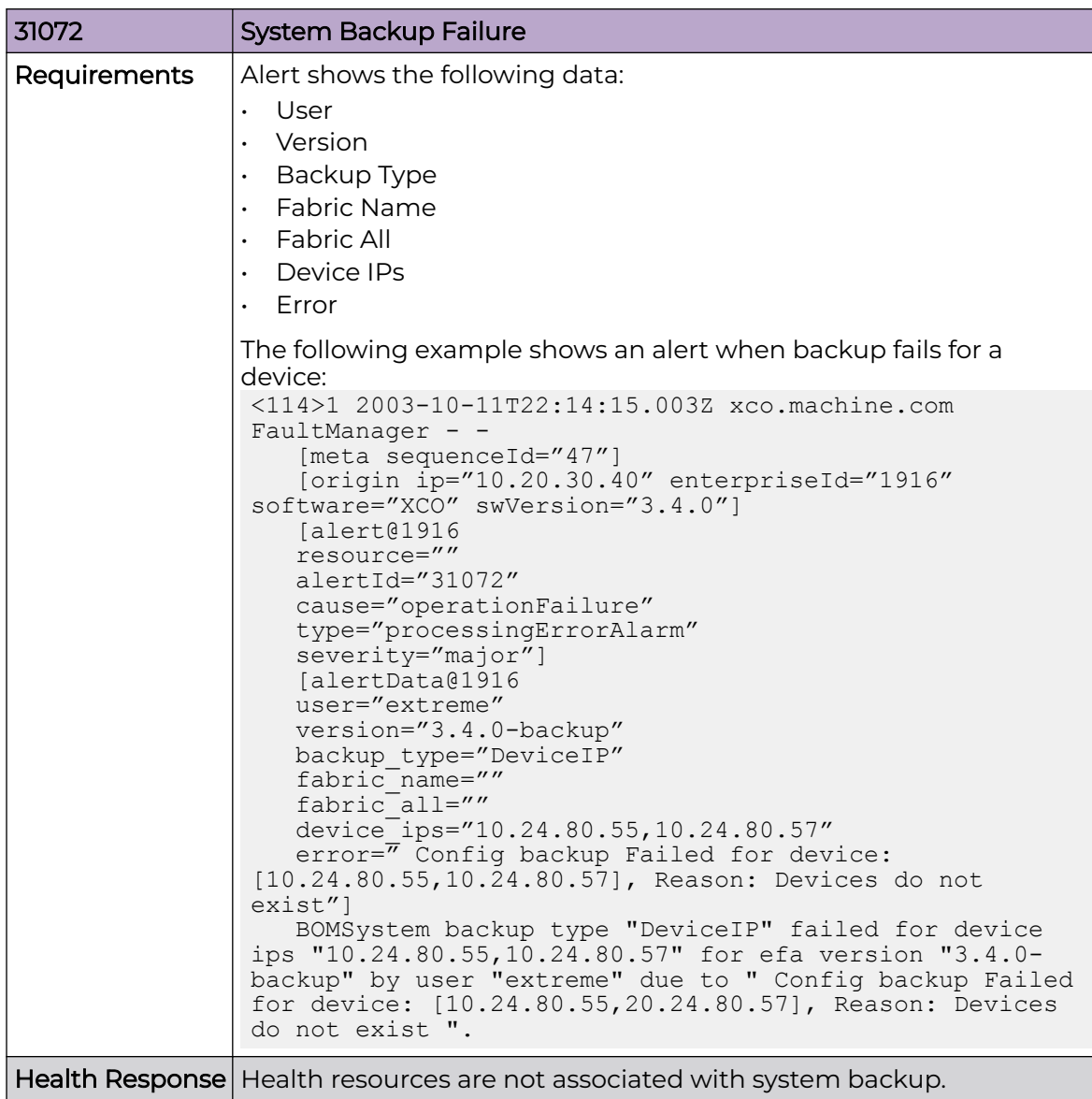

#### System Backup Restore Initiated

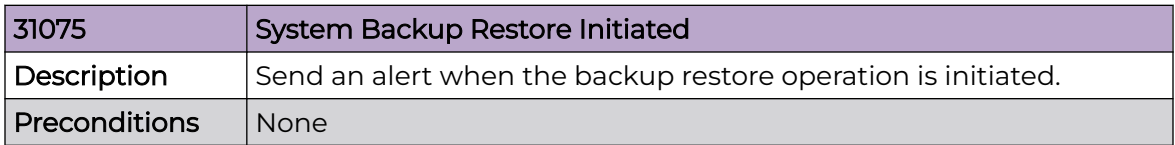

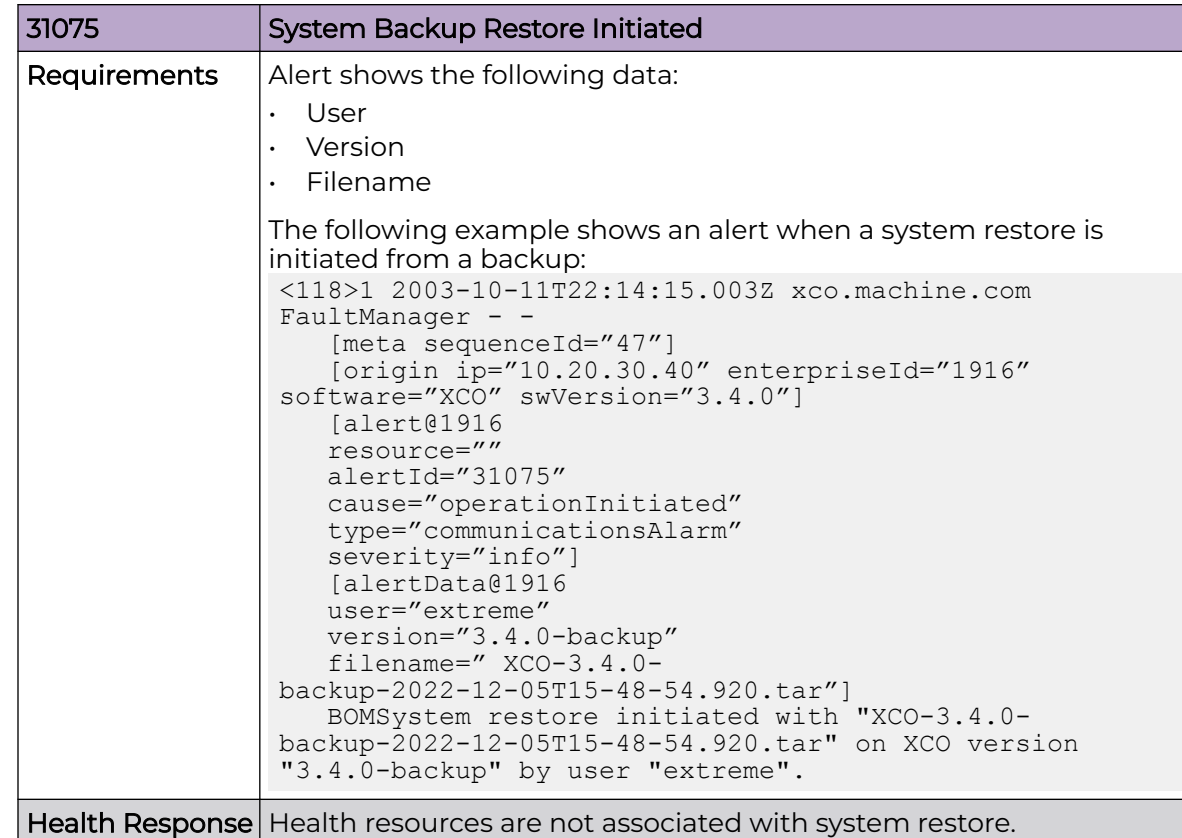

# System Backup Restore Success

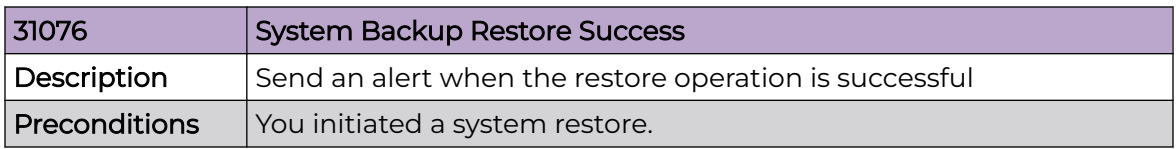

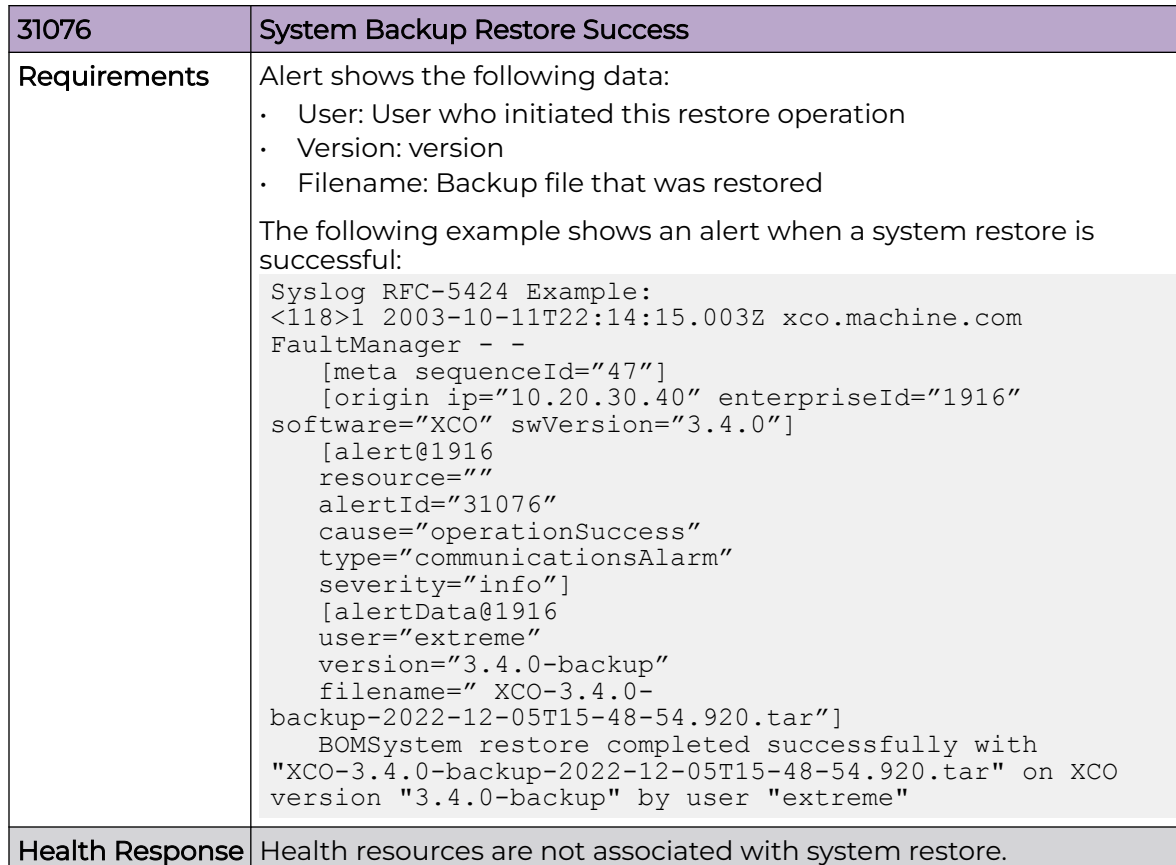

# System Backup Restore Failure

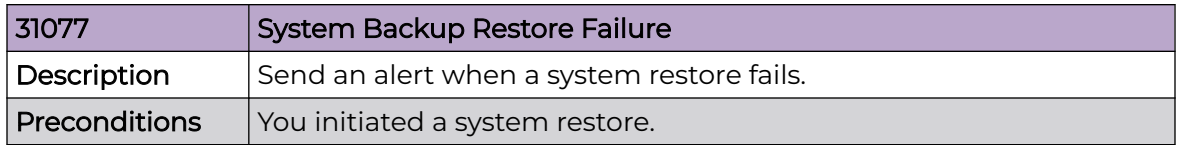

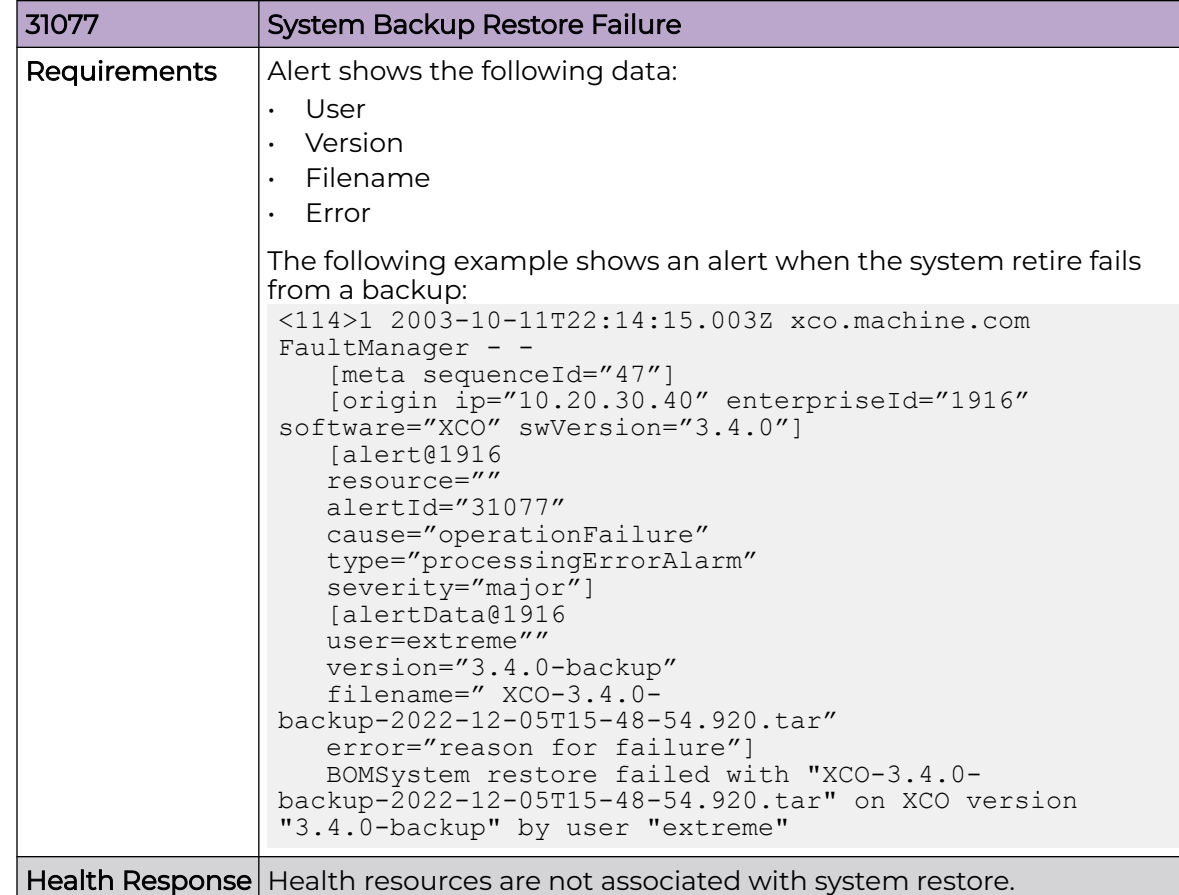

## System Backup Restore Out of Order Sequence ID

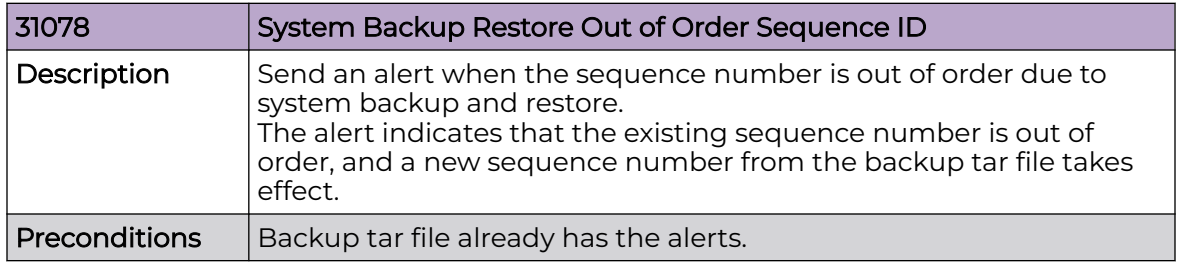

<span id="page-639-0"></span>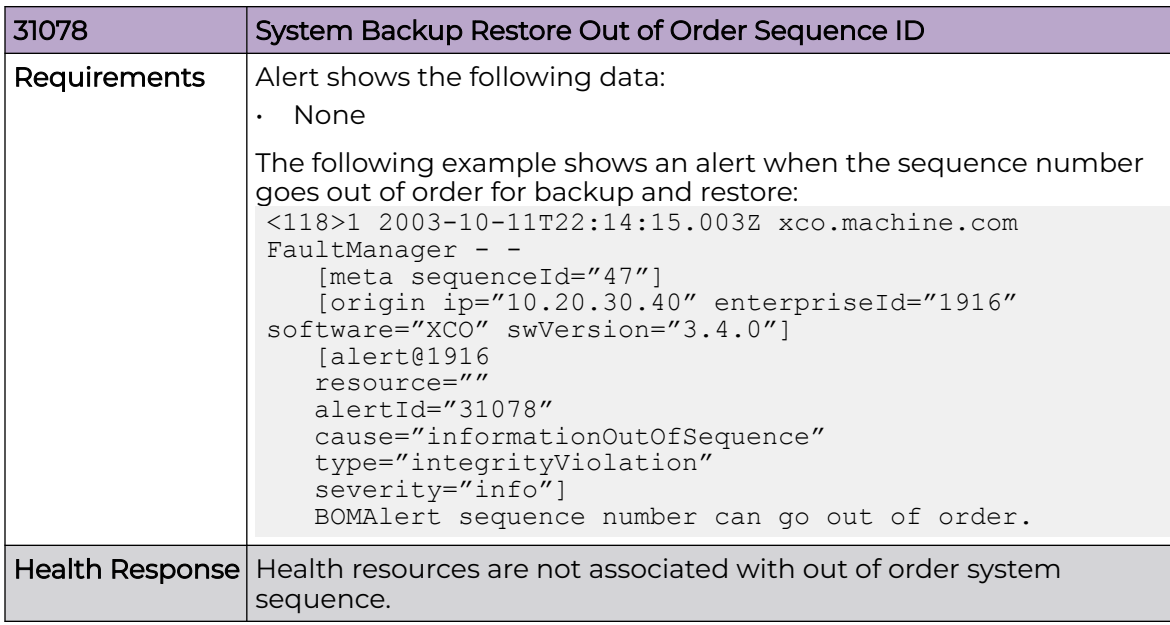

#### *Certificate Alerts*

Use the information in the following tables to learn about all possible certificate alerts in detail that are raised by Fault Management.

#### XCO Certificate Expiry Notice

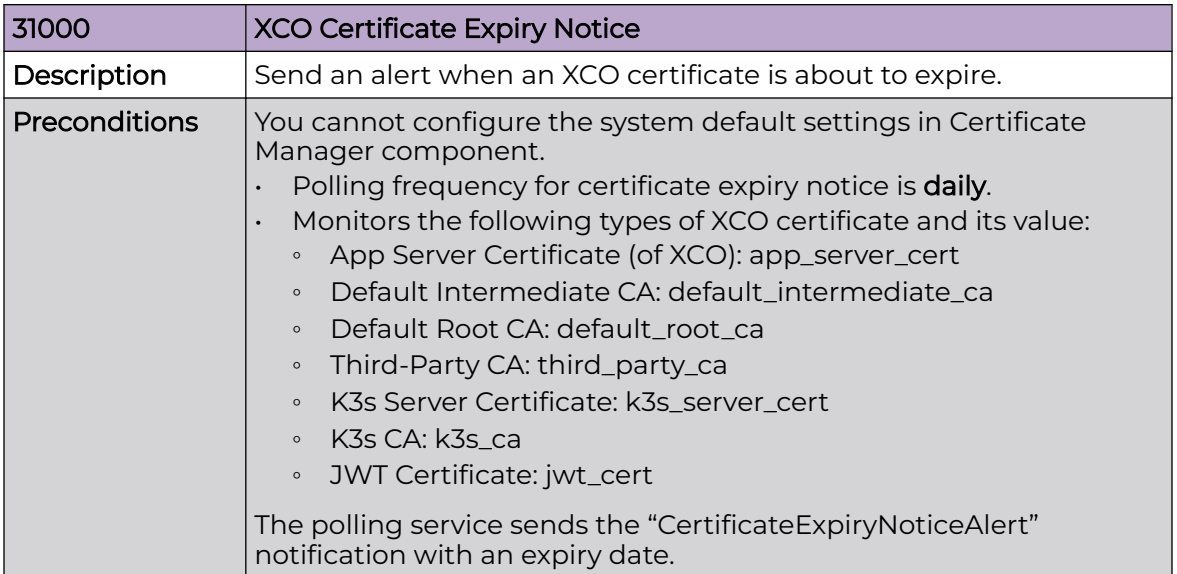

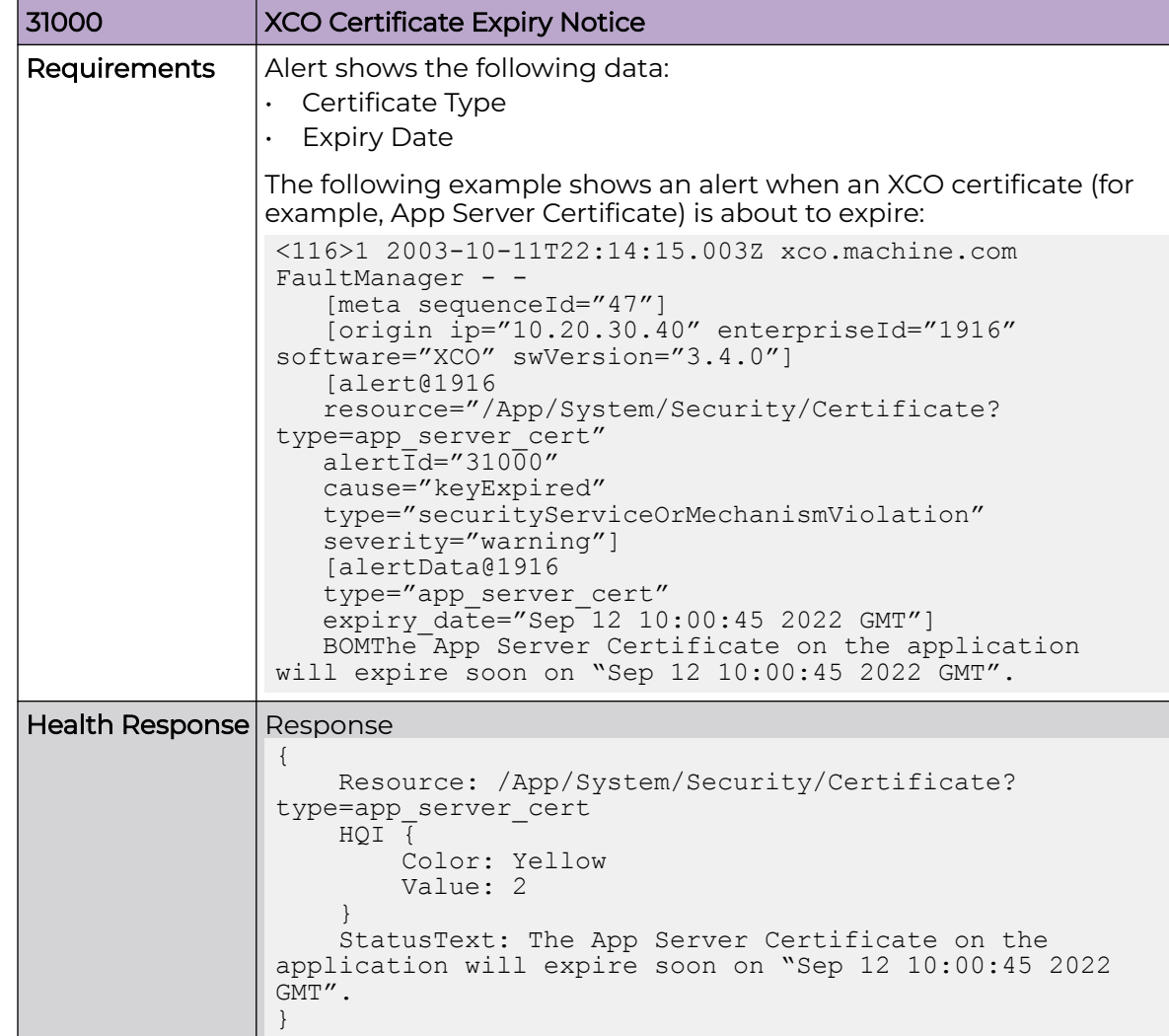

# Managed Device Certificate Expiry Notice

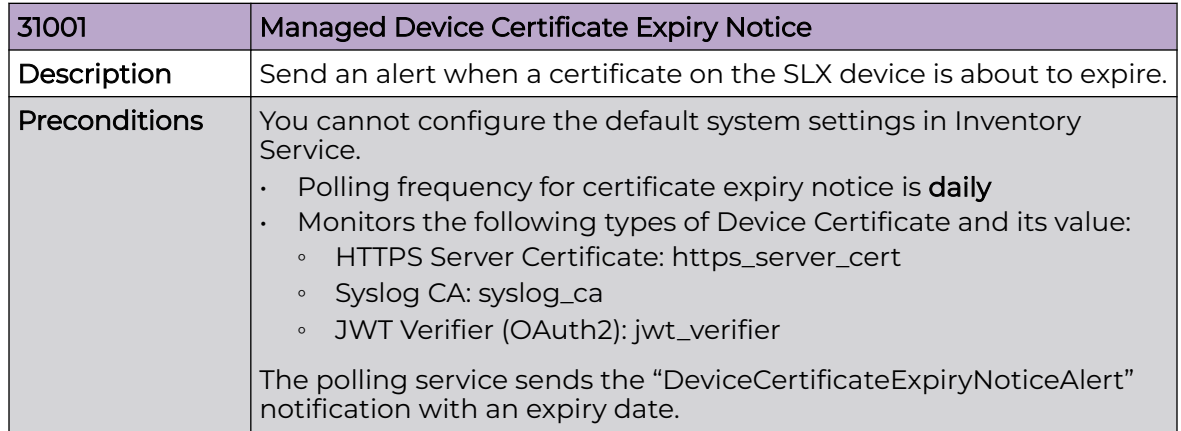

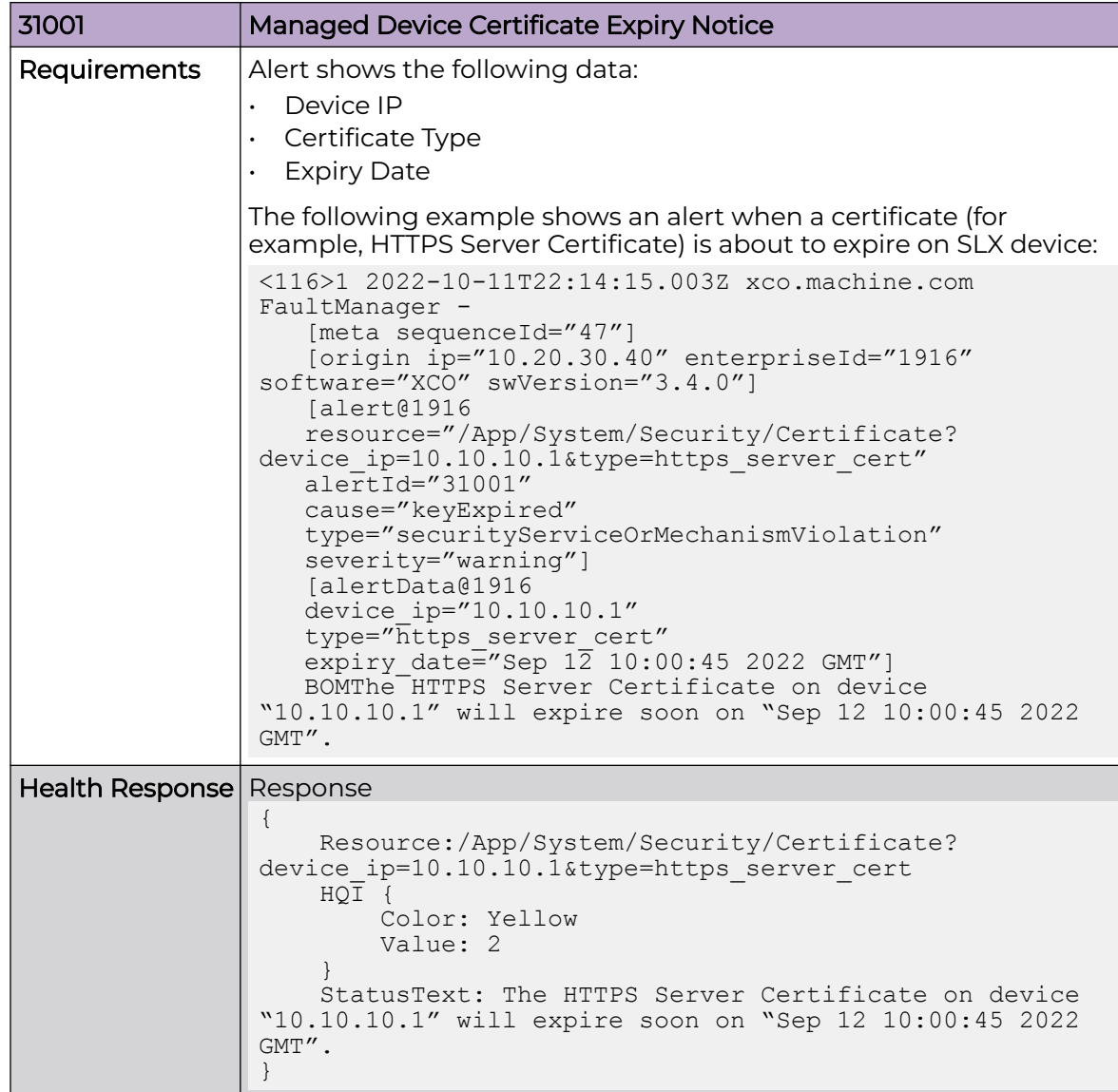

#### XCO Certificate Expired

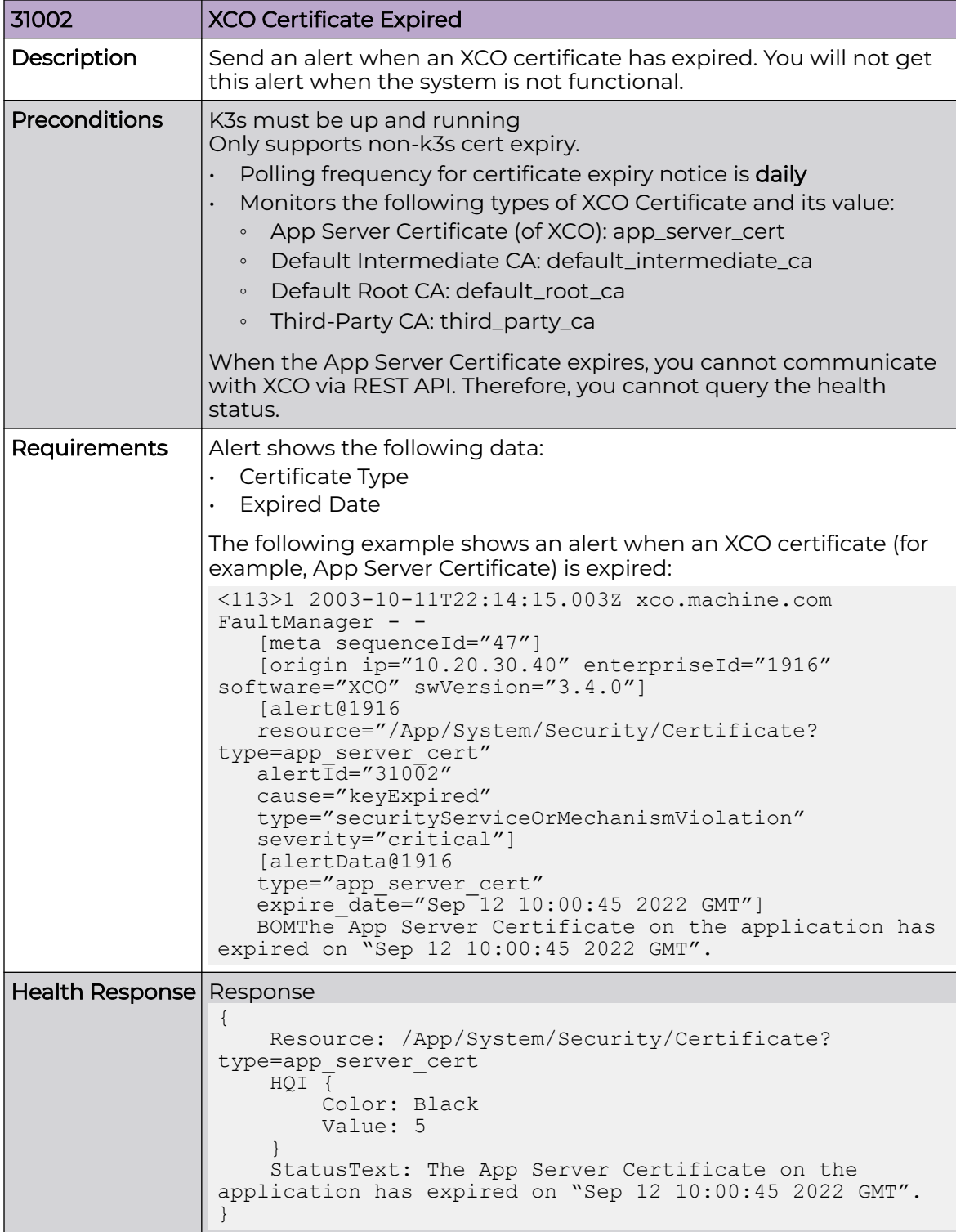

#### Managed Device Certificate Expired

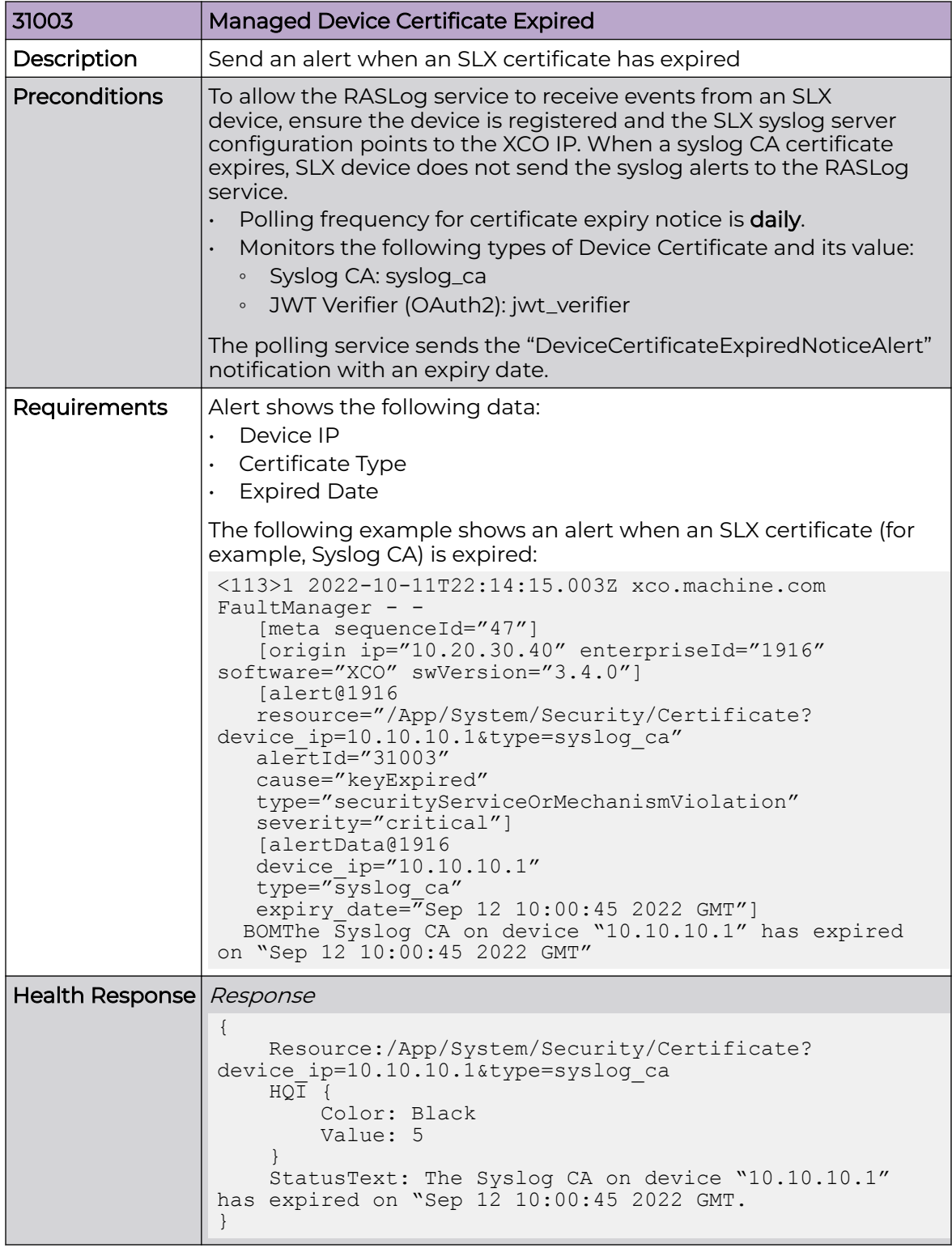

#### XCO Certificate Upload or Renewal

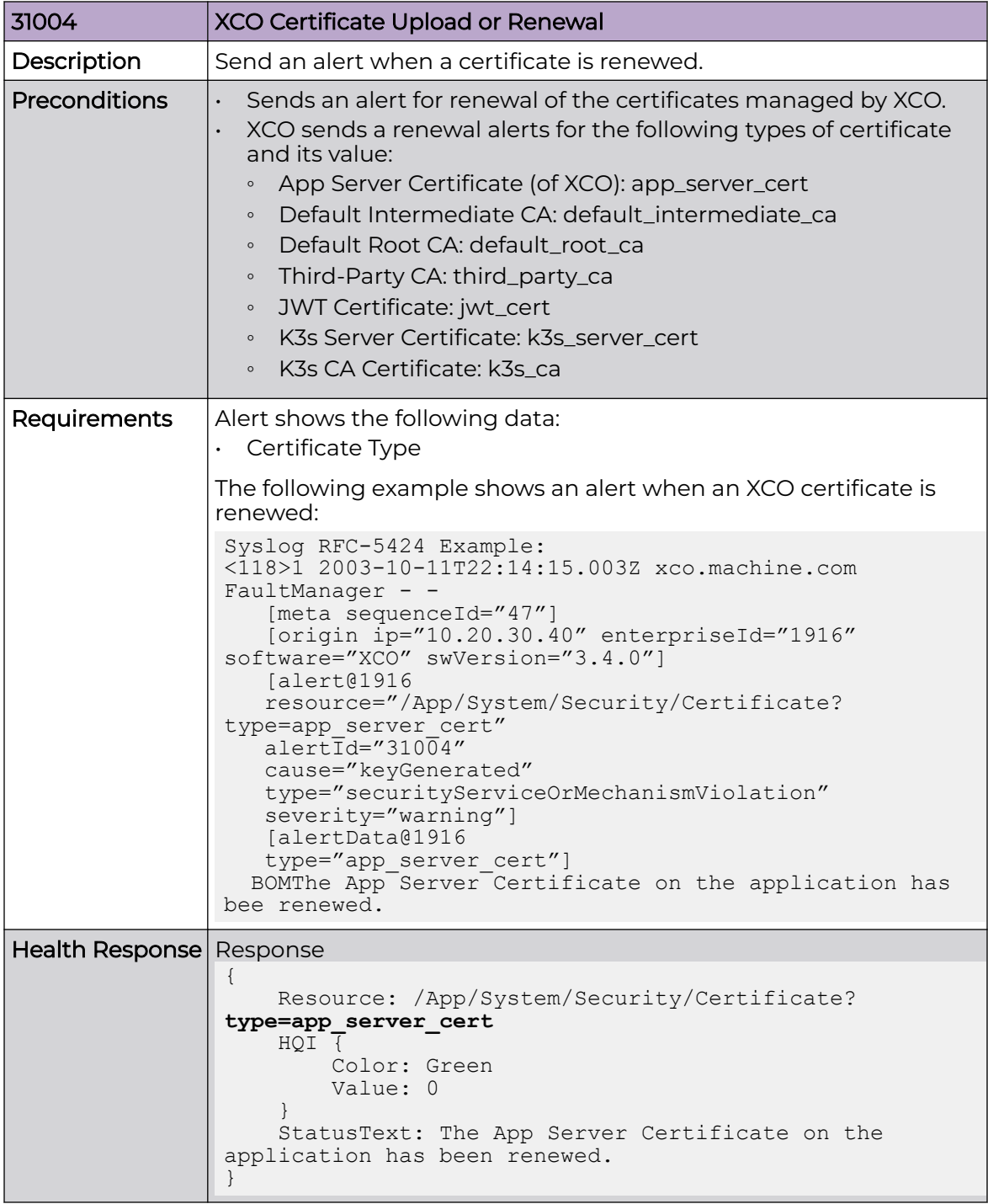

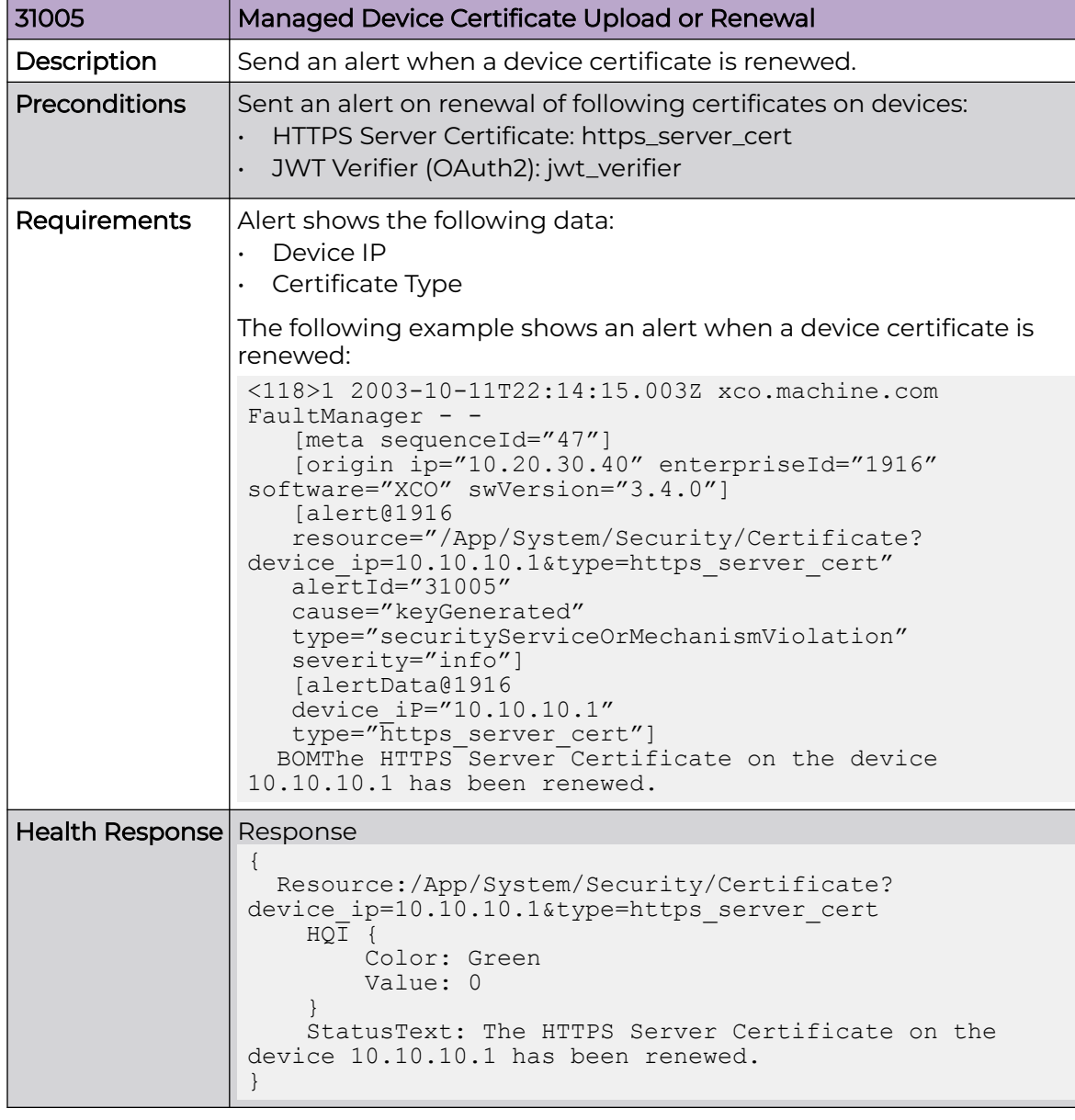

#### Managed Device Certificate Upload or Renewal

# XCO Certificate Unreadable Alert

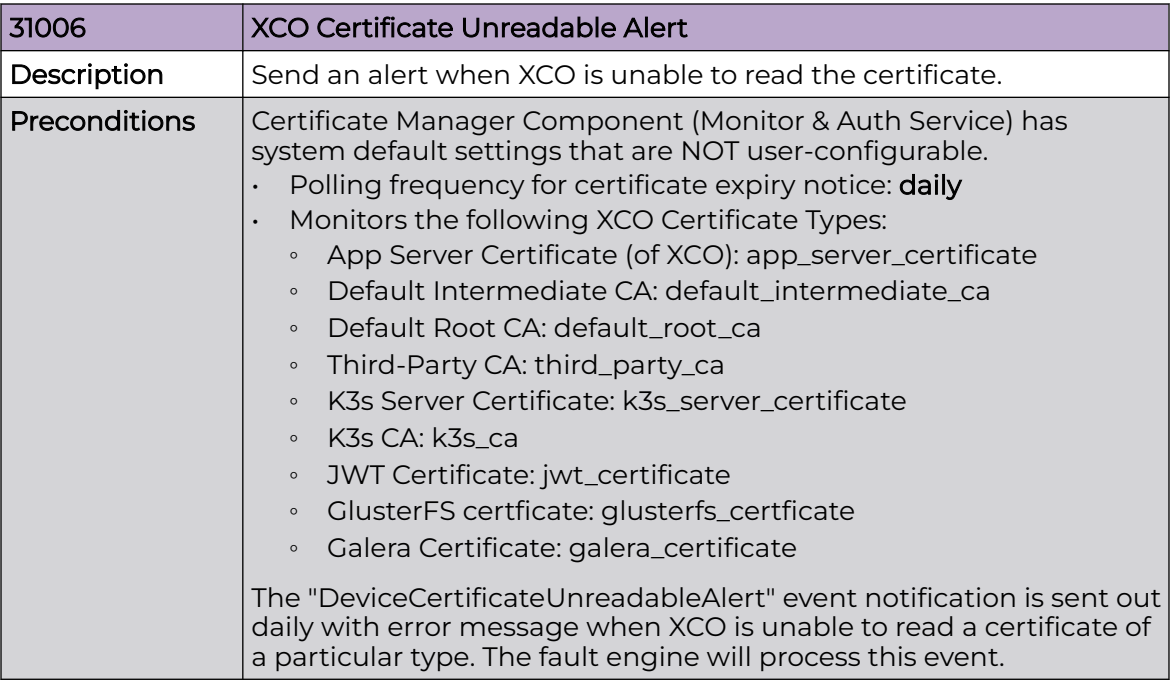

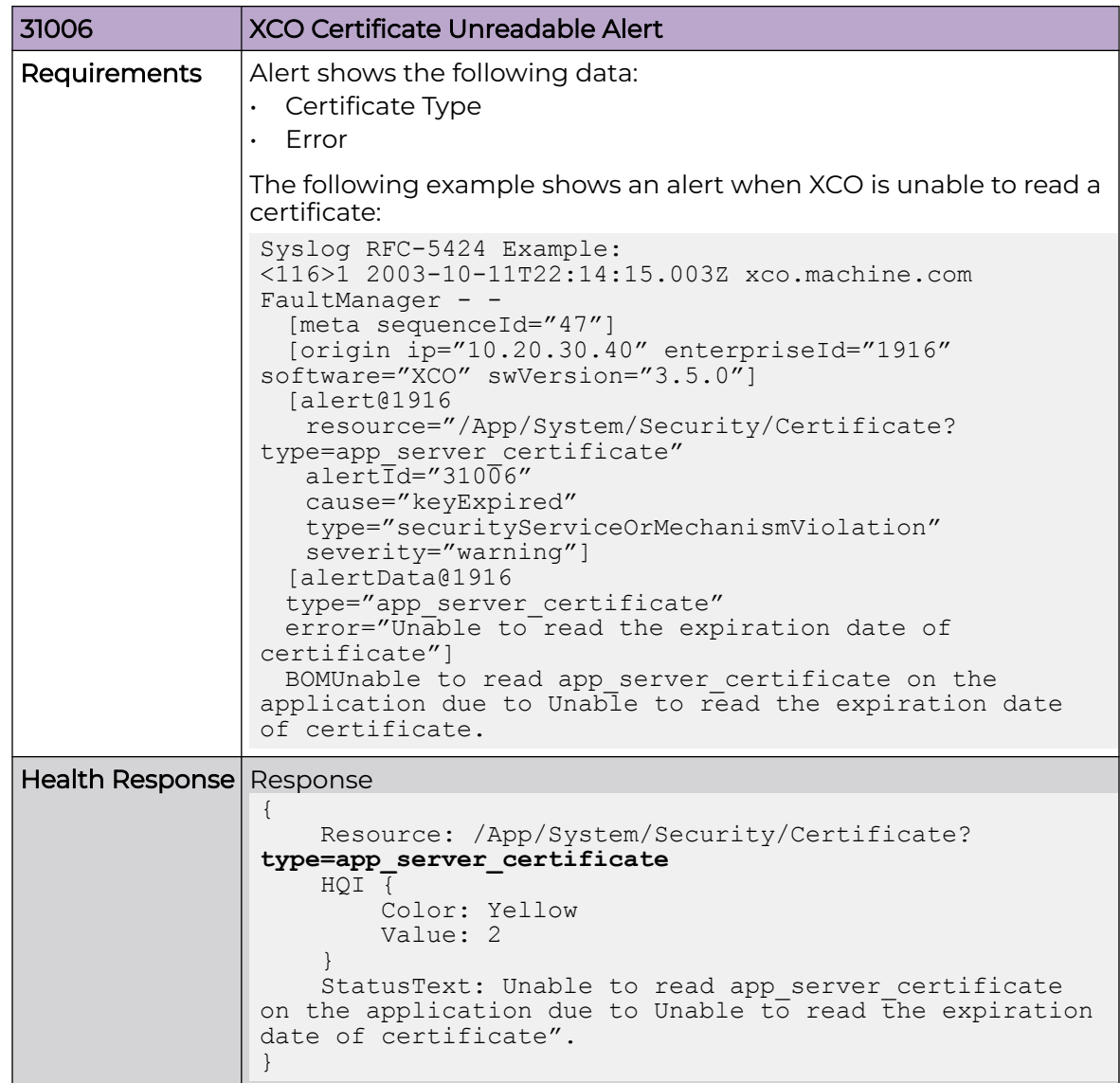
## XCO Device Certificate Unreadable Alert

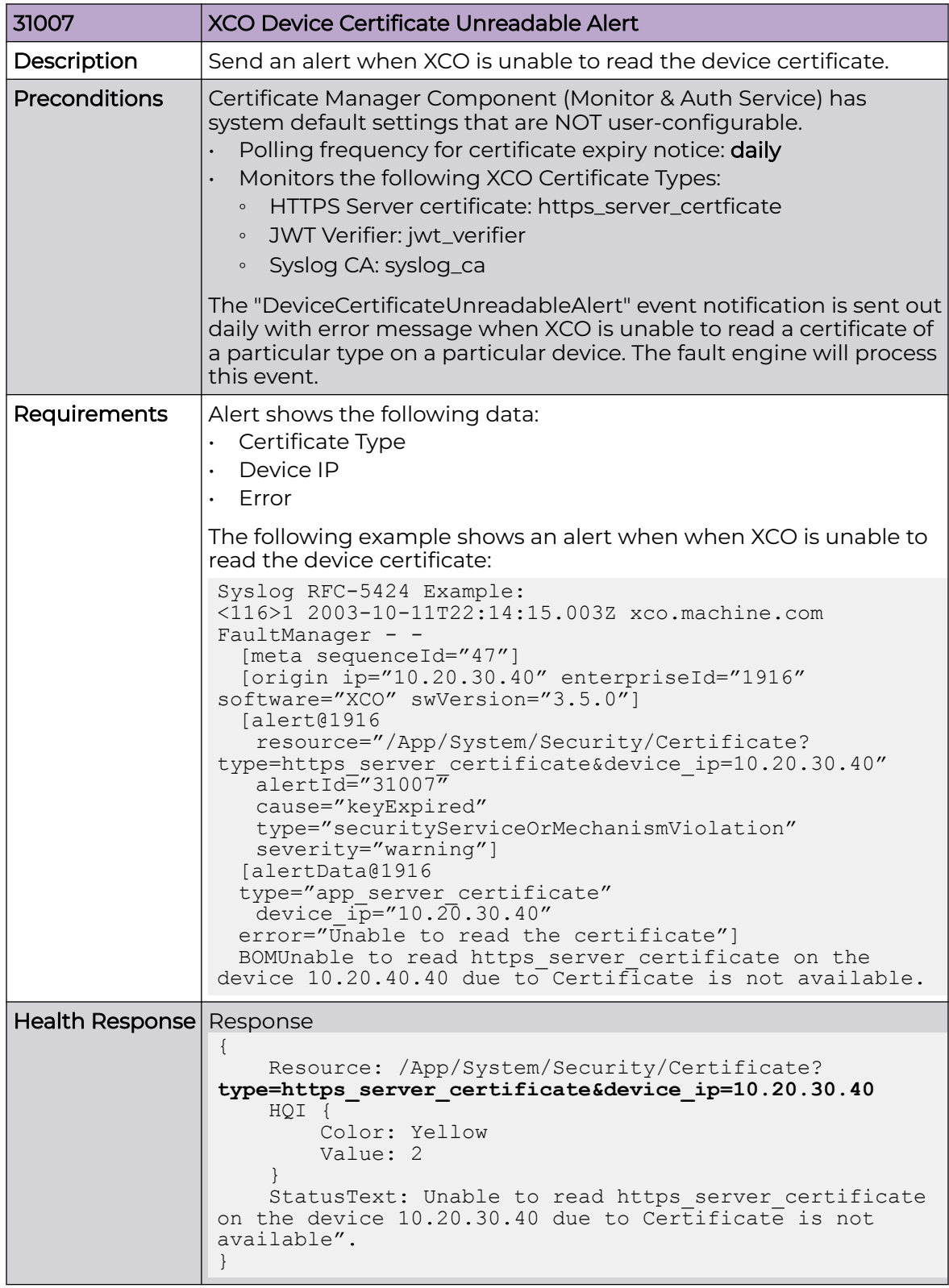

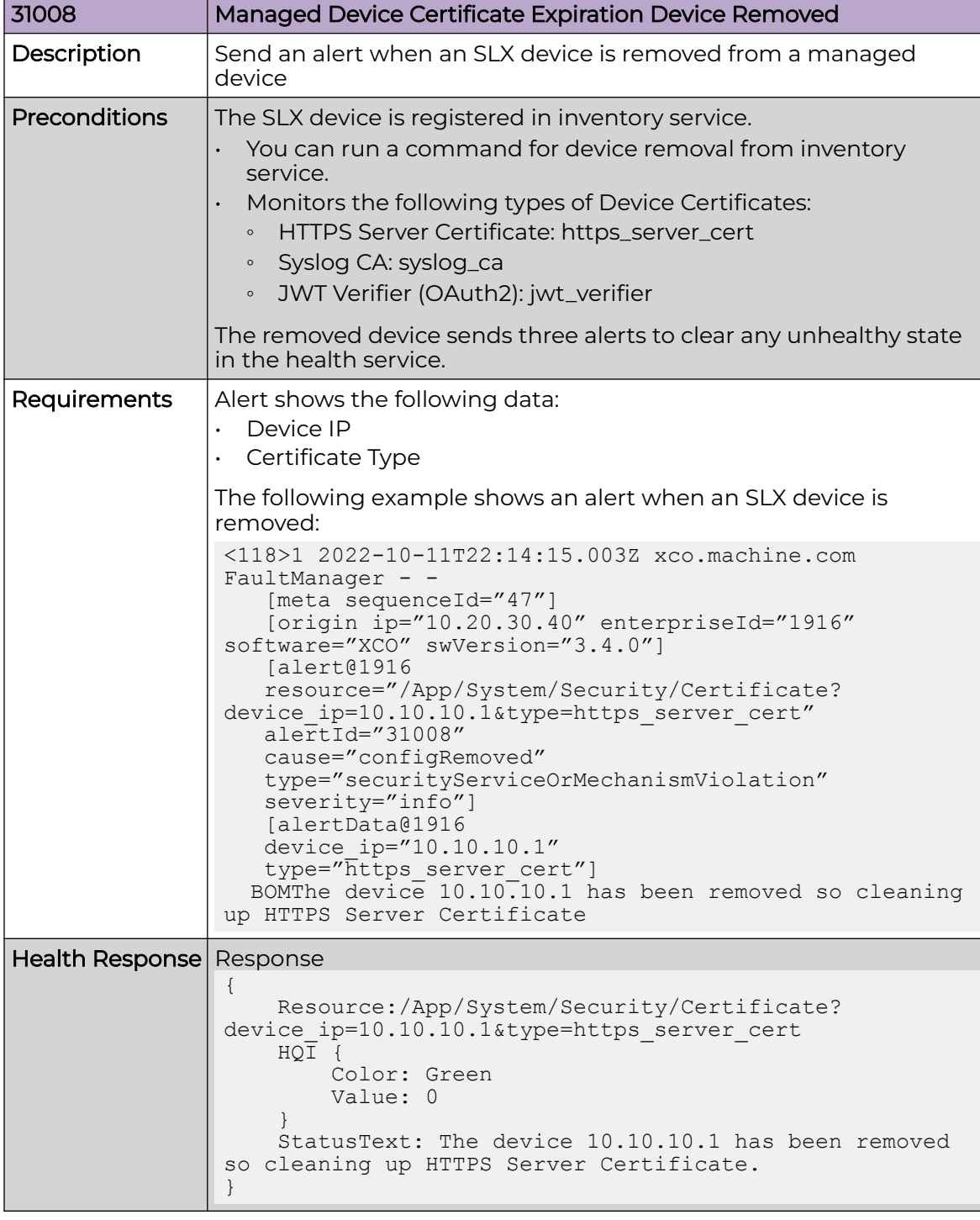

### Managed Device Certificate Expiration Device Removed

### *Device Connectivity Alerts*

Use the information in the following tables to learn about all possible device connectivity alerts in detail that are raised by Fault Management.

#### Managed Device Connectivity Loss

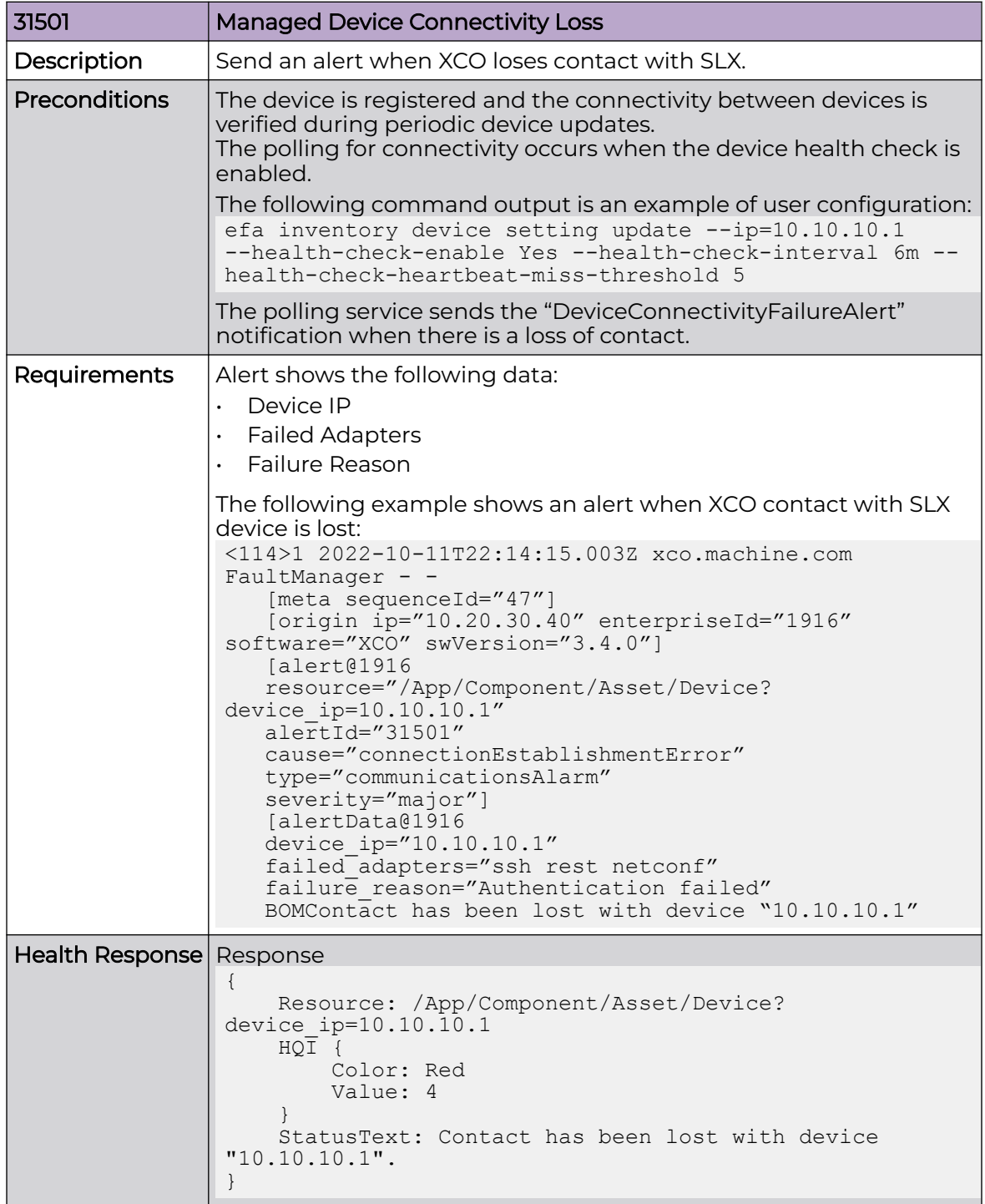

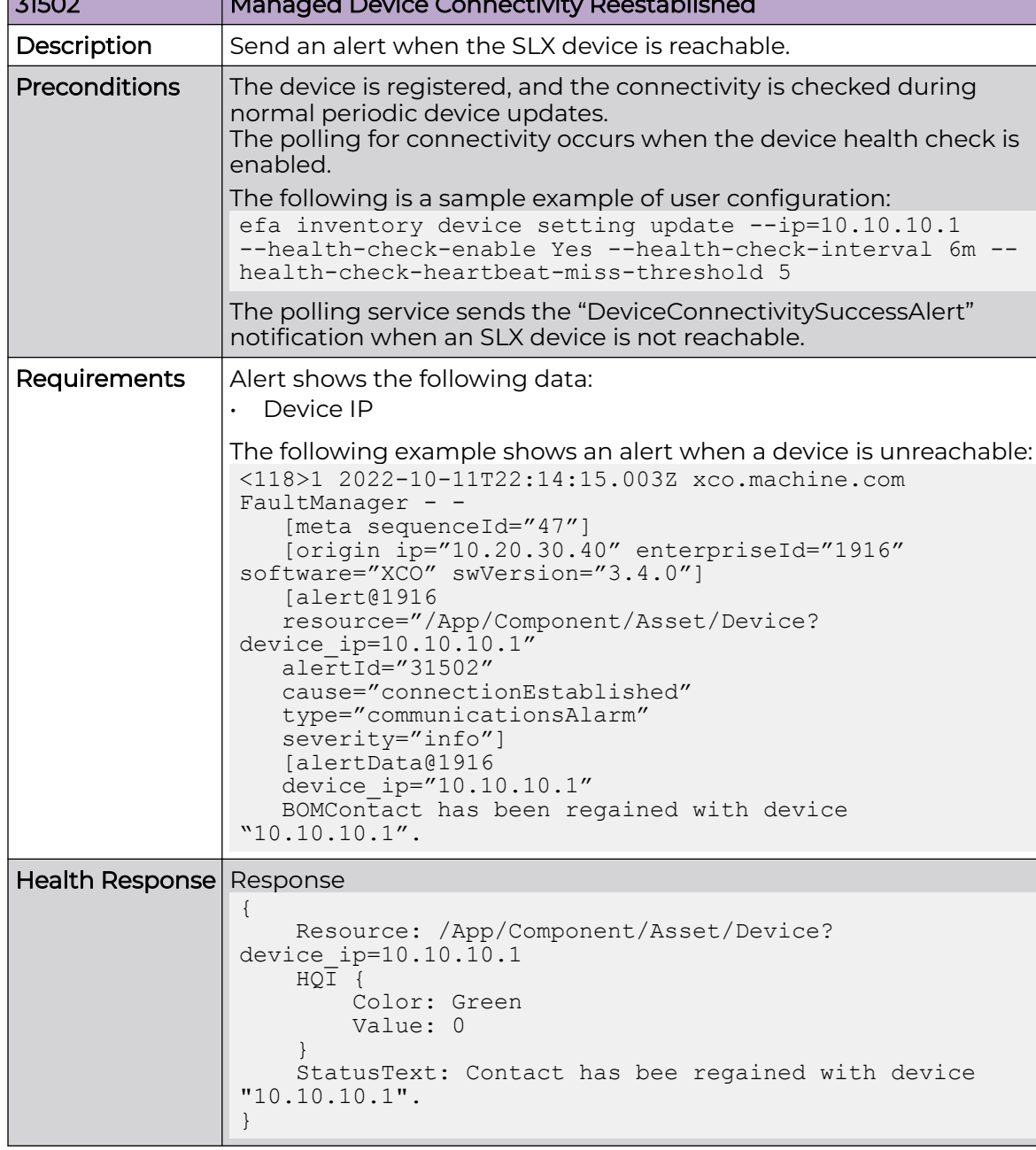

### Managed Device Connectivity Reestablished

 $\overline{31500}$  Managed Device Connectivity Reestablished  $\overline{31500}$ 

#### Managed Device Connectivity Device Removed

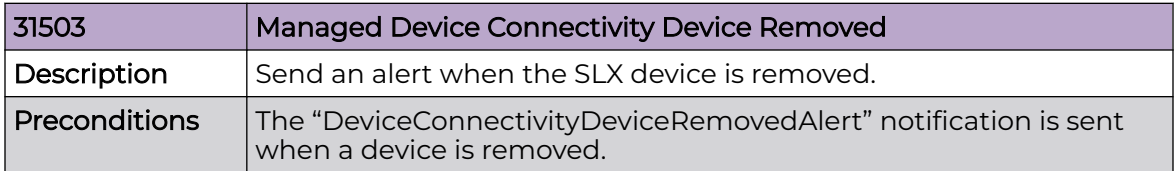

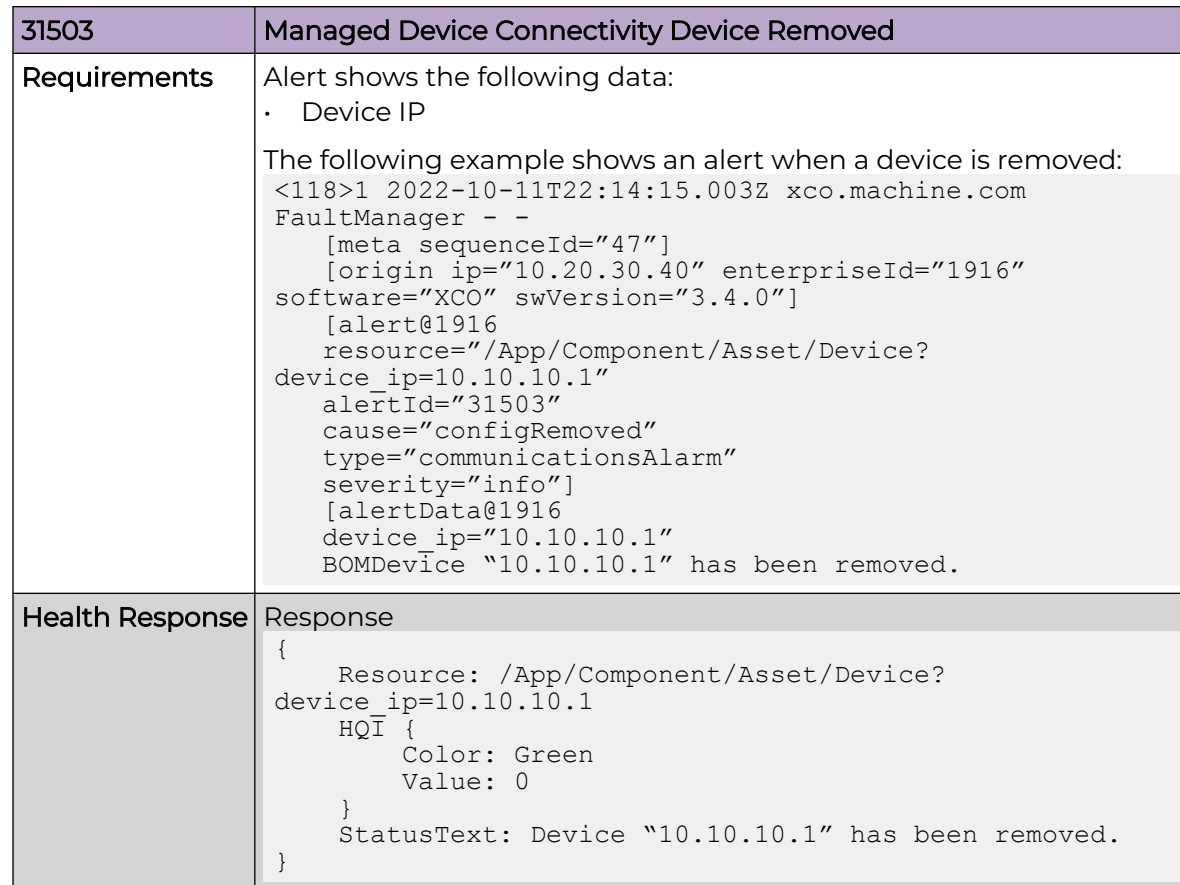

*Device Link Alerts*

Use the information in the following tables to learn about all possible fabric health alerts in detail that are raised by Fault Management.

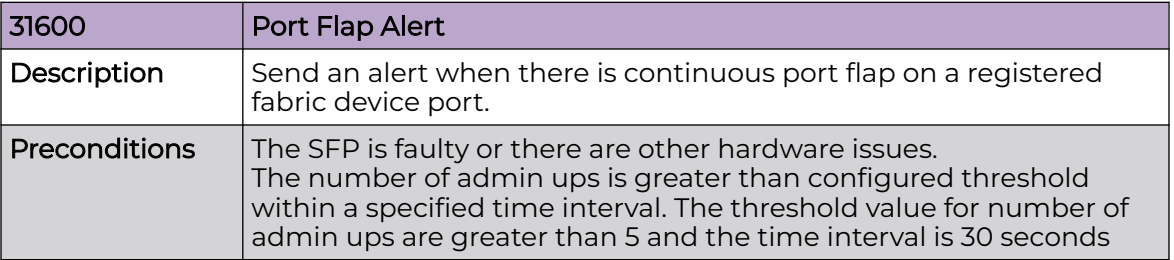

### **Table 25: Port Flap Alert**

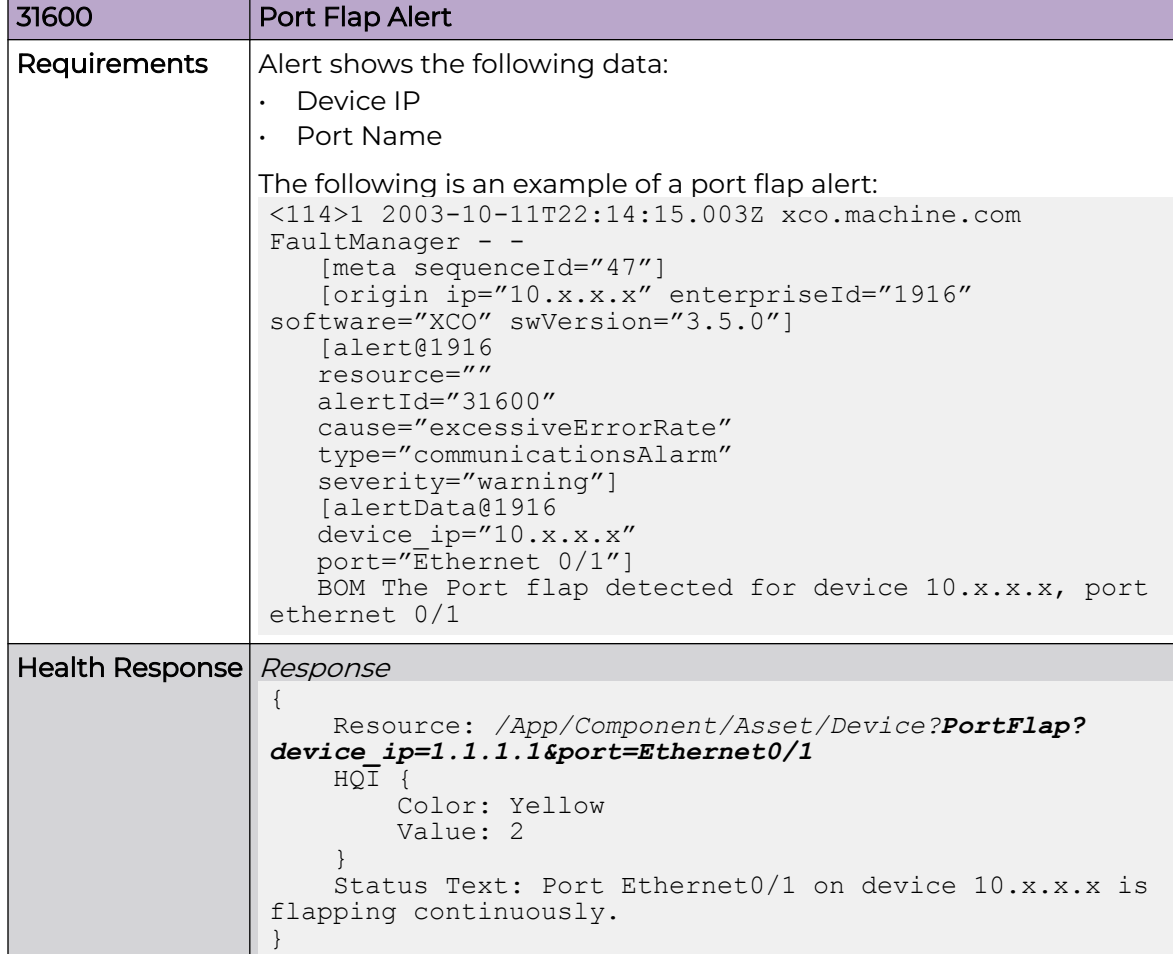

### **Table 25: Port Flap Alert (continued)**

### **Table 26: PortFlap Clear Alert**

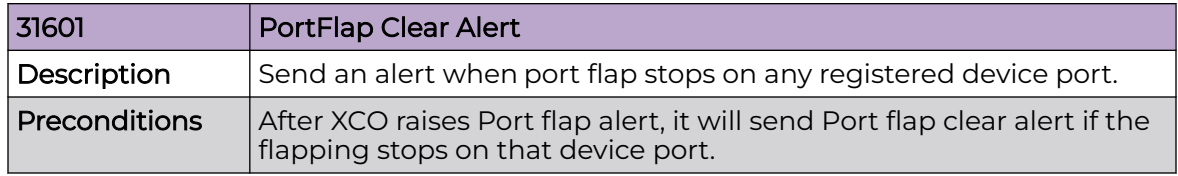

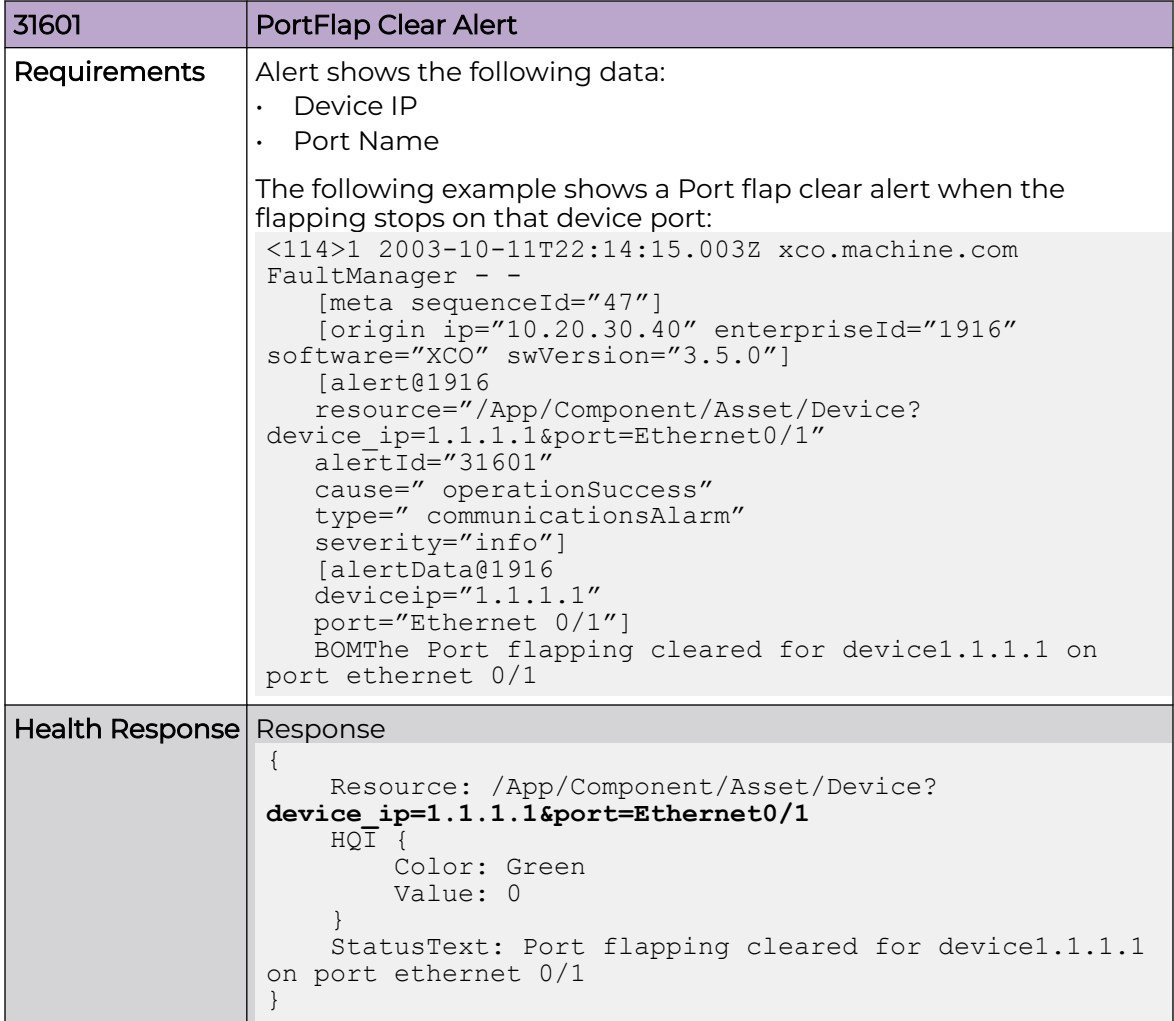

## **Table 26: PortFlap Clear Alert (continued)**

### *Fabric Health Alerts*

Use the information in the following tables to learn about all possible fabric health alerts in detail that are raised by Fault Management.

| 31706         | Managed Fabric Physical Topology Degraded Notice                                                                                                    |  |  |  |  |
|---------------|----------------------------------------------------------------------------------------------------|--|--|--|--|
| Description   | Send an alert when the fabric level physical topology health is<br>changed from to Green to Red.                                                                                                    |  |  |  |  |
| Preconditions | Fabric is created and devices are added in XCO.<br>The severity for physical topology errors is Major.<br>The fabric services generate the alerts when the following<br>conditions are not met:<br>Fabric level physical topology validations for non-Clos fabric:<br>1. Each rack must contain two devices.<br>Fabric level physical topology validations for Clos fabric:<br>$\bullet$<br>Stage 3 fabric must contain at least one leaf or border leaf<br>device and spine device.<br>2. Stage 5 fabric must contain at least one leaf or border leaf<br>device and super-spine devices |  |  |  |  |

**Table 27: Managed Fabric Physical Topology Degraded Notice**

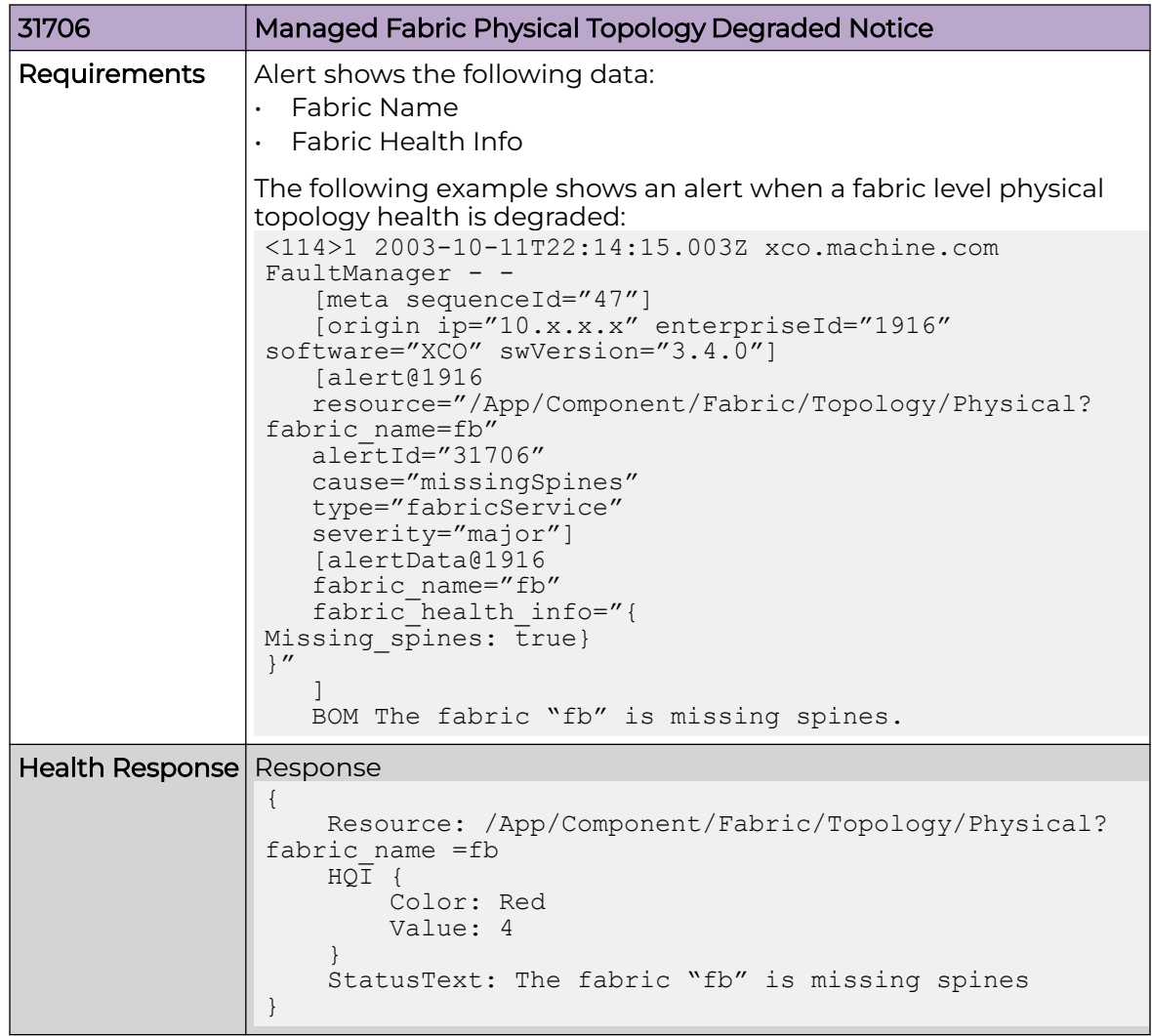

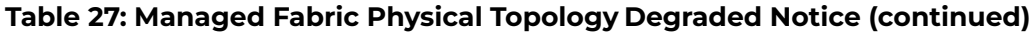

## **Table 28: Managed Fabric Physical Topology Healthy Notice**

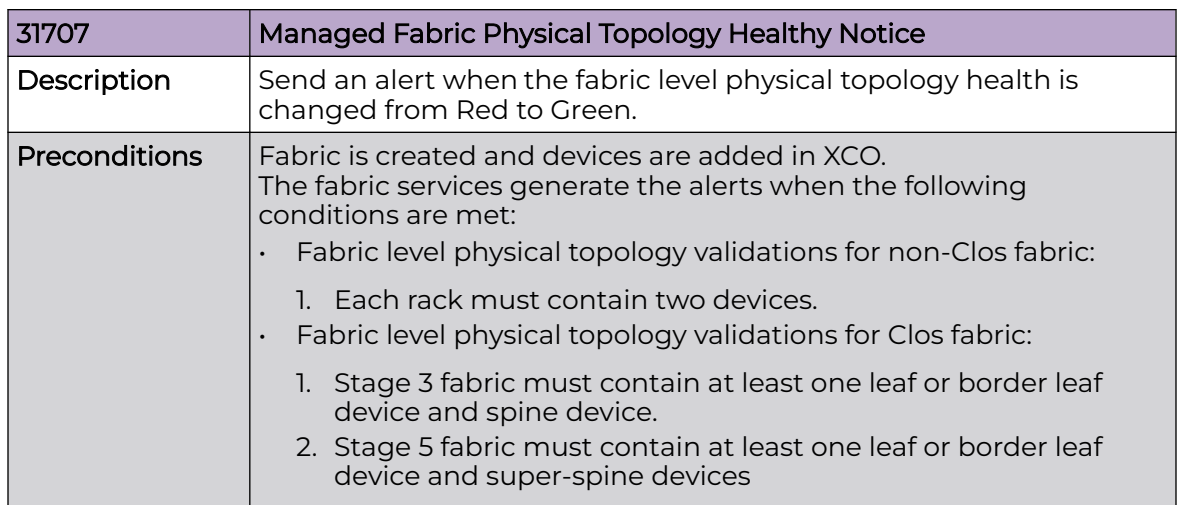

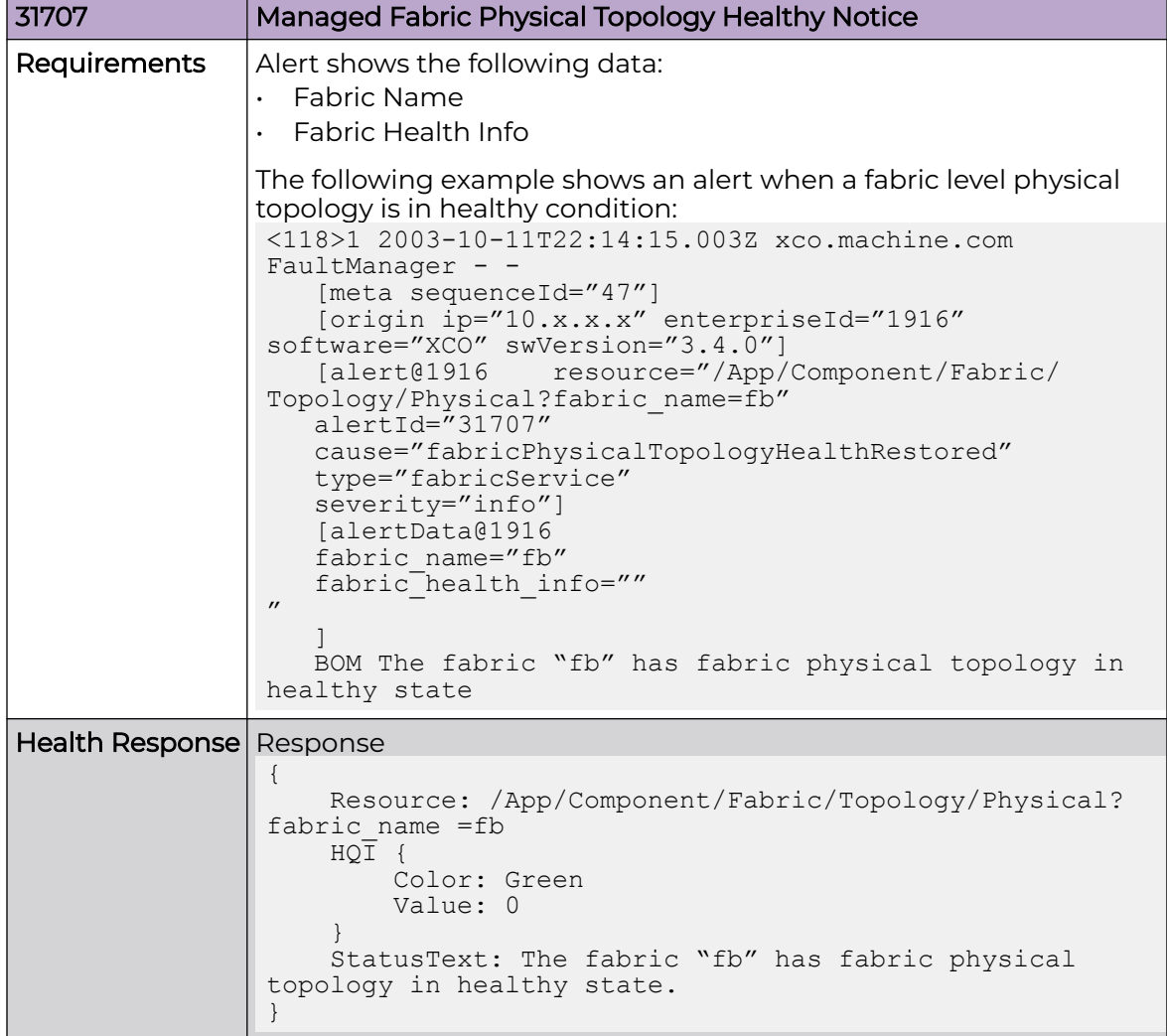

## **Table 28: Managed Fabric Physical Topology Healthy Notice (continued)**

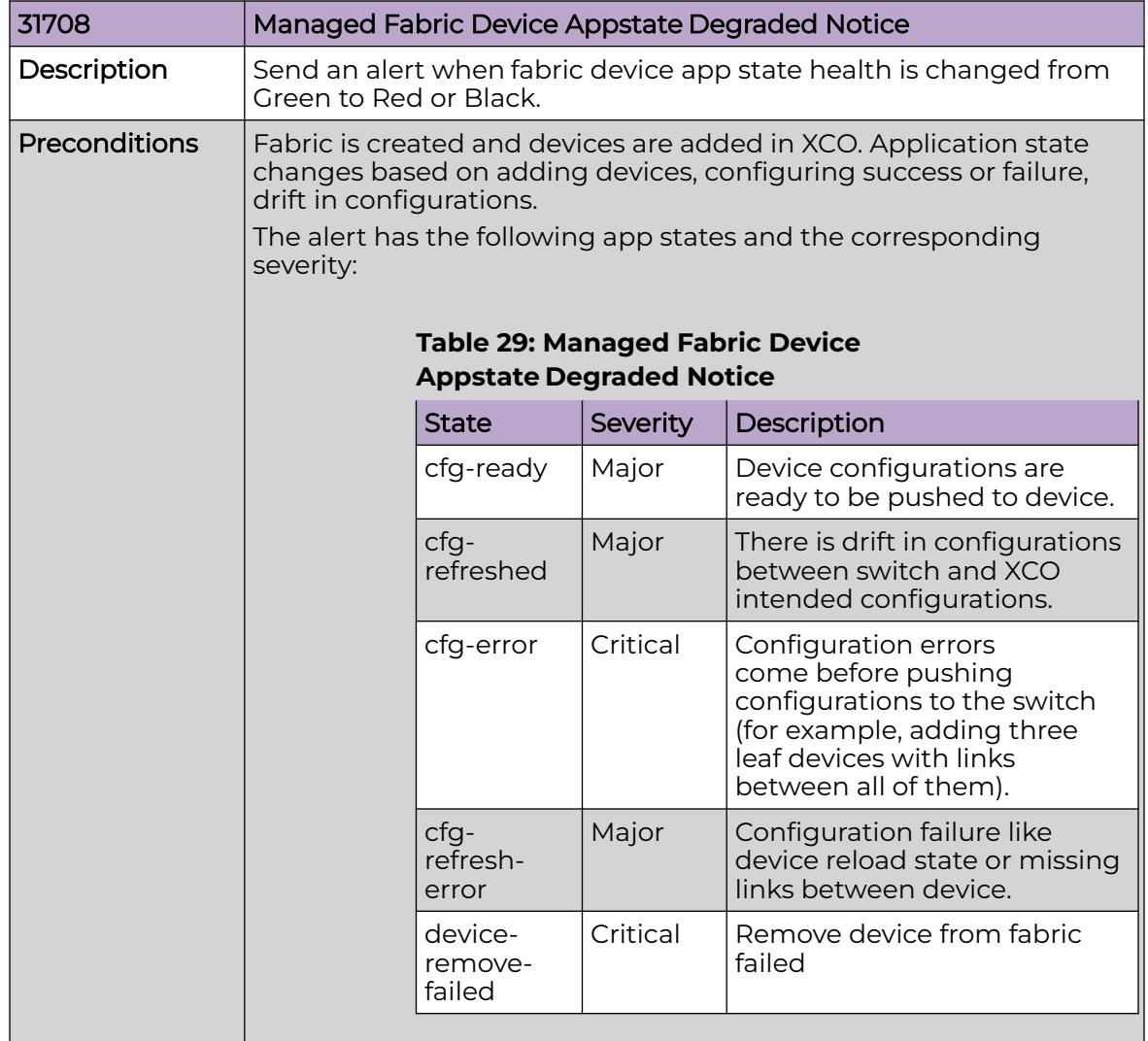

### **Table 29: Managed Fabric Device Appstate Degraded Notice**

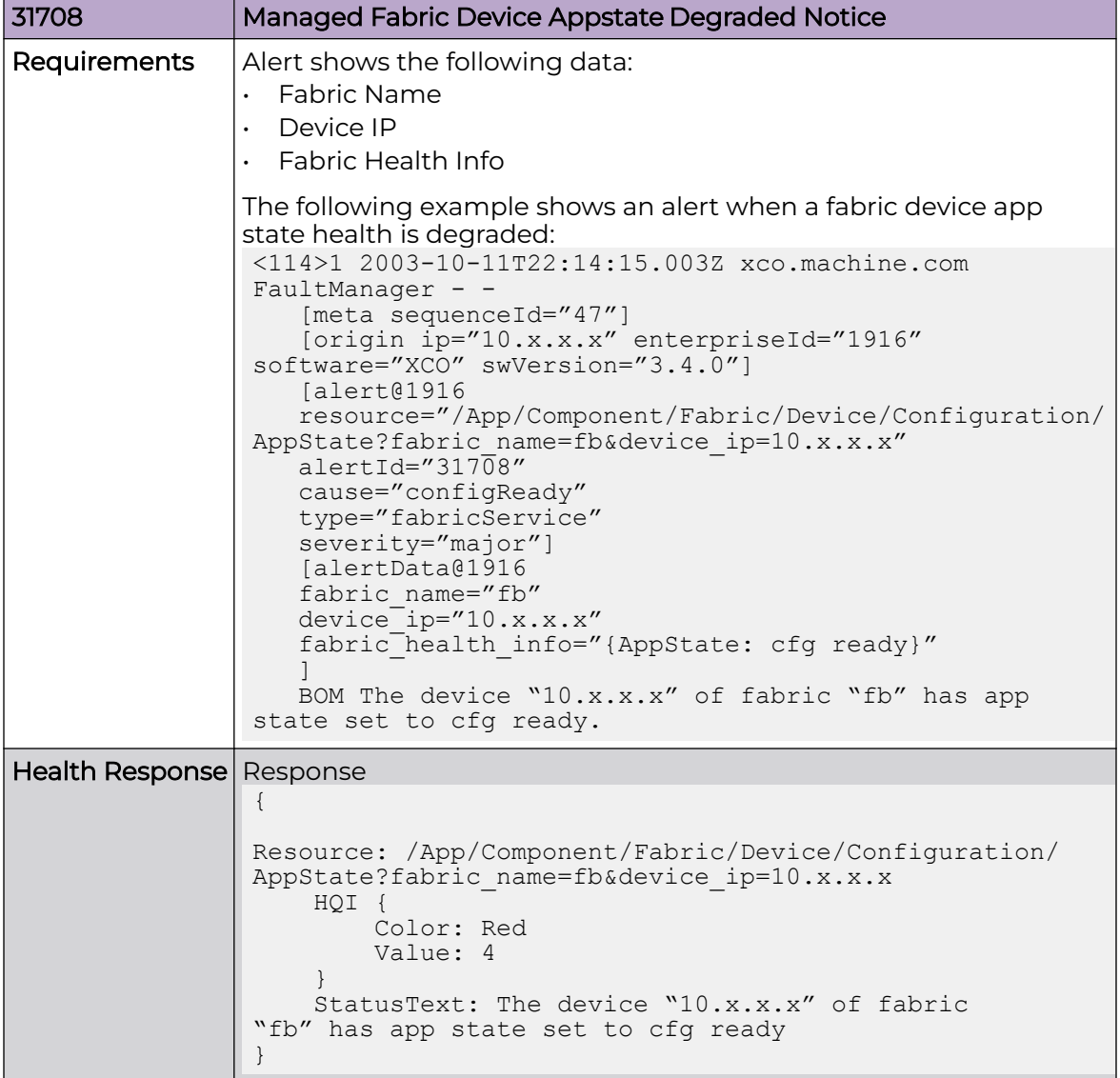

# **Table 29: Managed Fabric Device Appstate Degraded Notice (continued)**

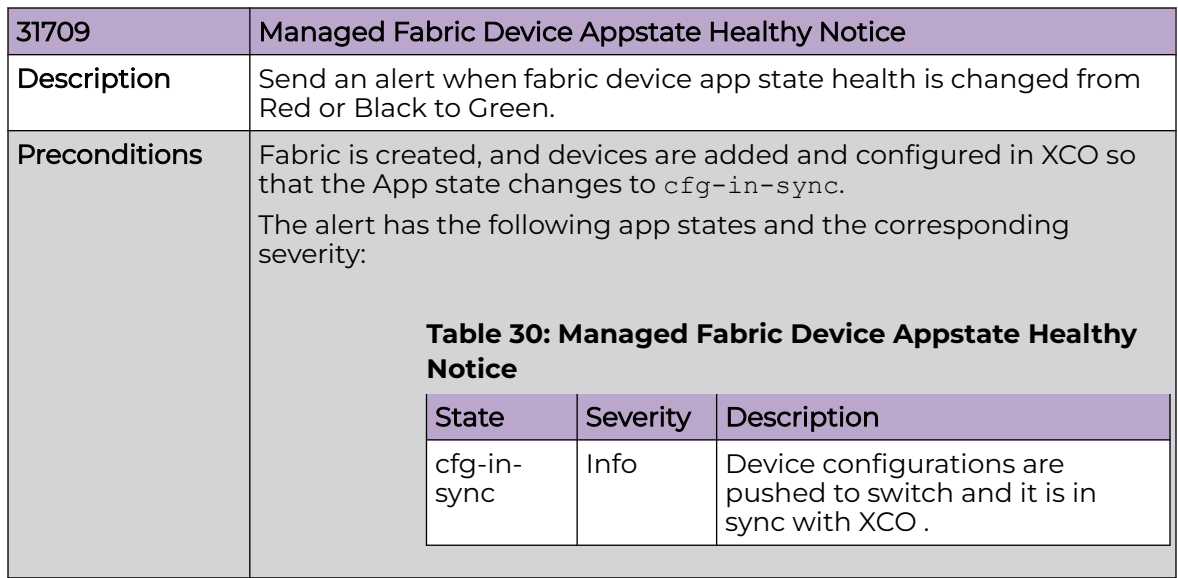

# **Table 30: Managed Fabric Device Appstate Healthy Notice**

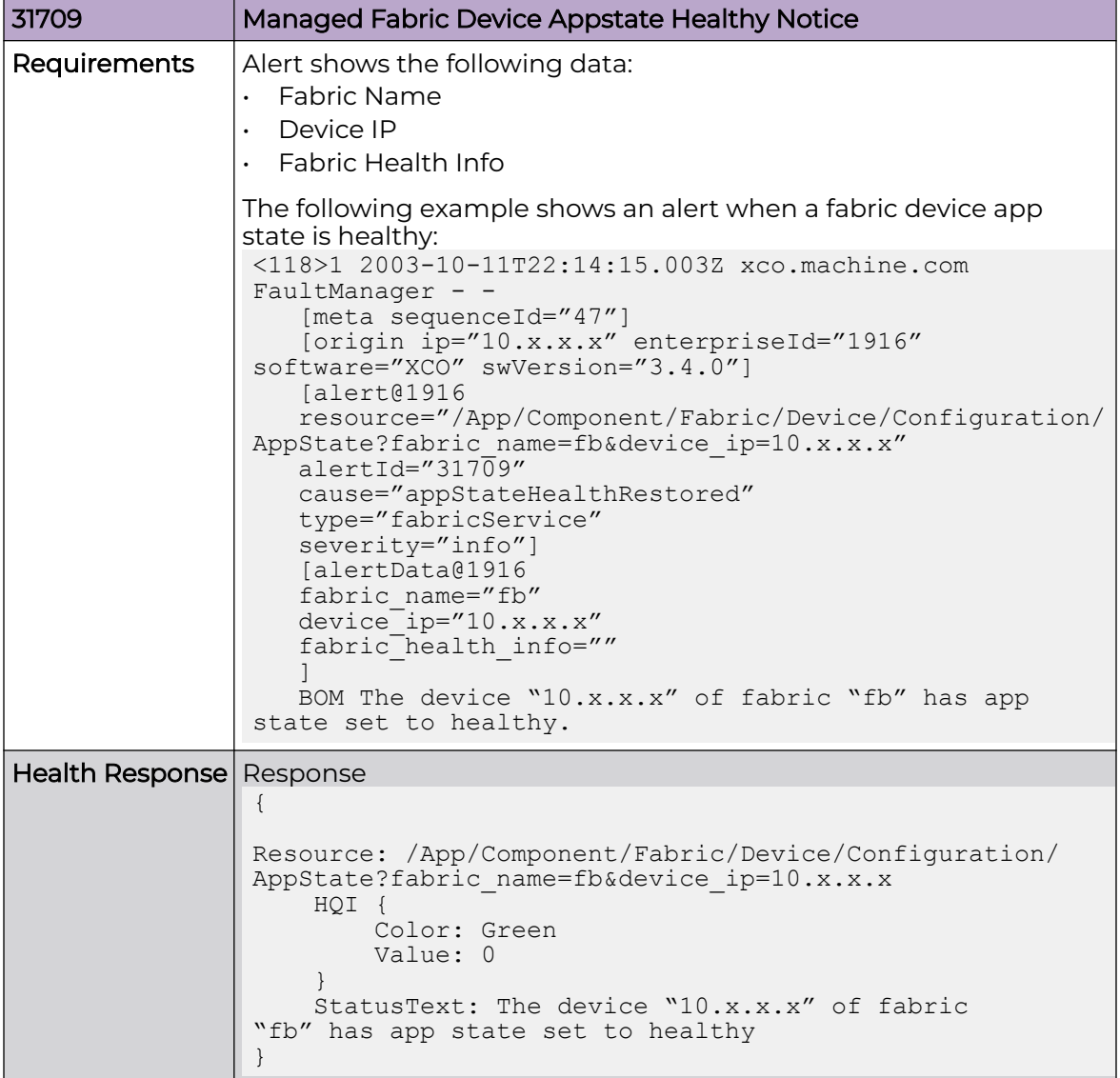

# **Table 30: Managed Fabric Device Appstate Healthy Notice (continued)**

| 31710           | Managed Fabric Device Provisioning State Degraded Notice                                                                                                    |                            |  |          |  |
|-----------------|----------------------------------------------------------------------------------------------------|----------------------------|--|----------|--|
| Description     | Send an alert when fabric device provisioning state health is<br>changed from Green to Black or Red.                                                                                                    |                            |  |          |  |
| Preconditions   | Fabric is created, and devices are added in XCO.<br>The alert has the following app states and the corresponding<br>severity:<br><b>Table 31: Managed Fabric Device Provisioning</b><br><b>State Degraded Notice</b>                                                                                                    |                            |  |          |  |
|                 |                                                                                                    | <b>State</b>               |  | Severity |  |
|                 |                                                                                                    | Not Provisioned            |  | Major    |  |
|                 |                                                                                                    | <b>Provisioning Failed</b> |  | Critical |  |
|                 |                                                                                                    |                            |  |          |  |
| Requirements    | Alert shows the following data:<br>Fabric Name<br>$\bullet$<br>Device IP<br>Fabric Health Info<br>The following example shows an alert when a fabric device<br>provisioning state health is degraded:<br><114>1 2003-10-11T22:14:15.003Z xco.machine.com<br>FaultManager - -<br>[meta sequenceId="47"]<br>[origin ip="10.x.x.x" enterpriseId="1916"<br>software="XCO" swVersion="3.4.0"]<br>[alert@1916<br>resource="/App/Component/Fabric/Device/Configuration/<br>DevState?fabric name=fb&device ip=10.x.x.x"<br>$alertId="317\overline{1}0"$<br>cause="notProvisioned"<br>type="fabricService"<br>severity="major"]<br>[alertData@1916<br>fabric name="fb"<br>$device$ ip="10.x.x.x"<br>fabric <sup>health</sup> info="{ DevState: not provisioned}"<br>BOM The device "10.x.x.x" of fabric "fb" has dev<br>state set to not provisioned. |                            |  |          |  |
| Health Response | Response<br>$\{$<br>Resource: /App/Component/Fabric/Device/Configuration/<br>DevState?fabric name=fb&device ip=10.x.x.x<br>HQI {<br>Color: Red<br>Value: 4<br>StatusText: The device "10.x.x.x" of fabric<br>"fb" has dev state set to not provisioned.<br>$\left\{ \right.$                                                                                                    |                            |  |          |  |

**Table 31: Managed Fabric Device Provisioning State Degraded Notice**

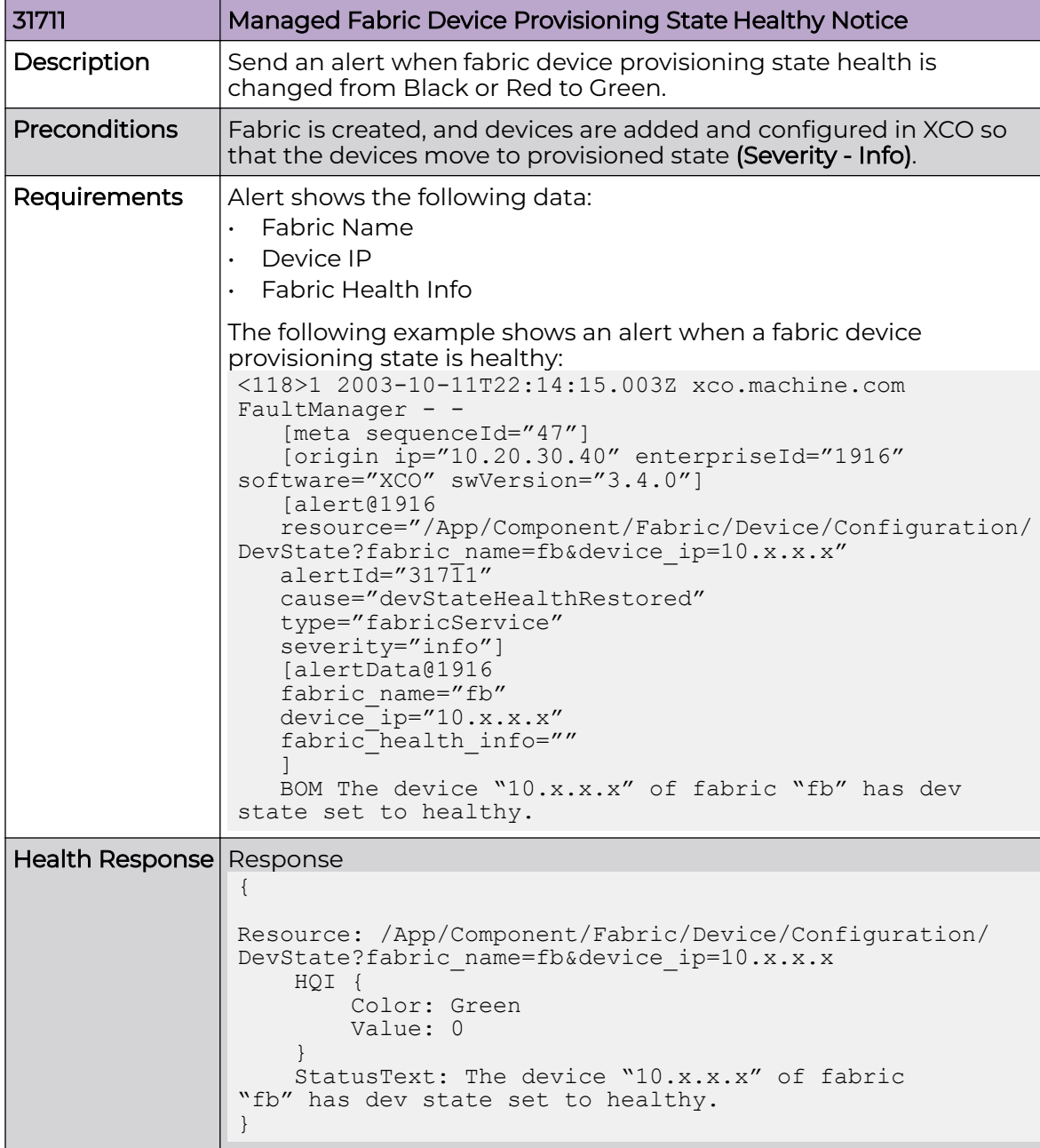

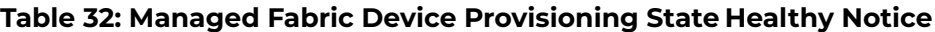

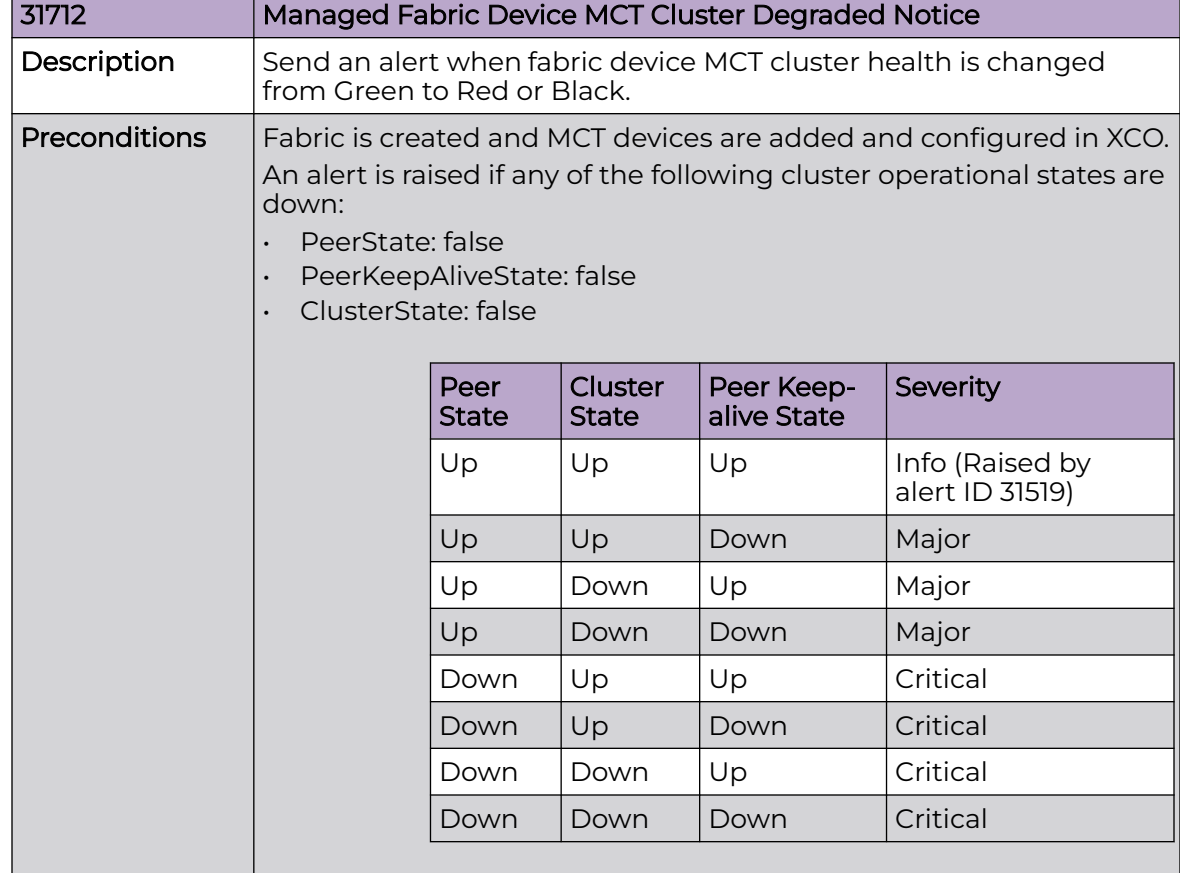

### Managed Fabric Device MCT Cluster Degraded Notice

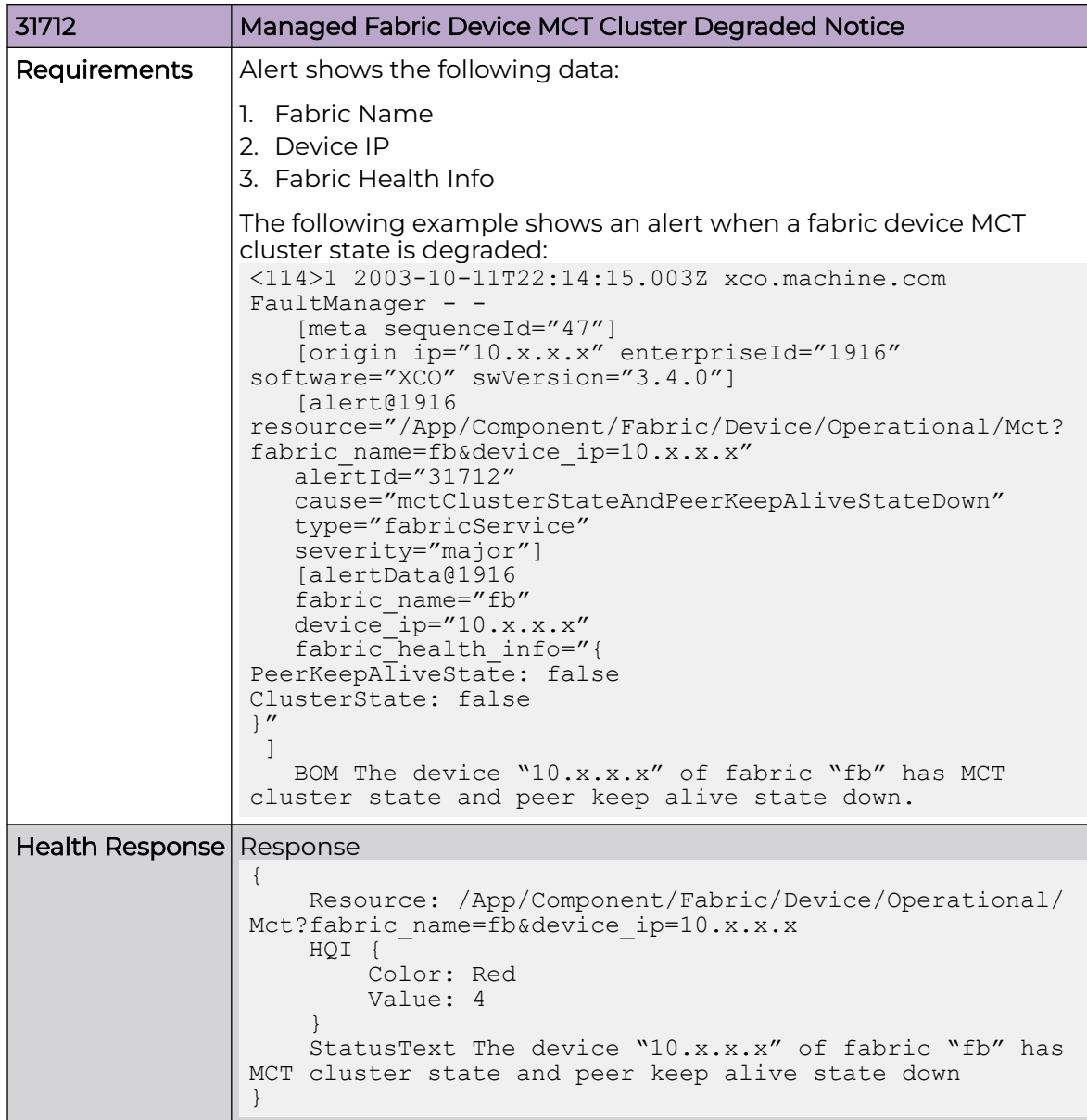

### Managed Fabric Device MCT Cluster Healthy Notice

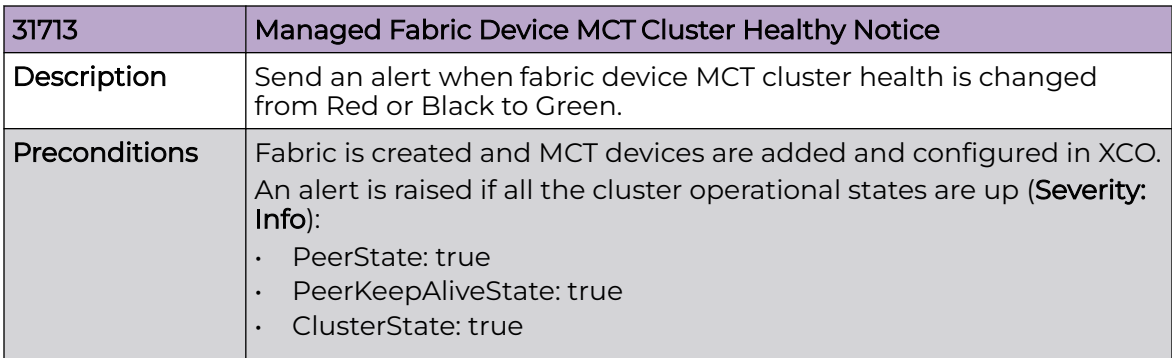

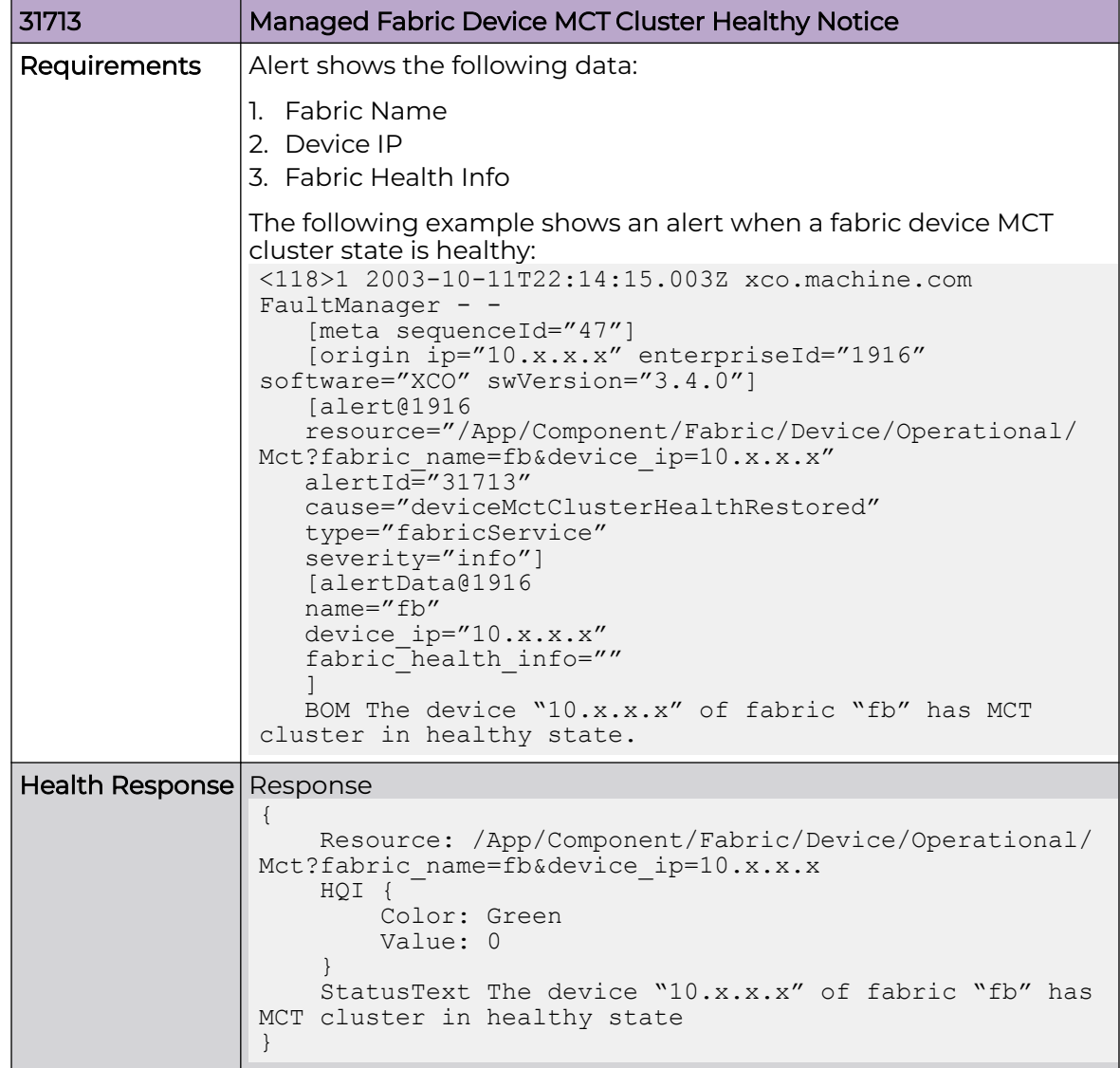

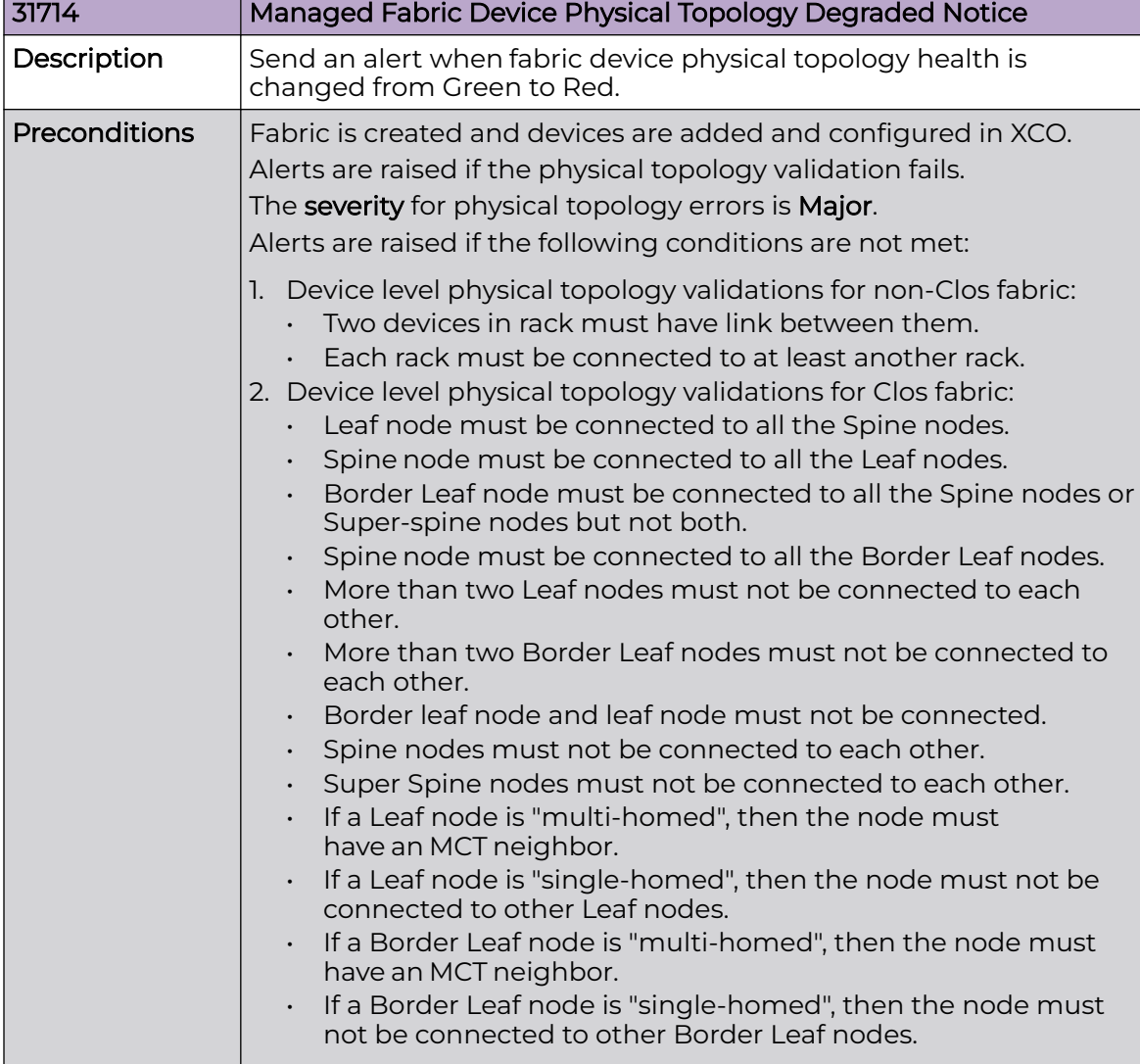

Managed Fabric Device Physical Topology Degraded Notice

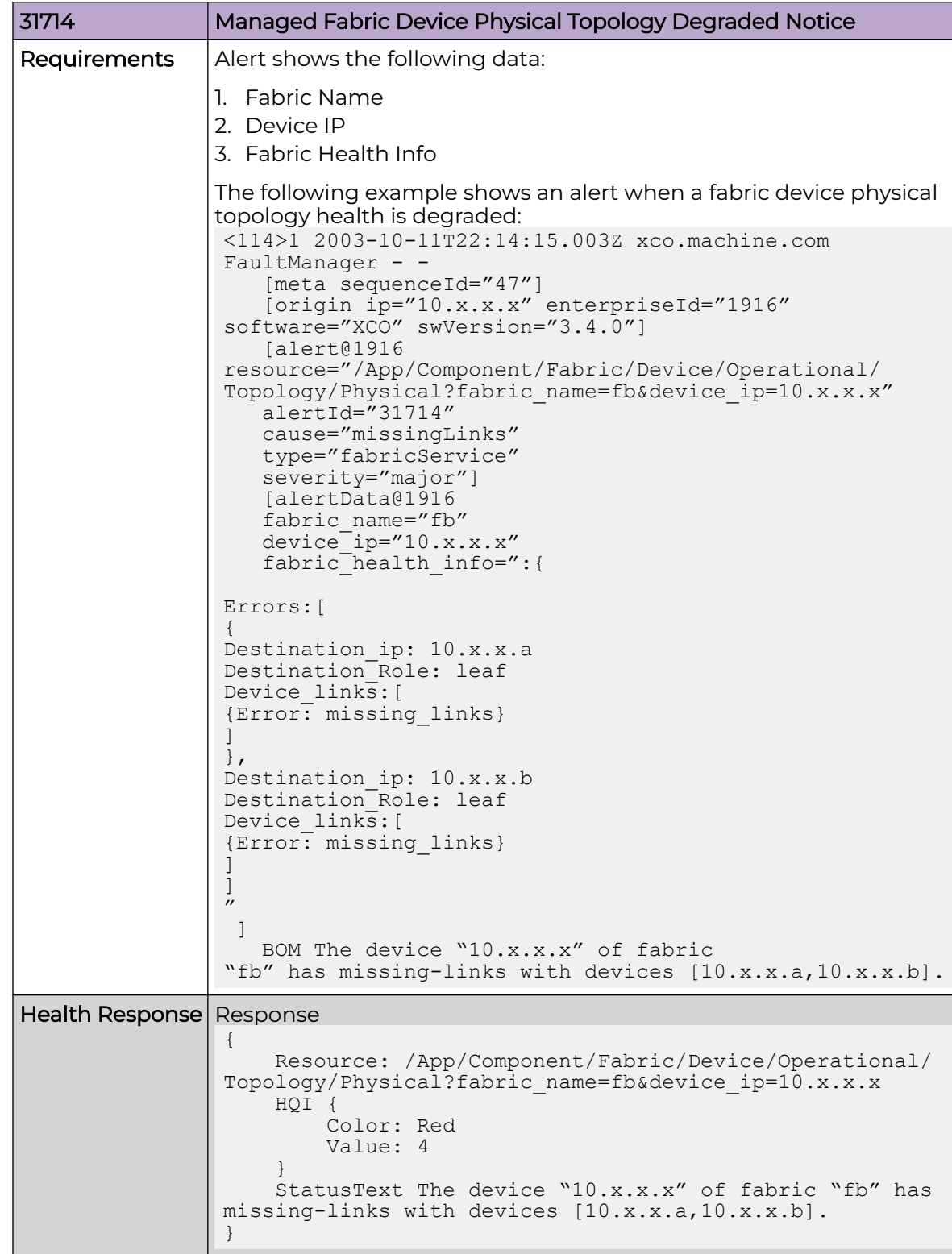

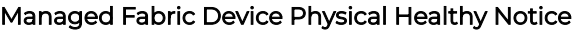

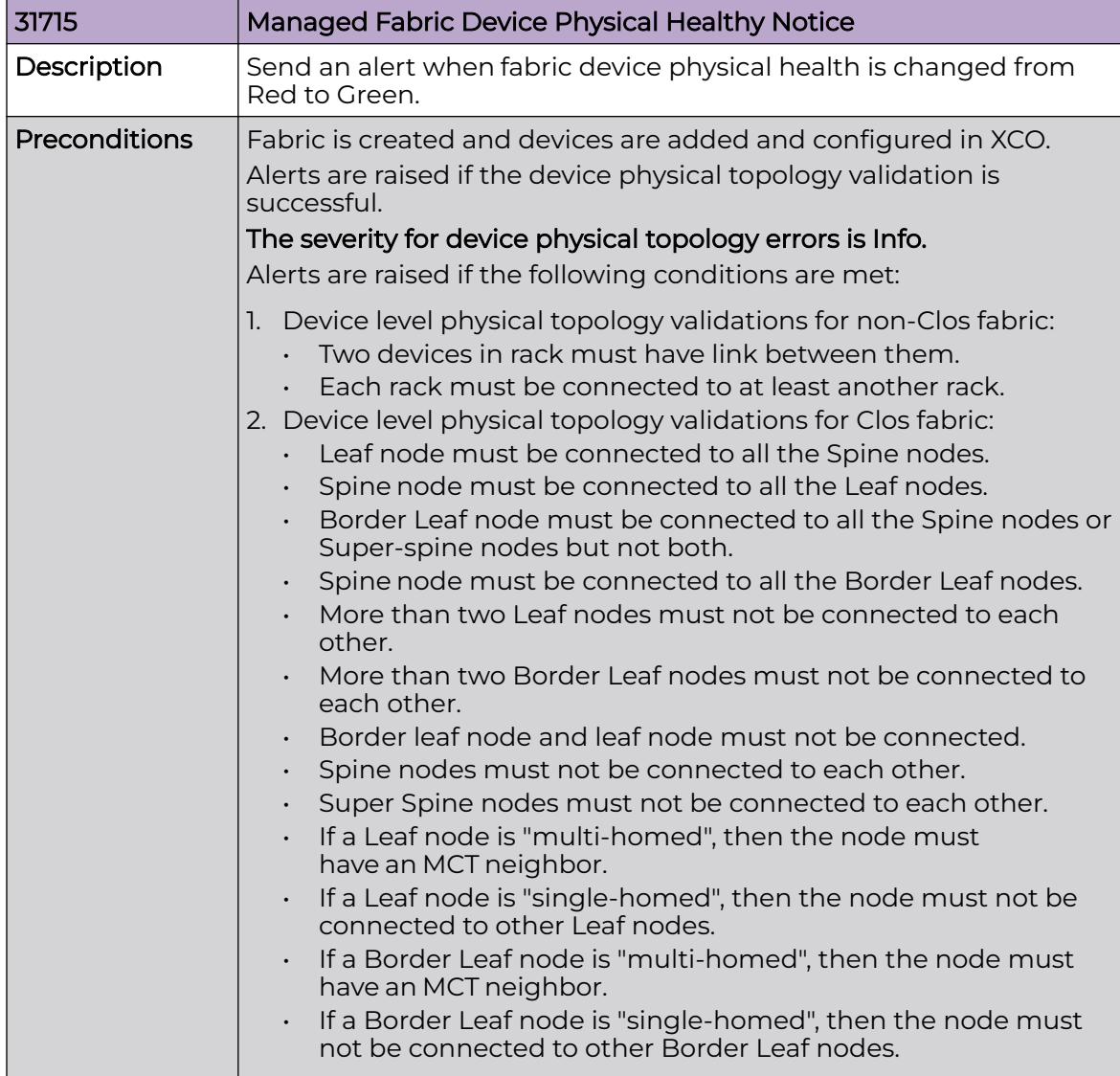

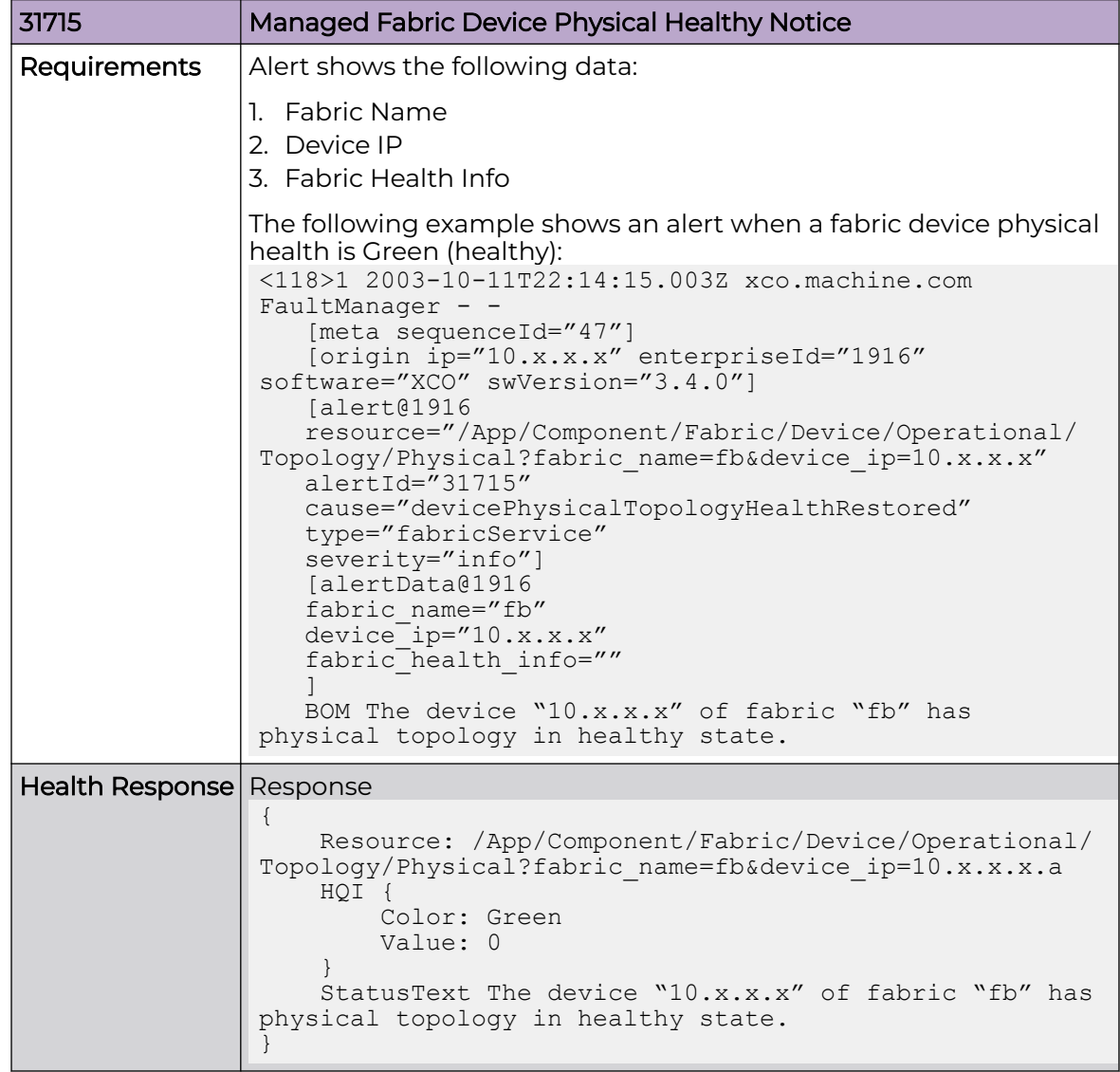

### Managed Fabric Device Underlay Degraded Notice

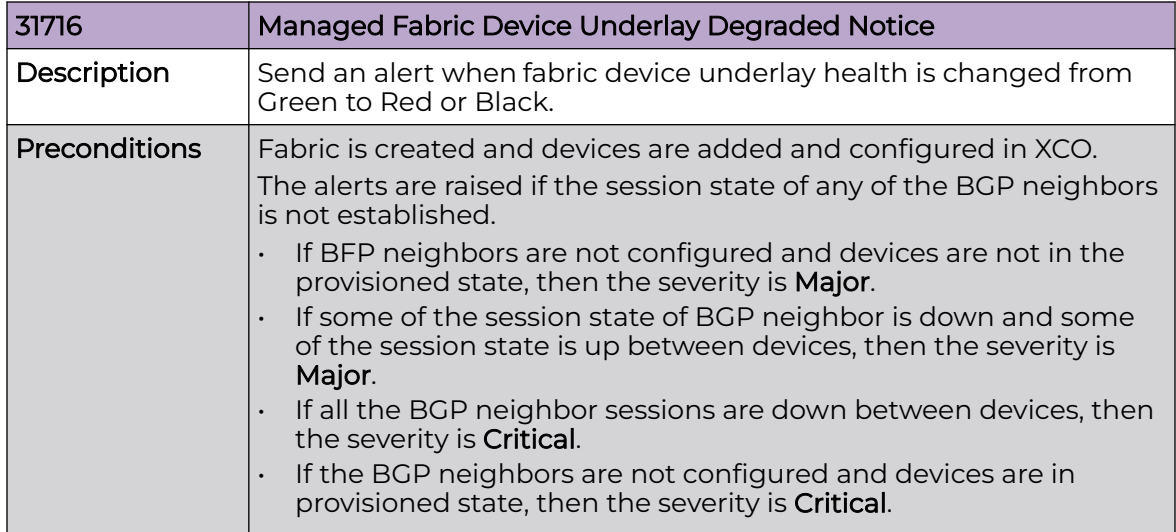

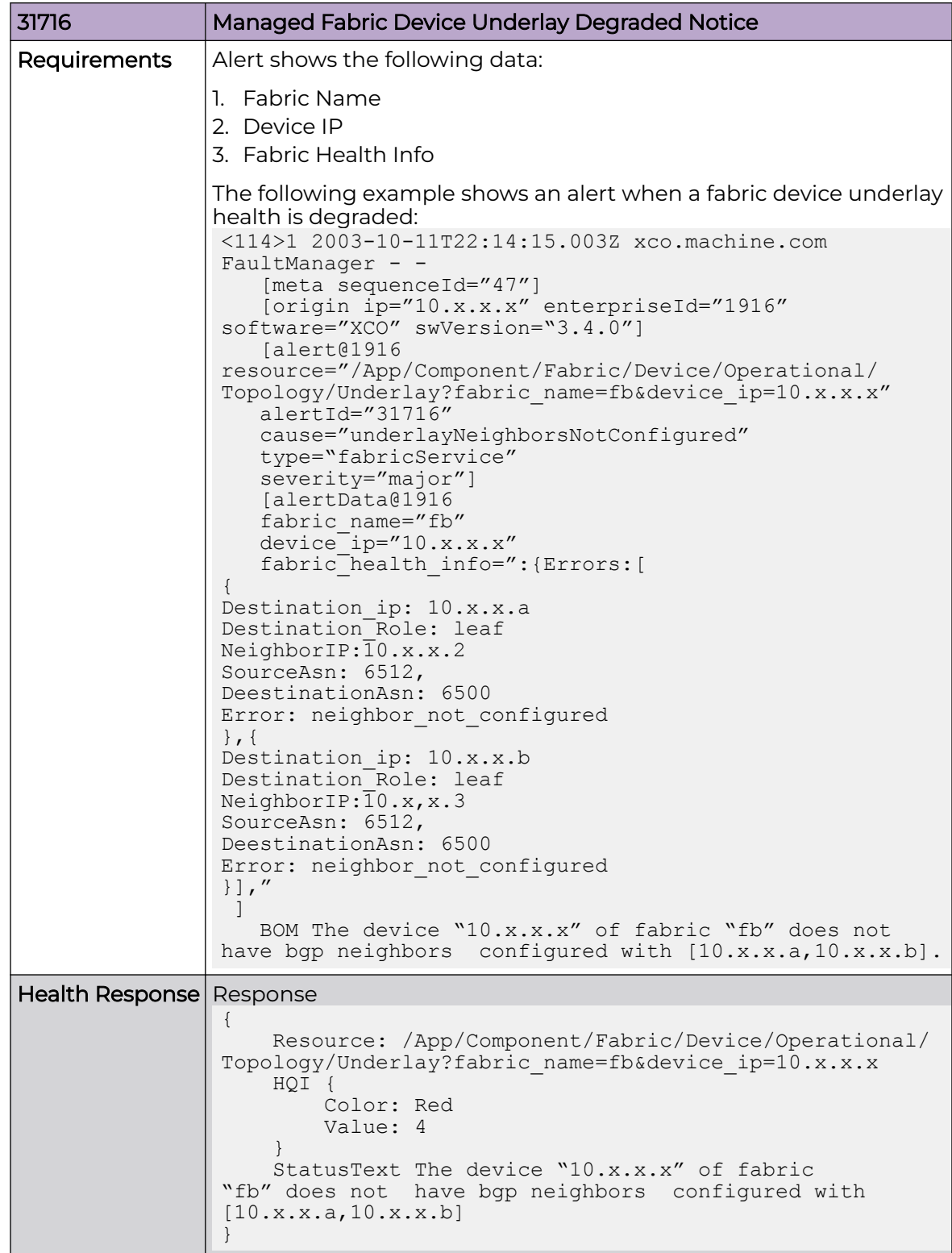

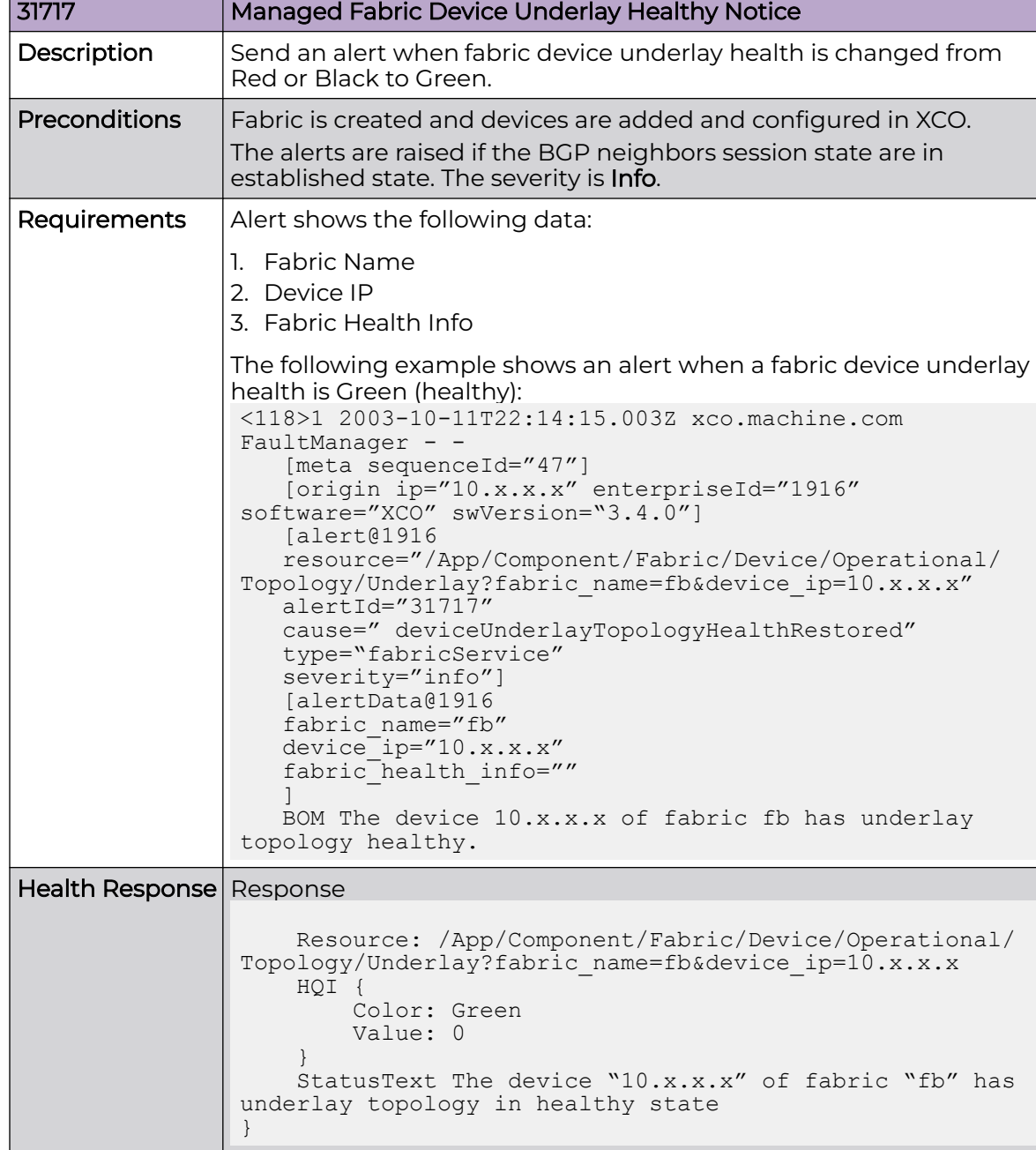

### Managed Fabric Device Underlay Healthy Notice

### Managed Fabric Device Overlay Degraded Notice

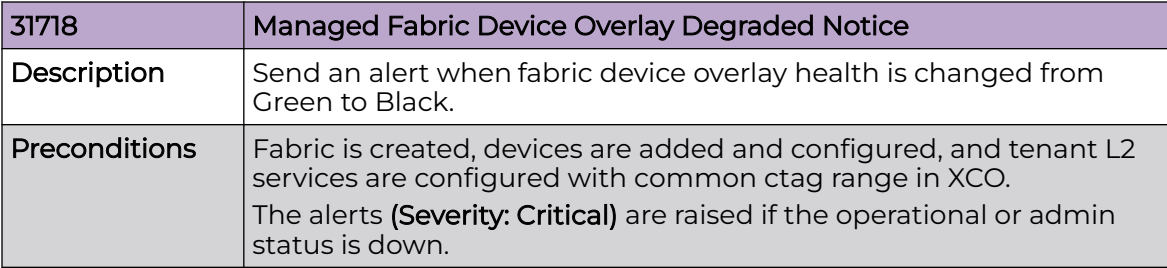

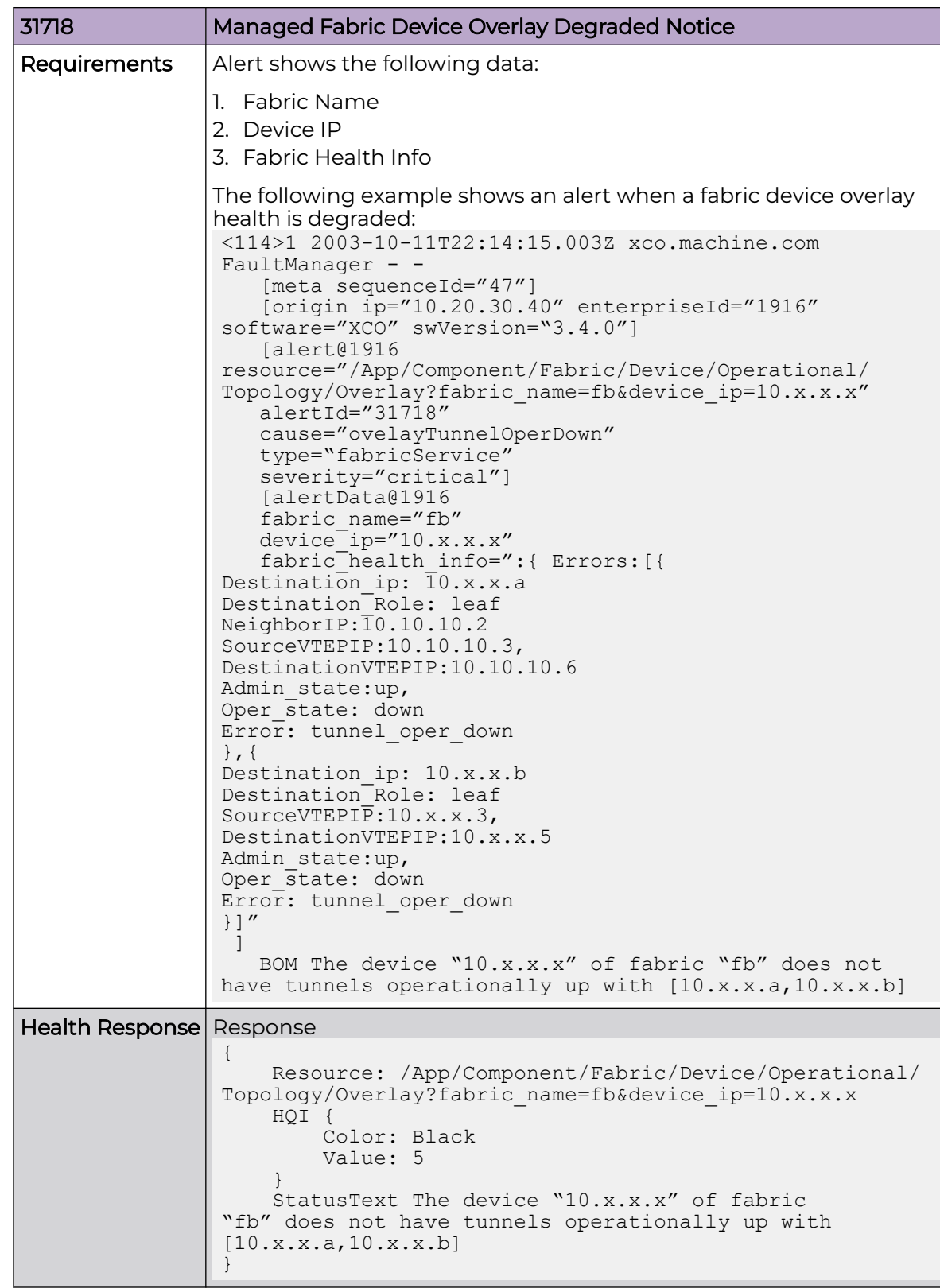

### Managed Fabric Device Overlay Healthy Notice

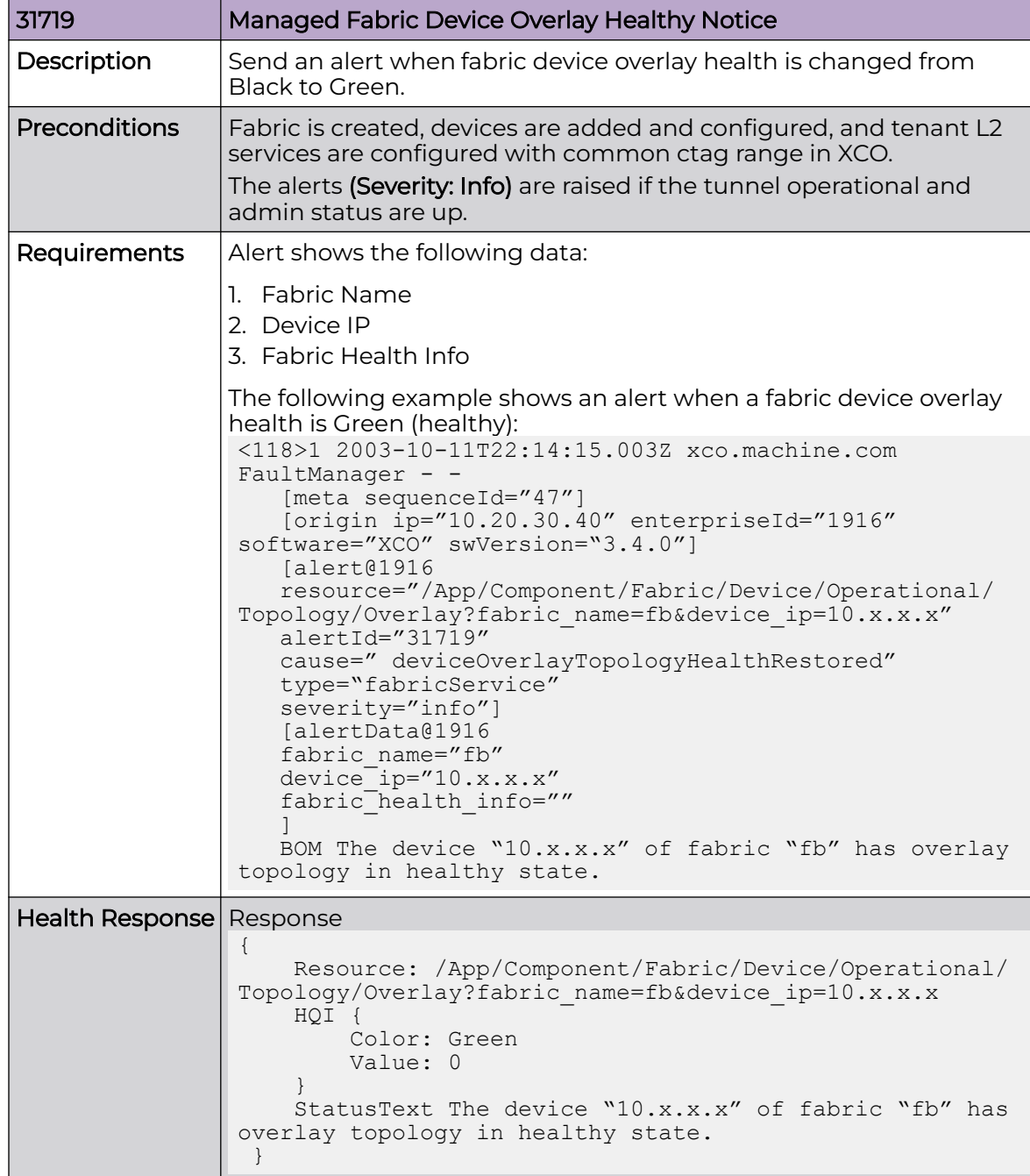

#### Managed Fabric Deleted Health Notice

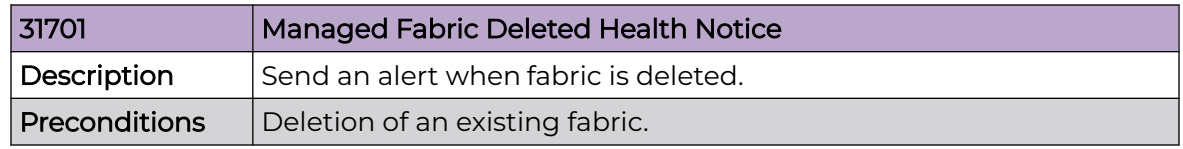

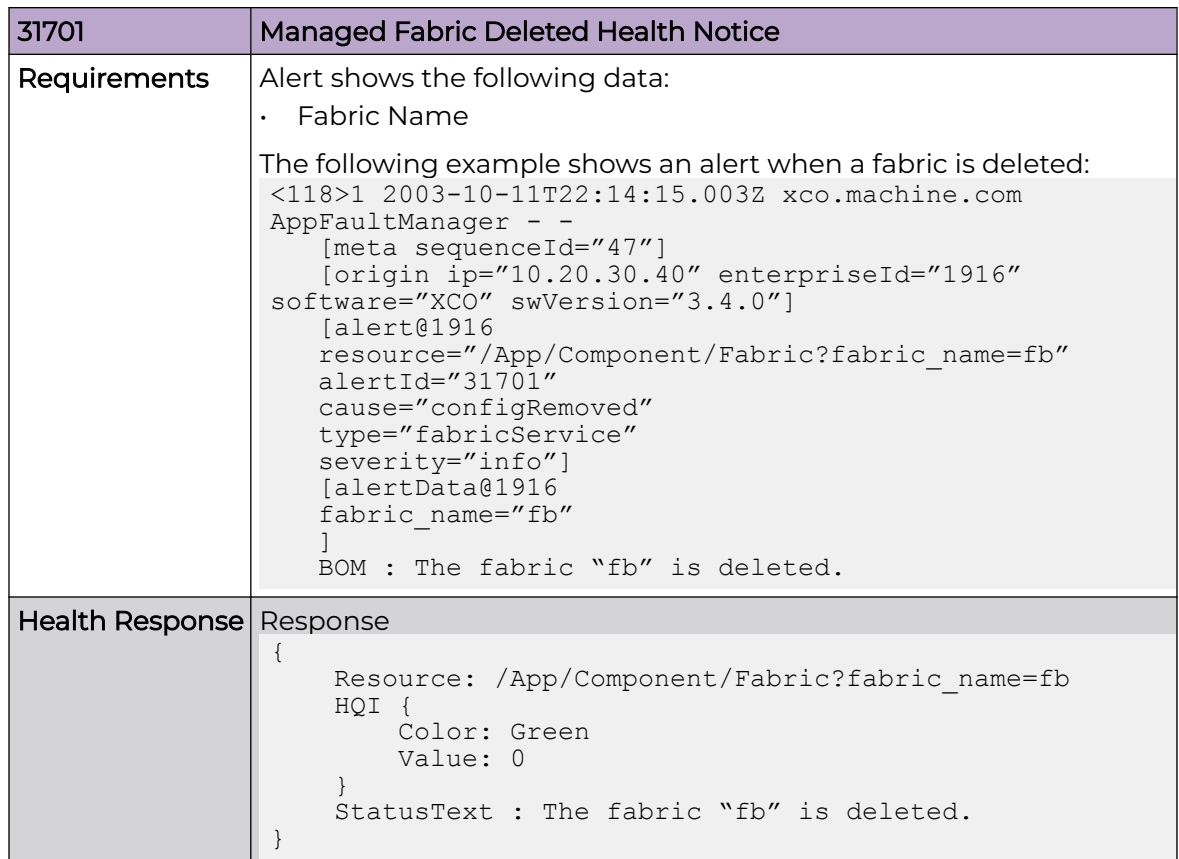

Managed Fabric Device Added Health Notice

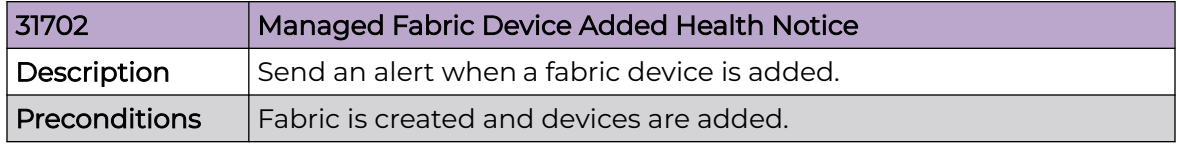

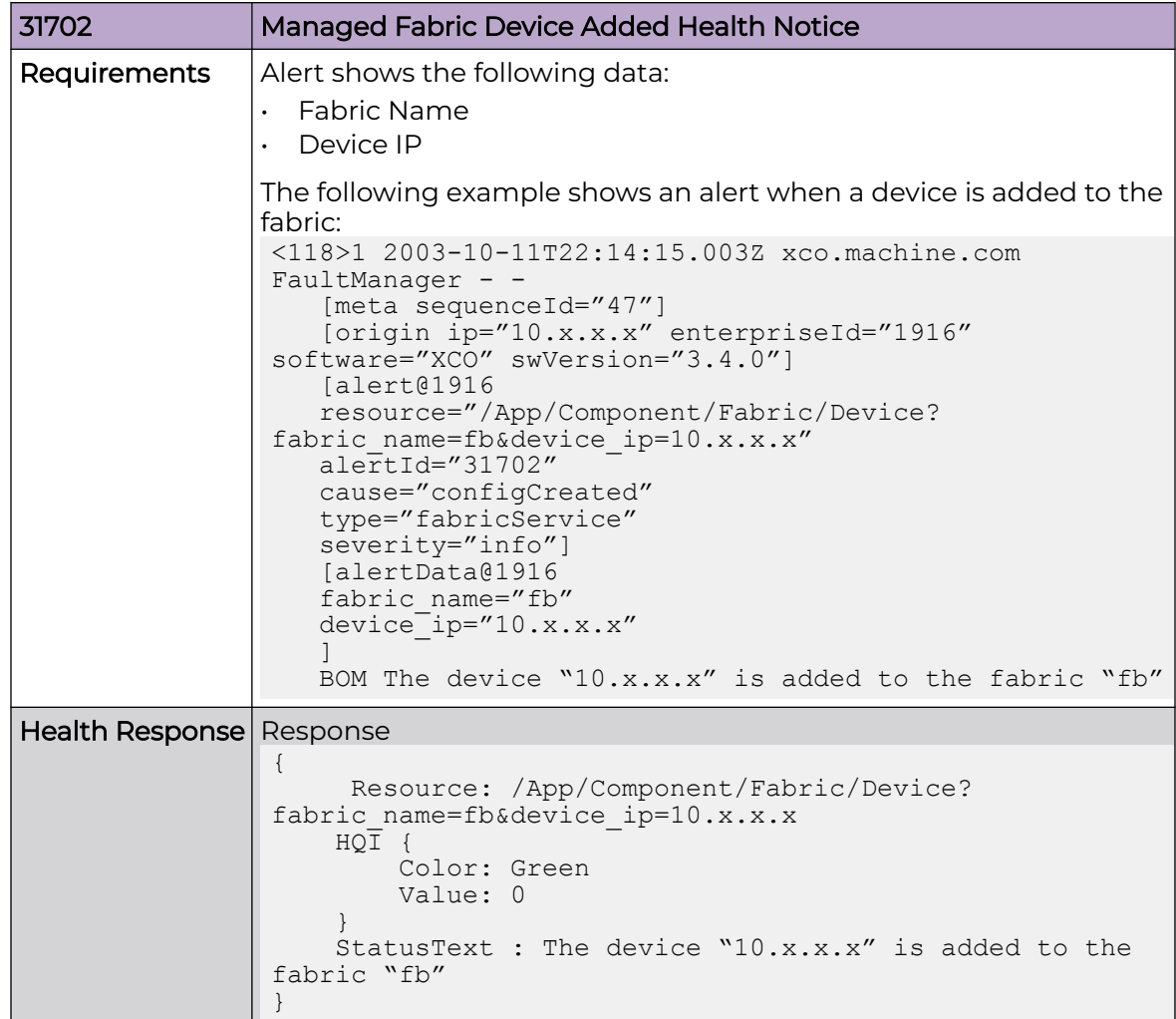

# Managed Fabric Device Removed Health Notice

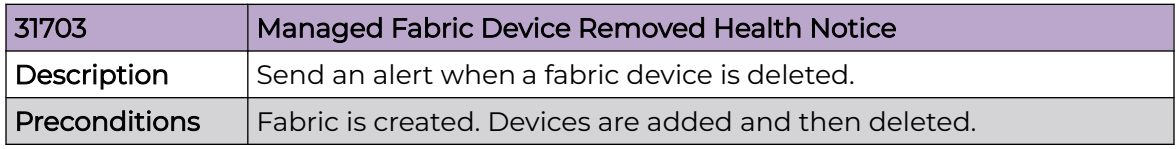

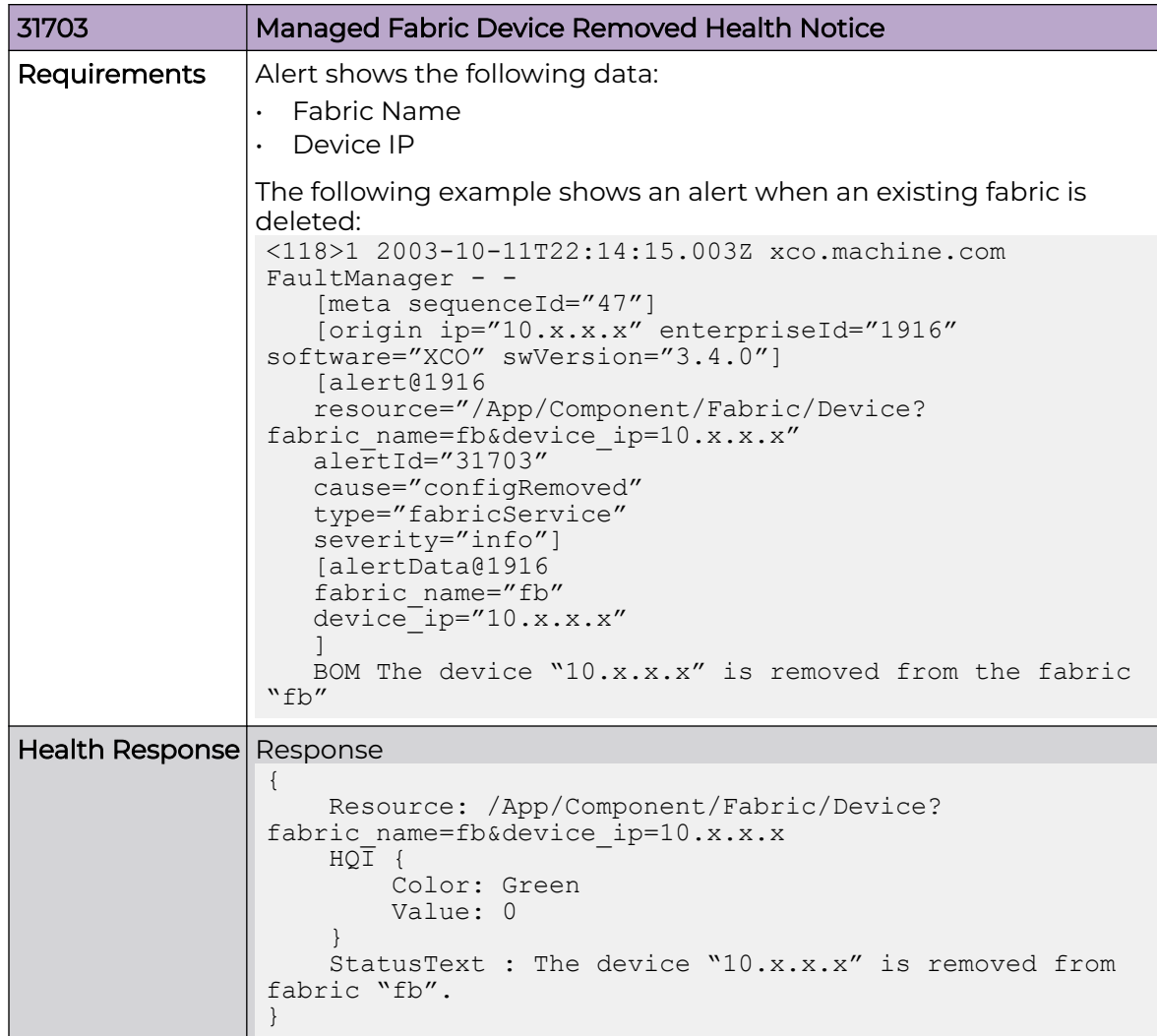

#### Fabric State Degraded Notice

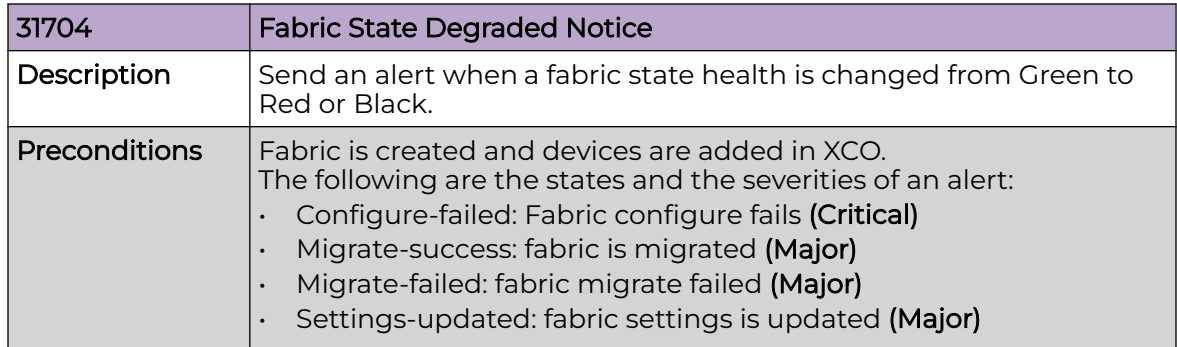

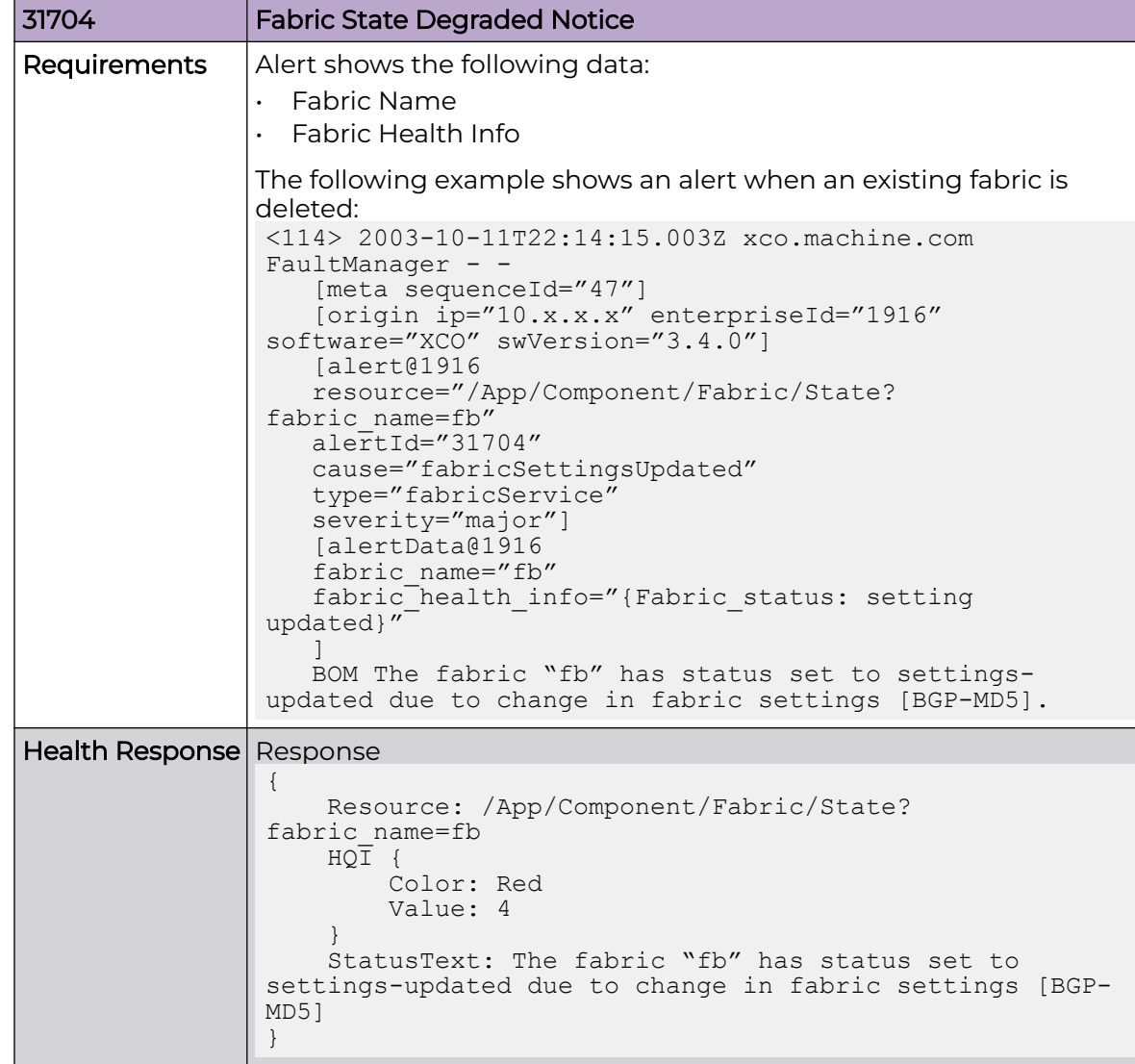

#### Managed Fabric State Healthy Notice

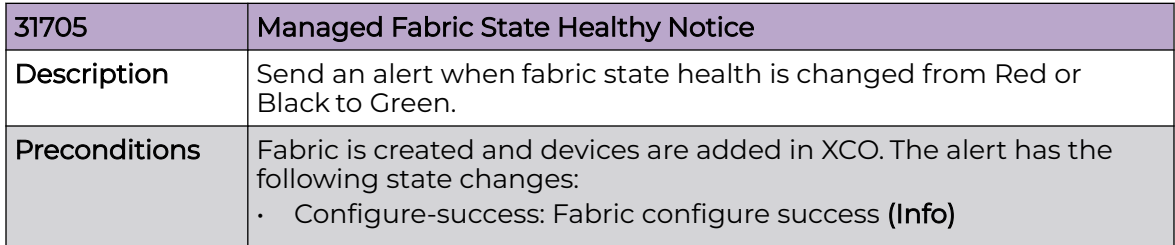

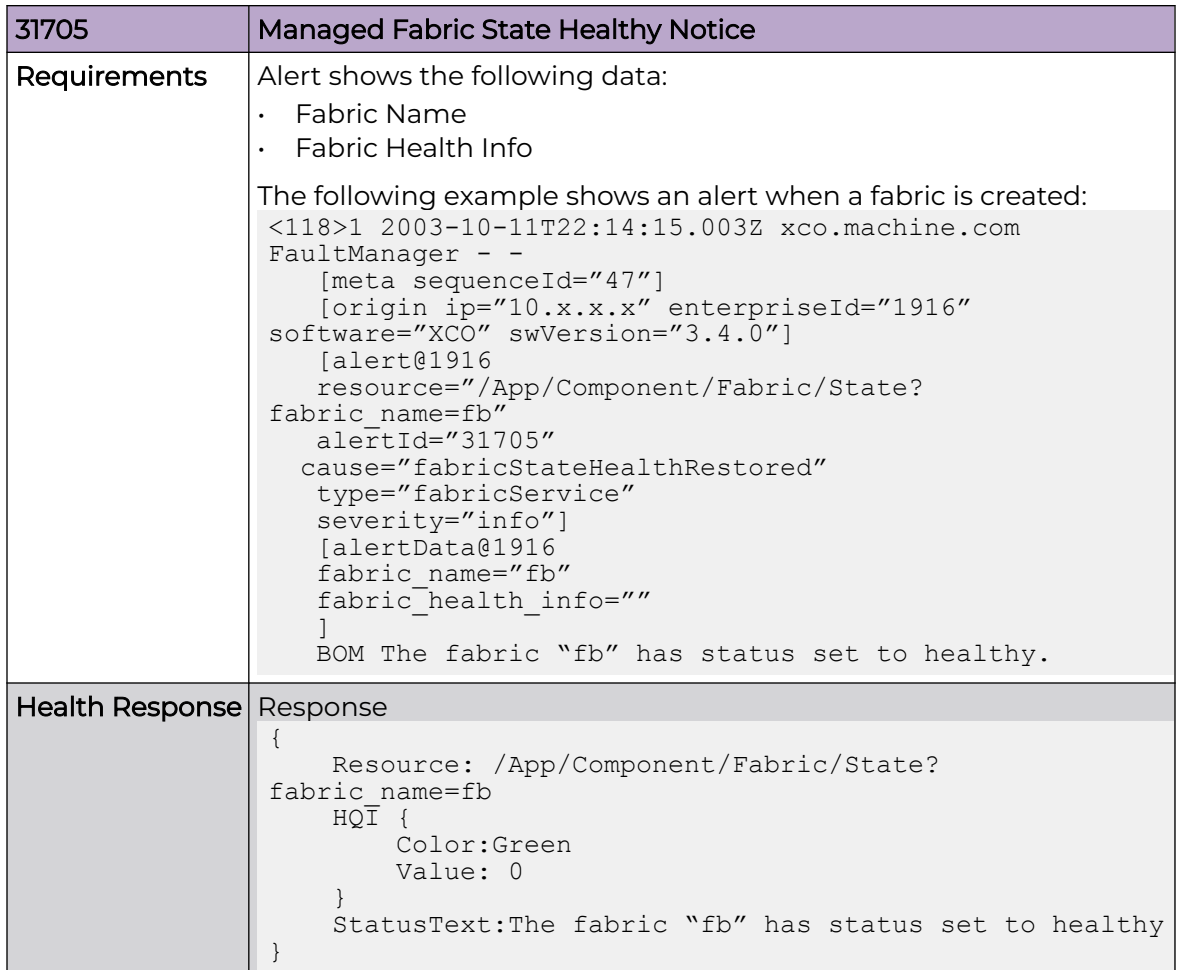

### Managed Fabric Created Notice

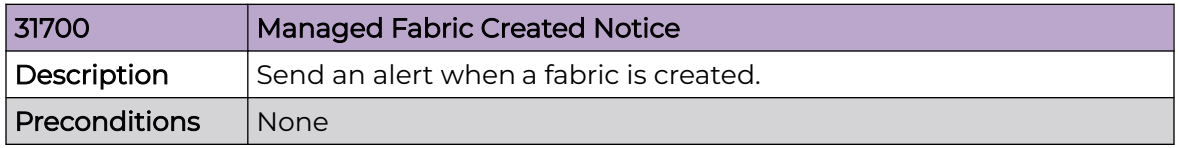

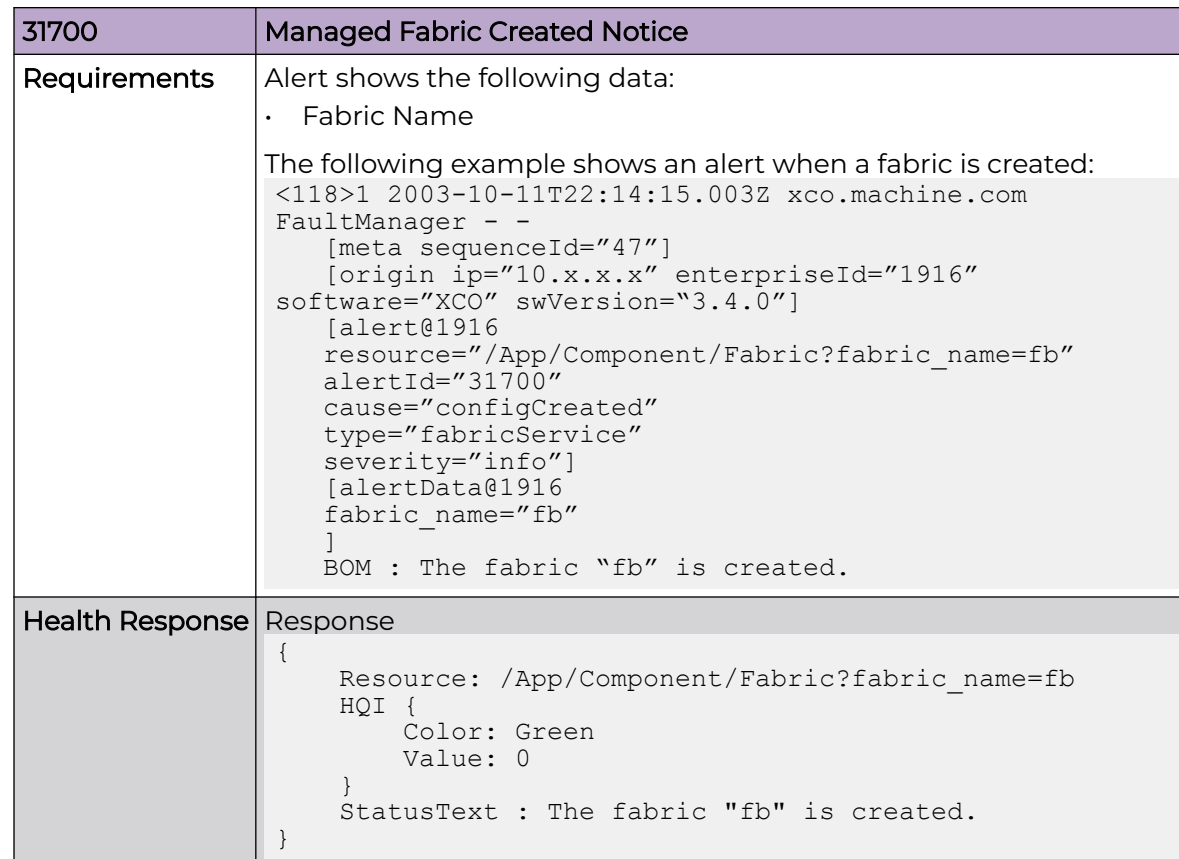

Managed Fabric Health Degraded Notice

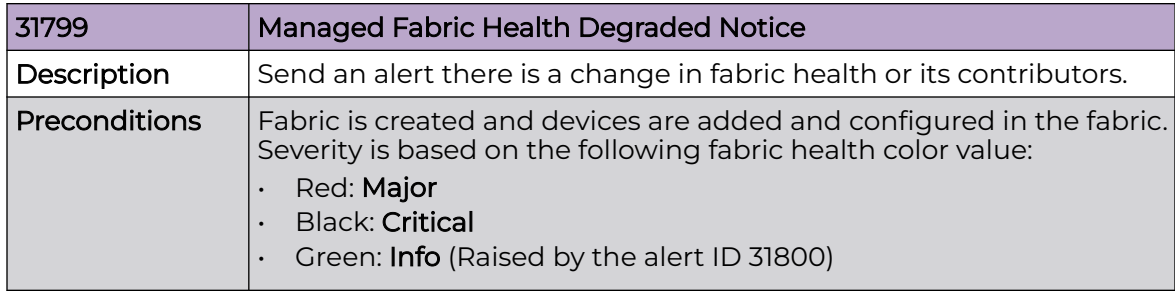

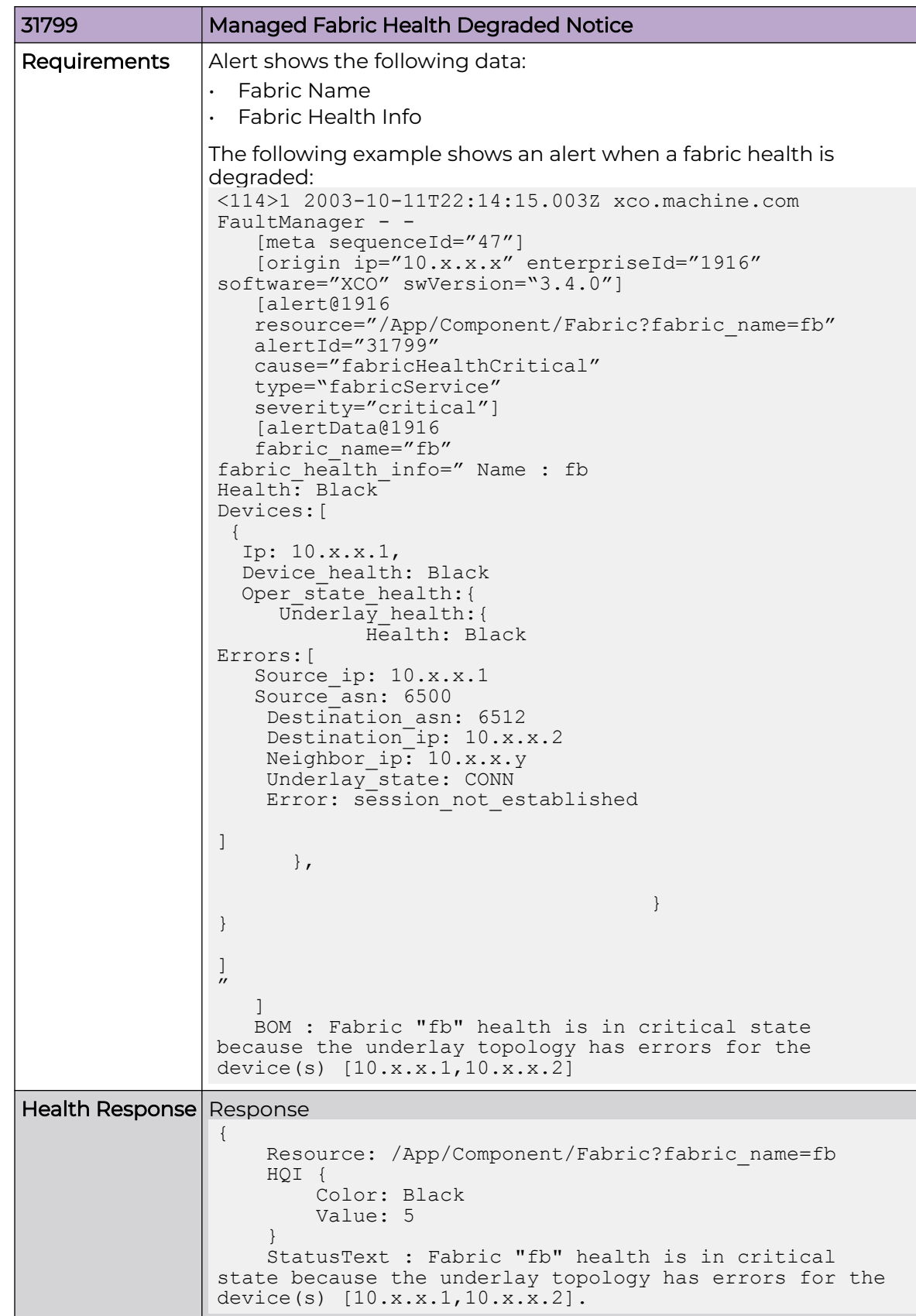
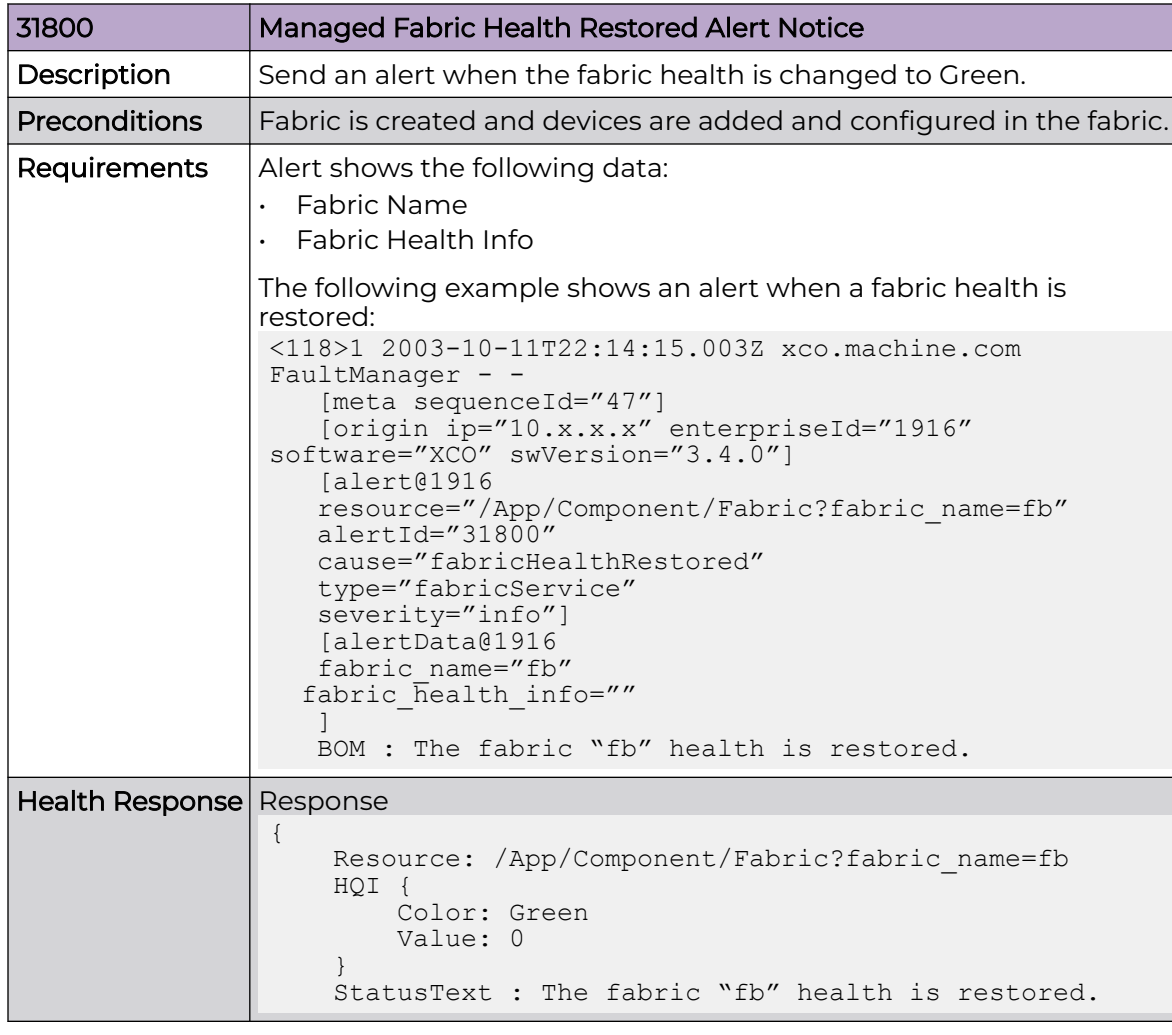

## Managed Fabric Health Restored Alert Notice

*High Availability Alerts*

Use the information in the following tables to learn about all possible HA alerts in detail that are raised by Fault Management.

## HA Service (Non-Redundant)

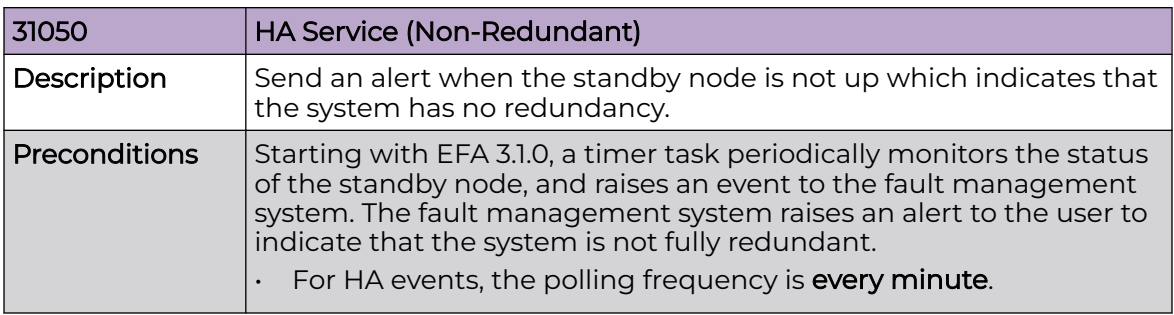

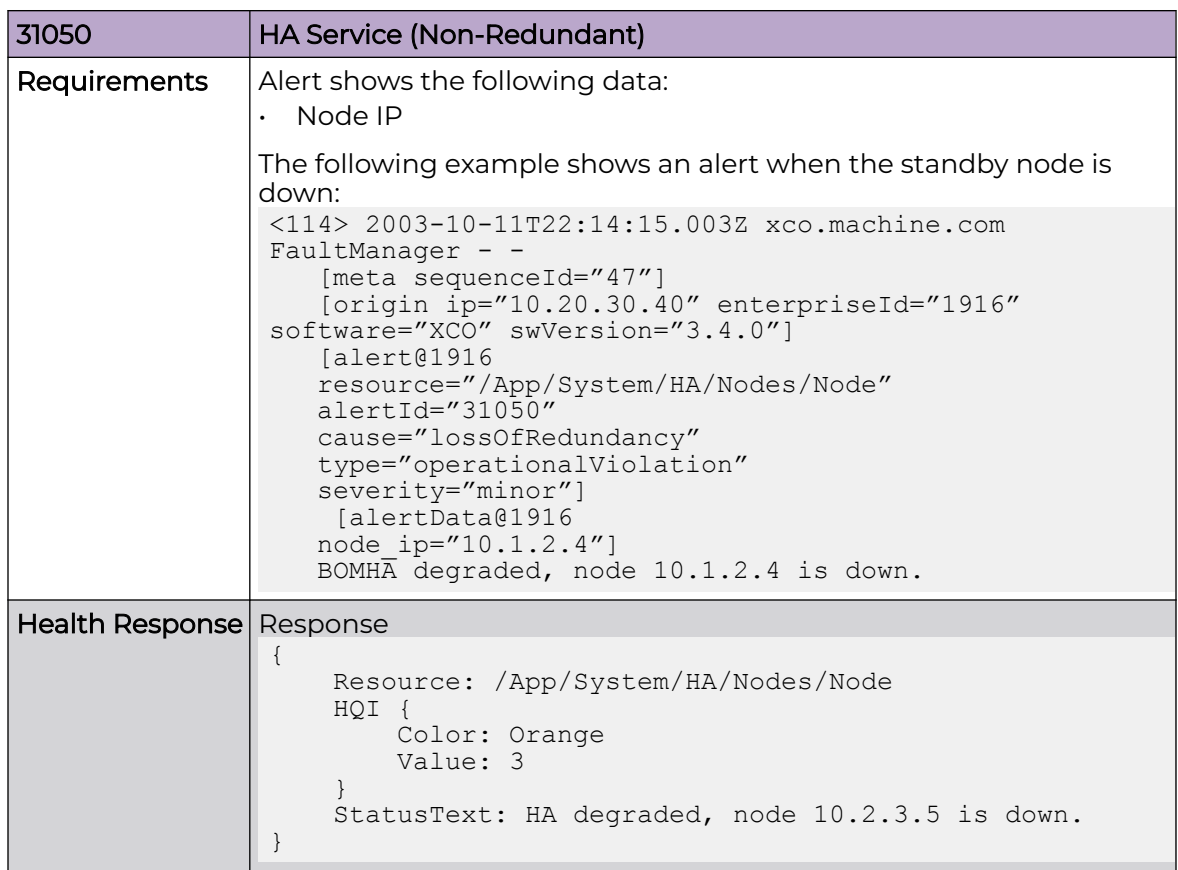

HA Service (Fully Redundant)

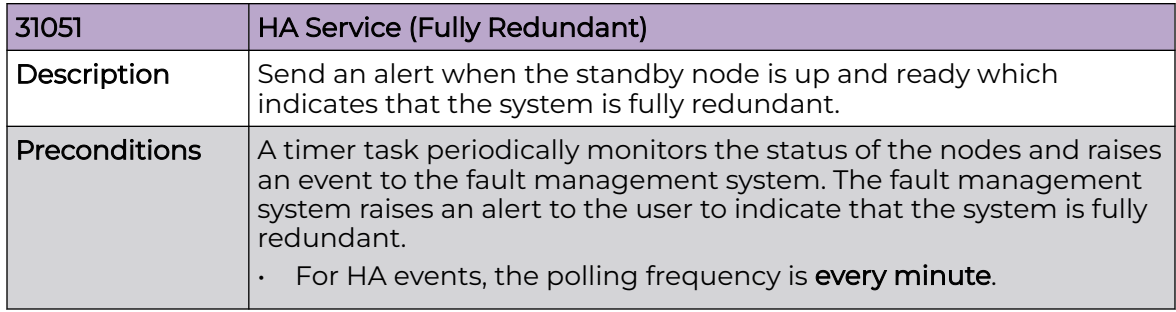

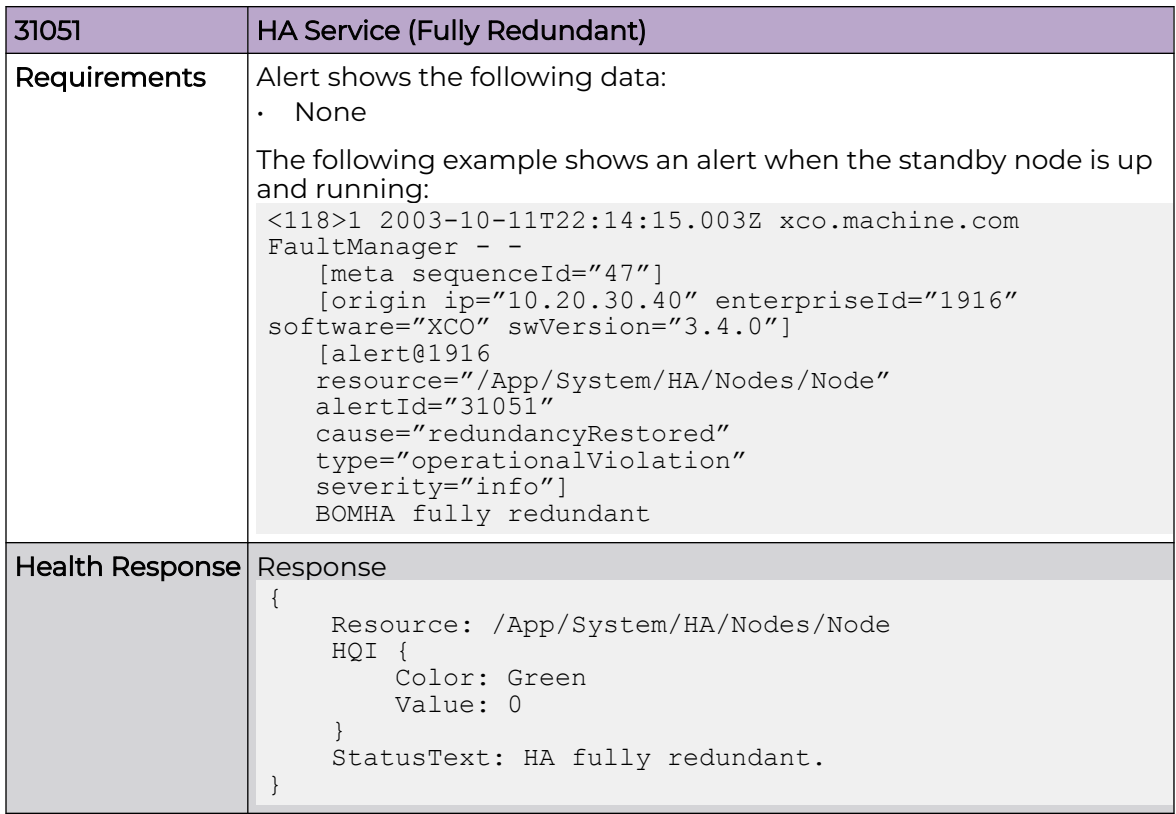

# HA Service (Failover Occurred)

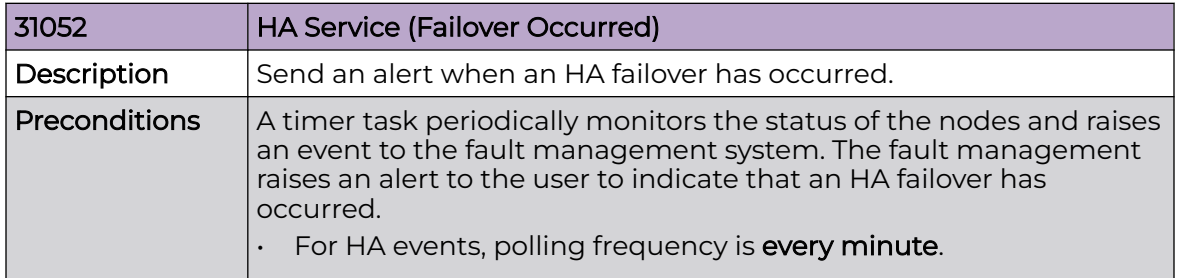

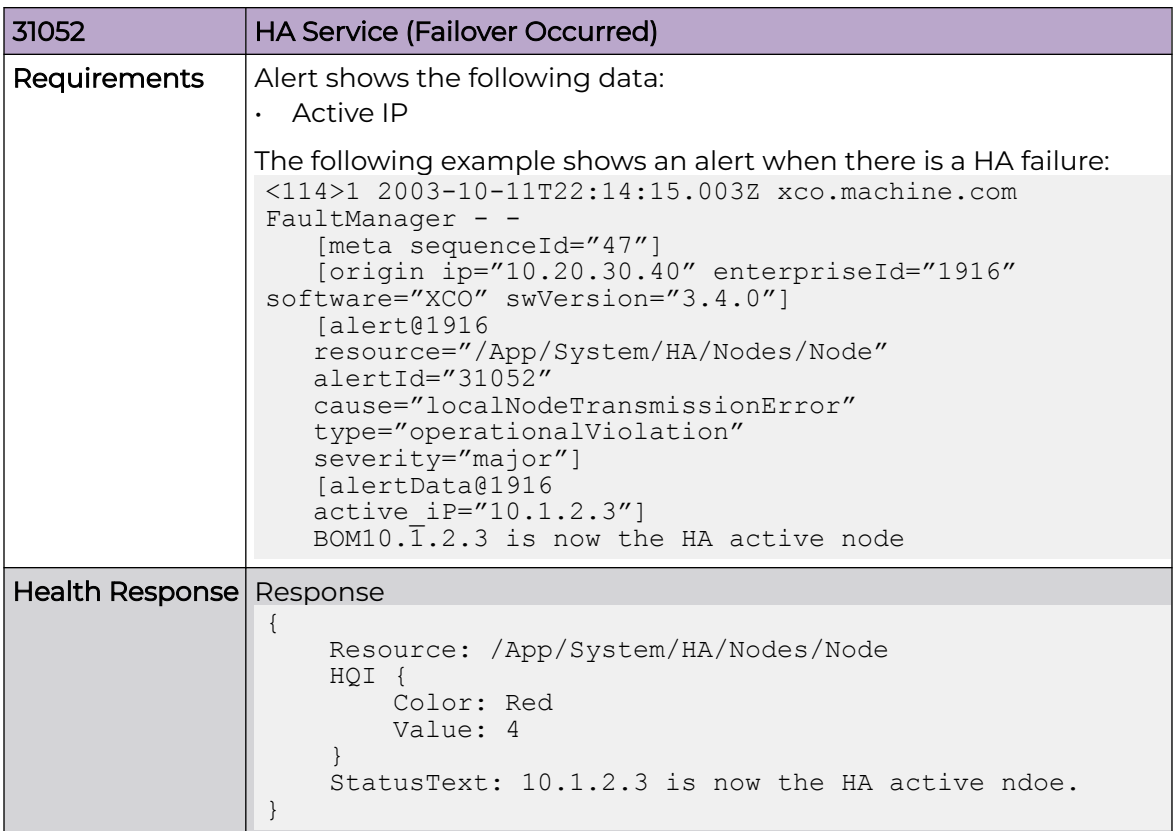

## Service Degraded

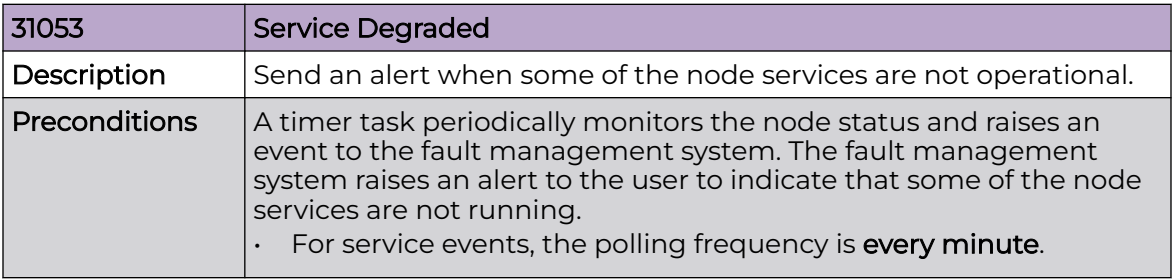

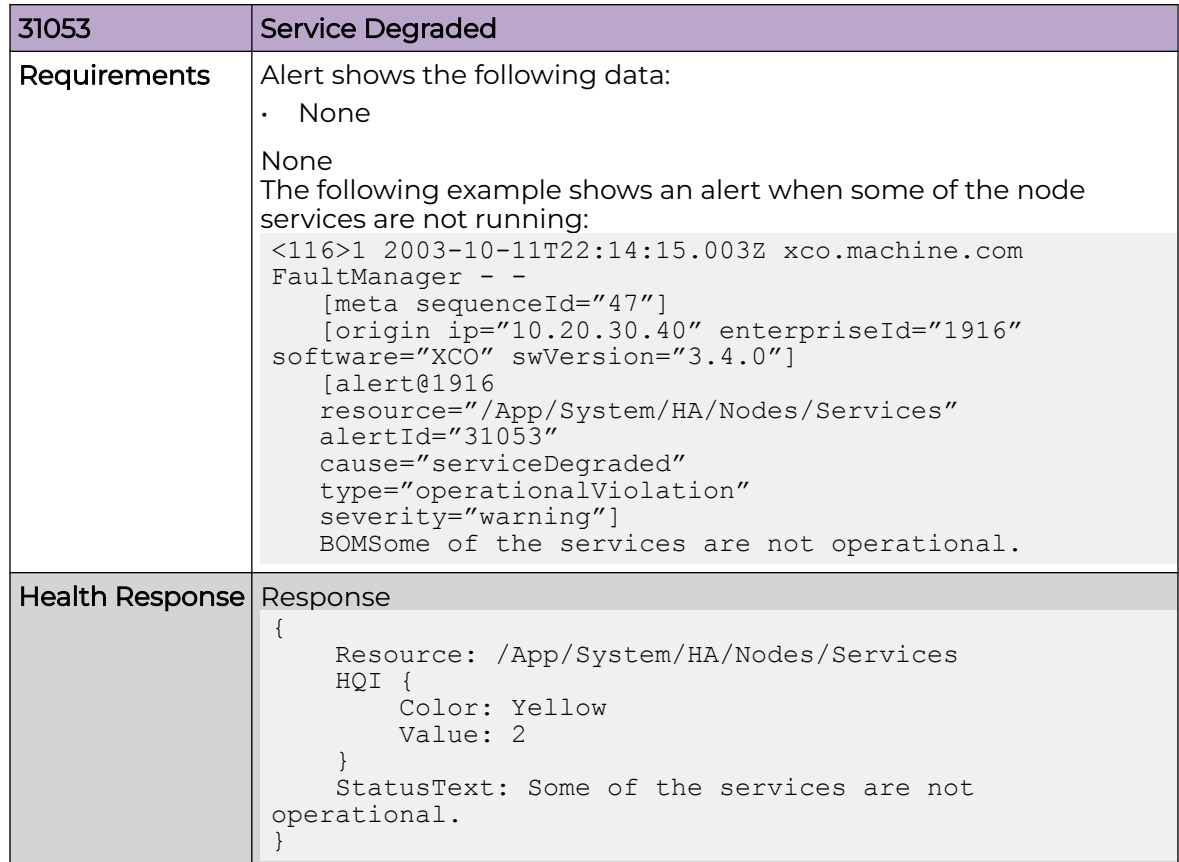

#### Service Restored

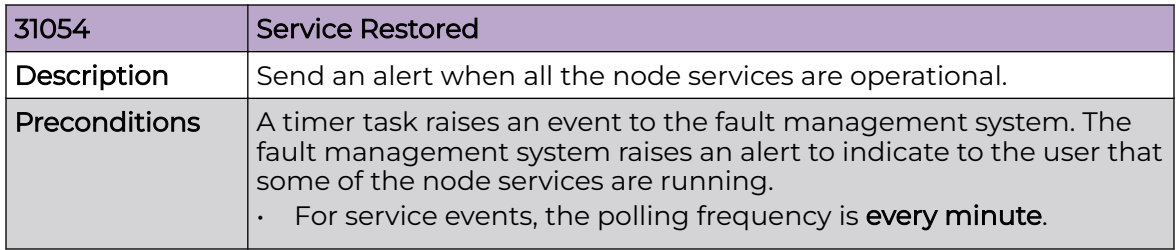

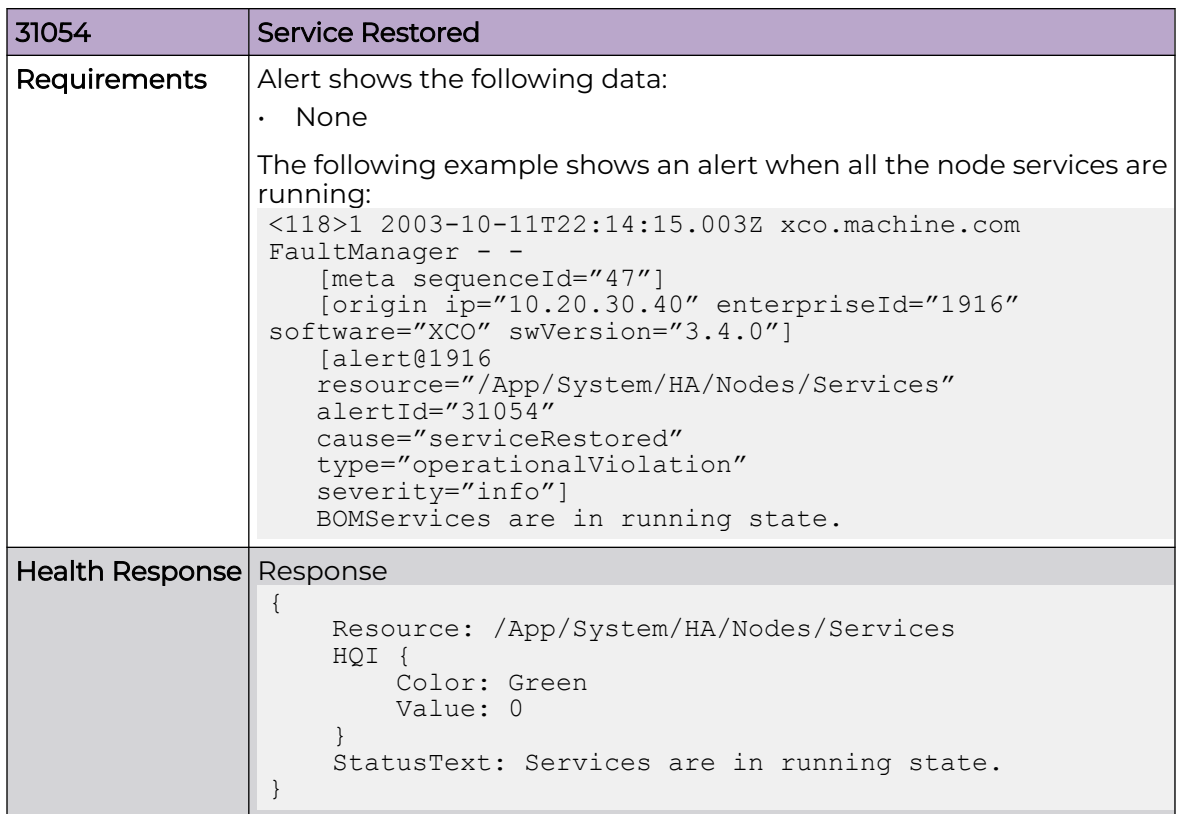

# *Login Alerts*

Use the information in the following tables to learn about all possible login alerts in detail that are raised by Fault Management.

#### Security Level Thresholds (Login attempts)

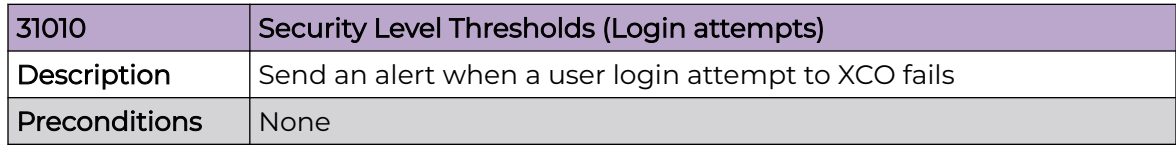

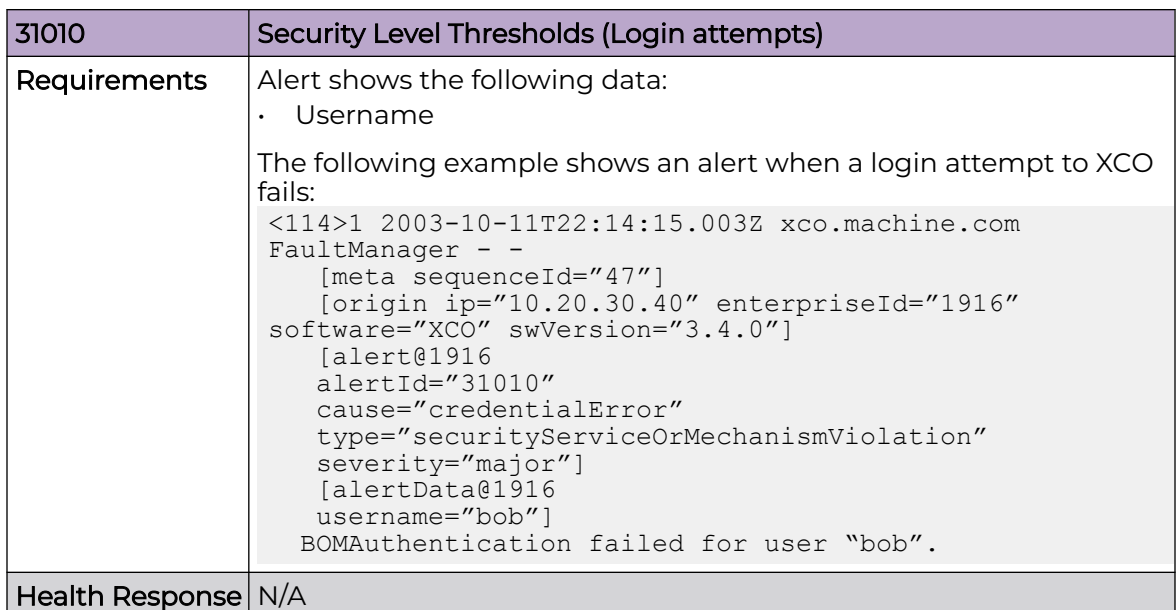

## Login Successful

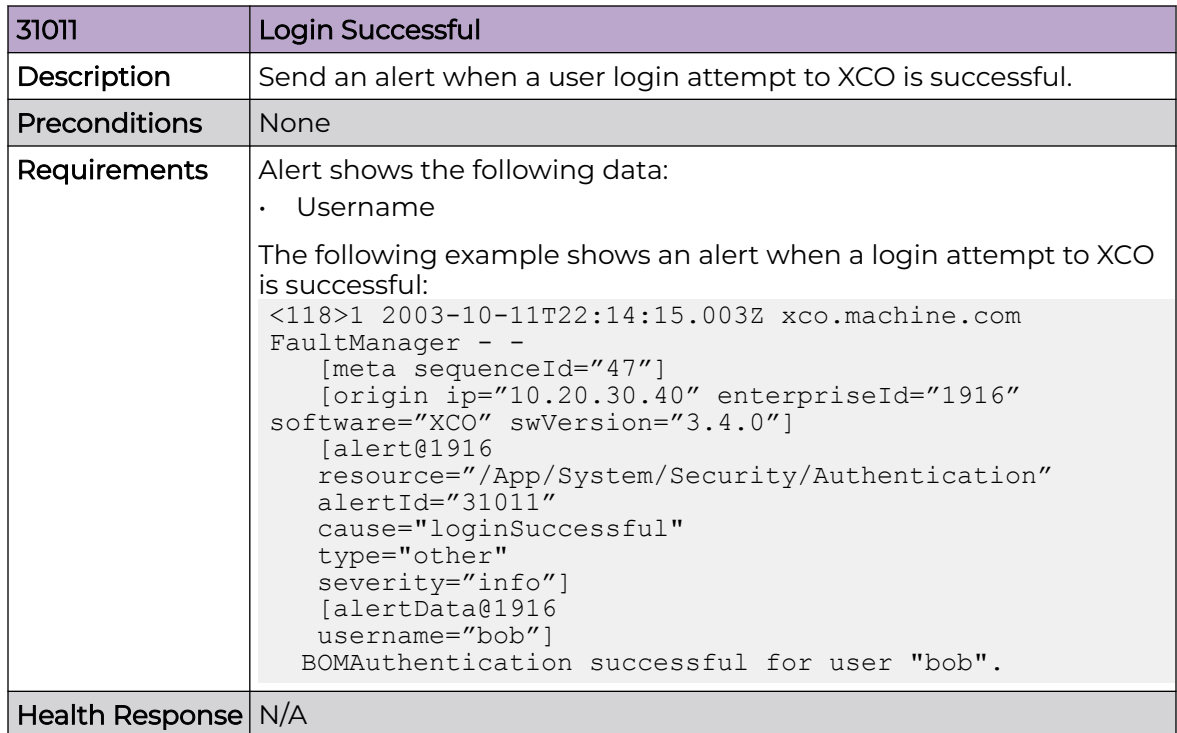

## *LDAP Alerts*

Use the information in the following tables to learn about all possible LDAP alerts in detail that are raised by Fault Management.

## LDAP Connectivity Failure

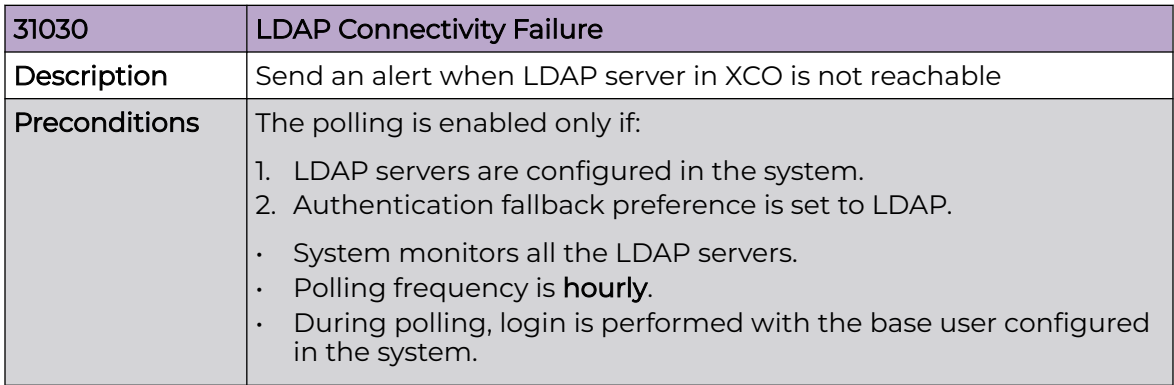

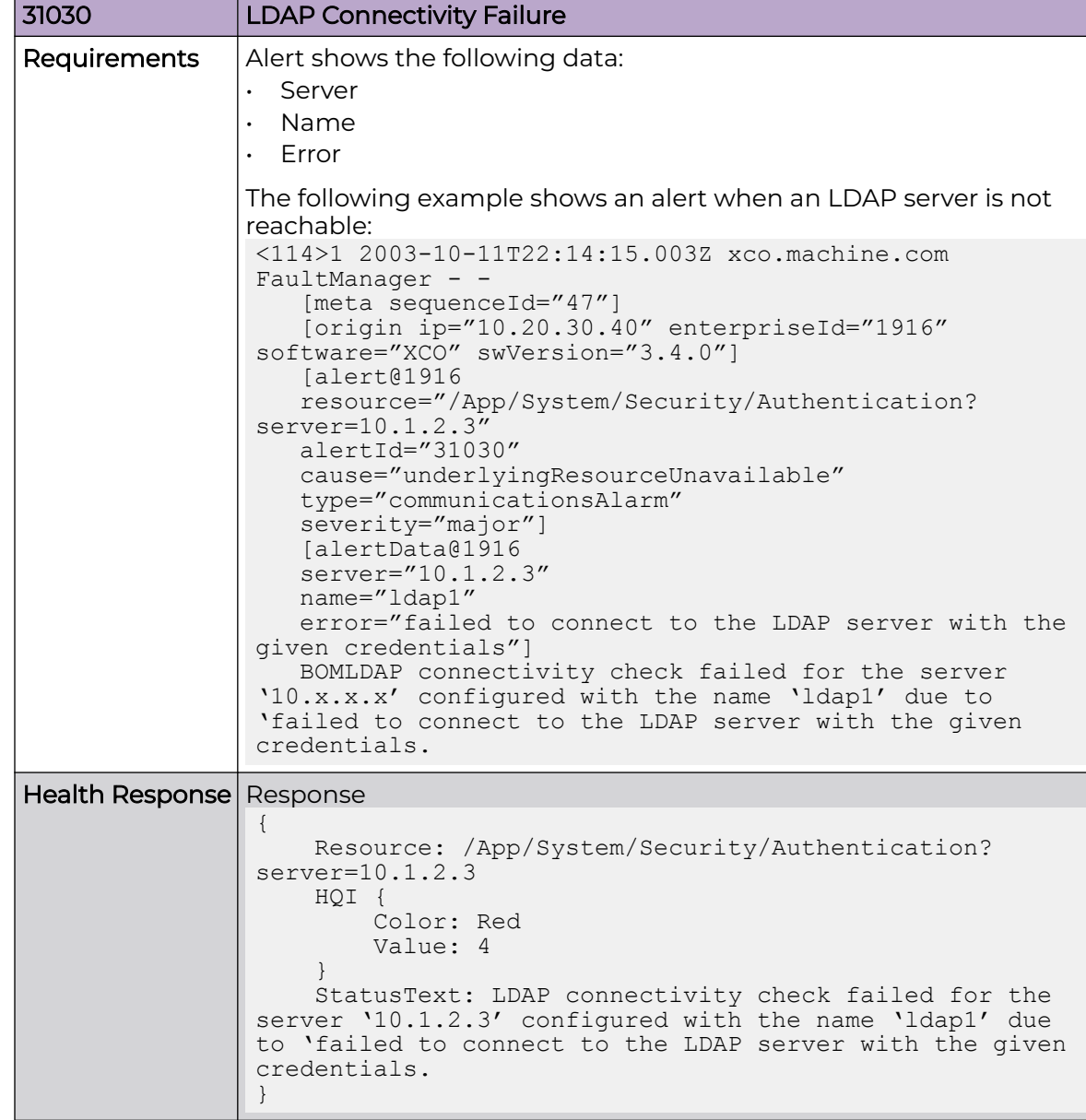

# LDAP Server Connectivity Success

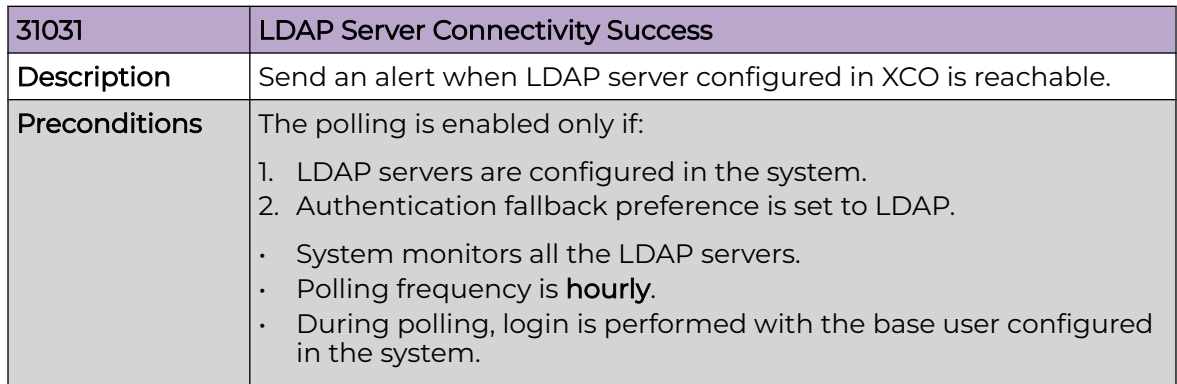

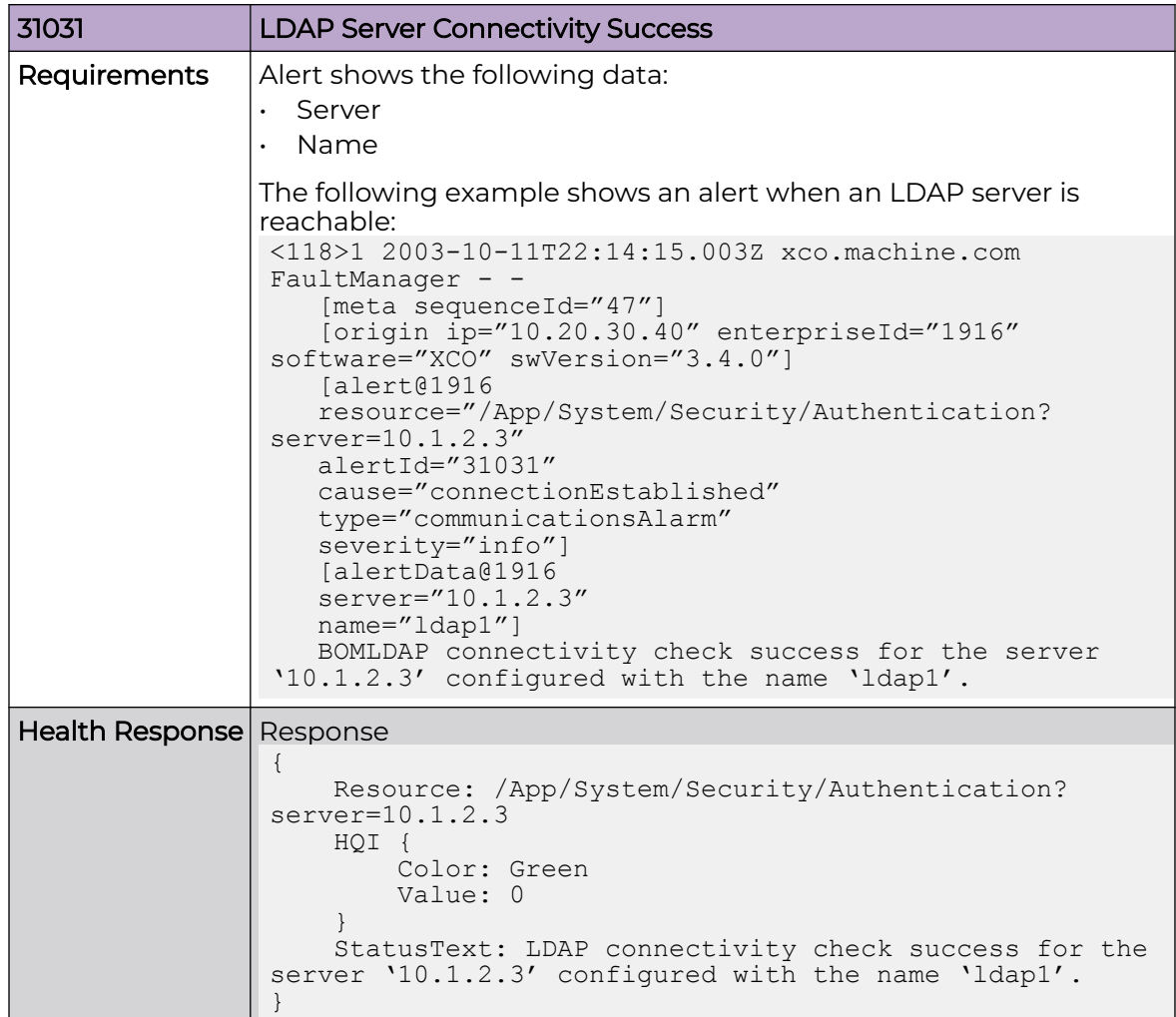

# LDAP Server Configuration Removed

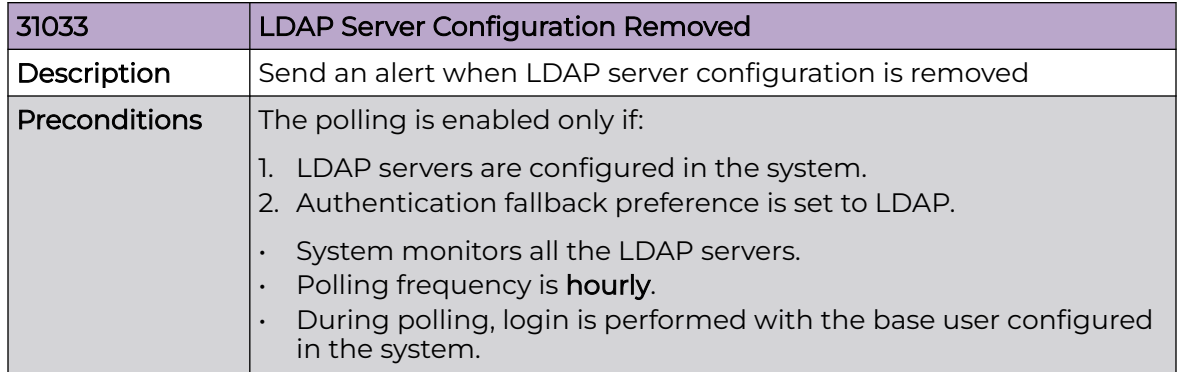

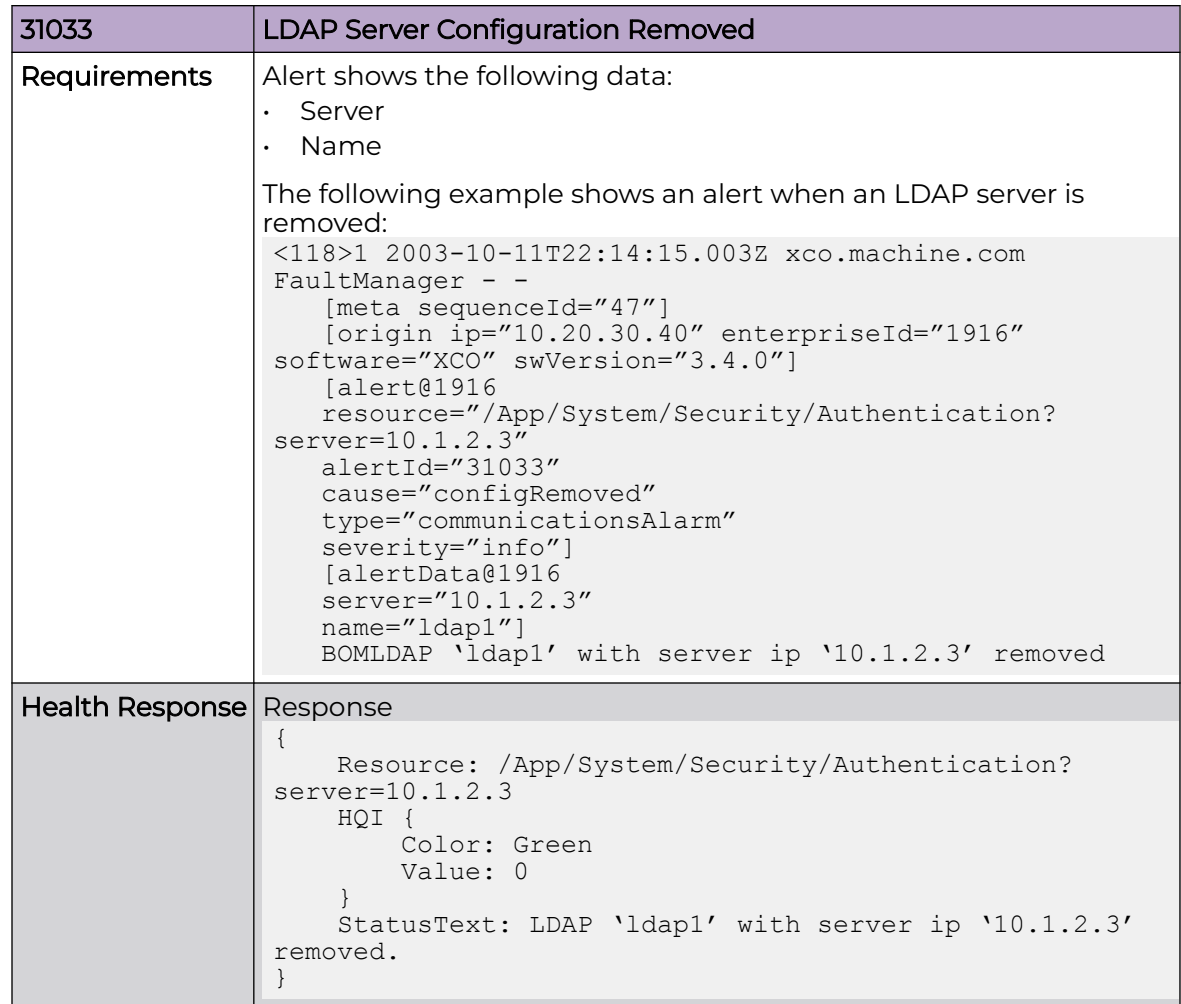

### *Storage Alerts*

Use the information in the following tables to learn about all possible storage alerts in detail that are raised by Fault Management.

## Storage Utilization Threshold

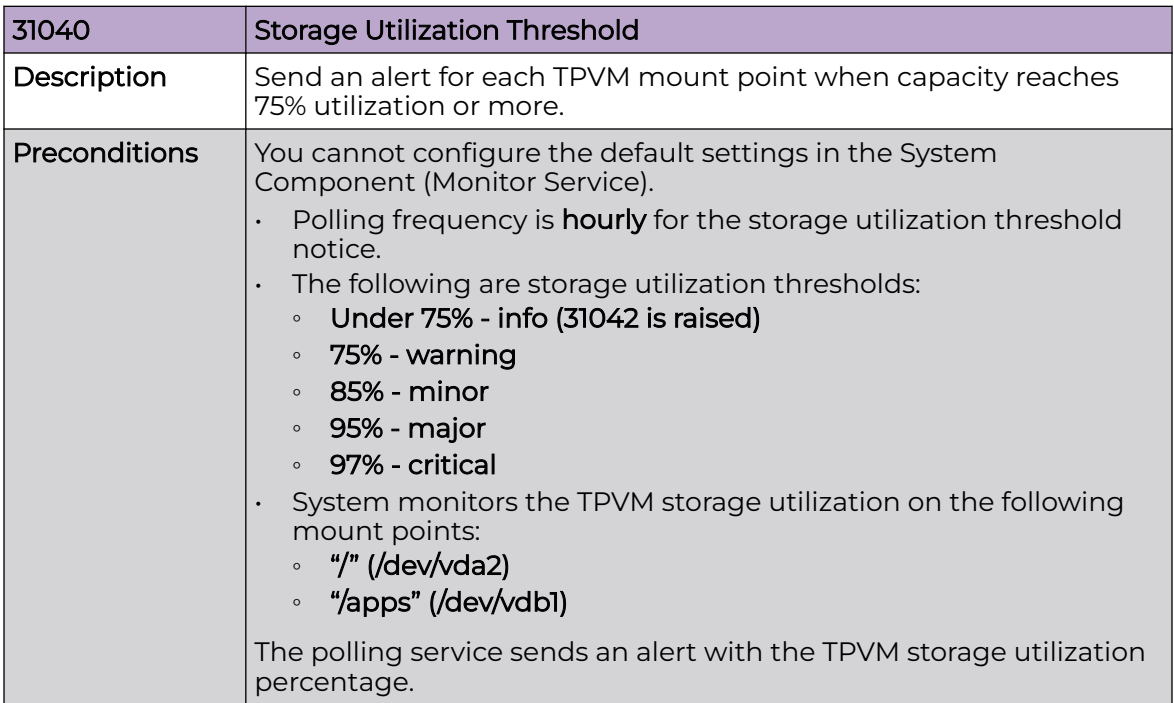

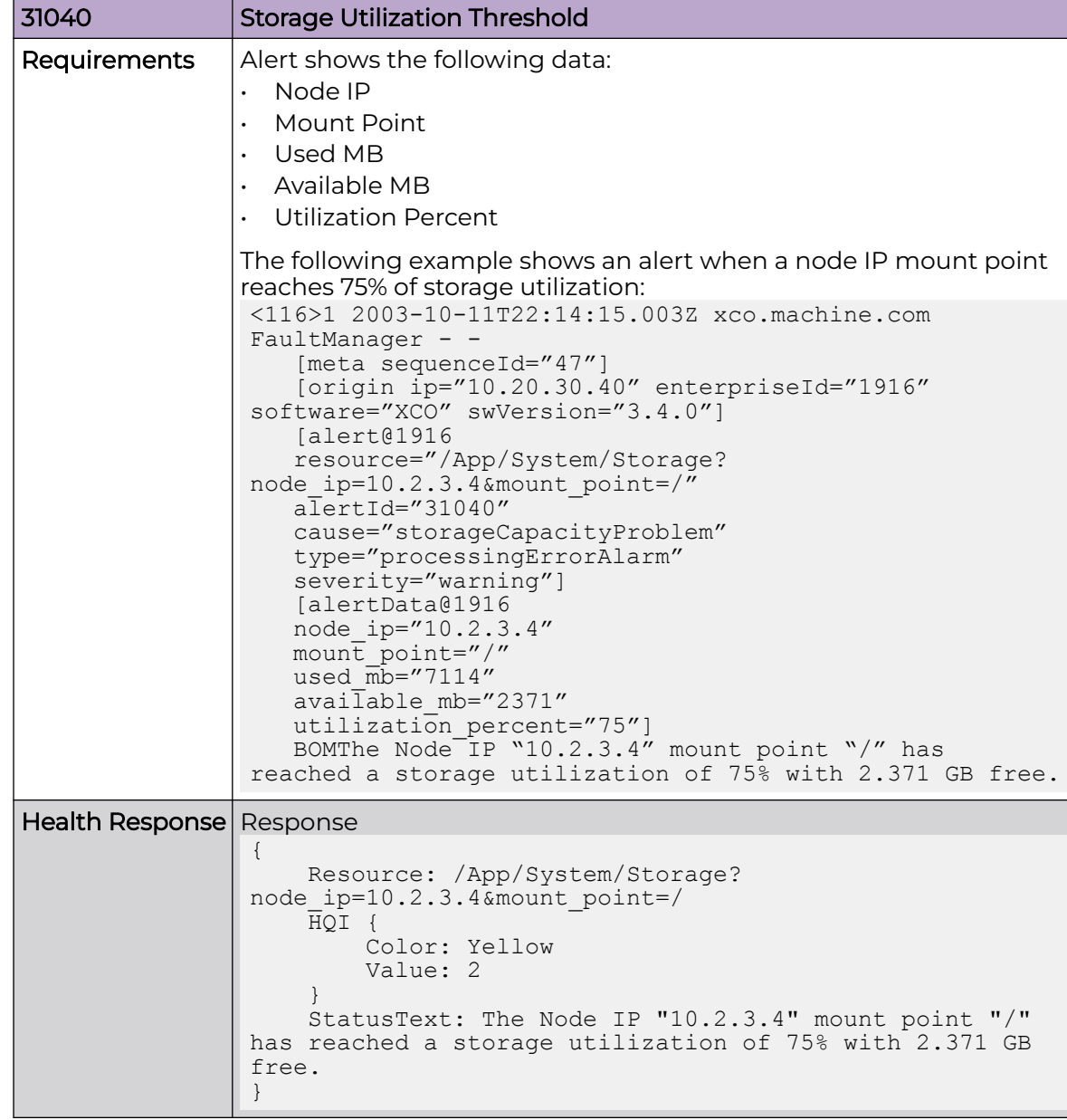

## Storage Utilization Full

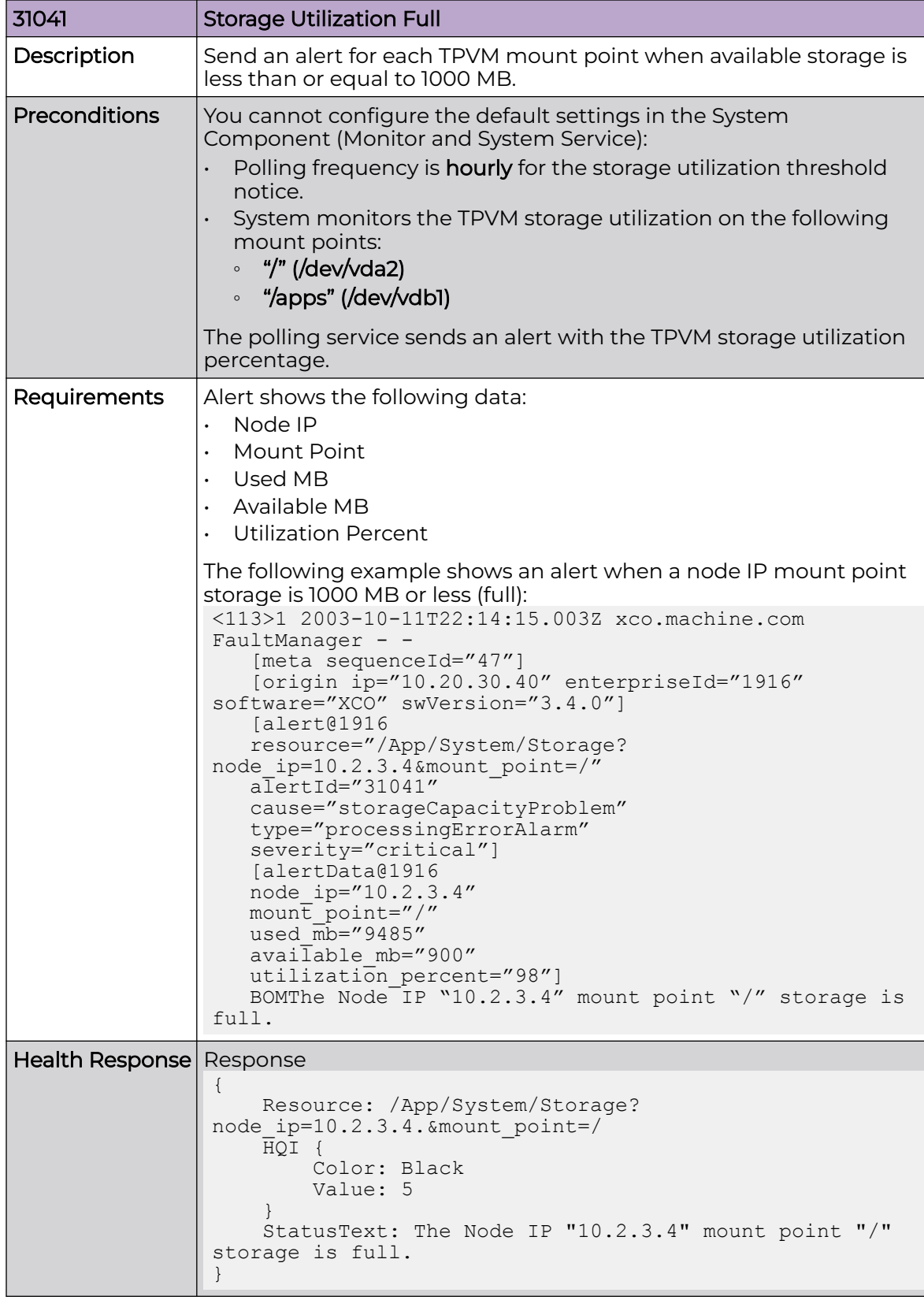

### Storage Utilization Check

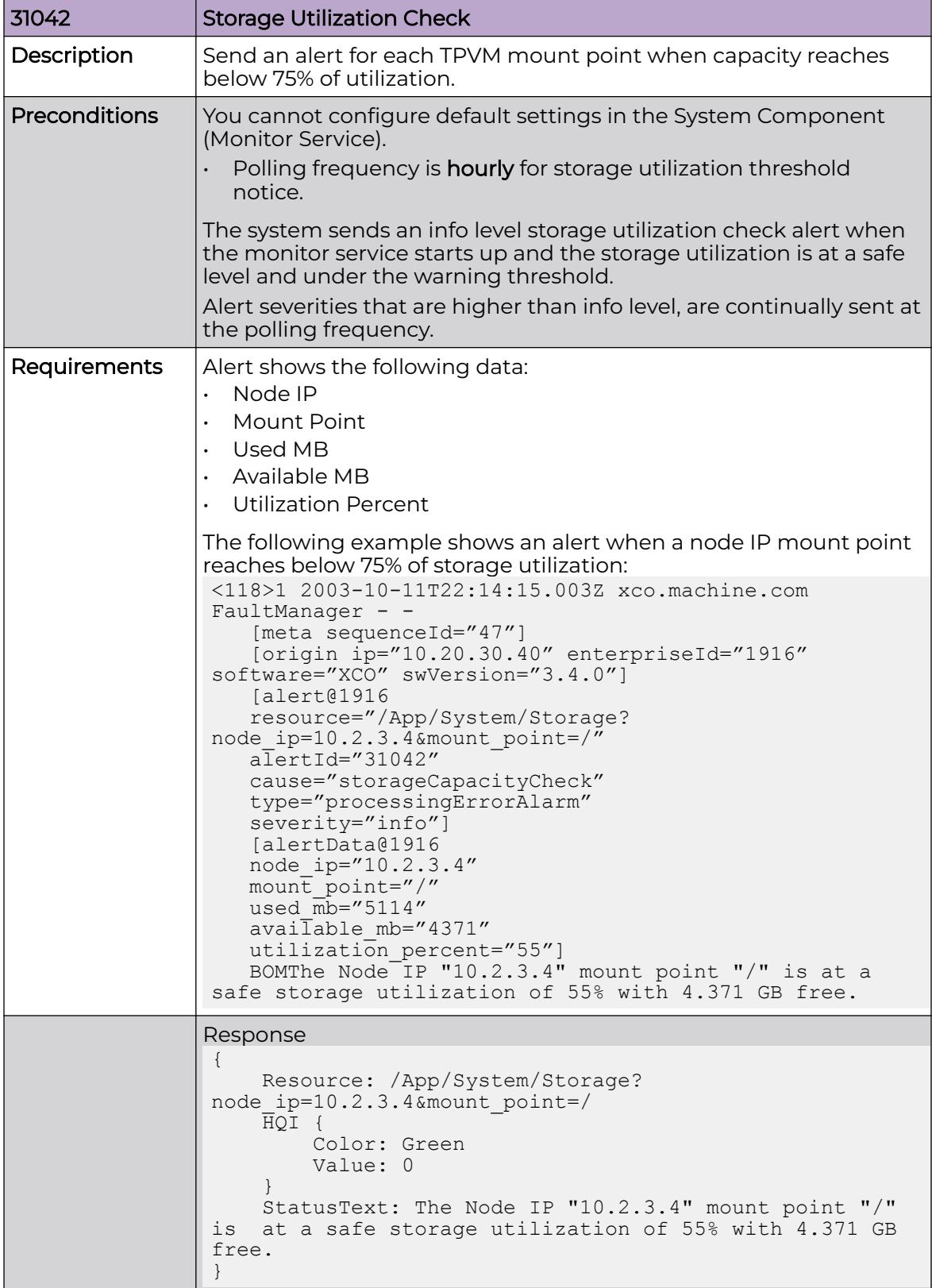

### *Upgrade Alerts*

Use the information in the following tables to learn about all possible upgrade alerts in detail that are raised by Fault Management.

## XCO Upgrade Initiated

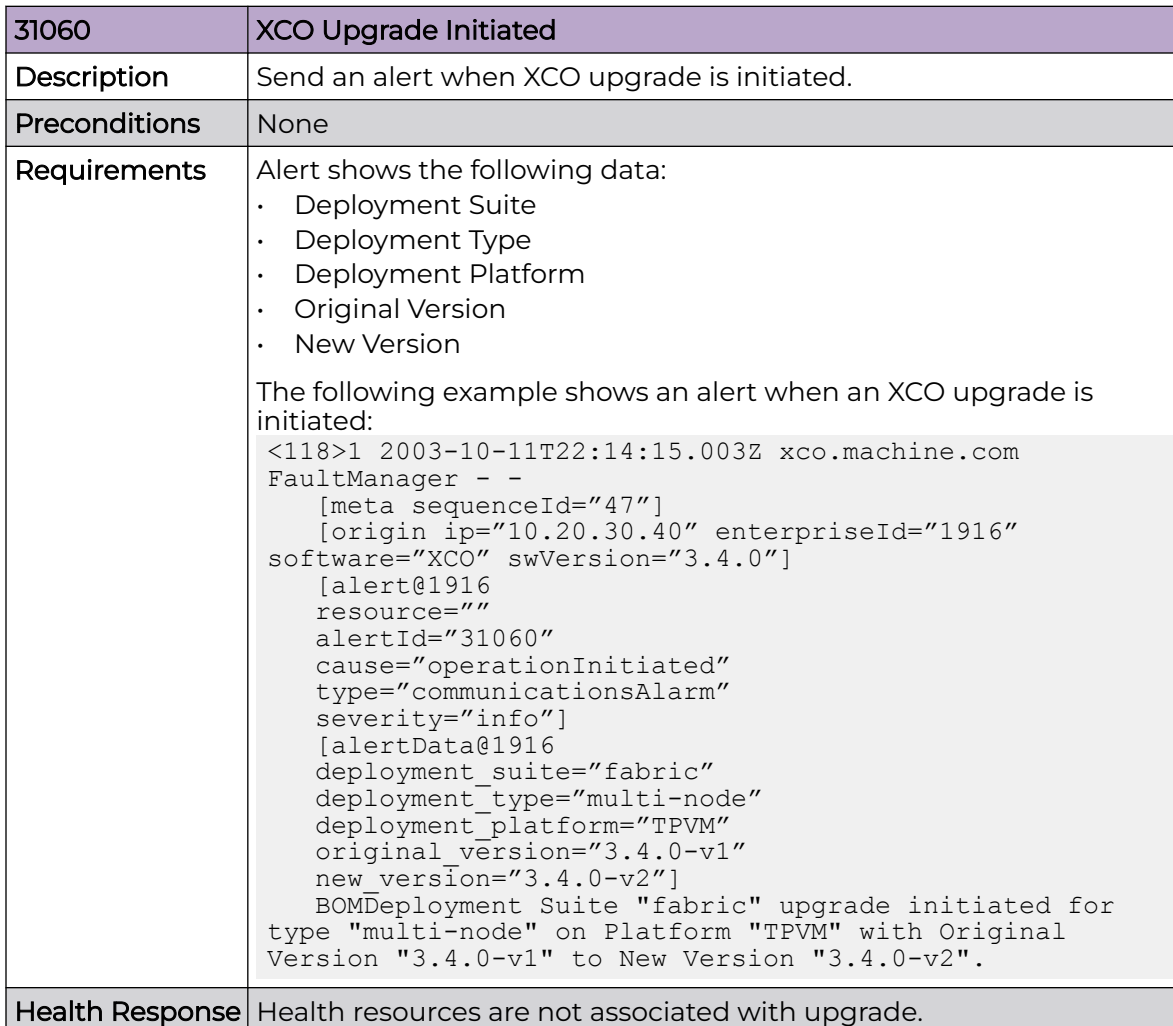

## XCO Upgrade is successful

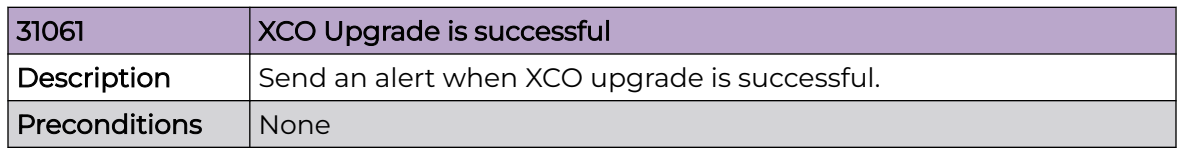

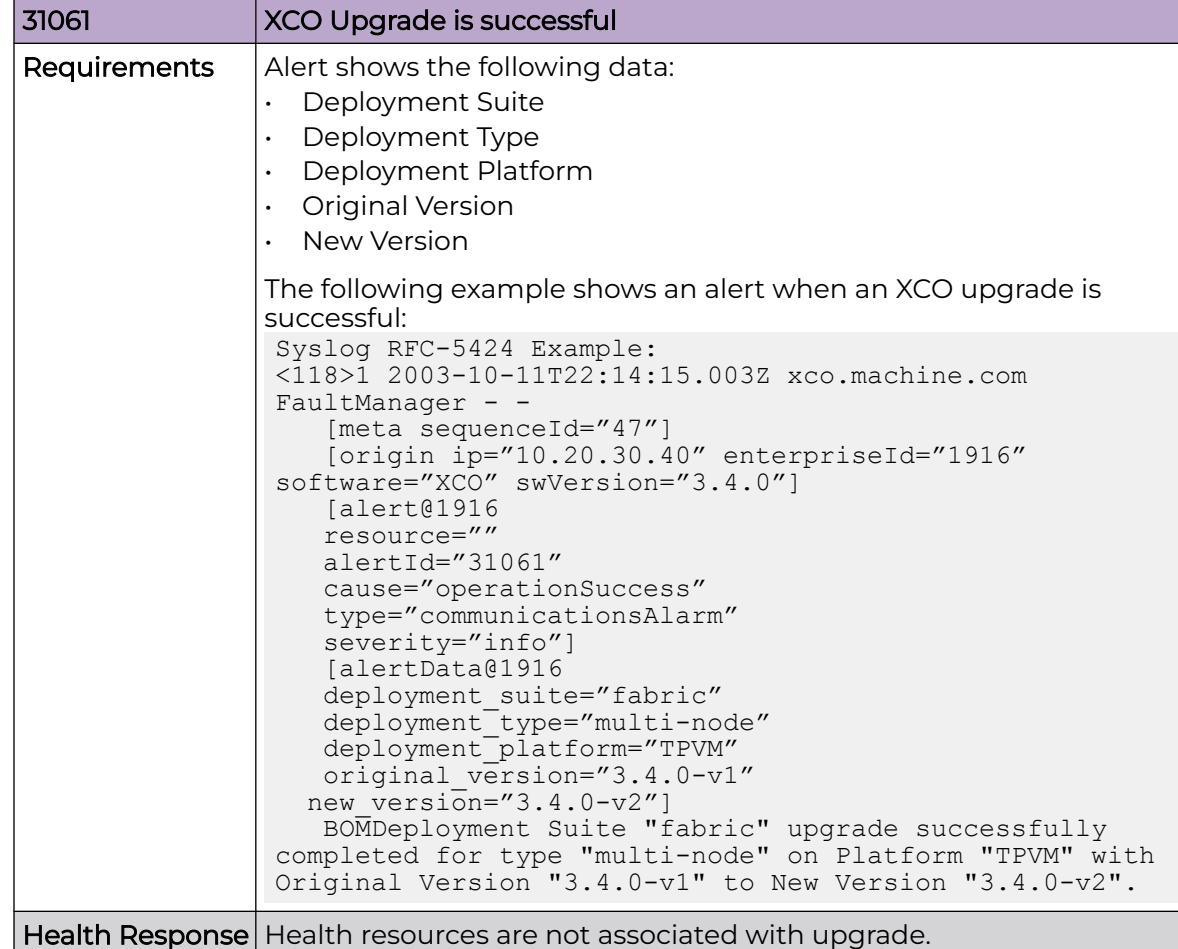

# Missed Alerts

Use this topic to learn about the alerts when a service is down.

### *Fault Management Service Restart*

The fault manager service maintains the alert sequence IDs and guarantees ordered sequencing of alert notifications even after the service reboots.

The incoming alerts remain on the message bus until the fault management service acknowledges it to remove it off the message bus.

### *Notification Service Restart*

Fault Manager publishes alert notifications on the message bus. The notification service acknowledges all the alert notifications. If the notification service crashes or reboots, the un-acknowledged notifications that are left on the message bus, are published to the registered subscribers after the notification service reboots.

#### *RabbitMQ Restart*

XCO does not persist messages across MQ reboot, so all pending alerts are lost. You can query the fault service for the missed alert notifications using the sequence IDs.

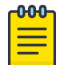

#### **Note**

Depending on the state of the message location, fault management service might not receive notifications from the components. Therefore, it does not raise an alert.

There are minimal chance of RabbitMQ rebooting alone . RabbitMQ reboots are usually associated with system issues which impact other services.

#### *System Restart*

XCO attempts to re-notify fault management service on reboot. You can observe more frequent updates on HA status, storage status, and LDAP connectivity.

Most in-flight messages are lost. However, XCO ensures that alerts are regenerated and published on system restart. This also applies to failovers.

XCO increments the sequence ID correctly for alerts even after the system reboot and ensures ordered delivery of notifications.

#### *Sub-System Restart*

A sub-system is a component of XCO that is responsible for publishing a message that is eventually converted into an alert by the fault management service.

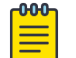

Note

XCO cannot raise alerts during a sub-system reboot.

# Alert Order

The monitoring component service responsible for raising the HA failover alerts will publish the alert to fault manager once the necessary services are up and running. This delay in publishing might result in the HA failover alerts having out of order sequence numbers compared to other alerts.

The timestamp of the alert reflects when the alert has been raised by a component service.

# Fault Management - Alarms

The alarm instance retains a list of time-stamped status changes (such as raising an alarm, updating the alarm severity, and clearing an alarm) as well as a list of timestamped user state changes (such as acknowledging and closing an alarm). Both change lists have a limited circular buffer of 32 elements and the change history is maintained even after the closing and reopening of an alarm.

In XCO, a cleared alarm is considered an open alarm. You can acknowledge and close alarms or purge all closed alarms.

You can follow the typical alarm operations when investigating and administering alarms.

- 1. Acknowledge: You can acknowledge an open alarm with an optional comment to indicate that the alarm is being investigated. Additional user acknowledgments are allowed and tracked.
- 2. Close: You must close the alarm to remove it from the open alarms. You can provide an optional comment when closing an alarm. The system can raise or clear the alarm but the alarm is still considered opened until you close it. Once the alarm is closed, you cannot close it again or acknowledge it until the system opens and raises the alarm again.
- 3. Purge: All the closed alarms are removed and the associated resources are released.

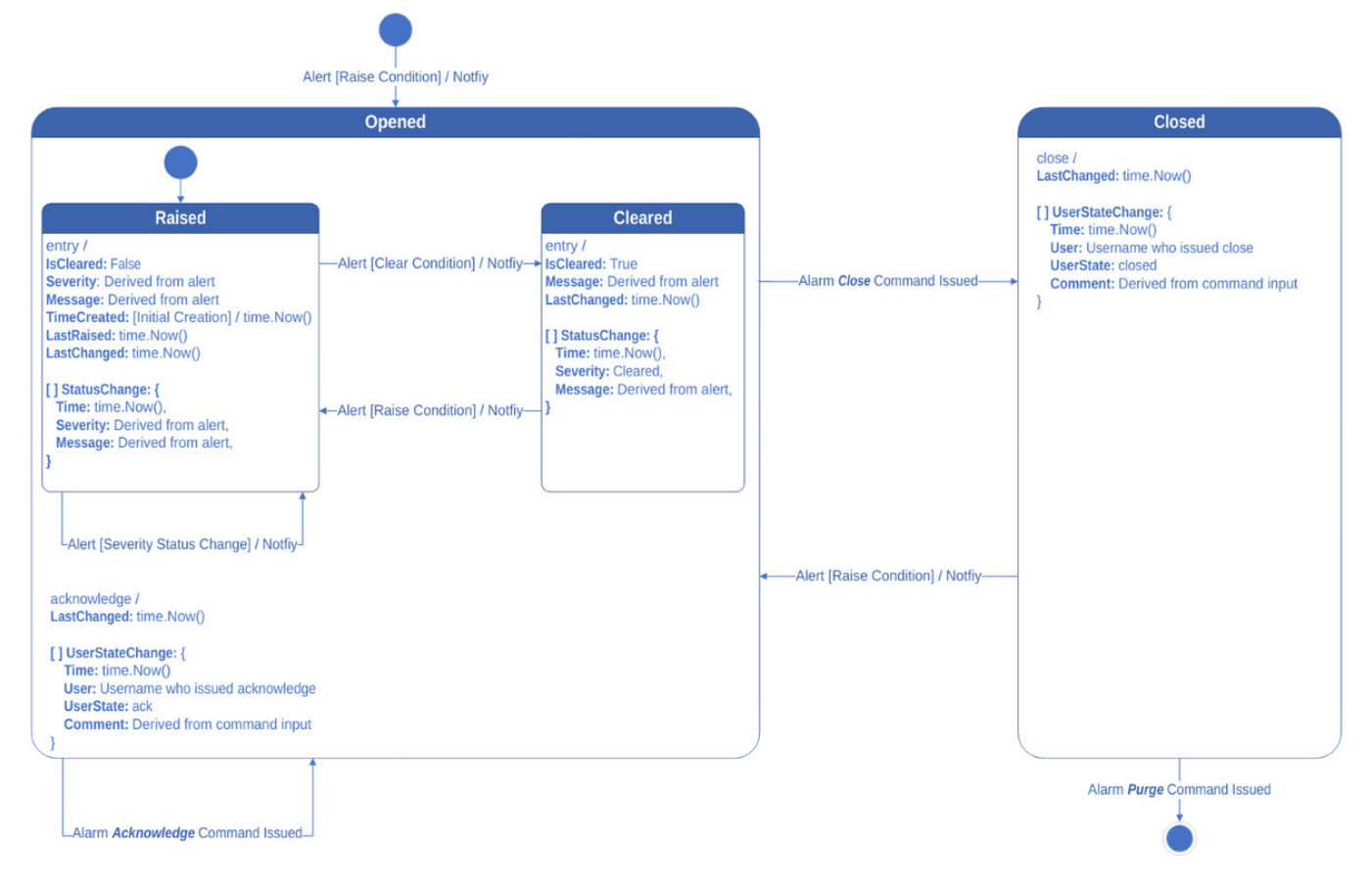

#### **Figure 55: XCO alarm state transitions**

 $000$ Note

# XCO supports a maximum of 500 alarms on TPVM deployments. You must purge the closed alarms manually to allow new alarms.

# <span id="page-703-0"></span>Alarm Severity

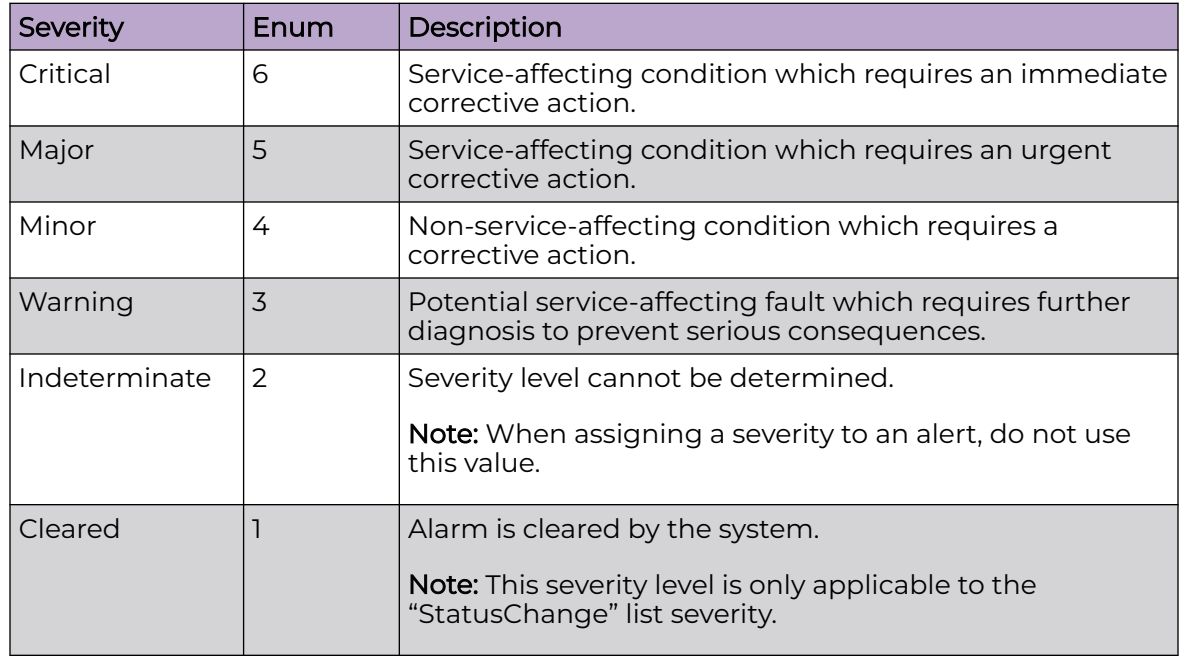

The following tables describe the severity levels of an alarm:

# Alarm Types

The following tables describe the types of alarm:

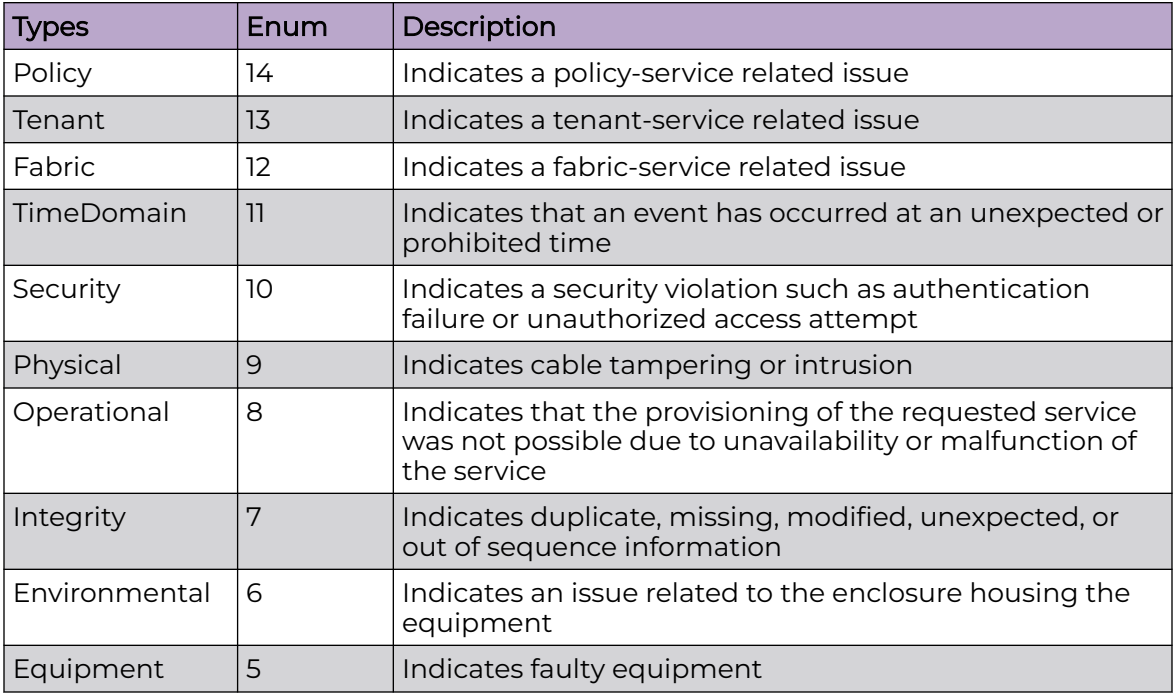

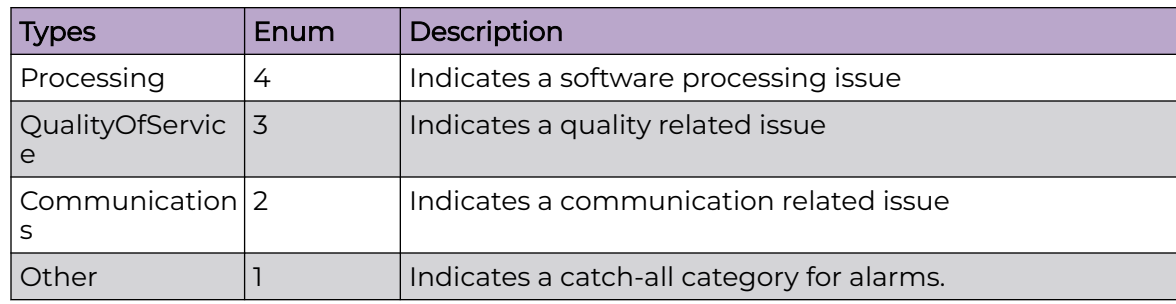

# Alarm Inventory

The alarm inventory contains a list of system default alarms.

*Certificate Expiration*

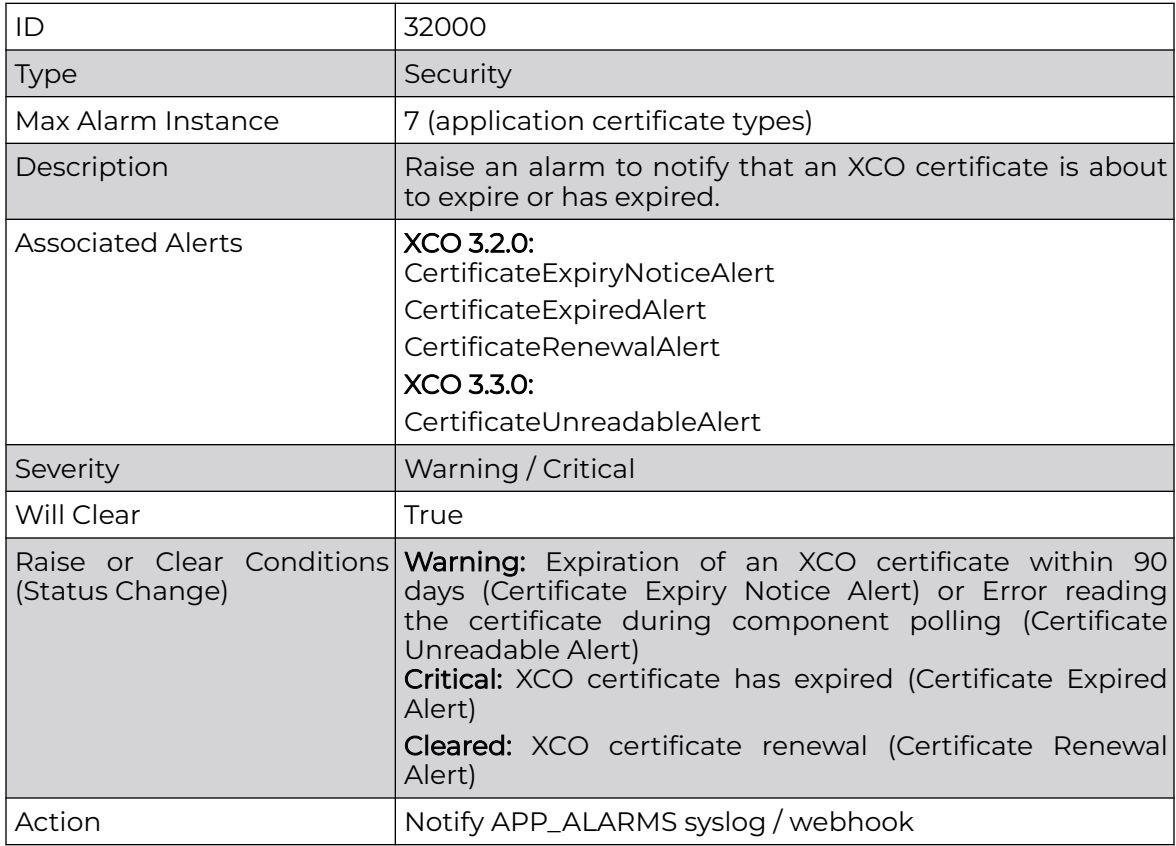

# *Device Certificate Expiration*

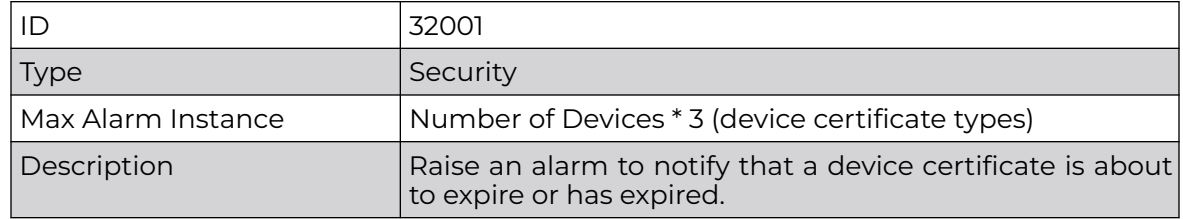

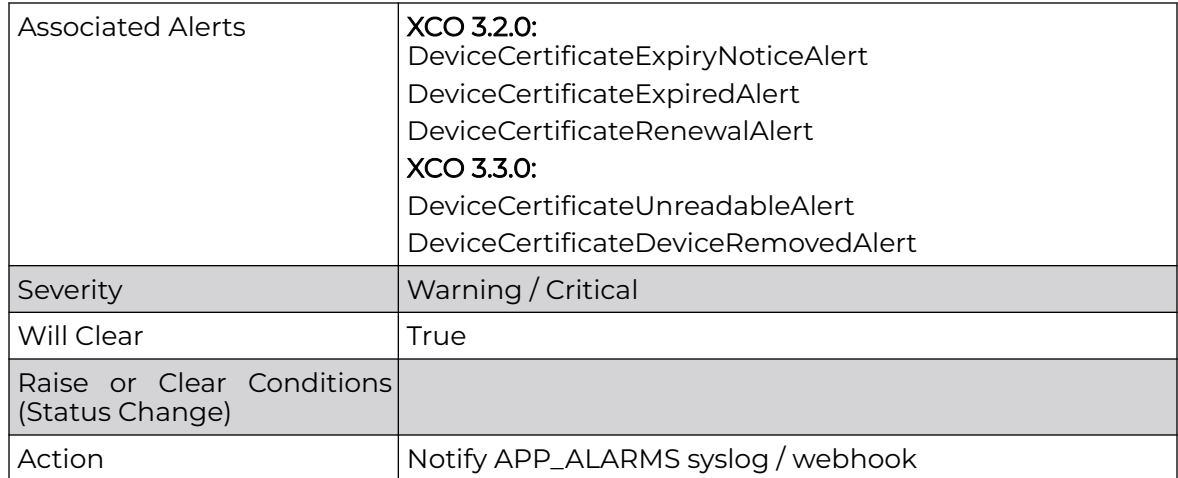

## *Login Authentication*

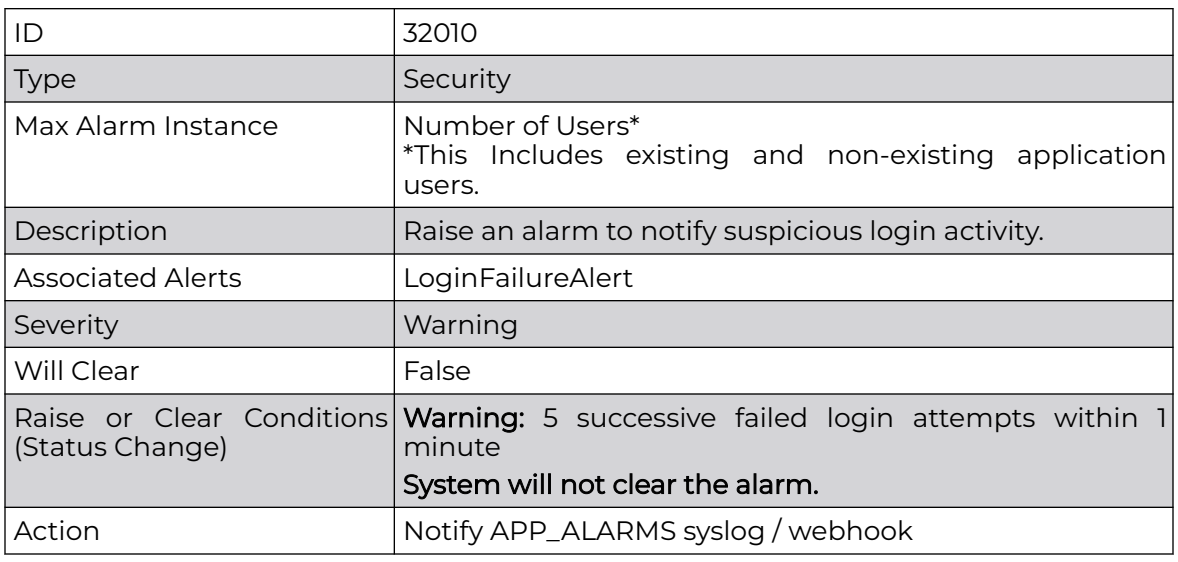

# *LDAP Server Connectivity*

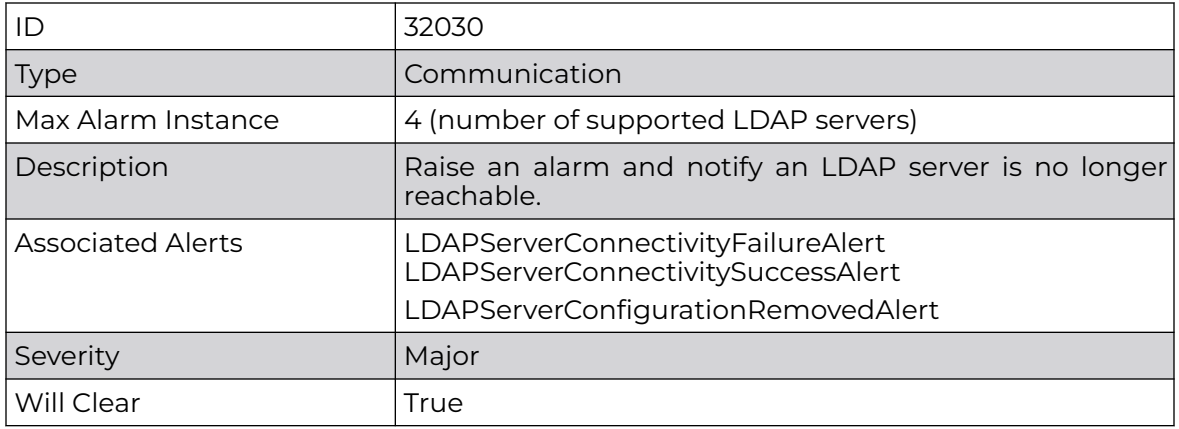

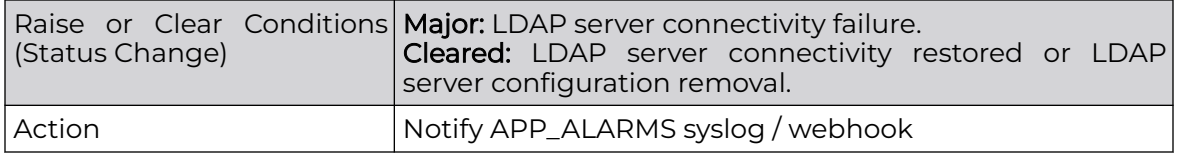

*Storage Utilization*

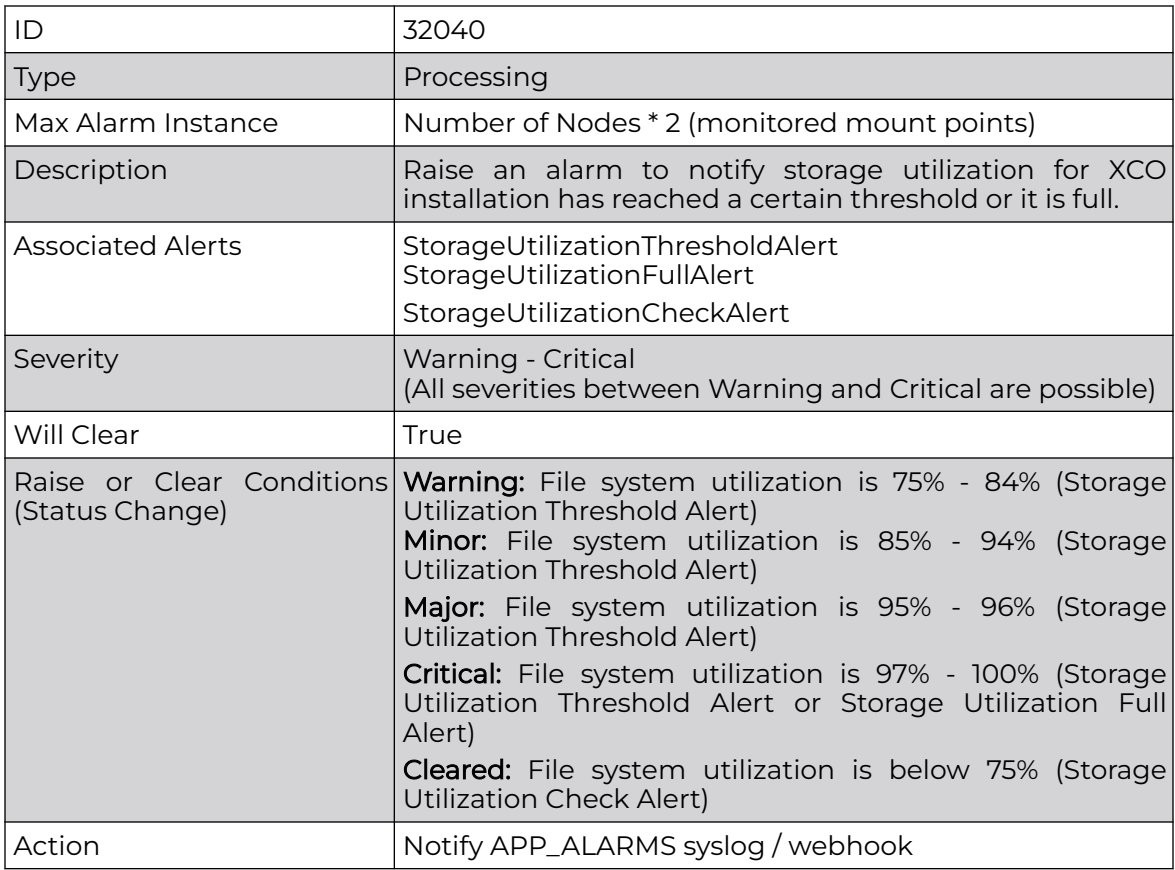

## *Device Connectivity*

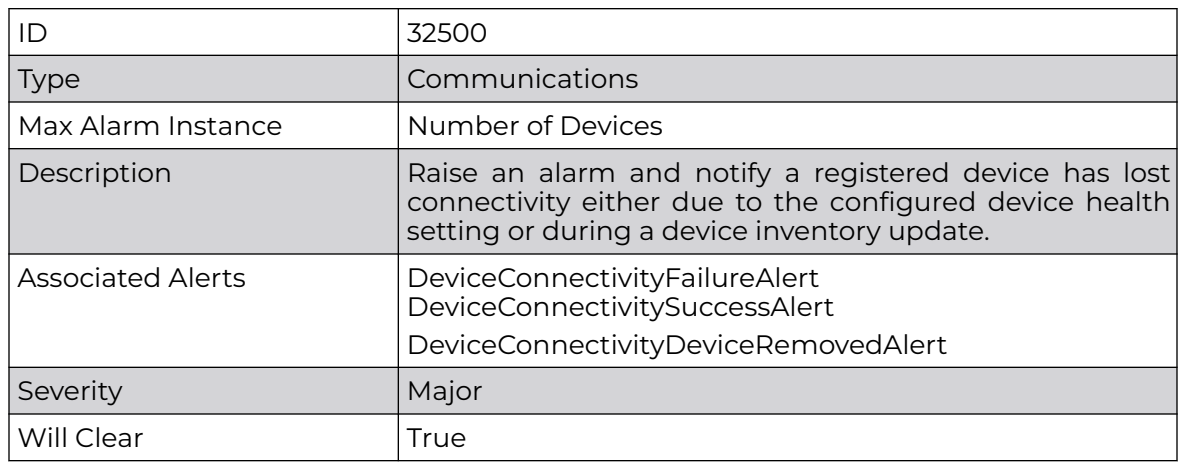

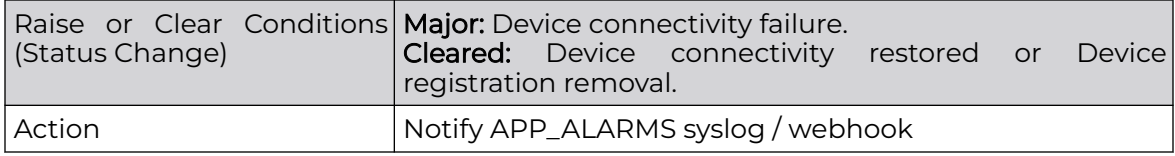

*HA Service Redundancy*

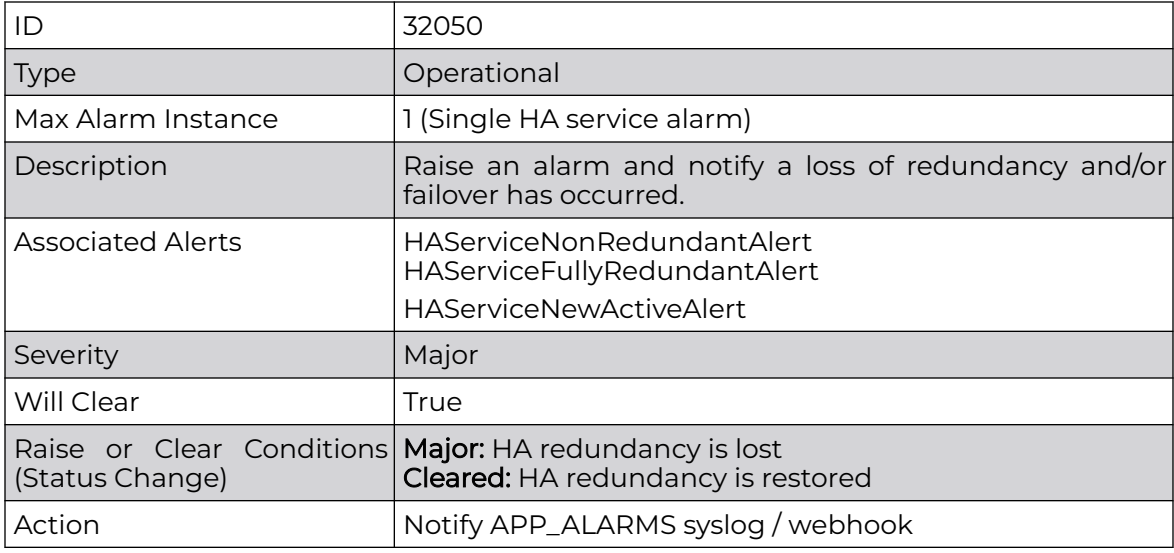

*Node Service*

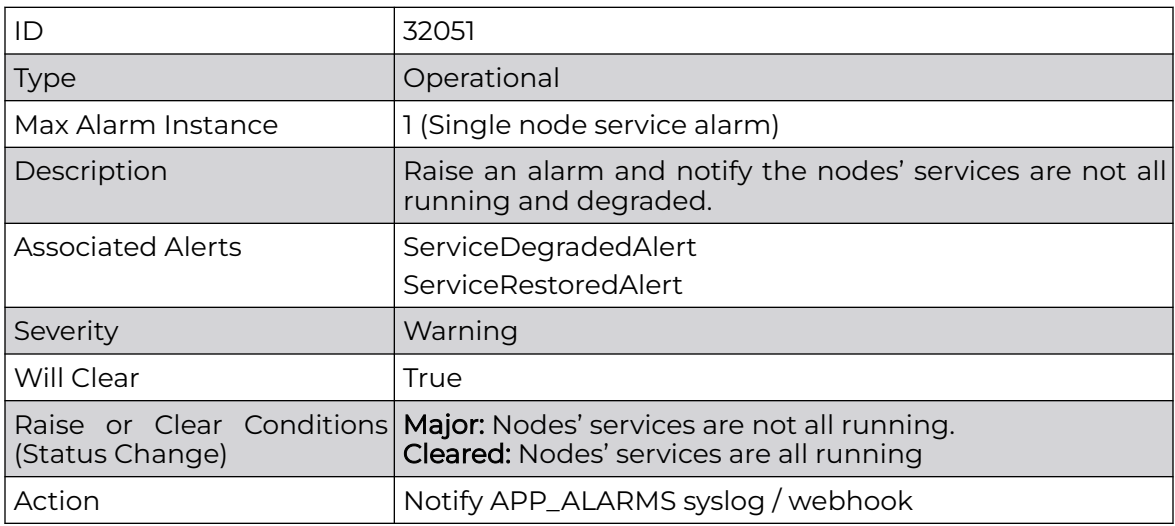

## *Fabric Health*

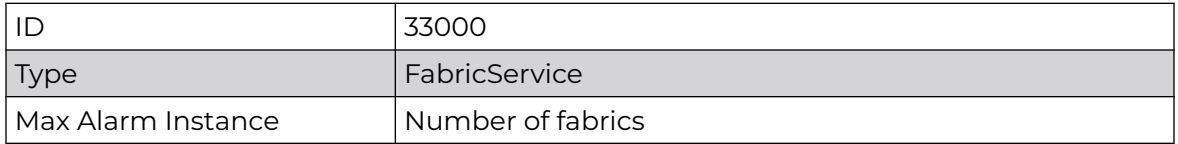

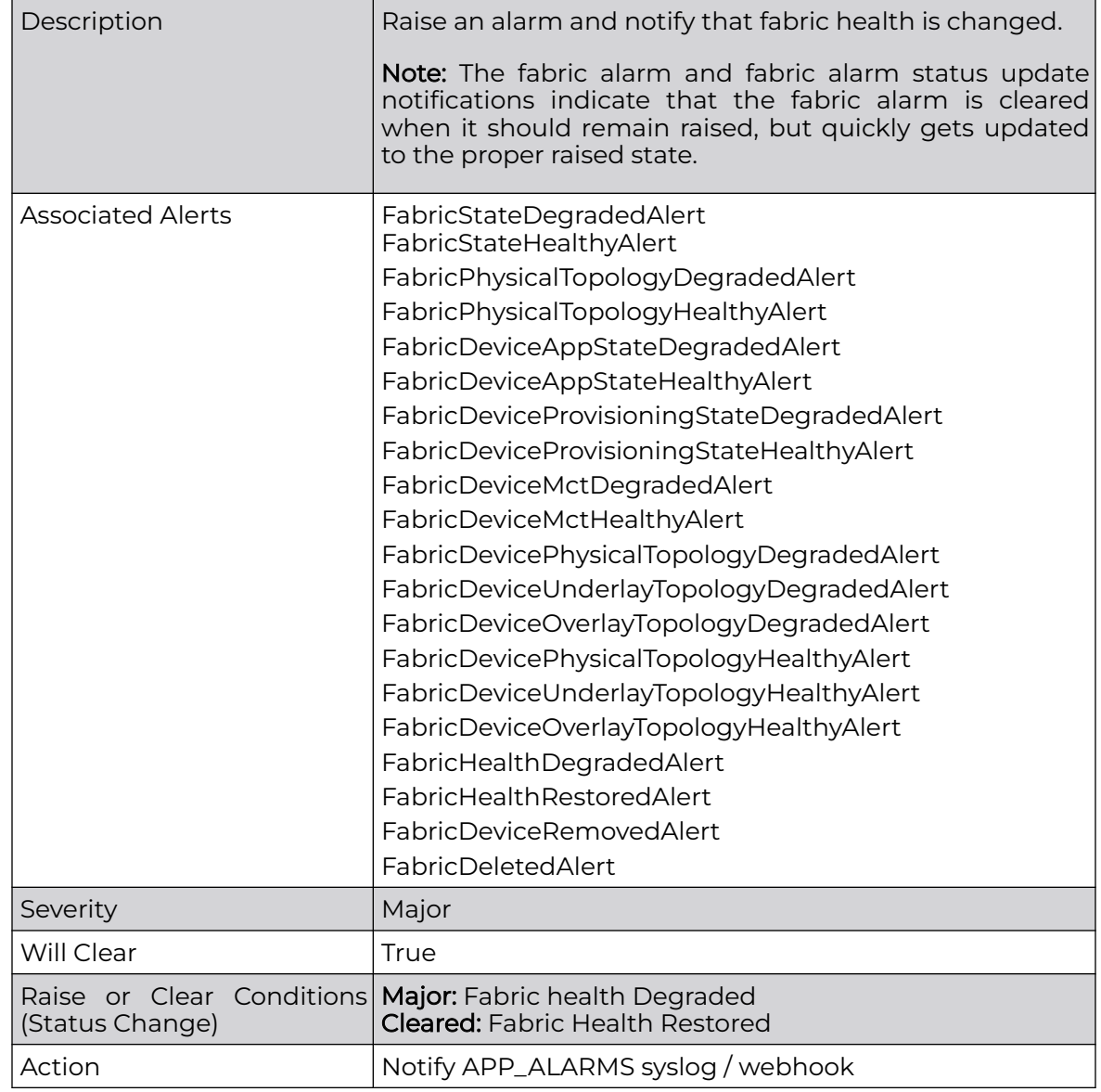

# *Port Flap*

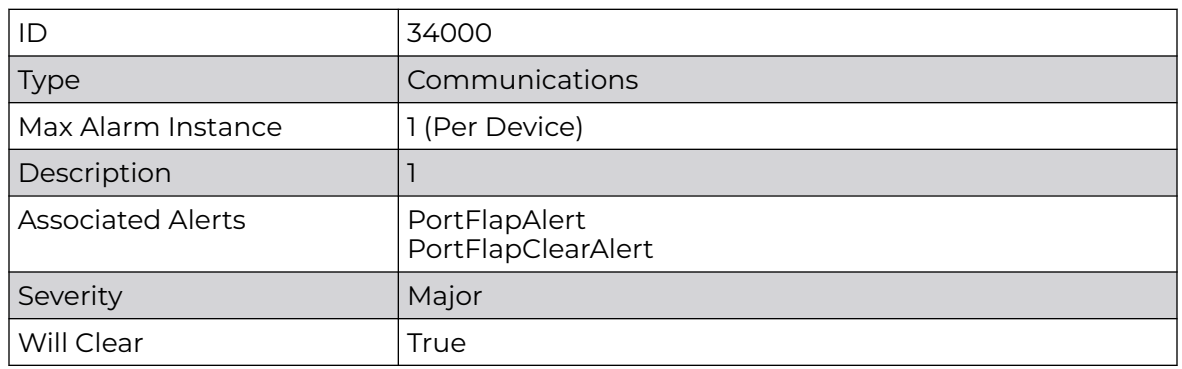

<span id="page-709-0"></span>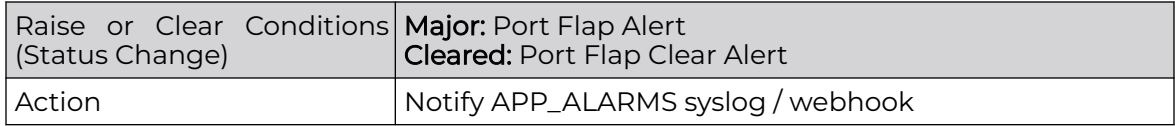

#### *Maximum Alarm Instance*

The maximum alarm instance calculation is as follows:

- Number of devices: 20
- Number of users: 10 (existing and non-existing)
- Number of port per device: 32

```
(CertificateExpiration Instances) + (DeviceCertificateExpiration Instances) + 
(LoginAuthentication Instances) + (StorageUtilization Instances) + (LDAPServer 
Instances) + (DeviceConnectivity Instances) + (HAServiceRedunances Instance) + 
(NodeService Instance) + (PortFlap instance) =
(7) + (20 * 3) + (10) + (2 * 2) + (5) + (20) + (1) + (1) + (20 * 32) = 748
```
# Alarm Status Change Notifications

Alarms are responsible for sending notifications to any syslog and/or webhook subscribers subscribed to the APP\_ALARMS notifications.

Alarm notifications are sent out when alarms are raised, cleared, and severities are updated.

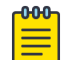

# Note

From XCO 3.3.0 onwards, system sends out similar notifications for APP\_ALERTS and APP\_ALARMS.

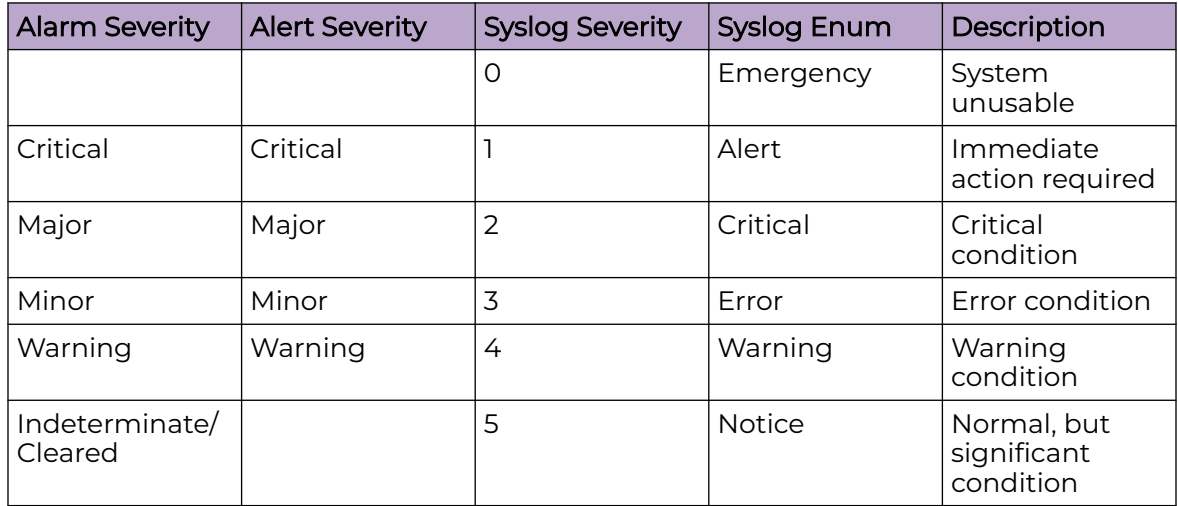

#### **Table 33: Syslog Severity**

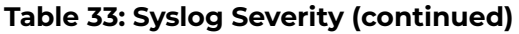

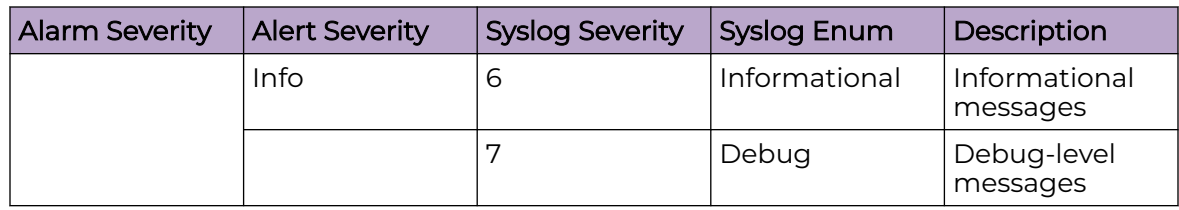

# **Table 34: Syslog Alarm (RFC-5674) - Common Alarm Payload**

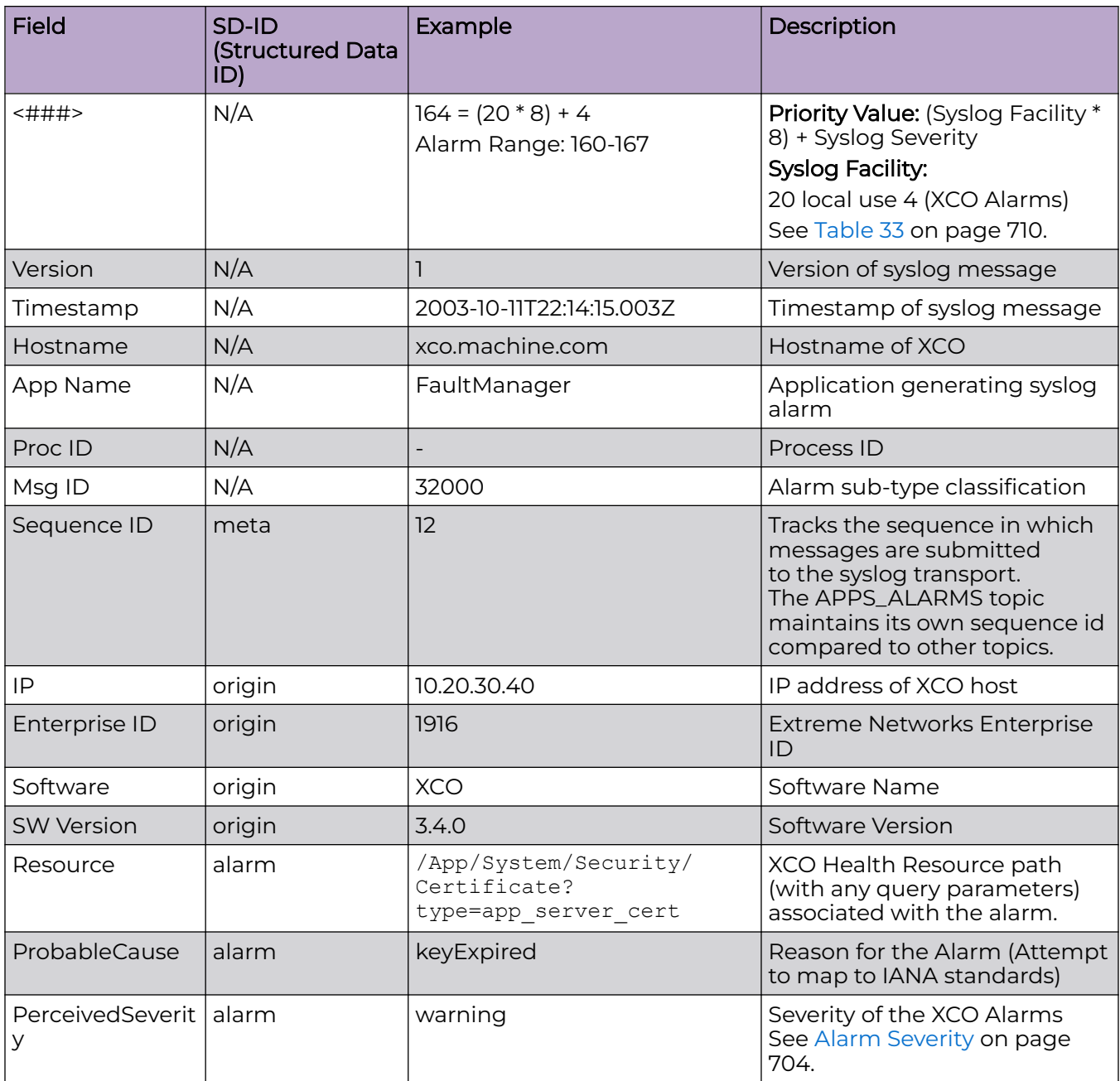

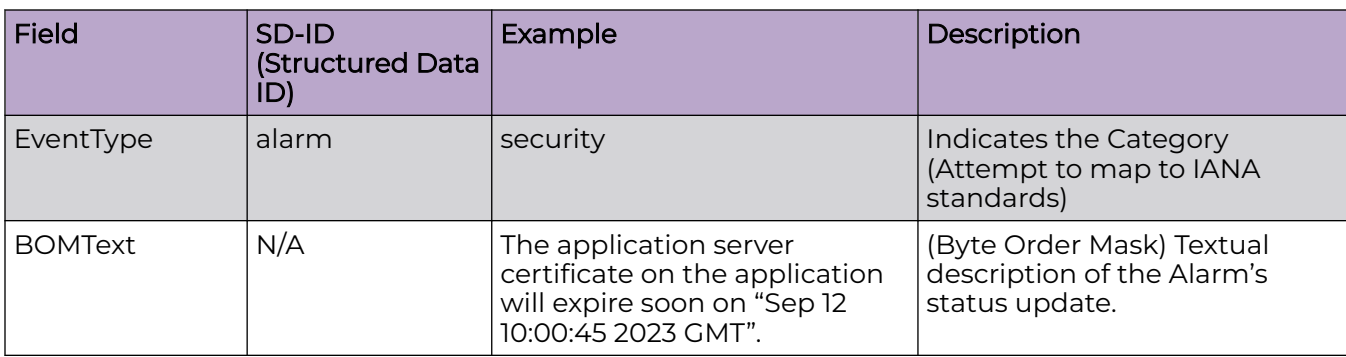

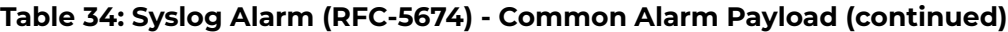

The following is an example of Syslog Alarm:

```
<164>1 2003-10-11T22:14:15.003Z xco.machine.com FaultManager - 32000
```

```
[meta sequenceId="12"]
[origin ip="10.20.30.40" enterpriseId="1916" software="XCO" swVersion="3.4.0"]
[alarm resource="/App/System/Security/Certificate?type=app_server_cert"
probableCause="keyExpired"
eventType="security"
perceivedSeverity="warning"]
[alarmData@1916
type="app_server_cert"
expiry_date="Sep 12 10:00:45 2022 GMT"]
BOMThe application server certificate on the application will expire soon on "Sep 12 
10:00:45 2022 GMT".
```
The following is an example of Webhook Alarm:

```
{
   "type": "Alarm",
   "timestamp": "2003-10-11T22:14:15.003Z",
   "severity": "warning",
   "message": "The application server certificate on the application will expire soon on 
\"Sep 12 10:00:45 2022 GMT\"",
   "application": "faultmanager",
   "source_ip": "10.20.30.40",
  "device_ip": "",
  "username": "",
   "message_id": "",
   "hostname": "tpvm1",
   "logtype": "",
   "task": "",
   "scope": "",
   "status": "",
   "sequence_id": 12,
  "alert id": 0,
   "alarm_id": 32000,
   "resource": "/App/System/Security/Certificate?type=app_server_cert",
   "alarm_type": "security",
   "alarm_cause": "keyExpired",
  "alert data": null,
   "alarm_data": {
   "type": "app_server_cert",
     "expiry_date": "Sep 12 10:00:45 2022 GMT",
  }
}
```
# Alarm Commands

XCO 3.4.0 supports the following system alarm commands:

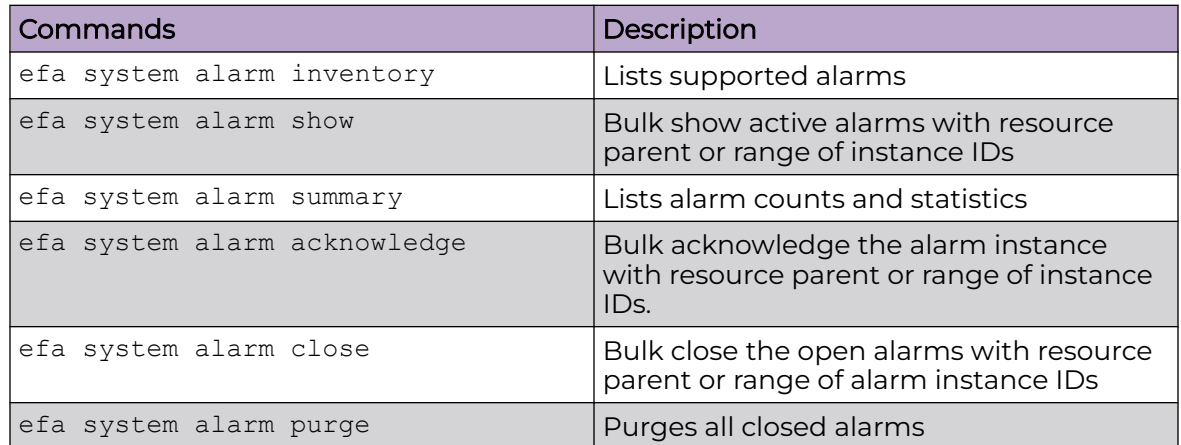

For more information, see [ExtremeCloud Orchestrator Command Reference, 3.4.0](https://documentation.extremenetworks.com/xco/xco_3.4.0/command).

# Health Management

Health score provides a quick mechanism to figure out the overall health of XCO and its components. The entire health score is represented as a hierarchy which can be accessed using the Resource Path.

You can query health at various levels by providing the appropriate Resource Path.

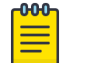

Note Alarms do not directly affect system health.

# Bubbling of Health Status

In the following example,

- Certificate present in the /App/System/Security/Certificate directory is in Yellow state and goes up to the top level of the hierarchy.
- The /App/System/HA/Nodes/Node is Red.
- The /App/System/Storage?mount point=/&node ip=10.20.247.101 is Yellow.
- The /App/Component/Asset/Device?device ip=10.20.246.30 is Red.
- The /App/System will evaluate as Red since it is more critical between HA and Storage nodes.
- The /App will evaluate as Red since both System and Component nodes are Red.

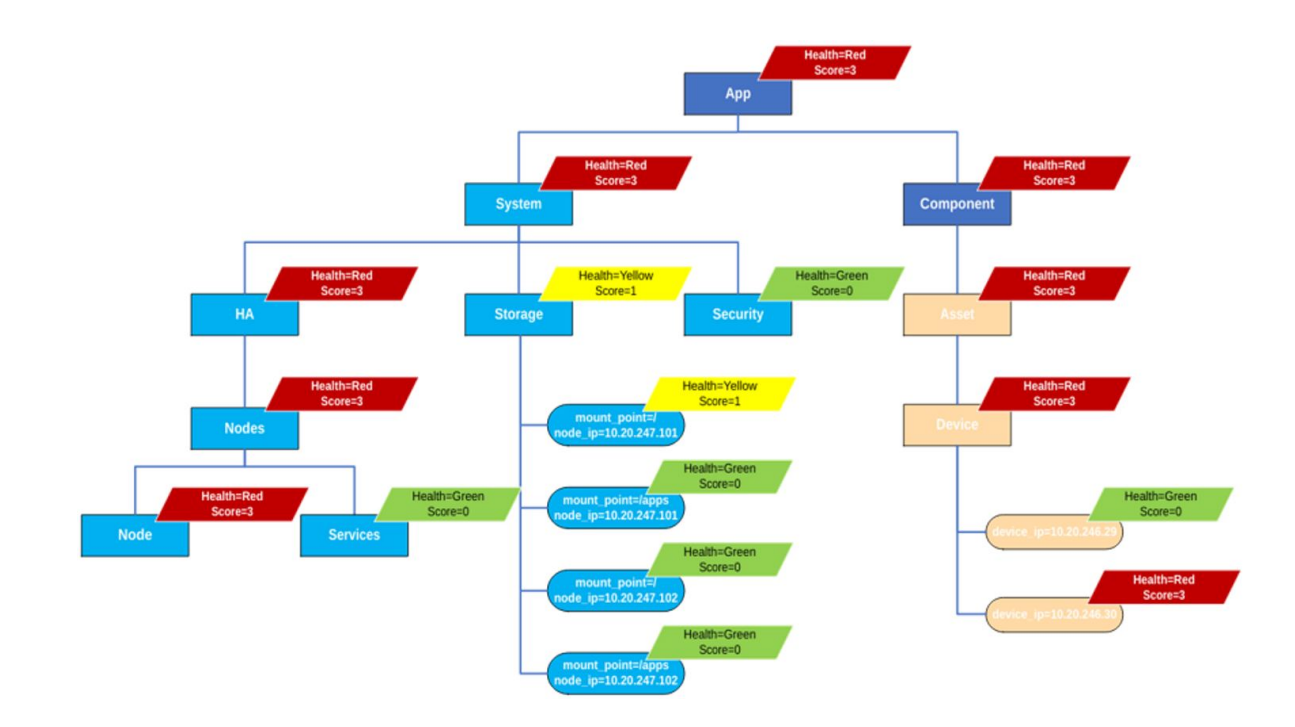

Each node in the hierarchy maintains the following details:

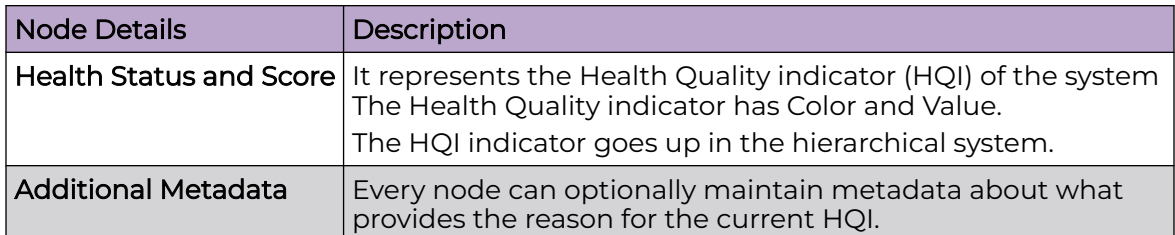

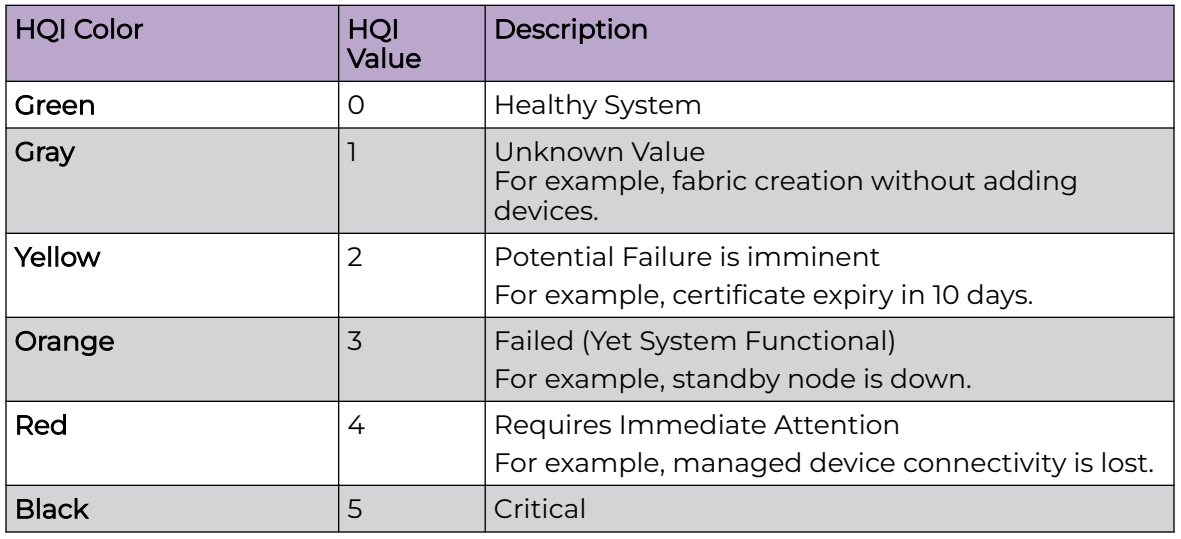

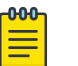

# Note

- XCO conducts regular polls to check the health of the system. If the health of XCO recovers within the time set for polling, then the health status remains Green. However, if any of the services are down at the time of polling, the XCO health status changes to "non-green". The health status will turn to Green again if the services are up at the time of the next polling cycle. The current polling time is set to 60 seconds.
- When the active node's database is down, the **efa health show** command may not accurately reflect the XCO's health state.

# Health Commands

XCO supports the following health commands:

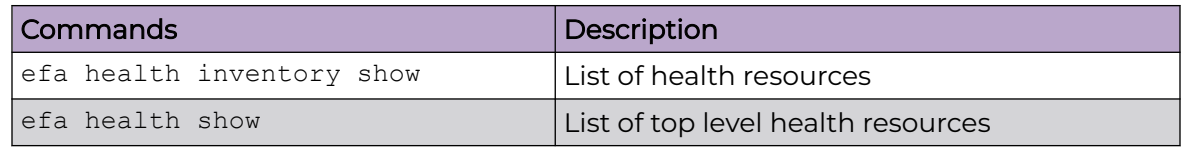

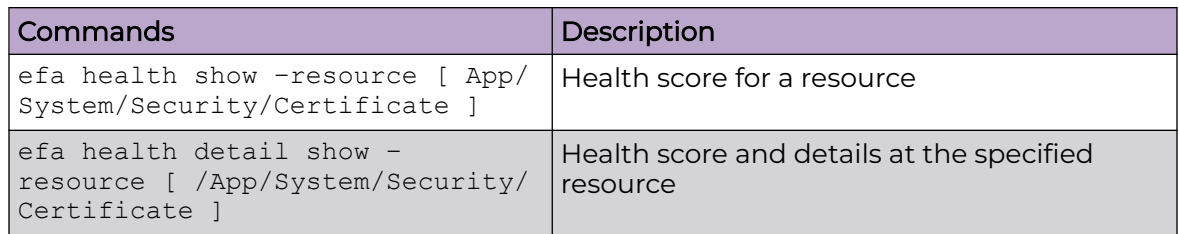

# Health APIs

Health service URI has additional query parameters to enable users to query for specific type of entity and asset. During API validation, the query parameters are validated and an appropriate response is returned. Check the REST API guide for the different status and responses.

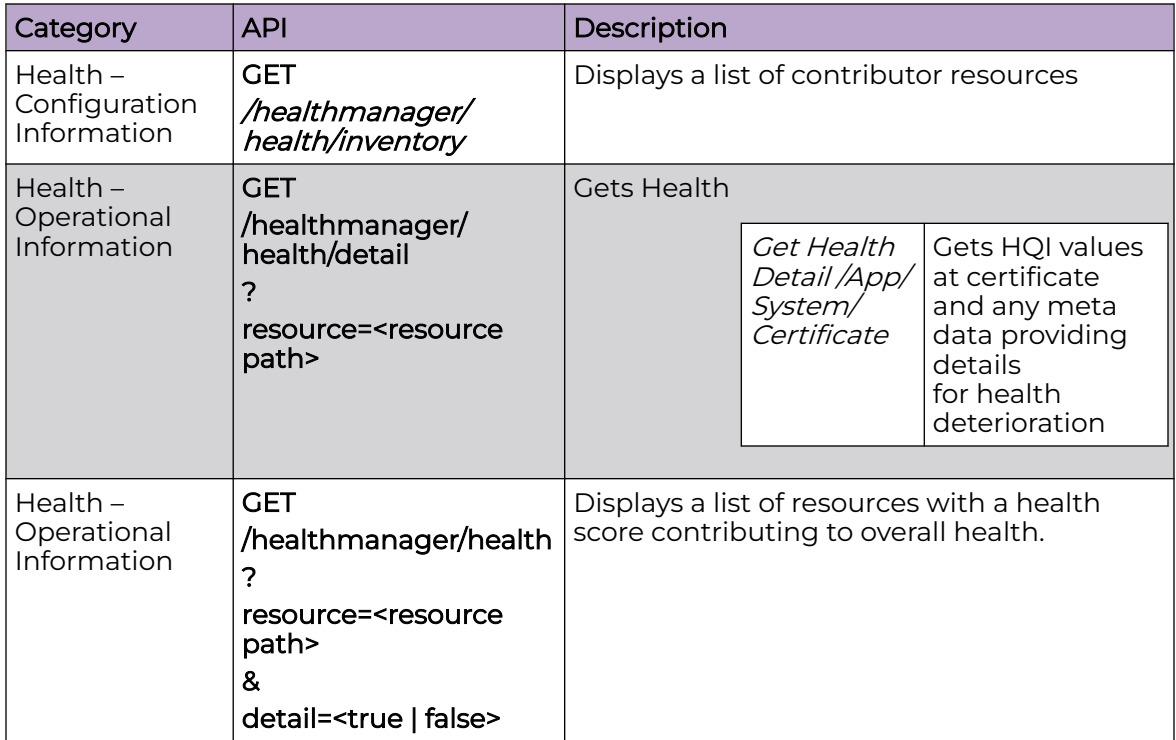

The following table describes commands to clear the health of a subtree for the specified resource:

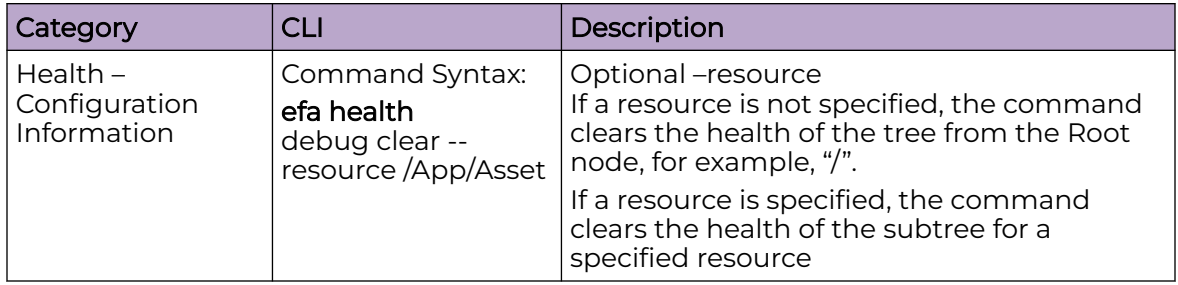

#### *Example*

```
Request Get Health Inventory
 Response
 {
     Resource: /App
     HQI {
         Color: Yellow
         Value: 2
      }
      StatusText: [<Freeform status text>]
 }
 Response
 {
      Resource: /App
      HQI {
          Color: Yellow
          Value: 2
      }
     Contributor {
     }
```
#### • Request Get Health detail

```
 ResourceList: [/App/System/Certificate, /App/Component/Fabric]
   StatusText: [<Freeform status text>]
}
```
#### • Request Get Health resource=/App/System/Certificate

```
Response
{
    Resource:/App/System/Certificate
    HQI {
        Color: Yellow
        Value: 2
    }
   StatusText: [Certificate x expires on <date>.]
}
```
# Fabric Health

Fabric health shows the current health state of a fabric.

The state of a fabric health can be either Black (Critical), Red (Degraded) or Green (Healthy). It is derived based on the fabric status, fabric level physical topology health, and device health.

The following factors decides the fabric health:

- Critical: It takes the highest priority. If any status is critical, the fabric health will also be critical.
- Degraded: It takes the next priority. If any status is degraded, the fabric health will also be degraded.

• Healthy: If all the statuses are in healthy state, the fabric health will be healthy.

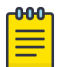

## Note

- Green status indicates a healthy system.
- Red status indicates that the system is degraded and an immediate attention is required.
- Black status indicates that the system condition is critical.
- If no devices are added to fabric, then the fabric health is Green.

#### *Fabric Health Calculation*

The following diagram shows the fabric health in a hierarchical format. Any change in a child health results in the propagation of health to the parent in the hierarchy.

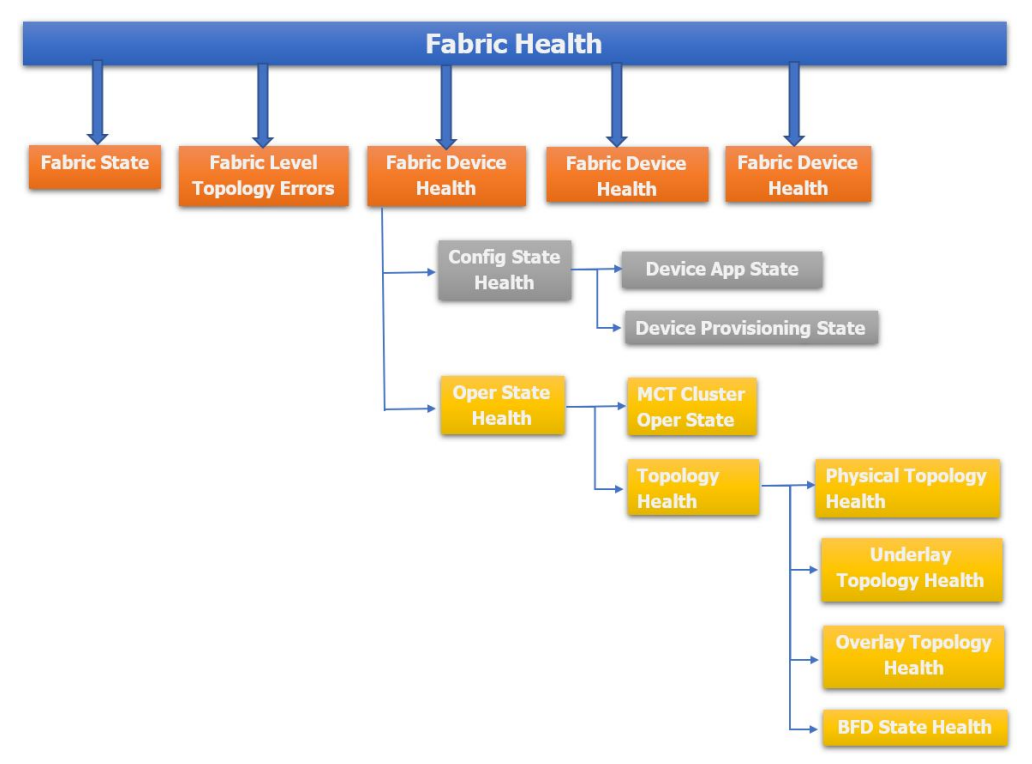

The following is the truth table for a fabric health:

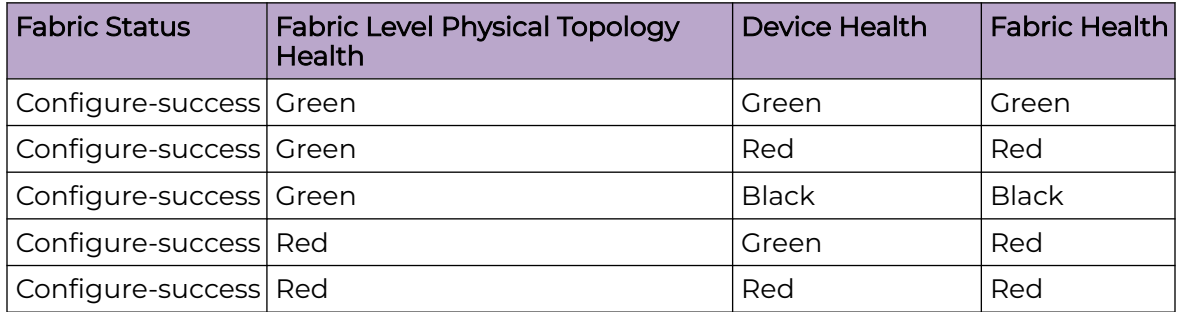

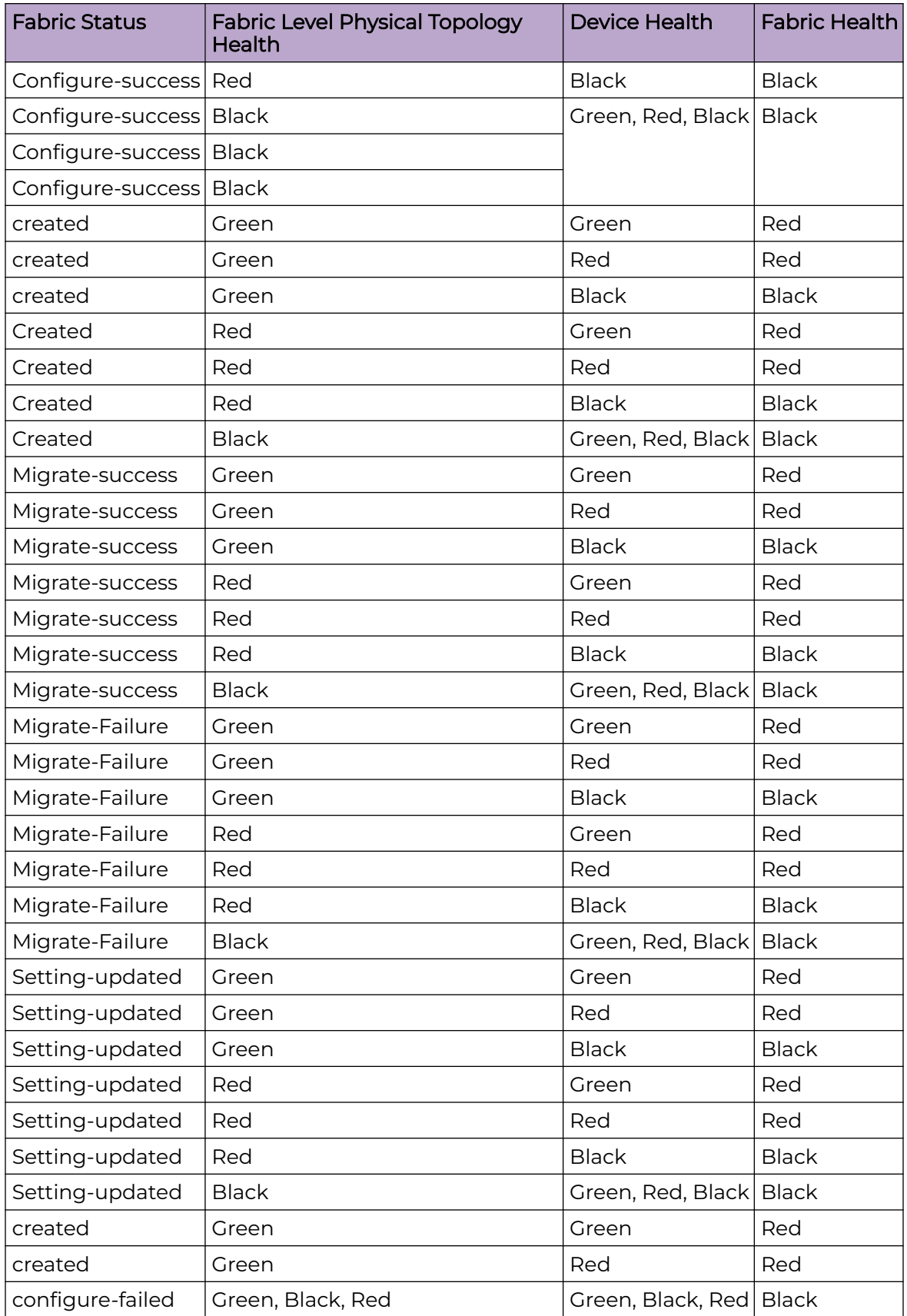

### *Fabric Status*

The following table shows the mapping of a fabric status to the fabric health.

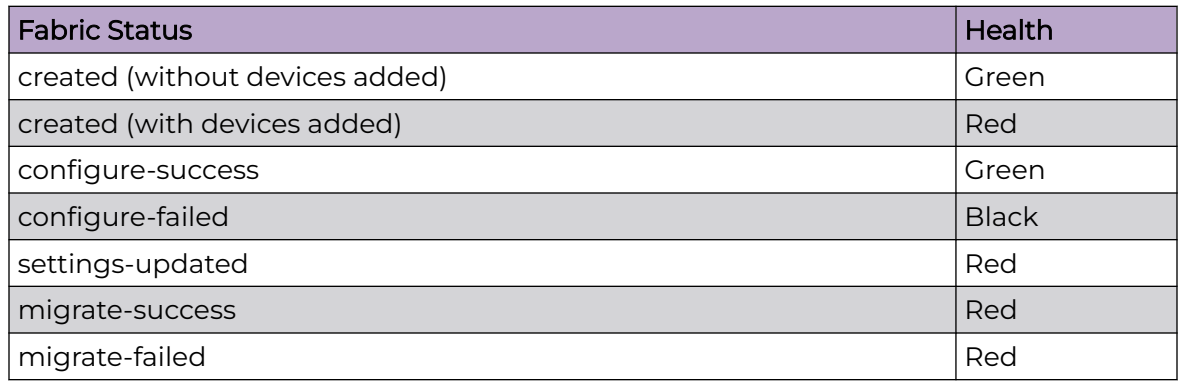

## *Fabric Level Physical Topology Health*

The fabric level physical topology health is calculated based on the fabric level errors of the topology.

The Physical topology health is divided into two parts:

- Fabric level physical topology health: It is used to calculate a fabric health.
- Device level physical topology health: It is used to calculate a device operational state health.

#### Fabric Level Physical Topology Validations for non-Clos Fabric

• Ensure that each rack must have two devices.

### Non-Clos Fabric Level Topology Error Scenarios

• Only one device is present in the rack

#### Fabric Level Physical Topology Validations for Clos Fabric

- 1. Ensure that the stage 3 fabric contains at least one leaf or border leaf and spine device.
- 2. Ensure that the stage 5 fabric contains at least one leaf or border leaf and superspine devices

#### Clos Fabric Level Topology Error Scenarios

- For 3-stage Clos fabric:
	- 1. No leaf or border leaf devices in fabric
	- 2. No spine devices in the fabric
- For 5-stage Clos fabric:
	- 1. No leaf or border leaf devices in fabric
	- 2. No Super-spine devices in the fabric
If the topology is invalid, the fabric level physical topology health gets degraded or else it is healthy.

*Device Health*

You can calculate a device health based on the configuration and operational status of device.

The following table describes the device health based on its configuration and operational state health:

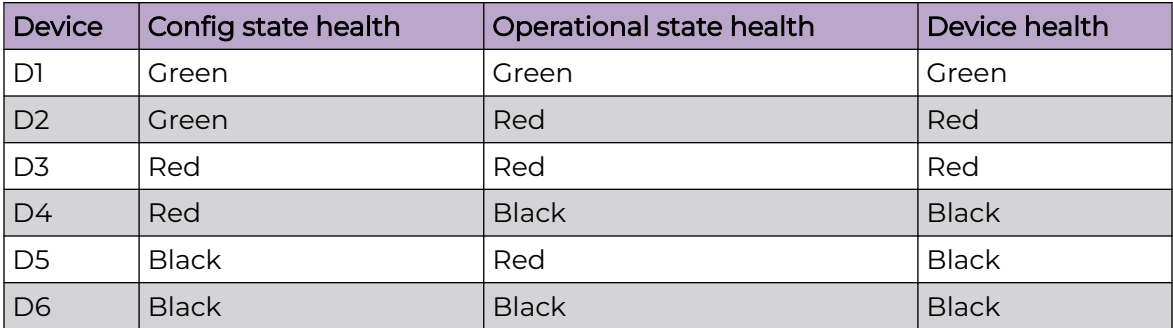

# Config State Health

You can calculate a config state health based on the app and device state.

The following table provides application states and the corresponding configuration states health:

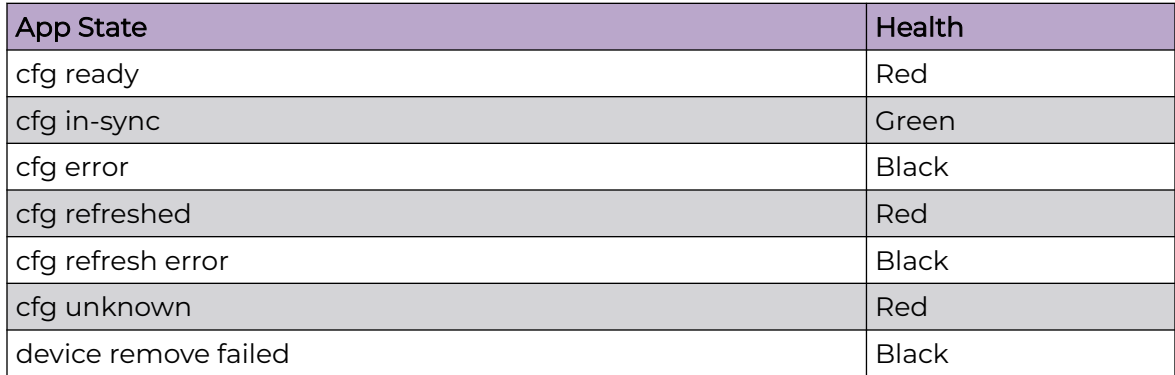

The following table provides health of the device state based on its provisioning status:

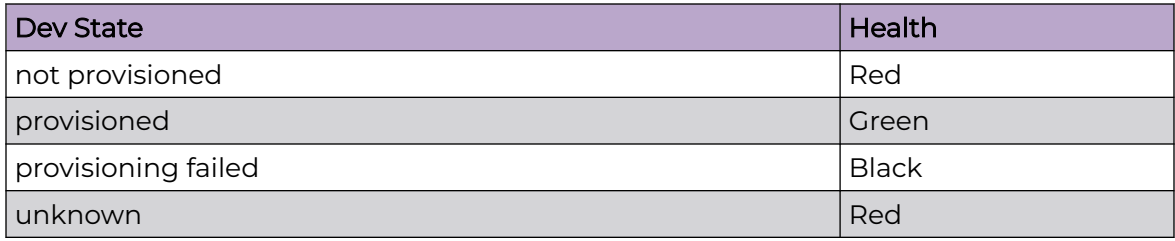

## Operational State Health

You can determine an operational health status of a device based on the cluster health, device level physical topology health, device level underlay topology health, and the device level overlay topology health.

The following table describes the operational health of devices based on the physical and underlay topology and cluster health:

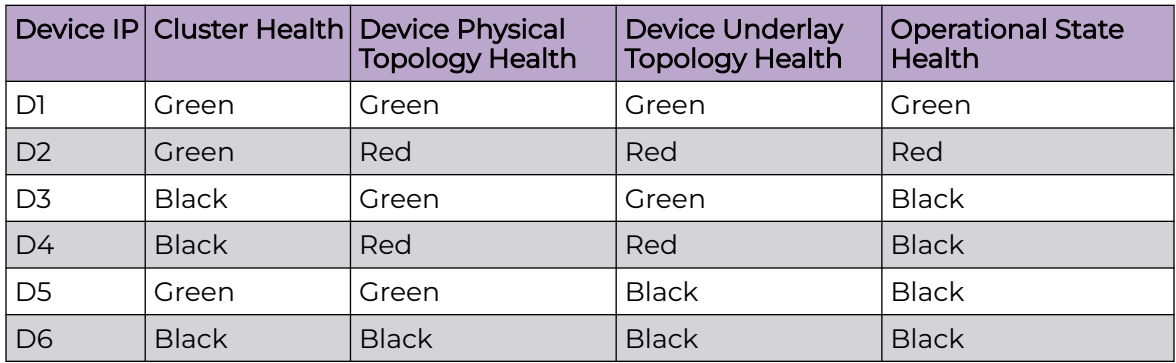

## Cluster Health

The cluster health is obtained from the peer, cluster, and the peer keep-alive state. You can use the **show cluster** command output of a switching device to view these states.

The following table describes the health of a cluster:

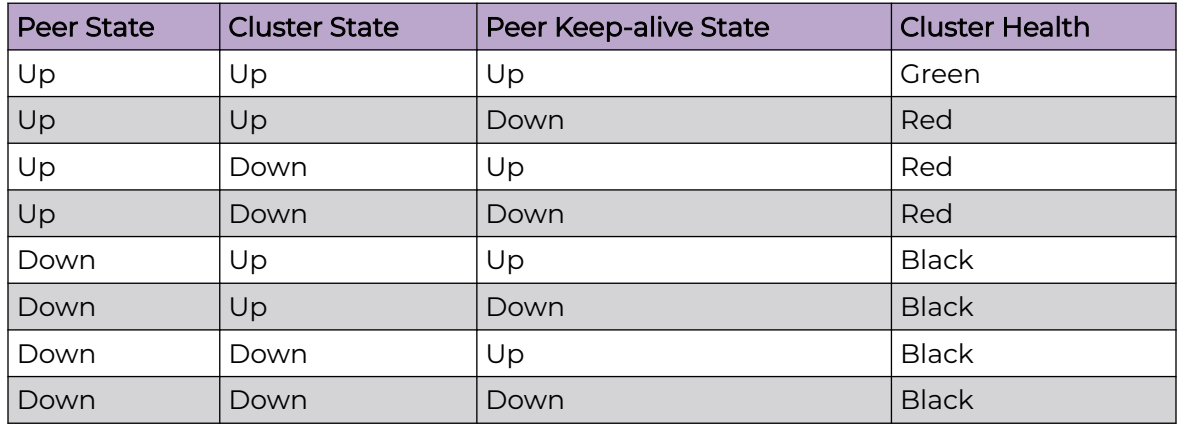

# Device Level Physical Topology Health

Use this topic to learn about health of a device level physical topology.

If a topology is invalid, the device level physical topology health is degraded or else healthy.

# Device level physical topology validations for non-Clos fabric

- Ensure that two devices in rack must have link between them.
- Ensure that each rack is connected to at least another rack.

# Device level physical topology validations for Clos fabric

- Leaf node must be connected to all the Spine nodes.
- Spine node must be connected to all the Leaf nodes.
- Border Leaf node must be connected to all the Spine nodes or Superspine nodes but not both.
- Spine node must be connected to all the Border Leaf nodes.
- No more than two Leaf nodes must not be connected to each other.
- No more than two Border Leaf nodes must not be connected to each other.
- Border leaf node and leaf node must not be connected.
- Spine nodes must not be connected to each other.
- Spine nodes must not be connected to each other.
- Super Spine nodes must not be connected to each other
- If a Leaf node is marked as "multi-homed", then the node must have a MCT neighbor.
- If a Leaf node is marked as "single-homed", then the node must not be connected to other Leaf node(s).
- If a Border Leaf node is marked as "multi-homed", then the node must have a MCT neighbor.
- If a Border Leaf node is marked as "single-homed", then the node must not be connected to other Border Leaf node(s).

Device Level Underlay Topology Health

Learn about health of a device level underlay topology.

- An ESTABILISHED underlay session state is considered as a Green (Healthy) state.
- When the underlay session state of all the BGP neighbors is in ESTABLISHED state, the underlay topology health is Green (Healthy).
- When a BGP neighbor (between the two devices) is not in ESTABLISHED state, the underlay topology health is Red (Degraded).
- When all the neighbors between the devices are down, the underlay topology health is Black (Critical).

The following table describes device level underlay health based on BGP neighbors and underlay session state:

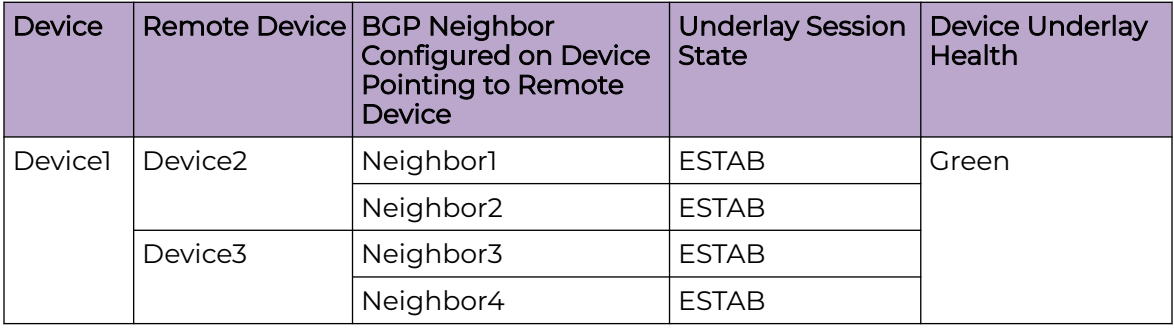

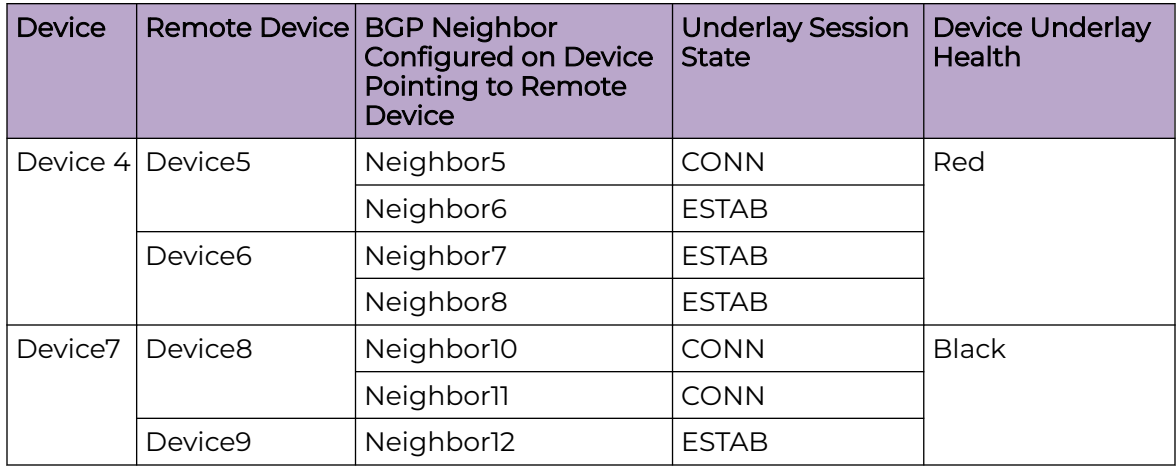

Device Level Overlay Topology Health

Learn about health of a device level overlay topology. An overlay topology is defined after the tunnels are created in a fabric.

- Overlay topology health is applicable only for leaf or border leaf devices.
- When all the tunnels are up, then the overlay topology health is healthy. If one of the tunnels is not up, then it is critical (black).

The following table describes device level overlay health based on admin and operational state of tunnels:

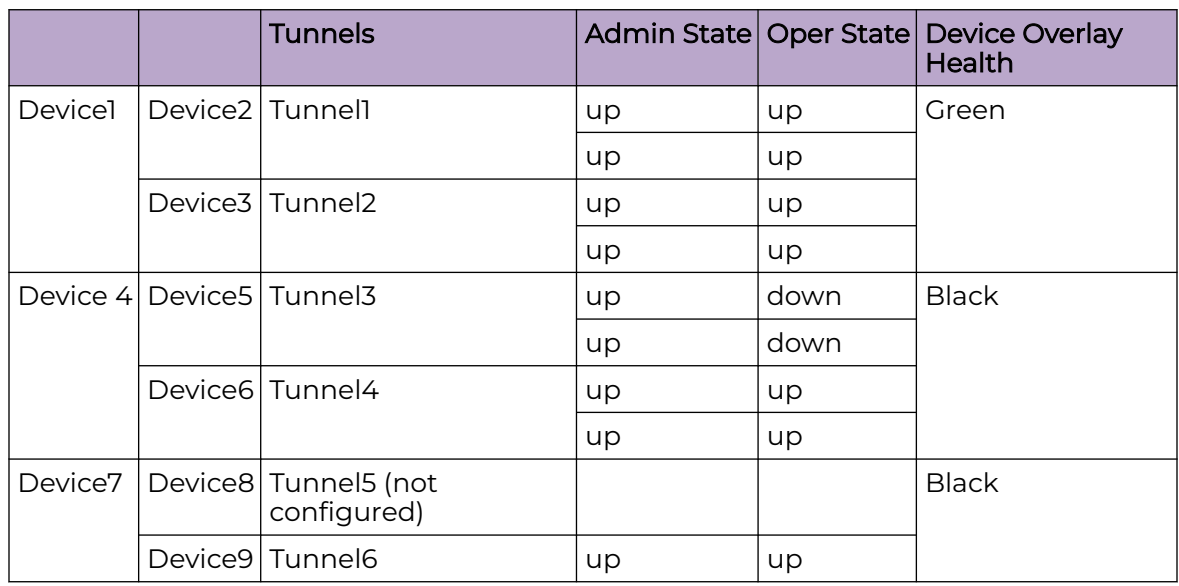

*Sample Output of 3-stage Clos Fabric Creation*

The following sections show sample output from the operations involved in creating a 3-stage Clos fabric. It normally takes between 1 and 15 minutes to generate this output for a device.

### Create 3-Stage Clos Fabric

The following sample output creates a 3-stage Clos fabric:

```
(efa:user)user@dev-server:~$ efa fabric create --name fab3
Create Fabric fab3 [Success]
--- Time Elapsed: 67.967803ms ---
(efa:user)user@dev-server:~$ efa fabric show --name fab3
Fabric Name: fab3, Fabric Description: , Fabric Stage: 3, Fabric Type: clos, Fabric 
Status: Green, Fabric Health: Red
                                 +-------+---+----+---+----+------+-----+----------+-------+--------+
|IP |POD|HOST|ASN|ROLE|DEVICE|APP |CONFIG |PENDING|VTLB| LB|
|ADDRESS| |NAME| | |STATE |STATE|GEN REASON|CONFIG |ID | ID|
+-------+---+----+---+----+------+-----+----------+-------+----+---+
+-------+---+----+---+----+------+-----+----------+-------+----+---+
REST API Get Fabric:
http://10.37.35.163/v1/fabric/fabric?name=fab3
{
     "fabric-name": "fab3",
     "fabric-id": 7,
     "fabric-stage": 3,
     "fabric-type": "clos",
     "fabric-status": "Green",
     "fabric-health": "Red",
     "fabric-settings": {
         "AllowASIn": "0",
         "AnyCastMac": "0201.0101.0101",
         "BFDEnable": "Yes",
         "BFDMultiplier": "3",
         "BFDRx": "300",
         "BFDTx": "300",
         "BackupRoutingEnable": "No",
         "BackupRoutingIpv4Range": "10.40.40.0/24",
         "BackupRoutingIpv6Range": "fd40:4040:4040:1::/120",
         "BgpDynamicPeerListenLimit": "100",
         "BorderLeafASNBlock": "66000-66100",
         "ConfigureOverlayGateway": "Yes",
         "ControlVE": "4090",
        "ControlVlan": "4090"
         "DefaultMdtgroup": "239.1.1.1",
         "DuplicateMacTimer": "5",
         "DuplicateMaxTimerMaxCount": "3",
         "IPMTU": "9100",
         "IPV6AnyCastMac": "0201.0101.0102",
         "LacpTimeout": "long",
         "LeafASNBlock": "65000-65534",
         "LeafPeerGroup": "spine-group",
         "LoopBackIPRange": "172.31.254.0/24",
         "LoopBackPortNumber": "1",
         "MCTLinkIPRange": "10.20.20.0/24",
         "MTU": "9216",
         "MacAgingConversationalTimeOut": "300",
         "MacAgingConversationalTimeout": "300",
         "MacAgingTimeout": "1800",
         "MacMoveLimit": "20",
         "MaxPaths": "8",
         "MctPortChannel": "64",
         "Md5PasswordEnable": "No",
         "MdtgroupRange": "239.0.0.0/8",
         "OptimizedReplicationEnable": "No",
         "OverlayGwBroadcastLocalBiasEnable": "No",
```

```
 "P2PIPType": "numbered",
     "P2PLinkRange": "10.10.10.0/23",
     "SpineASNBlock": "64512-64768",
     "SpinePeerGroup": "leaf-group",
     "SuperSpineASNBlock": "64769",
     "SuperSpinePeerGroup": "spine-group",
     "VNIAutoMap": "Yes",
     "VTEPLoopBackPortNumber": "2"
 },
 "number-of-pods": "0",
 "number-of-racks": "0",
 "number-of-single-homed-leaf-nodes": "0",
 "number-of-multi-homed-leaf-nodes": "0",
 "number-of-spine-nodes": "0",
 "number-of-single-homed-border-leaf-nodes": "0",
 "number-of-multi-homed-border-leaf-nodes": "0",
 "number-of-super-spine-nodes": "0",
 "number-of-not-provisioned-nodes": "0",
 "number-of-provisioned-nodes": "0",
 "number-of-provisioned-failed-nodes": "0",
 "number-of-config-ready-nodes": "0",
 "number-of-config-generation-error-nodes": "0",
 "number-of-config-in-sync-nodes": "0",
 "number-of-config-refreshed-nodes": "0",
 "fabric-devices": {}
```
### Add Two Spine Devices 10,20.246.1 and 2

}

The following sample output configures two spine devices in a 3-stage Clos fabric:

```
(efa:user)user@dev-server:~$ efa fabric device add --role spine --ip 10.20.246.2 --name 
fab3
Inventory Device(s) Registration[success]
+----+-------------+-----------+-------+--------------+-------------------------------+
| ID | IP Address | Host Name | Model | Chassis Name | Firmware | Firmware | Firmware | Firmware | Firmware | Firmware | Firmware | Firmware | Firmware | Firmware | Firmware | Firmware | Firmware | Firmware | Firmware | Fi
               +----+-------------+-----------+-------+--------------+-------------------------------+
| 7 | 10.20.246.2 | NH-2 | 3012 | SLX9250-32C | 20.4.3slxos20.4.3_221117_0600 |
               +----+-------------+-----------+-------+--------------+-------------------------------+
Device Details
Add Device(s) [Success]
         Addition of Spine device with ip-address = 10.20.246.2 [Succeeded]
Validate Fabric [Failed]
         No Leaf Devices
Error : fabric validation failed
Add device to fabric
(efa:user)user@dev-server:~$ efa fabric health show --name fab3
==========================================================================================
==============
Fabric Name : fab3
Fabric Type : clos
Fabric Health : Red : Red
Fabric Status : Green
 Fabric Level Physical Topology Health : Red
Fabric Device Health
+-------------+-------+---------------------+-------------------+---------------+
| IP ADDRESS | ROLE | CONFIG STATE HEALTH | OPER STATE HEALTH | DEVICE HEALTH |
+-------------+-------+---------------------+-------------------+---------------+
```

```
| 10.20.246.1 | Spine | reg | Green | Red |
| 10.20.246.2 | Spine | Red | Green | Red | Green | Red | Red | Green | Red | Red | Green | Red | Green | Red | Green | Red | Green | Green | Red | Green | Green | Green | Green | Green | Green | Green | Green | Green | Gr
+-------------+-------+---------------------+-------------------+---------------+
==========================================================================================
================
--- Time Elapsed: 32.248825ms ---
(efa:user)user@dev-server:~$ efa fabric health show --name fab3 --detail
==========================================================================================
================
Fabric Name : fab3
Fabric Type : clos
Fabric Health : Red
Fabric Status : Green
 Fabric Level Physical Topology Health : Red
------------------------------------------------------------------------------------------
----------------
Fabric level topology errors :
                                  +---------------------+----------------+---------------+
| MISSING SUPERSPINES | MISSING SPINES | MISSING LEAFS |
+---------------------+----------------+---------------+
| true | false | true |
+---------------------+----------------+---------------+
------------------------------------------------------------------------------------------
----------------
Fabric Device Health
Device IP [Role] : 10.20.246.1 [Spine]
  Device Health : Red
  Configuration State Health : Red
  Dev State : not provisioned
   App State : cfg ready
 Operational State Health : Green
   Physical Topology Device Health : Green
   Underlay Topology Device Health : Green
             --------------------------------------------------------
 Device IP [Role] : 10.20.246.2 [Spine]
 Device Health : Red
  Configuration State Health : Red
  Dev State : not provisioned
   App State : cfg ready
 Operational State Health : Green
   Physical Topology Device Health : Green
   Underlay Topology Device Health : Green
   ------------------------------------------------------------------------------------------
-----------------
```
#### Add Two MCT Pairs 10.20.246.5,6 and 10.20.20.246.3 and 4

The following sample output configures two MCT pairs in a 3-stage Clos fabric:

```
(efa:user)user@dev-server:~$ efa fabric device add-bulk --leaf 
10.20.246.5,10.20.246.6,10.20.246.3,10.20.246.4 --name fab3
Inventory Device(s) Registration[Success]
+----+-------------+-----------+-------+--------------+-------------------------------
+--------+--------+
| ID | IP Address | Host Name | Model | Chassis Name | 
Firmware | Status | Reason |
+----+-------------+-----------+-------+--------------+-------------------------------
+--------+--------+
| 11 | 10.20.246.3 | NH-Leaf1 | 3012 | SLX9250-32C | 20.4.2slxos20.4.2_220803_1000 
| | |
+----+-------------+-----------+-------+--------------+-------------------------------
```

```
+--------+--------+
| 9 | 10.20.246.4 | NH-Leaf2 | 3012 | SLX9250-32C | 20.4.2slxos20.4.2_220803_1000 
| | |
+----+-------------+-----------+-------+--------------+-------------------------------
+--------+--------+
| 3 | 10.20.246.5 | NHF-Leaf1 | 3009 | SLX9150-48Y | 20.4.1b 
        | | |
             +----+-------------+-----------+-------+--------------+-------------------------------
+--------+--------+
| 1 | 10.20.246.6 | NHF-Leaf2 | 3009 | SLX9150-48Y | 20.4.1b 
       | | |
+----+-------------+-----------+-------+--------------+-------------------------------
+--------+--------+
Device Details
Updating devices that are already registered: [10.20.246.3 10.20.246.4 
10.20.246.5 10.20.246.6]
        Inventory Update with ip-address = 10.20.246.5 [Succeeded]
        Inventory Update with ip-address = 10.20.246.6 [Succeeded]
        Inventory Update with ip-address = 10.20.246.4 [Succeeded]
        Inventory Update with ip-address = 10.20.246.3 [Succeeded]
Add Device(s) [Success]
        Addition of Leaf device with ip-address = 10.20.246.6 [Succeeded]
        Addition of Spine device with ip-address = 10.20.246.2 [Succeeded]
        Addition of Leaf device with ip-address = 10.20.246.5 [Succeeded]
        Addition of Leaf device with ip-address = 10.20.246.3 [Succeeded]
        Addition of Spine device with ip-address = 10.20.246.1 [Succeeded]
        Addition of Leaf device with ip-address = 10.20.246.4 [Succeeded]
Validate Fabric [Success]
(efa:user)user@dev-server:~$ efa fabric show --name fab3
Fabric Name: fab3, Fabric Description: , Fabric Stage: 3, Fabric Type: 
clos, Fabric Status: Green, Fabric Health: Red
     +-------------+-----+-----------+-------+-------+-----------------+-----------
+-------------------+----------------------------------------------+---------+-------+
| IP ADDRESS | POD | HOST NAME | ASN | ROLE | DEVICE STATE | APP STATE 
| CONFIG GEN REASON | PENDING CONFIGS | VTLB ID | LB ID |
       +-------------+-----+-----------+-------+-------+-----------------+-----------
     +-------------------+----------------------------------------------+---------+-------+
| 10.20.246.1 | | NH-1 | 64512 | spine | not provisioned | cfg ready
| DD,DA | SYSP-C,BGP-C,INTIP-C | NA | 1 |
| 10.20.246.2 | | NH-2 | 64512 | spine | not provisioned | cfg ready
| DD,DA | SYSP-C,BGP-C,INTIP-C | NA | 1 |
| 10.20.246.3 | | NH-Leaf1 | 65000 | leaf | not provisioned | cfg ready 
| DA | SYSP-C, MCT-C, MCT-PA, BGP-C, INTIP-C, EVPN-C, O-C | 2 | 1
| 10.20.246.4 | | NH-Leaf2 | 65000 | leaf | not provisioned | cfg ready 
| DA | SYSP-C, MCT-C, MCT-PA, BGP-C, INTIP-C, EVPN-C, O-C | 2 | 1 |
| 10.20.246.5 | | | NHF-Leaf1 | 65001 | leaf | not provisioned | cfg ready
| DA | SYSP-C, MCT-C, MCT-PA, BGP-C, INTIP-C, EVPN-C, O-C | 2 | 1
| 10.20.246.6 | | | NHF-Leaf2 | 65001 | leaf | not provisioned | cfg ready
| DA | SYSP-C, MCT-C, MCT-PA, BGP-C, INTIP-C, EVPN-C, O-C | 2 | 1
          +-------------+-----+-----------+-------+-------+-----------------+-----------
    +-------------------+----------------------------------------------+---------+-------+
CONFIG GEN REASON:
LA/LD - Link Add/Delete, IA/ID/IU - Interface 
Add/Delete/Update, PLC/PLD/PLU - IPPrefixList Create/Delete/Update
MD/MU - MCT Delete/Update, OD/OU - Overlay Gateway 
Delete/Update, EU/ED - Evpn Delete/Update, PC/PD/PU - RouterPim Create/Delete/Update
DD - Dependent Device Update, DA/DR - Device
```

```
Add/ReAdd, ASN - Asn Update, SYS - System Properties Update
MD5 - BGP MD5 Password, BGPU - Router BGP 
Update, BGPLL - BGP Listen Limit, POU - Port Channel Update, NA - Not Applicable
PENDING CONFIGS:
MCT - MCT Cluster, O - Overlay Gateway, 
SYSP - System Properties, INTIP - Interface IP, BGP - Router BGP
C/D/U - Create/Delete/Update, PA/PD - Port Add/Port Delete
For App or Device Error/Failure reason, run "efa fabric error show" for details
For config refresh reason, run "efa fabric debug config-gen-reason" for details
--- Time Elapsed: 155.196132ms ---
```
When you add spine and leaf devices, the fabric level physical topology state becomes Green. But the device health will be in Red state as cluster and BGP neighbors are not configured on the device. These are device level errors.

```
(efa:user)user@dev-server:~$ efa fabric health show --name fab3
         ==========================================================================================
                                                 =====================================================================
Fabric Name : fab3
Fabric Type : clos
Fabric Health : Red
Fabric Status : Green
 Fabric Level Physical Topology Health : Green
Fabric Device Health
+-------------+-------+---------------------+-------------------+---------------+
| IP ADDRESS | ROLE | CONFIG STATE HEALTH | OPER STATE HEALTH | DEVICE HEALTH |
    +-------------+-------+---------------------+-------------------+---------------+
| 10.20.246.6 | Leaf | Red | Red | Red |
| 10.20.246.5 | Leaf | Red | Red | Red |
| 10.20.246.1 | Spine | Red | Red | Red | Red | Red
| 10.20.246.2 | Spine | Red | Red | Red |
| 10.20.246.4 | Leaf | Red | Red | Red |
| 10.20.246.3 | Leaf | Red | Red | Red |
    +-------------+-------+---------------------+-------------------+---------------+
==========================================================================================
=====================================================================
--- Time Elapsed: 46.271008ms ---
(efa:user)user@dev-server:~$ efa fabric health show --name fab3 --detail
==========================================================================================
=====================================================================
Fabric Name : fab3
Fabric Type : clos
Fabric Health : Red
Fabric Status : Green
Fabric Level Physical Topology Health : Green
------------------------------------------------------------------------------------------
  ---------------------------------------------------------------------
Fabric Device Health
 Device IP [Role] \qquad \qquad \qquad : \qquad 10.20.246.6 [Leaf]<br>Device Health \qquad \qquad : \qquad Red
 Device Health
  Configuration State Health : Red
  Dev State : not provisioned
   App State : cfg ready
   Operational State Health : Red
  Cluster Health : Red
```

```
 Operational State : false
Peer Operational State (1998) : false
      Peer Keepalive Operational State : false
    Physical Topology Device Health : Green
   Underlay Topology Device Health : Red
    Device underlay topology errors
+------------------+-----------------------+-------------------------+-------------
+-------------------+------------------------+-------------+--------------------
+---------------+----------------+-------------------------+
| SOURCE DEVICE IP | DESTINATION DEVICE IP | SOURCE DEVICE ROUTER ID | NEIGHBOR IP | 
SOURCE DEVICE ASN | DESTINATION DEVICE ASN | VRF | NEIGHBOR AFI STATE | NEIGHBOR 
SAFI | UNDERLAY STATE | ERROR | |
      +------------------+-----------------------+-------------------------+-------------
  +-------------------+------------------------+-------------+--------------------
  +---------------+----------------+-------------------------+
| 10.20.246.6 | 10.20.246.5 | 172.31.254.92 | 10.20.20.13 | 
65001 | 65001 | default-vrf | ipv4 | 
unicast | | neighbor_not_configured |
| 10.20.246.6 | 10.20.246.2 | 172.31.254.92 | 10.10.10.27 | 
65001 | 64512 | efault-vrf | l2vpn | |
evpn | | neighbor_not_configured |
| 10.20.246.6 | 10.20.246.2 | 172.31.254.92 | 10.10.10.27 | 
65001 | 64512 | default-vrf | ipv4 | 
unicast | | neighbor_not_configured |
| 10.20.246.6 | 10.20.246.1 | 172.31.254.92 | 10.10.10.25 | 
65001 | 64512 | efault-vrf | l2vpn | |
evpn | | neighbor_not_configured |
| 10.20.246.6 | 10.20.246.1 | 172.31.254.92 | 10.10.10.25 | 
65001 | 64512 | default-vrf | ipv4 | 
unicast | | neighbor_not_configured |
+------------------+-----------------------+-------------------------+-------------
+-------------------+------------------------+-------------+--------------------
    +---------------+----------------+-------------------------+
  --------------------------------------------------------
 Device IP [Role] \qquad \qquad : \qquad 10.20.246.5 [Leaf]<br>Device Health \qquad \qquad : \qquad Red
 Device Health
 Configuration State Health : Red
  Dev State : not provisioned
  App State : cfg ready
  Operational State Health : Red
    Cluster Health : Red
 Operational State : false
Peer Operational State : false
      Peer Keepalive Operational State : false
 Physical Topology Device Health : Green
 Underlay Topology Device Health : Red
    Device underlay topology errors
    +------------------+-----------------------+-------------------------+-------------
+-------------------+------------------------+-------------+--------------------
+---------------+----------------+-------------------------+
| SOURCE DEVICE IP | DESTINATION DEVICE IP | SOURCE DEVICE ROUTER ID | NEIGHBOR IP | 
SOURCE DEVICE ASN | DESTINATION DEVICE ASN | VRF | NEIGHBOR AFI STATE | NEIGHBOR
SAFI | UNDERLAY STATE | ERROR | |
+------------------+-----------------------+-------------------------+-------------
    +-------------------+------------------------+-------------+--------------------
                   +---------------+----------------+-------------------------+
| 10.20.246.5 | 10.20.246.6 | 172.31.254.196 | 10.20.20.12 | 
65001 | 65001 | default-vrf | ipv4 | |
unicast | | neighbor_not_configured |
| 10.20.246.5 | 10.20.246.1 | 172.31.254.196 | 10.10.10.29 | 
65001 | 64512 | default-vrf | l2vpn | |
evpn | | neighbor_not_configured |
           | neighbor_not_configured |<br>| 10.20.246.1 | 172.31.254.196 | 10.10.10.29 |<br>| 164512 | default-vrf | ipv4 |
10.20.246.5 | 10.20.246.1 | \overline{172.31.254.196} | 10.10.10.<br>
65001 | 64512 | default-vrf | ipv4 |
```

```
unicast | | neighbor_not_configured |
\frac{10.20.246.5}{10.20.246.2} \frac{10.20.246.2}{172.31.254.196} \frac{10.10.10.31}{10.10.10.31}1 65001 | 64512 | default-vrf | l2vpn | 96001 | 64512 | default-vrf | l2vpn | 96001 | 96001 | 10.10.10.3
evpn | | neighbor_not_configured |
| 10.20.246.5 | 10.20.246.2 | 172.31.254.196 | 10.10.10.31 | 
65001 | 64512 | default-vrf | ipv4 | |
evpn |<br>
| 10.20.246.5 | 10.20.246.2 | 1/4.22.1<br>
65001 | 64512 | default-vrf | unicast | | eighbor_not_configured |
+------------------+-----------------------+-------------------------+-------------
     +-------------------+------------------------+-------------+--------------------
+---------------+----------------+-------------------------+
 -Device IP [Role] : 10.20.246.1 [Spine]<br>Device Health : Red : Red : Red : Red : Red : Red : Red : Red : Red : Red : Red : Red : Red : Red : Red : Red : Red : Red : Red : Red : Red : Red : Red : Red : Red : Red : Red : Red :
Device Health : Note and the set of the set of the set of the set of the set of the set of the set of the set o
 Configuration State Health : Red
  Dev State : not provisioned
App State \qquad \qquad : \quad cfg ready
 Operational State Health : Red
  Physical Topology Device Health : Green
    Underlay Topology Device Health : Red
    Device underlay topology errors
+------------------+-----------------------+-------------------------+-------------
+-------------------+------------------------+-------------+--------------------
+---------------+----------------+-------------------------+
| SOURCE DEVICE IP | DESTINATION DEVICE IP | SOURCE DEVICE ROUTER ID | NEIGHBOR IP | 
SOURCE DEVICE ASN | DESTINATION DEVICE ASN | VRF | NEIGHBOR AFI STATE | NEIGHBOR
SAFI | UNDERLAY STATE | ERROR | |
+------------------+-----------------------+-------------------------+-------------
+-------------------+------------------------+-------------+--------------------
+---------------+----------------+-------------------------+
| 10.20.246.1 | 10.20.246.4 | 172.31.254.144 | 10.10.10.16 | 
64512 | 65000 | default-vrf | l2vpn | 
evpn | | neighbor_not_configured |
| 10.20.246.1 | 10.20.246.4 | 172.31.254.144 | 10.10.10.16 | 
64512 | 65000 | default-vrf | ipv4 | 
unicast | | neighbor_not_configured |
| 10.20.246.1 | 10.20.246.3 | 172.31.254.144 | 10.10.10.20 | 
64512 | 65000 | default-vrf | l2vpn | 
evpn | | neighbor_not_configured |
| 10.20.246.1 | 10.20.246.3 | 172.31.254.144 | 10.10.10.20 | 
64512 | 65000 | default-vrf | ipv4 | 
unicast | | neighbor_not_configured |
| 10.20.246.1 | 10.20.246.6 | 172.31.254.144 | 10.10.10.24 | 
64512 | 65001 | default-vrf | l2vpn | 
evpn | | neighbor_not_configured |
| 10.20.246.1 | 10.20.246.6 | 172.31.254.144 | 10.10.10.24 | 
64512 | 65001 | default-vrf | ipv4 | 
unicast | | neighbor_not_configured |
| 10.20.246.1 | 10.20.246.5 | 172.31.254.144 | 10.10.10.28 | 
64512 | 65001 | default-vrf | l2vpn | 
evpn | | neighbor_not_configured |
| 10.20.246.1 | 10.20.246.5 | 172.31.254.144 | 10.10.10.28 | 
64512 | 65001 | default-vrf | ipv4 | 
unicast | | neighbor_not_configured |
+------------------+-----------------------+-------------------------+-------------
+-------------------+------------------------+-------------+--------------------
+---------------+----------------+-------------------------+
  --------------------------------------------------------
 Device IP [Role] : 10.20.246.2 [Spine]
 Device Health : Red
 Configuration State Health : Red<br>Dev State : not provisioned :
Dev State : not provisioned
App State \qquad \qquad : \quad cfg ready
 Operational State Health : Red
  .<br>Physical Topology Device Health : Green
```
 Underlay Topology Device Health : Red Device underlay topology errors +------------------+-----------------------+-------------------------+------------- +-------------------+------------------------+-------------+-------------------- +---------------+----------------+-------------------------+ | SOURCE DEVICE IP | DESTINATION DEVICE IP | SOURCE DEVICE ROUTER ID | NEIGHBOR IP | SOURCE DEVICE ASN | DESTINATION DEVICE ASN | VRF | NEIGHBOR AFI STATE | NEIGHBOR SAFI | UNDERLAY STATE | ERROR | | +------------------+-----------------------+-------------------------+------------- +-------------------+------------------------+-------------+-------------------- +---------------+----------------+-------------------------+ | 10.20.246.2 | 10.20.246.4 | 172.31.254.205 | 10.10.10.18 | 64512 | 65000 | default-vrf | l2vpn | evpn | | neighbor\_not\_configured | | 10.20.246.2 | 10.20.246.4 | 172.31.254.205 | 10.10.10.18 | 64512 | 65000 | default-vrf | ipv4 |  $\begin{tabular}{lllllllll} \hline 64512 & & & & 65000 & & & \mbox{\emph{default-vrf} & ip} \\ \hline \text{unicast} & & & & \mbox{\emph{[no-1]}} & \text{neighbor\_not\_configured} & \mbox{\emph{[no-1]}} \\ \hline \end{tabular}$ | 10.20.246.2 | 10.20.246.3 | 172.31.254.205 | 10.10.10.22 | 64512 | 65000 | default-vrf | l2vpn | evpn | | neighbor\_not\_configured | | 10.20.246.2 | 10.20.246.3 | 172.31.254.205 | 10.10.10.22 | 64512 | 65000 | default-vrf | ipv4 | unicast | | 65000 | neighbor\_not\_configured | unicast | | neighbor\_not\_configured |<br>| 10.20.246.2 | 10.20.246.6 | 172.31.254.205 | 10.20.246.2 | 10.20.246.6 | 172.31.254.205 | 10.10.10.26 | 64512 | 65001 | default-vrf | l2vpn | evpn | | neighbor\_not\_configured | | 10.20.246.2 | 10.20.246.6 | 172.31.254.205 | 10.10.10.26 | 64512 | 65001 | default-vrf | ipv4 | unicast | | neighbor\_not\_configured | | 10.20.246.2 | 10.20.246.5 | 172.31.254.205 | 10.10.10.30 | 64512 | 65001 | default-vrf | l2vpn | evpn | | neighbor\_not\_configured | | 10.20.246.2 | 10.20.246.5 | 172.31.254.205 | 10.10.10.30 | 64512 | 65001 | default-vrf | ipv4 | unicast | | neighbor\_not\_configured | +------------------+-----------------------+-------------------------+------------- +-------------------+------------------------+-------------+-------------------- +---------------+----------------+-------------------------+ -------------------------------------------------------- Device IP [Role] : 10.20.246.4 [Leaf] Device Health : Red Configuration State Health : Red Dev State : not provisioned App State  $\begin{array}{ccc} \text{2} & \text{2} & \text{2} \\ \text{2} & \text{2} & \text{2} \\ \text{3} & \text{3} & \text{4} \\ \text{4} & \text{5} & \text{5} \\ \text{5} & \text{6} & \text{6} \end{array}$  Operational State Health : Red Cluster Health : Reduction of the Reduction of the Reduction of the Reduction of the Reduction of the Reduction of the Reduction of the Reduction of the Reduction of the Reduction of the Reduction of the Reduction of the R Operational State : false Peer Operational State : false Peer Keepalive Operational State : false Physical Topology Device Health : Green Underlay Topology Device Health : Red Device underlay topology errors +------------------+-----------------------+-------------------------+------------- +-------------------+------------------------+-------------+-------------------- +---------------+----------------+-------------------------+ | SOURCE DEVICE IP | DESTINATION DEVICE IP | SOURCE DEVICE ROUTER ID | NEIGHBOR IP | SOURCE DEVICE ASN | DESTINATION DEVICE ASN | VRF | NEIGHBOR AFI STATE | NEIGHBOR SAFI | UNDERLAY STATE | ERROR | | +------------------+-----------------------+-------------------------+------------- +-------------------+------------------------+-------------+-------------------- +---------------+----------------+-------------------------+ | 10.20.246.4 | 10.20.246.3 | 172.31.254.90 | 10.20.20.10 | 65000 | 65000 | default-vrf | ipv4 | unicast | | neighbor\_not\_configured |

```
| 10.20.246.4 | 10.20.246.1 | 172.31.254.90 | 10.10.10.17 | 
65000 | 64512 | default-vrf | l2vpn | 
evpn | | neighbor_not_configured |
| 10.20.246.4 | 10.20.246.1 | 172.31.254.90 | 10.10.10.17 | 
65000 | 64512 | default-vrf | ipv4 | unicast | | 10.20.246.4 | 10.20.246.2 | 172.31.254.90 | 10.10.10.<br>
| 64512 | 64512 | 64512 | 172.31.254.90 | 10.10.10.<br>
| 64512 | 172.31.254.90 | 10.10.10.10.10.10
unicast | | neighbor_not_configured |
| 10.20.246.4 | 10.20.246.2 | 172.31.254.90 | 10.10.10.19 | 
65000 | 64512 | default-vrf | l2vpn | 
evpn | | neighbor_not_configured |
| 10.20.246.4 | 10.20.246.2 | 172.31.254.90 | 10.10.10.19 | 
65000 | 64512 | default-vrf | ipv4 | 
unicast | | neighbor_not_configured |
                +------------------+-----------------------+-------------------------+-------------
  +-------------------+------------------------+-------------+--------------------
  +---------------+----------------+-------------------------+
  --------------------------------------------------------
 Device IP [Role] \qquad \qquad \qquad : \qquad 10.20.246.3 [Leaf]<br>Device Health \qquad \qquad : \qquad \text{Red}Device Health
 Configuration State Health : Red
   Dev State : not provisioned
   App State : cfg ready
  Operational State Health : Red
   Cluster Health : Red<br>Operational State : false<br>Base : false
 Operational State : false
Peer Operational State (1998): false
     Peer Keepalive Operational State : false<br>hysical Topology Device Health : Green
   Physical Topology Device Health
    Underlay Topology Device Health : Red
    Device underlay topology errors
+------------+-------------+-----------------+-------------+-----------+-------------
+-------------+----------+---------+----------+-------------------------+
| SOURCE | DESTINATION | SOURCE DEVICE | NEIGHBOR IP | SOURCE | DESTINATION 
| VRF | NEIGHBOR | NEIGHBOR| UNDERLAY | ERROR | |
| DEVICE IP | DEVICE IP | DEVICE ROUTER ID| | | DEVICE ASN| DEVICE ASN
           | AFI STATE| SAFI | STATE | |
        +------------+-------------+-----------------+-------------+-----------+-------------
+-------------+----------+---------+----------+-------------------------+
| 10.20.246.3| 10.20.246.4 | 172.31.254.145 | 10.20.20.11 | 65000 | 65000 | 
default-vrf | ipv4 | unicast | | | | neighbor not configured |
| 10.20.246.3| 10.20.246.1 | 172.31.254.145 | 10.10.10.21 | 65000 | 64512 |
default-vrf | l2vpn | evpn | | | | neighbor not configured |
| 10.20.246.3| 10.20.246.1 | 172.31.254.145 | 10.10.10.21 | 65000 | 64512 | 
default-vrf | ipv4 | unicast | | | | neighbor not configured |
| 10.20.246.3| 10.20.246.2 | 172.31.254.145 | 10.10.10.23 | 65000 | 64512 | 
default-vrf | l2vpn | evpn | | | | neighbor not configured |
| 10.20.246.3| 10.20.246.2 | 172.31.254.145 | 10.10.10.23 | 65000 | 64512 | 
default-vrf | ipv4 | unicast | | | neighbor not configured |
      +------------+-------------+-----------------+-------------+-----------+-------------
     +-------------+----------+---------+----------+-------------------------+
------------------------------------------------------------------------------------------
---------------------------------------------------------------------
==========================================================================================
=====================================================================
```
### Configure the Fabric

The following sample output configures a 3-stage Clos fabric:

```
(efa:user)user@dev-server:~$ efa fabric configure --name fab3
Validate Fabric [Success]
Configure Fabric [Success]
Please verify the fabric physical/underlay topology using 'efa fabric topology show
```
{physical | underlay}' before attempting tenant configuration on the fabric. --- Time Elapsed: 1m56.314230141s --- After this command it will take around 1 minute to move to healthy as cluster health, bgp session states must get updated from device. (efa:user)user@dev-server:~\$ efa fabric show --name fab3 Fabric Name: fab3, Fabric Description: , Fabric Stage: 3, Fabric Type: clos, Fabric Status: configure-success, Fabric Health: healthy +-------------+-----+-----------+-------+-------+--------------+------------- +-------------------+-----------------+---------+-------+ | IP ADDRESS | POD | HOST NAME | ASN | ROLE | DEVICE STATE | APP STATE | CONFIG GEN REASON | PENDING CONFIGS | VTLB ID | LB ID | +-------------+-----+-----------+-------+-------+--------------+------------- +-------------------+-----------------+---------+-------+ | 10.20.246.1 | | NH-1 | 64512 | spine | provisioned | cfg in-sync | NA | NA | NA | 1 | | 10.20.246.2 | | NH-2 | 64512 | spine | provisioned | cfg in-sync | NA | NA | NA | 1 | | 10.20.246.3 | | NH-Leaf1 | 65002 | leaf | provisioned | cfg in-sync | NA | NA | 2 | 1 | | 10.20.246.4 | | NH-Leaf2 | 65002 | leaf | provisioned | cfg in-sync | NA | NA | 2 | 1 | | NHF-Leaf1 | 65001 | leaf | provisioned | cfg in-sync | NA | NA | 2 | 1 | | 10.20.246.6 | | NHF-Leaf2 | 65001 | leaf | provisioned | cfg in-sync | NA | NA | 2 | 1 | +-------------+-----+-----------+-------+-------+--------------+------------- +-------------------+-----------------+---------+-------+ Fabric health is healthy as all the child contributors are healthy (efa:user)user@dev-server:~\$ efa fabric health show --name fab3 ========================================================================================== ===================================================================== Fabric Name : fab3 Fabric Type : clos Fabric Health : Green Fabric Status : configure-success Fabric Level Physical Topology Health : Green Fabric Device Health +-------------+-------+---------------------+-------------------+---------------+ | IP ADDRESS | ROLE | CONFIG STATE HEALTH | OPER STATE HEALTH | DEVICE HEALTH | +-------------+-------+---------------------+-------------------+---------------+ | 10.20.246.6 | Leaf | Green | Green | Green | Green | 10.20.246.5 | Leaf | Green | Green | Green | | 10.20.246.1 | Spine | Green | Green | Green | | 10.20.246.2 | Spine | Green | Green | Green | Green | Green | Green | Green | Green | Green | Green | Green | Green | Green | Green | Green | Green | Green | Green | Green | Green | Green | Green | Green | Green | Green | 10.20.246.4 | Leaf | Green | Green | Green | | 10.20.246.3 | Leaf | Green | Green | Green | +-------------+-------+---------------------+-------------------+---------------+ ========================================================================================== ===================================================================== --- Time Elapsed: 43.144657ms --- (efa:user)user@dev-server:~\$ efa fabric health show --name fab3 --detail ========================================================================================== ===================================================================== Fabric Name : fab3 Fabric Type : clos

Fabric Health : Green Fabric Status : configure-success Fabric Level Physical Topology Health : Green ------------------------------------------------------------------------------------------ --------------------------------------------------------------------- Fabric Device Health Device IP [Role] : 10.20.246.6 [Leaf] Device Health : Green Configuration State Health : Green Dev State  $\qquad \qquad : \qquad$  provisioned App State : cfg in-sync Operational State Health : Green Cluster Health : Green Physical Topology Device Health : Green Underlay Topology Device Health : Green -------------------------------------------------------- : 10.20.246.5 [Leaf] Device Health : Green Configuration State Health : green Dev State : provisioned : App State : cfg in-sync Operational State Health : Green Cluster Health : Green Physical Topology Device Health : Green Underlay Topology Device Health : Green -------------------------------------------------------- Device IP [Role]  $: 10.20.246.1$  [Spine] Device Health : Green Configuration State Health : Green Dev State : extending the state of the state of the state of the state of the state of the state of the state o App State : cfg in-sync Operational State Health : Green Physical Topology Device Health : Green Underlay Topology Device Health : Green -------------------------------------------------------- Device IP [Role] : 10.20.246.2 [Spine] Device Health : Green Configuration State Health : Green Dev State : extending the state of the state of the state of the state of the state of the state of the state o App State : cfg in-sync Operational State Health : Green Physical Topology Device Health : Green Underlay Topology Device Health : Green -------------------------------------------------------- Device IP [Role] : 10.20.246.4 [Leaf] Device Health : Green Configuration State Health : Green Dev State : extending the state of the state of the state of the state of the state of the state of the state o App State : cfg in-sync Operational State Health : Green Cluster Health : Green Physical Topology Device Health : Green Underlay Topology Device Health : Green -------------------------------------------------------- Device IP [Role] : 10.20.246.3 [Leaf] Device Health : Green Configuration State Health : Green Dev State : extending the state of the state of the state of the state of the state of the state of the state o App State : cfg in-sync Operational State Health : Green Cluster Health : Green Physical Topology Device Health : Green Underlay Topology Device Health : Green

------------------------------------------------------------------------------------------ --------------------------------------------------------------------- ========================================================================================== ===================================================================== --- Time Elapsed: 37.895545ms ---

#### Shut Down the MCT Port Channel on Leaf Devices

```
The following sample output shuts down an MCT port channel on leaf devices:
```

```
Shutdown port channel of 10.20.246.5(mct pair 10.20.246.6) and 10.20.246.3(mct pair 
10.20.246.4)
NHF-Leaf1(config)# interface Port-channel 64
NHF-Leaf1(config-Port-channel-64)# shutdown
NHF-Leaf1(config-Port-channel-64)#
NH-Leaf1(config)# interface Port-channel 64
NH-Leaf1(config-Port-channel-64)# shutdown
NH-Leaf1(config-Port-channel-64)#
Need to wait for some time to get the raslog events and update in fabric
(efa:user)user@dev-server:~$ efa fabric show --name fab3
Fabric Name: fab3, Fabric Description: , Fabric Stage: 3, Fabric Type: clos, Fabric 
Status: configure-success, Fabric Health: Black
        +-------------+-----+-----------+-------+-------+--------------+-------------------
                                +-------------------+-----------------+---------+-------+
| IP ADDRESS | POD | HOST NAME | ASN | ROLE | DEVICE STATE | APP STATE | 
CONFIG GEN REASON | PENDING CONFIGS | VTLB ID | LB ID |
        +-------------+-----+-----------+-------+-------+--------------+-------------------
                   +-------------------+-----------------+---------+-------+
| 10.20.246.1 | | NH-1 | 64512 | spine | provisioned | cfg in-sync | 
NA | NA | NA | 1 |
| 10.20.246.2 | | NH-2 | 64512 | spine | provisioned | cfg in-sync | 
NA | NA | NA | 1 |
                  | 10.20.246.3 | | NH-Leaf1 | 65002 | leaf | provisioned | cfg refresh error | 
LD, IU, POU | BGP-U, INTIP-U | 2 | 1 |
                  | NH-Leaf2 | 65002 | leaf | provisioned | cfg refresh error |
LD,POU | | 2 | 1 |
| 10.20.246.5 | | NHF-Leaf1 | 65001 | leaf | provisioned | cfg refresh error | 
LD, IU, POU | BGP-U | 2 | 1 |
| 10.20.246.6 | | NHF-Leaf2 | 65001 | leaf | provisioned | cfg refresh error | 
LD,POU | | 2 | 1 |
+-------------+-----+-----------+-------+-------+--------------+-------------------
+-------------------+-----------------+---------+-------+
CONFIG GEN REASON:
LA/LD - Link Add/Delete, IA/ID/IU - Interface Add/Delete/Update, PLC/PLD/PLU - 
IPPrefixList Create/Delete/Update
MD/MU - MCT Delete/Update, OD/OU - Overlay Gateway Delete/Update, EU/ED - Evpn Delete/
Update, PC/PD/PU - RouterPim Create/Delete/Update
DD - Dependent Device Update, DA/DR - Device Add/ReAdd, ASN - Asn Update, SYS - System 
Properties Update
MD5 - BGP MD5 Password, BGPU - Router BGP Update, BGPLL - BGP Listen Limit, POU - Port 
Channel Update, NA - Not Applicable
PENDING CONFIGS:
MCT - MCT Cluster, O - Overlay Gateway, SYSP - System Properties, INTIP - Interface IP,
```

```
BGP - Router BGP
C/D/U - Create/Delete/Update, PA/PD - Port Add/Port Delete
For App or Device Error/Failure reason, run "efa fabric error show" for details
For config refresh reason, run "efa fabric debug config-gen-reason" for details
--- Time Elapsed: 149.741541ms ---
Fabric Health has moved to Black state due to port channel shutdown and detailed output 
is as below 
(efa:user)user@dev-server:~$ efa fabric health show --name fab3
==========================================================================================
=====================================================================
Fabric Name : fab3
Fabric Type : clos
Fabric Health : Black
Fabric Status : configure-success
 Fabric Level Physical Topology Health : Green
Fabric Device Health
+-------------+-------+---------------------+-------------------+---------------+
| IP ADDRESS | ROLE | CONFIG STATE HEALTH | OPER STATE HEALTH | DEVICE HEALTH |
+-------------+-------+---------------------+-------------------+---------------+
| 10.20.246.6 | Leaf | Black | Black | Black |
| 10.20.246.5 | Leaf | Black | Black | Black |
| 10.20.246.1 | Spine | Green | Green | Green | Green
| 10.20.246.2 | Spine | Green | Green | Green | Green
| 10.20.246.4 | Leaf | Black | Black | Black |
| 10.20.246.3 | Leaf | Black | Black | Black |
+-------------+-------+---------------------+-------------------+---------------+
     ==========================================================================================
                             =====================================================================
--- Time Elapsed: 50.608113ms ---
(efa:user)user@dev-server:~$ efa fabric health show --name fab3 --detail
==========================================================================================
=====================================================================
Fabric Name : fab3
Fabric Type : clos
Fabric Health : Black : Black
Fabric Status : configure-success
Fabric Level Physical Topology Health : Green
        ------------------------------------------------------------------------------------------
---------------------------------------------------------------------
Fabric Device Health
 Device IP [Role] \qquad \qquad ; \quad 10.20.246.6 [Leaf]
 Device Health : Black
 Configuration State Health : Black
   Dev State : provisioned
   App State : cfg refresh error
 Operational State Health : Black
    Cluster Health : Black
     Operational State : true
     Peer Operational State : false
      Peer Keepalive Operational State : true
   Physical Topology Device Health : Red
    Device physical topology errors
+----------------+------------------+-----------------+-----------------------
```
+---------------------+-----------------------+---------------------- +----------------------------+---------------+ | SOURCE NODE IP | SOURCE NODE ROLE | SOURCE NODE POD | SOURCE NODE INTERFACE | DESTINATION NODE IP | DESTINATION NODE ROLE | DESTINATION NODE POD | DESTINATION NODE INTERFACE | ERROR | +----------------+------------------+-----------------+----------------------- +---------------------+-----------------------+---------------------- +----------------------------+---------------+ | 10.20.246.6 | Leaf | | | 10.20.246.5 | Leaf | | | | missing-links | +----------------+------------------+-----------------+----------------------- +---------------------+-----------------------+---------------------- +----------------------------+---------------+ Underlay Topology Device Health : Black Device underlay topology errors +------------------+-----------------------+-------------------------+------------- +-------------------+------------------------+-------------+-------------------- +---------------+----------------+-------------------------+ | SOURCE DEVICE IP | DESTINATION DEVICE IP | SOURCE DEVICE ROUTER ID | NEIGHBOR IP | SOURCE DEVICE ASN | DESTINATION DEVICE ASN | VRF | NEIGHBOR AFI STATE | NEIGHBOR SAFI | UNDERLAY STATE | ERROR | | +------------------+-----------------------+-------------------------+------------- +-------------------+------------------------+-------------+-------------------- +---------------+----------------+-------------------------+ | 10.20.246.6 | 10.20.246.5 | 172.31.254.55 | 10.20.20.15 | 65001 | 65001 | default-vrf | ipv4 | | unicast | CONN | session not established | +------------------+-----------------------+-------------------------+------------- +-------------------+------------------------+-------------+-------------------- +---------------+----------------+-------------------------+ -------------------------------------------------------- Device IP [Role] : 10.20.246.5 [Leaf] Device Health : Black Configuration State Health Dev State : extending the state of the state of the state of the state of the state of the state of the state o App State : cfg refresh error Operational State Health Cluster Health : Black Operational State : true<br>Peer Operational State : false Peer Operational State Peer Keepalive Operational State : true Physical Topology Device Health : Red Device physical topology errors +----------------+------------------+-----------------+----------------------- +---------------------+-----------------------+---------------------- +----------------------------+---------------+ | SOURCE NODE IP | SOURCE NODE ROLE | SOURCE NODE POD | SOURCE NODE INTERFACE | DESTINATION NODE IP | DESTINATION NODE ROLE | DESTINATION NODE POD | DESTINATION NODE INTERFACE | ERROR | +----------------+------------------+-----------------+----------------------- +---------------------+-----------------------+---------------------- +----------------------------+---------------+ | 10.20.246.5 | Leaf | | | 10.20.246.6 | Leaf | | | | missing-links | +----------------+------------------+-----------------+----------------------- +---------------------+-----------------------+---------------------- +----------------------------+---------------+ Underlay Topology Device Health : Black Device underlay topology errors +------------------+-----------------------+-------------------------+------------- +-------------------+------------------------+-------------+-------------------- +---------------+----------------+-------------------------+

| SOURCE DEVICE IP | DESTINATION DEVICE IP | SOURCE DEVICE ROUTER ID | NEIGHBOR IP | SOURCE DEVICE ASN | DESTINATION DEVICE ASN | VRF | NEIGHBOR AFI STATE | NEIGHBOR SAFI | UNDERLAY STATE | ERROR | | +------------------+-----------------------+-------------------------+------------- +-------------------+------------------------+-------------+-------------------- +---------------+----------------+-------------------------+ | 10.20.246.5 | 10.20.246.6 | 172.31.254.156 | 10.20.20.14 | 65001 | 65001 | default-vrf | ipv4 | unicast | CONN | session not established | +------------------+-----------------------+-------------------------+------------- +-------------------+------------------------+-------------+-------------------- +---------------+----------------+-------------------------+ -------------------------------------------------------- Device IP [Role] : 10.20.246.1 [Spine] Device Health : Green Configuration State Health : Green Dev State : provisioned : App State : cfg in-sync Operational State Health : Green Physical Topology Device Health : Green Underlay Topology Device Health : Green -------------------------------------------------------- : 10.20.246.2 [Spine] Device Health : Green Configuration State Health : Green Dev State : extending the state of the state of the state of the state of the state of the state of the state o App State  $\qquad \qquad : \quad$  cfg in-sync Operational State Health : Green Physical Topology Device Health : Green Underlay Topology Device Health : Green -------------------------------------------------------- Device IP [Role] : 10.20.246.4 [Leaf]<br>Device Health : Black<br>Black<br> Device Health Configuration State Health : Black Dev State : extending the state of the state of the state of the state of the state of the state of the state o App State  $\qquad \qquad :$  cfg refresh error Operational State Health : Black Cluster Health : Black Operational State : true Peer Operational State : false Peer Keepalive Operational State : true Physical Topology Device Health : Red Device physical topology errors +----------------+------------------+-----------------+----------------------- +---------------------+-----------------------+---------------------- +----------------------------+---------------+ | SOURCE NODE IP | SOURCE NODE ROLE | SOURCE NODE POD | SOURCE NODE INTERFACE | DESTINATION NODE IP | DESTINATION NODE ROLE | DESTINATION NODE POD | DESTINATION NODE INTERFACE | ERROR | +----------------+------------------+-----------------+----------------------- +---------------------+-----------------------+---------------------- +----------------------------+---------------+ | 10.20.246.4 | Leaf | | | 10.20.246.3 | Leaf | | | | missing-links | +----------------+------------------+-----------------+----------------------- +---------------------+-----------------------+---------------------- +----------------------------+---------------+ Underlay Topology Device Health : Black Device underlay topology errors +------------------+-----------------------+-------------------------+------------- +-------------------+------------------------+-------------+-------------------- +---------------+----------------+-------------------------+ | SOURCE DEVICE IP | DESTINATION DEVICE IP | SOURCE DEVICE ROUTER ID | NEIGHBOR IP |

SOURCE DEVICE ASN | DESTINATION DEVICE ASN | VRF | NEIGHBOR AFI STATE | NEIGHBOR SAFI | UNDERLAY STATE | ERROR | | +------------------+-----------------------+-------------------------+------------- +-------------------+------------------------+-------------+-------------------- +---------------+----------------+-------------------------+ | 10.20.246.4 | 10.20.246.3 | 172.31.254.2 | 10.20.20.16 | 65002 | 65002 | 65002 | default-vrf | ipv4 | | | unicast | CONN | session not established | +------------------+-----------------------+-------------------------+------------- +-------------------+------------------------+-------------+-------------------- +---------------+----------------+-------------------------+ -------------------------------------------------------- Device IP [Role]  $\qquad \qquad : \qquad 10.20.246.3$  [Leaf] Device Health  $\qquad \qquad : \qquad \text{Black}$  Device Health : Black Configuration State Health Dev State : extending the state of the state of the state of the state of the state of the state of the state o App State<br>
erational State Health
i Black
Berational State Health
i Black
Berational
Beration Operational State Health Cluster Health : Black Operational State : true<br>Peer Operational State : false Peer Operational State Peer Keepalive Operational State : true Physical Topology Device Health : Red Device physical topology errors +----------------+------------------+-----------------+----------------------- +---------------------+-----------------------+---------------------- +----------------------------+---------------+ | SOURCE NODE IP | SOURCE NODE ROLE | SOURCE NODE POD | SOURCE NODE INTERFACE | DESTINATION NODE IP | DESTINATION NODE ROLE | DESTINATION NODE POD | DESTINATION NODE INTERFACE | ERROR | +----------------+------------------+-----------------+----------------------- +---------------------+-----------------------+---------------------- +----------------------------+---------------+ | 10.20.246.3 | Leaf | | | 10.20.246.4 | Leaf | | | | missing-links | +----------------+------------------+-----------------+----------------------- +---------------------+-----------------------+---------------------- +----------------------------+---------------+ Underlay Topology Device Health : Black Device underlay topology errors +------------------+-----------------------+-------------------------+------------- +-------------------+------------------------+-------------+-------------------- +---------------+----------------+-------------------------+ | SOURCE DEVICE IP | DESTINATION DEVICE IP | SOURCE DEVICE ROUTER ID | NEIGHBOR IP | SOURCE DEVICE ASN | DESTINATION DEVICE ASN | VRF | NEIGHBOR AFI STATE | NEIGHBOR SAFI | UNDERLAY STATE | ERROR | | +------------------+-----------------------+-------------------------+------------- +-------------------+------------------------+-------------+-------------------- +---------------+----------------+-------------------------+ | 10.20.246.3 | 10.20.246.4 | 172.31.254.246 | 10.20.20.17 | 65002 | 65002 | 65002 | default-vrf | ipv4 | | | unicast | CONN | session not established | +------------------+-----------------------+-------------------------+------------- +-------------------+------------------------+-------------+-------------------- +---------------+----------------+-------------------------+ ------------------------------------------------------------------------------------------ --------------------------------------------------------------------- ========================================================================================== ===================================================================== --- Time Elapsed: 52.950728ms ---

### Choose Not to Shut Down the MCT Leaf Nodes

The following sample output configures no shut down for the MCT leaf nodes on interface port channel:

```
NHF-Leaf1(config)# interface Port-channel 64
NHF-Leaf1(config-Port-channel-64)# no shutdown
NHF-Leaf1(config-Port-channel-64)#
NH-Leaf1(config)# interface Port-channel 64
NH-Leaf1(config-Port-channel-64)#no shutdown
NH-Leaf1(config-Port-channel-64)#
Need to wait for 2 min to get all updates and fabric comes back to healthy
(efa:user)user@dev-server:~$ efa fabric show --name fab3
Fabric Name: fab3, Fabric Description: , Fabric Stage: 3, Fabric Type: clos, Fabric 
Status: configure-success, Fabric Health: Green
+-------------+-----+-----------+-------+-------+--------------+-------------
+-------------------+-----------------+---------+-------+
| IP ADDRESS | POD | HOST NAME | ASN | ROLE 
| DEVICE STATE | APP STATE | CONFIG GEN REASON | PENDING CONFIGS | VTLB ID | LB ID |
+-------------+-----+-----------+-------+-------+--------------+-------------
+-------------------+-----------------+---------+-------+
| 10.20.246.1 | | NH-1 | 64512 | spine
| provisioned | cfg in-sync | NA | NA | NA | 1 |
| 10.20.246.2 | | NH-2 | 64512 | spine 
| provisioned | cfg in-sync | NA | NA | NA | 1 |
| 10.20.246.3 | | NH-Leaf1 | 65002 | leaf 
| provisioned | cfg in-sync | NA | NA | 2 | 1 |
| 10.20.246.4 | | NH-Leaf2 | 65002 | leaf 
| provisioned | cfg in-sync | NA | NA | 2 | 1 |
| 10.20.246.5 | | NHF-Leaf1 | 65001 | leaf 
| provisioned | cfg in-sync | NA | NA | 2 | 1 |
| 10.20.246.6 | | NHF-Leaf2 | 65001 | leaf 
| provisioned | cfg in-sync | NA | NA | 2 | 1 |
   +-------------+-----+-----------+-------+-------+--------------+-------------
+-------------------+-----------------+---------+-------+
(efa:user)user@dev-server:~$ efa fabric health show --name fab3
 ====================================================================================
Fabric Name : fab3
Fabric Type : clos
Fabric Health : Green
Fabric Status : configure-success
  Fabric Level Physical Topology Health : Green
Fabric Device Health
+-------------+-------+---------------------+-------------------+---------------+
| IP ADDRESS | ROLE | CONFIG STATE HEALTH | OPER STATE HEALTH | DEVICE HEALTH |
                          +-------------+-------+---------------------+-------------------+---------------+
| 10.20.246.6 | Leaf | Green | Green | Green |
| 10.20.246.5 | Leaf | Green | Green | Green |
| 10.20.246.1 | Spine | Green | Green | Green | Green
| 10.20.246.2 | Spine | Green | Green | Green | Green | Green | Green | Green | Green | Green | Green | Green | Green | Green | Green | Green | Green | Green | Green | Green | Green | Green | Green | Green | Green | Green 
| 10.20.246.4 | Leaf | Green | Green | Green | Green
| 10.20.246.3 | Leaf | Green | Green | Green | Green
+-------------+-------+---------------------+-------------------+---------------+
    ======================================================================================
--- Time Elapsed: 36.802214ms ---
```
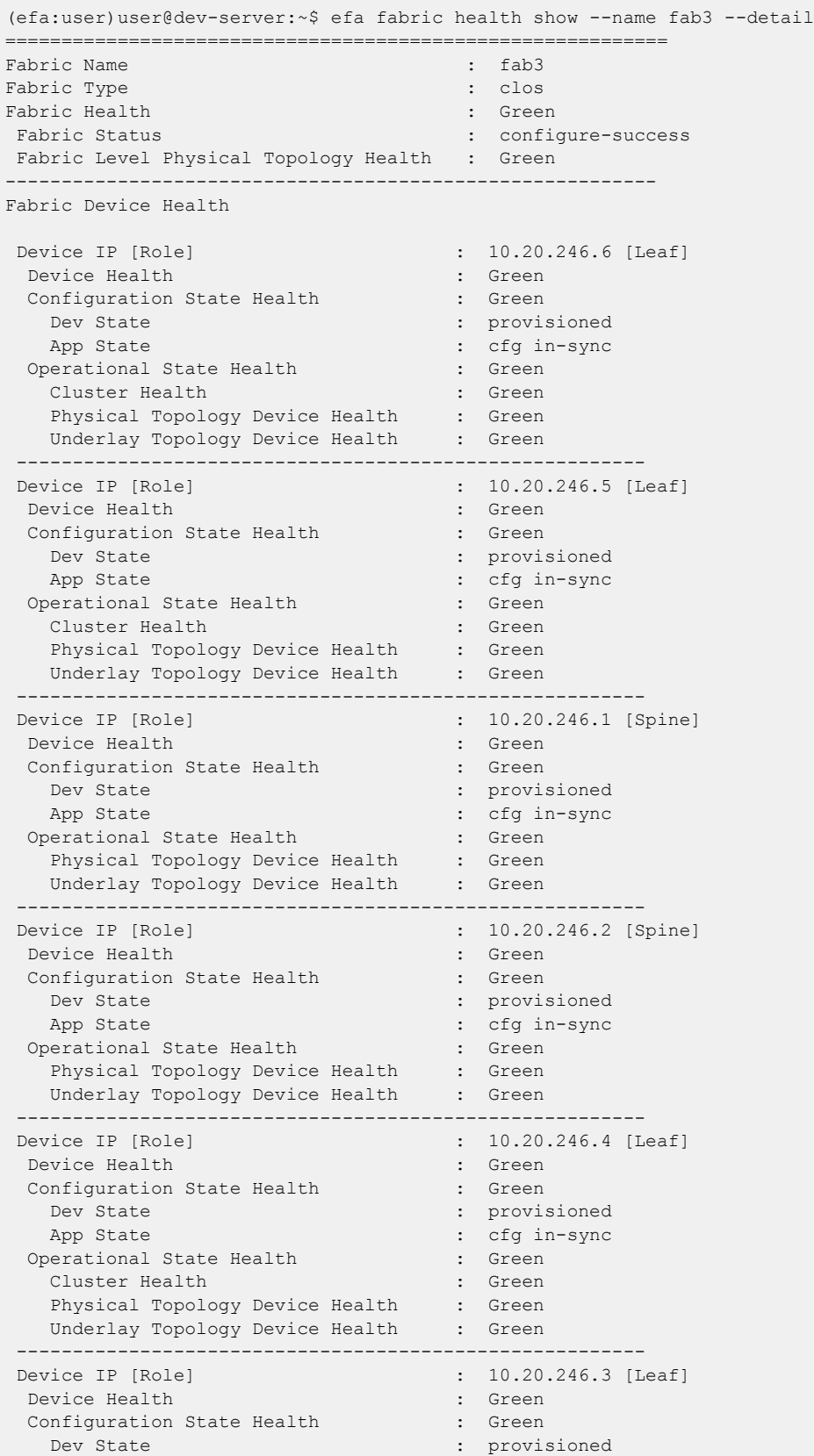

```
App State \qquad \qquad : \quad cfg in-sync
 Operational State Health : Green
 Cluster Health : Green
   Physical Topology Device Health : Green
   Underlay Topology Device Health : Green
                             ----------------------------------------------------------
                             ==========================================================
--- Time Elapsed: 43.465397ms ---
```
### Remove Cluster Config from one MCT Leaf

```
The following sample output removes cluster configuration from one MCT leaf:
```

```
NHF-Leaf1(config)# do show running-config cluster
cluster fab3-cluster-1
  peer 10.20.20.14
 peer-interface Port-channel 64
 peer-keepalive
  auto
  !
 member vlan all
 member bridge-domain all
!
NHF-Leaf1(config)# no cluster
(efa:user)user@dev-server:~$ efa fabric show --name fab3
Fabric Name: fab3, Fabric Description: , Fabric Stage: 3, Fabric Type: clos, Fabric 
Status: configure-success, Fabric Health: Black
+-------------+-----+-----------+-------+-------+--------------+---------------
+-------------------+-----------------+---------+-------+
| IP ADDRESS | POD | HOST NAME | ASN | ROLE | DEVICE STATE | APP STATE | CONFIG 
GEN REASON | PENDING CONFIGS | VTLB ID | LB ID |
       +-------------+-----+-----------+-------+-------+--------------+---------------
+-------------------+-----------------+---------+-------+
| 10.20.246.1 | | NH-1 | 64512 | spine | provisioned | cfg in-sync | 
NA | NA | NA | 1 |
| 10.20.246.2 | | NH-2 | 64512 | spine | provisioned | cfg in-sync | 
NA | NA | NA | 1 |
                | 10.20.246.3 | | NH-Leaf1 | 65002 | leaf | provisioned | cfg in-sync | 
| NA | NA | 20.246.3 | | NA | NA | 1<br>
| 10.20.246.3 | | NH-Leaf1 | 65002 | leaf | | NA | 2 | 1<br>
| 10.20.246.4 | | NH-Leaf2 | 65002 | leaf |
                  | NH-Leaf2 | 65002 | leaf | provisioned | cfg in-sync |
NA | NA | 2 | 1 |
| 10.20.246.5 | | NHF-Leaf1 | 65001 | leaf | provisioned | cfg refreshed | 
MD | MCT-C, MCT-PA | 2 | 1 |
| 10.20.246.6 | | NHF-Leaf2 | 65001 | leaf | provisioned | cfg in-sync | 
NA | NA | 2 | 1 |
+-------------+-----+-----------+-------+-------+--------------+---------------
+-------------------+-----------------+---------+-------+
CONFIG GEN REASON:
LA/LD - Link Add/Delete, IA/ID/IU - Interface Add/Delete/Update, PLC/PLD/PLU - 
IPPrefixList Create/Delete/Update
MD/MU - MCT Delete/Update, OD/OU - Overlay Gateway Delete/Update, EU/ED - Evpn Delete/
Update, PC/PD/PU - RouterPim Create/Delete/Update
DD - Dependent Device Update, DA/DR - Device Add/ReAdd, ASN - Asn Update, SYS - System 
Properties Update
MD5 - BGP MD5 Password, BGPU - Router BGP Update, BGPLL - BGP Listen Limit, POU - Port 
Channel Update, NA - Not Applicable
```

```
PENDING CONFIGS:
MCT - MCT Cluster, O - Overlay Gateway, SYSP - System Properties, INTIP - Interface IP, 
BGP - Router BGP
C/D/U - Create/Delete/Update, PA/PD - Port Add/Port Delete
For App or Device Error/Failure reason, run "efa fabric error show" for details
For config refresh reason, run "efa fabric debug config-gen-reason" for details
--- Time Elapsed: 80.76357ms ---
(efa:user)user@dev-server:~$ efa fabric health show --name fab3
==========================================================================================
==============================================
Fabric Name : fab3
Fabric Type : clos
Fabric Health
 Fabric Status : configure-success
 Fabric Level Physical Topology Health : Green
Fabric Device Health
+-------------+-------+---------------------+-------------------+---------------+
| IP ADDRESS | ROLE | CONFIG STATE HEALTH | OPER STATE HEALTH | DEVICE HEALTH |
+-------------+-------+---------------------+-------------------+---------------+
| 10.20.246.6 | Leaf | Green | Black | Black | Black | Black | Black | Black | Black | Black | Black | Black |
| 10.20.246.5 | Leaf | Red | Black | Black |
| 10.20.246.1 | Spine | Green | Green | Green |
| 10.20.246.2 | Spine | Green | Green | Green |
| 10.20.246.4 | Leaf | Green | Green | Green |
| 10.20.246.3 | Leaf | Green | Green | Green |
         +-------------+-------+---------------------+-------------------+---------------+
          ==========================================================================================
   ==============================================
--- Time Elapsed: 39.976662ms ---
(efa:user)user@dev-server:~$ efa fabric health show --name fab3 --detail
        ==========================================================================================
===============================================
Fabric Name : fab3
Fabric Type : clos
Fabric Health
 Fabric Status : configure-success
 Fabric Level Physical Topology Health : Green
------------------------------------------------------------------------------------------
-----------------------------------------------
Fabric Device Health
 Device IP [Role] : 10.20.246.6 [Leaf]
  Device Health : Black : Black
  Configuration State Health : Green
   Dev State : provisioned : provisioned
   App State : cfg in-sync
  Operational State Health (1999) : Black<br>Cluster Health (1999) : Black
   Cluster Health
     Operational State : true<br>
Peer Operational State : false
     Peer Operational State
      Peer Keepalive Operational State : false
    Physical Topology Device Health : Green
   Underlay Topology Device Health : Green
                 --------------------------------------------------------
 Device IP [Role] : 10.20.246.5 [Leaf]
  Device Health : critical
  Configuration State Health : Red
```
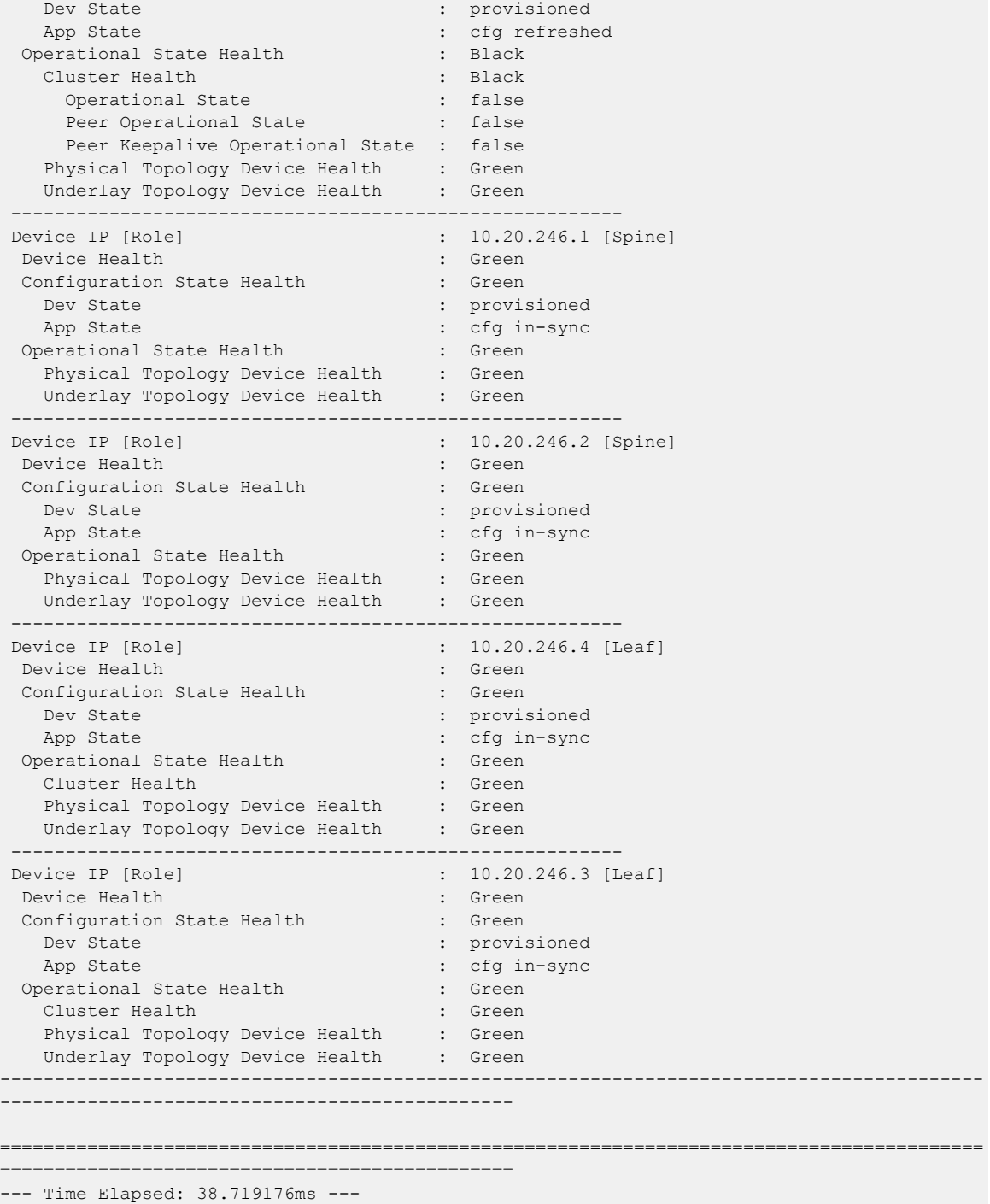

## Trigger DRC to Reconcile Cluster Config

The following sample output initiates DRC and reconciles cluster configuration:

efa fabric debug device drift --device-ip 10.20.246.5 --name fab3 --reconcile

```
Fabric Service Response:
Config Drift: Global Config
```

```
+-------------------------------+-------------+----------------+
| CONFIG | APP STATE | EXPECTED VALUE |
+-------------------------------+-------------+----------------+
| Mtu | cfg-in-sync | 9216 |
| IPMtu | cfg-in-sync | 9100 |
| AnycastMac | cfg-in-sync | 0201.0101.0101 |
| IPV6AnycastMac | cfg-in-sync | 0201.0101.0102 |
| MacAgingConversationalTimeout | cfg-in-sync | 300 |
| MacAgingTimeout | cfg-in-sync | 1800
| MacMoveLimit | cfg-in-sync | 20
| MacMoveDetect | cfg-in-sync | true
+-------------------------------+-------------+----------------+
Config Drift: EVPN
+------+-------------+---------------------------+
| NAME | APP STATE | CHILD CONFIG |
+------+-------------+---------------------------+
| fab3 | cfg-in-sync | SwEvpnName
| fab3 | cfg-in-sync | DuplicateMacTimerMaxCount |
| fab3 | cfg-in-sync | DuplicateMacTimer |
| fab3 | cfg-in-sync | RouteTarget |
| fab3 | cfg-in-sync | Rd |
+------+-------------+---------------------------+
Config Drift: Overlay Gateway
+------+-------------+------------------------+
| NAME | APP STATE | CHILD CONFIG |
+------+-------------+------------------------+
| fab3 | cfg-in-sync | SwOverlayGwName |
| fab3 | cfg-in-sync | VtepLoopbackPortNumber |
| fab3 | cfg-in-sync | MapVniAuto |
| fab3 | cfg-in-sync | Activate |
                              +------+-------------+------------------------+
Config Drift: Cluster
+---------+---------------+--------------------------------+
| NAME | APP STATE | CHILD CONFIG |
+---------+---------------+--------------------------------+
| Cluster | cfg-refreshed | ClusterName |
| Cluster | cfg-refreshed | MCTPeerName::0:Port-channel:64 |
| Cluster | cfg-refreshed | ClusterKeepaliveAuto::0 |
+---------+---------------+--------------------------------+
Config Drift: Interface
+------+-------------+--------------+-----------------------------------+
| NAME | APP STATE | INT TYPE | CHILD CONFIG |
+------+-------------+--------------+-----------------------------------+
| 0/54 | cfg-in-sync | ethernet | IP:0/54:ethernet:10.10.10.33/31 |
| 0/54 | cfg-in-sync | ethernet | IPPimSparse:0/54:ethernet:false |
| 0/54 | cfg-in-sync | ethernet | BFD:0/54:ethernet:3:300:300
| 0/52 | cfg-in-sync | ethernet | IP:0/52:ethernet:10.10.10.35/31 |
| 0/52 | cfg-in-sync | ethernet | IPPimSparse: 0/52:ethernet: false
| 0/52 | cfg-in-sync | ethernet | BFD:0/52:ethernet:3:300:300 |
| 1 | cfg-in-sync | loopback | IP:1:loopback:172.31.254.156/32 |
| 2 | cfg-in-sync | loopback | IP:2:loopback:172.31.254.210/32 |
| 64 | cfg-in-sync | port-channel | IP:64:port-channel:10.20.20.15/31 |
      +------+-------------+--------------+-----------------------------------+
Config Drift: Router BGP
+--------+-------------+-----------------------------------+
| TYPE | APP STATE | CHILD CONFIG |
+--------+-------------+-----------------------------------+
| Global | cfg-in-sync | BgpDynamicPeerListenLimit |
| Global | cfg-in-sync | PeerGroupInfo |
| Global | cfg-in-sync | BgpNeighbor |
| Global | cfg-in-sync | BgpMCTBFDNeighbor |
| Global | cfg-in-sync | BgpMCTNeighbor |
| Global | cfg-in-sync | RouterID |
| Global | cfg-in-sync | LocalAsn |
```
| Global | cfg-in-sync | FastExternalFallOver |

```
| Global | cfg-in-sync | CapabilityAs4Enable |
| Global | cfg-in-sync | BfdMultiplier |
| Global | cfg-in-sync | BfdTx |
| Global | cfg-in-sync | BfdRx |
| Global | cfg-in-sync | BgpIPV4Network |
| Global | cfg-in-sync | BgpIPV4NetworkGracefulRestart |
| Global | cfg-in-sync | BgpL2EVPNNetworkGracefulRestart |
| Global | cfg-in-sync | BgpL2EVPNNetworkEnablePeerAsCheck |
| Global | cfg-in-sync | BgpL2EVPNNetworkEncapsulation |
| Global | cfg-in-sync | BgpL2EVPNNetworkNextHopUnchanged |
| Global | cfg-in-sync | BgpL2EVPNNetworkActivate |
| Global | cfg-in-sync | BgpIPV4NetworkMaxPath |
+--------+-------------+-----------------------------------+
+-------------+---------+-------+
| CONFIG TYPE | STATUS | ERROR |
+-------------+---------+-------+
| MCT | Success | |
+-------------+---------+-------+
Wait for 1 minute to get updated status
(efa:user)user@dev-server:~$ efa fabric show --name fab3
Fabric Name: fab3, Fabric Description: , Fabric Stage: 3, Fabric Type: clos, Fabric 
Status: configure-success, Fabric Health: Green
    +-------------+-----+-----------+-------+-------+--------------+-------------
+-------------------+-----------------+---------+-------+
| IP ADDRESS | POD | HOST NAME | ASN | ROLE | DEVICE STATE | APP STATE | CONFIG GEN 
REASON | PENDING CONFIGS | VTLB ID | LB ID |
        +-------------+-----+-----------+-------+-------+--------------+-------------
+-------------------+-----------------+---------+-------+
| 10.20.246.1 | | NH-1 | 64512 | spine | provisioned | cfg in-sync | 
NA | NA | NA | 1 |
| 10.20.246.2 | | NH-2 | 64512 | spine | provisioned | cfg in-sync | 
NA | NA | NA | 1 |
| 10.20.246.3 | | NH-Leaf1 | 65002 | leaf | provisioned | cfg in-sync | 
NA | NA | 2 | 1 |<br>| 10.20.246.4 | | NH-Leaf2 | 65002 | leaf | provis
                | 10.20.246.4 | | NH-Leaf2 | 65002 | leaf | provisioned | cfg in-sync | 
NA | NA | 2 | 1 |
                  | NHF-Leaf1 | 65001 | leaf | provisioned | cfg in-sync |
NA | NA | 2 | 1 |
                  | 10.20.246.6 | | NHF-Leaf2 | 65001 | leaf | provisioned | cfg in-sync | 
NA | NA | 2 | 1 |
+-------------+-----+-----------+-------+-------+--------------+-------------
+-------------------+-----------------+---------+-------+
CONFIG GEN REASON:
LA/LD - Link Add/Delete, IA/ID/IU - Interface Add/Delete/Update, PLC/PLD/PLU - 
IPPrefixList Create/Delete/Update
MD/MU - MCT Delete/Update, OD/OU - Overlay Gateway Delete/Update, EU/ED - Evpn Delete/
Update, PC/PD/PU - RouterPim Create/Delete/Update
DD - Dependent Device Update, DA/DR - Device Add/ReAdd, ASN - Asn Update, SYS - System 
Properties Update
MD5 - BGP MD5 Password, BGPU - Router BGP Update, BGPLL - BGP Listen Limit, POU - Port 
Channel Update, NA - Not Applicable
PENDING CONFIGS:
MCT - MCT Cluster, O - Overlay Gateway, SYSP - System Properties, INTIP - Interface IP, 
BGP - Router BGP
C/D/U - Create/Delete/Update, PA/PD - Port Add/Port Delete
```
For App or Device Error/Failure reason, run "efa fabric error show" for details For config refresh reason, run "efa fabric debug config-gen-reason" for details --- Time Elapsed: 65.918511ms ---(efa:user)user@dev-server:~\$ efa fabric health show --name fab3 ========================================================================================== ===================================================================== Fabric Name : fab3 Fabric Type : clos Fabric Health : Green Fabric Status : configure-success Fabric Level Physical Topology Health : Green Fabric Device Health +-------------+-------+---------------------+-------------------+---------------+ | IP ADDRESS | ROLE | CONFIG STATE HEALTH | OPER STATE HEALTH | DEVICE HEALTH | +-------------+-------+---------------------+-------------------+---------------+ | 10.20.246.6 | Leaf | Green | Green | Green | | 10.20.246.5 | Leaf | Green | Green | Green | Green | 10.20.246.1 | Spine | Green | Green | Green | Green | 10.20.246.2 | Spine | Green | Green | Green | | 10.20.246.4 | Leaf | Green | Green | Green | Green | Green | Green | Green | Green | Green | Green | Green | Green | Green | Green | Green | Green | Green | Green | Green | Green | Green | Green | Green | Green | Green | | 10.20.246.3 | Leaf | Green +-------------+-------+---------------------+-------------------+---------------+ ========================================================================================== ===================================================================== --- Time Elapsed: 37.887051ms --- (efa:user)user@dev-server:~\$ efa fabric health show --name fab3 --detail ========================================================================================== ===================================================================== Fabric Name : fab3 Fabric Type : clos Fabric Health : Green Fabric Status : configure-success Fabric Level Physical Topology Health : Green ------------------------------------------------------------------------------------------ --------------------------------------------------------------------- Fabric Device Health Device IP [Role] : 10.20.246.6 [Leaf] Device Health : Green Configuration State Health : Green Dev State : provisioned : provisioned App State : cfg in-sync Operational State Health : Green Cluster Health : Green Physical Topology Device Health : Green Underlay Topology Device Health : Green -------------------------------------------------------- Device IP [Role] : 10.20.246.5 [Leaf] Device Health : Green Configuration State Health Dev State : provisioned App State : cfg in-sync Operational State Health : Green Cluster Health : Green Physical Topology Device Health : Green Underlay Topology Device Health : Green -------------------------------------------------------- Device IP [Role] : 10.20.246.1 [Spine] Device Health : Green

```
Configuration State Health : Green
  Dev State : provisioned
   App State : cfg in-sync
 Operational State Health [1999] : Green
   Physical Topology Device Health : Green
   Underlay Topology Device Health : Green
 --------------------------------------------------------
                                    : 10.20.246.2 [Spine]
 Device Health : Green
 Configuration State Health : Green
  Dev State : provisioned
  App State : cfg in-sync
 Operational State Health : Green
   Physical Topology Device Health : Green
   Underlay Topology Device Health : Green
              --------------------------------------------------------
Device IP [Role] \qquad \qquad \qquad : \qquad 10.20.246.4 [Leaf]<br>Device Health \qquad \qquad : \qquad \qquad \qquad \qquad \qquad \qquadDevice Health :
 Configuration State Health : Green
  Dev State : provisioned
  App State : cfg in-sync
 Operational State Health : Green
   Cluster Health : Green
   Physical Topology Device Health : Green
   Underlay Topology Device Health : Green
              --------------------------------------------------------
Device IP [Role] \qquad \qquad : \quad 10.20.246.3 [Leaf]
Device Health : Green
 Configuration State Health : Green
  Dev State : extending the state of the state of the state of the state of the state of the state of the state o
  App State : cfg in-sync
 Operational State Health : Green
   Cluster Health : Green<br>Physical Topology Device Health : Green
   Physical Topology Device Health : Green
   Underlay Topology Device Health : Green
      ------------------------------------------------------------------------------------------
---------------------------------------------------------------------
==========================================================================================
=====================================================================
--- Time Elapsed: 37.954713ms ---
```
#### Remove Leaf to Spine Links between Devices

The following sample output removes links between leaf and spine devices:

```
10.20.246.5,10.20.246.6 to 10.20.246.2 spine links removed
10.20.246.3,10.20.246.4 to 10.20.246.1 spine links removed
(efa:user)user@dev-server:~$ efa fabric show --name fab3
Fabric Name: fab3, Fabric Description: , Fabric Stage: 3, Fabric Type: clos, Fabric 
Status: configure-success, Fabric Health: Black
+-------------+-----+-----------+-------+-------+--------------+-------------------
+-------------------+----------------------------------+---------+-------+
| IP ADDRESS | POD | HOST NAME | ASN | ROLE | DEVICE STATE | APP STATE | 
CONFIG GEN REASON | PENDING CONFIGS | VTLB ID | LB ID |
+-------------+-----+-----------+-------+-------+--------------+-------------------
+-------------------+----------------------------------+---------+-------+
| 10.20.246.1 | | NH-1 | 64512 | spine | provisioned | cfg refresh error | 
LD,IU | BGP-U,BGP-D,INTIP-D | NA | 1 |
| 10.20.246.2 | | NH-2 | 64512 | spine | provisioned | cfg refresh error |
```

```
LD, IU | BGP-U, BGP-D, INTIP-U, INTIP-D | NA | 1 |
| 10.20.246.3 | | NH-Leaf1 | 65002 | leaf | provisioned | cfg refresh error | 
LD,IU | BGP-U,BGP-D,INTIP-U,INTIP-D | 2 | 1 |<br>| 10.20.246.4 | | NH-Leaf2 | 65002 | leaf | provisioned | cfg refre
                   | NH-Leaf2 | 65002 | leaf | provisioned | cfg refresh error |
LD,IU | BGP-U,BGP-D,INTIP-D | 2 | 1 |<br>| 10.20.246.5 | | NHF-Leaf1 | 65001 | leaf | provisioned | cfg ref:
                    | NHF-Leaf1 | 65001 | leaf | provisioned | cfg refresh error |
LD, IU | BGP-U, BGP-D, INTIP-D | 2 | 1
| 10.20.246.6 | | NHF-Leaf2 | 65001 | leaf | provisioned | cfg refresh error | 
LD, IU | MCT-C, MCT-PA, BGP-U, BGP-D, INTIP-D | 2 | 1 |+-------------+-----+-----------+-------+-------+--------------+-------------------
+-------------------+----------------------------------+---------+-------+
CONFIG GEN REASON:
LA/LD - Link Add/Delete, IA/ID/IU - Interface Add/Delete/Update, PLC/PLD/PLU - 
IPPrefixList Create/Delete/Update
MD/MU - MCT Delete/Update, OD/OU - Overlay Gateway Delete/Update, EU/ED - Evpn Delete/
Update, PC/PD/PU - RouterPim Create/Delete/Update
DD - Dependent Device Update, DA/DR - Device Add/ReAdd, ASN - Asn Update, SYS - System 
Properties Update
MD5 - BGP MD5 Password, BGPU - Router BGP Update, BGPLL - BGP Listen Limit, POU - Port 
Channel Update, NA - Not Applicable
PENDING CONFIGS:
MCT - MCT Cluster, O - Overlay Gateway, SYSP - System Properties, INTIP - Interface IP, 
BGP - Router BGP
C/D/U - Create/Delete/Update, PA/PD - Port Add/Port Delete
For App or Device Error/Failure reason, run "efa fabric error show" for details
For config refresh reason, run "efa fabric debug config-gen-reason" for details
--- Time Elapsed: 166.73422ms ---
(efa:user)user@dev-server:~$ efa fabric health show --name fab3
==========================================================================================
=====================================================================
Fabric Name : fab3<br>Fabric Type : clos
Fabric Type
Fabric Health : Black : Black
 Fabric Status : configure-success
  Fabric Level Physical Topology Health : Green
Fabric Device Health
                            +-------------+-------+---------------------+-------------------+---------------+
| IP ADDRESS | ROLE | CONFIG STATE HEALTH | OPER STATE HEALTH | DEVICE HEALTH |
+-------------+-------+---------------------+-------------------+---------------+
| 10.20.246.6 | Leaf | Black | Black | Black |
| 10.20.246.5 | Leaf | Black | Black | Black | Black | Black | Black | Black | Black | Black | Black | Black |
| 10.20.246.1 | Spine | Black | Black | Black |
| 10.20.246.2 | Spine | Black | Black | Black | Black
| 10.20.246.4 | Leaf | Black | Black | Black | Black | Black | Black | Black | Black | Black | Black | Black |
| 10.20.246.3 | Leaf | Black | Black | Black |
+-------------+-------+---------------------+-------------------+---------------+
==========================================================================================
=====================================================================
--- Time Elapsed: 54.258428ms ---
(efa:user)user@dev-server:~$ efa fabric health show --name fab3 --detail
==========================================================================================
```
===================================================================== Fabric Name : fab3 Fabric Type : clos<br>
Fabric Health : Black : Black : Black : Black : Black : Electronic : Electronic : Electronic : Electronic : Electronic : Electronic : Electronic : Electronic : Electronic : Electronic : Electronic : Ele Fabric Health Fabric Status : configure-success Fabric Level Physical Topology Health : Green ------------------------------------------------------------------------------------------ --------------------------------------------------------------------- Fabric Device Health Device IP [Role] : 10.20.246.6 [Leaf] Device Health : Black Configuration State Health Dev State : provisioned : App State<br>
perational State Health<br>
error i Black<br>
Black<br>
error i Black Operational State Health : Black<br>Cluster Health : Green Cluster Health (and the cluster Health ) : Green<br>Physical Topology Device Health (and the clear Physical Topology Device Health Device physical topology errors +----------------+------------------+-----------------+----------------------- +---------------------+-----------------------+---------------------- +----------------------------+---------------+ | SOURCE NODE IP | SOURCE NODE ROLE | SOURCE NODE POD | SOURCE NODE INTERFACE | DESTINATION NODE IP | DESTINATION NODE ROLE | DESTINATION NODE POD | DESTINATION NODE INTERFACE | ERROR | +----------------+------------------+-----------------+----------------------- +---------------------+-----------------------+---------------------- +----------------------------+---------------+ | 10.20.246.6 | Leaf | | | 10.20.246.2 | Spine | | | | missing-links | +----------------+------------------+-----------------+----------------------- +---------------------+-----------------------+---------------------- +----------------------------+---------------+ Underlay Topology Device Health : Red Device underlay topology errors +------------------+-----------------------+-------------------------+------------- +-------------------+------------------------+-------------+-------------------- +---------------+----------------+-------------------------+ | SOURCE DEVICE IP | DESTINATION DEVICE IP | SOURCE DEVICE ROUTER ID | NEIGHBOR IP | SOURCE DEVICE ASN | DESTINATION DEVICE ASN | VRF | NEIGHBOR AFI STATE | NEIGHBOR SAFI | UNDERLAY STATE | ERROR | | +------------------+-----------------------+-------------------------+------------- +-------------------+------------------------+-------------+-------------------- +---------------+----------------+-------------------------+ | 10.20.246.6 | 10.20.246.2 | 172.31.254.55 | 10.10.10.37 | 65001 | 64512 | default-vrf | ipv4 | unicast | CONN | session not established | | 10.20.246.6 | 10.20.246.2 | 172.31.254.55 | 10.10.10.37 | 65001 | 64512 | efault-vrf | l2vpn | | evpn | CONN | session not established | +------------------+-----------------------+-------------------------+------------- +-------------------+------------------------+-------------+-------------------- +---------------+----------------+-------------------------+ -------------------------------------------------------- Device IP [Role] : 10.20.246.5 [Leaf] Device Health : Black Configuration State Health : Black Dev State : extending the state of the state of the state of the state of the state of the state of the state o App State  $\begin{array}{ccc} \text{App State} & \text{if } \text{refresh error} \\ \text{perational State Health} & \text{if } \text{Black} \end{array}$ Operational State Health Cluster Health : Green Physical Topology Device Health : Red Device physical topology errors

+----------------+------------------+-----------------+----------------------- +---------------------+-----------------------+---------------------- +----------------------------+---------------+ | SOURCE NODE IP | SOURCE NODE ROLE | SOURCE NODE POD | SOURCE NODE INTERFACE | DESTINATION NODE IP | DESTINATION NODE ROLE | DESTINATION NODE POD | DESTINATION NODE INTERFACE | ERROR | +----------------+------------------+-----------------+----------------------- +---------------------+-----------------------+---------------------- +----------------------------+---------------+ | 10.20.246.5 | Leaf | | | 10.20.246.2 | Spine | | | | missing-links | +----------------+------------------+-----------------+----------------------- +---------------------+-----------------------+---------------------- +----------------------------+---------------+ Underlay Topology Device Health : Black Device underlay topology errors +------------------+-----------------------+-------------------------+------------- +-------------------+------------------------+-------------+-------------------- +---------------+----------------+-------------------------+ | SOURCE DEVICE IP | DESTINATION DEVICE IP | SOURCE DEVICE ROUTER ID | NEIGHBOR IP | SOURCE DEVICE ASN | DESTINATION DEVICE ASN | VRF | NEIGHBOR AFI STATE | NEIGHBOR SAFI | UNDERLAY STATE | ERROR | | +------------------+-----------------------+-------------------------+------------- +-------------------+------------------------+-------------+-------------------- +---------------+----------------+-------------------------+ | 10.20.246.5 | 10.20.246.2 | 172.31.254.156 | 10.10.10.34 | 65001 | 64512 | default-vrf | ipv4 | | unicast | CONN | session not established | | 10.20.246.5 | 10.20.246.2 | 172.31.254.156 | 10.10.10.34 | 65001 | 64512 | default-vrf | l2vpn | | evpn | CONN | session not established | +------------------+-----------------------+-------------------------+------------- +-------------------+------------------------+-------------+-------------------- +---------------+----------------+-------------------------+ -------------------------------------------------------- Device IP [Role]  $: 10.20.246.1$  [Spine] Device Health : Black Configuration State Health : Black Dev State : extending the state of the state of the state of the state of the state of the state of the state o App State  $\begin{array}{ccc} \text{App State} & \text{if } \text{c} \text{is} \\ \text{perational State Health} & \text{if } \text{Black} \end{array}$ Operational State Health Physical Topology Device Health : Red Device physical topology errors +----------------+------------------+-----------------+----------------------- +---------------------+-----------------------+---------------------- +----------------------------+---------------+ | SOURCE NODE IP | SOURCE NODE ROLE | SOURCE NODE POD | SOURCE NODE INTERFACE | DESTINATION NODE IP | DESTINATION NODE ROLE | DESTINATION NODE POD | DESTINATION NODE INTERFACE | ERROR | +----------------+------------------+-----------------+----------------------- +---------------------+-----------------------+---------------------- +----------------------------+---------------+ | 10.20.246.1 | Spine | | | 10.20.246.4 | Leaf | | | | missing-links | | 10.20.246.1 | Spine | | | 10.20.246.3 | Leaf | | | | missing-links | +----------------+------------------+-----------------+----------------------- +---------------------+-----------------------+---------------------- +----------------------------+---------------+ Underlay Topology Device Health : Black Device underlay topology errors

+------------------+-----------------------+-------------------------+------------- +-------------------+------------------------+-------------+-------------------- +---------------+----------------+-------------------------+ | SOURCE DEVICE IP | DESTINATION DEVICE IP | SOURCE DEVICE ROUTER ID | NEIGHBOR IP | SOURCE DEVICE ASN | DESTINATION DEVICE ASN | VRF | NEIGHBOR AFI STATE | NEIGHBOR SAFI | UNDERLAY STATE | ERROR | | +------------------+-----------------------+-------------------------+------------- +-------------------+------------------------+-------------+-------------------- +---------------+----------------+-------------------------+ | 10.20.246.1 | 10.20.246.4 | 172.31.254.144 | 10.10.10.40 | 64512 | 65002 | default-vrf | ipv4 | unicast | CONN | session not established | | 10.20.246.1 | 10.20.246.4 | 172.31.254.144 | 10.10.10.40 | 64512 | 65002 | efault-vrf | l2vpn | | evpn | CONN | session not established | | 10.20.246.1 | 10.20.246.3 | 172.31.254.144 | 10.10.10.45 | 64512 | 65002 | default-vrf | ipv4 | unicast | CONN | session not established | | 10.20.246.1 | 10.20.246.3 | 172.31.254.144 | 10.10.10.45 | 64512 | 65002 | efault-vrf | l2vpn | | evpn | CONN | session not established | +------------------+-----------------------+-------------------------+------------- +-------------------+------------------------+-------------+-------------------- +---------------+----------------+-------------------------+ -------------------------------------------------------- Device IP [Role] : 10.20.246.2 [Spine]<br>Device Health : Black : Black Device Health Configuration State Health : Black Dev State : extending the state of the state of the state of the state of the state of the state of the state o App State : cfg refresh error Operational State Health : Black Physical Topology Device Health : Red Device physical topology errors +----------------+------------------+-----------------+----------------------- +---------------------+-----------------------+---------------------- +----------------------------+---------------+ | SOURCE NODE IP | SOURCE NODE ROLE | SOURCE NODE POD | SOURCE NODE INTERFACE | DESTINATION NODE IP | DESTINATION NODE ROLE | DESTINATION NODE POD | DESTINATION NODE INTERFACE | ERROR | +----------------+------------------+-----------------+----------------------- +---------------------+-----------------------+---------------------- +----------------------------+---------------+ | 10.20.246.2 | Spine | | | 10.20.246.6 | Leaf | | | | missing-links | | 10.20.246.2 | Spine | | | 10.20.246.5 | Leaf | | | | missing-links | +----------------+------------------+-----------------+----------------------- +---------------------+-----------------------+---------------------- +----------------------------+---------------+ Underlay Topology Device Health : Black Device underlay topology errors +------------------+-----------------------+-------------------------+------------- +-------------------+------------------------+-------------+-------------------- +---------------+----------------+-------------------------+ | SOURCE DEVICE IP | DESTINATION DEVICE IP | SOURCE DEVICE ROUTER ID | NEIGHBOR IP | SOURCE DEVICE ASN | DESTINATION DEVICE ASN | VRF | NEIGHBOR AFI STATE | NEIGHBOR SAFI | UNDERLAY STATE | ERROR | | +------------------+-----------------------+-------------------------+------------- +-------------------+------------------------+-------------+-------------------- +---------------+----------------+-------------------------+ | 10.20.246.2 | 10.20.246.5 | 172.31.254.205 | 10.10.10.35 | 64512 | 65001 | default-vrf | ipv4 |

```
unicast | CONN | session not established |
| 10.20.246.2 | 10.20.246.5 | 172.31.254.205 | 10.10.10.35 | 
64512 | 65001 | default-vrf | l2vpn | 
evpn | CONN | session not established |
| 10.20.246.2 | 10.20.246.6 | 172.31.254.205 | 10.10.10.36 | 
64512 | 65001 | default-vrf | ipv4 | 
\begin{array}{c|c|c|c|c} \text{64512} & & & \text{65001} & & \text{65001} \\ \text{unicast} & & & \text{COMN} & & \text{85850m\_not\_established} & \text{8500m\_not\_established} & \text{8500m\_not\_established} & \text{8500m\_not\_established} & \text{8500m\_not\_established} & \text{8500m\_not\_established} & \text{8500m\_not\_established} & \text{8500m\_not\_established} & \text{8500m\_not\_established} & \text{8500m\_not\_established} & \text{85| 10.20.246.2 | 10.20.246.6 | 172.31.254.205 | 10.10.10.36 | 
64512 | 65001 | default-vrf | l2vpn | 
evpn | CONN | session not established |
+------------------+-----------------------+-------------------------+-------------
+-------------------+------------------------+-------------+--------------------
         +---------------+----------------+-------------------------+
   --------------------------------------------------------
 Device IP [Role] : 10.20.246.4 [Leaf]
 Device Health : Black<br>Configuration State Health : Black
 Configuration State Health
  Dev State : extending the state of the state of the state of the state of the state of the state of the state o
  App State : cfg refresh error
  Operational State Health : Black
   Cluster Health : Green
    Physical Topology Device Health : Red
    Device physical topology errors
+----------------+------------------+-----------------+-----------------------
+---------------------+-----------------------+----------------------
+----------------------------+---------------+
| SOURCE NODE IP | SOURCE NODE ROLE | SOURCE NODE POD | SOURCE NODE INTERFACE | 
DESTINATION NODE IP | DESTINATION NODE ROLE | DESTINATION NODE POD | DESTINATION NODE 
INTERFACE | ERROR |
+----------------+------------------+-----------------+-----------------------
+---------------------+-----------------------+----------------------
+----------------------------+---------------+
| 10.20.246.4 | Leaf | | | 
10.20.246.1 | Spine | |
                    | | missing-links |
+----------------+------------------+-----------------+-----------------------
+---------------------+-----------------------+----------------------
+----------------------------+---------------+
   Underlay Topology Device Health : Black
    Device underlay topology errors
+------------------+-----------------------+-------------------------+-------------
+-------------------+------------------------+-------------+--------------------
+---------------+----------------+-------------------------+
| SOURCE DEVICE IP | DESTINATION DEVICE IP | SOURCE DEVICE ROUTER ID | NEIGHBOR IP | 
SOURCE DEVICE ASN | DESTINATION DEVICE ASN | VRF | NEIGHBOR AFI STATE | NEIGHBOR
SAFI | UNDERLAY STATE | ERROR | |
    +------------------+-----------------------+-------------------------+-------------
   +-------------------+------------------------+-------------+--------------------
+---------------+----------------+-------------------------+
| 10.20.246.4 | 10.20.246.1 | 172.31.254.2 | 10.10.10.41 | 
65002 | 64512 | default-vrf | ipv4 | |
unicast | CONN | session not established |
| 10.20.246.4 | 10.20.246.1 | 172.31.254.2 | 10.10.10.41 | 
65002 | 64512 | default-vrf | l2vpn | |
evpn | CONN | session not established |
+------------------+-----------------------+-------------------------+-------------
        +-------------------+------------------------+-------------+--------------------
+---------------+----------------+-------------------------+
  --------------------------------------------------------
 Device IP [Role] : 10.20.246.3 [Leaf]<br>Device Health : Black : Black
  Device Health : Black
 Configuration State Health
Dev State \qquad \qquad : \qquad provisioned
App State : cfg refresh error
```

```
Operational State Health : Black
   Cluster Health : Green
    Physical Topology Device Health : Red
    Device physical topology errors
     +----------------+------------------+-----------------+-----------------------
+---------------------+-----------------------+----------------------
  +----------------------------+---------------+
| SOURCE NODE IP | SOURCE NODE ROLE | SOURCE NODE POD | SOURCE NODE INTERFACE | 
DESTINATION NODE IP | DESTINATION NODE ROLE | DESTINATION NODE POD | DESTINATION NODE 
INTERFACE | ERROR |
      +----------------+------------------+-----------------+-----------------------
      +---------------------+-----------------------+----------------------
+----------------------------+---------------+
| 10.20.246.3 | Leaf | | | 
10.20.246.1 | Spine | |
| | missing-links |
       +----------------+------------------+-----------------+-----------------------
+---------------------+-----------------------+----------------------
   +----------------------------+---------------+
  Underlay Topology Device Health : Black
   Device underlay topology errors
+------------------+-----------------------+-------------------------+-------------
      +-------------------+------------------------+-------------+--------------------
     +---------------+----------------+-------------------------+
| SOURCE DEVICE IP | DESTINATION DEVICE IP | SOURCE DEVICE ROUTER ID | NEIGHBOR IP | 
SOURCE DEVICE ASN | DESTINATION DEVICE ASN | VRF | NEIGHBOR AFI STATE | NEIGHBOR
SAFI | UNDERLAY STATE | ERROR | |
         +------------------+-----------------------+-------------------------+-------------
+-------------------+------------------------+-------------+--------------------
+---------------+----------------+-------------------------+
| 10.20.246.3 | 10.20.246.1 | 172.31.254.246 | 10.10.10.44 | 
65002 | 64512 | default-vrf | ipv4 | 
unicast | CONN | session not established |
| 10.20.246.3 | 10.20.246.1 | 172.31.254.246 | 10.10.10.44 | 
65002 | 64512 | default-vrf | l2vpn | 
evpn | CONN | session not established |
+------------------+-----------------------+-------------------------+-------------
+-------------------+------------------------+-------------+--------------------
+---------------+----------------+-------------------------+
         ------------------------------------------------------------------------------------------
---------------------------------------------------------------------
==========================================================================================
=====================================================================
--- Time Elapsed: 71.492989ms ---
```
10.20.246.5,10.20.246.6 leaf to 10.20.246.2 spine links added. 10.20.246.3,10.20.246.4 leaf to 10.20.246.1 spine links added.

```
(efa:user)user@dev-server:~$ efa fabric show --name fab3
Fabric Name: fab3, Fabric Description: , Fabric Stage: 3, Fabric Type: clos, Fabric 
Status: configure-success, Fabric Health: Green
            +-------------+-----+-----------+-------+-------+--------------+-------------
+-------------------+-----------------+---------+-------+
| IP ADDRESS | POD | HOST NAME | ASN | ROLE | DEVICE STATE | APP STATE | CONFIG GEN 
REASON | PENDING CONFIGS | VTLB ID | LB ID |
        +-------------+-----+-----------+-------+-------+--------------+-------------
                   +-------------------+-----------------+---------+-------+
| 10.20.246.1 | | NH-1 | 64512 | spine | provisioned | cfg in-sync | 
NA | NA | NA | 1 |
| 10.20.246.2 | | NH-2 | 64512 | spine | provisioned | cfg in-sync | 
NA | NA | NA | 1 |
| 10.20.246.3 | | NH-Leaf1 | 65002 | leaf | provisioned | cfg in-sync |
```
NA | NA | 2 | 1 | | 10.20.246.4 | | NH-Leaf2 | 65002 | leaf | provisioned | cfg in-sync | NA | NA | 2 | 1 |<br>| 10.20.246.5 | | NHF-Leaf1 | 65001 | leaf | provis | 10.20.246.5 | | NHF-Leaf1 | 65001 | leaf | provisioned | cfg in-sync | NA | 2 | 1 |<br>| 10.20.246.6 | | NHF-Leaf2 | 65001 | leaf | provis | NHF-Leaf2 | 65001 | leaf | provisioned | cfg in-sync | NA | NA | 2 | 1 | +-------------+-----+-----------+-------+-------+--------------+------------- +-------------------+-----------------+---------+-------+ CONFIG GEN REASON: LA/LD - Link Add/Delete, IA/ID/IU - Interface Add/Delete/Update, PLC/PLD/PLU - IPPrefixList Create/Delete/Update MD/MU - MCT Delete/Update, OD/OU - Overlay Gateway Delete/Update, EU/ED - Evpn Delete/ Update, PC/PD/PU - RouterPim Create/Delete/Update DD - Dependent Device Update, DA/DR - Device Add/ReAdd, ASN - Asn Update, SYS - System Properties Update MD5 - BGP MD5 Password, BGPU - Router BGP Update, BGPLL - BGP Listen Limit, POU - Port Channel Update, NA - Not Applicable PENDING CONFIGS: MCT - MCT Cluster, O - Overlay Gateway, SYSP - System Properties, INTIP - Interface IP, BGP - Router BGP C/D/U - Create/Delete/Update, PA/PD - Port Add/Port Delete For App or Device Error/Failure reason, run "efa fabric error show" for details For config refresh reason, run "efa fabric debug config-gen-reason" for details --- Time Elapsed: 63.575222ms --- (efa:user)user@dev-server:~\$ efa fabric health show --name fab3 ========================================================================================== ===================================================================== Fabric Name : fab3 Fabric Type : clos Fabric Health : Green Fabric Status : configure-success Fabric Level Physical Topology Health : Green Fabric Device Health +-------------+-------+---------------------+-------------------+---------------+ | IP ADDRESS | ROLE | CONFIG STATE HEALTH | OPER STATE HEALTH | DEVICE HEALTH | +-------------+-------+---------------------+-------------------+---------------+ | 10.20.246.6 | Leaf | Green | Green | Green | | 10.20.246.5 | Leaf | Green | Green | Green | Green | 10.20.246.1 | Spine | Green | Green | Green | | 10.20.246.2 | Spine | Green | Green | Green | Green | 10.20.246.4 | Leaf | Green | Green | Green | Green | 10.20.246.3 | Leaf | Green | Green | Green | Green +-------------+-------+---------------------+-------------------+---------------+ ========================================================================================== ===================================================================== --- Time Elapsed: 35.046579ms --- (efa:user)user@dev-server:~\$ efa fabric health show --name fab3 --detail ========================================================================================== ===================================================================== Fabric Name : fab3 Fabric Type : clos Fabric Health : Green Fabric Status : configure-success Fabric Level Physical Topology Health : Green ------------------------------------------------------------------------------------------
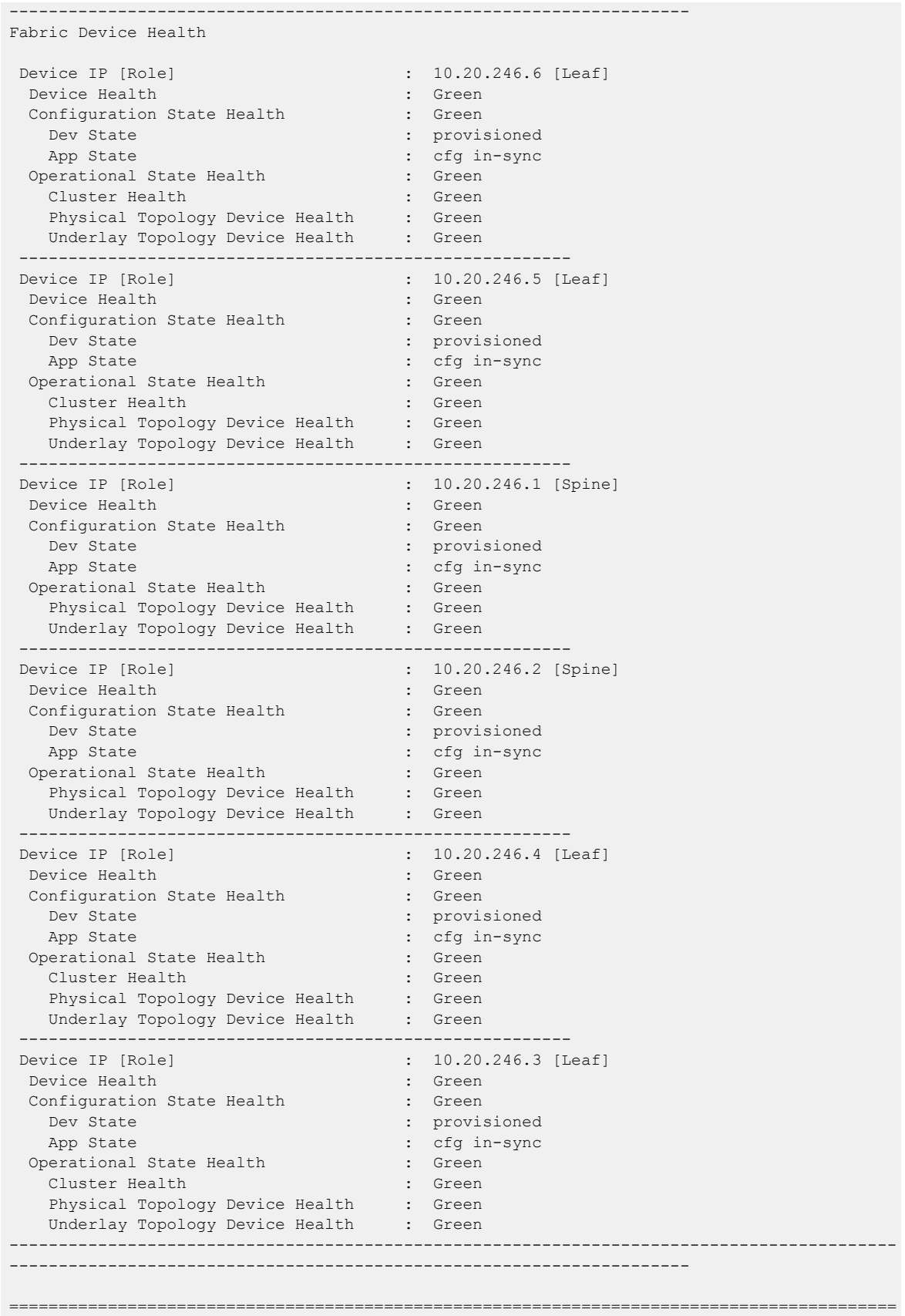

===================================================================== --- Time Elapsed: 39.076563ms ---

#### Add Incorrect Links between Two Spines

The following sample output configures invalid links between spine devices:

```
NH-1(config)# interface Ethernet 0/13-15
NH-1(conf-if-eth-0/13-15)# no shutdown
(efa:user)user@dev-server:~$ efa fabric show --name fab3
Fabric Name: fab3, Fabric Description: , Fabric Stage: 3, Fabric Type: clos, Fabric 
Status: configure-success, Fabric Health: Black
+-------------+-----+-----------+-------+-------+--------------+-------------------
+-------------------+-----------------+---------+-------+
| IP ADDRESS | POD | HOST NAME | ASN | ROLE | DEVICE STATE | APP STATE |
CONFIG GEN REASON | PENDING CONFIGS | VTLB ID | LB ID |
+-------------+-----+-----------+-------+-------+--------------+-------------------
+-------------------+-----------------+---------+-------+
| 10.20.246.1 | | NH-1 | 64512 | spine | provisioned | cfg refresh error | 
LA | INTIP-C | NA | 1 |
| 10.20.246.2 | | NH-2 | 64512 | spine | provisioned | cfg refresh error | 
LA | INTIP-C, INTIP-U | NA | 1 || NH-Leaf1 | 65002 | leaf | provisioned | cfg in-sync |
NA | NA | 2 | 1 |
| 10.20.246.4 | | NH-Leaf2 | 65002 | leaf | provisioned | cfg in-sync | 
NA | NA | 2 | 1 |
| 10.20.246.5 | | NHF-Leaf1 | 65001 | leaf | provisioned | cfg in-sync | 
NA | NA | 2 | 1 |
| 10.20.246.6 | | NHF-Leaf2 | 65001 | leaf | provisioned | cfg in-sync | 
NA | NA | 2 | 1 |
+-------------+-----+-----------+-------+-------+--------------+-------------------
  +-------------------+-----------------+---------+-------+
CONFIG GEN REASON:
LA/LD - Link Add/Delete, IA/ID/IU - Interface Add/Delete/Update, PLC/PLD/PLU - 
IPPrefixList Create/Delete/Update
MD/MU - MCT Delete/Update, OD/OU - Overlay Gateway Delete/Update, EU/ED - Evpn Delete/
Update, PC/PD/PU - RouterPim Create/Delete/Update
DD - Dependent Device Update, DA/DR - Device Add/ReAdd, ASN - Asn Update, SYS - System 
Properties Update
MD5 - BGP MD5 Password, BGPU - Router BGP Update, BGPLL - BGP Listen Limit, POU - Port 
Channel Update, NA - Not Applicable
PENDING CONFIGS:
MCT - MCT Cluster, O - Overlay Gateway, SYSP - System Properties, INTIP - Interface IP, 
BGP - Router BGP
C/D/U - Create/Delete/Update, PA/PD - Port Add/Port Delete
For App or Device Error/Failure reason, run "efa fabric error show" for details
For config refresh reason, run "efa fabric debug config-gen-reason" for details
--- Time Elapsed: 83.368638ms ---
(efa:user)user@dev-server:~$ efa fabric health show --name fab3
       ==========================================================================================
=====================================================================
Fabric Name : fab3
Fabric Type : clos
Fabric Health : Black : Black
```

```
Fabric Status : configure-success
  Fabric Level Physical Topology Health : Green
Fabric Device Health
+-------------+-------+---------------------+-------------------+---------------+
| IP ADDRESS | ROLE | CONFIG STATE HEALTH | OPER STATE HEALTH | DEVICE HEALTH |
+-------------+-------+---------------------+-------------------+---------------+
| 10.20.246.6 | Leaf | Green | Green | Green | Green | Green | Green | Green | Green | Green | Green | Green | Green | Green | Green | Green | Green | Green | Green | Green | Green | Green | Green | Green | Green | Green |
| 10.20.246.5 | Leaf | Green | Green | Green |
| 10.20.246.1 | Spine | Black | Red | Black
| 10.20.246.2 | Spine | Black | Red | Black |
| 10.20.246.4 | Leaf | Green | Green | Green |
| 10.20.246.3 | Leaf | Green | Green | Green |
+-------------+-------+---------------------+-------------------+---------------+
            ==========================================================================================
 =====================================================================
--- Time Elapsed: 37.140239ms ---
(efa:user)user@dev-server:~$ efa fabric health show --name fab3 --detail
  ==========================================================================================
=====================================================================
Fabric Name : fab3
Fabric Type : clos
Fabric Health : Black : Black
 Fabric Status : configure-success
 Fabric Level Physical Topology Health : Green
       ------------------------------------------------------------------------------------------
---------------------------------------------------------------------
Fabric Device Health
 Device IP [Role] : 10.20.246.6 [Leaf]
  Device Health : Green
  Configuration State Health : Green
   Dev State : extending the state of the state of the state of the state of the state of the state of the state o
   App State : cfg in-sync
  Operational State Health : Green
    Cluster Health : Green
    Physical Topology Device Health : Green
   Underlay Topology Device Health : Green
        --------------------------------------------------------
 Device IP [Role] : 10.20.246.5 [Leaf]
  Device Health : Green
  Configuration State Health : Green
   Dev State : provisioned : provisioned
   App State : cfg in-sync
  Operational State Health : Green
   Cluster Health : Green
   Physical Topology Device Health : Green
   Underlay Topology Device Health : Green
 --------------------------------------------------------
 Device IP [Role] : 10.20.246.1 [Spine]
   Device Health : Black
  Configuration State Health
    Dev State : provisioned
   App State : cfg refresh error
   Operational State Health : Red
    Physical Topology Device Health : Red
    Device physical topology errors
+----------------+------------------+-----------------+-----------------------
+---------------------+-----------------------+----------------------
+----------------------------+-----------------+
| SOURCE NODE IP | SOURCE NODE ROLE | SOURCE NODE POD | SOURCE NODE INTERFACE |
```
DESTINATION NODE IP | DESTINATION NODE ROLE | DESTINATION NODE POD | DESTINATION NODE INTERFACE | ERROR | +----------------+------------------+-----------------+----------------------- +---------------------+-----------------------+---------------------- +----------------------------+-----------------+ | 10.20.246.1 | Spine | | 0/14 | 10.20.246.2 | Spine | | 0/14 | incorrect-links | | 10.20.246.1 | Spine | | 0/15 | 10.20.246.2 | Spine | | 0/15 | incorrect-links | | 10.20.246.1 | Spine | | 0/13 | 10.20.246.2 | Spine | | 0/13 | incorrect-links | +----------------+------------------+-----------------+----------------------- +---------------------+-----------------------+---------------------- +----------------------------+-----------------+ Underlay Topology Device Health : Green -------------------------------------------------------- Device IP [Role] : 10.20.246.2 [Spine] Device Health : Black Configuration State Health : Black Dev State : provisioned : App State : cfg refresh error Operational State Health : Red<br>Physical Topology Device Health : Red Physical Topology Device Health Device physical topology errors +----------------+------------------+-----------------+----------------------- +---------------------+-----------------------+---------------------- +----------------------------+-----------------+ | SOURCE NODE IP | SOURCE NODE ROLE | SOURCE NODE POD | SOURCE NODE INTERFACE | DESTINATION NODE IP | DESTINATION NODE ROLE | DESTINATION NODE POD | DESTINATION NODE INTERFACE | ERROR | +----------------+------------------+-----------------+----------------------- +---------------------+-----------------------+---------------------- +----------------------------+-----------------+ | 10.20.246.2 | Spine | | 0/14 | 10.20.246.1 | Spine | | 0/14 | incorrect-links | | 10.20.246.2 | Spine | | 0/15 | 10.20.246.1 | Spine | | 0/15 | incorrect-links | | 10.20.246.2 | Spine | | 0/13 | 10.20.246.1 | Spine | | 0/13 | incorrect-links | +----------------+------------------+-----------------+----------------------- +---------------------+-----------------------+---------------------- +----------------------------+-----------------+ Underlay Topology Device Health : Green -------------------------------------------------------- : 10.20.246.4 [Leaf] Device Health : Green Configuration State Health : Green Dev State : extending the state of the state of the state of the state of the state of the state of the state o App State : cfg in-sync Operational State Health Cluster Health : Green Physical Topology Device Health : Green Underlay Topology Device Health : Green -------------------------------------------------------- Device IP [Role] : 10.20.246.3 [Leaf] Device Health : Green Configuration State Health : Green Dev State : provisioned

```
App State \qquad \qquad : \quad cfg in-sync
 Operational State Health : Green
 Cluster Health : Green
   Physical Topology Device Health : Green
   Underlay Topology Device Health : Green
    ------------------------------------------------------------------------------------------
---------------------------------------------------------------------
==========================================================================================
=====================================================================
--- Time Elapsed: 51.504456ms ---
```
#### Remove Incorrect Links between Two Spines

The following sample output removes invalid links between spine devices:

```
NH-1(conf-if-eth-0/13-15)# shutdown
As there is spine to spine deleted config the state is in cfg refreshed, configure fabric 
Or DRC trigger will move it to healthy 
(efa:user)user@dev-server:~$ efa fabric show --name fab3
Fabric Name: fab3, Fabric Description: , Fabric Stage: 3, Fabric Type: clos, Fabric 
Status: configure-success, Fabric Health: Red
+-------------+-----+-----------+-------+-------+--------------+---------------
+-------------------+-----------------------+---------+-------+
| IP ADDRESS | POD | HOST NAME | ASN | ROLE | DEVICE STATE | APP STATE | CONFIG 
GEN REASON | PENDING CONFIGS | VTLB ID | LB ID |
+-------------+-----+-----------+-------+-------+--------------+---------------
+-------------------+-----------------------+---------+-------+
| 10.20.246.1 | | NH-1 | 64512 | spine | provisioned | cfg refreshed | 
                 | BGP-U,INTIP-C | NA | 1 |
| 10.20.246.2 | | NH-2 | 64512 | spine | provisioned | cfg refreshed | 
\verb|LA,LD, IU| \verb|BGP-U, INTIP-C, INTIP-U| NA | 1 || 10.20.246.3 | | NH-Leaf1 | 65002 | leaf | provisioned | cfg in-sync | 
NA | NA | 2 | 1 |
| 10.20.246.4 | | NH-Leaf2 | 65002 | leaf | provisioned | cfg in-sync | 
NA | NA | NA | 2 | 1 |
| 10.20.246.5 | | NHF-Leaf1 | 65001 | leaf | provisioned | cfg in-sync | 
NA \begin{array}{c|cccc}\n\text{NA} & & & | \text{NA} \\
\hline\n1 & 10.20.246.6 & | & | \text{NHF-Leaf2} & | \text{65001} & | \text{leaf} & | \text{provisioned}\n\end{array}| NHF-Leaf2 | 65001 | leaf | provisioned | cfg in-sync |
NA | NA | 2 | 1 |
    +-------------+-----+-----------+-------+-------+--------------+---------------
+-------------------+-----------------------+---------+-------+
CONFIG GEN REASON:
LA/LD - Link Add/Delete, IA/ID/IU - Interface Add/Delete/Update, PLC/PLD/PLU - 
IPPrefixList Create/Delete/Update
MD/MU - MCT Delete/Update, OD/OU - Overlay Gateway Delete/Update, EU/ED - Evpn Delete/
Update, PC/PD/PU - RouterPim Create/Delete/Update
DD - Dependent Device Update, DA/DR - Device Add/ReAdd, ASN - Asn Update, SYS - System 
Properties Update
MD5 - BGP MD5 Password, BGPU - Router BGP Update, BGPLL - BGP Listen Limit, POU - Port 
Channel Update, NA - Not Applicable
PENDING CONFIGS:
MCT - MCT Cluster, O - Overlay Gateway, SYSP - System Properties, INTIP - Interface IP, 
BGP - Router BGP
C/D/U - Create/Delete/Update, PA/PD - Port Add/Port Delete
For App or Device Error/Failure reason, run "efa fabric error show" for details
For config refresh reason, run "efa fabric debug config-gen-reason" for details
--- Time Elapsed: 82.219266ms ---
```
(efa:user)user@dev-server:~\$ efa fabric health show --name fab3 ========================================================================================== ===================================================================== Fabric Name : fab3 Fabric Type : clos Fabric Health : Red Fabric Status : configure-success Fabric Level Physical Topology Health : Green Fabric Device Health +-------------+-------+---------------------+-------------------+---------------+ | IP ADDRESS | ROLE | CONFIG STATE HEALTH | OPER STATE HEALTH | DEVICE HEALTH | +-------------+-------+---------------------+-------------------+---------------+ | 10.20.246.6 | Leaf | Green | Green | Green | Green | Green | Green | Green | Green | Green | Green | Green | Green | Green | Green | Green | Green | Green | Green | Green | Green | Green | Green | Green | Green | Green | | 10.20.246.5 | Leaf | Green | Green | Green | | 10.20.246.1 | Spine | Red | healthy | Red | | 10.20.246.2 | Spine | Red | 10.20.246.4 | Leaf | Green | Green | Green | Green | Green | Green | Green | Green | Green | Green | Green | Green | Green | Green | Green | Green | Green | Green | Green | Green | Green | Green | Green | Green | Green | | 10.20.246.3 | Leaf | Green | Green | Green | Green +-------------+-------+---------------------+-------------------+---------------+ ========================================================================================== ===================================================================== (efa:user)user@dev-server:~\$ efa fabric health show --name fab3 --detail ========================================================================================== ===================================================================== Fabric Name Fabric Type : clos Fabric Health : Red Fabric Status : configure-success Fabric Level Physical Topology Health : Green ------------------------------------------------------------------------------------------ --------------------------------------------------------------------- Fabric Device Health Device IP [Role] : 10.20.246.6 [Leaf] Device Health : Green Configuration State Health : Green Dev State : extending the state of the state of the state of the state of the state of the state of the state o App State : cfg in-sync Operational State Health : Green Cluster Health : Green Physical Topology Device Health : Green Underlay Topology Device Health : Green -------------------------------------------------------- Device IP [Role] : 10.20.246.5 [Leaf] Device Health : Green Configuration State Health : Green Dev State : extending the state of the state of the state of the state of the state of the state of the state o App State : cfg in-sync Operational State Health : Green Cluster Health : Green Physical Topology Device Health : Green Underlay Topology Device Health : Green -------------------------------------------------------- Device IP [Role] : 10.20.246.1 [Spine] Device Health : Green Configuration State Health : Green Dev State : Green App State : cfg refreshed Operational State Health : Green Physical Topology Device Health : Green Underlay Topology Device Health : Green

--------------------------------------------------------

```
Device IP [Role] : 10.20.246.2 [Spine]
 Device Health : Red
  Configuration State Health : Red
   Dev State : provisioned : provisioned
   App State : cfg refreshed
 Operational State Health : Green
   Physical Topology Device Health : Green
   Underlay Topology Device Health : Green
    --------------------------------------------------------
Device IP [Role] : 10.20.246.4 [Leaf]
 Device Health : Green
 Configuration State Health : Green
  Dev State : extending the state of the state of the state of the state of the state of the state of the state of the state of the state of the state of the state of the state of the state of the state of the state of the s
   App State : cfg in-sync
 Operational State Health : Green
   Cluster Health (Cluster Health) : Green<br>
Physical Topology Device Health : Green
   Physical Topology Device Health
   Underlay Topology Device Health : Green
 --------------------------------------------------------
Device IP [Role] \qquad \qquad ; \quad 10.20.246.3 [Leaf]
 Device Health : Green
 Configuration State Health : Green
   Dev State : provisioned : provisioned
   App State : cfg in-sync
 Operational State Health : Green
   Cluster Health (a)<br>Physical Topology Device Health : Green
   Physical Topology Device Health
   Underlay Topology Device Health : Green
------------------------------------------------------------------------------------------
                                ---------------------------------------------------------------------
==========================================================================================
  =====================================================================
--- Time Elapsed: 35.201349ms ---
```
#### Post Configure Fabric or DRC

The following is an example of sample output for post fabric or DRC configuration:

(efa:user)user@dev-server:~\$ efa fabric show --name fab3 Fabric Name: fab3, Fabric Description: , Fabric Stage: 3, Fabric Type: clos, Fabric Status: configure-success, Fabric Health: Green +-------------+-----+-----------+-------+-------+--------------+------------- +-------------------+-----------------+---------+-------+ | IP ADDRESS | POD | HOST NAME | ASN | ROLE | DEVICE STATE | APP STATE | CONFIG GEN REASON | PENDING CONFIGS | VTLB ID | LB ID | +-------------+-----+-----------+-------+-------+--------------+------------- +-------------------+-----------------+---------+-------+ | 10.20.246.1 | | NH-1 | 64512 | spine | provisioned | cfg in-sync | NA | NA | NA | 1 | | 10.20.246.2 | | NH-2 | 64512 | spine | provisioned | cfg in-sync | NA | NA | NA | 1 | | 10.20.246.3 | | NH-Leaf1 | 65002 | leaf | provisioned | cfg in-sync | NA | NA | 2 | 1 | | 10.20.246.4 | | NH-Leaf2 | 65002 | leaf | provisioned | cfg in-sync | NA | NA | 2 | 1 | | 10.20.246.5 | | NHF-Leaf1 | 65001 | leaf | provisioned | cfg in-sync | NA | NA | 2 | 1 | | 10.20.246.6 | | NHF-Leaf2 | 65001 | leaf | provisioned | cfg in-sync | NA | NA | 2 | 1 | +-------------+-----+-----------+-------+-------+--------------+------------- +-------------------+-----------------+---------+-------+

(efa:user)user@dev-server:~\$ efa fabric health show --name fab3 ========================================================================================== ===================================================================== Fabric Name : fab3 Fabric Type : clos Fabric Health : Green Fabric Status : configure-success Fabric Level Physical Topology Health : Green Fabric Device Health +-------------+-------+---------------------+-------------------+---------------+ | IP ADDRESS | ROLE | CONFIG STATE HEALTH | OPER STATE HEALTH | DEVICE HEALTH | +-------------+-------+---------------------+-------------------+---------------+ | 10.20.246.6 | Leaf | Green | Green | Green | Green | Green | Green | Green | Green | Green | Green | Green | Green | Green | Green | Green | Green | Green | Green | Green | Green | Green | Green | Green | Green | Green | | 10.20.246.5 | Leaf | Green | Green | Green | Green | Green | Green | Green | Green | Green | Green | Green | Green | Green | Green | Green | Green | Green | Green | Green | Green | Green | Green | Green | Green | Green | | 10.20.246.1 | Spine | Green | Green | Green | Green | Green | Green | Green | Green | Green | Green | Green | Green | Green | Green | Green | Green | Green | Green | Green | Green | Green | Green | Green | Green | Green | 10.20.246.2 | Spine | Green | Green | Green | | 10.20.246.4 | Leaf | Green | Green | Green | | 10.20.246.3 | Leaf | Green | Green | Green | +-------------+-------+---------------------+-------------------+---------------+ ========================================================================================== ===================================================================== --- Time Elapsed: 37.545522ms --(efa:user)user@dev-server:~\$ efa fabric health show --name fab3 --detail ========================================================================================== ===================================================================== Fabric Name : fab3 Fabric Type : clos Fabric Health : Green Fabric Status : configure-success Fabric Level Physical Topology Health : Green ------------------------------------------------------------------------------------------ --------------------------------------------------------------------- Fabric Device Health Device IP [Role] : 10.20.246.6 [Leaf] Device Health : Green Configuration State Health : Green Dev State  $\qquad \qquad : \qquad$  provisioned App State : cfg in-sync Operational State Health : Green Cluster Health : Green Physical Topology Device Health : Green Underlay Topology Device Health : Green -------------------------------------------------------- Device IP [Role]  $\qquad \qquad ; \quad 10.20.246.5$  [Leaf] Device Health : Green Configuration State Health : Green Dev State : extending the state of the state of the state of the state of the state of the state of the state o App State : cfg in-sync Operational State Health : Green Cluster Health : Green Physical Topology Device Health : Green Underlay Topology Device Health : Green -------------------------------------------------------- Device IP [Role] : 10.20.246.1 [Spine] Device Health : Green Configuration State Health : Green Dev State : provisioned : App State  $\begin{array}{ccc} 1 & 1 & 1 \ 1 & 1 & 1 \end{array}$  and  $\begin{array}{ccc} 2 & 1 & 1 \ 1 & 1 & 1 \end{array}$  are perational State Health  $\begin{array}{ccc} 3 & 1 & 1 \end{array}$  (seen Operational State Health Physical Topology Device Health : Green Underlay Topology Device Health : Green

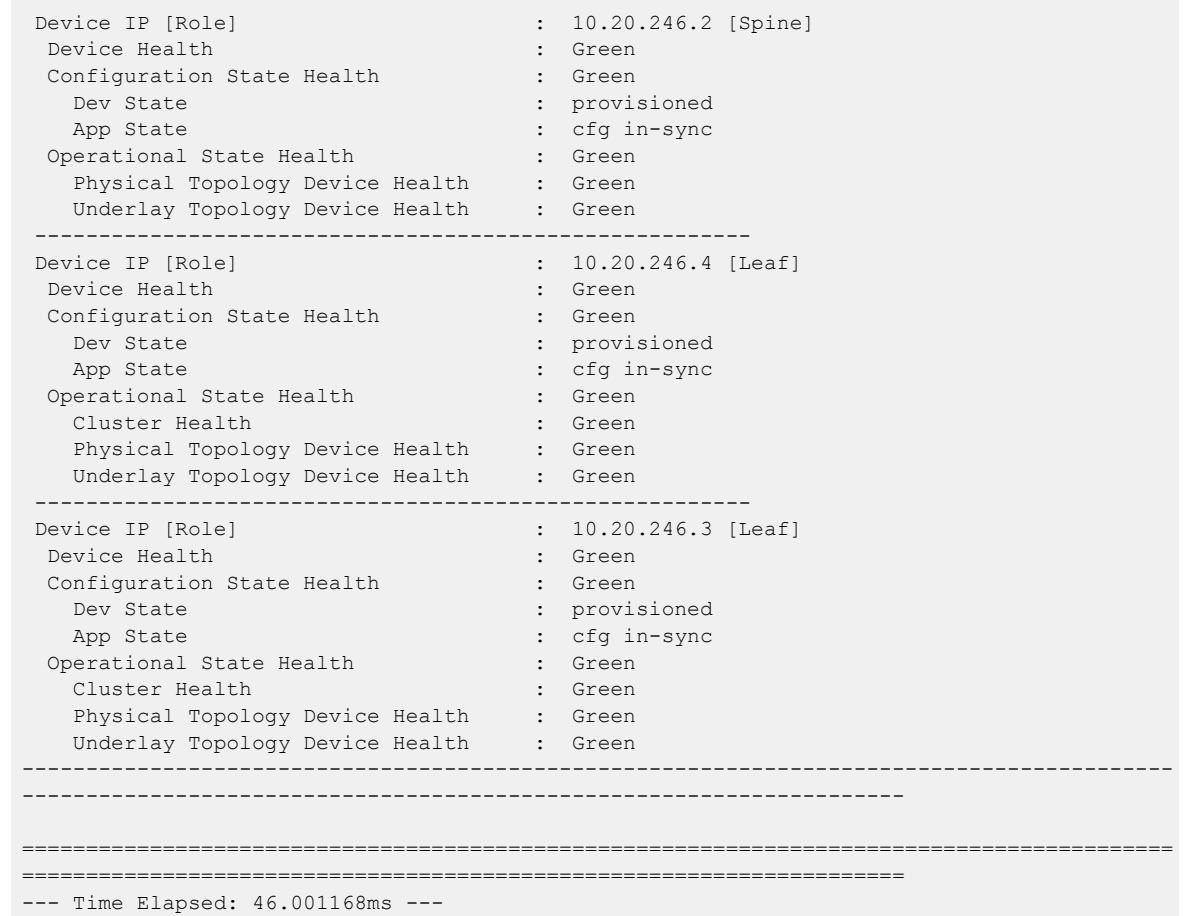

--------------------------------------------------------

#### Delete Router BGP Configuration in a Spine Device

The following sample output deletes router BGP configuration from a spine device:

```
Welcome to the Extreme SLX-OS Software
admin connected from 134.141.25.99 using ssh on NH-1
NH-1# conf t
Entering configuration mode terminal
NH-1(config)# no router bgp
NH-1(config)#
(efa:user)user@dev-server:~$ efa fabric show --name fab3
Fabric Name: fab3, Fabric Description: , Fabric Stage: 3, Fabric Type: clos, Fabric 
Status: configure-success, Fabric Health: Black
+-------------+-----+-----------+-------+-------+--------------+---------------
+-------------------+-----------------+---------+-------+
| IP ADDRESS | POD | HOST NAME | ASN | ROLE | DEVICE STATE | APP STATE | CONFIG 
GEN REASON | PENDING CONFIGS | VTLB ID | LB ID |
           +-------------+-----+-----------+-------+-------+--------------+---------------
+-------------------+-----------------+---------+-------+
| 10.20.246.1 | | | NH-1 | | 64512 | spine | provisioned | cfg refreshed |
ASN | BGP-U | NA | 1 |
| 10.20.246.2 | | NH-2 | 64512 | spine | provisioned | cfg in-sync | 
NA | NA | NA | 1 |
| 10.20.246.3 | | NH-Leaf1 | 65002 | leaf | provisioned | cfg in-sync | 
NA | NA | 2 | 1 |
```

```
| 10.20.246.4 | | NH-Leaf2 | 65002 | leaf | provisioned | cfg in-sync | 
NA | NA | 2 | 1 |
| 10.20.246.5 | | NHF-Leaf1 | 65001 | leaf | provisioned | cfg in-sync | 
NA | 2 | 1 |<br>| 10.20.246.6 | | NHF-Leaf2 | 65001 | leaf | provi
                | NHF-Leaf2 | 65001 | leaf | provisioned | cfg in-sync |
NA | NA | 2 | 1 |
    +-------------+-----+-----------+-------+-------+--------------+---------------
+-------------------+-----------------+---------+-------+
CONFIG GEN REASON:
LA/LD - Link Add/Delete, IA/ID/IU - Interface Add/Delete/Update, PLC/PLD/PLU - 
IPPrefixList Create/Delete/Update
MD/MU - MCT Delete/Update, OD/OU - Overlay Gateway Delete/Update, EU/ED - Evpn Delete/
Update, PC/PD/PU - RouterPim Create/Delete/Update
DD - Dependent Device Update, DA/DR - Device Add/ReAdd, ASN - Asn Update, SYS - System 
Properties Update
MD5 - BGP MD5 Password, BGPU - Router BGP Update, BGPLL - BGP Listen Limit, POU - Port 
Channel Update, NA - Not Applicable
PENDING CONFIGS:
MCT - MCT Cluster, O - Overlay Gateway, SYSP - System Properties, INTIP - Interface IP, 
BGP - Router BGP
C/D/U - Create/Delete/Update, PA/PD - Port Add/Port Delete
For App or Device Error/Failure reason, run "efa fabric error show" for details
For config refresh reason, run "efa fabric debug config-gen-reason" for details
--- Time Elapsed: 82.973688ms ---
(efa:user)user@dev-server:~$ efa fabric health show --name fab3
        ==========================================================================================
=====================================================================
Fabric Name : fab3
Fabric Type : clos
Fabric Health : Black : Black
Fabric Status : configure-success
 Fabric Level Physical Topology Health : Green
Fabric Device Health
+-------------+-------+---------------------+-------------------+---------------+
| IP ADDRESS | ROLE | CONFIG STATE HEALTH | OPER STATE HEALTH | DEVICE HEALTH |
+-------------+-------+---------------------+-------------------+---------------+
| 10.20.246.6 | Leaf | Green | Black | Black | Black |
| 10.20.246.5 | Leaf | Green | Black | Black |
| 10.20.246.1 | Spine | Red | Black | Black | Black
| 10.20.246.2 | Spine | Green | Green | Green | Green
| 10.20.246.4 | Leaf | Green | Black | Black | Black
| 10.20.246.3 | Leaf | Green | Black | Black |
          +-------------+-------+---------------------+-------------------+---------------+
==========================================================================================
 =====================================================================
--- Time Elapsed: 46.626729ms ---
(efa:user)user@dev-server:~$ efa fabric health show --name fab3 --detail
==========================================================================================
=====================================================================
Fabric Name : fab3
Fabric Type : clos
Fabric Health : Black : Black
Fabric Status : configure-success
```

```
Fabric Level Physical Topology Health : Green
------------------------------------------------------------------------------------------
  ---------------------------------------------------------------------
Fabric Device Health
Device IP [Role] \qquad \qquad : \quad 10.20.246.6 [Leaf]
Device Health : Black
Configuration State Health : Green
  Dev State : provisioned : provisioned
  App State : cfg in-sync
 Operational State Health : Black Cluster Health : Green
   Cluster Health
    Physical Topology Device Health : Green
    Underlay Topology Device Health : Black
    Device underlay topology errors
+------------------+-----------------------+-------------------------+-------------
+-------------------+------------------------+-------------+--------------------
+---------------+----------------+-------------------------+
| SOURCE DEVICE IP | DESTINATION DEVICE IP | SOURCE DEVICE ROUTER ID | NEIGHBOR IP | 
SOURCE DEVICE ASN | DESTINATION DEVICE ASN | VRF | NEIGHBOR AFI STATE | NEIGHBOR
SAFI | UNDERLAY STATE | ERROR | |
+------------------+-----------------------+-------------------------+-------------
  +-------------------+------------------------+-------------+--------------------
+---------------+----------------+-------------------------+
| 10.20.246.6 | 10.20.246.1 | 172.31.254.55 | 10.10.10.39 | 
65001 | 64512 | default-vrf | ipv4 | 
unicast | CONN | session not established |
| 10.20.246.6 | 10.20.246.1 | 172.31.254.55 | 10.10.10.39 | 
65001 | 64512 | efault-vrf | l2vpn | |
evpn | CONN | session not established |
+------------------+-----------------------+-------------------------+-------------
  +-------------------+------------------------+-------------+--------------------
+---------------+----------------+-------------------------+
 --------------------------------------------------------
Device IP [Role] : 10.20.246.5 [Leaf]
 Device Health : Black
 Configuration State Health : Green
  Dev State : extending the state of the state of the state of the state of the state of the state of the state o
  App State : cfg in-sync
 Operational State Health : Black
   Cluster Health : Green
   Physical Topology Device Health : Green
   Underlay Topology Device Health : Black
    Device underlay topology errors
+------------------+-----------------------+-------------------------+-------------
+-------------------+------------------------+-------------+--------------------
+---------------+----------------+-------------------------+
| SOURCE DEVICE IP | DESTINATION DEVICE IP | SOURCE DEVICE ROUTER ID | NEIGHBOR IP | 
SOURCE DEVICE ASN | DESTINATION DEVICE ASN | VRF | NEIGHBOR AFI STATE | NEIGHBOR
SAFI | UNDERLAY STATE | ERROR | |
+------------------+-----------------------+-------------------------+-------------
  +-------------------+------------------------+-------------+--------------------
+---------------+----------------+-------------------------+
| 10.20.246.5 | 10.20.246.1 | 172.31.254.156 | 10.10.10.32 |
65001 | 64512 | default-vrf | ipv4 | |
unicast | CONN | session not established |
| 10.20.246.5 | 10.20.246.1 | 172.31.254.156 | 10.10.10.32 |
65001 | 64512 | default-vrf | l2vpn | |
evpn | CONN | session not established |
+------------------+-----------------------+-------------------------+-------------
+-------------------+------------------------+-------------+--------------------
+---------------+----------------+-------------------------+
 --------------------------------------------------------
Device IP [Role] : 10.20.246.1 [Spine]
```
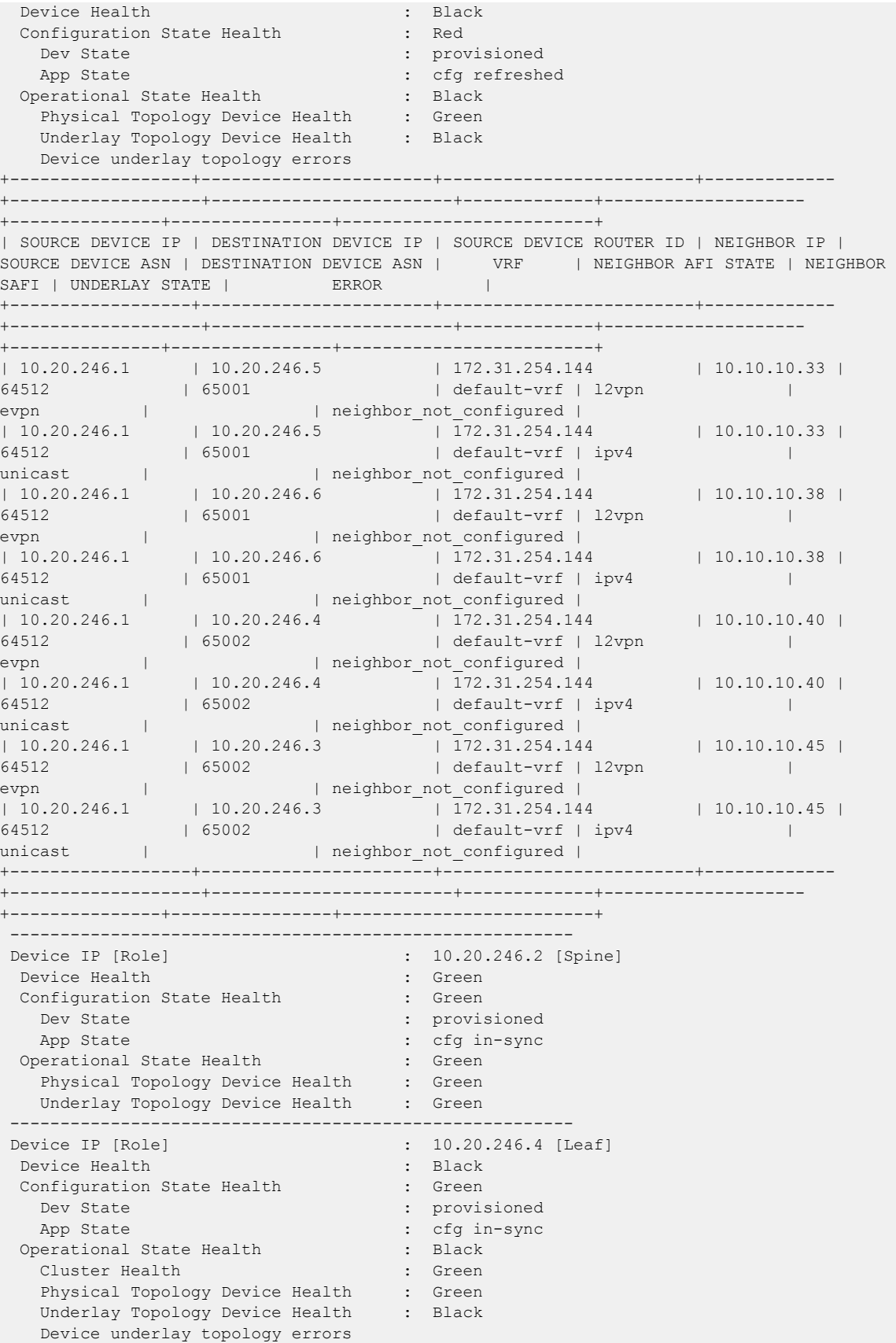

+------------------+-----------------------+-------------------------+------------- +-------------------+------------------------+-------------+-------------------- +---------------+----------------+-------------------------+ | SOURCE DEVICE IP | DESTINATION DEVICE IP | SOURCE DEVICE ROUTER ID | NEIGHBOR IP | SOURCE DEVICE ASN | DESTINATION DEVICE ASN | VRF | NEIGHBOR AFI STATE | NEIGHBOR SAFI | UNDERLAY STATE | ERROR | | +------------------+-----------------------+-------------------------+------------- +-------------------+------------------------+-------------+-------------------- +---------------+----------------+-------------------------+ | 10.20.246.4 | 10.20.246.1 | 172.31.254.2 | 10.10.10.41 | 65002 | 64512 | default-vrf | ipv4 | unicast | CONN | session not established | | 10.20.246.4 | 10.20.246.1 | 172.31.254.2 | 10.10.10.41 | 65002 | 64512 | default-vrf | l2vpn | evpn | CONN | session not established | +------------------+-----------------------+-------------------------+------------- +-------------------+------------------------+-------------+-------------------- +---------------+----------------+-------------------------+ -------------------------------------------------------- Device IP [Role]  $\qquad \qquad ; \quad 10.20.246.3$  [Leaf] Device Health : Black Configuration State Health : Green Dev State  $\qquad \qquad : \qquad \qquad$  provisioned App State : cfg in-sync Operational State Health : Black<br>Cluster Health : Green Cluster Health (Cluster Health ) : Green<br>Physical Topology Device Health : Green Physical Topology Device Health Underlay Topology Device Health : Black Device underlay topology errors +------------------+-----------------------+-------------------------+------------- +-------------------+------------------------+-------------+-------------------- +---------------+----------------+-------------------------+ | SOURCE DEVICE IP | DESTINATION DEVICE IP | SOURCE DEVICE ROUTER ID | NEIGHBOR IP | SOURCE DEVICE ASN | DESTINATION DEVICE ASN | VRF | NEIGHBOR AFI STATE | NEIGHBOR SAFI | UNDERLAY STATE | ERROR | E +------------------+-----------------------+-------------------------+------------- +-------------------+------------------------+-------------+-------------------- +---------------+----------------+-------------------------+ | 10.20.246.3 | 10.20.246.1 | 172.31.254.246 | 10.10.10.44 | 65002 | 64512 | default-vrf | ipv4 | | unicast | CONN | session not established | | 10.20.246.3 | 10.20.246.1 | 172.31.254.246 | 10.10.10.44 | 65002 | 64512 | default-vrf | l2vpn | | event and the session of default-vrf |<br>evpn | CONN | session not established | +------------------+-----------------------+-------------------------+------------- +-------------------+------------------------+-------------+-------------------- +---------------+----------------+-------------------------+ ------------------------------------------------------------------------------------------ --------------------------------------------------------------------- ========================================================================================== ===================================================================== --- Time Elapsed: 59.059441ms ---

#### Trigger DRC to Reconcile Router BGP Config on Switch

The following sample output initiates DRC to reconcile router BGP configuration on a switch:

```
(efa:user)user@dev-server:~$ efa fabric debug device drift --device-ip 10.20.246.1 --name 
fab3 --reconcile
```
Fabric Service Response: Config Drift: Global Config +--------+-------------+----------------+ | CONFIG | APP STATE | EXPECTED VALUE | +--------+-------------+----------------+ | Mtu | cfg-in-sync | 9216 | | IPMtu | cfg-in-sync | 9100 | +--------+-------------+----------------+ Config Drift: EVPN +------+-----------+--------------+ | NAME | APP STATE | CHILD CONFIG | +------+-----------+--------------+ +------+-----------+--------------+ Config Drift: Overlay Gateway +------+-----------+--------------+ | NAME | APP STATE | CHILD CONFIG | +------+-----------+--------------+ +------+-----------+--------------+ Config Drift: Cluster +------+-----------+--------------+ | NAME | APP STATE | CHILD CONFIG | +------+-----------+--------------+ +------+-----------+--------------+ Config Drift: Interface +------+-------------+----------+---------------------------------+ | NAME | APP STATE | INT TYPE | CHILD CONFIG | +------+-------------+----------+---------------------------------+ | 0/31 | cfg-in-sync | ethernet | IP:0/31:ethernet:10.10.10.41/31 | | 0/31 | cfg-in-sync | ethernet | IPPimSparse:0/31:ethernet:false | | 0/31 | cfg-in-sync | ethernet | BFD:0/31:ethernet:3:300:300 | | 0/21 | cfg-in-sync | ethernet | IP:0/21:ethernet:10.10.10.32/31 | | 0/21 | cfg-in-sync | ethernet | IPPimSparse:0/21:ethernet:false | | 0/21 | cfg-in-sync | ethernet | BFD:0/21:ethernet:3:300:300 | | 0/24 | cfg-in-sync | ethernet | IP:0/24:ethernet:10.10.10.39/31 | | 0/24 | cfg-in-sync | ethernet | IPPimSparse:0/24:ethernet:false | | 0/24 | cfg-in-sync | ethernet | BFD:0/24:ethernet:3:300:300 | | 0/32 | cfg-in-sync | ethernet | IP:0/32:ethernet:10.10.10.44/31 | | 0/32 | cfg-in-sync | ethernet | IPPimSparse:0/32:ethernet:false | | 0/32 | cfg-in-sync | ethernet | BFD:0/32:ethernet:3:300:300 | | 1 | cfg-in-sync | loopback | IP:1:loopback:172.31.254.144/32 | +------+-------------+----------+---------------------------------+ Config Drift: Router BGP +--------+---------------+-----------------------------------+ | TYPE | APP STATE | CHILD CONFIG | +--------+---------------+-----------------------------------+ | Global | cfg-refreshed | BgpDynamicPeerListenLimit | | Global | cfg-refreshed | PeerGroupInfo | | Global | cfg-refreshed | BgpNeighbor | | Global | cfg-in-sync | BgpMCTBFDNeighbor | | Global | cfg-in-sync | BgpMCTNeighbor | | Global | cfg-refreshed | RouterID | | Global | cfg-refreshed | LocalAsn | | Global | cfg-refreshed | FastExternalFallOver | | Global | cfg-refreshed | CapabilityAs4Enable | | Global | cfg-in-sync | BfdMultiplier | | Global | cfg-in-sync | BfdTx | | Global | cfg-in-sync | BfdRx | | Global | cfg-in-sync | BgpIPV4Network | | Global | cfg-refreshed | BgpIPV4NetworkGracefulRestart | | Global | cfg-refreshed | BgpL2EVPNNetworkGracefulRestart | | Global | cfg-refreshed | BgpL2EVPNRetainRtAll | | Global | cfg-refreshed | BgpL2EVPNNetworkEnablePeerAsCheck | | Global | cfg-refreshed | BgpL2EVPNNetworkEncapsulation | | Global | cfg-refreshed | BgpL2EVPNNetworkNextHopUnchanged |

```
| Global | cfg-refreshed | BgpL2EVPNNetworkActivate |
| Global | cfg-refreshed | BgpIPV4NetworkMaxPath |
+--------+---------------+-----------------------------------+
+-------------+---------+-------+
| CONFIG TYPE | STATUS | ERROR |
+-------------+---------+-------+
| routerbgp | Success | |
+-------------+---------+-------+
--- Time Elapsed: 37.210932444s ---
(efa:user)user@dev-server:~$ efa fabric show --name fab3
Fabric Name: fab3, Fabric Description: , Fabric Stage: 3, Fabric Type: clos, Fabric 
Status: configure-success, Fabric Health: Green
+-------------+-----+-----------+-------+-------+--------------+-------------
+-------------------+-----------------+---------+-------+
| IP ADDRESS | POD | HOST NAME | ASN | ROLE | DEVICE STATE | APP STATE | CONFIG GEN 
REASON | PENDING CONFIGS | VTLB ID | LB ID |
+-------------+-----+-----------+-------+-------+--------------+-------------
+-------------------+-----------------+---------+-------+
| 10.20.246.1 | | NH-1 | 64512 | spine | provisioned | cfg in-sync | 
NA | NA | NA | 1 |
| 10.20.246.2 | | NH-2 | 64512 | spine | provisioned | cfg in-sync | 
NA | NA | NA | 1 |
                 | 10.20.246.3 | | NH-Leaf1 | 65002 | leaf | provisioned | cfg in-sync | 
NA | NA | 2 | 1 |
| 10.20.246.4 | | NH-Leaf2 | 65002 | leaf | provisioned | cfg in-sync | 
NA | NA | 2 | 1 |
| 10.20.246.5 | | NHF-Leaf1 | 65001 | leaf | provisioned | cfg in-sync | 
NA | NA | 2 | 1 |
| 10.20.246.6 | | NHF-Leaf2 | 65001 | leaf | provisioned | cfg in-sync | 
NA | NA | 2 | 1 |
       +-------------+-----+-----------+-------+-------+--------------+-------------
+-------------------+-----------------+---------+-------+
CONFIG GEN REASON:
LA/LD - Link Add/Delete, IA/ID/IU - Interface Add/Delete/Update, PLC/PLD/PLU - 
IPPrefixList Create/Delete/Update
MD/MU - MCT Delete/Update, OD/OU - Overlay Gateway Delete/Update, EU/ED - Evpn Delete/
Update, PC/PD/PU - RouterPim Create/Delete/Update
DD - Dependent Device Update, DA/DR - Device Add/ReAdd, ASN - Asn Update, SYS - System 
Properties Update
MD5 - BGP MD5 Password, BGPU - Router BGP Update, BGPLL - BGP Listen Limit, POU - Port 
Channel Update, NA - Not Applicable
PENDING CONFIGS:
MCT - MCT Cluster, O - Overlay Gateway, SYSP - System Properties, INTIP - Interface IP, 
BGP - Router BGP
C/D/U - Create/Delete/Update, PA/PD - Port Add/Port Delete
For App or Device Error/Failure reason, run "efa fabric error show" for details
For config refresh reason, run "efa fabric debug config-gen-reason" for details
--- Time Elapsed: 65.881523ms ---
(efa:user)user@dev-server:~$ efa fabric health show --name fab3
==========================================================================================
       =====================================================================
Fabric Name : fab3
Fabric Type : clos
```

```
Fabric Health : Green<br>
Fabric Status : Gonfirm
 Fabric Status : configure-success
  Fabric Level Physical Topology Health : Green
Fabric Device Health
+-------------+-------+---------------------+-------------------+---------------+
| IP ADDRESS | ROLE | CONFIG STATE HEALTH | OPER STATE HEALTH | DEVICE HEALTH |
+-------------+-------+---------------------+-------------------+---------------+
| 10.20.246.6 | Leaf | Green | Green | Green | Green | Green | Green | Green | Green | Green | Green | Green | Green | Green | Green | Green | Green | Green | Green | Green | Green | Green | Green | Green | Green | Green |
| 10.20.246.5 | Leaf | Green | Green | Green | Green | Green | Green | Green | Green | Green | Green | Green | Green | Green | Green | Green | Green | Green | Green | Green | Green | Green | Green | Green | Green | Green |
| 10.20.246.1 | Spine | Green | Green | Green |
| 10.20.246.2 | Spine | Green | Green | Green |
| 10.20.246.4 | Leaf | Green | Green | Green | Green
| 10.20.246.3 | Leaf | Green | Green | Green | Green | Green | Green | Green | Green | Green | Green | Green | Green | Green | Green | Green | Green | Green | Green | Green | Green | Green | Green | Green | Green | Green |
             +-------------+-------+---------------------+-------------------+---------------+
==========================================================================================
=====================================================================
--- Time Elapsed: 41.067435ms ---
(efa:user)user@dev-server:~$ efa fabric health show --name fab3 --detail
==========================================================================================
       =====================================================================
Fabric Name : fab3
Fabric Type : clos
Fabric Health : Green
 Fabric Status : configure-success
 Fabric Level Physical Topology Health : Green
------------------------------------------------------------------------------------------
                                   ---------------------------------------------------------------------
Fabric Device Health
 Device IP [Role] : 10.20.246.6 [Leaf]
   Device Health : Green
  Configuration State Health : Green
    Dev State : provisioned
   App State : cfg in-sync
  Operational State Health : Green
    Cluster Health : Green
    Physical Topology Device Health : Green
   Underlay Topology Device Health : Green
                     --------------------------------------------------------
 Device IP [Role] : 10.20.246.5 [Leaf]
   Device Health : Green
  Configuration State Health
   Dev State : extending the state of the state of the state of the state of the state of the state of the state o
   App State : cfg in-sync
  Operational State Health : Green
    Cluster Health : Green
    Physical Topology Device Health : Green
    Underlay Topology Device Health : Green
     --------------------------------------------------------
 Device IP [Role] : 10.20.246.1 [Spine]
  Device Health : Creen
  Configuration State Health : Green
   Dev State : extending the state of the state of the state of the state of the state of the state of the state o
   App State : cfg in-sync
  Operational State Health : Green
   Physical Topology Device Health : Green
   Underlay Topology Device Health : Green
                --------------------------------------------------------
 Device IP [Role] : 10.20.246.2 [Spine]
  Device Health : Green
```
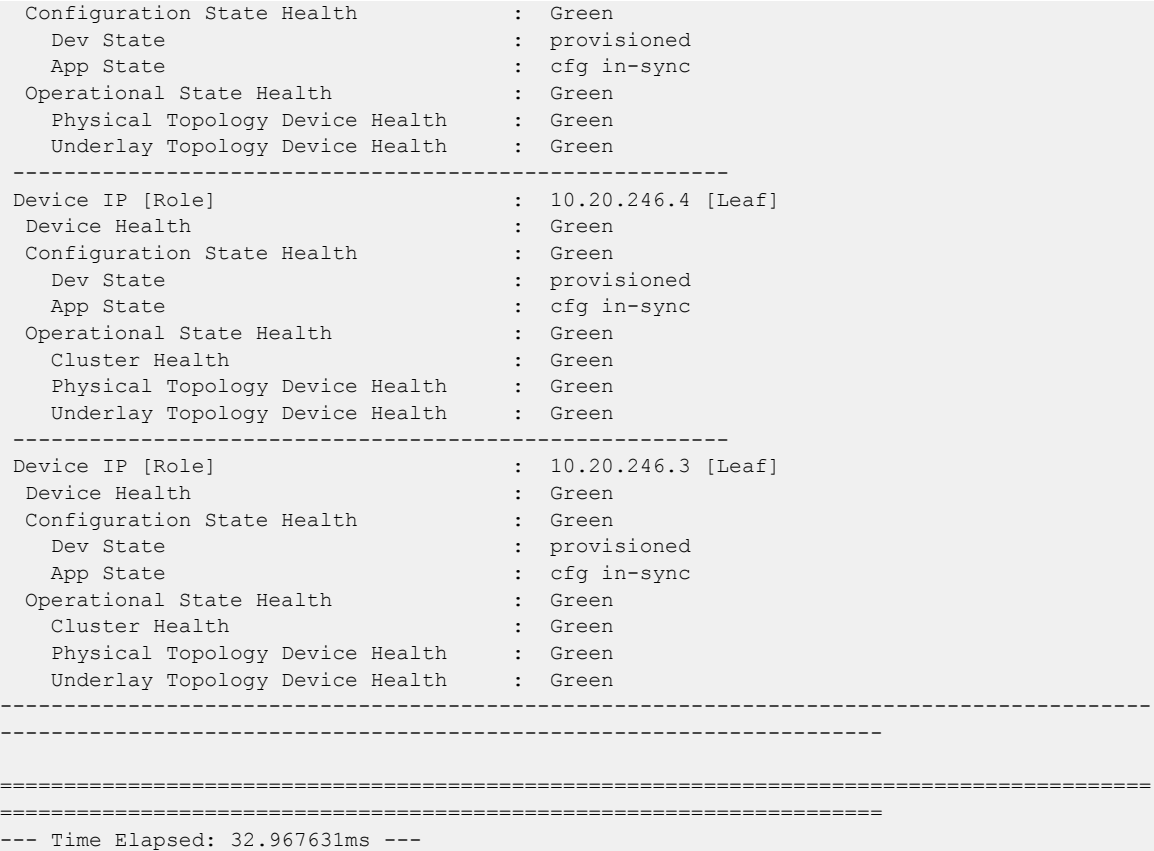

#### Delete BGP Neighbors from Leaf Device

The following sample output deletes BGP neighbors from a leaf device:

```
10.20.246.4
NH-Leaf2# show bgp evpn summary
   BGP4 Summary
   Router ID: 172.31.254.2 Local AS Number: 65002
   Confederation Identifier: not configured
   Confederation Peers:
   Maximum Number of IP ECMP Paths Supported for Load Sharing: 1
   Number of Neighbors Configured: 2, UP: 2
   Number of Routes Installed: 5, Uses 830 bytes
   Number of Routes Advertising to All Neighbors: 2 (1 entries), Uses 76 bytes
   Number of Attribute Entries Installed: 4, Uses 764 bytes
   d: Dynamically created based on a listen range command
   Dynamically created neighbors: 0/100(max)
   A: Auto Discovered Neighbors using LLDP
   Auto Neighbors Count: 0
   '+': Data in InQueue '>': Data in OutQueue '-': Clearing
   '*': Update Policy 'c': Group change 'p': Group change Pending
   'r': Restarting 's': Stale '^': Up before Restart '<': EOR waiting
   '$': Learning-Phase (for Delayed Route Calculation)
   '#': RIB-in Phase
   'D': Dampening enabled
  Neighbor Address AS# State Time Rt:Accepted Filtered Sent ToSend<br>10.10.10.41 64512 ESTAB 0h4m40s 2 0 1 0<br>10.10.10.10.10 6.1512 = 2.1552 0
                                                    10.10.10.41 64512 ESTAB 0h4m40s 2 0 1 0
   10.10.10.43 64512 ESTAB 2h56m9s 2 0 1 0
NH-Leaf2# conf t
Entering configuration mode terminal
```

```
NH-Leaf2(config)# router bgp
NH-Leaf2(config-bgp-router)# do show running-config router bgp
router bgp
 local-as 65002
  capability as4-enable
  fast-external-fallover
  neighbor spine-group peer-group
  neighbor spine-group remote-as 64512
  neighbor spine-group description To Spine
  neighbor spine-group bfd
  neighbor 10.10.10.41 peer-group spine-group
  neighbor 10.10.10.43 peer-group spine-group
  neighbor 10.20.20.16 remote-as 65002
  neighbor 10.20.20.16 next-hop-self
  neighbor 10.20.20.16 bfd
  address-family ipv4 unicast
  network 172.31.254.110/32
  maximum-paths 8
  graceful-restart
  !
  address-family ipv6 unicast
 !
  address-family l2vpn evpn
   graceful-restart
   neighbor spine-group encapsulation vxlan
   neighbor spine-group next-hop-unchanged
  neighbor spine-group enable-peer-as-check
  neighbor spine-group activate
  !
!
NH-Leaf2(config-bgp-router)# no neighbor 10.10.10.41 peer-group spine-group
%Warning: Clean up BGP routes for peer
10.20.246.5
NHF-Leaf1# show bgp evpn summary
  BGP4 Summary
   Router ID: 172.31.254.156 Local AS Number: 65001
  Confederation Identifier: not configured
   Confederation Peers:
   Maximum Number of IP ECMP Paths Supported for Load Sharing: 1
   Number of Neighbors Configured: 2, UP: 2
   Number of Routes Installed: 5, Uses 830 bytes
   Number of Routes Advertising to All Neighbors: 2 (1 entries), Uses 76 bytes
   Number of Attribute Entries Installed: 4, Uses 764 bytes
   d: Dynamically created based on a listen range command
   Dynamically created neighbors: 0/100(max)
   A: Auto Discovered Neighbors using LLDP
   Auto Neighbors Count: 0
   '+': Data in InQueue '>': Data in OutQueue '-': Clearing
   '*': Update Policy 'c': Group change 'p': Group change Pending
   'r': Restarting 's': Stale '^': Up before Restart '<': EOR waiting
   '$': Learning-Phase (for Delayed Route Calculation)
   '#': RIB-in Phase
   'D': Dampening enabled
  Neighbor Address AS# State Time Rt:Accepted Filtered Sent ToSend<br>10.10.10.32 64512 ESTAB 0h4m31s 2 0 1 0
  10.10.10.32 64512 ESTAB 0h4m31s 2 0 1 0
  10.10.10.34 64512 ESTAB 0h39m28s 2 0 1 0
NHF-Leaf1# conf t
Entering configuration mode terminal
NHF-Leaf1(config)# do show running-config router bgp
router bgp
  local-as 65001
  capability as4-enable
  fast-external-fallover
```

```
 neighbor spine-group peer-group
  neighbor spine-group remote-as 64512
  neighbor spine-group description To Spine
  neighbor spine-group bfd
  neighbor 10.10.10.32 peer-group spine-group
  neighbor 10.10.10.34 peer-group spine-group
  neighbor 10.20.20.14 remote-as 65001
  neighbor 10.20.20.14 next-hop-self
  neighbor 10.20.20.14 bfd
  address-family ipv4 unicast
  network 172.31.254.210/32
  maximum-paths 8
  graceful-restart
  !
  address-family ipv6 unicast
 !
  address-family l2vpn evpn
  graceful-restart
  neighbor spine-group encapsulation vxlan
  neighbor spine-group next-hop-unchanged
  neighbor spine-group enable-peer-as-check
  neighbor spine-group activate
  !
!
NHF-Leaf1(config)# router bgp
NHF-Leaf1(config-bgp-router)# no neighbor 10.10.10.32 peer-group spine-group
%Warning: Clean up BGP routes for peer
(efa:user)user@dev-server:~$ efa fabric show --name fab3
Fabric Name: fab3, Fabric Description: , Fabric Stage: 3, Fabric Type: clos, Fabric 
Status: configure-success, Fabric Health: Black
+-------------+-----+-----------+-------+-------+--------------+---------------
+-------------------+-----------------+---------+-------+
| IP ADDRESS | POD | HOST NAME | ASN | ROLE | DEVICE STATE | APP STATE | CONFIG 
GEN REASON | PENDING CONFIGS | VTLB ID | LB ID |
+-------------+-----+-----------+-------+-------+--------------+---------------
+-------------------+-----------------+---------+-------+
| 10.20.246.1 | | NH-1 | 64512 | spine | provisioned | cfg in-sync | 
NA | NA | NA | 1 |
| 10.20.246.2 | | NH-2 | 64512 | spine | provisioned | cfg in-sync | 
NA | NA | NA | 1 |
| 10.20.246.3 | | NH-Leaf1 | 65002 | leaf | provisioned | cfg in-sync | 
NA | NA | 2 | 1
| 10.20.246.4 | | NH-Leaf2 | 65002 | leaf | provisioned | cfg refreshed | 
BGPU | BGP-C,INTIP-C | 2 | 1 |
| 10.20.246.5 | | NHF-Leaf1 | 65001 | leaf | provisioned | cfg refreshed | 
BGPU | BGP-C | 2 | 1 |
| 10.20.246.6 | | NHF-Leaf2 | 65001 | leaf | provisioned | cfg in-sync | 
NA | NA | 2 | 1 |
+-------------+-----+-----------+-------+-------+--------------+---------------
+-------------------+-----------------+---------+-------+
CONFIG GEN REASON:
LA/LD - Link Add/Delete, IA/ID/IU - Interface Add/Delete/Update, PLC/PLD/PLU - 
IPPrefixList Create/Delete/Update
MD/MU - MCT Delete/Update, OD/OU - Overlay Gateway Delete/Update, EU/ED - Evpn Delete/
Update, PC/PD/PU - RouterPim Create/Delete/Update
DD - Dependent Device Update, DA/DR - Device Add/ReAdd, ASN - Asn Update, SYS - System 
Properties Update
MD5 - BGP MD5 Password, BGPU - Router BGP Update, BGPLL - BGP Listen Limit, POU - Port 
Channel Update, NA - Not Applicable
```

```
PENDING CONFIGS:
MCT - MCT Cluster, O - Overlay Gateway, SYSP - System Properties, INTIP - Interface IP, 
BGP - Router BGP
C/D/U - Create/Delete/Update, PA/PD - Port Add/Port Delete
For App or Device Error/Failure reason, run "efa fabric error show" for details
For config refresh reason, run "efa fabric debug config-gen-reason" for details
--- Time Elapsed: 148.017748ms ---
(efa:user)user@dev-server:~$ efa fabric health show --name fab3
==========================================================================================
=====================================================================
Fabric Name : fab3
Fabric Type : clos
Fabric Health
Fabric Status : configure-success
 Fabric Level Physical Topology Health : Green
Fabric Device Health
+-------------+-------+---------------------+-------------------+---------------+
| IP ADDRESS | ROLE | CONFIG STATE HEALTH | OPER STATE HEALTH | DEVICE HEALTH |
+-------------+-------+---------------------+-------------------+---------------+
| 10.20.246.6 | Leaf | Green | Green | Green | Green | Green | Green | Green | Green | Green | Green | Green | Green | Green | Green | Green | Green | Green | Green | Green | Green | Green | Green | Green | Green | Green |
| 10.20.246.5 | Leaf | Red | Black | Black |
| 10.20.246.1 | Spine | Green | Black | Black | Black
| 10.20.246.2 | Spine | Green | Green | Green |
| 10.20.246.4 | Leaf | Red | Black | Black |
| 10.20.246.3 | Leaf | Green | Green | Green |
           +-------------+-------+---------------------+-------------------+---------------+
==========================================================================================
   =====================================================================
--- Time Elapsed: 38.149955ms ---
(efa:user)user@dev-server:~$ efa fabric health show --name fab3 --detail
        ==========================================================================================
=====================================================================
Fabric Name : fab3
Fabric Type : clos
Fabric Health : Black : Black
Fabric Status : configure-success
Fabric Level Physical Topology Health : Green
       ------------------------------------------------------------------------------------------
---------------------------------------------------------------------
Fabric Device Health
 Device IP [Role] : 10.20.246.6 [Leaf]
 Device Health : Green
 Configuration State Health : Green
   Dev State : external in the state of the state of the state of the state of the state of the state of the state of the state of the state of the state of the state of the state of the state of the state of the state of the
   App State : cfg in-sync
  Operational State Health : Green
   Cluster Health (Cluster Health ): Green<br>Physical Topology Device Health : Green
   Physical Topology Device Health
   Underlay Topology Device Health : Green
 --------------------------------------------------------
 Device IP [Role] \qquad \qquad ; \quad 10.20.246.5 [Leaf]
  Device Health : Black
   Configuration State Health : Red
   Dev State : provisioned : provisioned
   App State : cfg refreshed
  Operational State Health : Black<br>Cluster Health : Green
   Cluster Health
```

```
Physical Topology Device Health : Green
   Underlay Topology Device Health : Black
    Device underlay topology errors
          +------------------+-----------------------+-------------------------+-------------
+-------------------+------------------------+-------------+--------------------
+---------------+----------------+-------------------------+
| SOURCE DEVICE IP | DESTINATION DEVICE IP | SOURCE DEVICE ROUTER ID | NEIGHBOR IP | 
SOURCE DEVICE ASN | DESTINATION DEVICE ASN | VRF | NEIGHBOR AFI STATE | NEIGHBOR
SAFI | UNDERLAY STATE | ERROR | |
+------------------+-----------------------+-------------------------+-------------
+-------------------+------------------------+-------------+--------------------
+---------------+----------------+-------------------------+
| 10.20.246.5 | 10.20.246.1 | 172.31.254.156 | 10.10.10.32 |
65001 | 64512 | efault-vrf | l2vpn | |
evpn | | neighbor_not_configured |
| 10.20.246.5 | 10.20.246.1 | 172.31.254.156 | 10.10.10.32 |
65001 | 64512 | default-vrf | ipv4 | 
unicast | | neighbor_not_configured |
      +------------------+-----------------------+-------------------------+-------------
+-------------------+------------------------+-------------+--------------------
+---------------+----------------+-------------------------+
           --------------------------------------------------------
Device IP [Role] : 10.20.246.1 [Spine]<br>Device Health : Black : Black
Device Health : Black
Configuration State Health (a) : Green
  Dev State \begin{array}{ccc} \text{1} & \text{2} & \text{2} & \text{3} \\ \text{2} & \text{3} & \text{4} & \text{5} \\ \text{3} & \text{4} & \text{6} & \text{7} \\ \text{4} & \text{5} & \text{7} & \text{8} \\ \text{6} & \text{7} & \text{8} & \text{9} \\ \text{7} & \text{8} & \text{9} & \text{10} \\ \text{8} & \text{9} & \text{10} & \text{10} \\ \text{9} & \text{10} & \text{10} & \text{10} \\ \text{10}App State \qquad \qquad : \quad cfg in-sync
 Operational State Health : Black
   Physical Topology Device Health : Green
   Underlay Topology Device Health : Black
    Device underlay topology errors
         +------------------+-----------------------+-------------------------+-------------
+-------------------+------------------------+-------------+--------------------
+---------------+----------------+-------------------------+
| SOURCE DEVICE IP | DESTINATION DEVICE IP | SOURCE DEVICE ROUTER ID | NEIGHBOR IP | 
SOURCE DEVICE ASN | DESTINATION DEVICE ASN | VRF | NEIGHBOR AFI STATE | NEIGHBOR
SAFI | UNDERLAY STATE | ERROR | |
+------------------+-----------------------+-------------------------+-------------
+-------------------+------------------------+-------------+--------------------
+---------------+----------------+-------------------------+
| 10.20.246.1 | 10.20.246.5 | 172.31.254.144 | 10.10.10.33 | 
64512 | 65001 | default-vrf | ipv4 | 
unicast | ACTIV | session not established |
| 10.20.246.1 | 10.20.246.5 | 172.31.254.144 | 10.10.10.33 | 
64512 | 65001 | default-vrf | l2vpn | 
evpn | ACTIV | session not established |
| 10.20.246.1 | 10.20.246.4 | 172.31.254.144 | 10.10.10.40 | 
64512 | 65002 | default-vrf | ipv4 | 
unicast | CONN | session not established |
| 10.20.246.1 | 10.20.246.4 | 172.31.254.144 | 10.10.10.40 | 
64512 | 65002 | default-vrf | l2vpn | 
even 10.20.246.1 | 10.20.246.4 | 172.31.254.144<br>
64512 | 65002 | default-vrf | 11<br>
evpn | CONN | session_not_established |
+------------------+-----------------------+-------------------------+-------------
+-------------------+------------------------+-------------+--------------------
+---------------+----------------+-------------------------+
 --------------------------------------------------------
Device IP [Role] : 10.20.246.2 [Spine]
 Device Health : Green
 Configuration State Health : Green
  Dev State : provisioned : provisioned
   App State : cfg in-sync
 Operational State Health : Green
 Physical Topology Device Health : Green
 Underlay Topology Device Health : Green
```

```
 --------------------------------------------------------
 Device IP [Role] : 10.20.246.4 [Leaf]
 Device Health : Black : Black
  Configuration State Health : Red
   Dev State : provisioned :
    App State : cfg refreshed
 Operational State Health : Black<br>Cluster Health : Green
   Cluster Health
   Physical Topology Device Health : Green
   Underlay Topology Device Health : Black
    Device underlay topology errors
                                +------------------+-----------------------+-------------------------+-------------
+-------------------+------------------------+-------------+--------------------
+---------------+----------------+-------------------------+
| SOURCE DEVICE IP | DESTINATION DEVICE IP | SOURCE DEVICE ROUTER ID | NEIGHBOR IP | 
SOURCE DEVICE ASN | DESTINATION DEVICE ASN | VRF | NEIGHBOR AFI STATE | NEIGHBOR 
SAFI | UNDERLAY STATE | ERROR | E
+------------------+-----------------------+-------------------------+-------------
   +-------------------+------------------------+-------------+--------------------
+---------------+----------------+-------------------------+
| 10.20.246.4 | 10.20.246.1 | 172.31.254.2 | 10.10.10.41 | 
65002 | 64512 | default-vrf | l2vpn | |
evpn | | neighbor_not_configured |
| 10.20.246.4 | 10.20.246.1 | 172.31.254.2 | 10.10.10.41 | 
65002 | 64512 | default-vrf | ipv4 | |
unicast | | neighbor_not_configured |
+ 10.20.246.4 + 10.20.246.1 + 10.20.246.1 + 10.20.246.1 + 10.20.246.1 + 10.20.246.1 + 10.20.246.1 + 10.20.246.1 + 10.20.246.1 + 10.20.246.1 + 10.20.246.1 + 10.20.246.1 + 10.20.246.1 + 10.20.26.1 + 10.20.26.1 + 10.20.26.1 +
          +-------------------+------------------------+-------------+--------------------
+---------------+----------------+-------------------------+
  --------------------------------------------------------
Device IP [Role] \qquad \qquad ; \quad 10.20.246.3 [Leaf]
  Device Health : Green
 Configuration State Health
   Dev State : provisioned : provisioned
    App State : cfg in-sync
 Operational State Health : Green
    Cluster Health : Green
   Physical Topology Device Health : Green
   Underlay Topology Device Health : Green
------------------------------------------------------------------------------------------
---------------------------------------------------------------------
==========================================================================================
=====================================================================
--- Time Elapsed: 44.977239ms ---
```
#### Configure Neighbor again in Switch

The following sample output configures neighbors in a switch:

```
10.20.246.5 to spine 10.20.246.1
NHF-Leaf1(config-bgp-router)# neighbor 10.10.10.32 peer-group spine-group
10.20.246.4
NH-Leaf2(config-bgp-router)# neighbor 10.10.10.41 peer-group spine-group
(efa:user)user@dev-server:~$ efa fabric show --name fab3
Fabric Name: fab3, Fabric Description: , Fabric Stage: 3, Fabric Type: clos, Fabric 
Status: configure-success, Fabric Health: Green
+-------------+-----+-----------+-------+-------+--------------+-------------
+-------------------+-----------------+---------+-------+
```
| IP ADDRESS | POD | HOST NAME | ASN | ROLE | DEVICE STATE | APP STATE | CONFIG GEN REASON | PENDING CONFIGS | VTLB ID | LB ID | +-------------+-----+-----------+-------+-------+--------------+------------- +-------------------+-----------------+---------+-------+ | 10.20.246.1 | | NH-1 | 64512 | spine | provisioned | cfg in-sync | NA | NA | NA | 1 | | NH-2 | 64512 | spine | provisioned | cfg in-sync |<br>| NA | NA | 1 | NA | NA | NA | 1 | | NH-Leaf1 | 65002 | leaf | provisioned | cfg in-sync | NA | NA | 2 | 1 | | 10.20.246.4 | | NH-Leaf2 | 65002 | leaf | provisioned | cfg in-sync | NA | NA | 2 | 1 | | 10.20.246.5 | | NHF-Leaf1 | 65001 | leaf | provisioned | cfg in-sync | NA | NA | 2 | 1 | | 10.20.246.6 | | NHF-Leaf2 | 65001 | leaf | provisioned | cfg in-sync | NA | NA | 2 | 1 | +-------------+-----+-----------+-------+-------+--------------+------------- +-------------------+-----------------+---------+-------+ CONFIG GEN REASON: LA/LD - Link Add/Delete, IA/ID/IU - Interface Add/Delete/Update, PLC/PLD/PLU - IPPrefixList Create/Delete/Update MD/MU - MCT Delete/Update, OD/OU - Overlay Gateway Delete/Update, EU/ED - Evpn Delete/ Update, PC/PD/PU - RouterPim Create/Delete/Update DD - Dependent Device Update, DA/DR - Device Add/ReAdd, ASN - Asn Update, SYS - System Properties Update MD5 - BGP MD5 Password, BGPU - Router BGP Update, BGPLL - BGP Listen Limit, POU - Port Channel Update, NA - Not Applicable PENDING CONFIGS: MCT - MCT Cluster, O - Overlay Gateway, SYSP - System Properties, INTIP - Interface IP, BGP - Router BGP C/D/U - Create/Delete/Update, PA/PD - Port Add/Port Delete For App or Device Error/Failure reason, run "efa fabric error show" for details For config refresh reason, run "efa fabric debug config-gen-reason" for details --- Time Elapsed: 61.727945ms --- (efa:user)user@dev-server:~\$ efa fabric health show --name fab3 ========================================================================================== ===================================================================== Fabric Name : fab3 Fabric Type : clos Fabric Health : Green Fabric Status : configure-success Fabric Level Physical Topology Health : Green Fabric Device Health +-------------+-------+---------------------+-------------------+---------------+ | IP ADDRESS | ROLE | CONFIG STATE HEALTH | OPER STATE HEALTH | DEVICE HEALTH | +-------------+-------+---------------------+-------------------+---------------+ | 10.20.246.6 | Leaf | Green | Green | Green | Green | Green | Green | Green | Green | Green | Green | Green | Green | Green | Green | Green | Green | Green | Green | Green | Green | Green | Green | Green | Green | Green | | 10.20.246.5 | Leaf | Green | Green | Green | | 10.20.246.1 | Spine | Green | Green | Green | | 10.20.246.2 | Spine | Green | Green | Green | | 10.20.246.4 | Leaf | Green | Green | Green | | 10.20.246.3 | Leaf | Green | Green | Green | Green +-------------+-------+---------------------+-------------------+---------------+ ========================================================================================== ===================================================================== --- Time Elapsed: 54.912866ms --- (efa:user)user@dev-server:~\$ efa fabric health show --name fab3 --detail ========================================================================================== =====================================================================

Fabric Name : fab3 Fabric Type : clos Fabric Health : Green Fabric Status : configure-success Fabric Level Physical Topology Health : Green ------------------------------------------------------------------------------------------ --------------------------------------------------------------------- Fabric Device Health Device IP [Role] : 10.20.246.6 [Leaf] Device Health : Green Configuration State Health : Green Dev State : provisioned : App State : cfg in-sync Operational State Health : Green Cluster Health (Cluster Health ): Green<br>Physical Topology Device Health : Green Physical Topology Device Health Underlay Topology Device Health : Green -------------------------------------------------------- Device IP [Role]  $\qquad \qquad ; \quad 10.20.246.5$  [Leaf] Device Health : Green Configuration State Health : Green Dev State : provisioned : provisioned App State : cfg in-sync Operational State Health : Green Cluster Health (a)<br>Physical Topology Device Health (a) : Green Physical Topology Device Health Underlay Topology Device Health : Green -------------------------------------------------------- Device IP [Role] : 10.20.246.1 [Spine] Device Health : Green Configuration State Health : Green Dev State : provisioned : provisioned App State : cfg in-sync Operational State Health : Green Physical Topology Device Health : Green Underlay Topology Device Health : Green -------------------------------------------------------- Device IP [Role] : 10.20.246.2 [Spine] Device Health : Green Configuration State Health : Green Dev State : provisioned : provisioned App State : cfg in-sync Operational State Health : Green Physical Topology Device Health : Green Underlay Topology Device Health : Green -------------------------------------------------------- Device IP [Role]  $\qquad \qquad : \quad 10.20.246.4$  [Leaf] Device Health : Green Configuration State Health : Green Dev State : external in the state of the state of the state of the state of the state of the state of the state of the state of the state of the state of the state of the state of the state of the state of the state of the App State : cfg in-sync Operational State Health : Green Cluster Health (and the cluster Health (cluster Rhysical Topology Device Health) : Green Physical Topology Device Health Underlay Topology Device Health : Green -------------------------------------------------------- Device IP [Role]  $\qquad \qquad ; \quad 10.20.246.3$  [Leaf] Device Health : Green Configuration State Health : Green Dev State : provisioned : provisioned App State : cfg in-sync Operational State Health : Green<br>Cluster Health : Green Cluster Health

```
Physical Topology Device Health : Green
   Underlay Topology Device Health : Green
------------------------------------------------------------------------------------------
---------------------------------------------------------------------
==========================================================================================
=====================================================================
--- Time Elapsed: 34.75031ms ---
```
#### Reload a Leaf Device

#### The following sample output configures to reload a leaf device:

```
(efa:user)user@dev-server:~$ efa fabric show --name fab3
Fabric Name: fab3, Fabric Description: , Fabric Stage: 3, Fabric Type: clos, Fabric 
Status: configure-success, Fabric Health: Black
       +-------------+-----+-----------+-------+-------+--------------+-------------------
+-------------------+-----------------+---------+-------+
| IP ADDRESS | POD | HOST NAME | ASN | ROLE | DEVICE STATE | APP STATE | 
CONFIG GEN REASON | PENDING CONFIGS | VTLB ID | LB ID |
       +-------------+-----+-----------+-------+-------+--------------+-------------------
+-------------------+-----------------+---------+-------+
| 10.20.246.1 | | NH-1 | 64512 | spine | provisioned | cfg refresh error | 
LD, IU | BGP-U | NA | 1 |
| 10.20.246.2 | | NH-2 | 64512 | spine | provisioned | cfg refresh error | 
LD, IU | BGP-U | NA | 1 |
| 10.20.246.3 | | NH-Leaf1 | 65002 | leaf | provisioned | cfg in-sync | 
NA | NA | 2 | 1 |
| 10.20.246.4 | | NH-Leaf2 | 65002 | leaf | provisioned | cfg in-sync | 
NA | NA | 2 | 1 |
| 10.20.246.5 | | NHF-Leaf1 | 65001 | leaf | provisioned | cfg refresh error | 
LD | BGP-U | 2 | 1
| 10.20.246.6 | | NHF-Leaf2 | 65001 | leaf | provisioned | cfg refresh error | 
LD, IU | BGP-U | 2 | 1 |
        +-------------+-----+-----------+-------+-------+--------------+-------------------
+-------------------+-----------------+---------+-------+
CONFIG GEN REASON:
LA/LD - Link Add/Delete, IA/ID/IU - Interface Add/Delete/Update, PLC/PLD/PLU - 
IPPrefixList Create/Delete/Update
MD/MU - MCT Delete/Update, OD/OU - Overlay Gateway Delete/Update, EU/ED - Evpn Delete/
Update, PC/PD/PU - RouterPim Create/Delete/Update
DD - Dependent Device Update, DA/DR - Device Add/ReAdd, ASN - Asn Update, SYS - System 
Properties Update
MD5 - BGP MD5 Password, BGPU - Router BGP Update, BGPLL - BGP Listen Limit, POU - Port 
Channel Update, NA - Not Applicable
PENDING CONFIGS:
MCT - MCT Cluster, O - Overlay Gateway, SYSP - System Properties, INTIP - Interface IP, 
BGP - Router BGP
C/D/U - Create/Delete/Update, PA/PD - Port Add/Port Delete
For App or Device Error/Failure reason, run "efa fabric error show" for details
For config refresh reason, run "efa fabric debug config-gen-reason" for details
--- Time Elapsed: 128.855713ms ---
(efa:user)user@dev-server:~$ efa fabric health show --name fab3
==========================================================================================
=====================================================================
```

```
Fabric Name : fab3
Fabric Type : clos
Fabric Health : Black : Black
 Fabric Status : configure-success
  Fabric Level Physical Topology Health : Green
Fabric Device Health
                                +-------------+-------+---------------------+-------------------+---------------+
| IP ADDRESS | ROLE | CONFIG STATE HEALTH | OPER STATE HEALTH | DEVICE HEALTH |
+-------------+-------+---------------------+-------------------+---------------+
| 10.20.246.6 | Leaf | Black | Black | Black |
| 10.20.246.5 | Leaf | Black | Black | Black | Black | Black | Black | Black | Black | Black | Black | Black |
| 10.20.246.1 | Spine | Black | Black | Black | Black | Black | Black | Black | Black | Black | Black | Black |
| 10.20.246.2 | Spine | Black | Black | Black | Black | Black | Black | Black | Black | Black | Black | Black | Black | Black | Black | Black | Black | Black | Black | Black | Black | Black | Black | Black | Black | Black 
| 10.20.246.4 | Leaf | Green | Green | Green | Green | Green | Green | Green | Green | Green | Green | Green | G
| 10.20.246.3 | Leaf | Green | Green | Green | Green | Green | Green | Green | Green | Green | Green | Green | Green | Green | Green | Green | Green | Green | Green | Green | Green | Green | Green | Green | Green | Green |
+-------------+-------+---------------------+-------------------+---------------+
         ==========================================================================================
=====================================================================
--- Time Elapsed: 49.241285ms ---
(efa:user)user@dev-server:~$ efa fabric health show --name fab3 --detail
  ==========================================================================================
=====================================================================
Fabric Name : fab3
Fabric Type : clos
Fabric Health : Black : Black
 Fabric Status : configure-success
  Fabric Level Physical Topology Health : Green
         ------------------------------------------------------------------------------------------
---------------------------------------------------------------------
Fabric Device Health
 Device IP [Role] : 10.20.246.6 [Leaf]
  Device Health : Black
  Configuration State Health : Black
   Dev State : extending the state of the state of the state of the state of the state of the state of the state o
   App State : cfg refresh error
   Operational State Health : Black
    Cluster Health
      Operational State (1999): true
      Peer Operational State : false
      Peer Keepalive Operational State : false<br>hysical Topology Device Health : Red
    Physical Topology Device Health
     Device physical topology errors
       +----------------+------------------+-----------------+-----------------------
+---------------------+-----------------------+----------------------
+----------------------------+---------------+
| SOURCE NODE IP | SOURCE NODE ROLE | SOURCE NODE POD | SOURCE NODE INTERFACE | 
DESTINATION NODE IP | DESTINATION NODE ROLE | DESTINATION NODE POD | DESTINATION NODE 
INTERFACE | ERROR |
+----------------+------------------+-----------------+-----------------------
+---------------------+-----------------------+----------------------
                   +----------------------------+---------------+
| 10.20.246.6 | Leaf | | | 
10.20.246.5 | Leaf | |
| | missing-links |
+----------------+------------------+-----------------+-----------------------
       +---------------------+-----------------------+----------------------
+----------------------------+---------------+
    Underlay Topology Device Health
     Device underlay topology errors
```
+------------------+-----------------------+-------------------------+------------- +-------------------+------------------------+-------------+-------------------- +---------------+----------------+-------------------------+ | SOURCE DEVICE IP | DESTINATION DEVICE IP | SOURCE DEVICE ROUTER ID | NEIGHBOR IP | SOURCE DEVICE ASN | DESTINATION DEVICE ASN | VRF | NEIGHBOR AFI STATE | NEIGHBOR SAFI | UNDERLAY STATE | ERROR | | +------------------+-----------------------+-------------------------+------------- +-------------------+------------------------+-------------+-------------------- +---------------+----------------+-------------------------+ | 10.20.246.6 | 10.20.246.5 | 172.31.254.55 | 10.20.20.15 | 65001 | 65001 | default-vrf | ipv4 | unicast | CONN | session not established | +------------------+-----------------------+-------------------------+------------- +-------------------+------------------------+-------------+-------------------- +---------------+----------------+-------------------------+ -------------------------------------------------------- Device IP [Role]  $\qquad \qquad : \qquad 10.20.246.5$  [Leaf]<br>Device Health  $\qquad \qquad : \qquad \text{Black}$ Device Health Configuration State Health : Black Dev State : extending the state of the state of the state of the state of the state of the state of the state o App State  $\begin{array}{ccc} \text{App State} & \text{if } \text{refresh error} \\ \text{perational State Health} & \text{if } \text{Black} \end{array}$  Operational State Health : Black Cluster Health : Black Operational State : false Peer Operational State (1998): false Peer Keepalive Operational State : false<br>hysical Topology Device Health : Red Physical Topology Device Health Device physical topology errors +----------------+------------------+-----------------+----------------------- +---------------------+-----------------------+---------------------- +----------------------------+---------------+ | SOURCE NODE IP | SOURCE NODE ROLE | SOURCE NODE POD | SOURCE NODE INTERFACE | DESTINATION NODE IP | DESTINATION NODE ROLE | DESTINATION NODE POD | DESTINATION NODE INTERFACE | ERROR | +----------------+------------------+-----------------+----------------------- +---------------------+-----------------------+---------------------- +----------------------------+---------------+ | 10.20.246.5 | Leaf | | | 10.20.246.6 | Leaf | | | | missing-links | | 10.20.246.5 | Leaf | | | 10.20.246.1 | Spine | | | | missing-links | | 10.20.246.5 | Leaf | | | 10.20.246.2 | Spine | | | | missing-links | +----------------+------------------+-----------------+----------------------- +---------------------+-----------------------+---------------------- +----------------------------+---------------+ Underlay Topology Device Health : Black Device underlay topology errors +------------------+-----------------------+-------------------------+------------- +-------------------+------------------------+-------------+-------------------- +---------------+----------------+-------------------------+ | SOURCE DEVICE IP | DESTINATION DEVICE IP | SOURCE DEVICE ROUTER ID | NEIGHBOR IP | SOURCE DEVICE ASN | DESTINATION DEVICE ASN | VRF | NEIGHBOR AFI STATE | NEIGHBOR SAFI | UNDERLAY STATE | ERROR | | +------------------+-----------------------+-------------------------+------------- +-------------------+------------------------+-------------+-------------------- +---------------+----------------+-------------------------+ | 10.20.246.5 | 10.20.246.1 | 172.31.254.156 | 10.10.10.32 | 65001 | 64512 | default-vrf | ipv4 | unicast | | | | | session not established | | 10.20.21.000 | 64512 | default-vrf | ipv4 |<br>
unicast | | 10.20.246.1 | 172.31.254.156 | 10.10.10.32 |

```
65001 | 64512 | default-vrf | l2vpn | |
evpn | | | | session not established |
| 10.20.246.5 | 10.20.246.2 | 172.31.254.156 | 10.10.10.34 | 
65001 | 64512 | default-vrf | ipv4 | |
unicast | | | | session not established |
| 10.20.246.5 | 10.20.246.2 | 172.31.254.156 | 10.10.10.34 | 
65001 | 64512 | default-vrf | l2vpn | |
evpn | | | | session not established |
| 10.20.246.5 | 10.20.246.6 | 172.31.254.156 | 10.20.20.14 | 
evpn<br>
| 10.20.246.5 | 10.20.246.6 | 172.31.254.150<br>
65001 | 65001 | 65001 | default-vrf | ipv4<br>
| session not established |
           | | | | session not established |
+------------------+-----------------------+-------------------------+-------------
      +-------------------+------------------------+-------------+--------------------
  +---------------+----------------+-------------------------+
  --------------------------------------------------------
 Device IP [Role] : 10.20.246.1 [Spine]<br>
Device Health : Black<br>
: Black
 Device Health (Black Configuration State Health (Black ) and Black (Black ) and Black (Black ) and Black (Black ) and Black (Black ) and Black (Black ) and Black (Black ) and Black (Black ) and Black (Black ) and Black (Bl
 Configuration State Health
  Dev State : extending the state of the state of the state of the state of the state of the state of the state o
  App State : cfg refresh error
  Operational State Health : Black
    Physical Topology Device Health : Red
    Device physical topology errors
+----------------+------------------+-----------------+-----------------------
+---------------------+-----------------------+----------------------
+----------------------------+---------------+
| SOURCE NODE IP | SOURCE NODE ROLE | SOURCE NODE POD | SOURCE NODE INTERFACE | 
DESTINATION NODE IP | DESTINATION NODE ROLE | DESTINATION NODE POD | DESTINATION NODE 
INTERFACE | ERROR |
+----------------+------------------+-----------------+-----------------------
+---------------------+-----------------------+----------------------
+----------------------------+---------------+
| 10.20.246.1 | Spine | | | 
10.20.246.5 | Leaf | |
| | missing-links |
+----------------+------------------+-----------------+-----------------------
+---------------------+-----------------------+----------------------
+----------------------------+---------------+
  Underlay Topology Device Health : Black
   Device underlay topology errors
+------------------+-----------------------+-------------------------+-------------
+-------------------+------------------------+-------------+--------------------
+---------------+----------------+-------------------------+
| SOURCE DEVICE IP | DESTINATION DEVICE IP | SOURCE DEVICE ROUTER ID | NEIGHBOR IP | 
SOURCE DEVICE ASN | DESTINATION DEVICE ASN | VRF | NEIGHBOR AFI STATE | NEIGHBOR
SAFI | UNDERLAY STATE | ERROR | |
    +------------------+-----------------------+-------------------------+-------------
   +-------------------+------------------------+-------------+--------------------
+---------------+----------------+-------------------------+
| 10.20.246.1 | 10.20.246.5 | 172.31.254.144 | 10.10.10.33 | 
64512 | 65001 | default-vrf | ipv4 | 
unicast | CONN | session not established |
| 10.20.246.1 | 10.20.246.5 | 172.31.254.144 | 10.10.10.33 | 
64512 | 65001 | default-vrf | l2vpn | 
evpn | CONN | session not established |
+------------------+-----------------------+-------------------------+-------------
        +-------------------+------------------------+-------------+--------------------
+---------------+----------------+-------------------------+
  --------------------------------------------------------
Device IP [Role] : 10.20.246.2 [Spine]<br>Device Health : Black : Black
  Device Health : Black
 Configuration State Health
Dev State \qquad \qquad : \qquad provisioned
App State : cfg refresh error
```

```
Operational State Health : Black
    Physical Topology Device Health : Red
    Device physical topology errors
      +----------------+------------------+-----------------+-----------------------
+---------------------+-----------------------+----------------------
+----------------------------+---------------+
| SOURCE NODE IP | SOURCE NODE ROLE | SOURCE NODE POD | SOURCE NODE INTERFACE | 
DESTINATION NODE IP | DESTINATION NODE ROLE | DESTINATION NODE POD | DESTINATION NODE 
INTERFACE | ERROR |
    +----------------+------------------+-----------------+-----------------------
     +---------------------+-----------------------+----------------------
    +----------------------------+---------------+
| 10.20.246.2 | Spine | | | 
10.20.246.5 | Leaf | 
| | missing-links |
+----------------+------------------+-----------------+-----------------------
+---------------------+-----------------------+----------------------
+----------------------------+---------------+
   Underlay Topology Device Health : Black
   Device underlay topology errors
+------------------+-----------------------+-------------------------+-------------
+-------------------+------------------------+-------------+--------------------
+---------------+----------------+-------------------------+
| SOURCE DEVICE IP | DESTINATION DEVICE IP | SOURCE DEVICE ROUTER ID | NEIGHBOR IP | 
SOURCE DEVICE ASN | DESTINATION DEVICE ASN | VRF | NEIGHBOR AFI STATE | NEIGHBOR
SAFI | UNDERLAY STATE | ERROR | |
+------------------+-----------------------+-------------------------+-------------
                                +-------------------+------------------------+-------------+--------------------
+---------------+----------------+-------------------------+
| 10.20.246.2 | 10.20.246.5 | 172.31.254.205 | 10.10.10.35 | 
64512 | 65001 | default-vrf | ipv4 | 
unicast | CONN | session not established |
| 10.20.246.2 | 10.20.246.5 | 172.31.254.205 | 10.10.10.35 | 
64512 | 65001 | default-vrf | l2vpn | 
evpn | CONN | session not established |
+------------------+-----------------------+-------------------------+-------------
+-------------------+------------------------+-------------+--------------------
+---------------+----------------+-------------------------+
  --------------------------------------------------------
 Device IP [Role] : 10.20.246.4 [Leaf]
 Device Health : Green
 Configuration State Health : Green
   Dev State : provisioned : provisioned
    App State : cfg in-sync
 Operational State Health
   Cluster Health : Green
    Physical Topology Device Health : Green
  Underlay Topology Device Health : Green
  --------------------------------------------------------
 Device IP [Role] : 10.20.246.3 [Leaf]
 Device Health : Green
 Configuration State Health : Green
   Dev State : extending the state of the state of the state of the state of the state of the state of the state o
   App State \begin{array}{ccc} \text{App State} & \text{if } \text{g} \text{ in-sync} \\ \text{oerational State Health} & \text{if } \text{green} \end{array}Operational State Health
    Cluster Health : Green
   Physical Topology Device Health : Green
   Underlay Topology Device Health : Green
   ------------------------------------------------------------------------------------------
---------------------------------------------------------------------
     ==========================================================================================
=====================================================================
--- Time Elapsed: 66.449895ms ---
```
#### After 2-3 mins, reloaded device comes up in a ready state.

(efa:user)user@dev-server:~\$ efa fabric show --name fab3 Fabric Name: fab3, Fabric Description: , Fabric Stage: 3, Fabric Type: clos, Fabric Status: configure-success, Fabric Health: Green +-------------+-----+-----------+-------+-------+--------------+------------- +-------------------+-----------------+---------+-------+ | IP ADDRESS | POD | HOST NAME | ASN | ROLE | DEVICE STATE | APP STATE | CONFIG GEN REASON | PENDING CONFIGS | VTLB ID | LB ID | +-------------+-----+-----------+-------+-------+--------------+------------- +-------------------+-----------------+---------+-------+ | 10.20.246.1 | | NH-1 | 64512 | spine | provisioned | cfg in-sync | NA | NA | NA | 1 | | 10.20.246.2 | | NH-2 | 64512 | spine | provisioned | cfg in-sync | NA | NA | NA | 1 | | 10.20.246.3 | | NH-Leaf1 | 65002 | leaf | provisioned | cfg in-sync | NA | NA | 2 | 1 | | 10.20.246.4 | | NH-Leaf2 | 65002 | leaf | provisioned | cfg in-sync | NA | NA | 2 | 1 | | 10.20.246.5 | | NHF-Leaf1 | 65001 | leaf | provisioned | cfg in-sync | NA | NA | 2 | 1 | | 10.20.246.6 | | NHF-Leaf2 | 65001 | leaf | provisioned | cfg in-sync | NA | NA | 2 | 1 | +-------------+-----+-----------+-------+-------+--------------+------------- +-------------------+-----------------+---------+-------+ (efa:user)user@dev-server:~\$ efa fabric health show --name fab3 ========================================================================================== ===================================================================== Fabric Name : fab3 Fabric Type : clos Fabric Health : Green Fabric Status : configure-success Fabric Level Physical Topology Health : Green Fabric Device Health +-------------+-------+---------------------+-------------------+---------------+ | IP ADDRESS | ROLE | CONFIG STATE HEALTH | OPER STATE HEALTH | DEVICE HEALTH | +-------------+-------+---------------------+-------------------+---------------+ | 10.20.246.6 | Leaf | Green | Green | Green | Green | Green | Green | Green | Green | Green | Green | Green | Green | Green | Green | Green | Green | Green | Green | Green | Green | Green | Green | Green | Green | Green | | 10.20.246.5 | Leaf | Green | Green | Green | Green | Green | Green | Green | Green | Green | Green | Green | Green | Green | Green | Green | Green | Green | Green | Green | Green | Green | Green | Green | Green | Green | | 10.20.246.1 | Spine | Green | Green | Green | Green | Green | 10.20.246.2 | Spine | Green | Green | Green | | 10.20.246.4 | Leaf | Green | Green | Green | | 10.20.246.3 | Leaf | Green | Green | Green | Green +-------------+-------+---------------------+-------------------+---------------+ ========================================================================================== ===================================================================== --- Time Elapsed: 37.195902ms --- (efa:user)user@dev-server:~\$ efa fabric health show --name fab3 --detail ========================================================================================== ===================================================================== Fabric Name : fab3 Fabric Type : clos Fabric Health : Green Fabric Status : configure-success

Fabric Level Physical Topology Health : Green ------------------------------------------------------------------------------------------ --------------------------------------------------------------------- Fabric Device Health Device IP [Role] : 10.20.246.6 [Leaf] Device Health : Green<br>Configuration State Health : Green Configuration State Health Dev State : extending the state of the state of the state of the state of the state of the state of the state o App State : cfg in-sync Operational State Health : Green Cluster Health : Green Physical Topology Device Health : Green Underlay Topology Device Health : Green -------------------------------------------------------- Device IP [Role] : 10.20.246.5 [Leaf] Device Health : Green Configuration State Health : Green Dev State : extending the state of the state of the state of the state of the state of the state of the state o App State : cfg refreshed Operational State Health : Green Cluster Health (1999)<br>Physical Topology Device Health : Green Physical Topology Device Health Underlay Topology Device Health : Green -------------------------------------------------------- : 10.20.246.1 [Spine]<br>: Green Device Health Configuration State Health : Green<br>Dev State : provi : provisioned App State : cfg refreshed Operational State Health : Green Physical Topology Device Health : Green Underlay Topology Device Health : Green -------------------------------------------------------- Device IP [Role] : 10.20.246.2 [Spine] Device Health : Green Configuration State Health : Green Dev State : extending the state of the state of the state of the state of the state of the state of the state o App State : cfg refreshed Operational State Health : Green Physical Topology Device Health : Green Underlay Topology Device Health : Green -------------------------------------------------------- Device IP [Role] : 10.20.246.4 [Leaf] Device Health : Green Configuration State Health Dev State : extending the state of the state of the state of the state of the state of the state of the state o App State : cfg in-sync Operational State Health : Green Cluster Health : Green Physical Topology Device Health : Green Underlay Topology Device Health : Green -------------------------------------------------------- Device IP [Role] : 10.20.246.3 [Leaf] Device Health : Creen Configuration State Health : Green Dev State : extending the state of the state of the state of the state of the state of the state of the state o App State : cfg in-sync Operational State Health : Green Cluster Health : Green Physical Topology Device Health Underlay Topology Device Health : Green ------------------------------------------------------------------------------------------ ---------------------------------------------------------------------

========================================================================================== ===================================================================== --- Time Elapsed: 34.651481ms ---

#### Verify that Spine Devices Have Been Deleted from the Fabric

The following sample output verifies the deletion of spine devices from the Fabric:

```
(efa:user)user@dev-server:~$ efa fabric show --name fab3
Fabric Name: fab3, Fabric Description: , Fabric Stage: 3, Fabric Type: clos, Fabric 
Status: configure-success, Fabric Health: Red
+-------------+-----+-----------+-------+------+--------------+-------------
+-------------------+-----------------+---------+-------+
| IP ADDRESS | POD | HOST NAME | ASN | ROLE | DEVICE STATE | APP STATE | CONFIG GEN 
REASON | PENDING CONFIGS | VTLB ID | LB ID |
           +-------------+-----+-----------+-------+------+--------------+-------------
+-------------------+-----------------+---------+-------+
| 10.20.246.3 | | NH-Leaf1 | 65002 | leaf | provisioned | cfg in-sync | 
NA | NA | 2 | 1
| 10.20.246.4 | | NH-Leaf2 | 65002 | leaf | provisioned | cfg in-sync | 
NA | NA | 2 | 1 |
                  | NHF-Leaf1 | 65001 | leaf | provisioned | cfg in-sync |
NA | NA | 2 | 1 |
| 10.20.246.6 | | NHF-Leaf2 | 65001 | leaf | provisioned | cfg in-sync | 
NA | NA | 2 | 1 |
+-------------+-----+-----------+-------+------+--------------+-------------
+-------------------+-----------------+---------+-------+
CONFIG GEN REASON:
LA/LD - Link Add/Delete, IA/ID/IU - Interface Add/Delete/Update, PLC/PLD/PLU - 
IPPrefixList Create/Delete/Update
MD/MU - MCT Delete/Update, OD/OU - Overlay Gateway Delete/Update, EU/ED - Evpn Delete/
Update, PC/PD/PU - RouterPim Create/Delete/Update
DD - Dependent Device Update, DA/DR - Device Add/ReAdd, ASN - Asn Update, SYS - System 
Properties Update
MD5 - BGP MD5 Password, BGPU - Router BGP Update, BGPLL - BGP Listen Limit, POU - Port 
Channel Update, NA - Not Applicable
PENDING CONFIGS:
MCT - MCT Cluster, O - Overlay Gateway, SYSP - System Properties, INTIP - Interface IP, 
BGP - Router BGP
C/D/U - Create/Delete/Update, PA/PD - Port Add/Port Delete
For App or Device Error/Failure reason, run "efa fabric error show" for details
For config refresh reason, run "efa fabric debug config-gen-reason" for details
--- Time Elapsed: 54.992785ms ---
(efa:user)user@dev-server:~$ efa fabric health show --name fab3
  ==========================================================================================
=====================================================================
Fabric Name : fab3
Fabric Type : clos
Fabric Health : Red
Fabric Status : configure-success
 Fabric Level Physical Topology Health : Red
Fabric Device Health
+-------------+------+---------------------+-------------------+---------------+
| IP ADDRESS | ROLE | CONFIG STATE HEALTH | OPER STATE HEALTH | DEVICE HEALTH |
+-------------+------+---------------------+-------------------+---------------+
```

```
| 10.20.246.6 | Leaf | Green | Green | Green |
| 10.20.246.5 | Leaf | Green | Green | Green |
| 10.20.246.4 | Leaf | Green | Green | Green |
| 10.20.246.3 | Leaf | Green | Green | Green |
     +-------------+------+---------------------+-------------------+---------------+
        ==========================================================================================
=====================================================================
--- Time Elapsed: 34.489515ms ---
(efa:user)user@dev-server:~$ efa fabric health show --name fab3 --detail
==========================================================================================
=====================================================================
Fabric Name : fab3
Fabric Type : clos
Fabric Health : Red
 Fabric Status : configure-success
  Fabric Level Physical Topology Health : Red
------------------------------------------------------------------------------------------
---------------------------------------------------------------------
Fabric level topology errors :
+---------------------+----------------+---------------+
| MISSING SUPERSPINES | MISSING SPINES | MISSING LEAFS |
+---------------------+----------------+---------------+
| true | true | false |
   +---------------------+----------------+---------------+
    ------------------------------------------------------------------------------------------
---------------------------------------------------------------------
Fabric Device Health
 Device IP [Role] : 10.20.246.6 [Leaf]
 Device Health : Green
  Configuration State Health : Green
   Dev State : provisioned : provisioned
    App State : cfg in-sync
  Operational State Health
    Cluster Health : Green
   Physical Topology Device Health : Green
   Underlay Topology Device Health : Green
  --------------------------------------------------------
 Device IP [Role] : 10.20.246.5 [Leaf]
  Device Health : Green
  Configuration State Health : Green
   Dev State : provisioned : provisioned
    App State : cfg in-sync
  Operational State Health : Green
    Cluster Health : Green
     Physical Topology Device Health : Green
  Underlay Topology Device Health : Green
  --------------------------------------------------------
 Device IP [Role] : 10.20.246.4 [Leaf]
  Device Health : Green
  Configuration State Health : Green
   Dev State : extending the state of the state of the state of the state of the state of the state of the state o
    App State<br>
\begin{array}{ccc} \text{2} & \text{2} & \text{2} \\ \text{2} & \text{2} & \text{2} \\ \text{2} & \text{2} & \text{2} \\ \text{2} & \text{2} & \text{2} \\ \text{2} & \text{2} & \text{2} \\ \text{2} & \text{2} & \text{2} \\ \text{2} & \text{2} & \text{2} \\ \text{2} & \text{2} & \text{2} \\ \text{2} & \text{2} & \text{2} \\ \text{2} & \text{2} & \text{2} \\ \text{2} & \text{2} & \text{2} \\ \text{2}Operational State Health
    Cluster Health : Green
    Physical Topology Device Health : Green
   Underlay Topology Device Health : Green
               --------------------------------------------------------
 Device IP [Role] : 10.20.246.3 [Leaf]
  Device Health : Green
  Configuration State Health : Green
    Dev State : provisioned :
    App State \qquad \qquad : \quad \text{cfg in-sync}
```

```
Operational State Health : Green
   Cluster Health : Green
   Physical Topology Device Health : Green
   Underlay Topology Device Health : Green
                       ------------------------------------------------------------------------------------------
                          ---------------------------------------------------------------------
==========================================================================================
=====================================================================
--- Time Elapsed: 32.372653ms ---
```
#### Remove all Devices from Fabric

```
the following sample output removes all devices from fabric:
(efa:root)root@admin01:~# efa fabric show --name fab3
Fabric Name: fab3, Fabric Description: , Fabric Stage: 3, Fabric Type: clos, Fabric 
Status: created, Fabric Health: Green
+------------+-----+-----------+-----+------+--------------+-----------
+-------------------+-----------------+---------+-------+
| IP ADDRESS | POD | HOST NAME | ASN | ROLE | DEVICE STATE | APP STATE | CONFIG GEN 
REASON | PENDING CONFIGS | VTLB ID | LB ID |
  +------------+-----+-----------+-----+------+--------------+-----------
+-------------------+-----------------+---------+-------+
+------------+-----+-----------+-----+------+--------------+-----------
                                  +-------------------+-----------------+---------+-------+
--- Time Elapsed: 203.154048ms ---
(efa:root)root@admin01:~# efa fabric health show --name fab3
 ==========================================================================================
   =====================================================================
Fabric Name : fab3
Fabric Type : clos
Fabric Health
 Fabric Status : created
  Fabric Level Physical Topology Health : Green
==========================================================================================
=====================================================================
--- Time Elapsed: 170.378237ms ---
(efa:root)root@admin01:~# efa fabric health show --name fab3 --detail
        ==========================================================================================
=====================================================================
Fabric Name : fab3
Fabric Type : clos
Fabric Health : Green
 Fabric Status : created
  Fabric Level Physical Topology Health : Green
   ------------------------------------------------------------------------------------------
                                      ---------------------------------------------------------------------
       ==========================================================================================
=====================================================================
--- Time Elapsed: 139.848544ms ---
```
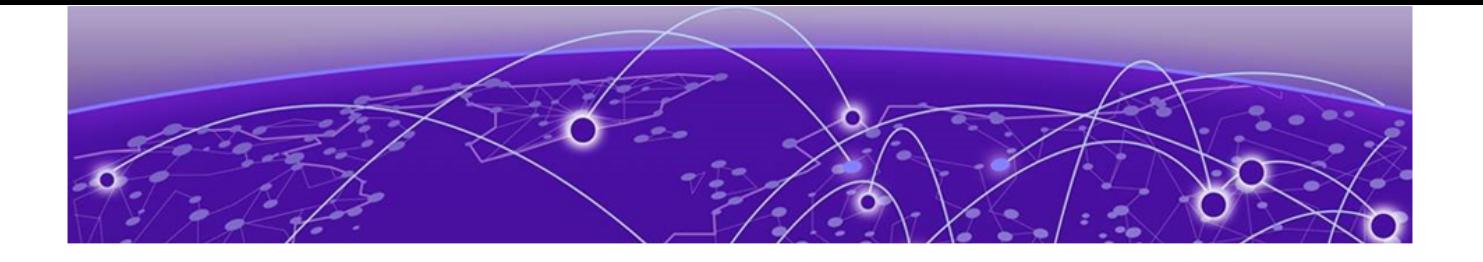

# **XCO License Service Management**

XCO Licensing Overview on page 791 [XCO Licensing Tasks](#page-802-0) on page 803 [Licensed Features and Part Numbers](#page-805-0) on page 806 [Licensing for XCO Systems in Air Gap Mode](#page-806-0) on page 807 [Licensing Supportsave Details](#page-806-0) on page 807 [License Backup and Restore](#page-807-0) on page 808 [Troubleshooting Licensing Issues](#page-807-0) on page 808

Starting with the 3.4.0 release, XCO introduces a new licensing service. This service primarily handles offline license checks. Only users with the System Admin role can add licenses to the system. Additionally, users with Fabric Admin or System Admin roles can view the licenses installed in the system.

Using XCO licensing services, you can validate the offline license provided by the users with the following operations:

- Display the license details including features, license start and expiration date, license type, and others.
- Display all the licenses that the users have entered into the system.
- Add or show licenses through CLI and REST API.

## XCO Licensing Overview

Read the following topics to learn about:

- XCO licensing and its type
- Licensing configuration tasks

### XCO-based Licensing Overview

You can purchase XCO licenses as per your workspace (fabric and visibility skills) requirements.

A license file can contain multiple licenses, each with its own expiration date and supported features.

The following diagram illustrates the SKUs requirements built on the concept of composable skills:

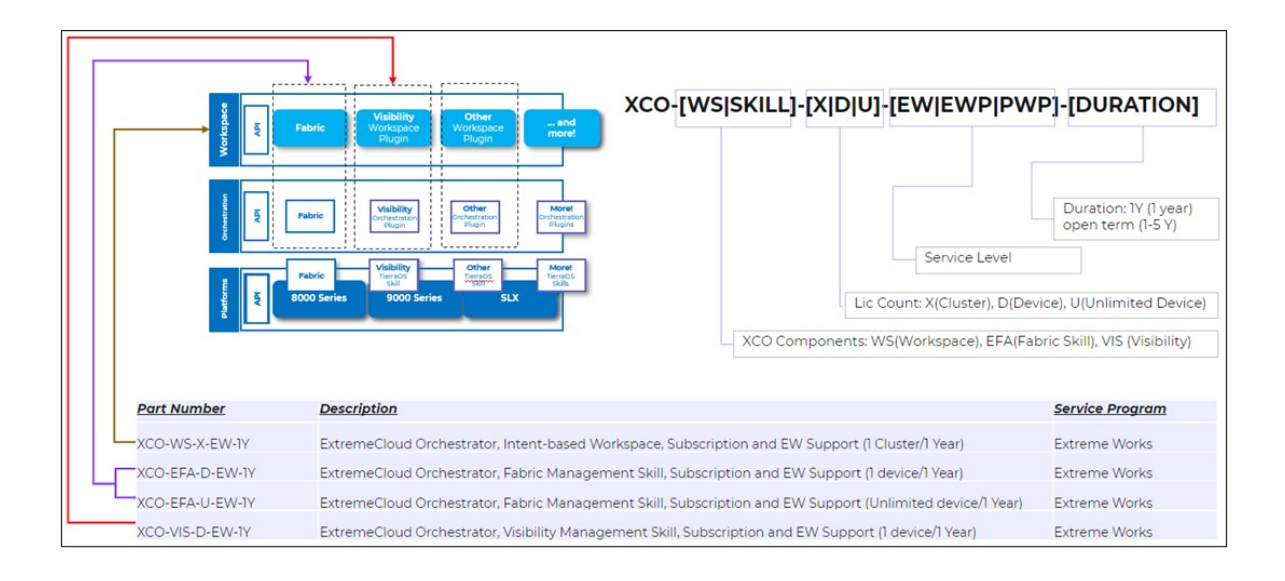
#### The following is an example XCO license file:

21 PRD-XCO-EFA-D Ni LONG NORMAL STANDALONE AGGR 1\_KEYS INFINITE\_KEYS 12 OCT 2023 0 0 11 NOV 2023 23 59 NiL SLM CODE CL ND LCK NiL \*1MTFRGRCYEDRBP20400 NiL NiL NiL 5 MINS NiL 0 0XoTcNq2rzqlqeW04TQ5d8sjR/ ztUtxYVD1aEA12wGoJ+f8bRyV1tGSvelpKuM24U+iADhp24YsLNTIbTnoY9ot2TsHk3Ant12zrglOoLtf8TEY9+Mjl IjXLCV56of3gTvTV0ssmtuECK8HOhfGZriYvQ1Ckiym7Sp7JV23fqc6KEa6mtRzUke5ljt+CyH5sjxkEVNr6cVTgkc 1AY/Ynch0tYBw/DRO6d/6MqfBCsC/ FPCLSsSG0c5BHI28d9RGNEsKN+Cd7P1eqVKH1wISB7oPupqL8zjFgV6etKnYW6bSZyrL7yrp2C// jUYuEy4CbPFdXo3sYN3+AAc7NhDX6avfY9EPCN12Yw6cJevPND4VU0CTW2asHhUBVyWUD29y0q1FQ3HgP3qREnXr5f 1Rm54Zodkae+oPX0gA0mdN3xgGrrDRG+sG7Q0aV//l4spUlWNvE/ WwuvfzrIbs9jAOg0R1BOHQTcrTLoFFwZSO5jPEFBFJDQjILgwkFBFJDQjIGAQEHAQEEJThiMWI2ZjFkLTM3NjktNGY 0ZS1iMzg3LTM0ZTMyZWU5NjNiZAAIAQEJQOEpEHKfc/wB+6v/ DsEwOlbbFarKiMWViJSVG4lCC+QJDgLCYiG7kVqNMf/ R9RS9O9fRLjAINmGbiWHnl5+ktdUKgg4wggEKAoIBAQDArKpEU82d/hfQ/AwK/ kzI6A+TndWRiriQ9MGZge2CkQ5AWKi56yrWWBvp032/ qXuWpfIMby9vu9MmU7N1pvsySRUjGsivYRwoQekLUxNiiEMJglBG2/mS9u0/ uli7Lln+pJ6JgTB5O6nKLnJL78qMOb87wkzD4qJfE0pggPfpoLlaWPoKUcth+dnzQ4C2gS2iqL2dwLyBR8WcjleCXH syJtkS6lBvHOTNgQCFdb6wBIRPqj0IXB8mFKaNCcLRuVCO+IQziyuYYA8p2IFMEGA/ eEriJNS1hYpJLSY2Kmme9+qZY9VkDUtH31rXOsl3pvSyyc89KxEUywy7skZHadCBAgMBAAEEJThiMWI2ZjFkLTM3Nj ktNGY0ZS1iMzg3LTM0ZTMyZWU5NjNiZAAHAQEMggBsn4aOQtPJdtR6QR8I3pG0bxuw0u/ 0W8oro1GgWvjFEAJjEv6POicbCxvZF1clXSbjCOzPW5a+rF2ownaO+tc5ol4mBSwoUZtdcFeoDwSa4p0SWrmAIrPBk R9P3MOufjLn/ qF8kwPZpgd5nW2TX2crr0/0S6PItYMYtjKEROBpqXHI5gZZ5IbMrEsXn4TloAPdI+z3njBejw7CJ7UxzaAswPEMmdN TNf+4ywr0JvqCmTNaLt9DIvcaSVh4gphYsmX/ xLFWNDQvnXFp7YkfKuteFxHEgzKFJv5fmUtvur1COPzXP9Omwx6s+U/qw7D6ojXkw6yC/ CW9COhIE+Fvy2vLAAACvw==#RMS 9.7#AID=9074f7f6-dcf5-46b5-8b15-a4370a56807e

#### The following flowchart illustrates licensing process flow in an XCO deployment:

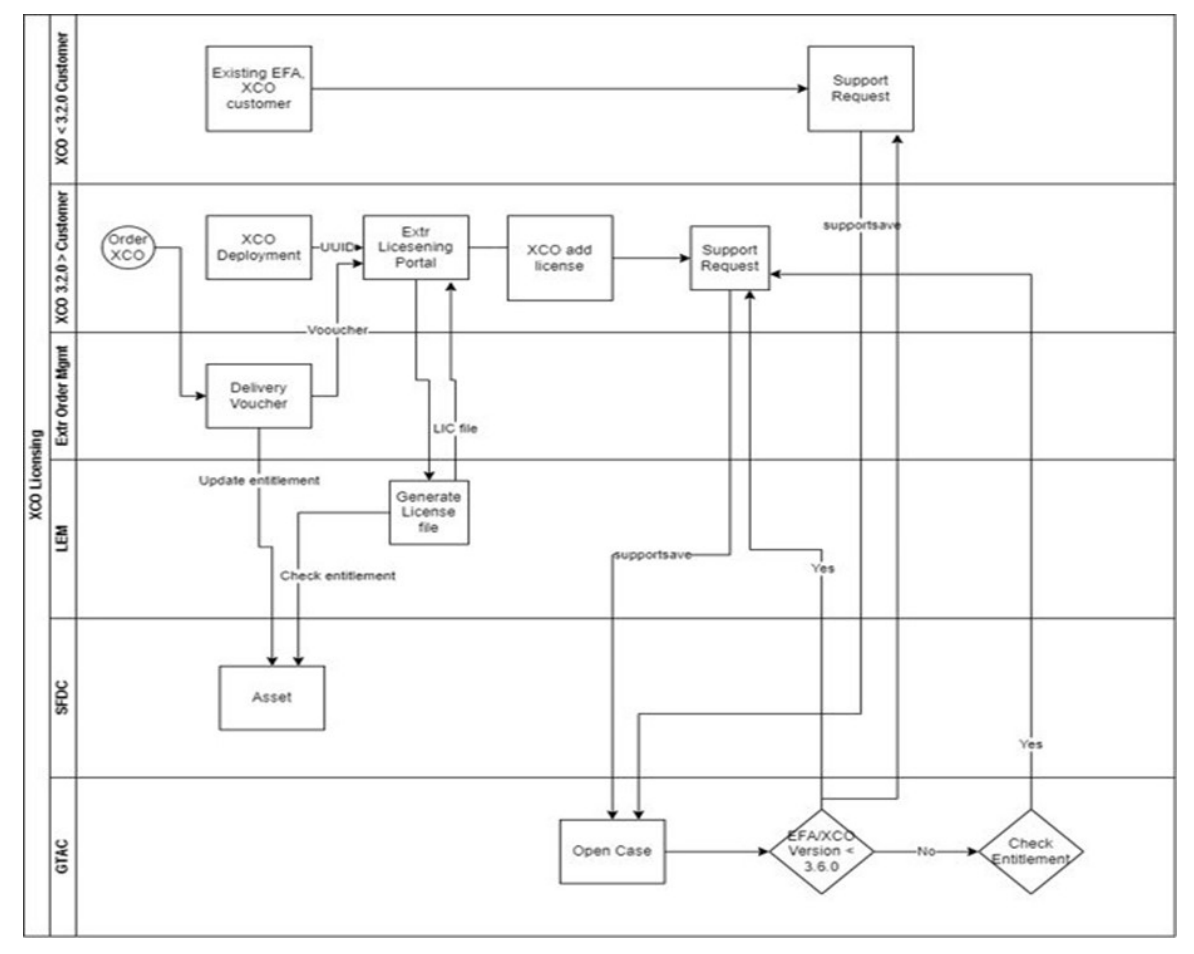

ExtremeCloud™ Orchestrator CLI Administration Guide for version 3.4.0. 793

#### *How XCO Licensing Works*

A subscription license can be ordered pre-installed in a XCO system when first shipped from the factory, or later ordered and installed by the customer. In either case, additional licenses can be ordered as needed.

When a license is ordered separately (not pre-installed), a fulfillment email message, along with a Voucher ID (VID), is issued to you by Extreme Networks as proof of purchase. The VID and Locking ID (LID) of the XCO system are used to generate a license key from the Extreme Portal. The license key is contained within a *license file*, which can be uploaded to the switch. You can add the license key to a switch using the **license add** command, or the **license add FTP-URL** *ftpPath* | **SCP-URL** *scpPath*] command.

#### *XCO License Type*

XCO supports subscription licenses.

Instead of making a one-time purchase, you can purchase the products using an annual fee.

XCO is a yearly subscription that has an open term, which can be for a portion of a year. The start and expiry date of the license will reflect this. For instance, if you have XCO-EFA-D-EW-1Y with a 3.5-year open term, the start-expiry duration will be 3.5 years (3 years and 6 months).

# XCO License Terminology

The following table lists the terms that are used often through this document:

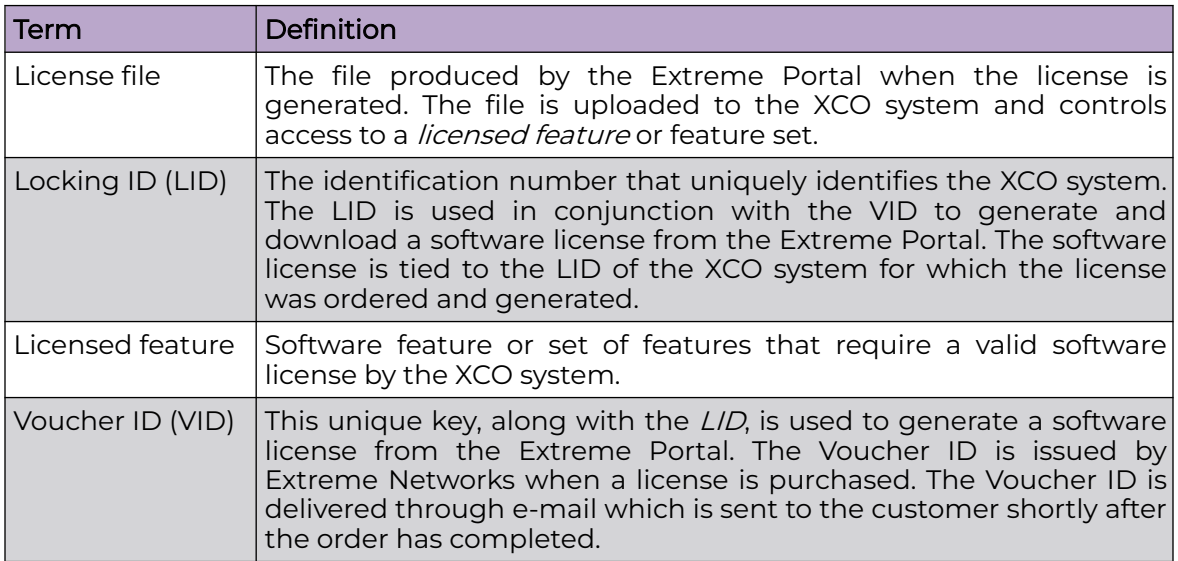

#### *XCO Licensing Configuration Tasks*

Learn about the license configuration tasks for generating and obtaining an XCO license, and then installing it on the XCO system.

#### About This Task

Complete the following configuration tasks for XCO licensing:

#### Procedure

- 1. Order the desired license.
- 2. After ordering the license, you will receive a fulfillment email containing the Voucher ID.
- 3. Retrieve the UUID (also known as Locking ID) of the Linux system which XCO is installed on (either on TPVM, or external Ubuntu system), using the **sudo dmidecode -s system-uuid** command.
- 4. Log in to the Extreme Portal located here: https://extremeportal.force.com/ ExtrLicenseLanding.

If you do not have an account yet, log in to https://secure.extremenetworks.com.

- 5. Upload the license file to the XCO system.
- 6. Install the license.

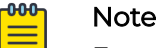

Extreme uses the Customer ID and UUID for validating the XCO license entitlement.

#### Generate a License

You can generate a license from the Extreme Networks Portal.

#### Before You Begin

Before you can use a software license, you must generate it from the Extreme Networks Portal.

#### About This Task

Follow this procedure to generate and obtain a software license.

#### Procedure

1. Log in to the Extreme Networks Portal at [https://extremeportal.force.com/](https://extremeportal.force.com/ExtrLicenseLanding) [ExtrLicenseLanding](https://extremeportal.force.com/ExtrLicenseLanding).

2. If you do not have an Extreme Portal account, select Create a new Extreme Portal account.

The following figure shows the Extreme Portal login window.

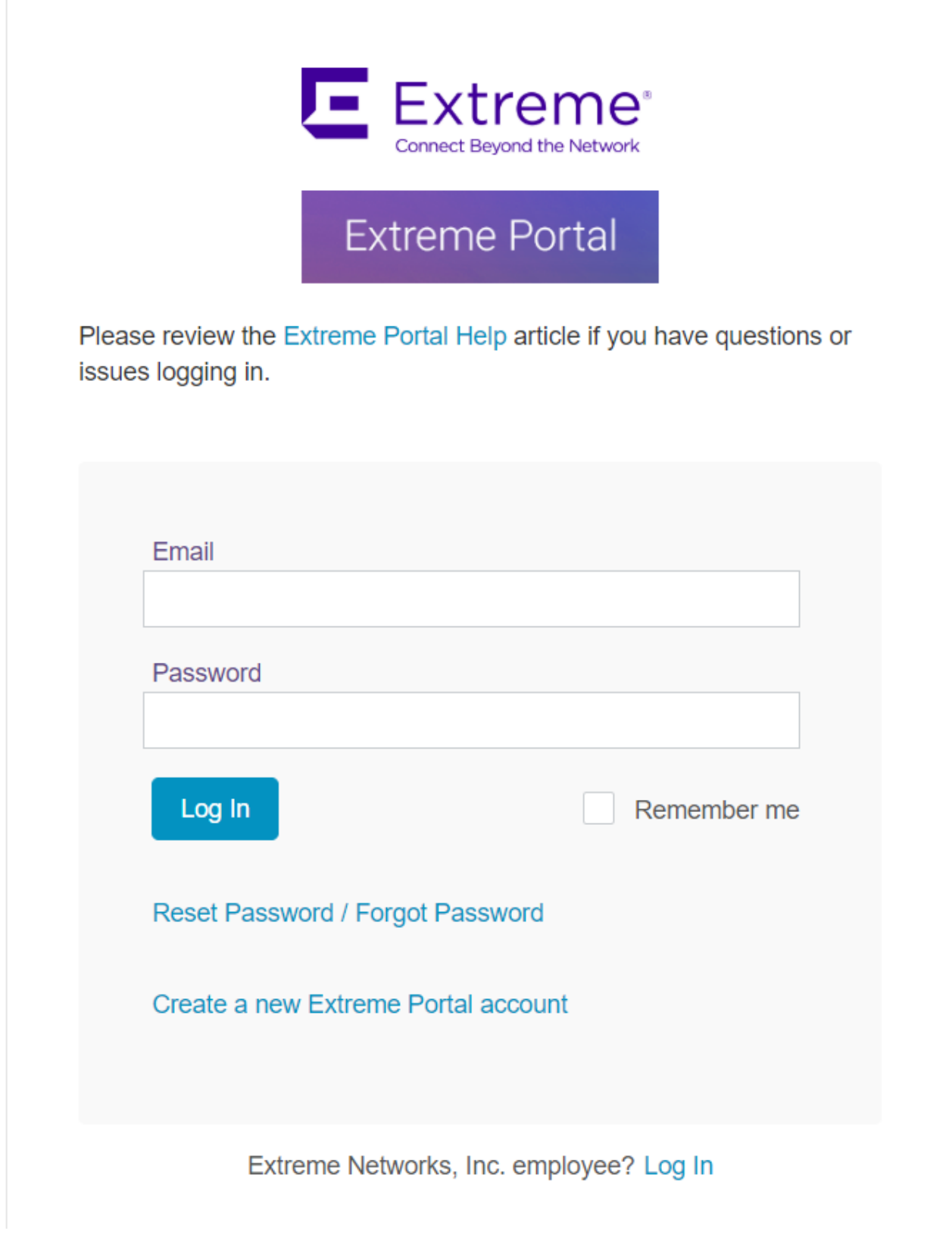

## 3. Enter your email and password. Click **Log In**.

The Extreme Portal home page appears.

| <b>Extreme</b><br><b>ADVANCE WITH US</b>                                                                                                    | EUA1Contact1   Log Out<br>EUAccount1                                                                                                    |
|----------------------------------------------------------------------------------------------------|----------------------------------------------------------------------------------------------------|
| <b>Extreme Portal</b><br>Downloads<br>Support<br>Products                                                                                                    | Renewals<br>Assets                                                                                                    |
| Search                                                                                                    | Q                                                                                                    |
| Self Solve Options                                                                                                    | NEWS.                                                                                                    |
| <b>GTAC Knowledge</b><br>The Global Technical Assistance Center Knowledgebase enables you to quickly find answers to questions<br>on Extreme products & services, all at your convenience. | <b>LATEST ARTICLES</b><br>log message about next-hop limits exceeded                                                                                                    |
| The Hub Community<br>Get your questions answered, share ideas, and collaborate on all things Extreme. Join the conversation<br>today!                                                      | Do Extreme Networks ERS/BOSS and VSP/BOSS product<br>n<br>support SLAMON with Avaya Diagnostic Server (ADS)?<br>m<br>After upgrade from 8.3.311 to 8.5.5.32 CSV reports are not |
| Documentation<br>Official documentation for setting up, using, and maintaining all Extreme Networks products.                                                                              | generated by the VenueReports Connect module<br>A3 showing "Role N/A" or providing wrong role for 802.1x<br>users                                                               |
| <b>Customer Success Resources</b><br>Customer Success content provided to help our customers improve performance and achieve value faster                                                  | Aerohive APs have 1:1 license impact in XMC<br>RECOMMENDED CONTENT                                                                                                    |
| Support Tools                                                                                                    | How to create a 5GHz WiFi Channel Plan<br>P<br>How to create a SGHz WiFi Channel Plan<br>в                                                                                      |
| <b>EXOS Stacking Tool</b><br>Verify hardware compatibility for EXOS stackables via drag and drop, while viewing more detailed                                                              | И<br>How To: Upgrade the EXOS Operating System via TFTP<br>How To Upgrade the EXOS Operating System<br>How to console into Extreme Networks switches                            |
| information about the stack.<br>Asset Discovery Tool (New)<br>Obtain a list of serial numbers for Extreme Networks assets in your network.                                                 |                                                                                                    |

## **Figure 57: Extreme Portal home page**

4. Click the **Assets** tab, and then click **Licenses Home** from the list.

The **Licenses Home** window appears.

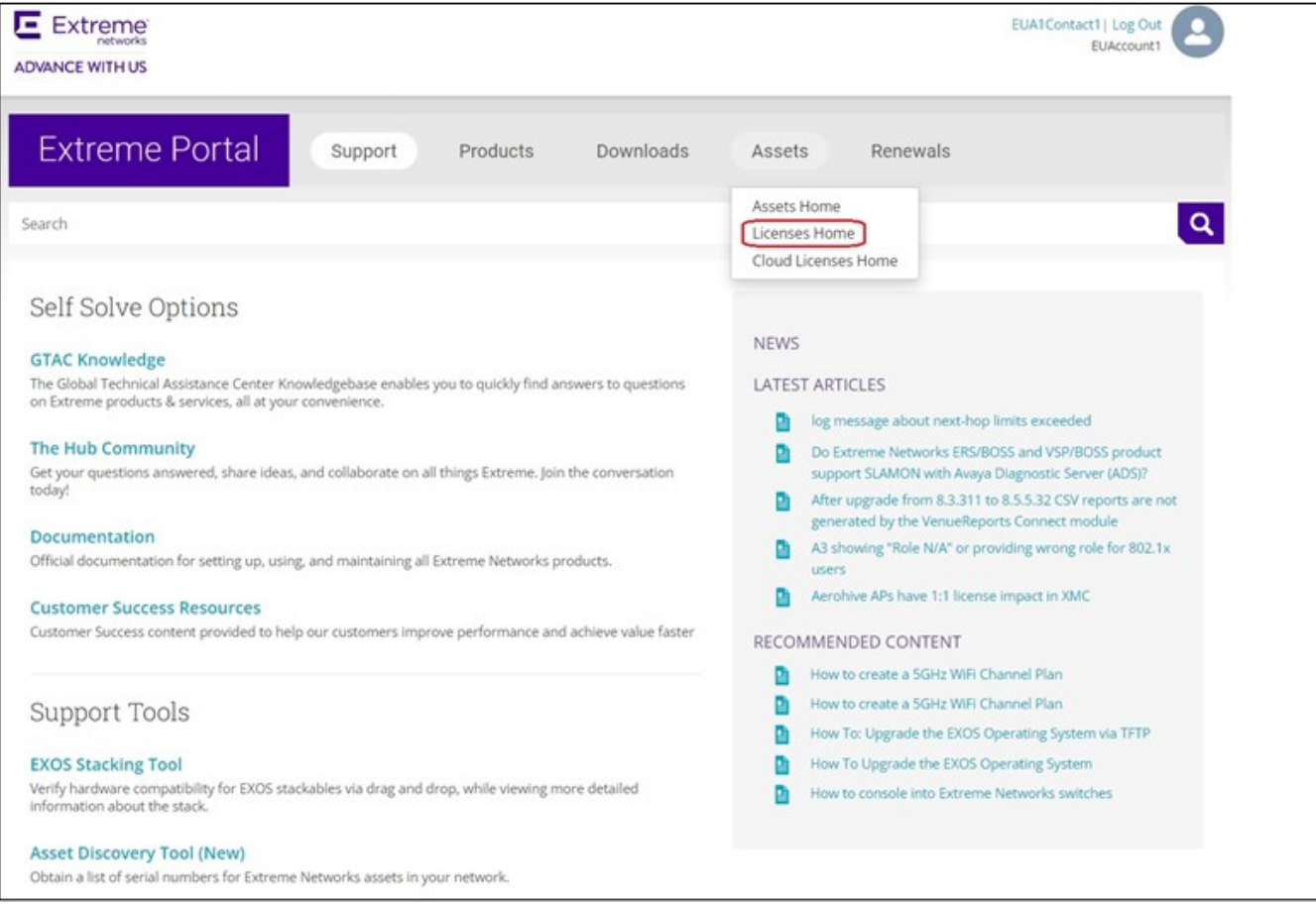

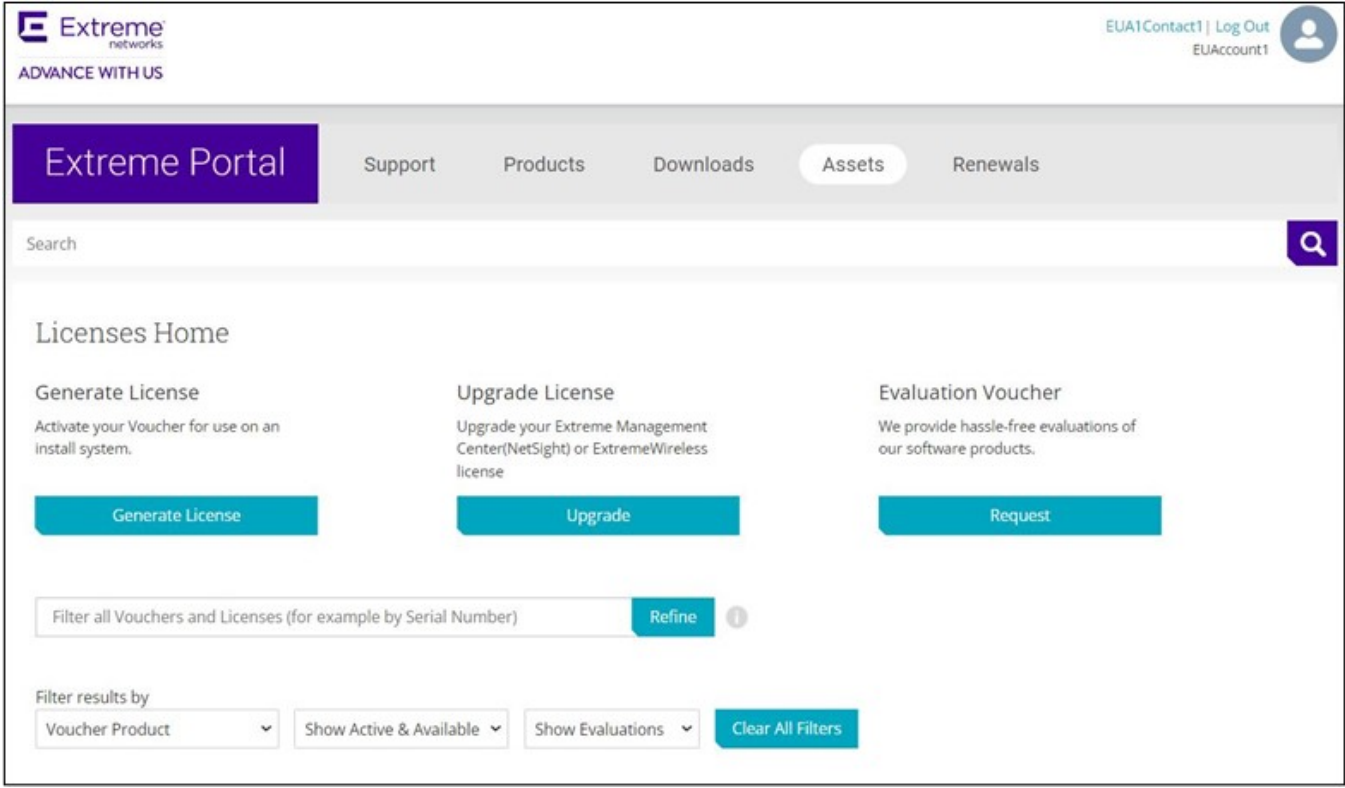

#### **Figure 58: Licenses Home window**

5. From the **Licenses Home** page. Click Generate License.

The **Generate License** window appears.

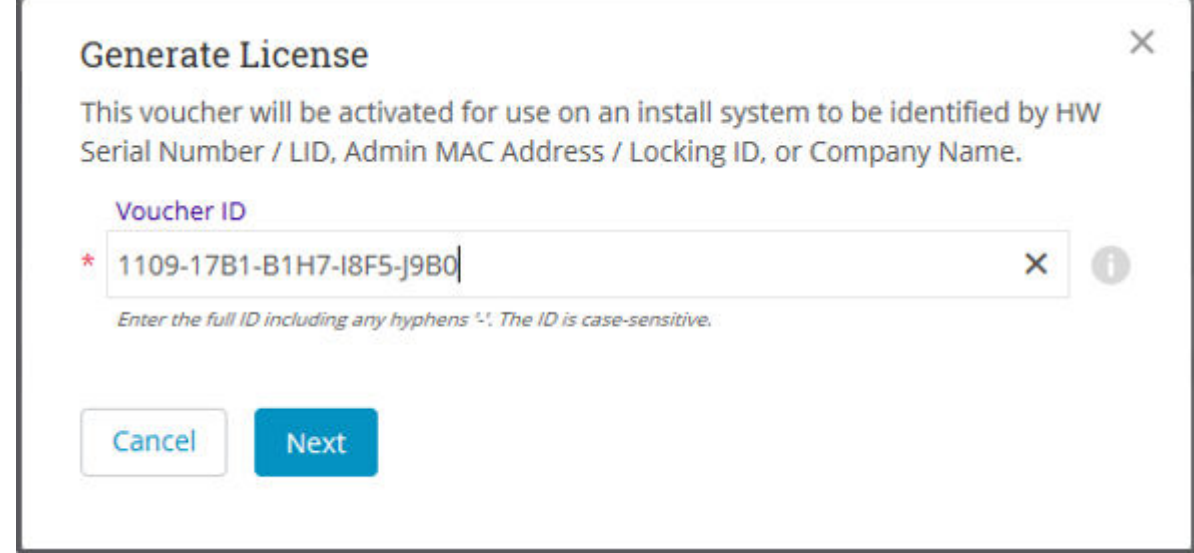

# **Figure 59: Generate License window**

6. Enter the Voucher ID (VID). Click Next.

The VID contains 20 alphanumeric characters with hyphens.

7. Enter the unique identifier of the HW (or the serial number of the LID). Click Submit.

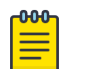

Note

You must check the box to agree to the Terms and Conditions.

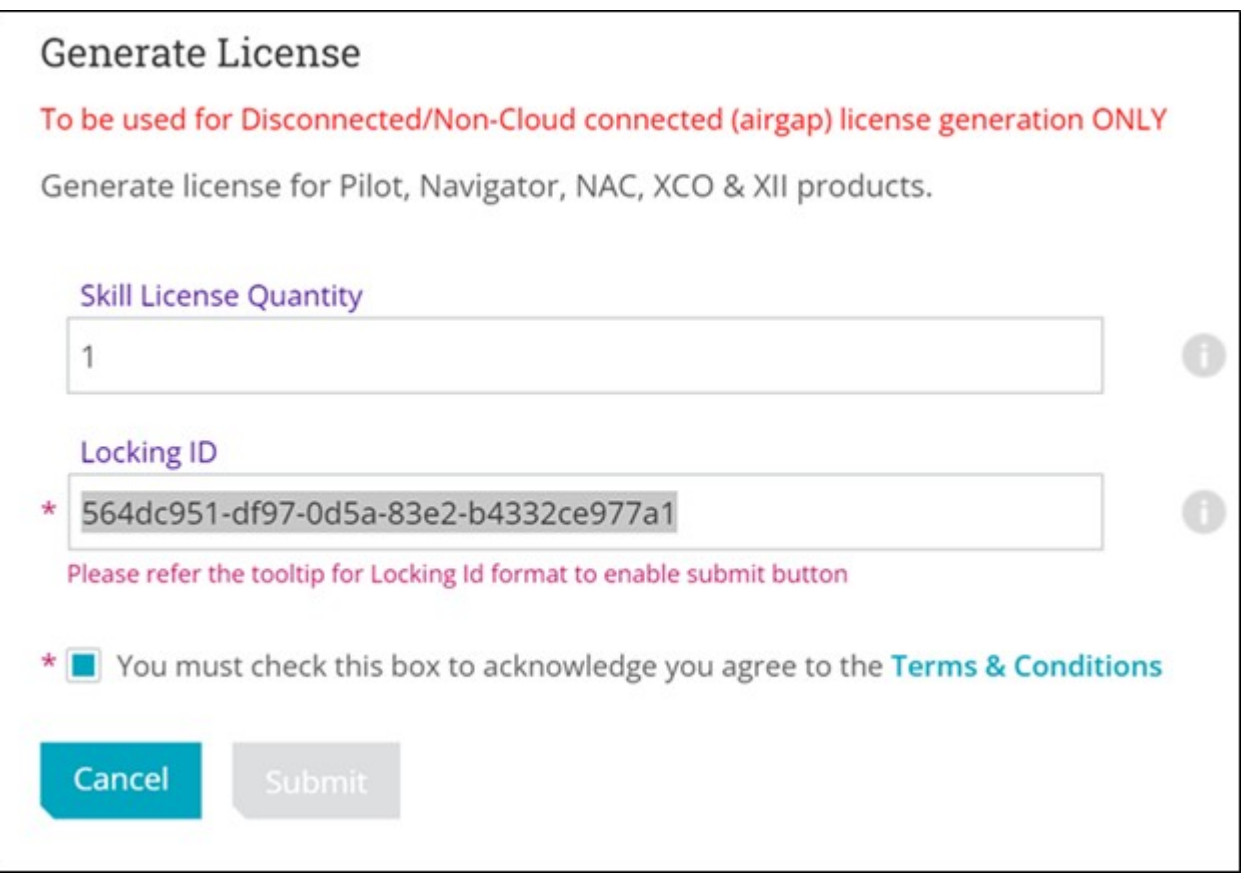

**Figure 60: HW serial number window**

8. The VID is displayed. The following example shows voucher information for a noncapacity license.

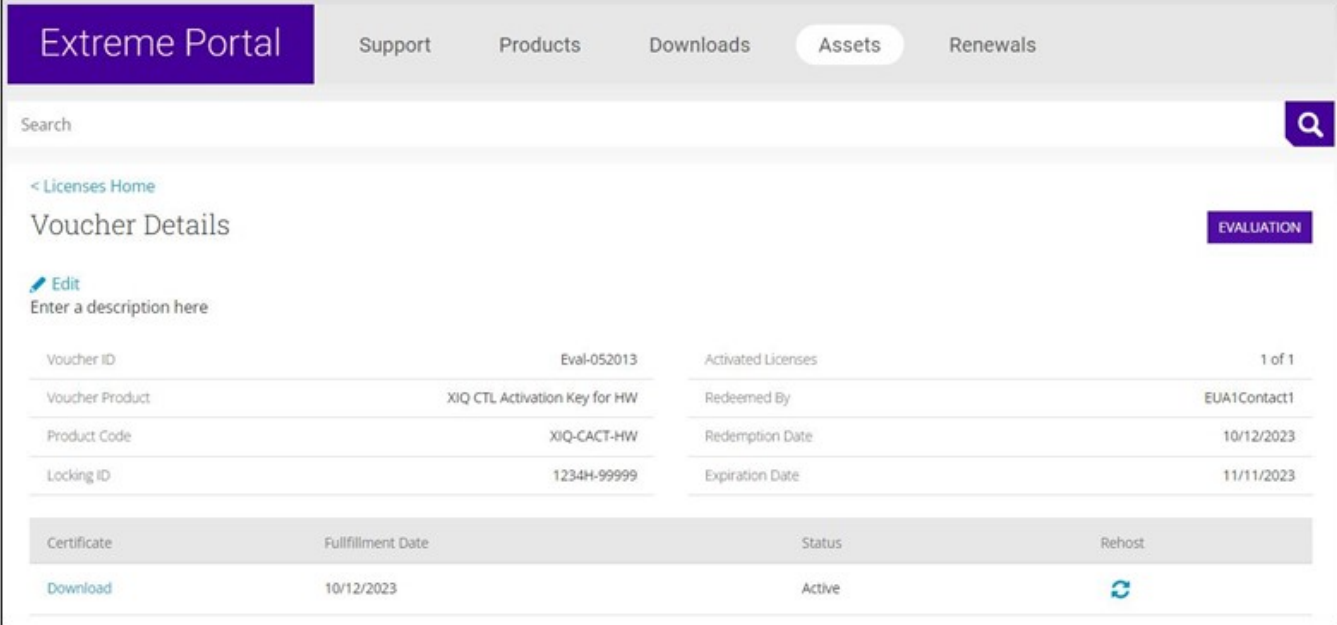

#### **Figure 61: Voucher Details window**

9. Click Download to download a copy of the license.

A license can be downloaded after license generation or when a unit is queried. The license is not emailed.

The following example shows the contents of the XML license, including the license SKU and license keys:

```
21 PRD-XCO-EFA-D Ni LONG NORMAL STANDALONE AGGR 1_KEYS INFINITE_KEYS 12 OCT 2023 0 0 
11 NOV 2023 23 59 NiL SLM_CODE CL_ND_LCK NiL *1MTFRGRCYEDRBP20400 NiL NiL NiL 5_MINS 
NiL 0 0XoTcNq2rzqlqeW04TQ5d8sjR/
ztUtxYVD1aEA12wGoJ+f8bRyV1tGSvelpKuM24U+iADhp24YsLNTIbTnoY9ot2TsHk3Ant12zrglOoLtf8TEY9+
MjlIjXLCV56of3gTvTV0ssmtuECK8HOhfGZriYvQ1Ckiym7Sp7JV23fqc6KEa6mtRzUke5ljt+CyH5sjxkEVNr6
cVTgkc1AY/Ynch0tYBw/DRO6d/6MqfBCsC/
FPCLSsSG0c5BHI28d9RGNEsKN+Cd7P1eqVKH1wISB7oPupqL8zjFgV6etKnYW6bSZyrL7yrp2C//
jUYuEy4CbPFdXo3sYN3+AAc7NhDX6avfY9EPCN12Yw6cJevPND4VU0CTW2asHhUBVyWUD29y0q1FQ3HgP3qREnX
r5f1Rm54Zodkae+oPX0gA0mdN3xgGrrDRG+sG7Q0aV//l4spUlWNvE/
WwuvfzrIbs9jAOg0R1BOHQTcrTLoFFwZSO5jPEFBFJDQjILgwkFBFJDQjIGAQEHAQEEJThiMWI2ZjFkLTM3Njkt
NGY0ZS1iMzg3LTM0ZTMyZWU5NjNiZAAIAQEJQOEpEHKfc/wB+6v/
DsEwOlbbFarKiMWViJSVG4lCC+QJDgLCYiG7kVqNMf/
R9RS9O9fRLjAINmGbiWHnl5+ktdUKgg4wggEKAoIBAQDArKpEU82d/hfQ/AwK/
kzI6A+TndWRiriQ9MGZge2CkQ5AWKi56yrWWBvp032/
qXuWpfIMby9vu9MmU7N1pvsySRUjGsivYRwoQekLUxNiiEMJglBG2/mS9u0/
uli7Lln+pJ6JgTB5O6nKLnJL78qMOb87wkzD4qJfE0pggPfpoLlaWPoKUcth+dnzQ4C2gS2iqL2dwLyBR8Wcjle
CXHsyJtkS6lBvHOTNgQCFdb6wBIRPqj0IXB8mFKaNCcLRuVCO+IQziyuYYA8p2IFMEGA/
eEriJNS1hYpJLSY2Kmme9+qZY9VkDUtH31rXOsl3pvSyyc89KxEUywy7skZHadCBAgMBAAEEJThiMWI2ZjFkLTM
3NjktNGY0ZS1iMzg3LTM0ZTMyZWU5NjNiZAAHAQEMggBsn4aOQtPJdtR6QR8I3pG0bxuw0u/
0W8oro1GgWvjFEAJjEv6POicbCxvZF1clXSbjCOzPW5a+rF2ownaO+tc5ol4mBSwoUZtdcFeoDwSa4p0SWrmAIr
PBkR9P3MOufjLn/
qF8kwPZpgd5nW2TX2crr0/0S6PItYMYtjKEROBpqXHI5gZZ5IbMrEsXn4TloAPdI+z3njBejw7CJ7UxzaAswPEM
mdNTNf+4ywr0JvqCmTNaLt9DIvcaSVh4gphYsmX/
xLFWNDQvnXFp7YkfKuteFxHEgzKFJv5fmUtvur1COPzXP9Omwx6s+U/qw7D6ojXkw6yC/
CW9COhIE+Fvy2vLAAACvw==#RMS 9.7#AID=9074f7f6-dcf5-46b5-8b15-a4370a56807e
```
## Query a License

You can query a license.

#### About This Task

Follow this procedure to query a license.

## Procedure

- 1. To query a license, select Assets > Licenses Home option.
- 2. Enter the SN or LID of the HW asset, or the VID of the SW asset in the Refine window box.

The following example displays how to query a license for a VID.

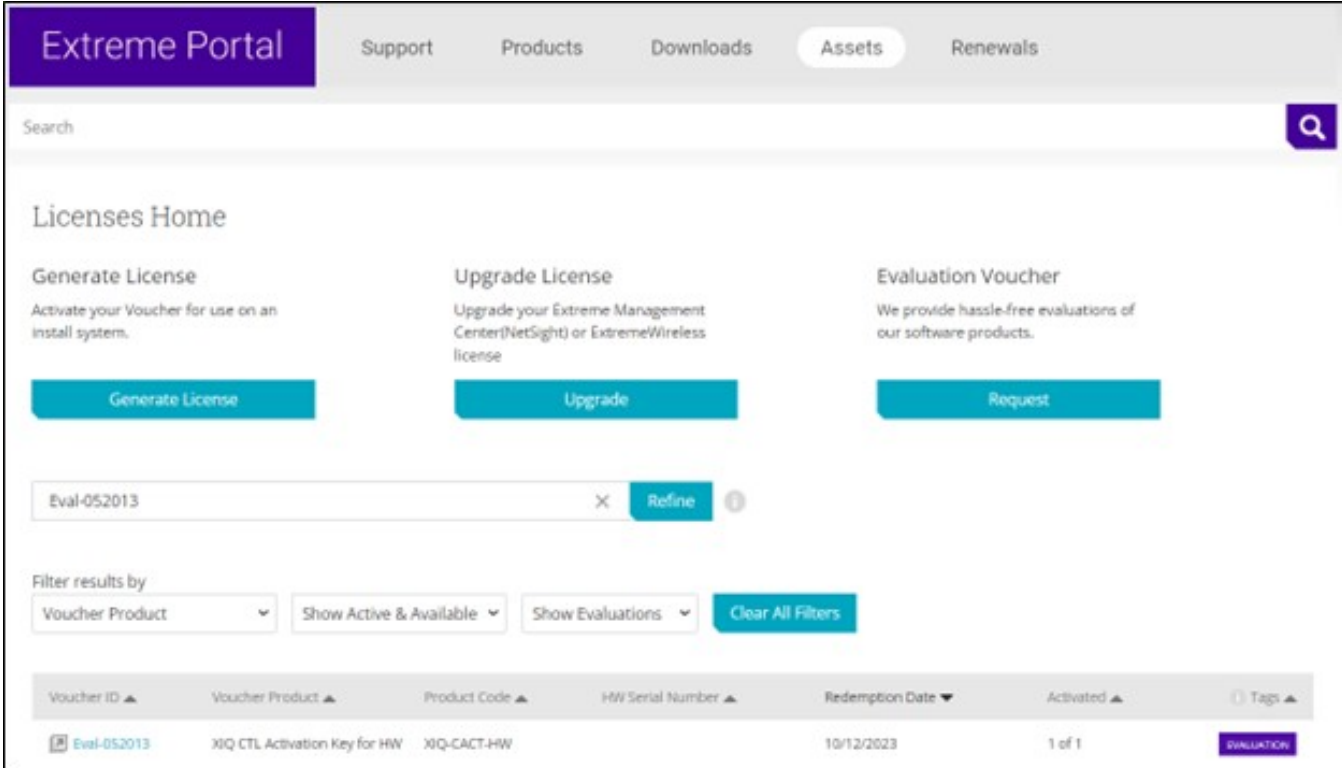

**Figure 62: Querying a license window**

3. Click the Voucher (under the Voucher ID column). The VID is displayed. The following example displays voucher information for a non-capacity license.

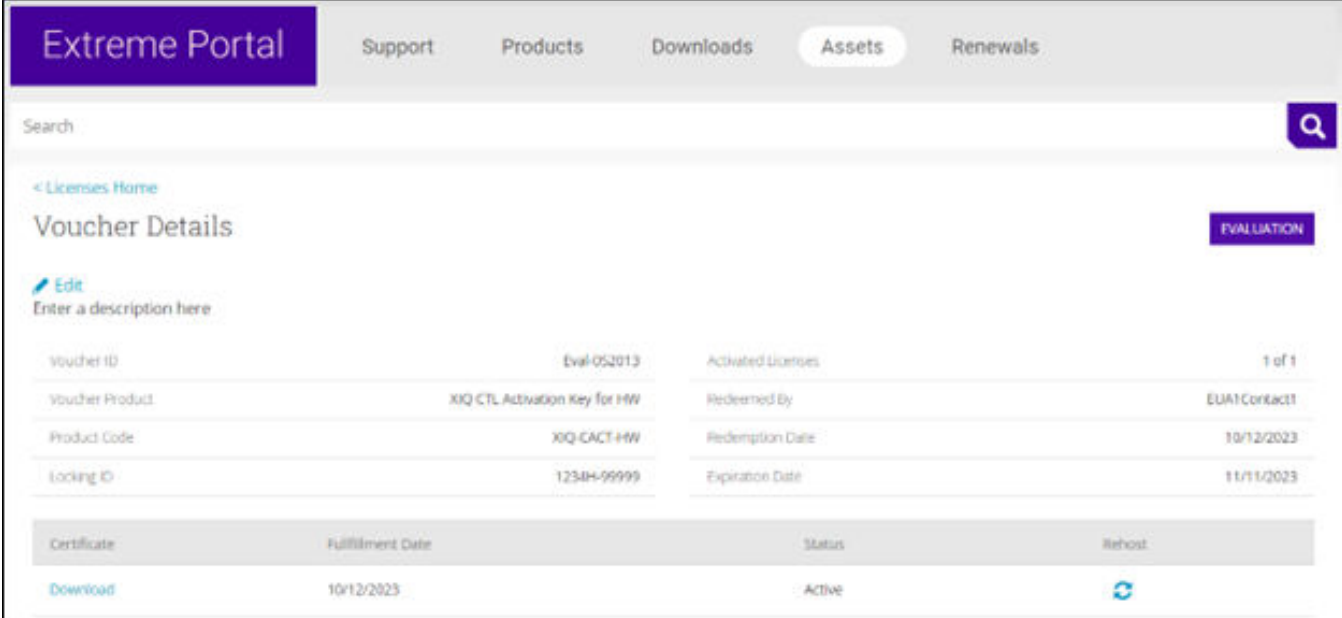

#### **Figure 63: Voucher details window**

# XCO Licensing Tasks

Learn about all the possible XCO licensing activities.

# Install a License

You can install a license on an XCO system.

#### About This Task

Follow this procedure to install license on an XCO system.

## Procedure

 $-0.0 - 0 -$ 

1. To install the license on the XCO system, run the following command:

efa license add --filepath

#### Note

For information about commands and supported parameters to install a license, see [ExtremeCloud Orchestrator Command Reference, 3.4.0](https://documentation.extremenetworks.com/xco/xco_3.4.0/command).

2. Verify that you added the license by entering the **show license** command. The command lists all licensed features currently installed on the XCO system.

#### Example

```
efa license add --filepath /Users/SSAVLA/git/GoDCApp/XCO/licensing/scripts/lservlcXIQSE-
E55555555555555555555555555555551012202312-43AM.lic
+--------------------------------------------------------------
   +-------------------+------------------+-----------------------------------
                          +------------------------------------+
                         License File
| License Type | License Features 
       | Start Date | Expiration Date |
+--------------------------------------------------------------
+-------------------+------------------+-----------------------------------
+------------------------------------+
| lservlcXIQSE-E55555555555555555555555555555551012202312-43AM | Normal Standalone | PRD-
XCO-EFA-D | at 0:00 hrs (UTC) on Oct 12, 2023 | at 23:59 hrs (UTC) on Nov 11, 2023 |
+--------------------------------------------------------------
+-------------------+------------------+-----------------------------------
+------------------------------------+
License details
--- Time Elapsed: 976.557741ms ---
```
# Configure a License

You can add licenses to the system.

#### About This Task

Follow this procedure to install and configure license.

For information about commands and supported parameters to configure licenses, see the [ExtremeCloud Orchestrator Command Reference, 3.4.0](https://documentation.extremenetworks.com/xco/xco_3.4.0/command).

#### Procedure

1. Run the following command to add the licenses:

efa license add --filepath <file name with path>

2. Run the following command to view the license information:

efa license show

#### Example

The following is an example of adding a license:

```
efa license add --filepath /Users/SSAVLA/git/GoDCApp/XCO/licensing/scripts/lservlcXIQSE-
E55555555555555555555555555555551012202312-43AM.lic
       +--------------------------------------------------------------
+-------------------+------------------+-----------------------------------
+------------------------------------+
                         License File
| License Type | License Features 
| Start Date | Expiration Date | |
                          +--------------------------------------------------------------
+-------------------+------------------+-----------------------------------
+------------------------------------+
| lservlcXIQSE-E55555555555555555555555555555551012202312-43AM | Normal Standalone | PRD-
XCO-EFA-D | at 0:00 hrs (UTC) on Oct 12, 2023 | at 23:59 hrs (UTC) on Nov 11, 2023 |
+--------------------------------------------------------------
+-------------------+------------------+-----------------------------------
+------------------------------------+
License details
--- Time Elapsed: 976.557741ms ---
```
The following is an example of viewing a license information:

# efa license show +---------------------------------------------------------------------+------------------- +------------------+-------------------+---------------------+ | LICENSE FILE | LICENSE TYPE | LICENSE FEATURES | START DATE | EXPIRATION DATE | +---------------------------------------------------------------------+------------------- +------------------+-------------------+---------------------+ | license1.lic | Normal Standalone | Normal Standalone | Normal Standalone | Normal Standalone | PRD-XCO-NAV-S-C | at 0:00 hrs (UTC) | at 23:59 hrs (UTC) | | | | | on Oct 15, 2021 | on Oct 17, 2023 | | lservlcTEST-0000-0001PRD-5000-PRMR.lic | Normal Standalone | PRD-5000-PRMR | at 0:00 hrs (UTC) | License has no | | | | on Jun 2, 2022 | expiration. | lservlcXCO-4464725328CD4130B8D425187D410000-100xNav-17-10-2023.lic | Normal Standalone | PRD-XCO-NAV-S-C | at 0:00 hrs (UTC) | at 23:59 hrs (UTC) | | | | on Oct 15, 2021 | on Oct 17, 2023 | | lservlcXIQSE-1112223334445556667890ABCD87878791120231-27PM.lic | Normal Standalone | PRD-XCO-PIL-S-C | at 0:00 hrs (UTC) | at 23:59 hrs (UTC) | | | | on Jan 1, 2023 | on Dec 31, 2023 | +---------------------------------------------------------------------+------------------- +------------------+-------------------+---------------------+ License details --- Time Elapsed: 155.550115ms ---

#### Display a License

You can display installed licenses using the **show license** command.

#### About This Task

Follow this procedure to display a license.

#### Procedure

Run the following command to view the license information:

```
# efa license show
    +---------------------------------------------------------------------+-------------------
+------------------+-------------------+---------------------+
                       | LICENSE FILE | LICENSE TYPE 
| LICENSE FEATURES | START DATE | EXPIRATION DATE |
  +---------------------------------------------------------------------+-------------------
     +------------------+-------------------+---------------------+
| license1.lic | Normal Standalone | Normal Standalone | Normal Standalone | Normal Standalone | Normal Standalone
| PRD-XCO-NAV-S-C | at 0:00 hrs (UTC) | at 23:59 hrs (UTC) |
| | 
              | on Oct 15, 2021 | on Oct 17, 2023 |
| lservlcTEST-0000-0001PRD-5000-PRMR.lic | Normal Standalone 
| PRD-5000-PRMR | at 0:00 hrs (UTC) | License has no |
| | 
               | on Jun 2, 2022 | expiration.
| lservlcXCO-4464725328CD4130B8D425187D410000-100xNav-17-10-2023.lic | Normal Standalone 
| PRD-XCO-NAV-S-C | at 0:00 hrs (UTC) | at 23:59 hrs (UTC) |
| | 
               | on Oct 15, 2021 | on Oct 17, 2023 |
| lservlcXIQSE-1112223334445556667890ABCD87878791120231-27PM.lic | Normal Standalone 
| PRD-XCO-PIL-S-C | at 0:00 hrs (UTC) | at 23:59 hrs (UTC) |
| |
```
| on Jan 1, 2023 | on Dec 31, 2023 | +---------------------------------------------------------------------+------------------- +------------------+-------------------+---------------------+ License details --- Time Elapsed: 155.550115ms ---

When there are no licenses installed on the XCO systems, the **efa show license** command output displays the following:

efa show license No entries available

# Licensed Features and Part Numbers

ExtremeCloud Orchestrator uses licenses stored locally in a license file. This ensures XCO does not require an internet connection to verify licenses are available as you add XCO systems.

The following table lists the SKUs available for the customers to purchase for the XCO systems:

# XCO-EFA-D-EW-1Y

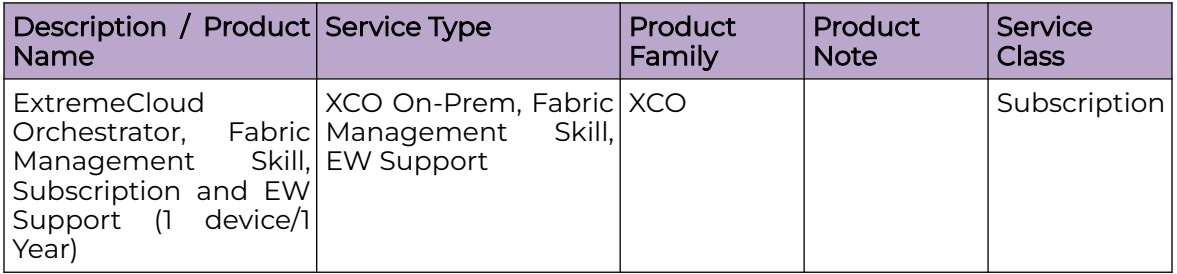

# XCO-VIS-D-EW-1Y

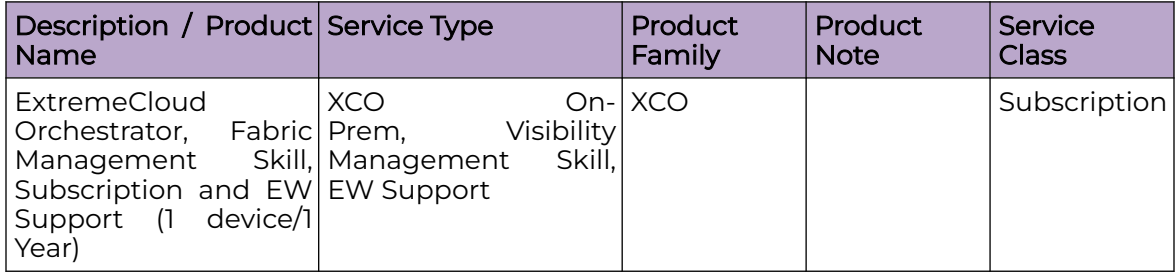

# XCO-WS-X-EW-1Y

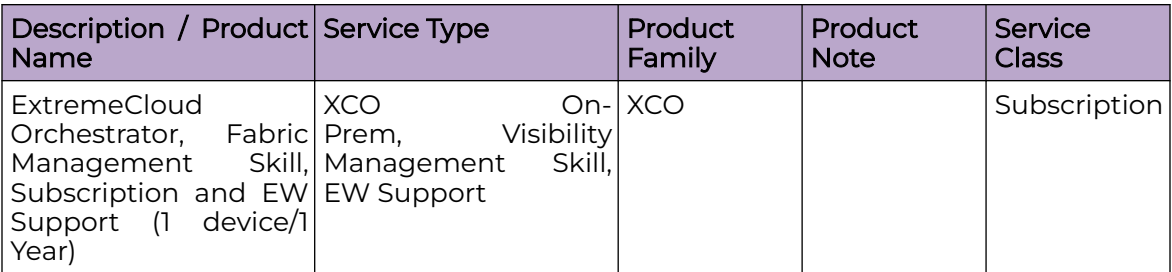

# XCO-EFA-U-EW-1Y

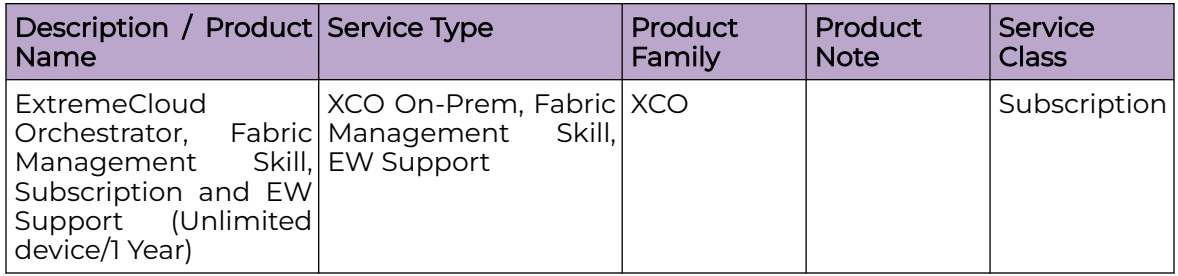

# Licensing for XCO Systems in Air Gap Mode

ExtremeCloud Orchestrator uses licenses stored locally in a license file.

For licensing Air Gap mode, an active internet connection is not required for license validation by XCO.

# Licensing Supportsave Details

All the decoded licenses are saved in the licenses.txt and included in the supportsave.

The licenses.txt contains output from the **show licenses** command.

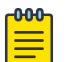

#### **Note**

License service logs are included in supportsave for GTAC to verify the entitlements against Extreme Licensing system. Since no database is utilized by the license service, there is no db dump added to the supportsave file for the licensing functionality.

# License Backup and Restore

All licenses are stored in the <efadatadir>/licenses file.

The restore function does not change since the files will not be backed up during the backup. In this way, it ensures that a backup from one server can be restored to another, but licenses are not changed.

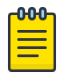

#### Note

When you run any upgrade or node-replacement procedure, the license directory remains same and the licenses are retained.

# Troubleshooting Licensing Issues

Some features require licenses in order to work properly. Before you call to XCO support, ensure that you have the correct licenses installed on the XCO systems by using the **show license** command.

## License is Not Properly Installed

If the license is not present or has not been installed correctly, warnings will be issued.

#### About This Task

Follow this procedure if you suspect a license is not properly installed:

#### Procedure

1. Run the **show license** command to display the currently installed licenses.

```
# efa license show
   +----------------------------------------------------------------------
       +-------------------+------------------+-------------------+-------------------+
                           | LICENSE FILE 
| LICENSE TYPE | LICENSE FEATURES | START DATE | EXPIRATION DATE | 
   +----------------------------------------------------------------------
+-------------------+------------------+-------------------+-------------------+
\blacksquare license1.lic \blacksquareNormal Standalone | PRD-XCO-NAV-S-C | at 0:00 hrs (UTC) | at 23:59 hrs (UTC)|
| 
                 | | | on Oct 15, 2021 | on Oct 17, 2023 |
| lservlcTEST-0000-0001PRD-5000-PRMR.lic | 
Normal Standalone | PRD-5000-PRMR | at 0:00 hrs (UTC) | License has no |
| 
                                    | on Jun 2, 2022 | expiration.
| lservlcXCO-4464725328CD4130B8D425187D410000-100xNav-17-10-2023.lic | 
Normal Standalone | PRD-XCO-NAV-S-C | at 0:00 hrs (UTC) | at 23:59 hrs (UTC)|
| 
                  | | | on Oct 15, 2021 | on Oct 17, 2023 |
| lservlcXIQSE-1112223334445556667890ABCD87878791120231-27PM.lic | 
Normal Standalone | PRD-XCO-PIL-S-C | at 0:00 hrs (UTC) | at 23:59 hrs (UTC)|
| 
                                    | on Jan 1, 2023 | on Dec 31, 2023 |
          +----------------------------------------------------------------------
+-------------------+------------------+-------------------+-------------------+
License details
--- Time Elapsed: 155.550115ms ---
```
- 2. If the license appears in the **show license** command output, but the feature does not work for the XCO systems, then you need to reboot the XCO.
- 3. If the license does not appear in the **show license** command output, then it was not installed. Run the **efa license add --filepath** command to install the license.

```
efa license add --filepath /Users/SSAVLA/git/GoDCApp/XCO/licensing/scripts/
lservlcXIQSE-E55555555555555555555555555555551012202312-43AM.lic
       +--------------------------------------------------------------
    +-------------------+------------------+-----------------------------------
+------------------------------------+
                          | License File 
| License Type | License Features 
            | Start Date | Expiration Date | Expiration Date
     +--------------------------------------------------------------
+-------------------+------------------+-----------------------------------
+------------------------------------+
| lservlcXIQSE-E55555555555555555555555555555551012202312-43AM | 
Normal Standalone | PRD-XCO-EFA-D | 
at 0:00 hrs (UTC) on Oct 12, 2023 | at 23:59 hrs (UTC) on Nov 11, 2023 |
+--------------------------------------------------------------
+-------------------+------------------+-----------------------------------
+------------------------------------+
License details
--- Time Elapsed: 976.557741ms ---
```
## License Error Handling

Make use of the details in this section to learn about all potential error situations when adding licenses.

*License file already exists*

An attempt to add an already-existing license fails with the following error:

```
license add --filepath /Users/SSAVLA/git/GoDCApp/XCO/licensing/scripts/lservlcXIQSE-
E55555555555555555555555555555551012202312-43AM.lic
CLI Failed.
Error Message: license file /licenses/lservlcXIQSE-
E55555555555555555555555555555551012202312-43AM.lic already exists
Error: 409 Conflict
```
*License expired*

An attempt to add an expired license fails with the following error:

```
license add --filepath /Users/SSAVLA/git/GoDCApp/XCO/licensing/scripts/lservlcXIQSE-
E55555555555555555555555555555551012202312-43AM.lic
CLI Failed.
Error Message: license already expired on <date>
Error: 403 Forbidden
```
*License Parsing Error*

An attempt to add a damaged or tampered license fails with the following error:

```
license add --filepath /Users/SSAVLA/git/GoDCApp/XCO/licensing/scripts/lservlcXIQSE-
E55555555555555555555555555555551012202312-43AM.lic
CLI Failed.
Error Message: license file cannot be parsed, <error>
Error: 409 Conflict
```
#### *Not an XCO License*

An attempt to add a non-XCO license fails with the following error:

```
license add --filepath /Users/SSAVLA/git/GoDCApp/XCO/licensing/scripts/lservlcXIQSE-
E55555555555555555555555555555551012202312-43AM.lic
CLI Failed.<br>Error Message:
                    Error Message: invalid – not an XCO license
Error: 400 Bad Request
```
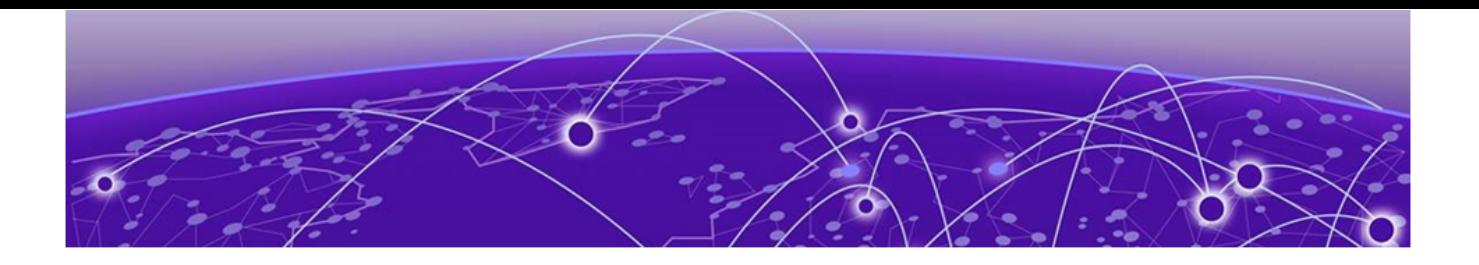

# **Known Limitations**

# Known Limitations in Fabric Skill on page 811

Learn about the caveats for ExtremeCloud Orchestrator.

# Known Limitations in Fabric Skill

Follow these caveats and limitations when using Fabric Skill.

# VRF delete from EPG and re-adding VRF to EPG fails intermittently

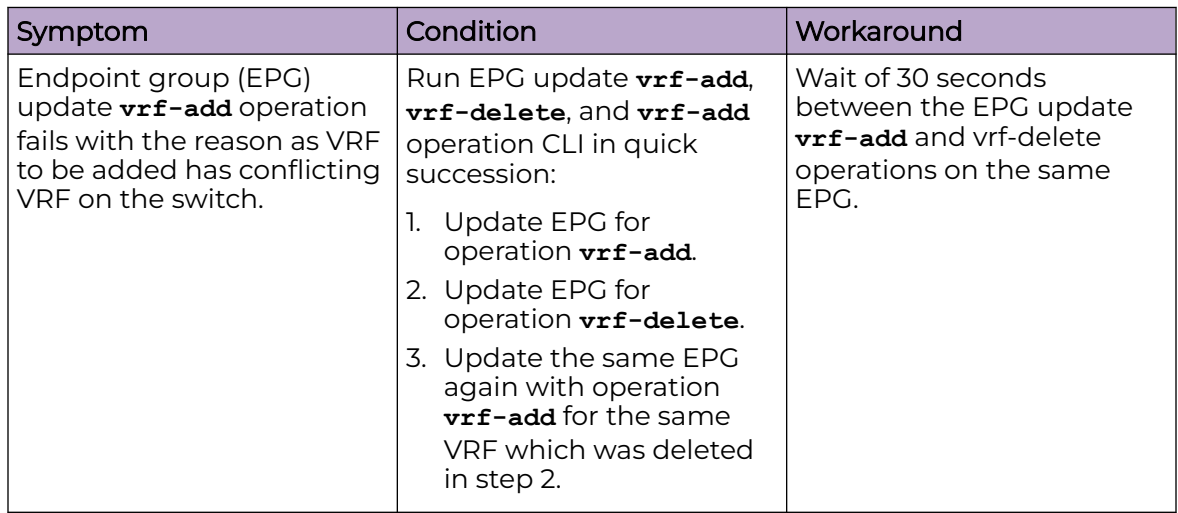

# REST operations are not retried (as applicable) during the service boot

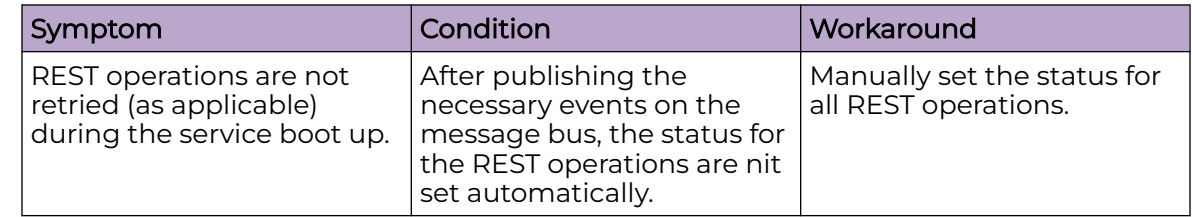

# RBAC: XCO shows "export EFA\_TOKEN" command suggestion when a tenant user logs in

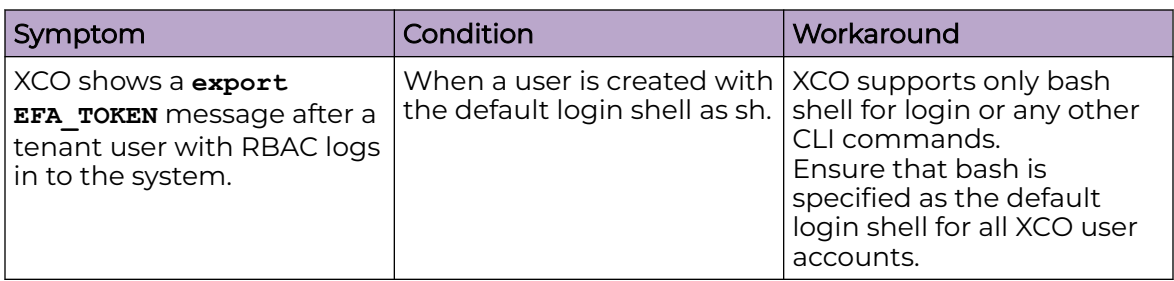

## EFA Token command message

Please type this in your shell:

#### **export**

**EFA\_TOKEN**=eyJhbGciOiJSUzI1NiIsImtpZCI6IjEuMCIsInR5cCI6IkpXVCJ9.eyJjb21tb 25fbmFtZSI6IkVGQSBUb2tlbiBTZXJ2aWNlIiwidWFzIjpbeyJ0YXJnZXQiOiJFRkEiLCJyb 2xlIjoiVlIyLVRudEFkbWluIn1dLCJvcmciOiJFeHRyZW1lIE5ldHdvcmtzIiwidmVyIjoiM S4wIiwiaWQiOiIiLCJleHAiOjE2NDUyNDcxNDIsImp0aSI6IjZjMjA4ZDUxLTkwNzgtMTFlY y1iZjk5LWNhNzk1MDY1YzIwNyIsImlhdCI6MTY0NTE2MDc0MiwiaXNzIjoiRUZBIFRva2VuI FNlcnZpY2UiLCJuYmYiOjE2NDUxNjA3NDIsInN1YiI6InVzZXIyIn0.b7m5PINijeEdNSqnT eE2ZhUrqKLKQAu079vXyBIdgHbXKt9ULfa03vMU1jfBO1qFb1 x0oHmsAQ0pSsF5JLeMaMzMflLf78ktZO8U5IePq72vM5en35IR-

DNLyoGIZBeFeG6ZbBMoETzz5vf9OuefgQID3YdjcALr7yllCgDmLVFlgson77yCBpkTK15xm 1GRbtL7JKXZzShBE7E3kdW7N71MdM85Gc3r4l-c8sfz7eo06gKrfTq9wXCv4\_LVzR6- KRSg6NyLq363WEpcK1A2Hs0Wo3T9TpquYHNaCWA5I1QTsG-

RHFdg4kxZP2fQpUp6Bgy1s6k59PVPn4-M-a8lA— Time Elapsed: 4.619465187s —

# XCO CLI or REST request with scale config takes longer than 15 minutes fails

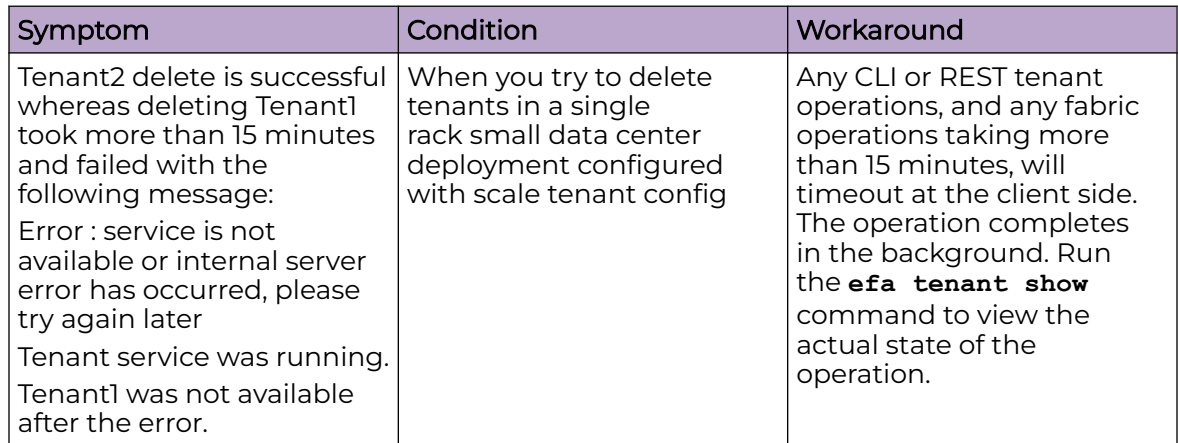